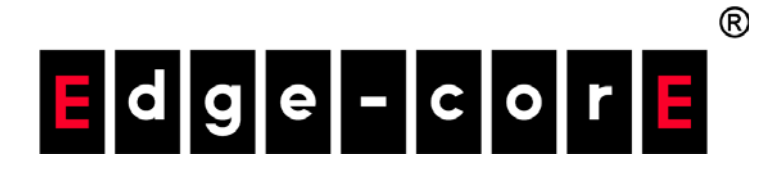

# 10G/40G Top-of-Rack Switches

# AS5700-54X AS6700-32X

Software Release v1.1.166.154

# CLI Reference Guide

www.edge-core.com

# **CLI Reference Guide**

#### **AS5700-54X**

54-Port 10G Ethernet Switch with 48 10GBASE SFP+ Ports, 6 40GBASE QSFP Ports, 2 Power Supply Units, and 4 Fan Trays (4 Fans – F2B and B2F Airflow)

### **AS6700-32X**

32-Port 40G Data Center Switch with 20 40G QSFP+ Ports, 2 40G Expansion Slots, 2 Power Supply Units, and 5 Fan Trays (5 Fans – F2B or B2F Airflow)

# <span id="page-2-0"></span>How to Use This Guide

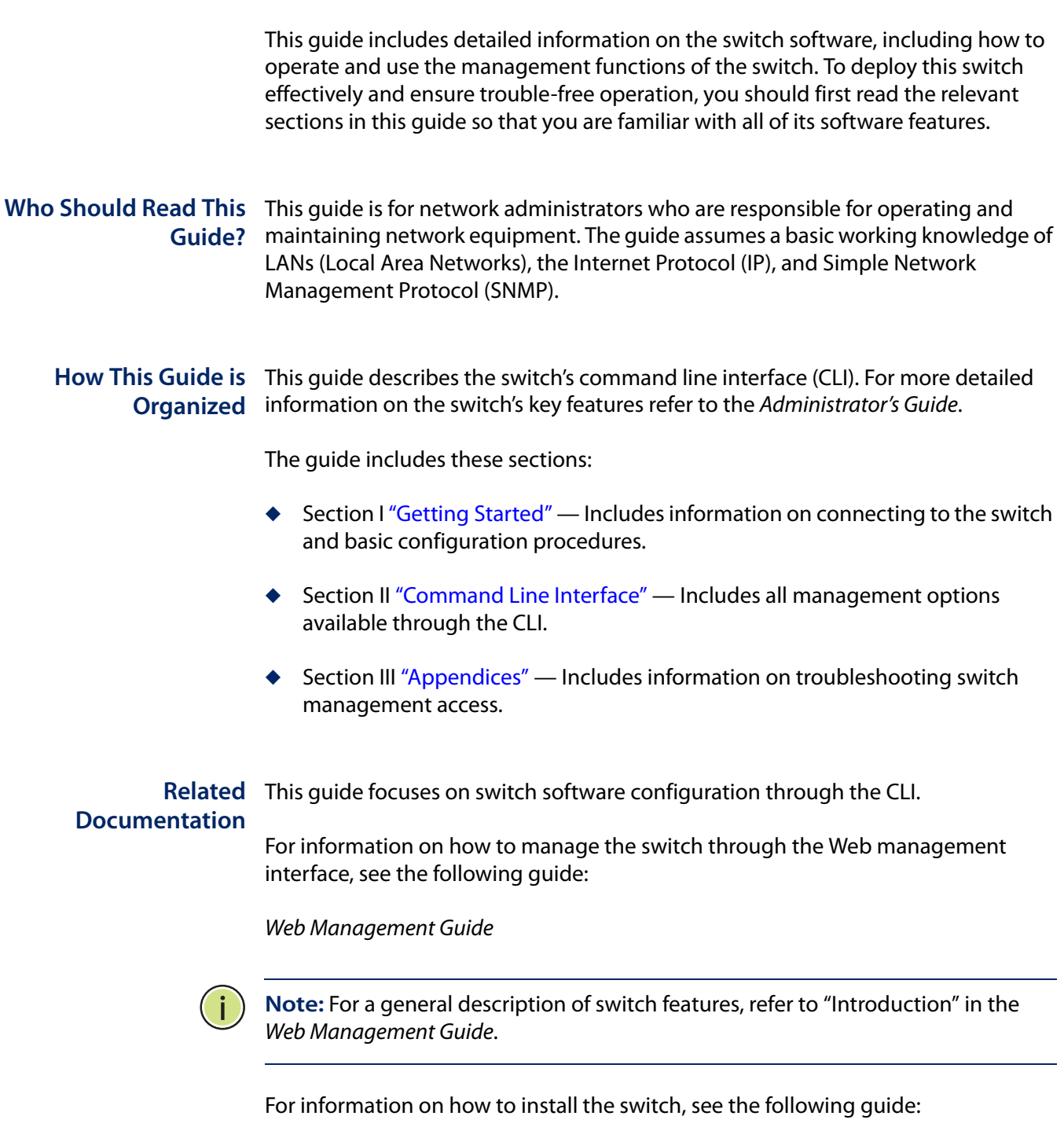

Installation Guide

For all safety information and regulatory statements, see the following documents:

Quick Start Guide Safety and Regulatory Information

**Conventions** The following conventions are used throughout this guide to show information:

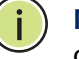

**Note:** Emphasizes important information or calls your attention to related features or instructions.

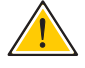

**Caution:** Alerts you to a potential hazard that could cause loss of data, or damage the system or equipment.

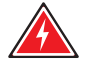

**Warning:** Alerts you to a potential hazard that could cause personal injury.

**Revision History** This section summarizes the changes in each revision of this guide.

#### **March 2016 Revision**

This is the second version of this guide. This guide is valid for software release v1.1.166.154. It contains the following changes:

#### **Table 1: Revision History**

**Description of Changes**

**Added:**

**Updated:**

**Deleted:**

#### **October 2015 Revision**

This is the first version of this guide. This guide is valid for software release v1.1.0.152.

<span id="page-4-0"></span>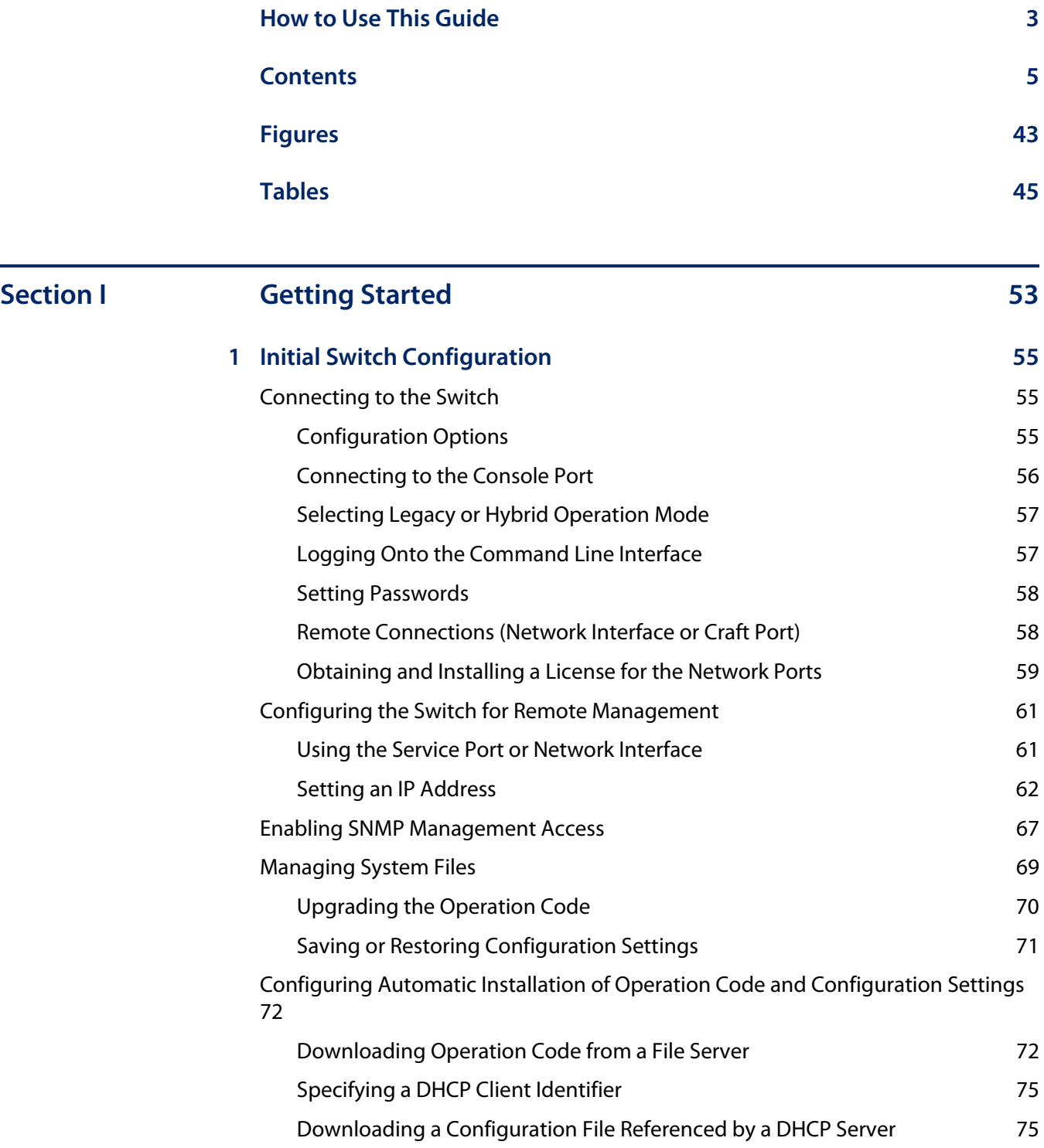

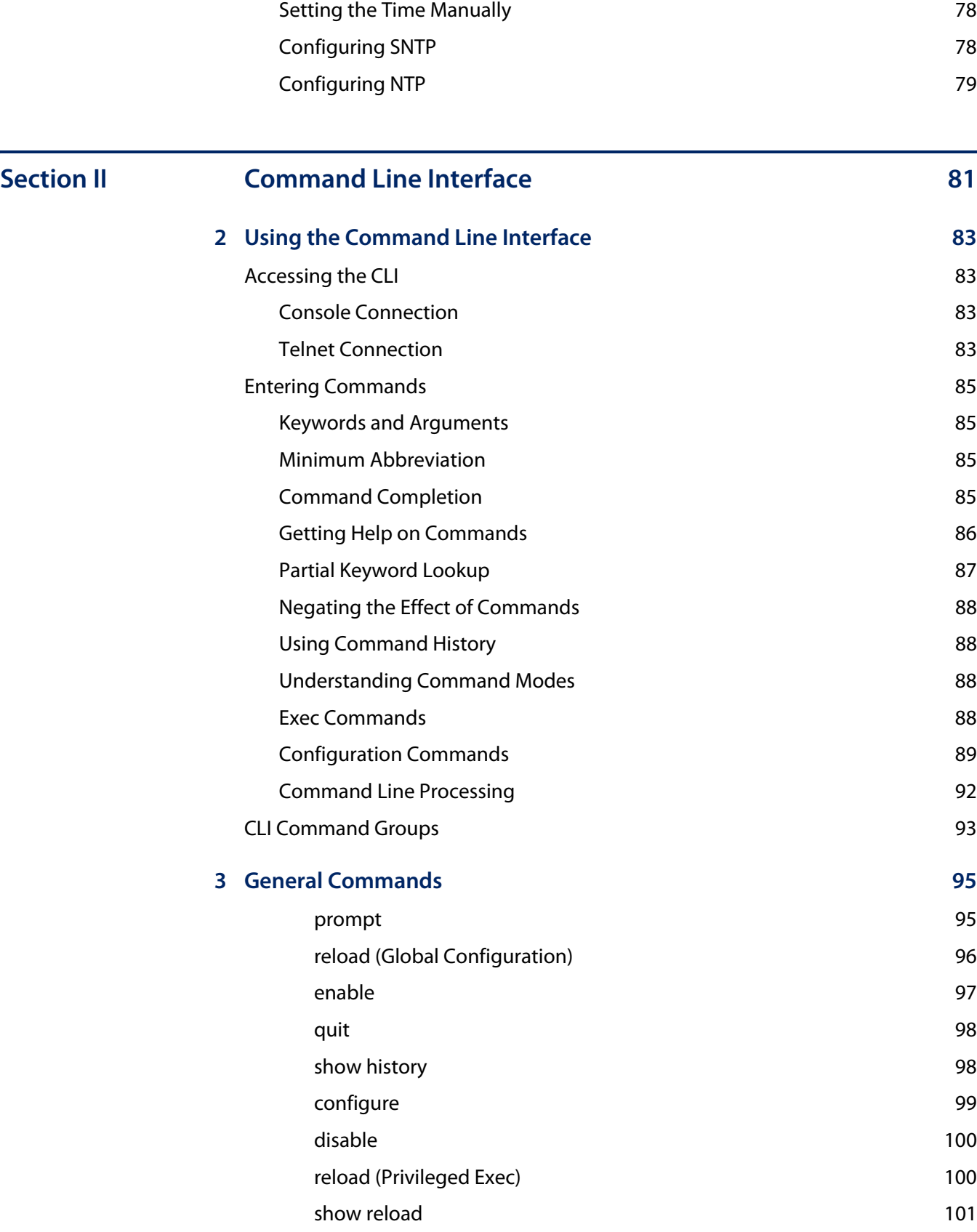

Setting the System Clock **77** 

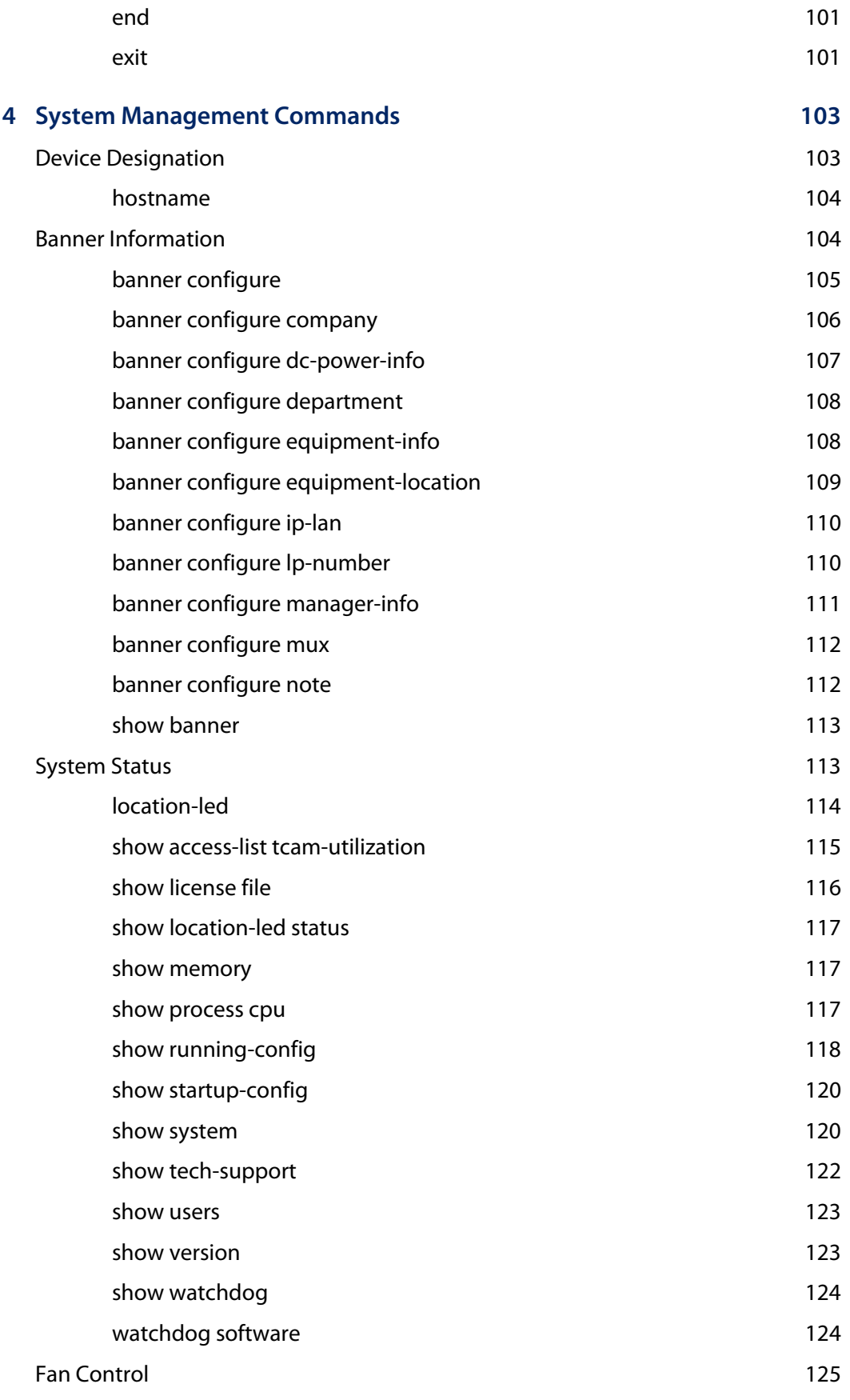

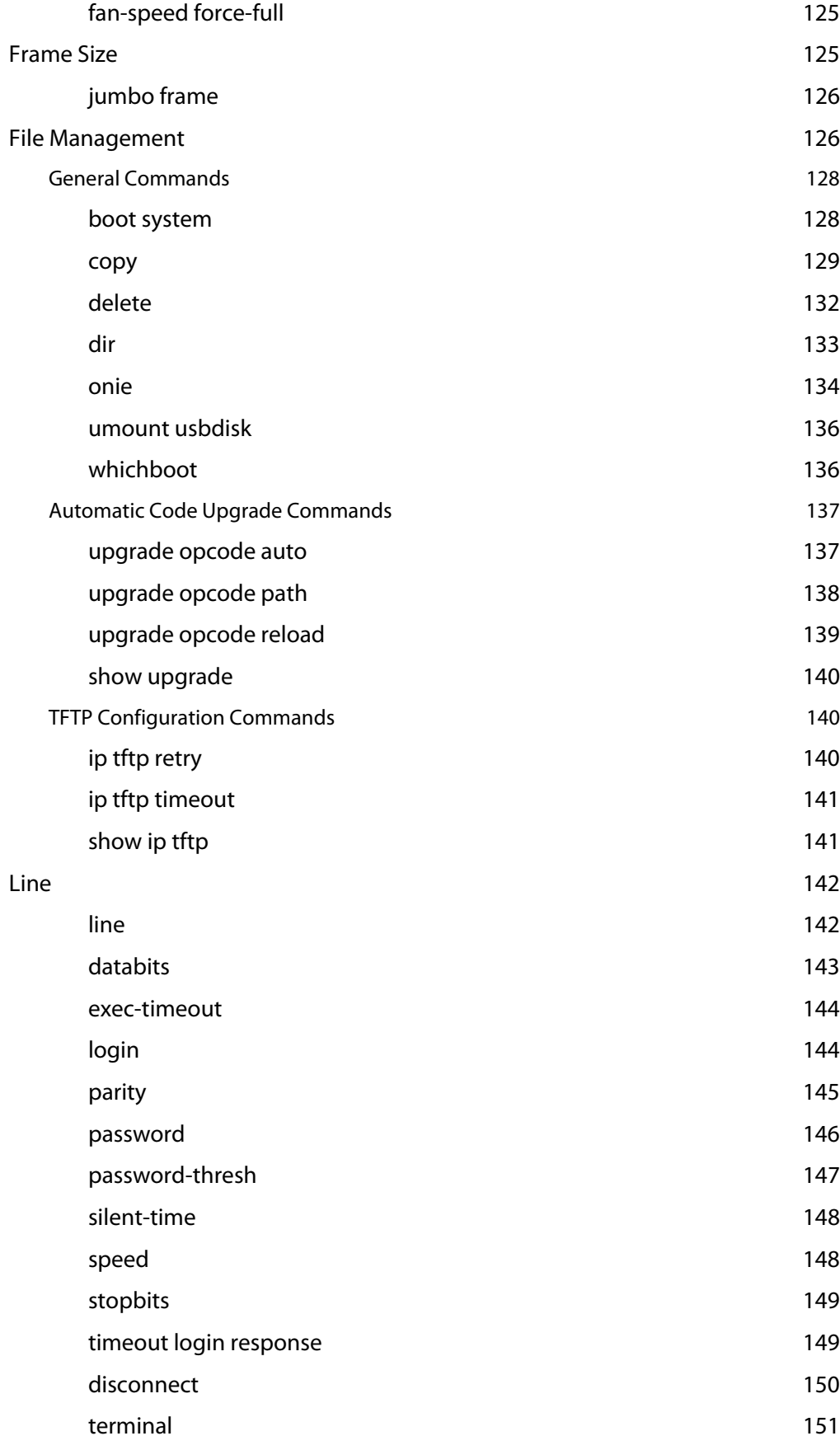

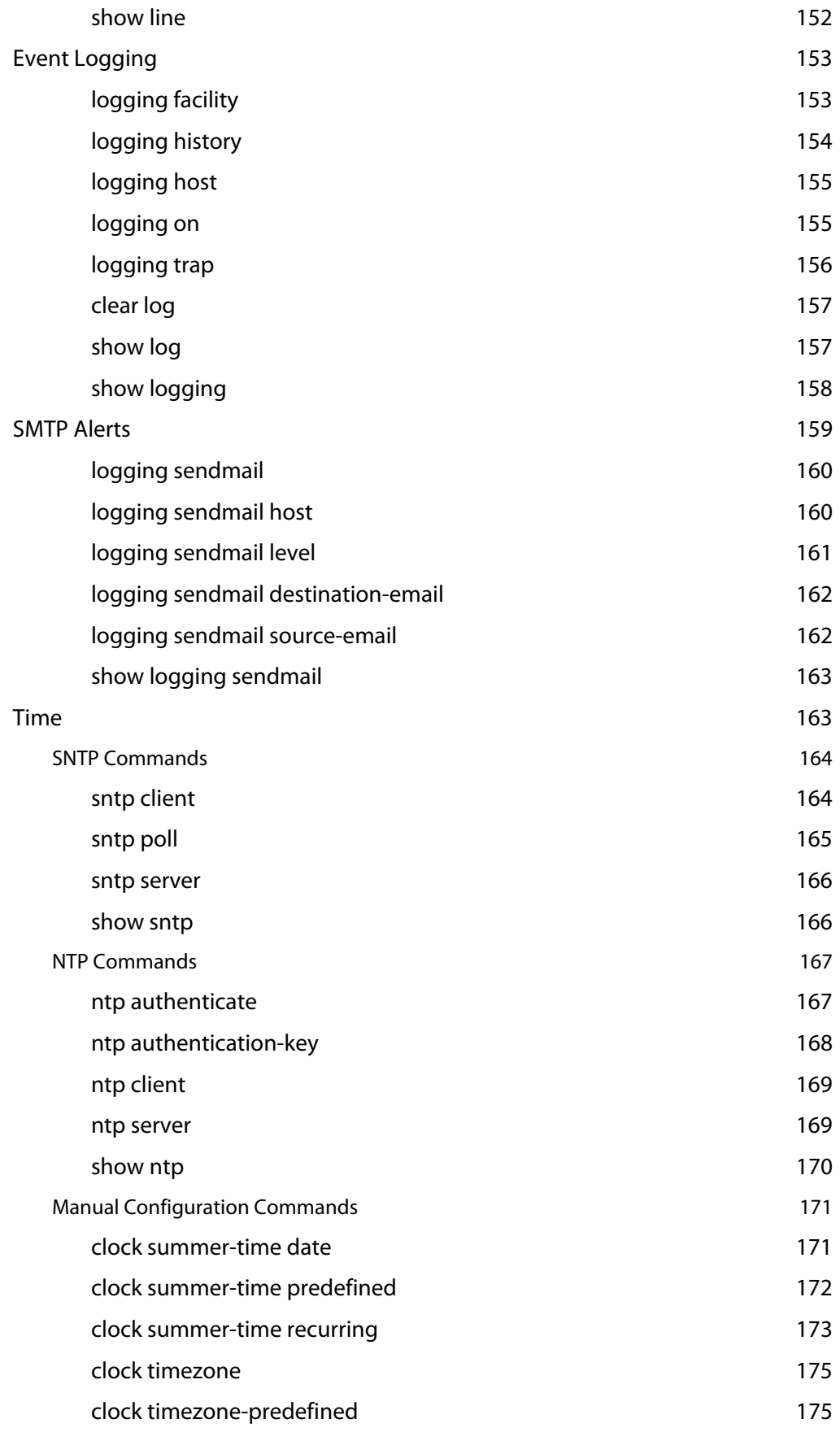

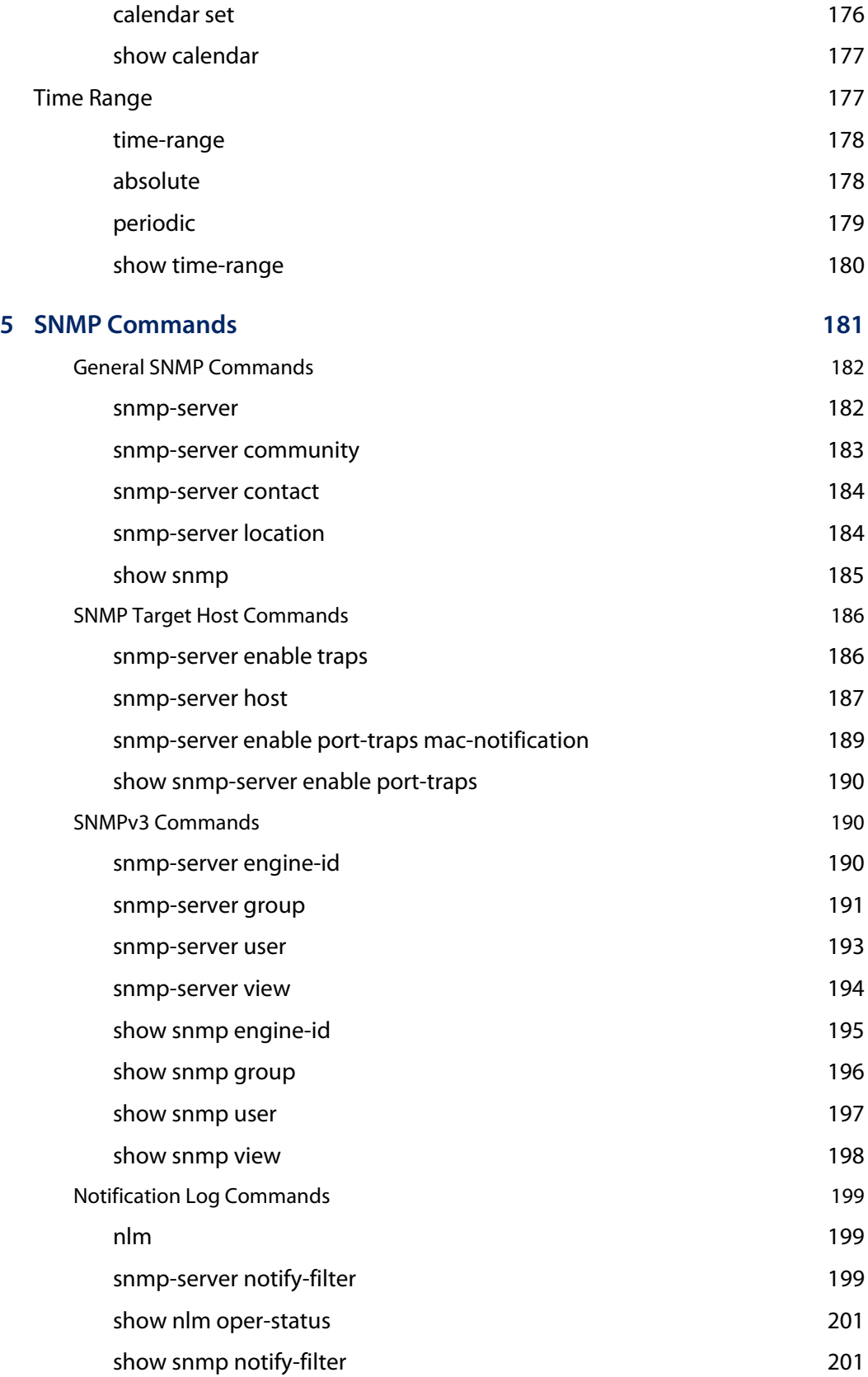

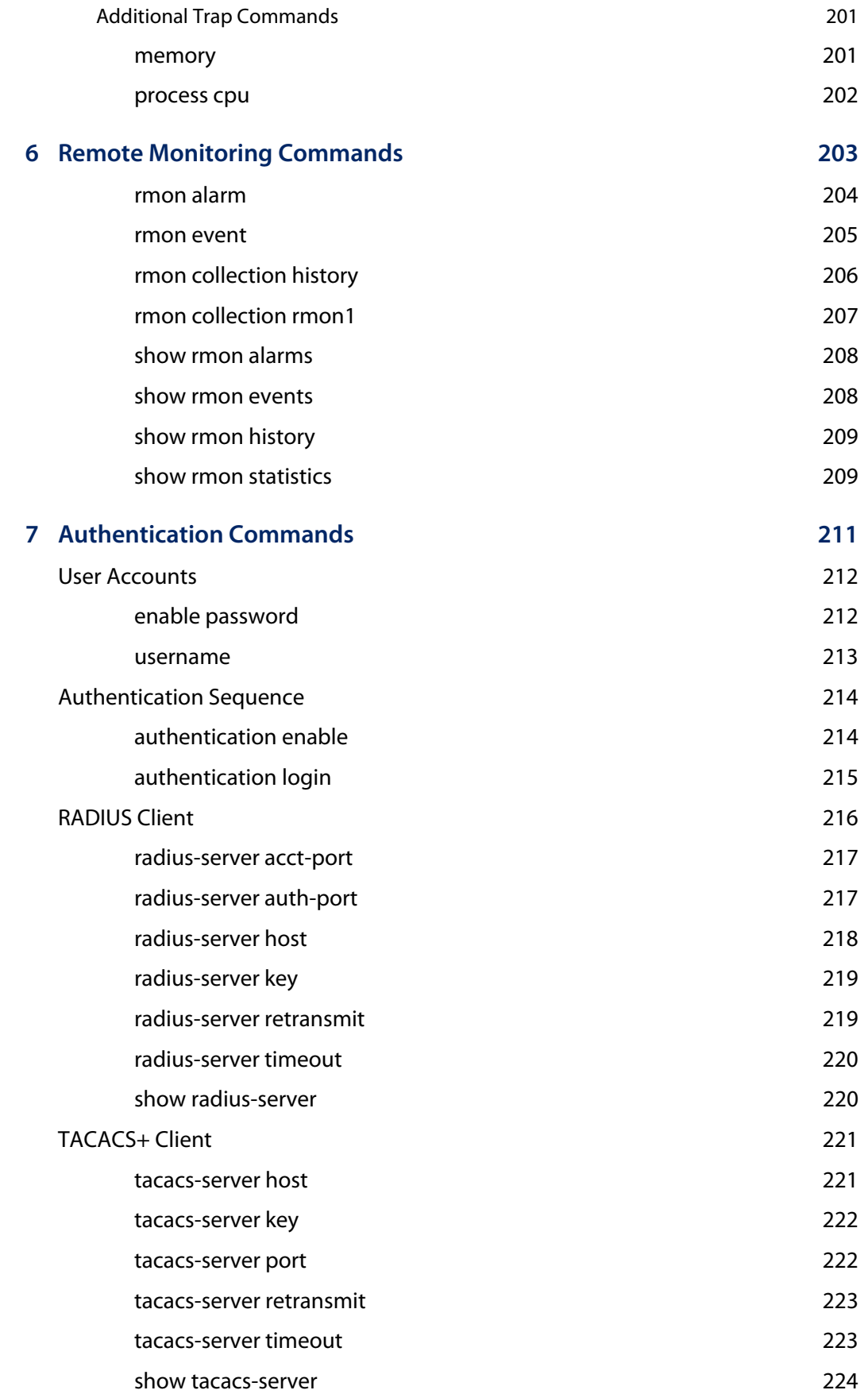

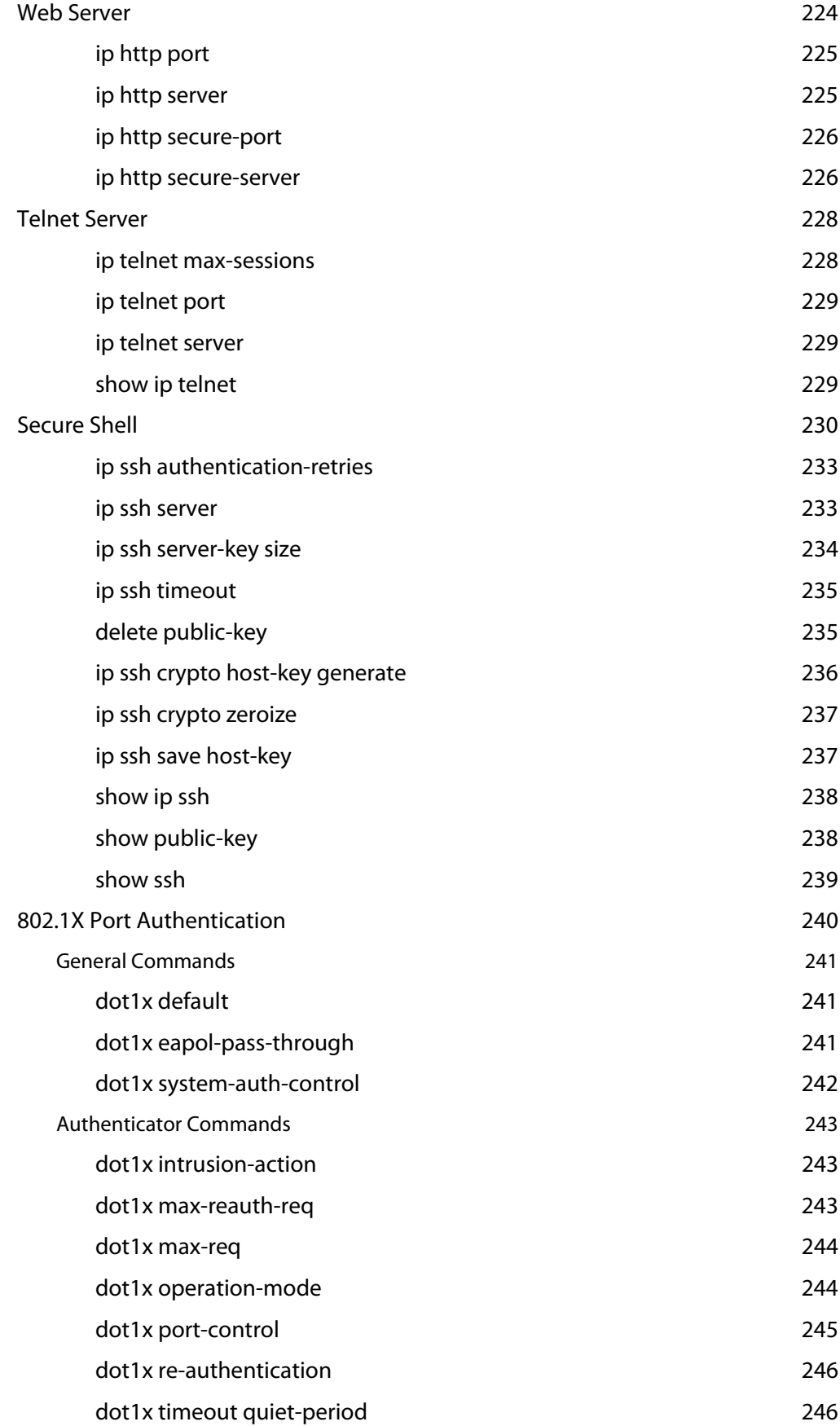

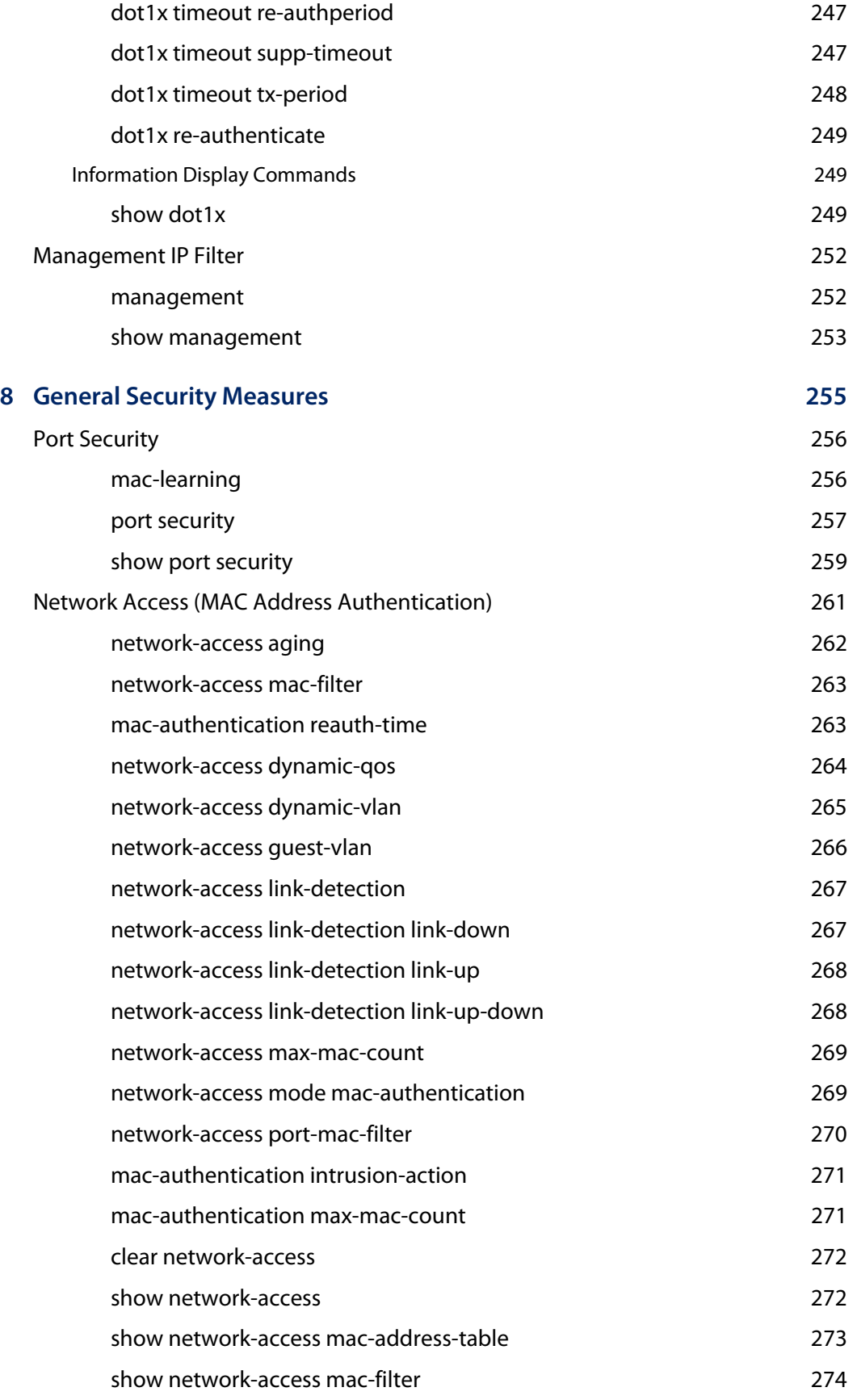

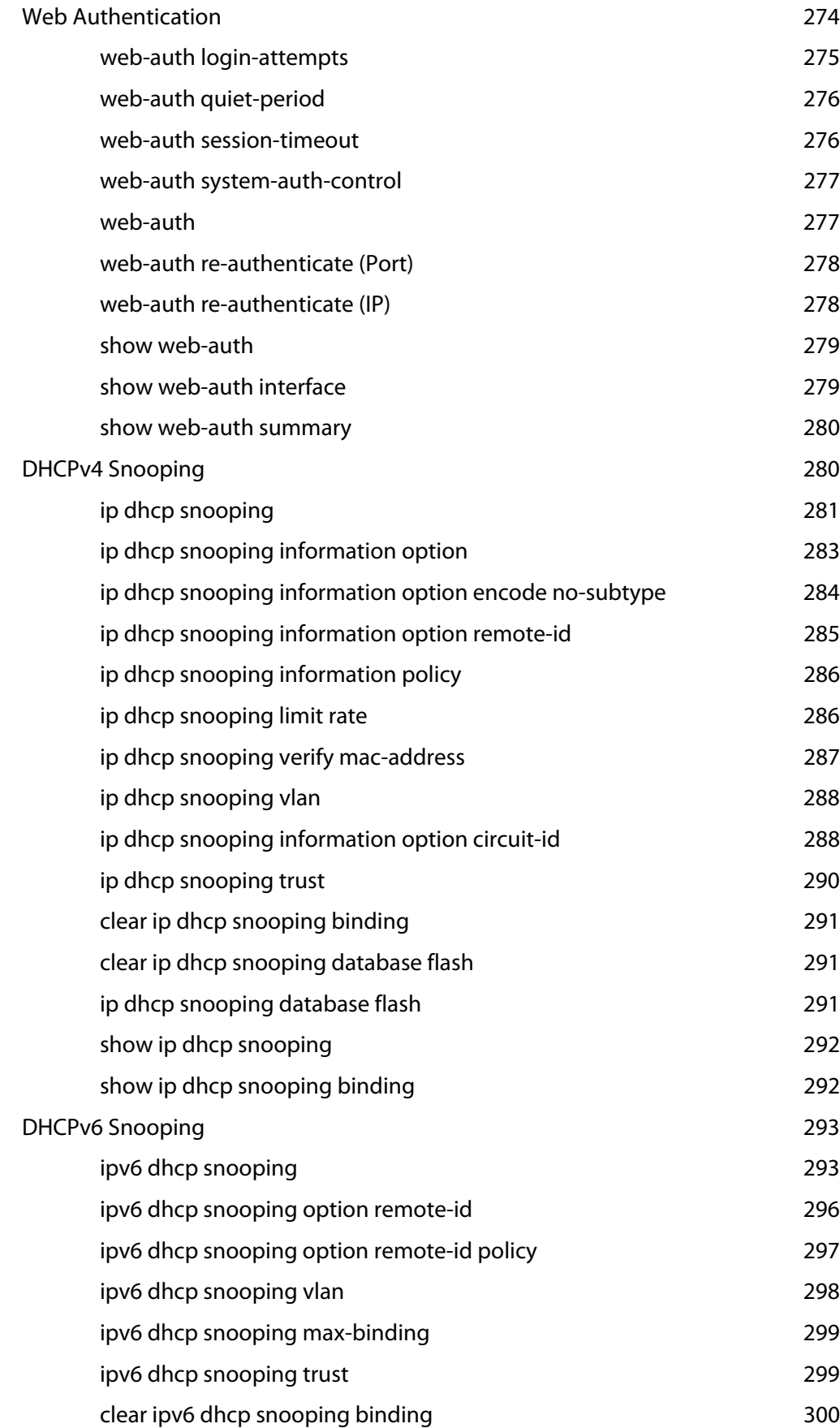

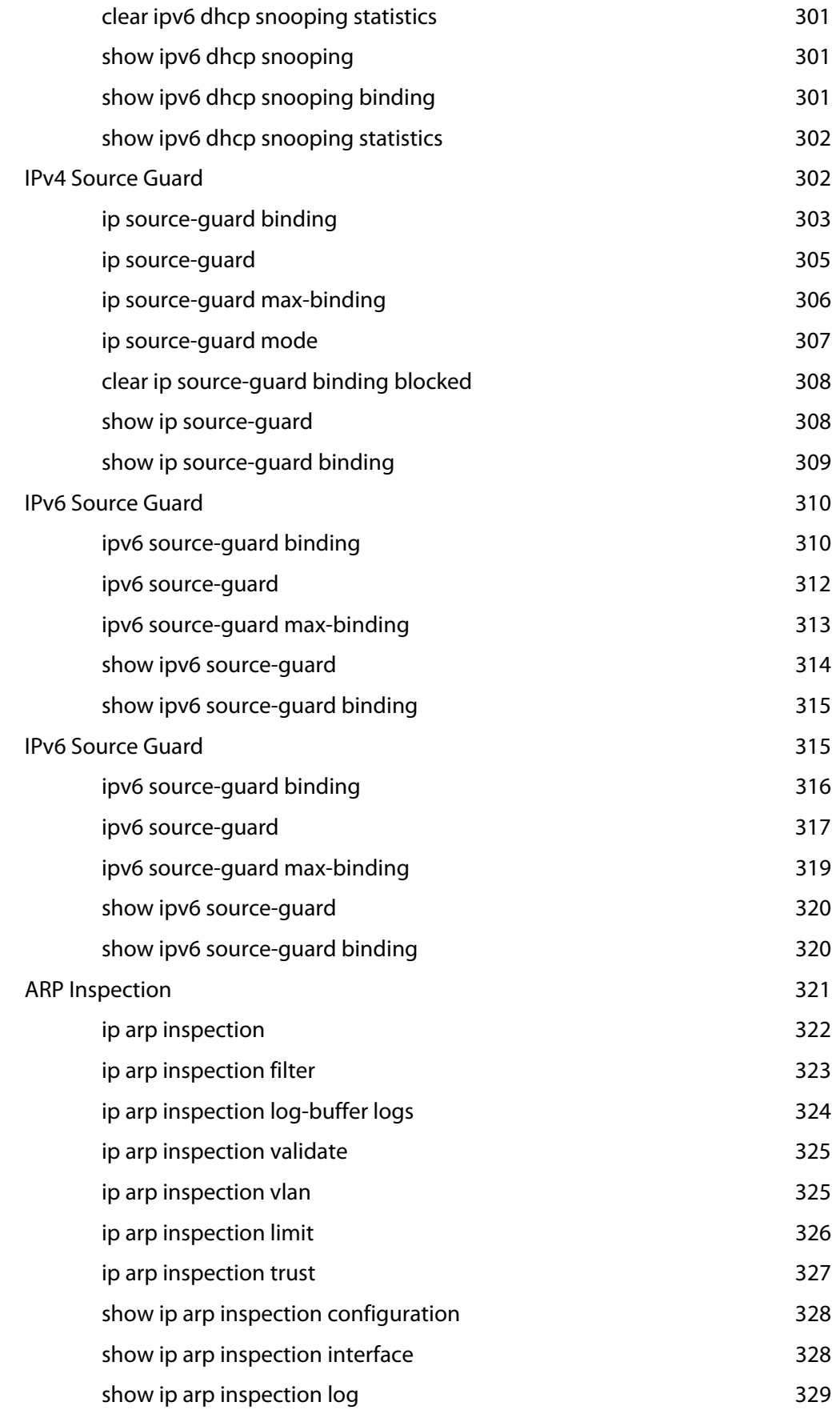

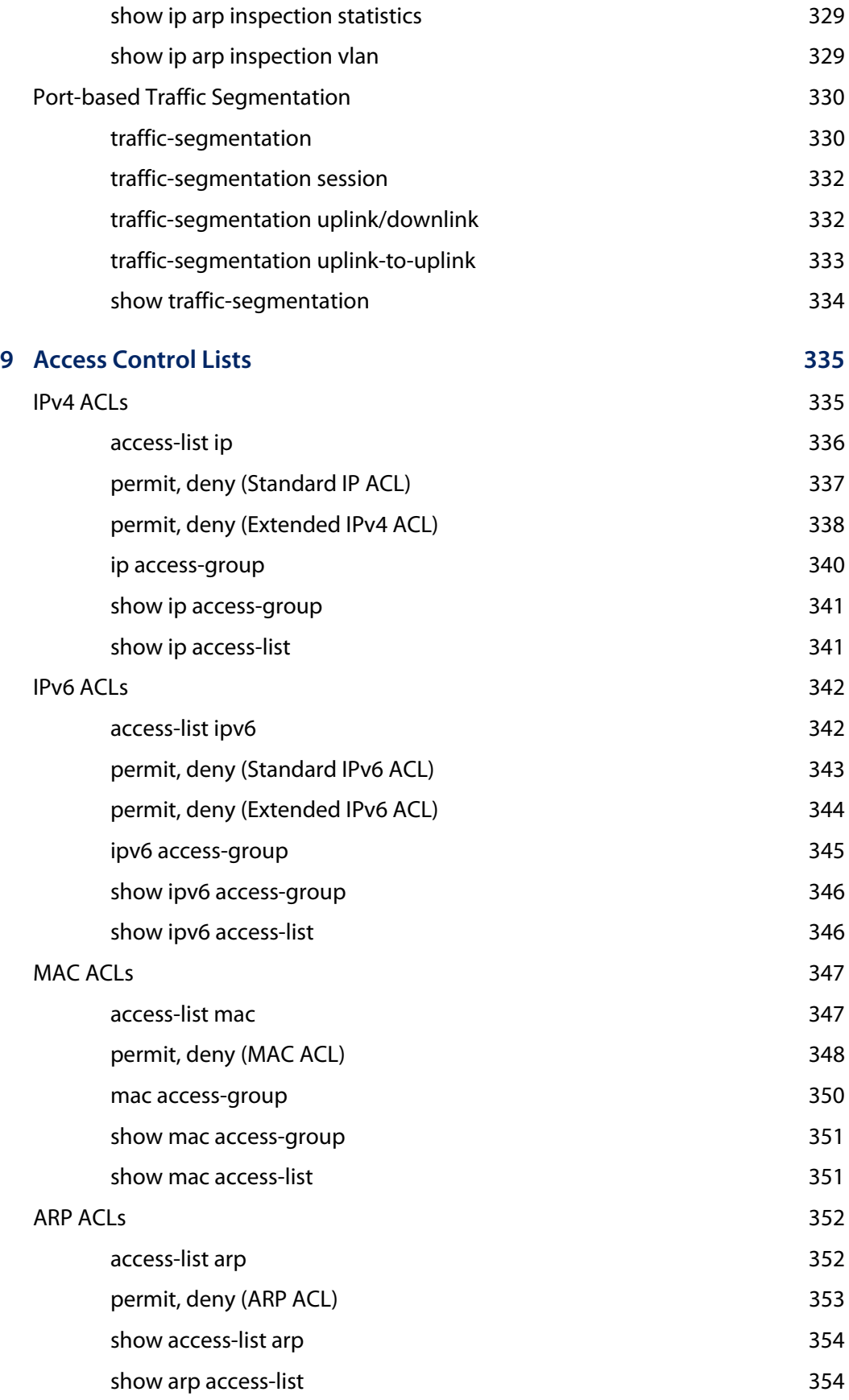

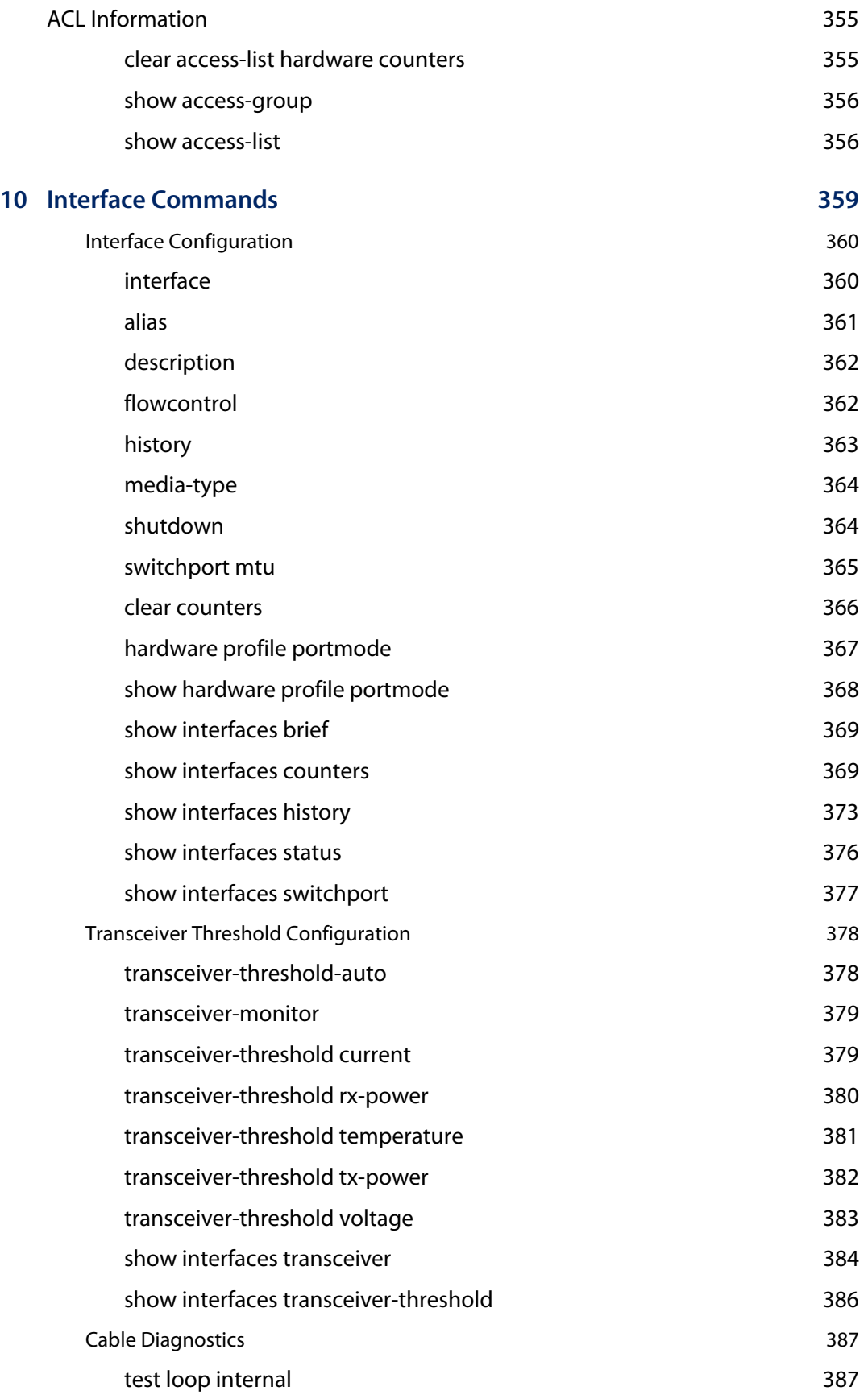

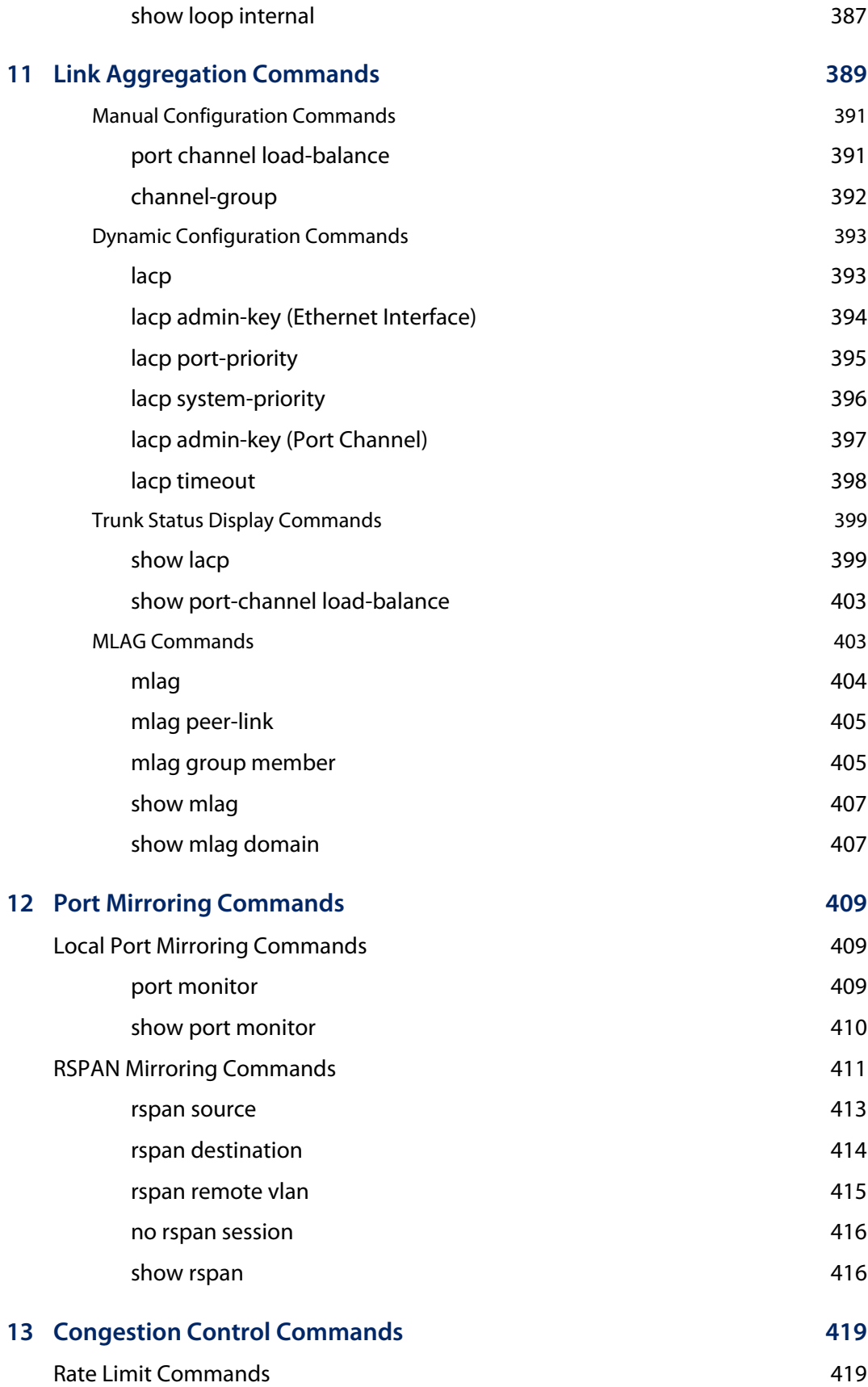

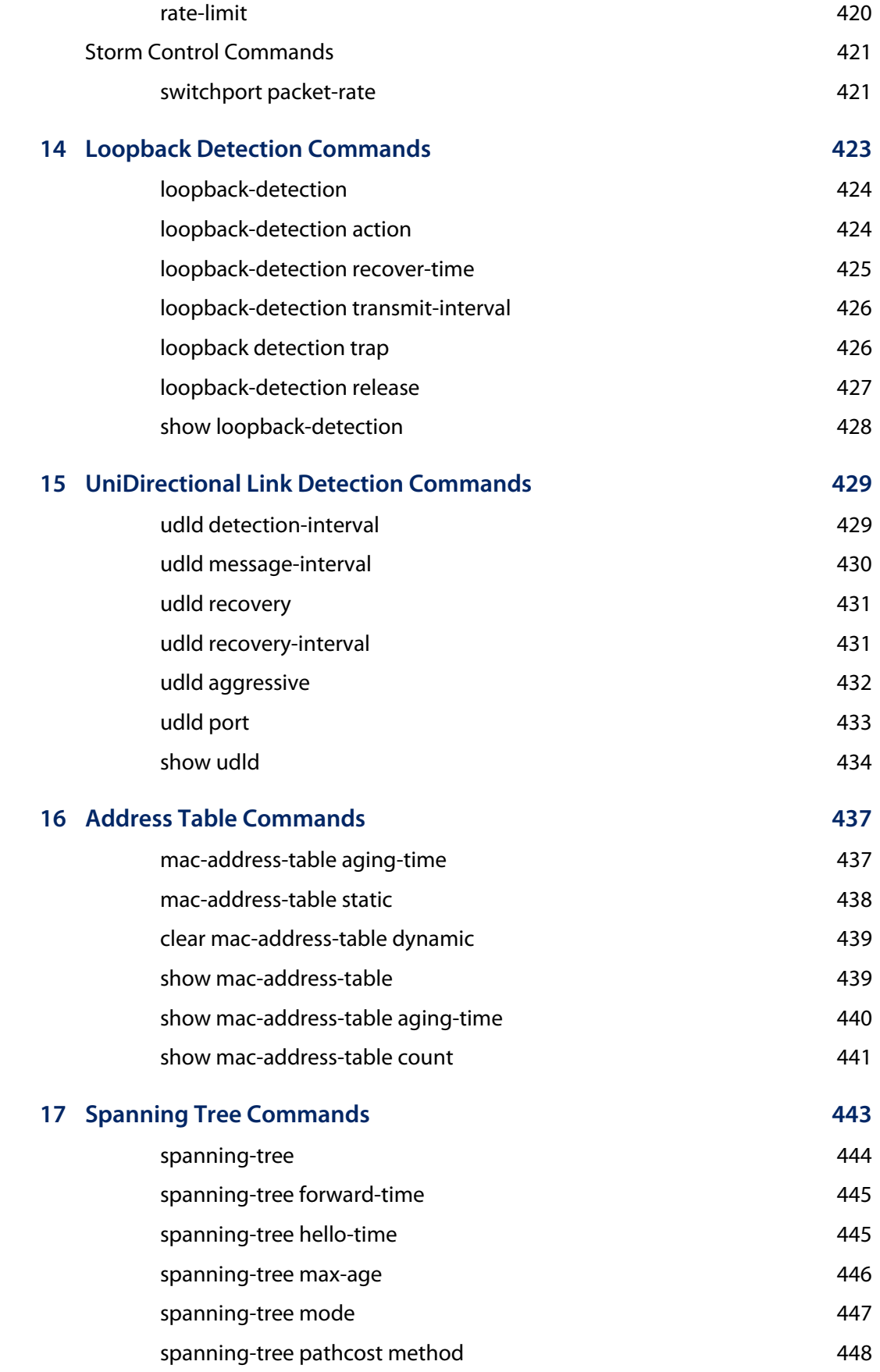

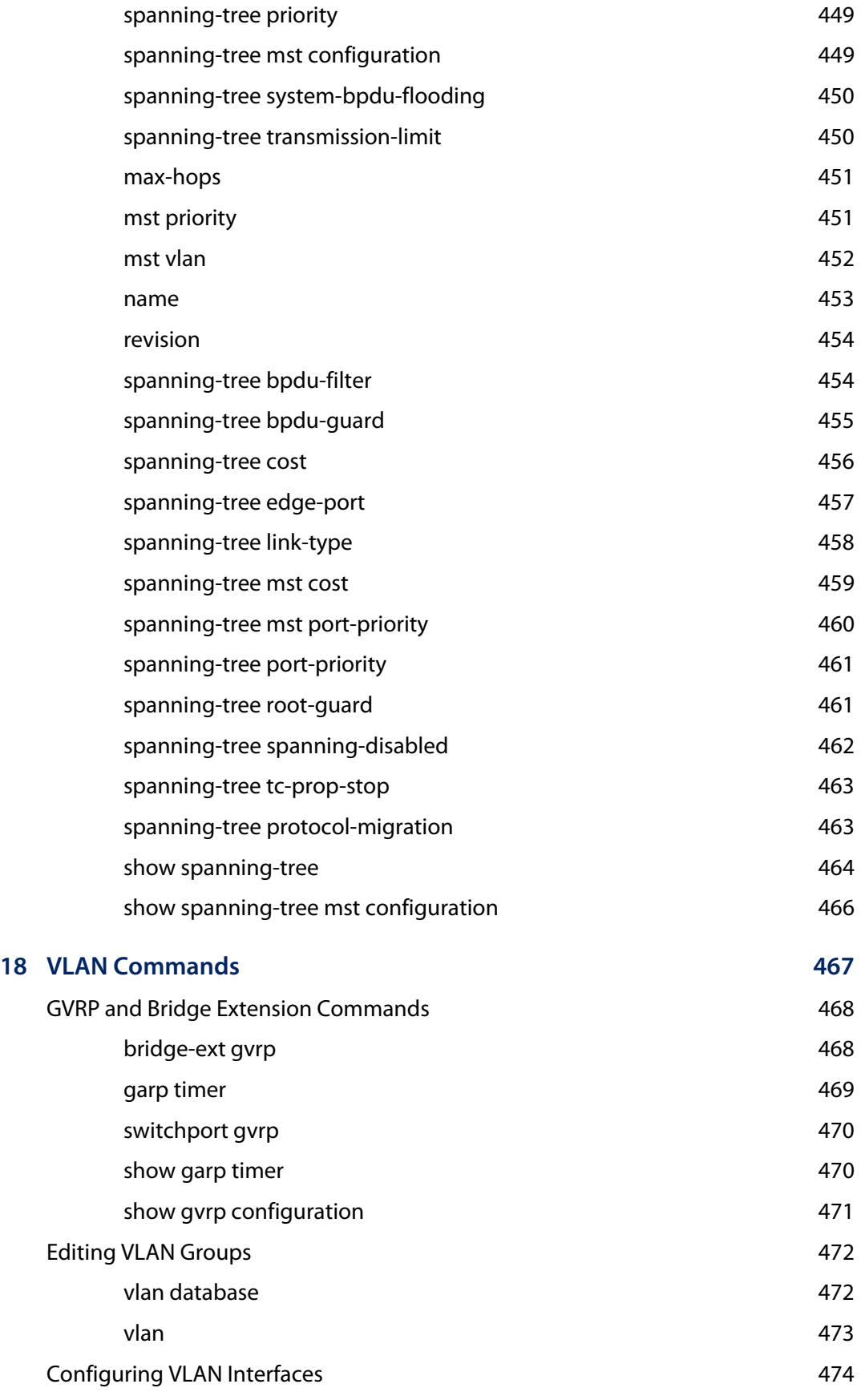

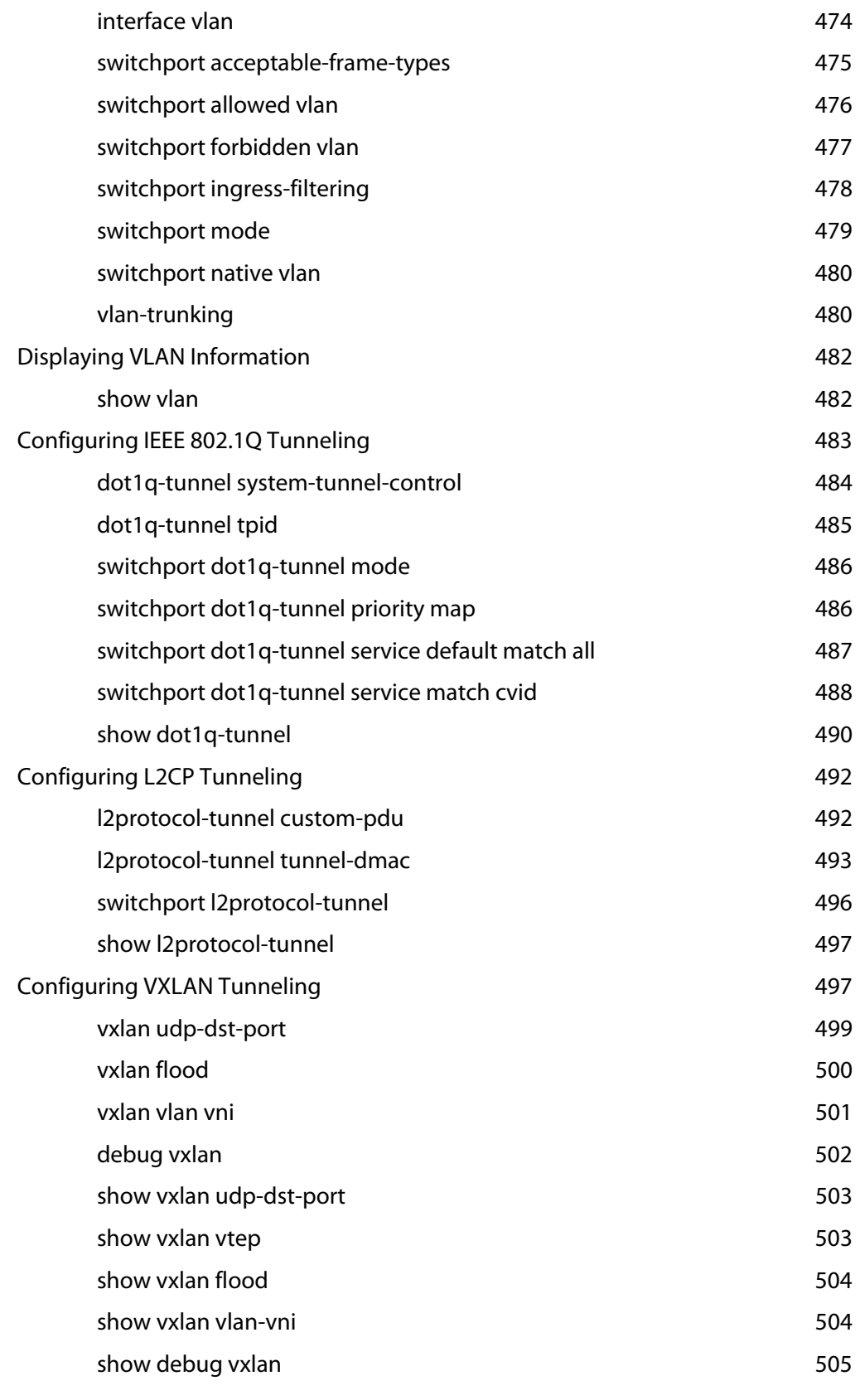

## **19 Class of Service Commands** 507

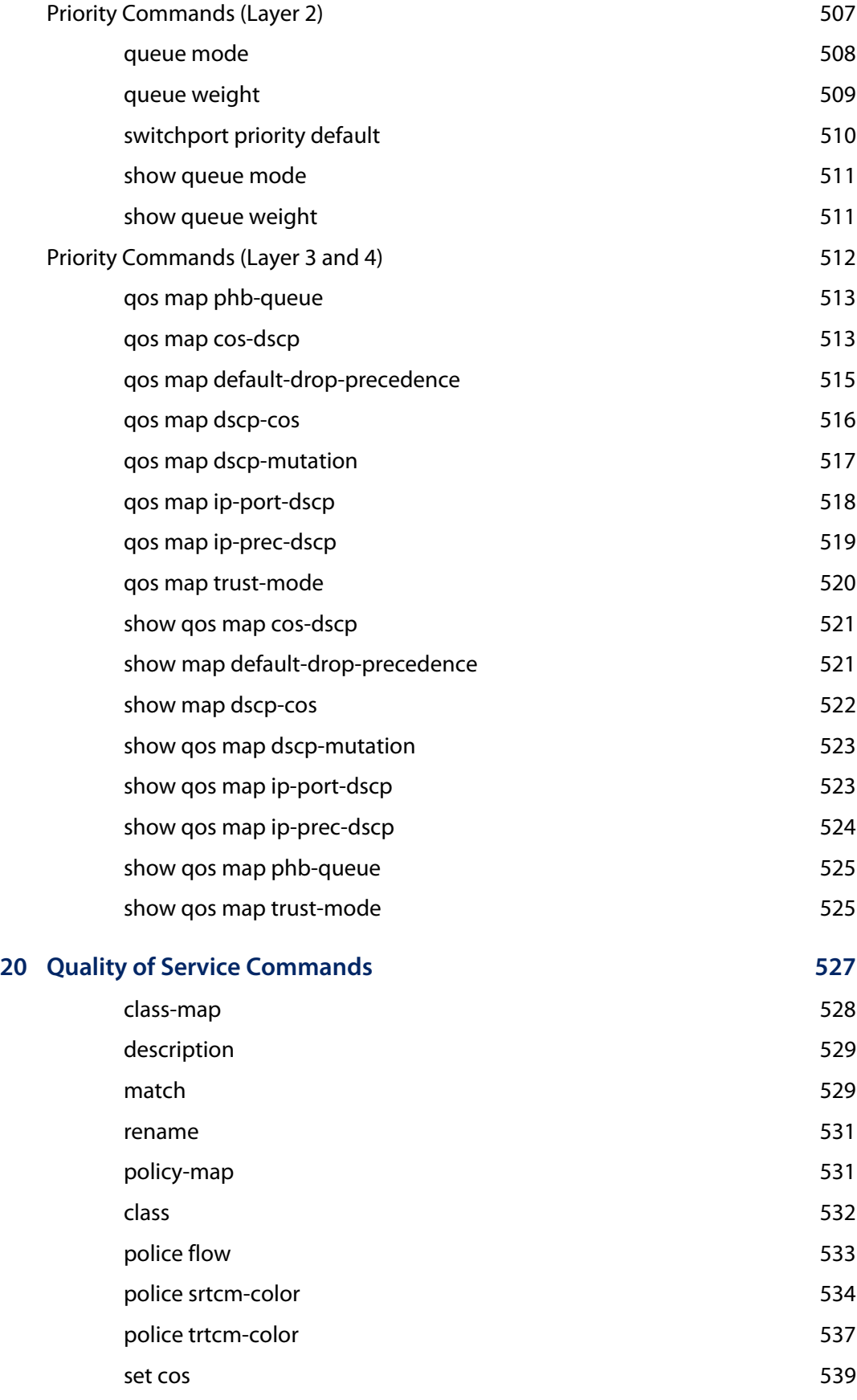

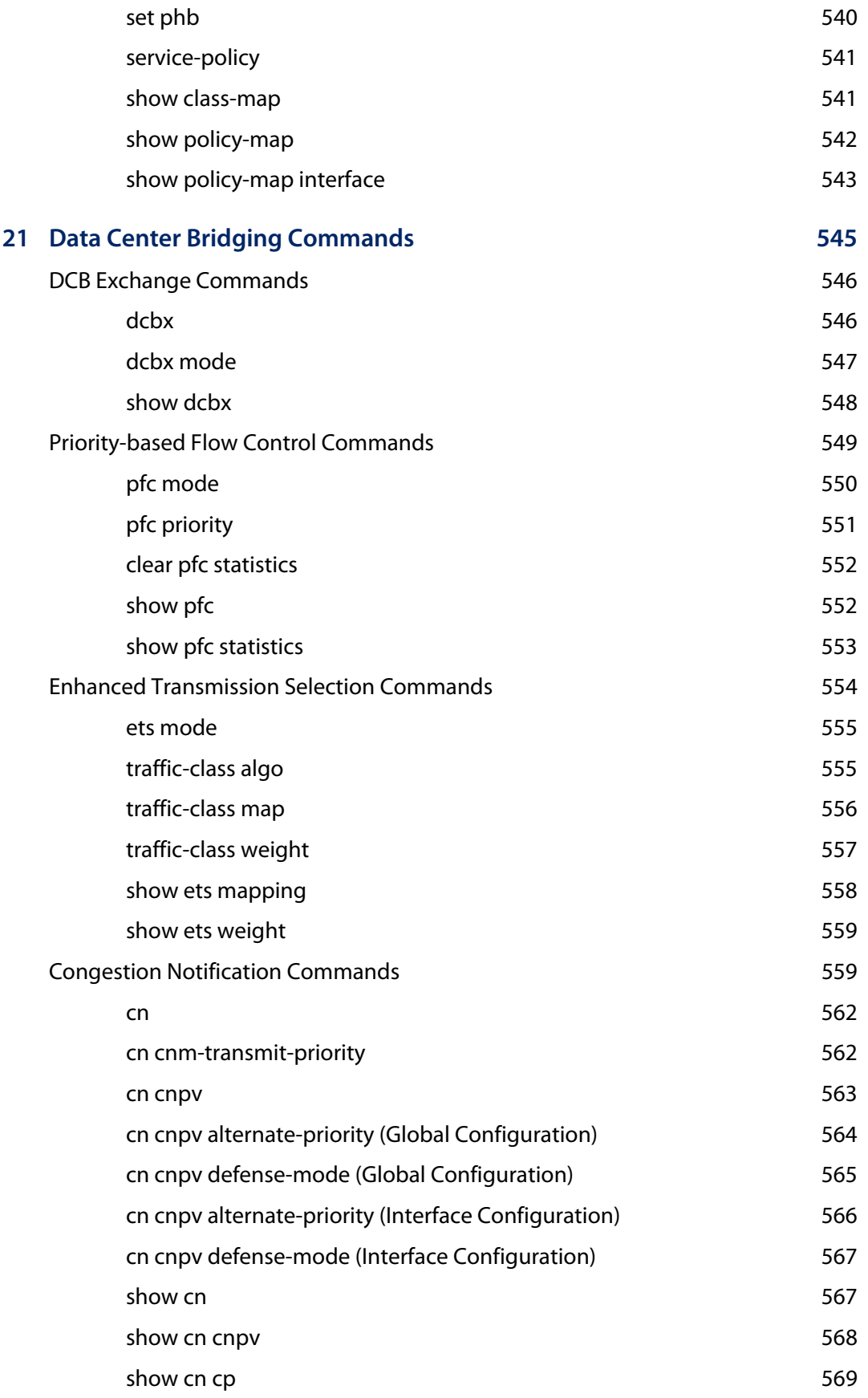

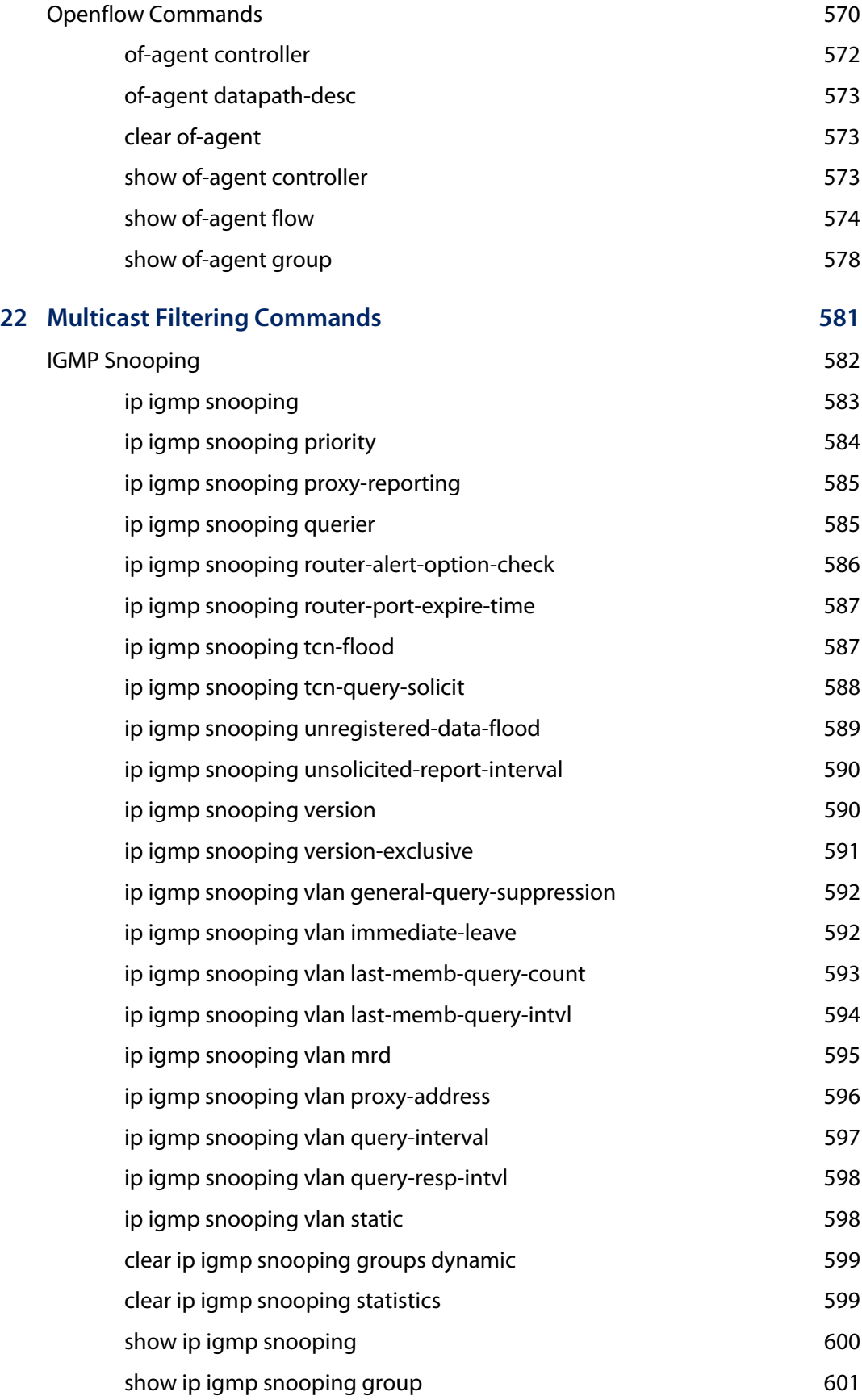

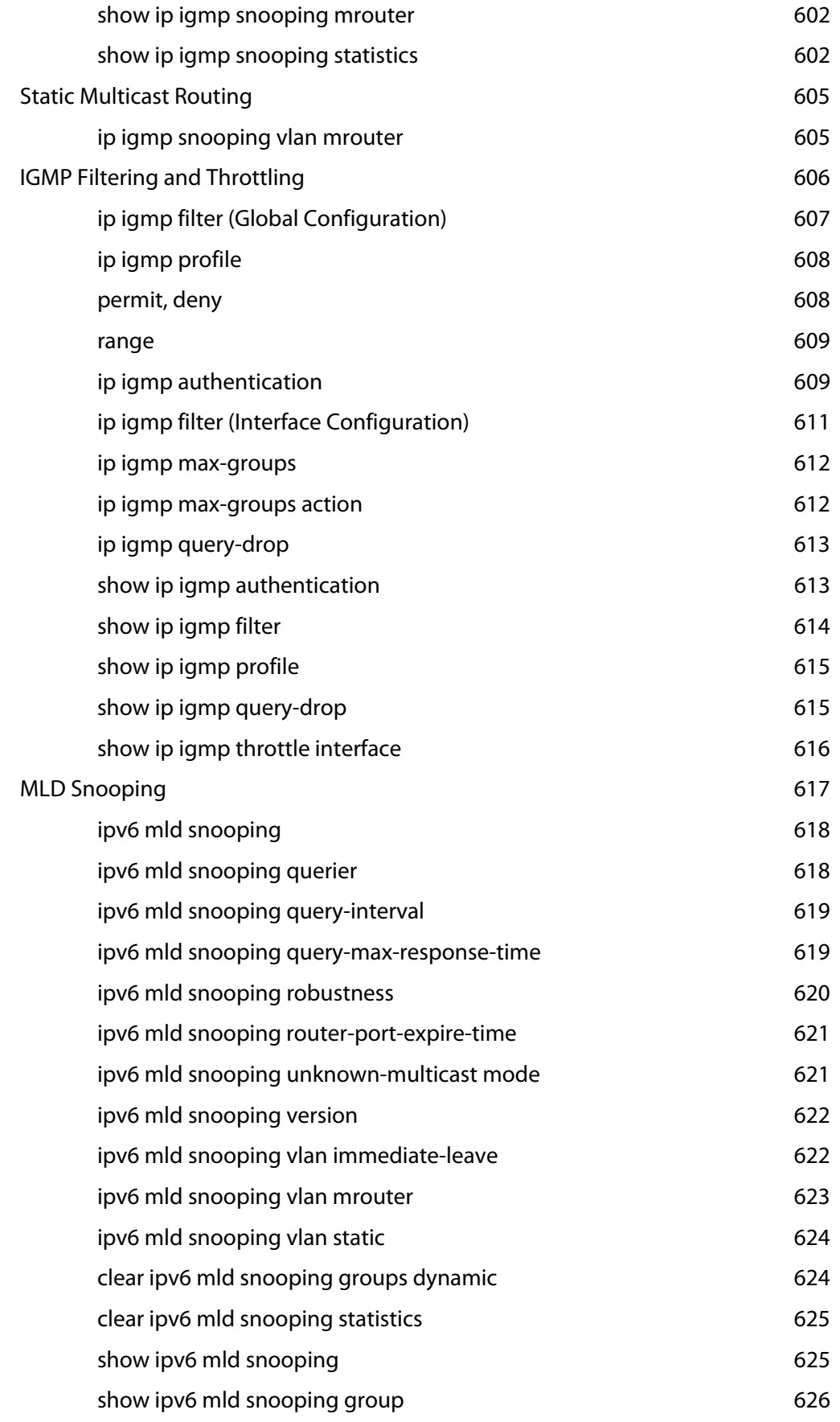

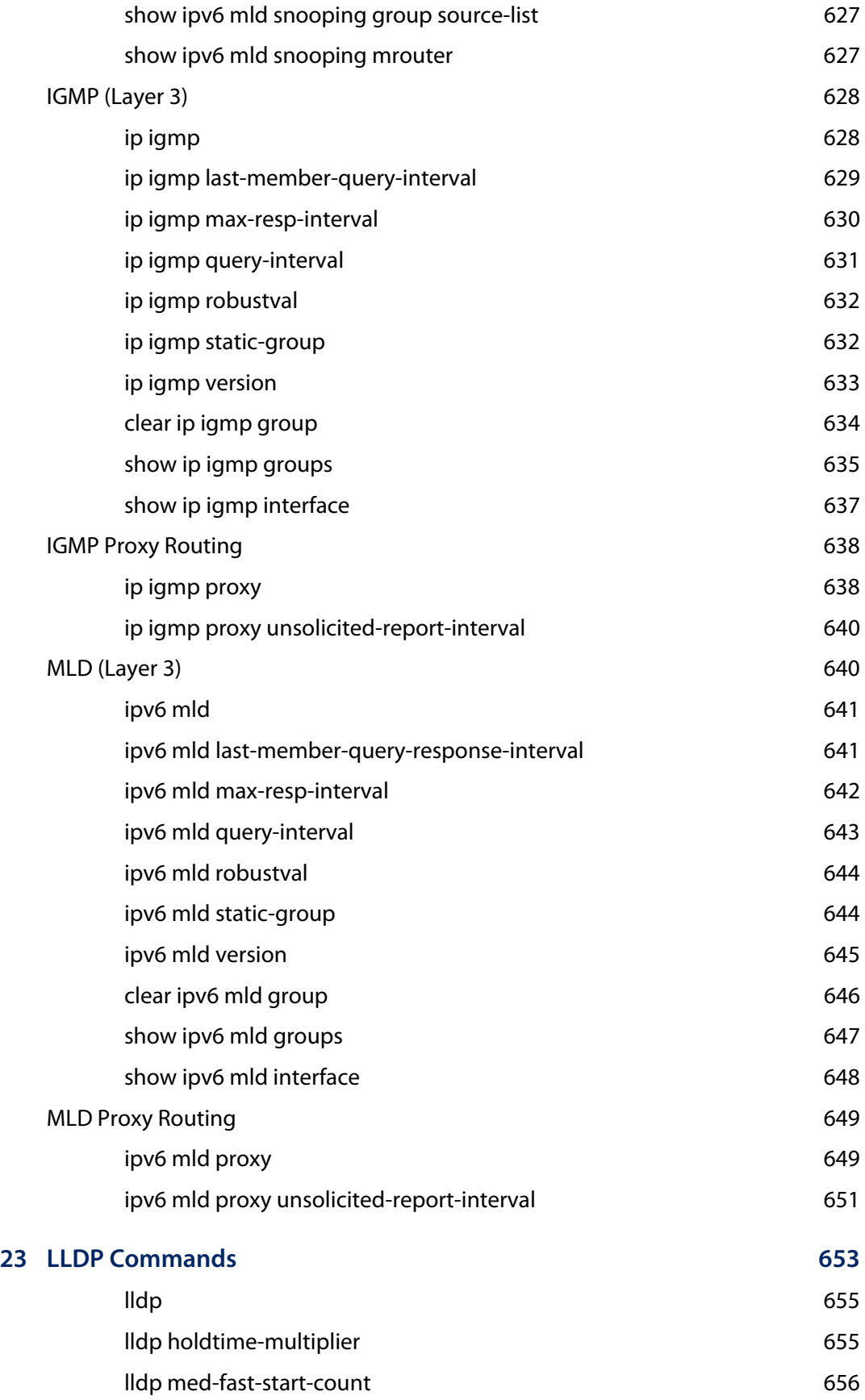

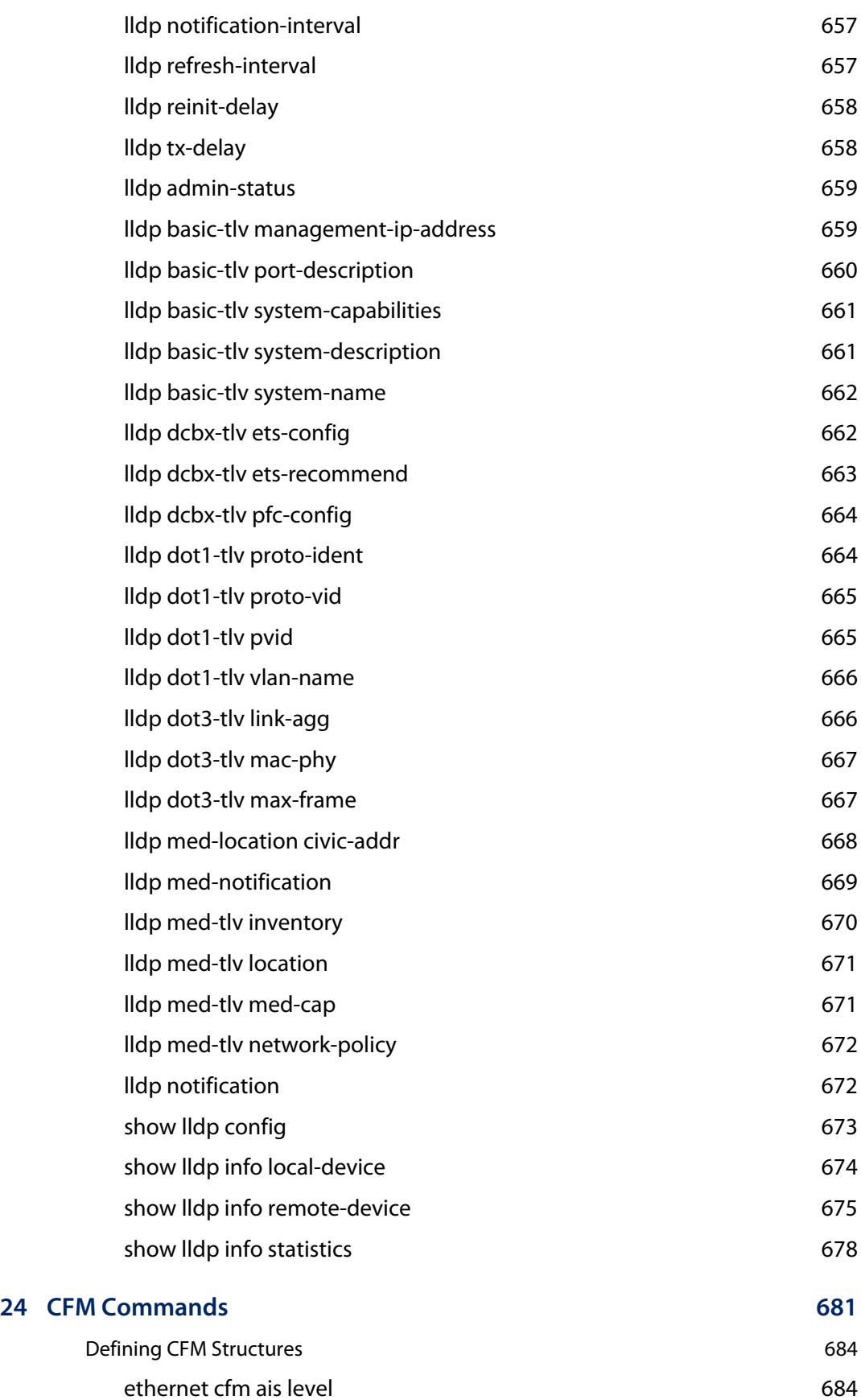

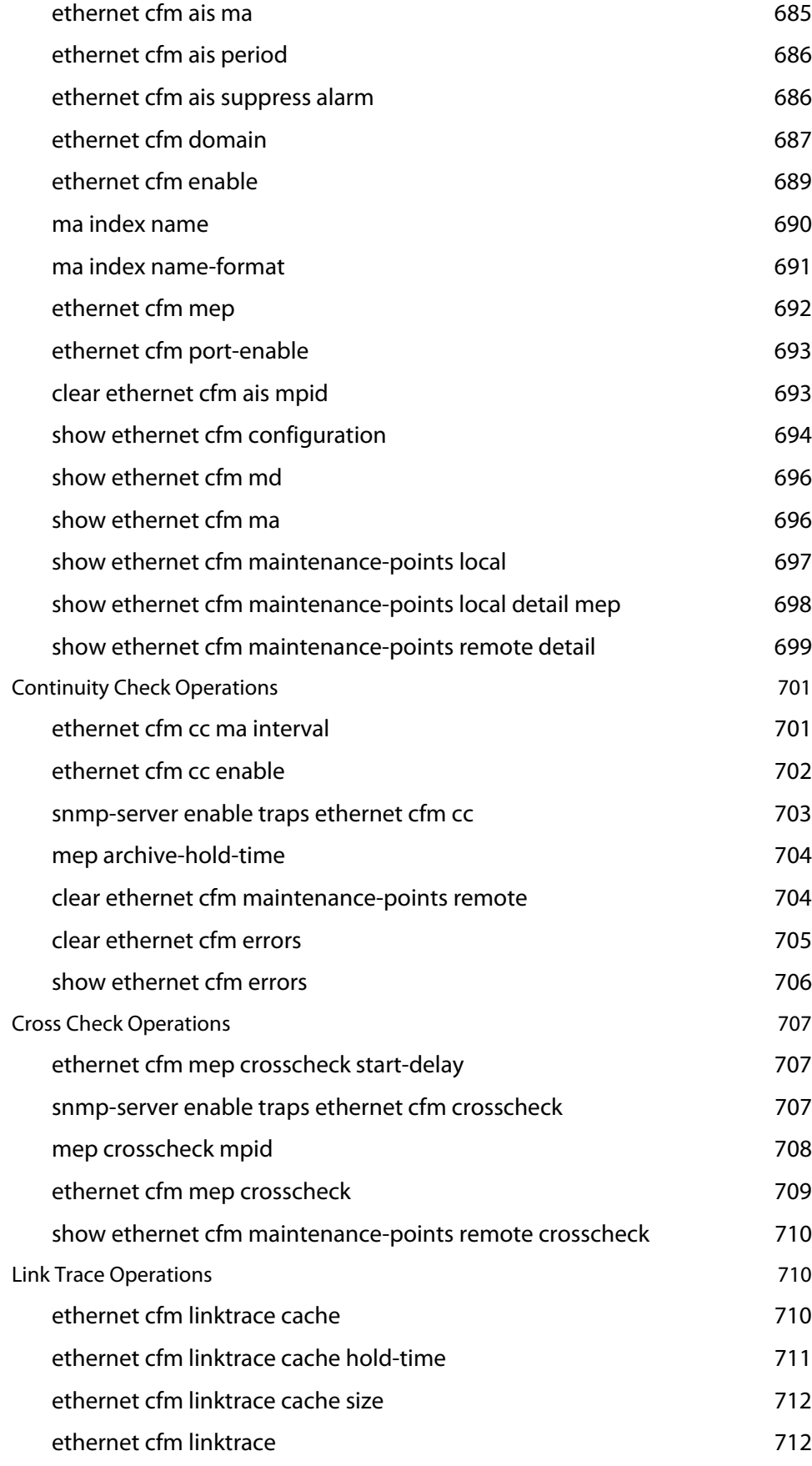

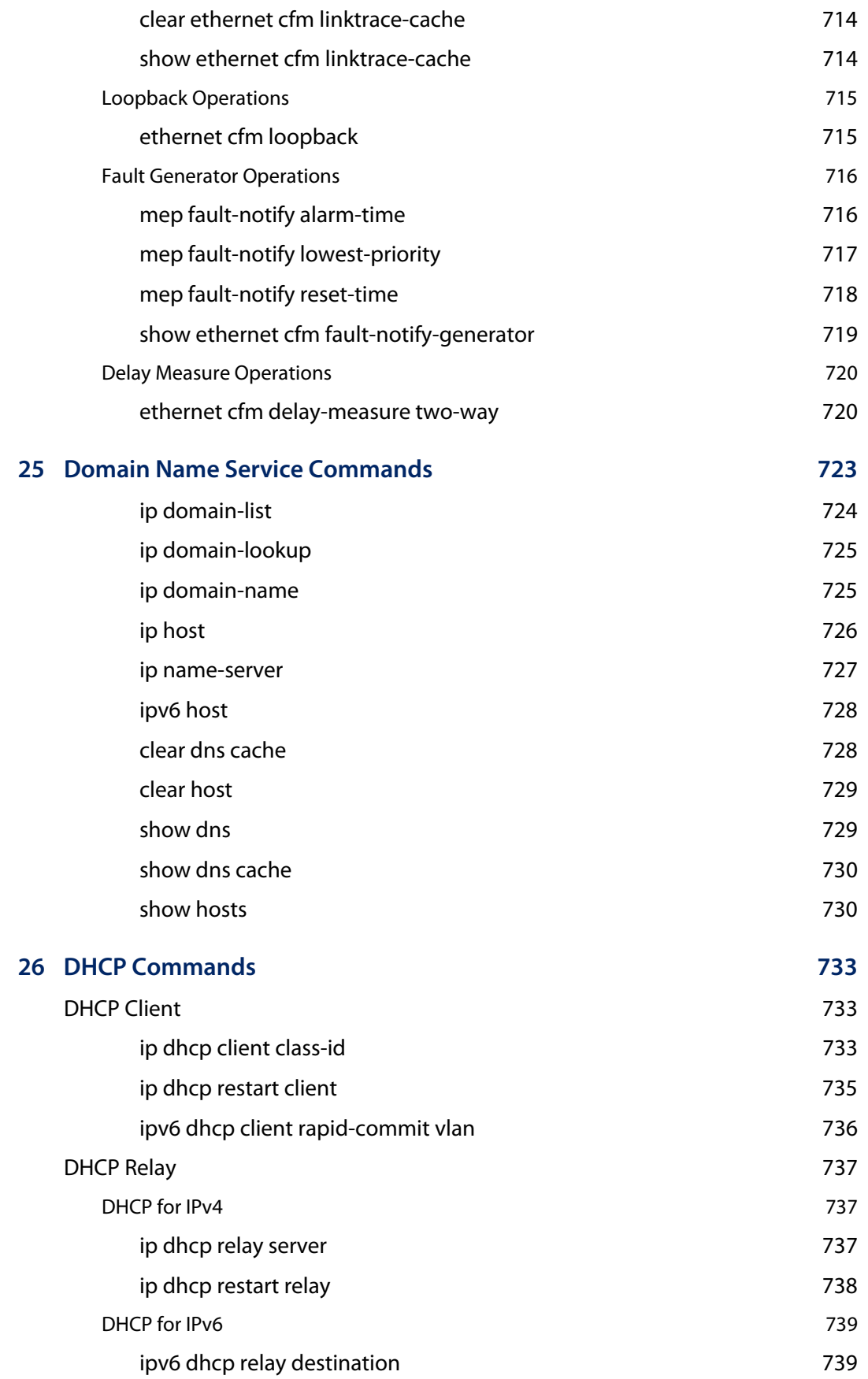

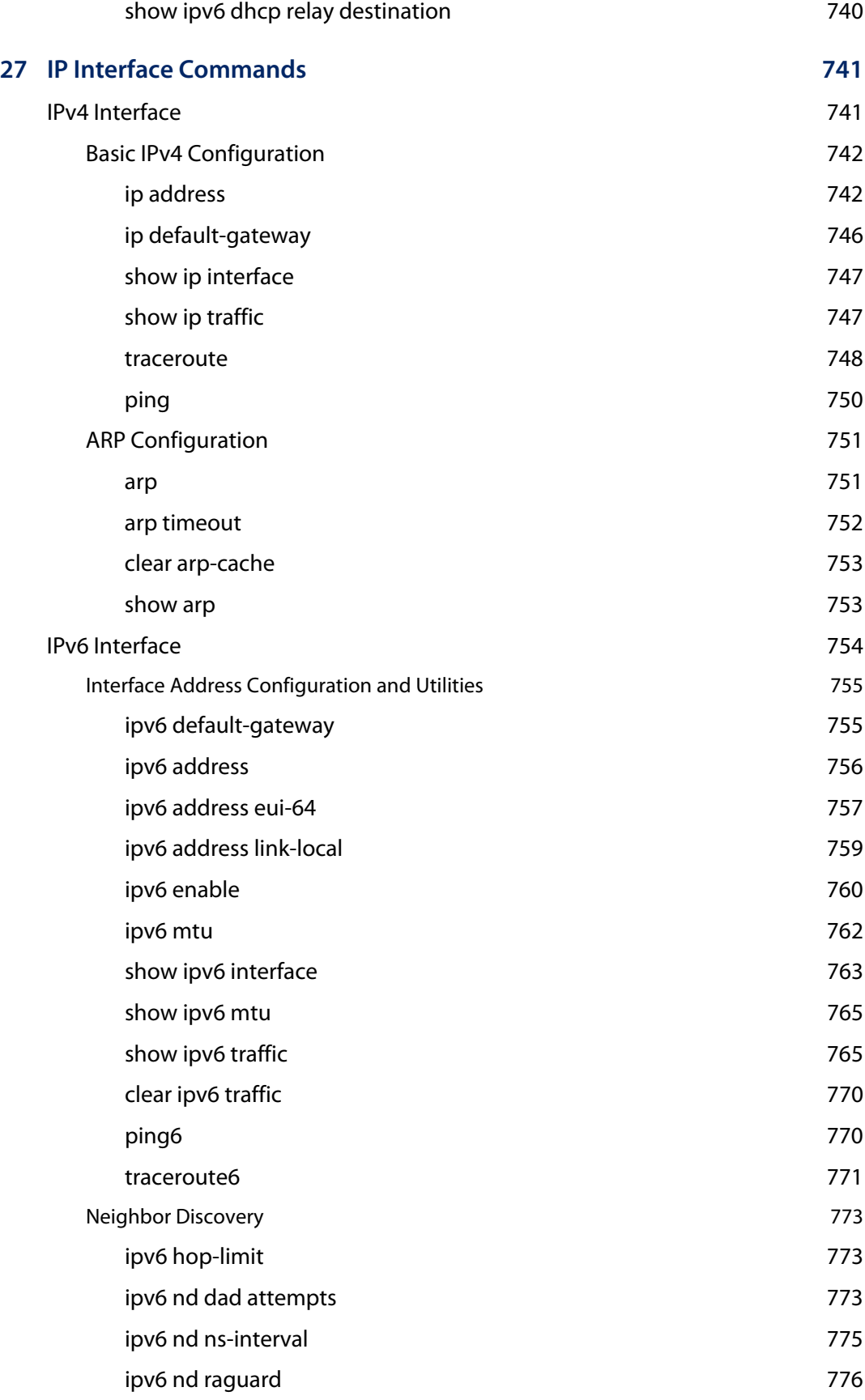

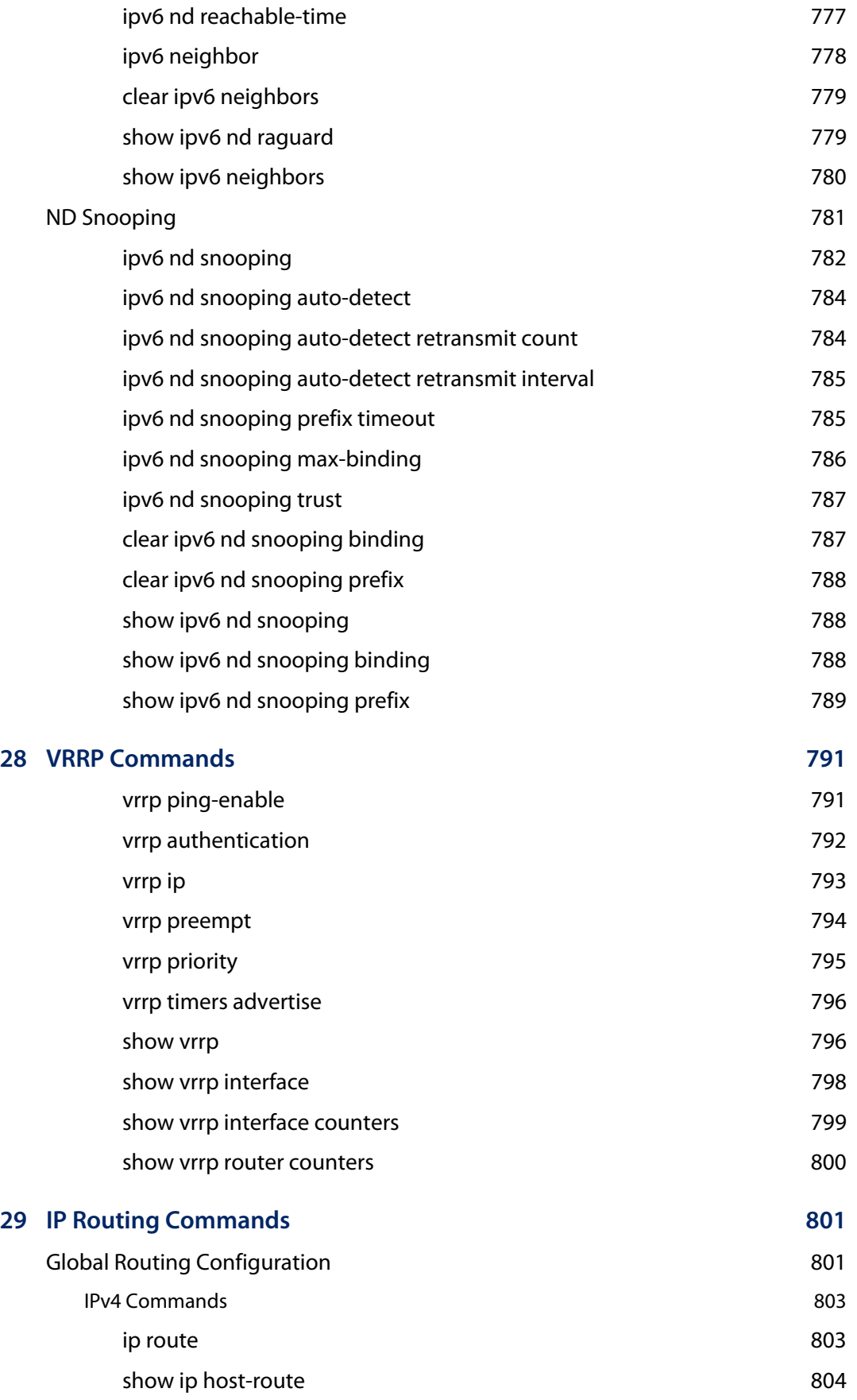

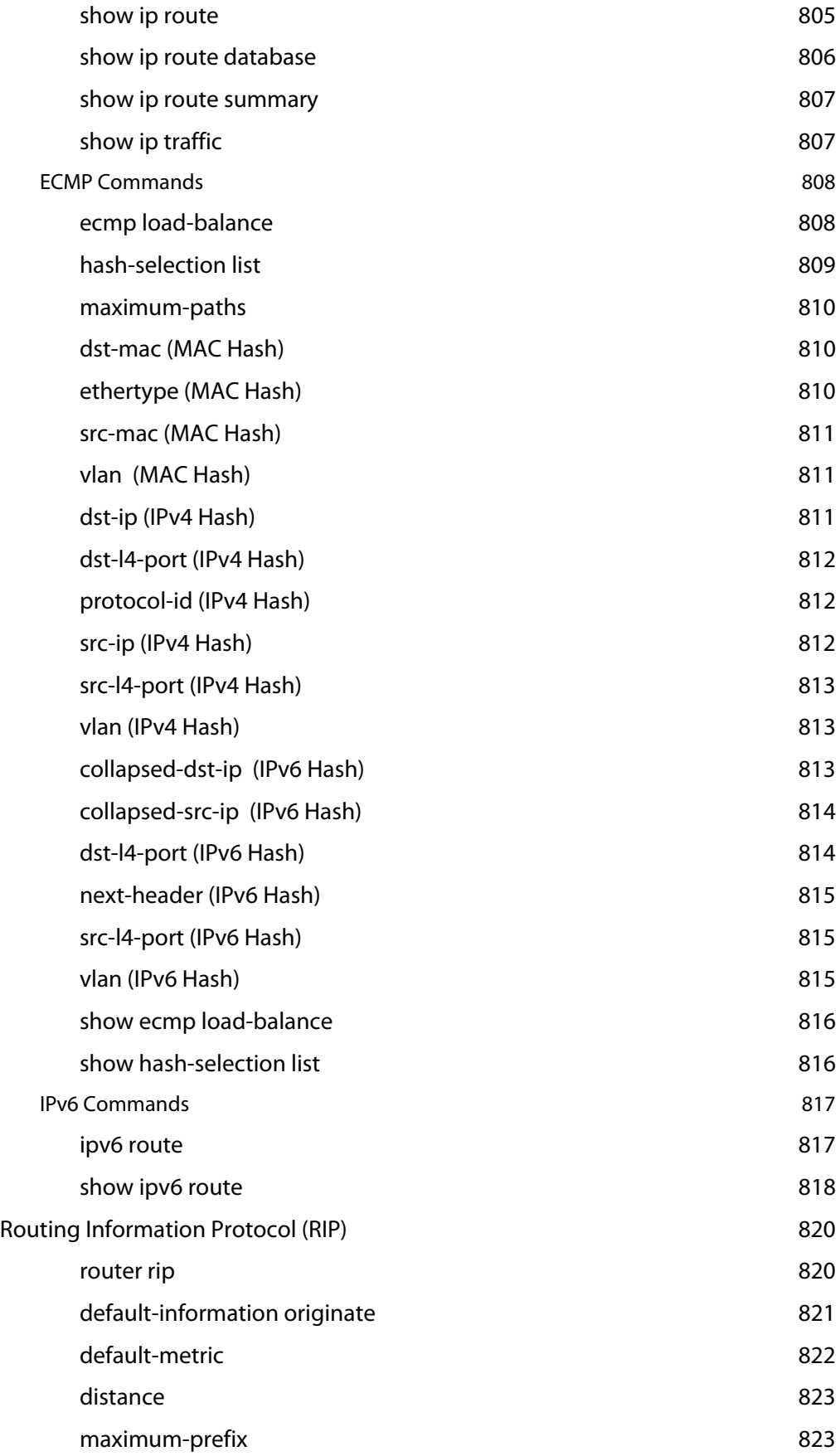

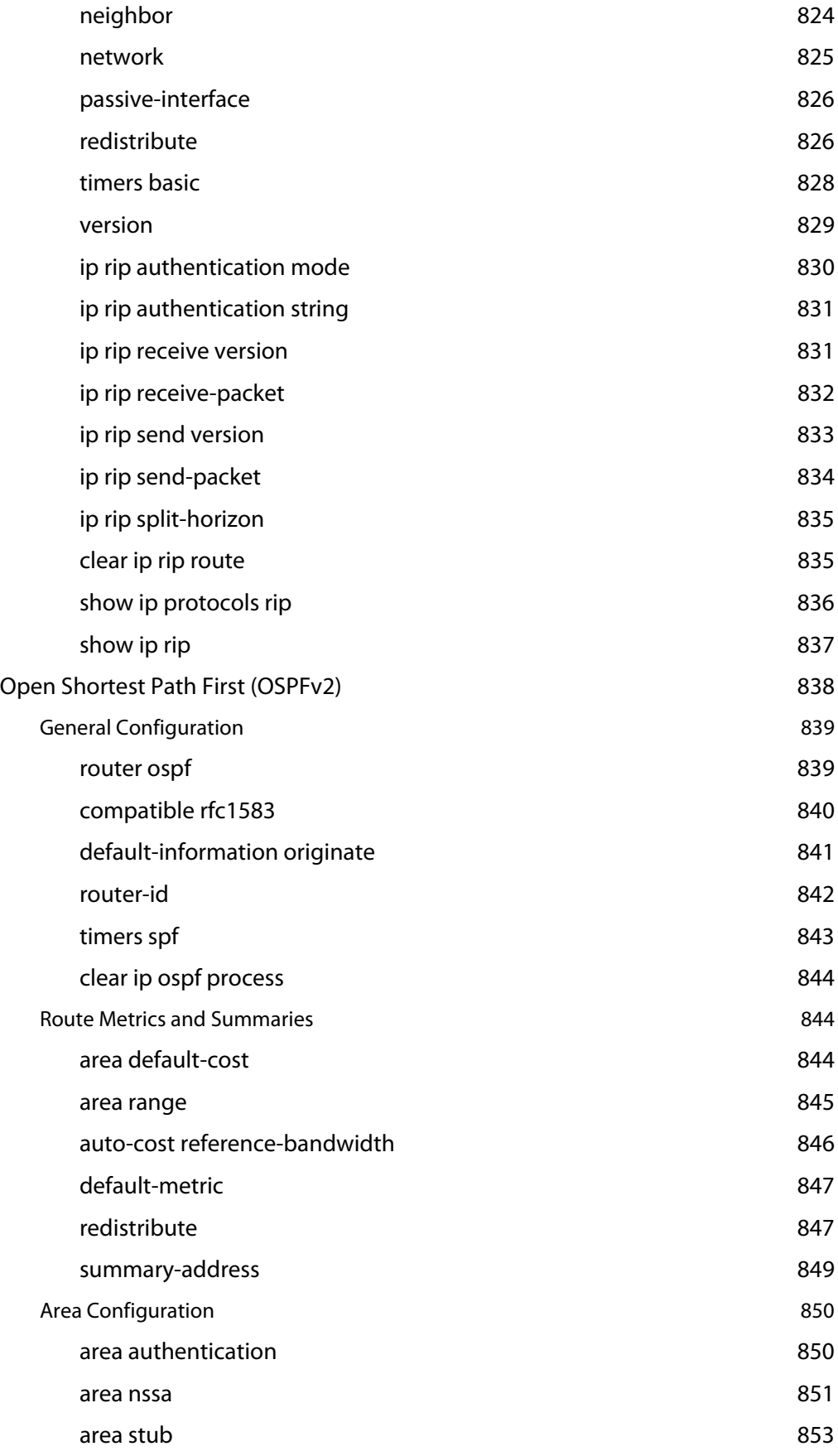

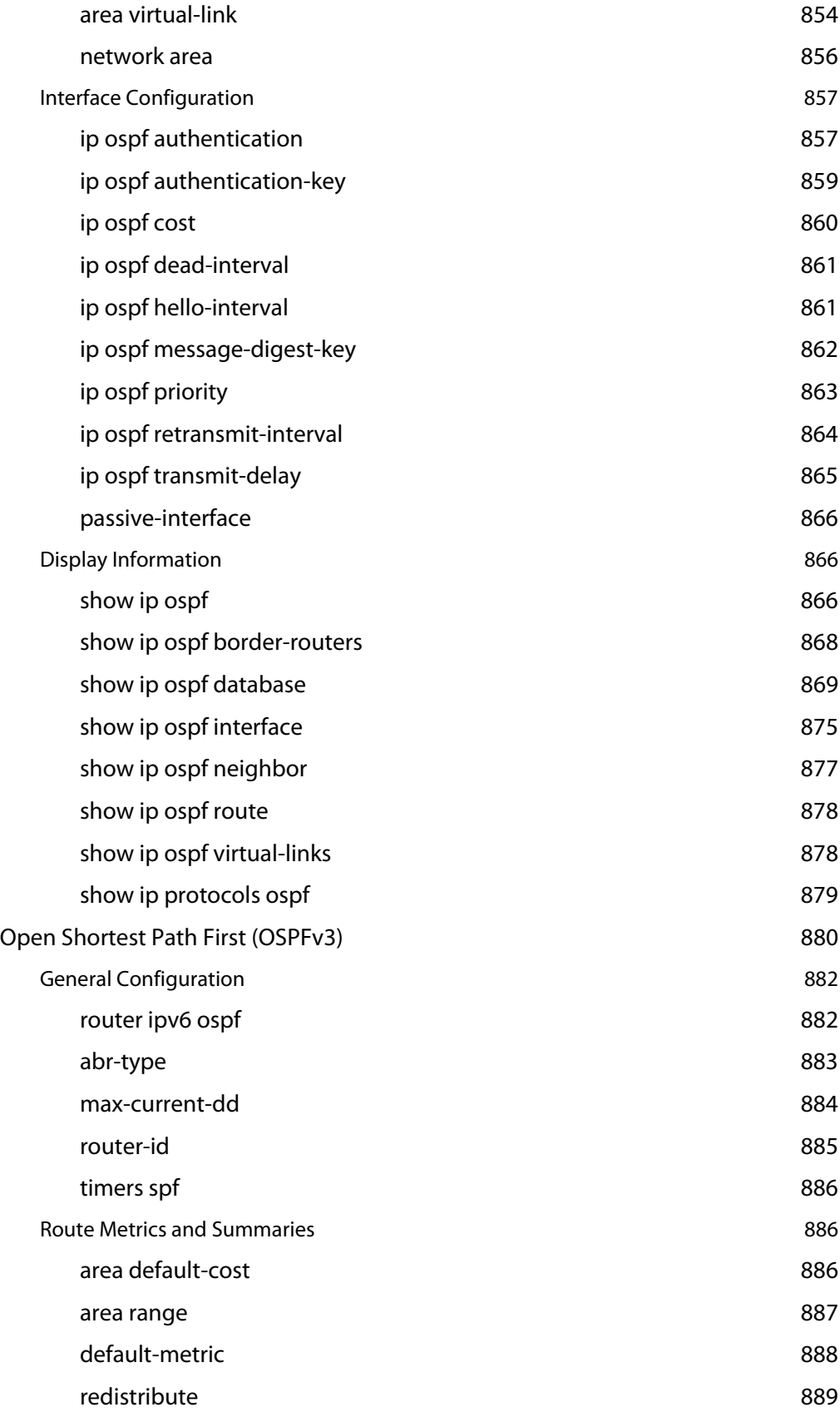

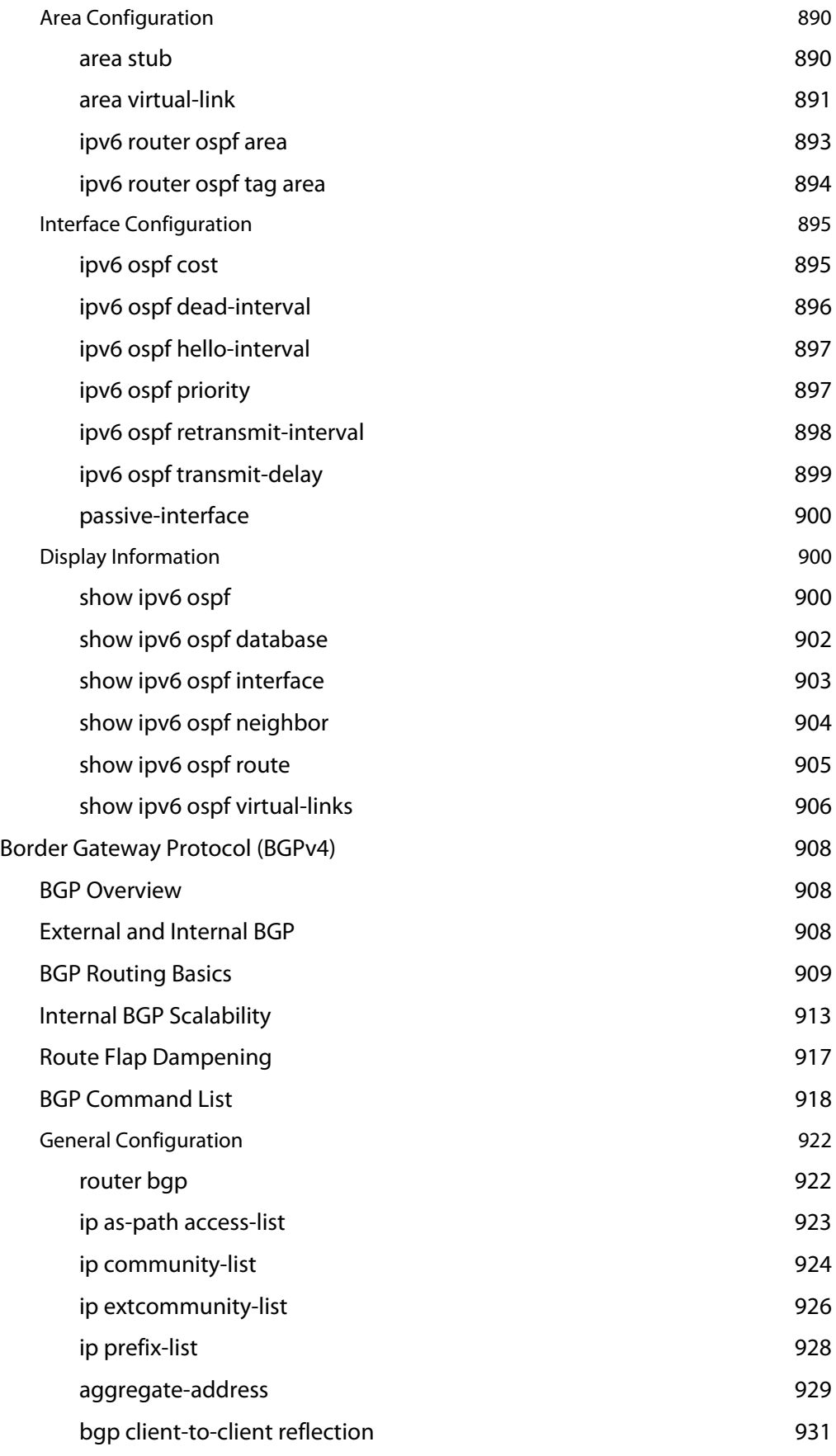

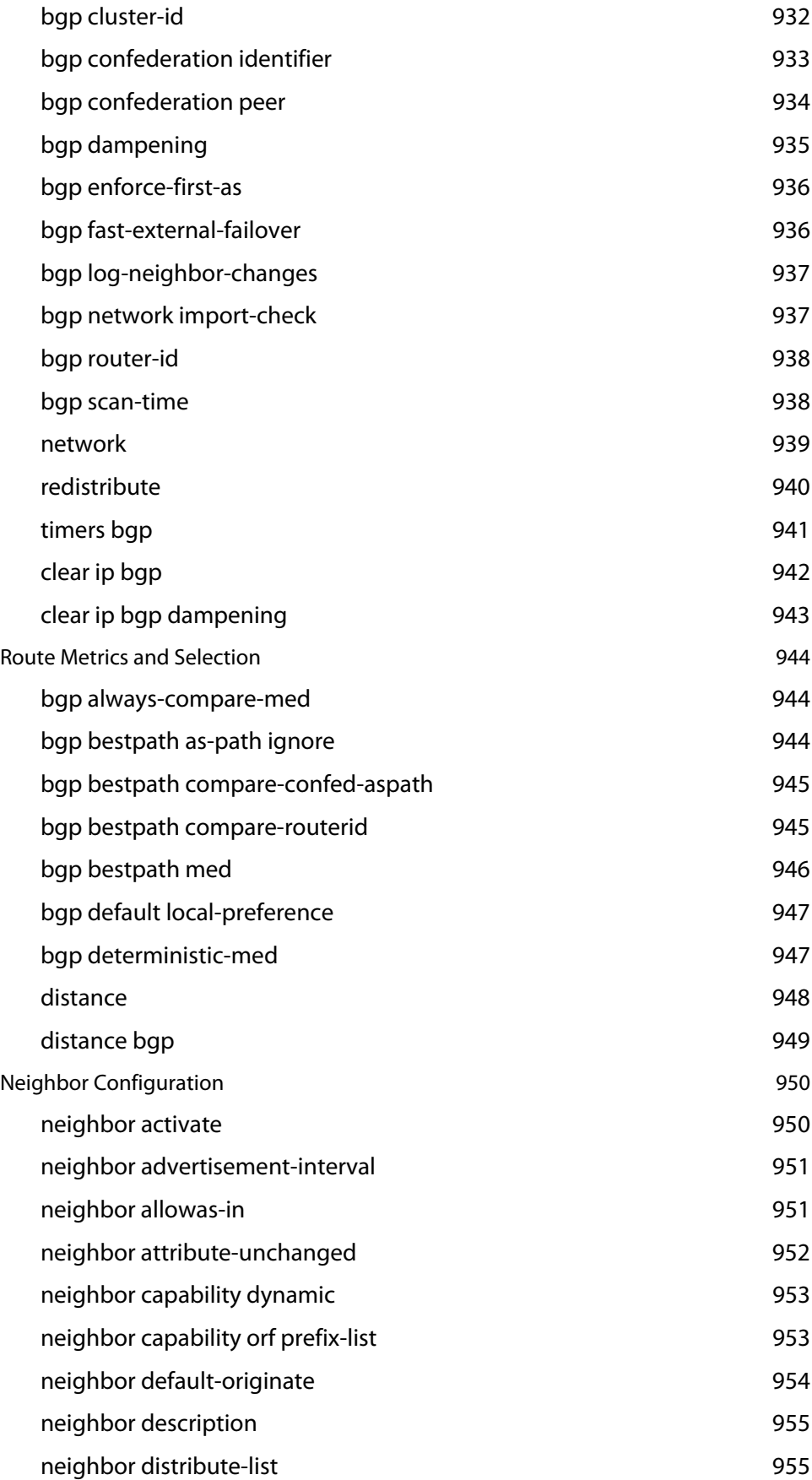
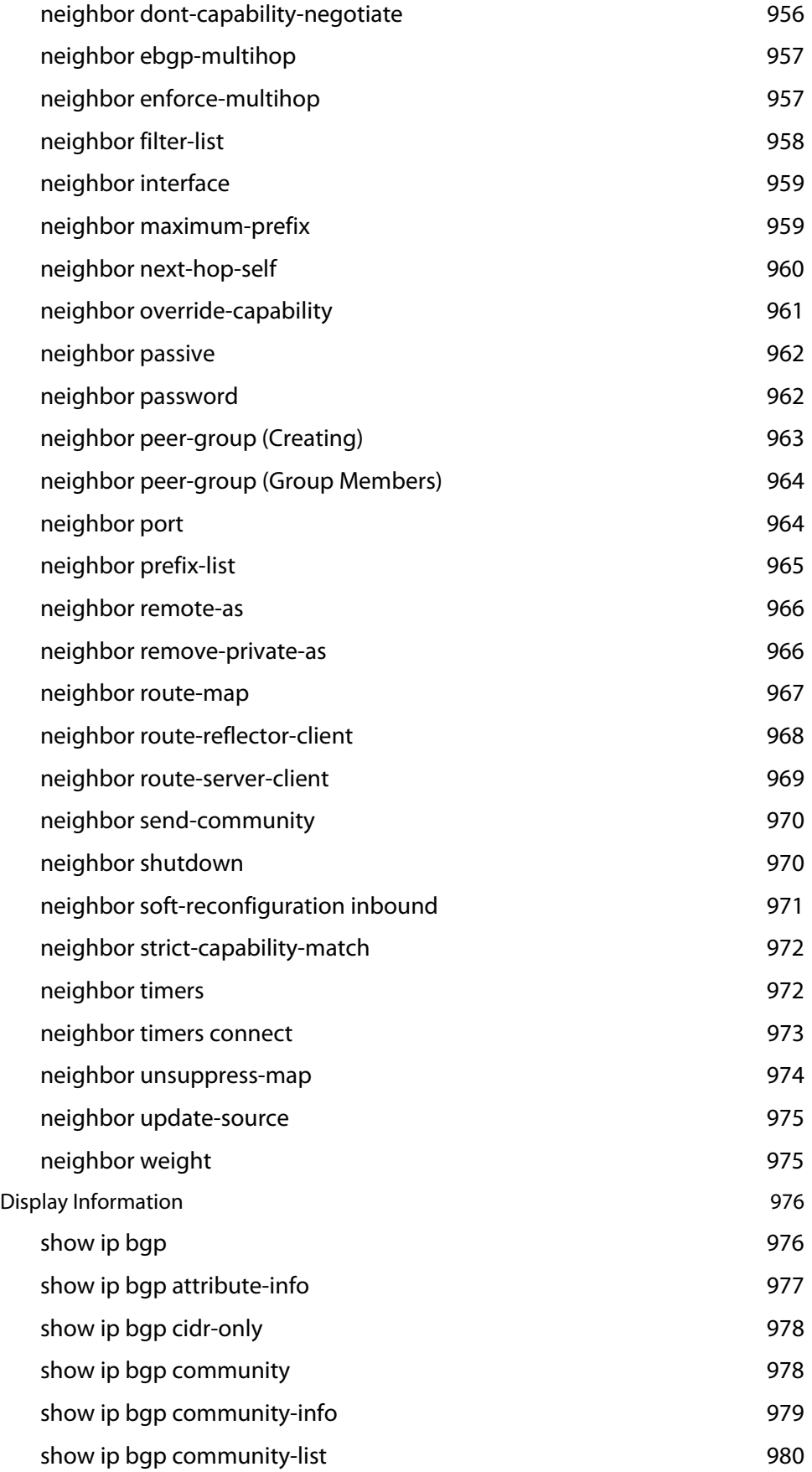

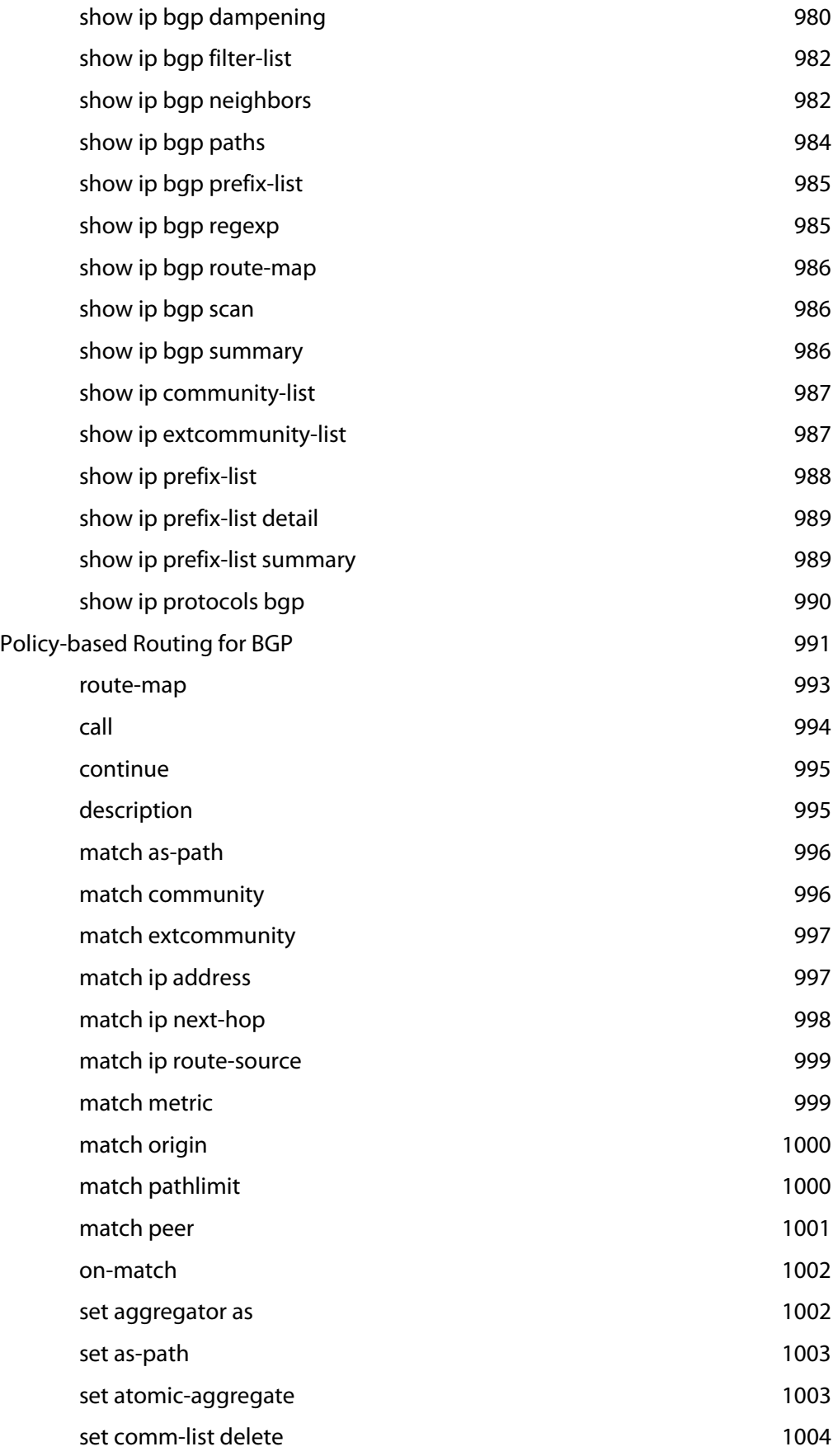

## **Contents**

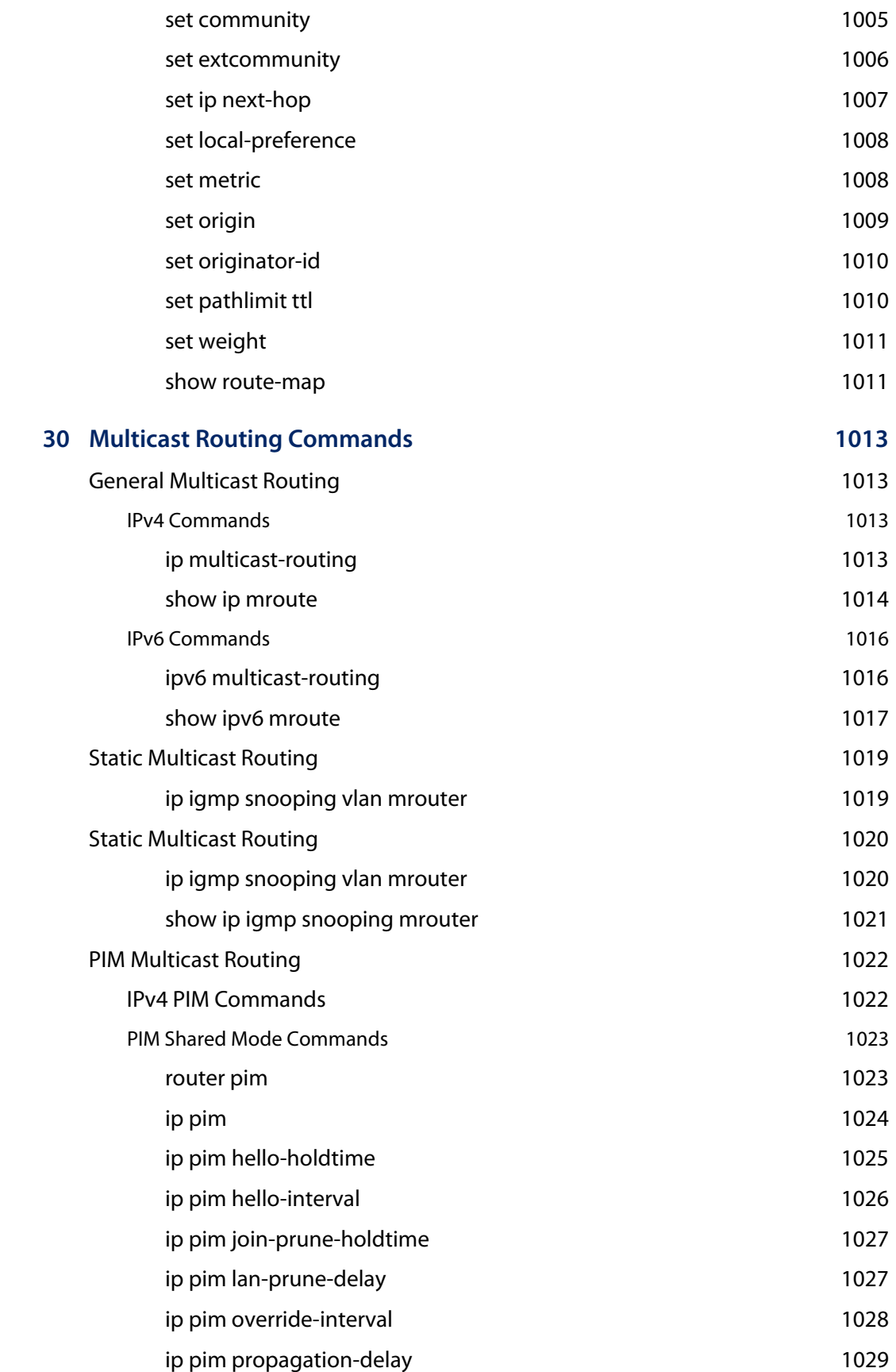

## **Contents**

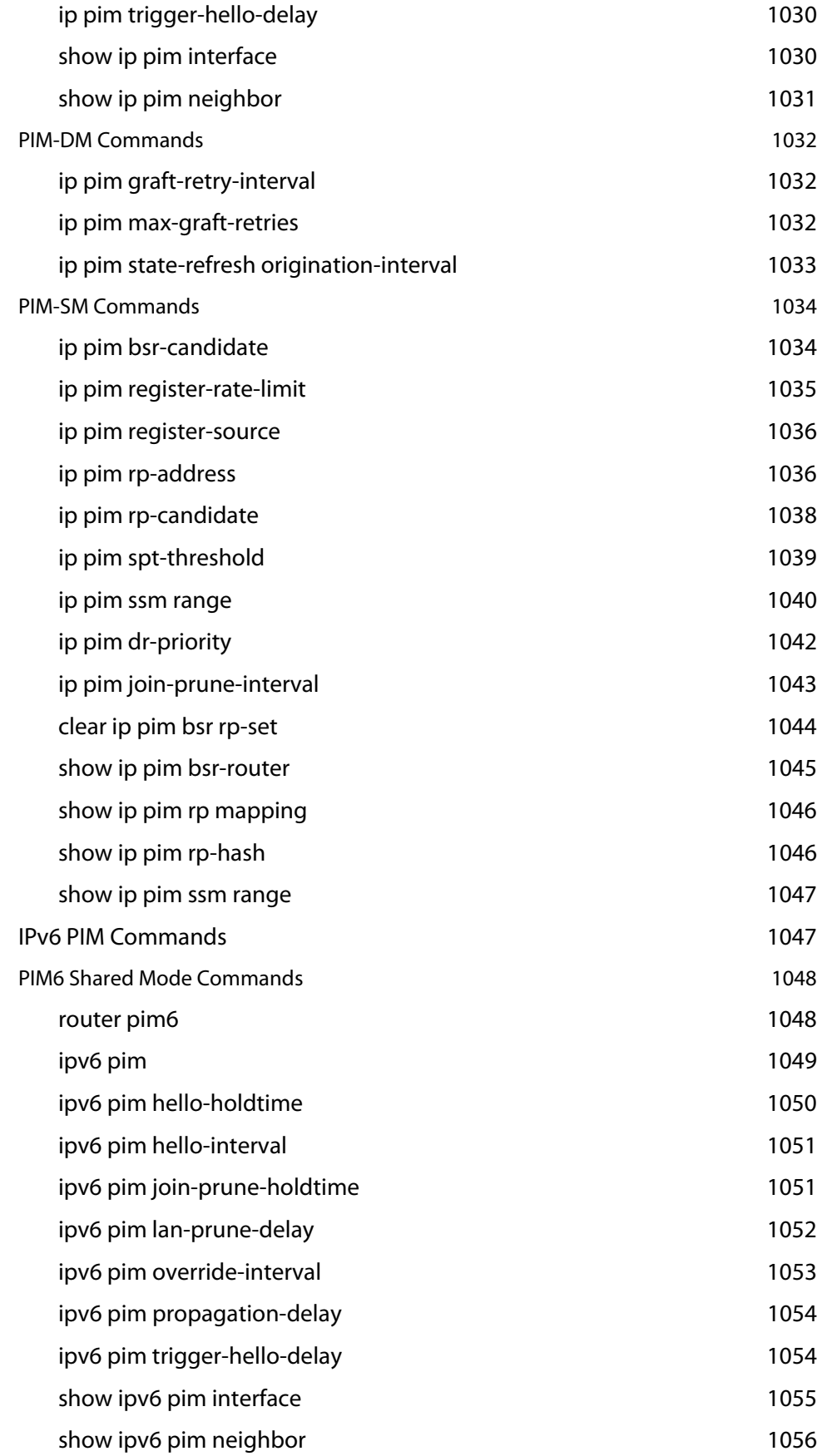

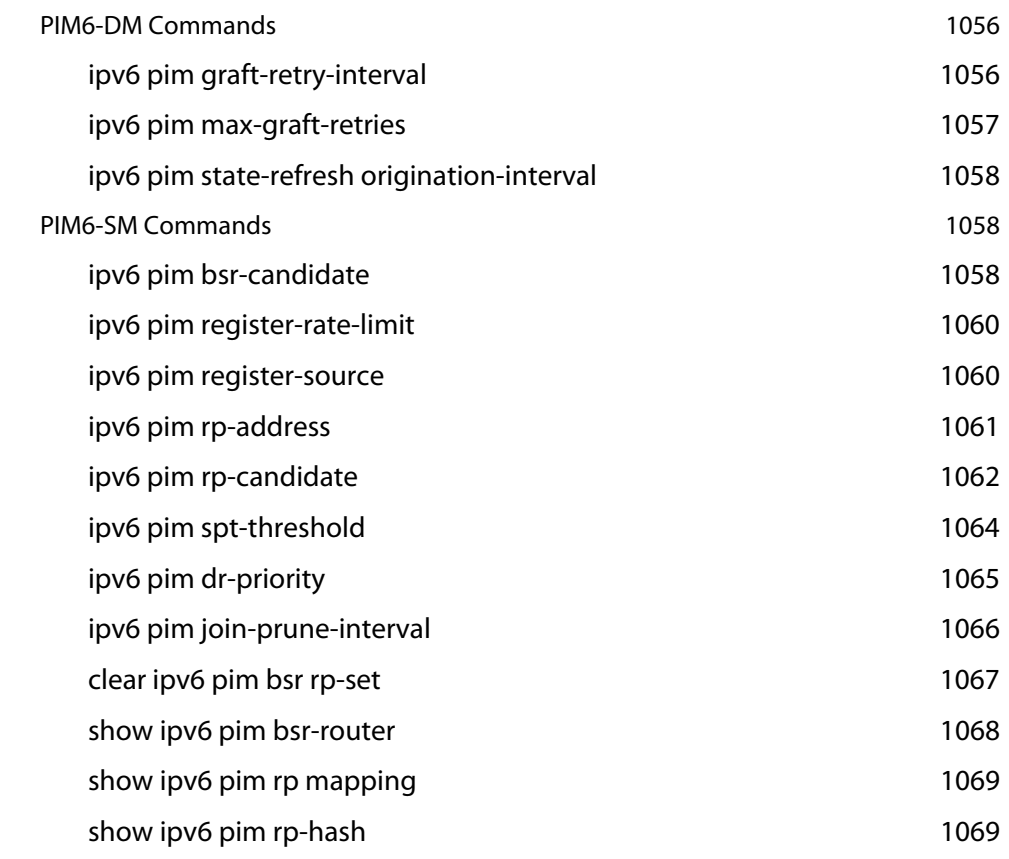

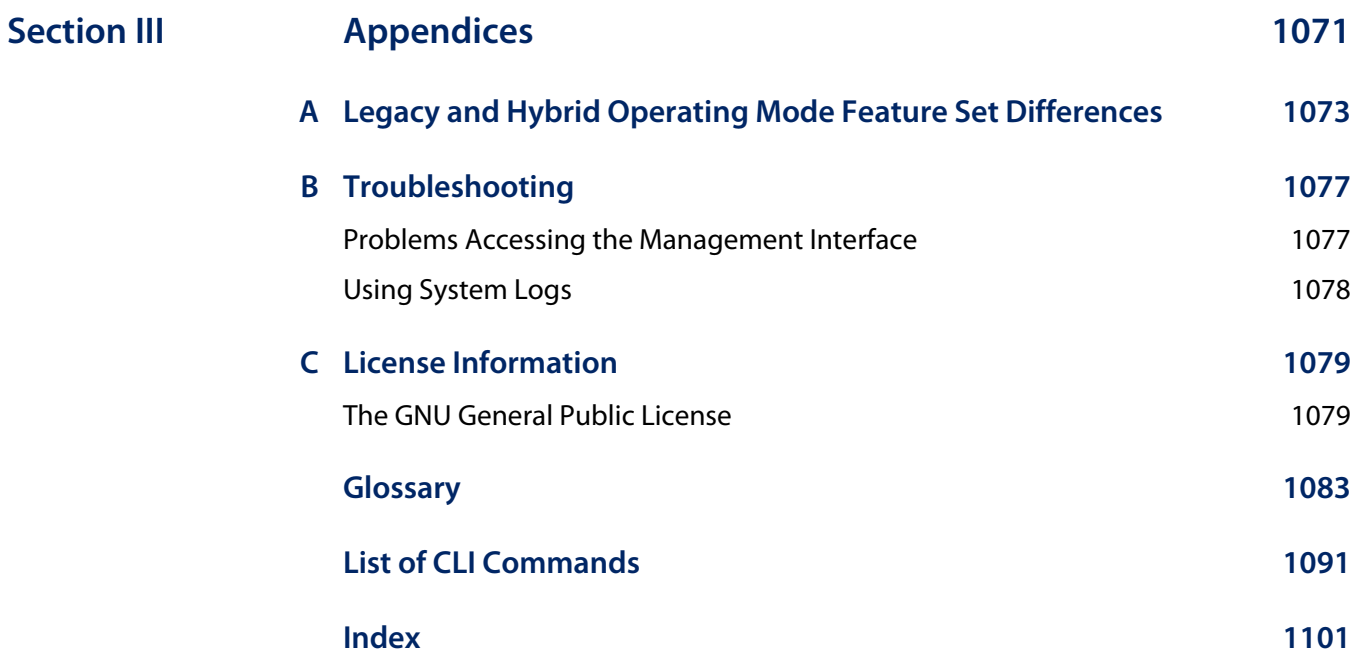

**Contents** 

# Figures

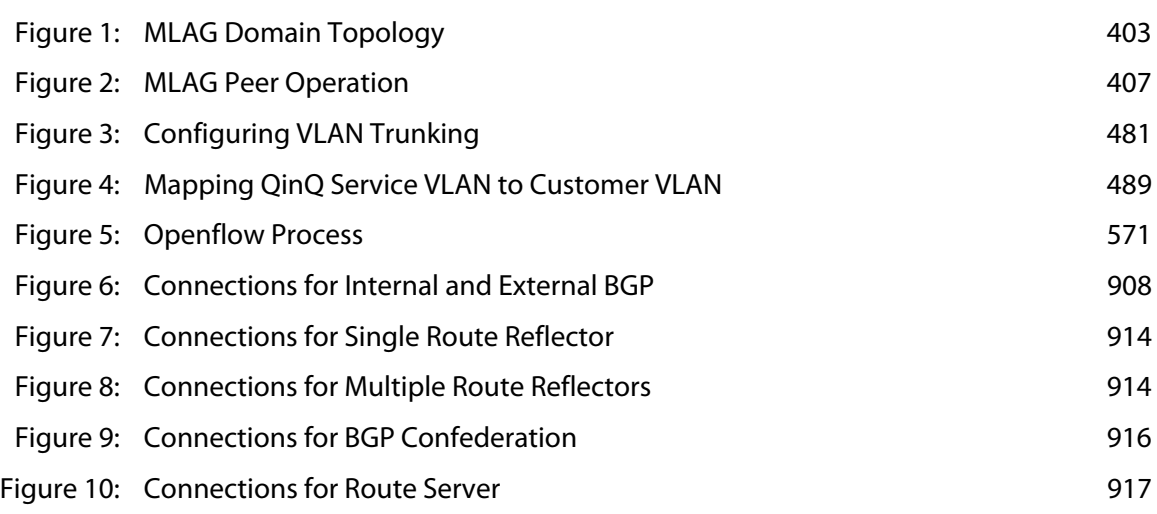

**Figures** 

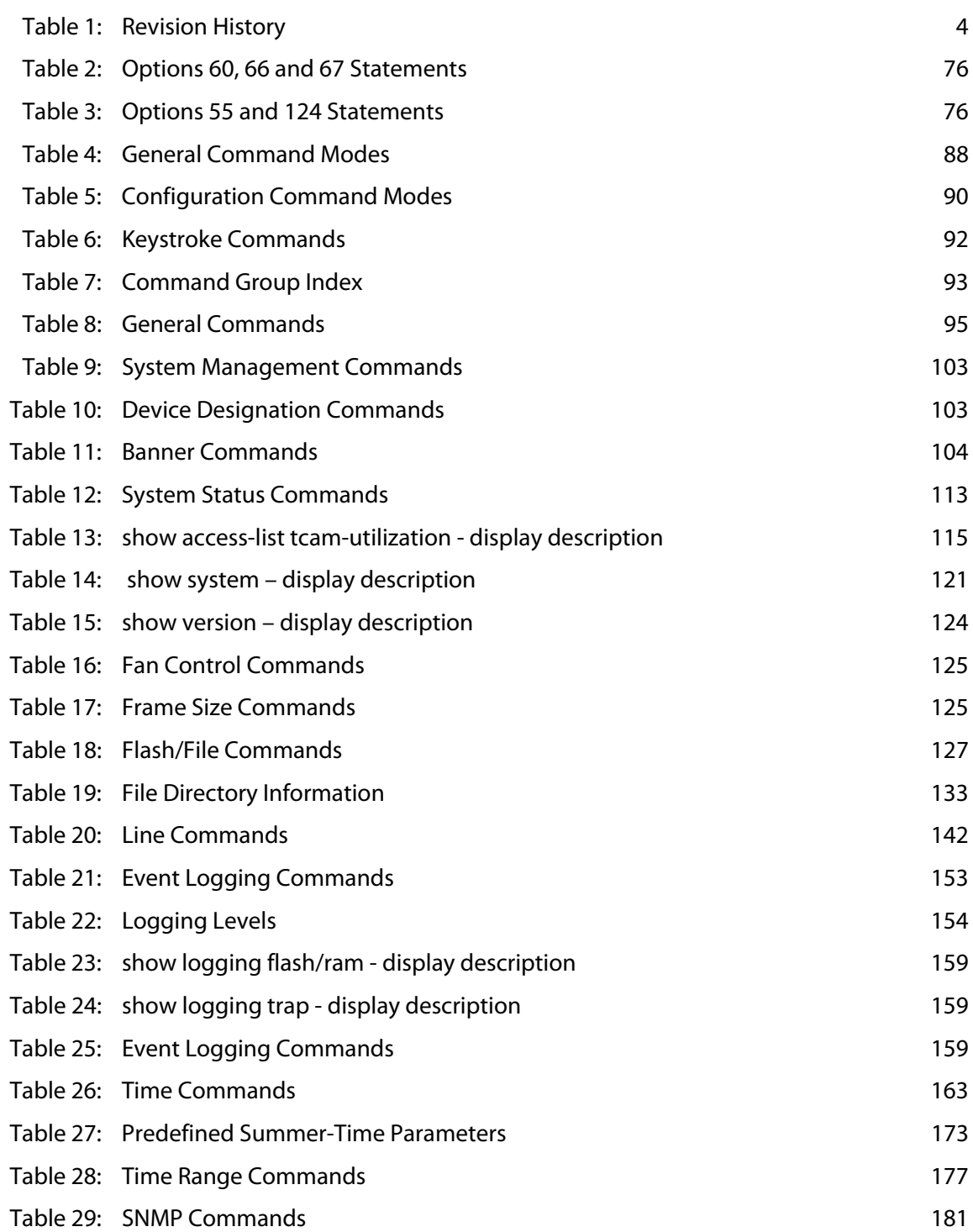

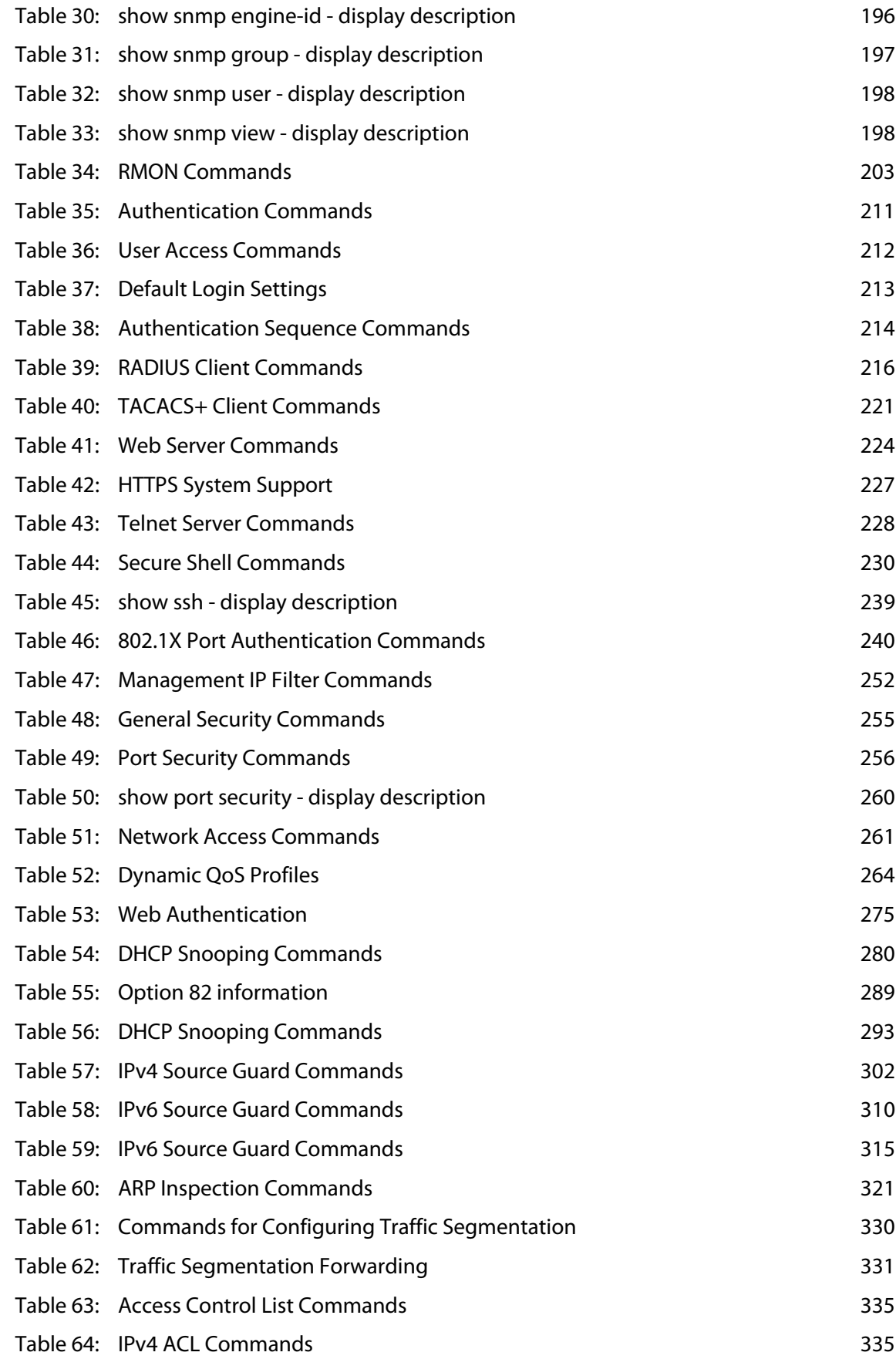

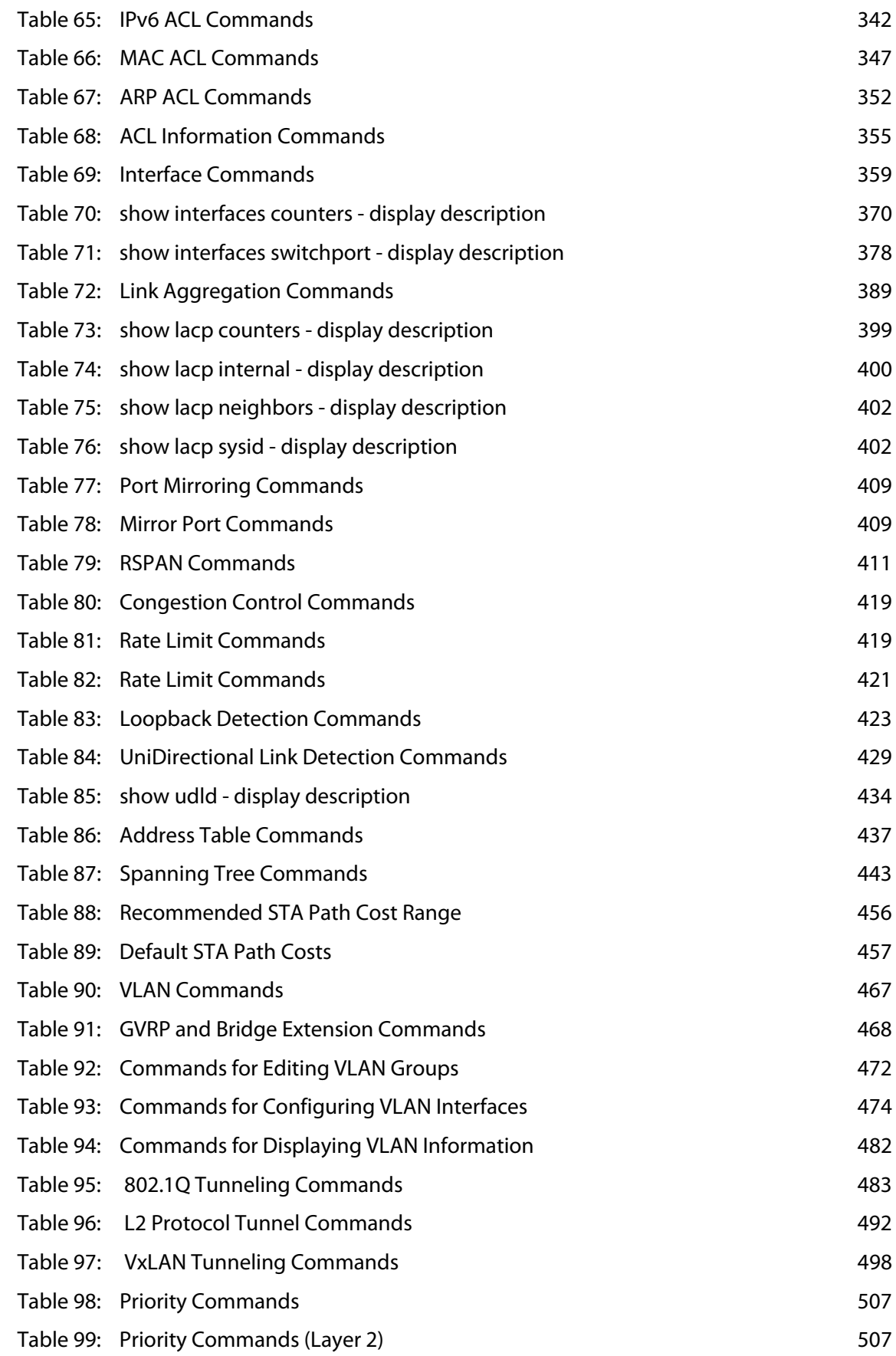

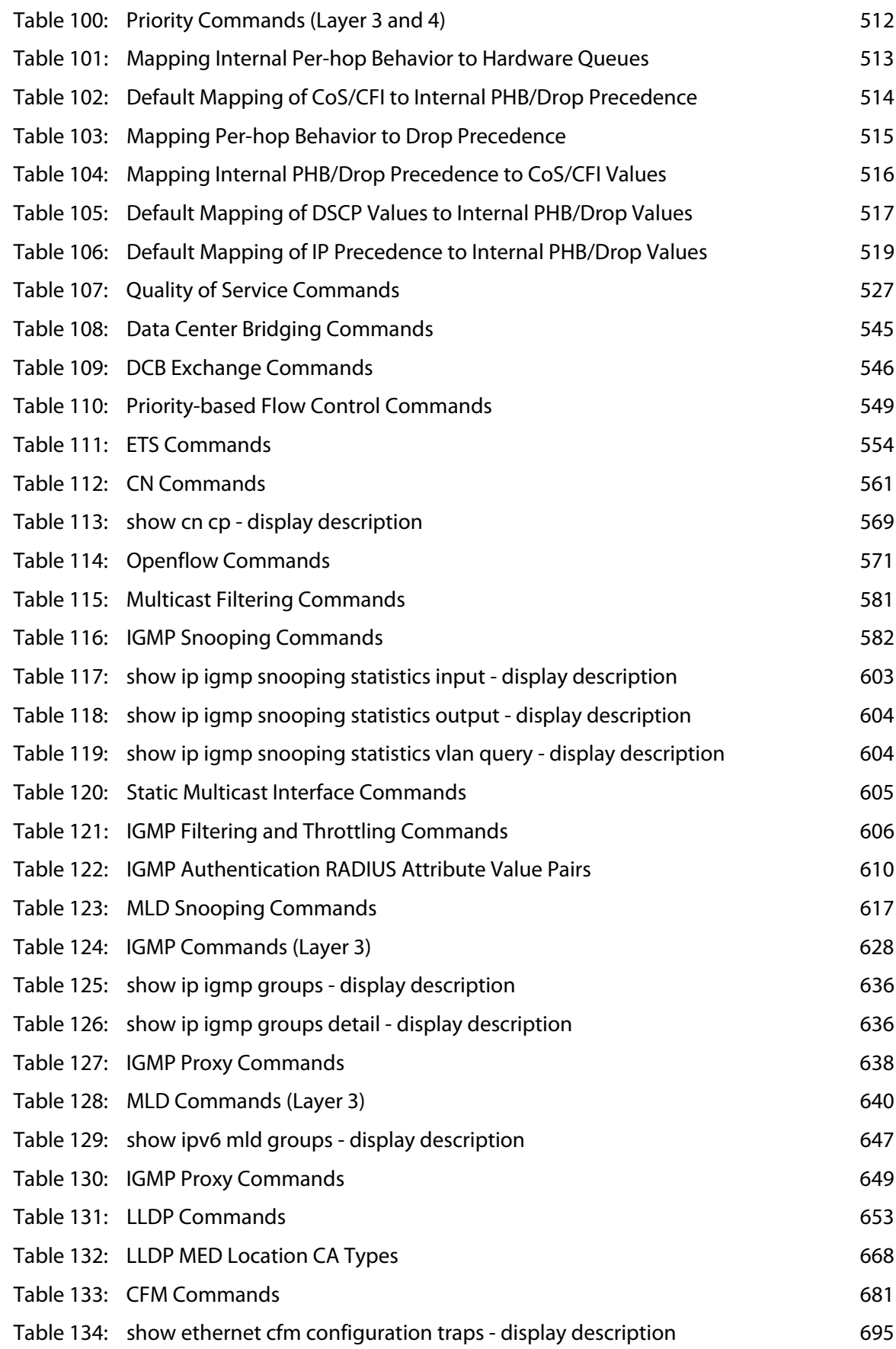

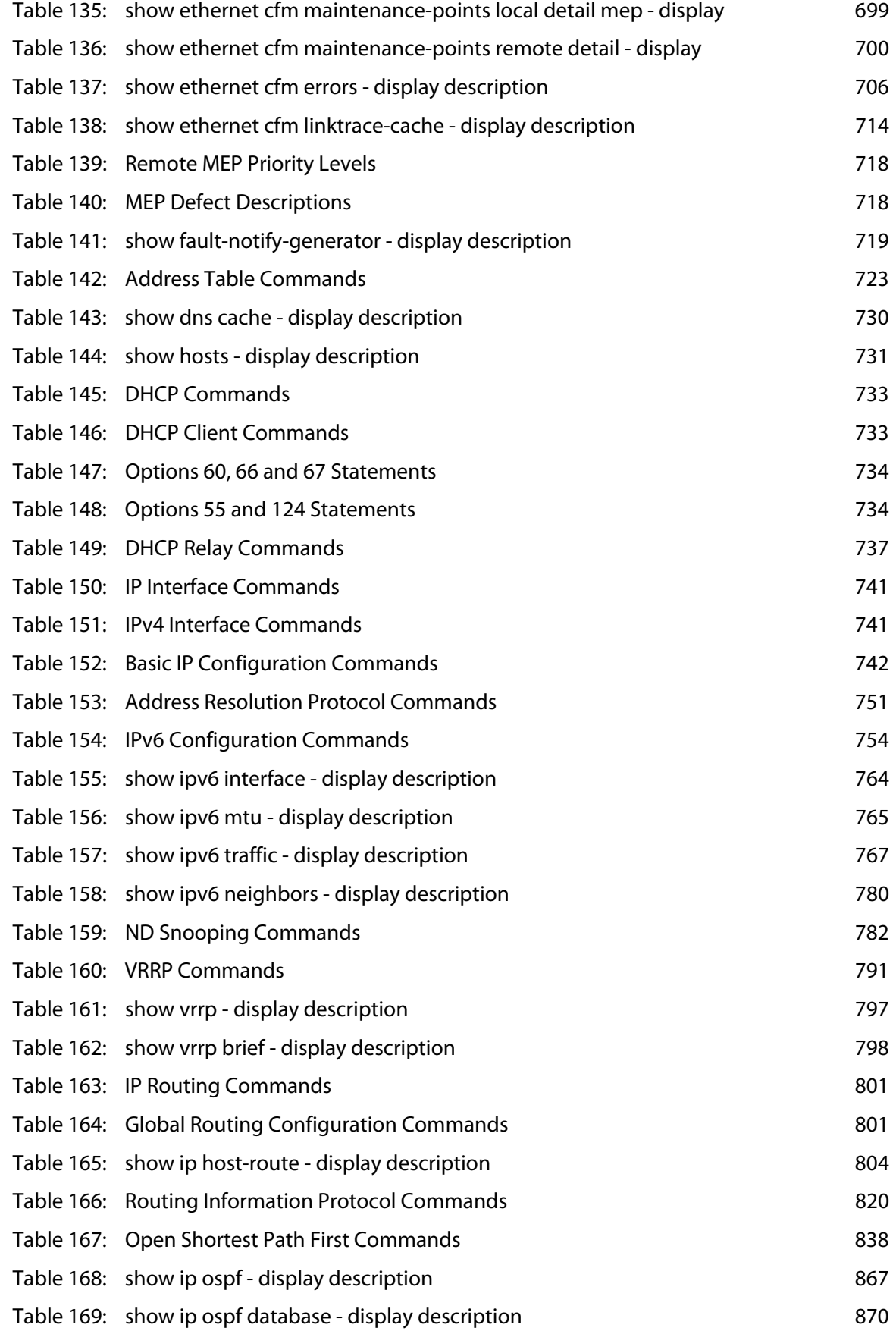

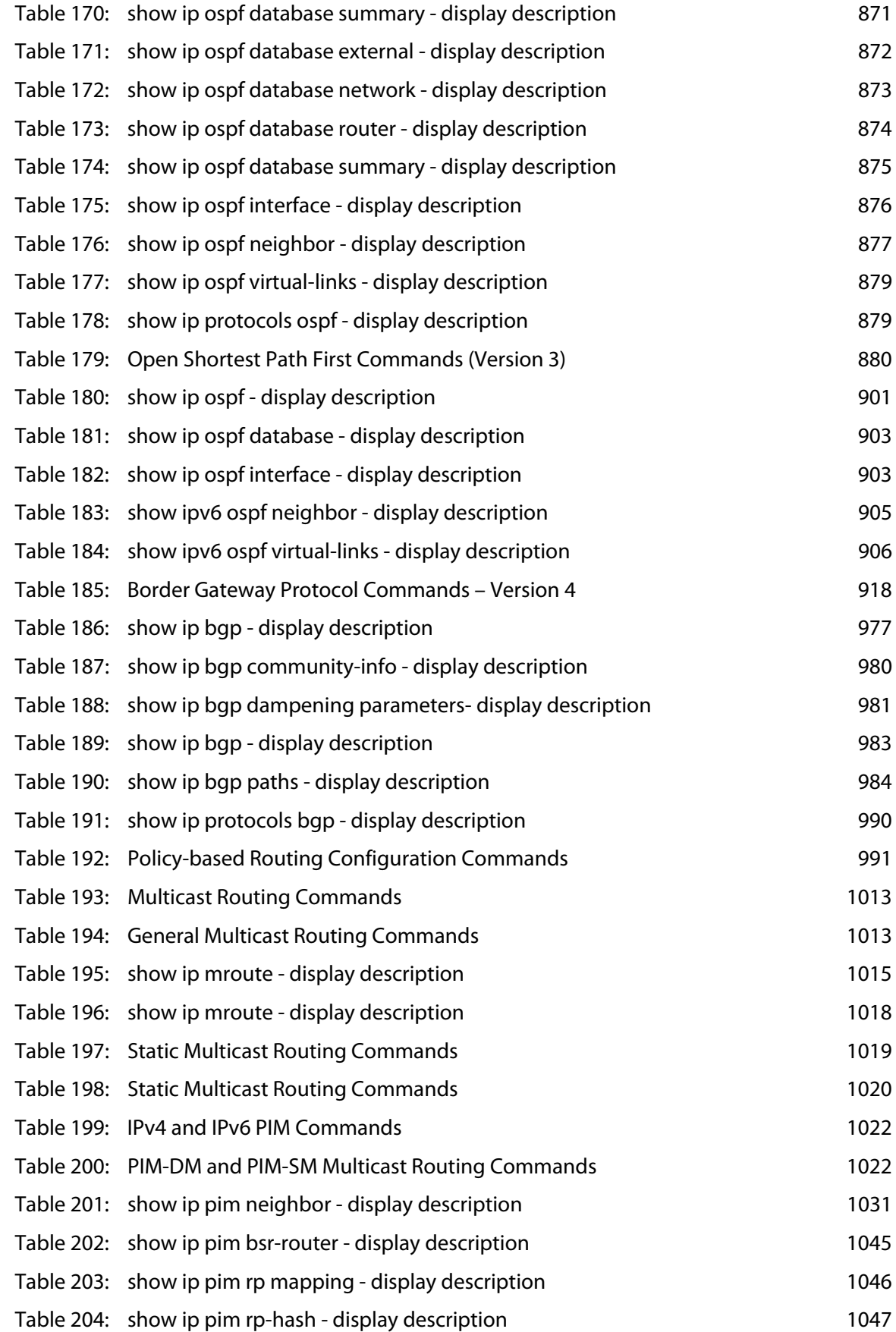

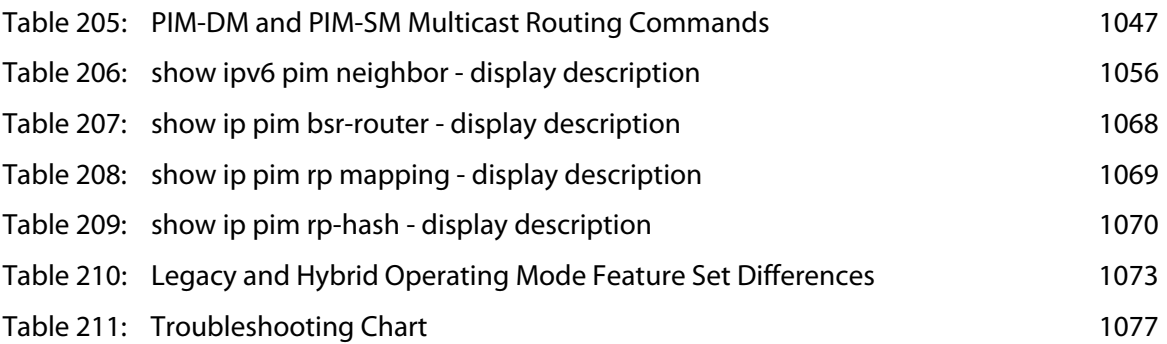

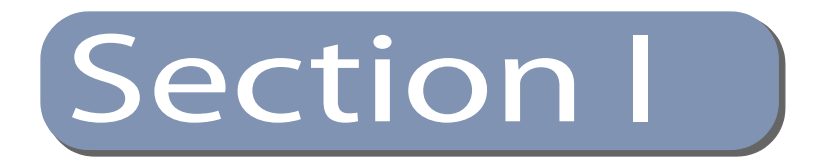

# Getting Started

This section provides an overview of the switch, and introduces some basic concepts about network switches. It also describes the basic settings required to access the management interface.

This section includes these chapters:

◆ ["Initial Switch Configuration" on page 55](#page-54-0)

**Section I** | Getting Started

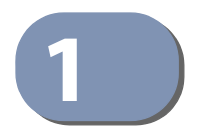

# <span id="page-54-0"></span>**1** Initial Switch Configuration

This chapter includes information on connecting to the switch and basic configuration procedures.

# **Connecting to the Switch**

The switch includes a built-in network management agent. The agent offers a variety of management options, including SNMP, RMON and a web-based interface. A PC may also be connected directly to the switch for configuration and monitoring via a command line interface (CLI).

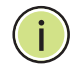

**Note:** An IPv4 address for this switch is obtained via DHCP by default. To change this address, see ["Setting an IP Address" on page 62](#page-61-0).

**Configuration Options** The switch's HTTP web agent allows you to configure switch parameters, monitor port connections, and display statistics using a standard web browser such as Internet Explorer 8 or above, Mozilla Firefox 32 or above, and Google Chrome 39 or above. The switch's web management interface can be accessed from any computer attached to the network.

> The CLI program can be accessed by a direct connection to the RS-232 serial console port on the switch, or remotely by a Telnet connection over the network.

> The switch's management agent also supports SNMP (Simple Network Management Protocol). This SNMP agent permits the switch to be managed from any system in the network using network management software.

The switch's web interface, console interface, and SNMP agent allow you to perform the following management functions:

- ◆ Set user names and passwords
- ◆ Set an IP interface for any VLAN
- ◆ Configure SNMP parameters
- ◆ Enable/disable any port
- ◆ Set the speed/duplex mode for any port
- ◆ Configure the bandwidth of any port by limiting input or output rates
- ◆ Control port access through IEEE 802.1X security or static address filtering
- ◆ Filter packets using Access Control Lists (ACLs)
- ◆ Configure up to 4094 IEEE 802.1Q VLANs
- ◆ Configure IP routing for unicast or multicast traffic
- ◆ Configure router redundancy
- ◆ Configure IGMP multicast filtering
- ◆ Upload and download system firmware or configuration files via HTTP (using the web interface) or FTP/TFTP (using the command line or web interface)
- ◆ Configure Spanning Tree parameters
- ◆ Configure Class of Service (CoS) priority queuing
- ◆ Configure static or LACP trunks (up to 8)
- ◆ Enable port mirroring
- ◆ Set storm control on any port for excessive broadcast, multicast, or unknown unicast traffic
- ◆ Display system information and statistics

**Connecting to the** The switch provides an RS-232 serial port that enables a connection to a PC or **Console Port** terminal for monitoring and configuring the switch. A null-modem console cable is provided with the switch.

> Attach a VT100-compatible terminal, or a PC running a terminal emulation program to the switch. You can use the console cable provided with this package, or use a null-modem cable that complies with the wiring assignments shown in the Installation Guide.

To connect a terminal to the console port, complete the following steps:

- **1.** Connect the console cable to the serial port on a terminal, or a PC running terminal emulation software, and tighten the captive retaining screws on the DB-9 connector.
- **2.** Connect the other end of the cable to the RS-45 serial port on the switch.
- **3.** Make sure the terminal emulation software is set as follows:
	- Select the appropriate serial port (COM port 1 or COM port 2).
	- Set the baud rate to 115200 bps.
	- Set the data format to 8 data bits, 1 stop bit, and no parity.
	- Set flow control to none.
	- Set the emulation mode to VT100.
	- When using HyperTerminal, select Terminal keys, not Windows keys.

**4.** Power on the switch.

After the system completes the boot cycle, the logon screen appears.

Selecting Legacy or The switch supports two operating modes:

**Hybrid Operation**

- **Mode** ◆ **Legacy Mode** Basic feature set, accessible via CLI, web interface, or SNMP.
	- ◆ **Hybrid Mode** Provides OpenFlow agent and OF-Data Plane Abstraction flow tables, switch configuration from OpenFlow controller, and partial legacy feature set. This operating mode is only accessible via the CLI and SNMP.

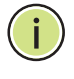

**Note:** For a list of differences in the features provided by Legacy Mode and Hybrid Mode, see ["Legacy and Hybrid Operating Mode Feature Set Differences" on](#page-1072-2)  [page 1073](#page-1072-2).

To select the operating mode, select one of the following options during bootup:

Select operation mode. If no selection is made within 5 seconds, the mode, Legacy *(example)*, you used last time will start automatically.....

1 - Legacy mode 2 - Hybrid mode Select (1, 2): Operation Mode : Legacy......

**Logging Onto the** The CLI program provides two different command levels — normal access level **Command Line** (Normal Exec) and privileged access level (Privileged Exec). The commands **Interface** available at the Normal Exec level are a limited subset of those available at the Privileged Exec level and allow you to only display information and use basic utilities. To fully configure the switch parameters, you must access the CLI at the Privileged Exec level.

> Access to both CLI levels are controlled by user names and passwords. The switch has a default user name and password for each level. To log into the CLI at the Privileged Exec level using the default user name and password, perform these steps:

- **1.** To initiate your console connection, press <Enter>. The "User Access Verification" procedure starts.
- **2.** At the User Name prompt, enter "admin."
- **3.** At the Password prompt, also enter "admin." (The password characters are not displayed on the console screen.)
- **4.** The session is opened and the CLI displays the "Console#" prompt indicating you have access at the Privileged Exec level.

## **Setting Passwords** If this is your first time to log into the CLI program, you should define new passwords for both default user names using the "username" command, record them and put them in a safe place.

Passwords can consist of up to 32 alphanumeric characters and are case sensitive. To prevent unauthorized access to the switch, set the passwords as follows:

- **1.** Open the console interface with the default user name and password "admin" to access the Privileged Exec level.
- **2.** Type "configure" and press <Enter>.
- **3.** Type "username guest password 0 password," for the Normal Exec level, where password is your new password. Press <Enter>.
- **4.** Type "username admin password 0 password," for the Privileged Exec level, where *password* is your new password. Press <Enter>.

```
Username: admin
Password:
 CLI session with the AOS5700-54X* is opened.
 To end the CLI session, enter [Exit].
Console#configure
Console(config)#username guest password 0 [password]
Console(config)#username admin password 0 [password]
Console(config)#
```
This manual covers the AS5700-54X 10G and AS6700-32X 40G Layer 3 Ethernet switches. AS5700-54X and AS6700-32X are the bare metal switch names without any operating system installed. AOS5700-54X and AOS6700-32X are the same switches with the AOS operating system as described in this manual. Other than the difference in port types, there are no significant differences. Therefore most of the screen display examples are based on the AOS5700-54X.

# **or Craft Port)** address.

Remote Connections Prior to accessing the switch's onboard agent via a network connection, you must **(Network Interface** first configure the switch's network interface or craft port with a valid IPv4 or IPv6

> The default network interface is VLAN 1 which includes ports 1-32/54. However, note that the switch also includes a Craft port on the front panel which provides a secure management channel that is isolated from all other ports on the switch. This interface is not configured with an IP address by default, but may be manually configured with an IPv4 address. The Craft port is specified with the name "craft" in the commands used to configure its IP address.

> When configuring the network interface, the IP address, subnet mask, and default gateway may all be set using a console connection, or DHCP protocol as described in the following sections.

An IPv4 address for the primary network interface is obtained via DHCP by default. To manually configure this address or enable dynamic address assignment via DHCP, see ["Setting an IP Address" on page 62](#page-61-0).

After configuring the switch's IP parameters, you can access the onboard configuration program from anywhere within the attached network. The onboard configuration program can be accessed using Telnet or SSH from any computer attached to the network. The switch can also be managed by any computer using a web browser (Internet Explorer 8 or above, Mozilla Firefox 32 or above, and Google Chrome 39 or above).

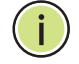

**Note:** This switch supports eight Telnet sessions or SSH sessions.

The onboard program only provides access to basic configuration functions. To access the full range of SNMP management functions, you must use SNMP-based network management software.

**Obtaining and** The operational ports (that is network ports but not the craft port) are disabled by **Installing a License** default. These ports will only function when a port usage license is obtained from **for the Network Ports** your distributor and installed on the switch.

> To verify whether or not a port usage license is installed on the switch, enter the following command from the craft port. If the Link Down Reason displays "Invalid or Trial License, then you need to obtain and install a license for the network ports. Note that a trial licence limits the number of usable ports, whereas a valid license provides full access to all ports.

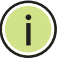

**Note:** A trial license provides access to ports 1-12 and 49-52 for one month.

```
Console#show interfaces status ethernet 1/1
Information of Eth 1/1
 Basic Information:
 Member port of trunk 1 was created by user.
 Port Type : 10GBASE SFP+
 MAC Address : 70-72-CF-EA-1B-72
 Configuration:
  Port Admin : Up
  Speed-duplex : 10G full
 Capabilities : 10Gfull
 Broadcast Storm : Enabled
 Broadcast Storm : Enabled<br>Broadcast Storm Limit : 500 packets/second
  Multicast Storm : Disabled
 Multicast Storm Limit : 500 packets/second
 Unknown Unicast Storm : Disabled
  Unknown Unicast Storm Limit : 500 packets/second
 Flow Control
  LACP : Disabled
  MAC Learning : Enabled
 Link-up-down Trap
 Media Type : None
 MTU : 1518
```
 Current Status: Link Status : Down<br> **Link Down Reason : Inva Link Down Reason : Invalid License or Trial License** Operation Speed-duplex : 10G full Flow Control Type : None Max Frame Size : 1522 bytes (1522 bytes for tagged frames) MAC Learning Status : Enabled

To order a licence, you must provide the following information to your distributor:

- ◆ Switch model number (AOS5700-54X or AOS6700-32X)
- ◆ System MAC address. Enter the "show system" command from the craft port to display this information.

```
Console#show system
System Description : AOS5700-54X
System OID String : 1.3.6.1.4.1.259.12.1.2.101
System Information
System Up Time : 0 days, 1 hours, 22 minutes, and 57.7 seconds
 System Name :
System Location :
 System Contact :
 MAC Address (Unit 1) : 70-72-CF-EA-1B-71
Web Server : Enabled
Web Server Port : 80
Web Secure Server : Enabled
 Web Secure Server Port : 443
Telnet Server : Enabled
Telnet Server Port : 23
Jumbo Frame : Disabled
...
```
To install a license, first verify that the craft port is configured with a valid IP address using the "show interface" command. If no information is displayed for the craft interface, use the "ip address" command to configure the IP address for the craft port as shown in the following example:

```
Console#configure
Console(config)#interface craft
Console(config-if)#ip address 192.168.0.200 255.255.255.0
Console(config-if)#
```
Download the corresponding license file as shown in the following example. Note that the license file is named according to the device MAC address. The network ports will be automatically activated within two minutes after successful installation.

```
Console#copy tftp file
TFTP server IP address: 192.168.0.102
Choose file type:
1. config; 2. opcode; 3. license: 3
Source file name: 7072CFEB9CE4.lic
```
Flash programming started. Flash programming completed. Success.

To display information on the installed file, enter the "show license file" command.

```
Console#show license file
aos-license/1.0
Name: Steve Rayward
CPU-MAC-Address: 70-72-CF-EA-1B-71
Project-Number: AOS5700-54X
License-Number: fef8deac-da47-43e5-9749-8e388b12dddc
License-Issue-Date: Fri May 8 05:41:01 2015
License-Valid-Start-Date: Fri May 8 00:00:00 2015
License-Valid-End-Date: Tue Jun 30 23:59:59 2015
License-Access-List: gf5zGdtiN8WPaSgQEPBm7WsU0MvylPKyKIC0mfIjbeCRz1GrK1TVm3IB 
Yk9QLzbZl2Yq5OfZyseMpOszYpRFmxD969aLn9oWFYfUAX9pZi2KRp+A6m+PwYYaABDFw5NxoumC
yqS0vvZO63d8jpvoZMuBu+C69uIHmGw0dWKjtGwHty5xWDfMY44LvZbfktH7vTmVgnm/Ty/mSwll 
lJd FtWTPfC7rRzXcngfiiMUmbJs=
Signature1: ImNS2m9IqBDVxzTsw+PZnHvFC6Z+irLIDylJNWPn65Lpv/AtxzmEAAhPrXgHJk4P9 
VcNnYGmJ6CB0X9jnWYox86W5RCB6p+HbC7MFDY0gtUFmfNz16th+DaWOi+m2gAvc5Y/mXS9l/LZt 
9Kcm4EfBi7Qxv2r0qayPu/QN9LMqOAi0RFs48Rz752fCwnCWgUYtgzI9YnK/Eq3lsWDC+w7y2CDS 
vF/5IWGvr2xF5QFXJM8UG7BmK6A1fED/4CBjxwCgjRdTC/EAAllBN1/rHNNVGE82b6RhcBbmpgay 
ijNc+ouARNguSIQdNfL8OrE7EdB3xLuxqw0WkAkLxvLMdJwtA==
Signature2: Gnd3p8D/
TuSee5ol1s3TF3fuGazqWaqYSy270I97Syoaztq3DfsAtd0NPoVOabb8iWqIGFqy43ieDkIaYB+E
pTZkUY8vFt6JOiIDsPQLrzu8W+HU6xcX9YS0UmBisZoSHSu+eJeHzpGupwdYhccOQ5gL2O5YK9f1
LGjsQz8sjHVwaa7u7NsOu26zt1XGrwq1Pj5jIzJc6uJ7QZBicjqbpqhNyUM9vmx2qnwYALfz2k8e
4IEsim3NrkleEkMcJTcHk7KiAkat5sEq83vgOoA0l+m/4fGC8Gmw84LPhSbeHwZDqY8Ziedt
tfX9IYDhU1DMh7ZlhMXsDVOWv+WQVYi22Q==
Console#
```
# **Configuring the Switch for Remote Management**

Using the Service Port The service port is a dedicated for out-of-band management. In general, the service or Network Interface port should be used to manage the switch for security reasons. Traffic on this port is segregated from normal network traffic on other switch ports and cannot be switched or routed to the operational network. Additionally, if the operational network is experiencing problems, the service port still allows you to access the switch's management interface and troubleshoot network problems. Configuration options on the service port are limited, which makes it difficult to accidentally cut off management access to the switch.

> Alternatively, the switch can be managed through the operational network, known as in-band management. Because in-band management traffic is mixed in with operational network traffic, it is subject to all of the filtering rules usually applied to a standard network ports such as ACLs and VLAN tagging. In-band network management can be accessed via a connection to any network port (1-32/54).

<span id="page-61-0"></span>**Setting an IP Address** You must establish IP address information for the switch to obtain management access through the network. This can be done in either of the following ways:

- **Manual** You have to input the information, including IP address and subnet mask. If your management station is not in the same IP subnet as the switch, you will also need to specify the default gateway router.
- ◆ **Dynamic** The switch can send IPv4 configuration requests to DHCP address allocation servers on the network, or can automatically generate a unique IPv6 host address based on the local subnet address prefix received in router advertisement messages. An IPv6 link local address for use in a local network can also be dynamically generated as described in ["Obtaining an IPv6 Address"](#page-65-0)  [on page 66](#page-65-0).

This switch is designed as a router, and therefore does not support DHCP for IPv6, so an IPv6 global unicast address for use in a network containing more than one subnet can only be manually configured as described in ["Assigning an](#page-62-0)  [IPv6 Address" on page 63.](#page-62-0)

## **Manual Configuration**

You can manually assign an IP address to the switch. You may also need to specify a default gateway that resides between this device and management stations that exist on another network segment. Valid IPv4 addresses consist of four decimal numbers, 0 to 255, separated by periods. Anything outside this format will not be accepted by the CLI program.

**Note:** The IPv4 address for the network interface on this switch is obtained via DHCP by default.

### **Assigning an IPv4 Address**

Before you can assign an IP address to the switch, you must obtain the following information from your network administrator:

- ◆ IP address for the switch
- Network mask for this network
- ◆ Default gateway for the network

To assign an IPv4 address to the switch, complete the following steps

- **1.** From the Global Configuration mode prompt, type "interface vlan 1" to access the interface-configuration mode. Press <Enter>.
- **2.** Type "ip address *ip-address netmask*," where "ip-address" is the switch IP address and "netmask" is the network mask for the network. Press <Enter>.
- **3.** Type "exit" to return to the global configuration mode prompt. Press <Enter>.

**4.** To set the IP address of the default gateway for the network to which the switch belongs, type "ip default-gateway *gateway*," where "gateway" is the IP address of the default gateway. Press <Enter>.

```
Console(config)#interface vlan 1
Console(config-if)#ip address 192.168.1.5 255.255.255.0
Console(config-if)#exit
Console(config)#ip default-gateway 192.168.1.254
```
### <span id="page-62-0"></span>**Assigning an IPv6 Address**

This section describes how to configure a "link local" address for connectivity within the local subnet only, and also how to configure a "global unicast" address, including a network prefix for use on a multi-segment network and the host portion of the address.

An IPv6 prefix or address must be formatted according to RFC 2373 "IPv6 Addressing Architecture," using 8 colon-separated 16-bit hexadecimal values. One double colon may be used to indicate the appropriate number of zeros required to fill the undefined fields. For detailed information on the other ways to assign IPv6 addresses, see ["IPv6 Interface" on page 754.](#page-753-1)

Link Local Address — All link-local addresses must be configured with a prefix in the range of FE80~FEBF. Remember that this address type makes the switch accessible over IPv6 for all devices attached to the same local subnet only. Also, if the switch detects that the address you configured conflicts with that in use by another device on the subnet, it will stop using the address in question, and automatically generate a link local address that does not conflict with any other devices on the local subnet.

To configure an IPv6 link local address for the switch, complete the following steps:

- **1.** From the Global Configuration mode prompt, type "interface vlan 1" to access the interface-configuration mode. Press <Enter>.
- **2.** Type "ipv6 address" followed by up to 8 colon-separated 16-bit hexadecimal values for the *ipv6-address* similar to that shown in the example, followed by the "link-local" command parameter. Then press <Enter>.

```
Console(config)#interface vlan 1
Console(config-if)#ipv6 address FE80::260:3EFF:FE11:6700 link-local
Console(config-if)#ipv6 enable
Console(config-if)#end
Console#show ipv6 interface
VLAN 1 is up
IPv6 is enabled.
Link-local address:
  fe80::260:3eff:fe11:6700%1/64
Global unicast address(es):
(None)
Joined group address(es):
ff02:2ff02::1:ff00:0
```

```
ff02::1:ff11:6700
ff02...1:2ff02:1IPv6 link MTU is 1500 bytes
ND DAD is enabled, number of DAD attempts: 1.
ND retransmit interval is 1000 milliseconds
ND advertised retransmit interval is 0 milliseconds
ND reachable time is 30000 milliseconds
ND advertised reachable time is 0 milliseconds
ND advertised router lifetime is 1800 seconds
```
Console#

Address for Multi-segment Network — Before you can assign an IPv6 address to the switch that will be used to connect to a multi-segment network, you must obtain the following information from your network administrator:

- **Prefix for this network**
- IP address for the switch
- ◆ Default gateway for the network

For networks that encompass several different subnets, you must define the full address, including a network prefix and the host address for the switch. You can specify either the full IPv6 address, or the IPv6 address and prefix length. The prefix length for an IPv6 network is the number of bits (from the left) of the prefix that form the network address, and is expressed as a decimal number. For example, all IPv6 addresses that start with the first byte of 73 (hexadecimal) could be expressed as 73:0:0:0:0:0:0:0/8 or 73::/8.

To generate an IPv6 global unicast address for the switch, complete the following steps:

- **1.** From the global configuration mode prompt, type "interface vlan 1" to access the interface-configuration mode. Press <Enter>.
- **2.** From the interface prompt, type "ipv6 address ipv6-address" or "ipv6 address ipv6-address/prefix-length," where "prefix-length" indicates the address bits used to form the network portion of the address. (The network address starts from the left of the prefix and should encompass some of the ipv6-address bits.) The remaining bits are assigned to the host interface. Press <Enter>.
- **3.** Type "exit" to return to the global configuration mode prompt. Press <Enter>.
- **4.** To set the IP address of the IPv6 default gateway for the network to which the switch belongs, type "ipv6 default-gateway gateway," where "gateway" is the IPv6 address of the default gateway. Press <Enter>.

Console(config)#interface vlan 1 Console(config-if)#ipv6 address 2001:DB8:2222:7272::/64 Console(config-if)#exit Console(config)#ipv6 default-gateway 2001:DB8:2222:7272::254 Console(config)end

```
Console#show ipv6 interface
VLAN 1 is up
IPv6 is enabled.
Link-local address:
   fe80::260:3eff:fe11:6700%1/64
Global unicast address(es):
  2001:db8:2222:7272::/64, subnet is 2001:db8:2222:7272::/64
Joined group address(es):
ff02:2ff02::1:ff00:0
ff02::1:ff11:6700
ff02:1:2ff02::1
IPv6 link MTU is 1500 bytes
ND DAD is enabled, number of DAD attempts: 1.
ND retransmit interval is 1000 milliseconds
ND advertised retransmit interval is 0 milliseconds
ND reachable time is 30000 milliseconds
ND advertised reachable time is 0 milliseconds
ND advertised router lifetime is 1800 seconds
Console#show ipv6 default-gateway
ipv6 default gateway: 2001:DB8:2222:7272::254
Console#
```
## **Dynamic Configuration**

### Obtaining an IPv4 Address

If you select the "dhcp" option, the system will immediately start broadcasting service requests. IP will be enabled but will not function until a DHCP reply has been received. Requests are broadcast every few minutes using exponential backoff until IP configuration information is obtained from a DHCP server. DHCP values can include the IP address, subnet mask, and default gateway. If the DHCP server is slow to respond, you may need to use the "ip dhcp restart client" command to re-start broadcasting service requests.

Note that the "ip dhcp restart client" command can also be used to start broadcasting service requests for all VLANs configured to obtain address assignments through DHCP. It may be necessary to use this command when DHCP is configured on a VLAN, and the member ports which were previously shut down are now enabled.

If the "dhcp" option is saved to the startup-config file (step 6), then the switch will start broadcasting service requests as soon as it is powered on.

To automatically configure the switch by communicating with DHCP address allocation servers on the network, complete the following steps:

- **1.** From the Global Configuration mode prompt, type "interface vlan 1" to access the interface-configuration mode. Press <Enter>.
- **2.** At the interface-configuration mode prompt, use the following command:
	- To obtain IP settings via DHCP, type "ip address dhcp" and press <Enter>.
- **3.** Type "end" to return to the Privileged Exec mode. Press <Enter>.
- **4.** Wait a few minutes, and then check the IP configuration settings by typing the "show ip interface" command. Press <Enter>.
- **5.** Then save your configuration changes by typing "copy running-config startupconfig." Enter the startup file name and press <Enter>.

```
Console(config)#interface vlan 1
Console(config-if)#ip address dhcp
Console(config-if)#end
Console#show ip interface
VLAN 1 is Administrative Up - Link Up
  Address is 00-E0-0C-00-00-FB
  Index: 1001, MTU: 1500
  Address Mode is DHCP
   IP Address: 192.168.0.2 Mask: 255.255.255.0
   Proxy ARP is disabled
Console#copy running-config startup-config
Startup configuration file name []: startup
\Write to FLASH Programming.
\Write to FLASH finish.
```

```
Success.
```
### <span id="page-65-0"></span>**Obtaining an IPv6 Address**

Link Local Address — There are several ways to configure IPv6 addresses. The simplest method is to automatically generate a "link local" address (identified by an address prefix in the range of FE80~FEBF). This address type makes the switch accessible over IPv6 for all devices attached to the same local subnet.

To generate an IPv6 link local address for the switch, complete the following steps:

- **1.** From the Global Configuration mode prompt, type "interface vlan 1" to access the interface-configuration mode. Press <Enter>.
- **2.** Type "ipv6 enable" and press <Enter>.

```
Console(config)#interface vlan 1
Console(config-if)#ipv6 enable
Console(config-if)#end
Console#show ipv6 interface
VLAN 1 is up
IPv6 is enabled
Link-local address:
   FE80::260:3EFF:FE11:6700/64
Global unicast address(es):
   2001:DB8:2222:7272::/64, subnet is 2001:DB8:2222:7272::/64
Joined group address(es):
FF02::1:FF00:0
FF02::1:FF11:6700
FF02::1
IPv6 link MTU is 1500 bytes
ND DAD is enabled, number of DAD attempts: 1.
ND retransmit interval is 1000 milliseconds
```
ND advertised retransmit interval is 0 milliseconds ND reachable time is 30000 milliseconds ND advertised reachable time is 0 milliseconds ND advertised router lifetime is 1800 seconds

```
Console#
```
## **Enabling SNMP Management Access**

The switch can be configured to accept management commands from Simple Network Management Protocol (SNMP) applications such as Edge-Core ECView Pro. You can configure the switch to respond to SNMP requests or generate SNMP traps.

When SNMP management stations send requests to the switch (either to return information or to set a parameter), the switch provides the requested data or sets the specified parameter. The switch can also be configured to send information to SNMP managers (without being requested by the managers) through trap messages, which inform the manager that certain events have occurred.

The switch includes an SNMP agent that supports SNMP version 1, 2c, and 3 clients. To provide management access for version 1 or 2c clients, you must specify a community string. The switch provides a default MIB View (i.e., an SNMPv3 construct) for the default "public" community string that provides read access to the entire MIB tree, and a default view for the "private" community string that provides read/write access to the entire MIB tree. However, you may assign new views to version 1 or 2c community strings that suit your specific security requirements (see [snmp-server view](#page-193-0) command).

## **Community Strings (for SNMP version 1 and 2c clients)**

Community strings are used to control management access to SNMP version 1 and 2c stations, as well as to authorize SNMP stations to receive trap messages from the switch. You therefore need to assign community strings to specified users, and set the access level.

The default strings are:

- ◆ **public** with read-only access. Authorized management stations are only able to retrieve MIB objects.
- ◆ **private** with read/write access. Authorized management stations are able to both retrieve and modify MIB objects.

To prevent unauthorized access to the switch from SNMP version 1 or 2c clients, it is recommended that you change the default community strings.

To configure a community string, complete the following steps:

- **1.** From the Privileged Exec level global configuration mode prompt, type "snmpserver community *string mode*," where "string" is the community access string and "mode" is **rw** (read/write) or **ro** (read only). Press <Enter>. (Note that the default mode is read only.)
- **2.** To remove an existing string, simply type "no snmp-server community string," where "string" is the community access string to remove. Press <Enter>.

```
Console(config)#snmp-server community admin rw
Console(config)#snmp-server community private
Console(config)#
```
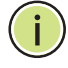

**Note:** If you do not intend to support access to SNMP version 1 and 2c clients, we recommend that you delete both of the default community strings. If there are no community strings, then SNMP management access from SNMP v1 and v2c clients is disabled.

## **Trap Receivers**

You can also specify SNMP stations that are to receive traps from the switch. To configure a trap receiver, use the "snmp-server host" command. From the Privileged Exec level global configuration mode prompt, type:

> "snmp-server host host-address community-string [version  ${1 | 2c | 3}$  {auth | noauth | priv}}]"

where "host-address" is the IP address for the trap receiver, "community-string" specifies access rights for a version 1/2c host, or is the user name of a version 3 host, "version" indicates the SNMP client version, and "auth | noauth | priv" means that authentication, no authentication, or authentication and privacy is used for v3 clients. Then press <Enter>. For a more detailed description of these parameters, see the [snmp-server host](#page-186-0) command. The following example creates a trap host for each type of SNMP client.

```
Console(config)#snmp-server host 10.1.19.23 batman
Console(config)#snmp-server host 10.1.19.98 robin version 2c
Console(config)#snmp-server host 10.1.19.34 barbie version 3 auth
Console(config)#
```
## **Configuring Access for SNMP Version 3 Clients**

To configure management access for SNMPv3 clients, you need to first create a view that defines the portions of MIB that the client can read or write, assign the view to a group, and then assign the user to a group. The following example creates one view called "mib-2" that includes the entire MIB-2 tree branch, and then

another view that includes the IEEE 802.1d bridge MIB. It assigns these respective read and read/write views to a group call "r&d" and specifies group authentication via MD5 or SHA. In the last step, it assigns a v3 user to this group, indicating that MD5 will be used for authentication, provides the password "greenpeace" for authentication, and the password "einstien" for encryption.

```
Console(config)#snmp-server view mib-2 1.3.6.1.2.1 included
Console(config)#snmp-server view 802.1d 1.3.6.1.2.1.17 included
Console(config)#snmp-server group r&d v3 auth mib-2 802.1d
Console(config)#snmp-server user steve r&d v3 auth md5 greenpeace priv des56 
 einstien
Console(config)#
```
For a more detailed explanation on how to configure the switch for access from SNMP v3 clients, refer to the CLI Reference Guide or Web Management Guide.

## **Managing System Files**

The switch's flash memory supports three types of system files that can be managed by the CLI program, the web interface, or SNMP. The switch's file system allows files to be uploaded and downloaded, copied, deleted, and set as a start-up file. The types of files are:

- **Configuration** This file type stores system configuration information and is created when configuration settings are saved. Saved configuration files can be selected as a system start-up file or can be uploaded via FTP/TFTP to a server for backup. The file named "Factory\_Default\_Config.cfg" contains all the system default settings and cannot be deleted from the system. If the system is booted with the factory default settings, the switch will also create a file named "startup1.cfg" that contains system settings for switch initialization, including information about the unit identifier, and MAC address for the switch. The configuration settings from the factory defaults configuration file are copied to this file, which is then used to boot the switch. See ["Saving or Restoring](#page-70-0)  [Configuration Settings" on page 71](#page-70-0) for more information.
- ◆ **Operation Code** System software that is executed after boot-up, also known as run-time code. This code runs the switch operations and provides the CLI and web management interfaces.
- ◆ **Diagnostic Code** Software that is run during system boot-up, also known as POST (Power On Self-Test).

**Note:** The Boot ROM and Loader cannot be uploaded or downloaded from the FTP/TFTP server. You must follow the instructions in the release notes for new firmware, or contact your distributor for help.

Due to the size limit of the flash memory, the switch supports only two operation code files. However, you can have as many diagnostic code files and configuration files as available flash memory space allows. The switch has a total of 2 GB of flash memory for system files.

In the system flash memory, one file of each type must be set as the start-up file. During a system boot, the diagnostic and operation code files set as the start-up file are run, and then the start-up configuration file is loaded.

Note that configuration files should be downloaded using a file name that reflects the contents or usage of the file settings. If you download directly to the runningconfig, the system will reboot, and the settings will have to be copied from the running-config to a permanent file.

**Upgrading the** The following example shows how to download new firmware to the switch and **Operation Code** activate it. The TFTP server could be any standards-compliant server running on Windows or Linux. When downloading from an FTP server, the logon interface will prompt for a user name and password configured on the remote server. Note that "anonymous" is set as the default user name.

> File names on the switch are case-sensitive. The destination file name should not contain slashes (\ or /), and the maximum length for file names is 32 characters for files on the switch or 128 characters for files on the server. (Valid characters: A-Z,  $a-z, 0-9, \frac{uv}{v}, -v$

```
Console#copy tftp file
TFTP server ip address: 10.1.0.19
Choose file type:
1. config: 2. opcode: 2
Source file name: m360.bix
Destination file name: m360.bix
\Write to FLASH Programming.
-Write to FLASH finish.
Success.
Console#config
Console(config)#boot system opcode: m360.bix
Console(config)#exit
Console#dir
      File Name Type Startup Modify Time Size(bytes)-------------------------- -------------- ------- ------------------- ----------
 Unit 1:
runtime.bix OpCode Y 1972-05-18 21:50:04 32842013
Factory Default Config.cfg Config N 2014-12-30 02:34:32 455
startup1.cfg Config Y 2014-12-30 02:34:38 2917
 -----------------------------------------------------------------------------
                     Free space for compressed user config files:1593241600
Console# Л
```
<span id="page-70-0"></span>Saving or Restoring Configuration commands only modify the running configuration file and are not **Configuration** saved when the switch is rebooted. To save all your configuration changes in **Settings** nonvolatile storage, you must copy the running configuration file to the start-up configuration file using the "copy" command.

> New startup configuration files must have a name specified. File names on the switch are case-sensitive, can be from 1 to 31 characters, must not contain slashes (\ or /), and the leading letter of the file name must not be a period (.). (Valid characters: A-Z, a-z, 0-9, "", "-", "\_")

> There can be more than one user-defined configuration file saved in the switch's flash memory, but only one is designated as the "startup" file that is loaded when the switch boots. The **copy running-config startup-config** command always sets the new file as the startup file. To select a previously saved configuration file, use the **boot system config:**<filename> command.

The maximum number of saved configuration files depends on available flash memory. The amount of available flash memory can be checked by using the **dir** command.

To save the current configuration settings, enter the following command:

- **1.** From the Privileged Exec mode prompt, type "copy running-config startupconfig" and press <Enter>.
- **2.** Enter the name of the start-up file. Press <Enter>.

```
Console#copy running-config startup-config
Startup configuration file name []: startup
\Write to FLASH Programming.
\Write to FLASH finish.
Success.
Console#
```
To restore configuration settings from a backup server, enter the following command:

- **1.** From the Privileged Exec mode prompt, type "copy tftp startup-config" and press <Enter>.
- **2.** Enter the address of the TFTP server. Press <Enter>.
- **3.** Enter the name of the startup file stored on the server. Press <Enter>.
- **4.** Enter the name for the startup file on the switch. Press <Enter>.

```
Console#copy tftp startup-config
TFTP server IP address: 192.168.0.4
Source configuration file name: startup-rd.cfg
Startup configuration file name [startup1.cfg]:
Success.
Console#
```
# **Configuring Automatic Installation of Operation Code and Configuration Settings**

**Downloading** Automatic Operation Code Upgrade can automatically download an operation **Operation Code from** code file when a file newer than the currently installed one is discovered on the file **a File Server** server. After the file is transferred from the server and successfully written to the file system, it is automatically set as the startup file, and the switch is rebooted.

### **Usage Guidelines**

- ◆ If this feature is enabled, the switch searches the defined URL once during the bootup sequence.
- ◆ FTP (port 21) and TFTP (port 69) are both supported. Note that the TCP/UDP port bindings cannot be modified to support servers listening on non-standard ports.
- ◆ The host portion of the upgrade file location URL must be a valid IPv4 IP address. DNS host names are not recognized. Valid IP addresses consist of four numbers, 0 to 255, separated by periods.
- The path to the directory must also be defined. If the file is stored in the root directory for the FTP/TFTP service, then use the "/" to indicate this (e.g., ftp:// 192.168.0.1/).
- The file name must not be included in the upgrade file location URL. The file name of the code stored on the remote server must be ecs5610-52s.bix (using lower case letters as indicated).
- The FTP connection is made with PASV mode enabled. PASV mode is needed to traverse some fire walls, even if FTP traffic is not blocked. PASV mode cannot be disabled.
- The switch-based search function is case-insensitive in that it will accept a file name in upper or lower case (i.e., the switch will accept AOS5700-54X.BIX from the server even though AOS5700-54X.bix was requested). However, keep in mind that the file systems of many operating systems such as Unix and most Unix-like systems (FreeBSD, NetBSD, OpenBSD, and most Linux distributions, etc.) are case-sensitive, meaning that two files in the same directory, aos5700-52x.bix. and AOS5700-54X.BIX are considered to be unique files. Thus, if
the upgrade file is stored as AOS5700-54X.BIX (or even Aos5700-54x.bix) on a case-sensitive server, then the switch (requesting AOS5700-54X.bix) will not be upgraded because the server does not recognize the requested file name and the stored file name as being equal. A notable exception in the list of casesensitive Unix-like operating systems is Mac OS X, which by default is caseinsensitive. Please check the documentation for your server's operating system if you are unsure of its file system's behavior.

- ◆ Note that the switch itself does not distinguish between upper and lower-case file names, and only checks to see if the file stored on the server is more recent than the current runtime image.
- ◆ If two operation code image files are already stored on the switch's file system, then the non-startup image is deleted before the upgrade image is transferred.
- ◆ The automatic upgrade process will take place in the background without impeding normal operations (data switching, etc.) of the switch.
- ◆ During the automatic search and transfer process, the administrator cannot transfer or update another operation code image, configuration file, public key, or HTTPS certificate (i.e., no other concurrent file management operations are possible).
- $\blacklozenge$  The upgrade operation code image is set as the startup image after it has been successfully written to the file system.
- ◆ The switch will send an SNMP trap and make a log entry upon all upgrade successes and failures.
- ◆ The switch will immediately restart after the upgrade file is successfully written to the file system and set as the startup image.

To enable automatic upgrade, enter the following commands:

- **1.** Specify the TFTP or FTP server to check for new operation code.
	- When specifying a TFTP server, the following syntax must be used, where filedir indicates the path to the directory containing the new image:

tftp://192.168.0.1[/filedir]/

■ When specifying an FTP server, the following syntax must be used, where filedir indicates the path to the directory containing the new image:

ftp://[username[:password@]]192.168.0.1[/filedir]/

If the user name is omitted, "anonymous" will be used for the connection. If the password is omitted a null string ("") will be used for the connection.

This shows how to specify a TFTP server where new code is stored.

```
Console(config)#upgrade opcode path tftp://192.168.0.1/sm24/
Console(config)#
```
This shows how to specify an FTP server where new code is stored.

```
Console(config)#upgrade opcode path ftp://admin:billy@192.168.0.1/sm24/
Console(config)#
```
**2.** Set the switch to automatically reboot and load the new code after the opcode upgrade is completed.

Console(config)#upgrade opcode reload Console(config)#

- **3.** Set the switch to automatically upgrade the current operational code when a new version is detected on the server. When the switch starts up and automatic image upgrade is enabled by this command, the switch will follow these steps when it boots up:
	- **a.** It will search for a new version of the image at the location specified by **upgrade opcode path** command. The name for the new image stored on the TFTP server must be aos5700-54x.bix. If the switch detects a code version newer than the one currently in use, it will download the new image. If two code images are already stored in the switch, the image not set to start up the system will be overwritten by the new version.
	- **b.** After the image has been downloaded, the switch will send a trap message to log whether or not the upgrade operation was successful.
	- **c.** It sets the new version as the startup image.
	- **d.** It then restarts the system to start using the new image.

```
Console(config)#upgrade opcode auto
Console(config)#
```
#### **4.** Display the automatic upgrade settings.

```
Console#show upgrade
Auto Image Upgrade Global Settings:
  Status : Enabled
  Reload Status : Enabled
  Path :
  File Name : aos5700-54x.bix
Console#
```
#### Specifying a DHCP DHCP servers index their database of address bindings using the client's Media **Client Identifier** Access Control (MAC) Address or a unique client identifier. The client identifier is used to identify the vendor class and configuration of the switch to the DHCP server, which then uses this information to decide on how to service the client or

the type of information to return.

DHCP client Identifier (Option 60) is used by DHCP clients to specify their unique identifier. The client identifier is optional and can be specified while configuring DHCP on the primary network interface. DHCP Option 60 is disabled by default.

The general framework for this DHCP option is set out in RFC 2132 (Option 60). This information is used to convey configuration settings or other identification information about a client, but the specific string to use should be supplied by your service provider or network administrator. Options 60 (vendor-class-identifier), 66 (tftp-server-name) and 67 (bootfile-name) statements can be added to the server daemon's configuration file as described in the following section.

If the DHCP server has an index entry for a switch requesting service, it should reply with the TFTP server name and boot file name. Note that the vendor class identifier can be formatted in either text or hexadecimal, but the format used by both the client and server must be the same.

```
Console(config)#interface vlan 2 
Console(config-if)#ip dhcp client class-id hex 0000e8666572
Console(config-if)#
```
# **Referenced by a DHCP Server**

**Downloading a** Information passed on to the switch from a DHCP server may also include a **Configuration File** configuration file to be downloaded and the TFTP servers where that file can be accessed. If the Factory Default Configuration file is used to provision the switch at startup, in addition to requesting IP configuration settings from the DHCP server, it will also ask for the name of a bootup configuration file and TFTP servers where that file is stored.

> If the switch receives information that allows it to download the remote bootup file, it will save this file to a local buffer, and then restart the provision process.

Note the following DHCP client behavior:

- ◆ The bootup configuration file received from a TFTP server is stored on the switch with the original file name. If this file name already exists in the switch, the file is overwritten.
- $\bullet$  If the name of the bootup configuration file is the same as the Factory Default Configuration file, the download procedure will be terminated, and the switch will not send any further DHCP client requests.

Configuring Automatic Installation of Operation Code and Configuration Settings

- ◆ If the switch fails to download the bootup configuration file based on information passed by the DHCP server, it will not send any further DHCP client requests.
- ◆ If the switch does not receive a DHCP response prior to completing the bootup process, it will continue to send a DHCP client request once a minute. These requests will only be terminated if the switch's address is manually configured, but will resume if the address mode is set back to DHCP.

To successfully transmit a bootup configuration file to the switch, the DHCP daemon (using a Linux based system for this example) must be configured with the following information:

◆ Options 60, 66 and 67 statements can be added to the daemon's configuration file.

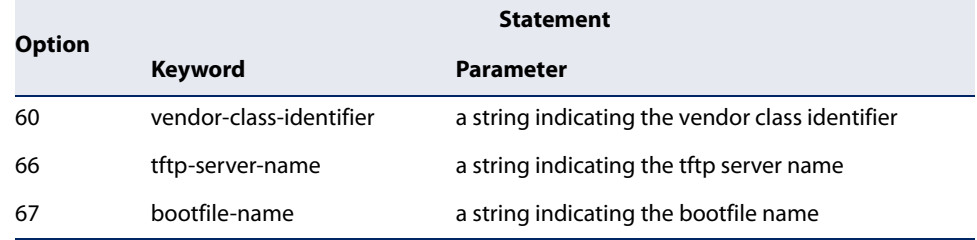

#### **Table 2: Options 60, 66 and 67 Statements**

◆ By default, DHCP option 66/67 parameters are not carried in a DHCP server reply. To ask for a DHCP reply with option 66/67 information, the DHCP client request sent by this switch includes a "parameter request list" asking for this information. Besides these items, the client request also includes a "vendor class identifier" that allows the DHCP server to identify the device, and select the appropriate configuration file for download. This information is included in Option 55 and 124.

#### **Table 3: Options 55 and 124 Statements**

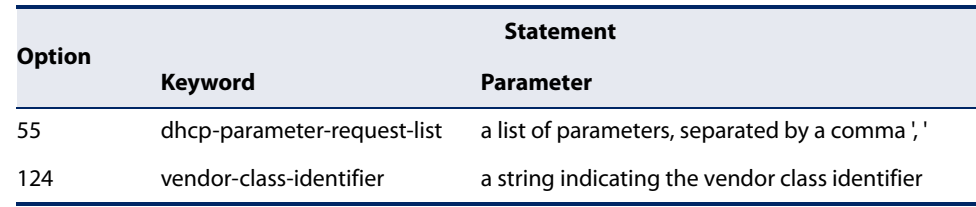

The following configuration example is provided for a Linux-based DHCP daemon (dhcpd.conf file). In the "Vendor class" section, the server will always send Option 66 and 67 to tell the switch to download the "test" configuration file from server 192.168.255.101.

```
ddns-update-style ad-hoc;
default-lease-time 600;
max-lease-time 7200;
```

```
log-facility local7;
server-name "Server1";
Server-identifier 192.168.255.250;
#option 66, 67
 option space dynamicProvision code width 1 length 1 hash size 2;
 option dynamicProvision.tftp-server-name code 66 = text;
 option dynamicProvision.bootfile-name code 67 = text;
subnet 192.168.255.0 netmask 255.255.255.0 {
  range 192.168.255.160 192.168.255.200;
  option routers 192.168.255.101;
  option tftp-server-name "192.168.255.100"; #Default Option 66
  option bootfile-name "bootfile"; #Default Option 67
}
class "Option66,67 1" \{ #DHCP Option 60 Vendor class
two
 match if option vendor-class-identifier = "aos5700-54x.cfq";
  option tftp-server-name "192.168.255.101";
  option bootfile-name "test";
}
```
**Note:** Use "aos5700-54x.cfg" for the vendor-class-identifier in the dhcpd.conf file.

### **Setting the System Clock**

Simple Network Time Protocol (SNTP) or Network Time Protocol (NTP) can be used to set the switch's internal clock based on periodic updates from a time server. Maintaining an accurate time on the switch enables the system log to record meaningful dates and times for event entries. You can also manually set the clock. If the clock is not set manually or via SNTP or NTP, the switch will only record the time from the factory default set at the last bootup.

When the SNTP client is enabled, the switch periodically sends a request for a time update to a configured time server. You can configure up to three time server IP addresses. The switch will attempt to poll each server in the configured sequence.

The switch also supports the following time settings:

- $\blacklozenge$  Time Zone You can specify the offset from Coordinated Universal Time (UTC), also known as Greenwich Mean Time (GMT).
- ◆ Summer Time/Daylight Saving Time (DST) In some regions, the time shifts by one hour in the fall and spring. The switch supports manual entry for one-time or recurring clock shifts.

## Setting the Time To manually set the clock to 14:11:36, April 1st, 2013, enter this command. **Manually**

```
Console#calendar set 14 11 36 1 April 2013
Console#
```
To set the time zone, enter a command similar to the following.

```
Console(config)#clock timezone Japan hours 8 after-UTC
Console(config)#
```
To set the time shift for summer time, enter a command similar to the following.

```
Console(config)#clock summer-time SUMMER date 2 april 2013 0 0 30 june 2013 0 
 \OmegaConsole(config)#
```
To display the clock configuration settings, enter the following command.

```
Console#show calendar
 Current Time : Apr 2 15:56:12 2013
Time Zone : UTC, 08:00
 Summer Time : SUMMER, offset 60 minutes
                      Apr 2 2013 00:00 to Jun 30 2013 00:00
 Summer Time in Effect : Yes
Console#
```
**Configuring SNTP** Setting the clock based on an SNTP server can provide more accurate clock synchronization across network switches than manually-configured time. To configure SNTP, set the switch as an SNTP client, and then set the polling interval, and specify a time server as shown in the following example.

```
Console(config)#sntp client
Console(config)#sntp poll 60
Console(config)#sntp server 10.1.0.19
Console(config)#exit
Console#show sntp
Current Time : Apr 2 16:06:07 2013
Poll Interval : 60 seconds
Current Mode : Unicast
SNTP Status : Enabled
SNTP Server : 10.1.0.19
Current Server : 10.1.0.19
Console#
```
**Configuring NTP** Requesting the time from a an NTP server is the most secure method. You can enable NTP authentication to ensure that reliable updates are received from only authorized NTP servers. The authentication keys and their associated key number must be centrally managed and manually distributed to NTP servers and clients. The key numbers and key values must match on both the server and client.

> When more than one time server is configured, the client will poll all of the time servers, and compare the responses to determine the most reliable and accurate time update for the switch.

> To configure NTP time synchronization, enter commands similar to the following.

```
Console(config)#ntp client
Console(config)#ntp authentication-key 45 md5 thisiskey45
Console(config)#ntp authenticate
Console(config)#ntp server 192.168.3.20
Console(config)#ntp server 192.168.3.21
Console(config)#ntp server 192.168.5.23 key 19
Console(config)#exit
Console#show ntp
Current Time : Apr 29 13:57:32 2011
Polling \qquad \qquad : 1024 seconds
Current Mode : unicast
NTP Status : Enabled
NTP Authenticate Status : Enabled
Last Update NTP Server : 192.168.0.88 Port: 123
Last Update Time : Mar 12 02:41:01 2013 UTC
NTP Server 192.168.0.88 version 3
NTP Server 192.168.3.21 version 3
NTP Server 192.168.4.22 version 3 key 19
NTP Authentication Key 19 md5 42V68751663T6K11P2J307210R885
Current Time : Apr 2 16:28:34 2013
Polling : 1024 seconds<br>Current Mode : unicast<br>Transit
Current Mode
NTP Status : Enabled
NTP Authenticate Status : Enabled
Last Update NTP Server : 192.168.5.23 Port: 0
Last Update Time : Apr 2 16:00:00 2013 UTC
NTP Server 192.168.3.20 version 3
NTP Server 192.168.3.21 version 3
NTP Server 192.168.5.23 version 3 key 19
NTP Authentication Key 45 md5 2662T75S5658RU5424180034777
Console#
```
**Chapter 1** | Initial Switch Configuration Setting the System Clock

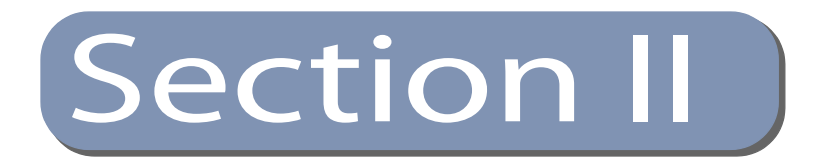

# Command Line Interface

This section provides a detailed description of the Command Line Interface, along with examples for all of the commands.

This section includes these chapters:

- ["Using the Command Line Interface" on page 83](#page-82-0)
- ["General Commands" on page 95](#page-94-0)
- ◆ ["System Management Commands" on page 103](#page-102-0)
- ◆ ["SNMP Commands" on page 181](#page-180-0)
- ◆ ["Remote Monitoring Commands" on page 203](#page-202-0)
- ◆ ["Authentication Commands" on page 211](#page-210-0)
- ◆ ["General Security Measures" on page 255](#page-254-0)
- ◆ ["Access Control Lists" on page 335](#page-334-0)
- ["Interface Commands" on page 359](#page-358-0)
- ["Link Aggregation Commands" on page 389](#page-388-0)
- ◆ ["Port Mirroring Commands" on page 409](#page-408-0)
- ◆ ["Congestion Control Commands" on page 419](#page-418-0)
- ◆ ["Loopback Detection Commands" on page 423](#page-422-0)
- ◆ ["UniDirectional Link Detection Commands" on page 429](#page-428-0)
- ["Address Table Commands" on page 437](#page-436-0)
- ["Spanning Tree Commands" on page 443](#page-442-0)
- ◆ ["VLAN Commands" on page 467](#page-466-0)

#### **Section II** | Command Line Interface

- ◆ ["Class of Service Commands" on page 507](#page-506-0)
- ◆ ["Quality of Service Commands" on page 527](#page-526-0)
- ◆ ["Multicast Filtering Commands" on page 581](#page-580-0)
- ◆ ["LLDP Commands" on page 653](#page-652-0)
- ◆ **["CFM Commands" on page 681](#page-680-0)**
- ◆ ["DHCP Commands" on page 733](#page-732-0)
- ◆ ["IP Interface Commands" on page 741](#page-740-0)
- ◆ ["VRRP Commands" on page 791](#page-790-0)
- ◆ ["IP Routing Commands" on page 801](#page-800-0)
- ◆ ["Multicast Routing Commands" on page 1013](#page-1012-0)

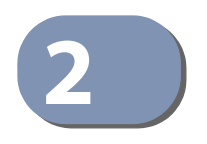

# <span id="page-82-0"></span>**2** Using the Command Line Interface

This chapter describes how to use the Command Line Interface (CLI).

# **Accessing the CLI** When accessing the management interface for the switch over a direct connection to the server's console port, or via a Telnet or Secure Shell connection (SSH), the switch can be managed by entering command keywords and parameters at the prompt. Using the switch's command-line interface (CLI) is very similar to entering commands on a UNIX system. **Console Connection** To access the switch through the console port, perform these steps: **1.** At the console prompt, enter the user name and password. (The default user names are "admin" and "guest" with corresponding passwords of "admin" and "guest.") When the administrator user name and password is entered, the CLI displays the "Console#" prompt and enters privileged access mode (i.e., Privileged Exec). But when the guest user name and password is entered, the CLI displays the "Console>" prompt and enters normal access mode (i.e., Normal Exec). **2.** Enter the necessary commands to complete your desired tasks. **3.** When finished, exit the session with the "quit" or "exit" command. After connecting to the system through the console port, the login screen displays: User Access Verification Username: admin Password: CLI session with the AOS5700-54X is opened. To end the CLI session, enter [Exit]. Console#

**Telnet Connection** Telnet operates over the IP transport protocol. In this environment, your management station and any network device you want to manage over the network must have a valid IP address. Valid IP addresses consist of four numbers, 0 to 255, separated by periods. Each address consists of a network portion and host

portion. For example, the IP address assigned to this switch, 10.1.0.1, consists of a network portion (10.1.0) and a host portion (1).

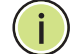

**Note:** The IP address for this switch is obtained via DHCP by default.

To access the switch through a Telnet session, you must first set the IP address for the Master unit, and set the default gateway if you are managing the switch from a different IP subnet. For example,

```
Console(config)#interface vlan 1
Console(config-if)#ip address 10.1.0.254 255.255.255.0
Console(config-if)#exit
Console(config)#ip default-gateway 10.1.0.254
Console(config)#
```
If your corporate network is connected to another network outside your office or to the Internet, you need to apply for a registered IP address. However, if you are attached to an isolated network, then you can use any IP address that matches the network segment to which you are attached.

After you configure the switch with an IP address, you can open a Telnet session by performing these steps:

- **1.** From the remote host, enter the Telnet command and the IP address of the device you want to access.
- **2.** At the prompt, enter the user name and system password. The CLI will display the "Vty-n#" prompt for the administrator to show that you are using privileged access mode (i.e., Privileged Exec), or "Vty-n>" for the guest to show that you are using normal access mode (i.e., Normal Exec), where n indicates the number of the current Telnet session.
- **3.** Enter the necessary commands to complete your desired tasks.
- **4.** When finished, exit the session with the "quit" or "exit" command.

After entering the Telnet command, the login screen displays:

```
Username: admin
Password:
  CLI session with the AOS5700-54X is opened.
  To end the CLI session, enter [Exit].
Vty-0#
```
**Note:** You can open up to eight sessions to the device via Telnet or SSH.

### **Entering Commands**

This section describes how to enter CLI commands.

**Keywords and** A CLI command is a series of keywords and arguments. Keywords identify a **Arguments** command, and arguments specify configuration parameters. For example, in the command "show interfaces status ethernet 1/5," **show interfaces** and **status** are keywords, **ethernet** is an argument that specifies the interface type, and **1/5** specifies the unit/port.

You can enter commands as follows:

- ◆ To enter a simple command, enter the command keyword.
- ◆ To enter multiple commands, enter each command in the required order. For example, to enable Privileged Exec command mode, and display the startup configuration, enter:

Console>**enable** Console#**show startup-config**

◆ To enter commands that require parameters, enter the required parameters after the command keyword. For example, to set a password for the administrator, enter:

Console(config)#**username admin password 0 smith**

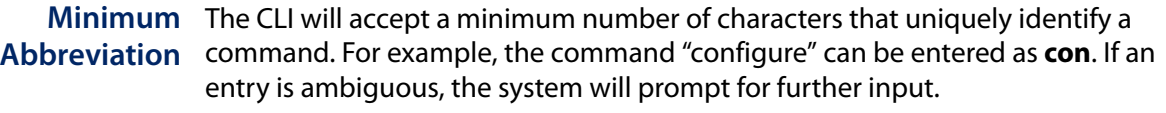

**Command** If you terminate input with a Tab key, the CLI will print the remaining characters of a **Completion** partial keyword up to the point of ambiguity. In the "logging history" example, typing **log** followed by a tab will result in printing the command up to "**logging**."

 $\blacksquare$ 

**Getting Help on** You can display a brief description of the help system by entering the **help Commands** command. You can also display command syntax by using the "?" character to list keywords or parameters.

### **Showing Commands**

If you enter a "?" at the command prompt, the system will display the first level of keywords or command groups. You can also display a list of valid keywords for a specific command. For example, the command "**show ?**" displays a list of possible show commands:

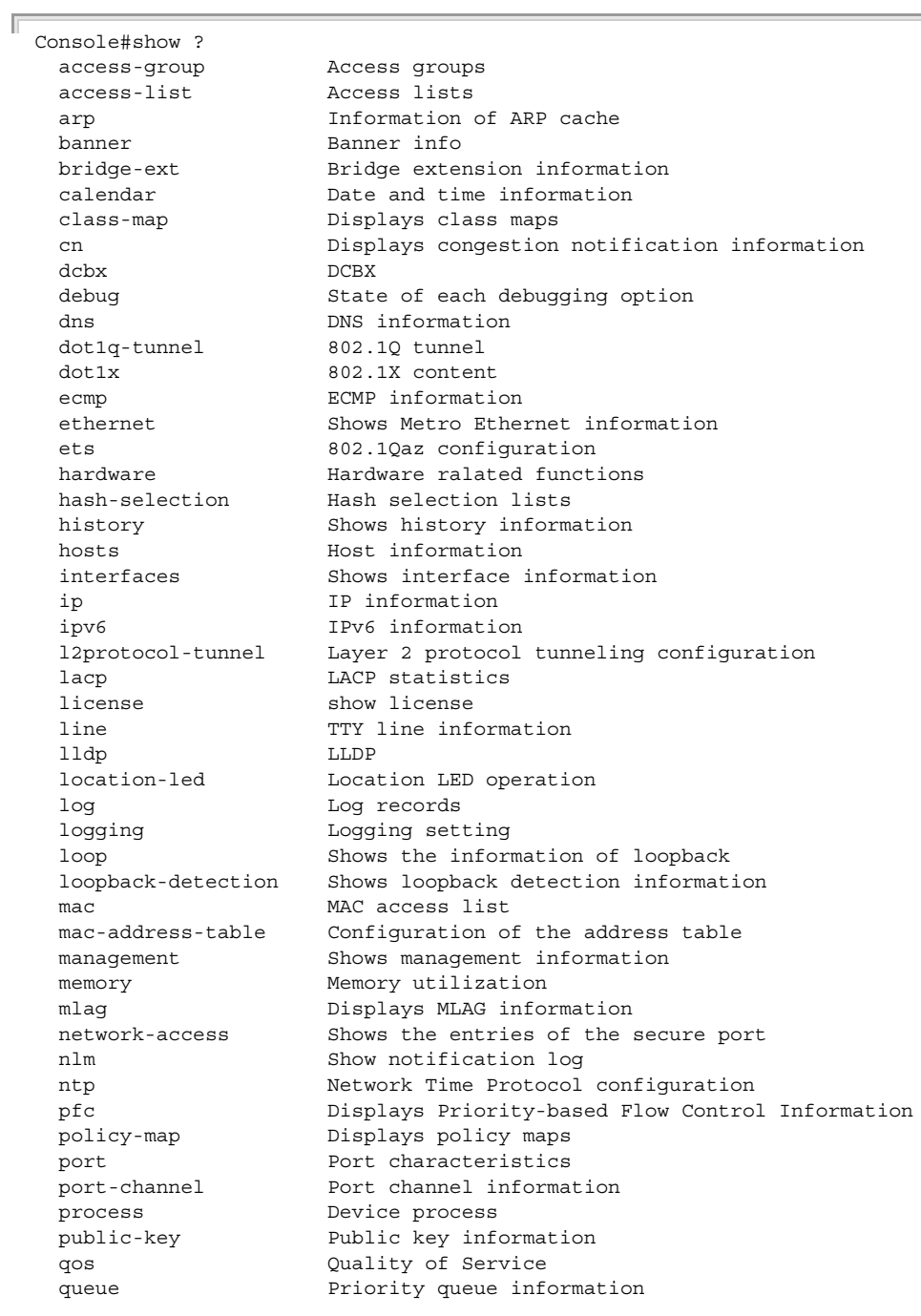

#### **Chapter 2** | Using the Command Line Interface Entering Commands

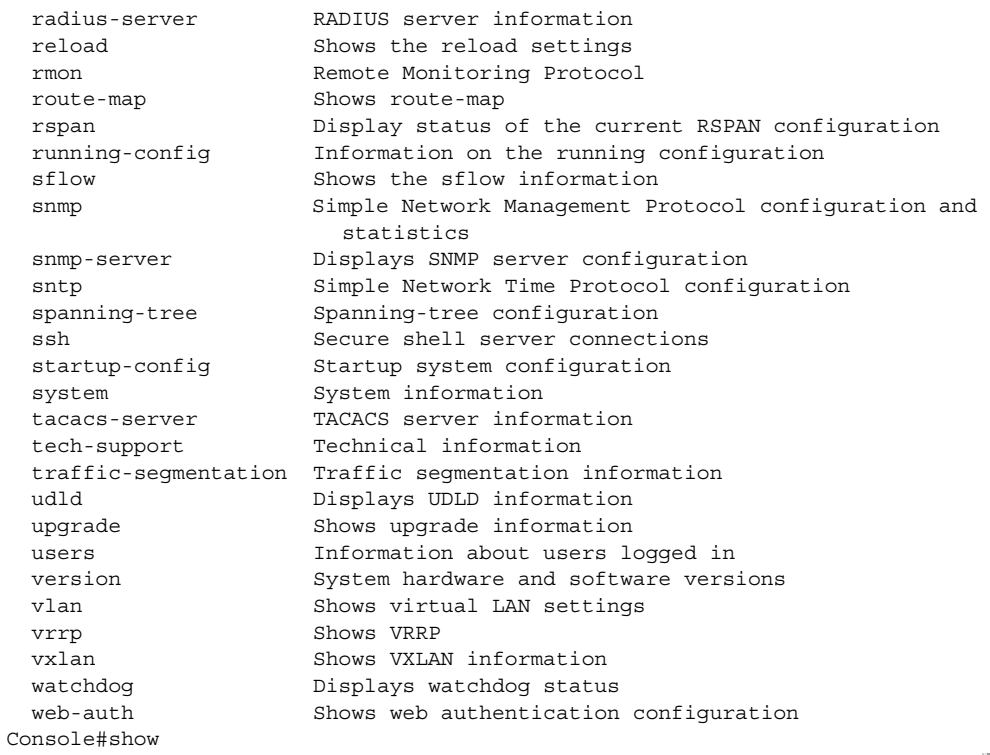

#### The command "**show interfaces ?**" will display the following information:

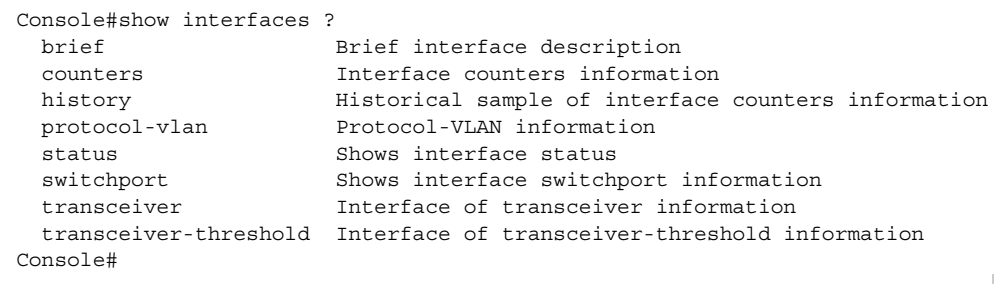

Show commands which display more than one page of information (e.g., **show running-config**) pause and require you to press the [Space] bar to continue displaying one more page, the [Enter] key to display one more line, or the [a] key to display the rest of the information without stopping. You can press any other key to terminate the display.

 $\blacksquare$ 

Partial Keyword If you terminate a partial keyword with a question mark, alternatives that match the Lookup initial letters are provided. (Remember not to leave a space between the command and question mark.) For example "**s?**" shows all the keywords starting with "s."

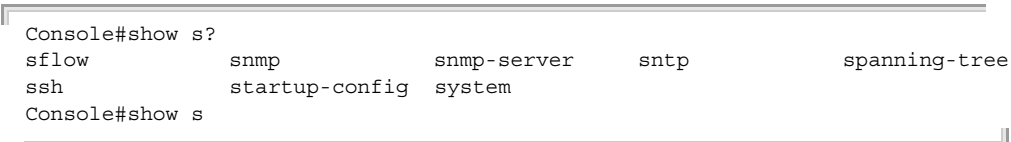

 $\blacksquare$ 

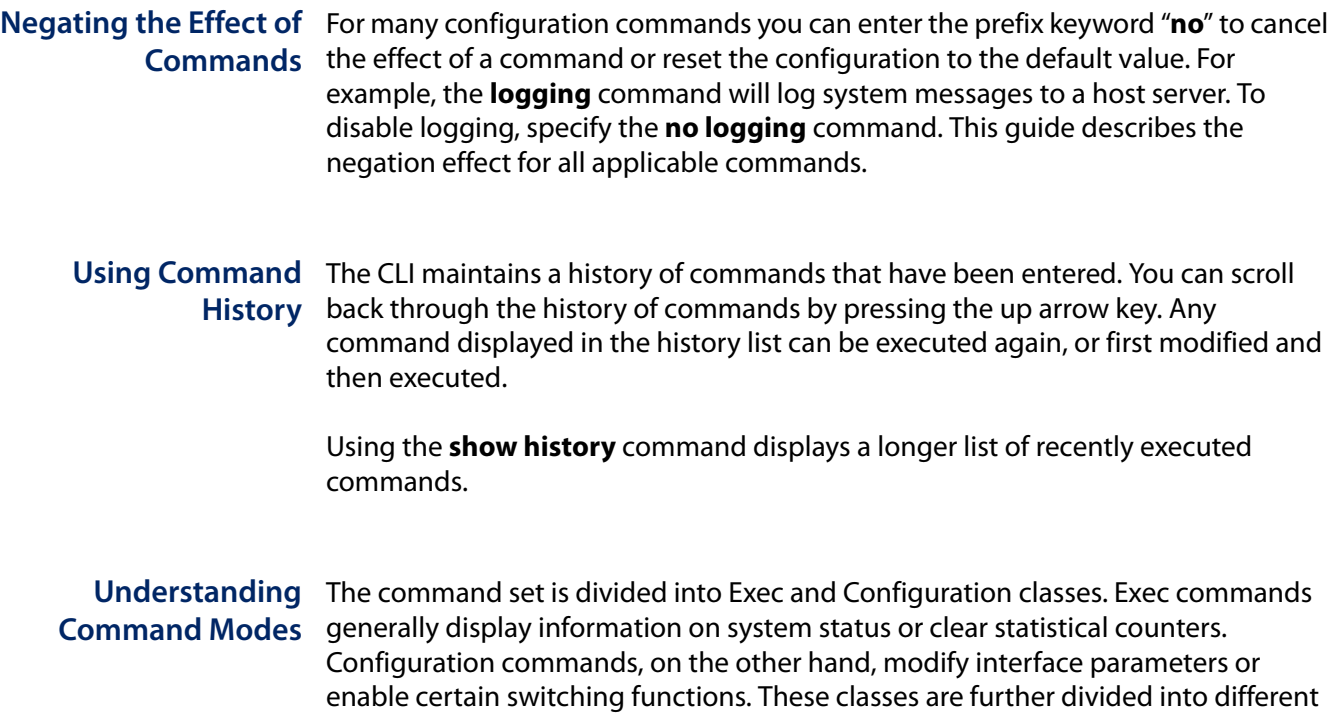

<span id="page-87-0"></span>modes. Available commands depend on the selected mode. You can always enter a question mark "**?**" at the prompt to display a list of the commands available for the current mode. The command classes and associated modes are displayed in the following table:

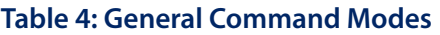

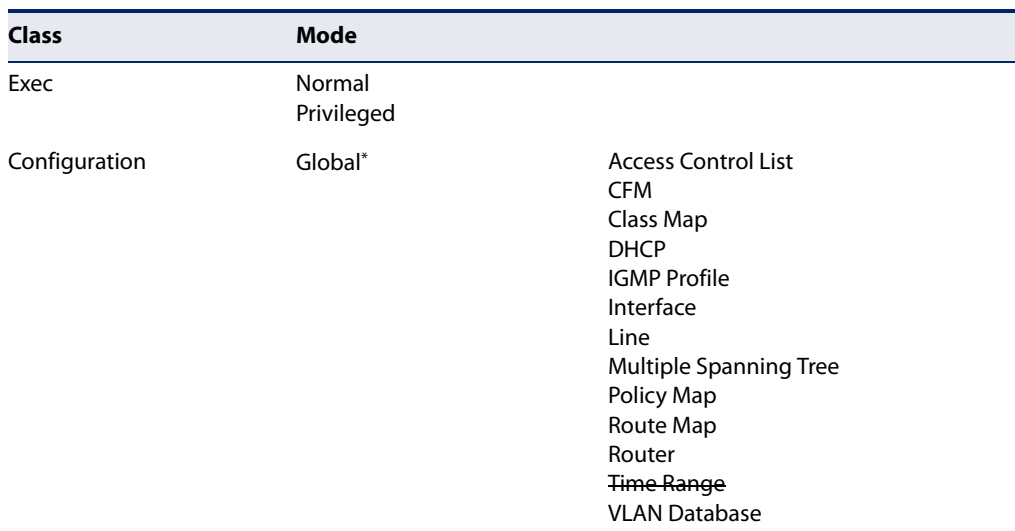

\* You must be in Privileged Exec mode to access the Global configuration mode.

You must be in Global Configuration mode to access any of the other configuration modes.

**Exec Commands** When you open a new console session on the switch with the user name and password "guest," the system enters the Normal Exec command mode (or guest mode), displaying the "Console>" command prompt. Only a limited number of the commands are available in this mode. You can access all commands only from the Privileged Exec command mode (or administrator mode). To access Privilege Exec mode, open a new console session with the user name and password "admin." The system will now display the "Console#" command prompt. You can also enter Privileged Exec mode from within Normal Exec mode, by entering the [enable](#page-96-0) command, followed by the privileged level password "super."

To enter Privileged Exec mode, enter the following user names and passwords:

```
Username: admin
Password: [admin login password]
  CLI session with the AOS5700-54X is opened.
  To end the CLI session, enter [Exit].
Console#
```

```
Username: guest
Password: [guest login password]
   CLI session with the AOS5700-54X is opened.
  To end the CLI session, enter [Exit].
Console>enable
Password: [privileged level password]
Console#
```
Configuration Configuration commands are privileged level commands used to modify switch **Commands** settings. These commands modify the running configuration only and are not saved when the switch is rebooted. To store the running configuration in nonvolatile storage, use the **copy running-config startup-config** command.

The configuration commands are organized into different modes:

- ◆ Global Configuration These commands modify the system level configuration, and include commands such as **hostname** and **snmp-server community**.
- ◆ Access Control List Configuration These commands are used for packet filtering.
- ◆ CFM Configuration Configures connectivity monitoring using continuity check messages, fault verification through loopback messages, and fault isolation by examining end-to-end connections between Provider Edge devices or between Customer Edge devices.
- ◆ Class Map Configuration Creates a DiffServ class map for a specified traffic type.
- ◆ DHCP Configuration These commands are used to configure the DHCP server.
- ◆ IGMP Profile Sets a profile group and enters IGMP filter profile configuration mode.
- ◆ Interface Configuration These commands modify the port configuration such as **speed-duplex** and **negotiation**.
- ◆ Line Configuration These commands modify the console port and Telnet configuration, and include command such as **parity** and **databits**.
- ◆ Multiple Spanning Tree Configuration These commands configure settings for the selected multiple spanning tree instance.
- ◆ Policy Map Configuration Creates a DiffServ policy map for multiple interfaces.
- ◆ Route Map Configuration These commands specify the action (next hop or silently drop) to take when a match is found.
- ◆ Router Configuration These commands configure global settings for unicast and multicast routing protocols.
- ◆ Time Range Sets a time range for use by other functions, such as Access Control Lists.
- ◆ VLAN Configuration Includes the command to create VLAN groups.

To enter the Global Configuration mode, enter the command **configure** in Privileged Exec mode. The system prompt will change to "Console(config)#" which gives you access privilege to all Global Configuration commands.

Console#configure Console(config)#

 $\mathbf I$ 

To enter the other modes, at the configuration prompt type one of the following commands. Use the **exit** or **end** command to return to the Privileged Exec mode.

#### **Table 5: Configuration Command Modes**

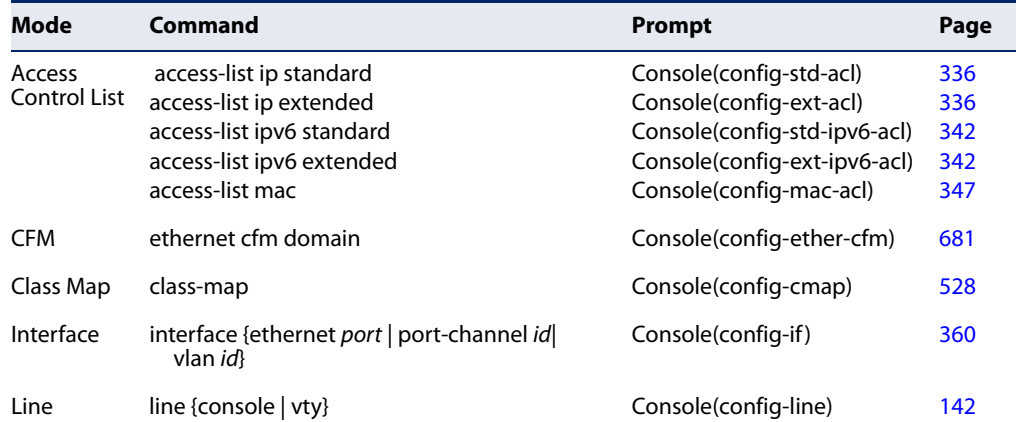

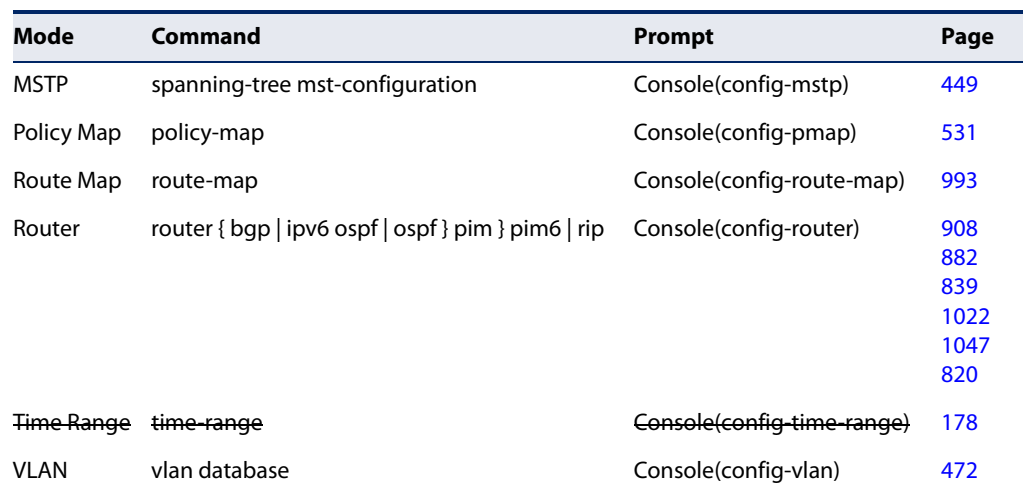

## **Table 5: Configuration Command Modes** (Continued)

For example, you can use the following commands to enter interface configuration mode, and then return to Privileged Exec mode

```
Console(config)#interface ethernet 1/5
.
.
.
Console(config-if)#exit
Console(config)#
```
Command Line Commands are not case sensitive. You can abbreviate commands and parameters **Processing** as long as they contain enough letters to differentiate them from any other currently available commands or parameters. You can use the Tab key to complete partial commands, or enter a partial command followed by the "?" character to display a list of possible matches. You can also use the following editing keystrokes for command-line processing:

Л

#### **Table 6: Keystroke Commands**

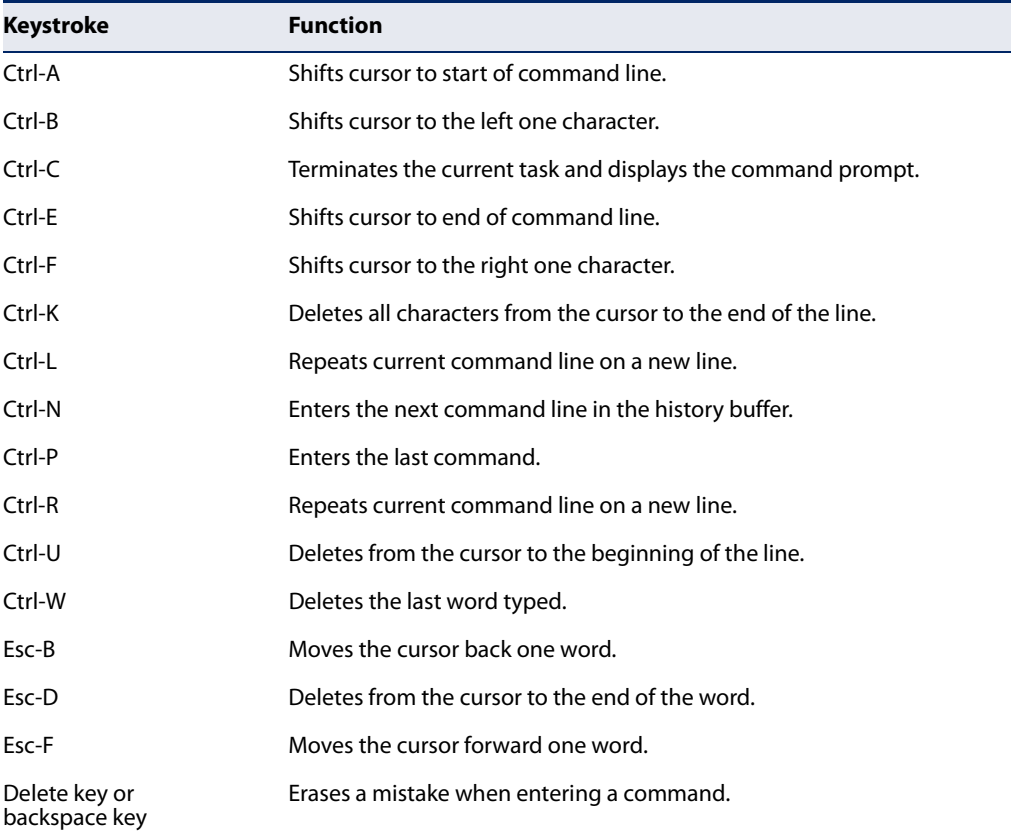

# **CLI Command Groups**

The system commands can be broken down into the functional groups shown below.

#### **Table 7: Command Group Index**

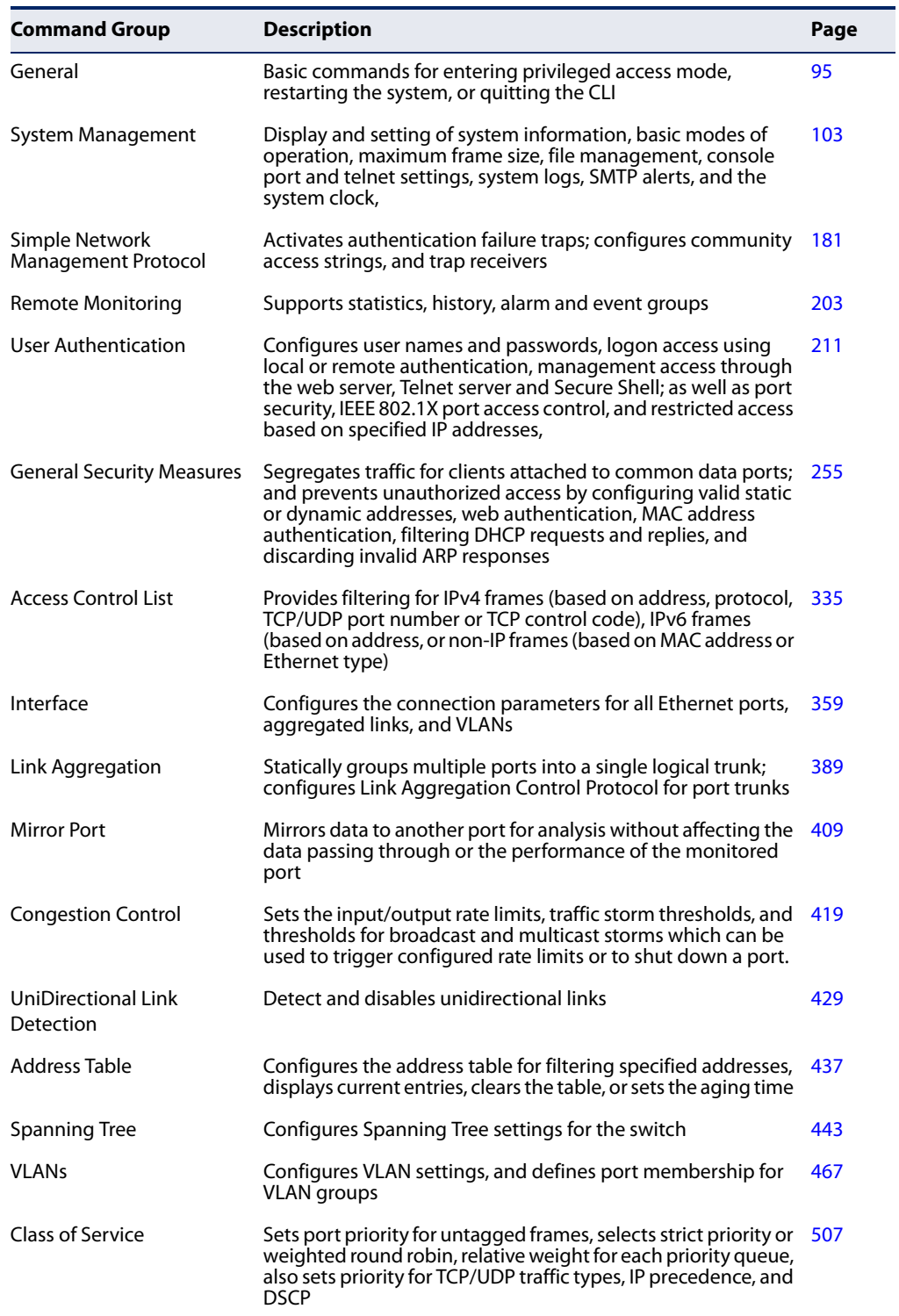

 $\mathbf I$ 

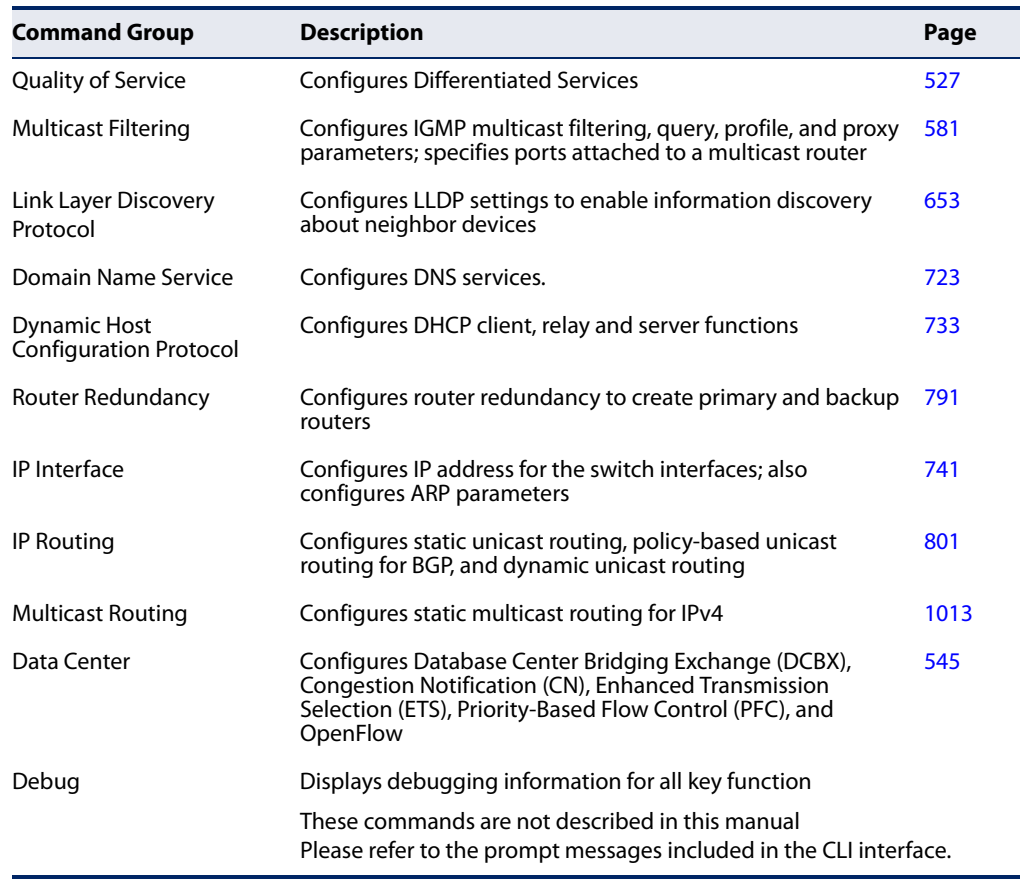

#### **Table 7: Command Group Index** (Continued)

The access mode shown in the following tables is indicated by these abbreviations:

**ACL** (Access Control List Configuration)

**CFM** (Connectivity Fault Management Configuration) **CM** (Class Map Configuration) **DC** (DHCP Server Configuration) **GC** (Global Configuration) **IC** (Interface Configuration) **IPC** (IGMP Profile Configuration) **LC** (Line Configuration) **MST** (Multiple Spanning Tree) **NE** (Normal Exec) **PE** (Privileged Exec) **PM** (Policy Map Configuration) **RC** (Router Configuration) **RM** (Route Map Configuration) **VC** (VLAN Database Configuration)

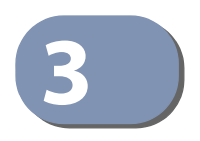

# <span id="page-94-0"></span>**3 General Commands**

The general commands are used to control the command access mode, configuration mode, and other basic functions.

#### **Table 8: General Commands**

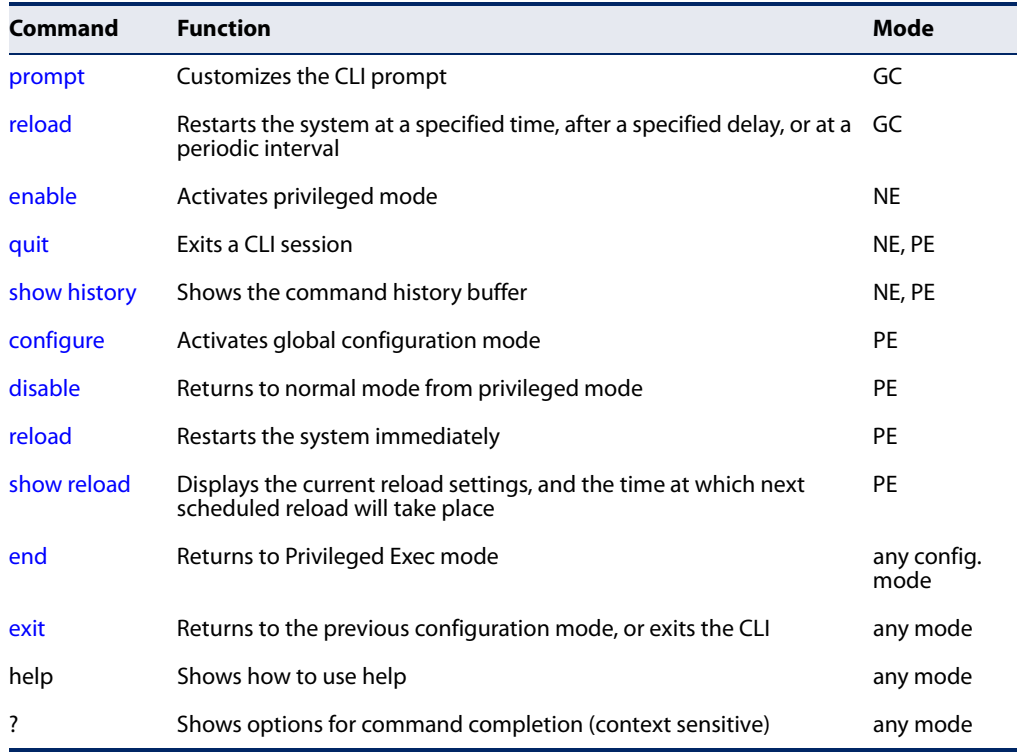

<span id="page-94-2"></span><span id="page-94-1"></span>**prompt** This command customizes the CLI prompt. Use the **no** form to restore the default prompt.

#### **Syntax**

#### **prompt** string

#### **no prompt**

string - Any alphanumeric string to use for the CLI prompt. (Maximum length: 255 characters)

#### **Default Setting**  Console

#### **Command Mode**

#### Global Configuration

#### **Example**

Console(config)#prompt RD2 RD2(config)#

<span id="page-95-0"></span>**(Global Configuration)**

**reload** This command restarts the system at a specified time, after a specified delay, or at a periodic interval. You can reboot the system immediately, or you can configure the switch to reset after a specified amount of time. Use the **cancel** option to remove a configured setting.

#### **Syntax**

**reload** {**at** hour minute [{month day | day month} [year]] | **in** {**hour** hours | **minute** minutes | **hour** hours **minute** minutes} | **regularity** hour minute [**period** {**daily** | **weekly** day-of-week | **monthly** day}] | **cancel** [**at** | **in** | **regularity**]}

**reload at** - A specified time at which to reload the switch.

hour - The hour at which to reload. (Range: 0-23)

minute - The minute at which to reload. (Range: 0-59)

month - The month at which to reload. (january ... december)

day - The day of the month at which to reload. (Range: 1-31)

year - The year at which to reload. (Range: 1970-2037)

**reload in** - An interval after which to reload the switch.

hours - The number of hours, combined with the minutes, before the switch resets. (Range: 0-576)

minutes - The number of minutes, combined with the hours, before the switch resets. (Range: 0-59)

**reload regularity** - A periodic interval at which to reload the switch.

hour - The hour at which to reload. (Range: 0-23)

minute - The minute at which to reload. (Range: 0-59)

day-of-week - Day of the week at which to reload. (Range: monday ... saturday)

day - Day of the month at which to reload. (Range: 1-31)

**reload cancel** - Cancels the specified reload option.

**Default Setting**  None

#### **Command Mode**

Global Configuration

#### **Command Usage**

- ◆ This command resets the entire system.
- ◆ Any combination of reload options may be specified. If the same option is respecified, the previous setting will be overwritten.
- ◆ When the system is restarted, it will always run the Power-On Self-Test. It will also retain all configuration information stored in non-volatile memory by the [copy](#page-128-0) running-config startup-config command (See ["copy" on page 129\)](#page-128-0).

#### **Example**

This example shows how to reset the switch after 30 minutes:

```
Console(config)#reload in minute 30
***
*** --- Rebooting at January 1 02:10:43 2013 ---
***
Are you sure to reboot the system at the specified time? <y/n
```
<span id="page-96-1"></span><span id="page-96-0"></span>**enable** This command activates Privileged Exec mode. In privileged mode, additional commands are available, and certain commands display additional information. See ["Understanding Command Modes" on page 88.](#page-87-0)

#### **Syntax**

#### **enable** [level]

level - Privilege level to log into the device.

The device has two predefined privilege levels: 0: Normal Exec, 15: Privileged Exec. Enter level 15 to access Privileged Exec mode.

#### **Default Setting**

Level 15

#### **Command Mode**

Normal Exec

#### **Command Usage**

- $\triangle$  "super" is the default password required to change the command mode from Normal Exec to Privileged Exec. (To set this password, see the [enable password](#page-211-0) command.)
- ◆ The "#" character is appended to the end of the prompt to indicate that the system is in privileged access mode.

#### **Example**

```
Console>enable
Password: [privileged level password]
Console#
```
#### **Related Commands**  [disable \(100\)](#page-99-1)

[enable password \(212\)](#page-211-0)

<span id="page-97-0"></span>**quit** This command exits the configuration program.

**Default Setting**  None

**Command Mode**  Normal Exec, Privileged Exec

**Command Usage**  The **quit** and **exit** commands can both exit the configuration program.

#### **Example**

This example shows how to quit a CLI session:

```
Console#quit
Press ENTER to start session
User Access Verification
Username:
```
<span id="page-97-1"></span>**show history** This command shows the contents of the command history buffer.

**Default Setting**  None

# **Command Mode**

Normal Exec, Privileged Exec

#### **Command Usage**

The history buffer size is fixed at 10 Execution commands and 10 Configuration commands.

#### **Example**

In this example, the show history command lists the contents of the command history buffer:

```
Console#show history
Execution command history:
 2 config
 1 show history
Configuration command history:
  4 interface vlan 1
 3 exit
 2 interface vlan 1
  1 end
Console#
```
The **!** command repeats commands from the Execution command history buffer when you are in Normal Exec or Privileged Exec Mode, and commands from the Configuration command history buffer when you are in any of the configuration modes. In this example, the **!2** command repeats the second command in the Execution history buffer (**config**).

```
Console#!2
Console#config
Console(config)#
```
<span id="page-98-0"></span>**configure** This command activates Global Configuration mode. You must enter this mode to modify any settings on the switch. You must also enter Global Configuration mode prior to enabling some of the other configuration modes, such as Interface Configuration, Line Configuration, and VLAN Database Configuration. See ["Understanding Command Modes" on page 88.](#page-87-0)

```
Default Setting 
None
```
**Command Mode**  Privileged Exec

#### **Example**

```
Console#configure
Console(config)#
```
# **Related Commands**

[end \(101\)](#page-100-1)

<span id="page-99-1"></span>**disable** This command returns to Normal Exec mode from privileged mode. In normal access mode, you can only display basic information on the switch's configuration or Ethernet statistics. To gain access to all commands, you must use the privileged mode. See ["Understanding Command Modes" on page 88](#page-87-0).

> **Default Setting**  None

**Command Mode** 

Privileged Exec

#### **Command Usage**

The ">" character is appended to the end of the prompt to indicate that the system is in normal access mode.

#### **Example**

Console#disable Console>

**Related Commands**  [enable \(97\)](#page-96-1)

<span id="page-99-0"></span>**reload (Privileged Exec)** This command restarts the system.

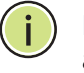

**Note:** When the system is restarted, it will always run the Power-On Self-Test. It will also retain all configuration information stored in non-volatile memory by the copy running-config startup-config command.

**Default Setting**  None

**Command Mode**  Privileged Exec

### **Command Usage**

This command resets the entire system.

**Example** 

This example shows how to reset the switch:

```
Console#reload
System will be restarted, continue <y/n>? y
```
J

<span id="page-100-0"></span>**show reload** This command displays the current reload settings, and the time at which next scheduled reload will take place.

## **Command Mode**

Privileged Exec

#### **Example**

```
Console#show reload
Reloading switch in time: 0 hours 29 minutes.
The switch will be rebooted at January 1 02:11:50 2001.
Remaining Time: 0 days, 0 hours, 29 minutes, 52 seconds.
Console#
```
<span id="page-100-1"></span>**end** This command returns to Privileged Exec mode.

### **Default Setting**

None

#### **Command Mode**

Global Configuration, Interface Configuration, Line Configuration, VLAN Database Configuration, and Multiple Spanning Tree Configuration.

#### **Example**

This example shows how to return to the Privileged Exec mode from the Interface Configuration mode:

```
Console(config-if)#end
Console#
```
<span id="page-100-2"></span>**exit** This command returns to the previous configuration mode or exits the configuration program.

**Default Setting**  None

**Command Mode**  Any

#### **Example**

This example shows how to return to the Privileged Exec mode from the Global Configuration mode, and then quit the CLI session:

J

```
Г
 Console(config)#exit
 Console#exit
 Press ENTER to start session
 User Access Verification
 Username:
```
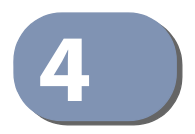

# <span id="page-102-0"></span>**4** System Management Commands

The system management commands are used to control system logs, passwords, user names, management options, and display or configure a variety of other system information.

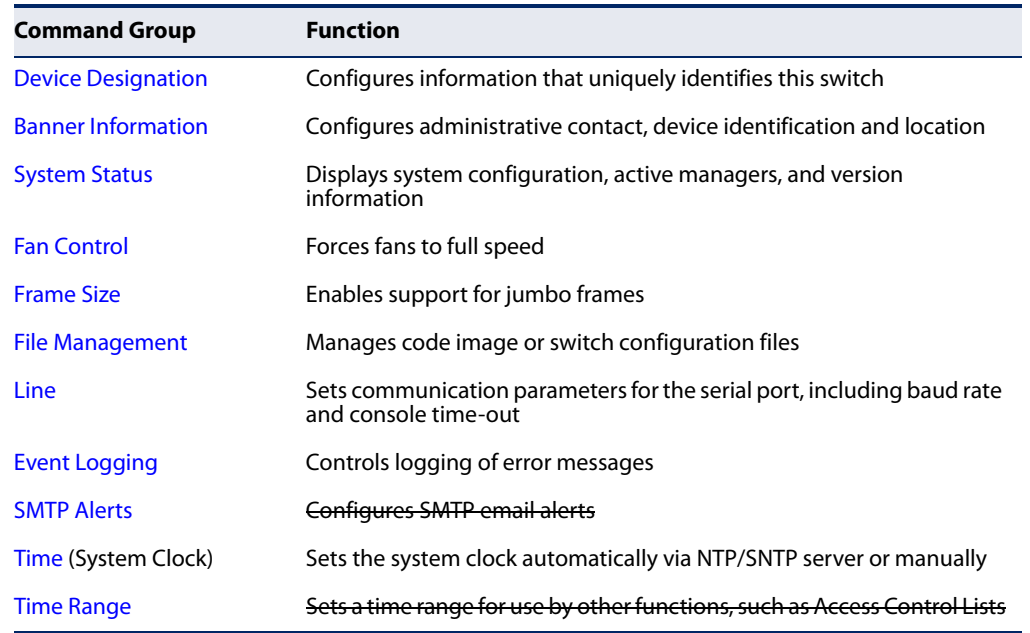

#### **Table 9: System Management Commands**

## <span id="page-102-1"></span>**Device Designation**

 $\mathbf I$ 

 $\blacksquare$ 

This section describes commands used to configure information that uniquely identifies the switch.

#### **Table 10: Device Designation Commands**

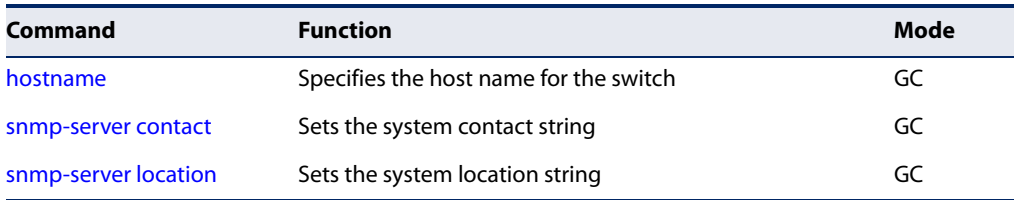

<span id="page-103-0"></span>**hostname** This command specifies or modifies the host name for this device. Use the **no** form to restore the default host name.

#### **Syntax**

**hostname** name

no hostname

name - The name of this host. (Maximum length: 255 characters)

#### **Default Setting**

None

#### **Command Mode**

Global Configuration

#### **Command Usage**

- ◆ The host name specified by this command is displayed by the [show system](#page-119-0) command and on the Show > System web page.
- ◆ This command and the [prompt](#page-94-2) command can be used to set the command line prompt as shown in the example below. Using the **no** form of either command will restore the default command line prompt.

#### **Example**

Console(config)#hostname RD#1 Console(config)#

## <span id="page-103-1"></span>**Banner Information**

These commands are used to configure and manage administrative information about the switch, its exact data center location, details of the electrical and network circuits that supply the switch, as well as contact information for the network administrator and system manager. This information is only available via the CLI and is automatically displayed before login as soon as a console or telnet connection has been established.

#### **Table 11: Banner Commands**

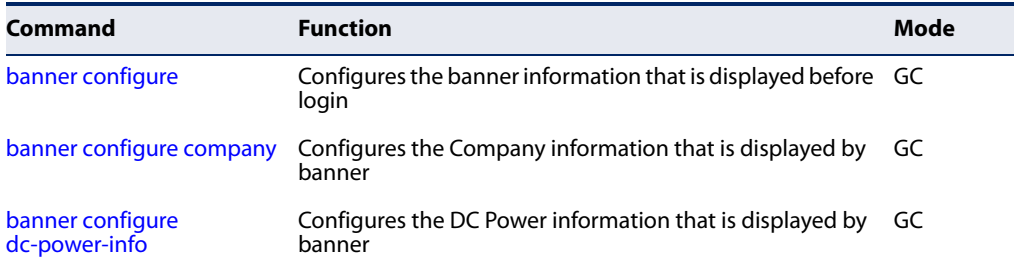

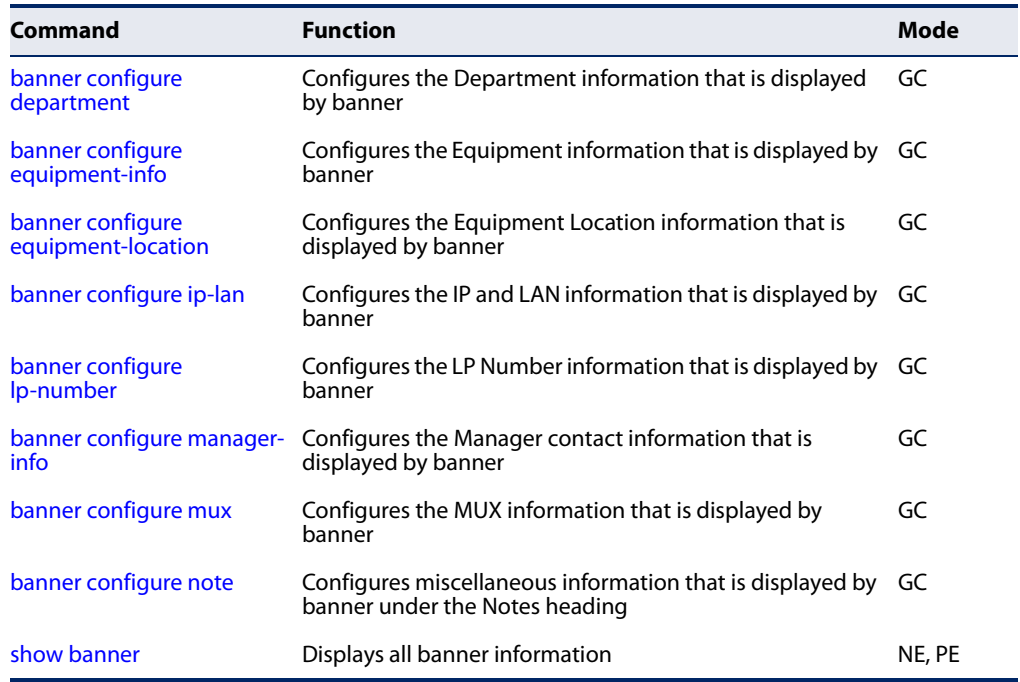

#### **Table 11: Banner Commands** (Continued)

<span id="page-104-0"></span>**banner configure** This command is used to interactively specify administrative information for this device.

#### **Syntax**

**banner configure**

#### **Default Setting**

None

#### **Command Mode**

Global Configuration

#### **Command Usage**

The administrator can batch-input all details for the switch with one command. When the administrator finishes typing the company name and presses the enter key, the script prompts for the next piece of information, and so on, until all information has been entered. Pressing enter without inputting information at any prompt during the script's operation will leave the field empty. Spaces can be used during script mode because pressing the enter key signifies the end of data input. The delete and left-arrow keys terminate the script. The use of the backspace key during script mode is not supported. If, for example, a mistake is made in the company name, it can be corrected with the **banner configure company** command.

#### **Example**

```
Console(config)#banner configure
Company: Edgecore Networks
Responsible department: R&D Dept
Name and telephone to Contact the management people
Manager1 name: Sr. Network Admin
 phone number: 123-555-1212
Manager2 name: Jr. Network Admin
 phone number: 123-555-1213
Manager3 name: Night-shift Net Admin / Janitor
 phone number: 123-555-1214
The physical location of the equipment.
City and street address: 12 Straight St. Motown, Zimbabwe
Information about this equipment:
Manufacturer: Edge-Core Networks
ID: 123_unique_id_number
Floor: 2
Row: 7
Rack: 29
Shelf in this rack: 8
Information about DC power supply.
Floor: 2
Row: 7
Rack: 25
Electrical circuit: : ec-177743209-xb
Number of LP:12
Position of the equipment in the MUX:1/23
IP LAN:192.168.1.1
Note: This is a random note about this managed switch and can contain 
  miscellaneous information.
Console(config)#
```
<span id="page-105-0"></span>banner configure This command is used to configure company information displayed in the banner. **company** Use the **no** form to remove the company name from the banner display.

#### **Syntax**

**banner configure company** name

#### **no banner configure company**

name - The name of the company. (Maximum length: 32 characters)

#### **Default Setting**  None

#### **Command Mode**

Global Configuration

#### **Command Usage**

Input strings cannot contain spaces. The **banner configure company** command interprets spaces as data input boundaries. The use of underscores ( \_ ) or other unobtrusive non-letter characters is suggested for situations where white space is necessary for clarity.

#### **Example**

```
Console(config)#banner configure company Big-Ben
Console(config)#
```
<span id="page-106-0"></span>banner configure This command is use to configure DC power information displayed in the banner. **dc-power-info** Use the **no** form to restore the default setting.

#### **Syntax**

**banner configure dc-power-info floor** floor-id **row** row-id **rack** rack-id **electrical-circuit** ec-id

**no banner configure dc-power-info** [**floor** | **row** | **rack** | **electrical-circuit**]

floor-id - The floor number.

row-id - The row number.

rack-id - The rack number.

ec-id - The electrical circuit ID.

Maximum length of each parameter: 32 characters

#### **Default Setting**

None

# **Command Mode**

Global Configuration

#### **Command Usage**

Input strings cannot contain spaces. The **banner configure dc-power-info** command interprets spaces as data input boundaries. The use of underscores ( \_ ) or other unobtrusive non-letter characters is suggested for situations where white space is necessary for clarity.

#### **Example**

```
Console(config)#banner configure dc-power-info floor 3 row 15 rack 24 
 electrical-circuit 48v-id_3.15.24.2
Console(config)#
```
Л

<span id="page-107-0"></span>banner configure This command is used to configure the department information displayed in the **department** banner. Use the **no** form to restore the default setting.

#### **Syntax**

#### **banner configure department** dept**-**name

#### **no banner configure department**

dept-name - The name of the department. (Maximum length: 32 characters)

#### **Default Setting**

None

**Command Mode**

Global Configuration

#### **Command Usage**

Input strings cannot contain spaces. The **banner configure department** command interprets spaces as data input boundaries. The use of underscores ( \_ ) or other unobtrusive non-letter characters is suggested for situations where white space is necessary for clarity.

#### **Example**

```
Console(config)#banner configure department R&D
Console(config)#
```
<span id="page-107-1"></span>**banner configure** This command is used to configure the equipment information displayed in the **equipment-info** banner. Use the **no** form to restore the default setting.

#### **Syntax**

**banner configure equipment-info manufacturer-id** mfr-id **floor** floor-id **row** row-id **rack** rack-id **shelf-rack** sr-id **manufacturer** mfr-name

#### **no banner configure equipment-info** [**floor** | **manufacturer** | **manufacturerid** | **rack** | **row** | **shelf-rack**]

mfr-id - The name of the device model number.

floor-id - The floor number.

row-id - The row number.

rack-id - The rack number.

sr-id - The shelf number in the rack.

mfr-name - The name of the device manufacturer.

Maximum length of each parameter: 32 characters
J

# **Default Setting**

None

### **Command Mode**

Global Configuration

### **Command Usage**

Input strings cannot contain spaces. The **banner configure equipment-info** command interprets spaces as data input boundaries. The use of underscores ( \_ ) or other unobtrusive non-letter characters is suggested for situations where white space is necessary for clarity.

# **Example**

```
Console(config)#banner configure equipment-info manufacturer-id ECS4660-28F 
 floor 3 row 10 rack 15 shelf-rack 12 manufacturer Edge-Core
Console(config)#
```
**banner configure** This command is used to configure the equipment location information displayed **equipment-location** in the banner. Use the **no** form to restore the default setting.

### **Syntax**

### **banner configure equipment-location** location

### **no banner configure equipment-location**

location - The address location of the device. (Maximum length: 32 characters)

### **Default Setting**

None

### **Command Mode**

Global Configuration

### **Command Usage**

Input strings cannot contain spaces. The **banner configure equipment-location** command interprets spaces as data input boundaries. The use of underscores ( \_ ) or other unobtrusive non-letter characters is suggested for situations where white space is necessary for clarity.

Console(config)#banner configure equipment-location 710 Network Path, Indianapolis Console(config)#

**banner configure** This command is used to configure the device IP address and subnet mask **ip-lan** information displayed in the banner. Use the **no** form to restore the default setting.

### **Syntax**

**banner configure ip-lan** ip-mask

# **no banner configure ip-lan**

ip-mask - The IP address and subnet mask of the device. (Maximum length: 32 characters)

### **Default Setting**

None

# **Command Mode**

Global Configuration

### **Command Usage**

Input strings cannot contain spaces. The **banner configure ip-lan** command interprets spaces as data input boundaries. The use of underscores ( \_ ) or other unobtrusive non-letter characters is suggested for situations where white space is necessary for clarity.

### **Example**

```
Console(config)#banner configure ip-lan 192.168.1.1/255.255.255.0
Console(config)#
```
**banner configure** This command is used to configure the LP number information displayed in the **lp-number** banner. Use the **no** form to restore the default setting.

#### **Syntax**

**banner configure lp-number** lp-num

### **no banner configure lp-number**

lp-num - The LP number. (Maximum length: 32 characters)

### **Default Setting**

None

# **Command Mode**

Global Configuration

### **Command Usage**

Input strings cannot contain spaces. The **banner configure lp-number** command interprets spaces as data input boundaries. The use of underscores ( \_ ) or other unobtrusive non-letter characters is suggested for situations where white space is necessary for clarity.

### **Example**

```
Console(config)#banner configure lp-number 12
Console(config)#
```
banner configure This command is used to configure the manager contact information displayed in **manager-info** the banner. Use the **no** form to restore the default setting.

### **Syntax**

### **banner configure manager-info**

**name** mgr1-name **phone-number** mgr1-number [**name2** mgr2-name **phone-number** mgr2-number | **name3** mgr3-name **phone-number** mgr3-number]

### **no banner configure manager-info** [**name1** | **name2** | **name3**]

mgr1-name - The name of the first manager.

mgr1-number - The phone number of the first manager.

mgr2-name - The name of the second manager.

mgr2-number - The phone number of the second manager.

mgr3-name - The name of the third manager.

mgr3-number - The phone number of the third manager.

Maximum length of each parameter: 32 characters

# **Default Setting**

None

# **Command Mode**

Global Configuration

# **Command Usage**

Input strings cannot contain spaces. The **banner configure manager-info** command interprets spaces as data input boundaries. The use of underscores ( \_ ) or other unobtrusive non-letter characters is suggested for situations where white space is necessary for clarity.

### **Example**

Console(config)#banner configure manager-info name Albert\_Einstein phonenumber 123-555-1212 name2 Lamar phone-number 123-555-1219 Console(config)#

**banner configure mux** This command is used to configure the mux information displayed in the banner. Use the **no** form to restore the default setting.

### **Syntax**

**banner configure mux** muxinfo

# **no banner configure mux**

muxinfo - The circuit and PVC to which the switch is connected. (Maximum length: 32 characters)

### **Default Setting**

None

# **Command Mode**

Global Configuration

### **Command Usage**

Input strings cannot contain spaces. The **banner configure mux** command interprets spaces as data input boundaries. The use of underscores ( \_ ) or other unobtrusive non-letter characters is suggested for situations where white space is necessary for clarity.

### **Example**

```
Console(config)#banner configure mux telco-8734212kx_PVC-1/23
Console(config)#
```
**banner configure note** This command is used to configure the note displayed in the banner. Use the **no** form to restore the default setting.

### **Syntax**

**banner configure note** note-info

### **no banner configure note**

note-info - Miscellaneous information that does not fit the other banner categories, or any other information of importance to users of the switch CLI. (Maximum length: 150 characters)

Л

# **Default Setting**

None

# **Command Mode** Global Configuration

### **Command Usage**

Input strings cannot contain spaces. The **banner configure note** command interprets spaces as data input boundaries. The use of underscores ( \_ ) or other

Ш

unobtrusive non-letter characters is suggested for situations where white space is necessary for clarity.

### **Example**

```
Console(config)#banner configure note !!!!!ROUTINE_MAINTENANCE_firmware-
 upgrade_0100-0500_GMT-0500_20071022!!!!!_20min_network_impact_expected
Console(config)#
```
**show banner** This command displays all banner information.

### **Command Mode**

Normal Exec, Privileged Exec

#### **Example**

```
Console#show banner
Edge-Core
WARNING - MONITORED ACTIONS AND ACCESSES
R&D
Albert_Einstein - 123-555-1212
Lamar - 123-555-1219
Station's information:
710_Network_Path,_Indianapolis
 Edge-Core - ECS4660-28F
Floor / Row / Rack / Sub-Rack
 3/ 10 / 15 / 12
DC power supply:
Power Source A: Floor / Row / Rack / Electrical circuit
 3/ 15 / 24 / 48v-id_3.15.24.2
Number of LP: 12
Position MUX: telco-8734212kx_PVC-1/23
IP LAN: 192.168.1.1/255.255.255.0
Note: !!!!!ROUTINE_MAINTENANCE_firmware-upgrade_0100-0500_GMT-
 0500_20071022!!!!!_20min_network_
Console#
```
# **System Status**

This section describes commands used to display system information.

### **Table 12: System Status Commands**

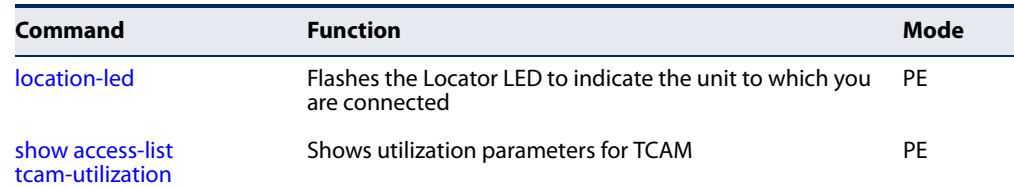

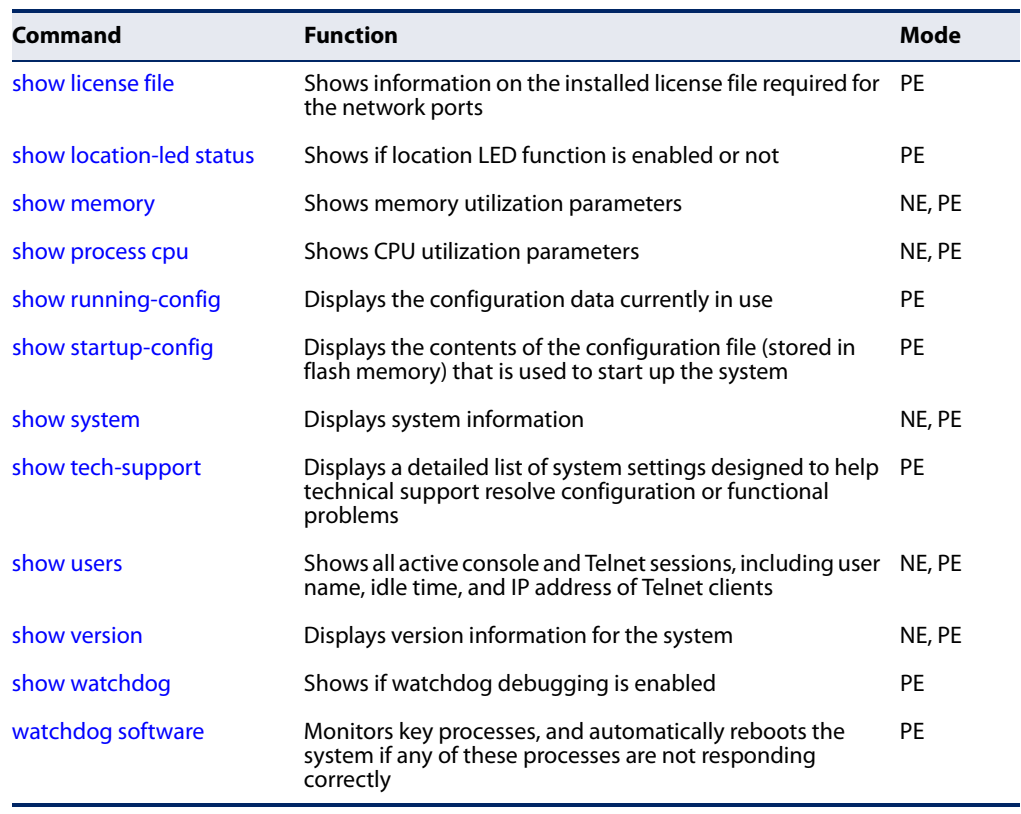

# **Table 12: System Status Commands** (Continued)

<span id="page-113-0"></span>**location-led** This command flashes the Locator LED to indicate the unit to which you are connected.

# **Syntax**

**location-led** {**on** | **off**}

# **Command Mode**

Privileged Exec

### **Command Usage**

The Locator LED is labeled "Loc." It is located in the upper right corner of the front panel.

 $\perp$ 

# **Example**

ſ

```
Console#location-led on
Console#
```
<span id="page-114-0"></span>**show access-list** This command shows utilization parameters for TCAM (Ternary Content **tcam-utilization** Addressable Memory), including the number policy control entries in use, the number of free entries, and the overall percentage of TCAM in use.

### **Command Mode**

Privileged Exec

### **Command Usage**

Policy control entries (PCEs) are used by various system functions which rely on rule-based searches, including Access Control Lists (ACLs), IP Source Guard filter rules, Quality of Service (QoS) processes, or traps.

For example, when binding an ACL to a port, each rule in an ACL will use two PCEs; and when setting an IP Source Guard filter rule for a port, the system will also use two PCEs.

#### **Example**

```
Console#show access-list tcam-utilization
Pool capability code:
  AM - MAC ACL, A4 - IPv4 ACL, A6S - IPv6 Standard ACL,
  A6E - IPv6 extended ACL, DM - MAC diffServ, D4 - IPv4 diffServ,
  D6S - IPv6 standard diffServ, D6E - IPv6 extended diffServ,
  AEM - Egress MAC ACL, AE4 - Egress IPv4 ACL,
  AE6S - Egress IPv6 standard ACL, AE6E - Egress IPv6 extended ACL,
 DEM - Egress MAC diffServ, DE4 - Egress IPv4 diffServ,
 DE6S - Eqress IPv6 standard diffServ,
  DE6E - Egress IPv6 extended diffServ, W - Web authentication,
  I - IP source guard, I6 - IPv6 source guard, C - CPU interface,
  L - Link local, Reserved - Reserved, ALL - All supported function,
Unit Device Pool Total Used Free Capability
---- ------ ---- ----- ----- ----- ----------------------------------------
 1 0 0 128 0 128 A6S D6S
 1 0 1 128 0 128 A6E D6E C L
  1 0 1 128 0 128 A6E D<br>1 0 2 128 0 128 A4 D4
   1 0 3 128 0 128 AM DM
   1 0 4 128 128 0 I
   1 0 5 128 128 0 Reserved
   1 0 6 64 64 0 C
 1 0 7 128 128 0 I6
 1 0 8 128 128 0 W
 1 0 9 128 0 128 AE6S DE6S
 1 0 10 128 0 128 AE6E DE6E
   1 0 11 128 0 128 AE4 DE4
   1 0 12 128 0 128 AEM DEM
Console#
```
#### **Table 13: show access-list tcam-utilization - display description**

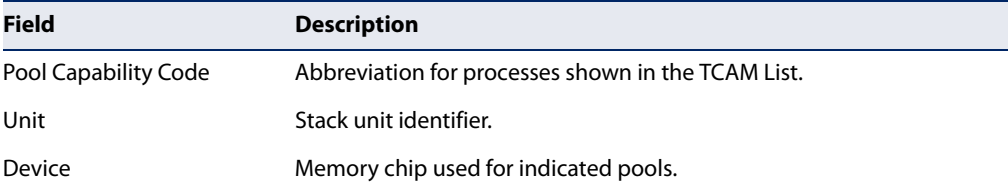

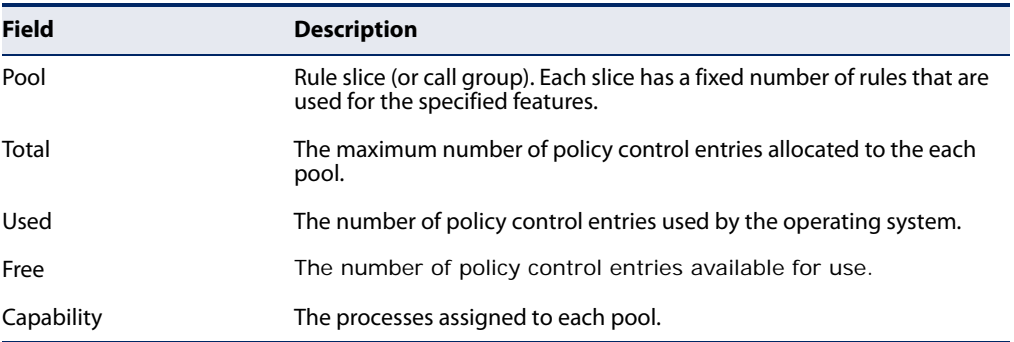

# **Table 13: show access-list tcam-utilization - display description** (Continued)

# <span id="page-115-0"></span>**show license file** This command shows information on the installed license file required to enable the network ports. For information on the port usage license, see "Obtaining and [Installing a License for the Network Ports" on page 59.](#page-58-0)

# **Command Mode**

Privileged Exec

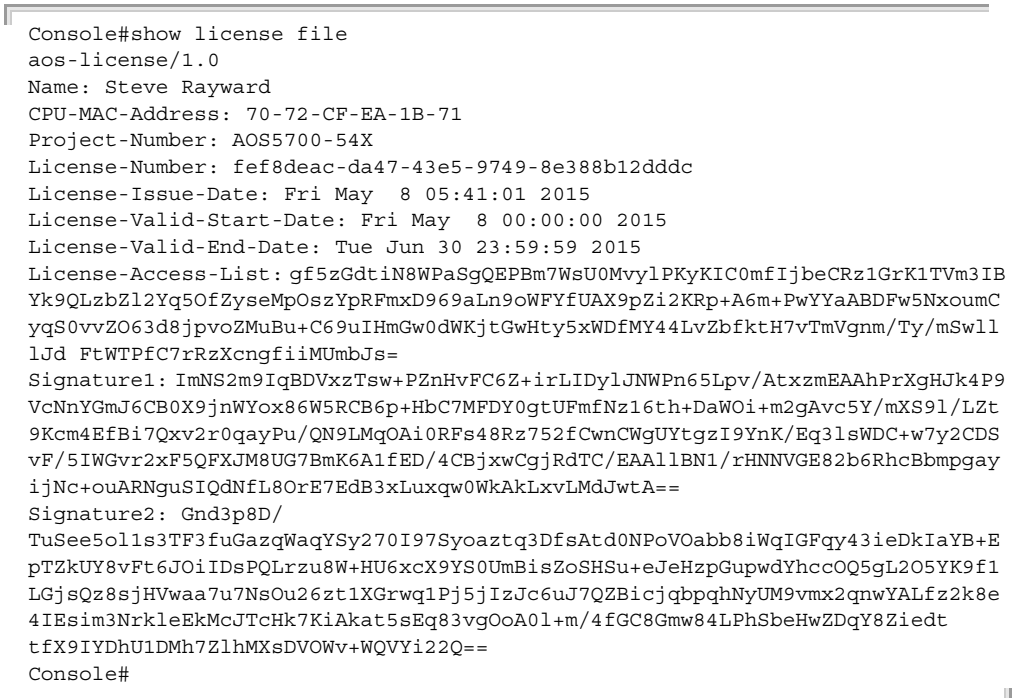

J

<span id="page-116-2"></span>**show location-led** This command shows if location LED function is enabled or not. **status**

> **Command Mode**  Privileged Exec

# **Example**

```
Console#show location-led status
 Location Led Status:On
Console#
```
<span id="page-116-0"></span>**show memory** This command shows memory utilization parameters, and alarm thresholds.

### **Command Mode**

Normal Exec, Privileged Exec

### **Command Usage**

This command shows the amount of memory currently free for use, the amount of memory allocated to active processes, the total amount of system memory, and the alarm thresholds.

#### **Example**

```
Console#show memory
 Status Bytes %
  ------ ---------- ---
 Free 404119552 18
 Used 1743364096 82
 Total 2147483648
 Alarm Configuration
 Rising Threshold : 90%
 Falling Threshold : 70%
```
Console#

# **Related Commands** [memory \(201\)](#page-200-0)

<span id="page-116-1"></span>**show process cpu** This command shows the CPU utilization parameters, alarm status, and alarm configuration.

### **Command Mode**

Normal Exec, Privileged Exec

```
Console#show process cpu
  CPU Utilization in the past 5 seconds : 7%
```

```
 CPU Utilization in the past 60 seconds
 Average Utilization : 8%
 Maximum Utilization : 9%
 Alarm Status
 Current Alarm Status : Off
 Last Alarm Start Time : Jun 9 15:10:09 2011
  Last Alarm Duration Time : 10 seconds
 Alarm Configuration
 Rising Threshold : 90%
 Falling Threshold : 70%
Console#
```
**Related Commands** [process cpu \(202\)](#page-201-0)

<span id="page-117-0"></span>**show running-config** This command displays the configuration information currently in use.

#### **Syntax**

**show running-config** 

**Command Mode**  Privileged Exec

### **Command Usage**

- ◆ Use this command in conjunction with the **show startup-config** command to compare the information in running memory to the information stored in nonvolatile memory.
- ◆ This command displays settings for key command modes. Each mode group is separated by "!" symbols, and includes the configuration mode command, and corresponding commands. This command displays the following information:
	- MAC address for the switch
	- SNMP community strings
	- Users (names, access levels, and encrypted passwords)
	- VLAN database (VLAN ID, name and state)
	- VLAN configuration settings for each interface
	- Multiple spanning tree instances (name and interfaces)
	- IP address configured for management VLAN
	- Interface settings

- Any configured settings for the console port and Telnet
- ◆ For security reasons, user passwords are only displayed in encrypted format.

# **Example**

```
Console#show running-config
Building startup configuration. Please wait...
!<stackingDB>00</stackingDB>
!<stackingMac>01_00-e0-0c-00-00-fd_00</stackingMac>
!
snmp-server community public ro
snmp-server community private rw
!
snmp-server enable traps authentication
!
username admin access-level 15
username admin password 7 21232f297a57a5a743894a0e4a801fc3
username guest access-level 0
username guest password 7 084e0343a0486ff05530df6c705c8bb4
enable password level 15 7 1b3231655cebb7a1f783eddf27d254ca
!
vlan database
 VLAN 1 name DefaultVlan media ethernet state active
!
spanning-tree mst configuration
!
interface ethernet 1/1
 no negotiation
...
!
interface ethernet 1/1
 switchport allowed vlan add 1 untagged
 switchport native vlan 1
  switchport allowed vlan add 4093 tagged
...
!
control-plane
!
interface vlan 1
 ip address dhcp
!
interface craft
!
line console
!
line vty
!
end
!
Console#
```
**Related Commands** [show startup-config \(120\)](#page-119-0) <span id="page-119-0"></span>**show startup-config** This command displays the configuration file stored in non-volatile memory that is used to start up the system.

# **Command Mode**

Privileged Exec

# **Command Usage**

- ◆ Use this command in conjunction with the **show running-config** command to compare the information in running memory to the information stored in nonvolatile memory.
- ◆ This command displays settings for key command modes. Each mode group is separated by "!" symbols, and includes the configuration mode command, and corresponding commands. This command displays the following information:
	- MAC address for the switch
	- SNMP community strings
	- Users (names, access levels, and encrypted passwords)
	- VLAN database (VLAN ID, name and state)
	- VLAN configuration settings for each interface
	- Multiple spanning tree instances (name and interfaces)
	- IP address configured for management VLAN
	- Interface settings
	- Any configured settings for the console port and Telnet
- ◆ For security reasons, user passwords are only displayed in encrypted format.

### **Example**

Refer to the example for the running configuration file.

### **Related Commands**

[show running-config \(118\)](#page-117-0)

### <span id="page-119-1"></span>**show system** This command displays system information.

# **Default Setting**

None

### **Command Mode**

Normal Exec, Privileged Exec

# **Command Usage**

◆ There is one fan tray in the switch. The tray includes four fixed fans and supports manual fan speed control using the [fan-speed force-full](#page-124-0) command. These fans provide cooling for the internal components using front-to-back or back-to-front airflow. (Note that the power supply units include built-in fans.)

 $\bullet$  There are two thermal detectors in the switch The first detector is near the air flow intake vents. The second detector is near the switch ASIC and CPU.

### **Example**

```
Console#show system
System Description : AOS5700-54X
System OID String : 1.3.6.1.4.1.259.12.1.2
System Information
System Up Time : 0 days, 5 hours, 44 minutes, and 42.28 seconds
 System Name :
System Location :
System Contact :
 MAC Address (Unit 1) : 00-00-0C-00-00-FD
Web Server : Enabled<br>Web Server Port : 80
Web Server Port
Web Server Fore : 00<br>Web Secure Server : Enabled
 Web Secure Server Port : 443
Telnet Server : Enabled
Telnet Server Port : 23
 Jumbo Frame : Disabled
System Fan:
 Force Fan Speed Full : Disabled
Unit 1
 Fan 1: Ok
System Temperature:
Unit 1
Temperature 1: 39 degrees Temperature 2: 37 degrees<br>Temperature 3: 38 degrees Temperature 4: 31 degrees<br>Temperature 5: 31 degrees Temperature 6: 29 degrees
 Temperature 3: 38 degrees Temperature 4: 31 degrees
 Temperature 5: 31 degrees Temperature 6: 29 degrees
 Temperature 7: 29 degrees Temperature 8: 36 degrees
 Temperature 9: 36 degrees
Main Power Status : Up
 Redundant Power Status : Not present
Console#
```
#### **Table 14: show system – display description**

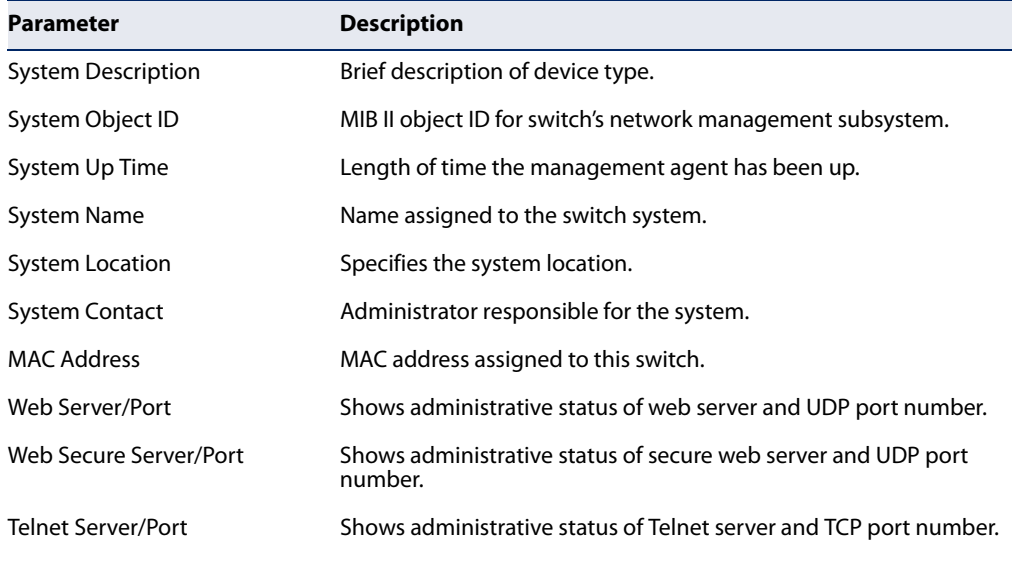

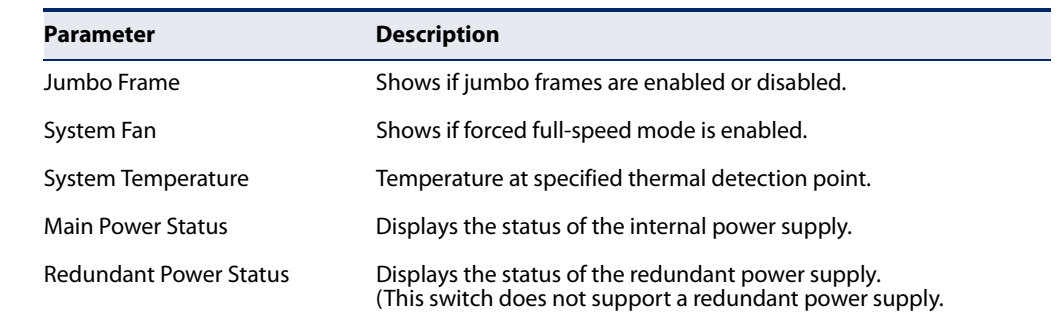

# **Table 14: show system – display description** (Continued)

<span id="page-121-0"></span>**show tech-support** This command displays a detailed list of system settings designed to help technical support resolve configuration or functional problems.

### **Command Mode**

Normal Exec, Privileged Exec

### **Command Usage**

This command generates a long list of information including detailed system and interface settings. It is therefore advisable to direct the output to a file using any suitable output capture function provided with your terminal emulation program.

```
Console#show tech-support
show system:
System Description : AOS5700-54X
System OID String : 1.3.6.1.4.1.259.12.1.2
System Information<br>System Up Time:
                         0 days, 2 hours, 17 minutes, and 6.23 seconds [NONE]
System Name: [NONE]<br>System Location: [NONE]<br>System Contact: [NONE]
System Location:
System Contact:
 MAC Address (Unit1): 00-12-CF-61-24-2F
Web Server: Enabled
Web Server Port: 80
 Web Secure Server: Enabled
  Web Secure Server Port: 443
 Telnet Server: Enable
 Telnet Server Port: 23
Jumbo Frame: Disabled .
```
<span id="page-122-0"></span>**show users** Shows all active console and Telnet sessions, including user name, idle time, and IP address of Telnet client.

# **Default Setting**

None

# **Command Mode**

Normal Exec, Privileged Exec

# **Command Usage**

The session used to execute this command is indicated by a "\*" symbol next to the Line (i.e., session) index number.

### **Example**

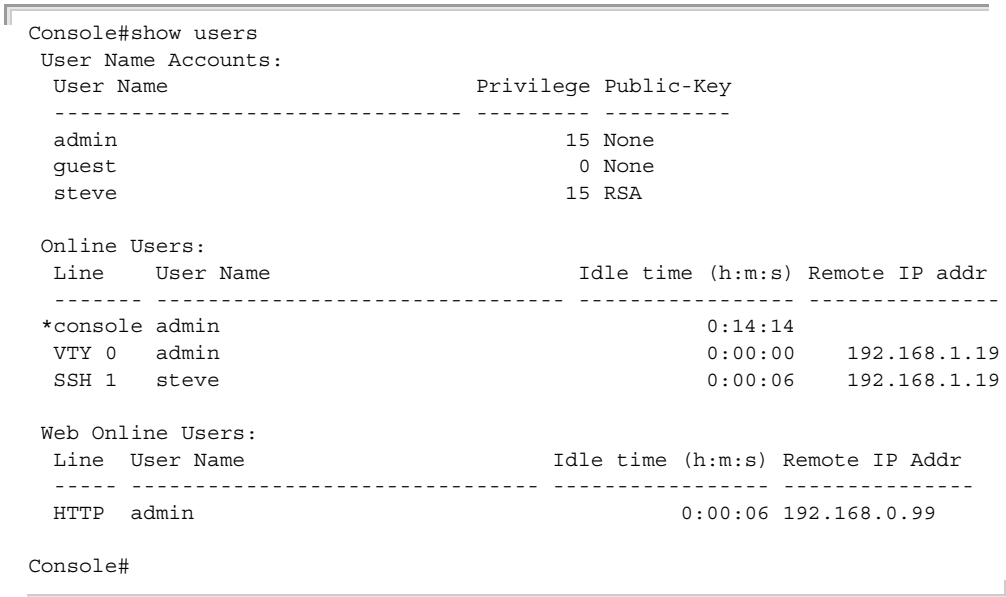

<span id="page-122-1"></span>**show version** This command displays hardware and software version information for the system.

# **Command Mode**

Normal Exec, Privileged Exec

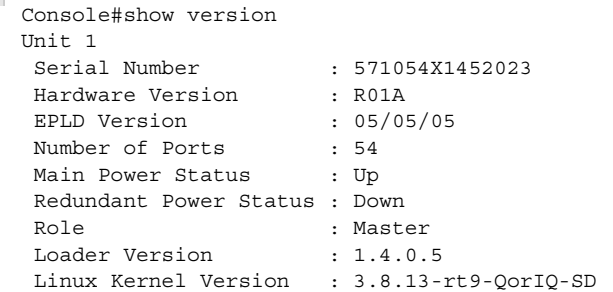

Operation Code Version : 1.0.102.152

Console#

# **Table 15: show version – display description**

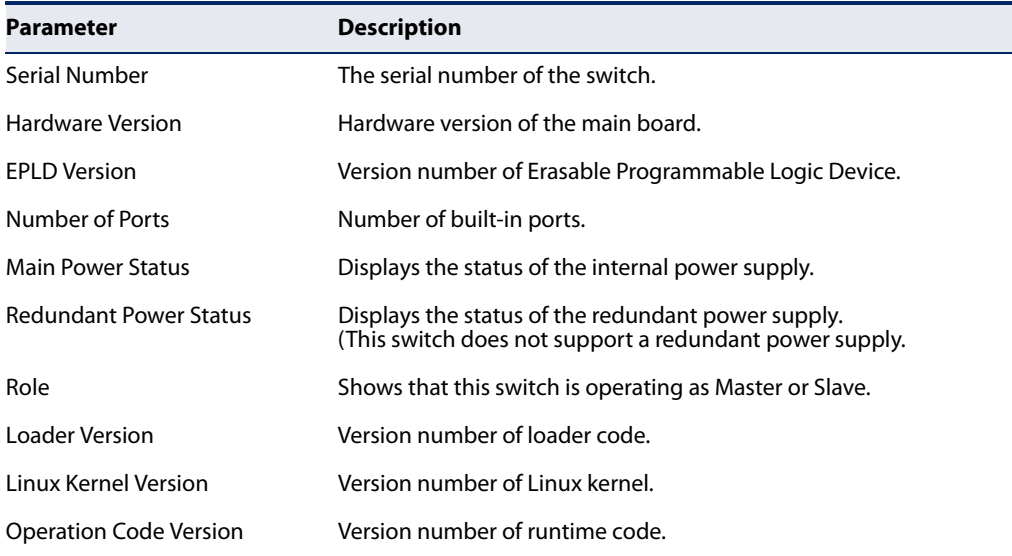

J

J

<span id="page-123-1"></span>**show watchdog** This command shows if watchdog debugging is enabled.

# **Command Mode**

Privileged Exec

### **Example**

Ш Console#show watchdog

Software Watchdog Information Status : Enabled Console#

<span id="page-123-0"></span>**watchdog software** This command monitors key processes, and automatically reboots the system if any of these processes are not responding correctly.

### **Syntax**

**watchdog software** {**disable** | **enable**}

**Default Setting**  Disabled

**Command Mode**  Privileged Exec

╜

ш

### **Example**

Console#watchdog Console#

# **Fan Control**

This section describes the command used to force fan speed.

# **Table 16: Fan Control Commands**

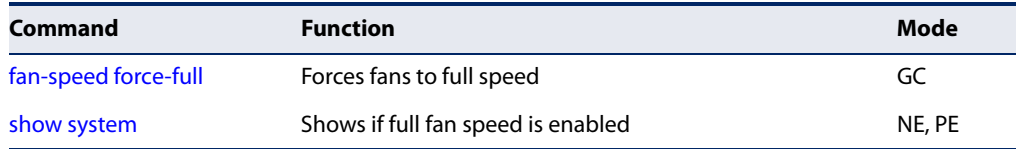

<span id="page-124-0"></span>**fan-speed force-full** This command sets all fans to full speed. Use the no form to reset the fans to normal operating speed.

### **Syntax**

[**no**] **fan-speed force-full**

**Default Setting**  Normal speed

**Command Mode**  Global Configuration

# **Example**

```
Console(config)#fan-speed force-full
Console(config)#
```
# **Frame Size**

This section describes commands used to configure the Ethernet frame size on the switch.

# **Table 17: Frame Size Commands**

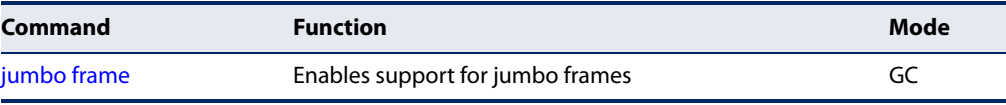

<span id="page-125-0"></span>**jumbo frame** This command enables support for layer 2 jumbo frames for Gigabit and 10 Gigabit Ethernet ports. Use the **no** form to disable it.

### **Syntax**

[**no**] **jumbo frame**

**Default Setting**  Disabled

# **Command Mode**

Global Configuration

### **Command Usage**

- ◆ This switch provides more efficient throughput for large sequential data transfers by supporting Layer 2 jumbo frames on Gigabit and 10 Gigabit Ethernet ports or trunks of up to 12288 bytes. Compared to standard Ethernet frames that run only up to 1.5 KB, using jumbo frames significantly reduces the per-packet overhead required to process protocol encapsulation fields.
- ◆ To use jumbo frames, both the source and destination end nodes (such as a computer or server) must support this feature. Also, when the connection is operating at full duplex, all switches in the network between the two end nodes must be able to accept the extended frame size. And for half-duplex connections, all devices in the collision domain would need to support jumbo frames.
- This command globally enables support for jumbo frames on all Gigabit and 10 Gigabit ports and trunks. To set the MTU for a specific interface, enable jumbo frames and use the [switchport mtu](#page-364-0) command to specify the required size of the MTU.
- ◆ The current setting for jumbo frames can be displayed with the [show system](#page-119-1) command.

#### **Example**

```
Console(config)#jumbo frame
Console(config)#
```
# **File Management**

#### **Managing Firmware**

Firmware can be uploaded and downloaded to or from an FTP/TFTP server or through the USB port. By saving runtime code to a file on an FTP/TFTP server, that file can later be downloaded to the switch to restore operation. The switch can also be set to use new firmware without overwriting the previous version.

When downloading runtime code, the destination file name can be specified to replace the current image, or the file can be first downloaded using a different name from the current runtime code file, and then the new file set as the startup file.

# **Saving or Restoring Configuration Settings**

Configuration settings can be uploaded and downloaded to and from an FTP/TFTP server. The configuration file can be later downloaded to restore switch settings.

The configuration file can be downloaded under a new file name and then set as the startup file, or the current startup configuration file can be specified as the destination file to directly replace it. Note that the file "Factory\_Default\_Config.cfg" can be copied to the FTP/TFTP server, but cannot be used as the destination on the switch.

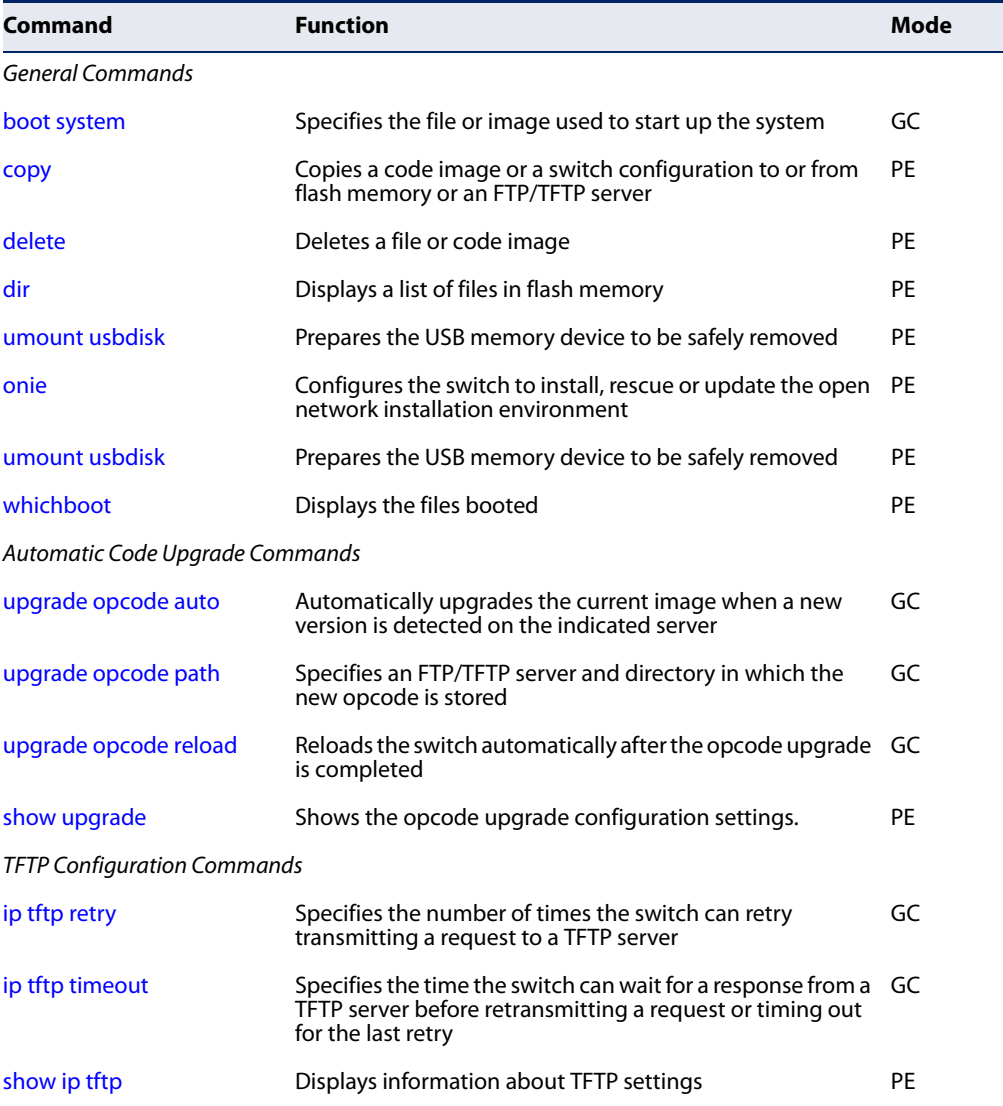

### **Table 18: Flash/File Commands**

 $\blacksquare$ 

# <span id="page-127-0"></span>**General Commands**

**boot system** This command specifies the file or image used to start up the system.

# **Syntax**

# **boot system** {**boot-rom** | **config** | **opcode**}: filename

**boot-rom**\* - Boot ROM.

**config**\* - Configuration file.

**opcode**\* - Run-time operation code.

filename - Name of configuration file or code image.

\* The colon (:) is required.

**Default Setting**  None

**Command Mode**  Global Configuration

### **Command Usage**

- ◆ A colon (:) is required after the specified file type.
- ◆ If the file contains an error, it cannot be set as the default file.

Л

# **Example**

```
Console(config)#boot system config: startup
Console(config)#
```
**Related Commands** [dir \(133\)](#page-132-0) [whichboot \(136\)](#page-135-0)

<span id="page-128-0"></span>**copy** This command moves (upload/download) a code image or configuration file between the switch's flash memory and an FTP/TFTP server or a USB memory stick. When you save the system code or configuration settings to a file on an FTP/TFTP server, that file can later be downloaded to the switch to restore system operation. The success of the file transfer depends on the accessibility of the FTP/TFTP server and the quality of the network connection.

# **Syntax**

**copy file** {**file** | **ftp** | **running-config** | **startup-config** | **tftp**} **copy ftp** {**add-to-running-config** | **file** | **https-certificate** | **public-key** | **running-config** | **startup-config**} **copy running-config** {**file** | **ftp** | **startup-config** | **tftp**} **copy startup-config** {**file** | **ftp** | **running-config** | **tftp**} **copy tftp** {**add-to-running-config** | **file** | **https-certificate** | **public-key** | **running-config** | **startup-config**} **copy usbdisk file**

**add-to-running-config** - Keyword that adds the settings listed in the specified file to the running configuration.

**file** - Keyword that allows you to copy to/from a file.

**ftp** - Keyword that allows you to copy to/from an FTP server.

**https-certificate** - Keyword that allows you to copy the HTTPS secure site certificate.

**public-key** - Keyword that allows you to copy a SSH key from a TFTP server. [\(See "Secure Shell" on page 230.\)](#page-229-0)

**running-config** - Keyword that allows you to copy to/from the current running configuration.

**startup-config** - The configuration used for system initialization.

**tftp** - Keyword that allows you to copy to/from a TFTP server.

**usbdisk** - Keyword that allows you to copy to/from a USB memory stick. (USB slot only supports simple data storage devices using a FAT16/32 file system with or without a partition table.)

# **Default Setting**

None

# **Command Mode**

Privileged Exec

# **Command Usage**

- ◆ The system prompts for data required to complete the copy command.
- $\blacklozenge$  The destination file name should not contain slashes (\ or /), and the maximum length for file names is 32 characters for files on the switch or 128 characters for files on the server. (Valid characters: A-Z, a-z, 0-9, ".", "-")
- ◆ The switch supports only two operation code files, but the maximum number of user-defined configuration files is 16.
- ◆ You can use "Factory Default Config.cfg" as the source to copy from the factory default configuration file, but you cannot use it as the destination.
- ◆ To replace the startup configuration, you must use **startup-config** as the destination.
- ◆ The Boot ROM and Loader cannot be uploaded or downloaded from the FTP/ TFTP server. You must follow the instructions in the release notes for new firmware, or contact your distributor for help.
- ◆ For information on specifying an https-certificate, see "Replacing the Default Secure-site Certificate" in the Web Management Guide. For information on configuring the switch to use HTTPS for a secure connection, see the [ip http](#page-225-0)  [secure-server](#page-225-0) command.
- When logging into an FTP server, the interface prompts for a user name and password configured on the remote server. Note that "anonymous" is set as the default user name.

### **Example**

The following example shows how to download new firmware from a TFTP server:

```
Console#copy tftp file
TFTP server ip address: 10.1.0.19
Choose file type:
 1. config; 2. opcode; 3. license: 2
Source file name: m360.bix
Destination file name: m360.bix
\Write to FLASH Programming.
-Write to FLASH finish.
Success.
Console#
```
The following example shows how to upload the configuration settings to a file on the TFTP server:

```
Console#copy file tftp
Choose file type:
 1. config; 2. opcode; 3. license: 1
Source file name: startup
TFTP server ip address: 10.1.0.99
Destination file name: startup.01
TFTP completed.
Success.
```
Console#

The following example shows how to copy the running configuration to a startup file.

```
Console#copy running-config file
Destination configuration file name: startup
Flash programming started.
Flash programming completed.
Success.
```
The following example shows how to download a configuration file:

```
Console#copy tftp startup-config
TFTP server ip address: 10.1.0.99
Source configuration file name: startup.01
Startup configuration file name [startup]:
Flash programming started.
Flash programming completed.
Success.
```
Console#

Console#

This example shows how to copy a secure-site certificate from an TFTP server. It then reboots the switch to activate the certificate:

```
Console#copy tftp https-certificate
TFTP server ip address: 10.1.0.19
Source certificate file name: SS-certificate
Source private file name: SS-private
Private password: ********
Success.
Console#reload
System will be restarted, continue <y/n>? y
```
This example shows how to copy a public-key used by SSH from an TFTP server. Note that public key authentication via SSH is only supported for users configured locally on the switch.

```
Console#copy tftp public-key
TFTP server IP address: 192.168.1.19
Choose public key type:
 1. RSA: 2. DSA: 1
Source file name: steve.pub
Username: steve
TFTP Download
Success.
Write to FLASH Programming.
Success.
Console#
```
This example shows how to copy a file to an FTP server.

```
Console#copy ftp file
FTP server IP address: 169.254.1.11
User[anonymous]: admin
Password[]: *****
Choose file type:
 1. config; 2. opcode; 3. license: 2
Source file name: BLANC.BIX
Destination file name: BLANC.BIX
Console#
```
<span id="page-131-0"></span>**delete** This command deletes a file or image.

### **Syntax**

**delete file name** filename

**file name** - System file in switch memory.

filename - Name of configuration file or code image.

# **Default Setting**

None

**Command Mode**  Privileged Exec

# **Command Usage**

- ◆ If the file type is used for system startup, then this file cannot be deleted.
- ◆ "Factory\_Default\_Config.cfg" cannot be deleted.

### **Example**

This example shows how to delete the test2.cfg configuration file from flash memory.

Л

```
Console#delete file name test2.cfg
Console#
```
**Related Commands** [dir \(133\)](#page-132-0) [delete public-key \(235\)](#page-234-0) <span id="page-132-0"></span>**dir** This command displays a list of files in flash memory.

### **Syntax**

# **dir** {**boot-rom:** | **config:** | **opcode:** | **usbdisk:**} [filename]}

**boot-rom** - Boot ROM (or diagnostic) image file.

**config** - Switch configuration file.

**opcode** - Run-time operation code image file.

**usbdisk** - System file on a USB memory stick or disk.

filename - Name of configuration file or code image. If this file exists but contains errors, information on this file cannot be shown.

**Default Setting**  None

### **Command Mode**

Privileged Exec

### **Command Usage**

◆ If you enter the command **dir** without any parameters, the system displays all files.

File information is shown below:

# **Table 19: File Directory Information**

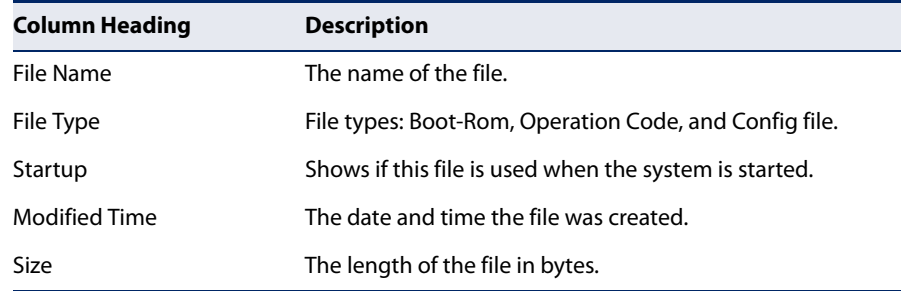

# **Example**

The following example shows how to display all file information:

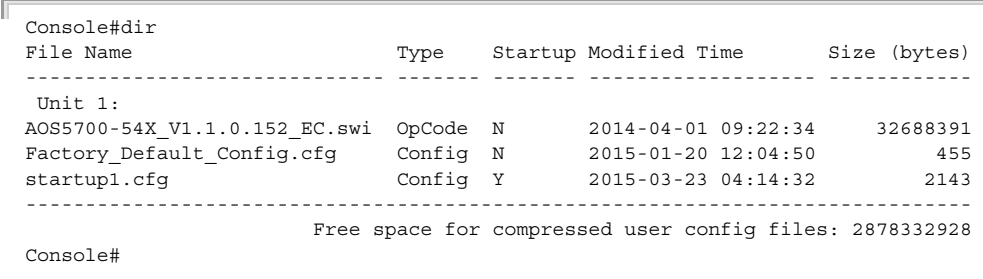

<span id="page-133-0"></span>**onie** This command configures the switch to install, rescue or update runtime code under the open network installation environment (ONIE).

### **Syntax**

### **onie** {**install** | **rescue** | **upgrade**}

**install** - Installs a new operating system. This option will reboot the switch and the ONIE install process will run again.

**rescue** - Boots into the ONIE environment for troubleshooting. The discovery and installer mechanisms do not run while in rescue mode:

**upgrade** - Upgrades the ONIE version on the system.

### **Command Mode**

Privileged Exec

### **Command Usage**

When the switch powers up, ONIE will run and attempt to find an installer. This is done by placing the installer code on a local TFTP server, and following the onscreen instructions to load the runtime code.

### **Example**

The ONIE install, rescue, and upgrade procedures can be run during system bootup or from the CLI using the command options listed above. The following procedure shows how to upgrade the switch runtime code from the ONIE loader backdoor.

**1.** Power off and on the device, press any key to enter ONIE loader backdoor. Boot up ONIE Rescue mode by using the following command.

LOADER=> run onie\_rescue

**2.** By default ONIE will try to request the IP address through DHCP protocol. A default IP (192.168.3.10) will be set automatically if the request failed.

```
 Loading Open Network Install Environment ...
Platform: powerpc-edgecore as5700 54x-r0
 Version : 2014.08.00.03
 WARNING: adjusting available memory to 30000000
 ## Booting kernel from FIT Image at 02000000 ...
   Using 'edgecore as5600 54x' configuration
    Trying 'kernel' kernel subimage
     Description: edgecore_as5700_54x-r0 PowerPC Kernel
     Type: Kernel Image
     Compression: gzip compressed
     Data Start: 0x020000e8
     Data Size: 2763012 Bytes = 2.6 MiB
     Architecture: PowerPC
      OS: Linux
      Load Address: 0x00000000
       Entry Point: 0x00000000
       Hash algo: crc32
```

```
 Hash value: 185b962f
         Verifying Hash Integrity ... crc32+ OK
   ....
   pci 0000:00:00.0: ignoring class b20 (doesn't match header type 01)
    Info: Mounting kernel filesystems... done.
    Info: Using eth0 MAC address: 00:11:22:33:44:55
    Info: eth0: Checking link... scsi 0:0:0:0: Direct-Access 
              USB DISK 2.0 PMAP PQ: 0 ANSI: 0 CCS
   sd 0:0:0:0: [sda] 3911680 512-byte logical blocks: (2.00 GB/1.86 GiB)
   sd 0:0:0:0: [sda] Write Protect is off
    sd 0:0:0:0: [sda] No Caching mode page present
    sd 0:0:0:0: [sda] Assuming drive cache: write through
   sd 0:0:0:0: [sda] No Caching mode page present
   sd 0:0:0:0: [sda] Assuming drive cache: write through
   sd 0:0:0:0: [sda] No Caching mode page present
    sd 0:0:0:0: [sda] Assuming drive cache: write through
    sd 0:0:0:0: [sda] Attached SCSI disk up.
    Info: Trying DHCPv4 on interface: eth0
    DHCPv4 on interface: eth0 failedONIE: 
   Using default IPv4 addr: eth0: 192.168.3.10/255.255.255.0
   Starting: dropbear ssh daemon... done.
   Starting: telnetd... done.
   discover: Rescue mode detected. Installer disabled.
     Please press Enter to activate this console.
     To check the install status inspect /var/log/onie.log.
    Try this: tail -f /var/log/onie.log
     ** Rescue Mode Enabled **
     ONIE:/ #
     ONIE:/ # ifconfig eth0 192.168.1.1 netmask 255.255.255.0
3. Use the "install_url" command to install the AOS runtime image through ONIE 
   rescue mode. Device will be automatically restarted and tje AOS runtime will be 
   booted up after the installation succeeds. Please manually power off and on 
   the device if you see tje console is freeze like below.
```

```
 ONIE:/ # install_url tftp://192.168.1.20/
 AOS5700-54X_V0.0.1.13_EC.installer
 Stopping: discover... done.
 Info: Fetching tftp://192.168.1.20/AOS5700-54X_V0.0.1.0.installer ...
 runtime.installer 100% |*******************************| 24751k 
 0:00:00 ETA
 ONIE: Executing installer: tftp://192.168.1.20/
 AOS5700-54X_V0.0.1.0.installer
 Verifying image checksum ... OK.
 Preparing image archive ... OK.
support machines="as5700 54x"
 runtime_image_name=runtime.bix
Installer: support machines: as5700 54x
 edgecore_as5610_54x
 Match found!(as5610_54x)
 Partition layout is the same as expected.
 Install Image
```
 EXT3-fs (sda1): warning: checktime reached, running e2fsck is recommended filemapping file write OK!! FS\_GenFilemappingFile OK Updating U-Boot environment variables ONIE:/ # umount: can't remount rootfs read-only The system is going down NOW! Sent SIGTERM to all processes Sent SIGKILL toRestarting system.

<span id="page-135-1"></span>**umount usbdisk** This command prepares the USB memory device to be safely removed from the switch.

#### **Syntax**

**umount usbdisk**

### **Default Setting**  None

# **Command Mode**  Privileged Exec

# **Command Usage**

Before disconnecting a USB memory device, you must unmount it first. This is similar to "Safely Remove Hardware" in Windows where the device will not unmount until all data transfers have been finished.

### **Example**

```
Console#umount usbdisk
You can safely remove your usbdisk.
Console#
```
<span id="page-135-0"></span>**whichboot** This command displays which files were booted when the system powered up.

### **Syntax**

# **whichboot**

**Default Setting**  None

**Command Mode**  Privileged Exec

### **Example**

This example shows the information displayed by the **whichboot** command. See the table under the **dir** command for a description of the file information displayed by this command.

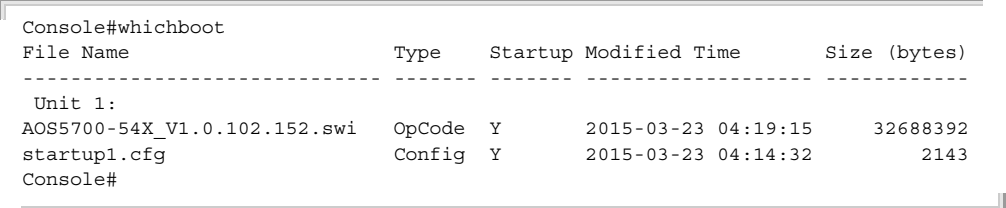

# **Automatic Code Upgrade Commands**

<span id="page-136-0"></span>**upgrade opcode auto** This command automatically upgrades the current operational code when a new version is detected on the server indicated by the [upgrade opcode path](#page-137-0) command. Use the **no** form of this command to restore the default setting.

### **Syntax**

[**no**] **upgrade opcode auto**

**Default Setting**  Disabled

### **Command Mode**

Global Configuration

# **Command Usage**

- $\blacklozenge$  This command is used to enable or disable automatic upgrade of the operational code. When the switch starts up and automatic image upgrade is enabled by this command, the switch will follow these steps when it boots up:
	- **1.** It will search for a new version of the image at the location specified by [upgrade opcode path](#page-137-0) command. The name for the new image stored on the TFTP server must be aos5700-54x.swi. If the switch detects a code version newer than the one currently in use, it will download the new image. If two code images are already stored in the switch, the image not set to start up the system will be overwritten by the new version.
	- **2.** After the image has been downloaded, the switch will send a trap message to log whether or not the upgrade operation was successful.
	- **3.** It sets the new version as the startup image.
	- **4.** It then restarts the system to start using the new image.

◆ Any changes made to the default setting can be displayed with the show [running-config](#page-117-0) or [show startup-config](#page-119-0) commands.

### **Example**

```
Console(config)#upgrade opcode auto
Console(config)#upgrade opcode path tftp://192.168.0.1/sm24/
Console(config)#
```
If a new image is found at the specified location, the following type of messages will be displayed during bootup.

```
Г
  ...
 Automatic Upgrade is looking for a new image
 New image detected: current version 1.1.1.0; new version 1.1.1.2
 Image upgrade in progress
 The switch will restart after upgrade succeeds
 Downloading new image
 Flash programming started
 Flash programming completed
 The switch will now restart
  ...
```
<span id="page-137-0"></span>**upgrade opcode path** This command specifies an TFTP server and directory in which the new opcode is stored. Use the **no** form of this command to clear the current setting.

### **Syntax**

**upgrade opcode path** opcode-dir-url

### **no upgrade opcode path**

opcode-dir-url - The location of the new code.

### **Default Setting**

None

### **Command Mode**

Global Configuration

#### **Command Usage**

- ◆ This command is used in conjunction with the [upgrade opcode auto](#page-136-0) command to facilitate automatic upgrade of new operational code stored at the location indicated by this command.
- ◆ The name for the new image stored on the TFTP server must be aos5600-54x.bix. However, note that file name is not to be included in this command.

◆ When specifying a TFTP server, the following syntax must be used, where filedir indicates the path to the directory containing the new image:

tftp://192.168.0.1[/filedir]/

◆ When specifying an FTP server, the following syntax must be used, where filedir indicates the path to the directory containing the new image:

ftp://[username[:password@]]192.168.0.1[/filedir]/

If the user name is omitted, "anonymous" will be used for the connection. If the password is omitted a null string ("") will be used for the connection.

### **Example**

This shows how to specify a TFTP server where new code is stored.

```
Console(config)#upgrade opcode path tftp://192.168.0.1/sm24/
Console(config)#
```
This shows how to specify an FTP server where new code is stored.

Console(config)#upgrade opcode path ftp://admin:billy@192.168.0.1/sm24/ Console(config)#

<span id="page-138-0"></span>**upgrade opcode** This command reloads the switch automatically after the opcode upgrade is **reload** completed. Use the **no** form to disable this feature.

# **Syntax**

[**no**] **upgrade opcode reload**

**Default Setting**  Disabled

# **Command Mode**

Global Configuration

# **Example**

This shows how to automatically reboot and load the new code after the opcode upgrade is completed.

Console(config)#upgrade opcode reload Console(config)#

<span id="page-139-0"></span>**show upgrade** This command shows the opcode upgrade configuration settings.

# **Command Mode**  Privileged Exec

### **Example**

```
Console#show upgrade
Auto Image Upgrade Global Settings:
  Status : Disabled
  Reload Status : Disabled
 Path :
  File Name : aos5700-54x.bix
Console#
```
#### <span id="page-139-1"></span>**TFTP Configuration Commands**  $\mathbf I$

**ip tftp retry** This command specifies the number of times the switch can retry transmitting a request to a TFTP server after waiting for the configured timeout period and receiving no response. Use the **no** form to restore the default setting.

### **Syntax**

**ip tftp retry** retries

### **no ip tftp retry**

retries - The number of times the switch can resend a request to a TFTP server before it aborts the connection. (Range: 1-16)

J

# **Default Setting**

15

**Command Mode**  Global Configuration

```
Console(config)#ip tftp retry 10
Console(config)#
```
<span id="page-140-1"></span>**ip tftp timeout** This command specifies the time the switch can wait for a response from a TFTP server before retransmitting a request or timing out for the last retry. Use the **no** form to restore the default setting.

### **Syntax**

### **ip tftp timeout** seconds

### **no ip tftp timeout**

seconds - The the time the switch can wait for a response from a TFTP server before retransmitting a request or timing out. (Range: 1-65535 seconds)

# **Default Setting**

5 seconds

# **Command Mode**

Global Configuration

# **Example**

```
Console(config)#ip tftp timeout 10
Console(config)#
```
<span id="page-140-0"></span>**show ip tftp** This command displays information about the TFTP settings configured on this switch.

### **Syntax**

### **show ip tftp**

# **Command Mode**

Privileged Exec

```
Console#show ip tftp
TFTP Settings:
  Retries : 15
  Timeout : 5 seconds
Console#
```
# **Line**

You can access the onboard configuration program by attaching a VT100 compatible device to the server's serial port. These commands are used to set communication parameters for the serial port or Telnet (i.e., a virtual terminal).

### **Table 20: Line Commands**

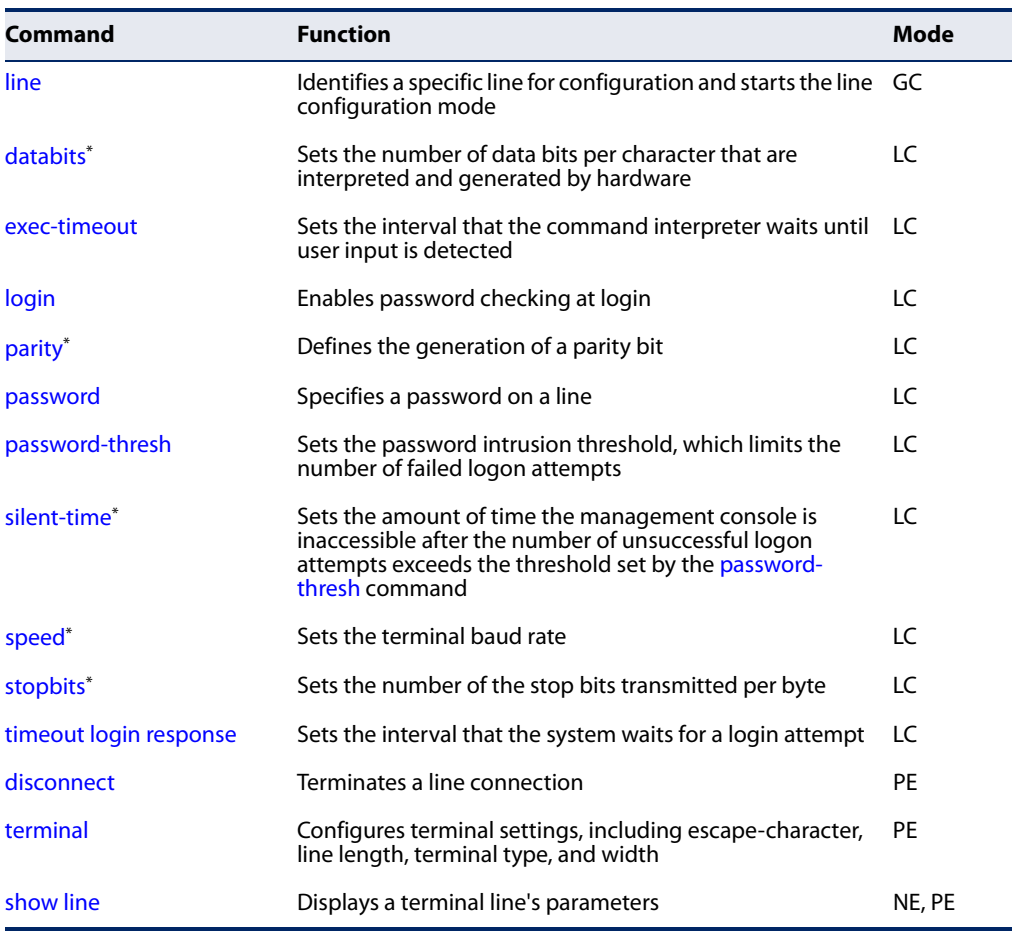

\* These commands only apply to the serial port.

<span id="page-141-0"></span>**line** This command identifies a specific line for configuration, and to process subsequent line configuration commands.

### **Syntax**

**line** {**console** | **vty**}

**console** - Console terminal line.

**vty** - Virtual terminal for remote console access (i.e., Telnet).

### **Default Setting**

There is no default line.

### **Command Mode**

Global Configuration

# **Command Usage**

Telnet is considered a virtual terminal connection and will be shown as "VTY" in screen displays such as [show users.](#page-122-0) However, the serial communication parameters (e.g., databits) do not affect Telnet connections.

### **Example**

To enter console line mode, enter the following command:

```
Console(config)#line console
Console(config-line)#
```
# **Related Commands**

[show line \(152\)](#page-151-0) [show users \(123\)](#page-122-0)

<span id="page-142-0"></span>**databits** This command sets the number of data bits per character that are interpreted and generated by the console port. Use the **no** form to restore the default value.

### **Syntax**

# **databits** {**7** | **8**}

### **no databits**

- 7 Seven data bits per character.
- 8 Eight data bits per character.

# **Default Setting**

8 data bits per character

### **Command Mode**

Line Configuration

### **Command Usage**

The **databits** command can be used to mask the high bit on input from devices that generate 7 data bits with parity. If parity is being generated, specify 7 data bits per character. If no parity is required, specify 8 data bits per character.

#### **Example**

To specify 7 data bits, enter this command:

```
Console(config-line)#databits 7
Console(config-line)#
```
# **Related Commands**

[parity \(145\)](#page-144-0)

<span id="page-143-1"></span>**exec-timeout** This command sets the interval that the system waits until user input is detected. Use the **no** form to restore the default.

# **Syntax**

**exec-timeout** [seconds]

# **no exec-timeout**

seconds - Integer that specifies the timeout interval. (Range: 60 - 65535 seconds; 0: no timeout)

# **Default Setting**

600 seconds

# **Command Mode**

Line Configuration

# **Command Usage**

- ◆ If user input is detected within the timeout interval, the session is kept open; otherwise the session is terminated.
- ◆ This command applies to both the local console and Telnet connections.
- ◆ The timeout for Telnet cannot be disabled.
- ◆ Using the command without specifying a timeout restores the default setting.

# **Example**

Г

To set the timeout to two minutes, enter this command:

```
Console(config-line)#exec-timeout 120
Console(config-line)#
```
<span id="page-143-0"></span>**login** This command enables password checking at login. Use the **no** form to disable password checking and allow connections without a password.

# **Syntax**

# **login** [**local**]

# **no login**

**local** - Selects local password checking. Authentication is based on the user name specified with the [username](#page-212-0) command.

Л
# **Default Setting**

login local

# **Command Mode**

Line Configuration

### **Command Usage**

- ◆ There are three authentication modes provided by the switch itself at login:
	- **login** selects authentication by a single global password as specified by the [password](#page-145-0) line configuration command. When using this method, the management interface starts in Normal Exec (NE) mode.
	- **login local** selects authentication via the user name and password specified by the [username](#page-212-0) command (i.e., default setting). When using this method, the management interface starts in Normal Exec (NE) or Privileged Exec (PE) mode, depending on the user's privilege level (0 or 15 respectively).
	- **no login** selects no authentication. When using this method, the management interface starts in Normal Exec (NE) mode.
- This command controls login authentication via the switch itself. To configure user names and passwords for remote authentication servers, you must use the RADIUS or TACACS software installed on those servers.

#### **Example**

```
Console(config-line)#login local
Console(config-line)#
```
# **Related Commands**

[username \(213\)](#page-212-0) [password \(146\)](#page-145-0)

**parity** This command defines the generation of a parity bit. Use the **no** form to restore the default setting.

# **Syntax**

**parity** {**none** | **even** | **odd**} **no parity**

**none** - No parity

**even** - Even parity

**odd** - Odd parity

# **Default Setting**

No parity

**Command Mode**  Line Configuration

#### **Command Usage**

Communication protocols provided by devices such as terminals and modems often require a specific parity bit setting.

#### **Example**

To specify no parity, enter this command:

```
Console(config-line)#parity none
Console(config-line)#
```
<span id="page-145-0"></span>**password** This command specifies the password for a line. Use the **no** form to remove the password.

#### **Syntax**

**password** {**0** | **7**} password

#### **no password**

{**0** | **7**} - 0 means plain password, 7 means encrypted password

password - Character string that specifies the line password. (Maximum length: 32 characters plain text or encrypted, case sensitive)

#### **Default Setting**

No password is specified.

#### **Command Mode**

Line Configuration

#### **Command Usage**

- ◆ When a connection is started on a line with password protection, the system prompts for the password. If you enter the correct password, the system shows a prompt. You can use the [password-thresh](#page-146-0) command to set the number of times a user can enter an incorrect password before the system terminates the line connection and returns the terminal to the idle state.
- ◆ The encrypted password is required for compatibility with legacy password settings (i.e., plain text or encrypted) when reading the configuration file during system bootup or when downloading the configuration file from a TFTP server. There is no need for you to manually configure encrypted passwords.

л

### **Example**

```
Console(config-line)#password 0 secret
Console(config-line)#
```
# **Related Commands**

[login \(144\)](#page-143-0) [password-thresh \(147\)](#page-146-0)

<span id="page-146-0"></span>**password-thresh** This command sets the password intrusion threshold which limits the number of failed logon attempts. Use the **no** form to remove the threshold value.

#### **Syntax**

#### **password-thresh** [threshold]

#### **no password-thresh**

threshold - The number of allowed password attempts. (Range: 1-120; 0: no threshold)

# **Default Setting**  The default value is three attempts.

# **Command Mode**

Line Configuration

#### **Command Usage**

When the logon attempt threshold is reached, the system interface becomes silent for a specified amount of time before allowing the next logon attempt. (Use the [silent-time](#page-147-0) command to set this interval.) When this threshold is reached for Telnet, the Telnet logon interface shuts down.

#### **Example**

To set the password threshold to five attempts, enter this command:

```
Console(config-line)#password-thresh 5
Console(config-line)#
```
**Related Commands** [silent-time \(148\)](#page-147-0)

<span id="page-147-0"></span>**silent-time** This command sets the amount of time the management console is inaccessible after the number of unsuccessful logon attempts exceeds the threshold set by the [password-thresh](#page-146-0) command. Use the **no** form to remove the silent time value.

#### **Syntax**

**silent-time** [seconds]

#### **no silent-time**

seconds - The number of seconds to disable console response. (Range: 1-65535; where 0 means disabled)

# **Default Setting**

Disabled

# **Command Mode**

Line Configuration

#### **Example**

To set the silent time to 60 seconds, enter this command:

```
Console(config-line)#silent-time 60
Console(config-line)#
```
# **Related Commands**

[password-thresh \(147\)](#page-146-0)

**speed** This command sets the terminal line's baud rate. This command sets both the transmit (to terminal) and receive (from terminal) speeds. Use the **no** form to restore the default setting.

#### **Syntax**

**speed** bps

#### **no speed**

bps - Baud rate in bits per second. (Options: 9600, 19200, 38400, 57600, 115200 bps)

#### **Default Setting**  115200 bps

# **Command Mode**

Line Configuration

Л

Л

### **Command Usage**

Set the speed to match the baud rate of the device connected to the serial port. Some baud rates available on devices connected to the port might not be supported. The system indicates if the speed you selected is not supported.

#### **Example**

To specify 57600 bps, enter this command:

```
Console(config-line)#speed 57600
Console(config-line)#
```
**stopbits** This command sets the number of the stop bits transmitted per byte. Use the **no** form to restore the default setting.

#### **Syntax**

**stopbits** {**1** | **2**}

#### **no stopbits**

- **1** One stop bit
- **2** Two stop bits

#### **Default Setting**

1 stop bit

#### **Command Mode**

Line Configuration

#### **Example**

To specify 2 stop bits, enter this command:

```
Console(config-line)#stopbits 2
Console(config-line)#
```
**timeout login** This command sets the interval that the system waits for a user to log into the CLI. **response** Use the **no** form to restore the default setting.

#### **Syntax**

**timeout login response** [seconds]

#### **no timeout login response**

seconds - Integer that specifies the timeout interval. (Range: 10 - 300 seconds)

# **Default Setting**

300 seconds

# **Command Mode**

Line Configuration

#### **Command Usage**

- $\blacklozenge$  If a login attempt is not detected within the timeout interval, the connection is terminated for the session.
- ◆ This command applies to both the local console and Telnet connections.
- ◆ The timeout for Telnet cannot be disabled.
- ◆ Using the command without specifying a timeout restores the default setting.

#### **Example**

To set the timeout to two minutes, enter this command:

```
Console(config-line)#timeout login response 120
Console(config-line)#
```
**disconnect** This command terminates an SSH, Telnet, or console connection.

#### **Syntax**

#### **disconnect** session-id

session-id – The session identifier for an SSH, Telnet or console connection. (Range: 0-8)

J

╜

# **Command Mode**

Privileged Exec

#### **Command Usage**

Specifying session identifier "0" will disconnect the console connection. Specifying any other identifiers for an active session will disconnect an SSH or Telnet connection.

#### **Example**

```
Console#disconnect 1
Console#
```
**Related Commands** [show ssh \(239\)](#page-238-0) [show users \(123\)](#page-122-0)

**terminal** This command configures terminal settings, including escape-character, lines displayed, terminal type, width, and command history. Use the **no** form with the appropriate keyword to restore the default setting.

#### **Syntax**

**terminal** {**escape-character** {**ASCII-number** | character} | **history** [**size** size] | **length** length | **terminal-type** {**ansi-bbs** | **vt-100** | **vt-102**} | **width** width}

**escape-character** - The keyboard character used to escape from current line input.

**ASCII-number** - ASCII decimal equivalent. (Range: 0-255)

character - Any valid keyboard character.

**history** - The number of lines stored in the command buffer, and recalled using the arrow keys. (Range: 0-256)

**length** - The number of lines displayed on the screen. (Range: 0-512, where 0 means not to pause)

**terminal-type** - The type of terminal emulation used.

**ansi-bbs** - ANSI-BBS

**vt-100** - VT-100

**vt-102** - VT-102

**width** - The number of character columns displayed on the terminal. (Range: 0-80)

#### **Default Setting**

Escape Character: 27 (ASCII-number) History: 10 Length: 24 Terminal Type: VT100 Width: 80

#### **Command Mode**

Privileged Exec

#### **Example**

This example sets the number of lines displayed by commands with lengthy output such as [show running-config](#page-117-0) to 48 lines.

Console#terminal length 48 Console#

**show line** This command displays the terminal line's parameters.

# **Syntax**

**show line** [**console** | **vty**]

**console** - Console terminal line.

**vty** - Virtual terminal for remote console access (i.e., Telnet).

╜

# **Default Setting**

Shows all lines

F

 $\blacksquare$ 

# **Command Mode**  Normal Exec, Privileged Exec

# **Example**  To show all lines, enter this command:

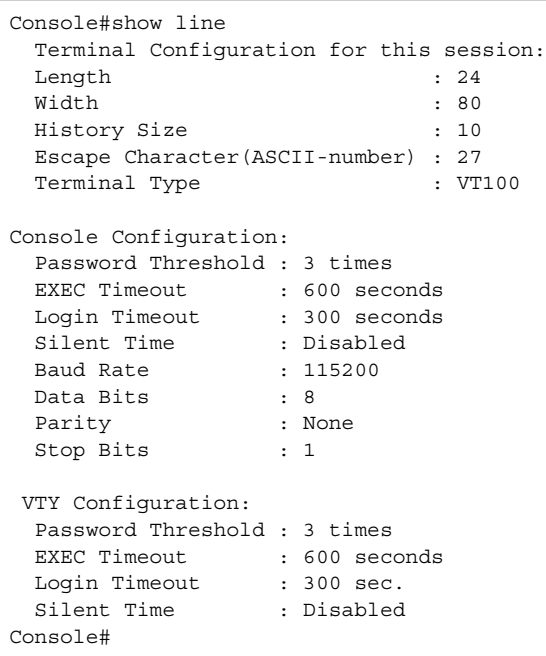

# **Event Logging**

This section describes commands used to configure event logging on the switch.

#### **Table 21: Event Logging Commands**

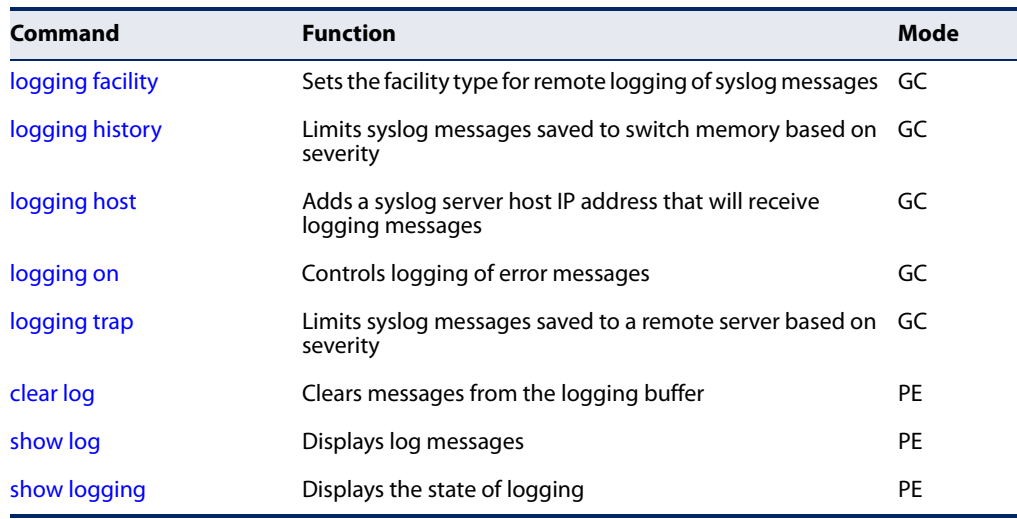

<span id="page-152-0"></span>**logging facility** This command sets the facility type for remote logging of syslog messages. Use the **no** form to return the type to the default.

#### **Syntax**

**logging facility** type

# **no logging facility**

type - A number that indicates the facility used by the syslog server to dispatch log messages to an appropriate service. (Range: 16-23)

# **Default Setting**

23

# **Command Mode**

Global Configuration

# **Command Usage**

The command specifies the facility type tag sent in syslog messages. (See RFC 3164.) This type has no effect on the kind of messages reported by the switch. However, it may be used by the syslog server to sort messages or to store messages in the corresponding database.

J

#### **Example**

```
Console(config)#logging facility 19
Console(config)#
```
<span id="page-153-0"></span>**logging history** This command limits syslog messages saved to switch memory based on severity. The **no** form returns the logging of syslog messages to the default level.

# **Syntax**

**logging history** {**flash** | **ram**} level

# **no logging history** {**flash** | **ram**}

flash - Event history stored in flash memory (i.e., permanent memory).

**ram** - Event history stored in temporary RAM (i.e., memory flushed on power reset).

level - One of the levels listed below. Messages sent include the selected level down to level 0. (Range: 0-7)

# **Table 22: Logging Levels**

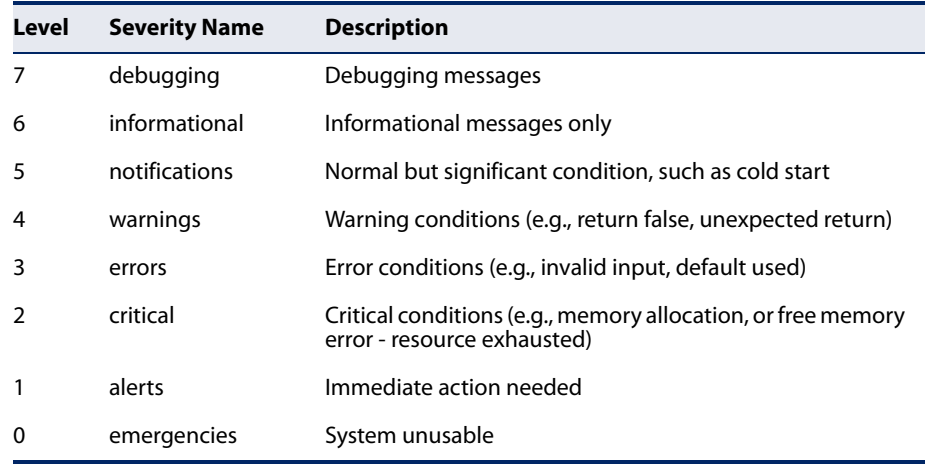

# **Default Setting**

Flash: errors (level 3 - 0) RAM: debugging (level 7 - 0)

# **Command Mode**

Global Configuration

# **Command Usage**

The message level specified for flash memory must be a higher priority (i.e., numerically lower) than that specified for RAM.

J

# **Example**

```
Console(config)#logging history ram 0
Console(config)#
```
<span id="page-154-1"></span>**logging host** This command adds a syslog server host IP address that will receive logging messages. Use the **no** form to remove a syslog server host.

### **Syntax**

**logging host** host-ip-address [**port** udp-port]

**no logging host** host-ip-address

host-ip-address - The IPv4 or IPv6 address of a syslog server.

udp-port - The UDP port number used by the remote server. (Range: 1-65535)

**Default Setting UPD Port: 514**

# **Command Mode**

Global Configuration

#### **Command Usage**

- ◆ Use this command more than once to build up a list of host IP addresses.
- ◆ The maximum number of host IP addresses allowed is five.

#### **Example**

```
Console(config)#logging host 10.1.0.3
Console(config)#
```
<span id="page-154-0"></span>**logging on** This command controls logging of error messages, sending debug or error messages to a logging process. The **no** form disables the logging process.

#### **Syntax**

[**no**] **logging on**

#### **Default Setting**  None

**Command Mode**  Global Configuration

### **Command Usage**

The logging process controls error messages saved to switch memory or sent to remote syslog servers. You can use the [logging history](#page-153-0) command to control the type of error messages that are stored in memory. You can use the [logging trap](#page-155-0) command to control the type of error messages that are sent to specified syslog servers.

#### **Example**

```
Console(config)#logging on
Console(config)#
```
**Related Commands** [logging history \(154\)](#page-153-0) [logging trap \(156\)](#page-155-0) [clear log \(157\)](#page-156-0)

<span id="page-155-0"></span>**logging trap** This command enables the logging of system messages to a remote server, or limits the syslog messages saved to a remote server based on severity. Use this command without a specified level to enable remote logging. Use the **no** form to disable remote logging.

#### **Syntax**

#### **logging trap** [**level** level]

#### **no logging trap** [**level**]

level - One of the syslog severity levels listed in the table on [page 154.](#page-153-0) Messages sent include the selected level through level 0.

# **Default Setting**

Disabled Level 7

# **Command Mode**

Global Configuration

#### **Command Usage**

- ◆ Using this command with a specified level enables remote logging and sets the minimum severity level to be saved.
- ◆ Using this command without a specified level also enables remote logging, but restores the minimum severity level to the default.

#### **Example**

```
Console(config)#logging trap 4
Console(config)#
```
J

<span id="page-156-0"></span>**clear log** This command clears messages from the log buffer.

# **Syntax**

**clear log** [**flash** | **ram**]

**flash** - Event history stored in flash memory (i.e., permanent memory).

**ram** - Event history stored in temporary RAM (i.e., memory flushed on power reset).

# **Default Setting**

Flash and RAM

# **Command Mode**

Privileged Exec

# **Example**

```
Console#clear log
Console#
```
# **Related Commands** [show log \(157\)](#page-156-1)

<span id="page-156-1"></span>**show log** This command displays the log messages stored in local memory.

# **Syntax**

# **show log** {**flash** | **ram**}

**flash** - Event history stored in flash memory (i.e., permanent memory).

**ram** - Event history stored in temporary RAM (i.e., memory flushed on power reset).

# **Default Setting**

None

# **Command Mode**

Privileged Exec

#### **Command Usage**

- ◆ All log messages are retained in RAM and Flash after a warm restart (i.e., power is reset through the command interface).
- ◆ All log messages are retained in Flash and purged from RAM after a cold restart (i.e., power is turned off and then on through the power source).

# **Example**

The following example shows the event message stored in RAM.

```
Console#show log ram
[1] 00:01:30 2001-01-01
    "VLAN 1 link-up notification."
   level: 6, module: 5, function: 1, and event no.: 1
[0] 00:01:30 2001-01-01
    "Unit 1, Port 1 link-up notification."
   level: 6, module: 5, function: 1, and event no.: 1
Console#
```
<span id="page-157-0"></span>**show logging** This command displays the configuration settings for logging messages to local switch memory, to an SMTP event handler, or to a remote syslog server.

#### **Syntax**

#### **show logging** {**flash** | **ram** | **sendmail** | **trap**}

**flash** - Displays settings for storing event messages in flash memory (i.e., permanent memory).

**ram** - Displays settings for storing event messages in temporary RAM (i.e., memory flushed on power reset).

**trap** - Displays settings for the trap function.

#### **Default Setting**  None

# **Command Mode**

Privileged Exec

#### **Example**

The following example shows that system logging is enabled, the message level for flash memory is "errors" (i.e., default level 3 - 0), and the message level for RAM is "debugging" (i.e., default level 7 - 0).

```
Console#show logging flash
Global Configuration:
  Syslog Logging : Enabled
Flash Logging Configuration:
  History Logging in Flash : Level Errors (3)
Console#show logging ram
Global Configuration:
  Syslog Logging : Enabled
RAM Logging Configuration:
  History Logging in RAM : Level Debugging (7)
Console#
```
П

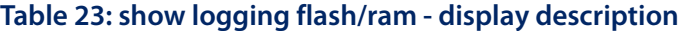

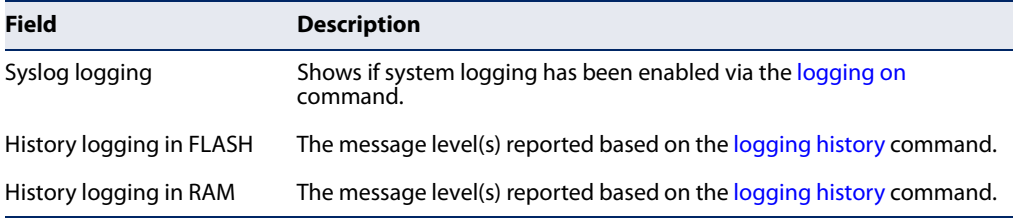

The following example displays settings for the trap function.

```
Г
 Console#show logging trap
 Global Configuration:
    Syslog Logging : Enabled
 Remote Logging Configuration:
    Status : Disabled
   Facility Type : Local use 7 (23)
  Level Type : Debugging messages (7)
 Console#
```
# **Table 24: show logging trap - display description**

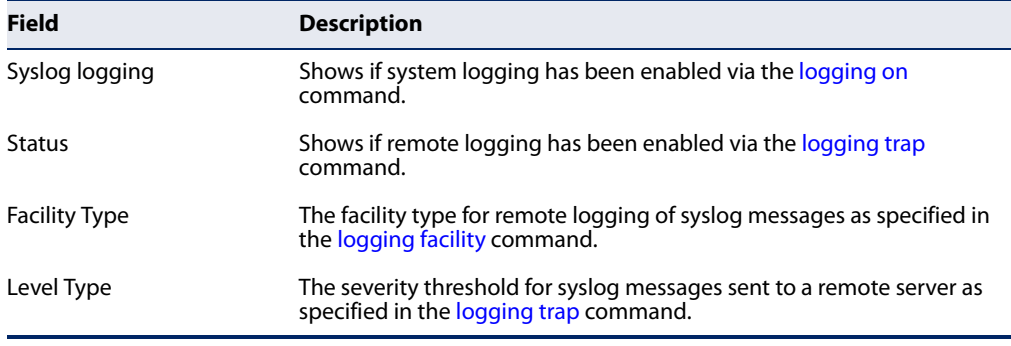

# **SMTP Alerts**

These commands configure SMTP event handling, and forwarding of alert messages to the specified SMTP servers and email recipients.

# **Table 25: Event Logging Commands**

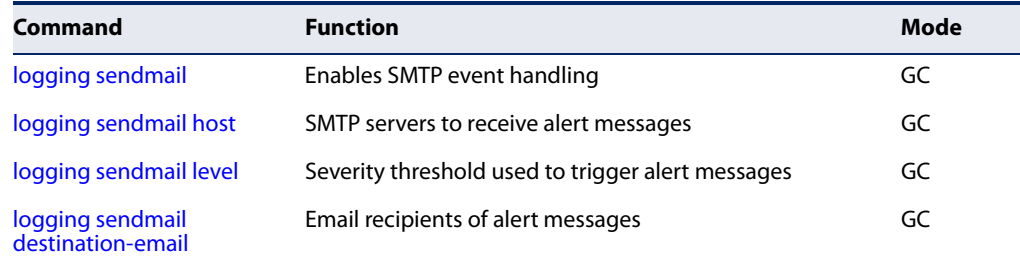

# **Table 25: Event Logging Commands** (Continued)

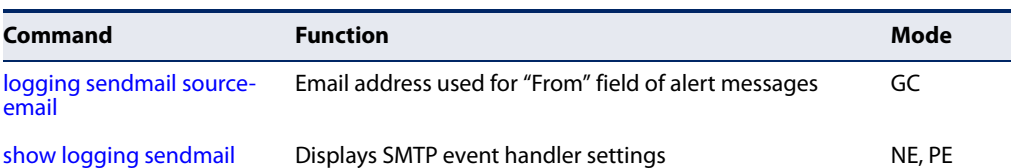

<span id="page-159-0"></span>**logging sendmail** This command enables SMTP event handling. Use the **no** form to disable this function.

#### **Syntax**

[**no**] **logging sendmail**

**Default Setting**  Enabled

**Command Mode**  Global Configuration

### **Example**

```
Console(config)#logging sendmail
Console(config)#
```
<span id="page-159-1"></span>**logging sendmail host** This command specifies SMTP servers that will be sent alert messages. Use the **no** form to remove an SMTP server.

#### **Syntax**

#### [**no**] **logging sendmail host** ip-address

ip-address - IPv4 or IPv6 address of an SMTP server that will be sent alert messages for event handling.

Л

# **Default Setting**

None

# **Command Mode**

Global Configuration

# **Command Usage**

- ◆ You can specify up to three SMTP servers for event handing. However, you must enter a separate command to specify each server.
- ◆ To send email alerts, the switch first opens a connection, sends all the email alerts waiting in the queue one by one, and finally closes the connection.

Л

◆ To open a connection, the switch first selects the server that successfully sent mail during the last connection, or the first server configured by this command. If it fails to send mail, the switch selects the next server in the list and tries to send mail again. If it still fails, the system will repeat the process at a periodic interval. (A trap will be triggered if the switch cannot successfully open a connection.)

#### **Example**

```
Console(config)#logging sendmail host 192.168.1.19
Console(config)#
```
<span id="page-160-0"></span>**logging sendmail level** This command sets the severity threshold used to trigger alert messages. Use the **no** form to restore the default setting.

#### **Syntax**

**logging sendmail level level** 

#### **no logging sendmail level**

level - One of the system message levels ([page 154](#page-153-0)). Messages sent include the selected level down to level 0. (Range: 0-7; Default: 7)

# **Default Setting**

Level 7

#### **Command Mode**

Global Configuration

#### **Command Usage**

The specified level indicates an event threshold. All events at this level or higher will be sent to the configured email recipients. (For example, using Level 7 will report all events from level 7 to level 0.)

#### **Example**

This example will send email alerts for system errors from level 3 through 0.

```
Console(config)#logging sendmail level 3
Console(config)#
```
<span id="page-161-0"></span>**logging sendmail** This command specifies the email recipients of alert messages. Use the **no** form to **destination-email** remove a recipient.

# **Syntax**

#### [**no**] **logging sendmail destination-email** email-address

email-address - The source email address used in alert messages. (Range: 1-41 characters)

# **Default Setting**

None

# **Command Mode**

Global Configuration

#### **Command Usage**

You can specify up to five recipients for alert messages. However, you must enter a separate command to specify each recipient.

#### **Example**

Console(config)#logging sendmail destination-email ted@this-company.com Console(config)#

Щ

<span id="page-161-1"></span>**logging sendmail** This command sets the email address used for the "From" field in alert messages. **source-email** Use the **no** form to restore the default value.

#### **Syntax**

**logging sendmail source-email** email-address

# **no logging sendmail source-email**

email-address - The source email address used in alert messages. (Range: 1-41 characters)

# **Default Setting**

None

# **Command Mode**

Global Configuration

### **Command Usage**

You may use an symbolic email address that identifies the switch, or the address of an administrator responsible for the switch.

J

#### **Example**

```
Console(config)#logging sendmail source-email bill@this-company.com
Console(config)#
```
#### <span id="page-162-0"></span>**show logging sendmail** This command displays the settings for the SMTP event handler.

#### **Command Mode**

Normal Exec, Privileged Exec

#### **Example**

```
Console#show logging sendmail
SMTP servers
-----------------------------------------------
192.168.1.19
SMTP Minimum Severity Level: 7
SMTP Destination E-mail Addresses
-----------------------------------------------
ted@this-company.com
SMTP Source Email Address: bill@this-company.com
SMTP Status: Enabled
Console#
```
# **Time**

The system clock can be dynamically set by polling a set of specified time servers (NTP or SNTP). Maintaining an accurate time on the switch enables the system log to record meaningful dates and times for event entries. If the clock is not set, the switch will only record the time from the factory default set at the last bootup.

#### **Table 26: Time Commands**

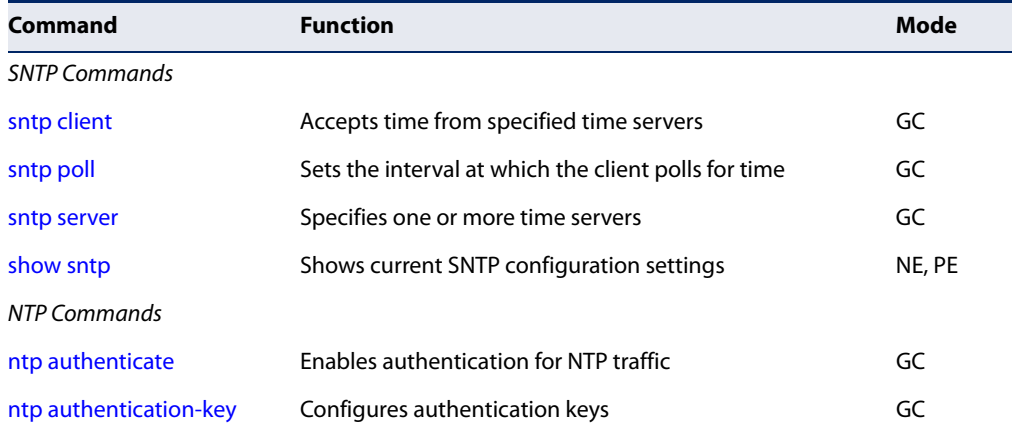

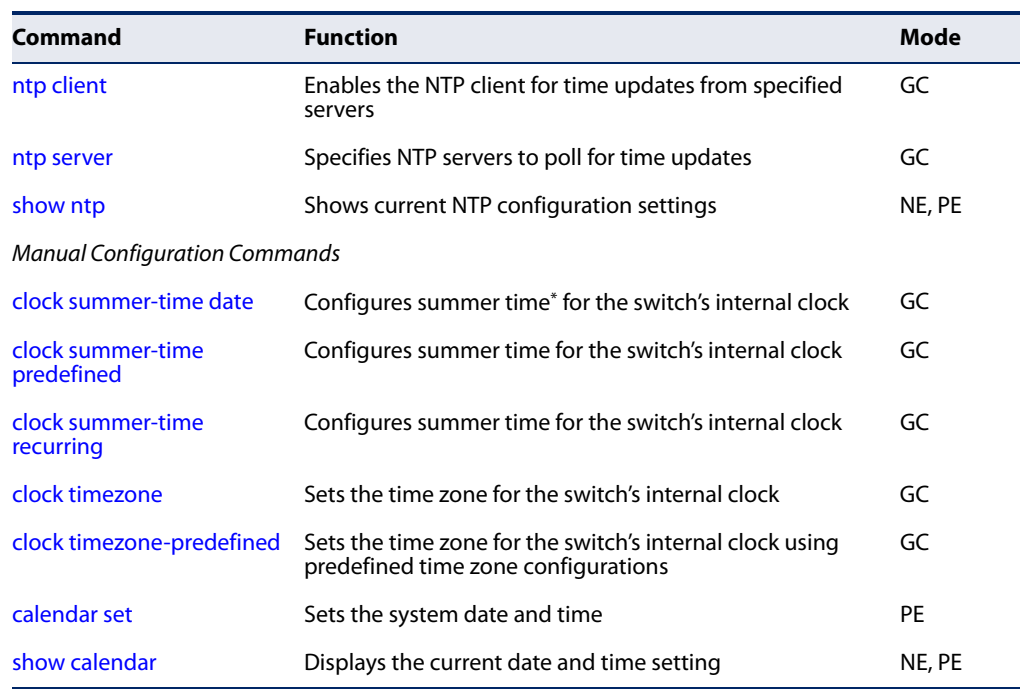

#### **Table 26: Time Commands** (Continued)

\* Daylight savings time.

# <span id="page-163-0"></span>**SNTP Commands**

**sntp client** This command enables SNTP client requests for time synchronization from NTP or SNTP time servers specified with the [sntp server](#page-165-0) command. Use the **no** form to disable SNTP client requests.

#### **Syntax**

[**no**] **sntp client**

**Default Setting**  Disabled

#### **Command Mode**

Global Configuration

### **Command Usage**

- ◆ The time acquired from time servers is used to record accurate dates and times for log events. Without SNTP, the switch only records the time starting from the factory default set at the last bootup (i.e., 00:00:00, Jan. 1, 2001).
- ◆ This command enables client time requests to time servers specified via the [sntp server](#page-165-0) command. It issues time synchronization requests based on the interval set via the [sntp poll](#page-164-0) command.

J

### **Example**

```
Console(config)#sntp server 10.1.0.19
Console(config)#sntp poll 60
Console(config)#sntp client
Console(config)#end
Console#show sntp
Current Time : Mar 12 02:33:00 2013
Poll Interval : 60 seconds
Current Mode : Unicast
SNTP Status : Enabled
SNTP Server : 10.1.0.19
Current Server : 137.92.140.80
Console#
```
**Related Commands**

[sntp server \(166\)](#page-165-0) [sntp poll \(165\)](#page-164-0) [show sntp \(166\)](#page-165-1)

<span id="page-164-0"></span>**sntp poll** This command sets the interval between sending time requests when the switch is set to SNTP client mode. Use the **no** form to restore to the default.

#### **Syntax**

**sntp poll** seconds

#### **no sntp poll**

seconds - Interval between time requests. (Range: 16-16384 seconds)

# **Default Setting**

16 seconds

#### **Command Mode**

Global Configuration

#### **Example**

```
Console(config)#sntp poll 60
Console#
```
**Related Commands** [sntp client \(164\)](#page-163-0)

<span id="page-165-0"></span>**sntp server** This command sets the IP address of the servers to which SNTP time requests are issued. Use the this command with no arguments to clear all time servers from the current list. Use the **no** form to clear all time servers from the current list, or to clear a specific server.

#### **Syntax**

**sntp server** [ip1 [ip2 [ip3]]]

**no sntp server** [ip1 [ip2 [ip3]]]

ip - IPv4/v6 address of a time server (NTP or SNTP). (Range: 1 - 3 addresses)

# **Default Setting**

None

# **Command Mode**

Global Configuration

# **Command Usage**

This command specifies time servers from which the switch will poll for time updates when set to SNTP client mode. The client will poll the time servers in the order specified until a response is received. It issues time synchronization requests based on the interval set via the [sntp poll](#page-164-0) command.

#### **Example**

```
Console(config)#sntp server 10.1.0.19
Console#
```
#### **Related Commands**

[sntp client \(164\)](#page-163-0) [sntp poll \(165\)](#page-164-0) [show sntp \(166\)](#page-165-1)

<span id="page-165-1"></span>**show sntp** This command displays the current time and configuration settings for the SNTP client, and indicates whether or not the local time has been properly updated.

#### **Command Mode**

Normal Exec, Privileged Exec

#### **Command Usage**

This command displays the current time, the poll interval used for sending time synchronization requests, and the current SNTP mode (i.e., unicast).

J

# **Example**

```
Console#show sntp
Current Time : Nov 5 18:51:22 2006
Poll Interval : 16 seconds
Current Mode : Unicast
SNTP Status : Enabled
SNTP Server : 137.92.140.80
Current Server : 137.92.140.80
Console#
```
# <span id="page-166-0"></span>**NTP Commands**

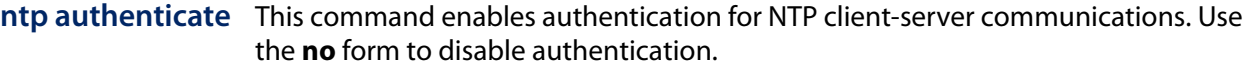

#### **Syntax**

[**no**] **ntp authenticate**

**Default Setting**  Disabled

**Command Mode**  Global Configuration

# **Command Usage**

You can enable NTP authentication to ensure that reliable updates are received from only authorized NTP servers. The authentication keys and their associated key number must be centrally managed and manually distributed to NTP servers and clients. The key numbers and key values must match on both the server and client.

#### **Example**

```
Console(config)#ntp authenticate
Console(config)#
```
# **Related Commands** [ntp authentication-key \(168\)](#page-167-0)

<span id="page-167-0"></span>**ntp** This command configures authentication keys and key numbers to use when NTP **authentication-key** authentication is enabled. Use the **no** form of the command to clear a specific authentication key or all keys from the current list.

# **Syntax**

#### **ntp authentication-key** number **md5** key

**no ntp authentication-key** [number]

number - The NTP authentication key ID number. (Range: 1-65535)

**md5** - Specifies that authentication is provided by using the message digest algorithm 5.

key - An MD5 authentication key string. The key string can be up to 32 casesensitive printable ASCII characters (no spaces).

# **Default Setting**

None

# **Command Mode**

Global Configuration

# **Command Usage**

- ◆ The key number specifies a key value in the NTP authentication key list. Up to 255 keys can be configured on the switch. Re-enter this command for each server you want to configure.
- ◆ Note that NTP authentication key numbers and values must match on both the server and client.
- ◆ NTP authentication is optional. When enabled with the **ntp authenticate** command, you must also configure at least one key number using this command.
- ◆ Use the **no** form of this command without an argument to clear all authentication keys in the list.

#### **Example**

```
Console(config)#ntp authentication-key 45 md5 thisiskey45
Console(config)#
```
# **Related Commands** [ntp authenticate \(167\)](#page-166-0)

– 168 –

<span id="page-168-1"></span>**ntp client** This command enables NTP client requests for time synchronization from NTP time servers specified with the **ntp servers** command. Use the **no** form to disable NTP client requests.

#### **Syntax**

[**no**] **ntp client**

#### **Default Setting**  Disabled

# **Command Mode**

Global Configuration

# **Command Usage**

- ◆ The SNTP and NTP clients cannot be enabled at the same time. First disable the SNTP client before using this command.
- ◆ The time acquired from time servers is used to record accurate dates and times for log events. Without NTP, the switch only records the time starting from the factory default set at the last bootup (i.e., 00:00:00, Jan. 1, 2001).
- ◆ This command enables client time requests to time servers specified via the **ntp servers** command. It issues time synchronization requests based on the interval set via the **ntp poll** command.

#### **Example**

```
Console(config)#ntp client
Console(config)#
```
# **Related Commands**

[sntp client \(164\)](#page-163-0) [ntp server \(169\)](#page-168-0)

<span id="page-168-0"></span>**ntp server** This command sets the IP addresses of the servers to which NTP time requests are issued. Use the **no** form of the command to clear a specific time server or all servers from the current list.

# **Syntax**

**ntp server** ip-address [**key** key-number]

**no ntp server** [ip-address]

ip-address - IP address of an NTP time server.

key-number - The number of an authentication key to use in communications with the server. (Range: 1-65535)

# **Default Setting**

Version number: 3

**Command Mode**  Global Configuration

# **Command Usage**

- ◆ This command specifies time servers that the switch will poll for time updates when set to NTP client mode. It issues time synchronization requests based on the interval set with the **ntp poll** command. The client will poll all the time servers configured, the responses received are filtered and compared to determine the most reliable and accurate time update for the switch.
- ◆ You can configure up to 50 NTP servers on the switch. Re-enter this command for each server you want to configure.
- ◆ NTP authentication is optional. If enabled with the **ntp authenticate** command, you must also configure at least one key number using the **ntp authentication-key** command.
- ◆ Use the **no** form of this command without an argument to clear all configured servers in the list.

#### **Example**

```
Console(config)#ntp server 192.168.3.20
Console(config)#ntp server 192.168.3.21
Console(config)#ntp server 192.168.5.23 key 19
Console(config)#
```
**Related Commands** [ntp client \(169\)](#page-168-1) [show ntp \(170\)](#page-169-0)

<span id="page-169-0"></span>**show ntp** This command displays the current time and configuration settings for the NTP client, and indicates whether or not the local time has been properly updated.

# **Command Mode**

Normal Exec, Privileged Exec

# **Command Usage**

This command displays the current time, the poll interval used for sending time synchronization requests, and the current NTP mode (i.e., unicast).

#### **Example**

```
Console#show ntp
Current Time : Apr 29 13:57:32 2011
Polling : 1024 seconds
Current Mode : unicast
```

```
NTP Status : Enabled
NTP Authenticate Status : Enabled
Last Update NTP Server : 192.168.0.88 Port: 123
Last Update Time : Mar 12 02:41:01 2013 UTC
NTP Server 192.168.0.88 version 3
NTP Server 192.168.3.21 version 3
NTP Server 192.168.4.22 version 3 key 19
NTP Authentication Key 19 md5 42V68751663T6K11P2J307210R885
Console#
```
# **Manual Configuration Commands**

<span id="page-170-0"></span>**clock summer-time** This command sets the start, end, and offset times of summer time (daylight **date** savings time) for the switch on a one-time basis. Use the **no** form to disable summer time.

#### **Syntax**

**clock summer-time** name **date** b-date b-month b-year b-hour b-minute e-date e-month e-year e-hour e-minute [offset]

#### **no clock summer-time**

name - Name of the time zone while summer time is in effect, usually an acronym. (Range: 1-30 characters)

b-date - Day of the month when summer time will begin. (Range: 1-31)

b-month - The month when summer time will begin. (Options: **january** | **february** | **march** | **april** | **may** | **june** | **july** | **august** | **september** | **october** | **november** | **december**)

b-year- The year summer time will begin.

b-hour - The hour summer time will begin. (Range: 0-23 hours)

b-minute - The minute summer time will begin. (Range: 0-59 minutes)

e-date - Day of the month when summer time will end. (Range: 1-31)

e-month - The month when summer time will end. (Options: **january** | **february** | **march** | **april** | **may** | **june** | **july** | **august** | **september** | **october** | **november** | **december**)

e-year - The year summer time will end.

e-hour - The hour summer time will end. (Range: 0-23 hours)

e-minute - The minute summer time will end. (Range: 0-59 minutes)

offset - Summer time offset from the regular time zone, in minutes. (Range: 0-99 minutes)

**Default Setting** Disabled

#### **Command Mode**

Global Configuration

#### **Command Usage**

- ◆ In some countries or regions, clocks are adjusted through the summer months so that afternoons have more daylight and mornings have less. This is known as Summer Time, or Daylight Savings Time (DST). Typically, clocks are adjusted forward one hour at the start of spring and then adjusted backward in autumn.
- ◆ This command sets the summer-time zone relative to the currently configured time zone. To specify a time corresponding to your local time when summer time is in effect, you must indicate the number of minutes your summer-time zone deviates from your regular time zone.

#### **Example**

The following example sets the 2014 Summer Time ahead by 60 minutes on March 9th and returns to normal time on November 2nd.

```
Console(config)#clock summer-time DEST date march 9 2014 01 59 november 2 
 2014 01 59 60
Console(config)#
```

```
Related Commands
show sntp (166)
```
<span id="page-171-0"></span>**clock summer-time** This command configures the summer time (daylight savings time) status and **predefined** settings for the switch using predefined configurations for several major regions in the world. Use the **no** form to disable summer time.

#### **Syntax**

**clock summer-time** name **predefined** [**australia** | **europe** | **new-zealand** | **usa**]

#### **no clock summer-time**

name - Name of the timezone while summer time is in effect, usually an acronym. (Range: 1-30 characters)

# **Default Setting**

Disabled

#### **Command Mode**

Global Configuration

#### **Command Usage**

◆ In some countries or regions, clocks are adjusted through the summer months so that afternoons have more daylight and mornings have less. This is known as Summer Time, or Daylight Savings Time (DST). Typically, clocks are adjusted forward one hour at the start of spring and then adjusted backward in autumn.

This command sets the summer-time relative to the configured time zone. To specify the time corresponding to your local time when summer time is in effect, select the predefined summer-time zone appropriate for your location, or manually configure summer time if these predefined configurations do not apply to your location (see [clock summer-time date](#page-170-0) or [clock summer-time](#page-172-0)  [recurring](#page-172-0).

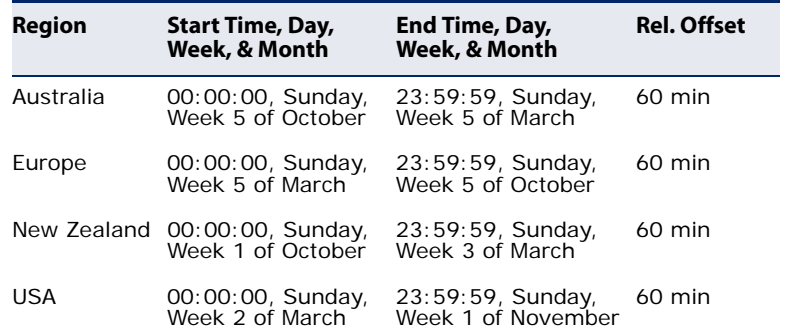

# **Table 27: Predefined Summer-Time Parameters**

#### **Example**

The following example sets the Summer Time setting to use the predefined settings for the European region.

```
Console(config)#clock summer-time MESZ predefined europe
Console(config)#
```
# **Related Commands**

[show sntp \(166\)](#page-165-1)

<span id="page-172-0"></span>**clock summer-time** This command allows the user to manually configure the start, end, and offset **recurring** times of summer time (daylight savings time) for the switch on a recurring basis. Use the **no** form to disable summer-time.

# **Syntax**

**clock summer-time** name **recurring** b-week b-day b-month b-hour b-minute e-week e-day e-month e-hour e-minute [offset]

#### **no clock summer-time**

name - Name of the timezone while summer time is in effect, usually an acronym. (Range: 1-30 characters)

b-week - The week of the month when summer time will begin. (Range: 1-5)

b-day - The day of the week when summer time will begin. (Options: **sunday** | **monday** | **tuesday** | **wednesday** | **thursday** | **friday** | **saturday**)

b-month - The month when summer time will begin. (Options: **january** | **february** | **march** | **april** | **may** | **june** | **july** | **august** | **september** | **october** | **november** | **december**)

b-hour - The hour when summer time will begin. (Range: 0-23 hours)

b-minute - The minute when summer time will begin. (Range: 0-59 minutes)

e-week - The week of the month when summer time will end. (Range: 1-5)

e-day - The day of the week summer time will end. (Options: **sunday** | **monday** | **tuesday** | **wednesday** | **thursday** | **friday** | **saturday**)

e-month - The month when summer time will end. (Options: **january** | **february** | **march** | **april** | **may** | **june** | **july** | **august** | **september** | **october** | **november** | **december**)

e-hour - The hour when summer time will end. (Range: 0-23 hours)

e-minute - The minute when summer time will end. (Range: 0-59 minutes)

offset - Summer-time offset from the regular time zone, in minutes. (Range: 0-99 minutes)

#### **Default Setting**

Disabled

#### **Command Mode**

Global Configuration

#### **Command Usage**

- ◆ In some countries or regions, clocks are adjusted through the summer months so that afternoons have more daylight and mornings have less. This is known as Summer Time, or Daylight Savings Time (DST). Typically, clocks are adjusted forward one hour at the start of spring and then adjusted backward in autumn.
- ◆ This command sets the summer-time zone relative to the currently configured time zone. To display a time corresponding to your local time when summer time is in effect, you must indicate the number of minutes your summer-time zone deviates from your regular time zone.

#### **Example**

The following example sets a recurring 60 minute offset summer-time to begin on the Friday of the 1st week of March at 01:59 hours and summer time to end on the Saturday of the 2nd week of November at 01:59 hours.

**Related Commands** [show sntp \(166\)](#page-165-1)

Console(config)#clock summer-time MESZ recurring 1 friday march 01 59 2 saturday november 1 59 60 Console(config)#

<span id="page-174-0"></span>**clock timezone** This command sets the time zone for the switch's internal clock.

# **Syntax**

# **clock timezone** name **hour** hours **minute** minutes {**before-utc** | **after-utc**}

name - Name of timezone, usually an acronym. (Range: 1-30 characters)

hours - Number of hours before/after UTC. (Range: 0-12 hours before UTC, 0-13 hours after UTC)

minutes - Number of minutes before/after UTC. (Range: 0-59 minutes)

**before-utc** - Sets the local time zone before (east) of UTC.

**after-utc** - Sets the local time zone after (west) of UTC.

#### **Default Setting**  None

# **Command Mode**

Global Configuration

# **Command Usage**

This command sets the local time zone relative to the Coordinated Universal Time (UTC, formerly Greenwich Mean Time or GMT), based on the earth's prime meridian, zero degrees longitude. To display a time corresponding to your local time, you must indicate the number of hours and minutes your time zone is east (before) or west (after) of UTC.

#### **Example**

```
Console(config)#clock timezone Japan hours 8 minute 0 after-UTC
Console(config)#
```
# **Related Commands**

[show sntp \(166\)](#page-165-1)

<span id="page-174-1"></span>**clock timezone-**This command uses predefined time zone configurations to set the time zone for **predefined** the switch's internal clock. Use the **no** form to restore the default.

# **Syntax**

**clock timezone-predefined** offset-city

#### **no clock timezone-predefined**

offset - Select the offset from GMT. (Range: GMT-0100 - GMT-1200; GMT-Greenwich-Mean-Time; GMT+0100 - GMT+1300)

city - Select the city associated with the chosen GMT offset. After the offset has been entered, use the tab-complete function to display the available city options.

#### **Default Setting**

GMT-Greenwich-Mean-Time-Dublin,Edinburgh,Lisbon,London

### **Command Mode**

Global Configuration

# **Command Usage**

This command sets the local time zone relative to the Coordinated Universal Time (UTC, formerly Greenwich Mean Time or GMT), based on the earth's prime meridian, zero degrees longitude. To display a time corresponding to your local time, you must indicate the number of hours and minutes your time zone is east (before) or west (after) of UTC.

# **Example**

```
Console(config)#clock timezone-predefined GMT-0930-Taiohae
Console(config)#
```
**Related Commands** [show sntp \(166\)](#page-165-1)

<span id="page-175-0"></span>**calendar set** This command sets the system clock. It may be used if there is no time server on your network, or if you have not configured the switch to receive signals from a time server.

#### **Syntax**

**calendar set** hour min sec {day month year | month day year}

hour - Hour in 24-hour format. (Range: 0 - 23)

min - Minute. (Range: 0 - 59)

sec - Second. (Range: 0 - 59)

day - Day of month. (Range: 1 - 31)

month - **january** | **february** | **march** | **april** | **may** | **june** | **july** | **august** | **september** | **october** | **november** | **december**

year - Year (4-digit). (Range: 1970-2037)

**Default Setting**  None

**Command Mode**  Privileged Exec

J

#### **Command Usage**

Note that when SNTP is enabled, the system clock cannot be manually configured.

#### **Example**

This example shows how to set the system clock to 15:12:34, February 1st, 2011.

```
Console#calendar set 15 12 34 1 February 2011
Console#
```
<span id="page-176-0"></span>**show calendar** This command displays the system clock.

#### **Default Setting**  None

**Command Mode** 

Normal Exec, Privileged Exec

#### **Example**

```
Console#show calendar 
 Current Time : Mar 12 02:53:58 2013
Time Zone : UTC, 00:00<br>
Summer Time : DEST, offse
                      : DEST, offset 60 minutes
                         Apr 1 2007 23:23 to Apr 23 2007 23:23
 Summer Time in Effect : No
Console#
```
# **Time Range**

This section describes the commands used to sets a time range for use by other functions, such as Access Control Lists.

#### **Table 28: Time Range Commands**

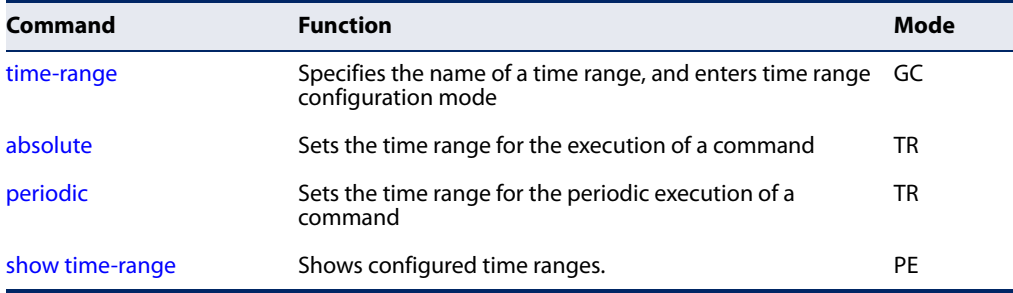

I

<span id="page-177-0"></span>**time-range** This command specifies the name of a time range, and enters time range configuration mode. Use the **no** form to remove a previously specified time range.

#### **Syntax**

[**no**] **time-range** name

name - Name of the time range. (Range: 1-32 characters)

#### **Default Setting**

None

# **Command Mode**

Global Configuration

#### **Command Usage**

- ◆ This command sets a time range for use by other functions, such as Access Control Lists.
- ◆ A maximum of eight rules can be configured for a time range.

#### **Example**

```
Console(config)#time-range r&d
Console(config-time-range)#
```
# **Related Commands**

[Access Control Lists \(335\)](#page-334-0)

<span id="page-177-1"></span>**absolute** This command sets the time range for the execution of a command. Use the **no** form to remove a previously specified time.

#### **Syntax**

**absolute start** hour minute day month year [**end** hour minutes day month year]

**absolute end** hour minutes day month year

#### **no absolute**

hour - Hour in 24-hour format. (Range: 0-23)

minute - Minute. (Range: 0-59)

day - Day of month. (Range: 1-31)

# month - **january** | **february** | **march** | **april** | **may** | **june** | **july** | **august** | **september** | **october** | **november** | **december**

year - Year (4-digit). (Range: 2013-2037)

# **Default Setting**

None

#### **Command Mode**

Time Range Configuration

### **Command Usage**

- ◆ If a time range is already configured, you must use the **no** form of this command to remove the current entry prior to configuring a new time range.
- $\bullet$  If both an absolute rule and one or more periodic rules are configured for the same time range (i.e., named entry), that entry will only take effect if the current time is within the absolute time range and one of the periodic time ranges.

# **Example**

This example configures the time for the single occurrence of an event.

```
Console(config)#time-range r&d
Console(config-time-range)#absolute start 1 1 1 april 2009 end 2 1 1 april 
 2009
Console(config-time-range)#
```
<span id="page-178-0"></span>**periodic** This command sets the time range for the periodic execution of a command. Use the **no** form to remove a previously specified time range.

# **Syntax**

[**no**] **periodic** {**daily** | **friday** | **monday** | **saturday** | **sunday** | **thursday** | **tuesday** | **wednesday** | **weekdays** | **weekend**} hour minute to {**daily** | **friday** | **monday** | **saturday** | **sunday** | **thursday** | **tuesday** | **wednesday** | **weekdays** | **weekend** | hour minute}

**daily** - Daily **friday** - Friday **monday** - Monday **saturday** - Saturday **sunday** - Sunday **thursday** - Thursday **tuesday** - Tuesday **wednesday** - Wednesday **weekdays** - Weekdays **weekend** - Weekends hour - Hour in 24-hour format. (Range: 0-23) minute - Minute. (Range: 0-59)

# **Default Setting**

None

#### **Command Mode**

Time Range Configuration

#### **Command Usage**

- ◆ If a time range is already configured, you must use the **no** form of this command to remove the current entry prior to configuring a new time range.
- ◆ If both an absolute rule and one or more periodic rules are configured for the same time range (i.e., named entry), that entry will only take effect if the current time is within the absolute time range and one of the periodic time ranges.

#### **Example**

This example configures a time range for the periodic occurrence of an event.

```
Console(config)#time-range sales
Console(config-time-range)#periodic daily 1 1 to 2 1
Console(config-time-range)#
```
<span id="page-179-0"></span>**show time-range** This command shows configured time ranges.

#### **Syntax**

**show time-range** [name]

name - Name of the time range. (Range: 1-30 characters)

#### **Default Setting**

None

# **Command Mode**

Privileged Exec

#### **Example**

```
Console#show time-range r&d
 Time-range r&d:
   absolute start 01:01 01 April 2009
   periodic Daily 01:01 to Daily 02:01
   periodic Daily 02:01 to Daily 03:01
Console#
```
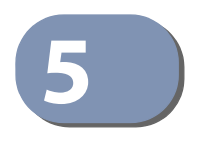

## **5** SNMP Commands

SNMP commands control access to this switch from management stations using the Simple Network Management Protocol (SNMP), as well as the error types sent to trap managers.

SNMP Version 3 also provides security features that cover message integrity, authentication, and encryption; as well as controlling user access to specific areas of the MIB tree. To use SNMPv3, first set an SNMP engine ID (or accept the default), specify read and write access views for the MIB tree, configure SNMP user groups with the required security model (i.e., SNMP v1, v2c or v3) and security level (i.e., authentication and privacy), and then assign SNMP users to these groups, along with their specific authentication and privacy passwords.

#### **Table 29: SNMP Commands**

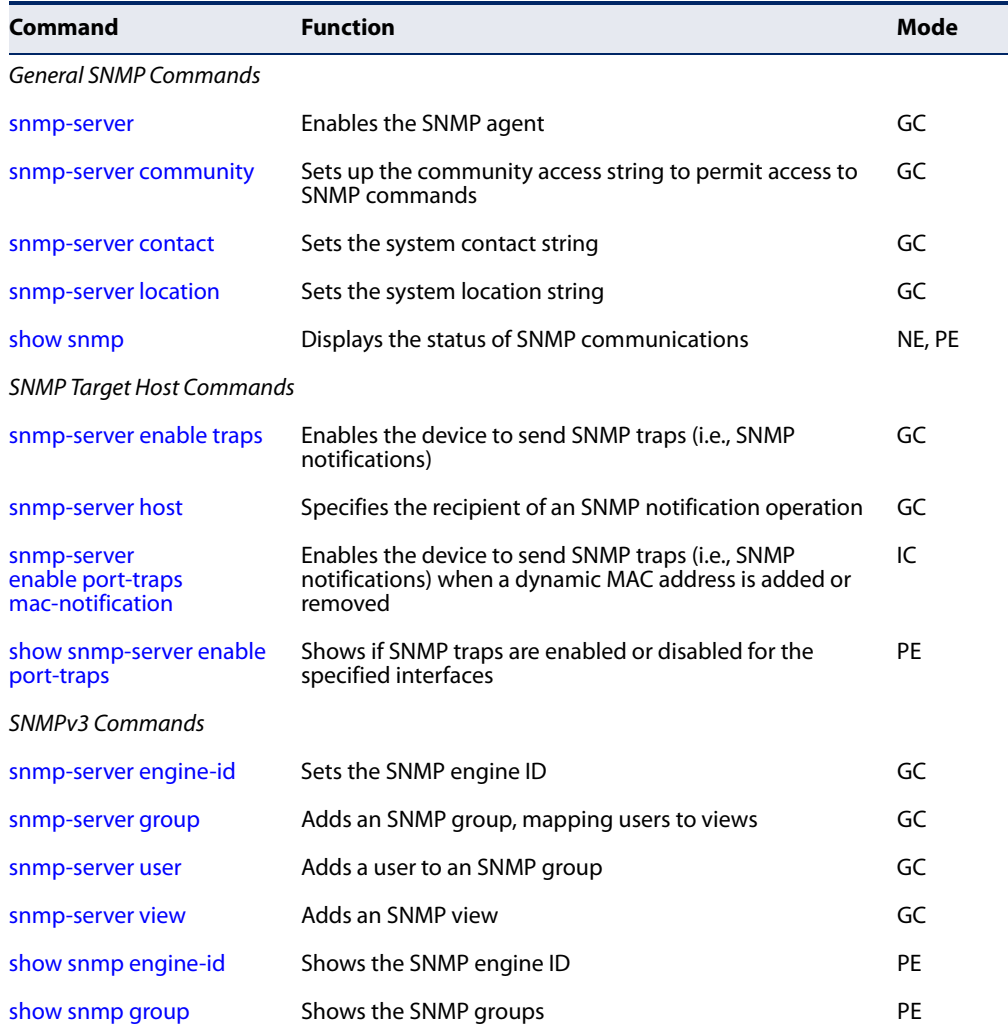

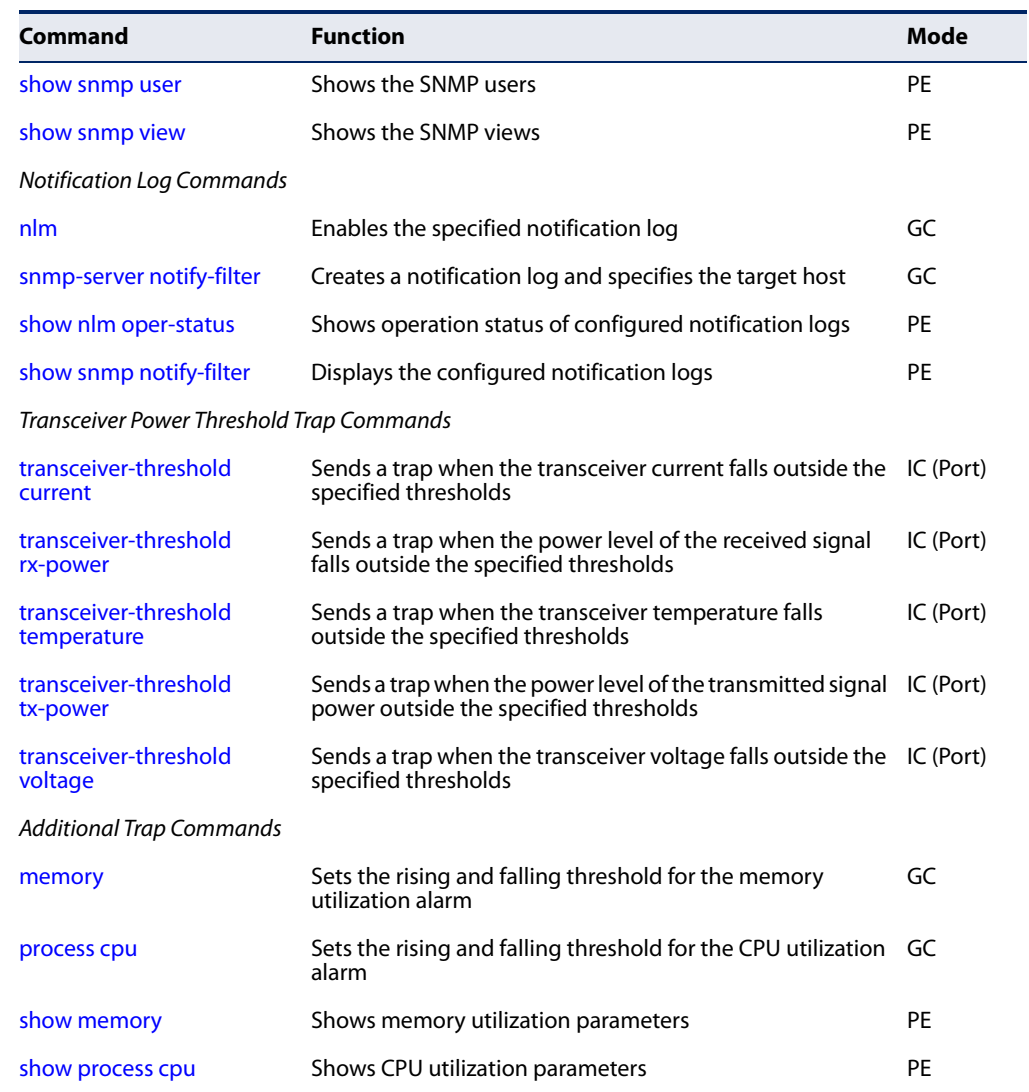

#### **Table 29: SNMP Commands** (Continued)

#### <span id="page-181-0"></span>**General SNMP Commands**

**snmp-server** This command enables the SNMPv3 engine and services for all management clients (i.e., versions 1, 2c, 3). Use the **no** form to disable the server.

#### **Syntax**

[**no**] **snmp-server**

**Default Setting**  Enabled

**Command Mode**  Global Configuration

л

#### **Example**

```
Console(config)#snmp-server
Console(config)#
```
<span id="page-182-1"></span><span id="page-182-0"></span>**snmp-server** This command defines community access strings used to authorize management **community** access by clients using SNMP v1 or v2c. Use the **no** form to remove the specified community string.

#### **Syntax**

#### **snmp-server community** string [**ro** | **rw**]

#### **no snmp-server community** string

string - Community string that acts like a password and permits access to the SNMP protocol. (Maximum length: 32 characters, case sensitive; Maximum number of strings: 5)

**ro** - Specifies read-only access. Authorized management stations are only able to retrieve MIB objects.

**rw** - Specifies read/write access. Authorized management stations are able to both retrieve and modify MIB objects.

#### **Default Setting**

- ◆ public Read-only access. Authorized management stations are only able to retrieve MIB objects.
- ◆ private Read/write access. Authorized management stations are able to both retrieve and modify MIB objects.

#### **Command Mode**

Global Configuration

```
Console(config)#snmp-server community alpha rw
Console(config)#
```
<span id="page-183-0"></span>**snmp-server contact** This command sets the system contact string. Use the **no** form to remove the system contact information.

#### **Syntax**

#### **snmp-server contact** string

no snmp-server contact

string - String that describes the system contact information. (Maximum length: 255 characters)

Л

#### **Default Setting**

None

#### **Command Mode**

Global Configuration

#### **Example**

Console(config)#snmp-server contact Paul Console(config)#

## **Related Commands**

[snmp-server location \(184\)](#page-183-1)

<span id="page-183-1"></span>**snmp-server location** This command sets the system location string. Use the **no** form to remove the location string.

#### **Syntax**

#### **snmp-server location** text

#### **no snmp-server location**

text - String that describes the system location. (Maximum length: 255 characters)

#### **Default Setting**

None

#### **Command Mode**

Global Configuration

#### **Example**

```
Console(config)#snmp-server location WC-19
Console(config)#
```
#### **Related Commands**

[snmp-server contact \(184\)](#page-183-0)

<span id="page-184-0"></span>**show snmp** This command can be used to check the status of SNMP communications.

## **Default Setting**

None

## **Command Mode**

Normal Exec, Privileged Exec

#### **Command Usage**

This command provides information on the community access strings, counter information for SNMP input and output protocol data units, and whether or not SNMP logging has been enabled with the **snmp-server enable traps** command.

```
Console#show snmp
SNMP Agent : Enabled
SNMP Traps :
 Authentication : Enabled
 MAC-notification : Disabled
 MAC-notification interval : 1 second(s)
SNMP Communities :
   1. public, and the access level is read-only
    2. private, and the access level is read/write
0 SNMP packets input
    0 Bad SNMP version errors
     0 Unknown community name
     0 Illegal operation for community name supplied
     0 Encoding errors
     0 Number of requested variables
     0 Number of altered variables
     0 Get-request PDUs
     0 Get-next PDUs
     0 Set-request PDUs
0 SNMP packets output
     0 Too big errors
     0 No such name errors
     0 Bad values errors
     0 General errors
     0 Response PDUs
     0 Trap PDUs
SNMP Logging: Disabled
Console#
```
**Chapter 5** | SNMP Commands SNMP Target Host Commands

#### **SNMP Target Host Commands**

<span id="page-185-0"></span>**snmp-server enable** This command enables this device to send Simple Network Management Protocol **traps** traps or informs (i.e., SNMP notifications). Use the **no** form to disable SNMP notifications.

#### **Syntax**

#### [**no**] **snmp-server enable traps** [**authentication** | **ethernet cfm** | **mac-notification [interval** seconds]]

**authentication** - Keyword to issue authentication failure notifications.

**ethernet cfm** - Connectivity Fault Management traps. For more information on these traps, see ["CFM Commands" on page 681](#page-680-0).

**mac-notification** - Keyword to issue trap when a dynamic MAC address is added or removed.

**interval** - Specifies the interval between issuing two consecutive traps. (Range: 1-3600 seconds; Default: 1 second)

#### **Default Setting**

Issues authentication and link-up-down traps. Other traps are disabled.

#### **Command Mode**

Global Configuration

#### **Command Usage**

- ◆ If you do not enter an **snmp-server enable traps** command, no notifications controlled by this command are sent. In order to configure this device to send SNMP notifications, you must enter at least one **snmp-server enable traps** command. If you enter the command with no keywords, both authentication and link-up-down notifications are enabled. If you enter the command with a keyword, only the notification type related to that keyword is enabled.
- The **snmp-server enable traps** command is used in conjunction with the [snmp-server host](#page-186-0) command. Use the [snmp-server host](#page-186-0) command to specify which host or hosts receive SNMP notifications. In order to send notifications, you must configure at least one [snmp-server host](#page-186-0) command.
- The authentication, link-up, and link-down traps are legacy notifications, and therefore when used for SNMP Version 3 hosts, they must be enabled in conjunction with the corresponding entries in the Notify View assigned by the [snmp-server group](#page-190-0) command.

Console(config)#snmp-server enable traps link-up-down Console(config)#

#### **Related Commands**

[snmp-server host \(187\)](#page-186-0)

<span id="page-186-1"></span><span id="page-186-0"></span>**snmp-server host** This command specifies the recipient of a Simple Network Management Protocol notification operation. Use the **no** form to remove the specified host.

#### **Syntax**

**snmp-server host** host-addr [**inform** [**retry** retries | **timeout** seconds]] community-string [**version** {**1** | **2c** | **3** {**auth** | **noauth** | **priv**} [**udp-port** port]}

#### **no snmp-server host** host-addr

host-addr - IPv4 or IPv6 address of the host (targeted recipient). (Maximum host addresses: 5 trap destination IP address entries)

**inform** - Notifications are sent as inform messages. Note that this option is only available for version 2c and 3 hosts. (Default: traps are used)

retries - The maximum number of times to resend an inform message if the recipient does not acknowledge receipt. (Range: 0-255; Default: 3)

seconds - The number of seconds to wait for an acknowledgment before resending an inform message. (Range: 0-2147483647 centiseconds; Default: 1500 centiseconds)

community-string - Password-like community string sent with the notification operation to SNMP V1 and V2c hosts. Although you can set this string using the **snmp-server host** command by itself, we recommend defining it with the [snmp-server community](#page-182-0) command prior to using the **snmp-server host** command. (Maximum length: 32 characters)

**version** - Specifies whether to send notifications as SNMP Version 1, 2c or 3 traps. (Range: 1, 2c, 3; Default: 1)

**auth** | **noauth** | **priv** - This group uses SNMPv3 with authentication, no authentication, or with authentication and privacy. See "Simple Network Management Protocol" in the Web Management Guide for further information about these authentication and encryption options.

port - Host UDP port to use. (Range: 1-65535; Default: 162)

#### **Default Setting**

Host Address: None Notification Type: Traps SNMP Version: 1 UDP Port: 162

#### **Command Mode**

Global Configuration

#### **Command Usage**

- If you do not enter an **snmp-server host** command, no notifications are sent. In order to configure the switch to send SNMP notifications, you must enter at least one **snmp-server host** command. In order to enable multiple hosts, you must issue a separate **snmp-server host** command for each host.
- The **[snmp-server](#page-185-0) host** command is used in conjunction with the snmp-server [enable traps](#page-185-0) command. Use the [snmp-server enable traps](#page-185-0) command to enable the sending of traps or informs and to specify which SNMP notifications are sent globally. For a host to receive notifications, at least one snmp-server [enable traps](#page-185-0) command and the **snmp-server host** command for that host must be enabled.
- ◆ Some notification types cannot be controlled with the snmp-server enable [traps](#page-185-0) command. For example, some notification types are always enabled.
- Notifications are issued by the switch as trap messages by default. The recipient of a trap message does not send a response to the switch. Traps are therefore not as reliable as inform messages, which include a request for acknowledgement of receipt. Informs can be used to ensure that critical information is received by the host. However, note that informs consume more system resources because they must be kept in memory until a response is received. Informs also add to network traffic. You should consider these effects when deciding whether to issue notifications as traps or informs.

To send an inform to a SNMPv2c host, complete these steps:

- **1.** Enable the SNMP agent ([page 182](#page-181-0)).
- **2.** Create a view with the required notification messages [\(page 194](#page-193-0)).
- **3.** Create a group that includes the required notify view [\(page 191\)](#page-190-0).
- **4.** Allow the switch to send SNMP traps; i.e., notifications [\(page 186](#page-185-0)).
- **5.** Specify the target host that will receive inform messages with the **snmpserver host** command as described in this section.

To send an inform to a SNMPv3 host, complete these steps:

- **1.** Enable the SNMP agent ([page 182](#page-181-0)).
- **2.** Create a remote SNMPv3 user to use in the message exchange process [\(page 193\)](#page-192-0).
- **3.** Create a view with the required notification messages [\(page 194](#page-193-0)).
- **4.** Create a group that includes the required notify view [\(page 191\)](#page-190-0).
- **5.** Allow the switch to send SNMP traps; i.e., notifications [\(page 186](#page-185-0)).
- **6.** Specify the target host that will receive inform messages with the **snmpserver host** command as described in this section.
- The switch can send SNMP Version 1, 2c or 3 notifications to a host IP address, depending on the SNMP version that the management station supports. If the **snmp-server host** command does not specify the SNMP version, the default is to send SNMP version 1 notifications.

◆ If you specify an SNMP Version 3 host, then the community string is interpreted as an SNMP user name. The user name must first be defined with the [snmp](#page-192-0)[server user](#page-192-0) command. Otherwise, an SNMPv3 group will be automatically created by the **snmp-server host** command using the name of the specified community string, and default settings for the read, write, and notify view.

#### **Example**

Console(config)#snmp-server host 10.1.19.23 batman Console(config)#

**Related Commands** [snmp-server enable traps \(186\)](#page-185-0)

<span id="page-188-0"></span>**snmp-server** This command enables the device to send SNMP traps (i.e., SNMP notifications) **enable port-traps** when a dynamic MAC address is added or removed. Use the no form to restore the **mac-notification** default setting.

#### **Syntax**

#### [**no**] **snmp-server enable port-traps mac-notification**

**mac-notification** - Keyword to issue trap when a dynamic MAC address is added or removed.

## **Default Setting**

Disabled

#### **Command Mode**

Interface Configuration (Ethernet, Port Channel)

#### **Command Usage**

This command can enable MAC authentication traps on the current interface only if they are also enabled at the global level with the [snmp-server enable traps](#page-185-0) macauthentication command.

```
Console(config)#interface ethernet 1/1
Console(config-if)#snmp-server enable port-traps mac-notification
Console(config)#
```
<span id="page-189-1"></span>**show snmp-server** This command shows if SNMP traps are enabled or disabled for the specified **enable port-traps** interfaces.

#### **Syntax**

#### **show snmp-server enable port-traps interface** [interface]

interface

**ethernet** unit/port

unit - Unit identifier. (Range: Always 1)

port - Port number. (Range: 1-32/54)

**port-channel** channel-id (Range: 1-26)

#### **Command Mode**

Privileged Exec

#### **Example**

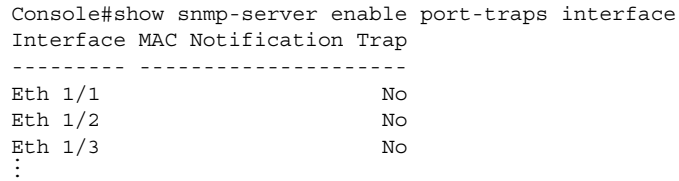

#### <span id="page-189-0"></span>**SNMPv3 Commands**

I

**snmp-server** This command configures an identification string for the SNMPv3 engine. Use the **engine-id no** form to restore the default.

#### **Syntax**

```
snmp-server engine-id {local | remote {ip-address}} engineid-string
```
**no snmp-server engine-id** {**local** | **remote** {ip-address}}

**local** - Specifies the SNMP engine on this switch.

**remote** - Specifies an SNMP engine on a remote device.

ip-address - The Internet address of the remote device.

engineid-string - String identifying the engine ID. (Range: 9-64 hexadecimal characters)

#### **Default Setting**

A unique engine ID is automatically generated by the switch based on its MAC address.

#### **Command Mode**

Global Configuration

#### **Command Usage**

- ◆ An SNMP engine is an independent SNMP agent that resides either on this switch or on a remote device. This engine protects against message replay, delay, and redirection. The engine ID is also used in combination with user passwords to generate the security keys for authenticating and encrypting SNMPv3 packets.
- A remote engine ID is required when using SNMPv3 informs. (See the [snmp](#page-186-0)[server host](#page-186-0) command.) The remote engine ID is used to compute the security digest for authentication and encryption of packets passed between the switch and a user on the remote host. SNMP passwords are localized using the engine ID of the authoritative agent. For informs, the authoritative SNMP agent is the remote agent. You therefore need to configure the remote agent's SNMP engine ID before you can send proxy requests or informs to it.
- Trailing zeroes need not be entered to uniquely specify a engine ID. In other words, the value "0123456789" is equivalent to "0123456789" followed by 16 zeroes for a local engine ID.
- $\blacklozenge$  A local engine ID is automatically generated that is unique to the switch. This is referred to as the default engine ID. If the local engine ID is deleted or changed, all SNMP users will be cleared. You will need to reconfigure all existing users [\(page 193\)](#page-192-0).

#### **Example**

```
Console(config)#snmp-server engine-id local 1234567890
Console(config)#snmp-server engineID remote 9876543210 192.168.1.19
Console(config)#
```
#### **Related Commands** [snmp-server host \(187](#page-186-0))

<span id="page-190-0"></span>**snmp-server group** This command adds an SNMP group, mapping SNMP users to SNMP views. Use the **no** form to remove an SNMP group.

#### **Syntax**

**snmp-server group** groupname {**v1** | **v2c** | **v3** {**auth** | **noauth** | **priv**}} [**read** readview] [**write** writeview] [**notify** notifyview]

#### **no snmp-server group** groupname

groupname - Name of an SNMP group. A maximum of 22 groups can be configured. (Range: 1-32 characters)

**v1** | **v2c** | **v3** - Use SNMP version 1, 2c or 3.

**auth** | **noauth** | **priv** - This group uses SNMPv3 with authentication, no authentication, or with authentication and privacy. See "Simple Network Management Protocol" in the Web Management Guide for further information about these authentication and encryption options.

readview - Defines the view for read access. (1-32 characters)

writeview - Defines the view for write access. (1-32 characters)

notifyview - Defines the view for notifications. (1-32 characters)

#### **Default Setting**

Default groups: public<sup>1</sup> (read only), private<sup>2</sup> (read/write) readview - Every object belonging to the Internet OID space (1). writeview - Nothing is defined. notifyview - Nothing is defined.

#### **Command Mode**

Global Configuration

#### **Command Usage**

- ◆ A group sets the access policy for the assigned users.
- ◆ When authentication is selected, the MD5 or SHA algorithm is used as specified in the [snmp-server user](#page-192-0) command.
- ◆ When privacy is selected, the DES 56-bit algorithm is used for data encryption.
- ◆ For additional information on the notification messages supported by this switch, see the Web Management Guide. Also, note that the authentication, linkup and link-down messages are legacy traps and must therefore be enabled in conjunction with the [snmp-server enable traps](#page-185-0) command.

Console(config)#snmp-server group r&d v3 auth write daily Console(config)#

<sup>1.</sup> No view is defined.

<sup>2.</sup> Maps to the defaultview.

<span id="page-192-0"></span>**snmp-server user** This command adds a user to an SNMP group, restricting the user to a specific SNMP Read, Write, or Notify View. Use the **no** form to remove a user from an SNMP group.

#### **Syntax**

**snmp-server user** username groupname

{**v1** | **v2c** | **v3** [**encrypted**] [**auth** {**md5** | **sha**} auth-password [**priv** {**3des** | **aes128** | **aes192** | **aes256** | **des56**} priv-password]]

**snmp-server user** username groupname **remote** ip-address {**v3** [**encrypted**] [**auth** {**md5** | **sha**} auth-password [**priv** {**3des** | **aes128** | **aes192** | **aes256** | **des56**} priv-password]]

**no snmp-server user** username {**v1** | **v2c** | **v3**| **remote** ip-address **v3**}

username - Name of user connecting to the SNMP agent. A maximum of three local users can be configured. (Range: 1-32 characters)

groupname - Name of an SNMP group to which the user is assigned. (Range: 1-32 characters)

**remote** - Specifies an SNMP engine on a remote device.

ip-address - The Internet address of the remote device.

**v1** | **v2c** | **v3** - Use SNMP version 1, 2c or 3.

**encrypted** - Accepts the password as encrypted input.

**auth** - Uses SNMPv3 with authentication.

**md5** | **sha** - Uses MD5 or SHA authentication.

auth-password - Authentication password. Enter as plain text if the **encrypted** option is not used. Otherwise, enter an encrypted password. (Range: 8-32 characters for unencrypted password)

If the **encrypted** option is selected, enter an encrypted password. (Range: 32 characters for MD5 encrypted password, 40 characters for SHA encrypted password)

**priv** - Uses SNMPv3 with privacy.

**3des** - Uses SNMPv3 with privacy with 3DES (168-bit) encryption.

**aes128** - Uses SNMPv3 with privacy with AES128 encryption.

**aes192** - Uses SNMPv3 with privacy with AES192 encryption.

**aes256** - Uses SNMPv3 with privacy with AES256 encryption.

**des56** - Uses SNMPv3 with privacy with DES56 encryption.

priv-password - Privacy password. Enter as plain text if the **encrypted** option is not used. Otherwise, enter an encrypted password. (Range: 8-32 characters)

## **Default Setting**

None

#### **Command Mode**

Global Configuration

#### **Command Usage**

- $\blacklozenge$  Local users (i.e., the command does not specify a remote engine identifier) must be configured to authorize management access for SNMPv3 clients, or to identify the source of SNMPv3 trap messages sent from the local switch.
- ◆ Remote users (i.e., the command specifies a remote engine identifier) must be configured to identify the source of SNMPv3 inform messages sent from the local switch.
- ◆ The SNMP engine ID is used to compute the authentication/privacy digests from the password. You should therefore configure the engine ID with the [snmp-server engine-id](#page-189-0) command before using this configuration command.
- ◆ Before you configure a remote user, use the [snmp-server engine-id](#page-189-0) command to specify the engine ID for the remote device where the user resides. Then use the **snmp-server user** command to specify the user and the IP address for the remote device where the user resides. The remote agent's SNMP engine ID is used to compute authentication/privacy digests from the user's password. If the remote engine ID is not first configured, the **snmp-server user** command specifying a remote user will fail.
- SNMP passwords are localized using the engine ID of the authoritative agent. For informs, the authoritative SNMP agent is the remote agent. You therefore need to configure the remote agent's SNMP engine ID before you can send proxy requests or informs to it.

#### **Example**

```
Console(config)#snmp-server user steve group r&d v3 auth md5 greenpeace priv 
 des56 einstien
Console(config)#snmp-server user mark group r&d remote 192.168.1.19 v3 auth 
 md5 greenpeace priv des56 einstien
Console(config)#
                                                                             Ш
```
<span id="page-193-0"></span>**snmp-server view** This command adds an SNMP view which controls user access to the MIB. Use the **no** form to remove an SNMP view.

#### **Syntax**

#### **snmp-server view** view-name oid-tree {**included** | **excluded**}

#### **no snmp-server view** view-name

view-name - Name of an SNMP view. A maximum of 32 views can be configured. (Range: 1-32 characters)

oid-tree - Object identifier of a branch within the MIB tree. Wild cards can be used to mask a specific portion of the OID string. (Refer to the examples.)

ш

л

**included** - Defines an included view.

**excluded** - Defines an excluded view.

**Default Setting** 

defaultview (includes access to the entire MIB tree)

#### **Command Mode**

Global Configuration

#### **Command Usage**

- ◆ Views are used in the [snmp-server group](#page-190-0) command to restrict user access to specified portions of the MIB tree.
- ◆ The predefined view "defaultview" includes access to the entire MIB tree.

#### **Examples**

This view includes MIB-2.

```
Console(config)#snmp-server view mib-2 1.3.6.1.2.1 included
Console(config)#
```
This view includes the MIB-2 interfaces table, ifDescr. The wild card is used to select all the index values in this table.

```
Console(config)#snmp-server view ifEntry.2 1.3.6.1.2.1.2.2.1.*.2 included
Console(config)#
```
This view includes the MIB-2 interfaces table, and the mask selects all index entries.

```
Console(config)#snmp-server view ifEntry.a 1.3.6.1.2.1.2.2.1.1.* included
Console(config)#
```
<span id="page-194-0"></span>**show snmp engine-id** This command shows the SNMP engine ID.

#### **Command Mode**

Privileged Exec

#### **Example**

This example shows the default engine ID.

Console#show snmp engine-id

Local SNMP EngineID: 8000002a8000000000e8666672

Local SNMP EngineBoots: 1

Remote SNMP EngineID<br>8000000030004e2b316c54321<br>192.168.1.19<br>192.168.1.19 80000000030004e2b316c54321 Console#

╜

#### **Table 30: show snmp engine-id - display description**

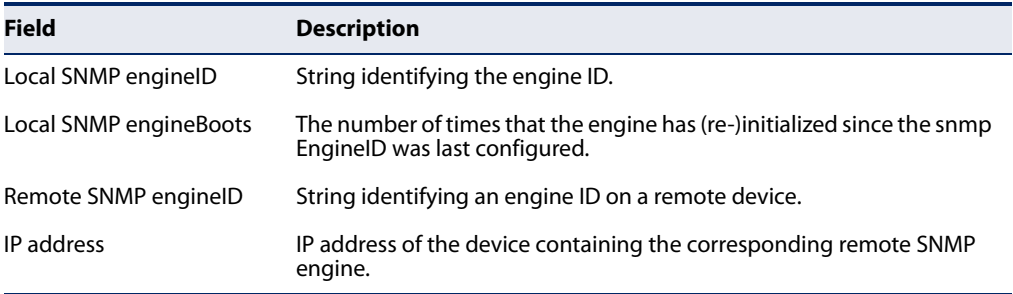

<span id="page-195-0"></span>**show snmp group** Four default groups are provided – SNMPv1 read-only access and read/write access, and SNMPv2c read-only access and read/write access.

#### **Command Mode**

#### Privileged Exec

#### **Example**

Console#show snmp group Group Name: r&d Security Model: v3 Read View: defaultview Write View: daily Notify View: none Storage Type: permanent Row Status: active

Group Name: public Security Model: v1 Read View: defaultview Write View: none Notify View: none Storage Type: volatile Row Status: active

Group Name: public Security Model: v2c Read View: defaultview Write View: none Notify View: none Storage Type: volatile Row Status: active

Group Name: private Security Model: v1 Read View: defaultview Write View: defaultview Notify View: none Storage Type: volatile Row Status: active

J

J

Group Name: private Security Model: v2c Read View: defaultview Write View: defaultview Notify View: none Storage Type: volatile Row Status: active

Console#

 $\equiv$ 

#### **Table 31: show snmp group - display description**

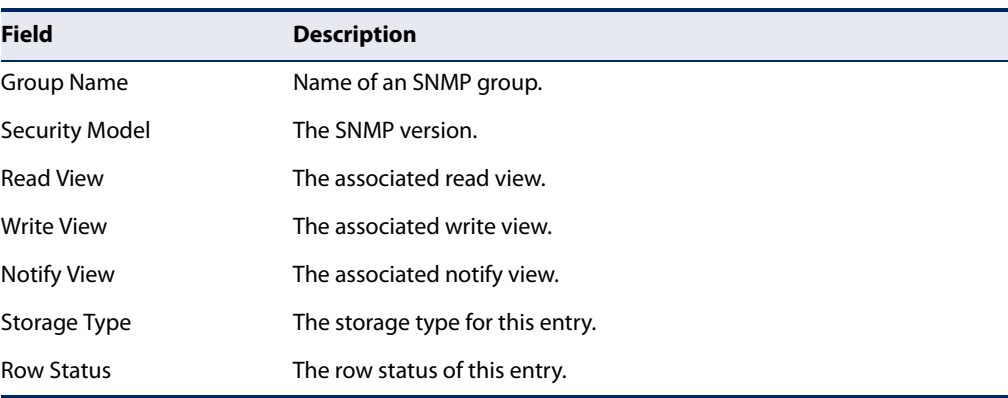

<span id="page-196-0"></span>**show snmp user** This command shows information on SNMP users.

#### **Command Mode**

Privileged Exec

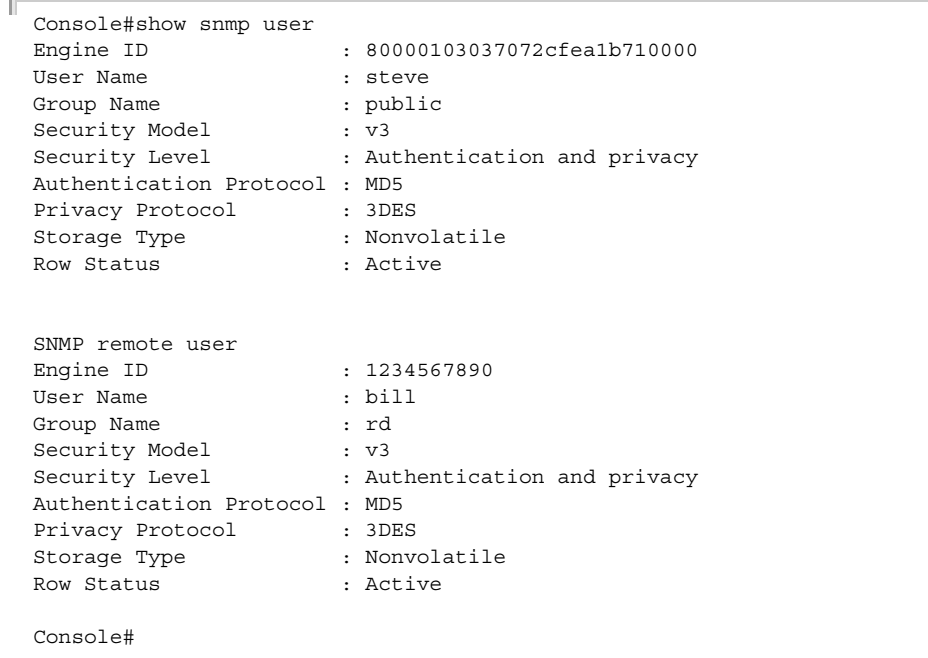

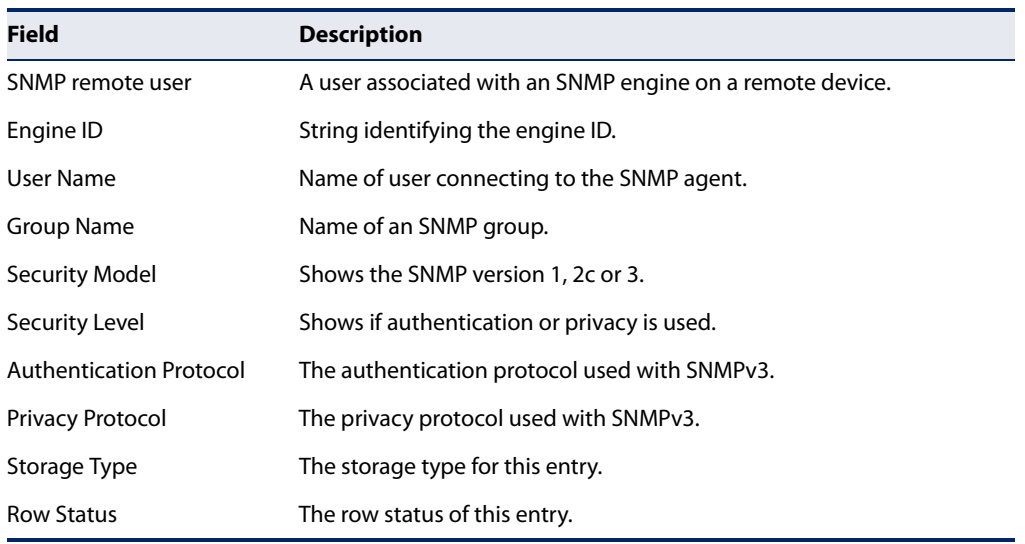

#### **Table 32: show snmp user - display description**

<span id="page-197-0"></span>**show snmp view** This command shows information on the SNMP views.

#### **Command Mode**

Privileged Exec

#### **Example**

Г

```
Console#show snmp view
View Name: mib-2
Subtree OID: 1.2.2.3.6.2.1
View Type: included
Storage Type: permanent
Row Status: active
```
View Name: defaultview Subtree OID: 1 View Type: included Storage Type: volatile Row Status: active

Console#

#### **Table 33: show snmp view - display description**

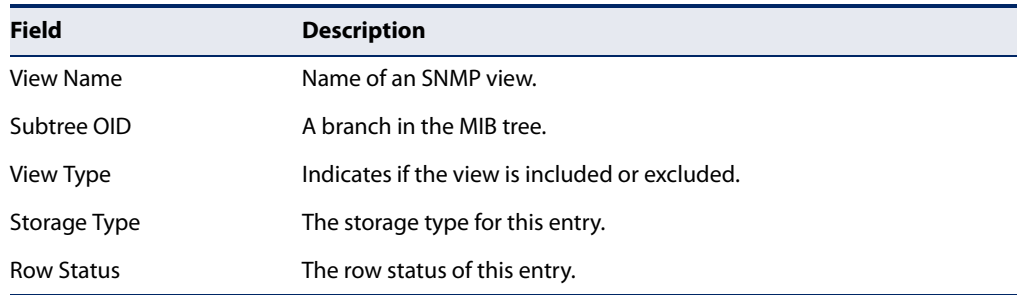

#### <span id="page-198-0"></span>**Notification Log Commands**

**nlm** This command enables or disables the specified notification log.

#### **Syntax**

[**no**] **nlm** filter-name

filter-name - Notification log name. (Range: 1-32 characters)

#### **Default Setting**

Enabled

#### **Command Mode**

Global Configuration

#### **Command Usage**

- ◆ Notification logging is enabled by default, but will not start recording information until a logging profile specified by the [snmp-server notify-filter](#page-198-1) command is enabled by the **nlm** command.
- ◆ Disabling logging with this command does not delete the entries stored in the notification log.

#### **Example**

This example enables the notification log A1.

```
Console(config)#nlm A1 
Console(config)#
```
<span id="page-198-1"></span>**snmp-server** This command creates an SNMP notification log. Use the **no** form to remove this **notify-filter** log.

#### **Syntax**

#### [**no**] **snmp-server notify-filter** profile-name **remote** ip-address

profile-name - Notification log profile name. (Range: 1-32 characters)

ip-address - The Internet address of a remote device. The specified target host must already have been configured using the [snmp-server host](#page-186-0) command.

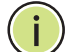

**Note:** The notification log is stored locally. It is not sent to a remote device. This remote host parameter is only required to complete mandatory fields in the SNMP Notification MIB.

#### **Default Setting**

None

#### **Command Mode**

Global Configuration

#### **Command Usage**

- ◆ Systems that support SNMP often need a mechanism for recording Notification information as a hedge against lost notifications, whether there are Traps or Informs that may be exceeding retransmission limits. The Notification Log MIB (NLM, RFC 3014) provides an infrastructure in which information from other MIBs may be logged.
- ◆ Given the service provided by the NLM, individual MIBs can now bear less responsibility to record transient information associated with an event against the possibility that the Notification message is lost, and applications can poll the log to verify that they have not missed any important Notifications.
- ◆ If notification logging is not configured and enabled, when the switch reboots, some SNMP traps (such as warm start) cannot be logged.
- $\bullet$  To avoid this problem, notification logging should be configured and enabled using the **snmp-server notify-filter** command and [nlm](#page-198-0) command, and these commands stored in the startup configuration file. Then when the switch reboots, SNMP traps (such as warm start) can now be logged.
- ◆ When this command is executed, a notification log is created (with the default parameters defined in RFC 3014). Notification logging is enabled by default (see the [nlm](#page-198-0) command), but will not start recording information until a logging profile specified with this command is enabled with the [nlm](#page-198-0) command.
- ◆ Based on the default settings used in RFC 3014, a notification log can contain up to 256 entries, and the entry aging time is 1440 minutes. Information recorded in a notification log, and the entry aging time can only be configured using SNMP from a network management station.
- When a trap host is created with the [snmp-server host](#page-186-0) command, a default notify filter will be created as shown in the example under the show snmp [notify-filter](#page-200-1) command.

#### **Example**

This example first creates an entry for a remote host, and then instructs the switch to record this device as the remote host for the specified notification log.

```
Console(config)#snmp-server host 10.1.19.23 batman
Console(config)#snmp-server notify-filter A1 remote 10.1.19.23
Console#
```
<span id="page-200-0"></span>**show nlm oper-status** This command shows the operational status of configured notification logs.

#### **Command Mode**  Privileged Exec

#### **Example**

```
Console#show nlm oper-status
Filter Name: A1
Oper-Status: Operational
Console#
```
<span id="page-200-1"></span>**show snmp** This command displays the configured notification logs.

#### **notify-filter**

#### **Command Mode**  Privileged Exec

#### **Example**

This example displays the configured notification logs and associated target hosts.

```
Г
 Console#show snmp notify-filter
 Filter profile name TP address
 ---------------------------- ----------------
 A1 10.1.19.23
 Console#
```
#### <span id="page-200-2"></span>**Additional Trap Commands**

**memory** This command sets an SNMP trap based on configured thresholds for memory utilization. Use the **no** form to restore the default setting.

#### **Syntax**

#### **memory** {**rising** rising-threshold | **falling** falling-threshold}

#### **no memory** {**rising** | **falling**}

rising-threshold - Rising threshold for memory utilization alarm expressed in percentage. (Range: 1-100)

falling-threshold - Falling threshold for memory utilization alarm expressed in percentage. (Range: 1-100)

#### **Default Setting**

Rising Threshold: 90% Falling Threshold: 70%

#### **Command Mode**

Global Configuration

#### **Command Usage**

Once the rising alarm threshold is exceeded, utilization must drop beneath the falling threshold before the alarm is terminated, and then exceed the rising threshold again before another alarm is triggered.

#### **Example**

```
Console(config)#memory rising 80
Console(config)#memory falling 60
Console#
```
#### **Related Commands** [show memory \(117\)](#page-116-0)

<span id="page-201-0"></span>**process cpu** This command sets an SNMP trap based on configured thresholds for CPU utilization. Use the no form to restore the default setting.

#### **Syntax**

**process cpu** {**rising** rising-threshold | **falling** falling-threshold}

#### **no process cpu** {**rising** | **falling**}

rising-threshold - Rising threshold for CPU utilization alarm expressed in percentage. (Range: 1-100)

falling-threshold - Falling threshold for CPU utilization alarm expressed in percentage. (Range: 1-100)

#### **Default Setting**

Rising Threshold: 90% Falling Threshold: 70%

#### **Command Mode**

Global Configuration

#### **Command Usage**

Once the rising alarm threshold is exceeded, utilization must drop beneath the falling threshold before the alarm is terminated, and then exceed the rising threshold again before another alarm is triggered.

#### **Example**

```
Console(config)#process cpu rising 80
Console(config)#process cpu falling 60
Console#
```
#### **Related Commands** [show process cpu \(117\)](#page-116-1)

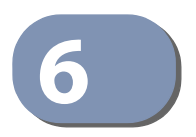

# **Remote Monitoring Commands**

Remote Monitoring allows a remote device to collect information or respond to specified events on an independent basis. This switch is an RMON-capable device which can independently perform a wide range of tasks, significantly reducing network management traffic. It can continuously run diagnostics and log information on network performance. If an event is triggered, it can automatically notify the network administrator of a failure and provide historical information about the event. If it cannot connect to the management agent, it will continue to perform any specified tasks and pass data back to the management station the next time it is contacted.

This switch supports mini-RMON, which consists of the Statistics, History, Event and Alarm groups. When RMON is enabled, the system gradually builds up information about its physical interfaces, storing this information in the relevant RMON database group. A management agent then periodically communicates with the switch using the SNMP protocol. However, if the switch encounters a critical event, it can automatically send a trap message to the management agent which can then respond to the event if so configured.

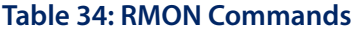

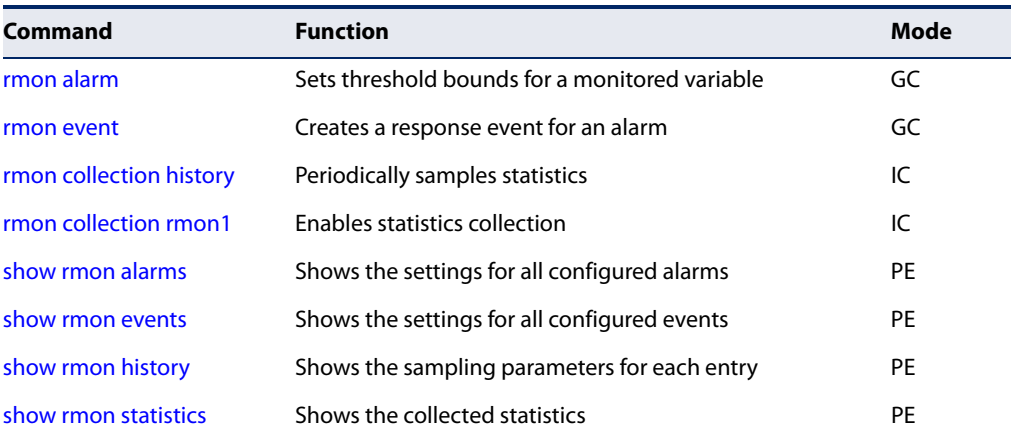

<span id="page-203-0"></span>**rmon alarm** This command sets threshold bounds for a monitored variable. Use the **no** form to remove an alarm.

#### **Syntax**

#### **rmon alarm** index variable interval {**absolute** | **delta**} **rising-threshold** threshold [event-index] **falling-threshold** threshold [event-index] [**owner** name]

#### **no rmon alarm** index

index – Index to this entry. (Range: 1-65535)

variable – The object identifier of the MIB variable to be sampled. Only variables of the type etherStatsEntry.n.n may be sampled. Note that etherStatsEntry.n uniquely defines the MIB variable, and etherStatsEntry.n.n defines the MIB variable, plus the etherStatsIndex. For example, 1.3.6.1.2.1.16.1.1.1.6.1 denotes etherStatsBroadcastPkts, plus the etherStatsIndex of 1.

interval – The polling interval. (Range: 1-31622400 seconds)

**absolute** – The variable is compared directly to the thresholds at the end of the sampling period.

**delta** – The last sample is subtracted from the current value and the difference is then compared to the thresholds.

threshold – An alarm threshold for the sampled variable. (Range: 0-2147483647)

event-index – The index of the event to use if an alarm is triggered. If there is no corresponding entry in the event control table, then no event will be generated. (Range: 1-65535)

name – Name of the person who created this entry. (Range: 1-127 characters)

#### **Default Setting**

1.3.6.1.2.1.16.1.1.1.6.1 - 1.3.6.1.2.1.16.1.1.1.6.1-32/54 Taking delta samples every 30 seconds, Rising threshold is 892800, assigned to event 0 Falling threshold is 446400, assigned to event 0

#### **Command Mode**

Global Configuration

#### **Command Usage**

- $\blacklozenge$  If an event is already defined for an index, the entry must be deleted before any changes can be made with this command.
- $\blacklozenge$  If the current value is greater than or equal to the rising threshold, and the last sample value was less than this threshold, then an alarm will be generated. After a rising event has been generated, another such event will not be

generated until the sampled value has fallen below the rising threshold, reaches the falling threshold, and again moves back up to the rising threshold.

If the current value is less than or equal to the falling threshold, and the last sample value was greater than this threshold, then an alarm will be generated. After a falling event has been generated, another such event will not be generated until the sampled value has risen above the falling threshold, reaches the rising threshold, and again moves back down to the failing threshold.

#### **Example**

```
Console(config)#rmon alarm 1 1.3.6.1.2.1.16.1.1.1.6.1 15 delta 
 rising-threshold 100 1 falling-threshold 30 1 owner mike
Console(config)#
```
<span id="page-204-0"></span>**rmon event** This command creates a response event for an alarm. Use the **no** form to remove an event.

#### **Syntax**

**rmon event** index [**log**] | [**trap** community] | [**description** string] | [**owner** name]

#### **no rmon event** index

index – Index to this entry. (Range: 1-65535)

**log** – Generates an RMON log entry when the event is triggered. Log messages are processed based on the current configuration settings for event logging (see ["Event Logging" on page 153\)](#page-152-0).

**trap** – Sends a trap message to all configured trap managers (see ["snmp](#page-186-1)[server host" on page 187\)](#page-186-1).

community – A password-like community string sent with the trap operation to SNMP v1 and v2c hosts. Although this string can be set using the **rmon event** command by itself, it is recommended that the string be defined using the [snmp-server community](#page-182-1) command prior to using the rmon event command. (Range: 1-32 characters)

string – A comment that describes this event. (Range: 1-127 characters)

name – Name of the person who created this entry. (Range: 1-127 characters)

### **Default Setting**

None

## **Command Mode**

Global Configuration

#### **Command Usage**

- ◆ If an event is already defined for an index, the entry must be deleted before any changes can be made with this command.
- ◆ The specified events determine the action to take when an alarm triggers this event. The response to an alarm can include logging the alarm or sending a message to a trap manager.

#### **Example**

```
Console(config)#rmon event 2 log description urgent owner mike 
Console(config)#
```
<span id="page-205-0"></span>**rmon collection** This command periodically samples statistics on a physical interface. Use the no **history** form to disable periodic sampling.

#### **Syntax**

#### **rmon collection history controlEntry** index

[**buckets** number [**interval** seconds]] | [**interval** seconds] | [**owner** name [**buckets** number [**interval** seconds]]

#### **no rmon collection history controlEntry** index

index – Index to this entry. (Range: 1-65535)

number – The number of buckets requested for this entry. (Range: 1-65536)

seconds – The polling interval. (Range: 1-3600 seconds)

name – Name of the person who created this entry. (Range: 1-127 characters)

#### **Default Setting**

1.3.6.1.2.1.16.1.1.1.6.1 - 1.3.6.1.2.1.16.1.1.1.6.32/54 Buckets: 50 Interval: 30 seconds for even numbered entries, 1800 seconds for odd numbered entries

#### **Command Mode**

Interface Configuration (Ethernet)

#### **Command Usage**

- ◆ By default, each index number equates to a port on the switch, but can be changed to any number not currently in use.
- ◆ If periodic sampling is already enabled on an interface, the entry must be deleted before any changes can be made with this command.

Л

The information collected for each sample includes:

input octets, packets, broadcast packets, multicast packets, undersize packets, oversize packets, fragments, jabbers, CRC alignment errors, collisions, drop events, and network utilization.

◆ The switch reserves two controlEntry index entries for each port. If a default index entry is re-assigned to another port by this command, the [show running](#page-117-0)[config](#page-117-0) command will display a message indicating that this index is not available for the port to which is normally assigned.

For example, if control entry 15 is assigned to port 5 as shown below, the **show running-config** command will indicate that this entry is not available for port 8.

```
Console(config)#interface ethernet 1/5
Console(config-if)#rmon collection history controlEntry 15
Console(config-if)#end
Console#show running-config
!
interface ethernet 1/5
 rmon collection history controlEntry 15 buckets 50 interval 1800
...
interface ethernet 1/8
 no rmon collection history controlEntry 15
```
#### **Example**

```
Console(config)#interface ethernet 1/1
Console(config-if)#rmon collection history controlentry 21 buckets 24 
 interval 60 owner mike
Console(config-if)#
```
<span id="page-206-0"></span>**rmon collection** This command enables the collection of statistics on a physical interface. Use the **rmon1** no form to disable statistics collection.

#### **Syntax**

#### **rmon collection rmon1 controlEntry** index [**owner** name]

#### **no rmon collection rmon1 controlEntry** index

index – Index to this entry. (Range: 1-65535)

name – Name of the person who created this entry. (Range: 1-127 characters)

#### **Default Setting**

Enabled

#### **Command Mode**

Interface Configuration (Ethernet)

#### **Command Usage**

- By default, each index number equates to a port on the switch, but can be changed to any number not currently in use.
- ◆ If statistics collection is already enabled on an interface, the entry must be deleted before any changes can be made with this command.
- ◆ The information collected for each entry includes:

input octets, packets, broadcast packets, multicast packets, undersize packets, oversize packets, fragments, jabbers, CRC alignment errors, collisions, drop events, and packets of specified lengths

#### **Example**

```
Console(config)#interface ethernet 1/1
Console(config-if)#rmon collection rmon1 controlEntry 1 owner mike
Console(config-if)#
```
<span id="page-207-0"></span>**show rmon alarms** This command shows the settings for all configured alarms.

#### **Command Mode**

Privileged Exec

#### **Example**

```
Console#show rmon alarms 
Alarm 1 is valid, owned by
 Monitors 1.3.6.1.2.1.16.1.1.1.6.1 every 30 seconds
  Taking delta samples, last value was 0
 Rising threshold is 892800, assigned to event 0
 Falling threshold is 446400, assigned to event 0 
...
```
<span id="page-207-1"></span>**show rmon events** This command shows the settings for all configured events.

#### **Command Mode**

Privileged Exec

```
Console#show rmon events 
Event 2 is valid, owned by mike
 Description is urgent
  Event firing causes log and trap to community , last fired 00:00:00 
Console#
```
<span id="page-208-0"></span>**show rmon history** This command shows the sampling parameters configured for each entry in the history group.

### **Command Mode**

Privileged Exec

#### **Example**

```
Console#show rmon history 
Entry 1 is valid, and owned by
 Monitors 1.3.6.1.2.1.2.2.1.1.1 every 1800 seconds
  Requested # of time intervals, ie buckets, is 8
 Granted # of time intervals, ie buckets, is 8
  Sample # 1 began measuring at 00:00:01
  Received 77671 octets, 1077 packets,
   61 broadcast and 978 multicast packets,
   0 undersized and 0 oversized packets,
   0 fragments and 0 jabbers packets,
   0 CRC alignment errors and 0 collisions.
   # of dropped packet events is 0
   Network utilization is estimated at 0
...
```
<span id="page-208-1"></span>**show rmon statistics** This command shows the information collected for all configured entries in the statistics group.

#### **Command Mode**

Privileged Exec

```
Console#show rmon statistics
Interface 1 is valid, and owned by
 Monitors 1.3.6.1.2.1.2.2.1.1.1 which has
 Received 164289 octets, 2372 packets,
 120 broadcast and 2211 multicast packets,
  0 undersized and 0 oversized packets,
 0 fragments and 0 jabbers,
  0 CRC alignment errors and 0 collisions.
  # of dropped packet events (due to lack of resources): 0
  # of packets received of length (in octets):
  64: 2245, 65-127: 87, 128-255: 31,
   256-511: 5, 512-1023: 2, 1024-1518: 2
...
```
## **Chapter 6** | Remote Monitoring Commands

<span id="page-210-0"></span>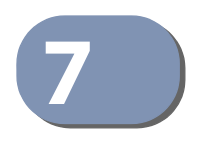

 $\blacksquare$ 

# **7** Authentication Commands

You can configure this switch to authenticate users logging into the system for management access using local or remote authentication methods.

#### **Table 35: Authentication Commands**

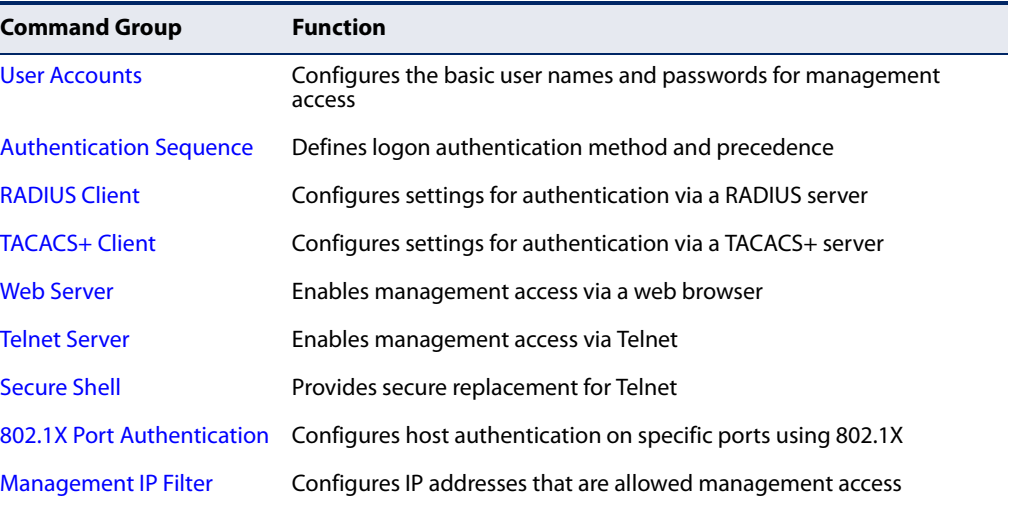

## <span id="page-211-0"></span>**User Accounts**

The basic commands required for management access are listed in this section. This switch also includes other options for password checking via the console or a Telnet connection ([page 142](#page-141-0)), and user authentication via a remote authentication server [\(page 211\)](#page-210-0).

#### **Table 36: User Access Commands**

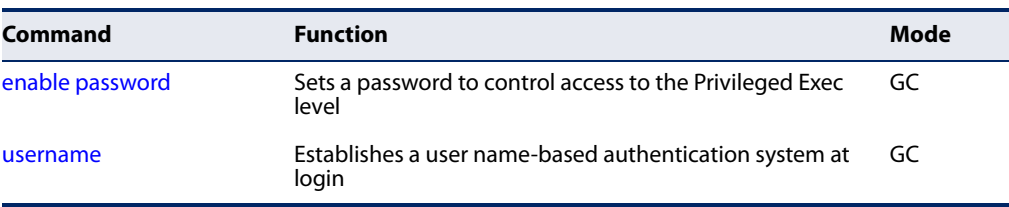

<span id="page-211-1"></span>**enable password** After initially logging onto the system, you should set the Privileged Exec password. Remember to record it in a safe place. This command controls access to the Privileged Exec level from the Normal Exec level. Use the **no** form to reset the default password.

#### **Syntax**

#### **enable password** [**level** level] {**0** | **7**} password

#### **no enable password** [**level** level]

level level - Level 15 for Privileged Exec. (Levels 0-14 are not used.)

{**0** | **7**} - 0 means plain password, 7 means encrypted password.

password - Password for this privilege level. (Maximum length: 32 characters plain text or encrypted, case sensitive)

#### **Default Setting**

The default is level 15. The default password is "super"

#### **Command Mode**

Global Configuration

#### **Command Usage**

- ◆ You cannot set a null password. You will have to enter a password to change the command mode from Normal Exec to Privileged Exec with the [enable](#page-96-0) command.
- ◆ The encrypted password is required for compatibility with legacy password settings (i.e., plain text or encrypted) when reading the configuration file during system bootup or when downloading the configuration file from an FTP server. There is no need for you to manually configure encrypted passwords.

#### **Example**

```
Console(config)#enable password level 15 0 admin
Console(config)#
```
#### **Related Commands**

[enable \(97\)](#page-96-0) [authentication enable \(214\)](#page-213-1)

<span id="page-212-0"></span>**username** This command adds named users, requires authentication at login, specifies or changes a user's password (or specify that no password is required), or specifies or changes a user's access level. Use the **no** form to remove a user name.

#### **Syntax**

#### **username** name {**access-level** level | **nopassword** | **password** {**0** | **7**} password}

#### **no username** name

name - The name of the user. (Maximum length: 32 characters, case sensitive. Maximum users: 16)

The device has two predefined users, **guest** which is assigned privilege level **0** (Normal Exec) and has access to a limited number of commands, and **admin** which is assigned privilege level 15 and has full access to all commands.

**access-level** level - Specifies the user level. The device has two predefined privilege levels: **0**: Normal Exec, **15**: Privileged Exec.

Level 15 provides full access to all commands.

**nopassword** - No password is required for this user to log in.

{**0** | **7**} - 0 means plain password, 7 means encrypted password.

**password** password - The authentication password for the user. (Maximum length: 32 characters plain text or encrypted, case sensitive)

#### **Default Setting**

The default access level is Normal Exec. The factory defaults for the user names and passwords are:

#### **Table 37: Default Login Settings**

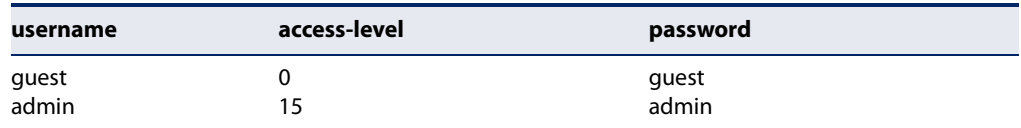

#### **Command Mode**

Global Configuration

#### **Command Usage**

The encrypted password is required for compatibility with legacy password settings (i.e., plain text or encrypted) when reading the configuration file during system bootup or when downloading the configuration file from an FTP server. There is no need for you to manually configure encrypted passwords.

#### **Example**

This example shows how the set the access level and password for a user.

```
Console(config)#username bob access-level 15
Console(config)#username bob password 0 smith
Console(config)#
```
## <span id="page-213-0"></span>**Authentication Sequence**

Three authentication methods can be specified to authenticate users logging into the system for management access. The commands in this section can be used to define the authentication method and sequence.

#### **Table 38: Authentication Sequence Commands**

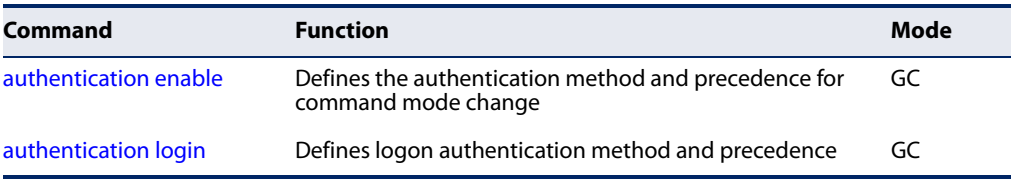

<span id="page-213-1"></span>**authentication enable** This command defines the authentication method and precedence to use when changing from Exec command mode to Privileged Exec command mode with the [enable](#page-96-0) command. Use the **no** form to restore the default.

#### **Syntax**

#### **authentication enable** {[**local**] [**radius**] [**tacacs**]}

no authentication enable

**local** - Use local password only.

**radius** - Use RADIUS server password only.

**tacacs** - Use TACACS server password.

#### **Default Setting**  Local

## **Command Mode**

Global Configuration

#### **Command Usage**

- RADIUS uses UDP while TACACS+ uses TCP. UDP only offers best effort delivery, while TCP offers a connection-oriented transport. Also, note that RADIUS encrypts only the password in the access-request packet from the client to the server, while TACACS+ encrypts the entire body of the packet.
- ◆ RADIUS and TACACS+ logon authentication assigns a specific privilege level for each user name and password pair. The user name, password, and privilege level must be configured on the authentication server.
- ◆ You can specify three authentication methods in a single command to indicate the authentication sequence. For example, if you enter "**authentication enable radius tacacs local**," the user name and password on the RADIUS server is verified first. If the RADIUS server is not available, then authentication is attempted on the TACACS+ server. If the TACACS+ server is not available, the local user name and password is checked.

#### **Example**

Console(config)#authentication enable radius Console(config)#

#### **Related Commands**

[enable password](#page-211-1) - sets the password for changing command modes [\(212\)](#page-211-1)

<span id="page-214-0"></span>**authentication login** This command defines the login authentication method and precedence. Use the **no** form to restore the default.

#### **Syntax**

#### **authentication login** {[**local**] [**radius**] [**tacacs**]}

#### **no authentication login**

**local** - Use local password.

**radius** - Use RADIUS server password.

**tacacs** - Use TACACS server password.

#### **Default Setting**

Local

#### **Command Mode**

Global Configuration

#### **Command Usage**

◆ RADIUS uses UDP while TACACS+ uses TCP. UDP only offers best effort delivery, while TCP offers a connection-oriented transport. Also, note that RADIUS encrypts only the password in the access-request packet from the client to the server, while TACACS+ encrypts the entire body of the packet.

- ◆ RADIUS and TACACS+ logon authentication assigns a specific privilege level for each user name and password pair. The user name, password, and privilege level must be configured on the authentication server.
- ◆ You can specify three authentication methods in a single command to indicate the authentication sequence. For example, if you enter "**authentication login radius tacacs local**," the user name and password on the RADIUS server is verified first. If the RADIUS server is not available, then authentication is attempted on the TACACS+ server. If the TACACS+ server is not available, the local user name and password is checked.

#### **Example**

Console(config)#authentication login radius Console(config)#

#### **Related Commands**

[username](#page-212-0) - for setting the local user names and passwords [\(213](#page-212-0))

## <span id="page-215-0"></span>**RADIUS Client**

Remote Authentication Dial-in User Service (RADIUS) is a logon authentication protocol that uses software running on a central server to control access to RADIUSaware devices on the network. An authentication server contains a database of multiple user name/password pairs with associated privilege levels for each user or group that require management access to a switch.

#### **Table 39: RADIUS Client Commands**

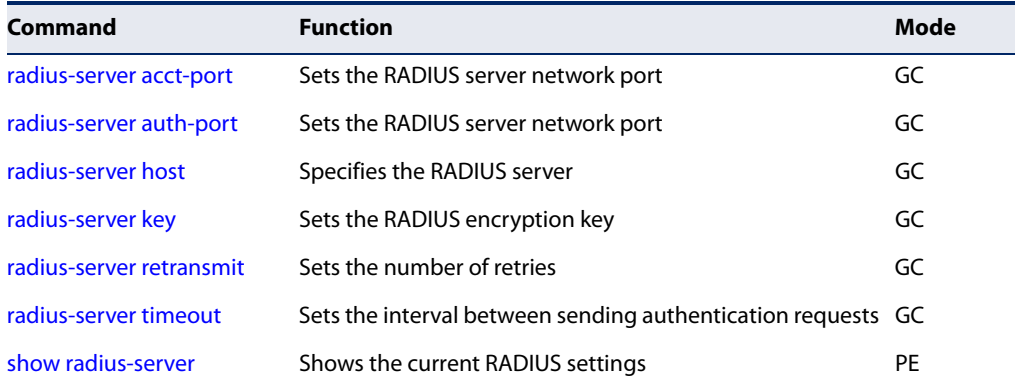
Л

Л

**radius-server** This command sets the RADIUS server network port for accounting messages. Use **acct-port** the **no** form to restore the default.

#### **Syntax**

**radius-server acct-port** port-number

#### **no radius-server acct-port**

port-number - RADIUS server UDP port used for accounting messages. (Range: 1-65535)

## **Default Setting**

1813

#### **Command Mode**  Global Configuration

#### **Example**

```
Console(config)#radius-server acct-port 181
Console(config)#
```
**radius-server** This command sets the RADIUS server network port. Use the **no** form to restore the **auth-port** default.

#### **Syntax**

#### **radius-server auth-port** port-number

no radius-server auth-port

port-number - RADIUS server UDP port used for authentication messages. (Range: 1-65535)

#### **Default Setting**

1812

#### **Command Mode**

Global Configuration

```
Console(config)#radius-server auth-port 181
Console(config)#
```
**radius-server host** This command specifies primary and backup RADIUS servers, and authentication and accounting parameters that apply to each server. Use the **no** form to remove a specified server, or to restore the default values.

#### **Syntax**

[**no**] **radius-server** index **host** host-ip-address [**acct-port** acct-port] [**auth-port** auth-port] [**key** key] [**retransmit** retransmit] [**timeout** timeout]

index - Allows you to specify up to five servers. These servers are queried in sequence until a server responds or the retransmit period expires.

host-ip-address - IP address of server.

acct-port - RADIUS server UDP port used for accounting messages. (Range: 1-65535)

auth-port - RADIUS server UDP port used for authentication messages. (Range: 1-65535)

key - Encryption key used to authenticate logon access for client. Enclose any string containing blank spaces in double quotes. (Maximum length: 48 characters)

retransmit - Number of times the switch will try to authenticate logon access via the RADIUS server. (Range: 1-30)

timeout - Number of seconds the switch waits for a reply before resending a request. (Range: 1-65535)

#### **Default Setting**

auth-port - 1812 acct-port - 1813 timeout - 5 seconds retransmit - 2

#### **Command Mode**

Global Configuration

```
Console(config)#radius-server 1 host 192.168.1.20 port 181 timeout 10 
 retransmit 5 key green
Console(config)#
```
J

Л

**radius-server key** This command sets the RADIUS encryption key. Use the **no** form to restore the default.

#### **Syntax**

#### **radius-server key** key-string

no radius-server key

key-string - Encryption key used to authenticate logon access for client. Enclose any string containing blank spaces in double quotes. (Maximum length: 48 characters)

## **Default Setting**

None

#### **Command Mode**

Global Configuration

#### **Example**

```
Console(config)#radius-server key green
Console(config)#
```
**radius-server** This command sets the number of retries. Use the **no** form to restore the default. **retransmit**

#### **Syntax**

#### **radius-server retransmit** number-of-retries

no radius-server retransmit

number-of-retries - Number of times the switch will try to authenticate logon access via the RADIUS server. (Range: 1 - 30)

#### **Default Setting**

2

## **Command Mode**

Global Configuration

```
Console(config)#radius-server retransmit 5
Console(config)#
```
#### **Chapter 7** | Authentication Commands RADIUS Client

**radius-server timeout** This command sets the interval between transmitting authentication requests to the RADIUS server. Use the **no** form to restore the default.

#### **Syntax**

**radius-server timeout** number-of-seconds

no radius-server timeout

number-of-seconds - Number of seconds the switch waits for a reply before resending a request. (Range: 1-65535)

Ш

#### **Default Setting**

5

## **Command Mode**  Global Configuration

#### **Example**

Console(config)#radius-server timeout 10 Console(config)#

**show radius-server** This command displays the current settings for the RADIUS server.

**Default Setting**  None

**Command Mode**  Privileged Exec

Console#show radius-server

#### **Example**

Remote RADIUS Server Configuration: Global Settings: Authentication Port Number : 1812 Accounting Port Number : 1813 Retransmit Times : 2<br>
Request Timeout : 5 Request Timeout Server 1: Server IP Address : 192.168.1.1 Authentication Port Number : 1812 Accounting Port Number : 1813 Retransmit Times : 2 Request Timeout : 5

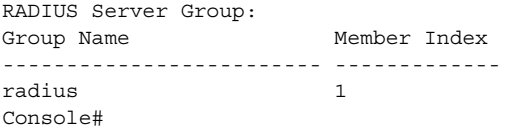

## **TACACS+ Client**

Terminal Access Controller Access Control System (TACACS+) is a logon authentication protocol that uses software running on a central server to control access to TACACS-aware devices on the network. An authentication server contains a database of multiple user name/password pairs with associated privilege levels for each user or group that require management access to a switch.

#### **Table 40: TACACS+ Client Commands**

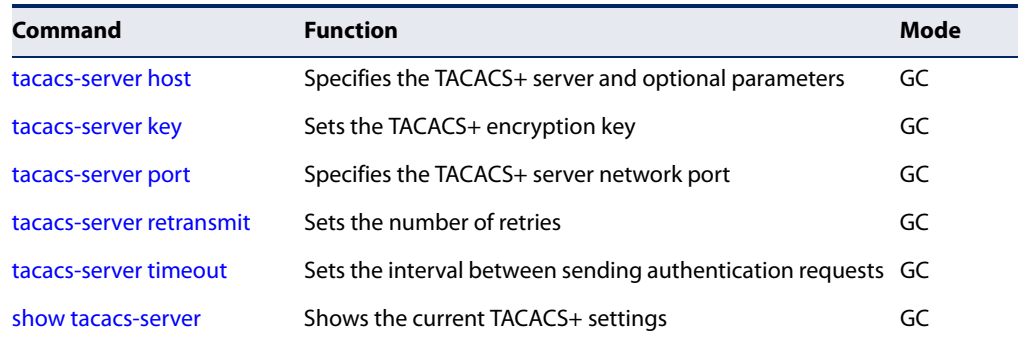

<span id="page-220-0"></span>**tacacs-server host** This command specifies the TACACS+ server and other optional parameters. Use the **no** form to remove the server, or to restore the default values.

#### **Syntax**

**tacacs-server** index **host** host-ip-address [**key** key] [**port** port-number] [**retransmit** retransmit] [**timeout** timeout]

#### **no tacacs-server** index

index - The index for this server. (Range: 1)

host-ip-address - IP address of a TACACS+ server.

key - Encryption key used to authenticate logon access for the client. Enclose any string containing blank spaces in double quotes. (Maximum length: 48 characters)

port-number - TACACS+ server TCP port used for authentication messages. (Range: 1-65535)

retransmit - Number of times the switch will try to authenticate logon access via the TACACS+ server. (Range: 1-30)

timeout - Number of seconds the switch waits for a reply before resending a request. (Range: 1-540)

#### **Default Setting**

authentication port - 49 timeout - 5 seconds retransmit - 2

## **Command Mode**

Global Configuration

#### **Example**

```
Console(config)#tacacs-server 1 host 192.168.1.25 port 181 timeout 10 
 retransmit 5 key green
Console(config)#
```
<span id="page-221-0"></span>**tacacs-server key** This command sets the TACACS+ encryption key. Use the **no** form to restore the default.

#### **Syntax**

#### **tacacs-server key** key-string

#### **no tacacs-server key**

key-string - Encryption key used to authenticate logon access for the client. Enclose any string containing blank spaces in double quotes. (Maximum length: 48 characters)

#### **Default Setting**

None

#### **Command Mode**

Global Configuration

#### **Example**

```
Console(config)#tacacs-server key green
Console(config)#
```
<span id="page-221-1"></span>**tacacs-server port** This command specifies the TACACS+ server network port. Use the **no** form to restore the default.

#### **Syntax**

#### **tacacs-server port** port-number

#### **no tacacs-server port**

port-number - TACACS+ server TCP port used for authentication messages. (Range: 1-65535)

J

Л

## **Default Setting**

49

**Command Mode**  Global Configuration

#### **Example**

```
Console(config)#tacacs-server port 181
Console(config)#
```
<span id="page-222-0"></span>**tacacs-server** This command sets the number of retries. Use the **no** form to restore the default. **retransmit**

#### **Syntax**

**tacacs-server retransmit** number-of-retries

no tacacs-server retransmit

number-of-retries - Number of times the switch will try to authenticate logon access via the TACACS+ server. (Range: 1 - 30)

#### **Default Setting**

2

#### **Command Mode**  Global Configuration

#### **Example**

```
Console(config)#tacacs-server retransmit 5
Console(config)#
```
<span id="page-222-1"></span>**tacacs-server timeout** This command sets the interval between transmitting authentication requests to the TACACS+ server. Use the **no** form to restore the default.

#### **Syntax**

**tacacs-server timeout** number-of-seconds

#### **no tacacs-server timeout**

number-of-seconds - Number of seconds the switch waits for a reply before resending a request. (Range: 1-540)

#### **Default Setting**

5

**Command Mode**  Global Configuration

#### **Example**

```
Console(config)#tacacs-server timeout 10
Console(config)#
```
J

╜

<span id="page-223-0"></span>**show tacacs-server** This command displays the current settings for the TACACS+ server.

#### **Default Setting**

None

#### **Command Mode**

Privileged Exec

#### **Example**

 $\equiv$ 

Console#show tacacs-server

```
Remote TACACS+ Server Configuration:
Global Settings:
 Server Port Number : 49
Retransmit Times : 2
 Timeout : 5
Server 1:
 Server IP Address : 10.11.12.13
 Server Port Number : 49
 Retransmit Times : 2
Timeout : 4
TACACS+ Server Group:
Group Name Member Index
------------------------- -------------
tacacs+ 1
Console#
```
## **Web Server**

This section describes commands used to configure web browser management access to the switch.

#### **Table 41: Web Server Commands**

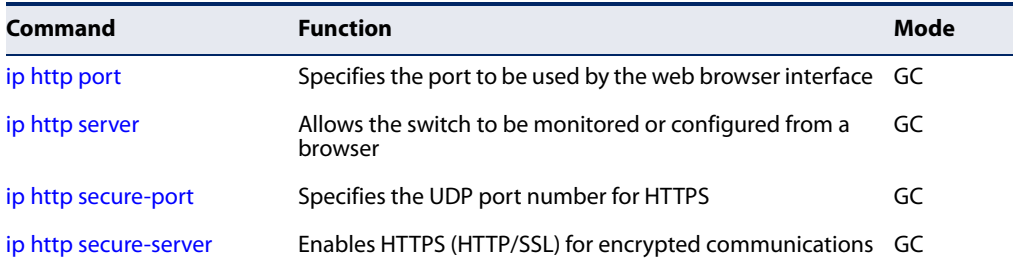

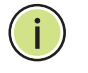

**Note:** Users are automatically logged off of the HTTP server or HTTPS server if no input is detected for 300 seconds.

<span id="page-224-0"></span>**ip http port** This command specifies the TCP port number used by the web browser interface. Use the **no** form to use the default port.

#### **Syntax**

#### **ip http port** port-number

#### **no ip http port**

port-number - The TCP port to be used by the browser interface. (Range: 1-65535)

#### **Default Setting**

80

#### **Command Mode**

Global Configuration

#### **Example**

```
Console(config)#ip http port 769
Console(config)#
```
#### **Related Commands**

[ip http server \(225\)](#page-224-1) [show system \(120\)](#page-119-0)

<span id="page-224-1"></span>**ip http server** This command allows this device to be monitored or configured from a browser. Use the **no** form to disable this function.

#### **Syntax**

[**no**] **ip http server**

#### **Default Setting**

Enabled

## **Command Mode**

Global Configuration

```
Console(config)#ip http server
Console(config)#
```
#### **Related Commands**

[ip http port \(225\)](#page-224-0) [show system \(120\)](#page-119-0)

<span id="page-225-0"></span>**ip http secure-port** This command specifies the UDP port number used for HTTPS connection to the switch's web interface. Use the **no** form to restore the default port.

#### **Syntax**

#### **ip http secure-port** port-number

#### **no ip http secure-port**

port-number – The TCP port used for HTTPS. (Range: 1-65535, except for the following reserved ports: 1 and 25 - Linux kernel, 23 - Telnet, 80 - HTTP)

#### **Default Setting**

443

#### **Command Mode**

Global Configuration

#### **Command Usage**

- ◆ You cannot configure the HTTP and HTTPS servers to use the same port.
- ◆ If you change the HTTPS port number, clients attempting to connect to the HTTPS server must specify the port number in the URL, in this format: **https://** device**:**port\_number

#### **Example**

```
Console(config)#ip http secure-port 1000
Console(config)#
```
#### **Related Commands**

[ip http secure-server \(226\)](#page-225-1) [show system \(120\)](#page-119-0)

<span id="page-225-1"></span>**ip http secure-server** This command enables the secure hypertext transfer protocol (HTTPS) over the Secure Socket Layer (SSL), providing secure access (i.e., an encrypted connection) to the switch's web interface. Use the **no** form to disable this function.

#### **Syntax**

[**no**] **ip http secure-server**

**Default Setting**  Enabled

#### **Command Mode**

Global Configuration

#### **Command Usage**

- ◆ Both HTTP and HTTPS service can be enabled independently on the switch. However, you cannot configure the HTTP and HTTPS servers to use the same UDP port.
- ◆ If you enable HTTPS, you must indicate this in the URL that you specify in your browser: **https**://device[:port\_number]
- ◆ When you start HTTPS, the connection is established in this way:
	- The client authenticates the server using the server's digital certificate.
	- The client and server negotiate a set of security protocols to use for the connection.
	- The client and server generate session keys for encrypting and decrypting data.
- ◆ The client and server establish a secure encrypted connection.

A padlock icon should appear in the status bar for Internet Explorer 11, Mozilla Firefox 40, or Google Chrome 45, or more recent versions.

The following web browsers and operating systems currently support HTTPS:

#### **Table 42: HTTPS System Support**

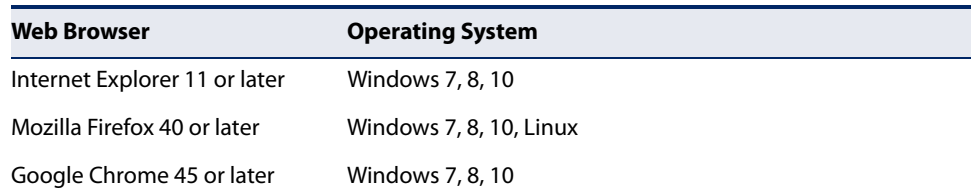

- ◆ To specify a secure-site certificate, see "Replacing the Default Secure-site Certificate" in the Web Management Guide. Also refer to the [copy](#page-128-0) tftp httpscertificate command.
- $\triangle$  Connection to the web interface is not supported for HTTPS using an IPv6 link local address.

#### **Example**

```
Console(config)#ip http secure-server
Console(config)#
```
## **Related Commands**

[ip http secure-port \(226\)](#page-225-0) [copy](#page-128-0) tftp https-certificate [\(129](#page-128-0)) [show system \(120\)](#page-119-0)

## **Telnet Server**

This section describes commands used to configure Telnet management access to the switch.

#### **Table 43: Telnet Server Commands**

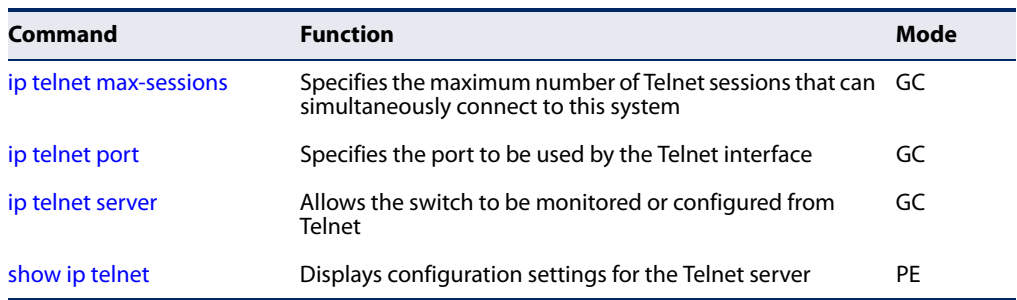

**Note:** This switch also supports a Telnet client function. A Telnet connection can be made from this switch to another device by entering the **telnet** command at the Privileged Exec configuration level.

<span id="page-227-0"></span>**ip telnet max-sessions** This command specifies the maximum number of Telnet sessions that can simultaneously connect to this system. Use the **no** from to restore the default setting.

#### **Syntax**

**ip telnet max-sessions** session-count

#### **no ip telnet max-sessions**

session-count - The maximum number of allowed Telnet session. (Range: 0-8)

#### **Default Setting**

8 sessions

#### **Command Mode**

Global Configuration

#### **Command Usage**

A maximum of eight sessions can be concurrently opened for Telnet and Secure Shell (i.e., both Telnet and SSH share a maximum number or eight sessions).

```
Console(config)#ip telnet max-sessions 1
Console(config)#
```
Л

Ш

<span id="page-228-0"></span>**ip telnet port** This command specifies the TCP port number used by the Telnet interface. Use the **no** form to use the default port.

#### **Syntax**

**ip telnet port** port-number

#### **no telnet port**

port-number - The TCP port number to be used by the browser interface. (Range: 1-65535)

## **Default Setting**

23

## **Command Mode**  Global Configuration

#### **Example**

```
Console(config)#ip telnet port 123
Console(config)#
```
<span id="page-228-1"></span>**ip telnet server** This command allows this device to be monitored or configured from Telnet. Use the **no** form to disable this function.

# **Syntax**

[**no**] **ip telnet server**

## **Default Setting**

Enabled

## **Command Mode**

Global Configuration

#### **Example**

```
Console(config)#ip telnet server
Console(config)#
```
<span id="page-228-2"></span>**show ip telnet** This command displays the configuration settings for the Telnet server.

#### **Command Mode**

Normal Exec, Privileged Exec

#### **Example**

×.

```
Console#show ip telnet
IP Telnet Configuration:
Telnet Status: Enabled
Telnet Service Port: 23
Telnet Max Session: 4
Console#
```
## **Secure Shell**

This section describes the commands used to configure the SSH server. Note that you also need to install a SSH client on the management station when using this protocol to configure the switch.

Ť

**Note:** The switch supports both SSH Version 1.5 and 2.0 clients.

#### **Table 44: Secure Shell Commands**

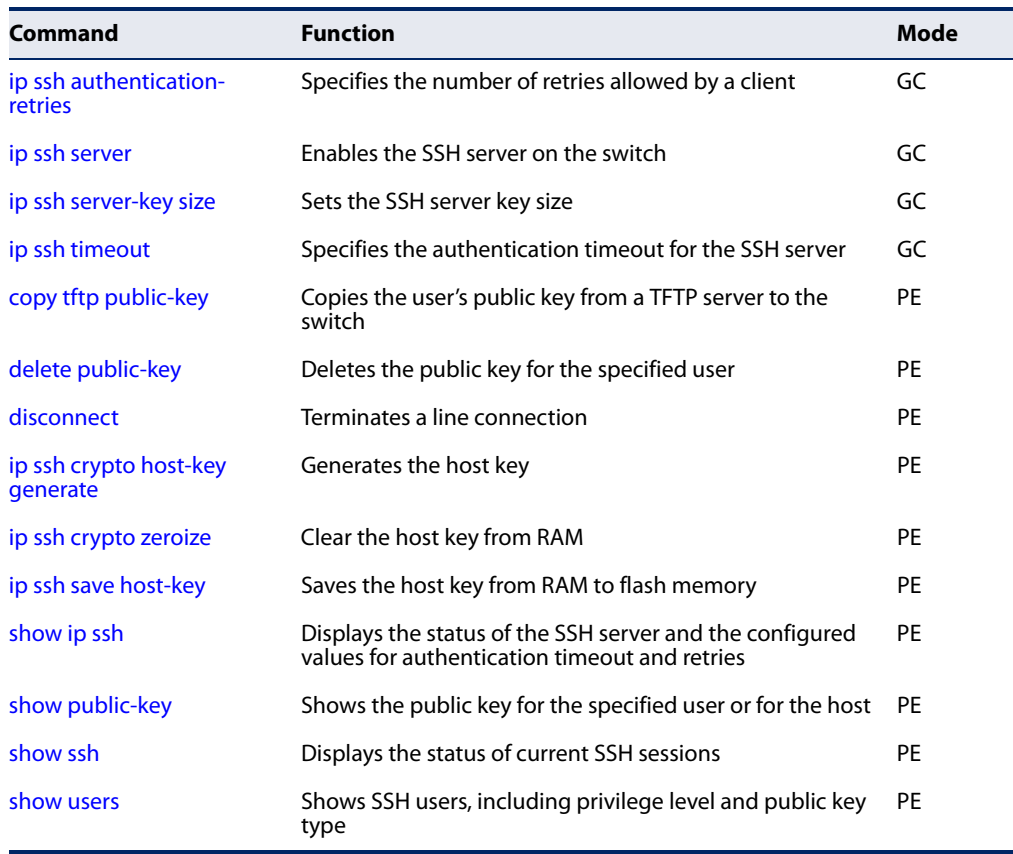

#### Configuration Guidelines

The SSH server on this switch supports both password and public key authentication. If password authentication is specified by the SSH client, then the password can be authenticated either locally or via a RADIUS or TACACS+ remote authentication server, as specified by the [authentication login](#page-214-0) command. If public key authentication is specified by the client, then you must configure authentication keys on both the client and the switch as described in the following section. Note that regardless of whether you use public key or password authentication, you still have to generate authentication keys on the switch and enable the SSH server.

To use the SSH server, complete these steps:

- **1.** Generate a Host Key Pair Use the [ip ssh crypto host-key generate](#page-235-0) command to create a host public/private key pair.
- **2.** Provide Host Public Key to Clients Many SSH client programs automatically import the host public key during the initial connection setup with the switch. Otherwise, you need to manually create a known hosts file on the management station and place the host public key in it. An entry for a public key in the known hosts file would appear similar to the following example:

10.1.0.54 1024 35 15684995401867669259333946775054617325313674890836547254 15020245593199868544358361651999923329781766065830956 108259132128902337654680172627257141342876294130119619556678259566410486957427 888146206519417467729848654686157177393901647793559423035774130980227370877945 4524083971752646358058176716709574804776117

**3.** Import Client's Public Key to the Switch – Use the [copy](#page-128-0) tftp public-key command to copy a file containing the public key for all the SSH client's granted management access to the switch. (Note that these clients must be configured locally on the switch with the [username](#page-212-0) command.) The clients are subsequently authenticated using these keys. The current firmware only accepts public key files based on standard UNIX format as shown in the following example for an RSA key:

#### 1024 35

134108168560989392104094492015542534763164192187295892114317388005553616163105 177594083868631109291232226828519254374603100937187721199696317813662774141689 851320491172048303392543241016379975923714490119380060902539484084827178194372 288402533115952134861022902978982721353267131629432532818915045306393916643 steve@192.168.1.19

- **4.** Set the Optional Parameters Set other optional parameters, including the authentication timeout, the number of retries, and the server key size.
- **5.** Enable SSH Service Use the [ip ssh server](#page-232-1) command to enable the SSH server on the switch.
- **6.** Authentication One of the following authentication methods is employed:

#### Password Authentication (for SSH v1.5 or V2 Clients)

- **a.** The client sends its password to the server.
- **b.** The switch compares the client's password to those stored in memory.
- **c.** If a match is found, the connection is allowed.

**Note:** To use SSH with only password authentication, the host public key must still be given to the client, either during initial connection or manually entered into the known host file. However, you do not need to configure the client's keys.

Public Key Authentication – When an SSH client attempts to contact the switch, the SSH server uses the host key pair to negotiate a session key and encryption method. Only clients that have a private key corresponding to the public keys stored on the switch can access it. The following exchanges take place during this process:

#### Authenticating SSH v1.5 Clients

- **a.** The client sends its RSA public key to the switch.
- **b.** The switch compares the client's public key to those stored in memory.
- **c.** If a match is found, the switch uses its secret key to generate a random 256-bit string as a challenge, encrypts this string with the user's public key, and sends it to the client.
- **d.** The client uses its private key to decrypt the challenge string, computes the MD5 checksum, and sends the checksum back to the switch.
- **e.** The switch compares the checksum sent from the client against that computed for the original string it sent. If the two check sums match, this means that the client's private key corresponds to an authorized public key, and the client is authenticated.

#### Authenticating SSH v2 Clients

- **a.** The client first queries the switch to determine if DSA public key authentication using a preferred algorithm is acceptable.
- **b.** If the specified algorithm is supported by the switch, it notifies the client to proceed with the authentication process. Otherwise, it rejects the request.
- **c.** The client sends a signature generated using the private key to the switch.
- **d.** When the server receives this message, it checks whether the supplied key is acceptable for authentication, and if so, it then checks whether the signature is correct. If both checks succeed, the client is authenticated.

**Note:** The SSH server supports up to four client sessions. The maximum number of client sessions includes both current Telnet sessions and SSH sessions.

**Note:** The SSH server can be accessed using any configured IPv4 or IPv6 interface address on the switch.

<span id="page-232-0"></span>**ip ssh authentication-**This command configures the number of times the SSH server attempts to **retries** reauthenticate a user. Use the **no** form to restore the default setting.

#### **Syntax**

**ip ssh authentication-retries** count

#### **no ip ssh authentication-retries**

count – The number of authentication attempts permitted after which the interface is reset. (Range: 1-5)

## **Default Setting**

3

## **Command Mode**

Global Configuration

#### **Example**

```
Console(config)#ip ssh authentication-retires 2
Console(config)#
```
## **Related Commands**

[show ip ssh \(238\)](#page-237-0)

<span id="page-232-1"></span>**ip ssh server** This command enables the Secure Shell (SSH) server on this switch. Use the **no** form to disable this service.

#### **Syntax**

[**no**] **ip ssh server**

## **Default Setting**

Disabled

## **Command Mode**

Global Configuration

#### **Command Usage**

◆ The SSH server supports up to four client sessions. The maximum number of client sessions includes both current Telnet sessions and SSH sessions.

◆ The SSH server uses DSA or RSA for key exchange when the client first establishes a connection with the switch, and then negotiates with the client to select either DES (56-bit) or 3DES (168-bit) for data encryption.

J

Ш

◆ You must generate DSA and RSA host keys before enabling the SSH server.

#### **Example**

```
Console#ip ssh crypto host-key generate dsa
Console#configure
Console(config)#ip ssh server
Console(config)#
```
**Related Commands** [ip ssh crypto host-key generate \(236\)](#page-235-0) [show ssh \(239\)](#page-238-0)

<span id="page-233-0"></span>**ip ssh server-key size** This command sets the SSH server key size. Use the **no** form to restore the default setting.

#### **Syntax**

**ip ssh server-key size** key-size

#### **no ip ssh server-key size**

key-size – The size of server key. (Range: 512-896 bits)

## **Default Setting**

768 bits

## **Command Mode**

Global Configuration

#### **Command Usage**

The server key is a private key that is never shared outside the switch. The host key is shared with the SSH client, and is fixed at 1024 bits.

```
Console(config)#ip ssh server-key size 512
Console(config)#
```
ш

<span id="page-234-0"></span>**ip ssh timeout** This command configures the timeout for the SSH server. Use the **no** form to restore the default setting.

#### **Syntax**

**ip ssh timeout** seconds

#### **no ip ssh timeout**

seconds – The timeout for client response during SSH negotiation. (Range: 1-120)

#### **Default Setting**

10 seconds

#### **Command Mode**

Global Configuration

#### **Command Usage**

The **timeout** specifies the interval the switch will wait for a response from the client during the SSH negotiation phase. Once an SSH session has been established, the timeout for user input is controlled by the [exec-timeout](#page-143-0) command for vty sessions.

#### **Example**

```
Console(config)#ip ssh timeout 60
Console(config)#
```
#### **Related Commands**

[exec-timeout \(144\)](#page-143-0) [show ip ssh \(238\)](#page-237-0)

<span id="page-234-1"></span>**delete public-key** This command deletes the specified user's public key.

#### **Syntax**

#### **delete public-key** username [**dsa** | **rsa**]

username – Name of an SSH user. (Range: 1-8 characters)

**dsa** – DSA public key type.

**rsa** – RSA public key type.

#### **Default Setting**

Deletes both the DSA and RSA key.

#### **Command Mode**

Privileged Exec

#### **Example**

```
Console#delete public-key admin dsa
Console#
```
# <span id="page-235-0"></span>**generate**

ip ssh crypto host-key This command generates the host key pair (i.e., public and private).

Л

## **Syntax**

#### **ip ssh crypto host-key generate** [**dsa** | **rsa**]

**dsa** – DSA (Version 2) key type.

**rsa** – RSA (Version 1) key type.

#### **Default Setting**

Generates both the DSA and RSA key pairs.

## **Command Mode**

Privileged Exec

#### **Command Usage**

- ◆ The switch uses only RSA Version 1 for SSHv1.5 clients and DSA Version 2 for SSHv2 clients.
- ◆ This command stores the host key pair in memory (i.e., RAM). Use the ip ssh [save host-key](#page-236-1) command to save the host key pair to flash memory.
- ◆ Some SSH client programs automatically add the public key to the known hosts file as part of the configuration process. Otherwise, you must manually create a known hosts file and place the host public key in it.
- ◆ The SSH server uses this host key to negotiate a session key and encryption method with the client trying to connect to it.

#### **Example**

```
Console#ip ssh crypto host-key generate dsa
Console#
```
#### **Related Commands** [ip ssh crypto zeroize \(237\)](#page-236-0) [ip ssh save host-key \(237\)](#page-236-1)

J

<span id="page-236-0"></span>**ip ssh crypto zeroize** This command clears the host key from memory (i.e. RAM).

#### **Syntax**

**ip ssh crypto zeroize** [**dsa** | **rsa**]

**dsa** – DSA key type.

**rsa** – RSA key type.

#### **Default Setting**

Clears both the DSA and RSA key.

#### **Command Mode**

Privileged Exec

#### **Command Usage**

- ◆ This command clears the host key from volatile memory (RAM). Use the **no** [ip](#page-236-1)  [ssh save host-key](#page-236-1) command to clear the host key from flash memory.
- ◆ The SSH server must be disabled before you can execute this command.

#### **Example**

```
Console#ip ssh crypto zeroize dsa
Console#
```
#### **Related Commands** [ip ssh crypto host-key generate \(236\)](#page-235-0) [ip ssh save host-key \(237\)](#page-236-1) no [ip ssh server \(233\)](#page-232-1)

<span id="page-236-1"></span>**ip ssh save host-key** This command saves the host key from RAM to flash memory.

#### **Syntax**

#### **ip ssh save host-key**

**Default Setting**  Saves both the DSA and RSA key.

#### **Command Mode**

Privileged Exec

```
Console#ip ssh save host-key dsa
Console#
```
#### **Related Commands**

[ip ssh crypto host-key generate \(236\)](#page-235-0)

<span id="page-237-0"></span>**show ip ssh** This command displays the connection settings used when authenticating client access to the SSH server.

#### **Command Mode**

Privileged Exec

#### **Example**

```
Console#show ip ssh
SSH Enabled - Version 2.0
Negotiation Timeout : 120 seconds; Authentication Retries : 3
Server Key Size : 768 bits
Console#
```
<span id="page-237-1"></span>**show public-key** This command shows the public key for the specified user or for the host.

#### **Syntax**

**show public-key** [**user** [username]| **host**]

username – Name of an SSH user. (Range: 1-8 characters)

#### **Default Setting**

Shows all public keys.

#### **Command Mode**

Privileged Exec

#### **Command Usage**

- ◆ If no parameters are entered, all keys are displayed. If the user keyword is entered, but no user name is specified, then the public keys for all users are displayed.
- ◆ When an RSA key is displayed, the first field indicates the size of the host key (e.g., 1024), the second field is the encoded public exponent (e.g., 35), and the last string is the encoded modulus. When a DSA key is displayed, the first field indicates that the encryption method used by SSH is based on the Digital Signature Standard (DSS), and the last string is the encoded modulus.

```
Console#show public-key host
Host:
RSA:
1024 65537 13236940658254764031382795526536375927835525327972629521130241 
 071942106165575942459093923609695405036277525755625100386613098939383452310
 332802149888661921595568598879891919505883940181387440468908779160305837768
```
Ц

J

185490002831341625008348718449522087429212255691665655296328163516964040831 5547660664151657116381 DSA: ssh-dss AAAB3NzaC1kc3MAAACBAPWKZTPbsRIB8ydEXcxM3dyV/yrDbKStIlnzD/Dg0h2Hxc YV44sXZ2JXhamLK6P8bvuiyacWbUW/a4PAtp1KMSdqsKeh3hKoA3vRRSy1N2XFfAKxl5fwFfv JlPdOkFgzLGMinvSNYQwiQXbKTBH0Z4mUZpE85PWxDZMaCNBPjBrRAAAAFQChb4vsdfQGNIjwbv wrNLaQ77isiwAAAIEAsy5YWDC99ebYHNRj5kh47wY4i8cZvH+/p9cnrfwFTMU01VFDly3IR 2G395NLy5Qd7ZDxfA9mCOfT/yyEfbobMJZi8oGCstSNOxrZZVnMqWrTYfdrKX7YKBw/Kjw6Bm iFq7O+jAhf1Dg45loAc27s6TLdtny1wRq/ow2eTCD5nekAAACBAJ8rMccXTxHLFAczWS7EjOy DbsloBfPuSAb4oAsyjKXKVYNLQkTLZfcFRu41bS2KV5LAwecsigF/+DjKGWtPNIQqabKgYCw2 o/dVzX4Gg+yqdTlYmGA7fHGm8ARGeiG4ssFKy4Z6DmYPXFum1Yg0fhLwuHpOSKdxT3kk475S7 w0W Console#

#### <span id="page-238-0"></span>**show ssh** This command displays the current SSH server connections.

## **Command Mode**

Privileged Exec

#### **Example**

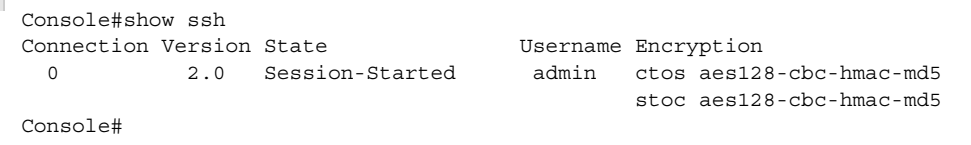

#### **Table 45: show ssh - display description**

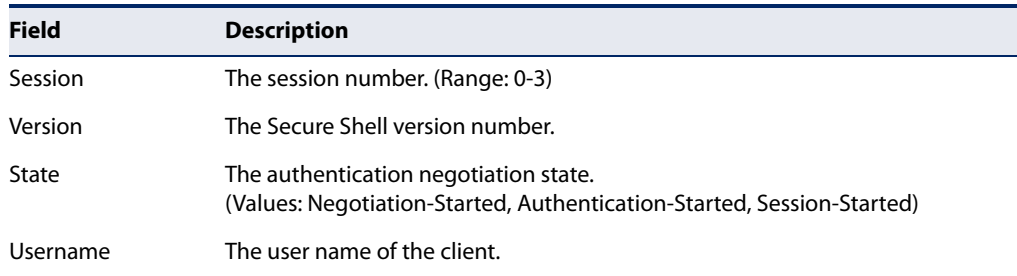

## **802.1X Port Authentication**

The switch supports IEEE 802.1X (dot1x) port-based access control that prevents unauthorized access to the network by requiring users to first submit credentials for authentication. Client authentication is controlled centrally by a RADIUS server using EAP (Extensible Authentication Protocol).

## **Table 46: 802.1X Port Authentication Commands**

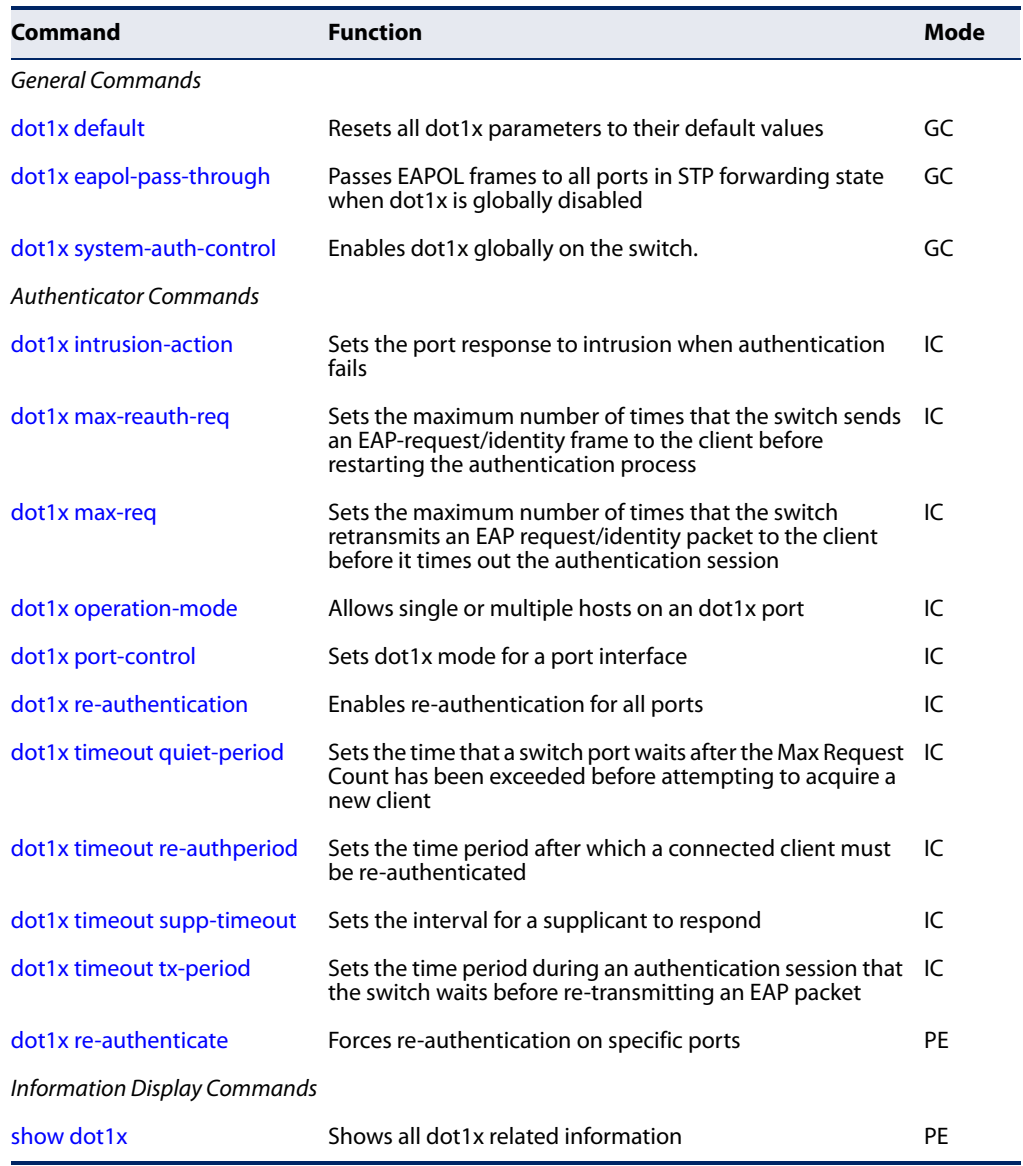

Л

#### <span id="page-240-0"></span>**General Commands**

**dot1x default** This command sets all configurable dot1x authenticator global and port settings to their default values.

## **Command Mode**

Global Configuration

#### **Example**

```
Console(config)#dot1x default
Console(config)#
```
<span id="page-240-1"></span>**dot1x eapol-pass-**This command passes EAPOL frames through to all ports in STP forwarding state **through** when dot1x is globally disabled. Use the **no** form to restore the default.

#### **Syntax**

#### [**no**] **dot1x eapol-pass-through**

**Default Setting** Discards all EAPOL frames when dot1x is globally disabled

**Command Mode** Global Configuration

#### **Command Usage**

This command resets the following commands to their default settings:

- ◆ dot1x system-auth-control
- ◆ dot1x eapol-pass-through
- ◆ dot1x port-control
- ◆ dot1x port-control multi-host max-count
- ◆ dot1x operation-mode
- ◆ dot1x max-req
- ◆ dot1x timeout quiet-period
- ◆ dot1x timeout tx-period
- ◆ dot1x timeout re-authperiod
- ◆ dot1x timeout sup-timeout
- ◆ dot1x re-authentication
- ◆ dot1x intrusion-action

#### **Command Usage**

- ◆ When this device is functioning as intermediate node in the network and does not need to perform dot1x authentication, the **dot1x eapol pass-through** command can be used to forward EAPOL frames from other switches on to the authentication servers, thereby allowing the authentication process to still be carried out by switches located on the edge of the network.
- ◆ When this device is functioning as an edge switch but does not require any attached clients to be authenticated, the **no dot1x eapol-pass-through** command can be used to discard unnecessary EAPOL traffic.

#### **Example**

This example instructs the switch to pass all EAPOL frame through to any ports in STP forwarding state.

```
Console(config)#dot1x eapol-pass-through
Console(config)#
```
<span id="page-241-0"></span>**dot1x system-auth-**This command enables IEEE 802.1X port authentication globally on the switch. **control** Use the **no** form to restore the default.

#### **Syntax**

[**no**] **dot1x system-auth-control**

**Default Setting** Disabled

#### **Command Mode**

Global Configuration

```
Console(config)#dot1x system-auth-control
Console(config)#
```
ш

#### **Authenticator Commands**

<span id="page-242-0"></span>**dot1x intrusion-action** This command sets the port's response to a failed authentication, either to block all traffic, or to assign all traffic for the port to a guest VLAN. Use the **no** form to reset the default.

#### **Syntax**

#### **dot1x intrusion-action** {**block-traffic** | **guest-vlan**}

#### **no dot1x intrusion-action**

**block-traffic** - Blocks traffic on this port.

**guest-vlan** - Assigns the user to the Guest VLAN.

#### **Default**

block-traffic

#### **Command Mode**

Interface Configuration

#### **Command Usage**

- ◆ For guest VLAN assignment to be successful, the VLAN must be configured and set as active (see the [vlan database](#page-471-0) command) and assigned as the quest VLAN for the port (see the [network-access guest-vlan](#page-265-0) command).
- ◆ A port can only be assigned to the quest VLAN in case of failed authentication, if [switchport mode](#page-478-0) is set to Hybrid.

#### **Example**

```
Console(config)#interface eth 1/2
Console(config-if)#dot1x intrusion-action guest-vlan
Console(config-if)#
```
<span id="page-242-1"></span>**dot1x max-reauth-req** This command sets the maximum number of times that the switch sends an EAPrequest/identity frame to the client before restarting the authentication process. Use the **no** form to restore the default.

#### **Syntax**

**dot1x max-reauth-req** count

#### **no dot1x max-reauth-req**

count – The maximum number of requests (Range: 1-10)

#### **Default**

2

#### **Command Mode**

Interface Configuration

#### **Example**

```
Console(config)#interface eth 1/2
Console(config-if)#dot1x max-reauth-req 2
Console(config-if)#
```
<span id="page-243-0"></span>**dot1x max-req** This command sets the maximum number of times the switch port will retransmit an EAP request/identity packet to the client before it times out the authentication session. Use the **no** form to restore the default.

#### **Syntax**

**dot1x max-req** count

#### **no dot1x max-req**

count – The maximum number of requests (Range: 1-10)

## **Default**

 $\mathcal{L}$ 

#### **Command Mode** Interface Configuration

#### **Example**

```
Console(config)#interface eth 1/2
Console(config-if)#dot1x max-req 2
Console(config-if)#
```
<span id="page-243-1"></span>**dot1x operation-**This command allows hosts (clients) to connect to an 802.1X-authorized port. Use **mode** the **no** form with no keywords to restore the default to single host. Use the **no** form with the **multi-host max-count** keywords to restore the default maximum count.

J

#### **Syntax**

**dot1x operation-mode** {**single-host** | **multi-host** [**max-count** count] | **mac-based-auth**}

#### **no dot1x operation-mode** [**multi-host max-count**]

**single-host** – Allows only a single host to connect to this port.

**multi-host** – Allows multiple host to connect to this port.

**max-count** – Keyword for the maximum number of hosts.

count – The maximum number of hosts that can connect to a port. (Range: 1-1024; Default: 5)

**mac-based** – Allows multiple hosts to connect to this port, with each host needing to be authenticated.

#### **Default**

Single-host

#### **Command Mode**

Interface Configuration

#### **Command Usage**

- ◆ The "max-count" parameter specified by this command is only effective if the dot1x mode is set to "auto" by the [dot1x port-control](#page-244-0) command.
- ◆ In "multi-host" mode, only one host connected to a port needs to pass authentication for all other hosts to be granted network access. Similarly, a port can become unauthorized for all hosts if one attached host fails reauthentication or sends an EAPOL logoff message.
- ◆ In "mac-based-auth" mode, each host connected to a port needs to pass authentication. The number of hosts allowed access to a port operating in this mode is limited only by the available space in the secure address table (i.e., up to 1024 addresses).

#### **Example**

```
Console(config)#interface eth 1/2
Console(config-if)#dot1x operation-mode multi-host max-count 10 
Console(config-if)#
```

```
dot1x port-control This command sets the dot1x mode on a port interface. Use the no form to restore 
                      the default.
```
#### **Syntax**

#### **dot1x port-control** {**auto** | **force-authorized** | **force-unauthorized**}

#### **no dot1x port-control**

**auto** – Requires a dot1x-aware connected client to be authorized by the RADIUS server. Clients that are not dot1x-aware will be denied access.

**force-authorized** – Configures the port to grant access to all clients, either dot1x-aware or otherwise.

**force-unauthorized** – Configures the port to deny access to all clients, either dot1x-aware or otherwise.

#### **Default**

force-authorized

#### **Command Mode**

Interface Configuration

#### **Example**

```
Console(config)#interface eth 1/2
Console(config-if)#dot1x port-control auto
Console(config-if)#
```
<span id="page-245-0"></span>**dot1x** This command enables periodic re-authentication for a specified port. Use the **no re-authentication** form to disable re-authentication.

#### **Syntax**

[**no**] **dot1x re-authentication**

#### **Command Mode** Interface Configuration

#### **Command Usage**

◆ The re-authentication process verifies the connected client's user ID and password on the RADIUS server. During re-authentication, the client remains connected the network and the process is handled transparently by the dot1x client software. Only if re-authentication fails is the port blocked.

Ш

◆ The connected client is re-authenticated after the interval specified by the [dot1x timeout re-authperiod](#page-246-0) command. The default is 3600 seconds.

#### **Example**

```
Console(config)#interface eth 1/2
Console(config-if)#dot1x re-authentication
Console(config-if)#
```
#### **Related Commands**

[dot1x timeout re-authperiod \(247\)](#page-246-0)

<span id="page-245-1"></span>**dot1x timeout** This command sets the time that a switch port waits after the maximum request **quiet-period** count (see [page 244\)](#page-243-0) has been exceeded before attempting to acquire a new client. Use the **no** form to reset the default.

#### **Syntax**

**dot1x timeout quiet-period** seconds

#### **no dot1x timeout quiet-period**

seconds - The number of seconds. (Range: 1-65535)

Л

#### **Default**

60 seconds

**Command Mode** Interface Configuration

#### **Example**

```
Console(config)#interface eth 1/2
Console(config-if)#dot1x timeout quiet-period 350
Console(config-if)#
```
<span id="page-246-0"></span>**dot1x timeout** This command sets the time period after which a connected client must be rere-authperiod authenticated. Use the no form of this command to reset the default.

#### **Syntax**

**dot1x timeout re-authperiod** seconds

#### **no dot1x timeout re-authperiod**

seconds - The number of seconds. (Range: 1-65535)

#### **Default** 3600 seconds

#### **Command Mode**

Interface Configuration

#### **Example**

```
Console(config)#interface eth 1/2
Console(config-if)#dot1x timeout re-authperiod 300
Console(config-if)#
```
<span id="page-246-1"></span>**dot1x timeout** This command sets the time that an interface on the switch waits for a response to **supp-timeout** an EAP request from a client before re-transmitting an EAP packet. Use the **no** form to reset to the default value.

#### **Syntax**

**dot1x timeout supp-timeout** seconds

#### **no dot1x timeout supp-timeout**

seconds - The number of seconds. (Range: 1-65535)

#### **Default**

30 seconds

#### **Command Mode**

Interface Configuration

#### **Command Usage**

This command sets the timeout for EAP-request frames other than EAP-request/ identity frames. If dot1x authentication is enabled on a port, the switch will initiate authentication when the port link state comes up. It will send an EAP-request/ identity frame to the client to request its identity, followed by one or more requests for authentication information. It may also send other EAP-request frames to the client during an active connection as required for reauthentication.

#### **Example**

```
Console(config)#interface eth 1/2
Console(config-if)#dot1x timeout supp-timeout 300
Console(config-if)#
```
#### <span id="page-247-0"></span>**dot1x timeout** This command sets the time that an interface on the switch waits during an **tx-period** authentication session before re-transmitting an EAP packet. Use the **no** form to reset to the default value.

#### **Syntax**

**dot1x timeout tx-period** seconds

#### **no dot1x timeout tx-period**

seconds - The number of seconds. (Range: 1-65535)

J

#### **Default**

30 seconds

## **Command Mode**

Interface Configuration

```
Console(config)#interface eth 1/2
Console(config-if)#dot1x timeout tx-period 300
Console(config-if)#
```
<span id="page-248-0"></span>**dot1x re-authenticate** This command forces re-authentication on all ports or a specific interface.

#### **Syntax**

**dot1x re-authenticate** [interface]

interface

#### **ethernet** unit/port

unit - Unit identifier. (Range: 1)

port - Port number. (Range: 1-32/54)

#### **Command Mode**

Privileged Exec

#### **Command Usage**

The re-authentication process verifies the connected client's user ID and password on the RADIUS server. During re-authentication, the client remains connected the network and the process is handled transparently by the dot1x client software. Only if re-authentication fails is the port blocked.

#### **Example**

```
Console#dot1x re-authenticate
Console#
```
#### <span id="page-248-1"></span>**Information Display Commands**

**show dot1x** This command shows general port authentication related settings on the switch or a specific interface.

#### **Syntax**

#### **show dot1x** [**statistics**] [**interface** interface]

**statistics** - Displays dot1x status for each port.

interface

#### **ethernet** unit/port

unit - Unit identifier. (Range: 1)

port - Port number. (Range: 1-32/54)

## **Command Mode**

Privileged Exec

#### **Command Usage**

This command displays the following information:

- ◆ Global 802.1X Parameters Shows whether or not 802.1X port authentication is globally enabled on the switch ([page 242](#page-241-0)).
- ◆ Authenticator Parameters Shows whether or not EAPOL pass-through is enabled ([page 241](#page-240-1)).
- ◆ 802.1X Port Summary Displays the port access control parameters for each interface that has enabled 802.1X, including the following items:
	- Type Administrative state for port access control (Enabled, Authenticator, or Supplicant).
	- Operation Mode–Allows single or multiple hosts ([page 244](#page-243-1)).
	- Control Mode Dot1x port control mode ([page 245](#page-244-0)).
	- Authorized– Authorization status (yes or n/a not authorized).
- ◆ 802.1X Port Details Displays the port access control parameters for each interface, including the following items:
	- Reauthentication Periodic re-authentication ([page 246](#page-245-0)).
	- Reauth Period Time after which a connected client must be reauthenticated ([page 247](#page-246-0)).
	- Quiet Period Time a port waits after Max Request Count is exceeded before attempting to acquire a new client (page 246).
	- TX Period Time a port waits during authentication session before retransmitting EAP packet ([page 248\)](#page-247-0).
	- Supplicant Timeout Supplicant timeout.
	- Server Timeout Server timeout. A RADIUS server must be set before the correct operational value of 10 seconds will be displayed in this field.
	- Reauth Max Retries Maximum number of reauthentication attempts.
	- Max Request Maximum number of times a port will retransmit an EAP request/identity packet to the client before it times out the authentication session ([page 244](#page-243-0)).
	- Operation Mode– Shows if single or multiple hosts (clients) can connect to an 802.1X-authorized port.
	- Port Control–Shows the dot1x mode on a port as auto, force-authorized, or force-unauthorized ([page 245](#page-244-0)).
	- Intrusion Action– Shows the port response to intrusion when authentication fails [\(page 243\)](#page-242-0).
	- Supplicant– MAC address of authorized client.
- Authenticator PAE State Machine
	- State Current state (including initialize, disconnected, connecting, authenticating, authenticated, aborting, held, force\_authorized, force\_unauthorized).
	- Reauth Count– Number of times connecting state is re-entered.
	- Current Identifier– The integer (0-255) used by the Authenticator to identify the current authentication session.
- ◆ Backend State Machine
	- State Current state (including request, response, success, fail, timeout, idle, initialize).
	- Request Count– Number of EAP Request packets sent to the Supplicant without receiving a response.
	- Identifier (Server)– Identifier carried in the most recent EAP Success, Failure or Request packet received from the Authentication Server.
- ◆ Reauthentication State Machine

State – Current state (including initialize, reauthenticate).

```
Console#show dot1x
Global 802.1X Parameters
  System Auth Control : Enabled
Authenticator Parameters:
 EAPOL Pass Through : Disabled
802.1X Port Summary
Port Type Operation Mode Control Mode Authorized
-------- ------------- -------------- ------------------ ----------
Eth 1/ 1 Disabled Single-Host Force-Authorized Yes
Eth 1/ 2 Disabled Single-Host Force-Authorized Yes
.
.
.
Eth 1/51 Disabled Single-Host Force-Authorized Yes
Eth 1/52 Enabled Single-Host Auto Yes
802.1X Port Details
802.1X Authenticator is enabled on port 1/1
802.1X Supplicant is disabled on port 1/1
.
.
.
Console#show dot1x interface ethernet 1/28
802.1X Authenticator is enabled on port 28
Reauthentication : Enabled
Reauth Period : 3600
Reauch Period : 60<br>Quiet Period : 60
TX Period : 30
Supplicant Timeout : 30
Server Timeout : 10
Reauth Max Retries : 2
Max Request : 2
Operation Mode : Multi-host
Port Control : Auto
Intrusion Action : Block traffic
Supplicant : 00-e0-29-94-34-65
  Authenticator PAE State Machine
 State : Authenticated
 Reauth Count : 0
  Current Identifier : 3
```

```
 Backend State Machine
  State : Idle
 Request Count : 0
  Identifier(Server) : 2
 Reauthentication State Machine
 State : Initialize
Console#
```
## **Management IP Filter**

This section describes commands used to configure IP management access to the switch.

#### **Table 47: Management IP Filter Commands**

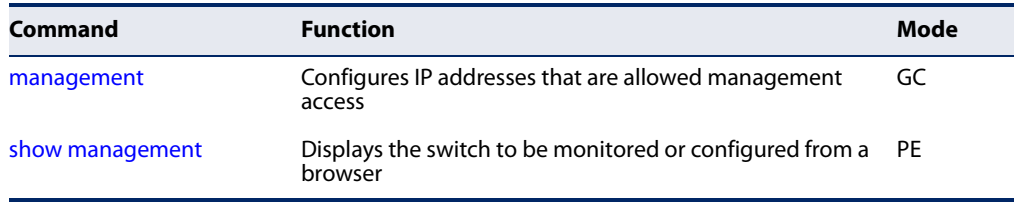

<span id="page-251-0"></span>**management** This command specifies the client IP addresses that are allowed management access to the switch through various protocols. A list of up to 15 IP addresses or IP address groups can be specified. Use the **no** form to restore the default setting.

#### **Syntax**

[**no**] **management** {**all-client** | **http-client** | **snmp-client** | **telnet-client**} start-address [end-address]

**all-client** - Adds IP address(es) to all groups.

**http-client** - Adds IP address(es) to the web group.

**snmp-client** - Adds IP address(es) to the SNMP group.

**telnet-client** - Adds IP address(es) to the Telnet group.

start-address - A single IP address, or the starting address of a range.

end-address - The end address of a range.

## **Default Setting**

All addresses

#### **Command Mode**

Global Configuration
#### **Command Usage**

- ◆ The management interfaces are open to all IP addresses by default. Once you add an entry to a filter list, access to that interface is restricted to the specified addresses.
- If anyone tries to access a management interface on the switch from an invalid address, the switch will reject the connection, enter an event message in the system log, and send a trap message to the trap manager.
- ◆ IP address can be configured for SNMP, web, and Telnet access respectively. Each of these groups can include up to five different sets of addresses, either individual addresses or address ranges.
- ◆ When entering addresses for the same group (i.e., SNMP, web, or Telnet), the switch will not accept overlapping address ranges. When entering addresses for different groups, the switch will accept overlapping address ranges.
- ◆ You cannot delete an individual address from a specified range. You must delete the entire range, and re-enter the addresses.
- ◆ You can delete an address range just by specifying the start address, or by specifying both the start address and end address.

#### **Example**

This example restricts management access to the indicated addresses.

```
Console(config)#management all-client 192.168.1.19
Console(config)#management all-client 192.168.1.25 192.168.1.30
Console#
```
**show management** This command displays the client IP addresses that are allowed management access to the switch through various protocols.

#### **Syntax**

#### **show management** {**all-client** | **http-client** | **snmp-client** | **telnet-client**}

**all-client** - Displays IP addresses for all groups.

**http-client** - Displays IP addresses for the web group.

**snmp-client** - Displays IP addresses for the SNMP group.

**telnet-client** - Displays IP addresses for the Telnet group.

#### **Command Mode**

Privileged Exec

## **Example**

 $\sim$ 

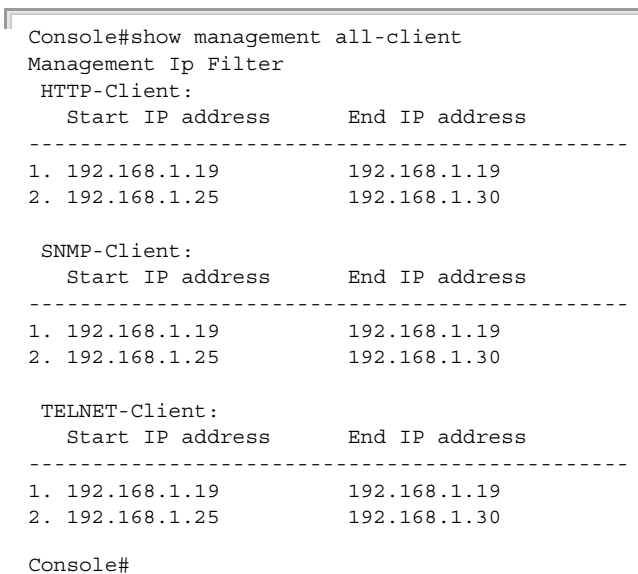

 $\overline{\phantom{a}}$ 

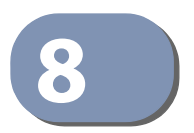

Π

# **8** General Security Measures

This switch provides port-based traffic segmentation to segregate traffic for clients attached to each of the data ports.

#### **Table 48: General Security Commands**

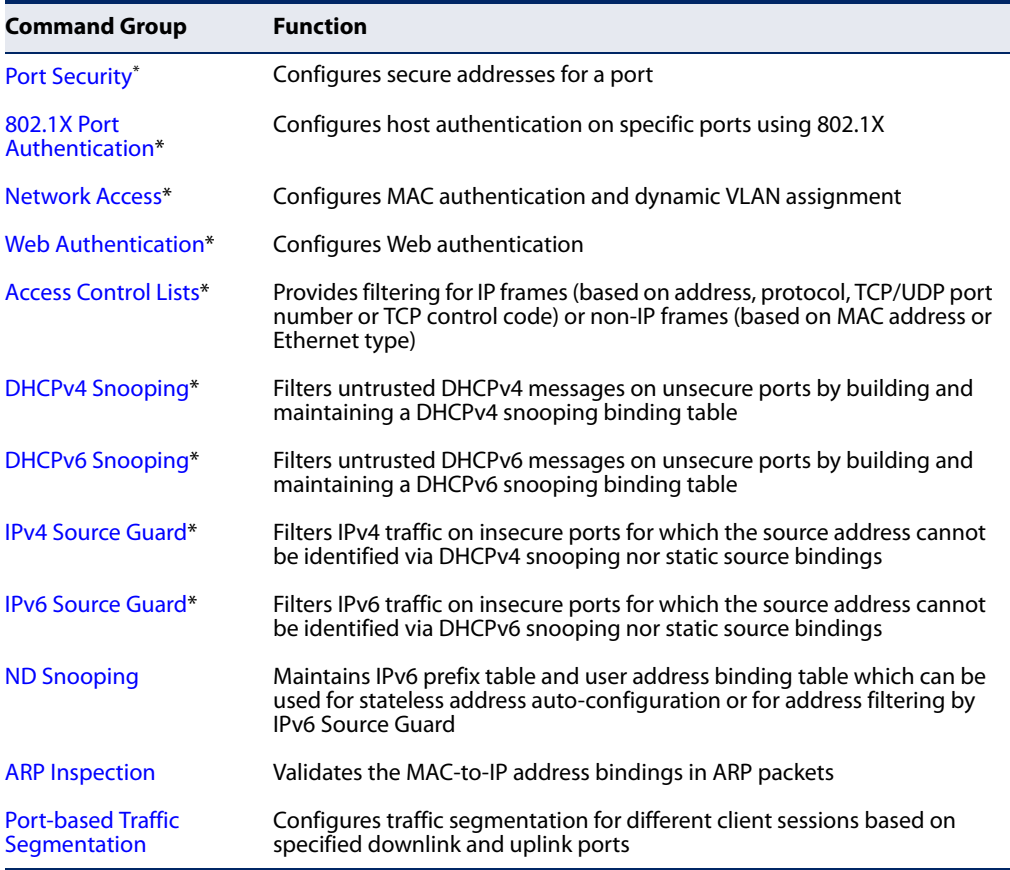

\* The priority of execution for these filtering commands is Port Security, Port Authentication, Network Access, Web Authentication, Access Control Lists, DHCP Snooping, and then IP Source Guard.

## <span id="page-255-0"></span>**Port Security**

These commands can be used to enable port security on a port.

When MAC address learning is disabled on an interface, only incoming traffic with source addresses already stored in the dynamic or static address table for this port will be authorized to access the network.

When using port security, the switch stops learning new MAC addresses on the specified port when it has reached a configured maximum number. Only incoming traffic with source addresses already stored in the dynamic or static address table for this port will be authorized to access the network. The port will drop any incoming frames with a source MAC address that is unknown or has been previously learned from another port. If a device with an unauthorized MAC address attempts to use the switch port, the intrusion will be detected and the switch can automatically take action by disabling the port and sending a trap message.

#### **Table 49: Port Security Commands**

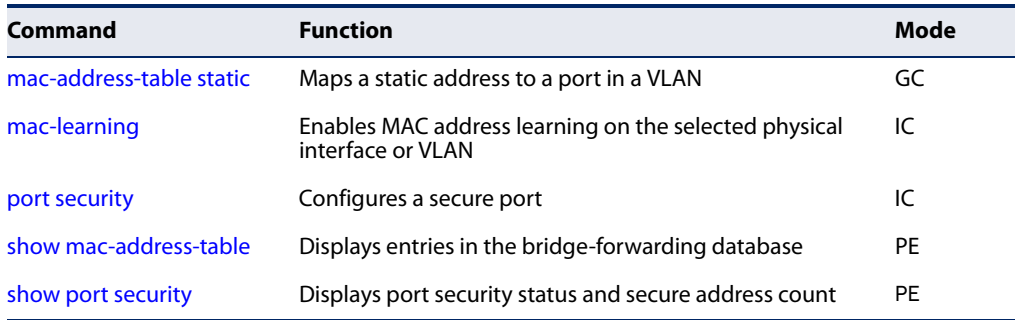

<span id="page-255-1"></span>**mac-learning** This command enables MAC address learning on the selected interface. Use the **no** form to disable MAC address learning.

#### **Syntax**

[**no**] **mac-learning**

#### **Default Setting**  Enabled

#### **Command Mode**

Interface Configuration (Ethernet or Port Channel)

#### **Command Usage**

◆ The **no mac-learning** command immediately stops the switch from learning new MAC addresses on the specified port or trunk. Incoming traffic with source addresses not stored in the static address table, will be flooded. However, if a security function such as 802.1X or DHCP snooping is enabled and maclearning is disabled, then only incoming traffic with source addresses stored in

the static address table will be accepted, all other packets are dropped. Note that the dynamic addresses stored in the address table when MAC address learning is disabled are flushed from the system, and no dynamic addresses are subsequently learned until MAC address learning has been re-enabled.

The mac-learning commands cannot be used if 802.1X Port Authentication has been globally enabled on the switch with the [dot1x system-auth-control](#page-241-0) command, or if MAC Address Security has been enabled by the [port security](#page-256-0) command on the same interface.

#### **Example**

The following example disables MAC address learning for port 2.

```
Console(config)#interface ethernet 1/2 
Console(config-if)#no mac-learning 
Console(config-if)#
```
**Related Commands** [show interfaces status \(376\)](#page-375-0)

<span id="page-256-0"></span>**port security** This command enables or configures port security. Use the **no** form without any keywords to disable port security. Use the **no** form with the appropriate keyword to restore the default settings for a response to security violation or for the maximum number of allowed addresses.

#### **Syntax**

#### **port security** [**action** {**shutdown** | **trap** | **trap-and-shutdown**} | **max-mac-count** address-count]

#### **no port security** [**action** | **max-mac-count**]

**action** - Response to take when port security is violated.

**shutdown** - Disable port only.

**trap** - Issue SNMP trap message only.

**trap-and-shutdown** - Issue SNMP trap message and disable port.

#### **max-mac-count**

address-count - The maximum number of MAC addresses that can be learned on a port. (Range: 0 - 1024, where 0 means disabled)

#### **Default Setting**

Status: Disabled Action: None Maximum Addresses: 0

#### **Command Mode**

Interface Configuration (Ethernet)

#### **Command Usage**

- ◆ The default maximum number of MAC addresses allowed on a secure port is zero (that is, port security is disabled). To use port security, you must configure the maximum number of addresses allowed on a port using the **port security max-mac-count** command.
- ◆ When port security is enabled using the **port security** command, or the maximum number or allowed addresses is set to value lower than the current limit after port security has been enabled, the switch first clears all dynamically learned entries from the address table. It then starts learning new MAC addresses on the specified port, and stops learning addresses when it reaches a configured maximum number. Only incoming traffic with source addresses already stored in the dynamic or static address table will be accepted.
- To configure the maximum number of address entries which can be learned on a port, specify the maximum number of dynamic addresses allowed. The switch will learn up to the maximum number of allowed address pairs <source MAC address, VLAN> for frames received on the port. (The specified maximum address count is effective when port security is enabled or disabled.) Note that you can manually add additional secure addresses to a port using the [mac](#page-437-0)[address-table static](#page-437-0) command. When the port has reached the maximum number of MAC addresses, the port will stop learning new addresses. The MAC addresses already in the address table will be retained and will not be aged out.
- ◆ MAC addresses that port security has learned, can be saved in the configuration file as static entries. See command port security mac-address-as-permanent.
- ◆ If port security is enabled, and the maximum number of allowed addresses are set to a non-zero value, any device not in the address table that attempts to use the port will be prevented from accessing the switch.
- ◆ If a port is disabled due to a security violation, it must be manually re-enabled using the no [shutdown](#page-363-0) command.
- ◆ A secure port has the following restrictions:
	- Cannot be connected to a network interconnection device.
	- Cannot be a trunk port.
	- RSPAN and port security are mutually exclusive functions. If port security is enabled on a port, that port cannot be set as an RSPAN uplink port. Also, when a port is configured as an RSPAN uplink port, source port, or destination port, port security cannot be enabled on that port.

#### **Example**

The following example enables port security for port 5, and sets the response to a security violation to issue a trap message:

```
Console(config)#interface ethernet 1/5
Console(config-if)#port security action trap
```
**Related Commands** [show interfaces status \(376\)](#page-375-0) [shutdown \(364\)](#page-363-0) [mac-address-table static \(438\)](#page-437-0)

<span id="page-258-0"></span>**show port security** This command displays port security status and the secure address count.

#### **Syntax**

**show port security** [**interface** interface]

interface - Specifies a port interface.

**ethernet** unit/port

unit - Unit identifier. (Range: 1)

port - Port number. (Range: 1-32/54)

#### **Command Mode**

Privileged Exec

#### **Example**

This example shows the port security settings and number of secure addresses for all ports.

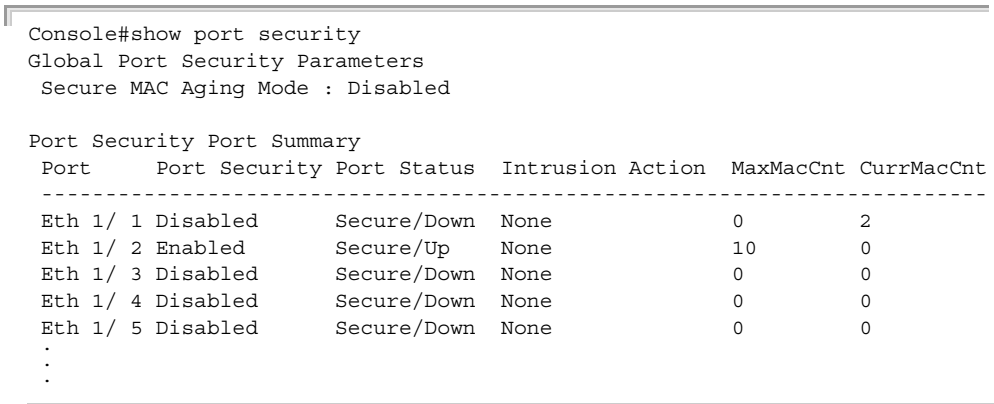

Г

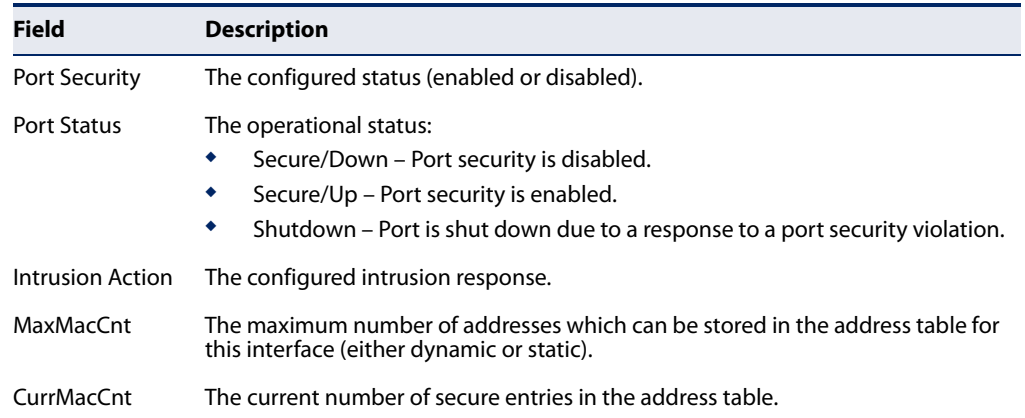

#### **Table 50: show port security - display description**

The following example shows the port security settings and number of secure addresses for a specific port. The Last Intrusion MAC and Last Time Detected Intrusion MAC fields show information about the last detected intrusion MAC address. These fields are not applicable if no intrusion has been detected or port security is disabled. The MAC Filter ID field is configured by the [network-access](#page-269-0)  [port-mac-filter](#page-269-0) command. If this field displays Disabled, then any unknown source MAC address can be learned as a secure MAC address. If it displays a filter identifier, then only source MAC address entries in MAC Filter table can be learned as secure MAC addresses.

```
Console#show port security interface ethernet 1/2
Global Port Security Parameters
 Secure MAC Aging Mode : Disabled
Port Security Details
Port : 1/2
Port Security : Enabled
Port Status : Secure/Up
 Intrusion Action : None
Max-MAC-Count : 0
Current MAC Count : 0
MAC Filter <del>ID</del> : Disabled
Last Intrusion MAC : NA
Last Time Detected Intrusion MAC : NA
Console#
```
This example shows information about a detected intrusion.

```
Console#show port security interface ethernet 1/2
Global Port Security Parameters
 Secure MAC Aging Mode : Disabled
Port Security Details
Port : 1/2
Port Security : Enabled
Port Status : Secure/Up
 Intrusion Action : None
Max MAC Count : 0
Current MAC Count : 0
```
J

MAC Filter : the state of the state of the state of the state of the state of the state of the state of the state of the state of the state of the state of the state of the state of the state of the state of the state of t Last Intrusion MAC : Last Time Detected Intrusion MAC : Console#

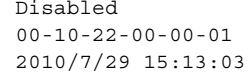

## <span id="page-260-0"></span>**Network Access (MAC Address Authentication)**

 $\overline{\phantom{a}}$ 

Network Access authentication controls access to the network by authenticating the MAC address of each host that attempts to connect to a switch port. Traffic received from a specific MAC address is forwarded by the switch only if the source MAC address is successfully authenticated by a central RADIUS server. While authentication for a MAC address is in progress, all traffic is blocked until authentication is completed. Once successfully authenticated, the RADIUS server may optionally assign VLAN and QoS settings for the switch port.

#### **Table 51: Network Access Commands**

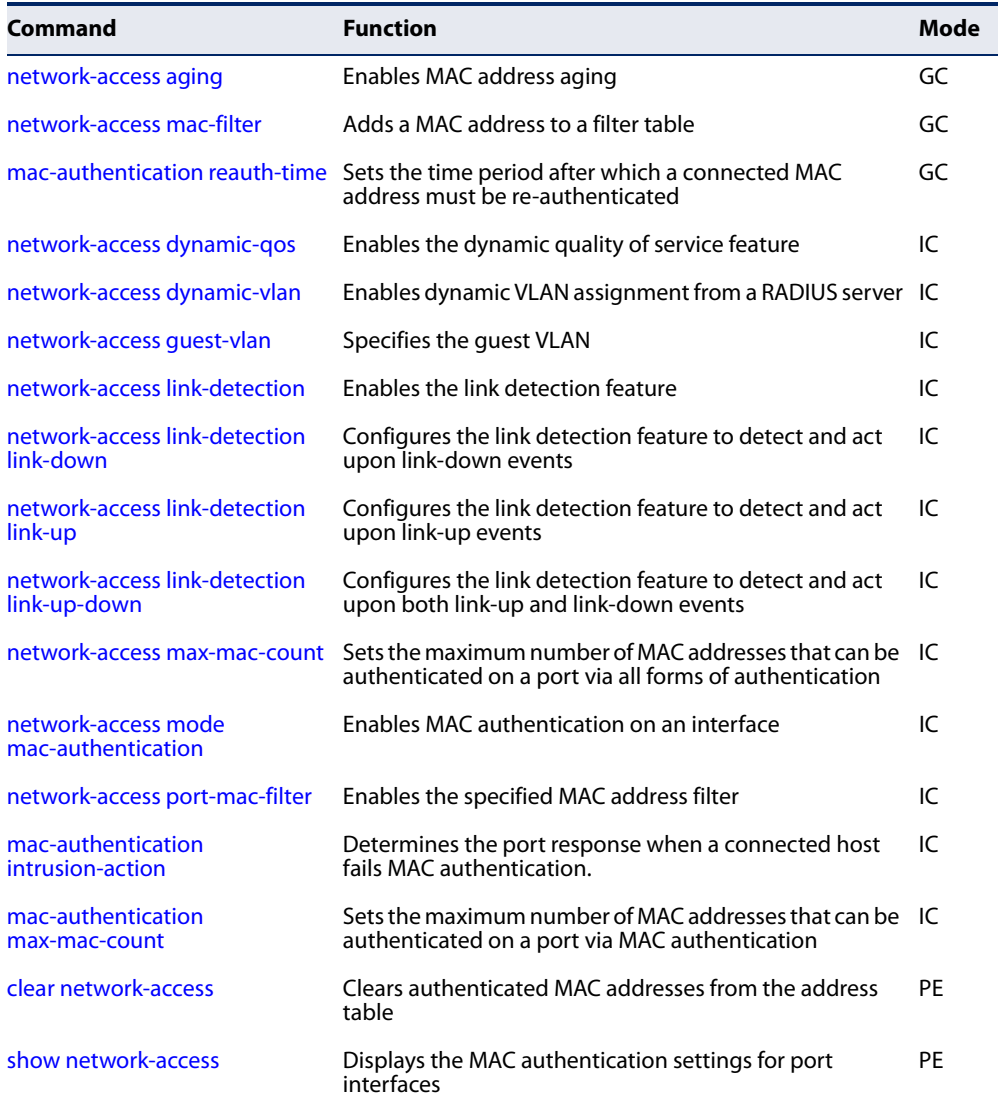

#### **Table 51: Network Access Commands** (Continued)

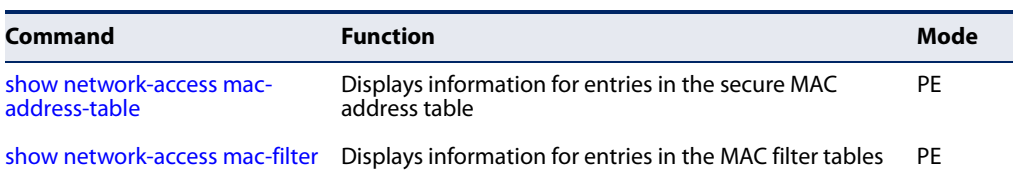

<span id="page-261-0"></span>**network-access aging** Use this command to enable aging for authenticated MAC addresses stored in the secure MAC address table. Use the **no** form of this command to disable address aging.

#### **Syntax**

[**no**] **network-access aging**

## **Default Setting**

Disabled

## **Command Mode**

Global Configuration

#### **Command Usage**

- ◆ Authenticated MAC addresses are stored as dynamic entries in the switch's secure MAC address table and are removed when the aging time expires. The address aging time is determined by the [mac-address-table aging-time](#page-436-0) command.
- ◆ This parameter applies to authenticated MAC addresses configured by the MAC Address Authentication process described in this section, as well as to any secure MAC addresses authenticated by 802.1X, regardless of the 802.1X Operation Mode (Single-Host, Multi-Host, or MAC-Based authentication as described under the [dot1x operation-mode](#page-243-0) command).
- ◆ The maximum number of secure MAC addresses supported for the switch system is 1024.

Л

## **Example**

```
Console(config)#network-access aging
Console(config)#
```
Ш

<span id="page-262-0"></span>network-access Use this command to add a MAC address into a filter table. Use the no form of this **mac-filter** command to remove the specified MAC address.

#### **Syntax**

[**no**] **network-access mac-filter** filter-id **mac-address** mac-address [**mask** mask-address]

filter-id - Specifies a MAC address filter table. (Range: 1-64)

mac-address - Specifies a MAC address entry. (Format: xx-xx-xx-xx-xx-xx)

mask - Specifies a MAC address bit mask for a range of addresses.

## **Default Setting**

Disabled

## **Command Mode**

Global Configuration

#### **Command Usage**

- ◆ Specified addresses are exempt from network access authentication.
- $\blacklozenge$  This command is different from configuring static addresses with the [mac](#page-437-0)[address-table static](#page-437-0) command in that it allows you configure a range of addresses when using a mask, and then to assign these addresses to one or more ports with the [network-access port-mac-filter](#page-269-0) command.
- ◆ Up to 64 filter tables can be defined.
- ◆ There is no limitation on the number of entries that can entered in a filter table.

#### **Example**

Console(config)#network-access mac-filter 1 mac-address 11-22-33-44-55-66 Console(config)#

<span id="page-262-1"></span>**mac-authentication** Use this command to set the time period after which an authenticated MAC **reauth-time** address is removed from the secure address table. Use the **no** form of this command to restore the default value.

#### **Syntax**

**mac-authentication reauth-time** seconds

#### **no mac-authentication reauth-time**

seconds - The reauthentication time period. (Range: 120-1000000 seconds)

#### **Default Setting**  1800

#### **Command Mode**

Global Configuration

#### **Command Usage**

- ◆ The reauthentication time is a global setting and applies to all ports.
- ◆ When the reauthentication time expires for a secure MAC address it is removed by the switch from the secure MAC table, and the switch will only perform the authentication process the next time it receives the MAC address packet.

ш

#### **Example**

```
Console(config)#mac-authentication reauth-time 300
Console(config)#
```
<span id="page-263-0"></span>**network-access** Use this command to enable the dynamic QoS feature for an authenticated port. **dynamic-qos** Use the **no** form to restore the default.

#### **Syntax**

[**no**] **network-access dynamic-qos**

**Default Setting**  Disabled

#### **Command Mode**

Interface Configuration

#### **Command Usage**

I

◆ The RADIUS server may optionally return dynamic QoS assignments to be applied to a switch port for an authenticated user. The "Filter-ID" attribute (attribute 11) can be configured on the RADIUS server to pass the following QoS information:

#### **Table 52: Dynamic QoS Profiles**

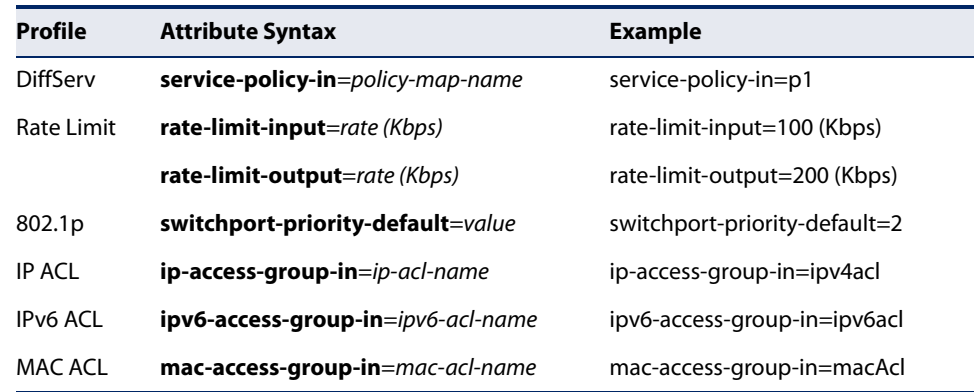

- $\blacklozenge$  When the last user logs off of a port with a dynamic QoS assignment, the switch restores the original QoS configuration for the port.
- ◆ When a user attempts to log into the network with a returned dynamic QoS profile that is different from users already logged on to the same port, the user is denied access.
- While a port has an assigned dynamic QoS profile, any manual QoS configuration changes only take effect after all users have logged off of the port.

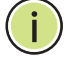

**Note:** Any configuration changes for dynamic QoS are not saved to the switch configuration file.

#### **Example**

The following example enables the dynamic QoS feature on port 1.

```
Console(config)#interface ethernet 1/1
Console(config-if)#network-access dynamic-qos
Console(config-if)#
```
<span id="page-264-0"></span>**network-access** Use this command to enable dynamic VLAN assignment for an authenticated port. **dynamic-vlan** Use the **no** form to disable dynamic VLAN assignment.

#### **Syntax**

[**no**] **network-access dynamic-vlan**

**Default Setting**  Enabled

**Command Mode**  Interface Configuration

#### **Command Usage**

- ◆ When enabled, the VLAN identifiers returned by the RADIUS server through the 802.1X authentication process will be applied to the port, providing the VLANs have already been created on the switch. GVRP is not used to create the VLANs.
- ◆ The VLAN settings specified by the first authenticated MAC address are implemented for a port. Other authenticated MAC addresses on the port must have same VLAN configuration, or they are treated as an authentication failure.
- ◆ If dynamic VLAN assignment is enabled on a port and the RADIUS server returns no VLAN configuration, the authentication is still treated as a success, and the host assigned to the default untagged VLAN.

◆ When the dynamic VLAN assignment status is changed on a port, all authenticated addresses are cleared from the secure MAC address table.

#### **Example**

The following example enables dynamic VLAN assignment on port 1.

```
Console(config)#interface ethernet 1/1
Console(config-if)#network-access dynamic-vlan
Console(config-if)#
```
<span id="page-265-0"></span>

**network-access** Use this command to assign all traffic on a port to a guest VLAN when 802.1x **guest-vlan** authentication or MAC authentication is rejected. Use the **no** form of this command to disable guest VLAN assignment.

#### **Syntax**

**network-access guest-vlan** vlan-id

#### **no network-access guest-vlan**

vlan-id - VLAN ID (Range: 1-4094)

#### **Default Setting** Disabled

**Command Mode** Interface Configuration

#### **Command Usage**

- ◆ The VLAN to be used as the guest VLAN must be defined and set as active (See the [vlan database](#page-471-0) command).
- ◆ When used with 802.1X authentication, the intrusion-action must be set for "guest-vlan" to be effective (see the [dot1x intrusion-action](#page-242-0) command).
- ◆ A port can only be assigned to the guest VLAN in case of failed authentication, if [switchport mode](#page-478-0) is set to Hybrid.

#### **Example**

```
Console(config)#interface ethernet 1/1
Console(config-if)#network-access guest-vlan 25
Console(config-if)#
```
<span id="page-266-0"></span>network-access Use this command to enable link detection for the selected port. Use the no form of **link-detection** this command to restore the default.

#### **Syntax**

[**no**] **network-access link-detection**

### **Default Setting**

Disabled

#### **Command Mode**

Interface Configuration

#### **Example**

```
Console(config)#interface ethernet 1/1
Console(config-if)#network-access link-detection
Console(config-if)#
```
<span id="page-266-1"></span>network-access link- Use this command to detect link-down events. When detected, the switch can shut **detection link-down** down the port, send an SNMP trap, or both. Use the **no** form of this command to disable this feature.

#### **Syntax**

#### **network-access link-detection link-down action** [**shutdown** | **trap** | **trap-and-shutdown**]

#### **no network-access link-detection**

**action** - Response to take when port security is violated.

**shutdown** - Disable port only.

**trap** - Issue SNMP trap message only.

**trap-and-shutdown** - Issue SNMP trap message and disable the port.

Л

## **Default Setting**

Disabled

#### **Command Mode**

Interface Configuration

#### **Example**

```
Console(config)#interface ethernet 1/1
Console(config-if)#network-access link-detection link-down action trap
Console(config-if)#
```
**Chapter 8** | General Security Measures Network Access (MAC Address Authentication)

<span id="page-267-0"></span>

network-access link- Use this command to detect link-up events. When detected, the switch can shut **detection link-up** down the port, send an SNMP trap, or both. Use the **no** form of this command to disable this feature.

#### **Syntax**

#### **network-access link-detection link-up action** [**shutdown** | **trap** | **trap-and-shutdown**]

#### **no network-access link-detection**

**action** - Response to take when port security is violated.

**shutdown** - Disable port only.

**trap** - Issue SNMP trap message only.

**trap-and-shutdown** - Issue SNMP trap message and disable the port.

Л

#### **Default Setting**

Disabled

#### **Command Mode**

Interface Configuration

#### **Example**

```
Console(config)#interface ethernet 1/1
Console(config-if)#network-access link-detection link-up action trap
Console(config-if)#
```
<span id="page-267-1"></span>

network-access link- Use this command to detect link-up and link-down events. When either event is **detection link-up-** detected, the switch can shut down the port, send an SNMP trap, or both. Use the **down no** form of this command to disable this feature.

#### **Syntax**

#### **network-access link-detection link-up-down action** [**shutdown** | **trap** | **trap-and-shutdown**]

#### **no network-access link-detection**

**action** - Response to take when port security is violated.

**shutdown** - Disable port only.

**trap** - Issue SNMP trap message only.

**trap-and-shutdown** - Issue SNMP trap message and disable the port.

#### **Default Setting** Disabled

**Command Mode** Interface Configuration

л

Л

#### **Example**

```
Console(config)#interface ethernet 1/1
Console(config-if)#network-access link-detection link-up-down action trap
Console(config-if)#
```
<span id="page-268-0"></span>network-access max- Use this command to set the maximum number of MAC addresses that can be **mac-count** authenticated on a port interface via all forms of authentication. Use the **no** form of this command to restore the default.

#### **Syntax**

#### **network-access max-mac-count** count

#### **no network-access max-mac-count**

count - The maximum number of authenticated IEEE 802.1X and MAC addresses allowed. (Range: 0-1024; 0 for unlimited)

#### **Default Setting**

1024

#### **Command Mode**  Interface Configuration

#### **Command Usage**

The maximum number of MAC addresses per port is 1024, and the maximum number of secure MAC addresses supported for the switch system is 1024. When the limit is reached, all new MAC addresses are treated as authentication failures.

#### **Example**

```
Console(config-if)#network-access max-mac-count 5
Console(config-if)#
```
<span id="page-268-1"></span>**network-access mode** Use this command to enable network access authentication on a port. Use the **no mac-authentication** form of this command to disable network access authentication.

#### **Syntax**

[**no**] **network-access mode mac-authentication**

**Default Setting**  Disabled

**Command Mode**  Interface Configuration  $\overline{\phantom{a}}$ 

#### **Command Usage**

- ◆ When enabled on a port, the authentication process sends a Password Authentication Protocol (PAP) request to a configured RADIUS server. The user name and password are both equal to the MAC address being authenticated.
- ◆ On the RADIUS server, PAP user name and passwords must be configured in the MAC address format XX-XX-XX-XX-XX-XX (all in upper case).
- ◆ Authenticated MAC addresses are stored as dynamic entries in the switch secure MAC address table and are removed when the aging time expires. The maximum number of secure MAC addresses supported for the switch system is 1024.
- ◆ Configured static MAC addresses are added to the secure address table when seen on a switch port. Static addresses are treated as authenticated without sending a request to a RADIUS server.
- ◆ MAC authentication, 802.1X, and port security cannot be configured together on the same port. Only one security mechanism can be applied.
- ◆ MAC authentication cannot be configured on trunks (i.e., static nor dynamic).
- ◆ When port status changes to down, all MAC addresses are cleared from the secure MAC address table. Static VLAN assignments are not restored.
- ◆ The RADIUS server may optionally return a VLAN identifier list. VLAN identifier list is carried in the "Tunnel-Private-Group-ID" attribute. The VLAN list can contain multiple VLAN identifiers in the format "1u,2t," where "u" indicates untagged VLAN and "t" tagged VLAN. The "Tunnel-Type" attribute should be set to "VLAN," and the "Tunnel-Medium-Type" attribute set to "802."

#### **Example**

```
Console(config-if)#network-access mode mac-authentication
Console(config-if)#
```
<span id="page-269-0"></span>network-access port- Use this command to enable the specified MAC address filter. Use the no form of **mac-filter** this command to disable the specified MAC address filter.

#### **Syntax**

**network-access port-mac-filter** filter-id

#### **no network-access port-mac-filter**

filter-id - Specifies a MAC address filter table. (Range: 1-64)

## **Default Setting**

None

#### **Command Mode**

Interface Configuration

#### **Command Mode**

- ◆ Entries in the MAC address filter table can be configured with the [network](#page-262-0)[access mac-filter](#page-262-0) command.
- ◆ Only one filter table can be assigned to a port.

#### **Example**

```
Console(config)#interface ethernet 1/1
Console(config-if)#network-access port-mac-filter 1
Console(config-if)#
```
<span id="page-270-0"></span>mac-authentication Use this command to configure the port response to a host MAC authentication **intrusion-action** failure. Use the **no** form of this command to restore the default.

#### **Syntax**

#### **mac-authentication intrusion-action** {**block traffic** | **pass traffic**}

**no mac-authentication intrusion-action**

**Default Setting** Block Traffic

### **Command Mode**

Interface Con figuration

#### **Example**

```
Console(config-if)#mac-authentication intrusion-action block-traffic
Console(config-if)#
```
<span id="page-270-1"></span>mac-authentication Use this command to set the maximum number of MAC addresses that can be **max-mac-count** authenticated on a port via MAC authentication. Use the **no** form of this command to restore the default.

#### **Syntax**

**mac-authentication max-mac-count** count

#### **no mac-authentication max-mac-count**

count - The maximum number of MAC-authenticated MAC addresses allowed. (Range: 1-1024)

**Default Setting** 1024

#### **Command Mode**

#### Interface Configuration

#### **Example**

```
Console(config-if)#mac-authentication max-mac-count 32
Console(config-if)#
```
<span id="page-271-0"></span>**clear network-access** Use this command to clear entries from the secure MAC addresses table.

#### **Syntax**

## **clear network-access mac-address-table** [**static** | **dynamic**]

[**address** mac-address] [**interface** interface]

**static** - Specifies static address entries.

**dynamic** - Specifies dynamic address entries.

mac-address - Specifies a MAC address entry. (Format: xx-xx-xx-xx-xx-xx)

interface - Specifies a port interface.

**ethernet** unit/port

unit - Unit identifier. (Range: 1)

port - Port number. (Range: 1-32/54)

## **Default Setting**

None

#### **Command Mode**

Privileged Exec

#### **Example**

```
Console#clear network-access mac-address-table interface ethernet 1/1
Console#
```
Л

<span id="page-271-1"></span>**show network-access** Use this command to display the MAC authentication settings for port interfaces.

#### **Syntax**

#### **show network-access** [**interface** interface]

interface - Specifies a port interface.

#### **ethernet** unit/port

unit - Unit identifier. (Range: 1)

port - Port number. (Range: 1-32/54)

#### **Default Setting**

Displays the settings for all interfaces.

#### **Command Mode**

Privileged Exec

#### **Example**

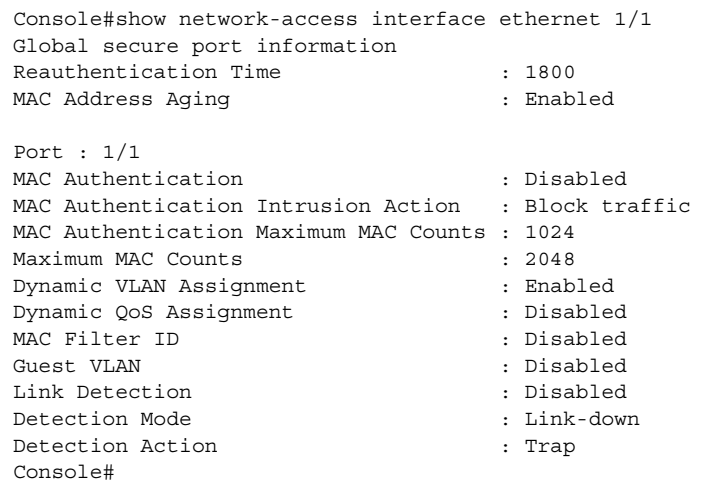

<span id="page-272-0"></span>**show network-access** Use this command to display secure MAC address table entries. **mac-address-table**

#### **Syntax**

#### **show network-access mac-address-table** [**static** | **dynamic**]

[**address** mac-address [mask]] [**interface** interface] [**sort** {**address** | **interface**}]

**static** - Specifies static address entries.

**dynamic** - Specifies dynamic address entries.

mac-address - Specifies a MAC address entry. (Format: xx-xx-xx-xx-xx-xx)

mask - Specifies a MAC address bit mask for filtering displayed addresses.

interface - Specifies a port interface.

#### **ethernet** unit/port

unit - Unit identifier. (Range: 1)

port - Port number. (Range: 1-32/54)

**sort** - Sorts displayed entries by either MAC address or interface.

#### **Default Setting**

Displays all filters.

#### **Command Mode**

Privileged Exec

#### **Command Usage**

When using a bit mask to filter displayed MAC addresses, a 1 means "care" and a 0 means "don't care". For example, a MAC of 00-00-01-02-03-04 and mask FF-FF-FF-00-00-00 would result in all MACs in the range 00-00-01-00-00-00 to 00-00-01-FF-FF-FF to be displayed. All other MACs would be filtered out.

#### **Example**

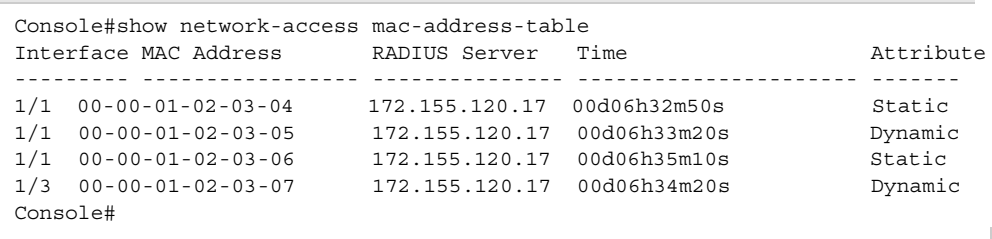

<span id="page-273-1"></span>**show network-access** Use this command to display information for entries in the MAC filter tables. **mac-filter**

#### **Syntax**

**show network-access mac-filter** [filter-id]

filter-id - Specifies a MAC address filter table. (Range: 1-64)

#### **Default Setting**

Displays all filters.

#### **Command Mode**

Privileged Exec

#### **Example**

```
Console#show network-access mac-filter
Filter ID MAC Address MAC Mask
--------- ----------------- -----------------
        1 00-00-01-02-03-08 FF-FF-FF-FF-FF-FF
Console#
```
## <span id="page-273-0"></span>**Web Authentication**

Web authentication allows stations to authenticate and access the network in situations where 802.1X or Network Access authentication are infeasible or impractical. The web authentication feature allows unauthenticated hosts to request and receive a DHCP assigned IP address and perform DNS queries. All other traffic, except for HTTP protocol traffic, is blocked. The switch intercepts HTTP protocol traffic and redirects it to a switch-generated web page that facilitates user name and password authentication via RADIUS. Once authentication is successful, the web browser is forwarded on to the originally requested web page. Successful authentication is valid for all hosts connected to the port.

**Note:** RADIUS authentication must be activated and configured for the web authentication feature to work properly (see ["Authentication Sequence" on](#page-213-0)  [page 214](#page-213-0)).

**Note:** Web authentication cannot be configured on trunk ports.

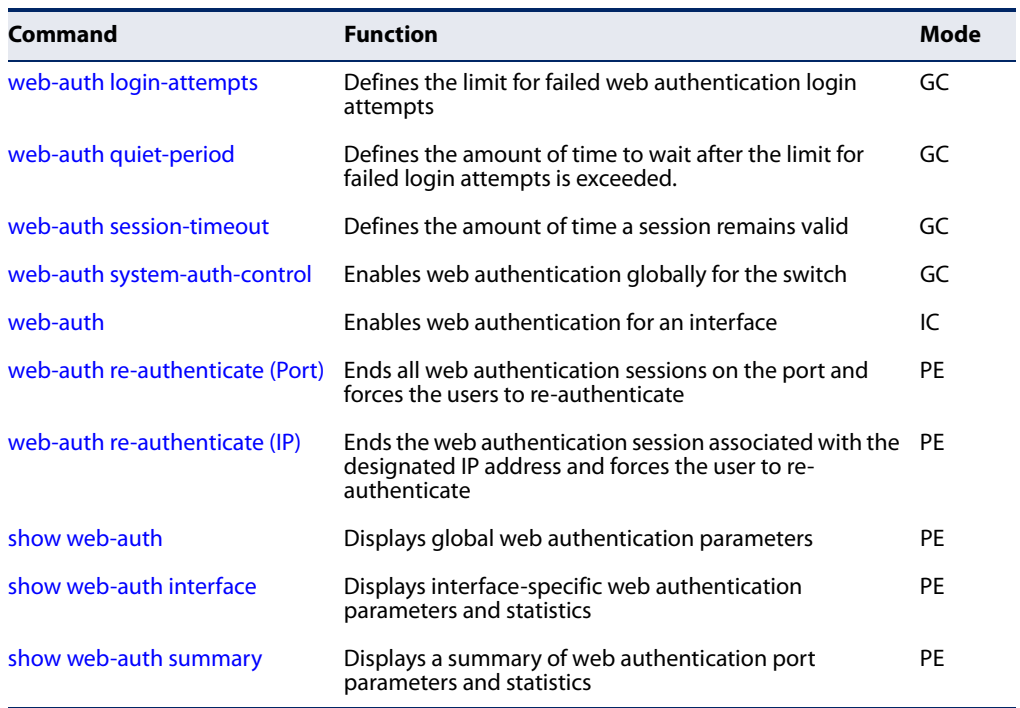

#### **Table 53: Web Authentication**

 $\ddot{1}$ 

<span id="page-274-0"></span>**web-auth** This command defines the limit for failed web authentication login attempts. After login-attempts the limit is reached, the switch refuses further login attempts until the quiet time expires. Use the **no** form to restore the default.

#### **Syntax**

**web-auth login-attempts** count

#### **no web-auth login-attempts**

count - The limit of allowed failed login attempts. (Range: 1-3)

**Default Setting** 3 login attempts

#### **Command Mode**

Global Configuration

#### **Example**

```
Console(config)#web-auth login-attempts 2
Console(config)#
```
<span id="page-275-0"></span>**web-auth** This command defines the amount of time a host must wait after exceeding the **quiet-period** limit for failed login attempts, before it may attempt web authentication again. Use the **no** form to restore the default.

#### **Syntax**

#### **web-auth quiet-period** time

#### **no web-auth quiet period**

time - The amount of time the host must wait before attempting authentication again. (Range: 1-180 seconds)

### **Default Setting**

60 seconds

## **Command Mode**

Global Configuration

#### **Example**

Console(config)#web-auth quiet-period 120 Console(config)#

<span id="page-275-1"></span>**web-auth** This command defines the amount of time a web-authentication session remains **session-timeout** valid. When the session timeout has been reached, the host is logged off and must re-authenticate itself the next time data transmission takes place. Use the **no** form to restore the default.

#### **Syntax**

**web-auth session-timeout** timeout

#### **no web-auth session timeout**

timeout - The amount of time that an authenticated session remains valid. (Range: 300-3600 seconds)

**Default Setting** 3600 seconds

Л

#### **Command Mode**

Global Configuration

#### **Example**

```
Console(config)#web-auth session-timeout 1800
Console(config)#
```
<span id="page-276-0"></span>**web-auth system-**This command globally enables web authentication for the switch. Use the **no** form **auth-control** to restore the default.

#### **Syntax**

[**no**] **web-auth system-auth-control**

#### **Default Setting** Disabled

**Command Mode** Global Configuration

#### **Command Usage**

Both **web-auth system-auth-control** for the switch and [web-auth](#page-276-1) for an interface must be enabled for the web authentication feature to be active.

#### **Example**

Console(config)#web-auth system-auth-control Console(config)#

<span id="page-276-1"></span>**web-auth** This command enables web authentication for an interface. Use the no form to restore the default.

#### **Syntax**

[**no**] **web-auth**

**Default Setting** Disabled

**Command Mode** Interface Configuration

#### **Command Usage**

Both [web-auth system-auth-control](#page-276-0) for the switch and **web-auth** for a port must be enabled for the web authentication feature to be active.

#### **Example**

```
Console(config-if)#web-auth
Console(config-if)#
```
<span id="page-277-0"></span>**web-auth re-**This command ends all web authentication sessions connected to the port and **authenticate (Port)** forces the users to re-authenticate.

Л

#### **Syntax**

#### **web-auth re-authenticate interface** interface

interface - Specifies a port interface.

**ethernet** unit/port

unit - Unit identifier. (Range: 1)

port - Port number. (Range: 1-32/54)

## **Default Setting**

None

# **Command Mode**

Privileged Exec

#### **Example**

```
Console#web-auth re-authenticate interface ethernet 1/2
Console#
```
<span id="page-277-1"></span>**web-auth re-**This command ends the web authentication session associated with the **authenticate (IP)** designated IP address and forces the user to re-authenticate.

#### **Syntax**

#### **web-auth re-authenticate interface** interface ip

interface - Specifies a port interface.

#### **ethernet** unit/port

unit - Unit identifier. (Range: 1)

port - Port number. (Range: 1-32/54)

ip - IPv4 formatted IP address

#### **Default Setting** None

**Command Mode** Privileged Exec

╜

J

Л

#### **Example**

```
Console#web-auth re-authenticate interface ethernet 1/2 192.168.1.5
Console#
```
<span id="page-278-0"></span>**show web-auth** This command displays global web authentication parameters.

## **Command Mode**

Privileged Exec

#### **Example**

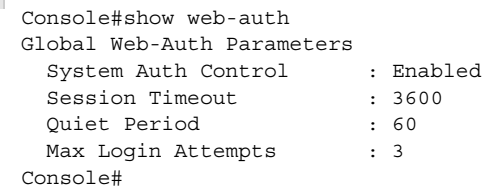

<span id="page-278-1"></span>**show web-auth** This command displays interface-specific web authentication parameters and **interface** statistics.

#### **Syntax**

**show web-auth interface** interface

interface - Specifies a port interface.

**ethernet** unit/port

unit - This is unit 1.

port - Port number. (Range: 1-32/54)

### **Command Mode**

Privileged Exec

#### **Example**

```
Console#show web-auth interface ethernet 1/2
Web Auth Status : Enabled
Host Summary
IP address Web-Auth-State Remaining-Session-Time
--------------- -------------- ----------------------
1.1.1.1 Authenticated 295 
1.1.1.2 Authenticated 111
Console#
```
<span id="page-279-1"></span>**show web-auth** This command displays a summary of web authentication port parameters and **summary** statistics.

## **Command Mode**

Privileged Exec

#### **Example**

F

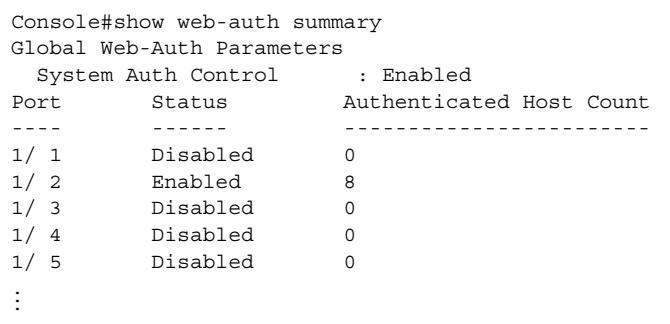

## <span id="page-279-0"></span>**DHCPv4 Snooping**

DHCPv4 snooping allows a switch to protect a network from rogue DHCPv4 servers or other devices which send port-related information to a DHCPv4 server. This information can be useful in tracking an IP address back to a physical port. This section describes commands used to configure DHCPv4 snooping.

#### **Table 54: DHCP Snooping Commands**

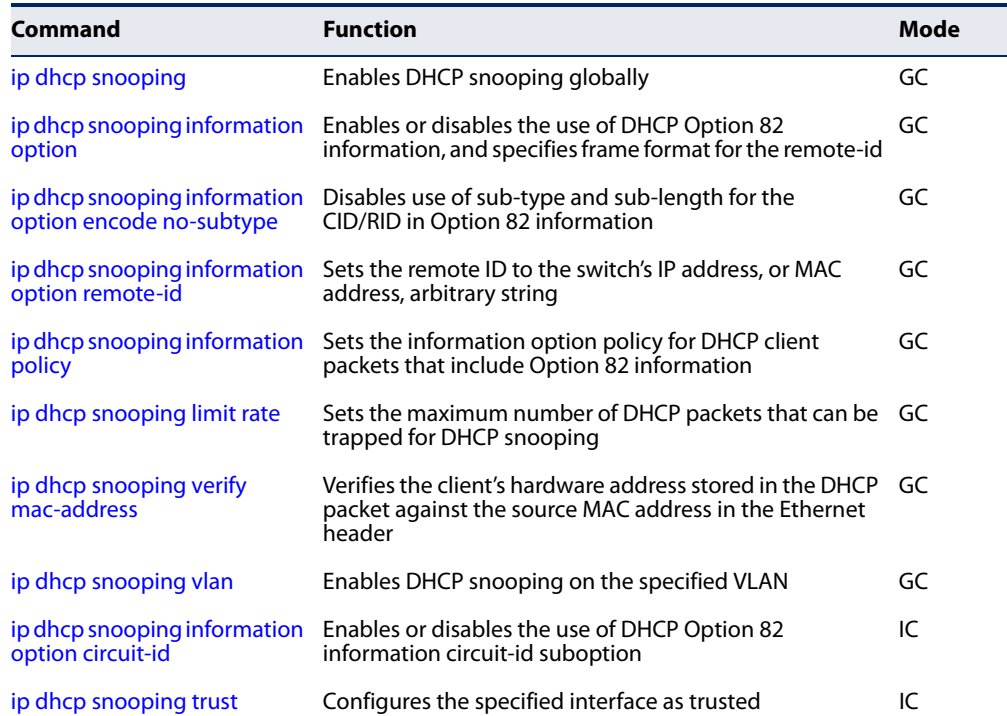

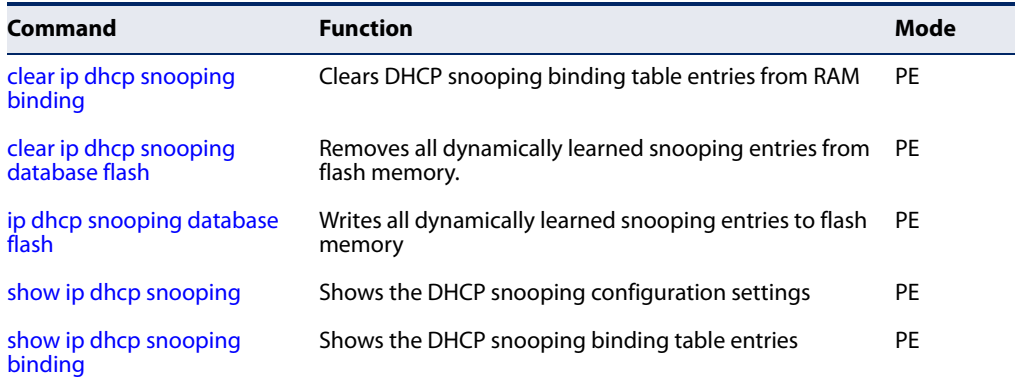

#### **Table 54: DHCP Snooping Commands** (Continued)

<span id="page-280-0"></span>**ip dhcp snooping** This command enables DHCP snooping globally. Use the **no** form to restore the default setting.

#### **Syntax**

[**no**] **ip dhcp snooping**

**Default Setting**  Disabled

**Command Mode** Global Configuration

#### **Command Usage**

- ◆ Network traffic may be disrupted when malicious DHCP messages are received from an outside source. DHCP snooping is used to filter DHCP messages received on an unsecure interface from outside the network or fire wall. When DHCP snooping is enabled globally by this command, and enabled on a VLAN interface by the [ip dhcp snooping vlan](#page-287-0) command, DHCP messages received on an untrusted interface (as specified by the no [ip dhcp snooping trust](#page-289-0) command) from a device not listed in the DHCP snooping table will be dropped.
- ◆ When enabled, DHCP messages entering an untrusted interface are filtered based upon dynamic entries learned via DHCP snooping.
- ◆ Table entries are only learned for trusted interfaces. Each entry includes a MAC address, IP address, lease time, VLAN identifier, and port identifier.
- ◆ When DHCP snooping is enabled, the rate limit for the number of DHCP messages that can be processed by the switch is 100 packets per second. Any DHCP packets in excess of this limit are dropped.
- ◆ Filtering rules are implemented as follows:
	- If global DHCP snooping is disabled, all DHCP packets are forwarded.
	- If DHCP snooping is enabled globally, and also enabled on the VLAN where the DHCP packet is received, all DHCP packets are forwarded for a trusted port. If the received packet is a DHCP ACK message, a dynamic DHCP snooping entry is also added to the binding table.
	- If DHCP snooping is enabled globally, and also enabled on the VLAN where the DHCP packet is received, but the port is not trusted, it is processed as follows:
		- If the DHCP packet is a reply packet from a DHCP server (including OFFER, ACK or NAK messages), the packet is dropped.
		- If the DHCP packet is from a client, such as a DECLINE or RELEASE message, the switch forwards the packet only if the corresponding entry is found in the binding table.
		- If the DHCP packet is from client, such as a DISCOVER, REQUEST, INFORM, DECLINE or RELEASE message, the packet is forwarded if MAC address verification is disabled (as specified by the [ip dhcp snooping](#page-286-0)  [verify mac-address](#page-286-0) command). However, if MAC address verification is enabled, then the packet will only be forwarded if the client's hardware address stored in the DHCP packet is the same as the source MAC address in the Ethernet header.
		- If the DHCP packet is not a recognizable type, it is dropped.
	- If a DHCP packet from a client passes the filtering criteria above, it will only be forwarded to trusted ports in the same VLAN.
	- If a DHCP packet is from server is received on a trusted port, it will be forwarded to both trusted and untrusted ports in the same VLAN.
- ◆ If DHCP snooping is globally disabled, all dynamic bindings are removed from the binding table.
- $\blacklozenge$  Additional considerations when the switch itself is a DHCP client The port(s) through which the switch submits a client request to the DHCP server must be configured as trusted (using the [ip dhcp snooping trust](#page-289-0) command). Note that the switch will not add a dynamic entry for itself to the binding table when it receives an ACK message from a DHCP server. Also, when the switch sends out DHCP client packets for itself, no filtering takes place. However, when the switch receives any messages from a DHCP server, any packets received from untrusted ports are dropped.

#### **Example**

This example enables DHCP snooping globally for the switch.

```
Console(config)#ip dhcp snooping
Console(config)#
```
**Related Commands**  [ip dhcp snooping vlan \(288\)](#page-287-0) [ip dhcp snooping trust \(290\)](#page-289-0)

<span id="page-282-0"></span>**ip dhcp snooping** This command enables the use of DHCP Option 82 information for the switch, and **information option** specifies the frame format to use for the remote-id when Option 82 information is generated by the switch. Use the **no** form without any keywords to disable this function, the **no** form with the **encode no-subtype** keyword to enable use of subtype and sub-length in CID/RID fields, or the **no** form with the **remote-id** keyword to set the remote ID to the switch's MAC address encoded in hexadecimal.

#### **Syntax**

#### **ip dhcp snooping information option**

[**encode no-subtype**] [**remote-id** {**ip-address** [**encode** {**ascii** | **hex**}] | **mac-address** [**encode** {**ascii** | **hex**}] | **string** string}]

**no ip dhcp snooping information option** [**encode no-subtype**] [**remote-id** [**ip-address encode**] | [**mac-address encode**]]

**encode no-subtype** - Disables use of sub-type and sub-length fields in circuit-ID (CID) and remote-ID (RID) in Option 82 information.

**mac-address** - Inserts a MAC address in the remote ID sub-option for the DHCP snooping agent (that is, the MAC address of the switch's CPU).

**ip-address** - Inserts an IP address in the remote ID sub-option for the DHCP snooping agent (that is, the IP address of the management interface).

**encode** - Indicates encoding in ASCII or hexadecimal.

string - An arbitrary string inserted into the remote identifier field. (Range: 1-32 characters)

#### **Default Setting**

Option 82: Disabled CID/RID sub-type: Enabled Remote ID: MAC address (hexadecimal)

#### **Command Mode**

Global Configuration

#### **Command Usage**

 $\blacklozenge$  DHCP provides a relay mechanism for sending information about the switch and its DHCP clients to the DHCP server. Known as DHCP Option 82, it allows compatible DHCP servers to use the information when assigning IP addresses, or to set other services or policies for clients.

- When the DHCP Snooping Information Option 82 is enabled, the requesting client (or an intermediate relay agent that has used the information fields to describe itself) can be identified in the DHCP request packets forwarded by the switch and in reply packets sent back from the DHCP server.
- ◆ When the DHCP Snooping Information Option is enabled, clients can be identified by the switch port to which they are connected rather than just their MAC address. DHCP client-server exchange messages are then forwarded directly between the server and client without having to flood them to the entire VLAN.
- DHCP snooping must be enabled for the DHCP Option 82 information to be inserted into packets. When enabled, the switch will only add/remove option 82 information in incoming DHCP packets but not relay them. Packets are processed as follows:
	- If an incoming packet is a DHCP request packet with option 82 information, it will modify the option 82 information according to settings specified with [ip dhcp snooping information policy](#page-285-0) command.
	- If an incoming packet is a DHCP request packet without option 82 information, enabling the DHCP snooping information option will add option 82 information to the packet.
	- If an incoming packet is a DHCP reply packet with option 82 information, enabling the DHCP snooping information option will remove option 82 information from the packet.

#### **Example**

This example enables the DHCP Snooping Information Option.

```
Console(config)#ip dhcp snooping information option
Console(config)#
```
<span id="page-283-0"></span>**ip dhcp snooping** This command disables the use of sub-type and sub-length fields for the **information option** circuit-ID (CID) and remote-ID (RID) in Option 82 information generated by the **encode no-subtype** switch. Use the **no** form to enable the use of these fields.

#### **Syntax**

[**no**] **ip dhcp snooping information option encode no-subtype**

**Default Setting**  Enabled

**Command Mode** Global Configuration

#### **Command Usage**

See the Command Usage section under the [ip dhcp snooping information option](#page-287-1)  [circuit-id](#page-287-1) command for a description of how these fields are included in TR-101 syntax.

#### **EXAMPLE**

This example enables the use of sub-type and sub-length fields for the circuit-ID (CID) and remote-ID (RID).

Console(config)#no ip dhcp snooping information option encode no-subtype Console(config)#

# **remote-id** setting.

<span id="page-284-0"></span>**ip dhcp snooping** This command sets the remote ID to the switch's IP address, MAC address, arbitrary **information option** string, or TR-101 compliant node identifier. Use the **no** form to restore the default

#### **Syntax**

**ip dhcp snooping information option remote-id**  {**ip-address** [**encode** {**ascii** | **hex**}] | **mac-address** [**encode** {**ascii** | **hex**}] | **string**}

#### **no ip dhcp snooping information option remote-id**  [**ip-address encode**] | [**mac-address encode**]

**mac-address** - Inserts a MAC address in the remote ID sub-option for the DHCP snooping agent (that is, the MAC address of the switch's CPU).

**ip-address** - Inserts an IP address in the remote ID sub-option for the DHCP snooping agent (that is, the IP address of the management interface).

**encode** - Indicates encoding in ASCII or hexadecimal.

string - An arbitrary string inserted into the remote identifier field. (Range: 1-32 characters)

#### **Default Setting**

MAC address (hexadecimal)

#### **Command Mode**

Global Configuration

#### **Example**

This example sets the remote ID to the switch's IP address.

```
Console(config)#ip dhcp snooping information option remote-id tr101 
 node-identifier ip
Console(config)#
```
<span id="page-285-0"></span>**ip dhcp snooping** This command sets the DHCP snooping information option policy for DHCP client **information policy** packets that include Option 82 information. Use the **no** form to restore the default setting.

#### **Syntax**

#### **ip dhcp snooping information policy** {**drop** | **keep** | **replace**}

#### **no ip dhcp snooping information policy**

**drop** - Drops the client's request packet instead of relaying it.

**keep** - Retains the Option 82 information in the client request, and forwards the packets to trusted ports.

**replace** - Replaces the Option 82 information circuit-id and remote-id fields in the client's request with information about the relay agent itself, inserts the relay agent's address (when DHCP snooping is enabled), and forwards the packets to trusted ports.

#### **Default Setting**

replace

#### **Command Mode**

Global Configuration

#### **Command Usage**

When the switch receives DHCP packets from clients that already include DHCP Option 82 information, the switch can be configured to set the action policy for these packets. The switch can either drop the DHCP packets, keep the existing information, or replace it with the switch's relay information.

#### **Example**

```
Console(config)#ip dhcp snooping information policy drop
Console(config)#
```
<span id="page-285-1"></span>**ip dhcp snooping** This command sets the maximum number of DHCP packets that can be trapped by **limit rate** the switch for DHCP snooping. Use the **no** form to restore the default setting.

#### **Syntax**

#### **ip dhcp snooping limit rate** rate

#### **no dhcp snooping limit rate**

rate - The maximum number of DHCP packets that may be trapped for DHCP snooping. (Range: 1-2048 packets/second)

## **Default Setting**

Disabled

J

П

#### **Command Mode**

Global Configuration

#### **Example**

This example sets the DHCP snooping rate limit to 100 packets per second.

```
Console(config)#ip dhcp snooping limit rate 100
Console(config)#
```
<span id="page-286-0"></span>**ip dhcp snooping** This command verifies the client's hardware address stored in the DHCP packet **verify mac-address** against the source MAC address in the Ethernet header. Use the **no** form to disable this function.

#### **Syntax**

[**no**] **ip dhcp verify mac-address**

**Default Setting**  Enabled

**Command Mode** Global Configuration

#### **Command Usage**

If MAC address verification is enabled, and the source MAC address in the Ethernet header of the packet is not same as the client's hardware address in the DHCP packet, the packet is dropped.

#### **Example**

This example enables MAC address verification.

```
Console(config)#ip dhcp snooping verify mac-address
Console(config)#
```
**Related Commands** 

[ip dhcp snooping \(281\)](#page-280-0) [ip dhcp snooping vlan \(288\)](#page-287-0) [ip dhcp snooping trust \(290\)](#page-289-0) <span id="page-287-0"></span>**ip dhcp snooping vlan** This command enables DHCP snooping on the specified VLAN. Use the **no** form to restore the default setting.

#### **Syntax**

[**no**] **ip dhcp snooping vlan** vlan-id

vlan-id - ID of a configured VLAN (Range: 1-4094)

#### **Default Setting**

Disabled

#### **Command Mode**

Global Configuration

#### **Command Usage**

- ◆ When DHCP snooping is enabled globally using the [ip dhcp snooping](#page-280-0) command, and enabled on a VLAN with this command, DHCP packet filtering will be performed on any untrusted ports within the VLAN as specified by the ip [dhcp snooping trust](#page-289-0) command.
- ◆ When the DHCP snooping is globally disabled, DHCP snooping can still be configured for specific VLANs, but the changes will not take effect until DHCP snooping is globally re-enabled.
- ◆ When DHCP snooping is globally enabled, and then disabled on a VLAN, all dynamic bindings learned for this VLAN are removed from the binding table.

#### **Example**

This example enables DHCP snooping for VLAN 1.

```
Console(config)#ip dhcp snooping vlan 1
Console(config)#
```
#### **Related Commands**

[ip dhcp snooping \(281\)](#page-280-0) [ip dhcp snooping trust \(290\)](#page-289-0)

<span id="page-287-1"></span>**ip dhcp snooping** This command specifies DHCP Option 82 circuit-id suboption information. Use the **information option no** form to use the default settings. **circuit-id**

#### **Syntax**

#### **ip dhcp snooping information option circuit-id string** string

#### **no dhcp snooping information option circuit-id**

string - An arbitrary string inserted into the circuit identifier field. (Range: 1-32 characters)
## **Default Setting**

VLAN-Unit-Port

## **Command Mode**

Interface Configuration (Ethernet, Port Channel)

## **Command Usage**

- ◆ DHCP provides a relay mechanism for sending information about the switch and its DHCP clients to the DHCP server. DHCP Option 82 allows compatible DHCP servers to use the information when assigning IP addresses, to set other services or policies for clients. For more information of this process, refer to the Command Usage section under the [ip dhcp snooping information option](#page-282-0) command.
- Option 82 information generated by the switch is based on TR-101 syntax as shown below:

## **Table 55: Option 82 information**

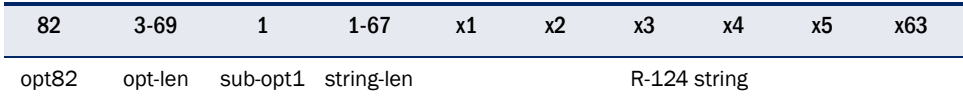

The circuit identifier used by this switch starts at sub-option1 and goes to the end of the R-124 string. The R-124 string includes the following information:

- sub-type Distinguishes different types of circuit IDs.
- sub-length Length of the circuit ID type
- access node identifier ASCII string. Default is the MAC address of the switch's CPU. This field is set by the [ip dhcp snooping information option](#page-282-0) command,
- eth The second field is the fixed string "eth"
- slot The slot represents the stack unit for this system.
- port The port which received the DHCP request. If the packet arrives over a trunk, the value is the ifIndex of the trunk.
- vlan Tag of the VLAN which received the DHCP request.

Note that the sub-type and sub-length fields can be enabled or disabled using the [ip dhcp snooping information option](#page-282-0) command.

■ The **ip dhcp snooping information option circuit-id** command can be used to modify the default settings described above.

This example sets the DHCP Snooping Information circuit-id suboption string.

```
Console(config)#interface ethernet 1/1
Console(config-if)#ip dhcp snooping information option circuit-id string 4500
Console(config-if)#
```
## **ip dhcp snooping trust** This command configures the specified interface as trusted. Use the **no** form to restore the default setting.

#### **Syntax**

[**no**] **ip dhcp snooping trust**

## **Default Setting**  All interfaces are untrusted

## **Command Mode**

Interface Configuration (Ethernet, Port Channel)

## **Command Usage**

- ◆ A trusted interface is an interface that is configured to receive only messages from within the network. An untrusted interface is an interface that is configured to receive messages from outside the network or fire wall.
- ◆ Set all ports connected to DHCP servers within the local network or fire wall to trusted, and all other ports outside the local network or fire wall to untrusted.
- ◆ When DHCP snooping is enabled globally using the [ip dhcp snooping](#page-280-0) command, and enabled on a VLAN with [ip dhcp snooping vlan](#page-287-0) command, DHCP packet filtering will be performed on any untrusted ports within the VLAN according to the default status, or as specifically configured for an interface with the **no ip dhcp snooping trust** command.
- ◆ When an untrusted port is changed to a trusted port, all the dynamic DHCP snooping bindings associated with this port are removed.
- $\blacklozenge$  Additional considerations when the switch itself is a DHCP client The port(s) through which it submits a client request to the DHCP server must be configured as trusted.

## **Example**

This example sets port 5 to untrusted.

```
Console(config)#interface ethernet 1/5
Console(config-if)#no ip dhcp snooping trust
Console(config-if)#
```
#### **Related Commands**

[ip dhcp snooping \(281\)](#page-280-0) [ip dhcp snooping vlan \(288\)](#page-287-0)

**clear ip dhcp** This command clears DHCP snooping binding table entries from RAM. Use this **snooping binding** command without any optional keywords to clear all entries from the binding table.

#### **Syntax**

**clear ip dhcp snooping binding** [mac-address **vlan** vlan-id]

mac-address - Specifies a MAC address entry. (Format: xx-xx-xx-xx-xx-xx)

vlan-id - ID of a configured VLAN. (Range: 1-4094)

## **Command Mode**

Privileged Exec

#### **Example**

```
Console#clear ip dhcp snooping binding 11-22-33-44-55-66 vlan 1
Console#
```
**clear ip dhcp** This command removes all dynamically learned snooping entries from flash **snooping database** memory.

## **flash**

## **Command Mode**

Privileged Exec

#### **Example**

```
Console#ip dhcp snooping database flash
Console#
```
**ip dhcp snooping** This command writes all dynamically learned snooping entries to flash memory. **database flash**

## **Command Mode**

Privileged Exec

#### **Command Usage**

This command can be used to store the currently learned dynamic DHCP snooping entries to flash memory. These entries will be restored to the snooping table when the switch is reset. However, note that the lease time shown for a dynamic entry that has been restored from flash memory will no longer be valid.

```
Console#clear ip dhcp snooping database flash
Console#
```
# **snooping**

**show ip dhcp** This command shows the DHCP snooping configuration settings.

## **Command Mode**

Privileged Exec

#### **Example**

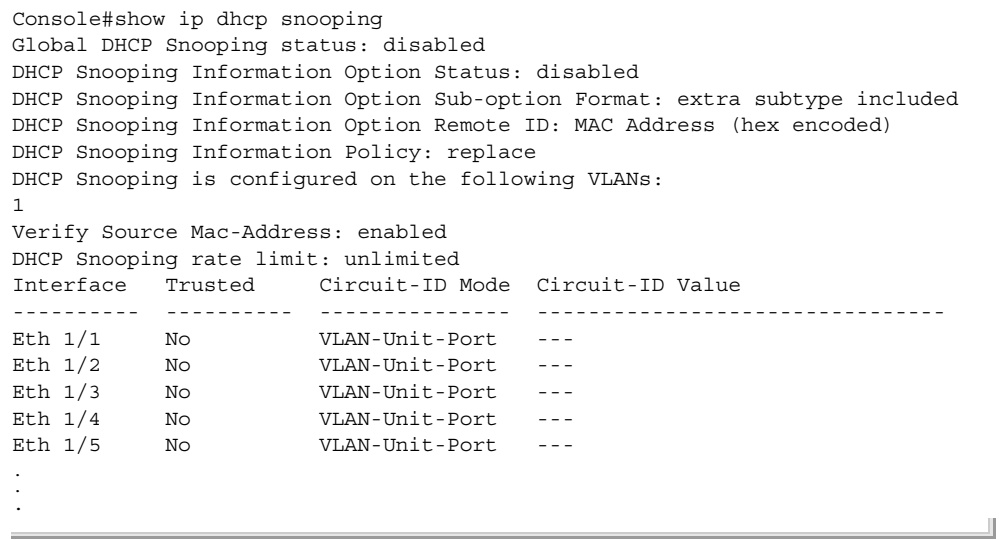

J

╜

**show ip dhcp** This command shows the DHCP snooping binding table entries. **snooping binding**

# **Command Mode**

Privileged Exec

## **Example**

Г

```
Console#show ip dhcp snooping binding
MAC Address IP Address Lease(sec) Type VLAN Interface
----------------- --------------- ---------- -------------------- ---- ---------
11-22-33-44-55-66 192.168.0.99 0 Dynamic-DHCPSNP 1 Eth 1/5
Console#
```
# <span id="page-292-1"></span>**DHCPv6 Snooping**

DHCPv6 snooping allows a switch to protect a network from rogue DHCPv6 servers or other devices which send port-related information to a DHCPv6 server. This information can be useful in tracking an IP address back to a physical port. This section describes commands used to configure DHCPv6 snooping.

## **Table 56: DHCP Snooping Commands**

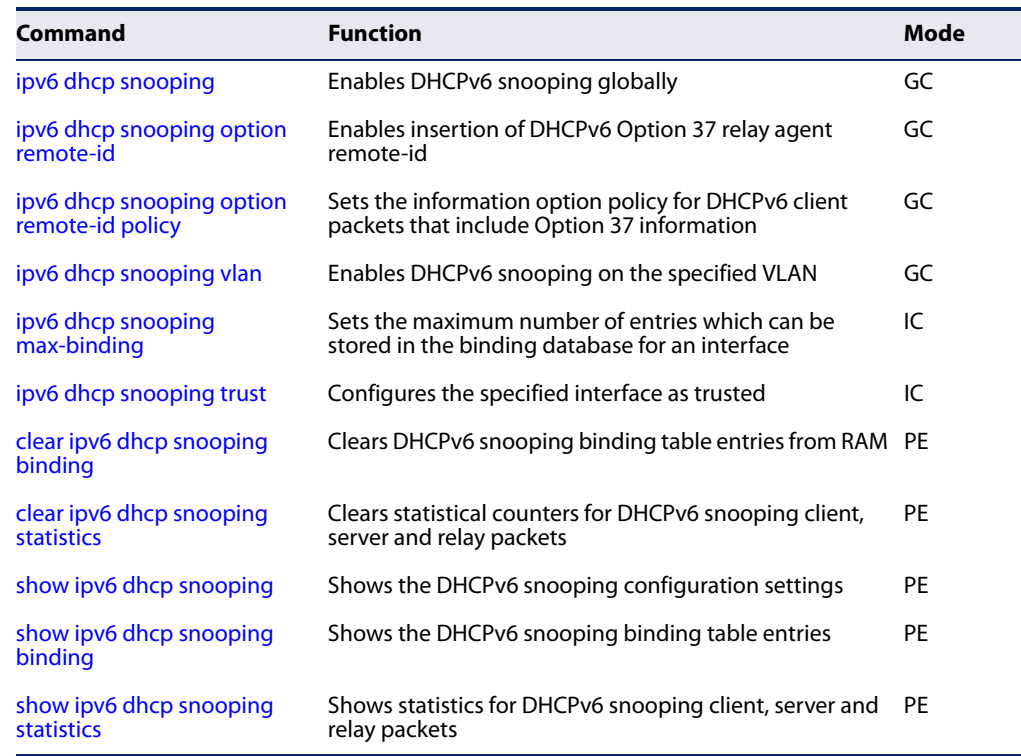

<span id="page-292-0"></span>**ipv6 dhcp snooping** This command enables DHCPv6 snooping globally. Use the **no** form to restore the default setting.

## **Syntax**

[**no**] **ipv6 dhcp snooping**

## **Default Setting**  Disabled

## **Command Mode**

Global Configuration

## **Command Usage**

◆ Network traffic may be disrupted when malicious DHCPv6 messages are received from an outside source. DHCPv6 snooping is used to filter DHCPv6 messages received on an unsecure interface from outside the network or fire wall. When DHCPv6 snooping is enabled globally by this command, and enabled on a VLAN interface by the [ipv6 dhcp snooping vlan](#page-297-0) command, DHCP messages received on an untrusted interface (as specified by the no ipv6 dhcp [snooping trust](#page-298-1) command) from a device not listed in the DHCPv6 snooping table will be dropped.

- ◆ When enabled, DHCPv6 messages entering an untrusted interface are filtered based upon dynamic entries learned via DHCPv6 snooping.
- ◆ Table entries are only learned for trusted interfaces. Each entry includes a MAC address, IPv6 address, lease time, binding type, VLAN identifier, and port identifier.
- ◆ When DHCPv6 snooping is enabled, the rate limit for the number of DHCPv6 messages that can be processed by the switch is 100 packets per second. Any DHCPv6 packets in excess of this limit are dropped.
- ◆ Filtering rules are implemented as follows:
	- If global DHCPv6 snooping is disabled, all DHCPv6 packets are forwarded.
	- If DHCPv6 snooping is enabled globally, and also enabled on the VLAN where the DHCPv6 packet is received, DHCPv6 packets are forwarded for a trusted port as described below.
	- If DHCPv6 snooping is enabled globally, and also enabled on the VLAN where the DHCP packet is received, but the port is not trusted, DHCP packets are processed according to message type as follows:

## DHCP Client Packet

- Request: Update entry in binding cache, recording client's DHCPv6 Unique Identifier (DUID), server's DUID, Identity Association (IA) type, IA Identifier, and address (4 message exchanges to get IPv6 address), and forward to trusted port.
- Solicit: Add new entry in binding cache, recording client's DUID, IA type, IA ID (2 message exchanges to get IPv6 address with rapid commit option, otherwise 4 message exchanges), and forward to trusted port.
- Decline: If no matching entry is found in binding cache, drop this packet.
- Renew, Rebind, Release, Confirm: If no matching entry is found in binding cache, drop this packet.
- If the DHCPv6 packet is not a recognizable type, it is dropped.

If a DHCPv6 packet from a client passes the filtering criteria above, it will only be forwarded to trusted ports in the same VLAN.

DHCP Server Packet

- If a DHCP server packet is received on an untrusted port, drop this packet and add a log entry in the system.
- If a DHCPv6 Reply packet is received from a server on a trusted port, it will be processed in the following manner:
	- **A.** Check if IPv6 address in IA option is found in binding table:
- If yes, continue to C.
- If not, continue to B.
	- **B.** Check if IPv6 address in IA option is found in binding cache:
- If yes, continue to C.
- If not, check failed, and forward packet to trusted port.
	- **C.** Check status code in IA option:
- If successful, and entry is in binding table, update lease time and forward to original destination.
- If successful, and entry is in binding cache, move entry from binding cache to binding table, update lease time and forward to original destination.
- Otherwise, remove binding entry. and check failed.
- If a DHCPv6 Relay packet is received, check the relay message option in Relay-Forward or Relay-Reply packet, and process client and server packets as described above.
- If DHCPv6 snooping is globally disabled, all dynamic bindings are removed from the binding table.
- $\blacklozenge$  Additional considerations when the switch itself is a DHCPv6 client The port(s) through which the switch submits a client request to the DHCPv6 server must be configured as trusted (using the [ipv6 dhcp snooping trust](#page-298-1) command). Note that the switch will not add a dynamic entry for itself to the binding table when it receives an ACK message from a DHCPv6 server. Also, when the switch sends out DHCPv6 client packets for itself, no filtering takes place. However, when the switch receives any messages from a DHCPv6 server, any packets received from untrusted ports are dropped.

This example enables DHCPv6 snooping globally for the switch.

```
Console(config)#ipv6 dhcp snooping
Console(config)#
```
**Related Commands**  [ipv6 dhcp snooping vlan \(298\)](#page-297-0) [ipv6 dhcp snooping trust \(299\)](#page-298-1)

<span id="page-295-0"></span>**ipv6 dhcp snooping** This command enables the insertion of remote-id option 37 information into **option remote-id** DHCPv6 client messages. Remote-id option information such as the port attached to the client, DUID, and VLAN ID is used by the DHCPv6 server to assign preassigned configuration data specific to the DHCPv6 client. Use the **no** form of the command to disable this function.

#### **Syntax**

[**no**] **ipv6 dhcp snooping option remote-id**

**Default Setting**  Disabled

## **Command Mode**

Global Configuration

- ◆ DHCPv6 provides a relay mechanism for sending information about the switch and its DHCPv6 clients to the DHCPv6 server. Known as DHCPv6 Option 37, it allows compatible DHCPv6 servers to use the information when assigning IP addresses, or to set other services or policies for clients.
- ◆ When DHCPv6 Snooping Information Option 37 is enabled, the requesting client (or an intermediate relay agent that has used the information fields to describe itself) can be identified in the DHCPv6 request packets forwarded by the switch and in reply packets sent back from the DHCPv6 server.
- When the DHCPv6 Snooping Option 37 is enabled, clients can be identified by the switch port to which they are connected rather than just their MAC address. DHCPv6 client-server exchange messages are then forwarded directly between the server and client without having to flood them to the entire VLAN.
- DHCPv6 snooping must be enabled for the DHCPv6 Option 37 information to be inserted into packets. When enabled, the switch will either drop, keep or remove option 37 information in incoming DHCPv6 packets. Packets are processed as follows:
- If an incoming packet is a DHCPv6 request packet with option 37 information, it will modify the option 37 information according to settings specified with jpv6 dhcp snooping option remote-id policy command.
- If an incoming packet is a DHCPv6 request packet without option 37 information, enabling the DHCPv6 snooping information option will add option 37 information to the packet.
- If an incoming packet is a DHCPv6 reply packet with option 37 information, enabling the DHCPv6 snooping information option will remove option 37 information from the packet.
- ◆ When this switch inserts Option 37 information in DHCPv6 client request packets, the switch's MAC address (hexadecimal) is used for the remote ID.

This example enables the DHCPv6 Snooping Remote-ID Option.

```
Console(config)#ipv6 dhcp snooping option remote-id
Console(config)#
```
<span id="page-296-0"></span>**policy**

**ipv6 dhcp snooping** This command sets the remote-id option policy for DHCPv6 client packets that **option remote-id** include Option 37 information. Use the **no** form to disable this function.

## **Syntax**

## **ipv6 dhcp snooping option remote-id policy** {**drop** | **keep** | **replace**}

#### **no ipv6 dhcp snooping option remote-id policy**

**drop** - Drops the client's request packet instead of relaying it.

**keep** - Retains the Option 37 information in the client request, and forwards the packets to trusted ports.

**replace** - Replaces the Option 37 remote-ID in the client's request with the relay agent's remote-ID (when DHCPv6 snooping is enabled), and forwards the packets to trusted ports.

## **Default Setting**

drop

## **Command Mode** Global Configuration

## **Command Usage**

When the switch receives DHCPv6 packets from clients that already include DHCP Option 37 information, the switch can be configured to set the action policy for these packets. The switch can either drop the DHCPv6 packets, keep the existing information, or replace it with the switch's relay agent information.

This example configures the switch to keep existing remote-id option 37 information within DHCPv6 client packets and forward it.

```
Console(config)#ipv6 dhcp snooping option remote-id policy keep
Console(config)#
```
<span id="page-297-0"></span>**ipv6 dhcp snooping** This command enables DHCPv6 snooping on the specified VLAN. Use the **no** form **vlan** to restore the default setting.

#### **Syntax**

[**no**] **ipv6 dhcp snooping vlan** {vlan-id | vlan-range}

vlan-id - ID of a configured VLAN. (Range: 1-4094)

vlan-range - A consecutive range of VLANs indicated by the use a hyphen, or a random group of VLANs with each entry separated by a comma.

#### **Default Setting**

Disabled

## **Command Mode**

Global Configuration

#### **Command Usage**

- ◆ When DHCPv6 snooping enabled globally using the [ipv6 dhcp snooping](#page-292-0) command, and enabled on a VLAN with this command, DHCPv6 packet filtering will be performed on any untrusted ports within the VLAN as specified by the [ipv6 dhcp snooping trust](#page-298-1) command.
- ◆ When the DHCPv6 snooping is globally disabled, DHCPv6 snooping can still be configured for specific VLANs, but the changes will not take effect until DHCPv6 snooping is globally re-enabled.
- ◆ When DHCPv6 snooping is enabled globally, and then disabled on a VLAN, all dynamic bindings learned for this VLAN are removed from the binding table.

## **Example**

This example enables DHCP6 snooping for VLAN 1.

Console(config)#ipv6 dhcp snooping vlan 1 Console(config)#

**Related Commands** 

[ipv6 dhcp snooping \(293\)](#page-292-0) [ipv6 dhcp snooping trust \(299\)](#page-298-1) <span id="page-298-0"></span>**ipv6 dhcp snooping** This command sets the maximum number of entries which can be stored in the **max-binding** binding database for an interface. Use the **no** form to restore the default setting.

#### **Syntax**

**ipv6 dhcp snooping max-binding** count

## **no ipv6 dhcp snooping max-binding**

count - Maximum number of entries. (Range: 1-5)

## **Default Setting**

5

## **Command Mode** Interface Configuration (Ethernet, Port Channel)

#### **Example**

This example sets the maximum number of binding entries to 1.

```
Console(config)#interface ethernet 1/1
Console(config-if)#ipv6 dhcp snooping max-binding 1
Console(config-if)#
```
<span id="page-298-1"></span>**ipv6 dhcp snooping** This command configures the specified interface as trusted. Use the **no** form to **trust** restore the default setting.

#### **Syntax**

[**no**] **ipv6 dhcp snooping trust**

# **Default Setting**

All interfaces are untrusted

## **Command Mode**

Interface Configuration (Ethernet, Port Channel)

- ◆ A trusted interface is an interface that is configured to receive only messages from within the network. An untrusted interface is an interface that is configured to receive messages from outside the network or fire wall.
- ◆ Set all ports connected to DHCv6 servers within the local network or fire wall to trusted, and all other ports outside the local network or fire wall to untrusted.
- ◆ When DHCPv6 snooping is enabled globally using the [ipv6 dhcp snooping](#page-292-0) command, and enabled on a VLAN with [ipv6 dhcp snooping vlan](#page-297-0) command, DHCPv6 packet filtering will be performed on any untrusted ports within the

VLAN according to the default status, or as specifically configured for an interface with the **no ipv6 dhcp snooping trust** command.

- ◆ When an untrusted port is changed to a trusted port, all the dynamic DHCPv6 snooping bindings associated with this port are removed.
- $\blacklozenge$  Additional considerations when the switch itself is a DHCPv6 client The port(s) through which it submits a client request to the DHCPv6 server must be configured as trusted.

#### **Example**

This example sets port 5 to untrusted.

```
Console(config)#interface ethernet 1/5
Console(config-if)#no ipv6 dhcp snooping trust
Console(config-if)#
```
**Related Commands**  [ipv6 dhcp snooping \(293\)](#page-292-0) [ipv6 dhcp snooping vlan \(298\)](#page-297-0)

<span id="page-299-0"></span>**clear ipv6 dhcp** This command clears DHCPv6 snooping binding table entries from RAM. Use this **snooping binding** command without any optional keywords to clear all entries from the binding table.

#### **Syntax**

#### **clear ipv6 dhcp snooping binding** [mac-address ipv6-address]

mac-address - Specifies a MAC address entry. (Format: xx-xx-xx-xx-xx-xx)

ipv6-address - Corresponding IPv6 address. This address must be entered according to RFC 2373 "IPv6 Addressing Architecture," using 8 colonseparated 16-bit hexadecimal values. One double colon may be used in the address to indicate the appropriate number of zeros required to fill the undefined fields.

## **Command Mode**

Privileged Exec

#### **Example**

Console(config)#clear ipv6 dhcp snooping binding 00-12-cf-01-02-03 2001::1 Console(config)#

л

J

<span id="page-300-0"></span>**clear ipv6 dhcp** This command clears statistical counters for DHCPv6 snooping client, server and snooping statistics relay packets.

## **Command Mode**

Privileged Exec

#### **Example**

Console(config)#clear ipv6 dhcp snooping statistics Console(config)#

<span id="page-300-1"></span>**show ipv6 dhcp** This command shows the DHCPv6 snooping configuration settings. **snooping**

## **Command Mode**  Privileged Exec

#### **Example**

```
Console#show ipv6 dhcp snooping
Global DHCPv6 Snooping status: disabled
DHCPv6 Snooping remote-id option status: disabled
DHCPv6 Snooping remote-id policy: drop
DHCPv6 Snooping is configured on the following VLANs:
  1,Interface Trusted Max-binding Current-binding
--------- --------- ----------- ---------------
\begin{tabular}{lcccccc} Eth & 1/1 & & & No & & & & 5 & & & 0 \\ & Eth & 1/2 & & & No & & & & 5 & & & 0 \\ & Eth & 1/3 & & & & No & & & & 5 & & & 0 \\ \end{tabular}Eth 1/2 No 5 0
Eth 1/3 No 5 0<br>Eth 1/4 No 5 0
Eth 1/4 No 5 0<br>
Eth 1/5 Yes 5 0
Eth 1/5 Yes 5 0
.
.
```
<span id="page-300-2"></span>**snooping binding**

**show ipv6 dhcp** This command shows the DHCPv6 snooping binding table entries.

# **Command Mode**

# Privileged Exec

#### **Example**

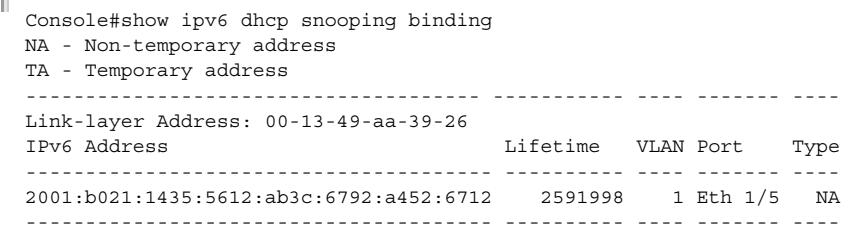

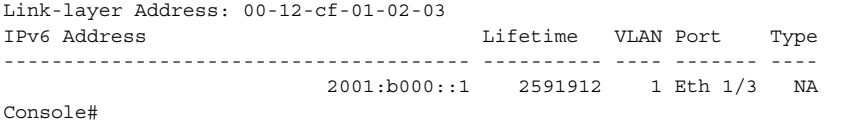

## <span id="page-301-0"></span>**show ipv6 dhcp** This command shows statistics for DHCPv6 snooping client, server and relay **snooping statistics** packets.

#### **Command Mode**

Privileged Exec

#### **Example**

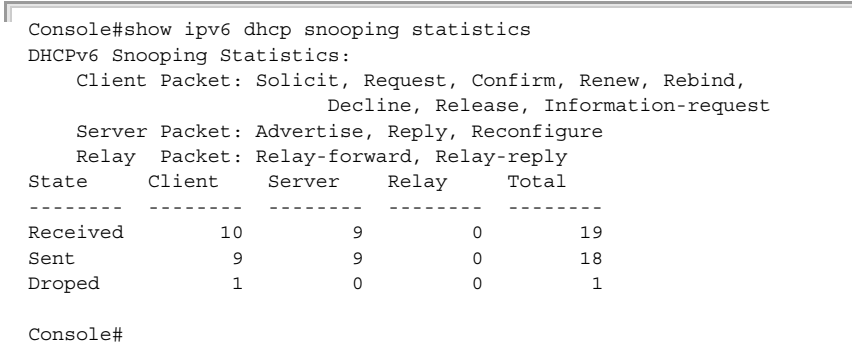

# **IPv4 Source Guard**

IPv4 Source Guard is a security feature that filters IPv4 traffic on network interfaces based on manually configured entries in the IPv4 Source Guard table, or dynamic entries in the DHCPv4 Snooping table when enabled (see ["DHCPv4 Snooping" on](#page-279-0)  [page 280](#page-279-0)). IPv4 source guard can be used to prevent traffic attacks caused when a host tries to use the IPv4 address of a neighbor to access the network. This section describes commands used to configure IPv4 Source Guard.

#### **Table 57: IPv4 Source Guard Commands**

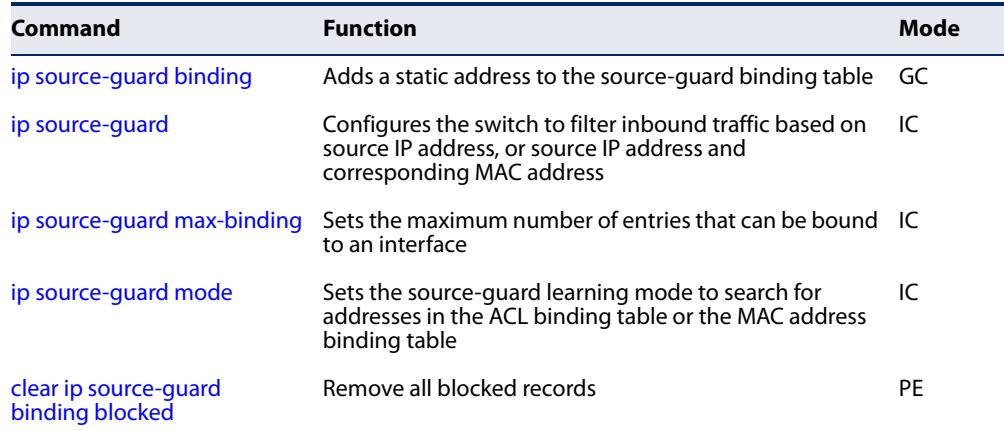

## **Table 57: IPv4 Source Guard Commands**

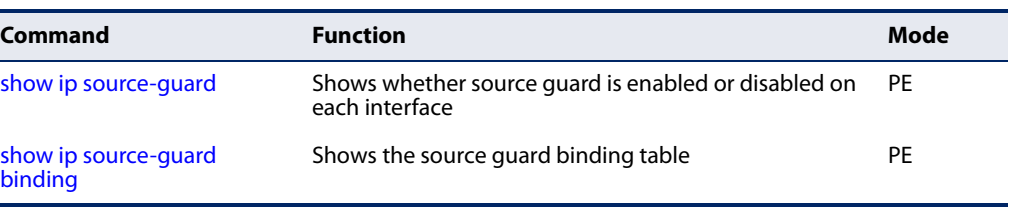

<span id="page-302-0"></span>**ip source-guard** This command adds a static address to the source-guard ACL or MAC address **binding** binding table. Use the **no** form to remove a static entry.

## **Syntax**

## **ip source-guard binding** [**mode** {**acl** | **mac**}] mac-address **vlan** vlan-id ip-address **interface ethernet** unit/port-list

## **no ip source-guard binding** [**mode** {**acl** | **mac**}] mac-address **vlan** vlan-id

**mode** - Specifies the binding mode.

**acl** - Adds binding to ACL table.

**mac** - Adds binding to MAC address table.

mac-address - A valid unicast MAC address.

vlan-id - ID of a configured VLAN for an ACL filtering table or a range of VLANs for a MAC address filtering table. To specify a list separate nonconsecutive VLAN identifiers with a comma and no spaces; use a hyphen to designate a range of IDs. (Range: 1-4094)

ip-address - A valid unicast IP address, including classful types A, B or C.

unit - Unit identifier. (Range: 1)

port-list - Physical port number or list of port numbers. Separate nonconsecutive port numbers with a comma and no spaces; or use a hyphen to designate a range of port numbers. (Range: 1-28/52)

## **Default Setting**

No configured entries

## **Command Mode**

Global Configuration

- ◆ If the binding mode is not specified in this command, the entry is bound to the ACL table by default.
- ◆ Table entries include a MAC address, IP address, lease time, entry type (Static-IP-SG-Binding, Dynamic-DHCP-Binding), VLAN identifier, and port identifier.
- ◆ All static entries are configured with an infinite lease time, which is indicated with a value of zero by the show ip source-quard command [\(page 308](#page-307-1)).
- ◆ When source quard is enabled, traffic is filtered based upon dynamic entries learned via DHCP snooping, or static addresses configured in the source guard binding table with this command.
- ◆ An entry with same MAC address and a different VLAN ID cannot be added to the binding table.
- ◆ Static bindings are processed as follows:
	- A valid static IP source guard entry will be added to the binding table in ACL mode if one of the following conditions is true:
		- If there is no binding entry with the same VLAN ID and MAC address, a new entry will be added to the binding table using the type of static IP source guard binding.
		- If there is an entry with the same VLAN ID and MAC address, and the type of entry is static IP source guard binding, then the new entry will replace the old one.
		- If there is an entry with the same VLAN ID and MAC address, and the type of the entry is dynamic DHCP snooping binding, then the new entry will replace the old one and the entry type will be changed to static IP source guard binding.
		- Note that a static IP source guard entry cannot be added for an nonexistent VLAN.
	- A valid static IP source quard entry will be added to the binding table in MAC mode if one of the following conditions are true:
		- If there is no binding entry with the same IP address and MAC address, a new entry will be added to the binding table using the type of static IP source guard binding entry.
		- If there is a binding entry with same IP address and MAC address, then the new entry shall replace the old one.
- Only unicast addresses are accepted for static bindings.

This example configures a static source-guard binding on port 5. Since the binding mode is not specified, the entry is bound to the ACL table by default.

```
Console(config)#ip source-guard binding 00-ab-cd-11-22-33 vlan 1 192.168.0.99 
 interface ethernet 1/5
Console(config-if)#
```
## **Related Commands**

[ip source-guard \(305\)](#page-304-0) [ip dhcp snooping \(281\)](#page-280-0) [ip dhcp snooping vlan \(288\)](#page-287-0) <span id="page-304-0"></span>**ip source-guard** This command configures the switch to filter inbound traffic based on source IP address, or source IP address and corresponding MAC address. Use the **no** form to disable this function.

## **Syntax**

## **ip source-guard** {**sip** | **sip-mac**}

## **no ip source-guard**

**sip** - Filters traffic based on IP addresses stored in the binding table.

**sip-mac** - Filters traffic based on IP addresses and corresponding MAC addresses stored in the binding table.

## **Default Setting**

Disabled

## **Command Mode**

Interface Configuration (Ethernet)

- ◆ Source guard is used to filter traffic on an insecure port which receives messages from outside the network or fire wall, and therefore may be subject to traffic attacks caused by a host trying to use the IP address of a neighbor.
- ◆ Setting source guard mode to "sip" or "sip-mac" enables this function on the selected port. Use the "sip" option to check the VLAN ID, source IP address, and port number against all entries in the binding table. Use the "sip-mac" option to check these same parameters, plus the source MAC address. Use the **no ip source guard** command to disable this function on the selected port.
- ◆ When enabled, traffic is filtered based upon dynamic entries learned via DHCP snooping, or static addresses configured in the source guard binding table.
- ◆ Table entries include a MAC address, IP address, lease time, entry type (Static-IP-SG-Binding, Dynamic-DHCP-Binding, VLAN identifier, and port identifier.
- ◆ Static addresses entered in the source guard binding table with the [ip source](#page-302-0)[guard binding](#page-302-0) command are automatically configured with an infinite lease time. Dynamic entries learned via DHCP snooping are configured by the DHCP server itself.
- ◆ If the IP source guard is enabled, an inbound packet's IP address (sip option) or both its IP address and corresponding MAC address (sip-mac option) will be checked against the binding table. If no matching entry is found, the packet will be dropped.
- ◆ Filtering rules are implemented as follows:
	- If DHCPv4 snooping is disabled (see [page 281\)](#page-280-0), IP source guard will check the VLAN ID, source IP address, port number, and source MAC address (for

the sip-mac option). If a matching entry is found in the binding table and the entry type is static IP source guard binding, the packet will be forwarded.

- If the DHCP snooping is enabled, IP source guard will check the VLAN ID, source IP address, port number, and source MAC address (for the sip-mac option). If a matching entry is found in the binding table and the entry type is static IP source guard binding, or dynamic DHCP snooping binding, the packet will be forwarded.
- If IP source guard is enabled on an interface for which IP source bindings (dynamically learned via DHCP snooping or manually configured) are not yet configured, the switch will drop all IP traffic on that port, except for DHCP packets.
- Only unicast addresses are accepted for static bindings.

#### **Example**

This example enables IP source guard on port 5.

```
Console(config)#interface ethernet 1/5
Console(config-if)#ip source-guard sip
Console(config-if)#
```
## **Related Commands**

[ip source-guard binding \(303\)](#page-302-0) [ip dhcp snooping \(281\)](#page-280-0) [ip dhcp snooping vlan \(288\)](#page-287-0)

<span id="page-305-0"></span>ip source-guard This command sets the maximum number of entries that can be bound to an **max-binding** interface. Use the **no** form to restore the default setting.

## **Syntax**

#### **ip source-guard** [**mode** {**acl** | **mac**}] **max-binding** number

#### **no ip source-guard** [**mode** {**acl** | **mac**}] **max-binding**

**mode** - Specifies the learning mode.

**acl** - Searches for addresses in the ACL table.

**mac** - Searches for addresses in the MAC address table.

number - The maximum number of IP addresses that can be mapped to an interface in the binding table. (Range: 1-5 for ACL mode; 1-1024 for MAC mode)

## **Default Setting**

Mode: ACL Maximum Binding: 5

## **Command Mode**

Interface Configuration (Ethernet)

## **Command Usage**

- ◆ This command sets the maximum number of address entries that can be mapped to an interface in the binding table for the specified mode (ACL binding table or MAC address table) including dynamic entries discovered by DHCP snooping and static entries set by the *ip* source-quard command.
- ◆ The maximum binding for ACL mode restricts the number of "active" entries per port. If binding entries exceed the maximum number in IP source guard, only the maximum number of binding entries will be set. Dynamic binding entries exceeding the maximum number will be created but will not be active.
- The maximum binding for MAC mode restricts the number of MAC addresses learned per port. Authenticated IP traffic with different source MAC addresses cannot be learned if it would exceed this maximum number.

#### **Example**

This example sets the maximum number of allowed entries for ACL mode in the binding table for port 5 to one entry. The mode is not specified, and therefore defaults to the ACL binding table.

```
Console(config)#interface ethernet 1/5
Console(config-if)#ip source-guard max-binding 1
Console(config-if)#
```
<span id="page-306-0"></span>**ip source-guard mode** This command sets the source-guard learning mode to search for addresses in the ACL binding table or the MAC address binding table. Use the **no** form to restore the default setting.

#### **Syntax**

## **ip source-guard mode** {**acl** | **mac**}

#### **no ip source-guard mode**

**mode** - Specifies the learning mode.

- **acl** Searches for addresses in the ACL binding table.
- **mac** Searches for addresses in the MAC address binding table.

## **Default Setting**

## ACL

## **Command Mode**

Interface Configuration (Ethernet)

#### **Command Usage**

There are two modes for the filtering table:

- $\triangle$  ACL IP traffic will be forwarded if it passes the checking process in the ACL mode binding table.
- ◆ MAC A MAC entry will be added in MAC address table if IP traffic passes the checking process in MAC mode binding table.

#### **Example**

This command sets the binding table mode for the specified interface to MAC mode:

```
Console(config)#interface ethernet 1/5
Console(config-if)#ip source-guard mode mac
Console(config-if)#
```
# <span id="page-307-0"></span>**clear ip source-guard** This command clears source-guard binding table entries from RAM. **binding blocked**

#### **Syntax**

#### **clear ip source-guard binding blocked**

# **Command Mode**

Privileged Exec

#### **Command Usage**

When IP Source-Guard detects an invalid packet it creates a blocked record. These records can be viewed using the [show ip source-guard binding](#page-308-0) blocked command. A maximum of 512 blocked records can be stored before the switch overwrites the oldest record with new blocked records. Use the **clear ip source-guard binding blocked** command to clear this table.

#### **Example**

This command clears the blocked record table.

```
Console(config)#clear ip source-guard binding blocked
Console(config)#
```
<span id="page-307-1"></span>**show ip source-guard** This command shows whether source guard is enabled or disabled on each interface.

# **Command Mode**

Privileged Exec

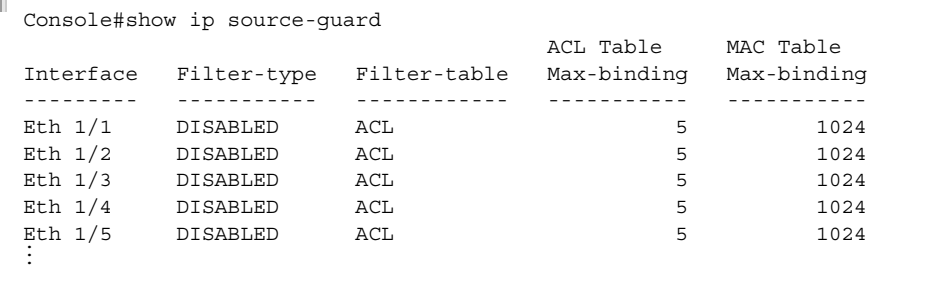

<span id="page-308-0"></span>**show ip source-guard** This command shows the source guard binding table. **binding**

#### **Syntax**

**show ip source-guard binding** [**dhcp-snooping** | **static** [**acl** | **mac**] | **blocked** [**vlan** vlan-id | **interface** interface]

**dhcp-snooping** - Shows dynamic entries configured with DHCP Snooping commands (see [page 280\)](#page-279-0)

**static** - Shows static entries configured with the [ip source-guard binding](#page-302-0) command (see [page 303](#page-302-0)).

**acl** - Shows static entries in the ACL binding table.

**mac** - Shows static entries in the MAC address binding table.

**blocked** - Shows MAC addresses which have been blocked by IP Source Guard.

vlan-id - ID of a configured VLAN (Range: 1-4094)

interface - Specifies a port interface.

**ethernet** unit/port

unit - Unit identifier. (Range: 1)

port - Port number. (Range: 1-28/52)

## **Command Mode**

Privileged Exec

## **Example**

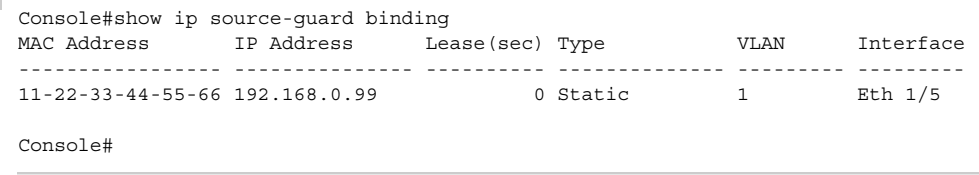

J

# **IPv6 Source Guard**

IPv6 Source Guard is a security feature that filters IPv6 traffic on non-routed, Layer 2 network interfaces based on manually configured entries in the IPv6 Source Guard table, or dynamic entries in the Neighbor Discovery Snooping table or DHCPv6 Snooping table when either snooping protocol is enabled (see ["DHCPv6 Snooping"](#page-292-1)  [on page 293\)](#page-292-1). IPv6 source guard can be used to prevent traffic attacks caused when a host tries to use the IPv6 address of a neighbor to access the network. This section describes commands used to configure IPv6 Source Guard.

## **Table 58: IPv6 Source Guard Commands**

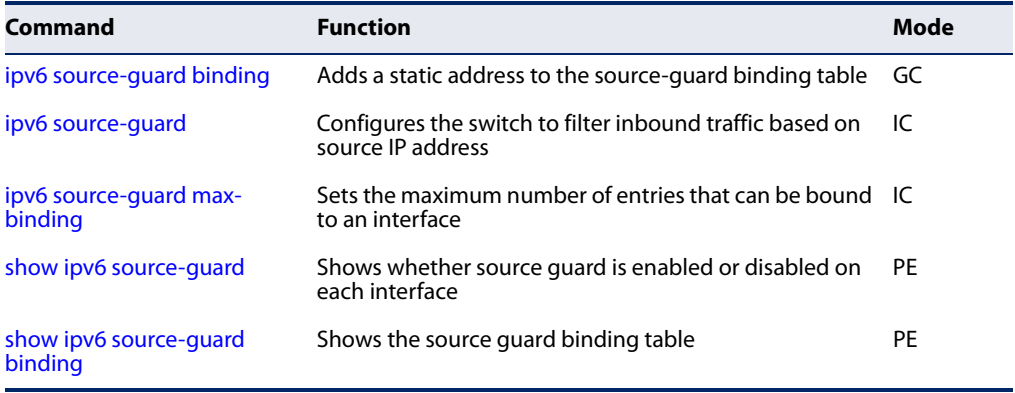

<span id="page-309-0"></span>**ipv6 source-guard** This command adds a static address to the source-guard binding table. Use the **no binding** form to remove a static entry.

## **Syntax**

## **ipv6 source-guard binding** mac-address **vlan** vlan-id ipv6-address **interface** interface

#### **no ipv6 source-guard binding** mac-address **vlan** vlan-id

mac-address - A valid unicast MAC address.

vlan-id - ID of a configured VLAN (Range: 1-4094)

ipv6-address - Corresponding IPv6 address. This address must be entered according to RFC 2373 "IPv6 Addressing Architecture," using 8 colonseparated 16-bit hexadecimal values. One double colon may be used in the address to indicate the appropriate number of zeros required to fill the undefined fields.

#### interface

## **ethernet** unit/port

unit - Unit identifier. (Range: 1)

port - Port number. (Range: 1-32/54)

## **Default Setting**

No configured entries

## **Command Mode**

Global Configuration

## **Command Usage**

- ◆ Table entries include an associated MAC address, IPv6 global unicast address, lease time, entry type (Static-IP-SG-Binding, Dynamic-ND-Snooping, Dynamic-DHCPv6-Snooping), VLAN identifier, and port identifier.
- ◆ Traffic filtering is based only on the source IPv6 address, VLAN ID, and port number.
- ◆ All static entries are configured with an infinite lease time, which is indicated with a value of zero by the [show ipv6 source-guard](#page-313-0) command.
- ◆ When source quard is enabled, traffic is filtered based upon dynamic entries learned via ND snooping, DHCPv6 snooping, or static addresses configured in the source guard binding table with this command.
- ◆ An entry with same MAC address and a different VLAN ID cannot be added to the binding table.
- ◆ Static bindings are processed as follows:
	- If there is no entry with same and MAC address and IPv6 address, a new entry is added to binding table using static IPv6 source guard binding.
	- If there is an entry with same MAC address and IPv6 address, and the type of entry is static IPv6 source guard binding, then the new entry will replace the old one.
	- If there is an entry with same MAC address and IPv6 address, and the type of the entry is either a dynamic ND snooping binding or DHCPv6 snooping binding, then the new entry will replace the old one and the entry type will be changed to static IPv6 source guard binding.
	- Only unicast addresses are accepted for static bindings.

## **Example**

This example configures a static source-guard binding on port 5.

**Related Commands**  [ipv6 source-guard \(312\)](#page-311-0)

Console(config)#ipv6 source-guard binding 00-ab-11-cd-23-45 vlan 1 2001::1 interface ethernet 1/5 Console(config)#

[ipv6 dhcp snooping \(293\)](#page-292-0) [ipv6 dhcp snooping vlan \(298\)](#page-297-0)

<span id="page-311-0"></span>**ipv6 source-guard** This command configures the switch to filter inbound traffic based on the source IP address stored in the binding table. Use the **no** form to disable this function.

## **Syntax**

**ipv6 source-guard sip no ipv6 source-guard**

**Default Setting**  Disabled

**Command Mode** Interface Configuration (Ethernet)

- ◆ Source quard is used to filter traffic on an insecure port which receives messages from outside the network or fire wall, and therefore may be subject to traffic attacks caused by a host trying to use the IP address of a neighbor.
- ◆ This command checks the VLAN ID, IPv6 global unicast source IP address, and port number against all entries in the binding table. Use the **no ipv6 source guard** command to disable this function on the selected port.
- ◆ After IPv6 source quard is enabled on an interface, the switch initially blocks all IPv6 traffic received on that interface, except for ND packets allowed by ND snooping and DHCPv6 packets allowed by DHCPv6 snooping. A port access control list (ACL) is applied to the interface. Traffic is then filtered based upon dynamic entries learned via ND snooping or DHCPv6 snooping, or static addresses configured in the source guard binding table. The port allows only IPv6 traffic with a matching entry in the binding table and denies all other IPv6 traffic.
- Table entries include a MAC address, IPv6 global unicast address, lease time, entry type (Static-IPv6-SG-Binding, Dynamic-ND-Snooping, Dynamic-DHCPv6- Snooping), VLAN identifier, and port identifier.
- Static addresses entered in the source guard binding table with the ipv6 [source-guard binding](#page-309-0) command are automatically configured with an infinite lease time. Dynamic entries learned via DHCPv6 snooping are configured by the DHCPv6 server itself.
- ◆ If IPv6 source guard is enabled, an inbound packet's source IPv6 address will be checked against the binding table. If no matching entry is found, the packet will be dropped.
- ◆ Filtering rules are implemented as follows:
	- If ND snooping and DHCPv6 snooping are disabled, IPv6 source guard will check the VLAN ID, source IPv6 address, and port number. If a matching entry is found in the binding table and the entry type is static IPv6 source guard binding, the packet will be forwarded.
	- If ND snooping or DHCPv6 snooping is enabled, IPv6 source guard will check the VLAN ID, source IP address, and port number. If a matching entry is found in the binding table and the entry type is static IPv6 source guard binding, dynamic ND snooping binding, or dynamic DHCPv6 snooping binding, the packet will be forwarded.
	- If IPv6 source quard is enabled on an interface for which IPv6 source bindings (dynamically learned via ND snooping or DHCPv6 snooping, or manually configured) are not yet configured, the switch will drop all IPv6 traffic on that port, except for ND packets and DHCPv6 packets allowed by DHCPv6 snooping.
	- Only IPv6 global unicast addresses are accepted for static bindings.

This example enables IP source guard on port 5.

```
Console(config)#interface ethernet 1/5
Console(config-if)#ipv6 source-guard sip
Console(config-if)#
```
**Related Commands**  [ipv6 source-guard binding \(310\)](#page-309-0) [ipv6 dhcp snooping \(293\)](#page-292-0) [ipv6 dhcp snooping vlan \(298\)](#page-297-0)

<span id="page-312-0"></span>**ipv6 source-guard** This command sets the maximum number of entries that can be bound to an **max-binding** interface. Use the **no** form to restore the default setting.

## **Syntax**

**ipv6 source-guard max-binding** number

## **no ipv6 source-guard max-binding**

number - The maximum number of IPv6 addresses that can be mapped to an interface in the binding table. (Range: 1-5)

#### **Default Setting**  5

#### **Command Mode**

Interface Configuration (Ethernet)

#### **Command Usage**

- ◆ This command sets the maximum number of address entries that can be mapped to an interface in the binding table, including both dynamic entries discovered by ND snooping, DHCPv6 snooping, and static entries set by the [ipv6 source-guard](#page-311-0) command.
- ◆ IPv6 source guard maximum bindings must be set to a value higher than DHCPv6 snooping maximum bindings and ND snooping maximum bindings.
- ◆ If IPv6 source guard, ND snooping, and DHCPv6 snooping are enabled on a port, the dynamic bindings used by ND snooping, DHCPv6 snooping, and IPv6 source guard static bindings cannot exceed the maximum allowed bindings set by the **ipv6 source-guard max-binding** command. In other words, no new entries will be added to the IPv6 source guard binding table.
- $\bullet$  If IPv6 source quard is enabled on a port, and the maximum number of allowed bindings is changed to a lower value, precedence is given to deleting entries learned through DHCPv6 snooping, ND snooping, and then manually configured IPv6 source guard static bindings, until the number of entries in the binding table reaches the newly configured maximum number of allowed bindings.

#### **Example**

This example sets the maximum number of allowed entries in the binding table for port 5 to one entry.

```
Console(config)#interface ethernet 1/5
Console(config-if)#ipv6 source-guard max-binding 1
Console(config-if)#
```
<span id="page-313-0"></span>**show ipv6 source-**This command shows whether IPv6 source guard is enabled or disabled on each **guard** interface, and the maximum allowed bindings.

## **Command Mode**

Privileged Exec

#### **Example**

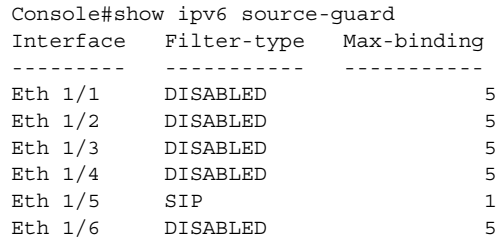

J

```
...
```
<span id="page-314-0"></span>**guard binding**

**show ipv6 source-**This command shows the IPv6 source guard binding table.

## **Syntax**

#### **show ipv6 source-guard binding** [**dynamic** | **static**]

**dynamic** - Shows dynamic entries configured with ND Snooping or DHCPv6 Snooping commands (see [page 293\)](#page-292-1)

**static** - Shows static entries configured with the [ipv6 source-guard binding](#page-309-0) command.

## **Command Mode**

Privileged Exec

#### **Example**

```
Console#show ipv6 source-guard binding
MAC Address IPv6 Address VLAN Interface Type
-------------- --------------------------------------- ---- --------- ----
                                       2001::1 1 Eth 1/5 STA
Console#
```
# **IPv6 Source Guard**

IPv6 Source Guard is a security feature that filters IPv6 traffic on non-routed, Layer 2 network interfaces based on manually configured entries in the IPv6 Source Guard table, or dynamic entries in the Neighbor Discovery Snooping table or DHCPv6 Snooping table when either snooping protocol is enabled (see ["DHCPv6 Snooping"](#page-292-1)  [on page 293\)](#page-292-1). IPv6 source guard can be used to prevent traffic attacks caused when a host tries to use the IPv6 address of a neighbor to access the network. This section describes commands used to configure IPv6 Source Guard.

## **Table 59: IPv6 Source Guard Commands**

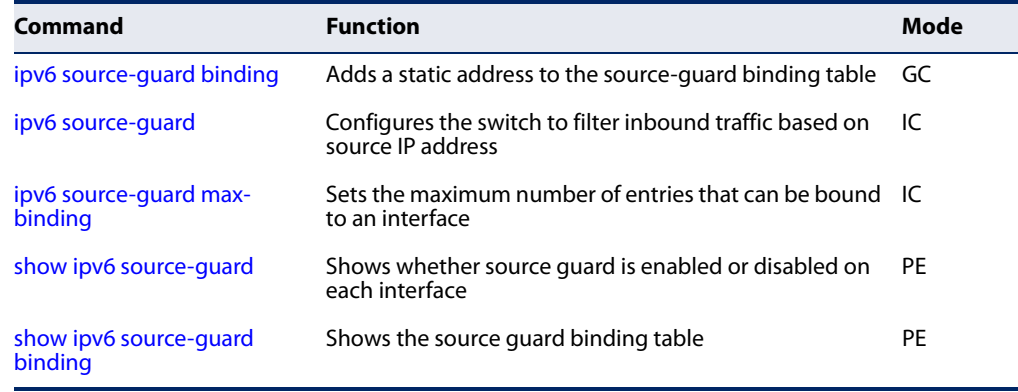

**ipv6 source-guard** This command adds a static address to the source-guard binding table. Use the **no binding** form to remove a static entry.

## **Syntax**

## **ipv6 source-guard binding** mac-address **vlan** vlan-id ipv6-address **interface** interface

## **no ipv6 source-guard binding** mac-address **vlan** vlan-id

mac-address - A valid unicast MAC address.

vlan-id - ID of a configured VLAN (Range: 1-4094)

ipv6-address - Corresponding IPv6 address. This address must be entered according to RFC 2373 "IPv6 Addressing Architecture," using 8 colonseparated 16-bit hexadecimal values. One double colon may be used in the address to indicate the appropriate number of zeros required to fill the undefined fields.

interface

## **ethernet** unit/port

unit - Unit identifier. (Range: 1)

port - Port number. (Range: 1-32/54)

# **Default Setting**

No configured entries

## **Command Mode**

Global Configuration

- ◆ Table entries include an associated MAC address, IPv6 global unicast address, lease time, entry type (Static-IP-SG-Binding, Dynamic-ND-Snooping, Dynamic-DHCPv6-Snooping), VLAN identifier, and port identifier.
- ◆ Traffic filtering is based only on the source IPv6 address, VLAN ID, and port number.
- ◆ All static entries are configured with an infinite lease time, which is indicated with a value of zero by the show ipv6 source-quard command.
- ◆ When source quard is enabled, traffic is filtered based upon dynamic entries learned via ND snooping, DHCPv6 snooping, or static addresses configured in the source guard binding table with this command.
- ◆ An entry with same MAC address and a different VLAN ID cannot be added to the binding table.

ш

- ◆ Static bindings are processed as follows:
	- If there is no entry with same and MAC address and IPv6 address, a new entry is added to binding table using static IPv6 source guard binding.
	- If there is an entry with same MAC address and IPv6 address, and the type of entry is static IPv6 source guard binding, then the new entry will replace the old one.
	- If there is an entry with same MAC address and IPv6 address, and the type of the entry is either a dynamic ND snooping binding or DHCPv6 snooping binding, then the new entry will replace the old one and the entry type will be changed to static IPv6 source guard binding.
	- Only unicast addresses are accepted for static bindings.

#### **Example**

This example configures a static source-guard binding on port 5.

```
Console(config)#ipv6 source-guard binding 00-ab-11-cd-23-45 vlan 1 2001::1 
 interface ethernet 1/5
Console(config)#
```
## **Related Commands**

[ipv6 source-guard \(312\)](#page-311-0) [ipv6 dhcp snooping \(293\)](#page-292-0) [ipv6 dhcp snooping vlan \(298\)](#page-297-0)

**ipv6 source-guard** This command configures the switch to filter inbound traffic based on the source IP address stored in the binding table. Use the **no** form to disable this function.

#### **Syntax**

**ipv6 source-guard sip**

**no ipv6 source-guard**

**Default Setting**  Disabled

## **Command Mode**

Interface Configuration (Ethernet)

## **Command Usage**

◆ Source guard is used to filter traffic on an insecure port which receives messages from outside the network or fire wall, and therefore may be subject to traffic attacks caused by a host trying to use the IP address of a neighbor.

- ◆ This command checks the VLAN ID, IPv6 global unicast source IP address, and port number against all entries in the binding table. Use the **no ipv6 source guard** command to disable this function on the selected port.
- ◆ After IPv6 source quard is enabled on an interface, the switch initially blocks all IPv6 traffic received on that interface, except for ND packets allowed by ND snooping and DHCPv6 packets allowed by DHCPv6 snooping. A port access control list (ACL) is applied to the interface. Traffic is then filtered based upon dynamic entries learned via ND snooping or DHCPv6 snooping, or static addresses configured in the source guard binding table. The port allows only IPv6 traffic with a matching entry in the binding table and denies all other IPv6 traffic.
- Table entries include a MAC address, IPv6 global unicast address, lease time, entry type (Static-IPv6-SG-Binding, Dynamic-ND-Snooping, Dynamic-DHCPv6- Snooping), VLAN identifier, and port identifier.
- ◆ Static addresses entered in the source quard binding table with the ipv6 [source-guard binding](#page-309-0) command are automatically configured with an infinite lease time. Dynamic entries learned via DHCPv6 snooping are configured by the DHCPv6 server itself.
- ◆ If IPv6 source guard is enabled, an inbound packet's source IPv6 address will be checked against the binding table. If no matching entry is found, the packet will be dropped.
- ◆ Filtering rules are implemented as follows:
	- If ND snooping and DHCPv6 snooping are disabled, IPv6 source quard will check the VLAN ID, source IPv6 address, and port number. If a matching entry is found in the binding table and the entry type is static IPv6 source guard binding, the packet will be forwarded.
	- If ND snooping or DHCPv6 snooping is enabled, IPv6 source guard will check the VLAN ID, source IP address, and port number. If a matching entry is found in the binding table and the entry type is static IPv6 source guard binding, dynamic ND snooping binding, or dynamic DHCPv6 snooping binding, the packet will be forwarded.
	- If IPv6 source quard is enabled on an interface for which IPv6 source bindings (dynamically learned via ND snooping or DHCPv6 snooping, or manually configured) are not yet configured, the switch will drop all IPv6 traffic on that port, except for ND packets and DHCPv6 packets allowed by DHCPv6 snooping.
	- Only IPv6 global unicast addresses are accepted for static bindings.

This example enables IP source guard on port 5.

```
Console(config)#interface ethernet 1/5
Console(config-if)#ipv6 source-guard sip
Console(config-if)#
```
**Related Commands**  [ipv6 source-guard binding \(310\)](#page-309-0) [ipv6 dhcp snooping \(293\)](#page-292-0) [ipv6 dhcp snooping vlan \(298\)](#page-297-0)

**ipv6 source-guard** This command sets the maximum number of entries that can be bound to an **max-binding** interface. Use the **no** form to restore the default setting.

#### **Syntax**

**ipv6 source-guard max-binding** number

#### **no ipv6 source-guard max-binding**

number - The maximum number of IPv6 addresses that can be mapped to an interface in the binding table. (Range: 1-5)

## **Default Setting**

5

## **Command Mode**

Interface Configuration (Ethernet)

- ◆ This command sets the maximum number of address entries that can be mapped to an interface in the binding table, including both dynamic entries discovered by ND snooping, DHCPv6 snooping, and static entries set by the [ipv6 source-guard](#page-311-0) command.
- $\blacklozenge$  IPv6 source guard maximum bindings must be set to a value higher than DHCPv6 snooping maximum bindings and ND snooping maximum bindings.
- ◆ If IPv6 source guard, ND snooping, and DHCPv6 snooping are enabled on a port, the dynamic bindings used by ND snooping, DHCPv6 snooping, and IPv6 source guard static bindings cannot exceed the maximum allowed bindings set by the **ipv6 source-guard max-binding** command. In other words, no new entries will be added to the IPv6 source guard binding table.
- ◆ If IPv6 source quard is enabled on a port, and the maximum number of allowed bindings is changed to a lower value, precedence is given to deleting entries learned through DHCPv6 snooping, ND snooping, and then manually configured IPv6 source guard static bindings, until the number of entries in the

binding table reaches the newly configured maximum number of allowed bindings.

#### **Example**

This example sets the maximum number of allowed entries in the binding table for port 5 to one entry.

```
Console(config)#interface ethernet 1/5
Console(config-if)#ipv6 source-guard max-binding 1
Console(config-if)#
```
**show ipv6 source-**This command shows whether IPv6 source guard is enabled or disabled on each **guard** interface, and the maximum allowed bindings.

## **Command Mode**

Privileged Exec

#### **Example**

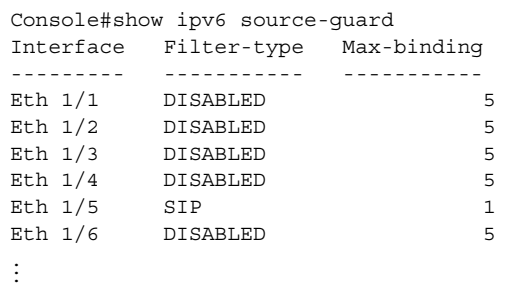

**guard binding**

**show ipv6 source-**This command shows the IPv6 source guard binding table.

**Syntax** 

## **show ipv6 source-guard binding** [**dynamic** | **static**]

**dynamic** - Shows dynamic entries configured with ND Snooping or DHCPv6 Snooping commands (see [page 293\)](#page-292-1)

static - Shows static entries configured with the [ipv6 source-guard binding](#page-309-0) command.

## **Command Mode**

Privileged Exec

```
Console#show ipv6 source-guard binding
MAC Address IPv6 Address VLAN Interface Type
-------------- --------------------------------------- ---- --------- ----
00AB-11CD-2345 2001::1 1 Eth 1/5 STA
Console#
```
# **ARP Inspection**

ARP Inspection validates the MAC-to-IP address bindings in Address Resolution Protocol (ARP) packets. It protects against ARP traffic with invalid address bindings, which forms the basis for certain "man-in-the-middle" attacks. This is accomplished by intercepting all ARP requests and responses and verifying each of these packets before the local ARP cache is updated or the packet is forwarded to the appropriate destination, dropping any invalid ARP packets.

ARP Inspection determines the validity of an ARP packet based on valid IP-to-MAC address bindings stored in a trusted database – the DHCP snooping binding database. ARP Inspection can also validate ARP packets against user-configured ARP access control lists (ACLs) for hosts with statically configured IP addresses.

This section describes commands used to configure ARP Inspection.

#### **Table 60: ARP Inspection Commands**

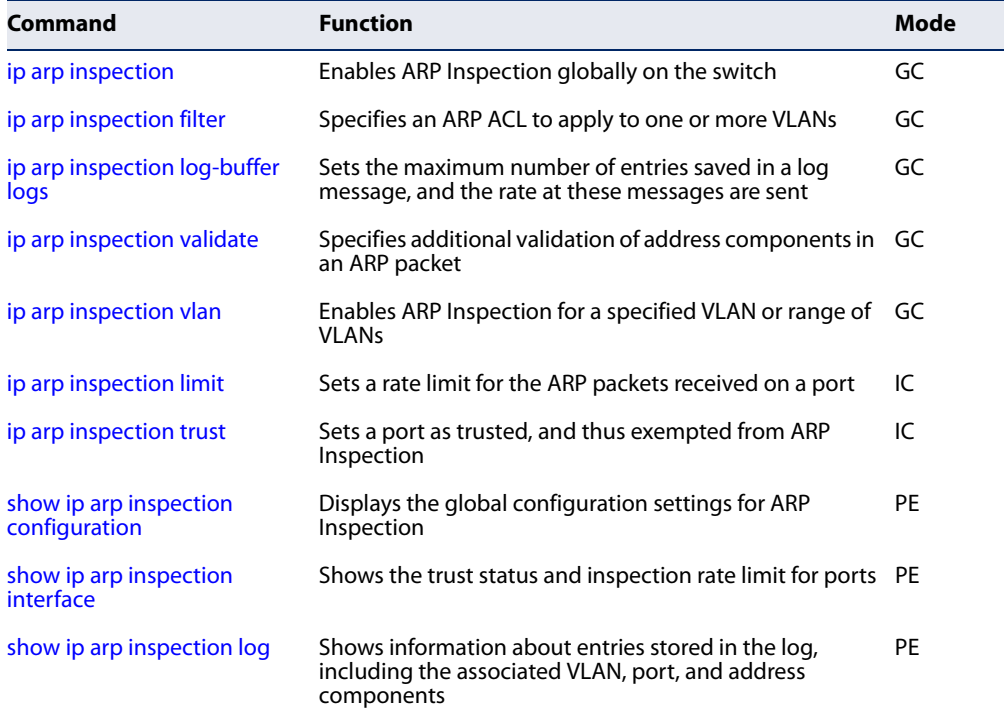

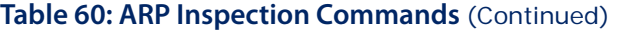

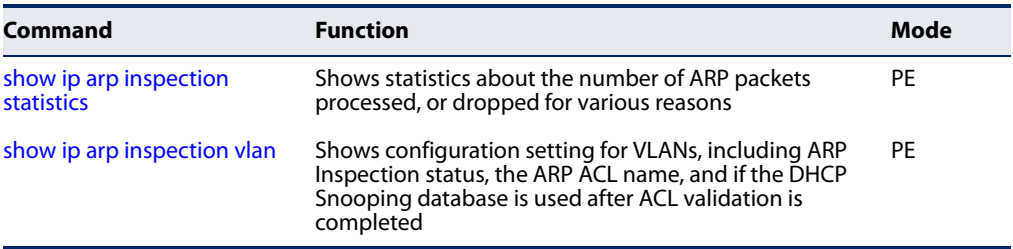

## <span id="page-321-0"></span>**ip arp inspection** This command enables ARP Inspection globally on the switch. Use the **no** form to disable this function.

## **Syntax**

[**no**] **ip arp inspection**

## **Default Setting**

Disabled

## **Command Mode**

Global Configuration

- ◆ When ARP Inspection is enabled globally with this command, it becomes active only on those VLANs where it has been enabled with the [ip arp inspection vlan](#page-324-1) command.
- ◆ When ARP Inspection is enabled globally and enabled on selected VLANs, all ARP request and reply packets on those VLANs are redirected to the CPU and their switching is handled by the ARP Inspection engine.
- ◆ When ARP Inspection is disabled globally, it becomes inactive for all VLANs, including those where ARP Inspection is enabled.
- ◆ When ARP Inspection is disabled, all ARP request and reply packets bypass the ARP Inspection engine and their manner of switching matches that of all other packets.
- ◆ Disabling and then re-enabling global ARP Inspection will not affect the ARP Inspection configuration for any VLANs.
- ◆ When ARP Inspection is disabled globally, it is still possible to configure ARP Inspection for individual VLANs. These configuration changes will only become active after ARP Inspection is globally enabled again.

```
Console(config)#ip arp inspection
Console(config)#
```
<span id="page-322-0"></span>**ip arp inspection filter** This command specifies an ARP ACL to apply to one or more VLANs. Use the **no** form to remove an ACL binding.

## **Syntax**

**ip arp inspection filter** arp-acl-name **vlan** {vlan-id | vlan-range} [**static**]

**no ip arp inspection filter** arp-acl-name **vlan** {vlan-id | vlan-range}

arp-acl-name - Name of an ARP ACL. (Maximum length: 16 characters)

vlan-id - VLAN ID. (Range: 1-4094)

vlan-range - A consecutive range of VLANs indicated by the use a hyphen, or a random group of VLANs with each entry separated by a comma.

**static** - ARP packets are only validated against the specified ACL, address bindings in the DHCP snooping database is not checked.

## **Default Setting**

ARP ACLs are not bound to any VLAN Static mode is not enabled

## **Command Mode**

Global Configuration

## **Command Usage**

- ◆ ARP ACL configuration commands are described under "ARP ACLs" on [page 352](#page-351-0).
- ◆ If static mode is enabled, the switch compares ARP packets to the specified ARP ACLs. Packets matching an IP-to-MAC address binding in a permit or deny rule are processed accordingly. Packets not matching any of the ACL rules are dropped. Address bindings in the DHCP snooping database are not checked.
- $\blacklozenge$  If static mode is not enabled, packets are first validated against the specified ARP ACL. Packets matching a deny rule are dropped. All remaining packets are validated against the address bindings in the DHCP snooping database.

## **Example**

```
Console(config)#ip arp inspection filter sales vlan 1
Console(config)#
```
<span id="page-323-0"></span>ip arp inspection This command sets the maximum number of entries saved in a log message, and **log-buffer logs** the rate at which these messages are sent. Use the **no** form to restore the default settings.

## **Syntax**

## **ip arp inspection log-buffer logs** message-number **interval** seconds

#### **no ip arp inspection log-buffer logs**

message-number - The maximum number of entries saved in a log message. (Range: 0-256, where 0 means no events are saved and no messages sent)

seconds - The interval at which log messages are sent. (Range: 0-86400)

#### **Default Setting**

Message Number: 20 Interval: 10 seconds

## **Command Mode**

Global Configuration

## **Command Usage**

- ◆ ARP Inspection must be enabled with the [ip arp inspection](#page-321-0) command before this command will be accepted by the switch.
- ◆ By default, logging is active for ARP Inspection, and cannot be disabled.
- ◆ When the switch drops a packet, it places an entry in the log buffer. Each entry contains flow information, such as the receiving VLAN, the port number, the source and destination IP addresses, and the source and destination MAC addresses.
- ◆ If multiple, identical invalid ARP packets are received consecutively on the same VLAN, then the logging facility will only generate one entry in the log buffer and one corresponding system message.
- ◆ The maximum number of entries that can be stored in the log buffer is determined by the *message-number* parameter. If the log buffer fills up before a message is sent, the oldest entry will be replaced with the newest one.
- The switch generates a system message on a rate-controlled basis determined by the seconds values. After the system message is generated, all entries are cleared from the log buffer.

#### **Example**

Console(config)#ip arp inspection log-buffer logs 1 interval 10 Console(config)#
ip arp inspection This command specifies additional validation of address components in an ARP **validate** packet. Use the **no** form to restore the default setting.

#### **Syntax**

**ip arp inspection validate** {**dst-mac** [**ip** [**allow-zeros**] [**src-mac**]] | **ip** [**allow-zeros**] [**src-mac**]] | **src-mac**}

#### **no ip arp inspection validate**

**dst-mac** - Checks the destination MAC address in the Ethernet header against the target MAC address in the ARP body. This check is performed for ARP responses. When enabled, packets with different MAC addresses are classified as invalid and are dropped.

**ip** - Checks the ARP body for invalid and unexpected IP addresses. Addresses include 0.0.0.0, 255.255.255.255, and all IP multicast addresses. Sender IP addresses are checked in all ARP requests and responses, while target IP addresses are checked only in ARP responses.

**allow-zeros** - Allows sender IP address to be 0.0.0.0.

**src-mac** - Checks the source MAC address in the Ethernet header against the sender MAC address in the ARP body. This check is performed on both ARP requests and responses. When enabled, packets with different MAC addresses are classified as invalid and are dropped.

#### **Default Setting**

No additional validation is performed

#### **Command Mode**

Global Configuration

#### **Command Usage**

By default, ARP Inspection only checks the IP-to-MAC address bindings specified in an ARP ACL or in the DHCP Snooping database.

#### **Example**

```
Console(config)#ip arp inspection validate dst-mac
Console(config)#
```
<span id="page-324-0"></span>**ip arp inspection vlan** This command enables ARP Inspection for a specified VLAN or range of VLANs. Use the **no** form to disable this function.

#### **Syntax**

[**no**] **ip arp inspection vlan** {vlan-id | vlan-range}

vlan-id - VLAN ID. (Range: 1-4094)

vlan-range - A consecutive range of VLANs indicated by the use a hyphen, or a random group of VLANs with each entry separated by a comma.

#### **Default Setting**

Disabled on all VLANs

#### **Command Mode**

Global Configuration

#### **Command Usage**

- ◆ When ARP Inspection is enabled globally with the [ip arp inspection](#page-321-0) command, it becomes active only on those VLANs where it has been enabled with this command.
- ◆ When ARP Inspection is enabled globally and enabled on selected VLANs, all ARP request and reply packets on those VLANs are redirected to the CPU and their switching is handled by the ARP Inspection engine.
- ◆ When ARP Inspection is disabled globally, it becomes inactive for all VLANs, including those where ARP Inspection is enabled.
- ◆ When ARP Inspection is disabled, all ARP request and reply packets bypass the ARP Inspection engine and their manner of switching matches that of all other packets.
- ◆ Disabling and then re-enabling global ARP Inspection will not affect the ARP Inspection configuration for any VLANs.
- ◆ When ARP Inspection is disabled globally, it is still possible to configure ARP Inspection for individual VLANs. These configuration changes will only become active after ARP Inspection is globally enabled again.

#### **Example**

```
Console(config)#ip arp inspection vlan 1,2
Console(config)#
```
**ip arp inspection limit** This command sets a rate limit for the ARP packets received on a port. Use the **no** form to restore the default setting.

#### **Syntax**

**ip arp inspection limit** {**rate** pps | **none**}

#### **no ip arp inspection limit**

pps - The maximum number of ARP packets that can be processed by the CPU per second on trusted or untrusted ports. (Range: 0-2048, where 0 means that no ARP packets can be forwarded)

**none** - There is no limit on the number of ARP packets that can be processed by the CPU.

#### **Default Setting**

15

#### **Command Mode**

Interface Configuration (Port, Static Aggregation)

#### **Command Usage**

- ◆ This command applies to both trusted and untrusted ports.
- ◆ When the rate of incoming ARP packets exceeds the configured limit, the switch drops all ARP packets in excess of the limit.

#### **Example**

```
Console(config)#interface ethernet 1/1
Console(config-if)#ip arp inspection limit rate 150
Console(config-if)#
```
**ip arp inspection trust** This command sets a port as trusted, and thus exempted from ARP Inspection. Use the **no** form to restore the default setting.

#### **Syntax**

[**no**] **ip arp inspection trust**

#### **Default Setting**

Untrusted

#### **Command Mode**

Interface Configuration (Port, Static Aggregation)

#### **Command Usage**

Packets arriving on untrusted ports are subject to any configured ARP Inspection and additional validation checks. Packets arriving on trusted ports bypass all of these checks, and are forwarded according to normal switching rules.

#### **Example**

```
Console(config)#interface ethernet 1/1
Console(config-if)#ip arp inspection trust
Console(config-if)#
```
**show ip arp inspection** This command displays the global configuration settings for ARP Inspection. **configuration**

#### **Command Mode** Privileged Exec

#### **Example**

```
Console#show ip arp inspection configuration
ARP Inspection Global Information:
Global IP ARP Inspection Status : disabled
Log Message Interval : 10 s
Log Message Number : 1
Need Additional Validation(s) : Yes<br>Additional Validation Type : Destination MAC address
Additional Validation Type
Console#
```

```
show ip arp inspection
This command shows the trust status and ARP Inspection rate limit for ports.
              interface
```
**Syntax** 

**show ip arp inspection interface** [interface]

interface

**ethernet** unit/port

unit - Unit identifier. (Range: 1)

port - Port number. (Range: 1-32/54)

#### **Command Mode**

Privileged Exec

#### **Example**

Console#show ip arp inspection interface ethernet 1/1

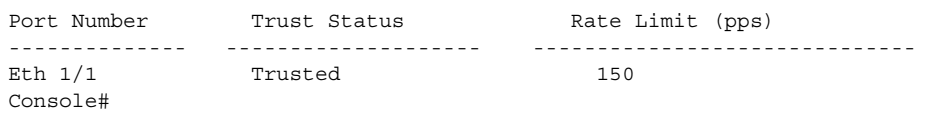

J

**show ip arp inspection** This command shows information about entries stored in the log, including the **log** associated VLAN, port, and address components.

#### **Command Mode**

Privileged Exec

#### **Example**

```
Console#show ip arp inspection log
Total log entries number is 1
Num VLAN Port Src IP Address Dst IP Address Src MAC Address Dst MAC Address
--- ---- ---- -------------- -------------- --------------- --------------
1 1 11 192.168.2.2 192.168.2.1 00-04-E2-A0-E2-7C FF-FF-FF-FF-FF-FF
Console#
```
**show ip arp inspection** This command shows statistics about the number of ARP packets processed, or **statistics** dropped for various reasons.

#### **Command Mode**

Privileged Exec

#### **Example**

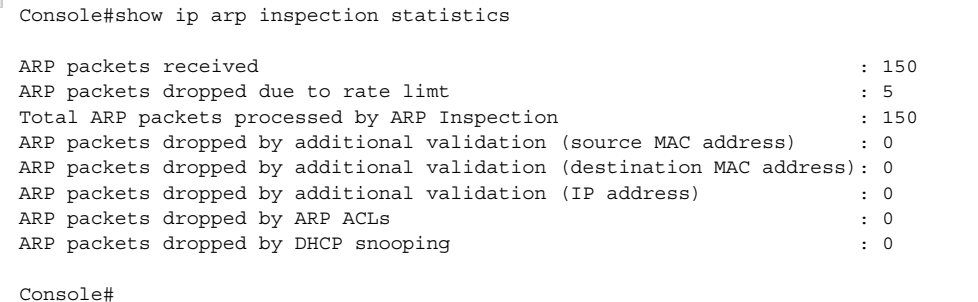

**show ip arp inspection** This command shows the configuration settings for VLANs, including ARP **vlan** Inspection status, the ARP ACL name, and if the DHCP Snooping database is used after ARP ACL validation is completed.

#### **Syntax**

**show ip arp inspection vlan** [vlan-id | vlan-range]

vlan-id - VLAN ID. (Range: 1-4094)

vlan-range - A consecutive range of VLANs indicated by the use a hyphen, or a random group of VLANs with each entry separated by a comma.

#### **Command Mode**

Privileged Exec

#### **Example**

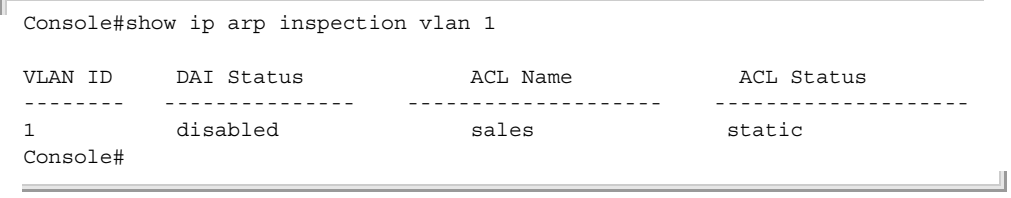

### **Port-based Traffic Segmentation**

If tighter security is required for passing traffic from different clients through downlink ports on the local network and over uplink ports to the service provider, port-based traffic segmentation can be used to isolate traffic for individual clients.

Traffic belonging to each client is isolated to the allocated downlink ports. But the switch can be configured to either isolate traffic passing across a client's allocated uplink ports from the uplink ports assigned to other clients, or to forward traffic through the uplink ports used by other clients, allowing different clients to share access to their uplink ports where security is less likely to be compromised.

#### **Table 61: Commands for Configuring Traffic Segmentation**

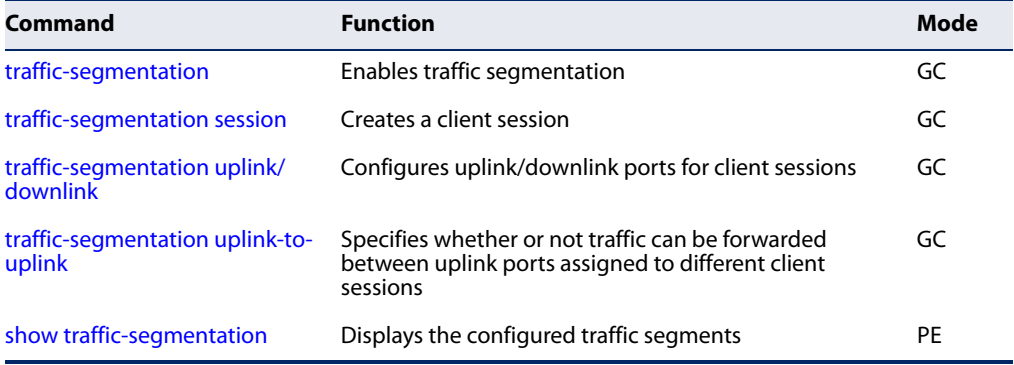

#### <span id="page-329-0"></span>**traffic-segmentation** This command enables traffic segmentation. Use the **no** form to disable traffic segmentation.

#### **Syntax**

[**no**] **traffic-segmentation**

#### **Default Setting**  Disabled

**Command Mode**  Global Configuration

#### **Command Usage**

- Traffic segmentation provides port-based security and isolation between ports within the VLAN. Data traffic on the downlink ports can only be forwarded to, and from, the designated uplink port(s). Data cannot pass between downlink ports in the same segmented group, nor to ports which do not belong to the same group.
- Traffic segmentation and normal VLANs can exist simultaneously within the same switch. Traffic may pass freely between uplink ports in segmented groups and ports in normal VLANs.
- When traffic segmentation is enabled, the forwarding state for the uplink and downlink ports assigned to different client sessions is shown below.

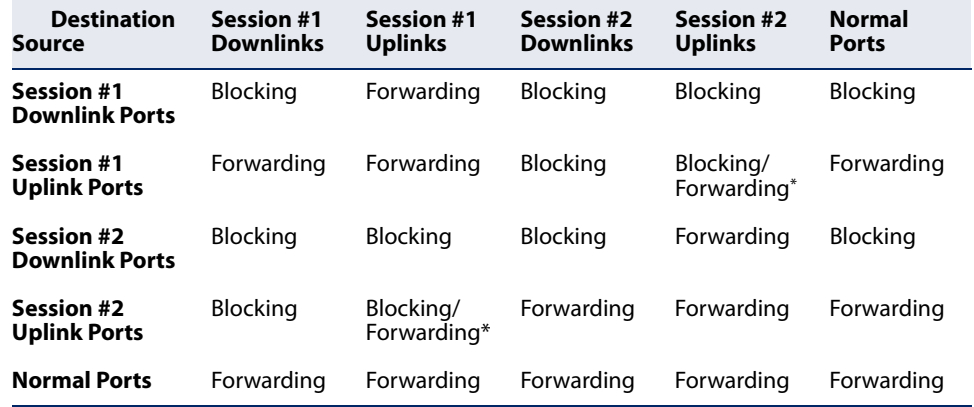

#### **Table 62: Traffic Segmentation Forwarding**

\* The forwarding state for uplink-to-uplink ports is configured by the [traffic](#page-332-0)[segmentation uplink-to-uplink](#page-332-0) command.

- ◆ When traffic segmentation is disabled, all ports operate in normal forwarding mode based on the settings specified by other functions such as VLANs and spanning tree protocol.
- ◆ Enter the **traffic-segmentation** command without any parameters to enable traffic segmentation. Then set the interface members for segmented groups using the [traffic-segmentation uplink/downlink](#page-331-1) command.
- **Enter no traffic-segmentation** to disable traffic segmentation and clear the configuration settings for segmented groups.

#### **Example**

This example enables traffic segmentation globally on the switch.

Console(config)#traffic-segmentation Console(config)#

<span id="page-331-0"></span>**traffic-segmentation** This command creates a traffic-segmentation client session. Use the **no** form to **session** remove a client session.

#### **Syntax**

#### [**no**] **traffic-segmentation session** session-id

session-id – Traffic segmentation session. (Range: 1-4)

#### **Default Setting**

None

#### **Command Mode**

Global Configuration

#### **Command Usage**

- ◆ Use this command to create a new traffic-segmentation client session.
- ◆ Using the **no** form of this command will remove any assigned uplink or downlink ports, restoring these interfaces to normal operating mode.

#### **Example**

```
Console(config)#traffic-segmentation session 1 
Console(config)#
```
<span id="page-331-1"></span>**traffic-segmentation** This command configures the uplink and down-link ports for a segmented group of **uplink/downlink** ports. Use the **no** form to remove a port from the segmented group.

#### **Syntax**

[**no**] **traffic-segmentation** [**session** session-id] {**uplink** interface-list [**downlink** interface-list] | **downlink** interface-list}

session-id – Traffic segmentation session. (Range: 1-4)

**uplink** – Specifies an uplink interface.

**downlink** – Specifies a downlink interface.

interface

**ethernet** unit/port

unit - Unit identifier. (Range: 1)

port - Port number. (Range: 1-32/54)

**port-channel** channel-id (Range: 1-16/27)

#### **Default Setting**

Session 1 if not defined No segmented port groups are defined.

Л

#### **Command Mode**

Global Configuration

#### **Command Usage**

- ◆ A port cannot be configured in both an uplink and downlink list.
- ◆ A port can only be assigned to one traffic-segmentation session.
- ◆ When specifying an uplink or downlink, a list of ports may be entered by using a hyphen or comma in the port field. Note that lists are not supported for the channel-id field.
- $\blacklozenge$  A downlink port can only communicate with an uplink port in the same session. Therefore, if an uplink port is not configured for a session, the assigned downlink ports will not be able to communicate with any other ports.
- ◆ If a downlink port is not configured for the session, the assigned uplink ports will operate as normal ports.

#### **Example**

This example enables traffic segmentation, and then sets port 10 as the uplink and ports 5-8 as downlinks.

```
Console(config)#traffic-segmentation
Console(config)#traffic-segmentation uplink ethernet 1/10 
 downlink ethernet 1/5-8
Console(config)#
```
<span id="page-332-0"></span>**traffic-segmentation** This command specifies whether or not traffic can be forwarded between uplink **uplink-to-uplink** ports assigned to different client sessions. Use the **no** form to restore the default.

#### **Syntax**

#### [**no**] **traffic-segmentation uplink-to-uplink** {**blocking** | **forwarding**}

**blocking** – Blocks traffic between uplink ports assigned to different sessions.

**forwarding** – Forwards traffic between uplink ports assigned to different sessions.

## **Default Setting**

Blocking

#### **Command Mode**

Global Configuration

**Chapter 8** | General Security Measures Port-based Traffic Segmentation

#### **Example**

Л

This example enables forwarding of traffic between uplink ports assigned to different client sessions.

```
Console(config)#traffic-segmentation uplink-to-uplink forwarding
Console(config)#
```
**show** This command displays the configured traffic segments.

### <span id="page-333-0"></span>**traffic-segmentation**

#### **Command Mode**

Privileged Exec

#### **Example**

Г

Console#show traffic-segmentation

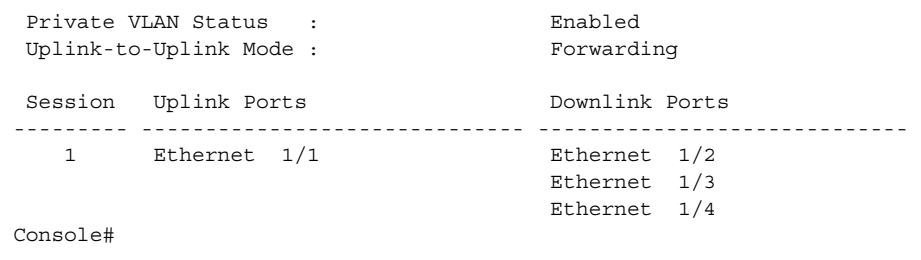

J

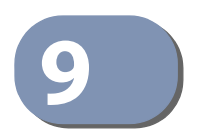

## **9** Access Control Lists

Access Control Lists (ACL) provide packet filtering for IPv4 frames (based on address, protocol, Layer 4 protocol port number or TCP control code), IPv6 frames (based on address, DSCP traffic class, next header type, or flow label), or any frames (based on MAC address or Ethernet type). To filter packets, first create an access list, add the required rules, and then bind the list to a specific port. This section describes the Access Control List commands.

#### **Table 63: Access Control List Commands**

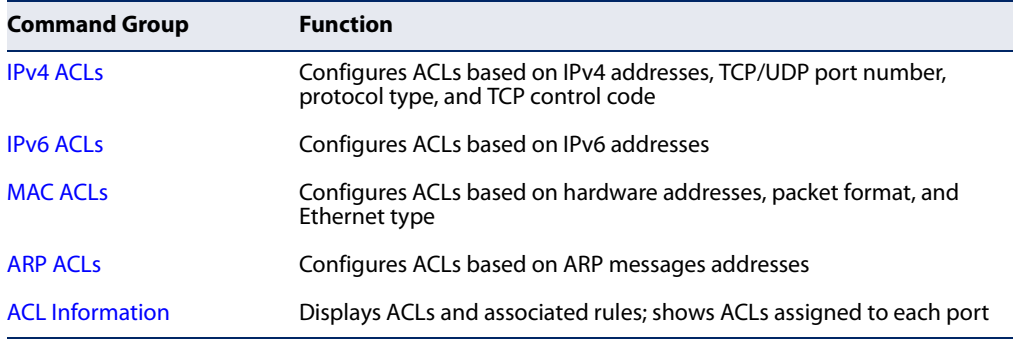

#### <span id="page-334-0"></span>**IPv4 ACLs**

 $\blacksquare$ 

The commands in this section configure ACLs based on IPv4 addresses, TCP/UDP port number, protocol type, and TCP control code. To configure IPv4 ACLs, first create an access list containing the required permit or deny rules, and then bind the access list to one or more ports.

#### **Table 64: IPv4 ACL Commands**

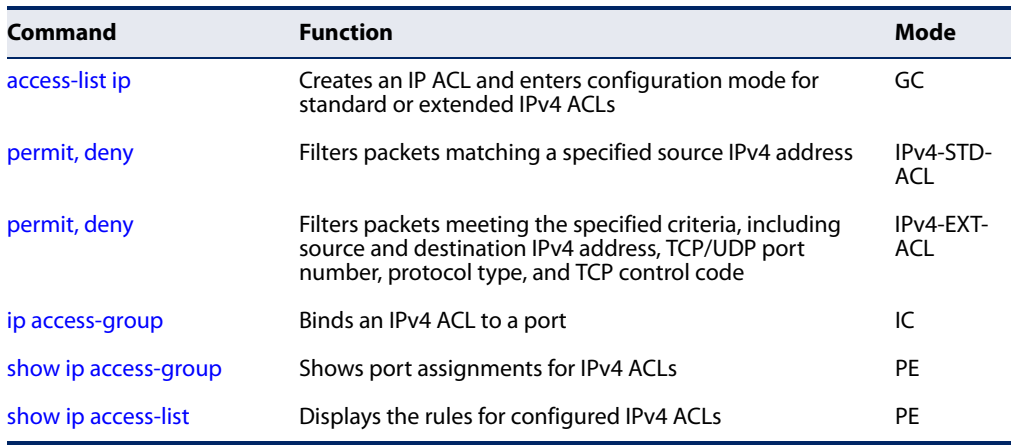

<span id="page-335-0"></span>**access-list ip** This command adds an IP access list and enters configuration mode for standard or extended IPv4 ACLs. Use the **no** form to remove the specified ACL.

#### **Syntax**

#### [**no**] **access-list ip** {**standard** | **extended**} acl-name

**standard** – Specifies an ACL that filters packets based on the source IP address.

**extended** – Specifies an ACL that filters packets based on the source or destination IP address, and other more specific criteria.

acl-name – Name of the ACL. (Maximum length: 32 characters)

#### **Default Setting**

None

#### **Command Mode**

Global Configuration

#### **Command Usage**

- ◆ When you create a new ACL or enter configuration mode for an existing ACL, use the **permit** or **deny** command to add new rules to the bottom of the list.
- ◆ To remove a rule, use the **no permit** or **no deny** command followed by the exact text of a previously configured rule.

Л

◆ An ACL can contain up to 96 rules.

#### **Example**

```
Console(config)#access-list ip standard david
Console(config-std-acl)#
```
#### **Related Commands**

[permit, deny \(337\)](#page-336-0) [ip access-group \(340\)](#page-339-0) [show ip access-list \(341\)](#page-340-1)

<span id="page-336-0"></span>**permit, deny** This command adds a rule to a Standard IPv4 ACL. The rule sets a filter condition for **(Standard IP ACL)** packets emanating from the specified source. Use the **no** form to remove a rule.

#### **Syntax**

{**permit** | **deny**} {**any** | source bitmask | **host** source} [**time-range** time-range-name]

**no** {**permit** | **deny**} {**any** | source bitmask | **host** source}

**any** – Any source IP address.

source – Source IP address.

bitmask – Dotted decimal number representing the address bits to match.

**host** – Keyword followed by a specific IP address.

time-range-name - Name of the time range. (Range: 1-32 characters)

#### **Default Setting**

None

#### **Command Mode**

Standard IPv4 ACL

#### **Command Usage**

- ◆ New rules are appended to the end of the list.
- ◆ Address bit masks are similar to a subnet mask, containing four integers from 0 to 255, each separated by a period. The binary mask uses 1 bits to indicate "match" and 0 bits to indicate "ignore." The bitmask is bitwise ANDed with the specified source IP address, and then compared with the address for each IP packet entering the port(s) to which this ACL has been assigned.

#### **Example**

This example configures one permit rule for the specific address 10.1.1.21 and another rule for the address range 168.92.16.x – 168.92.31.x using a bitmask.

```
Console(config-std-acl)#permit host 10.1.1.21
Console(config-std-acl)#permit 168.92.16.0 255.255.240.0
Console(config-std-acl)#
```
## **Related Commands**

[access-list ip \(336\)](#page-335-0)

<span id="page-337-0"></span>**permit, deny** This command adds a rule to an Extended IPv4 ACL. The rule sets a filter condition **(Extended IPv4 ACL)** for packets with specific source or destination IP addresses, protocol types, source or destination protocol ports, or TCP control codes. Use the **no** form to remove a rule.

#### **Syntax**

{**permit** | **deny**} [protocol-number | **udp**] {**any** | source address-bitmask | **host** source} {**any** | destination address-bitmask | **host** destination} [**precedence** precedence] [**tos** tos] [**dscp** dscp] [**source-port** sport [bitmask]] [**destination-port** dport [port-bitmask]] [**time-range** time-range-name]

**no** {**permit** | **deny**} [protocol-number | **udp**]

{**any** | source address-bitmask | **host** source} {**any** | destination address-bitmask | **host** destination} [**precedence** precedence] [**tos** tos] [**dscp** dscp] [**source-port** sport [bitmask]] [**destination-port** dport [port-bitmask]]

#### {**permit** | **deny**} **tcp**

{**any** | source address-bitmask | **host** source} {**any** | destination address-bitmask | **host** destination} [**precedence** precedence] [**tos** tos] [**dscp** dscp] [**source-port** sport [bitmask]] [**destination-port** dport [port-bitmask]] [**control-flag** control-flags flag-bitmask] [**time-range** time-range-name]

#### **no** {**permit** | **deny**} **tcp**

{**any** | source address-bitmask | **host** source} {**any** | destination address-bitmask | **host** destination} [**precedence** precedence] [**tos** tos] [**dscp** dscp] [**source-port** sport [bitmask]] [**destination-port** dport [port-bitmask]] [**control-flag** control-flags flag-bitmask]

protocol-number – A specific protocol number. (Range: 0-255)

source – Source IP address.

destination – Destination IP address.

address-bitmask – Decimal number representing the address bits to match.

**host** – Keyword followed by a specific IP address.

precedence – IP precedence level. (Range: 0-7)

tos – Type of Service level. (Range: 0-15)

dscp – DSCP priority level. (Range: 0-63)

sport – Protocol<sup>3</sup> source port number. (Range: 0-65535)

3. Includes TCP, UDP or other protocol types.

dport – Protocol3 destination port number. (Range: 0-65535)

port-bitmask – Decimal number representing the port bits to match. (Range: 0-65535)

control-flags – Decimal number (representing a bit string) that specifies flag bits in byte 14 of the TCP header. (Range: 0-63)

flag-bitmask – Decimal number representing the code bits to match.

time-range-name - Name of the time range. (Range: 1-32 characters)

## **Default Setting**

None

#### **Command Mode**

Extended IPv4 ACL

#### **Command Usage**

- ◆ All new rules are appended to the end of the list.
- ◆ Address bit masks are similar to a subnet mask, containing four integers from 0 to 255, each separated by a period. The binary mask uses 1 bits to indicate "match" and 0 bits to indicate "ignore." The bit mask is bitwise ANDed with the specified source IP address, and then compared with the address for each IP packet entering the port(s) to which this ACL has been assigned.
- ◆ You can specify both Precedence and ToS in the same rule. However, if DSCP is used, then neither Precedence nor ToS can be specified.
- $\bullet$  The control-code bitmask is a decimal number (representing an equivalent bit mask) that is applied to the control code. Enter a decimal number, where the equivalent binary bit "1" means to match a bit and "0" means to ignore a bit. The following bits may be specified:
	- $\blacksquare$  1 (fin) Finish
	- 2 (syn) Synchronize
	- $\blacksquare$  4 (rst) Reset
	- $\blacksquare$  8 (psh) Push
	- 16 (ack) Acknowledgement
	- 32 (urg) Urgent pointer

For example, use the code value and mask below to catch packets with the following flags set:

- SYN flag valid, use "control-code 2 2"
- Both SYN and ACK valid, use "control-code 18 18"
- SYN valid and ACK invalid, use "control-code 2 18"

#### **Example**

This example accepts any incoming packets if the source address is within subnet 10.7.1.x. For example, if the rule is matched; i.e., the rule (10.7.1.0 & 255.255.255.0) equals the masked address (10.7.1.2 & 255.255.255.0), the packet passes through.

```
Console(config-ext-acl)#permit 10.7.1.1 255.255.255.0 any
Console(config-ext-acl)#
```
This allows TCP packets from class C addresses 192.168.1.0 to any destination address when set for destination TCP port 80 (i.e., HTTP).

```
Console(config-ext-acl)#permit 192.168.1.0 255.255.255.0 any destination-port 
 80
Console(config-ext-acl)#
```
This permits all TCP packets from class C addresses 192.168.1.0 with the TCP control code set to "SYN."

```
Console(config-ext-acl)#permit tcp 192.168.1.0 255.255.255.0 any control-
 flag 2 2
Console(config-ext-acl)#
```
**Related Commands** [access-list ip \(336\)](#page-335-0)

<span id="page-339-0"></span>**ip access-group** This command binds an IPv4 ACL to a port. Use the **no** form to remove the port.

#### **Syntax**

**ip access-group** acl-name {**in** | **out**} [**time-range** time-range-name] [**counter**] **no ip access-group** acl-name {**in** | **out**}

acl-name – Name of the ACL. (Maximum length: 16 characters)

**in** – Indicates that this list applies to ingress packets.

**out** – Indicates that this list applies to egress packets.

time-range-name - Name of the time range. (Range: 1-32 characters)

**counter** – Enables counter for ACL statistics.

#### **Default Setting** None

**Command Mode** Interface Configuration (Ethernet)

#### **Command Usage**

- ◆ Only one ACL can be bound to a port.
- ◆ If an ACL is already bound to a port and you bind a different ACL to it, the switch will replace the old binding with the new one.

#### **Example**

```
Console(config)#int eth 1/2
Console(config-if)#ip access-group david in
Console(config-if)#
```
**Related Commands** [show ip access-list \(341\)](#page-340-1) [Time Range \(177\)](#page-176-0)

<span id="page-340-0"></span>**show ip access-group** This command shows the ports assigned to IP ACLs.

#### **Command Mode**

Privileged Exec

#### **Example**

```
Console#show ip access-group
Interface ethernet 1/2
  IP access-list david in
Console#
```
## **Related Commands**

[ip access-group \(340\)](#page-339-0)

<span id="page-340-1"></span>**show ip access-list** This command displays the rules for configured IPv4 ACLs.

#### **Syntax**

**show ip access-list** {**standard** | **extended**} [acl-name]

**standard** – Specifies a standard IP ACL.

**extended** – Specifies an extended IP ACL.

acl-name – Name of the ACL. (Maximum length: 32 characters)

## **Command Mode**

Privileged Exec

#### **Example**

```
Console#show ip access-list standard
IP standard access-list david:
  permit host 10.1.1.21
  permit 168.92.0.0 255.255.15.0
Console#
```
**Related Commands** [permit, deny \(337\)](#page-336-0) [ip access-group \(340\)](#page-339-0)

#### <span id="page-341-0"></span>**IPv6 ACLs**

The commands in this section configure ACLs based on IPv6 address, DSCP traffic class, next header type, or flow label. To configure IPv6 ACLs, first create an access list containing the required permit or deny rules, and then bind the access list to one or more ports.

#### **Table 65: IPv6 ACL Commands**

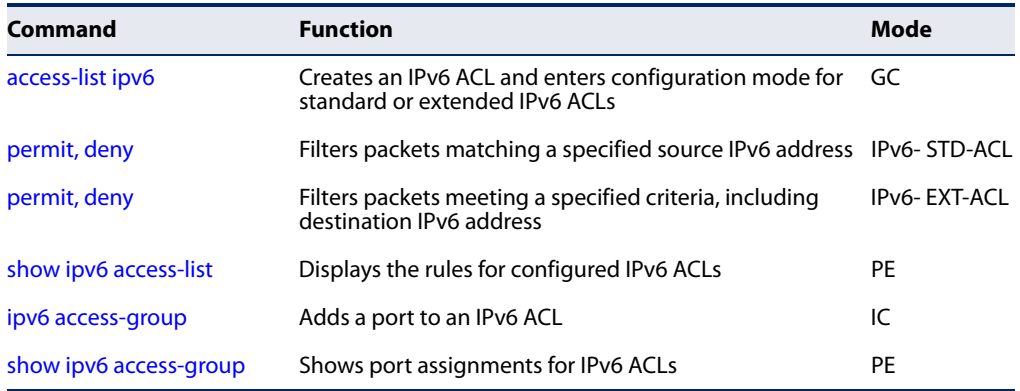

<span id="page-341-1"></span>**access-list ipv6** This command adds an IP access list and enters configuration mode for standard or extended IPv6 ACLs. Use the **no** form to remove the specified ACL.

#### **Syntax**

#### [**no**] **access-list ipv6** {**standard** | **extended**} acl-name

**standard** – Specifies an ACL that filters packets based on the source IP address.

**extended** – Specifies an ACL that filters packets based on the destination IP address, and other more specific criteria.

acl-name – Name of the ACL. (Maximum length: 32 characters)

#### **Default Setting** None

#### **Command Mode**

Global Configuration

#### **Command Usage**

- ◆ When you create a new ACL or enter configuration mode for an existing ACL, use the **permit** or **deny** command to add new rules to the bottom of the list. To create an ACL, you must add at least one rule to the list.
- ◆ To remove a rule, use the **no permit** or **no deny** command followed by the exact text of a previously configured rule.
- ◆ An ACL can contain up to 96 rules.

#### **Example**

```
Console(config)#access-list ipv6 standard david
Console(config-std-ipv6-acl)#
```
**Related Commands** [permit, deny \(Standard IPv6 ACL\) \(343\)](#page-342-0) [permit, deny \(Extended IPv6 ACL\) \(344\)](#page-343-0) [ipv6 access-group \(345\)](#page-344-0) [show ipv6 access-list \(346\)](#page-345-0)

<span id="page-342-0"></span>**permit, deny** This command adds a rule to a Standard IPv6 ACL. The rule sets a filter condition for **(Standard IPv6 ACL)** packets emanating from the specified source. Use the **no** form to remove a rule.

#### **Syntax**

{**permit** | **deny**} {**any** | **host** source-ipv6-address | source-ipv6-address[/prefix-length]} [**time-range** time-range-name]

**no** {**permit** | **deny**} {**any** | **host** source-ipv6-address | source-ipv6-address[/prefix-length]}

**any** – Any source IP address.

**host** – Keyword followed by a specific IP address.

source-ipv6-address - An IPv6 source address or network class. The address must be formatted according to RFC 2373 "IPv6 Addressing Architecture," using 8 colon-separated 16-bit hexadecimal values. One double colon may be used in the address to indicate the appropriate number of zeros required to fill the undefined fields.

prefix-length - A decimal value indicating how many contiguous bits (from the left) of the address comprise the prefix; i.e., the network portion of the address. (Range: 0-128)

time-range-name - Name of the time range. (Range: 1-32 characters)

**Chapter 9** | Access Control Lists IPv6 ACLs

#### **Default Setting**

None

**Command Mode** Standard IPv6 ACL

#### **Command Usage**

New rules are appended to the end of the list.

#### **Example**

This example configures one permit rule for the specific address 2009:DB9:2229::79 and another rule for the addresses with the network prefix 2009:DB9:2229:5::/64.

```
Console(config-std-ipv6-acl)#permit host 2009:DB9:2229::79
Console(config-std-ipv6-acl)#permit 2009:DB9:2229:5::/64
Console(config-std-ipv6-acl)#
```
#### **Related Commands** [access-list ipv6 \(342\)](#page-341-1) [Time Range \(177\)](#page-176-0)

<span id="page-343-0"></span>**permit, deny** This command adds a rule to an Extended IPv6 ACL. The rule sets a filter condition **(Extended IPv6 ACL)** for packets with specific destination IP addresses, next header type, or flow label. Use the **no** form to remove a rule.

#### **Syntax**

{**permit** | **deny**} {**any** | **host** destination-ipv6-address | destination-ipv6-address[/prefix-length]} [**time-range** time-range-name]

**no** {**permit** | **deny**} {**any** | **host** destination-ipv6-address | destination-ipv6-address[/prefix-length]}

**any** – Any IP address (an abbreviation for the IPv6 prefix ::/0).

**host** – Keyword followed by a specific destination IP address.

destination-ipv6-address - An IPv6 destination address or network class. The address must be formatted according to RFC 2373 "IPv6 Addressing Architecture," using 8 colon-separated 16-bit hexadecimal values. One double colon may be used in the address to indicate the appropriate number of zeros required to fill the undefined fields.

prefix-length - A decimal value indicating how many contiguous bits (from the left) of the address comprise the prefix; i.e., the network portion of the address. (Range: 0-128)

time-range-name - Name of the time range. (Range: 1-32 characters)

#### **Default Setting** None

#### **Command Mode**

Extended IPv6 ACL

#### **Command Usage**

◆ All new rules are appended to the end of the list.

#### **Example**

This example accepts any incoming packets if the destination address is 2009:DB9:2229::79/8.

```
Console(config-ext-ipv6-acl)#permit 2009:DB9:2229::79/8
Console(config-ext-ipv6-acl)#
```
**Related Commands** [access-list ipv6 \(342\)](#page-341-1) [Time Range \(177\)](#page-176-0)

<span id="page-344-0"></span>**ipv6 access-group** This command binds a port to an IPv6 ACL. Use the **no** form to remove the port.

#### **Syntax**

**ipv6 access-group** acl-name {**in** | **out**} [**time-range** time-range-name] [**counter**]

#### **no ipv6 access-group** acl-name {**in** | **out**}

acl-name – Name of the ACL. (Maximum length: 16 characters)

**in** – Indicates that this list applies to ingress packets.

**out** – Indicates that this list applies to egress packets.

time-range-name - Name of the time range. (Range: 1-32 characters)

**counter** – Enables counter for ACL statistics.

#### **Default Setting**

None

### **Command Mode** Interface Configuration (Ethernet)

#### **Command Usage**

- ◆ A port can only be bound to one ACL.
- ◆ If a port is already bound to an ACL and you bind it to a different ACL, the switch will replace the old binding with the new one.

#### **Example**

```
Console(config)#interface ethernet 1/2
Console(config-if)#ipv6 access-group standard david in
Console(config-if)#
```
#### **Related Commands**

[show ipv6 access-list \(346\)](#page-345-0)

**show ipv6** This command shows the ports assigned to IPv6 ACLs.

#### <span id="page-345-1"></span>**access-group**

#### **Command Mode**

Privileged Exec

#### **Example**

```
Console#show ipv6 access-group
Interface ethernet 1/2
 IPv6 standard access-list david in
Console#
```
**Related Commands** [ipv6 access-group \(345\)](#page-344-0)

<span id="page-345-0"></span>**show ipv6 access-list** This command displays the rules for configured IPv6 ACLs.

#### **Syntax**

#### **show ipv6 access-list** {**standard** | **extended**} [acl-name]

**standard** – Specifies a standard IPv6 ACL.

**extended** – Specifies an extended IPv6 ACL.

acl-name – Name of the ACL. (Maximum length: 32 characters)

JI

J

#### **Command Mode**

Privileged Exec

#### **Example**

```
Console#show ipv6 access-list standard
IPv6 standard access-list david:
  permit host 2009:DB9:2229::79
  permit 2009:DB9:2229:5::/64
Console#
```
#### **Related Commands**

[permit, deny \(Standard IPv6 ACL\) \(343\)](#page-342-0) [permit, deny \(Extended IPv6 ACL\) \(344\)](#page-343-0) [ipv6 access-group \(345\)](#page-344-0)

## <span id="page-346-0"></span>**MAC ACLs**

The commands in this section configure ACLs based on hardware addresses, packet format, and Ethernet type. To configure MAC ACLs, first create an access list containing the required permit or deny rules, and then bind the access list to one or more ports.

#### **Table 66: MAC ACL Commands**

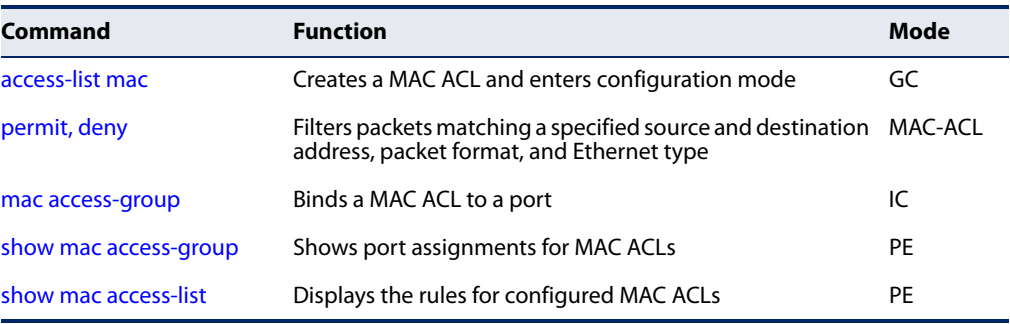

<span id="page-346-1"></span>**access-list mac** This command adds a MAC access list and enters MAC ACL configuration mode. Rules can be added to filter packets matching a specified MAC source or destination address (i.e., physical layer address), or Ethernet protocol type. Use the **no** form to remove the specified ACL.

#### **Syntax**

[**no**] **access-list mac** acl-name

acl-name – Name of the ACL. (Maximum length: 16 characters)

## **Default Setting**

None

#### **Command Mode**

Global Configuration

#### **Command Usage**

- ◆ When you create a new ACL or enter configuration mode for an existing ACL, use the **permit** or **deny** command to add new rules to the bottom of the list.
- ◆ To remove a rule, use the **no permit** or **no deny** command followed by the exact text of a previously configured rule.

◆ An ACL can contain up to 96 rules.

#### **Example**

```
Console(config)#access-list mac jerry
Console(config-mac-acl)#
```
### **Related Commands**

[permit, deny \(348\)](#page-347-0) [mac access-group \(350\)](#page-349-0) [show mac access-list \(351\)](#page-350-1)

<span id="page-347-0"></span>**permit, deny (MAC ACL)** This command adds a rule to a MAC ACL. The rule filters packets matching a specified MAC source or destination address (i.e., physical layer address), or Ethernet protocol type. Use the **no** form to remove a rule.

#### **Syntax**

#### {**permit** | **deny**}

{**any** | **host** source | source address-bitmask} {**any** | **host** destination | destination address-bitmask} [**vid** vid vid-bitmask] [**ethertype** protocol [protocol-bitmask]] [**time-range** time-range-name]

#### **no** {**permit** | **deny**}

{**any** | **host** source | source address-bitmask}

- {**any** | **host** destination | destination address-bitmask}
- [**vid** vid vid-bitmask] [**ethertype** protocol [protocol-bitmask]]

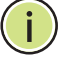

**Note:** The default is for Ethernet II packets.

#### {**permit** | **deny**} **tagged-eth2**

{**any** | **host** source | source address-bitmask} {**any** | **host** destination | destination address-bitmask} [**vid** vid vid-bitmask] [**ethertype** protocol [protocol-bitmask]] [**time-range** time-range-name]

#### **no** {**permit** | **deny**} **tagged-eth2**

{**any** | **host** source | source address-bitmask}

{**any** | **host** destination | destination address-bitmask}

[**vid** vid vid-bitmask] [**ethertype** protocol [protocol-bitmask]]

#### {**permit** | **deny**} **untagged-eth2**

- {**any** | **host** source | source address-bitmask}
- {**any** | **host** destination | destination address-bitmask}

[**ethertype** protocol [protocol-bitmask]] [**time-range** time-range-name]

#### **Chapter 9** | Access Control Lists MAC ACLs

**no** {**permit** | **deny**} **untagged-eth2** {**any** | **host** source | source address-bitmask} {**any** | **host** destination | destination address-bitmask} [**ethertype** protocol [protocol-bitmask]] {**permit** | **deny**} **tagged-802.3** {**any** | **host** source | source address-bitmask} {**any** | **host** destination | destination address-bitmask} [**vid** vid vid-bitmask] **no** {**permit** | **deny**} **tagged-802.3** {**any** | **host** source | source address-bitmask} {**any** | **host** destination | destination address-bitmask} [**vid** vid vid-bitmask] {**permit** | **deny**} **untagged-802.3** {**any** | **host** source | source address-bitmask} {**any** | **host** destination | destination address-bitmask} [**time-range** time-range-name] **no** {**permit** | **deny**} **untagged-802.3** {**any** | **host** source | source address-bitmask} {**any** | **host** destination | destination address-bitmask} **tagged-eth2** – Tagged Ethernet II packets. **untagged-eth2** – Untagged Ethernet II packets. **tagged-802.3** – Tagged Ethernet 802.3 packets. **untagged-802.3** – Untagged Ethernet 802.3 packets. **any** – Any MAC source or destination address. **host** – A specific MAC address. source – Source MAC address. destination – Destination MAC address range with bitmask. address-bitmask4 – Bitmask for MAC address (in hexadecimal format). vid – VLAN ID. (Range: 1-4094) vid-bitmask4 – VLAN bitmask. (Range: 1-4095) protocol – A specific Ethernet protocol number. (Range: 0-ffff hex.)

protocol-bitmask4 – Protocol bitmask. (Range: 0-ffff hex.)

time-range-name - Name of the time range. (Range: 1-32 characters)

**Default Setting** None

 $\overline{\phantom{a}}$ 

**Command Mode** MAC ACL

<sup>4.</sup> For all bitmasks, "1" means relevant and "0" means ignore.

#### **Command Usage**

- New rules are added to the end of the list.
- The **ethertype** option can only be used to filter Ethernet II formatted packets.
- ◆ A detailed listing of Ethernet protocol types can be found in RFC 1060. A few of the more common types include the following:
	- 0800 IP
	- 0806 ARP
	- 8137 IPX

#### **Example**

This rule permits packets from any source MAC address to the destination address 00-e0-29-94-34-de where the Ethernet type is 0800.

Console(config-mac-acl)#permit any host 00-e0-29-94-34-de ethertype 0800 Console(config-mac-acl)#

Л

**Related Commands** [access-list mac \(347\)](#page-346-1) [Time Range \(177\)](#page-176-0)

<span id="page-349-0"></span>**mac access-group** This command binds a MAC ACL to a port. Use the **no** form to remove the port.

#### **Syntax**

**mac access-group** acl-name {**in** | **out**} [**time-range** time-range-name] [**counter**]

#### **no mac access-group** acl-name {**in** | **out**}

acl-name – Name of the ACL. (Maximum length: 16 characters)

**in** – Indicates that this list applies to ingress packets.

**out** – Indicates that this list applies to egress packets.

time-range-name - Name of the time range. (Range: 1-32 characters)

**counter** – Enables counter for ACL statistics.

#### **Default Setting**

None

**Command Mode** Interface Configuration (Ethernet)

#### **Command Usage**

◆ Only one ACL can be bound to a port.

J

◆ If an ACL is already bound to a port and you bind a different ACL to it, the switch will replace the old binding with the new one.

#### **Example**

```
Console(config)#interface ethernet 1/2
Console(config-if)#mac access-group jerry in
Console(config-if)#
```
## **Related Commands**

```
show mac access-list (351)
Time Range (177)
```
**show mac** This command shows the ports assigned to MAC ACLs.

#### <span id="page-350-0"></span>**access-group**

#### **Command Mode**

Privileged Exec

#### **Example**

```
Console#show mac access-group
Interface ethernet 1/5
 MAC access-list M5 in
Console#
```
#### **Related Commands**

[mac access-group \(350\)](#page-349-0)

<span id="page-350-1"></span>**show mac access-list** This command displays the rules for configured MAC ACLs.

#### **Syntax**

**show mac access-list** [acl-name]

acl-name – Name of the ACL. (Maximum length: 32 characters)

#### **Command Mode**

Privileged Exec

#### **Example**

```
Console#show mac access-list
MAC access-list jerry:
  permit any 00-e0-29-94-34-de ethertype 0800
Console#
```
**Related Commands** [permit, deny \(348\)](#page-347-0) [mac access-group \(350\)](#page-349-0)

## <span id="page-351-0"></span>**ARP ACLs**

 $\blacksquare$ 

The commands in this section configure ACLs based on the IP or MAC address contained in ARP request and reply messages. To configure ARP ACLs, first create an access list containing the required permit or deny rules, and then bind the access list to one or more VLANs using the [ip arp inspection vlan](#page-324-0) command.

#### **Table 67: ARP ACL Commands**

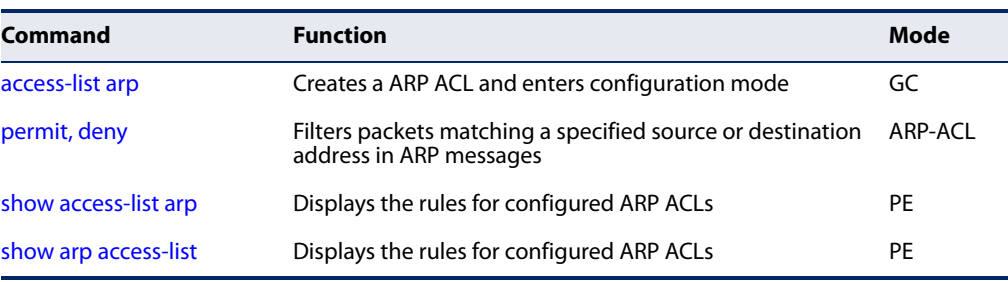

<span id="page-351-1"></span>**access-list arp** This command adds an ARP access list and enters ARP ACL configuration mode. Use the **no** form to remove the specified ACL.

#### **Syntax**

#### [**no**] **access-list arp** acl-name

acl-name – Name of the ACL. (Maximum length: 32 characters)

#### **Default Setting**

None

#### **Command Mode**

Global Configuration

#### **Command Usage**

- ◆ When you create a new ACL or enter configuration mode for an existing ACL, use the **permit** or **deny** command to add new rules to the bottom of the list. To create an ACL, you must add at least one rule to the list.
- ◆ To remove a rule, use the **no permit** or **no deny** command followed by the exact text of a previously configured rule.
- ◆ An ACL can contain up to 96 rules.

#### **Example**

```
Console(config)#access-list arp factory
Console(config-arp-acl)#
```
#### **Related Commands**

[permit, deny \(353\)](#page-352-0) [show arp access-list \(354\)](#page-353-1)

<span id="page-352-0"></span>**permit, deny (ARP ACL)** This command adds a rule to an ARP ACL. The rule filters packets matching a specified source or destination address in ARP messages. Use the **no** form to remove a rule.

#### **Syntax**

[**no**] {**permit** | **deny**}

**ip** {**any** | **host** source-ip | source-ip ip-address-bitmask} **mac** {**any** | **host** source-mac | source-mac mac-address-bitmask} [**log**]

This form indicates either request or response packets.

#### [**no**] {**permit** | **deny**} **request**

**ip** {**any** | **host** source-ip | source-ip ip-address-bitmask} **mac** {**any** | **host** source-mac | source-mac mac-address-bitmask} [**log**]

#### [**no**] {**permit** | **deny**} **response**

**ip** {**any** | **host** source-ip | source-ip ip-address-bitmask} {**any** | **host** destination-ip | destination-ip ip-address-bitmask} **mac** {**any** | **host** source-mac | source-mac mac-address-bitmask} [**any** | **host** destination-mac | destination-mac mac-address-bitmask] [**log**]

source-ip – Source IP address.

destination-ip – Destination IP address with bitmask.

 $ip$ -address-bitmas $k^5$  – IPv4 number representing the address bits to match.

source-mac – Source MAC address.

destination-mac – Destination MAC address range with bitmask.

mac-address-bitmask<sup>5</sup> – Bitmask for MAC address (in hexadecimal format).

**log** - Logs a packet when it matches the access control entry.

#### **Default Setting** None

## **Command Mode**

ARP ACL

#### **Command Usage**

New rules are added to the end of the list.

<sup>5.</sup> For all bitmasks, binary "1" means care and "0" means ignore.

#### **Example**

This rule permits packets from any source IP and MAC address to the destination subnet address 192.168.0.0.

Console(config-arp-acl)#\$permit response ip any 192.168.0.0 255.255.0.0 mac any any Console(config-mac-acl)#

## **Related Commands**

[access-list arp \(352\)](#page-351-1)

<span id="page-353-0"></span>**show access-list arp** This command displays the rules for configured ARP ACLs.

#### **Syntax**

#### **show access-list arp** [acl-name]

acl-name – Name of the ACL. (Maximum length: 32 characters)

#### **Command Mode**

Privileged Exec

#### **Example**

```
Console#show access-list arp
ARP access-list factory:
  permit response ip any 192.168.0.0 255.255.0.0 mac any any
Console#
```
#### **Related Commands** [permit,](#page-352-0) deny ([353\)](#page-352-0)

<span id="page-353-1"></span>**show arp access-list** This command displays the rules for configured ARP ACLs.

#### **Syntax**

**show arp access-list** [acl-name]

acl-name – Name of the ACL. (Maximum length: 32 characters)

Л

#### **Command Mode**

Privileged Exec

#### **Example**

```
Console#show arp access-list
ARP access-list factory:
  permit response ip any 192.168.0.0 255.255.0.0 mac any any
Console#
```
Л

#### **Related Commands** [permit, deny \(353\)](#page-352-0)

## <span id="page-354-0"></span>**ACL Information**

This section describes commands used to display ACL information.

#### **Table 68: ACL Information Commands**

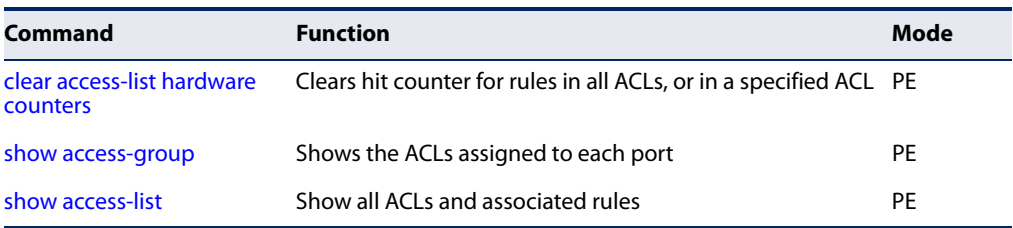

<span id="page-354-1"></span>**clear access-list** This command clears the hit counter for the rules in all ACLs, or for the rules in a **hardware counters** specified ACL.

#### **Syntax**

**clear access-list hardware counters** [**direction** {**in** | **out**} [**interface** interface]] | [**interface** interface] | [**name** acl-name]

**in** – Clears counter for ingress rules.

**out** – Clears counter for egress rules.

interface

**ethernet** unit/port

unit - Unit identifier. (Range: 1)

port - Port number. (Range: 1-32/54)

acl-name – Name of the ACL. (Maximum length: 32 characters)

#### **Command Mode**

Privileged Exec

#### **Example**

Console#clear access-list hardware counters Console#

<span id="page-355-0"></span>**show access-group** This command shows the port assignments of ACLs.

#### **Command Mode**

Privileged Executive

#### **Example**

```
Console#show access-group
Interface ethernet 1/2
 IP access-list david
 MAC access-list jerry
Console#
```
<span id="page-355-1"></span>**show access-list** This command shows all ACLs and associated rules.

#### **Syntax**

#### **show access-list** [[**arp** [acl-name]] | [**ip** [**extended** [acl-name] | **standard** [acl-name]] | [**ipv6** [**extended** [acl-name] | **standard** [acl-name]] |

[**mac** [acl-name]] | [**tcam-utilization**] | [**hardware counters**]]

**arp** – Shows ingress or egress rules for ARP ACLs.

**hardware counters** – Shows statistics for all ACLs.**<sup>6</sup>**

**ip extended –** Shows ingress rules for Extended IPv4 ACLs.

**ip standard –** Shows ingress rules for Standard IPv4 ACLs.

**ipv6 extended –** Shows ingress rules for Extended IPv6 ACLs.

**ipv6 standard –** Shows ingress rules for Standard IPv6 ACLs.

**mac –** Shows ingress rules for MAC ACLs.

**tcam-utilization** – Shows the percentage of user configured ACL rules as a percentage of total ACL rules

acl-name – Name of the ACL. (Maximum length: 32 characters)

#### **Command Mode**

Privileged Exec

#### **Example**

```
Console#show access-list
IP standard access-list david:
  permit host 10.1.1.21
  permit 168.92.0.0 255.255.15.0
IP extended access-list bob:
  permit 10.7.1.1 255.255.255.0 any
  permit 192.168.1.0 255.255.255.0 any destination-port 80 80
  permit 192.168.1.0 255.255.255.0 any protocol tcp control-code 2 2
```
6. Due to a hardware limitation, this option only displays statistics for permit rules.

MAC access-list jerry: permit any host 00-30-29-94-34-de ethertype 800 800 IP extended access-list A6: deny tcp any any control-flag 2 2 permit any any Console#

 $\frac{1}{2} \left( \frac{1}{2} \right) \left( \frac{1}{2} \right) \left( \frac$ 

**Chapter 9** | Access Control Lists ACL Information

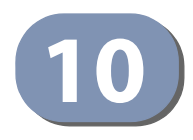

 $\mathbf I$ 

# **Interface Commands**

These commands are used to display or set communication parameters for an Ethernet port, aggregated link, or VLAN; or perform cable diagnostics on the specified interface.

#### **Table 69: Interface Commands**

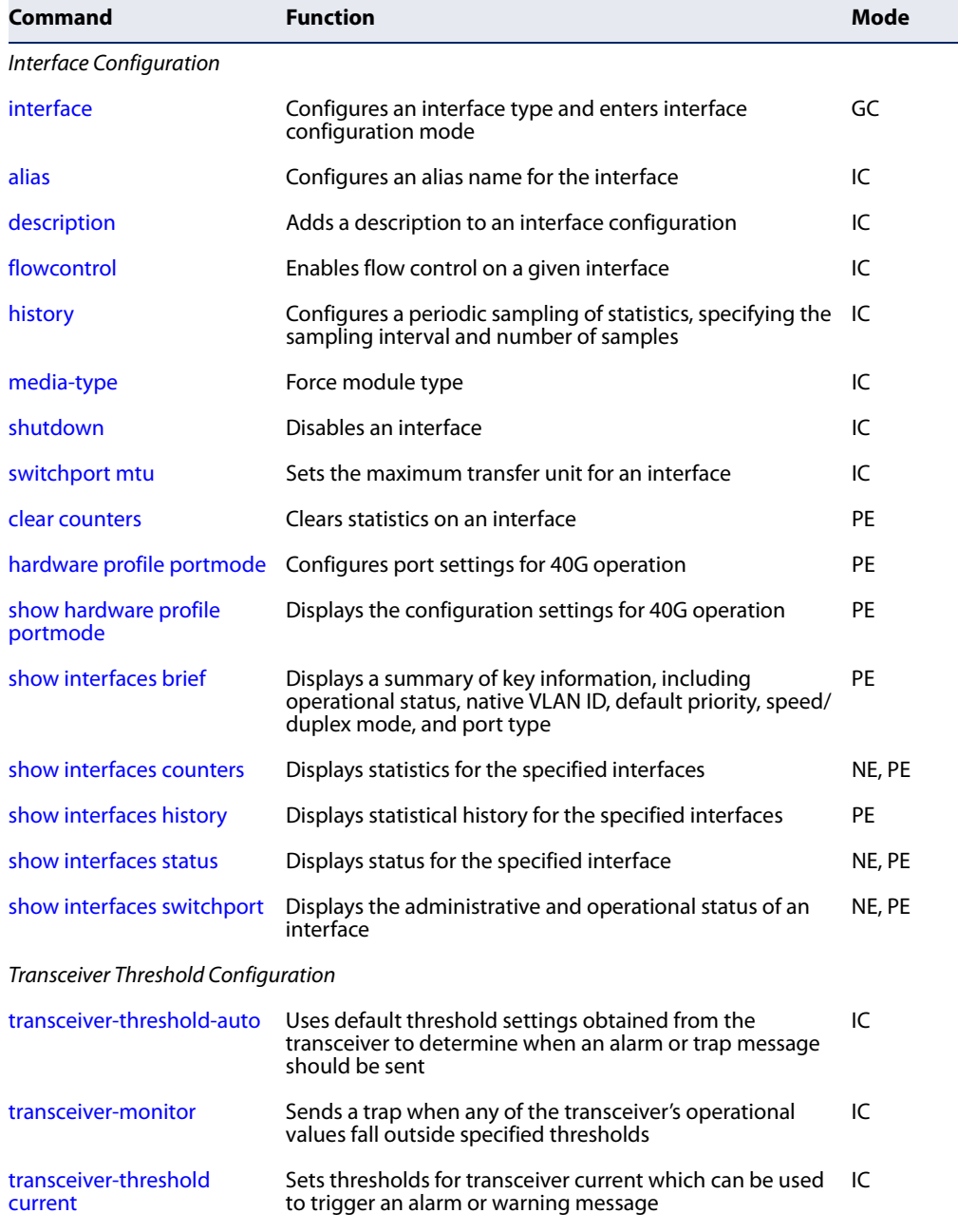

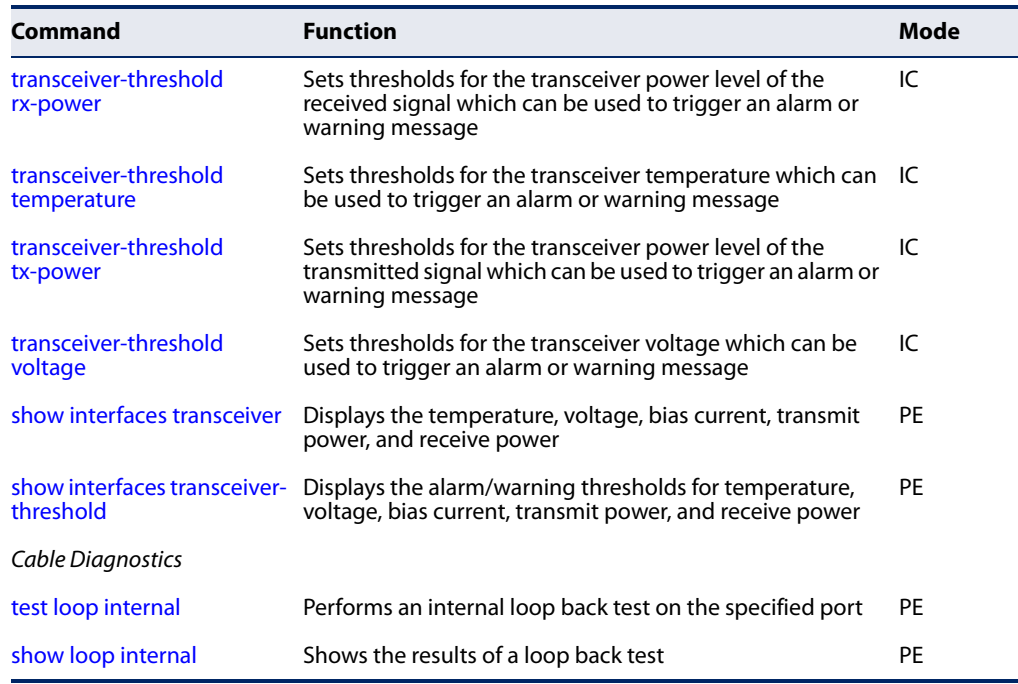

#### **Table 69: Interface Commands** (Continued)

#### <span id="page-359-0"></span>**Interface Configuration**

**interface** This command configures an interface type and enters interface configuration mode. Use the **no** form with a trunk to remove an inactive interface.

#### **Syntax**

#### [**no**] **interface** interface-list

interface-list – One or more ports. Use a hyphen to indicate a consecutive list of ports or a comma between non-consecutive ports.

**craft** - Management port on the front panel.

#### **ethernet** unit/port-list

unit - Unit identifier. (Range: 1)

port-list - Physical port number or list of port numbers. Separate nonconsecutive port numbers with a comma and no spaces; or use a hyphen to designate a range of port numbers. (Range: 1-32/54)

**port-channel** channel-id (Range: 1-27)

**vlan** vlan-id (Range: 1-4094)

## **Default Setting**

None

## **Command Mode**

Global Configuration
# **Command Usage**

The craft interface is provided as an out-of-band management connection which is isolated from all other ports on the switch. This interface must first be configured with an IPv4 or IPv6 address before a connection can be made through Telnet, SSH, or HTTP.

# **Example**

To specify port 4, enter the following command:

```
Console(config)#interface ethernet 1/4
Console(config-if)#
```
**alias** This command configures an alias name for the interface. Use the **no** form to remove the alias name.

# **Syntax**

#### **alias** string

#### **no alias**

string - A mnemonic name to help you remember what is attached to this interface. (Range: 1-64 characters)

# **Default Setting**

None

# **Command Mode**

Interface Configuration (Ethernet, Port Channel)

#### **Command Usage**

The alias is displayed in the running-configuration file. An example of the value which a network manager might store in this object for a WAN interface is the (Telco's) circuit number/identifier of the interface.

# **Example**

The following example adds an alias to port 4.

```
Console(config)#interface ethernet 1/4
Console(config-if)#alias finance
Console(config-if)#
```
**description** This command adds a description to an interface. Use the **no** form to remove the description.

#### **Syntax**

**description** string

#### **no description**

string - Comment or a description to help you remember what is attached to this interface. (Range: 1-64 characters)

#### **Default Setting**

None

# **Command Mode**

Interface Configuration (Ethernet, Port Channel)

#### **Command Usage**

The description is displayed by the [show interfaces status](#page-375-0) command and in the running-configuration file. An example of the value which a network manager might store in this object is the name of the manufacturer, and the product name.

#### **Example**

The following example adds a description to port 4.

```
Console(config)#interface ethernet 1/4
Console(config-if)#description RD-SW#3
Console(config-if)#
```
**flowcontrol** This command enables flow control. Use the **no** form to disable flow control.

#### **Syntax**

[**no**] **flowcontrol**

#### **Default Setting**  Disabled

# **Command Mode**

Interface Configuration (Ethernet, Port Channel)

- ◆ 10GBASE-SFP+ and 40GBASE-QSFP transceivers do not support autonegotiation. Forced mode should always be used to establish a connection over any 10GBASE-SFP+ or 10GBASE-SFP+ port or trunk.
- ◆ Flow control can eliminate frame loss by "blocking" traffic from end stations or segments connected directly to the switch when its buffers fill. When enabled,

back pressure is used for half-duplex operation and IEEE 802.3-2002 (formally IEEE 802.3x) for full-duplex operation.

#### **Example**

The following example enables flow control on port 5.

```
Console(config)#interface ethernet 1/5
Console(config-if)#flowcontrol
Console(config-if)#
```
<span id="page-362-0"></span>**history** This command configures a periodic sampling of statistics, specifying the sampling interval and number of samples. Use the **no** form to remove a named entry from the sampling table.

#### **Syntax**

**history** name interval buckets

#### **no history** name

name - A symbolic name for this entry in the sampling table. (Range: 1-32 characters)

interval - The interval for sampling statistics. (Range: 1-86400 seconds)

buckets - The number of samples to take. (Range: 1-96)

#### **Default Setting**

15min - 15 minute interval, 96 buckets 1day - 1 day interval, 7 buckets

#### **Command Mode**

Interface Configuration (Ethernet, Port Channel)

#### **Example**

This example sets a interval of 15 minutes for sampling standard statisical values on port 1.

```
Console(config)#interface ethernet 1/1
Console(config-if)#history 15min 15 10
Console(config-if)#
```
**media-type** This command forces the module type. Use the **no** form to restore the default mode.

#### **Syntax**

**media-type sfp-forced** [mode]

#### **no media-type**

**sfp-forced** - Always uses the selected SFP module type (even if a module is not installed).

mode

**1000sfp** - Always uses the SFP+ port at 1000 Mbps, full duplex.

**10gsfp** - Always uses the SFP+ port at 10 Gbps, full duplex.

# **Default Setting**

None

#### **Command Mode**  Interface Configuration (Ethernet)

#### **Example**

This forces the switch to use the built-in SFP slot for port 25.

```
Console(config)#interface ethernet 1/51
Console(config-if)#media-type sfp-forced 1000sfp
Console(config-if)#
```
# **shutdown** This command disables an interface. To restart a disabled interface, use the **no** form.

#### **Syntax**

[**no**] **shutdown**

#### **Default Setting**  All interfaces are enabled.

### **Command Mode**

Interface Configuration (Ethernet, Port Channel)

# **Command Usage**

This command allows you to disable a port due to abnormal behavior (e.g., excessive collisions), and then re-enable it after the problem has been resolved. You may also want to disable a port for security reasons.

The following example disables port 5.

```
Console(config)#interface ethernet 1/5
Console(config-if)#shutdown
Console(config-if)#
```
**switchport mtu** This command configures the maximum transfer unit (MTU) allowed for layer 2 packets crossing a Gigabit, 10 Gigabit or 40 Gigabit Ethernet port or trunk. Use the **no** form to restore the default setting.

#### **Syntax**

#### **switchport mtu** size

#### **no switchport mtu**

size - Specifies the maximum transfer unit (or frame size) for a Gigabit, 10 Gigabit or 40 Gigabit Ethernet port or trunk. (Range: 1500-12288 bytes)

# **Default Setting**

1518 bytes

# **Command Mode**

Interface Configuration (Ethernet, Port Channel)

- ◆ Use the [jumbo frame](#page-125-0) command to enable or disable jumbo frames for all Gigabit, 10 Gigabit and 40 Gigabit Ethernet ports. To set the MTU for a specific interface, enable jumbo frames and use this command to specify the required size of the MTU.
- The comparison of packet size against the configured port MTU considers only the incoming packet size, and is not affected by the fact that an ingress port is a tagged port or a QinQ ingress port. In other words, any additional size (for example, a tagged field of 4 bytes added by the chip) will not be considered when comparing the egress packet's size against the configured MTU.
- ◆ When pinging the switch from an external device, information added for the Ethernet header can increase the packet size by at least 42 bytes for an untagged packet, and 46 bytes for a tagged packet. If the adjusted frame size exceeds the configured port MTU, the switch will not respond to the ping message.
- ◆ For other traffic types, calculation of overall frame size is basically the same, including the additional header fields  $SA(6) + DA(6) + Type(2) + VLAN-Tag(4)$ (for tagged packets, for untaqged packets, the 4-byte field will not be added by switch), and the payload. This should all be less than the configured port MTU, including the CRC at the end of the frame.
- ◆ For QinQ, the overall frame size is still calculated as described above, and does not add the length of the second tag to the frame.
- ◆ The port MTU size can be displayed with the show [show interfaces status](#page-375-0) command.

The following first enables jumbo frames for layer 2 packets, and then sets the MTU for port 1:

```
Console(config)#jumbo frame
Console(config)#interface ethernet 1/1
Console(config-if)#switchport mtu 9216
Console(config-if)#
```
# **Related Commands**

[jumbo frame \(126\)](#page-125-0) [show interfaces status \(376\)](#page-375-0)

**clear counters** This command clears statistics on an interface.

#### **Syntax**

**clear counters** interface

# interface

**ethernet** unit/port

unit - Unit identifier. (Range: 1)

port - Port number. (Range: 1-32/54)

**port-channel** channel-id (Range: 1-16/27)

**Default Setting**  None

# **Command Mode**

Privileged Exec

#### **Command Usage**

Statistics are only initialized for a power reset. This command sets the base value for displayed statistics to zero for the current management session. However, if you log out and back into the management interface, the statistics displayed will show the absolute value accumulated since the last power reset.

The following example clears statistics on port 5.

```
Console#clear counters ethernet 1/5
Console#
```
# hardware profile This command configures port settings for 40G operation. **portmode**

#### **Syntax**

**hardware profile portmode** interface {**1x40g** | **4x10g** | **reset**}

interface

#### **ethernet** unit/port

unit - Unit identifier. (Range: 1)

port - Port number. (Range: 1-32/54)

**1x40g** - Configures the port as a single 40G port.

**4x10g** - Configures the port as four 10G ports.

**reset** - Configures port mode to the default setting.

#### **Default Setting**

AS6700-32X: 1x40g AS6700-54X: The example under the [show hardware profile portmode](#page-367-0) command shows the default settings for this switch.

#### **Command Mode**

Privileged Exec

#### **Command Usage**

- ◆ 40G ports can be configured as a single port connected with 40G QSFP fiber cable, 40G DAC (direct attach) cable, or breakout cable that connects a 40G port to four 10G ports. Refer to the *installation Guide* for more information on how to use these cable types.
- ◆ Four 10G ports can also be configured as a single 40G port using breakout cable. Refer to the installation Guide for more information on how to use this cabling option.

#### **Example**

This example is for the AS6700-32X, affecting only Port 1.

```
Console#hardware profile portmode ethernet 1/1 4x10g
Console#
```
<span id="page-367-0"></span>**show hardware profile** This command displays the configuration settings for 40G operation. **portmode**

# **Command Mode**  Privileged Exec

# **Example**

This example shows the default 40G settings for the AS6700-32X.

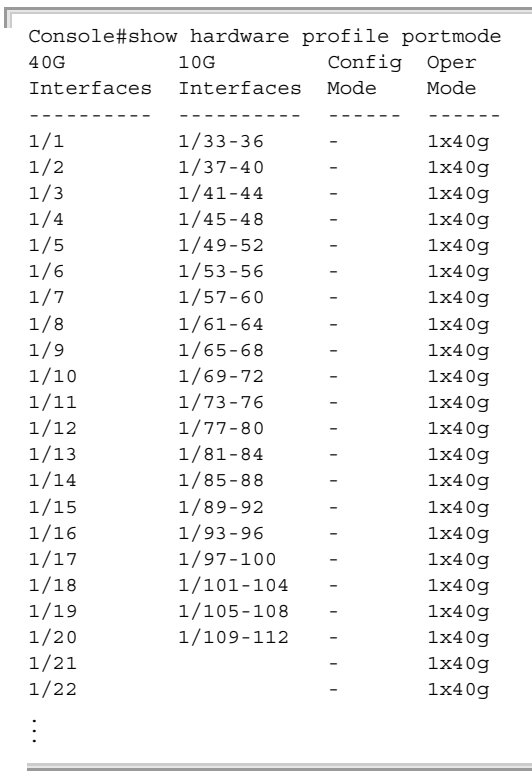

This example shows the default 40G and 10G port settings for the AS6700-54X.

┚

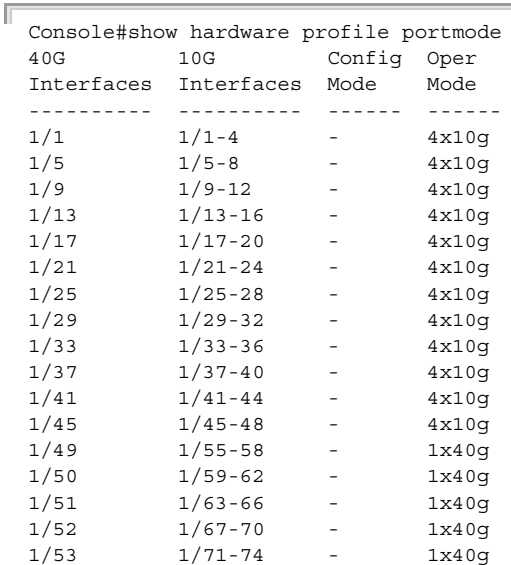

1/54 1/75-78 - 1x40g Console#

# **show interfaces brief** This command displays a summary of key information, including operational status, native VLAN ID, default priority, speed/duplex mode, and port type for all ports.

# **Command Mode**

Privileged Exec

#### **Example**

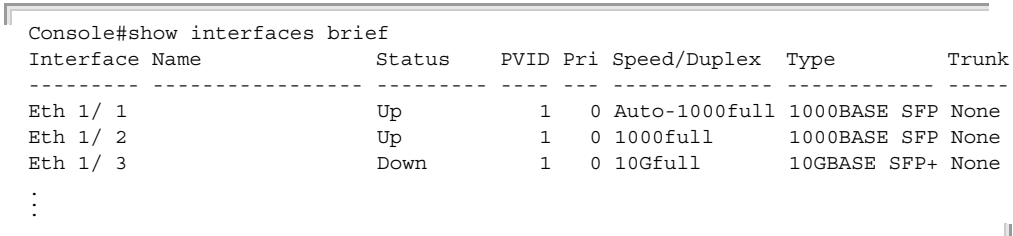

**show interfaces** This command displays interface statistics. **counters**

#### **Syntax**

#### **show interfaces counters** [interface]

interface

#### **ethernet** unit/port

unit - Unit identifier. (Range: 1)

port - Port number. (Range: 1-32/54)

**port-channel** channel-id (Range: 1-16/27)

#### **Default Setting**

Shows the counters for all interfaces.

# **Command Mode**

Normal Exec, Privileged Exec

# **Command Usage**

If no interface is specified, information on all interfaces is displayed.

#### **Example**

```
Console#show interfaces counters ethernet 1/1
Ethernet 1/ 1
 ==== IF table Stats ==== 2166458 Octets Input
                14734059 Octets Output
```

```
 14707 Unicast Input
                     19806 Unicast Output
                         0 Discard Input
                         0 Discard Output
                         0 Error Input
                         0 Error Output
                         0 Unknown Protocols Input
                         0 QLen Output
  ===== Extended Iftable Stats =====
                        23 Multi-cast Input
                      5525 Multi-cast Output
                      170 Broadcast Input
                       11 Broadcast Output
  ===== Ether-like Stats =====
                         0 Alignment Errors
                         0 FCS Errors
                         0 Single Collision Frames
                         0 Multiple Collision Frames
                         0 SQE Test Errors
                         0 Deferred Transmissions
                         0 Late Collisions
                         0 Excessive Collisions
                         0 Internal Mac Transmit Errors
                         0 Internal Mac Receive Errors
                         0 Frames Too Long
                         0 Carrier Sense Errors
                         0 Symbol Errors
                         0 Pause Frames Input
                         0 Pause Frames Output
  ===== RMON Stats =====
                        0 Drop Events
                 16900558 Octets
                     40243 Packets
                      170 Broadcast PKTS
                        23 Multi-cast PKTS
                         0 Undersize PKTS
                         0 Oversize PKTS
                         0 Fragments
                         0 Jabbers
                         0 CRC Align Errors
                         0 Collisions
                     21065 Packet Size <= 64 Octets
                      3805 Packet Size 65 to 127 Octets
                      2448 Packet Size 128 to 255 Octets
                      797 Packet Size 256 to 511 Octets
                      2941 Packet Size 512 to 1023 Octets
                      9187 Packet Size 1024 to 1518 Octets
  ===== Port Utilization =====
                      111 Octets Input per seconds
                         0 Packets Input per seconds
                      0.00 % Input Utilization
                       606 Octets Output per seconds
                         1 Packets Output per second
                      0.00 % Output Utilization
Console#
```
#### **Table 70: show interfaces counters - display description**

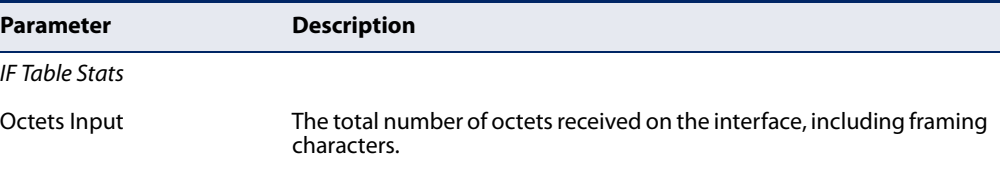

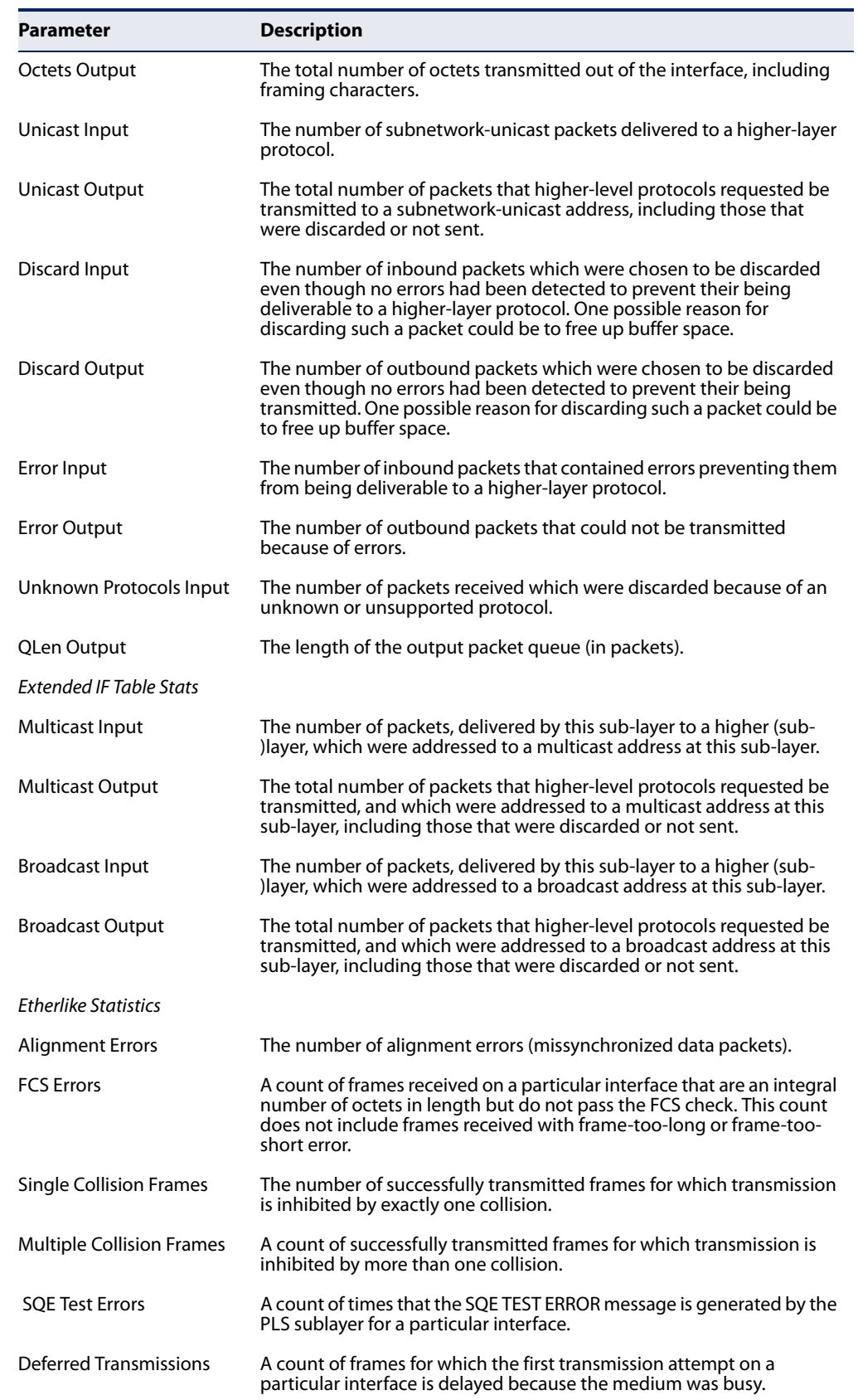

# **Table 70: show interfaces counters - display description** (Continued)

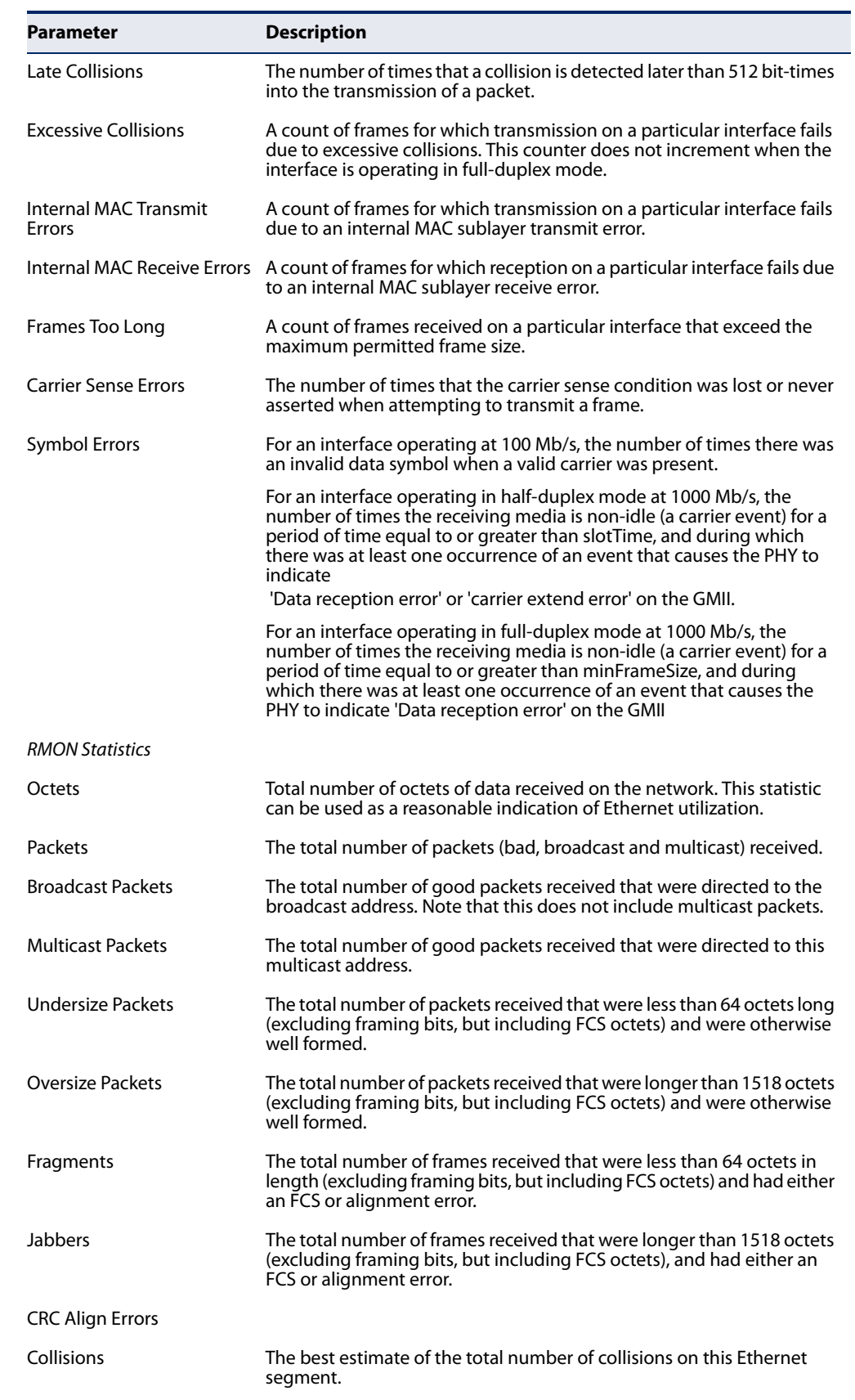

# **Table 70: show interfaces counters - display description** (Continued)

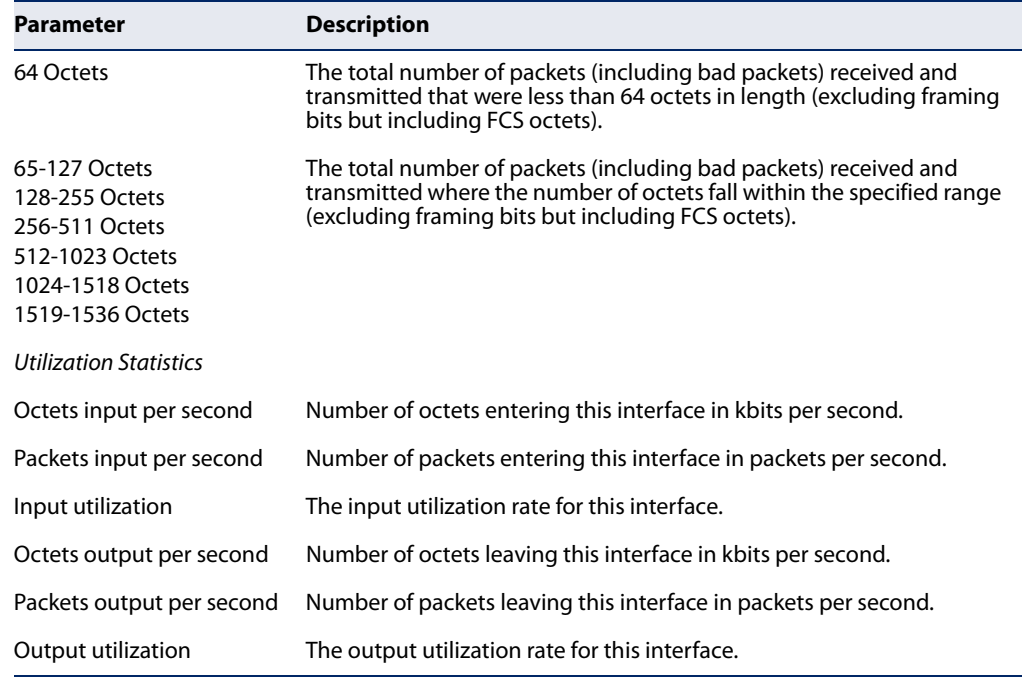

#### **Table 70: show interfaces counters - display description** (Continued)

**show interfaces** This command displays statistical history for the specified interfaces.

# **history**

# **show interfaces history** [interface [name [**current** | **previous** index count] [**input** | **output**]]]

interface

**ethernet** unit/port

unit - Unit identifier. (Range: 1)

port - Port number. (Range: 1-32/54)

**port-channel** channel-id (Range: 1-16/27)

name - Name of sample as defined in the [history](#page-362-0) command. (Range: 1-32 characters)

**current** - Statistics recorded in current interval.

**previous** - Statistics recorded in previous intervals.

index - An index into the buckets containing previous samples. (Range: 1-96)

count - The number of historical samples to display. (Range: 1-96)

**input** - Ingress traffic.

**output** - Egress traffic.

#### **Default Setting**

Shows historical statistics for all interfaces, intervals, ingress traffic, and egress traffic.

#### **Command Mode**

Privileged Exec

#### **Command Usage**

If no interface is specified, information on all interfaces is displayed.

#### **Example**

Г

This example shows the statistics recorded for all named entries in the sampling table.

```
Console#show interfaces history ethernet 1/1
Interface : Eth 1/ 1
Name : 15min
Interval : 900 second(s)
Buckets Requested : 96
Buckets Granted : 7
Status : Active
Current Entries
 Start Time % Octets Input Unicast Multicast Broadcast
  ------------ ------ --------------- ------------- ------------- ------------
 00d 01:45:01 0.00 105421 688 30 8
           Discards Errors Unknown Proto
           ------------- ------------- -------------
\begin{array}{ccccccc}\n0 & & & 0 & & & 0\n\end{array} % Octets Output Unicast Multicast Broadcast
           ------ --------------- ------------- ------------- -------------
            0.00 859987 947 373 1
           Discards Errors
           ------------- -------------
 0 0
Interface : Eth 1/ 1
Name : 1day
Interval : 86400 second(s)
Buckets Requested : 7
Buckets Granted : 0
Status : Active
Current Entries
 Start Time % Octets Input Unicast Multicast Broadcast
  ------------ ------ --------------- ------------- ------------- ------------
 00d 00:00:00 0.00 969845 6548 237 82
           Discards Errors Unknown Proto
           ------------- ------------- -------------
 7 0 0
           % Octets Output Unicast Multicast Broadcast
           ------ --------------- ------------- ------------- -------------
            0.00 8455699 9101 3146 3
```
 $\sim$ 

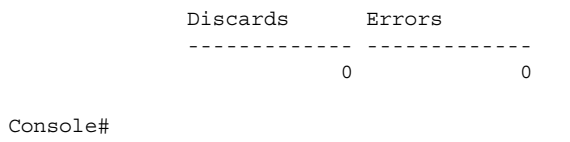

 $\sim$ 

This example shows the statistics recorded for a named entry in the sampling table.

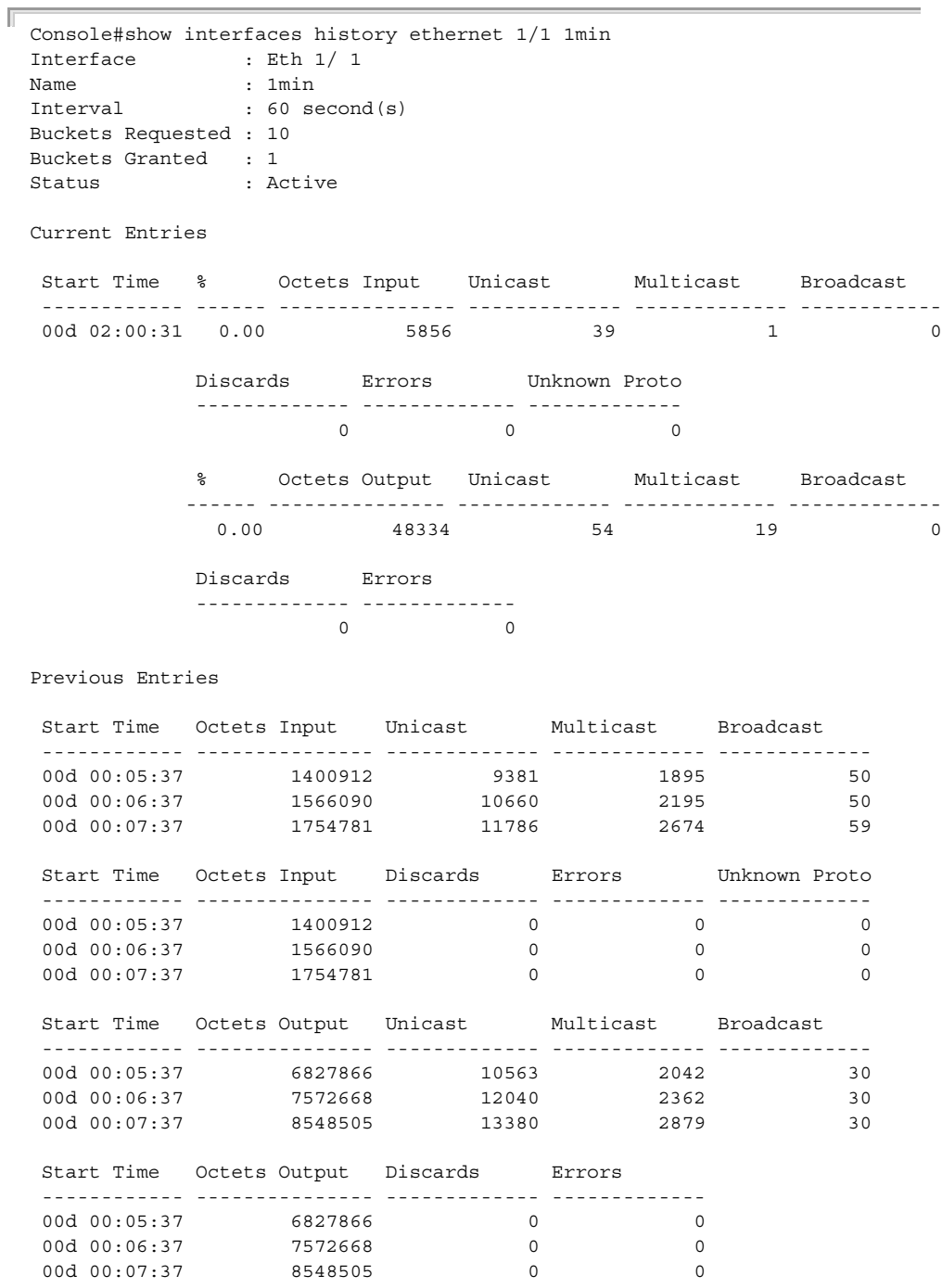

Console#

<span id="page-375-1"></span><span id="page-375-0"></span>**show interfaces status** This command displays the status for an interface.

#### **Syntax**

**show interfaces status** [interface]

interface

**ethernet** unit/port

unit - Unit identifier. (Range: 1)

port - Port number. (Range: 1-32/54)

**port-channel** channel-id (Range: 1-16/27)

**vlan** vlan-id (Range: 1-4094)

# **Default Setting**

Shows the status for all interfaces.

**Command Mode**  Normal Exec, Privileged Exec

#### **Command Usage**

If no interface is specified, information on all interfaces is displayed.

#### **Example**

```
Console#show interfaces status ethernet 1/1
Information of Eth 1/1
 Basic Information:
Port Type : 1000Base SFP
 MAC Address : 00-00-0C-00-00-FE
 Configuration:
  Name :
 Port Admin : Up
 Speed-duplex : Auto
 Capabilities : 1000full
 Broadcast Storm : Enabled
 Broadcast Storm Limit : 500 packets/second
 Multicast Storm : Disabled
 Multicast Storm Limit : 262143 packets/second
  Unknown Unicast Storm : Disabled
  Unknown Unicast Storm Limit : 262143 packets/second
 Flow Control : Disabled
 VLAN Trunking : Disabled
  LACP : Disabled
  MAC-Learning : Yes
 Media Type \qquad \qquad : None
  MTU : 1518
  Current Status:
  Link Status : Up
  Port Operation Status : Up
  Operation Speed-duplex : 1000full
```
J

```
 Up Time : 0w 0d 1h 41m 8s (6068 seconds)
 Flow Control Type : None
Max Frame Size : 1518 bytes (1522 bytes for tagged frames)
 MAC Learning Status : Enabled
Console#
```
**show interfaces** This command displays the administrative and operational status of the specified **switchport** interfaces.

#### **Syntax**

**show interfaces switchport** [interface]

interface

**ethernet** unit/port

unit - Unit identifier. (Range: 1)

port - Port number. (Range: 1-32/54)

**port-channel** channel-id (Range: 1-16/27)

# **Default Setting**

Shows all interfaces.

**Command Mode**  Normal Exec, Privileged Exec

#### **Command Usage**

If no interface is specified, information on all interfaces is displayed.

#### **Example**

This example shows the configuration setting for port 1.

```
Console#show interfaces switchport ethernet 1/1
Information of Eth 1/1
                         : Enabled, 500 packets/second
Broadcast Threshold : Enabled,<br>Multicast Threshold : Disabled
 Unknown Unicast Threshold : Disabled
 LACP Status : Disabled
VLAN Membership Mode
 Ingress Rule : Disabled
 Acceptable Frame Type : All frames
Native VLAN : 1
 Priority for Untagged Traffic : 0
Allowed VLAN : 1(u)
Forbidden VLAN :
Console#
```
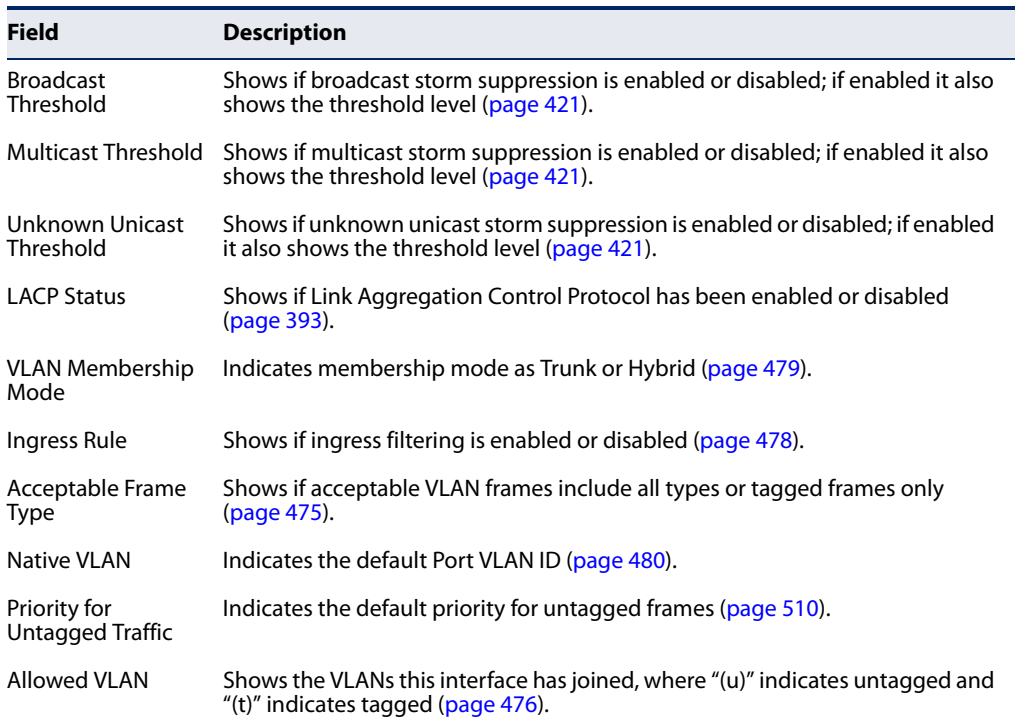

# **Table 71: show interfaces switchport - display description**

# **Transceiver Threshold Configuration**

**transceiver-threshold-**This command uses default threshold settings obtained from the transceiver to **auto** determine when an alarm or warning message should be sent. Use the **no** form to disable this feature.

#### **Syntax**

**transceiver-threshold-auto**

# **Default Setting**  Enabled

**Command Mode**  Interface Configuration (Ethernet)

# **Example**

```
Console(config)interface ethernet 1/1
Console(config-if)#transceiver-threshold-auto
Console#
```
Л

<span id="page-378-0"></span>**transceiver-monitor** This command sends a trap when any of the transceiver's operational values fall outside of specified thresholds. Use the **no** form to disable trap messages.

#### **Syntax**

**transceiver-monitor**

**Default Setting**  Disabled

#### **Command Mode**

Interface Configuration (Ethernet)

#### **Example**

```
Console(config)interface ethernet 1/1
Console(config-if)#transceiver-monitor
Console#
```
<span id="page-378-1"></span>**transceiver-threshold** This command sets thresholds for transceiver current which can be used to trigger **current** an alarm or warning message.

#### **Syntax**

### **transceiver-threshold current** {**high-alarm** | **high-warning** | **low-alarm** | **low-warning**} threshold-value

**high-alarm** – Sets the high current threshold for an alarm message.

**high-warning** – Sets the high current threshold for a warning message.

**low-alarm** – Sets the low current threshold for an alarm message.

**low-warning** – Sets the low current threshold for a warning message.

threshold-value – The threshold of the transceiver current. (Range: 100-25500 in units of 0.01 mA)

#### **Default Setting**

High Alarm: 100 mA HIgh Warning: 90 mA Low Warning: 7 mA Low Alarm: 6 mA

# **Command Mode**

Interface Configuration (Ethernet)

#### **Command Usage**

 $\blacklozenge$  If trap messages are enabled with the [transceiver-monitor](#page-378-0) command, and a high-threshold alarm or warning message is sent if the current value is greater than or equal to the threshold, and the last sample value was less than the threshold. After a rising event has been generated, another such event will not be generated until the sampled value has fallen below the high threshold and reaches the low threshold.

- If trap messages are enabled with the [transceiver-monitor](#page-378-0) command, and a low-threshold alarm or warning message is sent if the current value is less than or equal to the threshold, and the last sample value was greater than the threshold. After a falling event has been generated, another such event will not be generated until the sampled value has risen above the low threshold and reaches the high threshold.
- Threshold events are triggered as described above to avoid a hysteresis effect which would continuously trigger event messages if the power level were to fluctuate just above and below either the high threshold or the low threshold.
- ◆ Trap messages enabled by the [transceiver-monitor](#page-378-0) command are sent to any management station configured by the [snmp-server host](#page-186-0) command.

#### **Example**

The following example sets alarm thresholds for the transceiver current at port 1.

```
Console(config)interface ethernet 1/1
Console(config-if)#transceiver-threshold current low-alarm 100
Console(config-if)#transceiver-threshold rx-power high-alarm 700
Console#
```
**transceiver-threshold** This command sets thresholds for the transceiver power level of the received signal **rx-power** which can be used to trigger an alarm or warning message.

#### **Syntax**

**transceiver-threshold rx-power** {**high-alarm** | **high-warning** | **low-alarm** | **low-warning**} threshold-value

**high-alarm** – Sets the high power threshold for an alarm message.

**high-warning** – Sets the high power threshold for a warning message.

**low-alarm** – Sets the low power threshold for an alarm message.

**low-warning** – Sets the low power threshold for a warning message.

threshold-value – The power threshold of the received signal. (Range: -9999 - 9999 in units of 0.01 dBm)

#### **Default Setting**

High Alarm: -3.00 dBm HIgh Warning: -3.50 dBm Low Warning: -21.00 dBm Low Alarm: -21.50 dBm

# **Command Mode**

Interface Configuration (Ethernet)

#### **Command Usage**

- $\blacklozenge$  The threshold value is the power ratio in decibels (dB) of the measured power referenced to one milliwatt (mW).
- ◆ Refer to the Command Usage section under the [transceiver-threshold current](#page-378-1) command for more information on configuring transceiver thresholds.
- ◆ Trap messages enabled by the [transceiver-monitor](#page-378-0) command are sent to any management station configured by the [snmp-server host](#page-186-0) command.

#### **Example**

The following example sets alarm thresholds for the signal power received at port 1.

```
Console(config)interface ethernet 1/1
Console(config-if)#transceiver-threshold rx-power low-alarm -21
Console(config-if)#transceiver-threshold rx-power high-alarm -3
Console#
```
**transceiver-threshold** This command sets thresholds for the transceiver temperature which can be used temperature to trigger an alarm or warning message.

#### **Syntax**

```
transceiver-threshold temperature {high-alarm | high-warning | low-alarm
 | low-warning} threshold-value
```
**high-alarm** – Sets the high temperature threshold for an alarm message.

**high-warning** – Sets the high temperature threshold for a warning message.

**low-alarm** – Sets the low temperature threshold for an alarm message.

**low-warning** – Sets the low temperature threshold for a warning message.

threshold-value – The threshold of the transceiver temperature. (Range: -20000 - 20000 in units of 0.01 Celsius)

#### **Default Setting**

High Alarm: 75.00 °C HIgh Warning: 70.00 °C Low Warning: 0.00 °C Low Alarm: -123.00 °C

#### **Command Mode**

Interface Configuration (Ethernet)

#### **Command Usage**

- ◆ Refer to the Command Usage section under the [transceiver-threshold current](#page-378-1) command for more information on configuring transceiver thresholds.
- ◆ Trap messages enabled by the [transceiver-monitor](#page-378-0) command are sent to any management station configured by the [snmp-server host](#page-186-0) command.

#### **Example**

The following example sets alarm thresholds for the transceiver temperature at port 1.

```
Console(config)interface ethernet 1/1
Console(config-if)#transceiver-threshold temperature low-alarm 97
Console(config-if)#transceiver-threshold temperature high-alarm -83
Console#
```
# **transceiver-threshold** This command sets thresholds for the transceiver power level of the transmitted **tx-power** signal which can be used to trigger an alarm or warning message.

#### **Syntax**

**transceiver-threshold tx-power** {**high-alarm** | **high-warning** | **low-alarm** | **low-warning**} threshold-value

**high-alarm** – Sets the high power threshold for an alarm message.

**high-warning** – Sets the high power threshold for a warning message.

**low-alarm** – Sets the low power threshold for an alarm message.

**low-warning** – Sets the low power threshold for a warning message.

threshold-value – The power threshold of the transmitted signal. (Range: -9999 - 9999 in units of 0.01 dBm)

#### **Default Setting**

High Alarm: -9.00 dBm HIgh Warning: -9.50 dBm Low Warning: -11.50 dBm Low Alarm: -12.00 dBm

# **Command Mode**

Interface Configuration (Ethernet)

- ◆ The threshold value is the power ratio in decibels (dB) of the measured power referenced to one milliwatt (mW).
- ◆ Refer to the Command Usage section under the [transceiver-threshold current](#page-378-1) command for more information on configuring transceiver thresholds.

◆ Trap messages enabled by the [transceiver-monitor](#page-378-0) command are sent to any management station configured by the [snmp-server host](#page-186-0) command.

#### **Example**

The following example sets alarm thresholds for the signal power transmitted at port 1.

```
Console(config)interface ethernet 1/1
Console(config-if)#transceiver-threshold tx-power low-alarm 8
Console(config-if)#transceiver-threshold tx-power high-alarm -3
Console#
```
**transceiver-threshold** This command sets thresholds for the transceiver voltage which can be used to **voltage** trigger an alarm or warning message.

#### **Syntax**

**transceiver-threshold voltage** {**high-alarm** | **high-warning** | **low-alarm** | **low-warning**} threshold-value

**high-alarm** – Sets the high voltage threshold for an alarm message.

**high-warning** – Sets the high voltage threshold for a warning message.

**low-alarm** – Sets the low voltage threshold for an alarm message.

**low-warning** – Sets the low voltage threshold for a warning message.

threshold-value – The threshold of the transceiver voltage. (Range: 100-25500 in units of 0.01 Volt)

#### **Default Setting**

High Alarm: 3.50 Volts HIgh Warning: 3.45 Volts Low Warning: 3.15 Volts Low Alarm: 3.10 Volts

#### **Command Mode**

Interface Configuration (Ethernet)

- ◆ Refer to the Command Usage section under the [transceiver-threshold current](#page-378-1) command for more information on configuring transceiver thresholds.
- ◆ Trap messages enabled by the [transceiver-monitor](#page-378-0) command are sent to any management station configured by the [snmp-server host](#page-186-0) command.

The following example sets alarm thresholds for the transceiver voltage at port 1.

```
Console(config)interface ethernet 1/1
Console(config-if)#transceiver-threshold voltage low-alarm 4
Console(config-if)#transceiver-threshold voltage high-alarm 2
Console#
```
**show interfaces** This command displays identifying information for the specified transceiver, **transceiver** including connector type and vendor-related parameters, as well as the temperature, voltage, bias current, transmit power, and receive power.

#### **Syntax**

**show interfaces transceiver** [interface]

interface

**ethernet** unit/port

unit - Unit identifier. (Range: 1)

port - Port number. (Range: 1-32/54)

# **Default Setting**

Shows all SFP interfaces.

# **Command Mode**

Privileged Exec

- The switch can display diagnostic information for SFP modules which support the SFF-8472 Specification for Diagnostic Monitoring Interface for Optical Transceivers. This information allows administrators to remotely diagnose problems with optical devices. This feature, referred to as Digital Diagnostic Monitoring (DDM) in the command display, provides information on transceiver parameters including temperature, supply voltage, laser bias current, laser power, received optical power, and related alarm thresholds.
- When the measured value of a monitored DDM item meets the condition of a warning state or an alarm state, an exclamation mark (i.e., "!") will be added behind the value of the warning threshold value or alarm threshold value.
- $\blacklozenge$  This switch does not support the detection of the Rx loss signal of an SFP transceiver, so the Rx loss status of an SFP transceiver is always treated as deasserted. The warning/alarm state of a monitored DDM item is therefore not related to the Rx loss status of an SFP transceiver

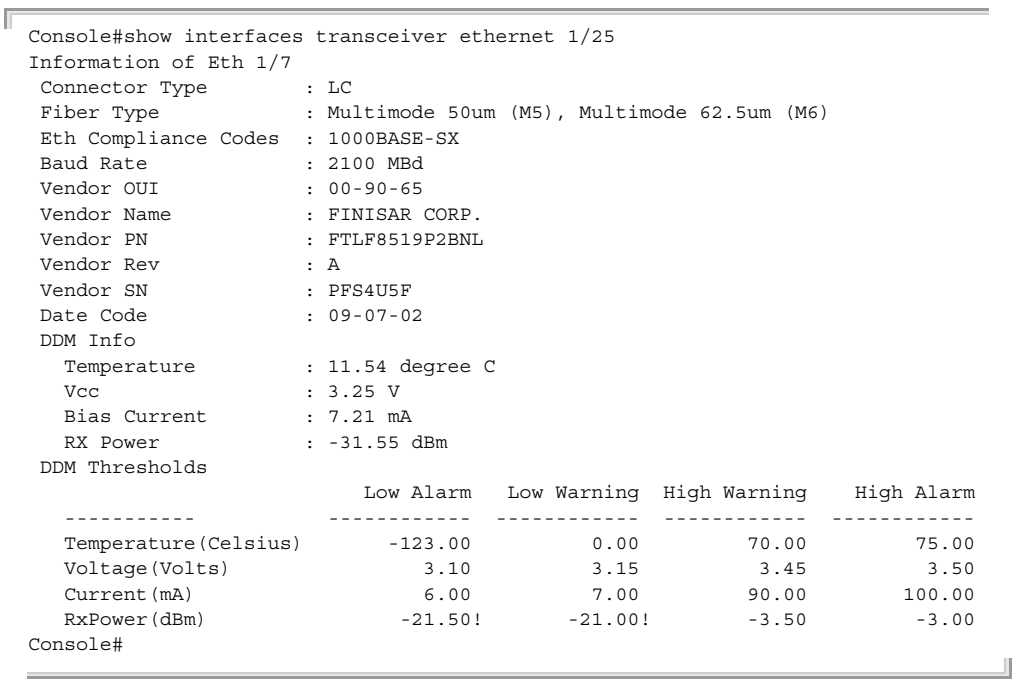

The following example shows information for a 40G transceiver.

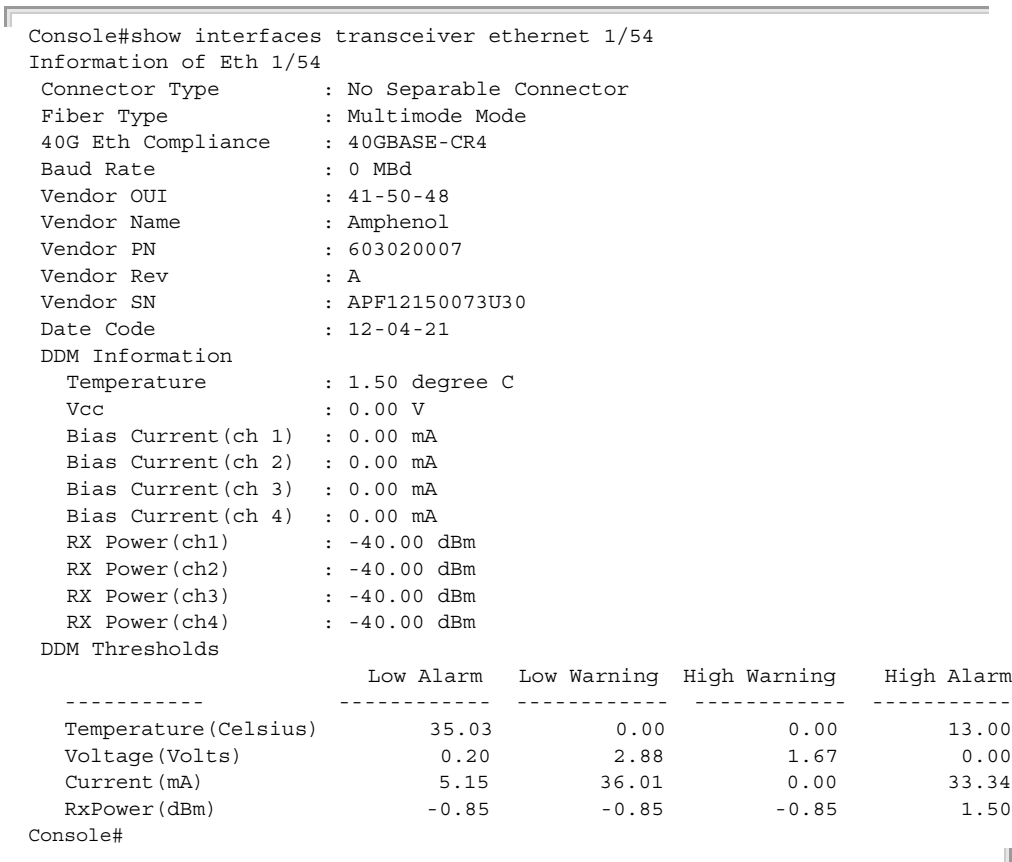

**show interfaces** This command Displays the alarm/warning thresholds for temperature, **transceiver-threshold** voltage, bias current, transmit power, and receive power. **Syntax** 

#### **Syntax**

#### **show interfaces transceiver-threshold** [interface]

interface

**ethernet** unit/port

unit - Unit identifier. (Range: 1)

port - Port number. (Range: 1-32/54)

#### **Default Setting**

Shows all SFP interfaces.

#### **Command Mode**

Privileged Exec

#### **Command Usage**

- ◆ The switch can display diagnostic information for SFP modules which support the SFF-8472 Specification for Diagnostic Monitoring Interface for Optical Transceivers. This information allows administrators to remotely diagnose problems with optical devices. This feature, referred to as Digital Diagnostic Monitoring (DDM) in the command display, provides information on transceiver parameters including temperature, supply voltage, laser bias current, laser power, received optical power, and related alarm thresholds.
- $\blacklozenge$  The DDM thresholds displayed by this command only apply to ports which have a DDM-compliant transceiver inserted.
- ◆ Note that this command will not add an exclamation mark (i.e., "!") behind the value of the warning threshold value or an alarm threshold value.

#### **Example**

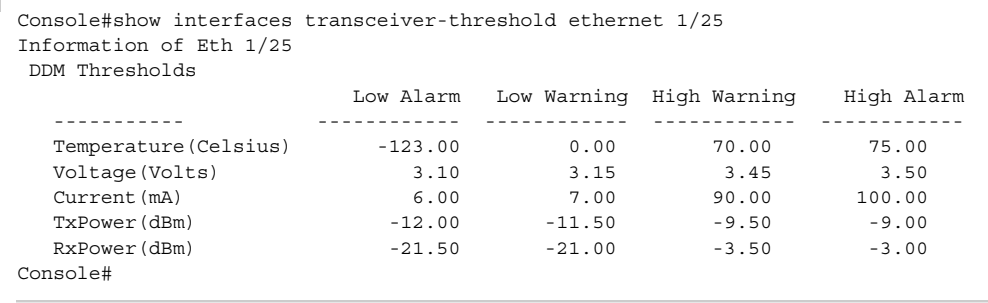

J

# **Cable Diagnostics**

**test loop internal** This command performs an internal loop back test on the specified port.

#### **Syntax**

**test loop internal interface** interface

interface

**ethernet** unit/port

unit - Unit identifier. (Range: 1)

port - Port number. (Range: 1-32/54)

# **Command Mode**

Privileged Exec

# **Command Usage**

- ◆ Loopback testing can only be performed on a port that is not linked up. The internal loopback makes it possible to check that an interface is working properly without having to make any network connections.
- ◆ When performing an internal loopback test, packets from the specified interface are looped back into its internal PHY. Outgoing data is looped back to the receiver without actually being transmitted.

#### **Example**

```
Console#test loop internal interface ethernet 1/1
Internal loopback test: succeeded
Console#
```
**show loop internal** This command shows the results of a loop back test.

# **Syntax**

#### **show loop internal interface** [interface]

interface

**ethernet** unit/port

unit - Stack unit. (Range: 1)

port - Port number. (Range: 1-32/54)

# **Command Mode**

Privileged Exec

```
\mathbb{F}Console#show loop internal interface ethernet 1/1
  Port Test Result Last Update
   -------- -------------- --------------------
   Eth 1/1 Succeeded 2013-04-15 15:26:56
 Console#
```
J

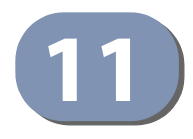

T  $\blacksquare$ 

T

# **Link Aggregation Commands**

Ports can be statically grouped into an aggregate link (i.e., trunk) to increase the bandwidth of a network connection or to ensure fault recovery. Or you can use the Link Aggregation Control Protocol (LACP) to automatically negotiate a trunk link between this switch and another network device. For static trunks, the switches have to comply with the Cisco EtherChannel standard. For dynamic trunks, the switches have to comply with LACP. This switch supports up to 27/16 trunks on the AOS5700-54X and AOS6700-32X respectively. For example, a trunk consisting of two 1000 Mbps ports can support an aggregate bandwidth of 4 Gbps when operating at full duplex.

# **Table 72: Link Aggregation Commands**

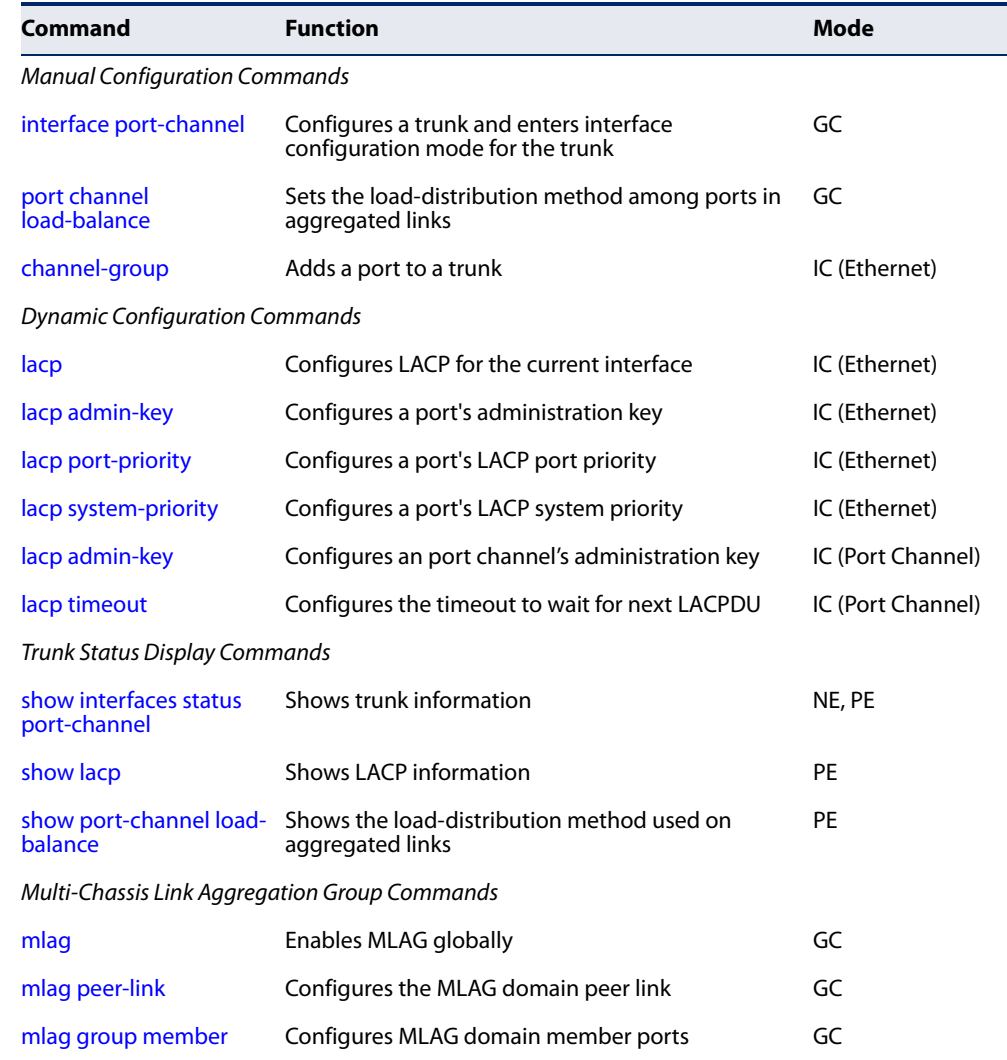

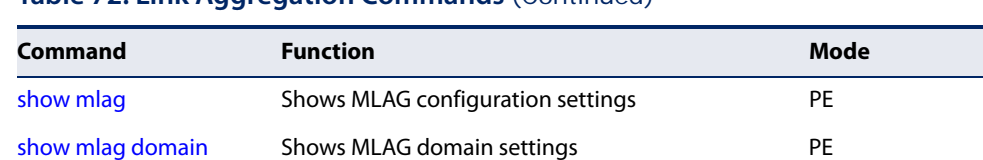

# **Table 72: Link Aggregation Commands** (Continued)

# **Guidelines for Creating Trunks**

General Guidelines –

- ◆ Finish configuring trunks before you connect the corresponding network cables between switches to avoid creating a loop.
- ◆ A trunk on the AS6700-32X can have up to 32 ports, and up to 54 ports on the AS5700-54X.
- ◆ The ports at both ends of a connection must be configured as trunk ports.
- ◆ All ports in a trunk must be configured in an identical manner, including communication mode (i.e., speed and duplex mode), VLAN assignments, and CoS settings.
- ◆ Trunk groups are limited to either all 10G ports or all 40G ports. When using an LAG composed of all 10G ports, different transceiver types may be used as long as the speed of each member port is the same.
- ◆ All the ports in a trunk have to be treated as a whole when moved from/to, added or deleted from a VLAN via the specified port-channel.
- ◆ STP, VLAN, and IGMP settings can only be made for the entire trunk via the specified port-channel.

# Dynamically Creating a Port Channel –

Ports assigned to a common port channel must meet the following criteria:

- ◆ Ports must have the same LACP system priority.
- ◆ Ports must have the same port admin key (Ethernet Interface).
- $\bullet$  If the port channel admin key ([lacp admin key](#page-396-0) Port Channel) is not set when a channel group is formed (i.e., it has the null value of 0), this key is set to the same value as the port admin key ([lacp admin key](#page-393-0) - Ethernet Interface) used by the interfaces that joined the group.
- ◆ However, if the port channel admin key is set, then the port admin key must be set to the same value for a port to be allowed to join a channel group.
- ◆ If a link goes down, LACP port priority is used to select the backup link.

# <span id="page-390-0"></span>**Manual Configuration Commands**

**port channel** This command sets the load-distribution method among ports in aggregated links **load-balance** (for both static and dynamic trunks). Use the **no** form to restore the default setting.

# **Syntax**

**port channel load-balance** {**dst-ip** | **dst-mac** | **src-dst-ip** | **src-dst-mac** | **src-ip** | **src-mac**}

# **no port channel load-balance**

**dst-ip** - Load balancing based on destination IP address.

**dst-mac** - Load balancing based on destination MAC address.

**src-dst-ip** - Load balancing based on source and destination IP address.

**src-dst-mac** - Load balancing based on source and destination MAC address.

**src-ip** - Load balancing based on source IP address.

**src-mac** - Load balancing based on source MAC address.

# **Default Setting**

src-dst-ip

**Command Mode** Global Configuration

- $\blacklozenge$  This command applies to all static and dynamic trunks on the switch.
- ◆ To ensure that the switch traffic load is distributed evenly across all links in a trunk, select the source and destination addresses used in the load-balance calculation to provide the best result for trunk connections:
	- **dst-ip**: All traffic with the same destination IP address is output on the same link in a trunk. This mode works best for switch-to-router trunk links where traffic through the switch is destined for many different hosts. Do not use this mode for switch-to-server trunk links where the destination IP address is the same for all traffic.
	- **dst-mac**: All traffic with the same destination MAC address is output on the same link in a trunk. This mode works best for switch-to-switch trunk links where traffic through the switch is destined for many different hosts. Do not use this mode for switch-to-router trunk links where the destination MAC address is the same for all traffic.
	- **E src-dst-ip**: All traffic with the same source and destination IP address is output on the same link in a trunk. This mode works best for switch-to-

router trunk links where traffic through the switch is received from and destined for many different hosts.

- **src-dst-mac**: All traffic with the same source and destination MAC address is output on the same link in a trunk. This mode works best for switch-toswitch trunk links where traffic through the switch is received from and destined for many different hosts.
- **E src-ip**: All traffic with the same source IP address is output on the same link in a trunk. This mode works best for switch-to-router or switch-to-server trunk links where traffic through the switch is received from many different hosts.
- **src-mac**: All traffic with the same source MAC address is output on the same link in a trunk. This mode works best for switch-to-switch trunk links where traffic through the switch is received from many different hosts.

# **Example**

```
Console(config)#port-channel load-balance dst-ip
Console(config)#
```
<span id="page-391-0"></span>**channel-group** This command adds a port to a trunk. Use the **no** form to remove a port from a trunk.

#### **Syntax**

**channel-group** channel-id

#### **no channel-group**

channel-id - Trunk index (Range: 1-16/27)

# **Default Setting**

The current port will be added to this trunk.

#### **Command Mode**

Interface Configuration (Ethernet)

- ◆ When configuring static trunks, the switches must comply with the Cisco EtherChannel standard.
- ◆ Use **no channel-group** to remove a port group from a trunk.
- ◆ Use no [interface](#page-359-0) port-channel to remove a trunk from the switch.

J

# **Example**

The following example creates trunk 1 and then adds port 10-12:

```
Console(config)#interface port-channel 1
Console(config-if)#exit
Console(config)#interface ethernet 1/10-12
Console(config-if)#channel-group 1
Console(config-if)#
```
# <span id="page-392-1"></span>**Dynamic Configuration Commands**

<span id="page-392-0"></span>**lacp** This command enables 802.3ad Link Aggregation Control Protocol (LACP) for the current interface. Use the **no** form to disable it.

#### **Syntax**

[**no**] **lacp**

**Default Setting**  Disabled

**Command Mode**  Interface Configuration (Ethernet)

- ◆ The ports on both ends of an LACP trunk must be configured for full duplex, either by forced mode or auto-negotiation.
- ◆ A trunk formed with another switch using LACP will automatically be assigned the next available port-channel ID.
- ◆ If the target switch has also enabled LACP on the connected ports, the trunk will be activated automatically.
- ◆ If more than eight ports attached to the same target switch have LACP enabled, the additional ports will be placed in standby mode, and will only be enabled if one of the active links fails.

The following shows LACP enabled on ports 1-3. Because LACP has also been enabled on the ports at the other end of the links, the [show interfaces status](#page-375-1) portchannel 1 command shows that Trunk1 has been established.

```
Console(config)#interface ethernet 1/1-3
Console(config-if)#lacp
Console(config-if)#end
Console#show interfaces status port-channel 1 
Information of Trunk 1
 Basic Information:
Port Type : 1000Base SFP
MAC Address : 12-34-12-34-12-3F
Configuration:
 Name :
 Port Admin : Up
 Speed-duplex : 1000full
 Capabilities : 1000full
  Broadcast Storm : Enabled
  Broadcast Storm Limit : 262143 packets/second
  Multicast Storm : Disabled
  Multicast Storm Limit : 262143 Kbits/second
  Unknown Unicast Storm : Disabled
  Unknown Unicast Storm Limit : 262143 Kbits/second
 Flow Control : Disabled
 VLAN Trunking : Disabled<br>MAC Learning : Enabled
 MAC Learning
 MTU : 1518
 Current status:
 Created By : LACP
 Link Status : Up
  Port Operation Status : Up
  Operation speed-duplex : 1000full
Up Time : 0w 0d 0h 14s (14 seconds)
 Flow control Type : None
 Max Frame Size : 1518 bytes (1522 bytes for tagged frames)
 MAC Learning Status : Enabled
 Member Ports : Eth1/1, Eth1/2, Eth1/3,
  Active Member Ports : Eth1/1
Console#
```
<span id="page-393-0"></span>**lacp admin-key** This command configures a port's LACP administration key. Use the **no** form to **(Ethernet Interface)** restore the default setting.

#### **Syntax**

**lacp** {**actor** | **partner**} **admin-key** key

**no lacp** {**actor** | **partner**} **admin-key**

**actor** - The local side an aggregate link.

**partner** - The remote side of an aggregate link.

key - The port admin key must be set to the same value for ports that belong to the same link aggregation group (LAG). (Range: 0-65535)

#### **Default Setting**

Actor: 1, Partner: 0

#### **Command Mode**

Interface Configuration (Ethernet)

#### **Command Usage**

- ◆ Ports are only allowed to join the same LAG if (1) the LACP system priority matches, (2) the LACP port admin key matches, and (3) the LACP port channel key matches (if configured).
- $\blacklozenge$  If the port channel admin key ([lacp admin key](#page-396-0) Port Channel) is not set when a channel group is formed (i.e., it has the null value of 0), this key is set to the same value as the port admin key (**lacp admin key** - Ethernet Interface) used by the interfaces that joined the group.
- ◆ Once the remote side of a link has been established, LACP operational settings are already in use on that side. Configuring LACP settings for the partner only applies to its administrative state, not its operational state.

**Note:** Configuring the partner admin-key does not affect remote or local switch operation. The local switch just records the partner admin-key for user reference.

◆ By default, the actor's operational key is determined by port's link speed (1000f - 4, 100f - 3, 10f - 2), and copied to the admin key.

# **Example**

```
Console(config)#interface ethernet 1/5
Console(config-if)#lacp actor admin-key 120
Console(config-if)#
```
<span id="page-394-0"></span>**lacp port-priority** This command configures LACP port priority. Use the **no** form to restore the default setting.

# **Syntax**

**lacp** {**actor** | **partner**} **port-priority** priority

#### **no lacp** {**actor** | **partner**} **port-priority**

**actor** - The local side an aggregate link.

**partner** - The remote side of an aggregate link.

priority - LACP port priority is used to select a backup link. (Range: 0-65535)

#### **Default Setting**  32768

# **Command Mode**

Interface Configuration (Ethernet)

# **Command Usage**

- ◆ Setting a lower value indicates a higher effective priority.
- ◆ If an active port link goes down, the backup port with the highest priority is selected to replace the downed link. However, if two or more ports have the same LACP port priority, the port with the lowest physical port number will be selected as the backup port.
- If an LAG already exists with the maximum number of allowed port members, and LACP is subsequently enabled on another port using a higher priority than an existing member, the newly configured port will replace an existing port member that has a lower priority.
- ◆ Once the remote side of a link has been established, LACP operational settings are already in use on that side. Configuring LACP settings for the partner only applies to its administrative state, not its operational state, and will only take effect the next time an aggregate link is established with the partner.

# **Example**

```
Console(config)#interface ethernet 1/5
Console(config-if)#lacp actor port-priority 128
```
<span id="page-395-0"></span>**lacp system-priority** This command configures a port's LACP system priority. Use the **no** form to restore the default setting.

#### **Syntax**

**lacp** {**actor** | **partner**} **system-priority** priority

#### **no lacp** {**actor** | **partner**} **system-priority**

**actor** - The local side an aggregate link.

**partner** - The remote side of an aggregate link.

priority - This priority is used to determine link aggregation group (LAG) membership, and to identify this device to other switches during LAG negotiations. (Range: 0-65535)

# **Default Setting**

32768

# **Command Mode**

Interface Configuration (Ethernet)

#### **Command Usage**

 $\blacklozenge$  Port must be configured with the same system priority to join the same LAG.
- ◆ System priority is combined with the switch's MAC address to form the LAG identifier. This identifier is used to indicate a specific LAG during LACP negotiations with other systems.
- ◆ Once the remote side of a link has been established, LACP operational settings are already in use on that side. Configuring LACP settings for the partner only applies to its administrative state, not its operational state, and will only take effect the next time an aggregate link is established with the partner.

## **Example**

```
Console(config)#interface ethernet 1/5
Console(config-if)#lacp actor system-priority 3
Console(config-if)#
```
**lacp admin-key** This command configures a port channel's LACP administration key string. Use the **(Port Channel) no** form to restore the default setting.

## **Syntax**

#### **lacp admin-key** key

## **no lacp admin-key**

key - The port channel admin key is used to identify a specific link aggregation group (LAG) during local LACP setup on this switch. (Range: 0-65535)

## **Default Setting**

 $\Omega$ 

## **Command Mode**

Interface Configuration (Port Channel)

## **Command Usage**

- $\blacklozenge$  Ports are only allowed to join the same LAG if (1) the LACP system priority matches, (2) the LACP port admin key matches, and (3) the LACP port channel key matches (if configured).
- ◆ If the port channel admin key (**lacp admin key** Port Channel) is not set when a channel group is formed (i.e., it has the null value of 0), this key is set to the same value as the port admin key ([lacp admin key](#page-393-0) - Ethernet Interface) used by the interfaces that joined the group. Note that when the LAG is no longer used, the port channel admin key is reset to 0.
- If the port channel admin key is set to a non-default value, the operational key is based upon LACP PDUs received from the partner, and the channel admin key is reset to the default value. The trunk identifier will also be changed by this process.

## **Example**

```
Console(config)#interface port-channel 1
Console(config-if)#lacp admin-key 3
Console(config-if)#
```
**lacp timeout** This command configures the timeout to wait for the next LACP data unit (LACPDU). Use the no form to restore the default setting.

#### **Syntax**

**lacp timeout** {**long** | **short**}

## **no lacp timeout**

**long** - Specifies a slow timeout of 90 seconds.

**short** - Specifies a fast timeout of 3 seconds.

## **Default Setting**

long

## **Command Mode**

Interface Configuration (Port Channel)

## **Command Usage**

- ◆ The timeout configured by this command is set in the LACP timeout bit of the Actor State field in transmitted LACPDUs. When the partner switch receives an LACPDU set with a short timeout from the actor switch, the partner adjusts the transmit LACPDU interval to 1 second. When it receives an LACPDU set with a long timeout from the actor, it adjusts the transmit LACPDU interval to 30 seconds.
- ◆ If the actor does not receive an LACPDU from its partner before the configured timeout expires, the partner port information will be deleted from the LACP group.
- ◆ When a dynamic port-channel member leaves a port-channel, the default timeout value will be restored on that port.
- ◆ When a dynamic port-channel is torn down, the configured timeout value will be retained. When the dynamic port-channel is constructed again, that timeout value will be used.

## **Example**

```
Console(config)#interface port-channel 1
Console(config-if)#lacp timeout short
Console(config-if)#
```
╜

## **Trunk Status Display Commands**

**show lacp** This command displays LACP information.

## **Syntax**

## **show lacp** [port-channel] {**counters** | **internal** | **neighbors** | **sys-id**}

port-channel - Local identifier for a link aggregation group. (Range: 1-16/27)

**counters** - Statistics for LACP protocol messages.

**internal** - Configuration settings and operational state for local side.

**neighbors** - Configuration settings and operational state for remote side.

**sysid** - Summary of system priority and MAC address for all channel groups.

## **Default Setting**

Port Channel: all

## **Command Mode**

Privileged Exec

## **Example**

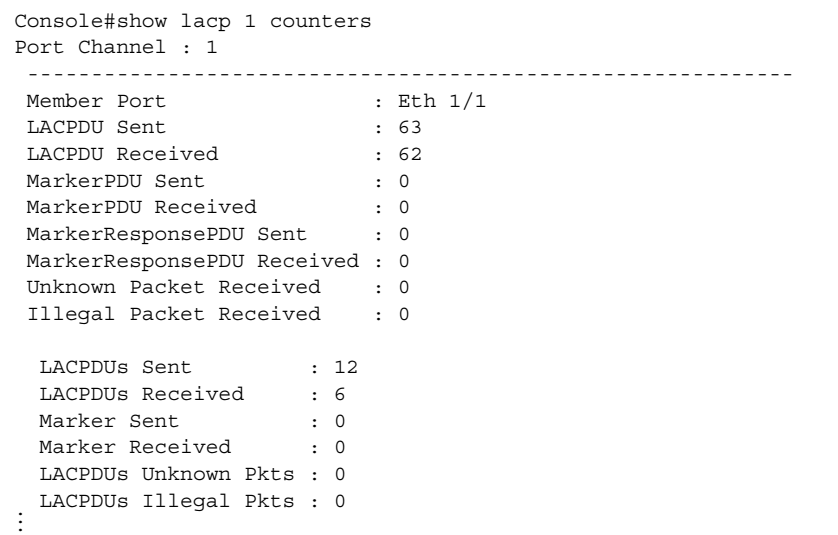

## **Table 73: show lacp counters - display description**

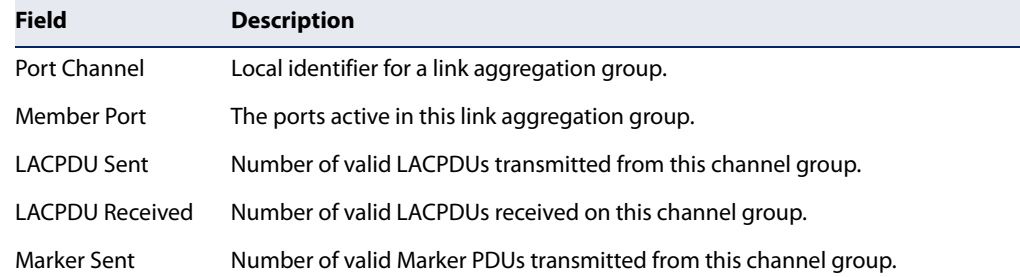

Г

 $\blacksquare$ 

 $\blacksquare$  $\blacksquare$  $\blacksquare$ 

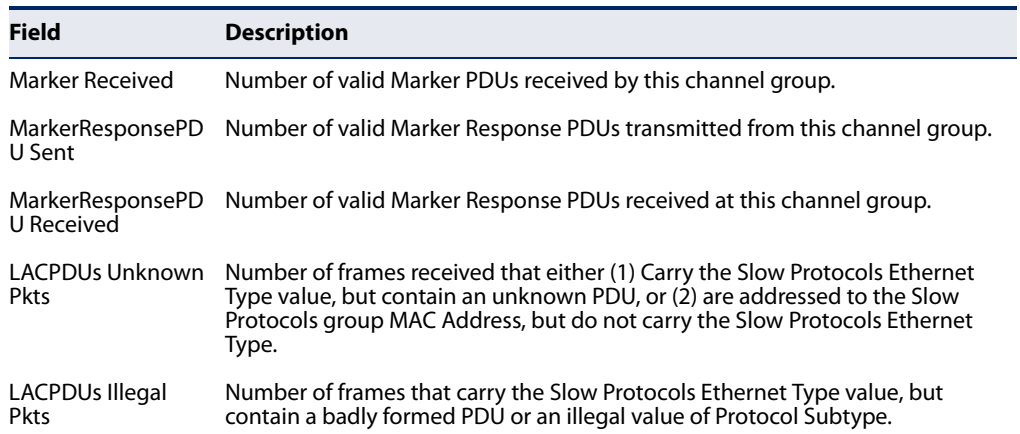

## **Table 73: show lacp counters - display description** (Continued)

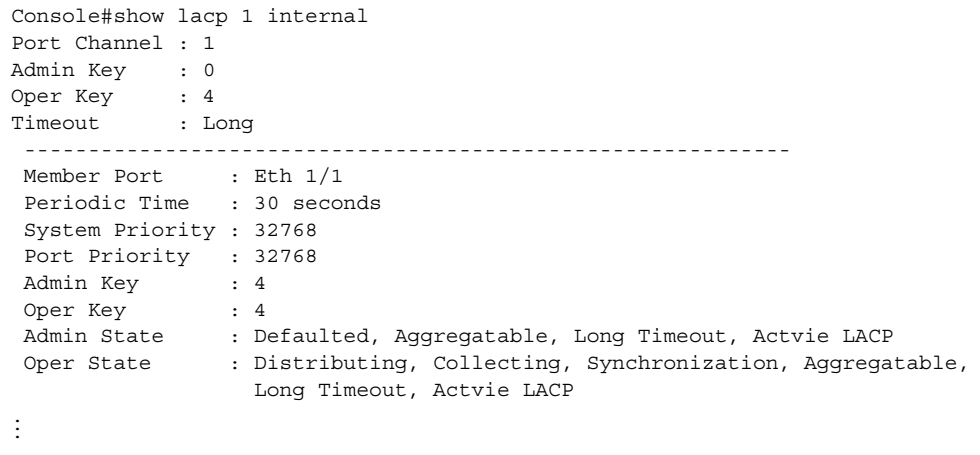

J

## **Table 74: show lacp internal - display description**

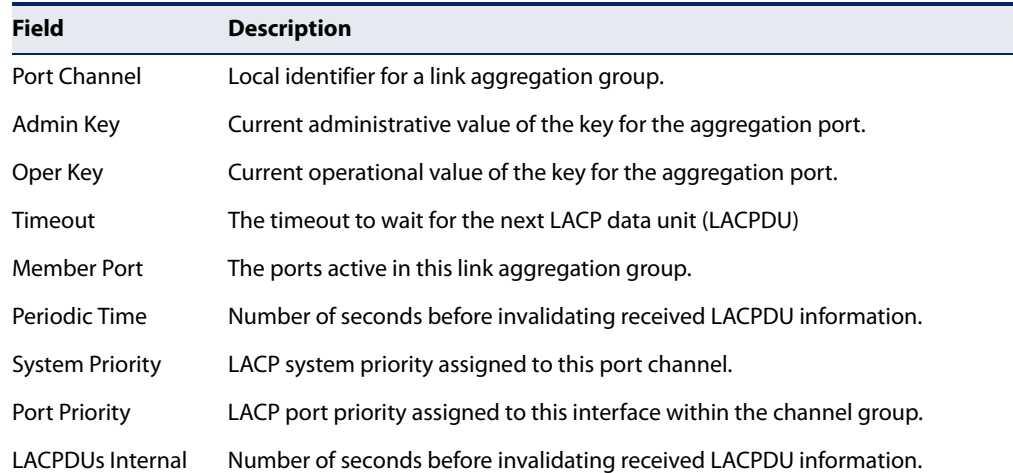

╜

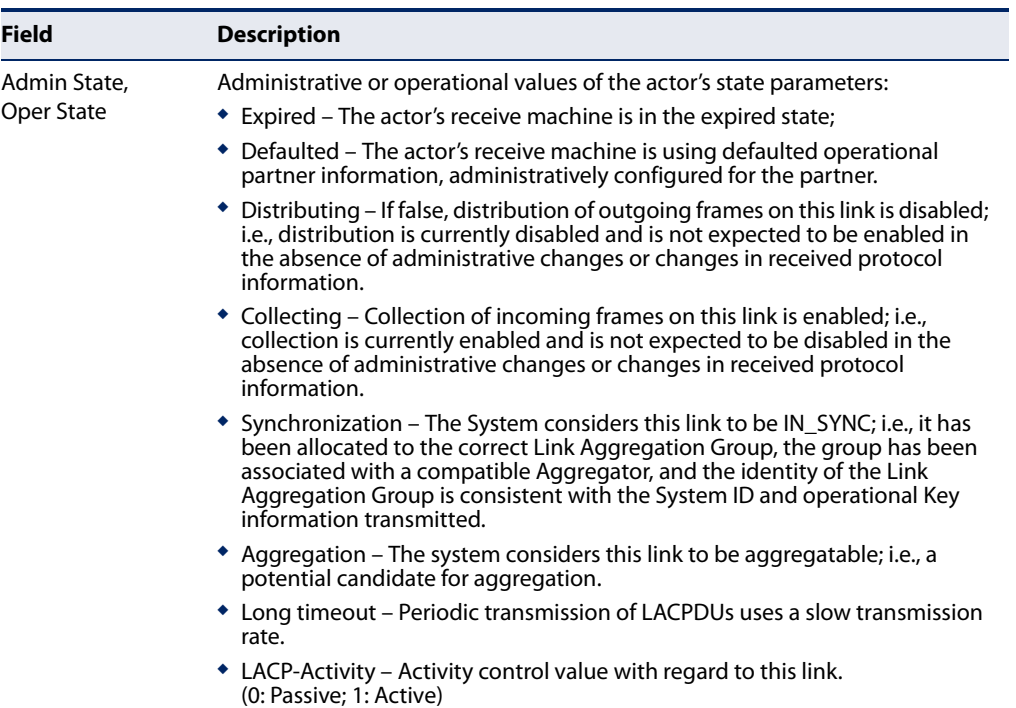

## **Table 74: show lacp internal - display description** (Continued)

```
Console#show lacp 1 neighbors
Port Channel : 1
 ------------------------------------------------------------
Member Port : Eth 1/1 Partner Admin System ID : 32768, 00-00-00-00-00-00
 Partner Oper System ID : 32768, 70-72-CF-9D-73-54
Partner Admin Port ID : 32768, 1
Partner Oper Port ID : 128, 1
Partner Admin Key : 0
Partner Oper Key : 82
Partner Admin State : Defaulted, Distributing, Collecting,
                        Synchronization, Long Timeout, Passive LACP
Partner Oper State : Distributing, Collecting, Synchronization,
                        Aggregatable, Long Timeout, Actvie LACP
 Partner Admin System ID : 32768, 00-00-00-00-00-00
 Partner Oper System ID : 32768, 00-12-CF-61-24-2F
  Partner Admin Port Number : 1
  Partner Oper Port Number : 1
 Port Admin Priority : 32768
 Port Oper Priority : 32768
  Admin Key : 0
  Oper Key : 3
  Admin State: defaulted, distributing, collecting, 
                          synchronization, long timeout,
  Oper State: distributing, collecting, synchronization,
aggregation, long timeout, LACP-activity ...
```
 $\blacksquare$  $\blacksquare$ 

 $\blacksquare$ 

 $\blacksquare$ 

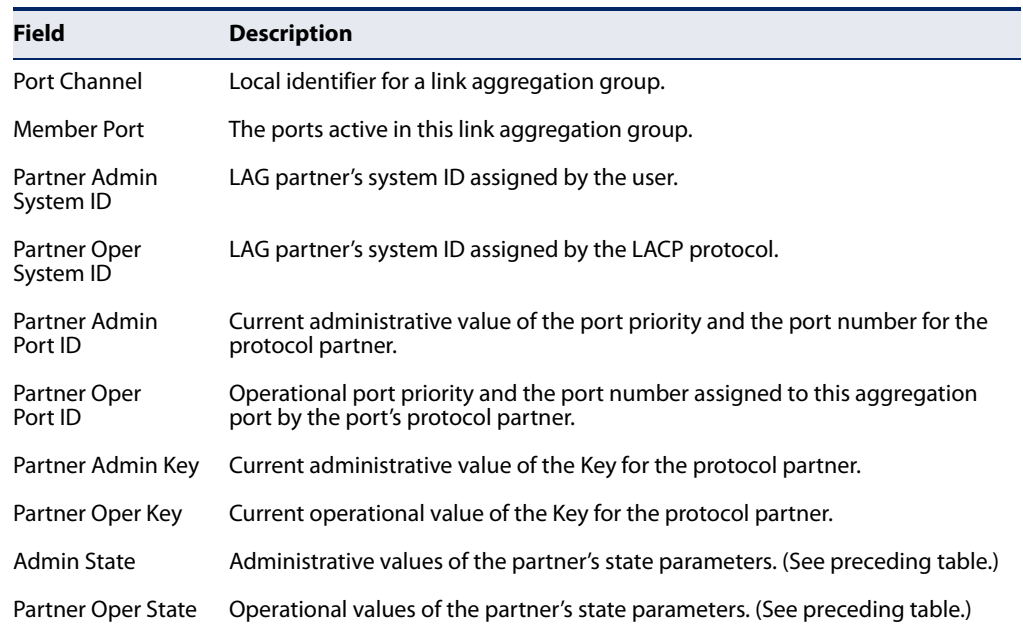

## **Table 75: show lacp neighbors - display description**

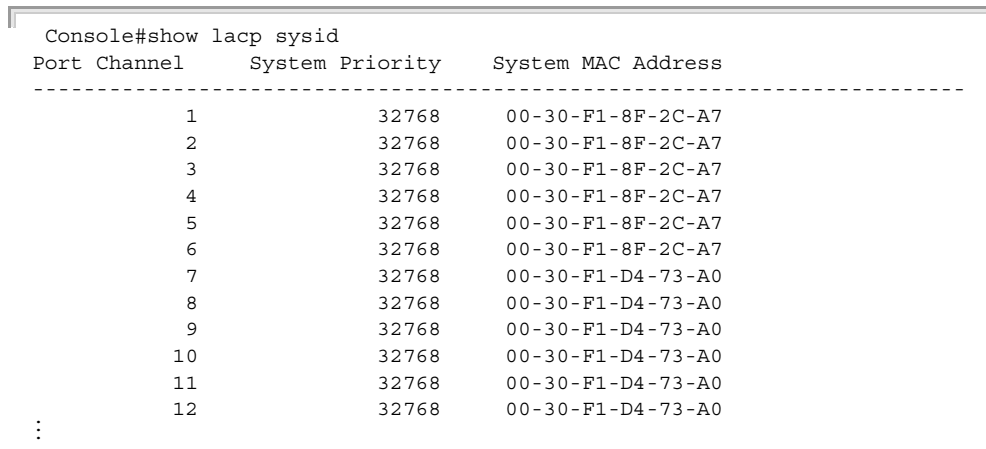

## **Table 76: show lacp sysid - display description**

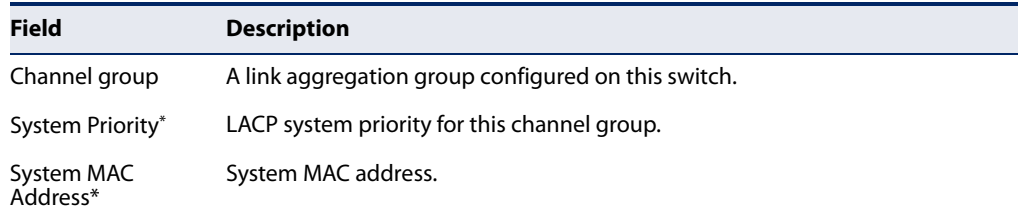

J

\* The LACP system priority and system MAC address are concatenated to form the LAG system ID.

**show port-channel** This command shows the load-distribution method used on aggregated links. **load-balance**

## **Command Mode**  Privileged Exec

## **Example**

```
Console#show port-channel load-balance
Trunk Load Balance Mode: Destination IP address
Console#
```
## **MLAG Commands** Operational Concept

 $\mathbf I$ 

A multi-chassis link aggregation group (MLAG) is a pair of links that terminate on two cooperating switches and appear as an ordinary link aggregation group (LAG). The cooperating switches are MLAG peer switches and communicate through an interface called a peer link. While the peer link's primary purpose is exchanging MLAG control information between peer switches, but also carries data traffic from devices that are attached to only one MLAG peer and have no alternative path. An MLAG domain consists of the peer switches and the control links that connect these switches.

## <span id="page-402-0"></span>**Figure 1: MLAG Domain Topology**

## MLAG Configuration

- MLAG must be enabled globally using the [mlag](#page-403-0) command.
- ◆ The MLAG domain ID and peer link must be set using the [mlag peer-link](#page-404-0) command.
- ◆ The MLAG ID, associated MLAG domain ID and MLAG member must be configured using the [mlag group member](#page-404-1) command. The associated MLAG domain may be nonexistent, which causes MLAG to be inactive locally.
- ◆ For a port to be configured as MLAG peer link or member:
	- STP status of the port must be disabled.
	- LACP status of the port must be disabled.
	- The port must not be any type of traffic segmentation port.

## MLAG Restrictions

- ◆ Traffic segmentation up-link/down-link port cannot be configured on an MLAG member or peer link.
- ◆ All actions which cause a port to become nonexistent, such as deleting a trunk port, adding a port to a trunk, or enabling LACP, are not allowed for an MLAG member or peer link. Also, a trunk member port is not allowed to be an MLAG member or peer link.
- ◆ STP cannot be enabled on a peer link or an MLAG member. An STP enabled port cannot be configured as a peer link or an MLAG member.
- <span id="page-403-0"></span>**mlag** This command enables MLAG globally on the switch. Use the **no** form to disable MLAG.

## **Syntax**

## [**no**] **mlag**

## **Default Setting**  Disabled

## **Command Mode**  Global Configuration

## **Example**

```
Console(config)#mlag
Console(config)#
```
<span id="page-404-0"></span>**mlag peer-link** This command configures the MLAG domain peer link. Use the **no** form to remove the MLAG domain.

## **Syntax**

**mlag domain** domain-id **peer-link** interface

## **no mlag domain** domain-id

domain-id – Domain identifier. (Range: 1-16 characters)

interface

**ethernet** unit/port

unit - Unit identifier. (Range: 1)

port - Port number. (Range: 1-32/54)

**port-channel** channel-id (Range: 1-16/27)

## **Command Usage**

- ◆ There shall be one and only one peer link for a pair of MLAG devices in the same MLAG domain. (See [Figure 1.](#page-402-0))
- $\blacklozenge$  The peer link can be a normal port or a static trunk.
- $\blacklozenge$  The peer link may be a normal port or a static trunk.
- ◆ MAC learning is automatically disabled for the peer link.
- ◆ An MLAG domain is active if the domain ID and a peer link are set.

## **Command Mode**

Global Configuration

## **Example**

```
Console(config)#mlag domain 1 peer-link ethernet 1/1
Console(config)#
```
<span id="page-404-1"></span>**mlag group member** This command configures MLAG domain member ports. Use the **no** form to remove member ports.

## **Syntax**

**mlag group** mlag-id **domain** domain-id **member** interface

**no domain** domain-id

mlag-id – MLAG identifier. (Range: 1-1000)

domain-id – Domain identifier. (Range: 1-16 characters)

interface

**ethernet** unit/port

unit - Unit identifier. (Range: 1)

port - Port number. (Range: 1-32/54)

**port-channel** channel-id (Range: 1-16/27)

## **Command Mode**

Global Configuration

## **Command Usage**

- ◆ An MLAG domain can have two and only two MLAG devices. (See [Figure 1.](#page-402-0))
- ◆ An MLAG domain may have many MLAGs.
- ◆ An MLAG can belong to one and only one MLAG domain.
- ◆ The associated MLAG domain may be nonexistent, which causes the MLAG to be inactive locally.
- ◆ There can be one and only one MLAG member for each MLAG on an MLAG device.
- ◆ The MLAG member can be a normal port or a static trunk.
- ◆ An MLAG member is active if the MLAG ID is set and the associated MLAG domain is active.
- ◆ An MLAG member is active if the MLAG ID is set and the associated MLAG domain is active.
- ◆ An MLAG is formed when the peer MLAG members are both active.
- $\blacklozenge$  The following items apply when an MLAG is formed.
	- When an MLAG member is operationally up and the MLAG peer member is not operationally down, all traffic from the peer link can not be forwarded to the MLAG member.
	- When an MLAG member is operationally up and the MLAG peer member is operationally down, all traffic from the peer link can be forwarded to the MLAG member.
	- When an MLAG member is operationally up, all updates for learned MAC addresses on the MLAG peer member will be synced to the MLAG member automatically.

■ When an MLAG member is operationally down, all updates for learned MAC addresses on the MLAG peer member will be synced through the peer link automatically.

## **Figure 2: MLAG Peer Operation**

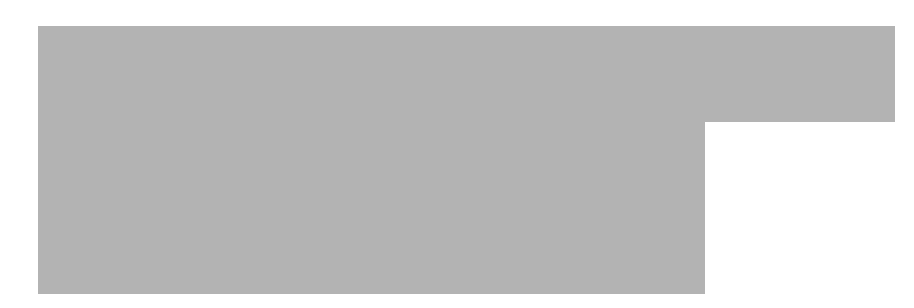

◆ When the MLAG peer member is down or nonexistent, learned MAC addresses are synced through the peer link for the MLAG will be removed automatically.

## **Example**

```
Console(config)#mlag group 1 domain 1 member ethernet 1/1
Console(config)#
```
**show mlag** This command shows MLAG configuration settings.

## **Command Mode**  Privileged Exec

## **Example**

```
Console#show mlag
 Global Status : Enabled
Domain List : 1,2
 MLAG List : 10,20,30-35,50
Console#
```
**show mlag domain** The command shows MLAG domain settings.

## **Command Mode**

Privileged Exec

## **Syntax**

#### **show mlag domain** domain-id

domain-id – Domain identifier. (Range: 1-16 characters)

## **Example**

 $\mathbb{F}$ 

```
Console#show mlag domain 1
 Peer Link : Eth 1/1
 MLAG List : 10,20,33-35
Console#J
ä
```
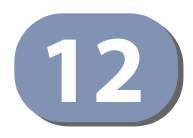

 $\blacksquare$ 

# **12** Port Mirroring Commands

Data can be mirrored from a local port on the same switch for analysis at the target port using software monitoring tools or a hardware probe. This switch supports the following mirroring modes.

## **Table 77: Port Mirroring Commands**

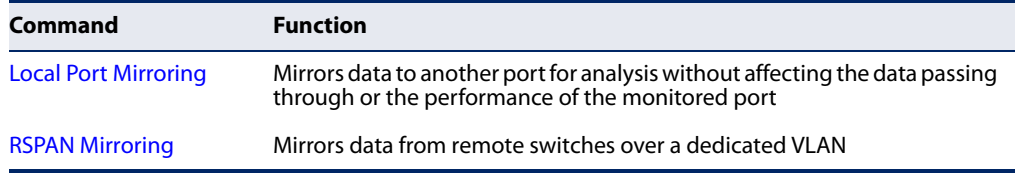

## <span id="page-408-0"></span>**Local Port Mirroring Commands**

This section describes how to mirror traffic from a source port to a target port.

## **Table 78: Mirror Port Commands**

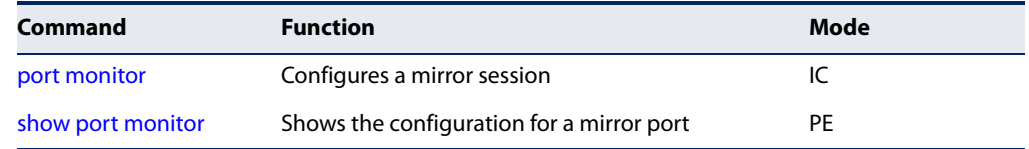

<span id="page-408-1"></span>**port monitor** This command configures a mirror session. Use the **no** form to clear a mirror session.

## **Syntax**

- **port monitor** interface [**rx** | **tx** | **both**]
- **no port monitor** interface
	- interface **ethernet** unit/port (source port)
		- unit Unit identifier. (Range: 1)
		- port Port number. (Range: 1-32/54)
	- **rx** Mirror received packets.
	- **tx** Mirror transmitted packets.
	- **both** Mirror both received and transmitted packets.

## **Default Setting**

- No mirror session is defined.
- ◆ When enabled for an interface, default mirroring is for both received and transmitted packets.
- ◆ When enabled for a VLAN or a MAC address, mirroring is restricted to received packets.

## **Command Mode**

Interface Configuration (Ethernet, destination port)

## **Command Usage**

- ◆ You can mirror traffic from any source port to a destination port for real-time analysis. You can then attach a logic analyzer or RMON probe to the destination port and study the traffic crossing the source port in a completely unobtrusive manner.
- ◆ Set the destination port by specifying an Ethernet [interface](#page-359-0) with the interface configuration command, and then use the **port monitor** command to specify the source of the traffic to mirror. Note that the destination port cannot be a trunk or trunk member port.
- ◆ When mirroring traffic from a port, the mirror port and monitor port speeds should match, otherwise traffic may be dropped from the monitor port. When mirroring traffic from a VLAN, traffic may also be dropped under heavy loads.
- ◆ Note that Spanning Tree BPDU packets are not mirrored to the target port.
- ◆ You can create multiple mirror sessions, but all sessions must share the same destination port.
- $\blacklozenge$  The destination port cannot be a trunk or trunk member port.

## **Example**

The following example configures the switch to mirror all packets from port 6 to 5:

```
Console(config)#interface ethernet 1/5
Console(config-if)#port monitor ethernet 1/6 both
Console(config-if)#
```
<span id="page-409-0"></span>**show port monitor** This command displays mirror information.

## **Syntax**

## **show port monitor** [interface]

interface - **ethernet** unit/port (source port)

unit - Unit identifier. (Range: 1)

port - Port number. (Range: 1-32/54)

## **Default Setting**

Shows all sessions.

## **Command Mode**

Privileged Exec

## **Command Usage**

This command displays the currently configured source port, destination port, and mirror mode (i.e., RX, TX, RX/TX).

## **Example**

Г

The following shows mirroring configured from port 6 to port 5:

```
Console(config)#interface ethernet 1/5
Console(config-if)#port monitor ethernet 1/6
Console(config-if)#end
Console#show port monitor
Port Mirroring
-------------------------------------
 Destination Port (listen port):Eth1/5
 Source Port (monitored port) :Eth1/6
Mode : RX/TX
Console#
```
## <span id="page-410-0"></span>**RSPAN Mirroring Commands**

Remote Switched Port Analyzer (RSPAN) allows you to mirror traffic from remote switches for analysis on a local destination port.

## **Table 79: RSPAN Commands**

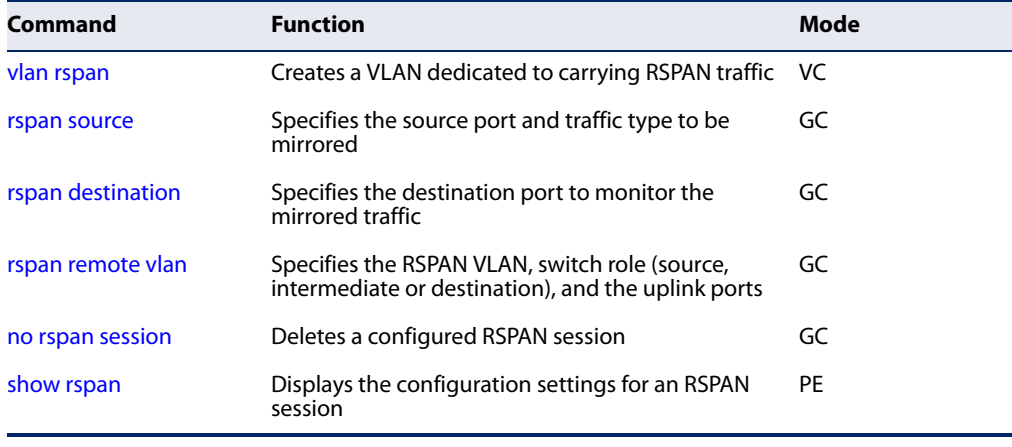

## Configuration Guidelines

Take the following steps to configure an RSPAN session:

- **1.** Use the [vlan](#page-472-0) rspan command to configure a VLAN to use for RSPAN. (Default VLAN 1 and switch cluster VLAN 4093 are prohibited.)
- **2.** Use the [rspan source](#page-412-0) command to specify the interfaces and the traffic type (RX, TX or both) to be monitored.
- **3.** Use the [rspan destination](#page-413-0) command to specify the destination port for the traffic mirrored by an RSPAN session.
- **4.** Use the [rspan remote vlan](#page-414-0) command to specify the VLAN to be used for an RSPAN session, to specify the switch's role as a source, intermediate relay, or destination of the mirrored traffic, and to configure the uplink ports designated to carry this traffic.

## RSPAN Limitations

The following limitations apply to the use of RSPAN on this switch:

- ◆ RSPAN Ports Only ports can be configured as an RSPAN source, destination, or uplink; static and dynamic trunks are not allowed. A port can only be configured as one type of RSPAN interface – source, destination, or uplink. Also, note that the source port and destination port cannot be configured on the same switch.
- ◆ Local/Remote Mirror The destination of a local mirror session (created with the [port monitor](#page-408-1) command) cannot be used as the destination for RSPAN traffic.

Only two mirror sessions are allowed. Both sessions can be allocated to remote mirroring, unless local mirroring is enabled (which is limited to a single session).

◆ Spanning Tree – If the spanning tree is disabled, BPDUs will not be flooded onto the RSPAN VLAN.

MAC address learning is not supported on RSPAN uplink ports when RSPAN is enabled on the switch. Therefore, even if spanning tree is enabled after RSPAN has been configured, MAC address learning will still not be re-started on the RSPAN uplink ports.

◆ IEEE 802.1X – RSPAN and 802.1X are mutually exclusive functions. When 802.1X is enabled globally, RSPAN uplink ports cannot be configured, even though RSPAN source and destination ports can still be configured. When RSPAN uplink ports are enabled on the switch, 802.1X cannot be enabled globally.

RSPAN uplink ports cannot be configured to use IEEE 802.1X Port Authentication, but RSPAN source ports and destination ports can be configured to use it

**Chapter 12** | Port Mirroring Commands RSPAN Mirroring Commands

 $\rightarrow$  Port Security – If port security is enabled on any port, that port cannot be set as an RSPAN uplink port, even though it can still be configured as an RSPAN source or destination port. Also, when a port is configured as an RSPAN uplink port, port security cannot be enabled on that port.

<span id="page-412-0"></span>**rspan source** Use this command to specify the source port and traffic type to be mirrored remotely. Use the **no** form to disable RSPAN on the specified port, or with a traffic type keyword to disable mirroring for the specified type.

#### **Syntax**

## [**no**] **rspan session** session-id **source interface** interface [**rx** | **tx** | **both**]

session-id – A number identifying this RSPAN session. (Range: 1-2)

Only two mirror sessions are allowed, including both local and remote mirroring. If local mirroring is enabled with the [port monitor](#page-408-1) command, then there is only one session available for RSPAN.

interface

**ethernet** unit/port-list

unit - Unit identifier. (Range: 1)

port-list - One or more source ports. Use a hyphen to indicate a consecutive list of ports or a comma between non-consecutive ports. (Range: 1-32/54)

- **rx** Mirror received packets.
- **tx** Mirror transmitted packets.

**both** - Mirror both received and transmitted packets.

## **Default Setting**

Both TX and RX traffic is mirrored

## **Command Mode**

Global Configuration

## **Command Usage**

- ◆ One or more source ports can be assigned to the same RSPAN session, either on the same switch or on different switches.
- $\blacklozenge$  Only ports can be configured as an RSPAN source static and dynamic trunks are not allowed.
- ◆ The source port and destination port cannot be configured on the same switch.

## **Example**

The following example configures the switch to mirror received packets from port 2 and 3:

```
Console(config)#rspan session 1 source interface ethernet 1/2 rx
Console(config)#rspan session 1 source interface ethernet 1/3 rx
Console(config)#
```
<span id="page-413-0"></span>**rspan destination** Use this command to specify the destination port to monitor the mirrored traffic. Use the **no** form to disable RSPAN on the specified port.

#### **Syntax**

**rspan session** session-id **destination interface** interface [**tagged** | **untagged**]

## **no rspan session** session-id **destination interface** interface

session-id – A number identifying this RSPAN session. (Range: 1-2)

Only two mirror sessions are allowed, including both local and remote mirroring. If local mirroring is enabled with the [port monitor](#page-408-1) command, then there is only one session available for RSPAN.

## interface - **ethernet** unit/port

unit - Unit identifier. (Range: 1)

port - Port number. (Range: 1-32/54)

**tagged** - Traffic exiting the destination port carries the RSPAN VLAN tag.

**untagged** - Traffic exiting the destination port is untagged.

## **Default Setting**

Traffic exiting the destination port is untagged.

## **Command Mode**

Global Configuration

#### **Command Usage**

- ◆ Only one destination port can be configured on the same switch per session, but a destination port can be configured on more than one switch for the same session.
- ◆ Only ports can be configured as an RSPAN destination static and dynamic trunks are not allowed.
- ◆ The source port and destination port cannot be configured on the same switch.
- ◆ A destination port can still send and receive switched traffic, and participate in any Layer 2 protocols to which it has been assigned.

ш

## **Example**

The following example configures port 4 to receive mirrored RSPAN traffic:

```
Console(config)#rspan session 1 destination interface ethernet 1/4
Console(config)#
```
<span id="page-414-0"></span>**rspan remote vlan** Use this command to specify the RSPAN VLAN, switch role (source, intermediate or destination), and the uplink ports. Use the **no** form to disable the RSPAN on the specified VLAN.

#### **Syntax**

## [**no**] **rspan session** session-id **remote vlan** vlan-id {**source** | **intermediate** | **destination**} **uplink** interface

session-id – A number identifying this RSPAN session. (Range: 1-2)

Only two mirror sessions are allowed, including both local and remote mirroring. If local mirroring is enabled with the [port monitor](#page-408-1) command, then there is only one session available for RSPAN.

vlan-id - ID of configured RSPAN VLAN. (Range: 2-4092) Use the [vlan](#page-472-0) rspan command to reserve a VLAN for RSPAN mirroring before enabling RSPAN with this command.

**source** - Specifies this device as the source of remotely mirrored traffic.

**intermediate** - Specifies this device as an intermediate switch, transparently passing mirrored traffic from one or more sources to one or more destinations.

**destination** - Specifies this device as a switch configured with a destination port which is to receive mirrored traffic for this session.

**uplink** - A port configured to receive or transmit remotely mirrored traffic.

interface - **ethernet** unit/port

## **ethernet** unit/port

unit - Unit identifier. (Range: 1)

port - Port number. (Range: 1-32/54)

**Default Setting**  None

**Command Mode** 

Global Configuration

## **Command Usage**

◆ Only one uplink port can be configured on a source switch, but there is no limitation on the number of uplink ports configured on an intermediate or destination switch.

◆ Only destination and uplink ports will be assigned by the switch as members of this VLAN. Ports cannot be manually assigned to an RSPAN VLAN with the [switchport allowed vlan](#page-475-0) command. Nor can GVRP dynamically add port members to an RSPAN VLAN. Also, note that the [show vlan](#page-481-0) command will not display any members for an RSPAN VLAN, but will only show configured RSPAN VLAN identifiers.

## **Example**

The following example enables RSPAN on VLAN 2, specifies this device as an RSPAN destination switch, and the uplink interface as port 3:

Console(config)#rspan session 1 remote vlan 2 destination uplink ethernet 1/3 Console(config)#

ш

<span id="page-415-0"></span>**no rspan session** Use this command to delete a configured RSPAN session.

## **Syntax**

## **no rspan session** session-id

session-id – A number identifying this RSPAN session. (Range: 1-2)

Only two mirror sessions are allowed, including both local and remote mirroring. If local mirroring is enabled with the [port monitor](#page-408-1) command, then there is only one session available for RSPAN.

## **Command Mode**

Global Configuration

## **Command Usage**

The **no rspan session** command must be used to disable an RSPAN VLAN before it can be deleted from the VLAN database (see the [vlan](#page-472-0) command).

## **Example**

Console(config)#no rspan session 1 Console(config)#

<span id="page-415-1"></span>**show rspan** Use this command to displays the configuration settings for an RSPAN session.

## **Syntax**

## **show rspan session** [session-id]

session-id – A number identifying this RSPAN session. (Range: 1-2)

Only two mirror sessions are allowed, including both local and remote mirroring. If local mirroring is enabled with the [port monitor](#page-408-1) command, then there is only one session available for RSPAN.

 $\overline{\phantom{0}}$ 

## **Command Mode**

Privileged Exec

## **Example**

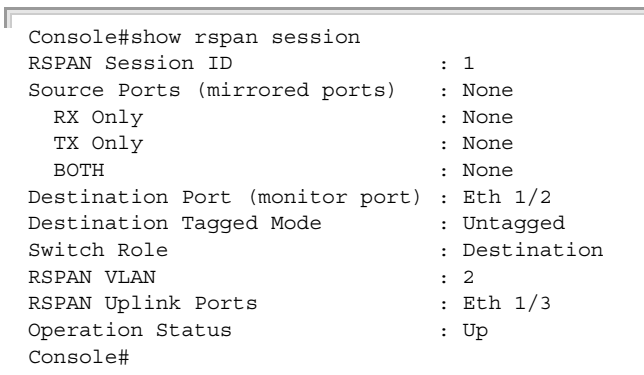

**Chapter 12** | Port Mirroring Commands RSPAN Mirroring Commands

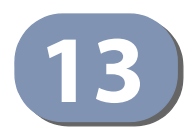

# **13** Congestion Control Commands

The switch can set the maximum upload or download data transfer rate for any port. It can control traffic storms by setting a maximum threshold for broadcast traffic or multicast traffic. It can also set bounding thresholds for broadcast and multicast storms which can be used to automatically trigger rate limits or to shut down a port.

## **Table 80: Congestion Control Commands**

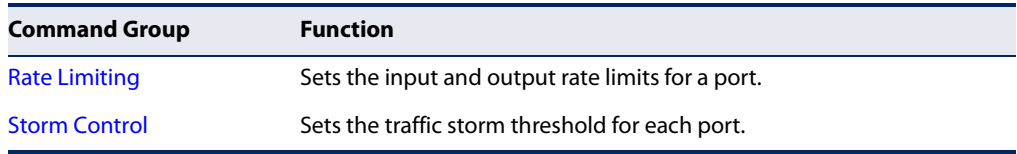

## <span id="page-418-0"></span>**Rate Limit Commands**

Rate limit commands allow the network manager to control the maximum rate for traffic transmitted or received on an interface. Rate limiting is configured on interfaces at the edge of a network to limit traffic into or out of the network. Packets that exceed the acceptable amount of traffic are dropped.

Rate limiting can be applied to individual ports or trunks. When an interface is configured with this feature, the traffic rate will be monitored by the hardware to verify conformity. Non-conforming traffic is dropped.

## **Table 81: Rate Limit Commands**

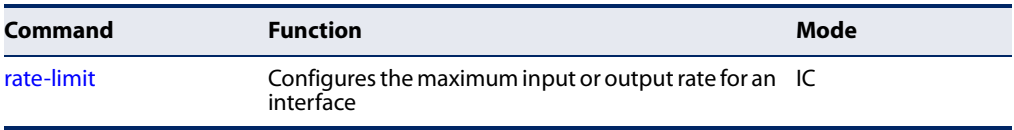

<span id="page-419-0"></span>

**rate-limit** This command defines the rate limit for a specific interface. Use this command without specifying a rate to enable rate limiting. Use the **no** form to disable rate limiting.

## **Syntax**

**rate-limit** {**input** | **output**} [rate]

## **no rate-limit** {**input** | **output**}

**input** – Input rate for specified interface

**output** – Output rate for specified interface

rate – Maximum value in Kbps. (Range: 64 - 10,000,000 Kbits per second for 10G Ethernet ports; 64 - 40,000,000 Kbits per second for 40G Ethernet ports)

## **Default Setting**

Disabled

## **Command Mode**

Interface Configuration (Ethernet, Port Channel)

## **Command Usage**

- ◆ If the rate limit is enabled without entering a specific rate, it will be set to the maximum possible rate for that interface.
- ◆ Using both rate limiting and storm control on the same interface may lead to unexpected results. It is therefore not advisable to use both of these commands on the same interface.

## **Example**

```
Console(config)#interface ethernet 1/1
Console(config-if)#rate-limit input 64
Console(config-if)#
```
## **Related Command**

[show interfaces switchport \(377\)](#page-376-0)

## <span id="page-420-0"></span>**Storm Control Commands**

 $\overline{\phantom{a}}$ 

Storm control commands can be used to configure broadcast, multicast, and unknown unicast storm control thresholds. Traffic storms may occur when a device on your network is malfunctioning, or if application programs are not well designed or properly configured. If there is too much traffic on your network, performance can be severely degraded or everything can come to complete halt.

You can protect your network from traffic storms by setting a threshold for broadcast, multicast or unknown unicast traffic. Any packets exceeding the specified threshold will then be dropped.

## **Table 82: Rate Limit Commands**

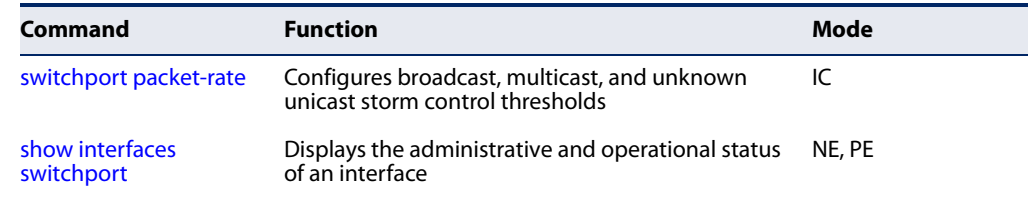

<span id="page-420-1"></span>**switchport** This command configures broadcast, multicast and unknown unicast storm **packet-rate** control. Use the **no** form to restore the default setting.

## **Syntax**

## **switchport** {**broadcast** | **multicast** | **unknown-unicast**} **packet-rate** rate

#### **no switchport** {**broadcast** | **multicast** | **unicast**}

**broadcast** - Specifies storm control for broadcast traffic.

**multicast** - Specifies storm control for multicast traffic.

**unknown-unicast** - Specifies storm control for unknown unicast traffic.

rate - Threshold level as a rate; i.e., packets per second. (Range: 500-59520000 pps)

## **Default Setting**

Broadcast Storm Control: Enabled, 500 pps Multicast Storm Control: Disabled Unknown Unicast Storm Control: Disabled

## **Command Mode**

Interface Configuration (Ethernet, Port Channel)

## **Command Usage**

◆ When traffic exceeds the threshold specified for broadcast and multicast or unknown unicast traffic, packets exceeding the threshold are dropped until the rate falls back down beneath the threshold.

◆ Using both rate limiting and storm control on the same interface may lead to unexpected results. It is therefore not advisable to use both of these commands on the same interface.

## **Example**

Г

The following shows how to configure broadcast storm control at 600 kilobits per second:

Щ

```
Console(config)#interface ethernet 1/5
Console(config-if)#switchport broadcast packet-rate 600
Console(config-if)#
```
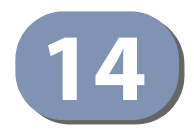

## **14** Loopback Detection Commands

The switch can be configured to detect general loopback conditions caused by hardware problems or faulty protocol settings. When enabled, a control frame is transmitted on the participating ports, and the switch monitors inbound traffic to see if the frame is looped back.

## **Table 83: Loopback Detection Commands**

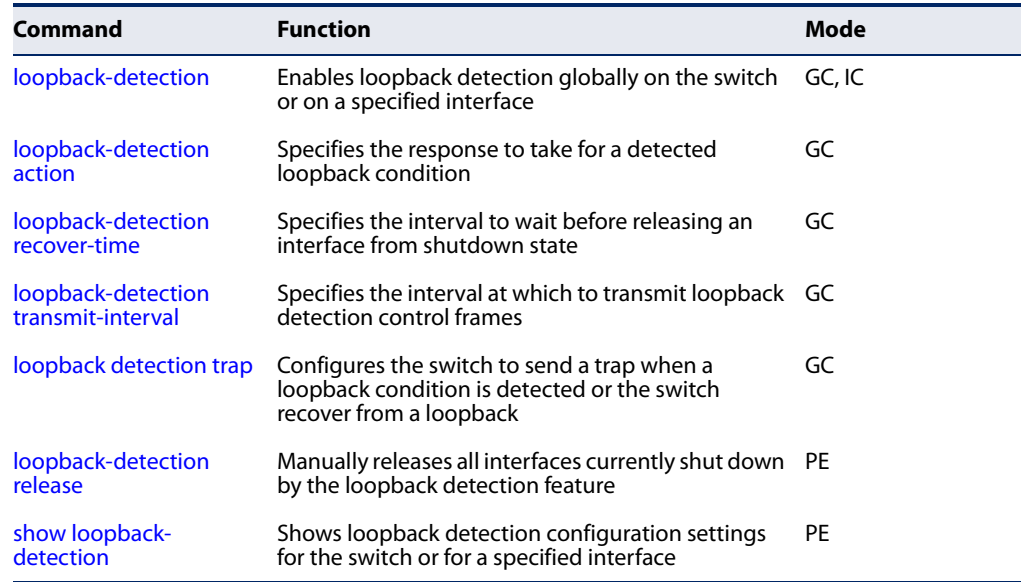

## **Usage Guidelines**

- $\blacklozenge$  The default settings for the control frame transmit interval and recover time may be adjusted to improve performance for your specific environment. The shutdown mode may also need to be changed once you determine what kind of packets are being looped back.
- General loopback detection provided by the commands described in this section and loopback detection provided by the spanning tree protocol cannot both be enabled at the same time. If loopback detection is enabled for the spanning tree protocol, general loopback detection cannot be enabled on the same interface.
- ◆ When a loopback event is detected on an interface or when a interface is released from a shutdown state caused by a loopback event, a trap message is sent and the event recorded in the system log.
- ◆ Loopback detection must be enabled both globally and on an interface for loopback detection to take effect.

<span id="page-423-0"></span>**loopback-detection** This command enables loopback detection globally on the switch or on a specified interface. Use the **no** form to disable loopback detection.

## **Syntax**

[**no**] **loopback-detection**

**Default Setting**  Disabled

## **Command Mode**

Global Configuration Interface Configuration (Ethernet, Port Channel)

## **Command Usage**

Loopback detection must be enabled globally for the switch by this command and enabled for a specific interface for this function to take effect.

## **Example**

This example enables general loopback detection on the switch, disables loopback detection provided for the spanning tree protocol on port 1, and then enables general loopback detection for that port.

```
Console(config)#loopback-detection
Console(config)#interface ethernet 1/1
Console(config-if)#no spanning-tree loopback-detection
Console(config-if)#loopback-detection
Console(config)#
```
<span id="page-423-1"></span>**loopback-detection** This command specifies the protective action the switch takes when a loopback **action** condition is detected. Use the **no** form to restore the default setting.

## **Syntax**

## **loopback-detection action** {**block** | **none** | **shutdown**}

## **no loopback-detection action**

**block** - When a loopback is detected on a port which a member of a specific VLAN, packets belonging to that VLAN are dropped at the offending port.

**none** - No action is taken.

**shutdown** - Shuts down the interface.

## **Default Setting**

**Shutdown** 

## **Command Mode**  Global Configuration

## **Command Usage**

- ◆ When the response to a detected loopback condition is set to block user traffic, loopback detection control frames may be untagged or tagged depending on the port's VLAN membership type.
- $\blacklozenge$  When the response to a detected loopback condition is set to block user traffic, ingress filtering for the port is enabled automatically if not already enabled by the [switchport ingress-filtering](#page-477-0) command. The port's original setting for ingress filtering will be restored when loopback detection is disabled.
- When a port receives a control frame sent by itself, this means that the port is in looped state, and the VLAN in the frame payload is also in looped state with the wrong VLAN tag. The looped port is therefore shut down.
- ◆ Use the [loopback-detection recover-time](#page-424-0) command to set the time to wait before re-enabling an interface shut down by the loopback detection process.
- ◆ When the loopback detection response is changed, any ports placed in shutdown state by the loopback detection process will be immediately restored to operation regardless of the remaining recover time.

## **Example**

This example sets the loopback detection mode to block user traffic.

```
Console(config)#loopback-detection action block
Console(config)#
```
## <span id="page-424-0"></span>**loopback-detection** This command specifies the interval to wait before the switch automatically **recover-time** releases an interface from shutdown state. Use the **no** form to restore the default setting.

#### **Syntax**

**loopback-detection recover-time** seconds

## **no loopback-detection recover-time**

seconds - Recovery time from shutdown state. (Range: 60-1,000,000 seconds, or 0 to disable automatic recovery)

## **Default Setting**

60 seconds

## **Command Mode**

Global Configuration

#### **Command Usage**

- ◆ When the loopback detection mode is changed, any ports placed in shutdown state by the loopback detection process will be immediately restored to operation regardless of the remaining recover time.
- ◆ If the recovery time is set to zero, all ports placed in shutdown state can be restored to operation using the **[loopback-detection release](#page-426-0) command.** To restore a specific port, use the no [shutdown](#page-363-0) command.

## **Example**

```
Console(config)#loopback-detection recover-time 120
Console(config-if)#
```
<span id="page-425-0"></span>**loopback-detection** This command specifies the interval at which to transmit loopback detection **transmit-interval** control frames. Use the **no** form to restore the default setting.

## **Syntax**

**loopback-detection transmit-interval** seconds

## **no loopback-detection transmit-interval**

seconds - The transmission interval for loopback detection control frames. (Range: 1-32767 seconds)

## **Default Setting**

10 seconds

## **Command Mode**

Global Configuration

## **Example**

```
Console(config)#loopback-detection transmit-interval 60
Console(config)#
```
## <span id="page-425-1"></span>**loopback detection** This command sends a trap when a loopback condition is detected, or when the **trap** switch recovers from a loopback condition. Use the **no** form to restore the default state.

#### **Syntax**

## **loopback-detection trap** [**both** | **detect** | **none** | **recover**]

#### **no loopback-detection trap**

**both** - Sends an SNMP trap message when a loopback condition is detected, or when the switch recovers from a loopback condition.

**detect** - Sends an SNMP trap message when a loopback condition is detected.

**none** - Does not send an SNMP trap for loopback detection or recovery.

**recover** - Sends an SNMP trap message when the switch recovers from a loopback condition.

## **Default Setting**

None

## **Command Mode**  Global Configuration

## **Command Usage**

Refer to the [loopback-detection recover-time](#page-424-0) command for information on conditions which constitute loopback recovery.

## **Example**

```
Console(config)#loopback-detection trap both
Console(config)#
```
<span id="page-426-0"></span>**loopback-detection** This command releases all interfaces currently shut down by the loopback **release** detection feature.

## **Syntax**

**loopback-detection release**

## **Command Mode**

Privileged Exec

## **Example**

Console#loopback-detection release Console(config)#

<span id="page-427-0"></span>**show loopback-**This command shows loopback detection configuration settings for the switch or **detection** for a specified interface.

## **Syntax**

**show loopback-detection** [interface]

interface

**ethernet** unit/port

unit - Unit identifier. (Range: 1-8)

port - Port number. (Range: 1-52)

## **Command Mode**

Privileged Exec

## **Command Usage**

Although global action may be set to None, this command will still display the configured Detection Port Admin State and Information Oper State.

J

### **Example**

Г

```
Console#show loopback-detection
Loopback Detection Global Information
 Global Status : Enabled
 Transmit Interval : 10
 Recover Time : 60
 Action : Shutdown
 Trap : None
Loopback Detection Port Information
 Port Admin State Oper State
  -------- ----------- ----------
 Eth 1/ 1 Enabled Normal
 Eth 1/ 2 Disabled Disabled
Eth 1/ 3 Disabled Disabled
Console#show loopback-detection ethernet 1/1
Loopback Detection Information of Eth 1/1
 Admin State : Enabled
 Oper State : Normal
 Looped VLAN : None
Console#
```
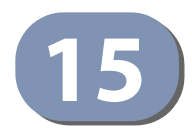

# **15** UniDirectional Link Detection Commands

The switch can be configured to detect and disable unidirectional Ethernet fiber or copper links. When enabled, the protocol advertises a port's identity and learns about its neighbors on a specific LAN segment; and stores information about its neighbors in a cache. It can also send out a train of echo messages under circumstances that require fast notifications or re-synchronization of the cached information.

## **Table 84: UniDirectional Link Detection Commands**

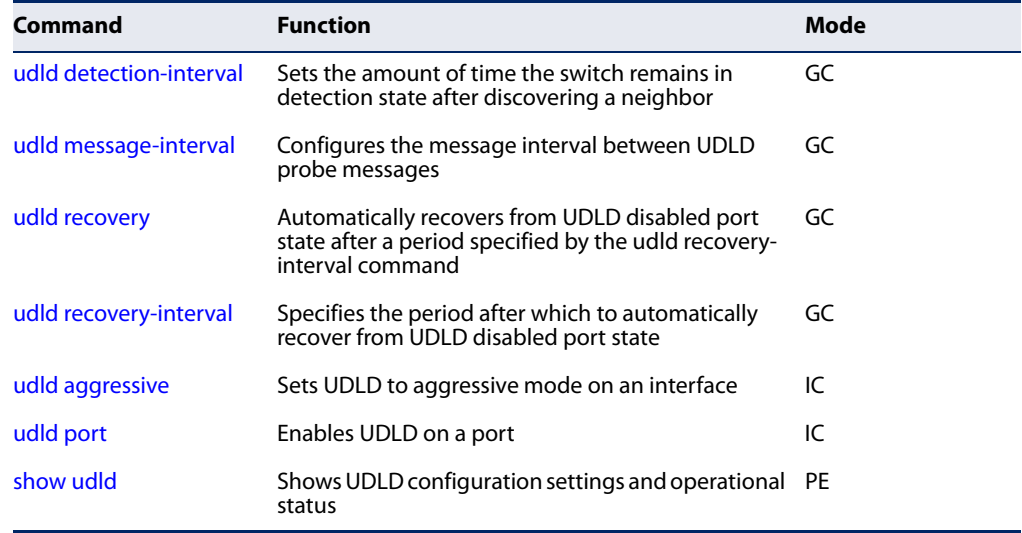

<span id="page-428-0"></span>

**udld detection-**This command sets the amount of time the switch remains in detection state after **interval** discovering a neighbor. Use the **no** form to restore the default setting.

## **Syntax**

**udld detection-interval** detection-interval

## **no detection-interval**

detection-interval – The amount of time the switch remains in detection state after discovering a neighbor through UDLD. (Range: 5-255 seconds)

**Default Setting**  5 seconds

**Command Mode** 

Global Configuration

#### **Command Usage**

When a neighbor device is discovered by UDLD, the switch enters "detection state" and remains in this state for specified detection-interval. After the detectioninterval expires, the switch tries to decide whether or the link is unidirectional based on the information collected during "detection state."

## **Example**

```
Console(config)#udld detection-interval 10
Console(config)#
```
<span id="page-429-0"></span>**udld message-interval** This command configures the message interval between UDLD probe messages for ports in the advertisement phase and determined to be bidirectional. Use the **no** form to restore the default setting.

#### **Syntax**

#### **udld message-interval** message-interval

#### **no message-interval**

message-interval – The interval at which a port sends UDLD probe messages after linkup or detection phases. (Range: 7-90 seconds)

## **Default Setting**

15 seconds

#### **Command Mode**

Global Configuration

#### **Command Usage**

During the detection phase, messages are exchanged at the maximum rate of one per second. After that, if the protocol reaches a stable state and determines that the link is bidirectional, the message interval is increased to a configurable value based on a curve known as M1(t), a time-based function described in RFC 5171.

If the link is deemed anything other than bidirectional at the end of the detection phase, this curve becomes a flat line with a fixed value of Mfast (7 seconds).

If the link is instead deemed bidirectional, the curve will use Mfast for the first four subsequent message transmissions and then transition to an Mslow value for all other steady-state transmissions. Mslow is the value configured by this command.

#### **Example**

This example sets the message interval to 10 seconds.

```
Console(config)#udld message-interval 10
Console(config)#
```
╜

<span id="page-430-0"></span>**udld recovery** This command configures the switch to automatically recover from UDLD disabled port state after a period specified by the [udld recovery-interval](#page-430-1) command. Use the **no** form to disable this feature.

## **Syntax**

[**no**] **udld recovery** 

## **Default Setting**  Disabled

## **Command Mode**  Global Configuration

## **Command Usage**

When automatic recovery state is changed by this command, any ports shut down by UDLD will be reset.

## **Example**

```
Console(config)#udld recovery
Console(config)#
```
<span id="page-430-1"></span>**udld recovery-interval** This command specifies the period after which to automatically recover from UDLD disabled port state. Use the **no** form to restore the default setting.

## **udld recovery-interval** recovery-interval

## **no recovery-interval**

recovery-interval – The interval after which a port is reset after being placed in UDLD disabled state. (Range: 30-86400 seconds)

## **Default Setting**

7 seconds

## **Command Mode**

Global Configuration

## **Command Usage**

- ◆ This command is only applicable when automatic recovery has been enabled with the [udld recovery](#page-430-0) command.
- ◆ When the recovery interval is changed by this command, any ports shut down by UDLD will be reset.

## **Example**

```
Console(config)#udld recovery-interval 15
Console(config)#
```
<span id="page-431-0"></span>**udld aggressive** This command sets UDLD to aggressive mode on an interface. Use the **no** form to restore the default setting.

## **Syntax**

[**no**] **udld aggressive** 

**Default Setting**  Disabled

## **Command Mode**  Interface Configuration (Ethernet Port)

## **Command Usage**

UDLD can function in two modes: normal mode and aggressive mode.

- ◆ In normal mode, determination of link status at the end of the detection process is always based on information received in UDLD messages: whether that's information about the exchange of proper neighbor identification or the absence of such. Hence, albeit bound by a timer, normal mode determinations are always based on gleaned information, and as such are "event-based." If no such information can be obtained (e.g., because of a bidirectional loss of connectivity), UDLD follows a conservative approach to minimize false positives during the detection process and deems a port to be in "undetermined" state. In other words, normal mode will shut down a port only if it can explicitly determine that the associated link is faulty for an extended period of time.
- In aggressive mode, UDLD will also shut down a port if it loses bidirectional connectivity with the neighbor for the same extended period of time (as that mentioned above for normal mode) and subsequently fails repeated last-resort attempts to re-establish communication with the other end of the link. This mode of operation assumes that loss of communication with the neighbor is a meaningful network event in itself, and a symptom of a serious connectivity problem. Because this type of detection can be event-less, and lack of information cannot always be associated to an actual malfunction of the link, this mode is recommended only in certain scenarios (typically only on point-topoint links where no communication failure between two neighbors is admissible).
#### **Example**

This example enables UDLD aggressive mode on port 1.

```
Console(config)#interface ethernet 1/1
Console(config-if)#udld aggressive
Console(config-if)#
```
**udld port** This command enables UDLD on a port. Use the **no** form to disable UDLD on an interface.

#### **Syntax**

[**no**] **udld port** 

**Default Setting**  Disabled

**Command Mode**  Interface Configuration (Ethernet Port)

#### **Command Usage**

- ◆ UDLD requires that all the devices connected to the same LAN segment be running the protocol in order for a potential mis-configuration to be detected and for prompt corrective action to be taken.
- ◆ Whenever a UDLD device learns about a new neighbor or receives a resynchronization request from an out-of-synch neighbor, it (re)starts the detection process on its side of the connection and sends N echo messages in reply. (This mechanism implicitly assumes that N packets are sufficient to get through a link and reach the other end, even though some of them might get dropped during the transmission.)

Since this behavior must be the same on all the neighbors, the sender of the echoes expects to receive an echo in reply. If the detection process ends without the proper echo information being received, the link is considered to be unidirectional.

```
Console(config)#interface ethernet 1/1
Console(config-if)#udld port
Console(config-if)#
```
**show udld** This command shows UDLD configuration settings and operational status for the switch or for a specified interface.

### **Syntax**

**show udld** [**interface** interface]

interface

**ethernet** unit/port

unit - Unit identifier. (Range: 1-8)

port - Port number. (Range: 1-32/54)

### **Command Mode**

Privileged Exec

#### **Example**

Ī

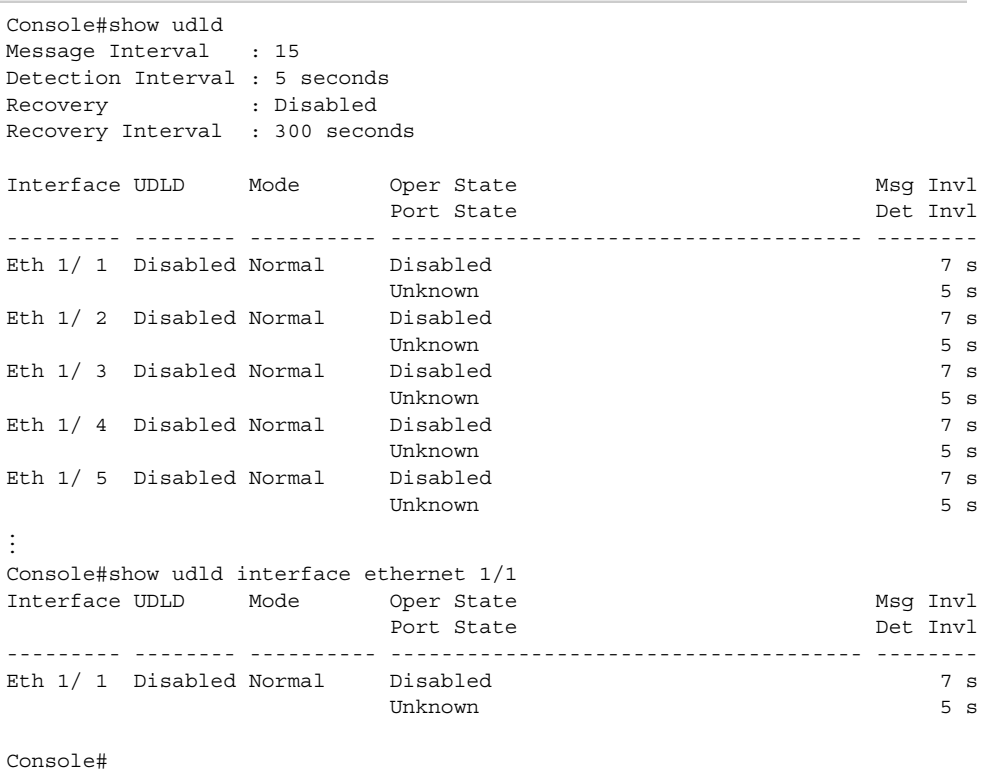

### **Table 85: show udld - display description**

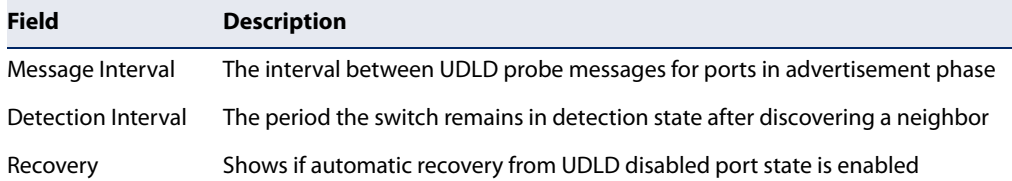

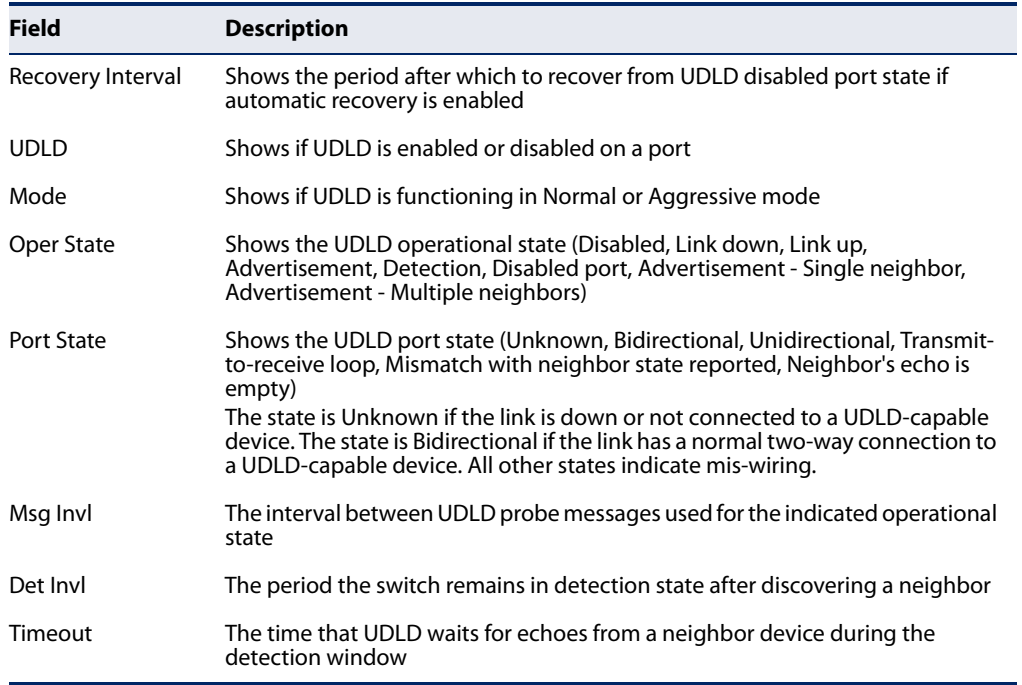

## **Table 85: show udld - display description** (Continued)

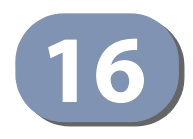

# **16** Address Table Commands

These commands are used to configure the address table for filtering specified addresses, displaying current entries, clearing the table, or setting the aging time.

### **Table 86: Address Table Commands**

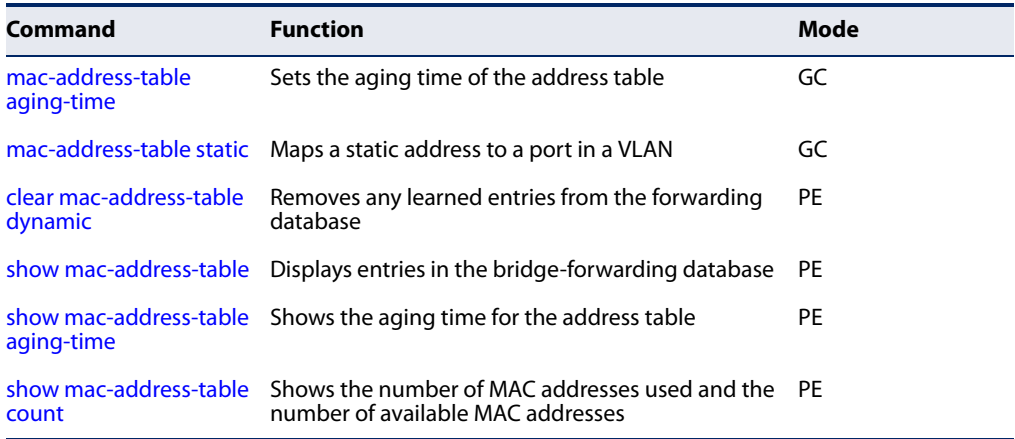

<span id="page-436-0"></span>**mac-address-table** This command sets the aging time for entries in the address table. Use the **no** form **aging-time** to restore the default aging time.

#### **Syntax**

### **mac-address-table aging-time** seconds

#### **no mac-address-table aging-time**

seconds - Aging time. (Range: 10-1000000 seconds; 0 to disable aging)

### **Default Setting**

300 seconds

#### **Command Mode**

Global Configuration

#### **Command Usage**

The aging time is used to age out dynamically learned forwarding information.

╜

```
Console(config)#mac-address-table aging-time 100
Console(config)#
```
<span id="page-437-0"></span>**mac-address-table** This command maps a static address to a port in a VLAN, and optionally designates **static** the address as permanent, or to be deleted on reset. Use the **no** form to remove an address.

#### **Syntax**

**mac-address-table static** mac-address **interface** interface **vlan** vlan-id [action]

**no mac-address-table static** mac-address **vlan** vlan-id

mac-address - MAC address.

interface

**ethernet** unit/port

unit - Unit identifier. (Range: 1)

port - Port number. (Range: 1-32/54)

**port-channel** channel-id (Range: 1-16/27)

vlan-id - VLAN ID (Range: 1-4094)

action -

**delete-on-reset** - Assignment lasts until the switch is reset.

**permanent** - Assignment is permanent.

#### **Default Setting**

No static addresses are defined. The default lifetime is **permanent**.

#### **Command Mode**

Global Configuration

#### **Command Usage**

The static address for a host device can be assigned to a specific port within a specific VLAN. Use this command to add static addresses to the MAC Address Table. Static addresses have the following characteristics:

- ◆ Static addresses will not be removed from the address table when a given interface link is down.
- ◆ Static addresses are bound to the assigned interface and will not be moved. When a static address is seen on another interface, the address will be ignored and will not be written to the address table.
- ◆ A static address cannot be learned on another port until the address is removed with the **no** form of this command.

Л

#### **Example**

```
Console(config)#mac-address-table static 00-e0-29-94-34-de interface ethernet 
 1/1 vlan 1 delete-on-reset
Console(config)#
                                                                              Л
```
### <span id="page-438-0"></span>**clear mac-address-**This command removes any learned entries from the forwarding database. **table dynamic**

### **Default Setting**

None

#### **Command Mode**

Privileged Exec

#### **Example**

Console#clear mac-address-table dynamic Console#

<span id="page-438-1"></span>**show mac-address-**This command shows classes of entries in the bridge-forwarding database.

### **table**

**Syntax** 

### **show mac-address-table** [**address** mac-address [mask]] [**interface** interface] [**vlan** vlan-id] [**sort** {**address** | **vlan** | **interface**}]

mac-address - MAC address.

mask - Bits to match in the address.

interface

**ethernet** unit/port

unit - Unit identifier. (Range: 1)

port - Port number. (Range: 1-32/54)

**port-channel** channel-id (Range: 1-16/27)

vlan-id - VLAN ID (Range: 1-4094)

**sort** - Sort by address, vlan or interface.

**Default Setting** 

None

**Command Mode**  Privileged Exec

 $\overline{\phantom{a}}$ 

#### **Command Usage**

- The MAC Address Table contains the MAC addresses associated with each interface. Note that the Type field may include the following types:
	- Learn Dynamic address entries
	- Config Static entry
	- Security Port Security
- ◆ The mask should be hexadecimal numbers (representing an equivalent bit mask) in the form xx-xx-xx-xx-xx-xx that is applied to the specified MAC address. Enter hexadecimal numbers, where an equivalent binary bit "0" means to match a bit and "1" means to ignore a bit. For example, a mask of 00-00-00- 00-00-00 means an exact match, and a mask of FF-FF-FF-FF-FF-FF means "any."
- ◆ The maximum number of address entries is 16K.

#### **Example**

```
Console#show mac-address-table
  Flag: * - VXLAN VNID
 Interface MAC Address VLAN/VXLAN Type Life Time
  --------- ----------------- ---------- -------- -----------------
 CPU 70-72-CF-EA-1B-71 1 CPU Delete on Reset<br>Rth 1/1 14-DA-R9-CF-40-04 1 Learn Delete on Timeo
 Eth 1/ 1 14-DA-E9-CF-40-04 1 Learn Delete on Timeout
Eth 1/ 1 14-DA-E9-CF-40-03 3 Config Permanent
 Eth 1/ 2 00-10-B5-A7-74-F5 1 Learn Delete on Timeout
  Eth 1/ 2 00-00-00-00-BB-BB * 1002 Learn Delete on Timeout 
Console#
```
J

<span id="page-439-0"></span>**show mac-address-**This command shows the aging time for entries in the address table. **table aging-time**

### **Default Setting**

None

**Command Mode** 

Privileged Exec

```
Console#show mac-address-table aging-time
 Aging Status : Enabled
 Aging Time: 300 sec.
Console#
```
<span id="page-440-0"></span>**show mac-address-**This command shows the number of MAC addresses used and the number of **table count** available MAC addresses for the overall system or for an interface.

### **Syntax**

**show mac-address-table count interface** interface

interface

**ethernet** unit/port

unit - Unit identifier. (Range: 1)

port - Port number. (Range: 1-32/54)

**port-channel** channel-id (Range: 1-16/27)

**Default Setting**  None

#### **Command Mode**

Privileged Exec

```
Console#show mac-address-table count interface ethernet 1/1
MAC Entries for Eth 1/2
Total Address Count : 0
Static Address Count : 0
Dynamic Address Count : 0
Console#
```
## **Chapter 16** | Address Table Commands

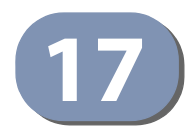

 $\mathbf I$  $\blacksquare$ 

# **17** Spanning Tree Commands

This section includes commands that configure the Spanning Tree Algorithm (STA) globally for the switch, and commands that configure STA for the selected interface.

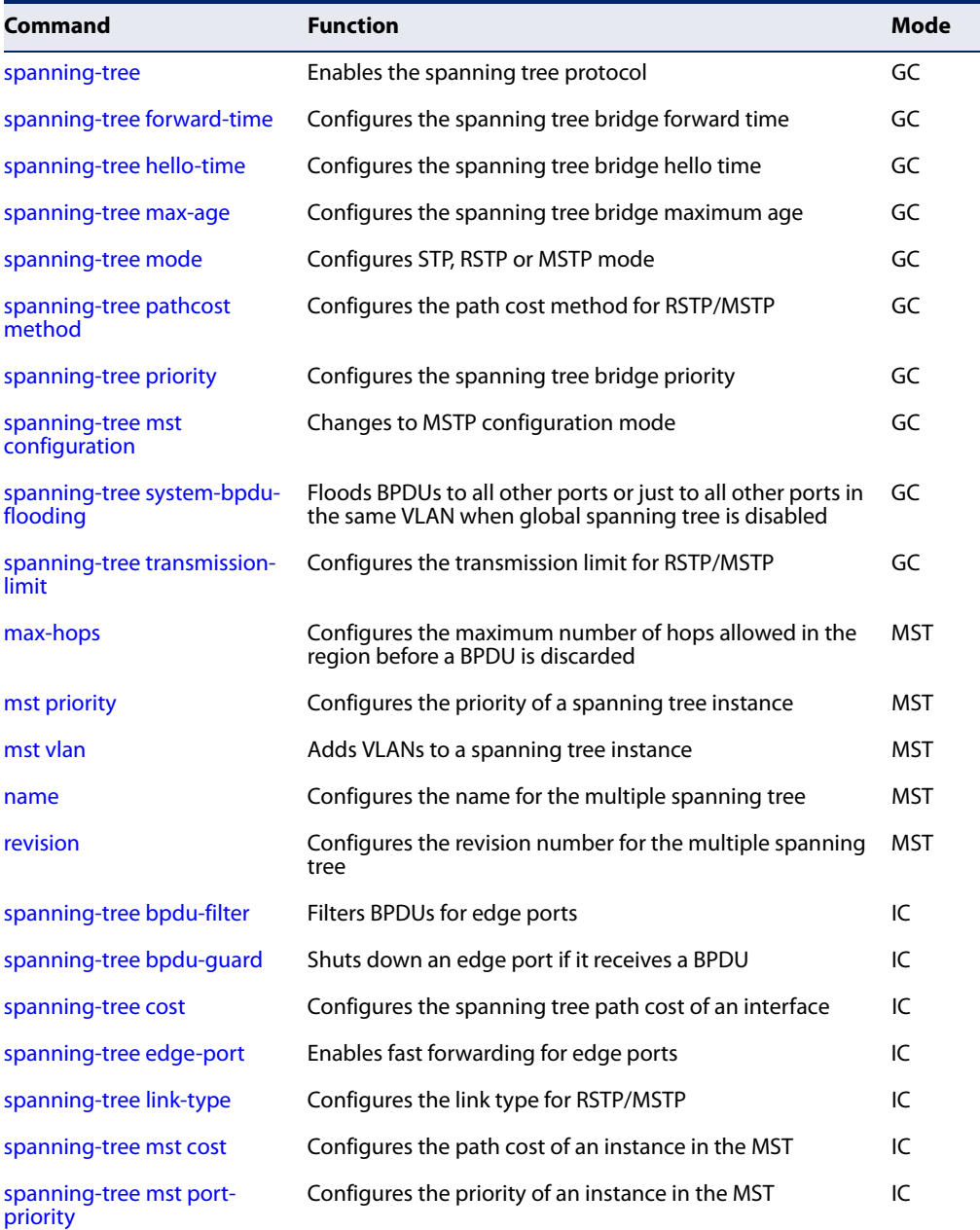

### **Table 87: Spanning Tree Commands**

 $\blacksquare$ 

 $\blacksquare$ 

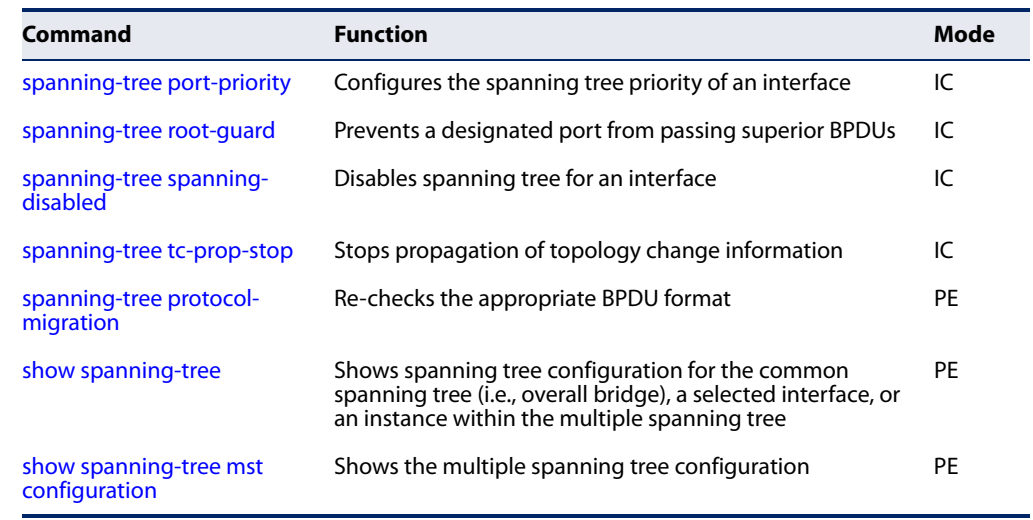

### **Table 87: Spanning Tree Commands** (Continued)

<span id="page-443-0"></span>**spanning-tree** This command enables the Spanning Tree Algorithm globally for the switch. Use the **no** form to disable it.

### **Syntax**

[**no**] **spanning-tree**

#### **Default Setting**

Spanning tree is enabled.

#### **Command Mode**

Global Configuration

#### **Command Usage**

The Spanning Tree Algorithm (STA) can be used to detect and disable network loops, and to provide backup links between switches, bridges or routers. This allows the switch to interact with other bridging devices (that is, an STA-compliant switch, bridge or router) in your network to ensure that only one route exists between any two stations on the network, and provide backup links which automatically take over when a primary link goes down.

#### **Example**

This example shows how to enable the Spanning Tree Algorithm for the switch:

╜

```
Console(config)#spanning-tree
Console(config)#
```
Л

<span id="page-444-0"></span>**spanning-tree** This command configures the spanning tree bridge forward time globally for this **forward-time** switch. Use the **no** form to restore the default.

#### **Syntax**

#### **spanning-tree forward-time** seconds

### **no spanning-tree forward-time**

seconds - Time in seconds. (Range: 4 - 30 seconds) The minimum value is the higher of 4 or  $[(max-age / 2) + 1]$ .

#### **Default Setting**

15 seconds

### **Command Mode**

Global Configuration

#### **Command Usage**

This command sets the maximum time (in seconds) the root device will wait before changing states (i.e., discarding to learning to forwarding). This delay is required because every device must receive information about topology changes before it starts to forward frames. In addition, each port needs time to listen for conflicting information that would make it return to the discarding state; otherwise, temporary data loops might result.

#### **Example**

Console(config)#spanning-tree forward-time 20 Console(config)#

<span id="page-444-1"></span>**spanning-tree** This command configures the spanning tree bridge hello time globally for this **hello-time** switch. Use the **no** form to restore the default.

#### **Syntax**

#### **spanning-tree hello-time** time

#### **no spanning-tree hello-time**

time - Time in seconds. (Range: 1-10 seconds). The maximum value is the lower of 10 or [(max-age / 2) - 1].

### **Default Setting**

2 seconds

#### **Command Mode**

Global Configuration

#### **Command Usage**

This command sets the time interval (in seconds) at which the root device transmits a configuration message.

#### **Example**

```
Console(config)#spanning-tree hello-time 5
Console(config)#
```
**Related Commands** [spanning-tree forward-time \(445\)](#page-444-0) [spanning-tree max-age \(446\)](#page-445-0)

<span id="page-445-0"></span>**spanning-tree** This command configures the spanning tree bridge maximum age globally for this **max-age** switch. Use the **no** form to restore the default.

#### **Syntax**

**spanning-tree max-age** seconds

#### **no spanning-tree max-age**

seconds - Time in seconds. (Range: 6-40 seconds) The minimum value is the higher of 6 or  $[2 \times (hello-time + 1)].$ The maximum value is the lower of 40 or [2 x (forward-time - 1)].

#### **Default Setting**

20 seconds

### **Command Mode**

Global Configuration

#### **Command Usage**

This command sets the maximum time (in seconds) a device can wait without receiving a configuration message before attempting to reconverge. All device ports (except for designated ports) should receive configuration messages at regular intervals. Any port that ages out STA information (provided in the last configuration message) becomes the designated port for the attached LAN. If it is a root port, a new root port is selected from among the device ports attached to the network.

#### **Example**

```
Console(config)#spanning-tree max-age 40
Console(config)#
```
### **Related Commands**

[spanning-tree forward-time \(445\)](#page-444-0) [spanning-tree hello-time \(445\)](#page-444-1)

<span id="page-446-0"></span>**spanning-tree mode** This command selects the spanning tree mode for this switch. Use the **no** form to restore the default.

#### **Syntax**

**spanning-tree mode** {**stp** | **rstp** | **mstp**}

#### **no spanning-tree mode**

**stp** - Spanning Tree Protocol (IEEE 802.1D)

**rstp** - Rapid Spanning Tree Protocol (IEEE 802.1w)

**mstp** - Multiple Spanning Tree (IEEE 802.1s)

#### **Default Setting**

rstp

### **Command Mode**

Global Configuration

#### **Command Usage**

◆ Spanning Tree Protocol

This option uses RSTP set to STP forced compatibility mode. It uses RSTP for the internal state machine, but sends only 802.1D BPDUs. This creates one spanning tree instance for the entire network. If multiple VLANs are implemented on a network, the path between specific VLAN members may be inadvertently disabled to prevent network loops, thus isolating group members. When operating multiple VLANs, we recommend selecting the MSTP option.

◆ Rapid Spanning Tree Protocol

RSTP supports connections to either STP or RSTP nodes by monitoring the incoming protocol messages and dynamically adjusting the type of protocol messages the RSTP node transmits, as described below:

- STP Mode If the switch receives an 802.1D BPDU after a port's migration delay timer expires, the switch assumes it is connected to an 802.1D bridge and starts using only 802.1D BPDUs.
- RSTP Mode If RSTP is using 802.1D BPDUs on a port and receives an RSTP BPDU after the migration delay expires, RSTP restarts the migration delay timer and begins using RSTP BPDUs on that port.
- **Multiple Spanning Tree Protocol** 
	- To allow multiple spanning trees to operate over the network, you must configure a related set of bridges with the same MSTP configuration, allowing them to participate in a specific set of spanning tree instances.
	- A spanning tree instance can exist only on bridges that have compatible VLAN instance assignments.

■ Be careful when switching between spanning tree modes. Changing modes stops all spanning-tree instances for the previous mode and restarts the system in the new mode, temporarily disrupting user traffic.

#### **Example**

The following example configures the switch to use Rapid Spanning Tree:

```
Console(config)#spanning-tree mode rstp
Console(config)#
```
<span id="page-447-0"></span>**spanning-tree** This command configures the path cost method used for Rapid Spanning Tree and **pathcost method** Multiple Spanning Tree. Use the **no** form to restore the default.

### **Syntax**

#### **spanning-tree pathcost method** {**long** | **short**}

#### **no spanning-tree pathcost method**

**long** - Specifies 32-bit based values that range from 1-200,000,000. This method is based on the IEEE 802.1w Rapid Spanning Tree Protocol.

**short** - Specifies 16-bit based values that range from 1-65535. This method is based on the IEEE 802.1 Spanning Tree Protocol.

### **Default Setting**

Long method

### **Command Mode**

Global Configuration

### **Command Usage**

- ◆ The path cost method is used to determine the best path between devices. Therefore, lower values should be assigned to ports attached to faster media, and higher values assigned to ports with slower media. Note that path cost [\(page 456\)](#page-455-0) takes precedence over port priority [\(page 461\)](#page-460-1).
- ◆ The path cost methods apply to all spanning tree modes (STP, RSTP and MSTP). Specifically, the long method can be applied to STP since this mode is supported by a backward compatible mode of RSTP.

Console(config)#spanning-tree pathcost method long Console(config)#

<span id="page-448-0"></span>**spanning-tree priority** This command configures the spanning tree priority globally for this switch. Use the **no** form to restore the default.

#### **Syntax**

#### **spanning-tree priority** priority

### **no spanning-tree priority**

priority - Priority of the bridge. (Range – 0-61440, in steps of 4096; Options: 0, 4096, 8192, 12288, 16384, 20480, 24576, 28672, 32768, 36864, 40960, 45056, 49152, 53248, 57344, 61440)

#### **Default Setting**

32768

#### **Command Mode**

Global Configuration

#### **Command Usage**

Bridge priority is used in selecting the root device, root port, and designated port. The device with the highest priority (i.e., lower numeric value) becomes the STA root device. However, if all devices have the same priority, the device with the lowest MAC address will then become the root device.

#### **Example**

Console(config)#spanning-tree priority 40000 Console(config)#

<span id="page-448-1"></span>**spanning-tree mst** This command changes to Multiple Spanning Tree (MST) configuration mode. **configuration**

#### **Syntax**

**spanning-tree mst configuration** 

#### **Default Setting**

No VLANs are mapped to any MST instance. The region name is set the switch's MAC address.

#### **Command Mode**

Global Configuration

```
Console(config)#spanning-tree mst configuration
Console(config-mstp)#
```
#### **Related Commands**

[mst vlan \(452\)](#page-451-0) [mst priority \(451\)](#page-450-1) [name \(453\)](#page-452-0) [revision \(454\)](#page-453-0) [max-hops \(451\)](#page-450-0)

<span id="page-449-0"></span>**spanning-tree system-**This command configures the system to flood BPDUs to all other ports on the **bpdu-flooding** switch or just to all other ports in the same VLAN when spanning tree is disabled globally on the switch or disabled on a specific port. Use the **no** form to restore the default.

#### **Syntax**

#### **spanning-tree system-bpdu-flooding** {**to-all** | **to-vlan**}

#### **no spanning-tree system-bpdu-flooding**

**to-all** - Floods BPDUs to all other ports on the switch.

**to-vlan** - Floods BPDUs to all other ports within the receiving port's native VLAN (i.e., as determined by port's PVID).

#### **Default Setting**

Floods to all other ports in the same VLAN.

#### **Command Mode**

Global Configuration

#### **Example**

```
Console(config)#spanning-tree system-bpdu-flooding
Console(config)#
```
<span id="page-449-1"></span>**spanning-tree** This command configures the minimum interval between the transmission of **transmission-limit** consecutive RSTP/MSTP BPDUs. Use the **no** form to restore the default.

#### **Syntax**

**spanning-tree transmission-limit** count

#### **no spanning-tree transmission-limit**

count - The transmission limit in seconds. (Range: 1-10)

### **Default Setting**

3

**Command Mode**  Global Configuration

#### **Command Usage**

This command limits the maximum transmission rate for BPDUs.

#### **Example**

```
Console(config)#spanning-tree transmission-limit 4
Console(config)#
```
<span id="page-450-0"></span>**max-hops** This command configures the maximum number of hops in the region before a BPDU is discarded. Use the **no** form to restore the default.

#### **Syntax**

#### **max-hops** hop-number

hop-number - Maximum hop number for multiple spanning tree. (Range: 1-40)

#### **Default Setting**

20

### **Command Mode**

MST Configuration

#### **Command Usage**

An MSTI region is treated as a single node by the STP and RSTP protocols. Therefore, the message age for BPDUs inside an MSTI region is never changed. However, each spanning tree instance within a region, and the internal spanning tree (IST) that connects these instances use a hop count to specify the maximum number of bridges that will propagate a BPDU. Each bridge decrements the hop count by one before passing on the BPDU. When the hop count reaches zero, the message is dropped.

#### **Example**

```
Console(config-mstp)#max-hops 30
Console(config-mstp)#
```
<span id="page-450-1"></span>**mst priority** This command configures the priority of a spanning tree instance. Use the **no** form to restore the default.

#### **Syntax**

**mst** instance-id **priority** priority

#### **no mst** instance-id **priority**

instance-id - Instance identifier of the spanning tree. (Range: 0-4094)

priority - Priority of the a spanning tree instance. (Range: 0-61440 in steps of 4096; Options: 0, 4096, 8192, 12288, 16384, 20480, 24576, 28672, 32768, 36864, 40960, 45056, 49152, 53248, 57344, 61440)

**Default Setting**  32768

### **Command Mode**

MST Configuration

#### **Command Usage**

- ◆ MST priority is used in selecting the root bridge and alternate bridge of the specified instance. The device with the highest priority (i.e., lowest numerical value) becomes the MSTI root device. However, if all devices have the same priority, the device with the lowest MAC address will then become the root device.
- ◆ You can set this switch to act as the MSTI root device by specifying a priority of 0, or as the MSTI alternate device by specifying a priority of 16384.

### **Example**

Console(config-mstp)#mst 1 priority 4096 Console(config-mstp)#

<span id="page-451-0"></span>**mst vlan** This command adds VLANs to a spanning tree instance. Use the **no** form to remove the specified VLANs. Using the **no** form without any VLAN parameters to remove all VLANs.

#### **Syntax**

[**no**] **mst** instance-id **vlan** vlan-range

instance-id - Instance identifier of the spanning tree. (Range: 0-4094)

vlan-range - Range of VLANs. (Range: 1-4094)

### **Default Setting**

none

### **Command Mode**

MST Configuration

#### **Command Usage**

◆ Use this command to group VLANs into spanning tree instances. MSTP generates a unique spanning tree for each instance. This provides multiple pathways across the network, thereby balancing the traffic load, preventing

Л

wide-scale disruption when a bridge node in a single instance fails, and allowing for faster convergence of a new topology for the failed instance.

By default all VLANs are assigned to the Internal Spanning Tree (MSTI 0) that connects all bridges and LANs within the MST region. This switch supports up to 33 instances. You should try to group VLANs which cover the same general area of your network. However, remember that you must configure all bridges within the same MSTI Region [\(page 453\)](#page-452-0) with the same set of instances, and the same instance (on each bridge) with the same set of VLANs. Also, note that RSTP treats each MSTI region as a single node, connecting all regions to the Common Spanning Tree.

#### **Example**

```
Console(config-mstp)#mst 1 vlan 2-5
Console(config-mstp)#
```
<span id="page-452-0"></span>**name** This command configures the name for the multiple spanning tree region in which this switch is located. Use the **no** form to clear the name.

#### **Syntax**

#### **name** name

name - Name of the spanning tree.

#### **Default Setting**

Switch's MAC address

#### **Command Mode**

MST Configuration

#### **Command Usage**

The MST region name and revision number [\(page 454](#page-453-0)) are used to designate a unique MST region. A bridge (i.e., spanning-tree compliant device such as this switch) can only belong to one MST region. And all bridges in the same region must be configured with the same MST instances.

#### **Example**

```
Console(config-mstp)#name R&D
Console(config-mstp)#
```
### **Related Commands**

[revision \(454\)](#page-453-0)

<span id="page-453-0"></span>**revision** This command configures the revision number for this multiple spanning tree configuration of this switch. Use the **no** form to restore the default.

#### **Syntax**

**revision** number

number - Revision number of the spanning tree. (Range: 0-65535)

#### **Default Setting**

0

### **Command Mode**

MST Configuration

#### **Command Usage**

The MST region name ([page 453](#page-452-0)) and revision number are used to designate a unique MST region. A bridge (i.e., spanning-tree compliant device such as this switch) can only belong to one MST region. And all bridges in the same region must be configured with the same MST instances.

#### **Example**

```
Console(config-mstp)#revision 1
Console(config-mstp)#
```
### **Related Commands**

[name \(453\)](#page-452-0)

<span id="page-453-1"></span>**spanning-tree** This command allows you to avoid transmitting BPDUs on configured edge ports **bpdu-filter** that are connected to end nodes. Use the **no** form to disable this feature.

#### **Syntax**

[**no**] **spanning-tree bpdu-filter**

### **Default Setting**

Disabled

#### **Command Mode**

Interface Configuration (Ethernet, Port Channel)

#### **Command Usage**

◆ This command stops all Bridge Protocol Data Units (BPDUs) from being transmitted on configured edge ports to save CPU processing time. This function is designed to work in conjunction with edge ports which should only connect end stations to the switch, and therefore do not need to process BPDUs. However, note that if a trunking port connected to another switch or

bridging device is mistakenly configured as an edge port, and BPDU filtering is enabled on this port, this might cause a loop in the spanning tree.

BPDU filter can only be configured on an interface if the edge port attribute is not disabled (that is, if edge port is set to enabled or auto with the [spanning](#page-456-0)[tree edge-port](#page-456-0) command).

#### **Example**

```
Console(config)#interface ethernet 1/5
Console(config-if)#spanning-tree edge-port
Console(config-if)#spanning-tree bpdu-filter
Console(config-if)#
```
**Related Commands** [spanning-tree edge-port \(457\)](#page-456-0)

<span id="page-454-0"></span>**spanning-tree** This command shuts down an edge port (i.e., an interface set for fast forwarding) if **bpdu-guard** it receives a BPDU. Use the **no** form without any keywords to disable this feature, or with a keyword to restore the default settings.

#### **Syntax**

#### **spanning-tree bpdu-guard** [**auto-recovery** [**interval** interval]]

#### **no spanning-tree bpdu-guard** [**auto-recovery** [**interval**]]

**auto-recovery** - Automatically re-enables an interface after the specified interval.

interval - The time to wait before re-enabling an interface. (Range: 30-86400 seconds)

#### **Default Setting**

BPDU Guard: Disabled Auto-Recovery: Disabled Auto-Recovery Interval: 300 seconds

#### **Command Mode**

Interface Configuration (Ethernet, Port Channel)

#### **Command Usage**

◆ An edge port should only be connected to end nodes which do not generate BPDUs. If a BPDU is received on an edge port, this indicates an invalid network configuration, or that the switch may be under attack by a hacker. If an interface is shut down by BPDU Guard, it must be manually re-enabled using the no [spanning-tree spanning-disabled](#page-461-0) command if the auto-recovery interval is not specified.

◆ BPDU guard can only be configured on an interface if the edge port attribute is not disabled (that is, if edge port is set to enabled or auto with the [spanning](#page-456-0)[tree edge-port](#page-456-0) command).

#### **Example**

```
Console(config)#interface ethernet 1/5
Console(config-if)#spanning-tree edge-port
Console(config-if)#spanning-tree bpdu-guard
Console(config-if)#
```
### **Related Commands** [spanning-tree edge-port \(457\)](#page-456-0) [spanning-tree spanning-disabled \(462\)](#page-461-0)

### <span id="page-455-0"></span>**spanning-tree cost** This command configures the spanning tree path cost for the specified interface. Use the **no** form to restore the default auto-configuration mode.

#### **Syntax**

#### **spanning-tree cost** cost

#### **no spanning-tree cost**

cost - The path cost for the port. (Range: 0 for auto-configuration, 1-65535 for short path cost method<sup>7</sup>, 1-200,000,000 for long path cost method)

#### <span id="page-455-1"></span>**Table 88: Recommended STA Path Cost Range**

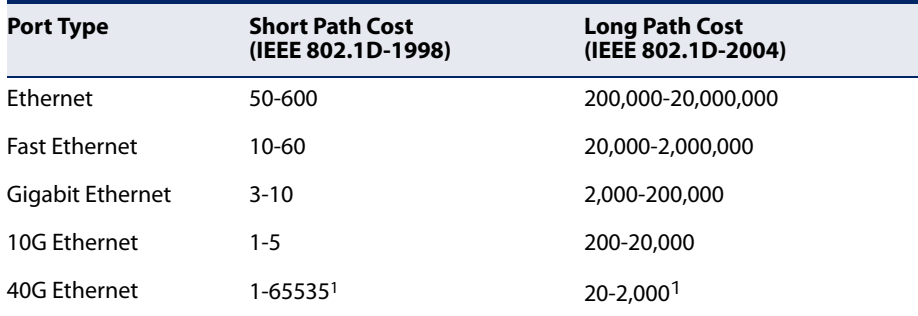

1. Undefined in standard.

### **Default Setting**

By default, the system automatically detects the speed and duplex mode used on each port, and configures the path cost according to the values shown below. Path cost "0" is used to indicate auto-configuration mode. When the short path cost method is selected and the default path cost recommended by the IEEE 8021w standard exceeds 65,535, the default is set to 65,535.

<sup>7.</sup> Use the [spanning-tree pathcost method](#page-447-0) command to set the path cost method. The range displayed in the CLI prompt message shows the maximum value for path cost. However, note that the switch still enforces the rules for path cost based on the specified path cost method (long or short).

#### <span id="page-456-1"></span>**Table 89: Default STA Path Costs**

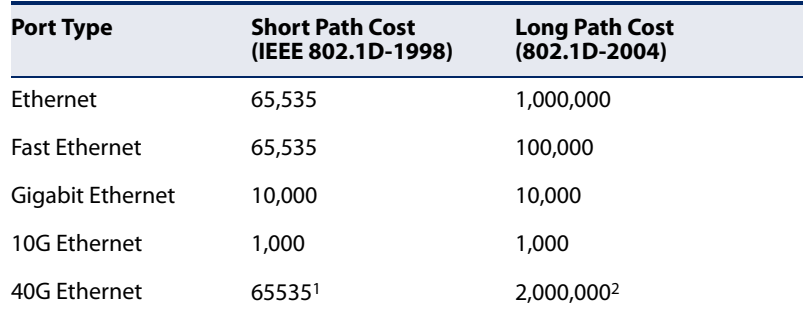

1. Undefined in standard, but recommended setting is 250.

2. Code does not support 40G path cost, and therefore defaults to 10M half duplex cost.

### **Command Mode**

Interface Configuration (Ethernet, Port Channel)

#### **Command Usage**

- ◆ This command is used by the Spanning Tree Algorithm to determine the best path between devices. Therefore, lower values should be assigned to ports attached to faster media, and higher values assigned to ports with slower media.
- ◆ Path cost takes precedence over port priority.
- ◆ When the path cost method ([page 448](#page-447-0)) is set to short, the maximum value for path cost is 65,535.

#### **Example**

```
Console(config)#interface ethernet 1/5
Console(config-if)#spanning-tree cost 50
Console(config-if)#
```
<span id="page-456-0"></span>**spanning-tree** This command specifies an interface as an edge port. Use the **no** form to restore the **edge-port** default.

#### **Syntax**

**spanning-tree edge-port** [**auto**]

#### **no spanning-tree edge-port**

**auto** - Automatically determines if an interface is an edge port.

#### **Default Setting**  Auto

#### **Command Mode**

Interface Configuration (Ethernet, Port Channel)

#### **Command Usage**

- ◆ You can enable this option if an interface is attached to a LAN segment that is at the end of a bridged LAN or to an end node. Since end nodes cannot cause forwarding loops, they can pass directly through to the spanning tree forwarding state. Specifying Edge Ports provides quicker convergence for devices such as workstations or servers, retains the current forwarding database to reduce the amount of frame flooding required to rebuild address tables during reconfiguration events, does not cause the spanning tree to initiate reconfiguration when the interface changes state, and also overcomes other STA-related time out problems. However, remember that Edge Port should only be enabled for ports connected to an end-node device.
- When edge port is set as auto, the operational state is determined automatically by the Bridge Detection State Machine described in 802.1D-2004, where the edge port state may change dynamically based on environment changes (e.g., receiving a BPDU or not within the required interval).

#### **Example**

```
Console(config)#interface ethernet 1/5
Console(config-if)#spanning-tree edge-port
Console(config-if)#
```
<span id="page-457-0"></span>**spanning-tree** This command configures the link type for Rapid Spanning Tree and Multiple **link-type** Spanning Tree. Use the **no** form to restore the default.

#### **Syntax**

#### **spanning-tree link-type** {**auto** | **point-to-point** | **shared**}

#### **no spanning-tree link-type**

**auto** - Automatically derived from the duplex mode setting.

**point-to-point** - Point-to-point link.

**shared** - Shared medium.

#### **Default Setting**

auto

#### **Command Mode**

Interface Configuration (Ethernet, Port Channel)

#### **Command Usage**

◆ Specify a point-to-point link if the interface can only be connected to exactly one other bridge, or a shared link if it can be connected to two or more bridges.

- $\blacklozenge$  When automatic detection is selected, the switch derives the link type from the duplex mode. A full-duplex interface is considered a point-to-point link, while a half-duplex interface is assumed to be on a shared link.
- ◆ RSTP only works on point-to-point links between two bridges. If you designate a port as a shared link, RSTP is forbidden. Since MSTP is an extension of RSTP, this same restriction applies.

#### **Example**

```
Console(config)#interface ethernet 1/5
Console(config-if)#spanning-tree link-type point-to-point
```
<span id="page-458-0"></span>**spanning-tree mst** This command configures the path cost on a spanning instance in the Multiple **cost** Spanning Tree. Use the **no** form to restore the default auto-configuration mode.

#### **Syntax**

**spanning-tree mst** instance-id **cost** cost

#### **no spanning-tree mst** instance-id **cost**

instance-id - Instance identifier of the spanning tree. (Range: 0-4094)

cost - Path cost for an interface. (Range: 0 for auto-configuration, 1-65535 for short path cost method<sup>8</sup>, 1-200,000,000 for long path cost method)

The recommended path cost range is listed in [Table 88 on page 456.](#page-455-1)

#### **Default Setting**

By default, the system automatically detects the speed and duplex mode used on each port, and configures the path cost according to the values shown below. Path cost "0" is used to indicate auto-configuration mode. When the short path cost method is selected and the default path cost recommended by the IEEE 8021w standard exceeds 65,535, the default is set to 65,535. The default path costs are listed in [Table 89 on page 457](#page-456-1).

#### **Command Mode**

Interface Configuration (Ethernet, Port Channel)

#### **Command Usage**

- ◆ Each spanning-tree instance is associated with a unique set of VLAN IDs.
- $\blacklozenge$  This command is used by the multiple spanning-tree algorithm to determine the best path between devices. Therefore, lower values should be assigned to interfaces attached to faster media, and higher values assigned to interfaces with slower media.
- ◆ Use the **no spanning-tree mst cost** command to specify auto-configuration mode.

<sup>8.</sup> Use the [spanning-tree pathcost method](#page-447-0) command to set the path cost method.

◆ Path cost takes precedence over interface priority.

#### **Example**

```
Console(config)#interface Ethernet 1/5
Console(config-if)#spanning-tree mst 1 cost 50
Console(config-if)#
```
#### **Related Commands**

[spanning-tree mst port-priority \(460\)](#page-459-0)

<span id="page-459-0"></span>**spanning-tree mst** This command configures the interface priority on a spanning instance in the **port-priority** Multiple Spanning Tree. Use the **no** form to restore the default.

#### **Syntax**

#### **spanning-tree mst** instance-id **port-priority** priority

#### **no spanning-tree mst** *instance-id* **port-priority**

instance-id - Instance identifier of the spanning tree. (Range: 0-4094)

priority - Priority for an interface. (Range: 0-240 in steps of 16)

#### **Default Setting**

128

### **Command Mode**

Interface Configuration (Ethernet, Port Channel)

#### **Command Usage**

- ◆ This command defines the priority for the use of an interface in the multiple spanning-tree. If the path cost for all interfaces on a switch are the same, the interface with the highest priority (that is, lowest value) will be configured as an active link in the spanning tree.
- ◆ Where more than one interface is assigned the highest priority, the interface with lowest numeric identifier will be enabled.

#### **Example**

```
Console(config)#interface ethernet 1/5
Console(config-if)#spanning-tree mst 1 port-priority 0
Console(config-if)#
```
### **Related Commands**

[spanning-tree mst cost \(459\)](#page-458-0)

<span id="page-460-1"></span>**spanning-tree** This command configures the priority for the specified interface. Use the **no** form to **port-priority** restore the default.

#### **Syntax**

**spanning-tree port-priority** priority

#### **no spanning-tree port-priority**

priority - The priority for a port. (Range: 0-240, in steps of 16)

### **Default Setting**

128

#### **Command Mode**

Interface Configuration (Ethernet, Port Channel)

#### **Command Usage**

- ◆ This command defines the priority for the use of a port in the Spanning Tree Algorithm. If the path cost for all ports on a switch are the same, the port with the highest priority (that is, lowest value) will be configured as an active link in the spanning tree.
- ◆ Where more than one port is assigned the highest priority, the port with lowest numeric identifier will be enabled.
- ◆ The criteria used for determining the port role is based on root bridge ID, root path cost, designated bridge, designated port, port priority, and port number, in that order and as applicable to the role under question.

#### **Example**

```
Console(config)#interface ethernet 1/5
Console(config-if)#spanning-tree port-priority 0
```
**Related Commands** [spanning-tree cost \(456\)](#page-455-0)

<span id="page-460-0"></span>**spanning-tree** This command prevents a designated port from taking superior BPDUs into **root-guard** account and allowing a new STP root port to be elected. Use the **no** form to disable this feature.

#### **Syntax**

[**no**] **spanning-tree root-guard**

**Default Setting**  Disabled

#### **Command Mode**

Interface Configuration (Ethernet, Port Channel)

#### **Command Usage**

- ◆ A bridge with a lower bridge identifier (or same identifier and lower MAC address) can take over as the root bridge at any time.
- ◆ When Root Guard is enabled, and the switch receives a superior BPDU on this port, it is set to the Discarding state until it stops receiving superior BPDUs for a fixed recovery period. While in the discarding state, no traffic is forwarded across the port.
- ◆ Root Guard can be used to ensure that the root bridge is not formed at a suboptimal location. Root Guard should be enabled on any designated port connected to low-speed bridges which could potentially overload a slower link by taking over as the root port and forming a new spanning tree topology. It could also be used to form a border around part of the network where the root bridge is allowed.
- When spanning tree is initialized globally on the switch or on an interface, the switch will wait for 20 seconds to ensure that the spanning tree has converged before enabling Root Guard.

#### **Example**

```
Console(config)#interface ethernet 1/5
Console(config-if)#spanning-tree edge-port
Console(config-if)#spanning-tree root-guard
Console(config-if)#
```
<span id="page-461-0"></span>**spanning-tree** This command disables the spanning tree algorithm for the specified interface. Use **spanning-disabled** the **no** form to re-enable the spanning tree algorithm for the specified interface.

#### **Syntax**

#### [**no**] **spanning-tree spanning-disabled**

**Default Setting**  Enabled

**Command Mode**  Interface Configuration (Ethernet, Port Channel)

#### **Example**

This example disables the spanning tree algorithm for port 5.

```
Console(config)#interface ethernet 1/5
Console(config-if)#spanning-tree spanning-disabled
Console(config-if)#
```
<span id="page-462-0"></span>**spanning-tree** This command stops the propagation of topology change notifications (TCN). Use **tc-prop-stop** the **no** form to allow propagation of TCN messages.

#### **Syntax**

[**no**] **spanning-tree tc-prop-stop**

**Default Setting**  Disabled

**Command Mode**  Interface Configuration (Ethernet, Port Channel)

#### **Command Usage**

When this command is enabled on an interface, topology change information originating from the interface will still be propagated.

This command should not be used on an interface which is purposely configured in a ring topology.

#### **Example**

```
Console(config)#interface ethernet 1/1
Console(config-if)#spanning-tree tc-prop-stop
Console(config-if)#
```
<span id="page-462-1"></span>**spanning-tree** This command re-checks the appropriate BPDU format to send on the selected **protocol-migration** interface.

#### **Syntax**

**spanning-tree protocol-migration** interface

interface

**ethernet** unit/port

unit - Unit identifier. (Range: 1)

port - Port number. (Range: 1-32/54)

#### **port-channel** channel-id (Range: 1-16/27)

#### **Command Mode**

Privileged Exec

#### **Command Usage**

If at any time the switch detects STP BPDUs, including Configuration or Topology Change Notification BPDUs, it will automatically set the selected interface to forced STP-compatible mode. However, you can also use the **spanning-tree protocolmigration** command at any time to manually re-check the appropriate BPDU format to send on the selected interfaces (i.e., RSTP or STP-compatible).

ш

#### **Example**

```
Console#spanning-tree protocol-migration eth 1/5
Console#
```
<span id="page-463-0"></span>**show spanning-tree** This command shows the configuration for the common spanning tree (CST), for all instances within the multiple spanning tree (MST), or for a specific instance within the multiple spanning tree (MST).

#### **Syntax**

#### **show spanning-tree** [interface | **mst** instance-id]

interface

**ethernet** unit/port

unit - Unit identifier. (Range: 1)

port - Port number. (Range: 1-32/54)

#### **port-channel** channel-id (Range: 1-27)

instance-id - Instance identifier of the multiple spanning tree. (Range: 0-4094, no leading zeroes)

### **Default Setting**

None

#### **Command Mode**

Privileged Exec

#### **Command Usage**

- ◆ Use the **show spanning-tree** command with no parameters to display the spanning tree configuration for the switch for the Common Spanning Tree (CST) and for every interface in the tree.
- ◆ Use the **show spanning-tree** interface command to display the spanning tree configuration for an interface within the Common Spanning Tree (CST).

J

- ◆ Use the **show spanning-tree mst** command to display the spanning tree configuration for all instances within the Multiple Spanning Tree (MST), including global settings and settings for active interfaces.
- ◆ Use the **show spanning-tree mst** instance-id command to display the spanning tree configuration for an instance within the Multiple Spanning Tree (MST), including global settings and settings for all interfaces.

### **Example**

Г

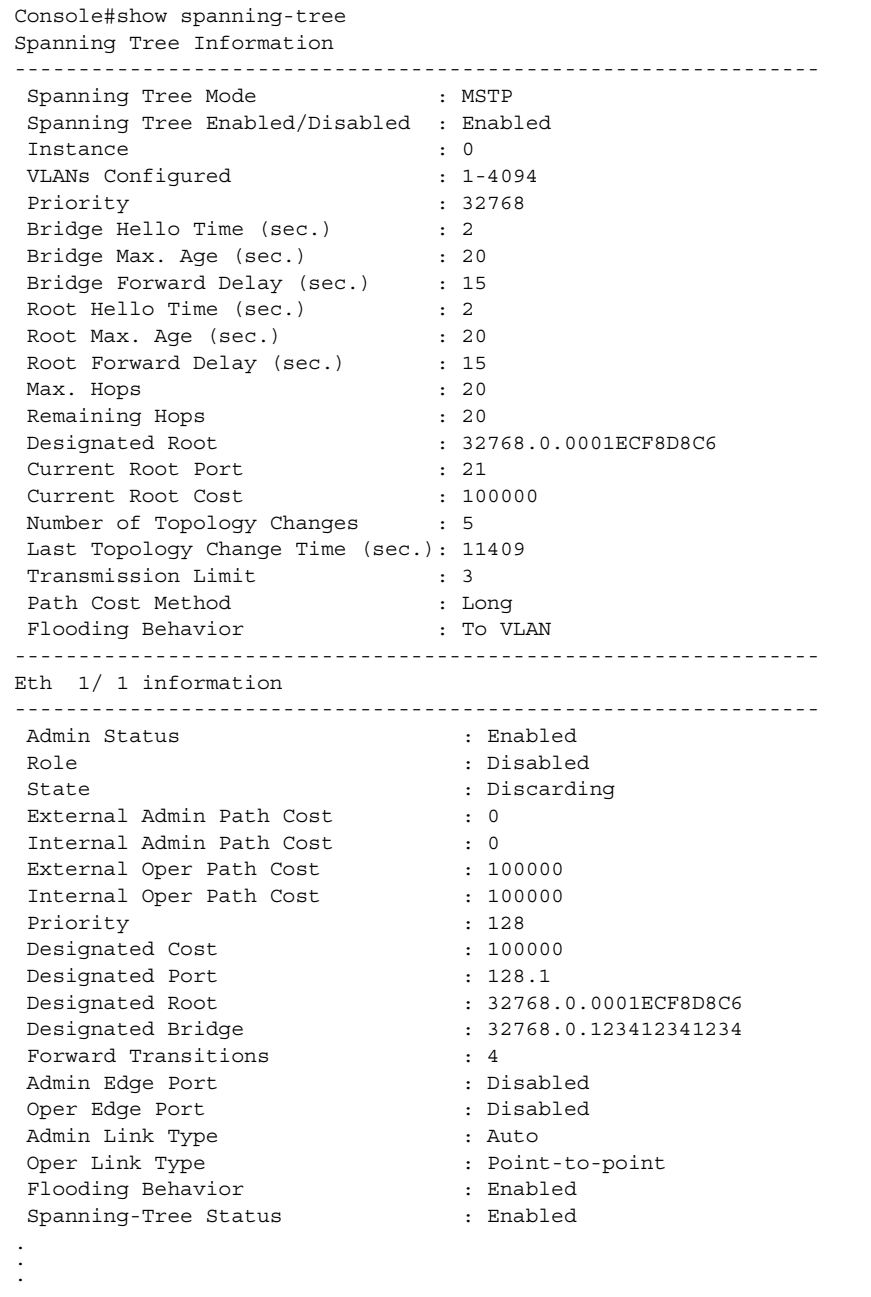

<span id="page-465-0"></span>**show spanning-tree** This command shows the configuration of the multiple spanning tree. **mst configuration**

### **Command Mode**  Privileged Exec

### **Example**

Г

```
Console#show spanning-tree mst configuration
Mstp Configuration Information
--------------------------------------------------------------
  Configuration Name : R&D
Revision Level : 0
 Instance VLANs
    --------------------------------------------------------------
     0 1-4094
Console#
```
Л

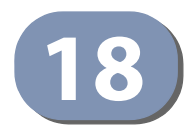

## **18** VLAN Commands

A VLAN is a group of ports that can be located anywhere in the network, but communicate as though they belong to the same physical segment. This section describes commands used to create VLAN groups, add port members, specify how VLAN tagging is used, and enable automatic VLAN registration for the selected interface.

### **Table 90: VLAN Commands**

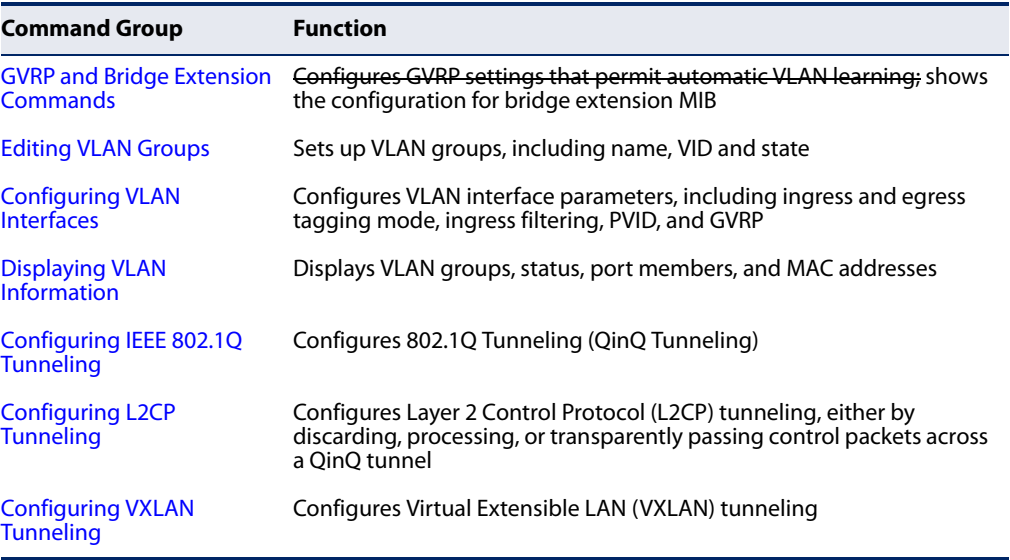

п

T

### <span id="page-467-0"></span>**GVRP and Bridge Extension Commands**

GARP VLAN Registration Protocol defines a way for switches to exchange VLAN information in order to automatically register VLAN members on interfaces across the network. This section describes how to enable GVRP for individual interfaces and globally for the switch, as well as how to display default configuration settings for the Bridge Extension MIB.

### **Table 91: GVRP and Bridge Extension Commands**

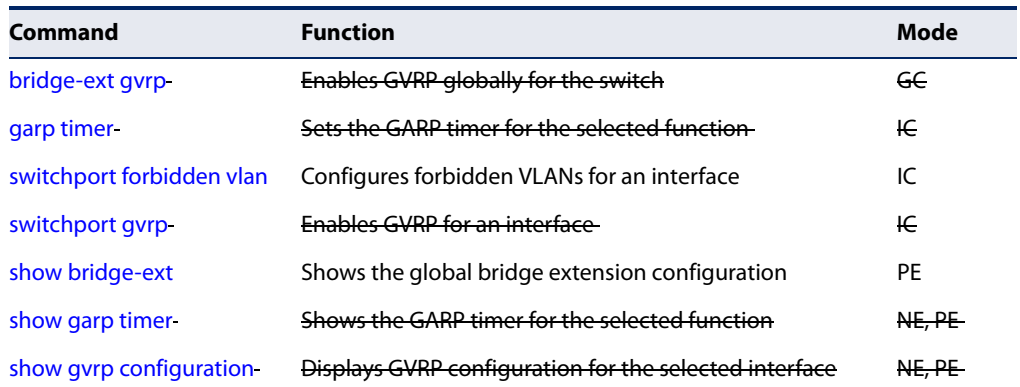

<span id="page-467-1"></span>**bridge-ext gvrp** This command enables GVRP globally for the switch. Use the **no** form to disable it.

### **Syntax**

[**no**] **bridge-ext gvrp**

**Default Setting**  Disabled

### **Command Mode**

Global Configuration

### **Command Usage**

GVRP defines a way for switches to exchange VLAN information in order to register VLAN members on ports across the network. This function should be enabled to permit automatic VLAN registration, and to support VLANs which extend beyond the local switch.

```
Console(config)#bridge-ext gvrp
Console(config)#
```
<span id="page-468-0"></span>**garp timer** This command sets the values for the join, leave and leaveall timers. Use the **no** form to restore the timers' default values.

#### **Syntax**

**garp timer** {**join** | **leave** | **leaveall**} timer-value

#### **no garp timer** {**join** | **leave** | **leaveall**}

{**join** | **leave** | **leaveall**} - Timer to set.

timer-value - Value of timer. Ranges: join: 20-1000 centiseconds leave: 60-3000 centiseconds leaveall: 500-18000 centiseconds

#### **Default Setting**

join: 20 centiseconds leave: 60 centiseconds leaveall: 1000 centiseconds

#### **Command Mode**

Interface Configuration (Ethernet, Port Channel)

#### **Command Usage**

- ◆ Group Address Registration Protocol is used by GVRP and GMRP to register or deregister client attributes for client services within a bridged LAN. The default values for the GARP timers are independent of the media access method or data rate. These values should not be changed unless you are experiencing difficulties with GMRP or GVRP registration/deregistration.
- Timer values are applied to GVRP for all the ports on all VLANs.
- ◆ Timer values must meet the following restrictions:
	- $\blacksquare$  leave > (2 x join)
	- leaveall > leave

**Note:** Set GVRP timers on all Layer 2 devices connected in the same network to the same values. Otherwise, GVRP may not operate successfully.

#### **Example**

```
Console(config)#interface ethernet 1/1
Console(config-if)#garp timer join 100
Console(config-if)#
```

```
Related Commands
show garp timer (470)
```
# **switchport gvrp** This command enables GVRP for a port. Use the **no** form to disable it.

#### **Syntax**

[**no**] **switchport gvrp**

### **Default Setting**

Disabled

# **Command Mode**

Interface Configuration (Ethernet, Port Channel)

# **Example**

```
Console(config)#interface ethernet 1/1
Console(config-if)#switchport gvrp
Console(config-if)#
```
<span id="page-469-0"></span>**show garp timer** This command shows the GARP timers for the selected interface.

#### **Syntax**

**show garp timer** [interface]

interface

**ethernet** unit/port

unit - Unit identifier. (Range: 1)

port - Port number. (Range: 1-32/54)

**port-channel** channel-id (Range: 1-16/27)

### **Default Setting**

Shows all GARP timers.

# **Command Mode**

Normal Exec, Privileged Exec

#### **Example**

```
Console#show garp timer ethernet 1/1
Eth 1/ 1 GARP Timer Status:
Join Timer : 20 centiseconds
Leave Timer : 60 centiseconds
 Leave All Timer : 1000 centiseconds
Console#
```
**Related Commands** [garp timer \(469\)](#page-468-0)

J

**show gvrp** This command shows if GVRP is enabled.

# **configuration**

**Syntax** 

**show gvrp configuration** [interface]

interface

**ethernet** unit/port

unit - Unit identifier. (Range: 1)

port - Port number. (Range: 1-32/54)

**port-channel** channel-id (Range: 1-16/27)

# **Default Setting**

Shows both global and interface-specific configuration.

# **Command Mode**

Normal Exec, Privileged Exec

#### **Example**

```
Console#show gvrp configuration ethernet 1/7
Eth 1/ 7:
 GVRP Configuration : Disabled
Console#
```
# **Editing VLAN Groups**

# **Table 92: Commands for Editing VLAN Groups**

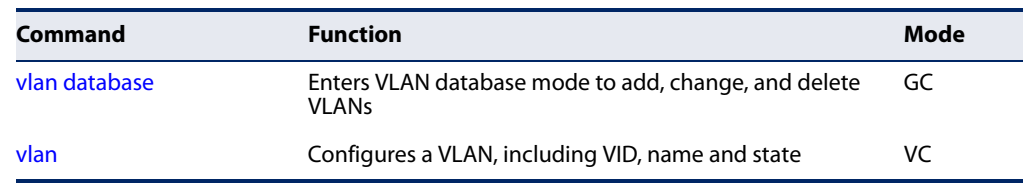

<span id="page-471-0"></span>**vlan database** This command enters VLAN database mode. All commands in this mode will take effect immediately.

> **Default Setting**  None

# **Command Mode**

Global Configuration

### **Command Usage**

- ◆ Use the VLAN database command mode to add, change, and delete VLANs. After finishing configuration changes, you can display the VLAN settings by entering the [show vlan](#page-481-0) command.
- ◆ Use the [interface](#page-359-0) vlan command mode to define the port membership mode and add or remove ports from a VLAN. The results of these commands are written to the running-configuration file, and you can display this file by entering the [show running-config](#page-117-0) command.

J

# **Example**

```
Console(config)#vlan database
Console(config-vlan)#
```
**Related Commands**  [show vlan \(482\)](#page-481-0)

<span id="page-472-0"></span>**vlan** This command configures a VLAN. Use the **no** form to restore the default settings or delete a VLAN.

# **Syntax**

**vlan** vlan-id [**name** vlan-name] **media ethernet** [**state** {**active** | **suspend**}]

**no vlan** vlan-id [**name** | **state**]

vlan-id - VLAN ID, specified as a single number, a range of consecutive numbers separated by a hyphen, or multiple numbers separated by commas. (Range: 1-4094)

**name** - Keyword to be followed by the VLAN name.

vlan-name - ASCII string from 1 to 32 characters.

**media ethernet** - Ethernet media type.

**state** - Keyword to be followed by the VLAN state.

**active** - VLAN is operational.

**suspend** - VLAN is suspended. Suspended VLANs do not pass packets.

**rspan** - Keyword to create a VLAN used for mirroring traffic from remote switches. The VLAN used for RSPAN cannot include VLAN 1 (the switch's default VLAN). Nor should it include VLAN 4093 (which is used for switch clustering). Configuring VLAN 4093 for other purposes may cause problems in the Clustering operation. For more information on configuring RSPAN through the CLI, see ["RSPAN Mirroring Commands"](#page-410-0)  [on page 411.](#page-410-0)

#### **Default Setting**

By default only VLAN 1 exists and is active.

#### **Command Mode**

VLAN Database Configuration

#### **Command Usage**

- ◆ **no vlan** vlan-id deletes the VLAN.
- **no vlan** vlan-id **name** removes the VLAN name.
- ◆ **no vlan** vlan-id **state** returns the VLAN to the default state (i.e., active).
- ◆ You can configure up to 4094 VLANs on the switch.

#### **Example**

The following example adds a VLAN, using VLAN ID 105 and name RD5. The VLAN is activated by default.

Console(config)#vlan database Console(config-vlan)#vlan 105 name RD5 media ethernet Console(config-vlan)#

#### **Related Commands**  [show vlan \(482\)](#page-481-0)

# **Configuring VLAN Interfaces**

 $\mathbf I$ 

### **Table 93: Commands for Configuring VLAN Interfaces**

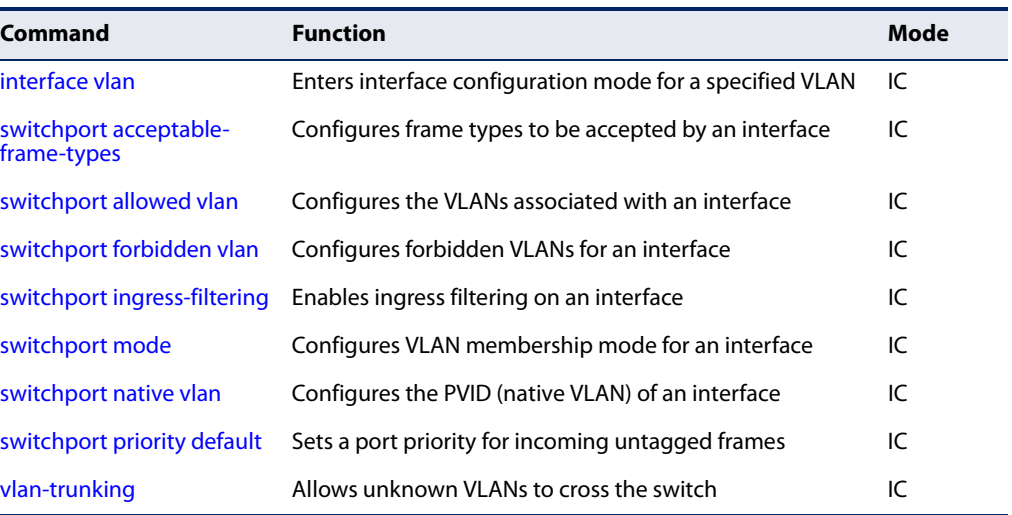

<span id="page-473-0"></span>**interface vlan** This command enters interface configuration mode for VLANs, which is used to configure VLAN parameters for a physical interface. Use the **no** form to change a Layer 3 normal VLAN back to a Layer 2 interface.

#### **Syntax**

#### [**no**] **interface vlan** vlan-id

vlan-id - ID of the configured VLAN. (Range: 1-4094)

**Default Setting**  None

# **Command Mode**

Global Configuration

#### **Command Usage**

- ◆ Creating a "normal" VLAN with the [vlan](#page-472-0) command initializes it as a Layer 2 interface. To change it to a Layer 3 interface, use the [interface](#page-359-0) command to enter interface configuration for the desired VLAN, enter any Layer 3 configuration commands, and save the configuration settings.
- ◆ To change a Layer 3 normal VLAN back to a Layer 2 VLAN, use the no [interface](#page-359-0) command.

# **Example**

The following example shows how to set the interface configuration mode to VLAN 1, and then assign an IP address to the VLAN:

```
Console(config)#interface vlan 1
Console(config-if)#ip address 192.168.1.254 255.255.255.0
Console(config-if)#
```
**Related Commands** [shutdown \(364\)](#page-363-0) [interface \(360\)](#page-359-0) [vlan \(473\)](#page-472-0)

<span id="page-474-0"></span>**switchport** This command configures the acceptable frame types for a port. Use the **no** form to **acceptable-frame-**restore the default.

# **types**

#### **Syntax**

#### **switchport acceptable-frame-types** {**all** | **tagged**}

### **no switchport acceptable-frame-types**

**all** - The port accepts all frames, tagged or untagged.

**tagged** - The port only receives tagged frames.

# **Default Setting**

All frame types

#### **Command Mode**

Interface Configuration (Ethernet, Port Channel)

#### **Command Usage**

When set to receive all frame types, any received frames that are untagged are assigned to the default VLAN.

# **Example**

The following example shows how to restrict the traffic received on port 1 to tagged frames:

```
Console(config)#interface ethernet 1/1
Console(config-if)#switchport acceptable-frame-types tagged
Console(config-if)#
```
**Related Commands** [switchport mode \(479\)](#page-478-0) <span id="page-475-0"></span>**switchport allowed** This command configures VLAN groups on the selected interface. Use the **no** form **vlan** to restore the default.

#### **Syntax**

**switchport allowed vlan** {vlan-list | **add** vlan-list [**tagged** | **untagged**] | **remove** vlan-list}

#### **no switchport allowed vlan**

vlan-list - If a VLAN list is entered without using the **add** option, the interface is assigned to the specified VLANs, and membership in all previous VLANs is removed. The interface is added as a untagged member if [switchport mode](#page-478-0) is set to access. Packets are sent as are (that is, with or without tags) if switchport mode is set to trunk or hybrid.

Separate nonconsecutive VLAN identifiers with a comma and no spaces; use a hyphen to designate a range of IDs. (Range: 1-4094).

**add** vlan-list - List of VLAN identifiers to add. When the **add** option is used, the interface is assigned to the specified VLANs, and membership in all previous VLANs is retained.

**remove** vlan-list - List of VLAN identifiers to remove.

vlan-list - Separate nonconsecutive VLAN identifiers with a comma and no spaces; use a hyphen to designate a range of IDs. (Range: 1-4094).

#### **Default Setting**

All ports are assigned to VLAN 1 by default. The default frame type is untagged.

#### **Command Mode**

Interface Configuration (Ethernet, Port Channel)

#### **Command Usage**

- ◆ A port, or a trunk with switchport mode set to **hybrid**, must be assigned to at least one VLAN as untagged.
- ◆ If a trunk has switchport mode set to **trunk** (i.e., 1Q Trunk), then you can only assign an interface to VLAN groups as a tagged member.
- $\bullet$  Frames are always tagged within the switch. The tagged/untagged parameter used when adding a VLAN to an interface tells the switch whether to keep or remove the tag from a frame on egress.
- $\bullet$  If none of the intermediate network devices nor the host at the other end of the connection supports VLANs, the interface should be added to these VLANs as an untagged member. Otherwise, it is only necessary to add at most one VLAN as untagged, and this should correspond to the native VLAN for the interface.

◆ If a VLAN on the forbidden list for an interface is manually added to that interface, the VLAN is automatically removed from the forbidden list for that interface.

#### **Example**

The following example shows how to add VLANs 1, 2, 5 and 6 to the allowed list as tagged VLANs for port 1:

```
Console(config)#interface ethernet 1/1
Console(config-if)#switchport allowed vlan add 1,2,5,6 tagged
Console(config-if)#
```
<span id="page-476-0"></span>**switchport forbidden** This command configures forbidden VLANs. Use the **no** form to remove the list of **vlan** forbidden VLANs.

#### **Syntax**

**switchport forbidden vlan** {**add** vlan-list | **remove** vlan-list}

#### **no switchport forbidden vlan**

**add** vlan-list - List of VLAN identifiers to add.

**remove** vlan-list - List of VLAN identifiers to remove.

vlan-list - Separate nonconsecutive VLAN identifiers with a comma and no spaces; use a hyphen to designate a range of IDs. (Range: 1-4094).

# **Default Setting**

No VLANs are included in the forbidden list.

#### **Command Mode**

Interface Configuration (Ethernet, Port Channel)

#### **Command Usage**

- ◆ This command prevents a VLAN from being automatically added to the specified interface via GVRP.
- ◆ If a VLAN has been added to the set of allowed VLANs for an interface, then you cannot add it to the set of forbidden VLANs for that same interface.
- ◆ This command will not be accepted if the specified VLAN does not exist on the switch.

#### **Example**

The following example shows how to prevent port 1 from being added to VLAN 3:

```
Console(config)#interface ethernet 1/1
Console(config-if)#switchport forbidden vlan add 3
Console(config-if)#
```
<span id="page-477-0"></span>**switchport** This command enables ingress filtering for an interface. Use the **no** form to restore **ingress-filtering** the default.

#### **Syntax**

[**no**] **switchport ingress-filtering**

**Default Setting**  Disabled

**Command Mode**  Interface Configuration (Ethernet, Port Channel)

#### **Command Usage**

- ◆ Ingress filtering only affects tagged frames.
- ◆ If ingress filtering is disabled and a port receives frames tagged for VLANs for which it is not a member, these frames will be flooded to all other ports (except for those VLANs explicitly forbidden on this port).
- ◆ If ingress filtering is enabled and a port receives frames tagged for VLANs for which it is not a member, these frames will be discarded.
- ◆ Ingress filtering does not affect VLAN independent BPDU frames, such as GVRP or STA. However, they do affect VLAN dependent BPDU frames, such as GMRP.

#### **Example**

The following example shows how to set the interface to port 1 and then enable ingress filtering:

```
Console(config)#interface ethernet 1/1
Console(config-if)#switchport ingress-filtering
Console(config-if)#
```
<span id="page-478-0"></span>**switchport mode** This command configures the VLAN membership mode for a port. Use the **no** form to restore the default.

#### **Syntax**

#### **switchport mode** {**access** | **hybrid** | **trunk**}

#### **no switchport mode**

**access** - Specifies an access VLAN interface. The port transmits and receives untagged frames on a single VLAN only.

**hybrid** - Specifies a hybrid VLAN interface. The port may transmit tagged or untagged frames.

**trunk** - Specifies a port as an end-point for a VLAN trunk. A trunk is a direct link between two switches, so the port transmits tagged frames that identify the source VLAN. Note that frames belonging to the port's default VLAN (i.e., associated with the PVID) are also transmitted as tagged frames.

### **Default Setting**

All ports are in hybrid mode with the PVID set to VLAN 1.

### **Command Mode**

Interface Configuration (Ethernet, Port Channel)

# **Command Usage**

Access mode is mutually exclusive with VLAN trunking (see the [vlan-trunking](#page-479-1) command). If VLAN trunking is enabled on an interface, then that interface cannot be set to access mode, and vice versa.

#### **Example**

The following shows how to set the configuration mode to port 1, and then set the switchport mode to hybrid:

```
Console(config)#interface ethernet 1/1
Console(config-if)#switchport mode hybrid
Console(config-if)#
```
**Related Commands** [switchport acceptable-frame-types \(475\)](#page-474-0) **Chapter 18** | VLAN Commands Configuring VLAN Interfaces

<span id="page-479-0"></span>**switchport native vlan** This command configures the PVID (i.e., default VLAN ID) for a port. Use the **no** form to restore the default.

#### **Syntax**

**switchport native vlan** vlan-id

#### **no switchport native vlan**

vlan-id - Default VLAN ID for a port. (Range: 1-4094)

#### **Default Setting**

VLAN 1

#### **Command Mode**

Interface Configuration (Ethernet, Port Channel)

#### **Command Usage**

- ◆ When using Access mode, and an interface is assigned to a new VLAN, its PVID is automatically set to the identifier for that VLAN. When using Hybrid mode, the PVID for an interface can be set to any VLAN for which it is an untagged member.
- ◆ If acceptable frame types is set to **all** or switchport mode is set to **hybrid**, the PVID will be inserted into all untagged frames entering the ingress port.

Ш

#### **Example**

The following example shows how to set the PVID for port 1 to VLAN 3:

```
Console(config)#interface ethernet 1/1
Console(config-if)#switchport native vlan 3
Console(config-if)#
```
#### <span id="page-479-1"></span>**vlan-trunking** This command allows unknown VLAN groups to pass through the specified interface. Use the **no** form to disable this feature.

#### **Syntax**

[**no**] **vlan-trunking**

#### **Default Setting**  Disabled

**Command Mode**  Interface Configuration (Ethernet, Port Channel)

#### **Command Usage**

◆ Use this command to configure a tunnel across one or more intermediate switches which pass traffic for VLAN groups to which they do not belong.

The following figure shows VLANs 1 and 2 configured on switches A and B, with VLAN trunking being used to pass traffic for these VLAN groups across switches C, D and E.

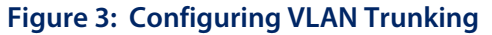

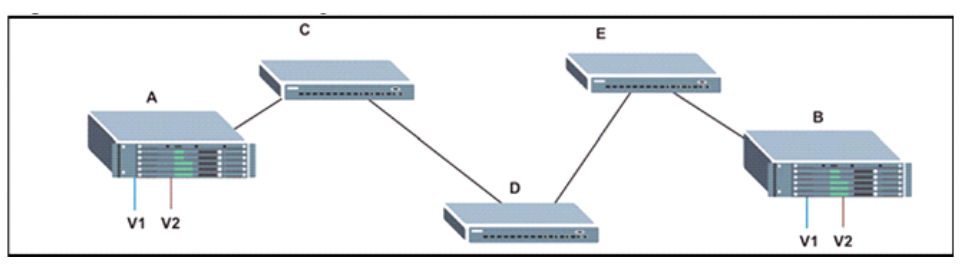

Without VLAN trunking, you would have to configure VLANs 1 and 2 on all intermediate switches – C, D and E; otherwise these switches would drop any frames with unknown VLAN group tags. However, by enabling VLAN trunking on the intermediate switch ports along the path connecting VLANs 1 and 2, you only need to create these VLAN groups in switches A and B. Switches C, D and E automatically allow frames with VLAN group tags 1 and 2 (groups that are unknown to those switches) to pass through their VLAN trunking ports.

- To prevent loops from forming in the spanning tree, all unknown VLANs will be bound to a single instance (either STP/RSTP or an MSTP instance, depending on the selected STA mode).
- VLAN trunking is mutually exclusive with the "access" switchport mode (see the [switchport mode](#page-478-0) command). If VLAN trunking is enabled on an interface, then that interface cannot be set to access mode, and vice versa.
- If both VLAN trunking and ingress filtering are disabled on an interface, packets with unknown VLAN tags will still be allowed to enter this interface and will be flooded to all other ports where VLAN trunking is enabled. (In other words, VLAN trunking will still be effectively enabled for the unknown VLAN).

#### **Example**

The following example enables VLAN trunking on ports 9 and 10 to establish a path across the switch for unknown VLAN groups:

```
Console(config)#interface ethernet 1/9
Console(config-if)#vlan-trunking
Console(config-if)#interface ethernet 1/10
Console(config-if)#vlan-trunking
Console(config-if)#
```
# **Displaying VLAN Information**

This section describes commands used to display VLAN information.

# **Table 94: Commands for Displaying VLAN Information**

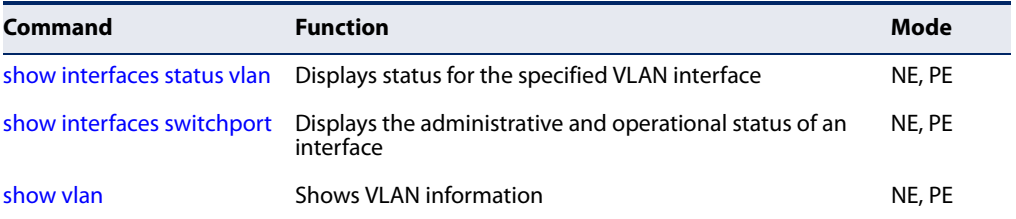

<span id="page-481-0"></span>**show vlan** This command shows VLAN information.

#### **Syntax**

**show vlan** [**id** vlan-id | **name** vlan-name]

**id** - Keyword to be followed by the VLAN ID.

vlan-id - ID of the configured VLAN. (Range: 1-4094)

**name** - Keyword to be followed by the VLAN name.

vlan-name - ASCII string from 1 to 32 characters.

# **Default Setting**

Shows all VLANs.

### **Command Mode**

Normal Exec, Privileged Exec

### **Example**

Г

The following example shows how to display information for VLAN 1:

Console#show vlan id 1

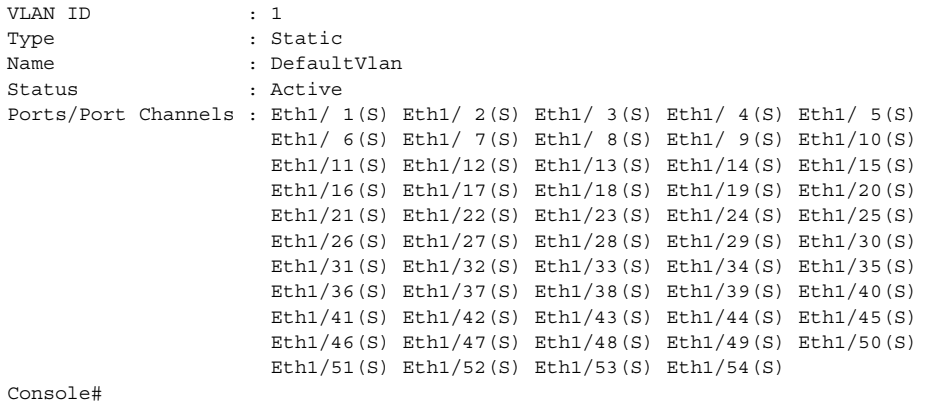

J

# **Configuring IEEE 802.1Q Tunneling**

IEEE 802.1Q tunneling (QinQ tunneling) uses a single Service Provider VLAN (SPVLAN) for customers who have multiple VLANs. Customer VLAN IDs are preserved and traffic from different customers is segregated within the service provider's network even when they use the same customer-specific VLAN IDs. QinQ tunneling expands VLAN space by using a VLAN-in-VLAN hierarchy, preserving the customer's original tagged packets, and adding SPVLAN tags to each frame (also called double tagging).

This section describes commands used to configure QinQ tunneling.

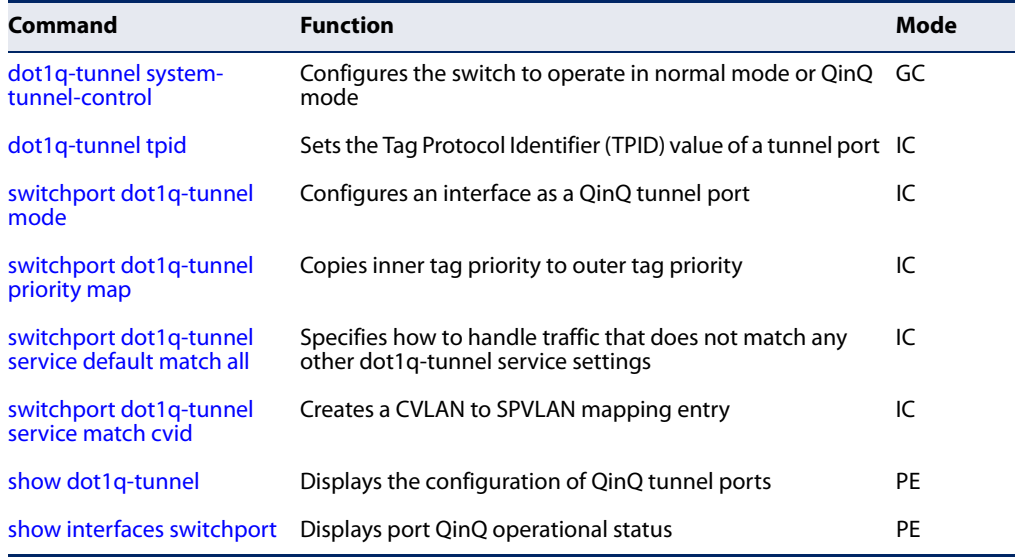

# **Table 95: 802.1Q Tunneling Commands**

General Configuration Guidelines for QinQ

- **1.** Configure the switch to QinQ mode ([dot1q-tunnel system-tunnel-control\)](#page-483-0).
- **2.** Create a SPVLAN ([vlan\)](#page-472-0).
- **3.** Configure the QinQ tunnel access port to dot1Q-tunnel access mode (dot1q-tunnel tpid).
- **4.** Set the Tag Protocol Identifier (TPID) value of the tunnel access port. This step is required if the attached client is using a nonstandard 2-byte ethertype to identify 802.1Q tagged frames. The standard ethertype value is 0x8100. (See dot1q-tunnel tpid.)
- **5.** Configure the QinQ tunnel access port to join the SPVLAN as an untagged member ([switchport allowed vlan](#page-475-0)).
- **6.** Configure the SPVLAN ID as the native VID on the QinQ tunnel access port [\(switchport native vlan\)](#page-479-0).
- **7.** Configure the QinQ tunnel uplink port to dot1Q-tunnel uplink mode [\(switchport dot1q-tunnel mode](#page-485-0)).
- **8.** Configure the QinQ tunnel uplink port to join the SPVLAN as a tagged member [\(switchport allowed vlan\)](#page-475-0).

# Limitations for QinQ

- ◆ The native VLAN for the tunnel uplink ports and tunnel access ports cannot be the same. However, the same service VLANs can be set on both tunnel port types.
- ◆ IGMP Snooping should not be enabled on a tunnel access port.
- ◆ If the spanning tree protocol is enabled, be aware that a tunnel access or tunnel uplink port may be disabled if the spanning tree structure is automatically reconfigured to overcome a break in the tree. It is therefore advisable to disable spanning tree on these ports.

<span id="page-483-0"></span>**dot1q-tunnel system-**This command sets the switch to operate in QinQ mode. Use the **no** form to disable **tunnel-control** QinQ operating mode.

#### **Syntax**

[**no**] **dot1q-tunnel system-tunnel-control**

# **Default Setting**

Disabled

**Command Mode**  Global Configuration

#### **Command Usage**

QinQ tunnel mode must be enabled on the switch for QinQ interface settings to be functional.

Л

#### **Example**

```
Console(config)#dot1q-tunnel system-tunnel-control
Console(config)#
```
# **Related Commands** [show dot1q-tunnel](#page-489-0) ([490](#page-489-0)) [show interfaces switchport \(377\)](#page-376-0)

**dot1q-tunnel tpid** This command sets the Tag Protocol Identifier (TPID) value of a tunnel port. Use the **no** form to restore the default setting.

### **Syntax**

### **dot1q-tunnel tpid** tpid

#### **no dot1q-tunnel tpid**

tpid – Sets the ethertype value for 802.1Q encapsulation. This identifier is used to select a nonstandard 2-byte ethertype to identify 802.1Q tagged frames. The standard ethertype value is 0x8100. (Range: 0800-FFFF hexadecimal)

# **Default Setting**

0x8100

### **Command Mode**

Global Configuration

#### **Command Usage**

- ◆ Use the **switchport dot1q-tunnel tpid** command to set a custom 802.1Q ethertype value on the switch. This feature allows the switch to interoperate with third-party switches that do not use the standard 0x8100 ethertype to identify 802.1Q-tagged frames. For example, 0x1234 is set as the custom 802.1Q ethertype on a trunk port, incoming frames containing that ethertype are assigned to the VLAN contained in the tag following the ethertype field, as they would be with a standard 802.1Q trunk. Frames arriving on the port containing any other ethertype are looked upon as untagged frames, and assigned to the native VLAN of that port.
- The specified ethertype only applies to ports configured in Uplink mode using the [switchport dot1q-tunnel mode](#page-485-0) command. If the port is in normal mode, the TPID is always 8100. If the port is in Access mode, received packets are processes as untagged packets.
- Avoid using well-known ethertypes for the TPID unless you can eliminate all side effects. For example, setting the TPID to 0800 hexadecimal (which is used for IPv4) will interfere with management access through the web interface.

#### **Example**

Console(config)#dot1q-tunnel tpid 9100 Console(config)#

# **Related Commands**

[show interfaces switchport \(377\)](#page-376-0)

<span id="page-485-0"></span>**switchport dot1q-**This command configures an interface as a QinQ tunnel port. Use the **no** form to **tunnel mode** disable QinQ on the interface.

# **Syntax**

#### **switchport dot1q-tunnel mode** {**access** | **uplink**}

### **no switchport dot1q-tunnel mode**

**access** – Sets the port as an 802.1Q tunnel access port.

**uplink** – Sets the port as an 802.1Q tunnel uplink port.

#### **Default Setting**

Disabled

# **Command Mode**

Interface Configuration (Ethernet, Port Channel)

#### **Command Usage**

- ◆ QinQ tunneling must be enabled on the switch using the [dot1q-tunnel system](#page-483-0)[tunnel-control](#page-483-0) command before the **switchport dot1q-tunnel mode** interface command can take effect.
- $\blacklozenge$  When a tunnel uplink port receives a packet from a customer, the customer tag (regardless of whether there are one or more tag layers) is retained in the inner tag, and the service provider's tag added to the outer tag.
- ◆ When a tunnel uplink port receives a packet from the service provider, the outer service provider's tag is stripped off, and the packet passed on to the VLAN indicated by the inner tag. If no inner tag is found, the packet is passed onto the native VLAN defined for the uplink port.

# **Example**

```
Console(config)#interface ethernet 1/1
Console(config-if)#switchport dot1q-tunnel mode access
Console(config-if)#
```
# **Related Commands**

[show dot1q-tunnel](#page-489-0) ([490](#page-489-0)) [show interfaces switchport \(377\)](#page-376-0)

<span id="page-485-1"></span>**switchport dot1q-**This command copies the inner tag priority to the outer tag priority. Use the **no tunnel priority map** form to disable this feature.

#### **Syntax**

#### [**no**] **switchport dot1q-tunnel priority map**

J

# **Default Setting**

Disabled

**Command Mode**  Interface Configuration (Ethernet, Port Channel)

#### **Command Usage**

When priority bits are found in the inner tag, these are also copied to the outer tag. This allows the service provider to differentiate service based on the indicated priority and appropriate methods of queue management at intermediate nodes across the tunnel.

### **Example**

```
Console(config)#interface ethernet 1/1
Console(config-if)#switchport dot1q-tunnel priority map
Console(config-if)#
```
<span id="page-486-0"></span>**switchport dot1q-**This command specifies how to handle traffic that does not match any other dot1q**tunnel service default** tunnel service settings. Use the **no** form to restore the default setting. **match all**

#### **Syntax**

#### **switchport dot1q-tunnel service** svid **match all {discard** | **remove-ctag**}

#### **no switchport dot1q-tunnel service default** [**match all**]

svid - VLAN ID for the outer VLAN tag (Service Provider VID). (Range: 1-4094)

cvid - VLAN ID for the inner VLAN tag (Customer VID). (Range: 1-4094)

**discard** - Drops all traffic that does not match any other dot1q-tunnel service settings

**remove-ctag** - Removes the customer's VLAN tag.

**Default Setting**  Disabled

### **Command Mode**

Interface Configuration (Ethernet, Port Channel)

# <span id="page-487-0"></span>**tunnel service match** delete a VLAN mapping entry. **cvid**

**switchport dot1q-**This command creates a CVLAN to SPVLAN mapping entry. Use the **no** form to

# **Syntax**

# **switchport dot1q-tunnel service** svid **match cvid** cvid [**remove-ctag**]

# **no switchport dot1q-tunnel service** [svid [**match cvid** cvid]]

svid - VLAN ID for the outer VLAN tag (Service Provider VID). (Range: 1-4094)

cvid - VLAN ID for the inner VLAN tag (Customer VID). (Range: 1-4094)

**remove-ctag** - Removes the customer's VLAN tag.

# **Default Setting**

Default mapping uses the PVID of the ingress port on the edge router for the SPVID.

# **Command Mode**

Interface Configuration (Ethernet, Port Channel)

# **Command Usage**

- ◆ The inner VLAN tag of a customer packet entering the edge router of a service provider's network is mapped to an outer tag indicating the service provider VLAN that will carry this traffic across the 802.1Q tunnel. This process is performed in a transparent manner.
- ◆ When priority bits are found in the inner tag, these are also copied to the outer tag. This allows the service provider to differentiate service based on the indicated priority and appropriate methods of queue management at intermediate nodes across the tunnel.
- ◆ Rather than relying on standard service paths and priority queuing, QinQ VLAN mapping can be used to further enhance service by defining a set of differentiated service pathways to follow across the service provider's network for traffic arriving from specified inbound customer VLANs.
- ◆ Note that all customer interfaces should be configured as access interfaces (that is, a user-to-network interface) and service provider interfaces as uplink interfaces (that is, a network-to-network interface). Use the [switchport dot1q](#page-485-0)[tunnel mode](#page-485-0) uplink command to set an interface to access or uplink mode.
- ◆ When the **remove-ctag** option is specified, the inner-tag containing the customer's VID is removed, and the outer-tag containing the service provider's VID remains in place.

### **Example**

This example sets the SVID to 99 in the outer tag for egress packets exiting port 1 when the packet's CVID is 2.

```
Console(config)#interface ethernet 1/1
Console(config-if)#switchport dot1q-tunnel service 99 match cvid 2
Console(config-if)#
```
The following example maps C-VLAN 10 to S-VLAN 100, C-VLAN 20 to S-VLAN 200 and C-VLAN 30 to S-VLAN 300 for ingress traffic on port 1 of Switches A and B.

#### **Figure 4: Mapping QinQ Service VLAN to Customer VLAN**

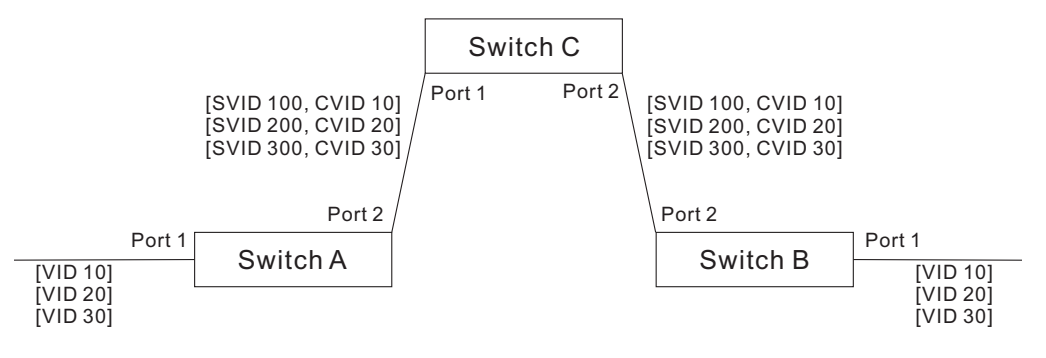

Step 1. Configure Switch A and B.

#### **1.** Create VLANs 100, 200 and 300.

```
Console(config)#vlan database
Console(config-vlan)#vlan 100,200,300 media ethernet state active
```
#### **2.** Enable QinQ.

Console(config)#dot1q-tunnel system-tunnel-control

**3.** Configure port 2 as a tagged member of VLANs 100, 200 and 300 using uplink mode.

Console(config)#interface ethernet 1/2 Console(config-if)#switchport allowed vlan add 100,200,300 tagged Console(config-if)#switchport dot1q-tunnel mode uplink

**4.** Configures port 1 as an untagged member of VLANs 100, 200 and 300 using access mode.

Console(config)#interface ethernet 1/1 Console(config-if)#switchport allowed vlan add 100,200,300 untagged Console(config-if)#switchport dot1q-tunnel mode access

#### **5.** Configure the following selective QinQ mapping entries.

```
Console(config)#interface ethernet 1/1
Console(config-if)#switchport dot1q-tunnel service 100 match cvid 10
Console(config-if)#switchport dot1q-tunnel service 200 match cvid 20
Console(config-if)#switchport dot1q-tunnel service 300 match cvid 30
```
# **6.** Configures port 1 as member of VLANs 10, 20 and 30 to avoid filtering out incoming frames tagged with VID 10, 20 or 30 on port 1

```
Console(config)#interface ethernet 1/1
Console(config-if)#switchport allowed vlan add 10,20,30
```
#### **7.** Verify configuration settings.

Console#show dot1q-tunnel service 802.1Q Tunnel Service Subscriptions

 Port Match C-VID S-VID Remove C-Tag -------- ----------- ----- ------------ Eth 1/ 1 10 100 Disabled Eth 1/ 1 20 200 Disabled Eth 1/ 1 30 300 Disabled Default Service Port Discard Remove C-Tag -------- -------- ------------ Eth 1/ 1 Enabled Disabled

#### Step 2. Configure Switch C.

**1.** Create VLAN 100, 200 and 300.

Console(config)#vlan database Console(config-vlan)#vlan 100,200,300 media ethernet state active

**2.** Configure port 1 and port 2 as tagged members of VLAN 100, 200 and 300.

```
Console(config)#interface ethernet 1/1,2
Console(config-if)#switchport allowed vlan add 100,200,300 tagged
```
<span id="page-489-0"></span>**show dot1q-tunnel** This command displays information about QinQ tunnel ports. \$\$\$

#### **Syntax**

**show dot1q-tunnel** [**interface** interface [**service** svid] | **service** [svid]]

interface

#### **ethernet** unit/port

unit - Unit identifier. (Range: 1)

port - Port number. (Range: 1-32/54)

**port-channel** channel-id (Range: 1-16/27)

svid - VLAN ID for the outer VLAN tag (SPVID). (Range: 1-4094)

# **Command Mode**

Privileged Exec

### **Example**

 $\blacksquare$ 

```
Console(config)#dot1q-tunnel system-tunnel-control
Console(config)#interface ethernet 1/1
Console(config-if)#switchport dot1q-tunnel mode access
Console(config-if)#interface ethernet 1/2
Console(config-if)#switchport dot1q-tunnel mode uplink
Console(config-if)#end
Console#show dot1q-tunnel
802.1Q Tunnel Status : Enabled
Port Mode TPID (Hex) Priority Mapping $$$
-------- ------ ---------- ----------------
Eth 1/ 1 Access 8100 Disabled
Eth 1/ 2 Uplink 8100 Disabled
Eth 1/ 3 Normal 8100 Disabled
.
.
.
Console#show dot1q-tunnel interface ethernet 1/5
802.1Q Tunnel Service Subscriptions
  Port Match C-VID S-VID Remove C-Tag
  -------- ----------- ----- ------------
Eth 1/5 1 100 Disabled
 Default Service
   Port Discard Remove C-Tag
    -------- -------- ------------
   Eth 1/ 1 Enabled Disabled
Console#show dot1q-tunnel service 100
802.1Q Tunnel Service Subscriptions
  Port Match C-VID S-VID Remove C-Tag
 -------- ----------- ----- ------------
Eth 1/ 5 1 100 Disabled<br>Eth 1/ 6 1 100 Enabled
                  1 100 Enabled
Console#
```
# **Related Commands**

[switchport dot1q-tunnel mode \(486](#page-485-0))

# **Configuring L2CP Tunneling**

This section describes the commands used to configure Layer 2 Protocol Tunneling (L2PT).

# **Table 96: L2 Protocol Tunnel Commands**

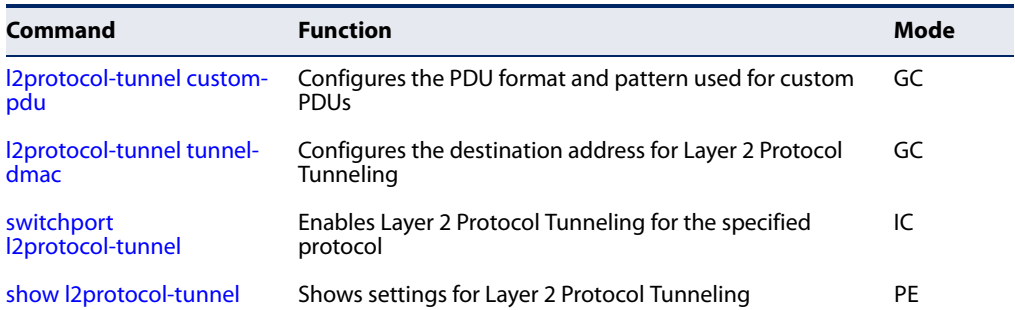

<span id="page-491-0"></span>**l2protocol-tunnel** This command configures the PDU format and pattern used for custom PDUs. **custom-pdu**

#### **Syntax**

#### **l2protocol-tunnel custom-pdu** index destination-mac {**bpdu** protocol-id **eth2** ethertype **snap** oui protocol-id}

index – PDU identifier. (Range: 1-16)

destination-mac – Destination MAC address. (Format: xx-xx-xx-xx-xx-xx or xxxxxxxxxxxx; for example, 01-23-45-00-00-00)

**bpdu** – IEEE 802.3 BPDU with logical link control (LLC) data communication protocol layer 42-42-03.

protocol-id – Range: 0-ffff hexadecimal

**eth2** – Ethernet II packets.

ethertype – A two-octet field in an Ethernet frame. It is used to indicate which protocol is encapsulated in the payload of an Ethernet Frame. (Range: 600-ffff hexadecimal)

**snap** – The Subnetwork Access Protocol is an extension of the IEEE 802.2 Logical Link Control (LLC) udrf to distinguish many more protocols of the higher layer.

oui – A 24-bit number that uniquely identifies a vendor, manufacturer, or other organization. (Range: xxxxxx hexadecimal)

**Default Setting**  None

**Command Mode**  Global Configuration

# **Command Usage**

- ◆ Use this command to configure user-defined PDUs. Then use the switchport [l2protocol-tunnel](#page-495-0) command to assign these PDUs to an interface.
- ◆ Refer to the Command Usage section for the [l2protocol-tunnel tunnel-dmac](#page-492-0) command.
- ◆ For L2PT to function properly, QinQ must be enabled on the switch using the [dot1q-tunnel system-tunnel-control](#page-483-0) command, and the interface configured to 802.1Q uplink mode using the [switchport dot1q-tunnel mode](#page-485-0) command.

#### **Example**

This example sets the protocol ID for a custom PDU to FDDI.

```
Console(config)#l2protocol-tunnel custom-pdu 1 01-00-0c-cd-cd-d0 bpdu 0010
Console(config-if)#
```
# **Related Commands**

[switchport l2protocol-tunnel \(496\)](#page-495-0)

<span id="page-492-0"></span>**l2protocol-tunnel** This command configures the destination address for Layer 2 Protocol Tunneling **tunnel-dmac** (L2PT). Use the **no** form to restore the default setting.

#### **Syntax**

#### **l2protocol-tunnel tunnel-dmac** mac-address

mac-address – The switch rewrites the destination MAC address in all upstream L2PT protocol packets (e.g., STP BPDUs) to this value, and forwards them on to uplink ports. The MAC address must be specified in the format xx-xx-xx-xx-xx-xx or xxxxxxxxxxxx.

#### **Default Setting**

01-12-CF-.00-00-02, proprietary tunnel address

#### **Command Mode**

Global Configuration

# **Command Usage**

- ◆ When L2PT is not used, protocol packets (such as STP) are flooded to 802.1Q access ports on the same edge switch, but filtered from 802.1Q tunnel ports. This creates disconnected protocol domains in the customer's network.
- ◆ L2PT can be used to pass various types of protocol packets belonging to the same customer transparently across a service provider's network. In this way, normally segregated network segments can be configured to function inside a common protocol domain.
- ◆ L2PT encapsulates protocol packets entering ingress ports on the service provider's edge switch, replacing the destination MAC address with a proprietary MAC address (for example, the spanning tree protocol uses 10-12- CF-00-00-02), a reserved address for other specified protocol types (as defined in IEEE 802.1ad – Provider Bridges), or a user-defined address. All intermediate switches carrying this traffic across the service provider's network treat these encapsulated packets in the same way as normal data, forwarding them to the tunnel's egress port. The egress port decapsulates these packets, restores the proper protocol and MAC address information, and then floods them onto the same VLANs at the customer's remote site (via all of the appropriate tunnel ports and access ports<sup>9</sup> connected to the same metro VLAN).
- $\blacklozenge$  The way in which L2PT processes packets is based on the following criteria  $-(1)$ packet is received on a QinQ uplink port, (2) packet is received on a QinQ access port, or (3) received packet is Cisco-compatible L2PT (i.e., as indicated by a proprietary MAC address).

# Processing protocol packets defined in IEEE 802.1ad – Provider Bridges

- ◆ When an IEEE 802.1ad protocol packet is received on an uplink port (i.e., an 802.1Q tunnel ingress port connecting the edge switch to the service provider network)
	- with the destination address 01-80-C2-00-00-00,0B $\sim$ OF (C-VLAN tag), it is forwarded to all QinQ uplink ports and QinQ access ports in the same S-VLAN for which L2PT is enabled for that protocol.
	- with the destination address 01-80-C2-00-00-01~0A (S-VLAN tag), it is filtered, decapsulated, and processed locally by the switch if the protocol is supported.
- ◆ When a protocol packet is received on an access port (i.e., an 802.1Q trunk port connecting the edge switch to the local customer network)
	- with the destination address 01-80-C2-00-00-00,0B~0F (C-VLAN), and
		- L2PT is enabled on the port, the frame is forwarded to all QinQ uplink ports and QinQ access ports on which L2PT is enabled for that protocol in the same S-VLAN.
		- L2PT is disabled on the port, the frame is decapsulated and processed locally by the switch if the protocol is supported.
	- with destination address 01-80-C2-00-00-01~0A (S-VLAN), the frame is filtered, decapsulated, and processed locally by the switch if the protocol is supported.

# Processing Cisco-compatible protocol packets

- ◆ When a Cisco-compatible L2PT packet is received on an uplink port, and
	- recognized as a CDP/VTP/STP/PVST+ protocol packet (where STP means STP/RSTP/MSTP), it is forwarded to the following ports in the same S-VLAN:
- 9. Access ports in this context are 802.1Q trunk ports.

(a) all access ports for which L2PT has been disabled, and (b) all uplink ports.

- recognized as a Generic Bridge PDU Tunneling (GBPT) protocol packet (i.e., having the destination address 01-00-0C-CD-CD-D0), it is forwarded to the following ports in the same S-VLAN:
	- other access ports for which L2PT is enabled after decapsulating the packet and restoring the proper protocol and MAC address information.
	- all uplink ports.
- When a Cisco-compatible L2PT packet is received on an access port, and
	- recognized as a CDP/VTP/STP/PVST+ protocol packet, and
		- L2PT is enabled on this port, it is forwarded to the following ports in the same S-VLAN: (a) other access ports for which L2PT is enabled, and (b) uplink ports after rewriting the destination address to make it a GBPT protocol packet (i.e., setting the destination address to 01-00-0C-CD-CD-D0).
		- L2PT is disabled on this port, it is forwarded to the following ports in the same S-VLAN: (a) other access ports for which L2PT is disabled, and (b) all uplink ports.
	- recognized as a GBPT protocol packet (i.e., having the destination address 01-00-0C-CD-CD-D0), and
		- L2PT is enabled on this port, it is forwarded to other access ports in the same S-VLAN for which L2PT is enabled
		- L2PT is disabled on this port, it is forwarded to the following ports in the same S-VLAN: (a) other access ports for which L2PT is disabled, and (b) all uplink ports.
- ◆ For L2PT to function properly, QinQ must be enabled on the switch using the [dot1q-tunnel system-tunnel-control](#page-483-0) command, and the interface configured to 802.1Q uplink mode using the [switchport dot1q-tunnel mode](#page-485-0) command.

# **Example**

```
Console(config)#dot1q-tunnel system-tunnel-control
Console(config)#l2protocol-tunnel tunnel-dmac 01-80-C2-00-00-01
Console(config-)#
```
<span id="page-495-0"></span>**switchport** This command enables Layer 2 Protocol Tunneling (L2PT) for the specified protocol. **l2protocol-tunnel** Use the **no** form to disable L2PT for the specified protocol.

#### **Syntax**

#### **switchport l2protocol-tunnel** {**cdp** | **custom-pdu** index | **lldp** | **pvst+** | **spanning-tree** | **vtp**}

**cdp** - Cisco Discovery Protocol

**custom-pdu** - User defined PDU

index - Identifies a custom PDU defined with the *2* protocol-tunnel custom[pdu](#page-491-0) command. (Range: 1-16)

**lldp** - Link Layer Discovery Protocol

**pvst+** - Cisco Per VLAN Spanning Tree Plus

**spanning-tree** - Spanning Tree (STP, RSTP, MSTP)

**vtp** - Cisco VLAN Trunking Protocol

#### **Default Setting**

Disabled for all protocols

#### **Command Mode**

Interface Configuration (Ethernet, Port Channel)

#### **Command Usage**

- ◆ Refer to the Command Usage section for the [l2protocol-tunnel tunnel-dmac](#page-492-0) command.
- ◆ For L2PT to function properly, QinQ must be enabled on the switch using the [dot1q-tunnel system-tunnel-control](#page-483-0) command, and the interface configured to 802.1Q uplink mode using the [switchport dot1q-tunnel mode](#page-485-0) command.

#### **Example**

```
Console(config)#dot1q-tunnel system-tunnel-control
Console(config)#interface ethernet 1/1
Console(config-if)#switchport dot1q-tunnel mode access
Console(config-if)#switchport l2protocol-tunnel spanning-tree
Console(config-if)#
```
# **Related Commands**

[l2protocol-tunnel custom-pdu \(492\)](#page-491-0)

<span id="page-496-0"></span>**show** This command shows settings for Layer 2 Protocol Tunneling (L2PT). **l2protocol-tunnel**

# **Command Mode**

Privileged Exec

# **Example**

```
Console#show l2protocol-tunnel
Layer 2 Protocol Tunnel
Tunnel MAC Address : 01-12-CF-00-00-00
Interface Protocol
----------------------------------------------------------
Eth 1/ 1 Spanning Tree
Console#
```
# **Configuring VXLAN Tunneling**

This section describes the commands used to configure Virtual Extensible LAN (VXLAN) tunneling.

VXLAN is a networking scheme that encapsulates MAC-based Layer 2 Ethernet frames within Layer 3 UDP packets to aggregate and tunnel multiple layer 2 networks across a Layer 3 infrastructure. VXLAN scales up to 16 million logical networks and supports Layer 2 adjacency for isolated tenants across IP networks. Multicast transmission is used for broadcast, multicast, and unknown unicast traffic. In this implementation, broadcast, multicast and unknown unicast traffic can also use unicast tunneling.

When a packet enters a switch port, the switch determines if the VLAN to which this port belongs is associated with a VXLAN ID. If a VLAN to VXLAN mapping is found, it then searches the bridge table for the destination port. If the egress port is found, the packet is encapsulated with a VXLAN header and sent on to the corresponding VTEP. If the egress port is not found, the packet is flooded to all VTEPs on this VXLAN ID. The flooded packet may encapsulated as a unicast packet or multicast packet according to the configured setting as described in RFC 7348.

# Unicast VM-to-VM Communication

Consider a VM within a VXLAN overlay network. To communicate with a VM on a different host, it sends a MAC frame destined to the target as it normally would. The VTEP on the physical host looks up the VNI to which this VM is associated. It then determines if the destination MAC is on the same segment and if there is a mapping of the destination MAC address to the remote VTEP. If so, an outer header comprising an outer MAC, outer IP header, and VXLAN header are prepended to the original MAC frame. The encapsulated packet is forwarded towards the remote VTEP. Upon reception, the remote VTEP verifies the validity of the VNI and whether or not there is a VM on that VNI using a MAC address that matches the inner destination MAC address. If so, the packet is stripped of its encapsulating headers and passed on to the destination VM.

In addition to forwarding the packet to the destination VM, the remote VTEP learns the mapping from inner source MAC to outer source IP address. It stores this mapping in the bridge lookup table so that when the destination VM sends a response packet, there is no need for "unknown destination" flooding of the response packet.

Determining the MAC address of a destination VM prior to transmission by the source VM is performed as with non-VXLAN environments. Broadcast frames are used but are encapsulated within a multicast packet.

#### Broadcast Communication and Mapping to Multicast

Consider the VM on the source host attempting to communicate with the destination VM using IP as it normally would. Assuming that they are both on the same subnet, the VM sends out an ARP broadcast frame. In this non-VXLAN environment, this frame would be sent out using MAC broadcast across all switches carrying that VLAN.

With VXLAN, a header including the VXLAN VNI is inserted at the beginning of the packet along with the outer IP header and outer UDP header. However, this broadcast packet is sent out to the IP multicast group on which that VXLAN overlay network is realized.

To effect this, we need to have a mapping between the VXLAN VNI and the IP multicast group that it will use. (This information must be configured using the [vxlan flood](#page-499-0) command.) Using this mapping, the VTEP can provide IGMP membership reports to the upstream switch/router to join/leave the VXLAN-related IP multicast groups as needed. This will enable pruning of the leaf nodes for specific multicast traffic addresses based on whether a member is available on this host using the specific multicast address. In addition, use of multicast routing protocols like Protocol Independent Multicast - Sparse Mode (PIM-SM) will provide efficient multicast trees within the Layer 3 network

The destination VM sends a standard ARP response using IP unicast. This frame is encapsulated and sent back to the VTEP connecting to the originating VM using IP unicast VXLAN encapsulation. This is possible since the mapping of the ARP response's destination MAC to the VXLAN tunnel end point IP was learned earlier through the ARP request.

Note that multicast frames and "unknown MAC destination" frames are also sent using the multicast tree, similar to the broadcast frames.

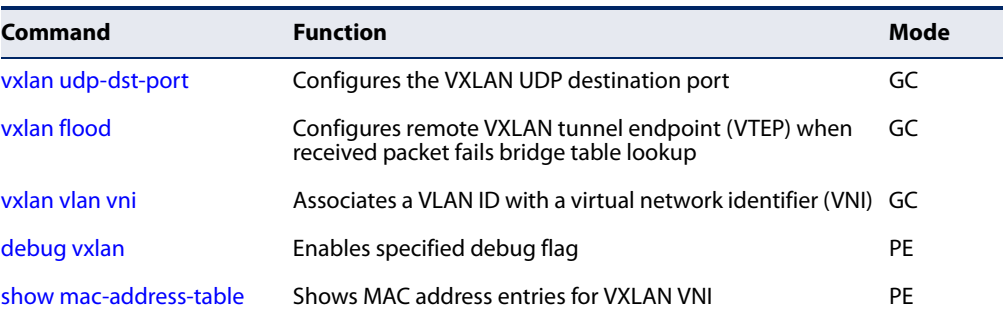

#### **Table 97: VxLAN Tunneling Commands**

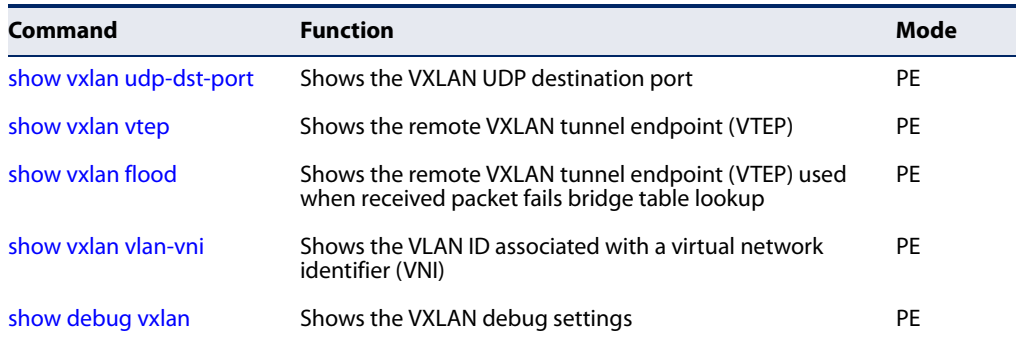

#### **Table 97: VxLAN Tunneling Commands** (Continued)

# <span id="page-498-0"></span>**vxlan udp-dst-port** This command configures the VXLAN UDP destination port. Use the **no** form to restore the default setting.

#### **Syntax**

**vxlan udp-dst-port** udp-port

#### **no vxlan udp-dst-port**

udp-port - UDP port used for the VXLAN destination port.

# **Default Setting**

4789

# **Command Mode**

Global Configuration

#### **Command Usage**

The VXLAN header inserts a VNI at the beginning of the packet along with the IP header and UDP header. The UDP port defined by this command is used in the outer UDP header.

The outer UDP header includes a source port provided by the VTEP and the destination port being a well-known UDP port. IANA10 has assigned the value 4789 for the VXLAN UDP port. This value should be used by default as the destination UDP port. Some early implementations of VXLAN have used other values for the destination port. This command is therefore provided to enable interoperability with these implementations.

#### **Example**

```
Console(config)#vxlan udp-dst-port 4933
Console(config)#end
Console#show vxlan udp-dst-port
  VXLAN UDP Destination Port: 4933
Console#
```
#### 10. Internet Assigned Numbers Authority

<span id="page-499-0"></span>**vxlan flood** This command configures remote VXLAN tunnel endpoint (VTEP) when the received packet fails bridge table lookup. Use the **no** form to restore the default setting.

### **Syntax**

**vxlan** [**vni** vni-id] **flood** { **r-vtep** ip-address | **multicast** ipv4-address **vlan** vid interface }

#### **no vxlan** [**vni** vni-id] **flood** { **r-vtep** ip-address | **multicast** }

vni-id - A 24-bit segment ID used to identify each VXLAN segment, termed the VXLAN Network Identifier. The VNI is used in an outer header that encapsulates the inner MAC frame originated by a virtual machine (VM).

ip-address - The IPv4/v6 address assigned to a remote VTEP. If the egress port is not found, the packet is encapsulated as a unicast packet and flooded to all VTEPs on this VNI.

**multicast** - Multicast is used for carrying unknown destination, broadcast, and multicast frames.

ipv4-address - Each VTEP VNI joins this multicast group as an IP host through the IGMP. IGMP joins are used to trigger PIM joins for this group.

vid - The VLAN assigned to this VNI.

interface - The port assigned to this VNI.

#### **ethernet** unit/port

unit - Unit identifier. (Range: 1)

port - Port number. (Range: 1-32/54)

# **Default Setting**

None

# **Command Mode**

Global Configuration

#### **Command Usage**

- ◆ VTEPs communicate with one another through flooding or multicast within the specified multicast group.
- ◆ When a VNI is configured to flood by multicasting, all unknown unicast, multicast and broadcast packets are transmitted by encapsulating them in multicast packets.
- ◆ Each VNI can be assigned to only one VLAN (using the [vxlan vlan vni](#page-500-0) command); and each VLAN can be assigned a maximum of one VNI. Multiple remote VTEPs can be configured to flood packets on the same VNI.

◆ If a VNI is already configured to flood by multicast, you can still add a remote VTEP. If a VNI is already configured to flood to a remote VTEP, you can still configure it to flood by multicast.

#### **Example**

```
Console(config)#vxlan vni 16777 flood r-vtep 10.1.2.3 
Console(config)#end
Console#show vxlan flood
  VNI Remote VTEP IP address 
   -------- ---------------------- 
       100 3.3.3.3
       101 11.1.1.1 
       101 11.2.2.2 
       102 11.1.1.1 
       102 224.1.1.1
Console#
```
<span id="page-500-0"></span>**vxlan vlan vni** This command associates a VLAN ID with a virtual network identifier (VNI). Use the **no** form to remove the specfied VLAN-VNI association.

#### **Syntax**

[**no**] **vxlan vlan** vid **vni** vni-id

vid - The VLAN associated with this VNI.

vni-id - A 24-bit segment ID used to identify each VXLAN segment, termed the VXLAN Network Identifier. The VNI is used in an outer header that encapsulates the inner MAC frame originated by the virtual machine (VM).

#### **Default Setting**

None

#### **Command Mode**

Global Configuration

#### **Command Usage**

- ◆ The VLAN associated with the VNI is used for carrying the VXLAN transport traffic across the network.
- ◆ Each VNI can be assigned to only one VLAN; and each VLAN can be assigned a maximum of one VNI.
- ◆ The specified VLAN must be configured as a Layer 3 interface, IGMP snooping enabled on the switch, IGMP querier enabled on the associated VLAN, and the MTU set to a sufficiently large size to prevent fragmented packets from being recieved at the VTEP.

#### **Example**

Console(config)#vxlan vlan 1 vni 16777 Console(config)#end

```
Console#show vxlan vlan-vni
 VLAN VNT
  ---- --------
    1 16777
Console#
```
<span id="page-501-0"></span>**debug vxlan** This command enables the specified debug flag. Use the **no** form to disable the specified flag.

#### **Syntax**

#### [**no**] **debug vxlan** {**database** | **event** | **vni** | **vtep** | **all**}

**database** - Enables database debugging.

**event** - Enables event debugging.

**vni** - Enables VNI debugging.

**vtep** - Enables VTEP debugging.

**all** - Enables all VXLAN debugging flags.

# **Default Setting**

Disabled

# **Command Mode**

Privileged Exec

#### **Example**

This example shows the type of debug information that would be displayed for tracing a callback event.

```
Console#debug vxlan event
Console#con
Console(config)#vlan database
Console(config-vlan)#vlan 2 media ethernet
23:14:22: VXLAN: (510) VLAN create, vid_ifindex[1002]
Console(config-vlan)#exit
Console(config)#int ethernet 1/2
Console(config-if)#switchport allowed vlan 2
23:16:38: VXLAN: (618) Add VLAN member, vid_ifindex[1002], lport_ifindex[2]
23:16:38: VXLAN: (689) Delete VLAN member, vid_ifindex [1001], 
 lport_ifindex[2]
Console(config-if)#
```
This example shows the type of debug information that would be displayed for an error on a VNI.

Console#debug vxlan vni Console#con

Console(config)#vxlan vlan 2 vni 1001 Console(config)#vxlan vlan 2 vni 1002 23:19:2: VXLAN: (1805) VLAN 2 is assigned to VNI 1001 Failed to associate VLAN 2 with VNI 1002. Console(config)#

This example shows the type of debug information that would be to trace internal VXLAN information on VTEP.

```
Console#debug vxlan vtep
Console#con
Console(config)#vxlan vni 1001 flood r-vtep 192.168.2.13
23:24:34: VXLAN: (2176) set rvtep ip[192.168.2.13]
 l_vtep_ip[192.168.2.1]
 dst_vid_ifindex [1003], dst_inet_addr[192.168.2.13]
 vfi [28672], e_vlan[3], l3_if[6], lport[0], udp_port[4789]
 mac[00:00:00:00:00:00]
23:24:34: VXLAN: (2398) vfi_id [0x7000], bcast_group[0xc000001], l3_if[6]
  e_vlan[3], lport[0], udp_port[4789]
 r_mac[00:00:00:00:00:00]
l_vtep[192.168.2.1], r_vtep[192.168.2.13], nexthop[192.168.2.13]
Console(config)#
```
<span id="page-502-0"></span>**show vxlan** This command shows the VXLAN UDP destination port. **udp-dst-port**

#### **Syntax**

**show vxlan udp-dst-port**

#### **Command Mode**

Privileged Exec

#### **Example**

```
Console#show vxlan udp-dst-port
  VXLAN UDP Destination Port: 4789
Console#
```
<span id="page-502-1"></span>**show vxlan vtep** This command shows the remote VXLAN tunnel endpoint (VTEP).

#### **Syntax**

#### **show vxlan vtep**

**Command Mode**  Privileged Exec

#### **Example**

```
Console#show vxlan vtep
    VNI SIP R-VTEP Port
   -------- --------------- --------------- --------
  12345678 101.101.101.101 202.202.202.202 Eth 1/11
       3 101.101.202.202 201.201.201.201 Eth 1/22
Console#
```
<span id="page-503-0"></span>**show vxlan flood** This command Shows the remote VXLAN tunnel endpoint (VTEP) used when a received packet fails bridge table lookup.

#### **Syntax**

## **show vxlan flood** [**vni** vni-id]

vni-id - A 24-bit segment ID used to identify each VXLAN segment, termed the VXLAN Network Identifier. The VNI is used in an outer header that encapsulates the inner MAC frame originated by a virtual machine (VM).

J

#### **Command Mode**

Privileged Exec

#### **Example**

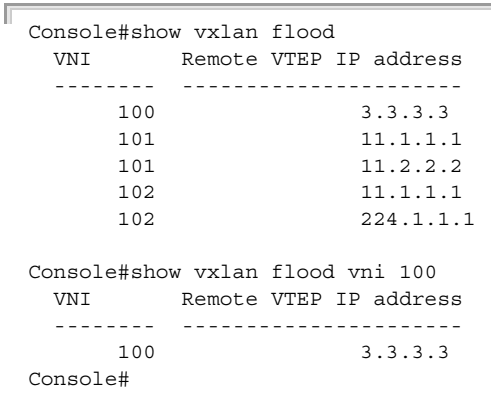

<span id="page-503-1"></span>**show vxlan vlan-vni** This command shows the VLAN ID associated with a virtual network identifier (VNI).

#### **Syntax**

**show vxlan vlan-vni** [vid]

vid - The VLAN associated with this VNI.

### **Command Mode**

Privileged Exec
J

JI

# **Example**

```
Console#show vxlan vlan-vni
  VLAN VNI
  ---- --------
    1 10
    2 200
     3 123
Console#show vxlan vlan-vni 3
  VLAN VNI
  ---- --------
    3 123
Console#
```
**show debug vxlan** This command shows the VXLAN debug settings.

#### **Syntax**

**show debug vxlan**

#### **Command Mode**

Privileged Exec

#### **Example**

```
Console#show debug vxlan
VXLAN:
 VXLAN event debugging is disabled
 VXLAN database debugging is disabled
 VXLAN VNI debugging is disabled
 VXLAN VTEP debugging is disabled
Console#
```
**Chapter 18** | VLAN Commands Configuring VXLAN Tunneling

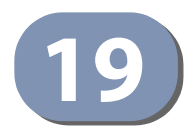

# **19** Class of Service Commands

The commands described in this section allow you to specify which data packets have greater precedence when traffic is buffered in the switch due to congestion. This switch supports CoS with eight priority queues for each port. Data packets in a port's high-priority queue will be transmitted before those in the lower-priority queues. The default priority can be set for each interface, also the queue service mode and the mapping of frame priority tags to the switch's priority queues can be configured.

#### **Table 98: Priority Commands**

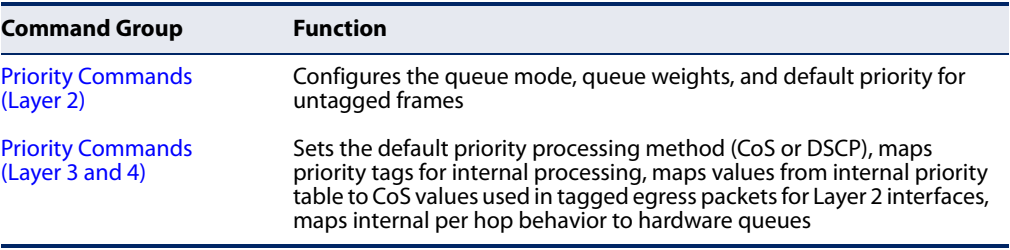

# <span id="page-506-0"></span>**Priority Commands (Layer 2)**

This section describes commands used to configure Layer 2 traffic priority on the switch.

# **Table 99: Priority Commands (Layer 2)**

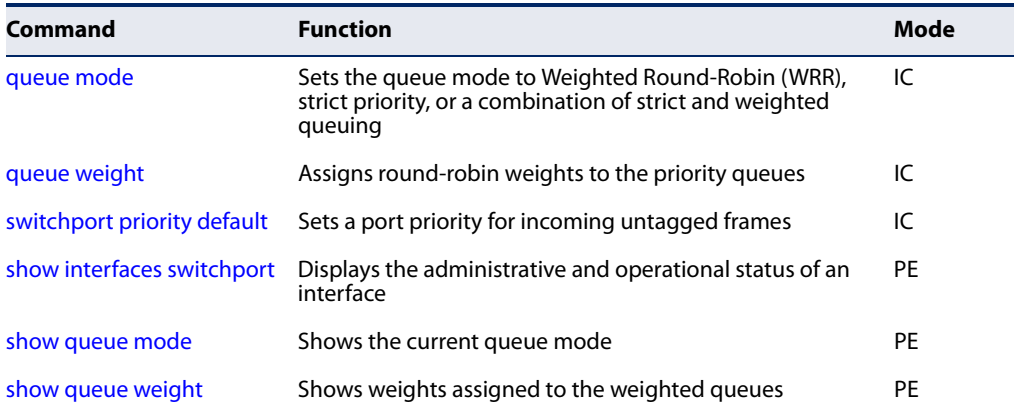

<span id="page-507-0"></span>**queue mode** This command sets the scheduling mode used for processing each of the class of service (CoS) priority queues. The options include strict priority, Weighted Round-Robin (WRR), or a combination of strict and weighted queuing. Use the **no** form to restore the default value.

#### **Syntax**

# **queue mode** {**strict** | **wrr** | **strict-wrr** [queue-type-list]}

#### **no queue mode**

**strict** - Services the egress queues in sequential order, transmitting all traffic in the higher priority queues before servicing lower priority queues. This ensures that the highest priority packets are always serviced first, ahead of all other traffic.

**wrr** - Weighted Round-Robin shares bandwidth at the egress ports by using scheduling weights (based on the [queue weight](#page-508-0) command), and servicing each queue in a round-robin fashion.

**strict-wrr** - Uses strict or weighted service as specified for each queue.

queue-type-list - Indicates if the queue is a normal or strict type. (Options: 0 indicates a normal queue, 1 indicates a strict queue)

# **Default Setting**

WRR

# **Command Mode**

Interface Configuration (Ethernet, Port Channel)

- ◆ The switch can be set to service the port queues based on strict priority, WRR, or a combination of strict and weighted queueing.
- ◆ Strict priority requires all traffic in a higher priority queue to be processed before lower priority queues are serviced.
- ◆ Weighted Round Robin (WRR) uses a predefined relative weight for each queue that determines the percentage of service time the switch services each queue before moving on to the next queue. This prevents the head-of-line blocking that can occur with strict priority queuing. Use the [queue weight](#page-508-0) command to assign weights for WRR queuing to the eight priority queues.
- $\blacklozenge$  If Strict and WRR mode is selected, a combination of strict and weighted service is used as specified for each queue. The queues assigned to use strict or WRR priority should be specified using the queue-type-list parameter.
- ◆ A weight can be assigned to each of the weighted queues (and thereby to the corresponding traffic priorities). This weight sets the frequency at which each queue is polled for service, and subsequently affects the response time for software applications assigned a specific priority value.
- ◆ Service time is shared at the egress ports by defining scheduling weights for WRR, or for the queuing mode that uses a combination of strict and weighted queuing. Service time is allocated to each queue by calculating a precise number of bytes per second that will be serviced on each round.
- The specified queue mode applies to all interfaces.

The following example sets the queue mode to strict priority service mode:

```
Console(config)#queue mode strict
Console(config)#
```
# **Related Commands**

[queue weight \(509\)](#page-508-0) [show queue mode \(511\)](#page-510-0)

<span id="page-508-0"></span>**queue weight** This command assigns weights to the eight class of service (CoS) priority queues when using weighted queuing, or one of the queuing modes that use a combination of strict and weighted queuing. Use the **no** form to restore the default weights.

#### **Syntax**

**queue weight** weight0...weight7

# **no queue weight**

weight0...weight7 - The ratio of weights for queues 0 - 7 determines the weights used by the WRR scheduler. (Range: 1-15)

#### **Default Setting**

Weights 1, 2, 4, 6, 8, 10, 12, 14 are assigned to queues 0 - 7 respectively.

#### **Command Mode**

Interface Configuration (Ethernet)

- ◆ This command shares bandwidth at the egress port by defining scheduling weights for WRR, or for the queuing mode that uses a combination of strict and weighted queuing ([page 508](#page-507-0)).
- ◆ Bandwidth is allocated to each queue by calculating a precise number of bytes per second that will be serviced on each round.

The following example shows how to assign round-robin weights of 1 - 4 to the CoS priority queues 0 - 7.

```
Console(config)#queue weight 1 2 3 4 5 6 7 8
Console(config)#
```
**Related Commands** [queue mode \(508\)](#page-507-0) [show queue weight \(511\)](#page-510-1)

<span id="page-509-0"></span>**switchport priority** This command sets a priority for incoming untagged frames. Use the **no** form to **default** restore the default value.

#### **Syntax**

**switchport priority default** default-priority-id

#### **no switchport priority default**

default-priority-id - The priority number for untagged ingress traffic. The priority is a number from 0 to 7. Seven is the highest priority.

#### **Default Setting**

The priority is not set, and the default value for untagged frames received on the interface is zero.

#### **Command Mode**

Interface Configuration (Ethernet, Port Channel)

- ◆ The precedence for priority mapping is IP DSCP, and then default switchport priority.
- ◆ The default priority applies for an untagged frame received on a port set to accept all frame types (i.e, receives both untagged and tagged frames). This priority does not apply to IEEE 802.1Q VLAN tagged frames. If the incoming frame is an IEEE 802.1Q VLAN tagged frame, the IEEE 802.1p User Priority bits will be used.
- The switch provides eight priority queues for each port. It can be configured to use strict priority queuing, Weighted Round Robin (WRR), or a combination of strict and weighted queuing using the [queue mode](#page-507-0) command. Inbound frames that do not have VLAN tags are tagged with the input port's default ingress user priority, and then placed in the appropriate priority queue at the output port. The default priority for all ingress ports is zero. Therefore, any inbound frames that do not have priority tags will be placed in queue 2 of the output port. (Note that if the output port is an untagged member of the associated VLAN, these frames are stripped of all VLAN tags prior to transmission.)

Г

The following example shows how to set a default priority on port 3 to 5:

```
Console(config)#interface ethernet 1/3
Console(config-if)#switchport priority default 5
Console(config-if)#
```
# **Related Commands**

[show interfaces switchport \(377\)](#page-376-0)

<span id="page-510-0"></span>**show queue mode** This command shows the current queue mode.

# **Command Mode**

Privileged Exec

# **Example**

Console#show queue mode Unit Port queue mode ---- ---- --------------- 1 1 Weighted Round Robin .

<span id="page-510-1"></span>**show queue weight** This command displays the weights used for the weighted queues.

# **Command Mode**

Privileged Exec

# **Example**

Г

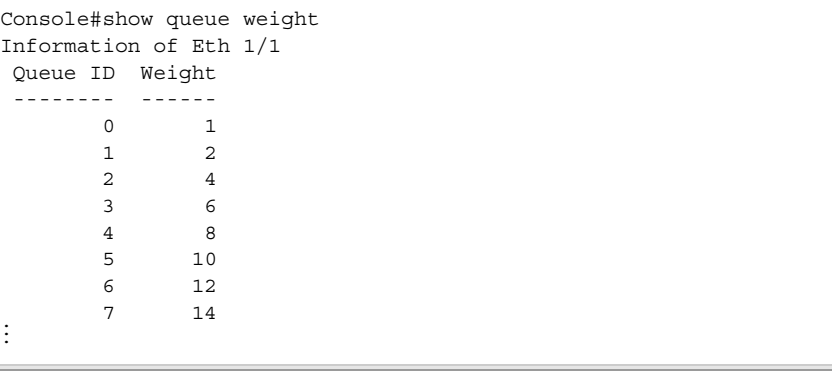

# <span id="page-511-0"></span>**Priority Commands (Layer 3 and 4)**

This section describes commands used to configure Layer 3 and 4 traffic priority mapping on the switch.

**Table 100: Priority Commands (Layer 3 and 4)** 

| Command                              | <b>Function</b>                                                                                                    | <b>Mode</b> |
|--------------------------------------|----------------------------------------------------------------------------------------------------|-------------|
| qos map phb-queue                    | Maps internal per-hop behavior values to hardware queues                                                                                    | GC          |
| gos map cos-dscp                     | Maps CoS/CFI values in incoming packets to per-hop<br>behavior and drop precedence values for internal priority<br>processing               | IC          |
| qos map default-drop-<br>precedence  | Maps the per-hop behavior to default drop precedence                                                                                        | IC          |
| gos map dscp-cos                     | Maps internal per-hop behavior and drop precedence<br>value pairs to CoS values used in tagged egress packets on<br>a Layer 2 interface     | IC          |
| qos map dscp-mutation                | Maps DSCP values in incoming packets to per-hop<br>behavior and drop precedence values for internal priority<br>processing                  | IC          |
| gos map ip-port-dscp                 | Maps the destination TCP/UDP port in incoming packets to<br>per-hop behavior and drop precedence values for internal<br>priority processing | IC          |
| qos map ip-prec-dscp                 | Maps IP Precedence values in incoming packets to per-hop IC<br>behavior and drop precedence values for internal priority<br>processing      |             |
| qos map trust-mode                   | Sets QoS mapping to DSCP or CoS                                                                                                    | IC          |
| show gos map cos-dscp                | Shows ingress CoS to internal DSCP map                                                                                                    | PE          |
| show map default-drop-<br>precedence | Shows the per-hop behavior to default drop precedence                                                                                       | PE          |
| show map dscp-cos                    | Shows internal DSCP to egress CoS map                                                                                                    | PE          |
| show gos map dscp-<br>mutation       | Shows ingress DSCP to internal DSCP map                                                                                                    | PE          |
|                                      | show qos map ip-port-dscp Shows destination TCP/UDP port to internal DSCP map                                                               | PE          |
|                                      | show gos map ip-prec-dscp Shows ingress IP Precedence to internal DSCP map                                                                  | PE          |
| show gos map phb-queue               | Shows internal per-hop behavior to hardware queue map                                                                                       | PE          |
| show gos map trust-mode              | Shows the QoS mapping mode                                                                                                    | PE          |

\* The default settings used for mapping priority values to internal DSCP values and back to the hardware queues are designed to optimize priority services for the majority of network applications. It should not be necessary to modify any of the default settings unless a queuing problem occurs with a particular application.

<span id="page-512-0"></span>**qos map phb-queue** This command determines the hardware output queues to use based on the internal per-hop behavior value. Use the **no** form to restore the default settings.

#### **Syntax**

#### **qos map phb-queue** queue-id **from** phb0 ... phb7

#### **no map phb-queue** phb0 ... phb7

phb - Per-hop behavior, or the priority used for this router hop. (Range: 0-7)

queue-id - The ID of the priority queue. (Range: 0-7, where 7 is the highest priority queue)

#### **DEFAULT SETTING**

#### **Table 101: Mapping Internal Per-hop Behavior to Hardware Queues**

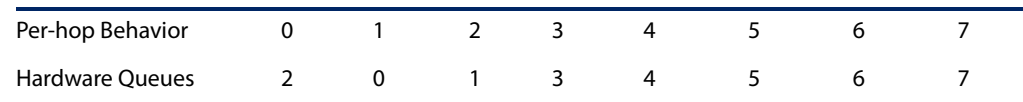

# **Command Mode**

Global Configuration

#### **Command Usage**

- ◆ Enter a queue identifier, followed by the keyword "from" and then up to eight internal per-hop behavior values separated by spaces.
- ◆ Egress packets are placed into the hardware queues according to the mapping defined by this command.

#### **Example**

```
Console(config)#interface ethernet 1/5
Console(config-if)#qos map phb-queue 0 from 1 2 3
Console(config-if)#
```
# <span id="page-512-1"></span>**qos map cos-dscp** This command maps CoS/CFI values in incoming packets to per-hop behavior and drop precedence values for priority processing. Use the **no** form to restore the default settings.

#### **Syntax**

**qos map cos-dscp** phb drop-precedence **from** cos0 cfi0...cos7 cfi7

#### **no qos map cos-dscp** cos0 cfi0...cos7 cfi7

phb - Per-hop behavior, or the priority used for this router hop. (Range: 0-7)

drop-precedence - Drop precedence used for controlling traffic congestion. (Range: 0 - Green, 3 - Yellow, 1 - Red)

cos - CoS value in ingress packets. (Range: 0-7)

cfi - Canonical Format Indicator. Set to this parameter to "0" to indicate that the MAC address information carried in the frame is in canonical format. (Range: 0-1)

# **DEFAULT SETTING**.

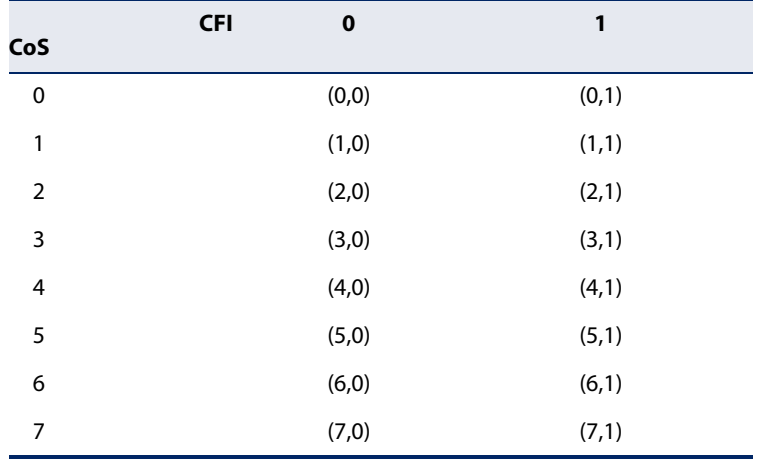

#### <span id="page-513-1"></span><span id="page-513-0"></span>**Table 102: Default Mapping of CoS/CFI to Internal PHB/Drop Precedence**

# **Command Mode**

Interface Configuration (Port, Static Aggregation)

# **Command Usage**

- ◆ The default mapping of CoS to PHB values shown in [Table 102](#page-513-0) is based on the recommended settings in IEEE 802.1p for mapping CoS values to output queues.
- ◆ Enter a value pair for the internal per-hop behavior and drop precedence, followed by the keyword "from" and then up to eight CoS/CFI paired values separated by spaces.
- $\bullet$  If a packet arrives with a 802.1Q header but it is not an IP packet, then the CoS/ CFI-to-PHB/Drop Precedence mapping table is used to generate priority and drop precedence values for internal processing. Note that priority tags in the original packet are not modified by this command.
- The internal DSCP consists of three bits for per-hop behavior (PHB) which determines the queue to which a packet is sent; and two bits for drop precedence (namely color) which is used to control traffic congestion.
- ◆ The specified mapping applies to all interfaces.

#### **Example**

```
Console(config)#interface ethernet 1/5
Console(config-if)#qos map cos-dscp 0 0 from 0 1
Console(config-if)#
```
<span id="page-514-0"></span>**qos map default-drop-**This command maps the internal per-hop behavior (based on packet priority) to a **precedence** default drop precedence for internal processing of untagged packets. Use the **no** form to restore the default settings.

#### **Syntax**

# **qos map default-drop-precedence** drop-precedence **from** phb0 ... phb7

#### **no map default-drop-precedence** phb0 ... phb7

drop-precedence - Drop precedence used for controlling traffic congestion. (Range: 0 - Green, 3 - Yellow, 1 - Red)

phb - Per-hop behavior, or the priority used for this router hop. (Range: 0-7)

# **DEFAULT SETTING**.

#### **Table 103: Mapping Per-hop Behavior to Drop Precedence**

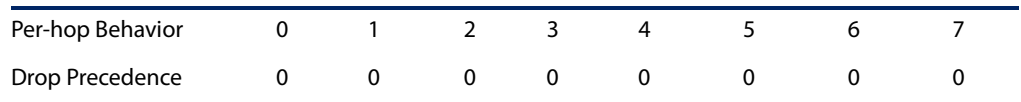

# **Command Mode**

Interface Configuration (Port, Static Aggregation)

# **Command Usage**

- ◆ Enter a drop precedence, followed by the keyword "from" and then up to four per-hop behavior values separated by spaces.
- ◆ This command only applies to Layer 2 untagged ingress packets. The drop precedence for any priority tagged ingress packets will be based on the other corresponding QoS mapping schemes described in those sections.

# **Example**

```
Console(config)#interface ethernet 1/5
Console(config-if)#qos map default-drop-precedence 1 from 0 1 2
Console(config-if)#qos map default-drop-precedence 3 from 3 4 5
Console(config-if)#qos map default-drop-precedence 0 from 6 7
Console(config-if)#
```
<span id="page-515-0"></span>**qos map dscp-cos** This command maps internal per-hop behavior and drop precedence value pairs to CoS/CFI values used in tagged egress packets on a Layer 2 interface. Use the **no** form to restore the default settings.

#### **Syntax**

- **qos map dscp-cos** cos-value cfi-value **from** phb0 drop-precedence0 ... phb7 drop-precedence7
- **no map ip dscp** phb0 drop-precedence0 ... phb7 drop-precedence7 cos-value - CoS value in ingress packets. (Range: 0-7)

cfi-value - Canonical Format Indicator. Set to this parameter to "0" to indicate that the MAC address information carried in the frame is in canonical format. (Range: 0-1)

phb - Per-hop behavior, or the priority used for this router hop. (Range: 0-7)

drop-precedence - Drop precedence used for controlling traffic congestion. (Range: 0 - Green, 3 - Yellow, 1 - Red)

#### **DEFAULT SETTING**

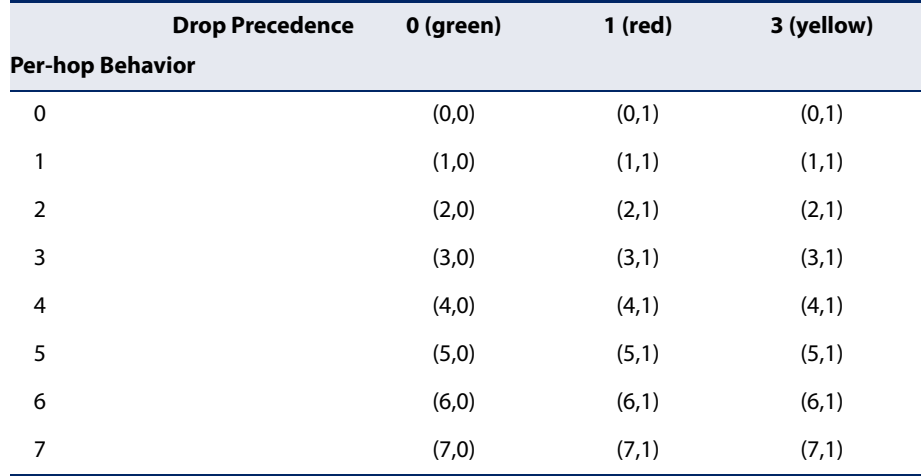

#### **Table 104: Mapping Internal PHB/Drop Precedence to CoS/CFI Values**

#### **Command Mode**

Interface Configuration (Port, Static Aggregation)

- Enter a CoS/CFI value pair, followed by the keyword "from" and then four internal per-hop behavior and drop precedence value pairs separated by spaces.
- $\blacklozenge$  If the packet is forwarded with an 8021.Q tag, the priority value in the egress packet is modified based on the table shown above, or on similar values as modified by this command.

```
Console(config)#interface ethernet 1/5
Console(config-if)#qos map dscp-cos 1 0 from 1 2
Console(config-if)#
```
<span id="page-516-0"></span>**qos map** This command maps DSCP values in incoming packets to per-hop behavior and **dscp-mutation** drop precedence values for priority processing. Use the no form to restore the default settings.

#### **Syntax**

#### **qos map dscp-mutation** phb drop-precedence **from** dscp0 ... dscp7

#### **no qos map dscp-mutation** dscp0 ... dscp7

phb - Per-hop behavior, or the priority used for this router hop. (Range: 0-7)

drop-precedence - Drop precedence used for in controlling traffic congestion. (Range: 0 - Green, 3 - Yellow, 1 - Red)

dscp - DSCP value in ingress packets. (Range: 0-63)

# **DEFAULT SETTING**.

#### <span id="page-516-1"></span>**Table 105: Default Mapping of DSCP Values to Internal PHB/Drop Values**

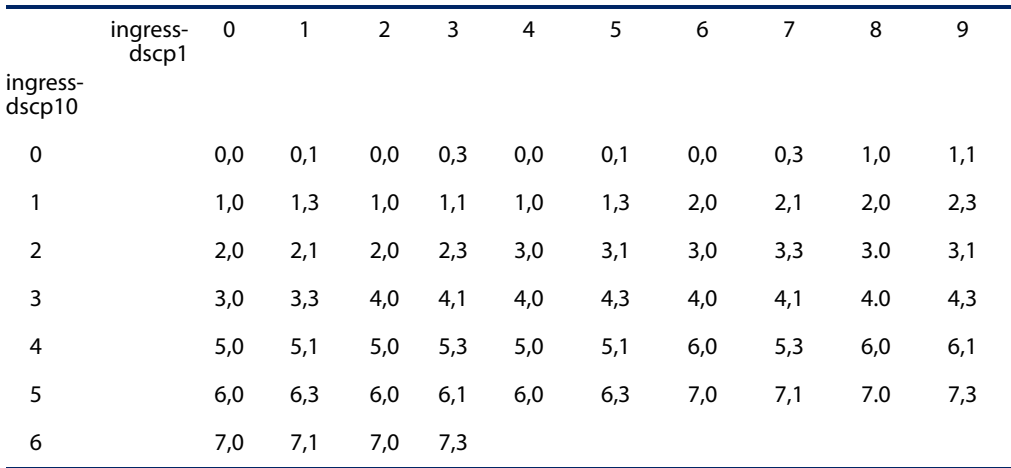

The ingress DSCP is composed of ingress-dscp10 (most significant digit in the left column) and ingress-dscp1 (least significant digit in the top row (in other words, ingress-dscp = ingress-dscp10  $*$ 10 + ingress-dscp1); and the corresponding internal-dscp is shown at the intersecting cell in the table.

The ingress DSCP is bitwise ANDed with the binary value 11 to determine the drop precedence. If the resulting value is 10 binary, then the drop precedence is set to 0.

# **Command Mode**

Interface Configuration (Port, Static Aggregation)

# **Command Usage**

- Enter a value pair for the internal per-hop behavior and drop precedence, followed by the keyword "from" and then up to eight DSCP values separated by spaces.
- $\blacklozenge$  This map is only used when the QoS mapping mode is set to "DSCP" by the gos [map trust-mode](#page-519-0) command, and the ingress packet type is IPv4.
- ◆ Two QoS domains can have different DSCP definitions, so the DSCP-to-PHB/ Drop Precedence mutation map can be used to modify one set of DSCP values to match the definition of another domain. The mutation map should be applied at the receiving port (ingress mutation) at the boundary of a QoS administrative domain.
- ◆ The specified mapping applies to all interfaces.

# **Example**

This example changes the priority for all packets entering port 1 which contain a DSCP value of 1 to a per-hop behavior of 3 and a drop precedence of 1. Referring to [Table 105,](#page-516-1) note that the DSCP value for these packets is now set to 25  $(3x2<sup>3</sup>+1)$  and passed on to the egress interface.

```
Console(config)#interface ethernet 1/5
Console(config-if)#qos map dscp-mutation 3 1 from 1
Console(config-if)#
```
<span id="page-517-0"></span>**qos map ip-port-dscp** This command maps the destination TCP/UDP destination port in incoming packets to per-hop behavior and drop precedence values for priority processing. Use the **no** form to remove the mapped values for a TCP/UDP port.

#### **Syntax**

#### **qos map ip-port-dscp** {**tcp** | **udp**} port-number **to** phb drop-precedence

#### **no qos map cos-dscp** {**tcp** | **udp**} port-number

phb - Per-hop behavior, or the priority used for this router hop. (Range: 0-7)

drop-precedence - Drop precedence used for controlling traffic congestion. (Range: 0 - Green, 3 - Yellow, 1 - Red)

**tcp** - Transport Control Protocol

**udp** - User Datagram Protocol

port-number - 16-bit TCP/UDP destination port number. (Range: 0-65535)

# **Default Setting**

None

**Command Mode**  Interface Configuration (Port, Static Aggregation)

### **Command Usage**

◆ This mapping table is only used if the protocol type of the arriving packet is TCP or UDP.

#### **Example**

```
Console(config)#interface ethernet 1/5
Console(config-if)#qos map ip-port-dscp tcp 21 to 1 0
Console(config-if)#
```
<span id="page-518-0"></span>**qos map ip-prec-dscp** This command maps IP precedence values in incoming packets to per-hop behavior and drop precedence values for priority processing. Use the **no** form to restore the default settings.

#### **Syntax**

#### **qos map ip-prec-dscp** phb0 drop-precedence0 ... phb7 drop-precedence7

#### **no map ip-prec-dscp**

phb - Per-hop behavior, or the priority used for this router hop. (Range: 0-7)

drop-precedence - Drop precedence used for controlling traffic congestion. (Range: 0 - Green, 3 - Yellow, 1 - Red)

#### **DEFAULT SETTING**.

#### **Table 106: Default Mapping of IP Precedence to Internal PHB/Drop Values**

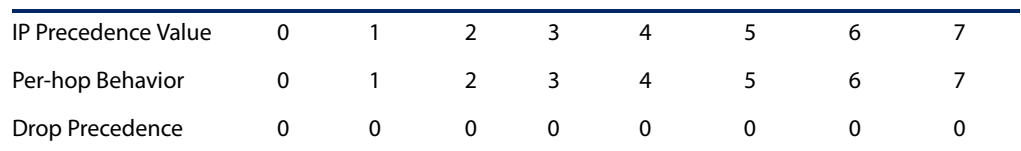

#### **Command Mode**

Interface Configuration (Port, Static Aggregation)

#### **Command Usage**

- ◆ Enter up to eight paired values for per-hop behavior and drop precedence separated by spaces. These values are used for internal priority processing, and correspond to IP Precedence values 0 - 7.
- $\bullet$  If the QoS mapping mode is set the IP Precedence and the ingress packet type is IPv4, then the IP Precedence-to-DSCP mapping table is used to generate priority and drop precedence values for internal processing.

#### **Example**

```
Console(config)#interface ethernet 1/5
Console(config-if)#qos map ip-prec-dscp 7 0 6 0 5 0 4 0 3 0 2 1 1 1 0 1
Console(config-if)#
```
<span id="page-519-0"></span>**qos map trust-mode** This command sets QoS mapping to DSCP or CoS. Use the **no** form to restore the default setting.

#### **Syntax**

**qos map trust-mode** {**cos** | **dscp** | **ip-prec**}

# **no qos map trust-mode**

**cos** - Sets the QoS mapping mode to CoS.

**dscp** - Sets the QoS mapping mode to DSCP.

**ip-prec** - Sets the QoS mapping mode to IP Precedence.

# **Default Setting**

CoS

**Command Mode**  Interface Configuration (Port, Static Aggregation)

# **Command Usage**

- ◆ If the QoS mapping mode is set to IP Precedence with this command, and the ingress packet type is IPv4, then priority processing will be based on the IP Precedence value in the ingress packet.
- ◆ If the QoS mapping mode is set to DSCP with this command, and the ingress packet type is IPv4, then priority processing will be based on the DSCP value in the ingress packet.
- ◆ If the QoS mapping mode is set to either IP Precedence or DSCP, and a non-IP packet is received, the packet's CoS and CFI (Canonical Format Indicator) values are used for priority processing if the packet is tagged. For an untagged packet, the default port priority (see [page 510\)](#page-509-0) is used for priority processing.
- ◆ If the QoS mapping mode is set to CoS with this command, and the ingress packet type is IPv4, then priority processing will be based on the CoS and CFI values in the ingress packet.

For an untagged packet, the default port priority (see [page 510](#page-509-0)) is used for priority processing.

# **Example**

This example sets the QoS priority mapping mode to use DSCP based on the conditions described in the Command Usage section.

```
Console(config)#interface ge1/1
Console(config-if)#qos map trust-mode dscp 
Console(config-if)#
```
<span id="page-520-0"></span>**show qos map** This command shows ingress CoS/CFI to internal DSCP map.

# **cos-dscp**

**Syntax** 

**show qos map cos-dscp interface** interface

interface

# **ethernet** unit/port

unit - Unit identifier. (Range: 1)

port - Port number. (Range: 1-32/54)

**port-channel** channel-id (Range: 1-16/27)

#### **Command Mode**

Privileged Exec

#### **Example**

```
Console#show qos map cos-dscp interface ethernet 1/5
 CoS Information of Eth 1/5
 CoS-DSCP map.(x,y),x: phb,y: drop precedence:
CoS : CFI 0 1
 ---------------------------------
0 (0,0) (0,1) 1 (1,0) (1,1)
 2 (2,0) (2,1)
 3 (3,0) (3,1)
 4 (4,0) (4,1)
 5 (5,0) (5,1)
 6 (6,0) (6,1)
 7 (7,0) (7,1)
Console#
```
<span id="page-520-1"></span>**show map default-**This command shows the per-hop behavior to default drop precedence for **drop-precedence** untagged ingress packets.

#### **Syntax**

#### **show qos map default-drop-precedence interface** interface interface

**ethernet** unit/port

unit - Stack unit. (Range: 1)

port - Port number. (Range: 1-32/54)

# **port-channel** channel-id (Range: 1-16/27)

# **Command Mode**

Privileged Exec

```
Console#show qos map default-drop-precedence interface ethernet 1/5
Information of Eth 1/5
 default-drop-precedence map:
phb: 0 1 2 3 4 5 6 7
 -------------------------------------------------------
 color: 0 0 0 0 0 0 0 0
Console#
```
J

<span id="page-521-0"></span>**show map dscp-cos** This command shows the internal DSCP to egress CoS map, which converts internal PHB/Drop Precedence to CoS values.

#### **Syntax**

**show qos map dscp-cos interface** interface

interface

**ethernet** unit/port

unit - Stack unit. (Range: 1)

port - Port number. (Range: 1-32/54)

**port-channel** channel-id (Range: 1-16/27)

# **Command Mode**

Privileged Exec

#### **Command Usage**

This map is only used if the packet is forwarded with a 8021.Q tag.

#### **Example**

Г

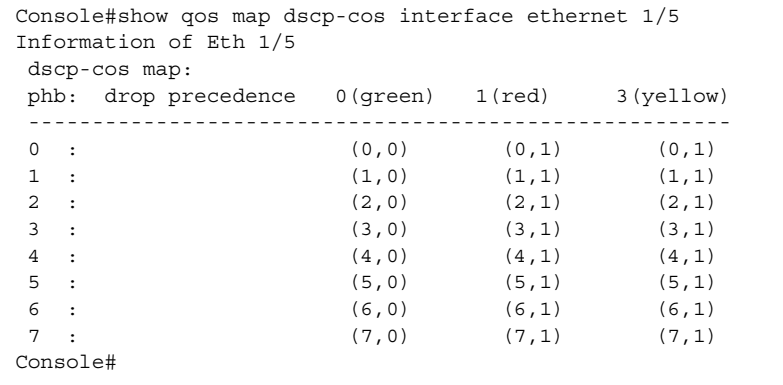

<span id="page-522-0"></span>**show qos map dscp-**This command shows the ingress DSCP to internal DSCP map.

# **mutation**

**Syntax** 

**show qos map dscp-mutation interface** interface

interface

**ethernet** unit/port

unit - Unit identifier. (Range: 1)

port - Port number. (Range: 1-32/54)

**port-channel** channel-id (Range: 1-16/27)

#### **Command Mode**

Privileged Exec

#### **Command Usage**

This map is only used when the QoS mapping mode is set to "DSCP" by the [qos](#page-519-0)  [map trust-mode](#page-519-0) command, and the ingress packet type is IPv4.

#### **Example**

The ingress DSCP is composed of "d1" (most significant digit in the left column) and "d2" (least significant digit in the top row (in other words, ingress DSCP = d1  $*$  10 + d2); and the corresponding Internal DSCP and drop precedence is shown at the intersecting cell in the table.

```
Console#show qos map dscp-mutation interface ethernet 1/5
DSCP mutation map. (x, y), x: PHB, y: drop precedence:
  d1: d2 0 1 2 3 4 5 6 7 8 9
 -----------------------------------------------------------------
 0: (0,0) (0,1) (0,0) (0,3) (0,0) (0,1) (0,0) (0,3) (1,0) (1,1)1 : (1,0) (1,3) (1,0) (1,1) (1,0) (1,3) (2,0) (2,1) (2,0) (2,3) 2 : (2,0) (2,1) (2,0) (2,3) (3,0) (3,1) (3,0) (3,3) (3,0) (3,1) 
 3 : (3,0) (3,3) (4,0) (4,1) (4,0) (4,3) (4,0) (4,1) (4,0) (4,3)4: \qquad (5,0) \quad (5,1) \quad (5,0) \quad (5,3) \quad (5,0) \quad (5,1) \quad (6,0) \quad (5,3) \quad (6,0) \quad (6,1) 5 : (6,0) (6,3) (6,0) (6,1) (6,0) (6,3) (7,0) (7,1) (7,0) (7,3) 
 6 : (7,0) (7,1) (7,0) (7,3) 
Console#
```
<span id="page-522-1"></span>**show qos map** This command shows the ingress TCP/UDP port to internal DSCP map. **ip-port-dscp**

#### **Syntax**

**show qos map ip-port-dscp interface** interface interface

#### **ethernet** unit/port

unit - Stack unit. (Range: 1)

port - Port number. (Range: 1-32/54)

#### **port-channel** channel-id (Range: 1-16/27)

### **Command Mode**

Privileged Exec

#### **Command Usage**

The IP Port-to-DSCP mapping table is only used if the protocol type of the arriving packet is TCP or UDP.

#### **Example**

```
Console#show qos map ip-port-dscp interface ethernet 1/5
Information of Eth 1/5
 ip-port-dscp map:
 (ip protocol,destination port) : phb drop precedence
 -----------------------------------------------------------
 (TCP, 21) : 0 0
(UDP, 12) : 1 0
Console#
```
<span id="page-523-0"></span>**show qos map** This command shows the ingress IP precedence to internal DSCP map. **ip-prec-dscp**

#### **Syntax**

**show qos map ip-prec-dscp interface** interface interface

**ethernet** unit/port

unit - Stack unit. (Range: 1)

port - Port number. (Range: 1-32/54)

**port-channel** channel-id (Range: 1-16/27)

# **Command Mode**

Privileged Exec

#### **Command Usage**

If the QoS mapping mode is set to IP Precedence and the ingress packet type is IPv4, then the IP Precedence-to-DSCP mapping table is used to generate per-hop behavior and drop precedence values for internal processing.

#### **Example**

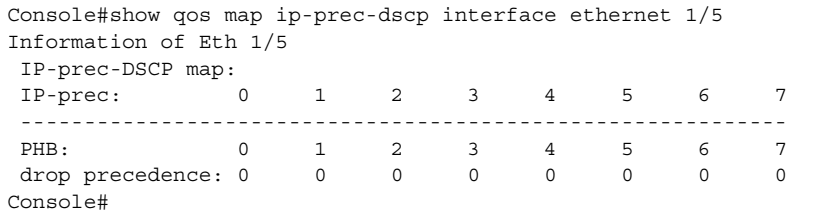

<span id="page-524-0"></span>**show qos map** This command shows internal per-hop behavior to hardware queue map. **phb-queue**

#### **Syntax**

**show qos map phb-queue interface** interface

interface

# **ethernet** unit/port

unit - Unit identifier. (Range: 1)

port - Port number. (Range: 1-32/54)

**port-channel** channel-id (Range: 1-16/27)

#### **Command Mode**

Privileged Exec

#### **Example**

```
Console#show qos map phb-queue interface ethernet 1/5
Information of Eth 1/5
 PHB-queue map:
PHB: 0 1 2 3 4 5 6 7
 -------------------------------------------------------
queue: 2 0 1 3 4 5 6 7
Console#
```
<span id="page-524-1"></span>**show qos map** This command shows the QoS mapping mode. **trust-mode**

#### **Syntax**

**show qos map trust-mode interface** interface interface

#### **ethernet** unit/port

unit - Unit identifier. (Range: 1)

port - Port number. (Range: 1-32/54)

**port-channel** channel-id (Range: 1-16/27)

### **Command Mode**

Privileged Exec

#### **Example**

The following shows that the trust mode is set to CoS:

```
Console#show qos map trust-mode interface ethernet 1/5
Information of Eth 1/5
  CoS Map Mode: CoS mode
Console#
```
**Chapter 19** | Class of Service Commands Priority Commands (Layer 3 and 4)

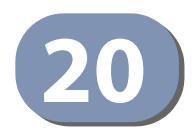

# **20** Quality of Service Commands

The commands described in this section are used to configure Differentiated Services (DiffServ) classification criteria and service policies. You can classify traffic based on access lists, IP Precedence or DSCP values, or VLANs. Using access lists allows you select traffic based on Layer 2, Layer 3, or Layer 4 information contained in each packet.

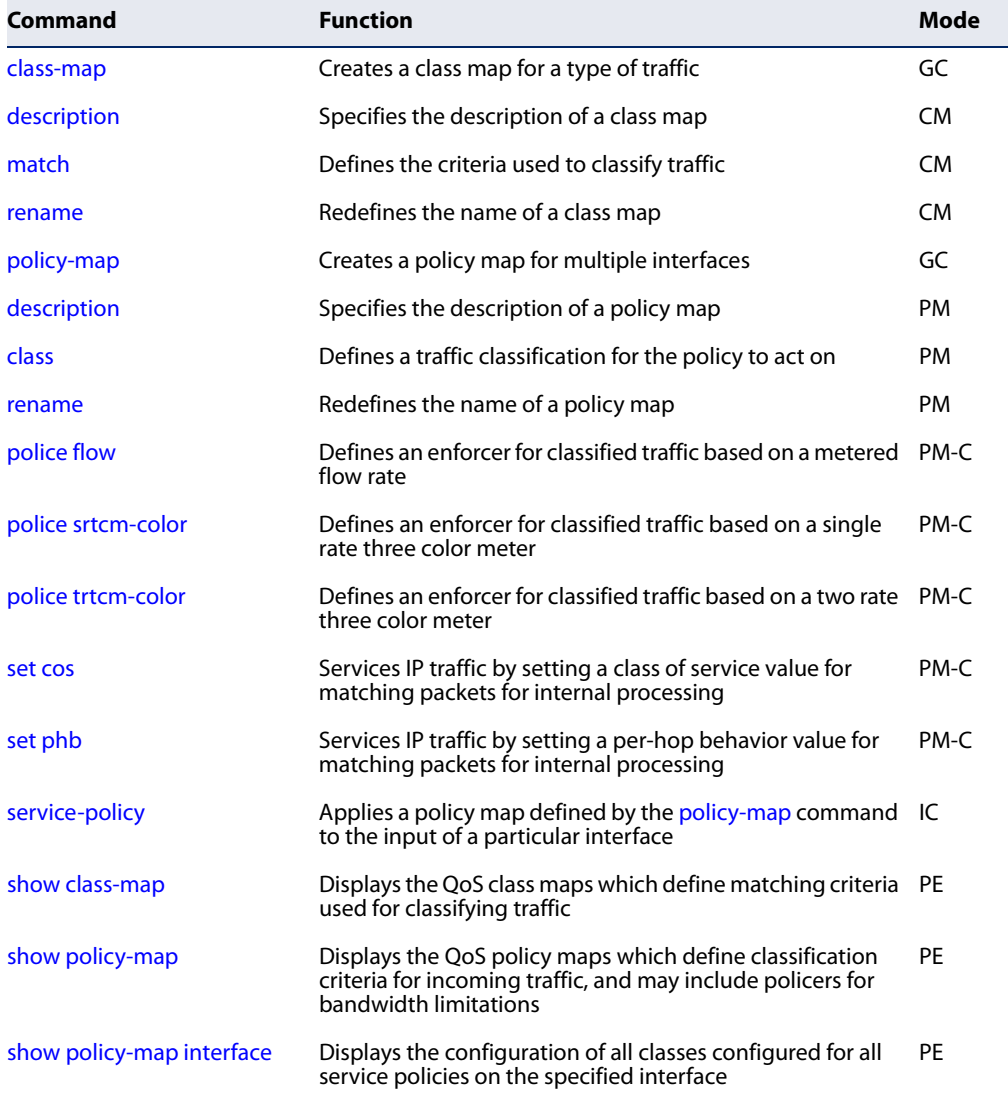

# **Table 107: Quality of Service Commands**

To create a service policy for a specific category of ingress traffic, follow these steps:

- **1.** Use the [class-map](#page-527-0) command to designate a class name for a specific category of traffic, and enter the Class Map configuration mode.
- **2.** Use the [match](#page-528-1) command to select a specific type of traffic based on an access list, an IPv4 DSCP value, IPv4 Precedence value, a VLAN, or a CoS value.
- **3.** Use the [policy-map](#page-530-1) command to designate a policy name for a specific manner in which ingress traffic will be handled, and enter the Policy Map configuration mode.
- **4.** Use the [class](#page-531-0) command to identify the class map, and enter Policy Map Class configuration mode. A policy map can contain up to 16 class maps.
- **5.** Use the [set phb](#page-539-0) or [set cos](#page-538-0) command to modify the per-hop behavior, the class of service value in the VLAN tag for the matching traffic class, and use one of the **police** commands to monitor parameters such as the average flow and burst rate, and drop any traffic that exceeds the specified rate, or just reduce the DSCP service level for traffic exceeding the specified rate.
- **6.** Use the [service-policy](#page-540-0) command to assign a policy map to a specific interface.

**Note:** Create a Class Map before creating a Policy Map.

<span id="page-527-0"></span>**class-map** This command creates a class map used for matching packets to the specified class, and enters Class Map configuration mode. Use the **no** form to delete a class map.

#### **Syntax**

[**no**] **class-map** class-map-name **match-any**

class-map-name - Name of the class map. (Range: 1-32 characters)

**match-any** - Match any condition within a class map.

**Default Setting**  None

**Command Mode**  Global Configuration

#### **Command Usage**

◆ First enter this command to designate a class map and enter the Class Map configuration mode. Then use [match](#page-528-1) commands to specify the criteria for ingress traffic that will be classified under this class map.

◆ One or more class maps can be assigned to a policy map ([page 531](#page-530-1)). The policy map is then bound by a service policy to an interface [\(page 541\)](#page-540-0). A service policy defines packet classification, service tagging, and bandwidth policing. Once a policy map has been bound to an interface, no additional class maps may be added to the policy map, nor any changes made to the assigned class maps with the [match](#page-528-1) or **set** commands.

#### **Example**

This example creates a class map call "rd-class," and sets it to match packets marked for DSCP service value 3:

```
Console(config)#class-map rd-class match-any 
Console(config-cmap)#match ip dscp 3
Console(config-cmap)#
```
**Related Commands**  [show class-map \(541\)](#page-540-1)

<span id="page-528-0"></span>**description** This command specifies the description of a class map or policy map.

#### **Syntax**

#### **description** string

string - Description of the class map or policy map. (Range: 1-64 characters)

#### **Command Mode**

Class Map Configuration Policy Map Configuration

#### **Example**

```
Console(config)#class-map rd-class#1
Console(config-cmap)#description matches packets marked for DSCP service 
 value 3
Console(config-cmap)#
```
<span id="page-528-1"></span>**match** This command defines the criteria used to classify traffic. Use the **no** form to delete the matching criteria.

#### **Syntax**

```
[no] match {access-list acl-name | cos cos | ip dscp dscp | 
    ip precedence ip-precedence | vlan vlan}
```
acl-name - Name of the access control list. Any type of ACL can be specified, including standard or extended IP ACLs and MAC ACLs. (Range: 1-16 characters)

cos - A Class of Service value. (Range: 0-7) dscp - A Differentiated Service Code Point value. (Range: 0-63) ip-precedence - An IP Precedence value. (Range: 0-7) vlan - A VLAN. (Range:1-4094)

# **Default Setting**

None

# **Command Mode**

Class Map Configuration

# **Command Usage**

- ◆ First enter the [class-map](#page-527-0) command to designate a class map and enter the Class Map configuration mode. Then use **match** commands to specify the fields within ingress packets that must match to qualify for this class map.
- ◆ If an ingress packet matches an ACL specified by this command, any deny rules included in the ACL will be ignored.
- ◆ If match criteria includes an IP ACL or IP priority rule, then a VLAN rule cannot be included in the same class map.
- ◆ If match criteria includes a MAC ACL or VLAN rule, then neither an IP ACL nor IP priority rule can be included in the same class map.
- ◆ Up to 16 match entries can be included in a class map.

#### **Example**

This example creates a class map called "rd-class#1," and sets it to match packets marked for DSCP service value 3.

```
Console(config)#class-map rd-class#1 match-any
Console(config-cmap)#match ip dscp 3
Console(config-cmap)#
```
This example creates a class map call "rd-class#2," and sets it to match packets marked for IP Precedence service value 5.

```
Console(config)#class-map rd-class#2 match-any 
Console(config-cmap)#match ip precedence 5
Console(config-cmap)#
```
This example creates a class map call "rd-class#3," and sets it to match packets marked for VLAN 1.

```
Console(config)#class-map rd-class#3 match-any 
Console(config-cmap)#match vlan 1
Console(config-cmap)#
```
<span id="page-530-0"></span>**rename** This command redefines the name of a class map or policy map.

#### **Syntax**

#### **rename** map-name

map-name - Name of the class map or policy map. (Range: 1-32 characters)

#### **Command Mode**

Class Map Configuration Policy Map Configuration

#### **Example**

```
Console(config)#class-map rd-class#1
Console(config-cmap)#rename rd-class#9
Console(config-cmap)#
```
<span id="page-530-1"></span>**policy-map** This command creates a policy map that can be attached to multiple interfaces, and enters Policy Map configuration mode. Use the **no** form to delete a policy map.

#### **Syntax**

[**no**] **policy-map** policy-map-name

policy-map-name - Name of the policy map. (Range: 1-32 characters)

**Default Setting**  None

# **Command Mode**  Global Configuration

- ◆ Use the **policy-map** command to specify the name of the policy map, and then use the [class](#page-531-0) command to configure policies for traffic that matches the criteria defined in a class map.
- ◆ A policy map can contain multiple class statements that can be applied to the same interface with the [service-policy](#page-540-0) command.

◆ Create a Class Map ([page 531](#page-530-1)) before assigning it to a Policy Map.

#### **Example**

This example creates a policy called "rd-policy," uses the [class](#page-531-0) command to specify the previously defined "rd-class," uses the **set** command to classify the service that incoming packets will receive, and then uses the [police flow](#page-532-0) command to limit the average bandwidth to 100,000 Kbps, the burst rate to 4000 bytes, and configure the response to drop any violating packets.

```
Console(config)#policy-map rd-policy
Console(config-pmap)#class rd-class
Console(config-pmap-c)#set cos 0
Console(config-pmap-c)#police flow 10000 4000 conform-action transmit 
 violate-action drop
Console(config-pmap-c)#
```
<span id="page-531-0"></span>**class** This command defines a traffic classification upon which a policy can act, and enters Policy Map Class configuration mode. Use the **no** form to delete a class map.

#### **Syntax**

[**no**] **class** class-map-name

class-map-name - Name of the class map. (Range: 1-32 characters)

**Default Setting**  None

#### **Command Mode**

Policy Map Configuration

- ◆ Use the [policy-map](#page-530-1) command to specify a policy map and enter Policy Map configuration mode. Then use the **class** command to enter Policy Map Class configuration mode. And finally, use the **set** command and one of the **police** commands to specify the match criteria, where the:
	- [set phb](#page-539-0) command sets the per-hop behavior value in matching packets. (This modifies packet priority for internal processing only.)
	- [set cos](#page-538-0) command sets the class of service value in matching packets. (This modifies packet priority in the VLAN tag.)
	- **police** commands define parameters such as the maximum throughput, burst rate, and response to non-conforming traffic.
- ◆ Up to 16 classes can be included in a policy map.

This example creates a policy called "rd-policy," uses the **class** command to specify the previously defined "rd-class," uses the [set phb](#page-539-0) command to classify the service that incoming packets will receive, and then uses the [police flow](#page-532-0) command to limit the average bandwidth to 100,000 Kbps, the burst rate to 4,000 bytes, and configure the response to drop any violating packets.

```
Console(config)#policy-map rd-policy
Console(config-pmap)#class rd-class
Console(config-pmap-c)#set phb 3
Console(config-pmap-c)#police flow 10000 4000 conform-action transmit 
 violate-action drop
Console(config-pmap-c)#
```
<span id="page-532-0"></span>**police flow** This command defines an enforcer for classified traffic based on the metered flow rate. Use the no form to remove a policer.

#### **Syntax**

```
[no] police flow committed-rate committed-burst
   conform-action {transmit | new-dscp}
   violate-action {drop| new-dscp}
```
committed-rate - Committed information rate (CIR) in kilobits per second. (Range: 0-40000000 kbps or maximum port speed, whichever is lower)

committed-burst - Committed burst size (BC) in bytes. (Range: 1000-128000000 bytes)

**conform-action** - Action to take when packet is within the CIR and BC. (There are enough tokens to service the packet, the packet is set green).

**violate-action** - Action to take when packet exceeds the CIR and BC. (There are not enough tokens to service the packet, the packet is set red).

**transmit** - Transmits without taking any action.

**drop** - Drops packet as required by violate-action.

new-dscp - Differentiated Service Code Point (DSCP) value. (Range: 0-63)

# **Default Setting**

None

#### **Command Mode**

Policy Map Class Configuration

- ◆ You can configure up to 16 policers (i.e., class maps) for ingress ports.
- ◆ Policing is based on a token bucket, where bucket depth (i.e., the maximum burst before the bucket overflows) is by specified the committed-burst field, and the average rate tokens are added to the bucket is by specified by the

committed-rate option. Note that the token bucket functions similar to that described in RFC 2697 and RFC 2698.

The behavior of the meter is specified in terms of one token bucket (C), the rate at which the tokens are incremented (CIR – Committed Information Rate), and the maximum size of the token bucket (BC – Committed Burst Size).

The token bucket C is initially full, that is, the token count  $Tc(0) = BC$ . Thereafter, the token count Tc is updated CIR times per second as follows:

- If Tc is less than BC, Tc is incremented by one, else
- Tc is not incremented.

When a packet of size B bytes arrives at time t, the following happens:

- If  $Tc(t)-B \ge 0$ , the packet is green and Tc is decremented by B down to the minimum value of 0, else
- else the packet is red and Tc is not decremented.

#### **Example**

This example creates a policy called "rd-policy," uses the [class](#page-531-0) command to specify the previously defined "rd-class," uses the [set phb](#page-539-0) command to classify the service that incoming packets will receive, and then uses the **police flow** command to limit the average bandwidth to 100,000 Kbps, the burst rate to 4000 bytes, and configure the response to drop any violating packets.

```
Console(config)#policy-map rd-policy
Console(config-pmap)#class rd-class
Console(config-pmap-c)#set phb 3
Console(config-pmap-c)#police flow 100000 4000 conform-action transmit 
 violate-action drop
Console(config-pmap-c)#
```
<span id="page-533-0"></span>**police srtcm-color** This command defines an enforcer for classified traffic based on a single rate three color meter (srTCM). Use the **no** form to remove a policer.

# **Syntax**

[**no**] **police** {**srtcm-color-blind** | **srtcm-color-aware**} committed-rate committed-burst excess-burst **conform-action** {**transmit** | new-dscp} **exceed-action** {**drop** | new-dscp} **violate action** {**drop** | new-dscp}

**srtcm-color-blind** - Single rate three color meter in color-blind mode.

**srtcm-color-aware** - Single rate three color meter in color-aware mode.

committed-rate - Committed information rate (CIR) in kilobits per second. (Range: 0-40000000 kbps or maximum port speed, whichever is lower)

committed-burst - Committed burst size (BC) in bytes. (Range: 0-524288 bytes)

excess-burst - Excess burst size (BE) in bytes. (Range: 1000-128000000 bytes)

**conform-action** - Action to take when rate is within the CIR and BC. (There are enough tokens in bucket BC to service the packet, packet is set green).

**exceed-action** - Action to take when rate exceeds the CIR and BC but is within the BE. (There are enough tokens in bucket BE to service the packet, the packet is set yellow.)

**violate-action** - Action to take when rate exceeds the BE. (There are not enough tokens in bucket BE to service the packet, the packet is set red.)

**transmit** - Transmits without taking any action.

**drop** - Drops packet as required by exceed-action or violate-action.

new-dscp - Differentiated Service Code Point (DSCP) value. (Range: 0-63)

# **Default Setting**

None

# **Command Mode**

Policy Map Class Configuration

- ◆ You can configure up to 16 policers (i.e., class maps) for ingress ports.
- ◆ The srTCM as defined in RFC 2697 meters a traffic stream and processes its packets according to three traffic parameters – Committed Information Rate (CIR), Committed Burst Size (BC), and Excess Burst Size (BE).
- ◆ The PHB label is composed of five bits, three bits for per-hop behavior, and two bits for the color scheme used to control queue congestion. A packet is marked green if it doesn't exceed the CIR and BC, yellow if it does exceed the CIR and BC, but not the BE, and red otherwise.
- ◆ The meter operates in one of two modes. In the color-blind mode, the meter assumes that the packet stream is uncolored. In color-aware mode the meter assumes that some preceding entity has pre-colored the incoming packet stream so that each packet is either green, yellow, or red. The marker (re)colors an IP packet according to the results of the meter. The color is coded in the DS field [RFC 2474] of the packet.
- $\blacklozenge$  The behavior of the meter is specified in terms of its mode and two token buckets, C and E, which both share the common rate CIR. The maximum size of the token bucket C is BC and the maximum size of the token bucket E is BE.

The token buckets C and E are initially full, that is, the token count  $Tc(0) = BC$ and the token count Te(0) = BE. Thereafter, the token counts Tc and Te are updated CIR times per second as follows:

- If Tc is less than BC, Tc is incremented by one, else
- if Te is less then BE, Te is incremented by one, else
- neither Tc nor Te is incremented.

When a packet of size B bytes arrives at time t, the following happens if srTCM is configured to operate in color-blind mode:

- If  $Tc(t)-B \ge 0$ , the packet is green and  $Tc$  is decremented by B down to the minimum value of 0, else
- **■** if Te(t)-B  $\geq$  0, the packets is yellow and Te is decremented by B down to the minimum value of 0,
- else the packet is red and neither Tc nor Te is decremented.

When a packet of size B bytes arrives at time t, the following happens if srTCM is configured to operate in color-aware mode:

- **■** If the packet has been precolored as green and  $Tc(t)-B \ge 0$ , the packet is green and Tc is decremented by B down to the minimum value of 0, else
- If the packet has been precolored as yellow or green and if
- Te(t)-B  $\geq$  0, the packets is yellow and Te is decremented by B down to the minimum value of 0, else the packet is red and neither Tc nor Te is decremented.

The metering policy guarantees a deterministic behavior where the volume of green packets is never smaller than what has been determined by the CIR and BC, that is, tokens of a given color are always spent on packets of that color. Refer to RFC 2697 for more information on other aspects of srTCM.

#### **Example**

This example creates a policy called "rd-policy," uses the [class](#page-531-0) command to specify the previously defined "rd-class," uses the [set phb](#page-539-0) command to classify the service that incoming packets will receive, and then uses the **police srtcm-color-blind** command to limit the average bandwidth to 100,000 Kbps, the committed burst rate to 4000 bytes, the excess burst rate to 6000 bytes, to remark any packets exceeding the committed burst size, and to drop any packets exceeding the excess burst size.

```
Console(config)#policy-map rd-policy
Console(config-pmap)#class rd-class
Console(config-pmap-c)#set phb 3
Console(config-pmap-c)#police srtcm-color-blind 100000 4000 6000 conform-
 action transmit exceed-action 0 violate-action drop
Console(config-pmap-c)#
```
<span id="page-536-0"></span>**police trtcm-color** This command defines an enforcer for classified traffic based on a two rate three color meter (trTCM). Use the **no** form to remove a policer.

#### **Syntax**

[**no**] **police** {**trtcm-color-blind** | **trtcm-color-aware**} committed-rate committed-burst peak-rate peak-burst **conform-action** {**transmit** | new-dscp} **exceed-action** {**drop** | new-dscp} **violate action** {**drop** | new-dscp}

**trtcm-color-blind** - Two rate three color meter in color-blind mode.

**trtcm-color-aware** - Two rate three color meter in color-aware mode.

committed-rate - Committed information rate (CIR) in kilobits per second. (Range: 0-40000000 kbps or maximum port speed, whichever is lower)

committed-burst - Committed burst size (BC) in bytes. (Range: 1000-128000000 bytes)

peak-rate - Peak information rate (PIR) in kilobits per second. (Range: 0-40000000 kbps or maximum port speed, whichever is lower)

peak-burst - Peak burst size (BP) in bytes. (Range: 1000-128000000 bytes)

**conform-action** - Action to take when rate is within the CIR and BP. (Packet size does not exceed BP and there are enough tokens in bucket BC to service the packet, the packet is set green.)

**exceed-action** - Action to take when rate exceeds the CIR but is within the PIR. (Packet size exceeds BC but there are enough tokens in bucket BP to service the packet, the packet is set yellow.)

**violate-action** - Action to take when rate exceeds the PIR. (There are not enough tokens in bucket BP to service the packet, the packet is set red.)

**drop** - Drops packet as required by exceed-action or violate-action.

**transmit** - Transmits without taking any action.

new-dscp - Differentiated Service Code Point (DSCP) value. (Range: 0-63)

# **Default Setting**

None

#### **Command Mode**

Policy Map Class Configuration

- ◆ You can configure up to 16 policers (i.e., class maps) for ingress ports.
- ◆ The trTCM as defined in RFC 2698 meters a traffic stream and processes its packets based on two rates – Committed Information Rate (CIR) and Peak Information Rate (PIR), and their associated burst sizes - Committed Burst Size (BC) and Peak Burst Size (BP).

◆ The PHB label is composed of five bits, three bits for per-hop behavior, and two bits for the color scheme used to control queue congestion. A packet is marked red if it exceeds the PIR. Otherwise it is marked either yellow or green depending on whether it exceeds or doesn't exceed the CIR.

The trTCM is useful for ingress policing of a service, where a peak rate needs to be enforced separately from a committed rate.

- ◆ The meter operates in one of two modes. In the color-blind mode, the meter assumes that the packet stream is uncolored. In color-aware mode the meter assumes that some preceding entity has pre-colored the incoming packet stream so that each packet is either green, yellow, or red. The marker (re)colors an IP packet according to the results of the meter. The color is coded in the DS field [RFC 2474] of the packet.
- ◆ The behavior of the meter is specified in terms of its mode and two token buckets, P and C, which are based on the rates PIR and CIR, respectively. The maximum size of the token bucket P is BP and the maximum size of the token bucket C is BC.
- $\blacklozenge$  The token buckets P and C are initially (at time 0) full, that is, the token count  $Tp(0) = BP$  and the token count  $Tc(0) = BC$ . Thereafter, the token count Tp is incremented by one PIR times per second up to BP and the token count Tc is incremented by one CIR times per second up to BC.

When a packet of size B bytes arrives at time t, the following happens if trTCM is configured to operate in color-blind mode:

- If  $Tip(t)-B < 0$ , the packet is red, else
- if  $Tc(t)-B < 0$ , the packet is yellow and Tp is decremented by B, else
- the packet is green and both Tp and Tc are decremented by B.

When a packet of size B bytes arrives at time t, the following happens if trTCM is configured to operate in color-aware mode:

- **■** If the packet has been precolored as red or if  $Tp(t)-B < 0$ , the packet is red, else
- $\blacksquare$  if the packet has been precolored as yellow or if  $Tc(t)-B < 0$ , the packet is yellow and Tp is decremented by B, else
- the packet is green and both Tp and Tc are decremented by B.
- ◆ The trTCM can be used to mark a IP packet stream in a service, where different, decreasing levels of assurances (either absolute or relative) are given to packets which are green, yellow, or red. Refer to RFC 2698 for more information on other aspects of trTCM.

# **Example**

This example creates a policy called "rd-policy," uses the [class](#page-531-0) command to specify the previously defined "rd-class," uses the [set phb](#page-539-0) command to classify the service that incoming packets will receive, and then uses the **police trtcm-color-blind** command to limit the average bandwidth to 100,000 Kbps, the committed burst rate to 4000 bytes, the peak information rate to 1,000,000 kbps, the peak burst size to 6000, to remark any packets exceeding the committed burst size, and to drop any packets exceeding the peak information rate.

```
Console(config)#policy-map rd-policy
Console(config-pmap)#class rd-class
Console(config-pmap-c)#set phb 3
Console(config-pmap-c)#police trtcm-color-blind 100000 4000 100000 6000 
 conform-action transmit exceed-action 0 violate-action drop
Console(config-pmap-c)#
```
<span id="page-538-0"></span>**set cos** This command modifies the class of service (CoS) value for a matching packet (as specified by the [match](#page-528-1) command) in the packet's VLAN tag. Use the **no** form to remove this setting.

#### **Syntax**

[**no**] **set cos** cos-value

cos-value - Class of Service value. (Range: 0-7)

#### **Default Setting**

None

# **Command Mode**

Policy Map Class Configuration

#### **Command Usage**

- The **set cos** command is used to set the CoS value in the VLAN tag for matching packets.
- ◆ The **set cos** and [set phb](#page-539-0) command function at the same level of priority. Therefore setting either of these commands will overwrite any action already configured by the other command.

#### **Example**

This example creates a policy called "rd-policy," uses the [class](#page-531-0) command to specify the previously defined "rd-class," uses the **set cos** command to classify the service that incoming packets will receive, and then uses the [police flow](#page-532-0) command to limit the average bandwidth to 100,000 Kbps, the burst rate to 4000 bytes, and configure the response to drop any violating packets.

```
Console(config)#policy-map rd-policy
Console(config-pmap)#class rd-class
Console(config-pmap-c)#set cos 3
Console(config-pmap-c)#police flow 10000 4000 conform-action transmit 
 violate-action drop
Console(config-pmap-c)#
```
<span id="page-539-0"></span>**set phb** This command services IP traffic by setting a per-hop behavior value for a matching packet (as specified by the [match](#page-528-1) command) for internal processing. Use the **no** form to remove this setting.

#### **Syntax**

[**no**] **set phb** phb-value

phb-value - Per-hop behavior value. (Range: 0-7)

# **Default Setting**

None

# **Command Mode**

Policy Map Class Configuration

# **Command Usage**

- ◆ The **set phb** command is used to set an internal QoS value in hardware for matching packets (see [Table 102, "Default Mapping of CoS/CFI to Internal PHB/](#page-513-1) [Drop Precedence"](#page-513-1)). The QoS label is composed of five bits, three bits for perhop behavior, and two bits for the color scheme used to control queue congestion by the [police srtcm-color](#page-533-0) command and [police trtcm-color](#page-536-0) command.
- ◆ The [set cos](#page-538-0) and **set phb** command function at the same level of priority. Therefore setting either of these commands will overwrite any action already configured by the other command.

# **Example**

This example creates a policy called "rd-policy," uses the [class](#page-531-0) command to specify the previously defined "rd-class," uses the **set phb** command to classify the service that incoming packets will receive, and then uses the [police flow](#page-532-0) command to limit the average bandwidth to 100,000 Kbps, the burst rate to 4000 bytes, and configure the response to drop any violating packets.

```
Console(config)#policy-map rd-policy
Console(config-pmap)#class rd-class
Console(config-pmap-c)#set phb 3
Console(config-pmap-c)#police flow 10000 4000 conform-action transmit 
 violate-action drop
Console(config-pmap-c)#
```
J

**service-policy** This command applies a policy map defined by the **policy-map** command to the ingress or egress side of a particular interface. Use the **no** form to remove this mapping.

#### **Syntax**

[**no**] **service-policy** {**input** | **output**} policy-map-name

**input** - Apply to the input traffic.

**output** - Apply to the output traffic.

policy-map-name - Name of the policy map for this interface. (Range: 1-32 characters)

#### **Default Setting**

No policy map is attached to an interface.

#### **Command Mode**

Interface Configuration (Ethernet, Port Channel)

#### **Command Usage**

First define a class map, then define a policy map, and finally use the **service-policy** command to bind the policy map to the required interface.

#### **Example**

This example applies a service policy to an ingress interface.

```
Console(config)#interface ethernet 1/1
Console(config-if)#service-policy input rd-policy
Console(config-if)#
```
**show class-map** This command displays the QoS class maps which define matching criteria used for classifying traffic.

#### **Syntax**

**show class-map** [class-map-name]

class-map-name - Name of the class map. (Range: 1-32 characters)

## **Default Setting**

Displays all class maps.

#### **Command Mode**

Privileged Exec

#### **Example**

```
Console#show class-map 
Class Map match-any rd-class#1
Description:
 Match IP DSCP 10
 Match access-list rd-access
 Match IP DSCP 0
Class Map match-any rd-class#2
 Match IP Precedence 5
Class Map match-any rd-class#3
 Match VLAN 1
Console#
```
**show policy-map** This command displays the QoS policy maps which define classification criteria for incoming traffic, and may include policers for bandwidth limitations.

#### **Syntax**

**show policy-map** [policy-map-name [**class** class-map-name]]

policy-map-name - Name of the policy map. (Range: 1-32 characters)

class-map-name - Name of the class map. (Range: 1-32 characters)

#### **Default Setting**

Displays all policy maps and all classes.

### **Command Mode**

Privileged Exec

#### **Example**

```
Console#show policy-map 
Policy Map rd-policy
Description:
 class rd-class 
  set phb 3 
Console#show policy-map rd-policy class rd-class
Policy Map rd-policy
 class rd-class 
 set phb 3 
Console#
```
J

**show policy-map** This command displays the service policy assigned to the specified interface. **interface**

**Syntax** 

**show policy-map interface** interface {**input** | **output**}

interface

unit/port

unit - Unit identifier. (Range: 1)

port - Port number. (Range: 1-32/54)

**port-channel** channel-id (Range: 1-16/27)

**input** - Apply to the input traffic.

**output** - Apply to the output traffic.

#### **Command Mode**

Privileged Exec

#### **Example**

```
Console#show policy-map interface 1/5 input
Service-policy rd-policy
Console#
```
**Chapter 20** | Quality of Service Commands

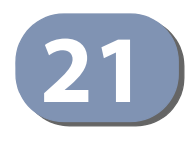

# **21** Data Center Bridging Commands

Fibre Channel was developed as a dedicated fabric that loses little to no packets, and was not designed to work on an unreliable network. For this reason, a set of standards termed Data Center Bridging (DCB) have been developed to increase the reliability of Ethernet-based networks in the data center. DCB consists of four different technologies: DCB Exchange (DCBX), Priority-based Flow Control (PFC), Enhanced Transmission Selection (ETS), and Congestion Notification (CN). Openflow allows the switch to be managed by a centralized controller using multiflow tables to provision forwarding behavior. These standards provide an effective method of speeding traffic through the data center.

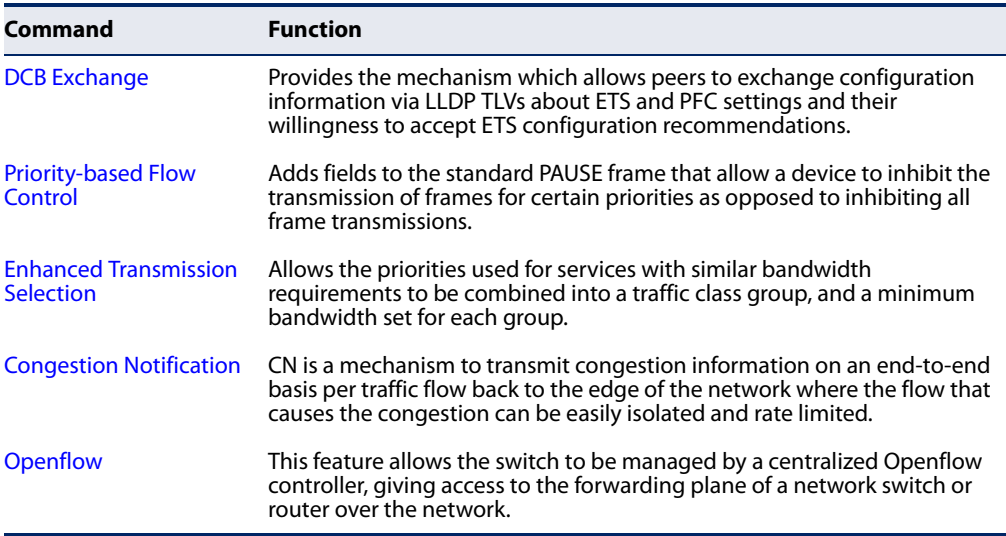

#### **Table 108: Data Center Bridging Commands**

### <span id="page-545-0"></span>**DCB Exchange Commands**

This section describes the commands used by DCB devices to exchange configuration information with directly-connected peers. These commands are also used to detect misconfiguration of the peer devices and, where accepted, to configured peer DCB devices.

#### **Table 109: DCB Exchange Commands**

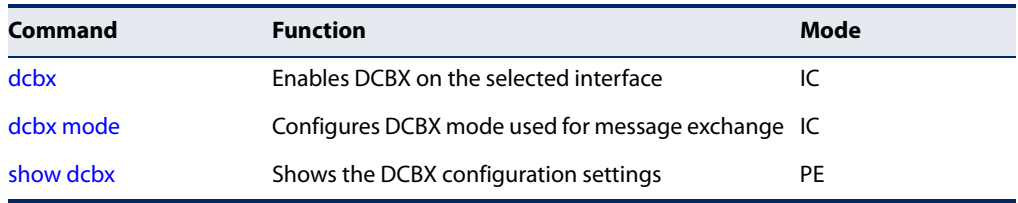

<span id="page-545-1"></span>**dcbx** This command enables DCBX on the selected interface. Use the **no** form to disable DCBX.

#### **Syntax**

**[no] dcbx**

**Default Setting**  Enabled

#### **Command Mode**

Interface Configuration (Ethernet, Port Channel)

#### **Command Usage**

- ◆ DCBX is normally deployed in FCoE topologies to support lossless operation for FCoE traffic. In these scenarios, all network elements are DCBX enabled. LLDP is also enabled on any port configured to use DCBX.
- ◆ DCBX uses LLDP to exchange attributes between two link peers. DCBX does this by exchanging LLDP TLVs with peer devices to discover DCB capabilities supported by a peer port, detect misconfiguration of a DCB feature between the peers on a link, and perform configuration of DCB features on its peer port if the peer port is willing to accept configuration settings. The configurable attributes include ETS recommendation, ETS Configuration, and PFC.
- ◆ DCBX operates over a point to point link. If multiple LLDP peer ports running DCBX are detected on an interface, then DCBX shall behave as if the peer port's DCBX TLVs are not present until the multiple LLDP peer port condition is no longer present.

#### **Example**

The following example enables DCBX on port 5:

```
Console(config)#interface ethernet 1/5
Console(config-if)#dcbx
Console(config-if)#
```
<span id="page-546-0"></span>**dcbx mode** This command configures the DCBX mode used for message exchange. Use the **no** form to restore the default setting.

#### **Syntax**

#### **dcbx mode** {**auto-down** | **auto-up** | **configuration-source** | **manual**}

#### **no dcbx mode**

**auto-down** – In auto-downstream mode, the port advertises a configuration but is not willing to accept one from the link partner. However, it will accept a configuration propagated internally from the configuration source. Selection of a port based upon compatibility of the received configuration is suppressed.

**auto-up** – In auto-upstream mode, the port advertises a configuration, but it is also willing to accept a configuration from the link-partner and propagate it internally to the auto-downstream ports, as well as receive a configuration propagated internally by other auto-upstream ports.

**configuration-source** – In configuration-source mode, the port is manually selected as the configuration source. A configuration received over this port is propagated to the other auto-downstream and autoupstream ports.

**manual** – In manual mode, the port does not accept a configuration from peer devices, nor does it accept any internally propagated configuration. The operational mode, traffic classes, and bandwidth information must be specified by the operator. These ports will advertise their configuration to a peer if DCBX is enabled on that port.

#### **Default Setting**

Manual

#### **Command Mode**

Interface Configuration (Ethernet, Port Channel)

#### **Command Usage**

- ◆ Auto-downstream ports have the recommendation TLV parameter enabled. If these ports receive internally propagated information, they will utilize this information and ignore their local configuration.
- ◆ On auto-upstream ports, a recommendation TLV is sent to its peer, and processed if received locally. Auto-upstream ports that receive internally

propagated information utilize this information and ignore their local configuration. The first auto-upstream port to successfully accept a compatible configuration becomes the configuration source.

Peer configurations received on auto-upstream ports other than the configuration source are accepted if compatible with the configuration source, and the DCBX client is set to operationally active on the auto-upstream port. If the configuration is not compatible with the configuration source, a message is logged indicating an incompatible configuration, an error counter incremented, and the DCBX client operationally disabled on the port.

◆ On a port set to configuration-source mode, automatic election of a new configuration source port is not allowed. Events that would cause selection of a new configuration source are ignored. The configuration received over the configuration source port is maintained until it is cleared by setting the port to the manual mode. Only the configuration source is allowed to propagate its configuration to other ports internally.

If no port is set to configuration-source mode, then the first auto-upstream port to accept a compatible configuration becomes the configuration source.

◆ On a port set to manual mode, only locally configured settings are used to construct DCBX TLVs. On these ports, the operational mode, traffic classes, and bandwidth information must be specified by the operator. These ports advertise their configuration to their peer if DCBX is enabled on that port. Any incompatible peer configurations received on these ports are logged and an error counter incremented.

#### **Example**

The following example sets DCBX mode to auto-upstream on port 5:

```
Console(config)#interface ethernet 1/5
Console(config-if)#dcbx mode auto-up
Console(config-if)#
```
<span id="page-547-0"></span>**show dcbx** This command shows the DCBX configuration settings and status of the LLDP TLV willing bits.

#### **Syntax**

**show dcbx** [interface]

interface

**ethernet** unit/port

unit - Unit identifier. (Range: 1)

port - Port number. (Range: 1-32/54)

**port-channel** channel-id (Range: 1-16/27)

#### **Default Setting**

Shows DCBX configuration settings for all ports.

#### **Command Mode**

Privileged Exec

#### **Example**

This example displays the DCBX administrative status, operational mode, and the status of the LLDP TLV willing bit for ETS and PFC.

```
Console#show dcbx ethernet 1/5
 DCBX Port Configuration
 Port Status Mode ETS Willing PFC Willing
  -------- -------- ------------------- ----------- -----------
 Eth 1/5 Enabled AutoUpstream No No
Console#
```
#### <span id="page-548-0"></span>**Priority-based Flow Control Commands**

Priority-based Flow Control (PFC) is used to reduce frame loss due to congestion by inhibiting the transmission of frames based on individual traffic classes. PFC can pause high priority traffic only when necessary to avoid dropping frames, while allowing traditional traffic assigned other priorities to continue flowing through an interface.

Traffic classes are specified in the priority field of the 802.1Q VLAN header, which identifies an 802.1p priority value. However, a VLAN unaware end station can also use PFC by sending traffic as priority-tagged and ignoring the VLAN ID in received frames. Note that some frames, such as BPDUs, are sent untagged and can bypass the output queues, it is strongly recommended that the default priority for a port not have PFC enabled.

PFC can reduce the number of frames discarded due to congestion for losssensitive protocols. However, PFC can cause congestion to spread, and is therefore intended for use on networks of limited extent, such as within a data center. When PFC is used, deployment of Congestion Notification (CN) can reduce the frequency at which PFC is invoked.

#### **Table 110: Priority-based Flow Control Commands**

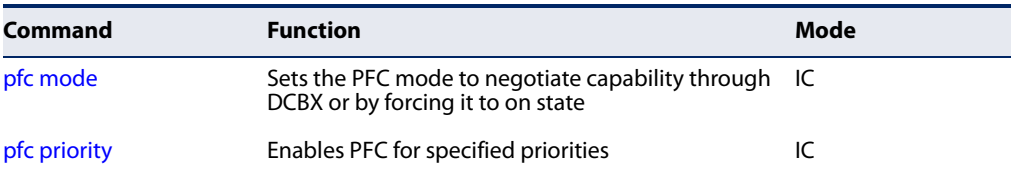

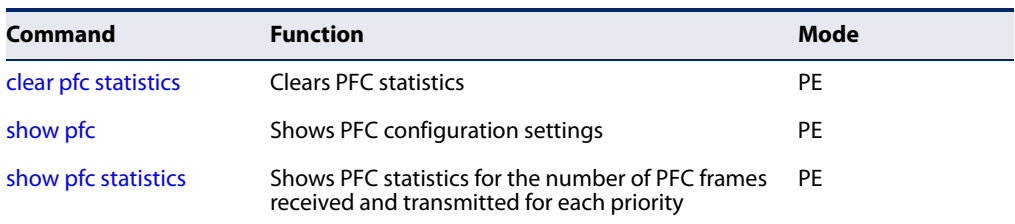

#### **Table 110: Priority-based Flow Control Commands** (Continued)

#### Configuration Guidelines

Take the following steps to configure PFC:

- **1.** Ensure that tagging is enabled on the interfaces using PFC so that the 802.1p priority values are carried through the network (using the switchport allowed [vlan](#page-475-0) command).
- **2.** Use the [pfc mode](#page-549-0) command to enable priority-based flow control on the interface.
- **3.** Use the [pfc priority](#page-550-0) command to specify the CoS values that should be paused (i.e., not dropped) due to greater loss sensitivity.
- <span id="page-549-0"></span>**pfc mode** Use this command to sets the PFC mode to negotiate capability through DCBX or by forcing it to on state. Use the **no** form to disable this feature.

#### **Syntax**

#### **pfc mode** {**auto** | **on**}

#### **no pfc mode**

**auto** – Negotiates PFC capability using DCBX. The operational capability of PFC depends on the result of DCBX negotiations.

**on** – Forces PFC to enabled state

#### **Default Setting**

Disabled

#### **Command Mode**

Interface Configuration (Ethernet, Port Channel)

#### **Command Usage**

◆ Operator configuration of PFC is used only when the port is configured in DCBX manual mode. When interoperating with other equipment in manual mode, the peer equipment must be configured with identical PFC priorities and VLAN assignments. Ports configured in auto-upstream or auto-downstream DCBX roles receive their PFC configuration from the configuration source and ignore

any manually configured information. Interfaces not enabled for PFC ignore received PFC frames.

- PFC is configurable on full duplex interfaces only. To enable PFC on a LAG, the member interfaces must have the same configuration.
- ◆ When PFC is enabled on an interface, it will be automatically disabled for IEEE 802.3 flow control. Any flow control frames received on a PFC enabled interface are ignored. When PFC is disabled on an interface, it defaults to IEEE 802.3 flow control.

#### **Example**

The following example sets port 5 to use PFC auto-negotiation mode.

```
Console(config)#interface ethernet 1/5
Console(config-if)#pfc mode auto
Console(config-if)#
```
<span id="page-550-0"></span>**pfc priority** Use this command to enable PFC for specified priorities. Use the **no** form to disable PFC for specified priorities.

#### **Syntax**

#### [**no**] **pfc priority enable** priority-list

priority-list – Priority identifier, specified as a single number, a range of consecutive numbers separated by a hyphen, or multiple numbers separated by commas. (Range: 0-7)

#### **Default Setting**

Enabled for CoS value 3

#### **Command Mode**

Interface Configuration (Ethernet, Port Channel)

#### **Command Usage**

- ◆ If a priority list has already been created by this command, then any priorities specified by subsequent commands are added the existing list.
- ◆ When PFC is enabled, the interface will not pause any CoS priority frames unless there is at least one pause priority set by this command.
- ◆ Each priority is configured as drop (PFC disabled) or no-drop (PFC enabled). If a priority designated as no-drop is congested, that priority is paused. The same no-drop priorities must be configured across the network in order to ensure end-to-end lossless behavior. VLAN tagging also needs to be turned on in order to carry the PFC priority settings through the network.

**Chapter 21** | Data Center Bridging Commands Priority-based Flow Control Commands

#### **Example**

The following example configures port 5 to enable PFC for priorities 3 and 5:

```
Console(config)#interface ethernet 1/5
Console(config-if)#pfc priority enable 3,5
Console(config-if)#
```
<span id="page-551-0"></span>**clear pfc statistics** Use this command to clear PFC statistics.

#### **Syntax**

**clear pfc statistics** [**interface** interface]

interface

**ethernet** unit/port

unit - Unit identifier. (Range: 1)

port - Port number. (Range: 1-32/54)

**port-channel** channel-id (Range: 1-16/27)

**Default Setting**  None

**Command Mode**  Privileged Exec

#### **Example**

This example clears PFC statistics on all interfaces.

```
Console#clear pfc statistics
Console#
```
<span id="page-551-1"></span>**show pfc** Use this command to show PFC configuration settings.

#### **Syntax**

**show pfc** [**interface** interface]

interface

**ethernet** unit/port

unit - Unit identifier. (Range: 1)

port - Port number. (Range: 1-32/54)

╜

**port-channel** channel-id (Range: 1-16/27)

J

J

#### **Command Mode**

Privileged Exec

#### **Example**

This example displays the PFC administrative status, operational mode, and the priority bits for frames to pause (instead of drop) when congestion occurs in the specified priority buffers.

```
Console#show pfc interface ethernet 1/5
Interface Admin Oper Admin Oper
       Mode Mode Enabled Pri Enabled Pri
--------- -------- -------- --------------- ---------------
Eth 1/ 5 Auto Enabled 3 3
Console#
```
<span id="page-552-0"></span>**show pfc statistics** Use this command to how PFC statistics for the number of PFC frames received and transmitted for each priority.

#### **Syntax**

#### **show pfc statistics** [**interface** interface]

interface

**ethernet** unit/port

unit - Unit identifier. (Range: 1)

port - Port number. (Range: 1-32/54)

**port-channel** channel-id (Range: 1-16/27)

#### **Command Mode**

Privileged Exec

#### **Example**

This example shows the number of received and transmitted PFC frames for each priority class used for Port 5.

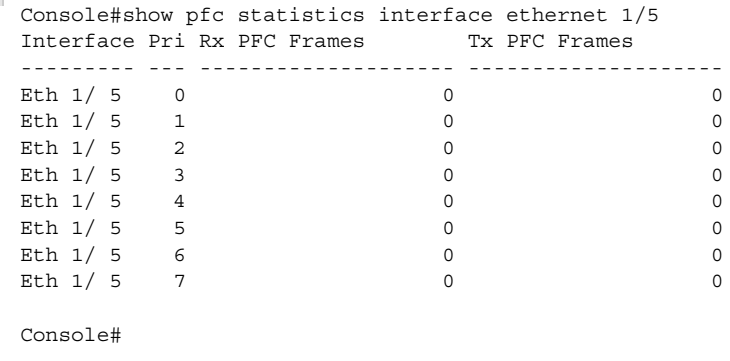

#### <span id="page-553-0"></span>**Enhanced Transmission Selection Commands**

Enhanced Transmission Selection (ETS) provides a means to allocate link bandwidth to different priority groups as a percentage of total bandwidth. These settings are then advertised to other devices in a data center network through DCBX ETS TLVs. Peer devices accept ETS traffic class group and bandwidth information TLVs from auto-upstream devices and propagate it to autodownstream devices.

The priority of a packet arriving at an interface is grouped into a TCG at the first level of scheduling, ensuring that the minimum bandwidth is provided. The packet is then steered into the appropriate outbound CoS queue through a mapping table by a second level scheduler. Using ETS, the required bandwidth is provided to each TCG. Within each TCG, multiple traffic classes share the bandwidth of the group.

#### **Table 111: ETS Commands**

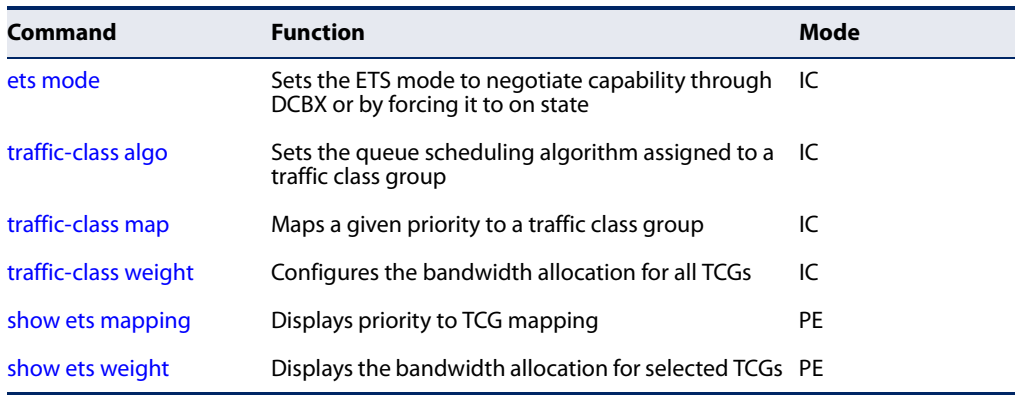

#### Configuration Guidelines

Take the following steps to configure ETS:

- **1.** Map CoS queues to TCGs for the egress ports using the [traffic-class map](#page-555-0) command.
- **2.** Configure the bandwidth allocation for all TCGs using the [traffic-class weight](#page-556-0) command.
- **3.** Enable the required scheduling algorithm for each TCG using the [traffic-class](#page-554-1)  [algo](#page-554-1) command.
- **4.** Ensure that the 802.1p priority present in the frames entering the ingress ports is set to be trusted using the gos map trust-mode command.
- **5.** Set the ETS mode to auto-negotiation through DCBX or force it into on state using the [ets mode](#page-554-0) command.

<span id="page-554-0"></span>**ets mode** Use this command to set the ETS mode to negotiate capability through DCBX or by forcing it to on state. Use the no form to restore the default setting.

#### **Syntax**

**ets mode** {**auto** | **on**}

#### **no ets mode**

**auto** – Negotiates ETS capability using DCBX. The operational capability of ETS depends on the result of DCBX negotiations.

**on** – Forces ETS to enabled state.

#### **Default Setting**

Disabled

#### **Command Mode**

Interface Configuration (Ethernet, Port Channel)

#### **Command Usage**

- ◆ Operator configuration of ETS is used only when the port is configured in DCBX manual mode. When interoperating with other equipment in manual mode, the peer equipment must be configured with identical ETS TCG queuing algorithm, priority queue mapping, and minimum bandwidth requirements. Ports configured in auto-upstream or auto-downstream DCBX roles receive their ETS configuration from the configuration source and ignore any manually configured information. Interfaces not enabled for ETS ignore received ETS frames.
- ◆ ETS is configurable on full duplex interfaces only. To enable ETS on a LAG, the member interfaces must have the same configuration.

#### **Example**

The following example sets port 5 to use ETX auto-negotiation mode.

```
Console(config)#interface ethernet 1/5
Console(config-if)#ets mode auto
Console(config-if)#
```
<span id="page-554-1"></span>**traffic-class algo** Use this command to set the queue scheduling algorithm assigned to a traffic class group. Use the **no** form to restore the default setting.

#### **Syntax**

#### **traffic-class algo** {**strict** | **ets**}

#### **no traffic-class algo**

**strict** - Processes all packets entering this interface using strict priority.

**ets** - Processes packets with priority values specified for a TCG using Weighted Deficit Round Robin (WDRR).

#### **Default Setting**

strict

#### **Command Mode**

Interface Configuration (Ethernet, Port Channel)

#### **Command Usage**

Packets with priority values not specified for a TCG use strict priority and therefore are processed ahead of the packets in the weighted queues.

#### **Example**

The following example sets the traffic-class algorithm for port 5 to use ETS.

```
Console(config)#interface ethernet 1/5
Console(config-if)#traffic-class algo ets
Console(config-if)#
```
<span id="page-555-0"></span>**traffic-class map** Use this command to map a given priority to a traffic class group (TCG). Use the **no** form to restore the default mapping for a priority value.

#### **Syntax**

**traffic-class map** priority traffic-class-group

#### **no traffic-class algo** priority

priority - 802.1p priority value in ingress packets. (Range: 0-7)

traffic-class-group - The TCG to which packets with specified priorities are assigned. (Range: 0-2)

#### **Default Setting**

All priorities are mapped to TCG 0.

#### **Command Mode**

Interface Configuration (Ethernet, Port Channel)

#### **Command Usage**

- ◆ One or more priorities may be assigned to a TCG using multiple commands.
- ◆ Interfaces where ETS is not enabled discard any received ETS TLVs.

#### **Example**

The following example maps priority 2 and 3 to TCG 0 for port 5.

```
Console(config)#interface ethernet 1/5
Console(config-if)#traffic-class map 2 1
Console(config-if)#traffic-class map 3 1
Console(config-if)#
```
<span id="page-556-0"></span>**traffic-class weight** Use this command to configure the bandwidth allocation for all TCGs on an interface. Use the **no** form to restore the default settings.

#### **Syntax**

**traffic-class weight** weight1 weight2 weight3

#### **no traffic-class weight**

weight1~3 - The percentage of bandwidth assigned to each TCG. (Range: 0-100)

#### **Default Setting**

 $\Omega$ 

#### **Command Mode**

Interface Configuration (Ethernet, Port Channel)

#### **Command Usage**

- ◆ The cumulative weight for all three TCGs must be 100.
- ◆ The weight assigned by the **traffic-class weight** command must be 0 for any TCG set to strict mode with the [traffic-class algo](#page-554-1) command.
- ◆ The weight for up to three TCGs may be defined. The bandwidth available to the TCGs is the maximum percentage of available link bandwidth after all of the packets with priorities configured for strict mode have been serviced. Once these have been processed, a TCG may only use available bandwidth up to the maximum percentage allocated by the **traffic-class weight** command. However, the unused bandwidth of any TCG may be shared by other TCGs.

#### **Example**

The following example sets the maximum bandwidth for TCGs 0-3 on port 5 to 25, 35, and 40 percent, respectively.

```
Console(config)#interface ethernet 1/5
Console(config-if)#traffic-class weight 25 35 40
Console(config-if)#
```
<span id="page-557-0"></span>**show ets mapping** Use this command to display mapping from IEEE 802.1p priorities to the traffic class group (TCGs).

#### **Syntax**

**show ets mapping** [**interface** interface]

interface

**ethernet** unit/port

unit - Unit identifier. (Range: 1)

port - Port number. (Range: 1-32/54)

**port-channel** channel-id (Range: 1-16/27)

#### **Command Mode**

Privileged Exec

#### **Example**

 $\mathbb{F}$ 

This example shows both the locally configured settings, and current operational settings.

╜

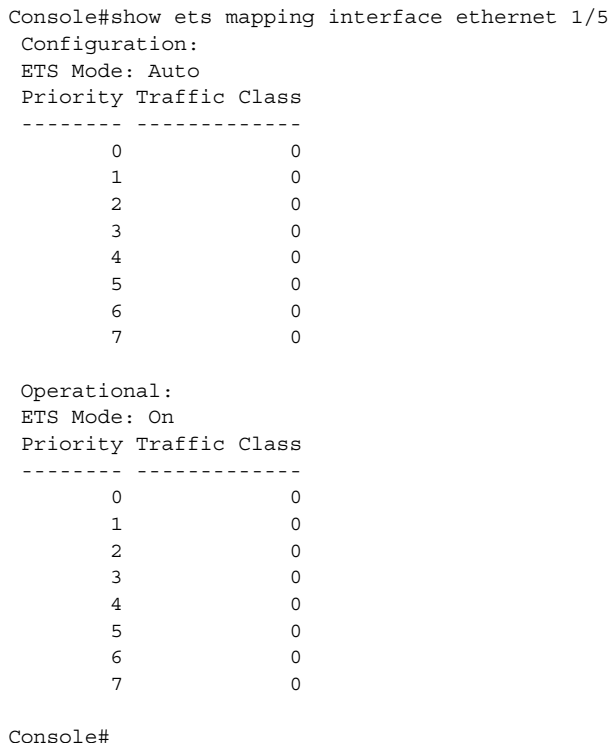

<span id="page-558-1"></span>**show ets weight** Use this command to display the bandwidth allocation for selected TCGs.

#### **Syntax**

**show ets mapping** [**interface** interface]

interface

**ethernet** unit/port

unit - Unit identifier. (Range: 1)

port - Port number. (Range: 1-32/54)

**port-channel** channel-id (Range: 1-16/27)

#### **Command Mode**

Privileged Exec

#### **Example**

This example shows both the locally configured settings, and current operational settings.

```
Console#show ets weight interface ethernet 1/5
 Configuration:
 ETS Mode: Auto
 Traffic Class Tx Selection Mode Weight%
  ------------- ----------------- -------
          0 Strict 0
          1 Strict 0
          2 Strict 0
 Operational:
 ETS Mode: On
 Traffic Class Tx Selection Mode Weight%
 ------------- ----------------- -------
          0 Strict 0
          1 Strict 0
           2 Strict 0
Console#
```
### <span id="page-558-0"></span>**Congestion Notification Commands**

#### Overview

If congestion is left uncontrolled, it can cause head-of-line blocking, and spread congestion across the network. Congestion Notification (CN) is a mechanism used to transmit congestion information on an end-to-end basis per traffic flow back to the edge of the network where the flow that causes the congestion can be easily isolated and rate limited.

When congestion notification is used, a congested switch (CP – Congestion Point) sends messages toward the source of the congestion (RP – Reaction Point) to signal its congested state and that the rate of the flow entering the network should be reduced.

Upon receiving the CN messages, rate limiting is initiated as close as possible to the source of the congestion. This alleviates the congestion at the network core and stops it from spreading through the network.

Congestion Notification is different from PFC in that CN messages are propagated all the way toward the source of the congestion, while the PFC Pause is a hop-byhop process, and normally takes longer to slow down the congestion caused by a specific flow.

The rate limiter parameters prompted by CN notifications are dynamically adjusted based on feedback coming from the CPs. CN functions at Layer 2 and therefore applies to all traffic types, using exponential decrease in traffic rates when congestion occurs, and a linear increase when bandwidth is available.

#### Congestion Notification Domains

Congestion notification depends on the formation of a cooperating set of network devices including VLAN-aware bridges and end stations to reduce frame loss. By partitioning the bridges' and end stations' resources, frames sourced or sunk by non-cooperating bridges or end stations can be carried across the network with minimal contention with Congestion Controlled Flows (CCFs) for those resources.

#### Operational Concept

In order for CN to successfully control congestion in a Virtual Bridged Network, the bridges and end stations in that network have to be configured with CN values that are appropriate to the characteristics of the CCFs generated by the applications that expect congestion controlled services. For example:

- **1.** If frames that were not originated from an RP can enter a CP experiencing congestion, then the CNMs generated by that CP upon receipt of those frames cannot correct the problem.
- **2.** Congestion notification cannot operate correctly if a CP's configuration is inappropriate for the CCFs passing through it, or if priority values are regenerated in a manner that moves frames in and out of CNPVs.
- **3.** Frames transmitted from an end station with a CN-TAG cannot be understood by an end station that is not congestion aware.

Congestion aware bridges are therefore used to construct a Congestion Notification Domain (CND), within which a particular Congestion Notification Priority Value (CNPV) is supported. A CND is a connected subset of the bridges and end stations in a Virtual Bridged LAN that are configured to serve a particular CNPV. CNDs can be created by configuring the bridges and end stations in a network, or they can be created automatically, using an additional TLV element, the Congestion Notification TLV.

The QCN algorithm is composed of the following two parts:

- **1.** Congestion Point (CP) Algorithm: This is the mechanism by which a congested bridge or end station buffer samples outgoing frames and generates a feedback message (CNM – Congestion Notification Message) addressed to the source of the sampled frame. The feedback message contains information about the extent of congestion at the CP.
- **2.** Reaction Point (RP) Algorithm: This is the mechanism by which a Rate Limiter associated with a source decreases its sending rate based on feedback received from the CP, and increases its rate unilaterally (without further feedback) to recover lost bandwidth and probe for extra available bandwidth.

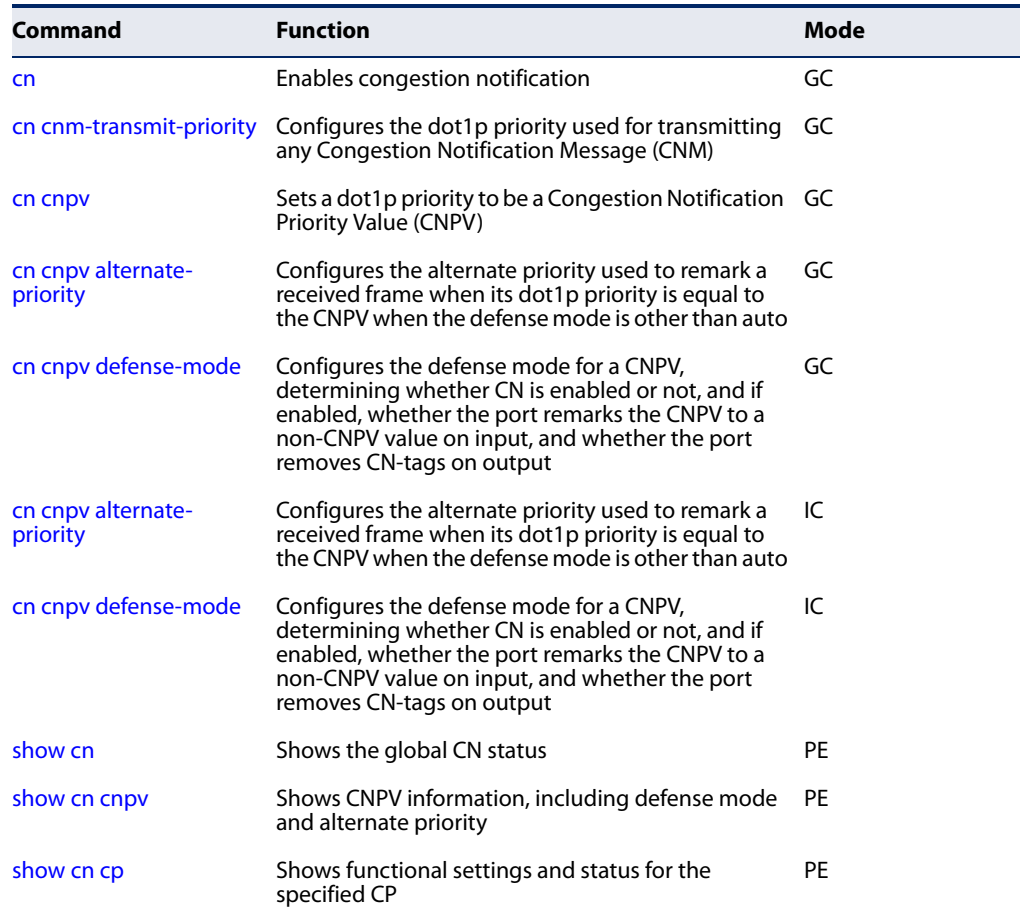

#### **Table 112: CN Commands**

<span id="page-561-0"></span>**cn** Use this command to enable congestion notification for all ports on the switch. Use the **no** form to disabled congestion notification on the switch.

#### **Syntax**

[**no**] **cn**

#### **Default Setting**  Disabled

#### **Command Mode**

Global Configuration

#### **Command Usage**

When CN is enabled, the system recognizes the CN-TAG in received frames, the Connection Point (CP) algorithm and Reaction Points (RP) algorithm runs on the configured CPs and Congestion Notification Messages (CNMs) are transmitted if congestion is detected on a CP.

#### **Example**

The following example enables CN for all ports.

```
Console(config)#interface ethernet 1/5
Console(config-if)#traffic-class map 2 1
Console(config-if)#traffic-class map 3 1
Console(config-if)#
```
<span id="page-561-1"></span>**cn cnm-**Use this command to configure the dot1p priority used for transmitting any **transmit-priority** Congestion Notification Message (CNM). Use the **no** form to restore the default setting.

#### **Syntax**

**cn cnm-transmit-priority** priority

#### **no cn cnm-transmit-priority**

priority - dot1p priority used to transmit any CNM. (Range: 0-7)

#### **Default Setting**

 $\Omega$ 

# **Command Mode**

Global Configuration

#### **Command Usage**

The specified priority should not be equal to any existing Congestion Notification Priority Value (CNPV).

Л

#### **Example**

The following example sets the CNM transmit priority to 1.

```
Console(config)#cn cnm-transmit-priority 1
Console(config)#
```
<span id="page-562-0"></span>**cn cnpv** Use this command to set a dot1p priority to be a Congestion Notification Priority Value (CNPV). Use the **no** form to change a CNPV back to a dot1p priority value.

#### **Syntax**

[**no**] **cn cnpv** cnpv-priority

cnpv-priority - CNPV assigned to Congestion Control Flows (CFF) on this port. (Range: 0-7)

#### **Default Setting**

None

#### **Command Mode**

Global Configuration

#### **Command Usage**

- ◆ Up to 7 CNPVs can be set for the system.
- ◆ When a CNPV is changed to be non-CNPV using the **no** form of this command, other CNPVs which are not administratively disabled on a port may be operationally enabled if the operational defense mode is still disabled.
- ◆ When the number of CPs reaches the maximum for a port, the operational defense mode for related CNPVs on that port is disabled.

#### **Example**

The following example sets a CNPV to 2.

```
Console(config)#cn cnpv 2
Console(config)#
```
<span id="page-563-0"></span>

**cn cnpv** Use this command to configure the alternate priority used to remark a received alternate-priority frame when its dot1p priority is equal to the CNPV when the defense mode is other **(Global Configuration)** than auto. Use the **no** form restore the default setting.

#### **Syntax**

**cn cnpv** cnpv-priority **alternate-priority** priority

**no cn cnpv** cnpv-priority **alternate-priority**

cnpv-priority - CN priority value. (Range: 0-7)

priority - Remarked priority value. (Range: 0-7)

#### **Default Setting**

Alternate Priority: 0

#### **Command Mode**

Global Configuration

#### **Command Usage**

- ◆ Use the alternate priority to steer away traffic that comes from congestion unaware sources. Traffic from CN unaware sources should be remarked when entering the CN domain so that resources assigned to the CN-enabled queues are not exhausted with traffic from CN unaware sources. Frames coming from non-CN sources do not have a CN-TAG. If these frames are mapped to the CNenabled queue, then they may contribute to the congestion and trigger generation of CNMs. These messages are not useful to sources that are CN unaware.
- ◆ If a port's neighbor is known to be configured for a particular CNPV, the entry in the port's priority regeneration table for that CNPV is ignored, and the priority is never changed on input.
- ◆ If a port's neighbor is known to not be configured for a particular CNPV configured on this port, the entry in the port's priority regeneration table for that CNPV shall be overridden to translate the CNPV to an alternate non-CNPV value.
- ◆ If a CNPV is configured on any port, then on that port, the port's priority regeneration table shall be overridden to prevent any other priority value from being remapped into that CNPV.

#### **Example**

The following example maps CNPV 2 to alternate priority 5.

Console(config)#cn cnpv 2 alternate-priority 5 Console(config)#

<span id="page-564-0"></span>**cn cnpv defense-mode** Use this command to configure the defense mode for a CNPV, determining **(Global Configuration)** whether CN is enabled or not, and if enabled, whether the port remarks the CNPV to a non-CNPV value on input, and whether the port removes CN-tags on output. Use the **no** form to restore the default settings.

#### **Syntax**

**cn cnpv** cnpv-priority **defense-mode** {**auto** | **disabled** | **edge** | **interior** | **interior-ready**}

#### **no cn cnpv** cnpv-priority **defense-mode**

cnpv-priority - CN priority value. (Range: 0-7)

**auto** - Defense mode and alternate priority is chosen automatically as determined by the LLDP Congestion Notification TLV.

**disabled** - CN capability is administratively disabled.

**edge** - CNPV is remapped to non-CNPV and CN-TAG is removed.

**interior** - Priority remapping is inhibited and CN-TAG is removed.

**interior-ready** - Priority remapping is inhibited and CN-TAG is retained.

#### **Default Setting**

auto

#### **Command Mode**

Global Configuration

#### **Command Usage**

◆ Under the **auto** option, the defense mode is determined by the LLDP CN TLV, and may be set to edge, interior, or interior-ready.

The alternate priority is also determined by the LLDP CN TLV. If CN is enabled and the CND defense mode of the port is Edge, then the CNPV to which an incoming frame can be mapped is the next lower priority value which is not mapped as a CNPV, or the next higher non-CNPV, if all lower values are CNPVs.

- ◆ Under the **disabled** option, the congestion notification capability is administratively disabled for this priority value and port. The priority regeneration table controls the remapping of input frames on this port to or from this priority. CN-TAGs are not stripped by the switch.
- ◆ Under the **edge** option, on this port and for this CNPV, the priority parameters of input frames are remapped to an alternate (non-CNPV) value, and no priority value is remapped to this CNPV regardless of the priority regeneration table. CN-TAGs are removed from frames before being output by the switch.
- ◆ Under the **interior** option, on this port and for this CNPV, the priority parameters of input frames are not remapped to another value, and no priority value is remapped to this CNPV, regardless of the priority regeneration table. CN-TAGs are removed from frames before being output by the switch.

◆ Under the **interior-ready** option, on this port and for this CNPV, the priority parameters of input frames are not remapped to another value, and no priority value is remapped to this CNPV, regardless of the priority regeneration table. CN-TAGs are not removed from frames by the switch.

#### **Example**

The following example sets the defense mode to edge for CNPV 2.

```
Console(config)#cn cnpv 2 defense-mode edge
Console(config)#
```
<span id="page-565-0"></span>**cn cnpv** Use this command to configure the alternate priority used to remark a received alternate-priority frame when its dot1p priority is equal to the CNPV when the defense mode is other **(Interface Configuration)** than auto. Use the **no** form to use the global setting for the CNPV.

л

#### **Syntax**

**cn cnpv** cnpv-priority **alternate-priority** priority

**no cn cnpv** cnpv-priority **alternate-priority**

cnpv-priority - CN priority value. (Range: 0-7)

priority - Remarked priority value. (Range: 0-7)

#### **Default Setting**

The CNPV to alternate priority mapping is based on the global setting configured by the [cn cnpv alternate-priority](#page-563-0) (Global Configuration) command.

#### **Command Mode**

Interface Configuration (Ethernet, Port Channel)

#### **Command Usage**

Refer to the Command Usage section under the [cn cnpv alternate-priority](#page-563-0) (Global Configuration) command for more information on this command.

#### **Example**

The following example maps CNPV 2 to alternate priority 5.

```
Console(config)#cn cnpv 2 alternate-priority 5
Console(config)#
```
<span id="page-566-0"></span>**cn cnpv defense-mode** Use this command to configure the defense mode for a CNPV, determining **(Interface Configuration)** whether CN is enabled or not, and if enabled, whether the port remarks the CNPV to a non-CNPV value on input, and whether the port removes CN-tags on output. Use the **no** form to restore the default settings.

#### **Syntax**

**cn cnpv** cnpv-priority **defense-mode** {**auto** | **disabled** | **edge** | **interior** | **interior-ready**}

#### **no cn cnpv** cnpv-priority **defense-mode**

cnpv-priority - CN priority value. (Range: 0-7)

**auto** - Defense mode and alternate priority is chosen automatically as determined by the LLDP Congestion Notification TLV.

**disabled** - CN capability is administratively disabled.

**edge** - CNPV is remapped to non-CNPV and CN-TAG is removed.

**interior** - Priority remapping is inhibited and CN-TAG is removed.

**interior-ready** - Priority remapping is inhibited and CN-TAG is retained.

#### **Default Setting**

The CNPV to alternate priority mapping is based on the global setting configured by the [cn cnpv defense-mode](#page-564-0) (Global Configuration) command.

#### **Command Mode**

Interface Configuration (Ethernet, Port Channel)

#### **Command Usage**

Refer to the Command Usage section under the [cn cnpv defense-mode](#page-564-0) (Global Configuration) command for more information on this command.

#### **Example**

The following example sets the defense mode to edge for CNPV 2.

```
Console(config)#cn cnpv 2 defense-mode edge
Console(config)#
```
<span id="page-566-1"></span>**show cn** Use this command to show the global CN status.

#### **Syntax**

#### **show cn**

**Command Mode**  Privileged Exec

#### **Example**

Л

This example shows the global settings for congestion notification, and the number of discarded frames.

```
Console#show cn
Congestion Notification Global Information
 Admin Status : Enabled<br>Oper Status : Enabled
Oper Status
  CNM Transmit Priority : 1
  Total Discarded Frames : 0
Console#
```
<span id="page-567-0"></span>**show cn cnpv** Use this command to show CNPV information, including the defense mode and alternate priority.

#### **Syntax**

**show cn cnpv** [cnpv-priority [interface]]

cnpv-priority - CN priority value. (Range: 0-7)

interface

**ethernet** unit/port

unit - Unit identifier. (Range: 1)

port - Port number. (Range: 1-32/54)

**port-channel** channel-id (Range: 1-16/27)

#### **Command Mode**

Privileged Exec

#### **Example**

This example shows information for CNPV 0 on port 5.

```
Console#show cn cnpv 0 ethernet 1/5
Congestion Notification Per-CNPV Port Information
 CNPV : 0
Port : Eth 1/5
 Admin Defense Mode : By-Global
 Oper Defense Mode : Edge
 Admin Alternate Priority : By-Global
 Oper Alternate Priority : 1
```
Console#

Л

<span id="page-568-0"></span>**show cn cp** Use this command to show functional settings and status for the specified CP.

#### **Syntax**

**show cn cp** interface **index** index

interface

**ethernet** unit/port

unit - Unit identifier. (Range: 1)

port - Port number. (Range: 1-32/54)

**port-channel** channel-id (Range: 1-16/27)

**index** - Congestion Point index. (Range: 0-1)

#### **Command Mode**

Privileged Exec

#### **Example**

This example shows information for CP 0 on port 5.

```
Console#show cn cp ethernet 1/5 index 0
Congestion Notification Per-Port Per-CP Information
Port : Eth 1/5
CP Index : 0<br>CPID : 0
                 : 0012CF0105000500
Queue : 2
 Managed CNPVs : 0
MAC Address : 70-72-CF-8C-2F-EF
Set Point : 26000<br>
\frac{1}{26000}Feedback Weight : 2
 Minimum Sample Base : 150000 bytes
Discarded Frames : 0
 Transmitted Frames : 0
Transmitted CNMs : 0
```
Console#

#### **Table 113: show cn cp - display description**

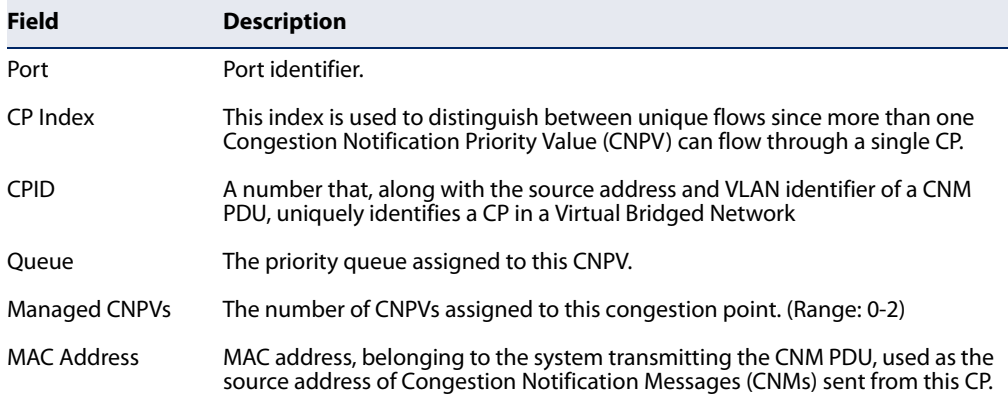

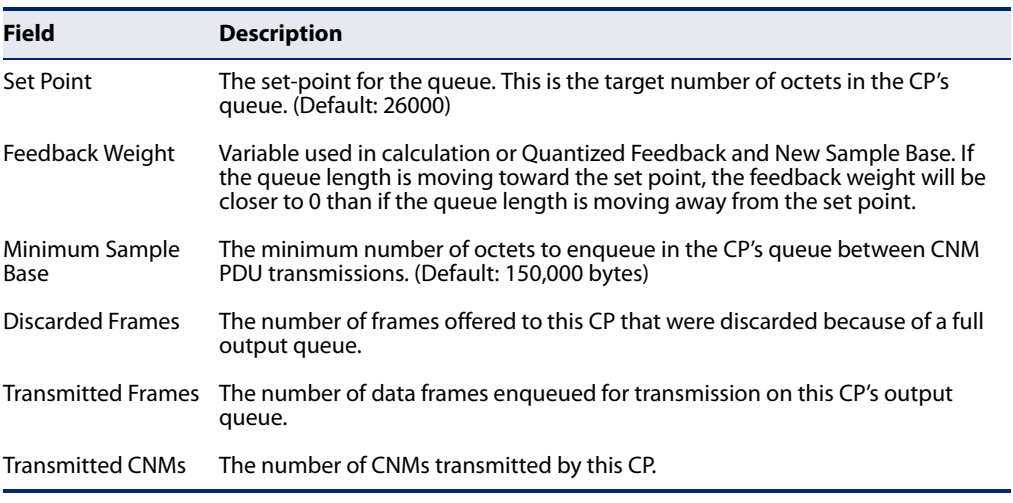

#### **Table 113: show cn cp - display description** (Continued)

### <span id="page-569-0"></span>**Openflow Commands**

OpenFlow enables remote controllers to determine the path of network packets through the network of switches. This separation of the control from the forwarding allows for more sophisticated traffic management than is feasible using access control lists and routing protocols.

OpenFlow allows remote administration of a switch's packet forwarding tables, by adding, modifying and removing packet matching rules and actions. This way, routing decisions can be made periodically or ad hoc by the controller and translated into rules and actions with a configurable lifespan, which are then deployed to a switch's flow table, leaving the actual forwarding of matched packets to the switch at wire speed for the duration of those rules. Packets which are unmatched by the switch can be forwarded to the controller. The controller can then decide to modify existing flow table rules on one or more switches or to deploy new rules, to prevent a structural flow of traffic between the switch and controller. It could even decide to forward the traffic itself, provided that it has told the switch to forward entire packets.

The following table is from the Openflow standard. It illustrates how flow decisions are made at each table, and then passed on to the next table for subsequent processing. To ensure no looping occurs in the flow process, a table with a lower ID cannot pass control data onto a table with a larger ID.

#### **Figure 5: Openflow Process**

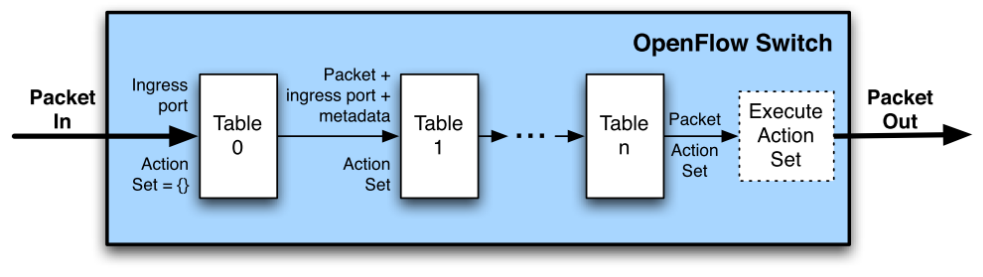

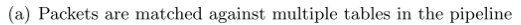

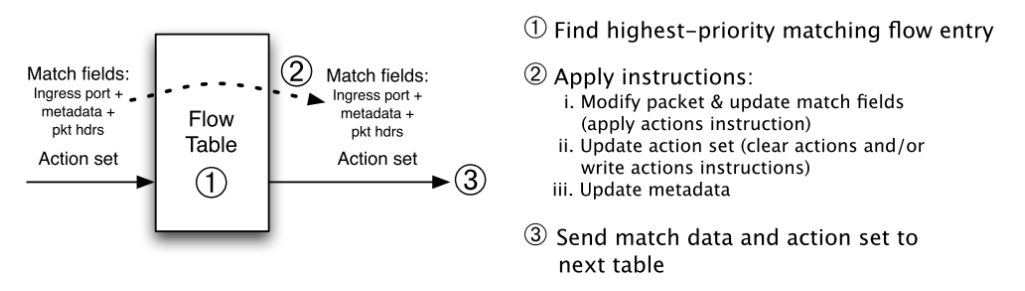

**Note:** The storm control function will be invalid if an Openflow flow rule is added to the switch. Due to a chip-specific behavior, storm control is detected and limited in the DA lookup stage. ACL flow is implemented by Filter Processor (FP) rules, of which the FP rule is near the last stage of ingress pipeline, and is capable of changing packet behavior.

ingress port -> VLAN logic -> L2 logic (SA learing, DA lookup ...) -> L3 logic -> ... -> FP logic -> MMU -> egress port

For example, some packets will be marked as discard in DA lookup because of storm control, but ACL flow in the FP stage will change these packets to forwarding state. That means the final state for these packets will be forwarding.

The following commands are supported by Openflow. Openflow is enabled by default when the switch is booted and set to Hybrid mode. (See ["Selecting Legacy](#page-56-0)  [or Hybrid Operation Mode" on page 57](#page-56-0) and ["Legacy and Hybrid Operating Mode](#page-1072-0)  [Feature Set Differences" on page 1073.](#page-1072-0))

#### **Table 114: Openflow Commands**

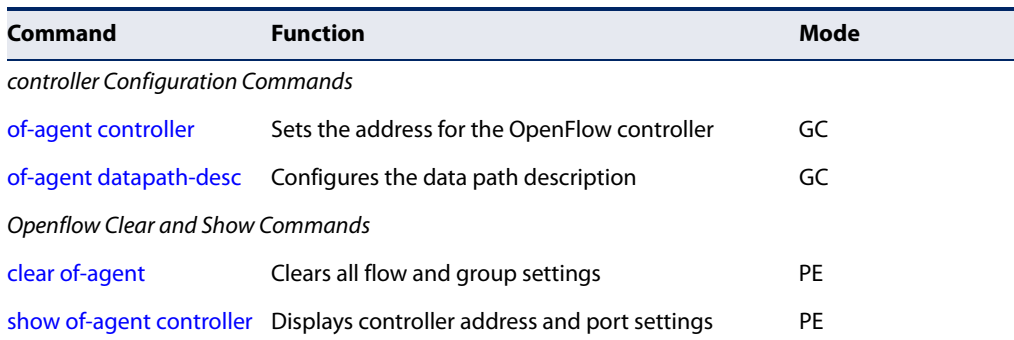

#### **Table 114: Openflow Commands** (Continued)

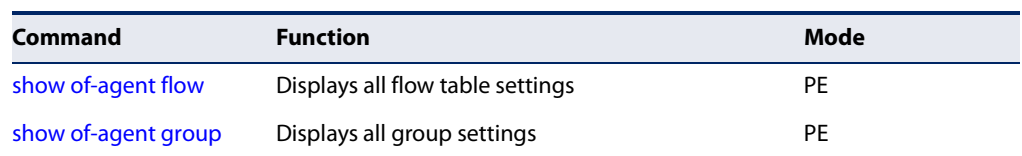

<span id="page-571-0"></span>**of-agent controller** This command sets the address for the OpenFlow controller. Use the **no** form to deleted the controller address.

#### **Syntax**

[**no**] **of-agent controller** ip-address [port]

ip-address - IPv4 address of controller.

port - TCP port. (Range: 1-65535)

#### **Default Setting**

TCP Port: 6633

#### **Command Mode**

Global Configuration

#### **Command Usage**

- ◆ Confiugre up to two IP addresses to which the switch can establish a connection to the OF controller. When the interface with the assigned address goes offline, the switch will select another active interface if one is available. The OpenFlow feature becomes operationally disabled and re-enabled when a new IP address is selected. The OpenFlow feature becomes operational only when a switch interface with the matching IP address becomes active.
- ◆ The switch must have an operational IP interface with the specified address in order for the static IP address to be used for the OpenFlow feature. If the system does not have an interface with a matching IP address then the OpenFlow feature is operationally disabled. If the OpenFlow feature is enabled when this command is issued and the specified static IP address is not the same as the IP address already in use by the OpenFlow feature, then the feature is automatically disabled and re-enabled.

#### **Example**

Console(config)#of-agent controller 192.168.1.2 6633 Console(config)#

Л

Л

<span id="page-572-0"></span>**of-agent** This command configures the data path description. Use the no form to remove the **datapath-desc** data path descriptor.

#### **Syntax**

**of-agent datapath-desc** description

#### **no of-agent datapath-desc**

description - A unique description or identifier for the flow forwarding behaviour implemented by the data path. (Range: 1-100 characters)

#### **Default Setting**

None

# **Command Mode**

Global Configuration

#### **Example**

```
Console(config)#through_boa
Console(config)#
```
#### <span id="page-572-1"></span>**clear of-agent** This command clears all agent flow and group settings.

#### **Syntax**

**clear of-agent**

#### **Command Mode**

Privileged Exec

#### **Example**

```
Console#clear of-agent
Console#
```
<span id="page-572-2"></span>**show of-agent** This command displays controller address and port settings.

#### **controller**

#### **Syntax**

**show of-agent controller**

#### **Command Mode**  Privileged Exec

#### **Example**

```
Console#show of-agent controller
Controllers:
192.168.1.2:6633
192.168.1.3:6633
Console#
```
<span id="page-573-0"></span>**show of-agent flow** This command displays all flow table settings.

#### **Syntax**

```
show of-agent flow [table-id {table-id | ingress-port | vlan | 
   termination-mac | unicast-routing | multicast-routing | bridging | 
   acl-policy}]
```
table-id - Flow table identifier. (Range: 0-60)

**ingress-port** - Ingress port flow table

**vlan** - VLAN flow table.

**termination-mac** - VxLAN termination MAC flow table.

**unicast-routing** - Unicast routing flow table.

**multicast-routing** - Multicast routing flow table.

**bridging** - Bridging flow table.

**acl-policy** - ACL Policy flow table.

### **Command Mode**

Privileged Exec

#### **Example**

```
Console#show of-agent flow table-id 0
Flow 1:
  Table ID: 0 [Ingress Port table]
  Priority: 1, cookie: 7
   Hard Timeout: 0, Idle Timeout: 0
  Match:
    In port: 0/0xFFFF0000
  Instruction:
    Goto table: 10 [VLAN table]
No more flow from ofagent
Console#show of-agent flow table-id 10
Flow 1:
   Table ID: 10 [VLAN table]
   Priority: 101, cookie: 16
   Hard Timeout: 0, Idle Timeout: 0
   Match:
    In port: 3
    VLAN: 0x1002/0x1FFF
   Instruction:
     Goto table: 20 [Termination MAC table]
```

```
Flow 2:
  Table ID: 10 [VLAN table]
   Priority: 101, cookie: 8
  Hard Timeout: 0, Idle Timeout: 0
  Match:
    In port: 45
     VLAN: 0x1002/0x1FFF
   Instruction:
     Goto table: 20 [Termination MAC table]
No more flow from ofagent
Console#show of-agent flow table-id 20
Flow 1:
  Table ID: 20 [Termination MAC table]
   Priority: 201, cookie: 12
  Hard Timeout: 0, Idle Timeout: 0
  Match:
    EtherType: 0x0800
     VLAN: 0x2/0xFFF
    Dest MAC: 01-00-5E-00-00-00
    Dest MAC MASK: FF-FF-FF-80-00-00
  Instruction:
     Goto table: 40 [Multicast Routing table]
Flow 2:
  Table ID: 20 [Termination MAC table]
   Priority: 201, cookie: 14
  Hard Timeout: 0, Idle Timeout: 0
   Match:
    EtherType: 0x86DD
    VLAN: 0x2/0xFFF
    Dest MAC: 33-33-00-00-00-00
    Dest MAC MASK: FF-FF-00-00-00-00
  Instruction:
    Goto table: 40 [Multicast Routing table]
Flow 3:
   Table ID: 20 [Termination MAC table]
   Priority: 201, cookie: 3
  Hard Timeout: 0, Idle Timeout: 0
  Match:
    In port: 45/0xFFFFFFFF
    EtherType: 0x0800
    VLAN: 0x2/0xFFF
    Dest MAC: 70-72-CF-7C-F3-A4
     Dest MAC MASK: FF-FF-FF-FF-FF-FF
   Instruction:
     Goto table: 30 [Unicast Routing table]
Flow 4:
   Table ID: 20 [Termination MAC table]
   Priority: 201, cookie: 9
  Hard Timeout: 0, Idle Timeout: 0
  Match:
    In port: 45/0xFFFFFFFF
     EtherType: 0x86DD
     VLAN: 0x2/0xFFF
     Dest MAC: 70-72-CF-7C-F3-A4
    Dest MAC MASK: FF-FF-FF-FF-FF-FF
   Instruction:
     Goto table: 30 [Unicast Routing table]
No more flow from ofagent
```

```
Console#show of-agent flow table-id 30
Flow 1:
  Table ID: 30 [Unicast Routing table]
  Priority: 401, cookie: 4
  Hard Timeout: 0, Idle Timeout: 0
  Match:
    EtherType: 0x0800
    Dest IPv4: 192.168.2.0
     Dest IPv4 Mask: 255.255.255.0
   Instruction:
    Group: 0x20000003 [L3 Unicast]
     Goto table: 60 [ACL table]
Flow 2:
   Table ID: 30 [Unicast Routing table]
   Priority: 401, cookie: 10
  Hard Timeout: 0, Idle Timeout: 0
  Match:
     EtherType: 0x86DD
    Dest IPv6: 2014:0000:0000:0000:0000:0000:0000:0000
    Dest IPv6 Mask: FFFF:FFFF:FFFF:FFFF:0000:0000:0000:0000
  Instruction:
    Group: 0x20000003 [L3 Unicast]
     Goto table: 60 [ACL table]
No more flow from ofagent
Console#show of-agent flow table-id 40
Flow 1:
   Table ID: 40 [Multicast Routing table]
  Priority: 501, cookie: 13
  Hard Timeout: 0, Idle Timeout: 0
  Match:
    EtherType: 0x0800
    VLAN: 0x2
    SRC IPv4: 192.168.2.2
     SRC IPv4 Mask: 255.255.255.255
     Dest IPv4: 224.0.2.2
   Instruction:
     Group: 0x60030001 [L3 Multicast]
     Goto table: 60 [ACL table]
Flow 2:
  Table ID: 40 [Multicast Routing table]
   Priority: 501, cookie: 15
  Hard Timeout: 0, Idle Timeout: 0
  Match:
     EtherType: 0x86DD
    VLAN: 0x2
    Dest IPv6: FF01:0000:0000:0000:0000:0000:0000:0002
  Instruction:
     Group: 0x60020001 [L3 Multicast]
     Goto table: 60 [ACL table]
No more flow from ofagent
Console#show of-agent flow table-id 50
Flow 1:
   Table ID: 50 [Bridging table]
   Priority: 601, cookie: 20
  Hard Timeout: 0, Idle Timeout: 0
  Match:
     VLAN: 0x2
   Instruction:
     Group: 0x40020001 [L2 Flood]
     Goto table: 60 [ACL table]
```
```
Flow 2:
  Table ID: 50 [Bridging table]
   Priority: 501, cookie: 18
  Hard Timeout: 0, Idle Timeout: 0
  Match:
    VLAN: 0x2
    Dest MAC: 00-00-00-11-22-33
     Dest MAC MASK: FF-FF-FF-FF-FF-FF
   Instruction:
     Group: 0x2002D [L2 Interface]
    Goto table: 60 [ACL table]
No more flow from ofagent
Console#show of-agent flow table-id 60
Flow 1:
  Table ID: 60 [ACL table]
  Priority: 601, cookie: 6
  Hard Timeout: 0, Idle Timeout: 0
  Match:
    EtherType: 0x0800
    In port: 45/0xFFFFFFFF
  Instruction:
     Set VLAN PCP: 3
     Group: 0x30001 [L2 Interface]
Flow 2 ·
  Table ID: 60 [ACL table]
   Priority: 601, cookie: 11
  Hard Timeout: 0, Idle Timeout: 0
   Match:
    EtherType: 0x86DD
    In port: 45/0xFFFFFFFF
  Instruction:
     Set VLAN PCP: 5
     Group: 0x10000001 [L2 Rewrite]
No more flow from ofagent
Console#show of-agent flow table-id 10 vlan
Flow 1:
  Table ID: 10 [VLAN table]
  Priority: 101, cookie: 16
  Hard Timeout: 0, Idle Timeout: 0
  Match:
    In port: 3
    VLAN: 0x1002/0x1FFF
   Instruction:
     Goto table: 20 [Termination MAC table]
Flow 2:
  Table ID: 10 [VLAN table]
  Priority: 101, cookie: 8
  Hard Timeout: 0, Idle Timeout: 0
  Match:
    In port: 45
     VLAN: 0x1002/0x1FFF
   Instruction:
     Goto table: 20 [Termination MAC table]
No more flow from ofagent
Console#show of-agent flow
Flow 1:
  Table ID: 0 [Ingress Port table]
  Priority: 1, cookie: 7
  Hard Timeout: 0, Idle Timeout: 0
```
**Chapter 21** | Data Center Bridging Commands Openflow Commands

```
 Match:
    In port: 0/0xFFFF0000
  Instruction:
    Goto table: 10 [VLAN table]
No more flow from ofagent
Console#
```
**show of-agent group** This command displays all group settings.

#### **Syntax**

**show of-agent group** [**type** {group-type | **l2-interface** | **l2-rewrite** | **l3-unicast** | **l2-multicast** | **l2-flood** | **l3-interface** | **l3-multicast** | **l3-ecmp** | **l2-overlay**}]

group-type - Specifies group type. (Range: 0-8)

**l2-interface** - Specifies L2 interface group.

**l2-rewrite** - Specifies L2 rewrite group.

**l3-unicast** - Specifies L3 unicast group.

**l2-multicast** - Specifies L2 multicast group.

**l2-flood** - Specifies L2 flood group.

**l3-interface** - Specifies L3 interface group.

**l3-ecmp** - Specifies L3 ECMP group.

**l2-overlay** - Specifies L2 overlay group.

#### **Command Mode**

Privileged Exec

```
Console#show of-agent group
Group 0x20001 [L2 Interface] VID: 2, Port: 1
  Bucket Index: 0
    Output: 1
Group 0x20003 [L2 Interface] VID: 2, Port: 3
  Bucket Index: 0
    Pop VLAN
    Output: 3
Group 0x2002D [L2 Interface] VID: 2, Port: 45
  Bucket Index: 0
    Pop VLAN
    Output: 45
Group 0x30001 [L2 Interface] VID: 3, Port: 1
  Bucket Index: 0
    Output: 1
Group 0x30003 [L2 Interface] VID: 3, Port: 3
  Bucket Index: 0
```
 Output: 3 Group 0x10000001 [L2 Rewrite] Bucket Index: 0 New Source MAC: 00-00-62-22-33-55 New Dest MAC: 00-00-62-22-44-66 New VID: 3 Reference Group: 0x30001 [L2 Interface] Group 0x20000001 [L3 Unicast] Bucket Index: 0 New Source MAC: 00-00-63-22-33-55 New Dest MAC: 00-00-63-22-44-66 New VID: 2 Reference Group: 0x20001 [L2 Interface] Group 0x20000003 [L3 Unicast] Bucket Index: 0 New Source MAC: 00-00-04-22-33-55 New Dest MAC: 00-00-04-22-44-66 New VID: 3 Reference Group: 0x30001 [L2 Interface] Group 0x30020001 [L2 Multicast] VID: 2 Bucket Index: 0 Reference Group: 0x20001 [L2 Interface] Bucket Index: 1 Reference Group: 0x20003 [L2 Interface] Group 0x40020001 [L2 Flood] VID: 2 Bucket Index: 0 Reference Group: 0x20001 [L2 Interface] Bucket Index: 1 Reference Group: 0x20003 [L2 Interface] Group 0x50000003 [L3 Interface] Bucket Index: 0 New Source MAC: 00-00-05-22-33-99 New VID: 3 Reference Group: 0x30003 [L2 Interface] Group 0x60020001 [L3 Multicast] VID: 2 Bucket Index: 0 Reference Group: 0x20001 [L2 Interface] Bucket Index: 1 Reference Group: 0x50000003 [L3 Interface] Group 0x60030001 [L3 Multicast] VID: 3 Bucket Index: 0 Reference Group: 0x30001 [L2 Interface] No more group from ofagent Console#show of-agent group type l2-interface Group 0x20001 [L2 Interface] VID: 2, Port: 1 Bucket Index: 0 Output: 1 Group 0x20003 [L2 Interface] VID: 2, Port: 3 Bucket Index: 0 Pop VLAN Output: 3 Group 0x2002D [L2 Interface] VID: 2, Port: 45 Bucket Index: 0 Pop VLAN

```
 Output: 45
Group 0x30001 [L2 Interface] VID: 3, Port: 1
   Bucket Index: 0
    Output: 1
Group 0x30003 [L2 Interface] VID: 3, Port: 3
  Bucket Index: 0
    Output: 3
No more group from ofagent
Console#show of-agent group type l3-interface
Group 0x50000003 [L3 Interface]
  Bucket Index: 0
    New Source MAC: 00-00-05-22-33-99
    New VID: 3
    Reference Group: 0x30003 [L2 Interface]
No more group from ofagent
Console#show of-agent group type 7
Group 0x70000001 [L3 ECMP]
  Bucket Index: 0
    Reference Group: 0x20000001 [L3 Unicast]
No more group from ofagent
Console#
```
J

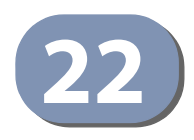

 $\mathbf I$ 

# **22** Multicast Filtering Commands

This switch uses IGMP (Internet Group Management Protocol) to check for any attached hosts that want to receive a specific multicast service. It identifies the ports containing hosts requesting a service and sends data out to those ports only. It then propagates the service request up to any neighboring multicast switch/ router to ensure that it will continue to receive the multicast service.

Note that IGMP query can be enabled globally at Layer 2, or enabled for specific VLAN interfaces at Layer 3. (Layer 2 query is disabled if Layer 3 query is enabled.)

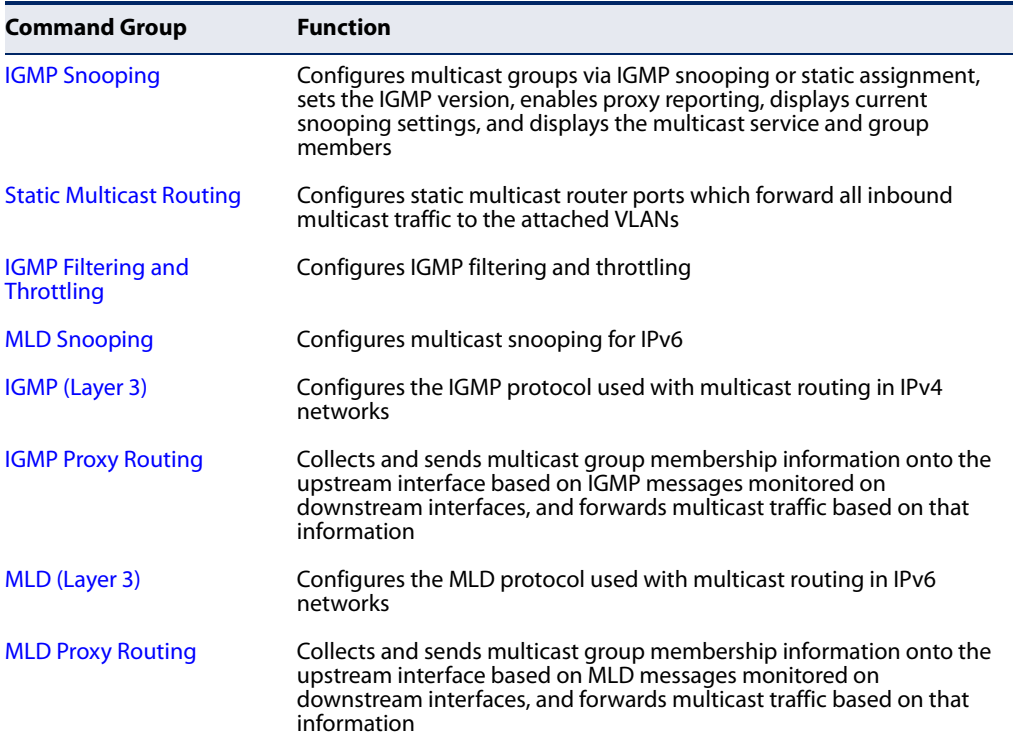

#### **Table 115: Multicast Filtering Commands**

# <span id="page-581-0"></span>**IGMP Snooping**

This section describes commands used to configure IGMP snooping on the switch.

### **Table 116: IGMP Snooping Commands**

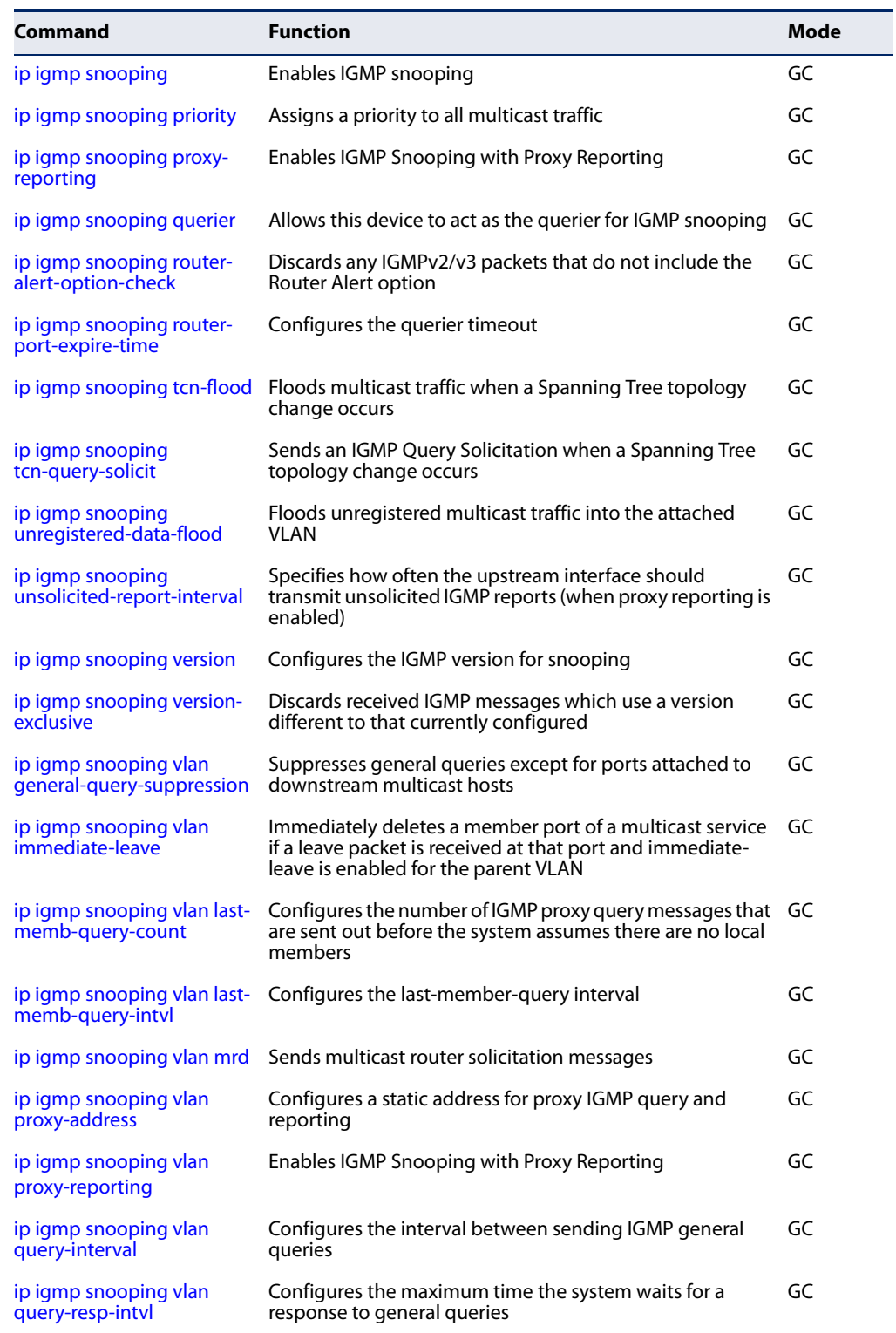

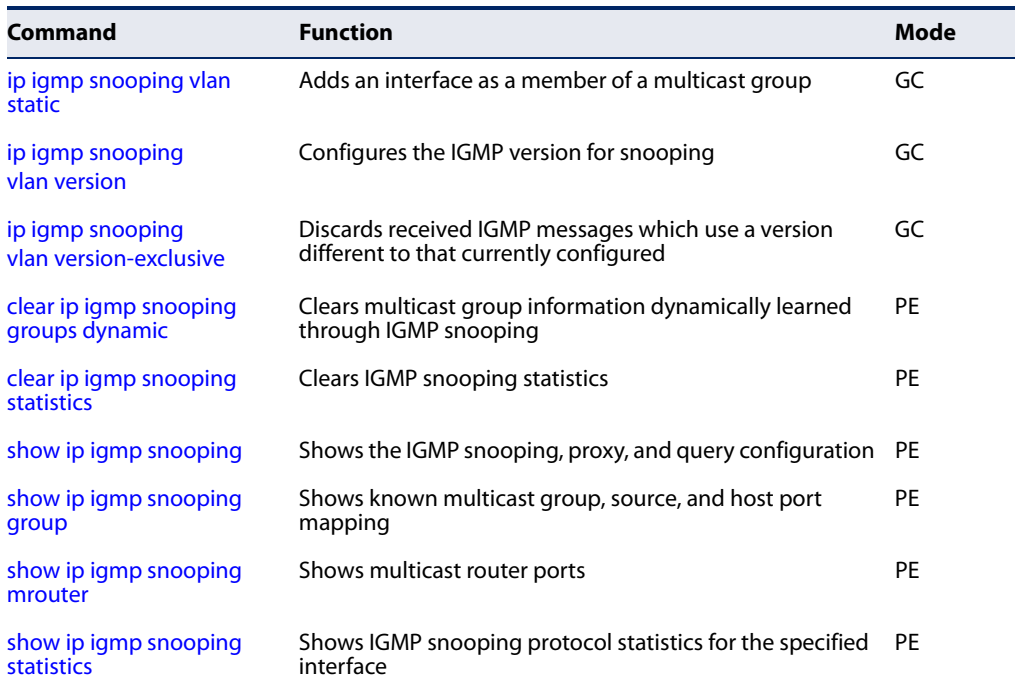

#### **Table 116: IGMP Snooping Commands** (Continued)

<span id="page-582-0"></span>**ip igmp snooping** This command enables IGMP snooping globally on the switch or on a selected VLAN interface. Use the **no** form to disable it.

#### **Syntax**

[**no**] **ip igmp snooping** [**vlan** vlan-id]

vlan-id - VLAN ID (Range: 1-4094)

#### **Default Setting**

Disabled

#### **Command Mode**

Global Configuration

#### **Command Usage**

- ◆ When IGMP snooping is enabled globally, the per VLAN interface settings for IGMP snooping take precedence.
- ◆ When IGMP snooping is disabled globally, snooping can still be configured per VLAN interface, but the interface settings will not take effect until snooping is re-enabled globally.

#### **Example**

The following example enables IGMP snooping globally.

```
Console(config)#ip igmp snooping
Console(config)#
```
<span id="page-583-0"></span>**ip igmp snooping** This command assigns a priority to all multicast traffic. Use the **no** form to restore **priority** the default setting.

#### **Syntax**

**ip igmp snooping priority** priority

#### **no ip igmp snooping priority**

priority - The CoS priority assigned to all multicast traffic. (Range: 0-7, where 7 is the highest priority)

Щ

Л

#### **Default Setting**

2

**Command Mode**  Global Configuration

#### **Command Usage**

This command can be used to set a high priority for low-latency multicast traffic such as a video-conference, or to set a low priority for normal multicast traffic not sensitive to latency.

**Example** 

```
Console(config)#ip igmp snooping priority 6
Console(config)#
```
#### **Related Commands**

[show ip igmp snooping \(600\)](#page-599-0)

<span id="page-584-0"></span>**ip igmp snooping** This command enables IGMP Snooping with Proxy Reporting. Use the **no** form to **proxy-reporting** restore the default setting.

#### **Syntax**

[**no**] **ip igmp snooping proxy-reporting**

**ip igmp snooping vlan** vlan-id **proxy-reporting** {**enable** | **disable**} **no ip igmp snooping vlan** vlan-id **proxy-reporting** -

vlan-id - VLAN ID (Range: 1-4094)

**enable** - Enable on the specified VLAN.

**disable** - Disable on the specified VLAN.

#### **Default Setting**

Global: Enabled VLAN: Based on global setting

#### **Command Mode**

Global Configuration

#### **Command Usage**

- ◆ When proxy reporting is enabled with this command, the switch performs "IGMP Snooping with Proxy Reporting" (as defined in DSL Forum TR-101, April 2006), including last leave, and query suppression. Last leave sends out a proxy query when the last member leaves a multicast group, and query suppression means that specific queries are not forwarded from an upstream multicast router to hosts downstream from this device.
- ◆ If the IGMP proxy reporting is configured on a VLAN, this setting takes precedence over the global configuration.

#### **Example**

```
Console(config)#ip igmp snooping proxy-reporting
Console(config)#
```
<span id="page-584-1"></span>**ip igmp snooping** This command enables the switch as an IGMP querier. Use the **no** form to disable it. **querier**

#### **Syntax**

[**no**] **ip igmp snooping querier**

**Default Setting**  Enabled

**Command Mode**  Global Configuration

#### **Command Usage**

- ◆ IGMP snooping querier is not supported for IGMPv3 snooping (see ip igmp [snooping version](#page-589-1)).
- $\bullet$  If enabled, the switch will serve as querier if elected. The querier is responsible for asking hosts if they want to receive multicast traffic.

J

#### **Example**

```
Console(config)#ip igmp snooping querier
Console(config)#
```
<span id="page-585-0"></span>

**ip igmp snooping** This command discards any IGMPv2/v3 packets that do not include the Router **router-alert-option-** Alert option. Use the **no** form to ignore the Router Alert Option when receiving **check** IGMP messages.

#### **Syntax**

[**no**] **ip igmp snooping router-alert-option-check**

# **Default Setting**

Disabled

# **Command Mode**

Global Configuration

#### **Command Usage**

As described in Section 9.1 of RFC 3376 for IGMP Version 3, the Router Alert Option can be used to protect against DOS attacks. One common method of attack is launched by an intruder who takes over the role of querier, and starts overloading multicast hosts by sending a large number of group-and-source-specific queries, each with a large source list and the Maximum Response Time set to a large value.

To protect against this kind of attack, (1) routers should not forward queries. This is easier to accomplish if the query carries the Router Alert option. (2) Also, when the switch is acting in the role of a multicast host (such as when using proxy routing), it should ignore version 2 or 3 queries that do not contain the Router Alert option.

Console(config)#ip igmp snooping router-alert-option-check Console(config)#

<span id="page-586-0"></span>**ip igmp snooping** This command configures the querier timeout. Use the **no** form to restore the **router-port-expire-**default.

#### **time Syntax**

### **ip igmp snooping router-port-expire-time** seconds

#### **no ip igmp snooping router-port-expire-time**

seconds - The time the switch waits after the previous querier stops before it considers it to have expired. (Range: 1-65535; Recommended Range: 300-500)

#### **Default Setting**

300 seconds

#### **Command Mode**

Global Configuration

#### **Example**

The following shows how to configure the timeout to 400 seconds:

```
Console(config)#ip igmp snooping router-port-expire-time 400
Console(config)#
```
<span id="page-586-1"></span>**ip igmp snooping** This command enables flooding of multicast traffic if a spanning tree topology **tcn-flood** change notification (TCN) occurs. Use the **no** form to disable flooding.

#### **Syntax**

[**no**] **ip igmp snooping tcn-flood**

**Default Setting**  Disabled

**Command Mode**  Global Configuration

#### **Command Usage**

◆ When a spanning tree topology change occurs, the multicast membership information learned by the switch may be out of date. For example, a host linked to one port before the topology change (TC) may be moved to another port after the change. To ensure that multicast data is delivered to all receivers, by default, a switch in a VLAN (with IGMP snooping enabled) that receives a Bridge Protocol Data Unit (BPDU) with the TC bit set (by the root bridge) will enter into "multicast flooding mode" for a period of time until the topology has stabilized and the new locations of all multicast receivers are learned.

- $\blacklozenge$  If a topology change notification (TCN) is received, and all the uplink ports are subsequently deleted, a timeout mechanism is used to delete all of the currently learned multicast channels.
- ◆ When a new uplink port starts up, the switch sends unsolicited reports for all current learned channels out through the new uplink port.
- ◆ By default, the switch immediately enters into "multicast flooding mode" when a spanning tree topology change occurs. In this mode, multicast traffic will be flooded to all VLAN ports. If many ports have subscribed to different multicast groups, flooding may cause excessive loading on the link between the switch and the end host. Flooding may be disabled to avoid this, causing multicast traffic to be delivered only to those ports on which multicast group members have been learned.
- ◆ When the spanning tree topology changes, the root bridge sends a proxy query to quickly re-learn the host membership/port relations for multicast channels. The root bridge also sends an unsolicited Multicast Router Discover (MRD) request to quickly locate the multicast routers in this VLAN.

The proxy query and unsolicited MRD request are flooded to all VLAN ports except for the receiving port when the switch receives such packets.

#### **Example**

The following example enables TCN flooding.

```
Console(config)#ip igmp snooping tcn-flood
Console(config)#
```
<span id="page-587-0"></span>**ip igmp snooping** This command instructs the switch to send out an IGMP general query solicitation **tcn-query-solicit** when a spanning tree topology change notification (TCN) occurs. Use the **no** form to disable this feature.

#### **Syntax**

[**no**] **ip igmp snooping tcn-query-solicit**

#### **Default Setting**

Disabled

#### **Command Mode**

Global Configuration

#### **Command Usage**

◆ When the root bridge in a spanning tree receives a topology change notification for a VLAN where IGMP snooping is enabled, it issues a global IGMP leave message (query solicitation). When a switch receives this solicitation, it floods it to all ports in the VLAN where the spanning tree change occurred.

Л

When an upstream multicast router receives this solicitation, it will also immediately issues an IGMP general query.

The **ip igmp snooping tcn query-solicit** command can be used to send a query solicitation whenever it notices a topology change, even if the switch is not the root bridge in the spanning tree.

#### **Example**

The following example instructs the switch to issue an IGMP general query whenever it receives a spanning tree topology change notification.

```
Console(config)#ip igmp snooping tcn query-solicit
Console(config)#
```
<span id="page-588-0"></span>**flood**

**ip igmp snooping** This command floods unregistered multicast traffic into the attached VLAN. Use the unregistered-data- no form to drop unregistered multicast traffic.

#### **Syntax**

[**no**] **ip igmp snooping unregistered-data-flood**

**Default Setting**  Disabled

**Command Mode**  Global Configuration

#### **Command Usage**

Once the table used to store multicast entries for IGMP snooping and multicast routing is filled, no new entries are learned. If no router port is configured in the attached VLAN, and unregistered-flooding is disabled, any subsequent multicast traffic not found in the table is dropped, otherwise it is flooded throughout the VLAN.

```
Console(config)#ip igmp snooping unregistered-data-flood
Console(config)#
```
### <span id="page-589-0"></span>**ip igmp snooping** This command specifies how often the upstream interface should transmit unsolicited-report- unsolicited IGMP reports when proxy reporting is enabled. Use the no form to **interval** restore the default value.

#### **Syntax**

#### **ip igmp snooping unsolicited-report-interval** seconds

#### **no ip igmp snooping version-exclusive**

seconds - The interval at which to issue unsolicited reports. (Range: 1-65535 seconds)

#### **Default Setting**

400 seconds

#### **Command Mode**

Global Configuration

#### **Command Usage**

- $\blacklozenge$  When a new upstream interface (that is, uplink port) starts up, the switch sends unsolicited reports for all currently learned multicast channels out through the new upstream interface.
- ◆ This command only applies when proxy reporting is enabled (see [page 585\)](#page-584-0).

Ш

#### **Example**

```
Console(config)#ip igmp snooping unsolicited-report-interval 5
Console(config)#
```
<span id="page-589-1"></span>**ip igmp snooping** This command configures the IGMP snooping version. Use the **no** form to restore **version** the default.

#### **Syntax**

#### **ip igmp snooping** [**vlan** vlan-id] **version** {**1** | **2** | **3**}

#### **no ip igmp snooping version**

vlan-id - VLAN ID (Range: 1-4094)

- **1** IGMP Version 1
- **2** IGMP Version 2
- **3** IGMP Version 3

#### **Default Setting**

Global: IGMP Version 2 VLAN: Not configured, based on global setting

#### **Command Mode**

Global Configuration

#### **Command Usage**

- ◆ This command configures the IGMP report/query version used by IGMP snooping. Versions 1 - 3 are all supported, and versions 2 and 3 are backward compatible, so the switch can operate with other devices, regardless of the snooping version employed.
- ◆ If the IGMP snooping version is configured on a VLAN, this setting takes precedence over the global configuration.

#### **Example**

The following configures the global setting for IGMP snooping to version 1.

```
Console(config)#ip igmp snooping version 1
Console(config)#
```
<span id="page-590-0"></span>**ip igmp snooping** This command discards any received IGMP messages (except for multicast protocol **version-exclusive** packets) which use a version different to that currently configured by the ip igmp [snooping version](#page-589-1) command. Use the **no** form to disable this feature.

#### **Syntax**

#### **ip igmp snooping** [**vlan** vlan-id] **version-exclusive**

#### **no ip igmp snooping version-exclusive**

vlan-id - VLAN ID (Range: 1-4094)

#### **Default Setting**

Global: Disabled VLAN: Using Global Status

#### **Command Mode**

Global Configuration

#### **Command Usage**

- ◆ If version exclusive is disabled on a VLAN, then this setting is based on the global setting. If it is enabled on a VLAN, then this setting takes precedence over the global setting.
- ◆ When this function is disabled, the currently selected version is backward compatible (see the [ip igmp snooping version](#page-589-1) command.

```
Console(config)#ip igmp snooping version-exclusive
Console(config)#
```
<span id="page-591-0"></span>ip igmp snooping vlan This command suppresses general queries except for ports attached to **general-query-**downstream multicast hosts. Use the **no** form to flood general queries to all ports **suppression** except for the multicast router port.

#### **Syntax**

#### [**no**] **ip igmp snooping vlan** vlan-id **general-query-suppression**

vlan-id - VLAN ID (Range: 1-4094)

#### **Default Setting**

Disabled

#### **Command Mode**

Global Configuration

#### **Command Usage**

- ◆ By default, general query messages are flooded to all ports, except for the multicast router through which they are received.
- ◆ If general query suppression is enabled, then these messages are forwarded only to downstream ports which have joined a multicast service.

#### **Example**

```
Console(config)#ip igmp snooping vlan 1 general-query-suppression
Console(config)#
```
#### <span id="page-591-1"></span>ip igmp snooping vlan This command immediately deletes a member port of a multicast service if a leave **immediate-leave** packet is received at that port and immediate-leave is enabled for the parent VLAN. Use the **no** form to restore the default.

#### **Syntax**

#### [**no**] **ip igmp snooping vlan** vlan-id **immediate-leave** [**by-host-ip**]

vlan-id - VLAN ID (Range: 1-4094)

**by-host-ip** - Specifies that the member port will be deleted only when there are no hosts joining this group.

#### **Default Setting**

Disabled

#### **Command Mode**

Global Configuration

#### **Command Usage**

 $\blacklozenge$  If immediate-leave is not used, a multicast router (or querier) will send a groupspecific query message when an IGMPv2/v3 group leave message is received.

The router/querier stops forwarding traffic for that group only if no host replies to the query within the timeout period. (The timeout for this release is currently defined by Last Member Query Interval (fixed at one second) \* Robustness Variable (fixed at 2) as defined in RFC 2236.).

- ◆ If immediate-leave is used, the switch assumes that only one host is connected to the interface. Therefore, immediate leave should only be enabled on an interface if it is connected to only one IGMP-enabled device, either a service host or a neighbor running IGMP snooping.
- ◆ If the "by-host-ip" option is used, the router/querier will not send out a groupspecific query when an IGMPv2/v3 leave message is received. But will check if there are other hosts joining the multicast group. Only when all hosts on that port leave the group will the member port be deleted.
- ◆ This command is only effective if IGMP snooping is enabled, and IGMPv2 or IGMPv3 snooping is used.

#### **Example**

The following shows how to enable immediate leave.

```
Console(config)#ip igmp snooping vlan 1 immediate-leave
Console(config)#
```
<span id="page-592-0"></span>ip igmp snooping vlan This command configures the number of IGMP proxy group-specific or group-and**last-memb-query-** source-specific query messages that are sent out before the system assumes there **count** are no more local members. Use the **no** form to restore the default.

#### **Syntax**

**ip igmp snooping vlan** vlan-id **last-memb-query-count** count

#### **no ip igmp snooping vlan** vlan-id **last-memb-query-count**

vlan-id - VLAN ID (Range: 1-4094)

count - The number of proxy group-specific or group-and-source-specific query messages to issue before assuming that there are no more group members. (Range: 1-255)

#### **Default Setting**

2

**Command Mode**  Global Configuration

#### **Command Usage**

This command will take effect only if IGMP snooping proxy reporting or IGMP querier is enabled ([page 585\)](#page-584-0).

#### **Example**

```
Console(config)#ip igmp snooping vlan 1 last-memb-query-count 7
Console(config)#
```
# **last-memb-query-**restore the default. **intvl**

<span id="page-593-0"></span>**ip igmp snooping vlan** This command configures the last-member-query interval. Use the **no** form to

#### **Syntax**

#### **ip igmp snooping vlan** vlan-id **last-memb-query-intvl** interval

#### **no ip igmp snooping vlan** vlan-id **last-memb-query-intvl**

vlan-id - VLAN ID (Range: 1-4094)

interval - The interval to wait for a response to a group-specific or groupand-source-specific query message. (Range: 1-31744 tenths of a second)

#### **Default Setting**

10 (1 second)

#### **Command Mode**

Global Configuration

#### **Command Usage**

- ◆ When a multicast host leaves a group, it sends an IGMP leave message. When the leave message is received by the switch, it checks to see if this host is the last to leave the group by sending out an IGMP group-specific or group-andsource-specific query message, and starts a timer. If no reports are received before the timer expires, the group record is deleted, and a report is sent to the upstream multicast router.
- ◆ A reduced value will result in reduced time to detect the loss of the last member of a group or source, but may generate more bursty traffic.
- ◆ This command will take effect only if IGMP snooping proxy reporting is enabled [\(page 585\)](#page-584-0).

```
Console(config)#ip igmp snooping vlan 1 last-memb-query-intvl 700
Console(config)#
```
<span id="page-594-0"></span>ip igmp snooping vlan This command enables sending of multicast router solicitation messages. Use the **mrd no** form to disable these messages.

#### **Syntax**

[**no**] **ip igmp snooping vlan** vlan-id **mrd**

vlan-id - VLAN ID (Range: 1-4094)

#### **Default Setting**

Disabled

#### **Command Mode**

Global Configuration

#### **Command Usage**

- Multicast Router Discovery (MRD) uses multicast router advertisement, multicast router solicitation, and multicast router termination messages to discover multicast routers. Devices send solicitation messages in order to solicit advertisement messages from multicast routers. These messages are used to discover multicast routers on a directly attached link. Solicitation messages are also sent whenever a multicast forwarding interface is initialized or reinitialized. Upon receiving a solicitation on an interface with IP multicast forwarding and MRD enabled, a router will respond with an advertisement.
- ◆ Advertisements are sent by routers to advertise that IP multicast forwarding is enabled. These messages are sent unsolicited periodically on all router interfaces on which multicast forwarding is enabled. They are sent upon the expiration of a periodic timer, as a part of a router's start up procedure, during the restart of a multicast forwarding interface, and on receipt of a solicitation message. When the multicast services provided to a VLAN is relatively stable, the use of solicitation messages is not required and may be disabled using the **no ip igmp snooping vlan mrd** command.
- This command may also be used to disable multicast router solicitation messages when the upstream router does not support MRD, to reduce the loading on a busy upstream router, or when IGMP snooping is disabled in a VLAN.

#### **Example**

This example disables sending of multicast router solicitation messages on VLAN 1.

Console(config)#no ip igmp snooping vlan 1 mrd Console(config)#

<span id="page-595-0"></span>ip igmp snooping vlan This command configures a static source address for locally generated query and **proxy-address** report messages used by IGMP proxy reporting. Use the **no** form to restore the default source address.

#### **Syntax**

#### [**no**] **ip igmp snooping vlan** vlan-id **proxy-address** source-address

vlan-id - VLAN ID (Range: 1-4094)

source-address - The source address used for proxied IGMP query and report, and leave messages. (Any valid IP unicast address)

#### **Default Setting**

0.0.0.0

#### **Command Mode**

Global Configuration

#### **Command Usage**

IGMP Snooping uses a null IP address of 0.0.0.0 for the source of IGMP query messages which are proxied to downstream hosts to indicate that it is not the elected querier, but is only proxying these messages as defined in RFC 4541. The switch also uses a null address in IGMP reports sent to upstream ports.

Many hosts do not implement RFC 4541, and therefore do not understand query messages with the source address of 0.0.0.0. These hosts will therefore not reply to the queries, causing the multicast router to stop sending traffic to them.

To resolve this problem, the source address in proxied IGMP query and report messages can be replaced with any valid unicast address (other than the router's own address) using this command.

#### Rules Used for Proxy Reporting

When IGMP Proxy Reporting is disabled, the switch will use a null IP address for the source of IGMP query and report messages unless a proxy query address has been set.

When IGMP Proxy Reporting is enabled, the source address is based on the following criteria:

- ◆ If a proxy query address is configured, the switch will use that address as the source IP address in general and group-specific query messages sent to downstream hosts, and in report and leave messages sent upstream from the multicast router port.
- ◆ If a proxy query address is not configured, the switch will use the VLAN's IP address as the IP source address in general and group-specific query messages sent downstream, and use the source address of the last IGMP message received from a downstream host in report and leave messages sent upstream from the multicast router port.

#### **Example**

The following example sets the source address for proxied IGMP query messages to 10.0.1.8.

```
Console(config)#ip igmp snooping vlan 1 proxy-address 10.0.1.8
Console(config)#
```
<span id="page-596-0"></span>ip igmp snooping vlan This command configures the interval between sending IGMP general queries. Use **query-interval** the **no** form to restore the default.

#### **Syntax**

 $\mathbf I$ 

#### **ip igmp snooping vlan** vlan-id **query-interval** interval

#### **no ip igmp snooping vlan** vlan-id **query-interval**

vlan-id - VLAN ID (Range: 1-4094)

interval - The interval between sending IGMP general queries. (Range: 2-31744 seconds)

#### **Default Setting**

125 seconds

#### **Command Mode**

Global Configuration

#### **Command Usage**

- ◆ An IGMP general query message is sent by the switch at the interval specified by this command. When this message is received by downstream hosts, all receivers build an IGMP report for the multicast groups they have joined.
- $\blacklozenge$  This command applies when the switch is serving as the querier [\(page 585\)](#page-584-1), or as a proxy host when IGMP snooping proxy reporting is enabled ([page 585](#page-584-0)).

```
Console(config)#ip igmp snooping vlan 1 query-interval 150
Console(config)#
```
<span id="page-597-0"></span>ip igmp snooping vlan This command configures the maximum time the system waits for a response to **query-resp-intvl** general queries. Use the **no** form to restore the default.

#### **Syntax**

**ip igmp snooping vlan** vlan-id **query-resp-intvl** interval

#### **no ip igmp snooping vlan** vlan-id **query-resp-intvl**

vlan-id - VLAN ID (Range: 1-4094)

interval - The maximum time the system waits for a response to general queries. (Range: 10-31740 tenths of a second)

#### **Default Setting**

100 (10 seconds)

#### **Command Mode**

Global Configuration

#### **Command Usage**

This command applies when the switch is serving as the querier [\(page 585\)](#page-584-1), or as a proxy host when IGMP snooping proxy reporting is enabled ([page 585](#page-584-0)).

#### **Example**

```
Console(config)#ip igmp snooping vlan 1 query-resp-intvl 20
Console(config)#
```
<span id="page-597-1"></span>**ip igmp snooping vlan** This command adds a port to a multicast group. Use the **no** form to remove the **static** port.

#### **Syntax**

#### [**no**] **ip igmp snooping vlan** vlan-id **static** ip-address interface

vlan-id - VLAN ID (Range: 1-4094)

ip-address - IP address for multicast group

interface

#### **ethernet** unit/port

unit - Unit identifier. (Range: 1)

port - Port number. (Range: 1-32/54)

**port-channel** channel-id (Range: 1-16/27)

**Default Setting**  None

#### **Command Mode**

Global Configuration

#### **Command Usage**

- ◆ Static multicast entries are never aged out.
- ◆ When a multicast entry is assigned to an interface in a specific VLAN, the corresponding traffic can only be forwarded to ports within that VLAN.

#### **Example**

The following shows how to statically configure a multicast group on a port.

```
Console(config)#ip igmp snooping vlan 1 static 224.0.0.12 ethernet 1/5
Console(config)#
```
# <span id="page-598-0"></span>**snooping groups** IGMP snooping. **dynamic**

**clear ip igmp** This command clears multicast group information dynamically learned through

#### **Syntax**

#### **clear ip igmp snooping groups dynamic**

**Command Mode**  Privileged Exec

#### **Command Usage**

This command only clears entries learned though IGMP snooping. Statically configured multicast address are not cleared.

#### **Example**

```
Console#clear ip igmp snooping groups dynamic
Console#
```
<span id="page-598-1"></span>**clear ip igmp** This command clears IGMP snooping statistics. **snooping statistics**

#### **Syntax**

#### **clear ip igmp snooping statistics** [**interface** interface]

interface

#### **ethernet** unit/port

unit - Unit identifier. (Range: 1)

port - Port number. (Range: 1-32/54)

#### **port-channel** channel-id (Range: 1-16/27)

#### **vlan** vlan-id - VLAN identifier (Range: 1-4094)

#### **Command Mode**

Privileged Exec

#### **Example**

```
Console#clear ip igmp snooping statistics
Console#
```
<span id="page-599-0"></span>**show ip igmp** This command shows the IGMP snooping, proxy, and query configuration settings. **snooping**

Ш

#### **Syntax**

**show ip igmp snooping** [**vlan** vlan-id]

vlan-id - VLAN ID (1-4094)

#### **Command Mode**

Privileged Exec

#### **Example**

The following shows the current IGMP snooping configuration:

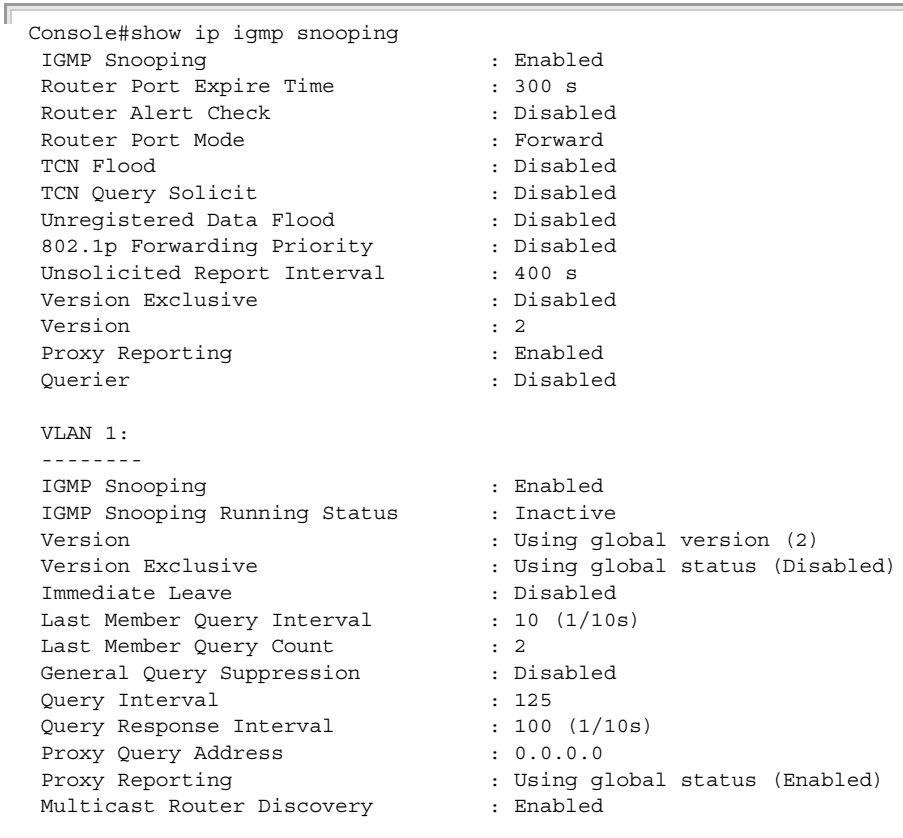

 $\blacksquare$ 

 $\blacksquare$ 

VLAN Static Group Port

Щ

```
 ---- --------------- --------
 1 235.0.0.0 Eth 1/ 5
...
```
<span id="page-600-0"></span>**show ip igmp** This command shows known multicast group, source, and host port mappings for **snooping group** the specified VLAN interface, or for all interfaces if none is specified.

#### **Syntax**

**show ip igmp snooping group** [**host-ip-addr** ip-address interface | **igmpsnp** | **sort-by-port** | **user** | **vlan** vlan-id [**user** | **igmpsnp**]]

ip-address - IP address for multicast group

interface

**ethernet** unit/port

unit - Unit identifier. (Range: 1)

port - Port number. (Range: 1-32/54)

**port-channel** channel-id (Range: 1-16/27)

**igmpsnp** - Display only entries learned through IGMP snooping.

**sort-by-port** - Display entries sorted by port.

**user** - Display only the user-configured multicast entries.

vlan-id - VLAN ID (1-4094)

**Default Setting**  None

#### **Command Mode**

Privileged Exec

#### **Command Usage**

Member types displayed include IGMP or USER, depending on selected options.

#### **Example**

The following shows the multicast entries learned through IGMP snooping for VLAN 1.

Console#show ip igmp snooping group vlan 1 Bridge Multicast Forwarding Entry Count:1 Flag: R - Router port, M - Group member port H - Host counts (number of hosts join the group on this port). P - Port counts (number of ports join the group). Up time: Group elapsed time (d:h:m:s). Expire : Group remaining time (m:s). VLAN Group Port Up time Expire Count ---- --------------- ----------- ----------- ------ --------

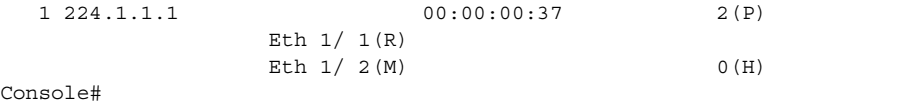

J

Л

<span id="page-601-0"></span>**show ip igmp** This command displays information on statically configured and dynamically **snooping mrouter** learned multicast router ports.

#### **Syntax**

#### **show ip igmp snooping mrouter** [**vlan** vlan-id]

vlan-id - VLAN ID (Range: 1-4094)

#### **Default Setting**  Displays multicast router ports for all configured VLANs.

#### **Command Mode**

Privileged Exec

#### **Command Usage**

Multicast router port types displayed include Static or Dynamic.

#### **Example**

Г

The following shows the ports in VLAN 1 which are attached to multicast routers.

```
Console#show ip igmp snooping mrouter vlan 1
 VLAN M'cast Router Port Type Expire
  ---- ------------------ ------- --------
 1 Eth 1/1 Static
Console#
```
<span id="page-601-1"></span>**show ip igmp** This command shows IGMP snooping protocol statistics for the specified interface. **snooping statistics**

#### **Syntax**

```
show ip igmp snooping statistics 
  {input [interface interface] | 
  output [interface interface] | 
 query [vlan vlan-id]}
```
interface

**ethernet** unit/port

unit - Unit identifier. (Range: 1)

port - Port number. (Range: 1-32/54)

#### **port-channel** channel-id (Range: 1-16/27)

**vlan** vlan-id - VLAN ID (Range: 1-4094)

**query** - Displays IGMP snooping-related statistics.

# **Default Setting**

None

#### **Command Mode**

Privileged Exec

#### **Example**

 $\blacksquare$ 

The following shows IGMP protocol statistics input:

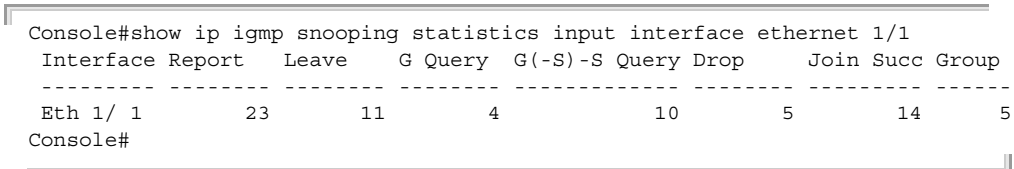

#### **Table 117: show ip igmp snooping statistics input - display description**

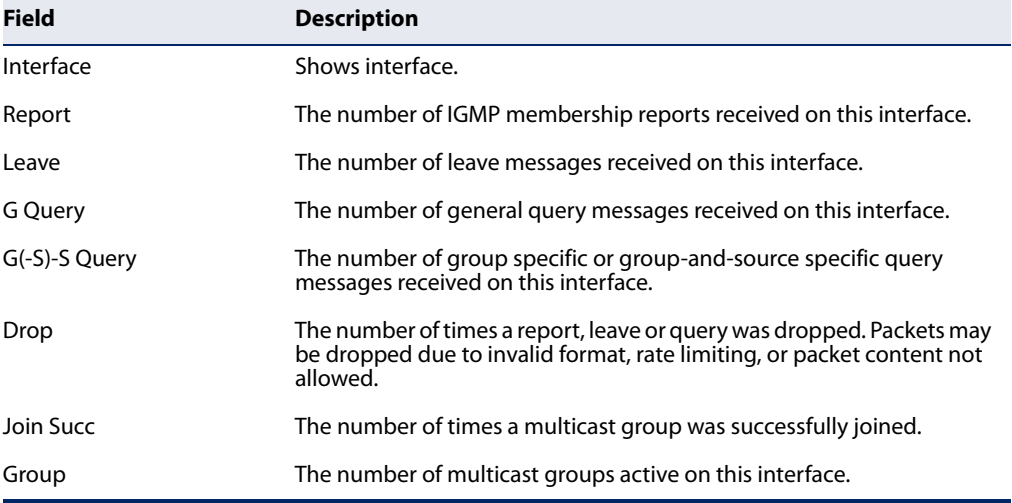

#### The following shows IGMP protocol statistics output:

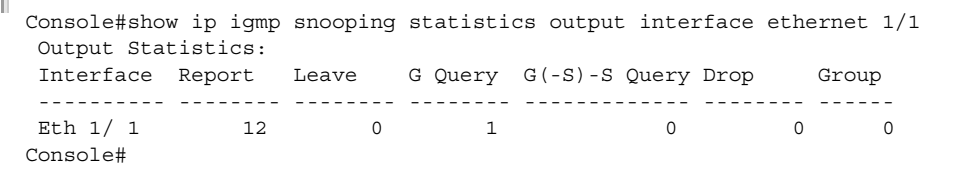

J

Г

 $\blacksquare$ 

 $\blacksquare$ 

 $\blacksquare$ 

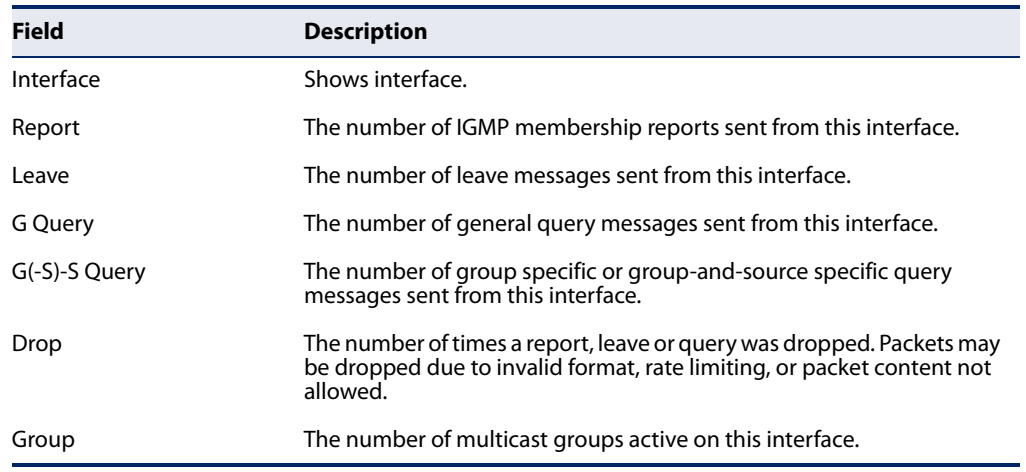

#### **Table 118: show ip igmp snooping statistics output - display description**

The following shows IGMP query-related statistics for VLAN 1:

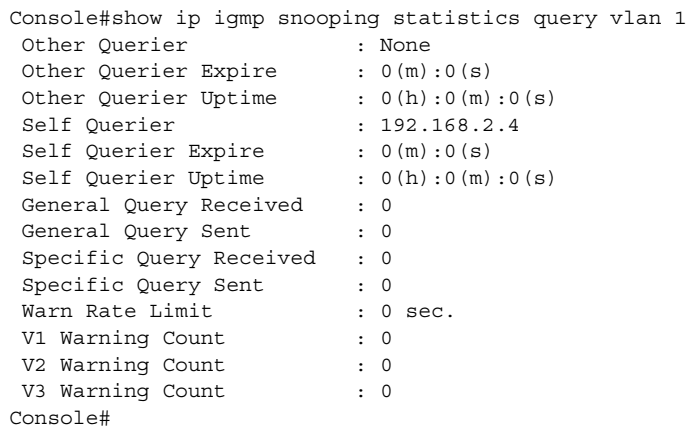

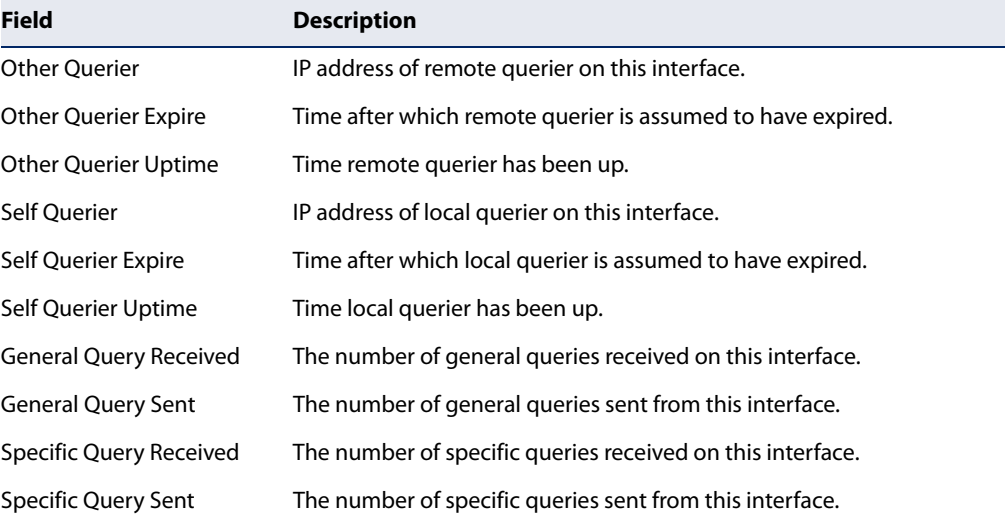

#### **Table 119: show ip igmp snooping statistics vlan query - display description**

П

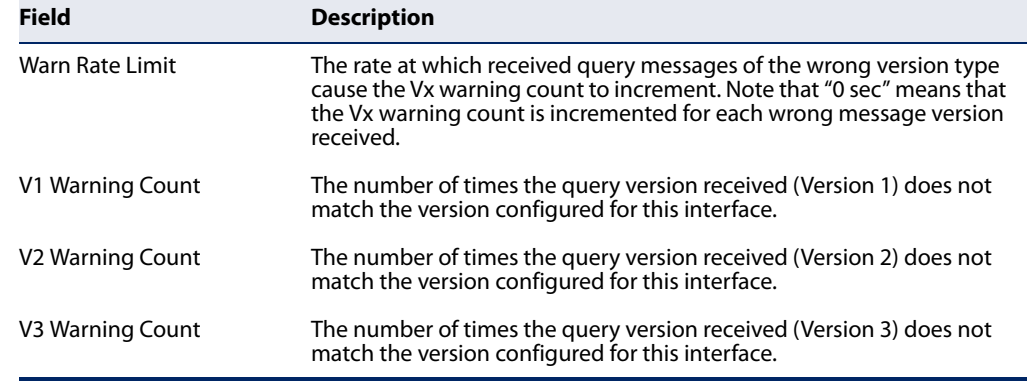

#### **Table 119: show ip igmp snooping statistics vlan query - display description**

### <span id="page-604-0"></span>**Static Multicast Routing**

This section describes commands used to configure static multicast routing on the switch.

#### **Table 120: Static Multicast Interface Commands**

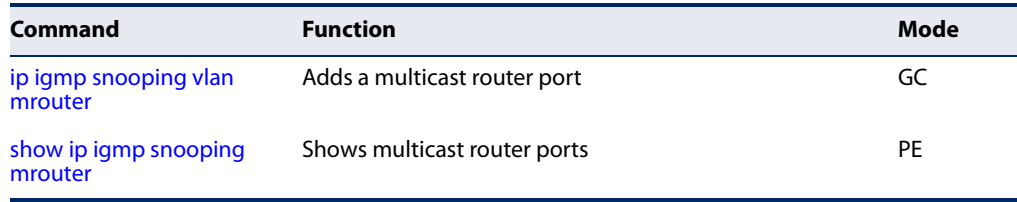

<span id="page-604-1"></span>ip igmp snooping vlan This command statically configures a (Layer 2) multicast router port on the **mrouter** specified VLAN. Use the **no** form to remove the configuration.

#### **Syntax**

#### [**no**] **ip igmp snooping vlan** vlan-id **mrouter** interface

vlan-id - VLAN ID (Range: 1-4094)

interface

#### **ethernet** unit/port

unit - Unit identifier. (Range: 1)

port - Port number. (Range: 1-32/54)

**port-channel** channel-id (Range: 1-16/27)

#### **Default Setting**

No static multicast router ports are configured.

#### **Command Mode**

Global Configuration

#### **Command Usage**

- ◆ Depending on your network connections, IGMP snooping may not always be able to locate the IGMP querier. Therefore, if the IGMP querier is a known multicast router or switch connected over the network to an interface (port or trunk) on this switch, that interface can be manually configured to join all the current multicast groups.
- ◆ IGMP Snooping must be enabled globally on the switch (using the ip igmp [snooping](#page-582-0) command) before a multicast router port can take effect.

#### **Example**

The following shows how to configure port 10 as a multicast router port within VLAN 1.

```
Console(config)#ip igmp snooping vlan 1 mrouter ethernet 1/10
Console(config)#
```
#### <span id="page-605-0"></span>**IGMP Filtering and Throttling**

In certain switch applications, the administrator may want to control the multicast services that are available to end users. For example, an IP/TV service based on a specific subscription plan. The IGMP filtering feature fulfills this requirement by restricting access to specified multicast services on a switch port, and IGMP throttling limits the number of simultaneous multicast groups a port can join.

#### **Table 121: IGMP Filtering and Throttling Commands**

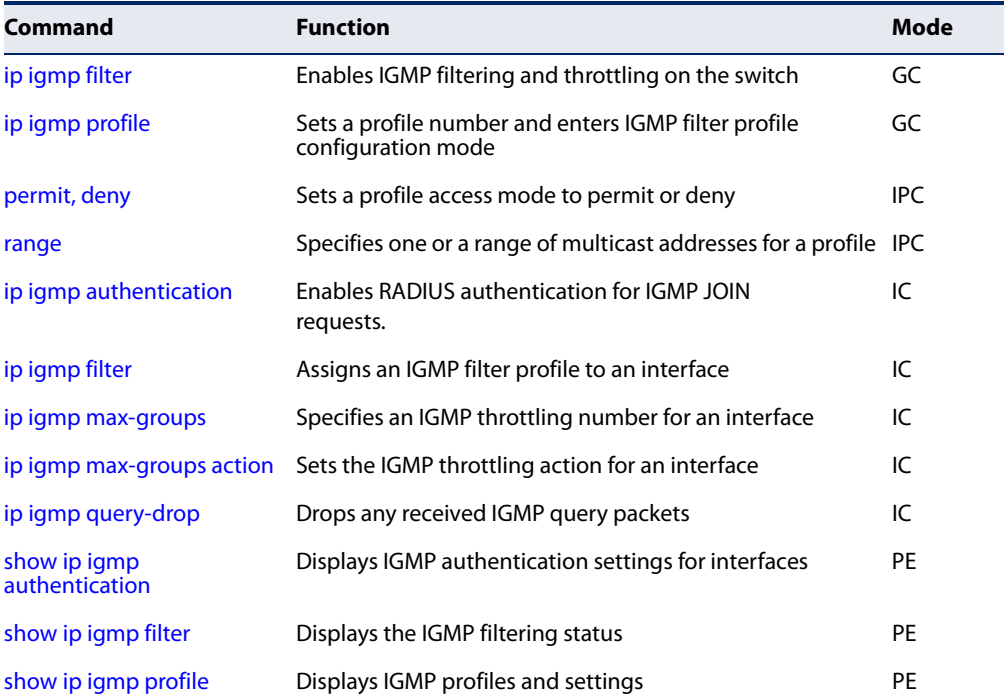

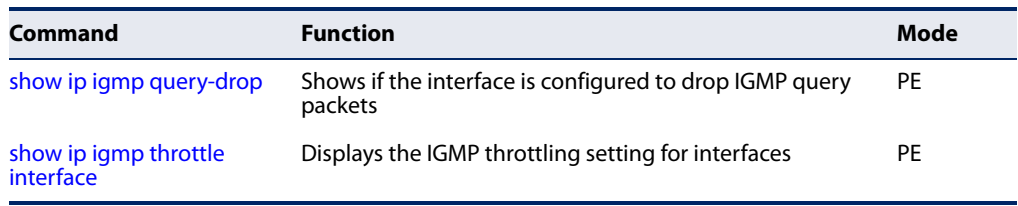

#### **Table 121: IGMP Filtering and Throttling Commands** (Continued)

<span id="page-606-0"></span>**ip igmp filter** This command globally enables IGMP filtering and throttling on the switch. Use the **(Global Configuration) no** form to disable the feature.

#### **Syntax**

[**no**] **ip igmp filter**

#### **Default Setting**  Disabled

### **Command Mode**

Global Configuration

#### **Command Usage**

- ◆ IGMP filtering enables you to assign a profile to a switch port that specifies multicast groups that are permitted or denied on the port. An IGMP filter profile can contain one or more, or a range of multicast addresses; but only one profile can be assigned to a port. When enabled, IGMP join reports received on the port are checked against the filter profile. If a requested multicast group is permitted, the IGMP join report is forwarded as normal. If a requested multicast group is denied, the IGMP join report is dropped.
- ◆ IGMP filtering and throttling only applies to dynamically learned multicast groups, it does not apply to statically configured groups.
- ◆ The IGMP filtering feature operates in the same manner when MVR is used to forward multicast traffic.

Л

```
Console(config)#ip igmp filter
Console(config)#
```
<span id="page-607-0"></span>**ip igmp profile** This command creates an IGMP filter profile number and enters IGMP profile configuration mode. Use the **no** form to delete a profile number.

#### **Syntax**

[**no**] **ip igmp profile** profile-number

profile-number - An IGMP filter profile number. (Range: 1-4294967295)

#### **Default Setting**

Disabled

#### **Command Mode**

Global Configuration

#### **Command Usage**

A profile defines the multicast groups that a subscriber is permitted or denied to join. The same profile can be applied to many interfaces, but only one profile can be assigned to one interface. Each profile has only one access mode; either permit or deny.

#### **Example**

```
Console(config)#ip igmp profile 19
Console(config-igmp-profile)#
```
<span id="page-607-1"></span>**permit, deny** This command sets the access mode for an IGMP filter profile. Use the **no** form to delete a profile number.

#### **Syntax**

{**permit** | **deny**}

**Default Setting**  Deny

**Command Mode**  IGMP Profile Configuration

#### **Command Usage**

- ◆ Each profile has only one access mode; either permit or deny.
- ◆ When the access mode is set to permit, IGMP join reports are processed when a multicast group falls within the controlled range. When the access mode is set to deny, IGMP join reports are only processed when a multicast group is not in the controlled range.

JI

#### **Example**

```
Console(config)#ip igmp profile 19
Console(config-igmp-profile)#permit
Console(config-igmp-profile)#
```
<span id="page-608-0"></span>**range** This command specifies multicast group addresses for a profile. Use the **no** form to delete addresses from a profile.

#### **Syntax**

[**no**] **range** low**-**ip-address [high-ip-address]

low-ip-address - A valid IP address of a multicast group or start of a group range.

high-ip-address - A valid IP address for the end of a multicast group range.

### **Default Setting**

None

**Command Mode**  IGMP Profile Configuration

#### **Command Usage**

Enter this command multiple times to specify more than one multicast address or address range for a profile.

#### **Example**

```
Console(config)#ip igmp profile 19
Console(config-igmp-profile)#range 239.1.1.1
Console(config-igmp-profile)#range 239.2.3.1 239.2.3.100
Console(config-igmp-profile)#
```
<span id="page-608-1"></span>**ip igmp** This command enables IGMP authentication on the specified interface. When authentication enabled and an IGMP JOIN request is received, an authentication request is sent to a configured RADIUS server. Use the **no** form to disable IGMP authentication.

#### **Syntax**

[**no**] **ip igmp authentication** 

**Default Setting**  Disabled

#### **Command Mode**

Interface Configuration (Ethernet, Port Channel)

#### **Command Usage**

- ◆ If IGMP authentication is enabled on an interface, and a join report is received on the interface, the switch will send an access request to the RADIUS server to perform authentication.
- ◆ Only when the RADIUS server responds with an authentication success message will the switch learn the group report. Once the group is learned, the switch will not send an access request to the RADIUS server when receiving the same report again within a one (1) day period.
- ◆ If the RADIUS server responds that authentication failed or the timer expires, the report will be dropped and the group will not be learned. The entry (host MAC, port number, VLAN ID, and group IP) will be put in the "authentication failed list".
- ◆ The "authentication failed list" is valid for the period of the interval defined by the command [ip igmp snooping vlan query-interval.](#page-596-0) When receiving the same report during this interval, the switch will not send the access request to the RADIUS server.
- $\blacklozenge$  If the interface leaves the group and subsequently rejoins the same group, the join report needs to again be authenticated.
- ◆ When receiving an IGMP v3 report message, the switch will send the access request to the RADIUS server only when the record type is either IS\_EX or TO\_EX, and the source list is empty. Other types of packets will not initiate RADIUS authentication.

IS\_EX (MODE\_IS\_EXCLUDE) - Indicates that the interface's filter mode is EXCLUDE for the specified multicast address. The Source Address fields in this Group Record contain the interface's source list for the specified multicast address, if not empty.

TO\_EX (CHANGE\_TO\_EXCLUDE\_MODE) - Indicates that the interface has changed to EXCLUDE filter mode for the specified multicast address. The Source Address fields in this Group Record contain the interface's new source list for the specified multicast address, if not empty.

- $\blacklozenge$  When a report is received for the first time and is being authenticated, whether authentication succeeds or fails, the report will still be sent to the multicastrouter port.
- ◆ The following table shows the RADIUS server Attribute Value Pairs used for authentication:

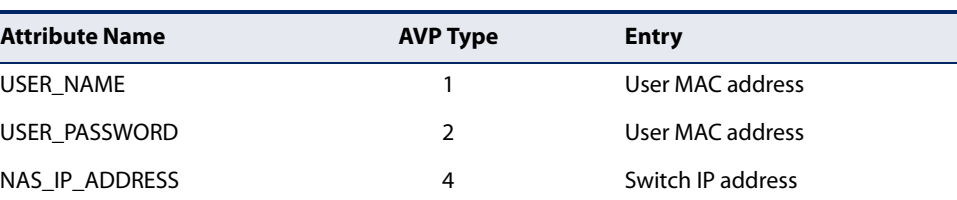

#### **Table 122: IGMP Authentication RADIUS Attribute Value Pairs**

Л

#### **Table 122: IGMP Authentication RADIUS Attribute Value Pairs** (Continued)

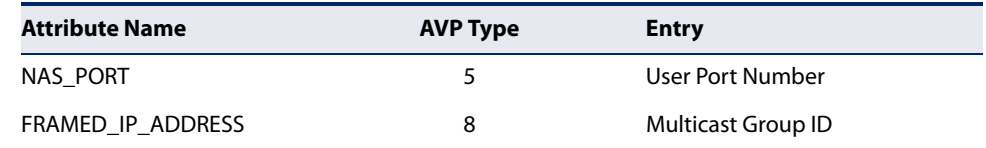

#### **Example**

This example shows how to enable IGMP Authentication on all of the switch's Ethernet interfaces.

```
Console(config)#interface ethernet 1/1-28
Console(config-if)#ip igmp authentication
Console#
```
#### **Related Commands**

[show ip igmp authentication](#page-612-1)

<span id="page-610-0"></span>**ip igmp filter** This command assigns an IGMP filtering profile to an interface on the switch. Use **(Interface Configuration)** the **no** form to remove a profile from an interface.

#### **Syntax**

[**no**] **ip igmp filter** profile-number

profile-number - An IGMP filter profile number. (Range: 1-4294967295)

#### **Default Setting**

None

#### **Command Mode**

Interface Configuration

#### **Command Usage**

- ◆ The IGMP filtering profile must first be created with the [ip igmp profile](#page-607-0) command before being able to assign it to an interface.
- ◆ Only one profile can be assigned to an interface.
- ◆ A profile can also be assigned to a trunk interface. When ports are configured as trunk members, the trunk uses the filtering profile assigned to the first port member in the trunk.

```
Console(config)#interface ethernet 1/1
Console(config-if)#ip igmp filter 19
Console(config-if)#
```
<span id="page-611-0"></span>**ip igmp max-groups** This command sets the IGMP throttling number for an interface on the switch. Use the **no** form to restore the default setting.

#### **Syntax**

**ip igmp max-groups** number

#### **no ip igmp max-groups**

number - The maximum number of multicast groups an interface can join at the same time. (Range: 0-1024)

#### **Default Setting**

1024

#### **Command Mode**  Interface Configuration (Ethernet)

#### **Command Usage**

- ◆ IGMP throttling sets a maximum number of multicast groups that a port can join at the same time. When the maximum number of groups is reached on a port, the switch can take one of two actions; either "deny" or "replace." If the action is set to deny, any new IGMP join reports will be dropped. If the action is set to replace, the switch randomly removes an existing group and replaces it with the new multicast group.
- ◆ IGMP throttling can also be set on a trunk interface. When ports are configured as trunk members, the trunk uses the throttling settings of the first port member in the trunk.

#### **Example**

```
Console(config)#interface ethernet 1/1
Console(config-if)#ip igmp max-groups 10
Console(config-if)#
```
<span id="page-611-1"></span>**ip igmp max-groups** This command sets the IGMP throttling action for an interface on the switch. **action**

#### **Syntax**

#### **ip igmp max-groups action** {**deny** | **replace**}

**deny** - The new multicast group join report is dropped.

**replace** - The new multicast group replaces an existing group.

## **Default Setting**

Deny

# **Command Mode**

Interface Configuration (Ethernet)
## **Command Usage**

When the maximum number of groups is reached on a port, the switch can take one of two actions; either "deny" or "replace." If the action is set to deny, any new IGMP join reports will be dropped. If the action is set to replace, the switch randomly removes an existing group and replaces it with the new multicast group.

## **Example**

```
Console(config)#interface ethernet 1/1
Console(config-if)#ip igmp max-groups action replace
Console(config-if)#
```
**ip igmp query-drop** This command drops any received IGMP query packets. Use the no form to restore the default setting.

## **Syntax**

[**no**] **ip igmp query-drop**

## **Default Setting**

Disabled

# **Command Mode**

Interface Configuration (Ethernet)

## **Command Usage**

This command can be used to drop any query packets received on the specified interface. If this switch is acting as a Querier, this prevents it from being affected by messages received from another Querier.

#### **Example**

```
Console(config)#interface ethernet 1/1
Console(config-if)#ip igmp query-drop
Console(config-if)#
```
**show ip igmp** This command displays the interface settings for IGMP authentication.

## **authentication**

#### **Syntax**

## **show ip igmp authentication interface** [interface]

interface

#### **ethernet** unit/port

unit - Unit identifier. (Range: 1)

port - Port number. (Range: 1-32/54)

## **port-channel** channel-id (Range: 1-16/27)

## **Default Setting**

None

## **Command Mode**

Privileged Exec

#### **Command Usage**

Using this command without specifying an interface displays information for all interfaces.

## **Example**

```
Console#show ip igmp authentication
Ethernet 1/1: Enabled
Ethernet 1/2: Enabled
Ethernet 1/3: Enabled
Ethernet 1/27: Enabled
Ethernet 1/28: Enabled
Other ports/port channels are Disable
Console#
```
**show ip igmp filter** This command displays the global and interface settings for IGMP filtering.

#### **Syntax**

## **show ip igmp filter** [**interface** interface]

interface

**ethernet** unit/port

unit - Unit identifier. (Range: 1)

port - Port number. (Range: 1-32/54)

**port-channel** channel-id (Range: 1-16/27)

## **Default Setting**

None

## **Command Mode**

Privileged Exec

```
Console#show ip igmp filter
IGMP filter enabled
Console#show ip igmp filter interface ethernet 1/1
Ethernet 1/1 information
---------------------------------
 IGMP Profile 19
  Deny
  Range 239.1.1.1 239.1.1.1
   Range 239.2.3.1 239.2.3.100
```
J

J

Console#

**show ip igmp profile** This command displays IGMP filtering profiles created on the switch.

## **Syntax**

#### **show ip igmp profile** [profile-number]

profile-number - An existing IGMP filter profile number. (Range: 1-4294967295)

**Default Setting**  None

## **Command Mode**

Privileged Exec

## **Example**

```
Console#show ip igmp profile
IGMP Profile 19
IGMP Profile 50
Console#show ip igmp profile 19
IGMP Profile 19
  Deny
  Range 239.1.1.1 239.1.1.1
  Range 239.2.3.1 239.2.3.100
Console#
```
**show ip igmp** This command shows if the specified interface is configured to drop IGMP query **query-drop** packets.

#### **Syntax**

#### **show ip igmp throttle interface** [interface]

interface

**ethernet** unit/port

unit - Unit identifier. (Range: 1)

port - Port number. (Range: 1-32/54)

**port-channel** channel-id (Range: 1-16/27)

**Default Setting**  None

**Command Mode**  Privileged Exec

### **Command Usage**

Using this command without specifying an interface displays all interfaces.

╜

J

## **Example**

```
Console#show ip igmp query-drop interface ethernet 1/1
Ethernet 1/1: Enabled
Console#
```
**show ip igmp throttle** This command displays the interface settings for IGMP throttling.

## **interface**

## **Syntax**

**show ip igmp throttle interface** [interface]

interface

**ethernet** unit/port

unit - Unit identifier. (Range: 1)

port - Port number. (Range: 1-32/54)

**port-channel** channel-id (Range: 1-16/27)

## **Default Setting**

None

## **Command Mode**

Privileged Exec

## **Command Usage**

Using this command without specifying an interface displays information for all interfaces.

```
Console#show ip igmp throttle interface ethernet 1/1
Eth 1/1 Information
                   Status : FALSE
                   Action : Deny
     Max Multicast Groups : 1024
 Current Multicast Groups : 0
Console#
```
## **MLD Snooping**

Multicast Listener Discovery (MLD) snooping operates on IPv6 traffic and performs a similar function to IGMP snooping for IPv4. That is, MLD snooping dynamically configures switch ports to limit IPv6 multicast traffic so that it is forwarded only to ports with users that want to receive it. This reduces the flooding of IPv6 multicast packets in the specified VLANs.

There are two versions of the MLD protocol, version 1 and version 2. MLDv1 control packets include Listener Query, Listener Report, and Listener Done messages (equivalent to IGMPv2 query, report, and leave messages). MLDv2 control packets include MLDv2 query and report messages, as well as MLDv1 report and done messages.

Remember that IGMP Snooping and MLD Snooping are independent functions, and can therefore both function at the same time.

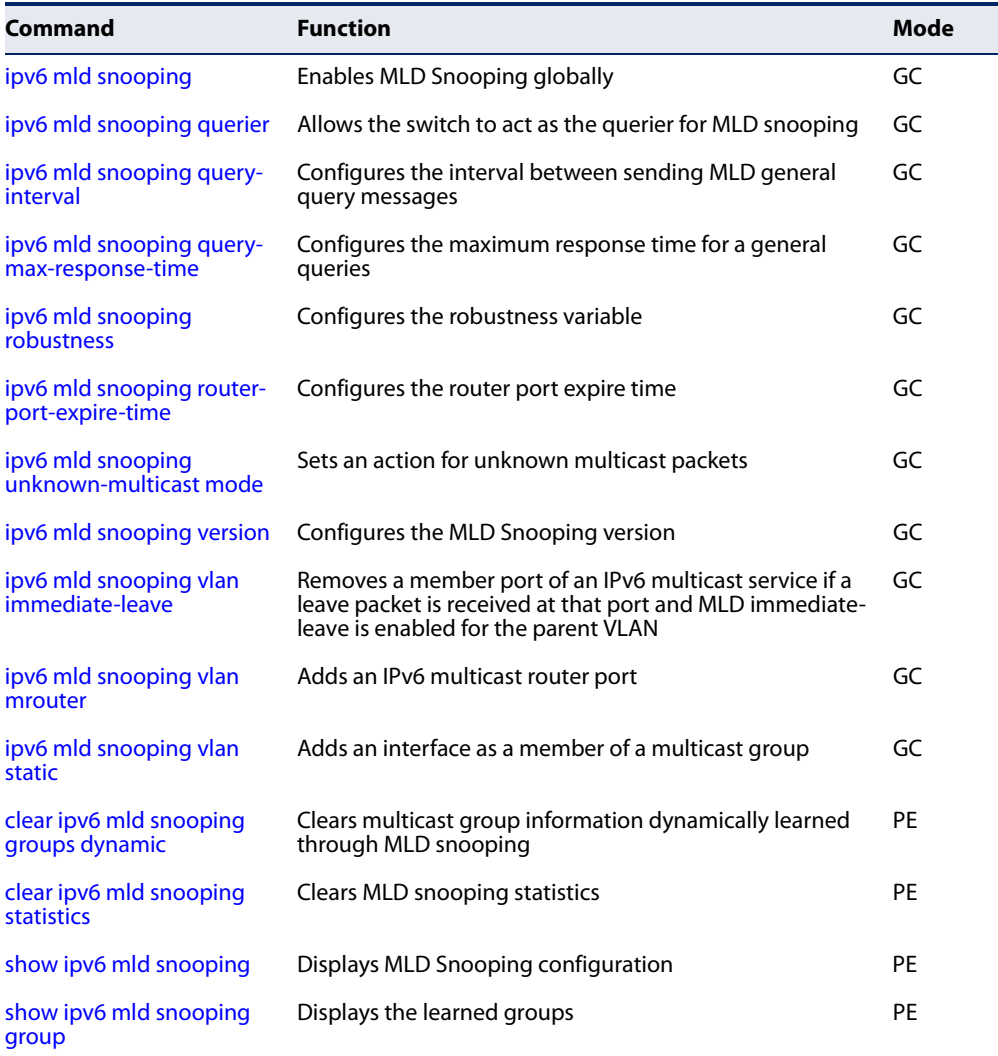

## **Table 123: MLD Snooping Commands**

## **Table 123: MLD Snooping Commands** (Continued)

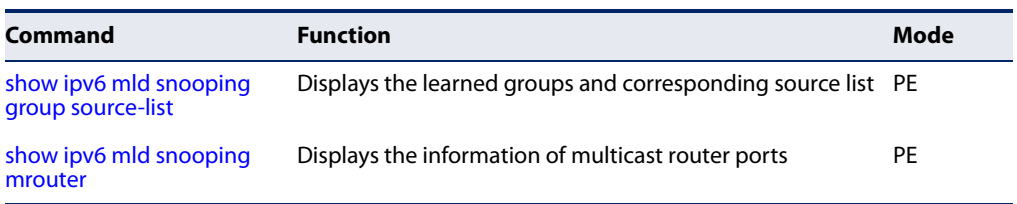

## <span id="page-617-0"></span>**ipv6 mld snooping** This command enables MLD Snooping globally on the switch. Use the **no** form to disable MLD Snooping.

### **Syntax**

[**no**] **ipv6 mld snooping**

## **Default Setting** Disabled

# **Command Mode**

Global Configuration

## **Example**

The following example enables MLD Snooping:

```
Console(config)#ipv6 mld snooping
Console(config)#
```
<span id="page-617-1"></span>ipv6 mld snooping This command allows the switch to act as the querier for MLDv2 snooping. Use the **querier** no form to disable this feature.

## **Syntax**

[**no**] **ipv6 mld snooping querier**

**Default Setting**  Disabled

## **Command Mode**

Global Configuration

## **Command Usage**

- ◆ If enabled, the switch will serve as querier if elected. The querier is responsible for asking hosts if they want to receive multicast traffic.
- ◆ An IPv6 address must be configured on the VLAN interface from which the querier will act if elected. When serving as the querier, the switch uses its own IPv6 address as the query source address.

◆ The querier will not start or will disable itself after having started if it detects an IPv6 multicast router on the network.

## **Example**

```
Console(config)#ipv6 mld snooping querier
Console(config)#
```
<span id="page-618-0"></span>**ipv6 mld snooping** This command configures the interval between sending MLD general queries. Use **query-interval** the **no** form to restore the default.

## **Syntax**

#### **ipv6 mld snooping query-interval** interval

#### **no ipv6 mld snooping query-interval**

interval - The interval between sending MLD general queries. (Range: 60- 125 seconds)

#### **Default Setting**

125 seconds

## **Command Mode**

Global Configuration

#### **Command Usage**

- ◆ This command applies when the switch is serving as the querier.
- ◆ An MLD general query message is sent by the switch at the interval specified by this command. When this message is received by downstream hosts, all receivers build an MLD report for the multicast groups they have joined.

## **Example**

```
Console(config)#ipv6 mld snooping query-interval 150
Console(config)#
```
# <span id="page-618-1"></span>**time**

**ipv6 mld snooping** This command configures the maximum response time advertised in MLD general **query-max-response-** queries. Use the **no** form to restore the default.

## **Syntax**

#### **ipv6 mld snooping query-max-response-time** seconds

#### **no ipv6 mld snooping query-max-response-time**

seconds - The maximum response time allowed for MLD general queries. (Range: 5-25 seconds)

## **Default Setting**

10 seconds

**Command Mode** 

Global Configuration

## **Command Usage**

This command controls how long the host has to respond to an MLD Query message before the switch deletes the group if it is the last member.

## **Example**

```
Console(config)#ipv6 mld snooping query-max-response-time seconds 15
Console(config)#
```
л

<span id="page-619-0"></span>**ipv6 mld snooping** This command configures the MLD Snooping robustness variable. Use the **no** form **robustness** to restore the default value.

### **Syntax**

**ipv6 mld snooping robustness** value

## **no ipv6 mld snooping robustness**

value - The number of the robustness variable. (Range: 2-10)

## **Default Setting**

2

## **Command Mode**  Global Configuration

## **Command Usage**

A port will be removed from the receiver list for a multicast service when no MLD reports are detected in response to a number of MLD queries. The robustness variable sets the number of queries on ports for which there is no report.

```
Console(config)#ipv6 mld snooping robustness 2
Console(config)#
```
<span id="page-620-0"></span>**ipv6 mld snooping** This command configures the MLD query timeout. Use the **no** form to restore the **router-port-expire-**default.

## **time Syntax**

## **ipv6 mld snooping router-port-expire-time** time

## **no ipv6 mld snooping router-port-expire-time**

time - Specifies the timeout of a dynamically learned router port. (Range: 300-500 seconds)

## **Default Setting**

300 seconds

## **Command Mode**

Global Configuration

## **Command Usage**

The router port expire time is the time the switch waits after the previous querier stops before it considers the router port (i.e., the interface that had been receiving query packets) to have expired.

## **Example**

```
Console(config)#ipv6 mld snooping router-port-expire-time 300
Console(config)#
```
# **mode**

<span id="page-620-1"></span>ipv6 mld snooping This command sets the action for dealing with unknown multicast packets. Use the **unknown-multicast no** form to restore the default.

## **Syntax**

## **ipv6 mld snooping unknown-multicast mode** {**flood** | **to-router-port**}

## **no ipv6 mld snooping unknown-multicast mode**

**flood** - Floods the unknown multicast data packets to all ports.

**to-router-port** - Forwards the unknown multicast data packets to router ports.

## **Default Setting**

to-router-port

## **Command Mode**

Global Configuration

## **Command Usage**

◆ When set to "flood," any received IPv6 multicast packets that have not been requested by a host are flooded to all ports in the VLAN.

◆ When set to "router-port," any received IPv6 multicast packets that have not been requested by a host are forwarded to ports that are connected to a detected multicast router.

```
Example
```

```
Console(config)#ipv6 mld snooping unknown-multicast mode flood
Console(config)#
```
<span id="page-621-0"></span>**ipv6 mld snooping** This command configures the MLD snooping version. Use the **no** form to restore **version** the default.

#### **Syntax**

#### **ipv6 mld snooping version** {**1** | **2**}

- **1** MLD version 1.
- **2** MLD version 2.

# **Default Setting**

Version 2

## **Command Mode**  Global Configuration

## **Example**

```
Console(config)#ipv6 mld snooping version 1
Console(config)#
```
<span id="page-621-1"></span>

**ipv6 mld snooping** This command immediately deletes a member port of an IPv6 multicast service **vlan immediate-leave** when a leave packet is received at that port and immediate-leave is enabled for the parent VLAN. Use the **no** form to restore the default.

## **Syntax**

## [**no**] **ipv6 mld snooping vlan** vlan-id **immediate-leave**

vlan-id - A VLAN identification number. (Range: 1-4094)

## **Default Setting**  Disabled

## **Command Mode**

Global Configuration

## **Command Usage**

- $\blacklozenge$  If MLD immediate-leave is not used, a multicast router (or querier) will send a group-specific query message when an MLD group leave message is received. The router/querier stops forwarding traffic for that group only if no host replies to the query within the specified timeout period.
- $\blacklozenge$  If MLD immediate-leave is enabled, the switch assumes that only one host is connected to the interface. Therefore, immediate leave should only be enabled on an interface if it is connected to only one MLD-enabled device, either a service host or a neighbor running MLD snooping.

## **Example**

The following shows how to enable MLD immediate leave.

```
Console(config)#interface vlan 1
Console(config-if)#ipv6 mld snooping immediate-leave
Console(config-if)#
```
<span id="page-622-0"></span>**ipv6 mld snooping** This command statically configures an IPv6 multicast router port. Use the **no** form **vlan mrouter** to remove the configuration.

## **Syntax**

## [**no**] **ipv6 mld snooping vlan** vlan-id **mrouter** interface

vlan-id - VLAN ID (Range: 1-4094)

interface

**ethernet** unit/port

unit - Unit identifier. (Range: 1)

port - Port number. (Range: 1-52)

**port-channel** channel-id (Range: 1-26)

## **Default Setting**

No static multicast router ports are configured.

## **Command Mode**

Global Configuration

## **Command Usage**

Depending on your network connections, MLD snooping may not always be able to locate the MLD querier. Therefore, if the MLD querier is a known multicast router/ switch connected over the network to an interface (port or trunk) on the switch, you can manually configure that interface to join all the current multicast groups.

#### **Example**

The following shows how to configure port 1 as a multicast router port within VLAN 1:

```
Console(config)#ipv6 mld snooping vlan 1 mrouter ethernet 1/1
Console(config)#
```
<span id="page-623-0"></span>**ipv6 mld snooping** This command adds a port to an IPv6 multicast group. Use the **no** form to remove **vlan static** the port.

#### **Syntax**

[**no**] **ipv6 mld snooping vlan** vlan-id **static** ipv6-address interface

vlan - VLAN ID (Range: 1-4094)

ipv6-address - An IPv6 address of a multicast group. (Format: X:X:X:X::X)

interface

**ethernet** unit/port

unit - Unit identifier. (Range: 1)

port - Port number. (Range: 1-52)

**port-channel** channel-id (Range: 1-26)

## **Default Setting**

None

## **Command Mode**

Global Configuration

## **Example**

```
Console(config)#ipv6 mld snooping vlan 1 static ff05:0:1:2:3:4:5:6 ethernet 
 1/6
Console(config)#
```
J

```
clear ipv6 mld
This command clears multicast group information dynamically learned through 
snooping groups
MLD snooping.
        dynamic
```
#### **Syntax**

**clear ipv6 mld snooping groups dynamic**

**Command Mode**  Privileged Exec

JI

## **Command Usage**

This command only clears entries learned though MLD snooping. Statically configured multicast address are not cleared.

## **Example**

```
Console#clear ipv6 mld snooping groups dynamic
Console#
```

```
clear ipv6 mld
This command clears MLD snooping statistics.
snooping statistics
```
## **Syntax**

## **clear ipv6 mld snooping statistics** [**interface** interface]

interface

**ethernet** unit/port

unit - Unit identifier. (Range: 1)

port - Port number. (Range: 1-28/52)

**port-channel** channel-id (Range: 1-16)

**vlan** vlan-id - VLAN identifier (Range: 1-4094)

## **Command Mode**

Privileged Exec

#### **Example**

```
Console#clear ipv6 mld snooping statistics
Console#
```
<span id="page-624-1"></span>**snooping**

**show ipv6 mld** This command shows the current MLD Snooping configuration.

## **Syntax**

**show ipv6 mld snooping**

**Command Mode**  Privileged Exec

## **Command Usage**

This command displays global and VLAN-specific MLD snooping configuration settings.

## **Example**

The following shows MLD Snooping configuration information

```
Console#show ipv6 mld snooping
Service Status : Disabled
Proxy Reporting (and ) : Disabled
Querier Status (and Status in Disabled
 Robustness : 2
Query Interval (2008) : 125 sec
 Query Max Response Time : 10 sec
 Router Port Expiry Time : 300 sec
 Unsolicit Report Interval : 400 sec
 Immediate Leave : Disabled on all VLAN
 Immediate Leave By Host : Disabled on all VLAN
Unknown Flood Behavior : To Router Port
 MLD Snooping Version : Version 2
VLAN Group IPv6 Address Port
---- --------------------------------------- ---------
   1 ff05:0:1:2:3:4:5:6 Eth 1/1
Console#
```
<span id="page-625-0"></span>**show ipv6 mld** This command shows known multicast groups, member ports, and the means by **snooping group** which each group was learned.

## **Syntax**

#### **show ipv6 mld snooping group**

**Command Mode**  Privileged Exec

## **Example**

The following shows MLD Snooping group configuration information:

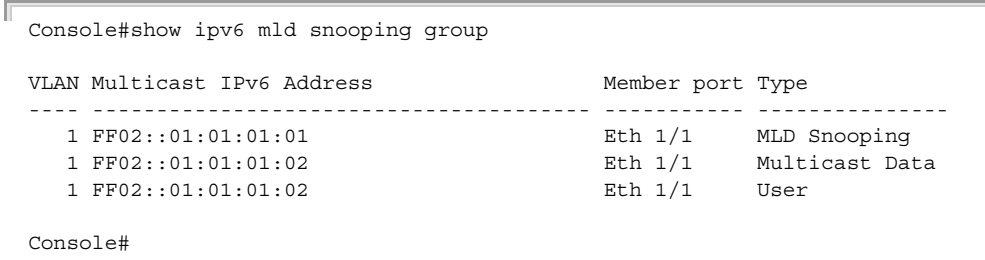

J

<span id="page-626-0"></span>**show ipv6 mld** This command shows known multicast groups, member ports, the means by which snooping group each group was learned, and the corresponding source list. **source-list**

#### **Syntax**

**show ipv6 mld snooping group source-list**

## **Command Mode**

Privileged Exec

#### **Example**

Г

The following shows MLD Snooping group mapping information:

```
Console#show ipv6 mld snooping group source-list
VLAN ID : 1Mutlicast IPv6 Address : FF02::01:01:01:01
Member Port
Type : MLD Snooping
Filter Mode \qquad \qquad : Include
(if exclude filter mode)
Filter Timer elapse : 10 sec.
Request List : ::01:02:03:04, ::01:02:03:05, ::01:02:03:06,
                         ::01:02:03:07
Exclude List ::02:02:03:04, ::02:02:03:05, ::02:02:03:06,
                         ::02:02:03:07
(if include filter mode)
Include List : ::02:02:03:04, ::02:02:03:05, ::02:02:03:06,
                         ::02:02:03:06 
Option:
 Filter Mode: Include, Exclude
Console#
```
<span id="page-626-1"></span>**show ipv6 mld** This command shows MLD Snooping multicast router information. **snooping mrouter**

#### **Syntax**

#### **show ipv6 mld snooping mrouter vlan** vlan-id

vlan-id - A VLAN identification number. (Range: 1-4094)

## **Command Mode**

Privileged Exec

```
Console#show ipv6 mld snooping mrouter vlan 1
 VLAN Multicast Router Port Type Expire
  ---- --------------------- --------- ------
    1 Eth 1/ 2 Static
Console#
```
## **IGMP (Layer 3)**

This section describes commands used to configure Layer 3 Internet Group Management Protocol (IGMP) on the switch.

**Table 124: IGMP Commands (Layer 3)** 

| Command                                | <b>Function</b>                                                                                         | Mode      |
|----------------------------------------|----------------------------------------------------------------------------------------------------|-----------|
| ip igmp                                | Enables IGMP for the specified interface                                                                | IC        |
| ip igmp last-member-<br>query-interval | Configures the frequency at which to send query messages IC<br>in response to receiving a leave message |           |
| ip igmp max-resp-interval              | Configures the maximum host response time                                                               | IC        |
| ip igmp query-interval                 | Configures frequency for sending host query messages                                                    | IC        |
| ip igmp robustval                      | Configures the expected packet loss                                                                     | IC        |
| ip igmp static-group                   | Configures the router to be a static member of a multicast IC<br>group on the specified VLAN interface  |           |
| ip igmp version                        | Configures IGMP version used on this interface                                                          | IC        |
| clear ip igmp group                    | Deletes entries from the IGMP cache                                                                     | <b>PE</b> |
| show ip igmp groups                    | Displays information for IGMP groups                                                                    | <b>PE</b> |
| show ip igmp interface                 | Displays multicast information for the specified interface                                              | <b>PE</b> |

<span id="page-627-0"></span>**ip igmp** This command enables IGMP on a VLAN interface. Use the **no** form of this command to disable IGMP on the specified interface.

## **Syntax**

[**no**] **ip igmp**

## **Default Setting**  Disabled

**Command Mode**  Interface Configuration (VLAN)

## **Command Usage**

- ◆ IGMP (including query functions) can be enabled for specific VLAN interfaces at Layer 3 through the **ip igmp** command.
- ◆ When a multicast routing protocol, such as PIM Dense Mode, is enabled, IGMP is also enabled.

```
Console(config)#interface vlan 1
Console(config-if)#ip igmp
Console(config-if)#end
```
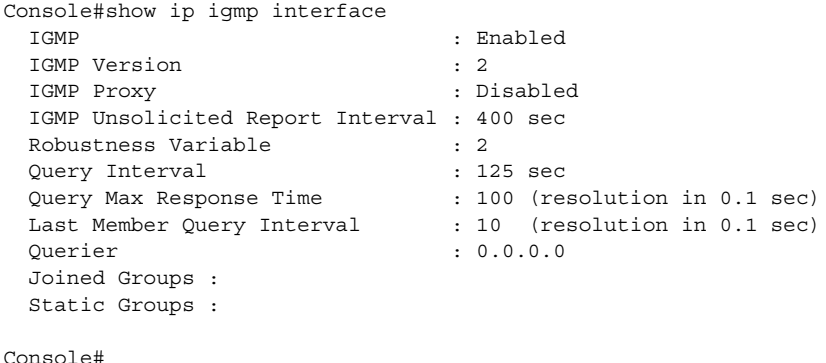

**Related Commands**  [ip igmp snooping \(583\)](#page-582-0) [show ip igmp snooping \(600\)](#page-599-0)

<span id="page-628-0"></span>

**ip igmp last-member-**This command configures the frequency at which to send IGMP group-specific or **query-interval** IGMPv3 group-source-specific query messages in response to receiving a groupspecific or group-source-specific leave message. Use the **no** form to restore the default setting.

### **Syntax**

#### **ip igmp last-member-query-interval** seconds

#### **no ip igmp last-member-query-interval**

seconds - The frequency at which the switch sends group-specific or groupsource-specific queries upon receipt of a leave message. (Range: 1-255 tenths of a second)

#### **Default Setting**

10 (1 second)

#### **Command Mode**

Interface Configuration (VLAN)

## **Command Usage**

When the switch receives an IGMPv2 or IGMPv3 leave message from a host that wants to leave a multicast group, source or channel, it sends a number of groupspecific or group-source-specific query messages at intervals defined by this command. If no response is received after this period, the switch stops forwarding for the group, source or channel.

J

```
Console(config)#interface vlan 1
```

```
Console(config-if)#ip igmp last-member-query-interval 20
Console(config-if)#
```
<span id="page-629-0"></span>**ip igmp** This command configures the maximum response time advertised in IGMP queries. **max-resp-interval** Use the **no** form of this command to restore the default.

## **Syntax**

**ip igmp max-resp-interval** seconds

## **no ip igmp max-resp-interval**

seconds - The report delay advertised in IGMP queries. (Range: 0-255 tenths of a second)

## **Default Setting**

100 (10 seconds)

## **Command Mode**

Interface Configuration (VLAN)

## **Command Usage**

- ◆ IGMPv1 does not support a configurable maximum response time for query messages. It is fixed at 10 seconds for IGMPv1.
- ◆ By varying the Maximum Response Interval, the burstiness of IGMP messages passed on the subnet can be tuned; where larger values make the traffic less bursty, as host responses are spread out over a larger interval.
- ◆ The number of seconds represented by the maximum response interval must be less than the Query Interval ([page 631\)](#page-630-0).

## **Example**

The following shows how to configure the maximum response time to 20 seconds.

```
Console(config-if)#ip igmp query-max-response-time 200
Console(config-if)#
```
## **Related Commands**

[ip igmp version \(633\)](#page-632-0) [ip igmp query-interval \(631\)](#page-630-0) <span id="page-630-0"></span>**ip igmp query-interval** This command configures the frequency at which host query messages are sent. Use the **no** form to restore the default.

## **Syntax**

**ip igmp query-interval** seconds

## **no ip igmp query-interval**

seconds - The frequency at which the switch sends IGMP host-query messages. (Range: 1-255 seconds)

## **Default Setting**

125 seconds

## **Command Mode**

Interface Configuration (VLAN)

## **Command Usage**

- ◆ Multicast routers send host query messages to determine the interfaces that are connected to downstream hosts requesting a specific multicast service. Only the designated multicast router for a subnet sends host query messages, which are addressed to the multicast address 224.0.0.1, and uses a time-to-live (TTL) value of 1.
- ◆ For IGMP Version 1, the designated router is elected according to the multicast routing protocol that runs on the LAN. But for IGMP Version 2 and 3, the designated querier is the lowest IP-addressed multicast router on the subnet.

## **Example**

The following shows how to configure the query interval to 100 seconds.

```
Console(config-if)#ip igmp query-interval 100
Console(config-if)#
```
## **Related Commands**

[ip igmp max-resp-interval \(630\)](#page-629-0)

<span id="page-631-0"></span>**ip igmp robustval** This command specifies the robustness (expected packet loss) for this interface. Use the **no** form of this command to restore the default value.

## **Syntax**

**ip igmp robustval** robust-value

## **no ip igmp robustval**

robust-value - The robustness of this interface. (Range: 1-255)

## **Default Setting**

 $\mathcal{L}$ 

## **Command Mode**

Interface Configuration (VLAN)

## **Command Usage**

- $\blacklozenge$  The robustness value is used in calculating the appropriate range for other IGMP variables, such as the Group Membership Interval, as well as the Other Querier Present Interval, and the Startup Query Count (RFC 3376).
- ◆ Routers adopt the robustness value from the most recently received query. If the querier's robustness variable (QRV) is zero, indicating that the QRV field does not contain a declared robustness value, the switch will set the robustness variable to the value statically configured by this command. If the QRV exceeds 7, the maximum value of the QRV field, the robustness value is set to zero, meaning that this device will not advertise a QRV in any query messages it subsequently sends.

## **Example**

```
Console(config-if)#ip igmp robustness-variable 3
Console(config-if)#
```
<span id="page-631-1"></span>**ip igmp static-group** This command configures the router to be a static member of a multicast group on the specified VLAN interface. Use the **no** form to remove the static mapping.

## **Syntax**

**ip igmp static-group** group-address [**source** source-address]

## **no ip igmp static-group**

group-address - IP multicast group address. (The group addresses specified cannot be in the range of 224.0.0.1 - 239.255.255.255.)

Л

source-address - Source address for a multicast server transmitting traffic to the corresponding multicast group address.

**Default Setting** None

## **Command Mode**

Interface Configuration (VLAN)

## **Command Usage**

- ◆ Group addresses within the entire multicast group address range can be specified with this command. However, if any address within the sourcespecific multicast (SSM) address range (default 232/8) is specified, but no source address is included in the command, the request to join the multicast group will fail unless the next node up the reverse path tree has statically mapped this group to a specific source address. Also, if an address outside of the SSM address range is specified, and a specific source address is included in the command, the request to join the multicast group will also fail if the next node up the reverse path tree has enabled the PIM-SSM protocol.
- $\blacklozenge$  If a static group is configured for an any-source multicast ( $*,\mathsf{G}$ ), a source address cannot subsequently be defined for this group without first deleting the entry.
- ◆ If a static group is configured for one or more source-specific multicasts (S,G), an any-source multicast (\*,G) cannot subsequently be defined for this group without first deleting all of the associated (S,G) entries.
- ◆ Using the **no** form of this command to delete a static group without specifying the source address will delete all any-source and source-specific multicast entries for the specified group.
- ◆ The switch supports a maximum of 16 static group entries.

## **Example**

The following example assigns VLAN 1 as a static member of the specified multicast group.

```
Console(config)#interface vlan1 
Console(config-if)#ip igmp static-group 225.1.1.1
```
<span id="page-632-0"></span>**ip igmp version** This command configures the IGMP version used on an interface. Use the **no** form of this command to restore the default.

## **Syntax**

**ip igmp version** {**1** | **2** | **3**}

## **no ip igmp version**

- **1** IGMP Version 1
- **2** IGMP Version 2
- **3** IGMP Version 3

## **Default Setting**

IGMP Version 2

## **Command Mode**

Interface Configuration (VLAN)

### **Command Usage**

- ◆ All routers on the subnet must support the same version. However, the multicast hosts on the subnet may support any of the IGMP versions 1 - 3.
- ◆ If the switch receives an IGMP Version 1 Membership Report, it sets a timer to note that there are Version 1 hosts which are members of the group for which it heard the report.

If there are Version 1 hosts present for a particular group, the switch will ignore any Leave Group messages that it receives for that group.

### **Example**

```
Console(config-if)#ip igmp version 1
Console(config-if)#
```
<span id="page-633-0"></span>**clear ip igmp group** This command deletes entries from the IGMP cache.

## **Syntax**

**clear ip igmp group** [group-address | **interface** interface]

group-address - IP address of the multicast group.

interface

**vlan** vlan-id - VLAN ID. (Range: 1-4094)

## **Default Setting**

Deletes all entries in the cache if no options are selected.

## **Command Mode**

Privileged Exec

## **Command Usage**

Enter the address for a multicast group to delete all entries for the specified group. Enter the interface option to delete all multicast groups for the specified interface. Enter no options to clear all multicast groups from the cache.

J

## **Example**

The following example clears all multicast group entries for VLAN 1.

```
Console#clear ip igmp interface vlan1 
Console#
```
<span id="page-634-0"></span>**show ip igmp groups** This command displays information on multicast groups active on the switch and learned through IGMP.

#### **Syntax**

**show ip igmp groups** [{group-address | interface} [**detail**] | **detail**]

group-address - IP multicast group address.

interface

**vlan** vlan-id - VLAN ID. (Range: 1-4094)

**detail** - Displays detailed information about the multicast process and source addresses when available.

## **Command Mode**

Privileged Exec

## **Command Usage**

To display information about multicast groups, IGMP must first be enabled on the interface to which a group has been assigned using the [ip igmp](#page-627-0) command, and multicast routing must be enabled globally on the system using the [ip multicast](#page-1012-0)[routing](#page-1012-0) command.

## **Example**

The following shows options for displaying IGMP group information by interface, group address, and static listing.

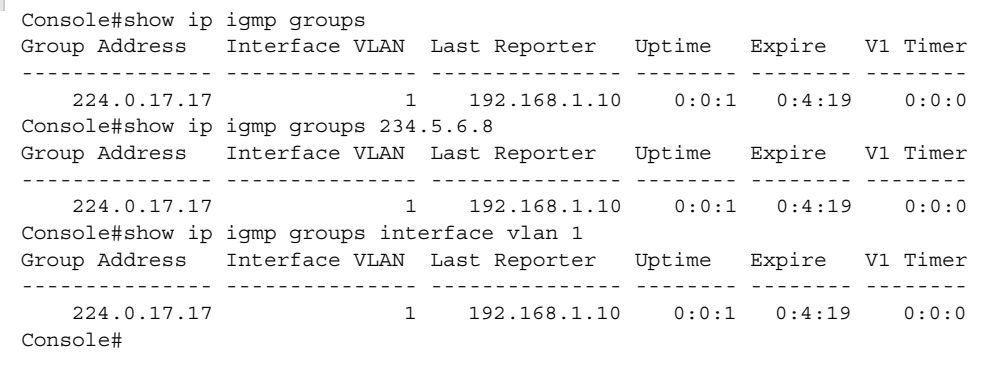

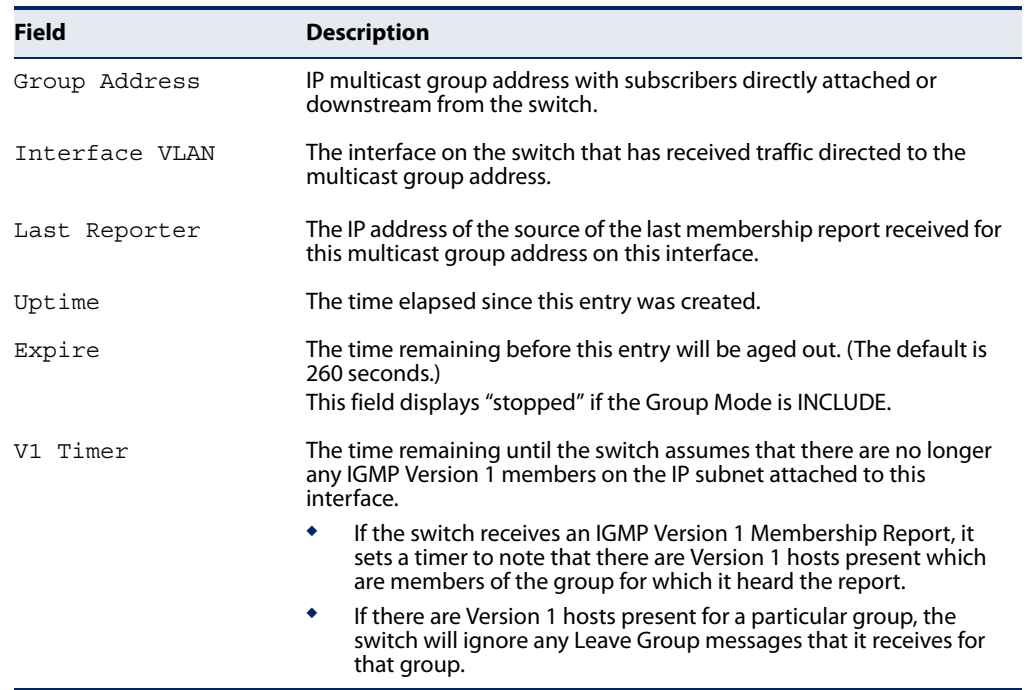

## **Table 125: show ip igmp groups - display description**

The following shows the information displayed in a detailed listing for a dynamically learned multicast group.

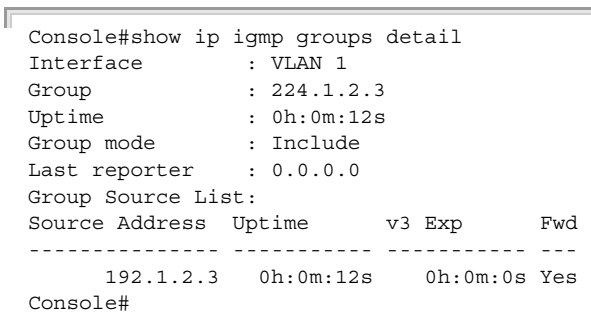

## **Table 126: show ip igmp groups detail - display description**

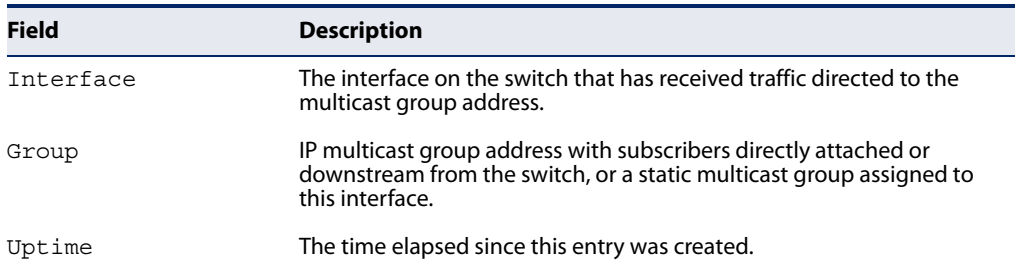

╜

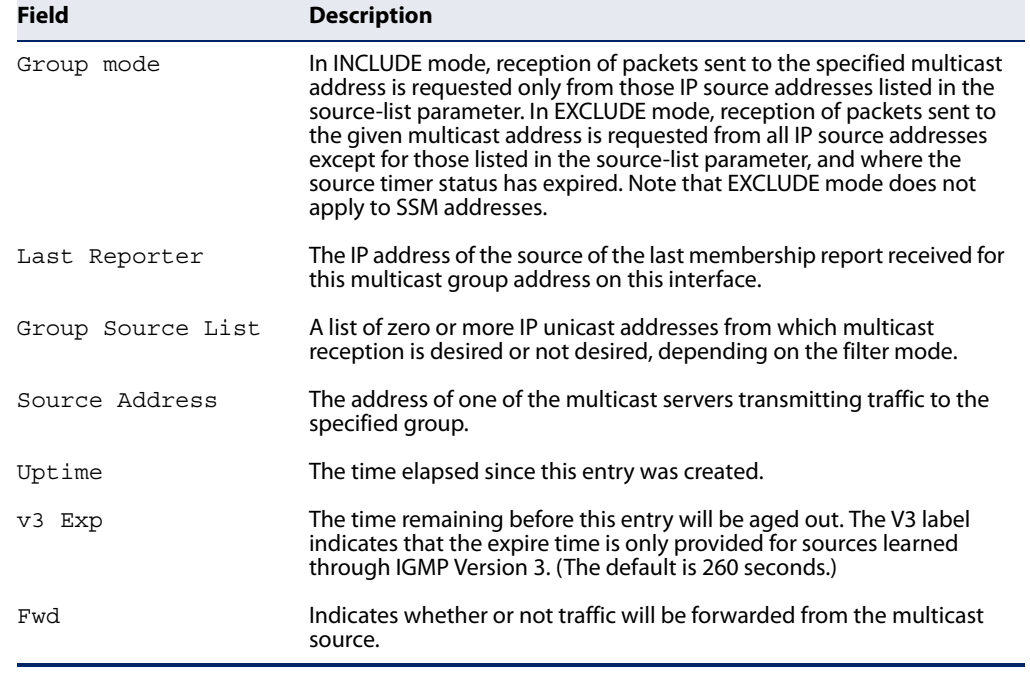

## **Table 126: show ip igmp groups detail - display description** (Continued)

<span id="page-636-0"></span>**show ip igmp** This command shows multicast information for the specified interface. **interface**

#### **Syntax**

## **show ip igmp interface** [interface]

#### interface

vlan vlan-id - VLAN ID. (Range: 1-4094)

## **Default Setting**

None

#### **Command Mode**

Privileged Exec

## **Example**

The following example shows the IGMP configuration for VLAN 1, as well as the device currently serving as the IGMP querier for active multicast services on this interface.

```
switch#show ip igmp interface vlan 1 
Vlan 1 : up
  IGMP : Disabled
  IGMP Version : 2
 IGMP Proxy
  IGMP Unsolicited-report-interval : 400 sec
 Robustness variable : 2
Query Interval (2008) : 125 sec
  Query Max Response Time : 100 (resolution in 0.1 sec)
```

```
Last Member Query Interval : 10 (resolution in 0.1 sec)
  Querier : 0.0.0.0
  Joined Groups :
  Static Groups : 
switch#
```
## **IGMP Proxy Routing**

This section describes commands used to configure IGMP Proxy Routing on the switch.

#### **Table 127: IGMP Proxy Commands**

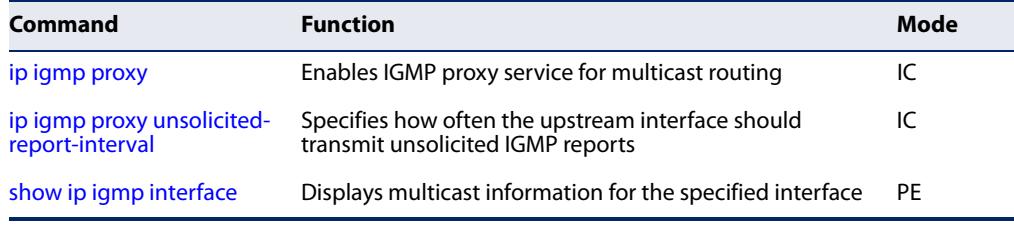

To enable IGMP proxy service, follow these steps:

- **1.** Use the [ip multicast-routing](#page-1012-0) command to enable IP multicasting globally on the router.
- **2.** Use the [ip igmp proxy](#page-637-0) command to enable IGMP proxy on the upstream interface that is attached to an upstream multicast router.
- **3.** Use the [ip igmp](#page-627-0) command to enable IGMP on the downstream interfaces from which to forward IGMP membership reports.
- **4.** Optional Use the [ip igmp proxy unsolicited-report-interval](#page-639-0) command to indicate how often the system will send unsolicited reports to the upstream router.
- <span id="page-637-0"></span>**ip igmp proxy** This command enables IGMP proxy service for multicast routing, forwarding IGMP membership information monitored on downstream interfaces onto the upstream interface in a summarized report. Use the **no** form to disable proxy service.

#### **Syntax**

[**no**] **ip igmp proxy** 

**Default Setting**  Disabled

## **Command Mode**

Interface Configuration (VLAN)

## **Command Usage**

- ◆ When IGMP proxy is enabled on an interface, that interface is known as the upstream or host interface. This interface performs only the host portion of IGMP by sending IGMP membership reports, and automatically disables IGMP router functions.
- ◆ Interfaces with IGMP enabled, but not located in the direction of the multicast tree root are known as downstream or router interfaces. These interfaces perform the standard IGMP router functions by maintaining a database of all IGMP subscriptions on the downstream interface. IGMP must therefore be enabled on all downstream interfaces which require proxy multicast service.
- ◆ When changes occur in the downstream IGMP groups, a IGMP state change report is created and sent to the upstream router.
- ◆ If there is an IGMPv1 or IGMPv2 querier on the upstream network, then the proxy device will act as an IGMPv1 or IGMPv2 host on the upstream interface accordingly. Otherwise, it will act as an IGMPv3 host.
- ◆ Multicast routing protocols are not supported on interfaces where IGMP proxy service is enabled.
- ◆ Only one upstream interface is supported on the system.
- ◆ A maximum of 1024 multicast streams are supported.

## **Example**

The following example enables multicast routing globally on the switch, configures VLAN 2 as a downstream interface, and then VLAN 1 as the upstream interface.

```
Console(config)#ip multicast-routing 
Console(config)#interface vlan2 
Console(config-if)#ip igmp 
Console(config-if)#exit 
Console(config)#interface vlan1 
Console(config-if)#ip igmp proxy 
Console(config-if)#
```
<span id="page-639-0"></span>**ip igmp proxy** This command specifies how often the upstream interface should transmit unsolicited-report- unsolicited IGMP reports. Use the no form to restore the default value. **interval**

#### **Syntax**

#### **ip igmp proxy unsolicited-report-interval** seconds

## **no ip igmp proxy unsolicited-report-interval**

seconds - The interval at which to issue unsolicited reports. (Range: 1-65535 seconds)

## **Default Setting**

400 seconds

## **Command Mode**

Interface Configuration (VLAN)

## **Example**

The following example sets the interval for sending unsolicited IGMP reports to 5 seconds.

```
Console(config)#interface vlan 
Console(config-if)#ip igmp proxy unsolicited-report-interval 5 
Console(config)#
```
## **MLD (Layer 3)**

I

This section describes commands used to configure Layer 3 Multicast Listener Discovery (MLD) on the switch.

#### **Table 128: MLD Commands (Layer 3)**

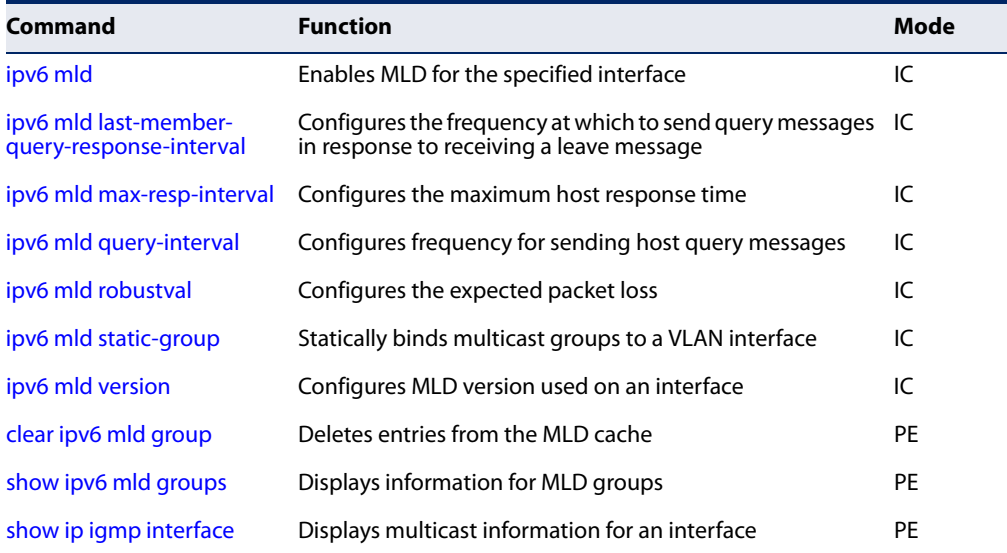

<span id="page-640-0"></span>**ipv6 mld** This command enables MLD on a VLAN interface. Use the **no** form of this command to disable MLD on the selected interface.

## **Syntax**

[**no**] **ipv6 mld**

## **Default Setting**  Disabled

**Command Mode**  Interface Configuration (VLAN)

### **Command Usage**

MLD (including query functions) can be enabled for specific VLAN interfaces at Layer 3 through the **ipv6 mld** command.

## **Example**

```
Console(config)#interface vlan 1
Console(config-if)#ipv6 mld
Console(config-if)#end
Console#show ipv6 mld interface
VLAN 1 : Up
 MLD : Enabled
 MLD Version : 2
 MLD Proxy : Disabled
  MLD Unsolicited Report Interval : 400 sec
  Robustness Variable : 2
 Query Interval : 125 sec
 Query Max Response Time : 10 sec
  Last Member Query Interval : 1 sec
 Querier : : :
  Joined Groups :
  Static Groups :
Console#
```
<span id="page-640-1"></span>ipv6 mld last- This command configures the frequency at which to send MLD group-specific or **member-query-**MLDv2 group-source-specific query messages in response to receiving a group**response-interval** specific or group-source-specific leave message from the last known active host on the subnet. Use the **no** form to restore the default setting.

#### **Syntax**

#### **ipv6 mld last-member-query-response-interval** seconds

#### **no ipv6 mld last-member-query-response-interval**

seconds - The frequency at which the switch sends group-specific or groupsource-specific queries upon receipt of a leave message. (Range: 1-255 seconds)

## **Default Setting**

10 (1 second)

## **Command Mode**

Interface Configuration (VLAN)

## **Command Usage**

When the switch receives an MLD or MLDv2 leave message from a host that wants to leave a multicast group, source or channel, it sends a number of group-specific or group-source-specific query messages at intervals defined by this command. If no response is received after this period, the switch stops forwarding for the group, source or channel.

## **Example**

```
Console(config)#interface vlan 1
Console(config-if)#ipv6 mld last-member-query-response-interval 20
Console(config-if)#
```
<span id="page-641-0"></span>ipv6 mld This command configures the maximum response time advertised in MLD queries. **max-resp-interval** Use the **no** form of this command to restore the default setting.

## **Syntax**

**ipv6 mld max-resp-interval** seconds

## **no ipv6 mld max-resp-interval**

seconds - The report delay advertised in MLD queries. (Range: 0-255 tenths of a second)

## **Default Setting**

100 (10 seconds)

## **Command Mode**

Interface Configuration (VLAN)

## **Command Usage**

- ◆ By varying the Maximum Response Interval, the burstiness of MLD messages passed on the subnet can be tuned; where larger values make the traffic less bursty, as host responses are spread out over a larger interval.
- ◆ The number of seconds represented by the maximum response interval must be less than the Query Interval ([page 643\)](#page-642-0).

## **Example**

The following shows how to configure the maximum response time to 20 seconds.

```
Console(config-if)#ipv6 mld max-resp-interval 200
Console(config-if)#
```
## **Related Commands**

[ipv6 mld query-interval \(643\)](#page-642-0)

<span id="page-642-0"></span>**ipv6 mld** This command configures the frequency at which host query messages are sent. **query-interval** Use the **no** form to restore the default.

#### **Syntax**

**ipv6 mld query-interval** seconds

#### **no ipv6 mld query-interval**

seconds - The frequency at which the switch sends MLD host-query messages. (Range: 1-255 seconds)

## **Default Setting**

125 seconds

## **Command Mode**

Interface Configuration (VLAN)

#### **Command Usage**

- ◆ Multicast routers send host query messages to determine the interfaces that are connected to downstream hosts requesting a specific multicast service. Only the designated multicast router for a subnet sends host query messages, which are addressed to the link-scope all-nodes multicast address FF02::1, and uses a time-to-live (TTL) value of 1.
- ◆ The designated querier is the lowest IP-addressed multicast router on the subnet.

#### **Example**

The following shows how to configure the query interval to 100 seconds.

```
Console(config-if)#ipv6 mld query-interval 100
Console(config-if)#
```
## **Related Commands**

[ipv6 mld max-resp-interval \(642\)](#page-641-0)

## **Chapter 22** | Multicast Filtering Commands MLD (Layer 3)

<span id="page-643-0"></span>**ipv6 mld robustval** This command specifies the robustness (expected packet loss) for this interface. Use the **no** form of this command to restore the default value.

## **Syntax**

**ipv6 mld robustval** robust-value

## **no ipv6 mld robustval**

robust-value - The robustness of this interface. (Range: 1-255)

## **Default Setting**

 $\mathcal{L}$ 

## **Command Mode**

Interface Configuration (VLAN)

## **Command Usage**

- ◆ The robustness value is used to compensate for expected packet lose on a link. It indicates the number of refresh packets related to the current MLD state which might be lost without having to terminate that state.
- ◆ Routers adopt the robustness value from the most recently received query. If the query's robustness variable (QRV) is zero, indicating that the QRV field does not contain a declared robustness value, the switch will set the robustness variable to the value statically configured by this command. If the QRV exceeds 7, the maximum value of the QRV field, the robustness value is set to zero, meaning that this device will not advertise a QRV in any query messages it subsequently sends.

#### **Example**

```
Console(config-if)#ipv6 mld robustval 3
Console(config-if)#
```
<span id="page-643-1"></span>**ipv6 mld static-group** This command statically binds multicast groups to a VLAN interface. Use the **no** form to remove the static mapping.

#### **Syntax**

**ipv6 mld static-group** group-address [**source** source-address]

**no ipv6 mld static-group** [group-address [**source** source-address]]

group-address - IPv6 multicast group address. (Note that link-local scope addresses FF02:\* are not allowed.)

source-address - IPv6 source address for a multicast server transmitting traffic to the corresponding multicast group address.

**Default Setting** None

## **Command Mode**

Interface Configuration (VLAN)

## **Command Usage**

- $\blacklozenge$  If a static group is configured for an any-source multicast ( $\kappa$ , G), a source address cannot subsequently be defined for this group without first deleting the entry.
- ◆ If a static group is configured for one or more source-specific multicasts (S,G), an any-source multicast (\*,G) cannot subsequently be defined for this group without first deleting all of the associated (S,G) entries.
- ◆ Use the **no** form of this command without specifying a group address to delete all any-source and source-specific multicast entries.
- ◆ Use the **no** form of this command to delete a static group without specifying the source address to delete all any-source and source-specific multicast entries for the specified group.
- ◆ The switch supports a maximum of 64 static group entries.

## **Example**

The following example assigns VLAN 1 as a static member of the specified multicast group.

```
Console(config)#interface vlan 1 
Console(config-if)#ipv6 mld static-group FFEE::0101
Console(config-if)#
```
<span id="page-644-0"></span>**ipv6 mld version** This command configures the MLD version used on an interface. Use the **no** form of this command to restore the default setting.

## **Syntax**

**ipv6 mld version** {**1** | **2**}

## **no ipv6 mld version**

- **1** MLD Version 1
- **2** MLD Version 2

## **Default Setting**

MLD Version 2

## **Command Mode**

Interface Configuration (VLAN)

## **Command Usage**

- ◆ MLDv1 is derived from IGMPv2, and MLDv2 from IGMPv3. IGMP uses IP Protocol 2 message types, and MLD uses IP Protocol 58 message types, which is a subset of the ICMPv6 messages.
- $\blacklozenge$  MLDv2 adds the ability for a node to report interest in listening to packets with a particular multicast address only from specific source addresses as required to support Source-Specific Multicast (SSM), or from all sources except for specific source addresses.
- ◆ MLDv2 supports Source-Specific Multicast (SSM) which builds a reverse tree from a host requesting a service back up to the multicast server.
- ◆ Multicast hosts on the subnet may support either MLD versions 1 or 2.

### **Example**

```
Console(config-if)#ipv6 mld version 1
Console(config-if)#
```
<span id="page-645-0"></span>**clear ipv6 mld group** This command deletes entries from the MLD cache.

## **Syntax**

**clear ipv6 mld group** [group-address | **interface** interface]

group-address - IPv6 address of the multicast group.

interface

**vlan** vlan-id - VLAN ID. (Range: 1-4094)

## **Default Setting**

Deletes all entries in the cache if no options are selected.

## **Command Mode**

Privileged Exec

## **Command Usage**

Enter the address for a multicast group to delete all entries for the specified group. Enter the interface option to delete all multicast groups for the specified interface. Enter no options to clear all multicast groups from the cache.

## **Example**

The following example clears all multicast group entries for VLAN 1.

```
Console#clear ipv6 mld interface vlan 1 
Console#
```
<span id="page-646-0"></span>**show ipv6 mld groups** This command displays information on multicast groups active on the switch and learned through MLD.

## **Syntax**

## **show ipv6 mld groups** [{group-address | interface} [**detail**] | **detail**]

group-address - IPv6 multicast group address. (Note that link-local scope addresses FF02:\* are not allowed.)

interface

**vlan** vlan-id - VLAN ID. (Range: 1-4094)

**detail** - Displays detailed information about the multicast process and source addresses when available.

## **Command Mode**

Privileged Exec

#### **Command Usage**

To display information about multicast groups, MLD must first be enabled on the interface to which a group has been assigned using the [ipv6 mld](#page-640-0) command, and multicast routing must be enabled globally on the system using the [ip multicast](#page-1012-0)[routing](#page-1012-0) command.

## **Example**

The following shows options for displaying MLD group information.

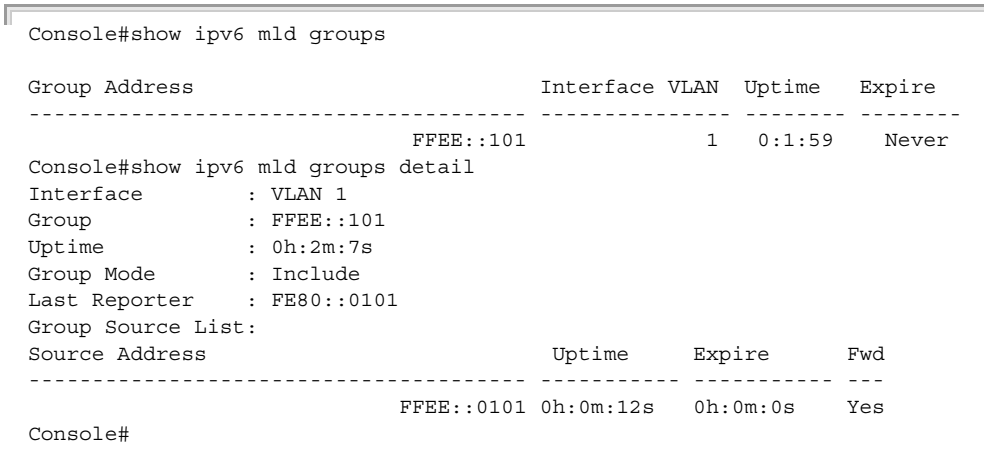

J

## Table 129: show ipv6 mld groups - display description

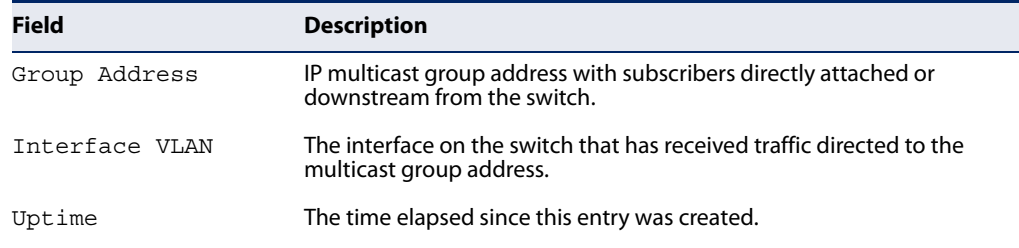

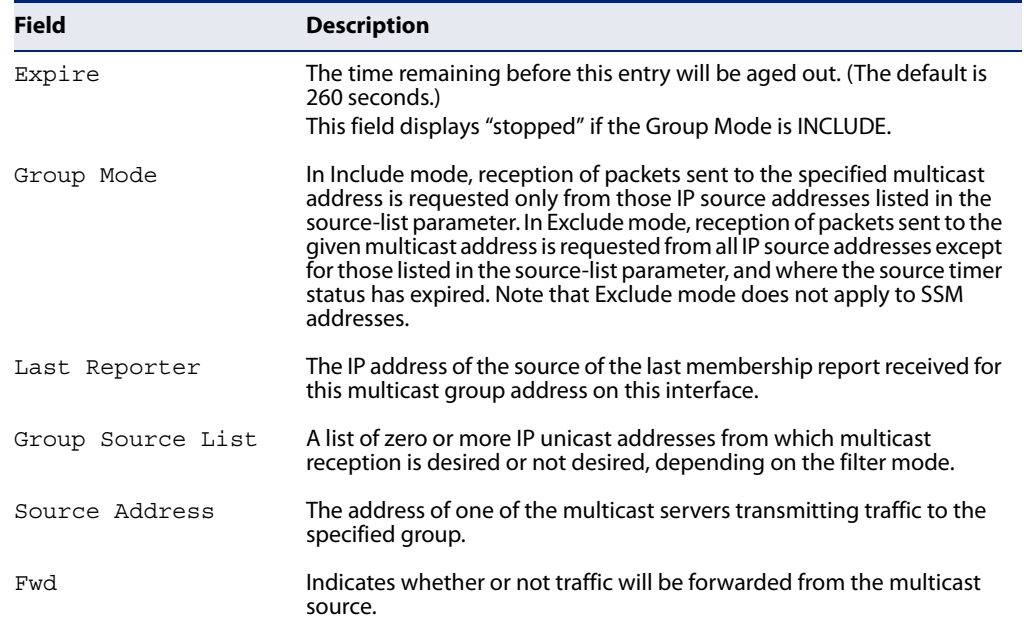

## **Table 129: show ipv6 mld groups - display description** (Continued)

**show ipv6 mld** This command shows multicast information for the specified interface. **interface**

## **Syntax**

**show ipv6 mld interface** [interface]

## interface

vlan vlan-id - VLAN ID. (Range: 1-4094)

## **Default Setting**

None

## **Command Mode**

Privileged Exec

## **Example**

The following example shows the MLD configuration for VLAN 1, as well as the device currently serving as the MLD querier for active multicast services on this interface.

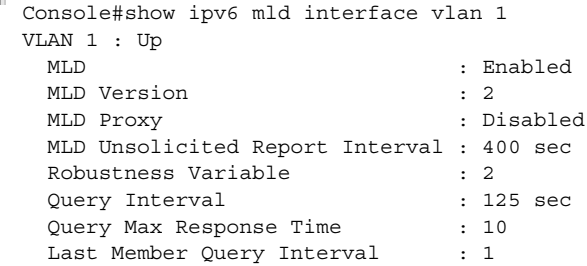
Querier : FE80::200:E8FF:FE93:82A0

```
 Joined Groups :
   Static Groups :
     FFEE::101 
Console#
```
### **MLD Proxy Routing**

This section describes commands used to configure MLD Proxy Routing on the switch.

### **Table 130: IGMP Proxy Commands**

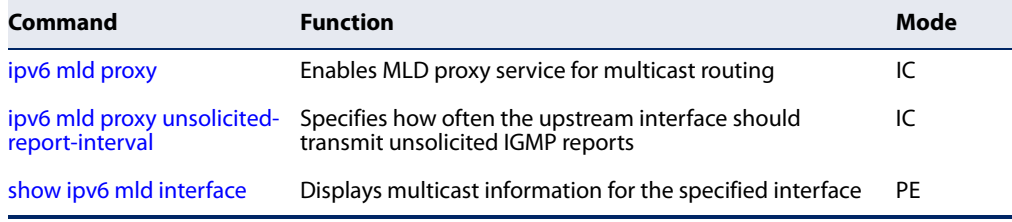

To enable MLD proxy service, follow these steps:

- **1.** Use the [ipv6 multicast-routing](#page-1015-0) command to enable IP multicasting globally on the router.
- **2.** Use the [ipv6 mld proxy](#page-648-0) command to enable MLD proxy on the upstream interface that is attached to an upstream multicast router.
- **3.** Use the [ipv6 mld](#page-640-0) command to enable MLD on the downstream interfaces from which to forward MLD membership reports.
- **4.** Optional Use the [ipv6 mld proxy unsolicited-report-interval](#page-650-0) command to indicate how often the system will send unsolicited reports to the upstream router.
- <span id="page-648-0"></span>**ipv6 mld proxy** This command enables MLD proxy service for multicast routing, forwarding MLD membership information monitored on downstream interfaces onto the upstream interface in a summarized report. Use the **no** form to disable proxy service.

### **Syntax**

[**no**] **ipv6 mld proxy**

**Default Setting**  Disabled

### **Command Mode**

Interface Configuration (VLAN)

### **Command Usage**

- ◆ When MLD proxy is enabled on an interface, that interface is known as the upstream or host interface. This interface performs only the host portion of MLD by sending MLD membership reports, and automatically disables MLD router functions.
- ◆ Interfaces with MLD enabled, but not located in the direction of the multicast tree root are known as downstream or router interfaces. These interfaces perform the standard MLD router functions by maintaining a database of all MLD subscriptions on the downstream interface. MLD must therefore be enabled on all downstream interfaces which require proxy multicast service.
- ◆ When changes occur in the downstream MLD groups, an MLD state change report is created and sent to the upstream router.
- ◆ If there is an MLDv1 querier on the upstream network, then the proxy device will act as an MLDv1 host on the upstream interface accordingly. Otherwise, it will act as an MLDv2 host.
- ◆ Multicast routing protocols are not supported on interfaces where MLD proxy service is enabled.
- ◆ Only one upstream interface is supported on the system.
- ◆ MLD and MLD proxy cannot be enabled on the same interface.
- ◆ A maximum of 1024 multicast streams are supported.

### **Example**

The following example enables multicast routing globally on the switch, configures VLAN 2 as a downstream interface, and then VLAN 1 as the upstream interface.

```
Console(config)#ip multicast-routing 
Console(config)#interface vlan2 
Console(config-if)#ipv6 mld 
Console(config-if)#exit 
Console(config)#interface vlan1 
Console(config-if)#ipv6 mld proxy 
Console(config-if)#
```
<span id="page-650-0"></span>**ipv6 mld proxy** This command specifies how often the upstream interface should transmit unsolicited-report- unsolicited MLD reports. Use the no form to restore the default value. **interval**

### **Syntax**

### **ipv6 mld proxy unsolicited-report-interval** seconds

### **no ipv6 mld proxy unsolicited-report-interval**

seconds - The interval at which to issue unsolicited reports. (Range: 1-65535 seconds)

### **Default Setting**

400 seconds

### **Command Mode**

Interface Configuration (VLAN)

### **Command Usage**

- ◆ The unsolicited report interval only applies to the interface where MLD proxy has been enabled.
- ◆ MLD and MLD proxy cannot be enabled on the same interface.

### **Example**

The following example sets the interval for sending unsolicited MLD reports to 5 seconds.

```
Console(config)#interface vlan 
Console(config-if)#ip igmp proxy unsolicited-report-interval 5 
Console(config)#
```
**Chapter 22** | Multicast Filtering Commands MLD Proxy Routing

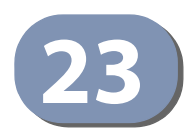

# **23** LLDP Commands

Link Layer Discovery Protocol (LLDP) is used to discover basic information about neighboring devices on the local broadcast domain. LLDP is a Layer 2 protocol that uses periodic broadcasts to advertise information about the sending device. Advertised information is represented in Type Length Value (TLV) format according to the IEEE 802.1ab standard, and can include details such as device identification, capabilities and configuration settings. LLDP also defines how to store and maintain information gathered about the neighboring network nodes it discovers.

Link Layer Discovery Protocol - Media Endpoint Discovery (LLDP-MED) is an extension of LLDP intended for managing endpoint devices such as Voice over IP phones and network switches. The LLDP-MED TLVs advertise information such as network policy, power, inventory, and device location details. LLDP and LLDP-MED information can be used by SNMP applications to simplify troubleshooting, enhance network management, and maintain an accurate network topology.

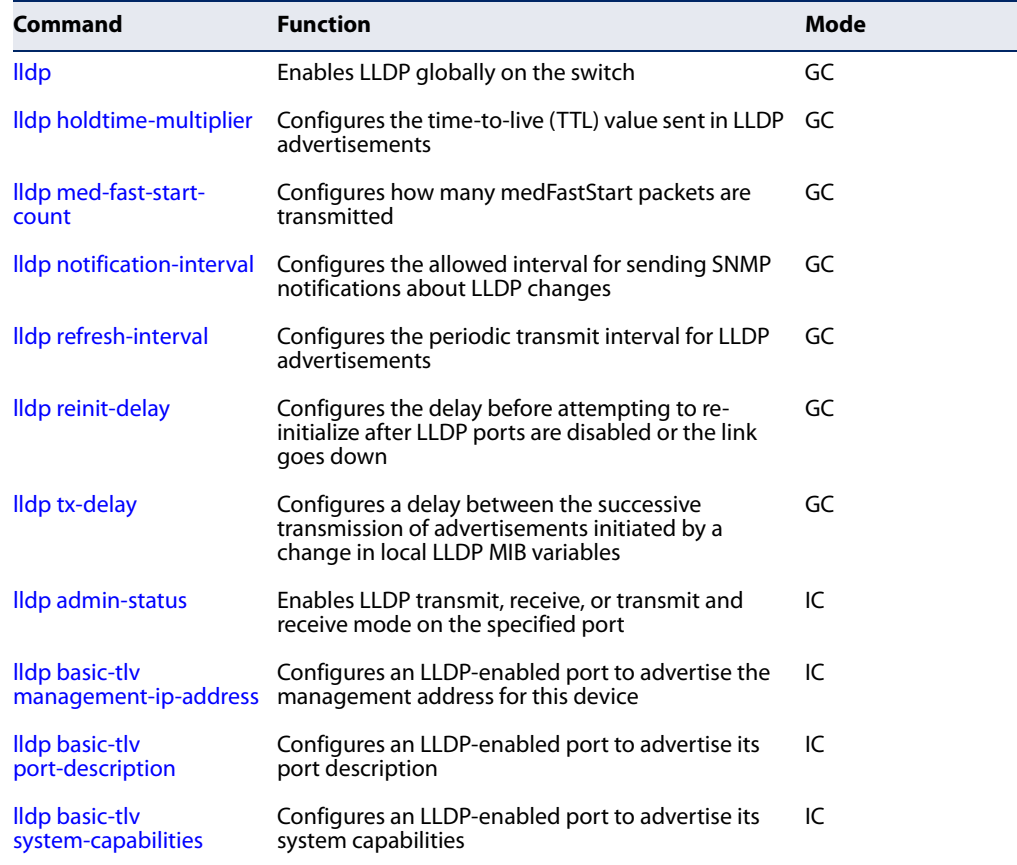

### **Table 131: LLDP Commands**

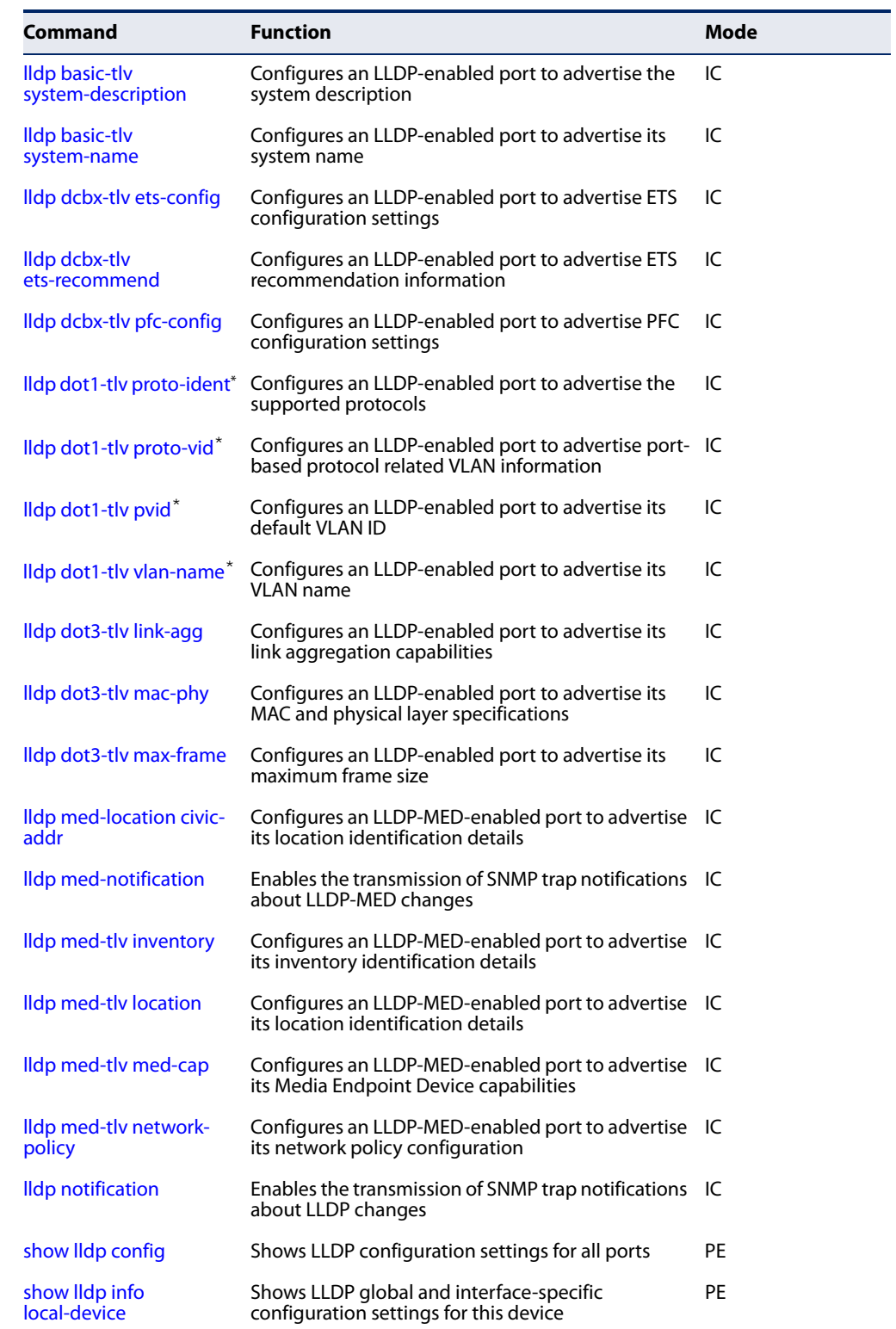

### **Table 131: LLDP Commands** (Continued)

J

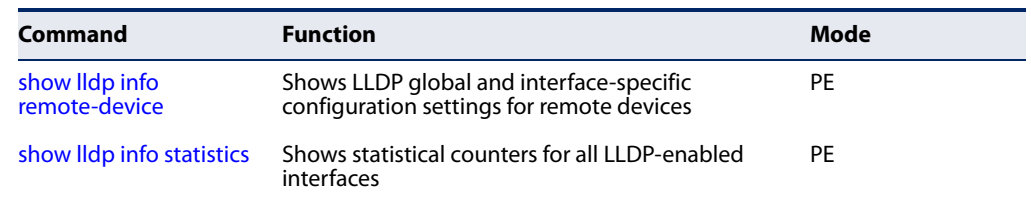

### **Table 131: LLDP Commands** (Continued)

\* Vendor-specific options may or may not be advertised by neighboring devices.

<span id="page-654-0"></span>**lldp** This command enables LLDP globally on the switch. Use the **no** form to disable LLDP.

### **Syntax**

[**no**] **lldp**

### **Default Setting** Enabled

**Command Mode** Global Configuration

### **Example**

```
Console(config)#lldp
Console(config)#
```
<span id="page-654-1"></span>**lldp holdtime-**This command configures the time-to-live (TTL) value sent in LLDP advertisements. **multiplier** Use the **no** form to restore the default setting.

### **Syntax**

**lldp holdtime-multiplier** value

### **no lldp holdtime-multiplier**

value - Calculates the TTL in seconds based on the following rule: minimum of ((Transmission Interval \* Holdtime Multiplier), or 65536)

(Range: 2 - 10)

### **Default Setting**

Holdtime multiplier: 4 TTL:  $4*30 = 120$  seconds

#### **Command Mode**

Global Configuration

### **Command Usage**

- ◆ The time-to-live tells the receiving LLDP agent how long to retain all information pertaining to the sending LLDP agent if it does not transmit updates in a timely manner.
- ◆ If the local interface attached to a remote device is shut down or otherwise disabled, information about the remote device is purged immediately.

### **Example**

```
Console(config)#lldp holdtime-multiplier 10
Console(config)#
```
<span id="page-655-0"></span>**lldp med-fast-start-**This command specifies the amount of MED Fast Start LLDPDUs to transmit during **count** the activation process of the LLDP-MED Fast Start mechanism.

### **Syntax**

**lldp med-fast-start-count** packets

#### **no lldp med-fast-start-count**

seconds - Amount of packets. (Range: 1-10 packets; Default: 4 packets)

### **Default Setting**

4 packets

### **Command Mode**

Global Configuration

### **Command Usage**

This parameter is part of the timer which ensures that the LLDP-MED Fast Start mechanism is active for the port. LLDP-MED Fast Start is critical to the timely startup of LLDP, and therefore integral to the rapid availability of Emergency Call Service.

```
Console(config)#lldp med-fast-start-count 6
Console(config)#
```
J

<span id="page-656-0"></span>**lldp notification-**This command configures the allowed interval for sending SNMP notifications **interval** about LLDP MIB changes. Use the **no** form to restore the default setting.

### **Syntax**

**lldp notification-interval** seconds

### **no lldp notification-interval**

seconds- Specifies the periodic interval at which SNMP notifications are sent. (Range: 5 - 3600 seconds)

### **Default Setting**

5 seconds

### **Command Mode**

Global Configuration

#### **Command Usage**

- ◆ This parameter only applies to SNMP applications which use data stored in the LLDP MIB for network monitoring or management.
- ◆ Information about changes in LLDP neighbors that occur between SNMP notifications is not transmitted. Only state changes that exist at the time of a notification are included in the transmission. An SNMP agent should therefore periodically check the value of lldpStatsRemTableLastChangeTime to detect any lldpRemTablesChange notification-events missed due to throttling or transmission loss.

### **Example**

```
Console(config)#lldp notification-interval 30
Console(config)#
```
<span id="page-656-1"></span>**lldp refresh-interval** This command configures the periodic transmit interval for LLDP advertisements. Use the **no** form to restore the default setting.

### **Syntax**

**lldp refresh-interval** seconds

### **no lldp refresh-delay**

seconds - Specifies the periodic interval at which LLDP advertisements are sent. (Range: 5 - 32768 seconds)

### **Default Setting**

30 seconds

### **Command Mode**

Global Configuration

```
Console(config)#lldp refresh-interval 60
Console(config)#
```
<span id="page-657-0"></span>**lldp reinit-delay** This command configures the delay before attempting to re-initialize after LLDP ports are disabled or the link goes down. Use the **no** form to restore the default setting.

### **Syntax**

**lldp reinit-delay** seconds

### **no lldp reinit-delay**

seconds- Specifies the delay before attempting to re-initialize LLDP. (Range: 1 - 10 seconds)

J

### **Default Setting**

2 seconds

## **Command Mode**

Global Configuration

### **Command Usage**

When LLDP is re-initialized on a port, all information in the remote systems LLDP MIB associated with this port is deleted.

### **Example**

```
Console(config)#lldp reinit-delay 10
Console(config)#
```
<span id="page-657-1"></span>**lldp tx-delay** This command configures a delay between the successive transmission of advertisements initiated by a change in local LLDP MIB variables. Use the **no** form to restore the default setting.

### **Syntax**

**lldp tx-delay** seconds

### **no lldp tx-delay**

seconds - Specifies the transmit delay. (Range: 1 - 8192 seconds)

### **Default Setting**

2 seconds

### **Command Mode**

Global Configuration

### **Command Usage**

- ◆ The transmit delay is used to prevent a series of successive LLDP transmissions during a short period of rapid changes in local LLDP MIB objects, and to increase the probability that multiple, rather than single changes, are reported in each transmission.
- ◆ This attribute must comply with the following rule: (4 \* tx-delay) ≤ refresh-interval

### **Example**

```
Console(config)#lldp tx-delay 10
Console(config)#
```
<span id="page-658-0"></span>**lldp admin-status** This command enables LLDP transmit, receive, or transmit and receive mode on the specified port. Use the **no** form to disable this feature.

### **Syntax**

**lldp admin-status** {**rx-only** | **tx-only** | **tx-rx**}

### **no lldp admin-status**

**rx-only** - Only receive LLDP PDUs.

**tx-only** - Only transmit LLDP PDUs.

**tx-rx** - Both transmit and receive LLDP Protocol Data Units (PDUs).

### **Default Setting**

tx-rx

### **Command Mode**

Interface Configuration (Ethernet, Port Channel)

### **Example**

```
Console(config)#interface ethernet 1/1
Console(config-if)#lldp admin-status rx-only
Console(config-if)#
```
**address**

<span id="page-658-1"></span>**lldp basic-tlv** This command configures an LLDP-enabled port to advertise the management **management-ip-**address for this device. Use the **no** form to disable this feature.

#### **Syntax**

### [**no**] **lldp basic-tlv management-ip-address**

**Default Setting** Enabled

### **Command Mode**

Interface Configuration (Ethernet, Port Channel)

### **Command Usage**

- ◆ The management address protocol packet includes the IPv4 address of the switch. If no management address is available, the address should be the MAC address for the CPU or for the port sending this advertisement.
- ◆ The management address TLV may also include information about the specific interface associated with this address, and an object identifier indicating the type of hardware component or protocol entity associated with this address. The interface number and OID are included to assist SNMP applications to perform network discovery by indicating enterprise specific or other starting points for the search, such as the Interface or Entity MIB.
- ◆ Since there are typically a number of different addresses associated with a Layer 3 device, an individual LLDP PDU may contain more than one management address TLV.
- Every management address TLV that reports an address that is accessible on a port and protocol VLAN through the particular port should be accompanied by a port and protocol VLAN TLV that indicates the VLAN identifier (VID) associated with the management address reported by this TLV.

### **Example**

```
Console(config)#interface ethernet 1/1
Console(config-if)#lldp basic-tlv management-ip-address
Console(config-if)#
```
<span id="page-659-0"></span>Ildp basic-tlv This command configures an LLDP-enabled port to advertise its port description. **port-description** Use the **no** form to disable this feature.

### **Syntax**

[**no**] **lldp basic-tlv port-description**

### **Default Setting** Enabled

**Command Mode** Interface Configuration (Ethernet, Port Channel)

### **Command Usage**

The port description is taken from the ifDescr object in RFC 2863, which includes information about the manufacturer, the product name, and the version of the interface hardware/software.

```
Console(config)#interface ethernet 1/1
Console(config-if)#lldp basic-tlv port-description
Console(config-if)#
```
<span id="page-660-0"></span>**lldp basic-tlv** This command configures an LLDP-enabled port to advertise its system **system-capabilities** capabilities. Use the **no** form to disable this feature.

### **Syntax**

[**no**] **lldp basic-tlv system-capabilities**

**Default Setting** Enabled

### **Command Mode** Interface Configuration (Ethernet, Port Channel)

### **Command Usage**

The system capabilities identifies the primary function(s) of the system and whether or not these primary functions are enabled. The information advertised by this TLV is described in IEEE 802.1AB.

### **Example**

```
Console(config)#interface ethernet 1/1
Console(config-if)#lldp basic-tlv system-capabilities
Console(config-if)#
```
<span id="page-660-1"></span>**lldp basic-tlv** This command configures an LLDP-enabled port to advertise the system **system-description** description. Use the **no** form to disable this feature.

### **Syntax**

[**no**] **lldp basic-tlv system-description**

### **Default Setting**

Enabled

### **Command Mode**

Interface Configuration (Ethernet, Port Channel)

### **Command Usage**

The system description is taken from the sysDescr object in RFC 3418, which includes the full name and version identification of the system's hardware type, software operating system, and networking software.

```
Console(config)#interface ethernet 1/1
Console(config-if)#lldp basic-tlv system-description
Console(config-if)#
```
<span id="page-661-0"></span>**lldp basic-tlv** This command configures an LLDP-enabled port to advertise the system name. Use **system-name** the **no** form to disable this feature.

### **Syntax**

[**no**] **lldp basic-tlv system-name**

**Default Setting** Enabled

### **Command Mode** Interface Configuration (Ethernet, Port Channel)

#### **Command Usage**

The system name is taken from the sysName object in RFC 3418, which contains the system's administratively assigned name, and is in turn based on the [hostname](#page-103-0) command.

### **Example**

```
Console(config)#interface ethernet 1/1
Console(config-if)#lldp basic-tlv system-name
Console(config-if)#
```
<span id="page-661-1"></span>**lldp dcbx-tlv** This command configures an LLDP-enabled port to advertise ETS configuration **ets-config** settings. Use the **no** form to disable this feature.

### **Syntax**

[**no**] **lldp dcbx-tlv ets-config**

### **Default Setting**

Enabled

### **Command Mode**

Interface Configuration (Ethernet)

### **Command Usage**

◆ This command will take effect when DCBX is enabled (using the [dcbx](#page-545-0) command).

- ◆ If you configure ETS on an interface (using the [ets mode](#page-554-0) command), DCBX advertises each priority group on the interface, the priorities in each priority group, and the bandwidth properties of each priority group and priority.
- ◆ If you do not configure ETS on an interface, DCBX advertises the default priority group, its priorities, and the assigned bandwidth.

```
Console(config)#interface ethernet 1/1
Console(config-if)#lldp dcbx-tlv ets-config
Console(config-if)#
```
<span id="page-662-0"></span>**lldp dcbx-tlv** This command configures an LLDP-enabled port to advertise the ETS settings that **ets-recommend** the switch wants the connected peer interface to use. Use the **no** form to disable this feature.

#### **Syntax**

[**no**] **lldp dcbx-tlv ets-recommend**

**Default Setting** Enabled

**Command Mode** Interface Configuration (Ethernet)

### **Command Usage**

- ◆ If the peer interface is "willing," it changes its configuration to match the configuration in the ETS Recommendation TLV.
- ◆ If you disable the ETS Recommendation TLV, the switch still sends the ETS Configuration TLV to the connected peer. The connected peer is informed about the switch DCBX ETS configuration, but even if the peer is "willing," the peer does not change its configuration to match the switch configuration.

```
Console(config)#interface ethernet 1/1
Console(config-if)#lldp dcbx-tlv ets-recommend
Console(config-if)#
```
<span id="page-663-0"></span>**lldp dcbx-tlv** This command configures an LLDP-enabled port to advertise PFC configuration **pfc-config** settings. Use the **no** form to disable this feature.

### **Syntax**

[**no**] **lldp dcbx-tlv pfc-config**

### **Default Setting**

Enabled

### **Command Mode**

Interface Configuration (Ethernet)

### **Command Usage**

- ◆ After enabling PFC on a switch interface (using the [pfc mode](#page-549-0) command), DCBX uses autonegotiation to control the operational state of the PFC functionality.
- ◆ If the peer is "willing" to learn its PFC configuration from the switch, DCBX pushes the switch's PFC configuration to the peer.

### **Example**

```
Console(config)#interface ethernet 1/1
Console(config-if)#lldp dcbx-tlv pfc-config
Console(config-if)#
```
<span id="page-663-1"></span>**lldp dot1-tlv** This command configures an LLDP-enabled port to advertise the supported **proto-ident** protocols. Use the **no** form to disable this feature.

### **Syntax**

[**no**] **lldp dot1-tlv proto-ident**

**Default Setting** Enabled

### **Command Mode** Interface Configuration (Ethernet, Port Channel)

### **Command Usage**

This option advertises the protocols that are accessible through this interface.

ш

```
Console(config)#interface ethernet 1/1
Console(config-if)#no lldp dot1-tlv proto-ident
Console(config-if)#
```
Л

<span id="page-664-0"></span>**lldp dot1-tlv proto-vid** This command configures an LLDP-enabled port to advertise port-based protocol VLAN information. Use the **no** form to disable this feature.

### **Syntax**

[**no**] **lldp dot1-tlv proto-vid**

**Default Setting** Enabled

### **Command Mode**

Interface Configuration (Ethernet, Port Channel)

### **Command Usage**

This option advertises the port-based protocol VLANs configured on this interface.

### **Example**

```
Console(config)#interface ethernet 1/1
Console(config-if)#no lldp dot1-tlv proto-vid
Console(config-if)#
```
<span id="page-664-1"></span>**lldp dot1-tlv pvid** This command configures an LLDP-enabled port to advertise its default VLAN ID. Use the **no** form to disable this feature.

### **Syntax**

[**no**] **lldp dot1-tlv pvid**

### **Default Setting**

Enabled

**Command Mode** Interface Configuration (Ethernet, Port Channel)

### **Command Usage**

The port's default VLAN identifier (PVID) indicates the VLAN with which untagged or priority-tagged frames are associated (see the [switchport native vlan](#page-479-0) command).

```
Console(config)#interface ethernet 1/1
Console(config-if)#no lldp dot1-tlv pvid
Console(config-if)#
```
<span id="page-665-0"></span>**lldp dot1-tlv** This command configures an LLDP-enabled port to advertise its VLAN name. Use **vlan-name** the **no** form to disable this feature.

### **Syntax**

[**no**] **lldp dot1-tlv vlan-name**

### **Default Setting**

Enabled

### **Command Mode**

Interface Configuration (Ethernet, Port Channel)

### **Command Usage**

This option advertises the name of all VLANs to which this interface has been assigned. See [switchport allowed vlan](#page-475-0).

### **Example**

```
Console(config)#interface ethernet 1/1
Console(config-if)#no lldp dot1-tlv vlan-name
Console(config-if)#
```
<span id="page-665-1"></span>**lldp dot3-tlv link-agg** This command configures an LLDP-enabled port to advertise link aggregation capabilities. Use the **no** form to disable this feature.

### **Syntax**

[**no**] **lldp dot3-tlv link-agg**

### **Default Setting**

Enabled

### **Command Mode**

Interface Configuration (Ethernet, Port Channel)

### **Command Usage**

This option advertises link aggregation capabilities, aggregation status of the link, and the 802.3 aggregated port identifier if this interface is currently a link aggregation member.

J

```
Console(config)#interface ethernet 1/1
Console(config-if)#no lldp dot3-tlv link-agg
Console(config-if)#
```
<span id="page-666-0"></span>**lldp dot3-tlv mac-phy** This command configures an LLDP-enabled port to advertise its MAC and physical layer capabilities. Use the **no** form to disable this feature.

### **Syntax**

[**no**] **lldp dot3-tlv mac-phy**

### **Default Setting**

Enabled

### **Command Mode**

Interface Configuration (Ethernet, Port Channel)

### **Command Usage**

This option advertises MAC/PHY configuration/status which includes information about auto-negotiation support/capabilities, and operational Multistation Access Unit (MAU) type.

### **Example**

```
Console(config)#interface ethernet 1/1
Console(config-if)#no lldp dot3-tlv mac-phy
Console(config-if)#
```
<span id="page-666-1"></span>**lldp dot3-tlv** This command configures an LLDP-enabled port to advertise its maximum frame **max-frame** size. Use the **no** form to disable this feature.

### **Syntax**

[**no**] **lldp dot3-tlv max-frame**

### **Default Setting**

Disabled

#### **Command Mode**

Interface Configuration (Ethernet, Port Channel)

### **Command Usage**

Refer to ["Frame Size" on page 125](#page-124-0) for information on configuring the maximum frame size for this switch.

```
Console(config)#interface ethernet 1/1
Console(config-if)#lldp dot3-tlv max-frame
Console(config-if)#
```
<span id="page-667-0"></span>**lldp med-location** This command configures an LLDP-MED-enabled port to advertise its location **civic-addr** identification details. Use the **no** form to restore the default settings.

### **Syntax**

**lldp med-location civic-addr** [[**country** country-code] | [**what** device-type] | [ca-type ca-value]]

**no lldp med-location civic-addr** [[**country**] | [**what**] | [ca-type]]

country-code – The two-letter ISO 3166 country code in capital ASCII letters. (Example: DK, DE or US)

device-type – The type of device to which the location applies.

0 – Location of DHCP server.

- 1 Location of network element closest to client.
- 2 Location of client.

ca-type – A one-octet descriptor of the data civic address value. (Range: 0-255)

ca-value – Description of a location. (Range: 1-32 characters)

### **Default Setting**

Not advertised No description

### **Command Mode**

Interface Configuration (Ethernet, Port Channel)

### **Command Usage**

- ◆ Use this command without any keywords to advertise location identification details.
- $\blacklozenge$  Use the *ca-type* to advertise the physical location of the device, that is the city, street number, building and room information. The address location is specified as a type and value pair, with the civic address (CA) type being defined in RFC 4776. The following table describes some of the CA type numbers and provides examples.

### **Table 132: LLDP MED Location CA Types**

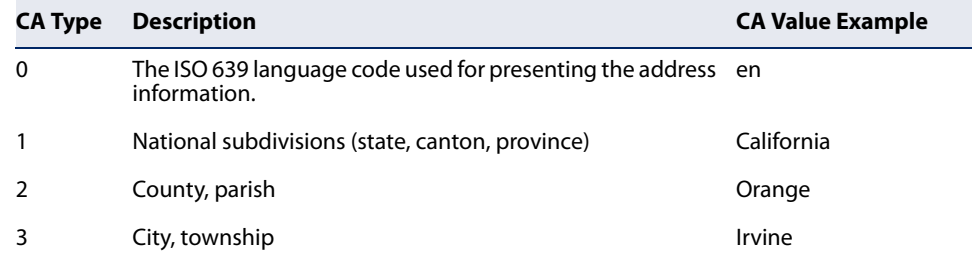

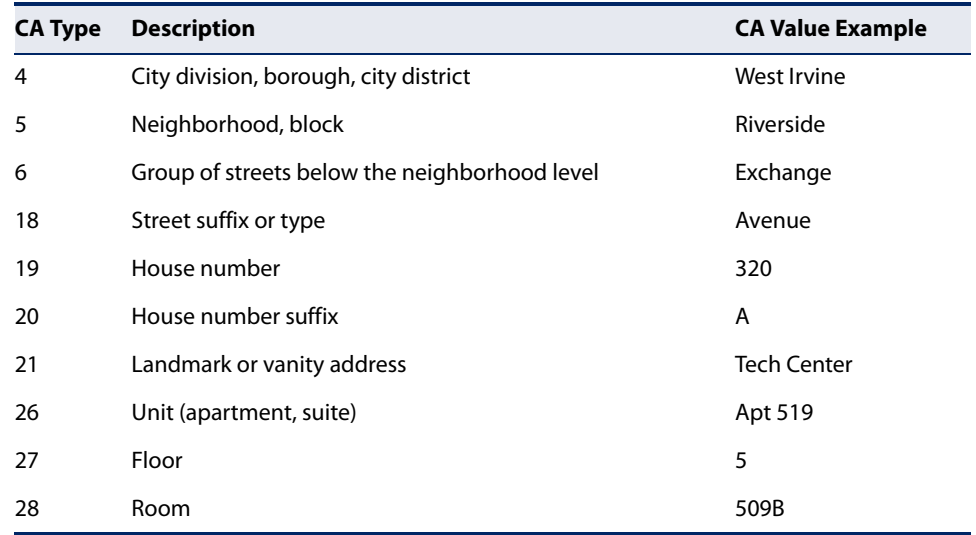

### **Table 132: LLDP MED Location CA Types** (Continued)

Any number of CA type and value pairs can be specified for the civic address location, as long as the total does not exceed 250 characters.

For the location options defined for *device-type*, normally option 2 is used to specify the location of the client device. In situations where the client device location is not known, **0** and **1** can be used, providing the client device is physically close to the DHCP server or network element.

### **Example**

The following example enables advertising location identification details.

```
Console(config)#interface ethernet 1/1
Console(config-if)#lldp med-location civic-addr
Console(config-if)#lldp med-location civic-addr 1 California
Console(config-if)#lldp med-location civic-addr 2 Orange
Console(config-if)#lldp med-location civic-addr 3 Irvine
Console(config-if)#lldp med-location civic-addr 4 West Irvine
Console(config-if)#lldp med-location civic-addr 6 Exchange
Console(config-if)#lldp med-location civic-addr 18 Avenue
Console(config-if)#lldp med-location civic-addr 19 320
Console(config-if)#lldp med-location civic-addr 27 5
Console(config-if)#lldp med-location civic-addr 28 509B
Console(config-if)#lldp med-location civic-addr country US
Console(config-if)#lldp med-location civic-addr what 2
Console(config-if)#
```
<span id="page-668-0"></span>**lldp med-notification** This command enables the transmission of SNMP trap notifications about LLDP-MED changes. Use the **no** form to disable LLDP-MED notifications.

#### **Syntax**

[**no**] **lldp med-notification**

### **Default Setting**

Disabled

### **Command Mode**

Interface Configuration (Ethernet, Port Channel)

### **Command Usage**

- ◆ This option sends out SNMP trap notifications to designated target stations at the interval specified by the [lldp notification-interval](#page-656-0) command. Trap notifications include information about state changes in the LLDP MIB (IEEE 802.1AB), the LLDP-MED MIB (ANSI/TIA 1057), or organization-specific LLDP-EXT-DOT1 and LLDP-EXT-DOT3 MIBs.
- ◆ SNMP trap destinations are defined using the [snmp-server host](#page-186-0) command.
- ◆ Information about additional changes in LLDP neighbors that occur between SNMP notifications is not transmitted. Only state changes that exist at the time of a trap notification are included in the transmission. An SNMP agent should therefore periodically check the value of lldpStatsRemTableLastChangeTime to detect any lldpRemTablesChange notification-events missed due to throttling or transmission loss.

### **Example**

```
Console(config)#interface ethernet 1/1
Console(config-if)#lldp med-notification
Console(config-if)#
```
<span id="page-669-0"></span>**lldp med-tlv inventory** This command configures an LLDP-MED-enabled port to advertise its inventory identification details. Use the **no** form to disable this feature.

### **Syntax**

[**no**] **lldp med-tlv inventory**

**Default Setting** Enabled

### **Command Mode** Interface Configuration (Ethernet, Port Channel)

### **Command Usage**

This option advertises device details useful for inventory management, such as manufacturer, model, software version and other pertinent information.

J

### **Example**

```
Console(config)#interface ethernet 1/1
Console(config-if)#no lldp med-tlv inventory
Console(config-if)#
```
<span id="page-670-0"></span>**lldp med-tlv location** This command configures an LLDP-MED-enabled port to advertise its location identification details. Use the **no** form to disable this feature.

### **Syntax**

[**no**] **lldp med-tlv location**

**Default Setting** Enabled

**Command Mode** Interface Configuration (Ethernet, Port Channel)

### **Command Usage**

This option advertises location identification details.

### **Example**

```
Console(config)#interface ethernet 1/1
Console(config-if)#lldp med-tlv location
Console(config-if)#
```
<span id="page-670-1"></span>**lldp med-tlv med-cap** This command configures an LLDP-MED-enabled port to advertise its Media Endpoint Device capabilities. Use the **no** form to disable this feature.

#### **Syntax**

[**no**] **lldp med-tlv med-cap**

### **Default Setting** Enabled

### **Command Mode**

Interface Configuration (Ethernet, Port Channel)

#### **Command Usage**

This option advertises LLDP-MED TLV capabilities, allowing Media Endpoint and Connectivity Devices to efficiently discover which LLDP-MED related TLVs are supported on the switch.

```
Console(config)#interface ethernet 1/1
Console(config-if)#lldp med-tlv med-cap
Console(config-if)#
```
<span id="page-671-0"></span>**lldp med-tlv network-**This command configures an LLDP-MED-enabled port to advertise its network **policy** policy configuration. Use the **no** form to disable this feature.

### **Syntax**

[**no**] **lldp med-tlv network-policy**

**Default Setting** Enabled

### **Command Mode** Interface Configuration (Ethernet, Port Channel)

### **Command Usage**

This option advertises network policy configuration information, aiding in the discovery and diagnosis of VLAN configuration mismatches on a port. Improper network policy configurations frequently result in voice quality degradation or complete service disruption.

### **Example**

```
Console(config)#interface ethernet 1/1
Console(config-if)#lldp med-tlv network-policy
Console(config-if)#
```
<span id="page-671-1"></span>**lldp notification** This command enables the transmission of SNMP trap notifications about LLDP changes in remote neighbors. Use the **no** form to disable LLDP notifications.

### **Syntax**

[**no**] **lldp notification**

### **Default Setting**

Enabled

### **Command Mode**

Interface Configuration (Ethernet, Port Channel)

### **Command Usage**

◆ This option sends out SNMP trap notifications to designated target stations at the interval specified by the [lldp notification-interval](#page-656-0) command. Trap

notifications include information about state changes in the LLDP MIB (IEEE 802.1AB), or organization-specific LLDP-EXT-DOT1 and LLDP-EXT-DOT3 MIBs.

- SNMP trap destinations are defined using the [snmp-server host](#page-186-0) command.
- ◆ Information about additional changes in LLDP neighbors that occur between SNMP notifications is not transmitted. Only state changes that exist at the time of a trap notification are included in the transmission. An SNMP agent should therefore periodically check the value of lldpStatsRemTableLastChangeTime to detect any lldpRemTablesChange notification-events missed due to throttling or transmission loss.

### **Example**

```
Console(config)#interface ethernet 1/1
Console(config-if)#lldp notification
Console(config-if)#
```
<span id="page-672-0"></span>**show lldp config** This command shows LLDP configuration settings for all ports.

### **Syntax**

**show lldp config** [**detail** interface]

**detail** - Shows configuration summary.

interface

**ethernet** unit/port

unit - Unit identifier. (Range: 1)

port - Port number. (Range: 1-32/54)

**port-channel** channel-id (Range: 1-16/27)

### **Command Mode**

Privileged Exec

```
Console#show lldp config
LLDP Global Configuation
 LLDP Enabled : Yes
LLDP Transmit Interval : 30 sec.
 LLDP Hold Time Multiplier : 4
 LLDP Delay Interval : 2 sec.
 LLDP Re-initialization Delay : 2 sec.
  LLDP Notification Interval : 5 sec.
LLDP MED Fast Start Count : 4
LLDP Port Configuration
 Port Admin Status Notification Enabled
  -------- ------------ --------------------
 Eth 1/1 Tx-Rx True
 Eth 1/2 Tx-Rx True
```

```
Eth 1/3 Tx-Rx True
Eth 1/4 Tx-Rx True
 Eth 1/5 Tx-Rx True
.
.
.
Console#show lldp config detail ethernet 1/1
LLDP Port Configuration Detail
Port : Eth 1/1
 Admin Status : Tx-Rx
 Notification Enabled : True
Basic TLVs Advertised : port-description
                              system-name
                              system-capabilities
                              management-ip-address
  802.1 specific TLVs Advertised : port-vid
                               vlan-name
                               proto-vlan
                              proto-ident
  802.3 specific TLVs Advertised : mac-phy
                              link-agg
                          max-frame<br>Enabled :
MED Notification Status
 MED Enabled TLVs Advertised : med-cap
                              network-policy
                              location
                               inventory
 MED Location Identification:
  Location Data Format : Civic Address LCI
  Country Name : US
What : 2 - DHCP Client
CA Type 1 : California
CA Type 2 : Orange
 DCBX specific TLVs Advertised : ets-config
                               ets-recommend
                               pfc-config
Console#
```
<span id="page-673-0"></span>**show lldp info** This command shows LLDP global and interface-specific configuration settings for **local-device** this device.

### **Syntax**

**show lldp info local-device** [**detail** interface]

**detail** - Shows configuration summary.

interface

**ethernet** unit/port

unit - Unit identifier. (Range: 1)

port - Port number. (Range: 1-32/54)

**port-channel** channel-id (Range: 1-16/27)

**Command Mode** Privileged Exec

```
Console#show lldp info local-device
LLDP Local Global Information
 Chassis Type : MAC Address
 Chassis ID : 00-E0-0C-02-00-FD
 System Name :
  System Description : AOS5700-54X
 System Capabilities Support : Bridge, Router
 System Capabilities Enabled : Bridge, Router
Management Address : 192.168.0.3 (IPv4)
LLDP Local Port Information
Port Port ID Type Port ID Port Description
  -------- ---------------- ----------------- ---------------------------------
 Eth 1/1 MAC Address 00-E0-0C-02-00-FE Ethernet Port on unit 1, port 1
Eth 1/2 MAC Address 00-E0-0C-02-00-FF Ethernet Port on unit 1, port 2
 Eth 1/3 MAC Address 00-E0-0C-02-01-00 Ethernet Port on unit 1, port 3
 Eth 1/4 MAC Address 00-E0-0C-02-01-01 Ethernet Port on unit 1, port 4
.
.
.
Console#show lldp info local-device detail ethernet 1/1
LLDP Port Information Details
 Port : Eth 1/1
Port Type : MAC Address
 Port ID : 00-E0-0C-00-00-AE
 Port Description : Ethernet Port on unit 0, port 1
 MED Capability : LLDP-MED Capabilities
                  Network Policy
                   Location Identification
                   Inventory
Console#
```
<span id="page-674-0"></span>**show lldp info** This command shows LLDP global and interface-specific configuration settings for **remote-device** remote devices attached to an LLDP-enabled port.

### **Syntax**

### **show lldp info remote-device** [**detail** interface]

**detail** - Shows configuration summary.

### interface

**ethernet** unit/port

unit - Unit identifier. (Range: 1)

port - Port number. (Range: 1-32/54)

**port-channel** channel-id (Range: 1-16/27)

### **Command Mode**

Privileged Exec

Note that an IP phone or other end-node device which advertises LLDP-MED capabilities must be connected to the switch for information to be displayed in the "Device Class" field.

```
Console#show lldp info remote-device
 LLDP Remote Devices Information
 Interface Chassis ID Port ID System Name
  --------- ----------------- ----------------- ---------------------
  Eth 1/1 00-E0-0C-00-00-FD 00-E0-0C-00-01-02
Console#show lldp info remote-device detail ethernet 1/1
LLDP Remote Devices Information Detail
----------------------------------------------------------------------------
 Index : 1
 Chassis Type : MAC Address
 Chassis ID : 70-72-CF-80-0E-50
Port ID Type : MAC Address
Port ID : 70-72-CF-80-0E-51
Time To Live : 120 seconds
 Port Description : Ethernet Port on unit 1, port 1
 System Description : ECS4120-28P
 System Capabilities : Bridge, Router
  Enabled Capabilities : Bridge, Router
 Management Address : 70-72-CF-80-0E-50 (MAC Address)
  Port VLAN ID : 1
  Port and Protocol VLAN ID : supported, disabled
VLAN Name : VLAN 1 - DefaultVlan
 Protocol Identity (Hex) : 05-DC-42-42-03-00-00-00
                         05-DC-42-42-03-00-00-02
                         05-DC-42-42-03-00-00-03
                         88-09-01-01
                         88-8E-01
                         88-CC
                         89-02
 MAC/PHY Configuration/Status
 Port Auto-neg Supported : Yes
 Port Auto-neg Enabled : Yes
  Port Auto-neg Advertised Cap (Hex) : 0000
 Port MAU Type : 0
  Power via MDI
 Power Class : PSE
 Power MDI Supported : Yes
 Power MDI Enabled : Yes
  Power Pair Controllable : Yes
 Power Pairs (1999) : Signal
  Power Classification : Class 1
 Link Aggregation
  Link Aggregation Capable : Yes
  Link Aggregation Enable : No
  Link Aggregation Port ID : 0
 Max Frame Size : 1522
```
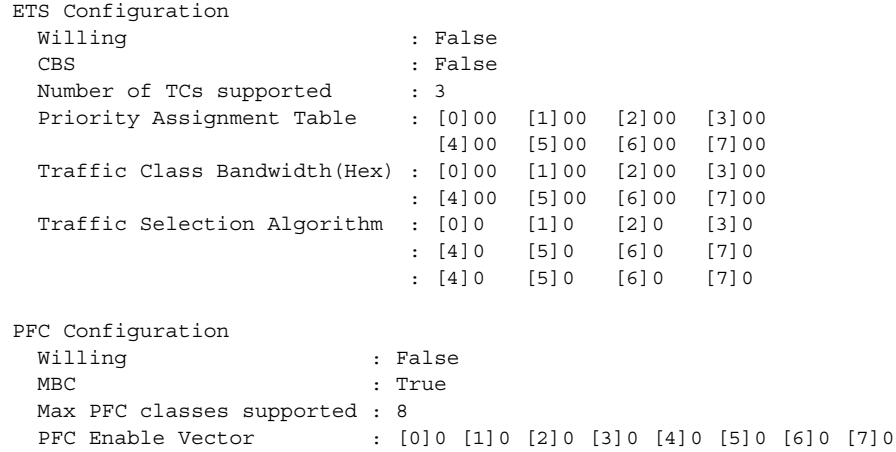

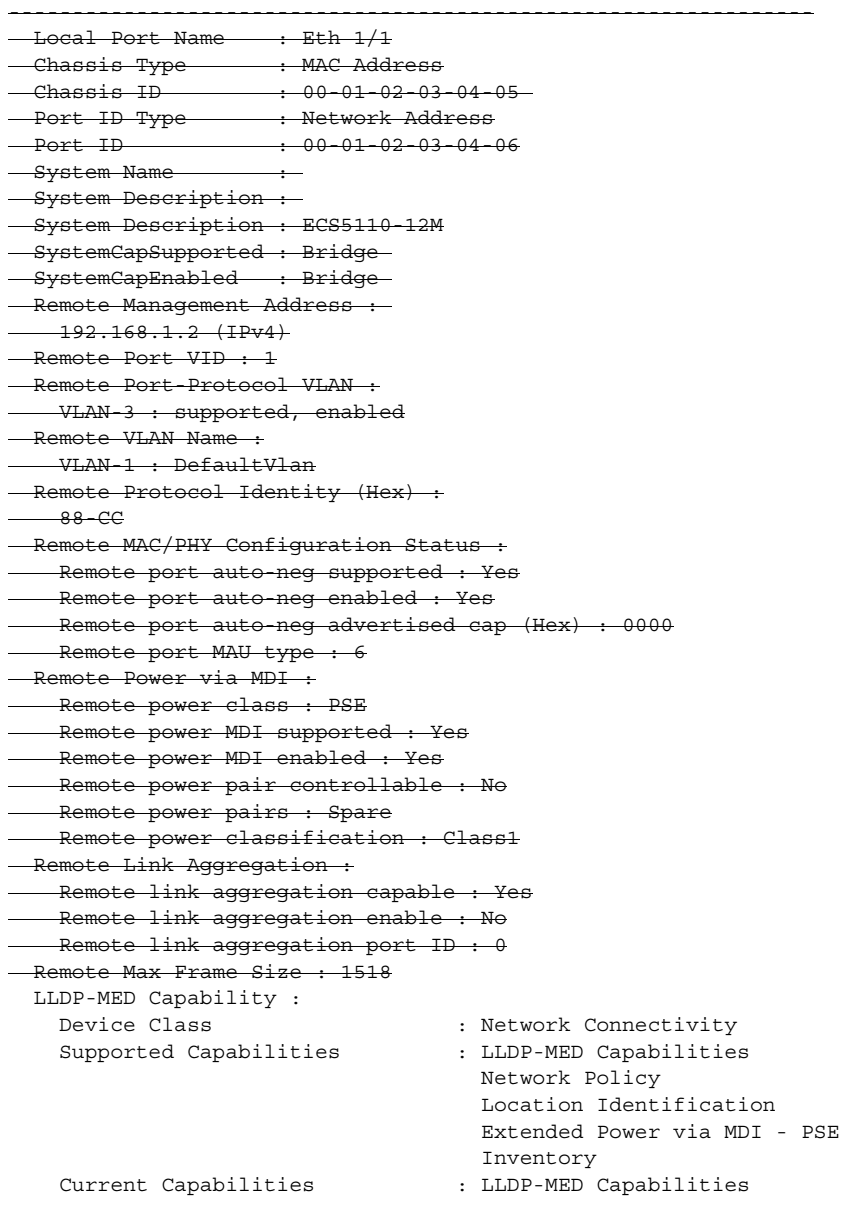

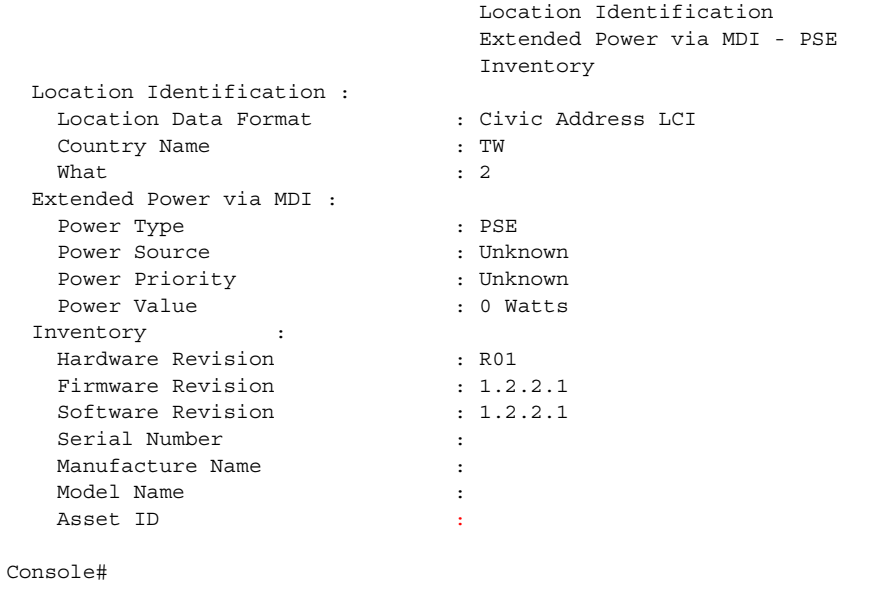

ш

<span id="page-677-0"></span>**show lldp info** This command shows statistics based on traffic received through all attached LLDP**statistics** enabled interfaces.

### **Syntax**

**show lldp info statistics** [**detail** interface]

**detail** - Shows configuration summary.

interface

**ethernet** unit/port

unit - Unit identifier. (Range: 1)

port - Port number. (Range: 1-32/54)

**port-channel** channel-id (Range: 1-16/27)

## **Command Mode**

Privileged Exec

### **Example**

Console#show lldp info statistics LLDP Device Statistics Neighbor Entries List Last Updated : 2450279 seconds New Neighbor Entries Count : 1 Neighbor Entries Deleted Count : 0 Neighbor Entries Dropped Count : 0 Neighbor Entries Ageout Count : 0 Port NumFramesRecvd NumFramesSent NumFramesDiscarded -------- -------------- ------------- ------------------ Eth  $1/1$  0 83 0

J

```
Eth 1/2 11 12 0<br>Eth 1/3 0 0 0
 Eth 1/3 0 0
Eth 1/4 0 0 0 0
Eth 1/5 0 0 0 0 0
Console#show lldp info statistics detail ethernet 1/1
 LLDP Port Statistics Detail
Port Name : Eth 1/1
 Frames Discarded : 0
 Frames Invalid : 0
 Frames Received : 327
Frames Sent : 328
 TLVs Unrecognized : 0
 TLVs Discarded : 0
 Neighbor Ageouts : 0
Console#
```
 $\sim$ 

### **Chapter 23** | LLDP Commands

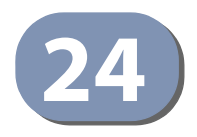

# **24** CFM Commands

Connectivity Fault Management (CFM) is an OAM protocol that includes proactive connectivity monitoring using continuity check messages, fault verification through loop back messages, and fault isolation by examining end-to-end connections between provider edge devices or between customer edge devices.

CFM is implemented as a service level protocol based on service instances which encompass only that portion of the metropolitan area network supporting a specific customer. CFM can also provide controlled management access to a hierarchy of maintenance domains (such as the customer, service provider, and equipment operator).

The following list of commands support functions for defining the CFM structure, including domains, maintenance associations, and maintenance access points. It also provides commands for fault detection through continuity check messages for all known maintenance points, and cross-check messages for statically configured maintenance points located on other devices. Fault verification is supported through loop back messages, and fault isolation through link trace messages. Fault notification is also provided by SNMP alarms which are automatically generated by maintenance points when connectivity faults or configuration errors are detected in the local maintenance domain.

### **Table 133: CFM Commands**

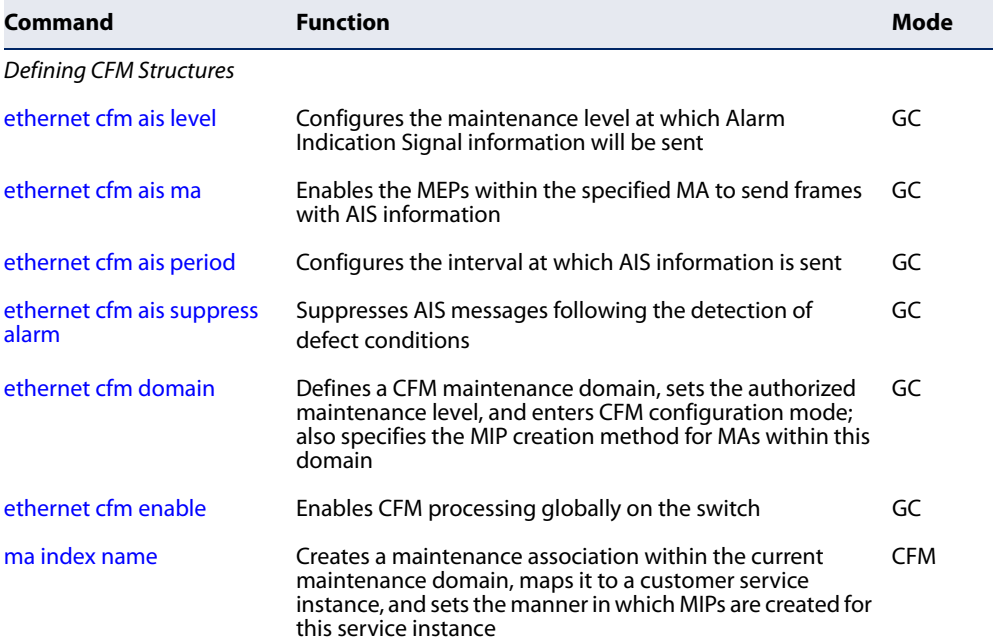

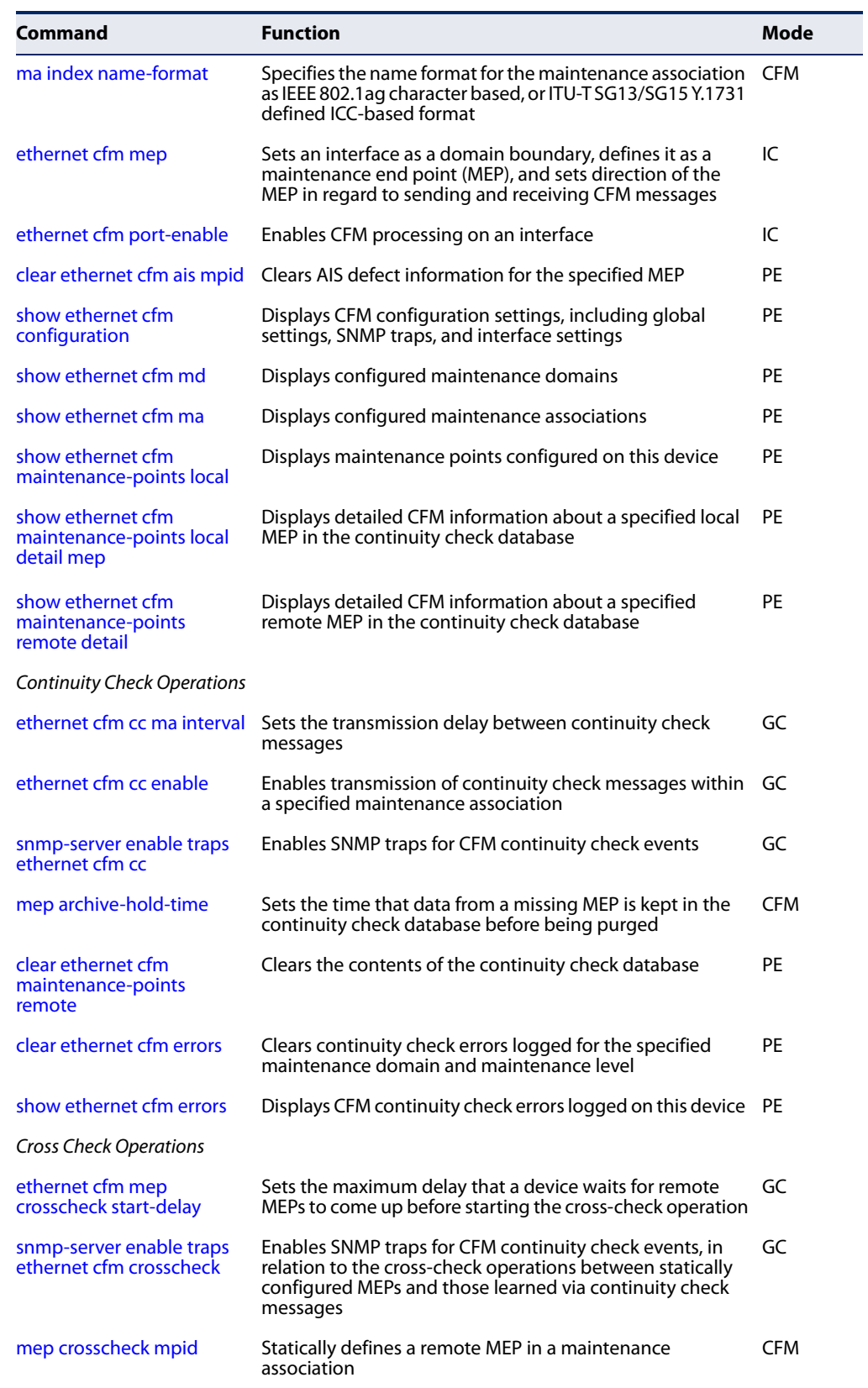

### **Table 133: CFM Commands** (Continued)

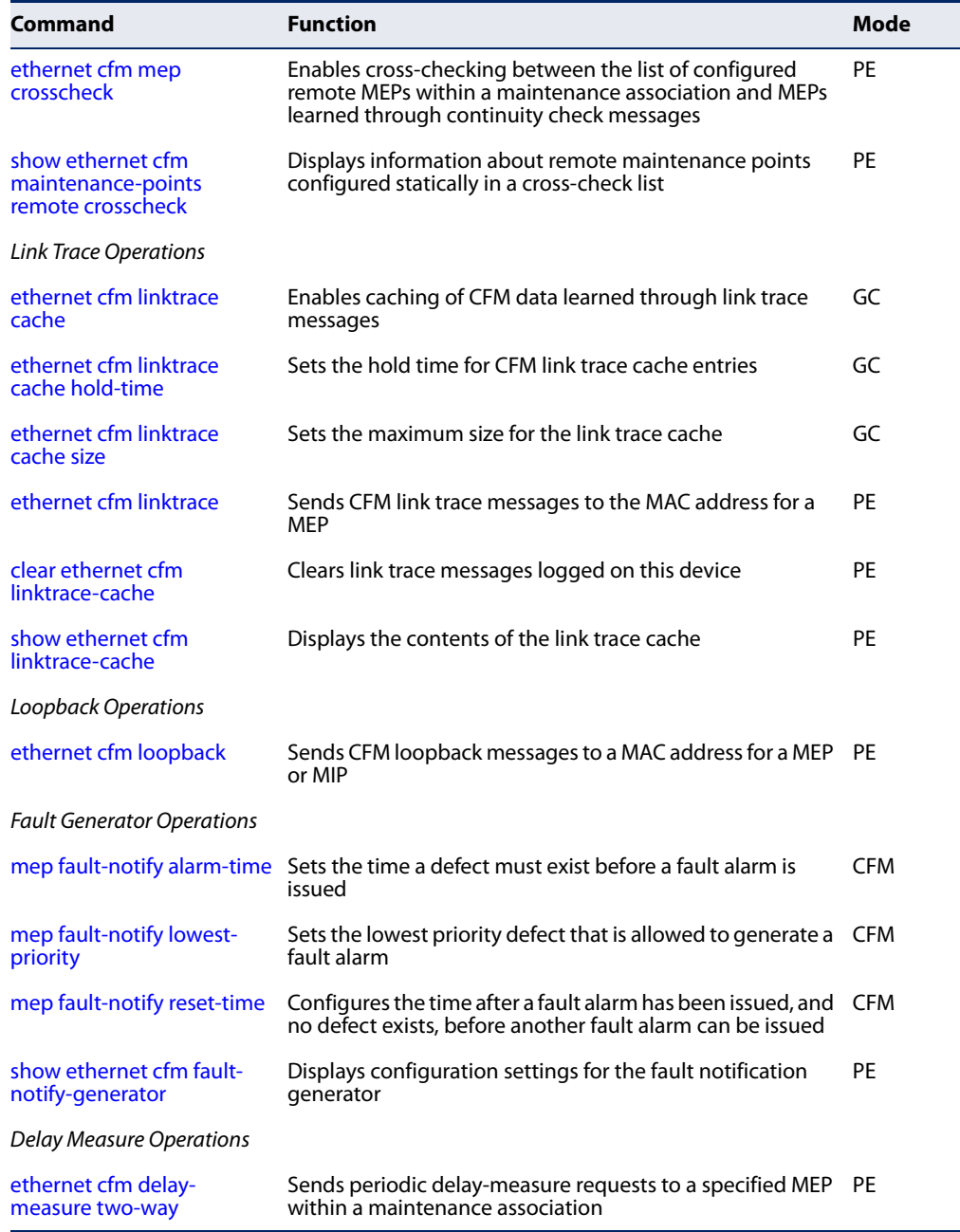

### **Table 133: CFM Commands** (Continued)

Basic Configuration Steps for CFM

- **1.** Configure the maintenance domains with the [ethernet cfm domain](#page-686-0) command.
- **2.** Configure the maintenance associations with the [ma index name](#page-689-0) command.
- **3.** Configure the local maintenance end points (MEPs) which will serve as the domain service access points for the specified maintenance association using the [ethernet cfm mep](#page-691-0) command.
- **4.** Enter a static list of MEPs assigned to other devices within the same maintenance association using the [mep crosscheck mpid](#page-707-0) command. This allows CFM to automatically verify the functionality of these remote end points by cross-checking the static list configured on this device against information learned through continuity check messages.
- **5.** Enable CFM globally on the switch with the [ethernet cfm enable](#page-688-0) command.
- **6.** Enable CFM on the local MEPs with the [ethernet cfm port-enable](#page-692-1) command.
- **7.** Enable continuity check operations with the [ethernet cfm cc enable](#page-701-0) command.
- **8.** Enable cross-check operations with the [ethernet cfm mep crosscheck](#page-708-0) command.

Other configuration changes may be required for your particular environment, such as adjusting the interval at which continuity check messages are sent [\(page 701\)](#page-700-0), or setting the start-up delay for the cross-check operation [\(page 707\)](#page-706-0). You can also enable SNMP traps for events discovered by continuity check messages [\(page 703\)](#page-702-0) or cross-check messages ([page 707](#page-706-1)).

### **Defining CFM Structures**

<span id="page-683-0"></span>**ethernet cfm ais level** This command configures the maintenance level at which Alarm Indication Signal (AIS) information will be sent within the specified MA. Use the **no** form restore the default setting.

### **Syntax**

**ethernet cfm ais level** level-id **md** domain-name **ma** ma-name

**no ethernet cfm ais level md** domain-name **ma** ma-name

level-id – Maintenance level at which AIS information will be sent. (Range: 0-7)

domain-name – Domain name. (Range: 1-43 alphanumeric characters)

ma-name – Maintenance association name. (Range: 1-43 alphanumeric characters)

### **Default Setting**

Level 0

### **Command Mode**

Global Configuration

### **Command Usage**

The configured AIS level must be higher than the maintenance level of the domain containing the specified MA.
# **Example**

This example sets the maintenance level for sending AIS messages within the specified MA.

```
Console(config)#ethernet cfm ais level 4 md voip ma rd
Console(config)#
```
**ethernet cfm ais ma** This command enables the MEPs within the specified MA to send frames with AIS information following detection of defect conditions. Use the **no** form to disable this feature.

### **Syntax**

### [**no**] **ethernet cfm ais md** domain-name **ma** ma-name

domain-name – Domain name. (Range: 1-43 alphanumeric characters)

ma-name – Maintenance association name<sup>11</sup>. (Range: 1-43 alphanumeric characters)

### **Default Setting**

Disabled

# **Command Mode**

Global Configuration

### **Command Usage**

- ◆ Each MA name must be unique within the CFM domain.
- ◆ Frames with AIS information can be issued at the client's maintenance level by a MEP upon detecting defect conditions. For example, defect conditions may include:
	- Signal failure conditions if continuity checks are enabled.
	- AIS condition or LCK condition if continuity checks are disabled.
- ◆ A MEP continues to transmit periodic frames with AIS information until the defect condition is removed.

### **Example**

This example enables the MEPs within the specified MA to send frames with AIS information.

```
Console(config)#ethernet cfm ais md voip ma rd
Console(config)#
```
<sup>11.</sup> The total length of the MD name and MA name cannot exceed 44 characters.

**ethernet cfm ais** This command configures the interval at which AIS information is sent. Use the **no period** form to restore the default setting.

### **Syntax**

**ethernet cfm ais period** period **md** domain-name **ma** ma-name

# **no ethernet cfm ais period md** domain-name **ma** ma-name

period – The interval at which AIS information is sent. (Options: 1 second, 60 seconds)

domain-name – Domain name. (Range: 1-43 alphanumeric characters)

ma-name – Maintenance association name. (Range: 1-43 alphanumeric characters)

### **Default Setting**

1 second

# **Command Mode**

Global Configuration

### **Example**

This example sets the interval for sending frames with AIS information at 60 seconds.

```
Console(config)#ethernet cfm ais period 60 md voip ma rd
Console(config)#
```
ethernet cfm ais This command suppresses sending frames containing AIS information following **suppress alarm** the detection of defect conditions. Use the **no** form to restore the default setting.

### **Syntax**

[**no**] **ethernet cfm ais suppress alarm md** domain-name **ma** ma-name

domain-name – Domain name. (Range: 1-43 alphanumeric characters)

ma-name – Maintenance association name. (Range: 1-43 alphanumeric characters)

### **Default Setting**

Suppression is disabled

# **Command Mode**

Global Configuration

# **Command Usage**

 $\blacklozenge$  For multipoint connectivity, a MEP cannot determine the specific maintenance level entity that has encountered defect conditions upon receiving a frame

with AIS information. More importantly, it cannot determine the associated subset of its peer MEPs for which it should suppress alarms since the received AIS information does not contain that information. Therefore, upon reception of a frame with AIS information, the MEP will suppress alarms for all peer MEPs whether there is still connectivity or not.

- ◆ However, for a point-to-point connection, a MEP has only a single peer MEP for which to suppress alarms when it receives frames with AIS information.
- ◆ If suppression is enabled by this command, upon receiving a frame with AIS information, a MEP detects an AIS condition and suppresses loss of continuity alarms associated with all its peer MEPs. A MEP resumes loss of continuity alarm generation upon detecting loss of continuity defect conditions in the absence of AIS messages.

# **Example**

This example suppresses sending frames with AIS information.

```
Console(config)#ethernet cfm ais suppress alarm md voip ma rd
Console(config)#
```
<span id="page-686-0"></span>**ethernet cfm domain** This command defines a CFM maintenance domain, sets the authorized maintenance level, and enters CFM configuration mode. Use the **no** form to delete a CFM maintenance domain.

# **Syntax**

**ethernet cfm domain index** index **name** domain-name **level** level-id [**mip-creation** type]

### **no ethernet cfm domain index** index

index – Domain index. (Range: 1-65535)

domain-name – Domain name. (Range: 1-43 alphanumeric characters)

level-id – Authorized maintenance level for this domain. (Range: 0-7)

type – Specifies the CFM protocol's creation method for maintenance intermediate points (MIPs) in this domain:

**default** – MIPs can be created for any maintenance association (MA) configured in this domain on any bridge port through which the MA's VID can pass.

**explicit** – MIPs can be created for any MA configured in this domain only on bridge ports through which the MA's VID can pass, and only if a maintenance end point (MEP) is created at some lower MA Level.

**none** – No MIP can be created for any MA configured in this domain.

# **Default Setting**

No maintenance domains are configured. No MIPs are created for any MA in the specified domain.

**Command Mode**  Global Configuration

# **Command Usage**

- ◆ A domain can only be configured with one name.
- ◆ Where domains are nested, an upper-level hierarchical domain must have a higher maintenance level than the ones it encompasses. The higher to lower level domain types commonly include entities such as customer, service provider, and operator.
- ◆ More than one domain can be configured at the same maintenance level, but a single domain can only be configured with one maintenance level.
- ◆ If MEPs or MAs are configured for a domain using the [ethernet cfm mep](#page-691-0) command or [ma index name](#page-689-0) command, they must first be removed before you can remove the domain.
- ◆ Maintenance domains are designed to provide a transparent method of verifying and resolving connectivity problems for end-to-end connections. By default, these connections run between the domain service access points (DSAPs) within each MA defined for a domain, and are manually configured using the [ethernet cfm mep](#page-691-0) command.

In contrast, MIPs are interconnection points that make up all possible paths between the DSAPs within an MA. MIPs are automatically generated by the CFM protocol when the *mip-creation* option in this command is set to "default" or "explicit," and the MIP creation state machine is invoked (as defined in IEEE 802.1ag). The default option allows MIPs to be created for all interconnection points within an MA, regardless of the domain's level in the maintenance hierarchy (e.g., customer, provider, or operator). While the explicit option only generates MIPs within an MA if its associated domain is not at the bottom of the maintenance hierarchy. This option is used to hide the structure of network at the lowest domain level.

The diagnostic functions provided by CFM can be used to detect connectivity failures between any pair of MEPs in an MA. Using MIPs allows these failures to be isolated to smaller segments of the network.

Allowing the CFM to generate MIPs exposes more of the network structure to users at higher domain levels, but can speed up the process of fault detection and recovery. This trade-off should be carefully considered when designing a CFM maintenance structure.

Also note that while MEPs are active agents which can initiate consistency check messages (CCMs), transmit loop back or link trace messages, and maintain the local CCM database. MIPs, on the other hand are passive agents which can only validate received CFM messages, and respond to loop back and link trace messages.

The MIP creation method defined by the [ma index name](#page-689-0) command takes precedence over the method defined by this command.

# **Example**

This example creates a maintenance domain set to maintenance level 3, and enters CFM configuration mode for this domain.

```
Console(config)#ethernet cfm domain index 1 name voip level 3 mip-creation 
 explicit
Console(config-ether-cfm)#
```
# **Related Commands**

[ma index name \(690\)](#page-689-0)

**ethernet cfm enable** This command enables CFM processing globally on the switch. Use the **no** form to disable CFM processing globally.

# **Syntax**

[**no**] **ethernet cfm enable**

**Default Setting**  Disabled

**Command Mode**  Global Configuration

# **Command Usage**

- ◆ To avoid generating an excessive number of traps, the complete CFM maintenance structure and process parameters should be configured prior to globally enabling CFM processing with this command. Specifically, the maintenance domains, maintenance associations, and MEPs should be configured on each participating bridge.
- ◆ When CFM is enabled, hardware resources are allocated for CFM processing.

# **Example**

This example enables CFM globally on the switch.

Console(config)#ethernet cfm enable Console(config)#

<span id="page-689-0"></span>**ma index name** This command creates a maintenance association (MA) within the current maintenance domain, maps it to a customer service instance (S-VLAN), and sets the manner in which MIPs are created for this service instance. Use the **no** form with the **vlan** keyword to remove the S-VLAN from the specified MA. Or use the **no** form with only the **index** keyword to remove the MA from the current domain.

# **Syntax**

# **ma index** index **name** ma-name [**vlan** vlan-list [**mip-creation** type]]

**no ma index** index [**vlan** vlan-list]

index – MA identifier. (Range: 1-2147483647)

ma-name – MA name. (Range: 1-43 alphanumeric characters)

vlan-list - Separate nonconsecutive VLAN identifiers with a comma and no spaces; use a hyphen to designate a range of IDs. (Range: 1-4094).

type – Specifies the CFM protocol's creation method for maintenance intermediate points (MIPs) in this MA:

**default** – MIPs can be created for this MA on any bridge port through which the MA's VID can pass.

**explicit** – MIPs can be created this MA only on bridge ports through which the MA's VID can pass, and only if a maintenance end point (MEP) is created at some lower MA Level.

**none** – No MIP can be created for this MA.

# **Default Setting**

10 seconds

# **Command Mode**

CFM Domain Configuration

# **Command Usage**

- ◆ The maintenance domain used to enter CFM domain configuration mode, the MA name and VLAN identifier specified by this command, and the DSAPs configured with the [mep crosscheck mpid](#page-707-0) command create a unique service instance for each customer.
- ◆ If only the MA index and name are entered for this command, the MA will be recorded in the domain database, but will not function. No MEPs can be created until the MA is associated with a service VLAN.
- ◆ Note that multiple domains at the same maintenance level (see the ethernet [cfm domain](#page-686-0) command) cannot have an MA on the same VLAN. Also, each MA name must be unique within the CFM-managed network.
- ◆ The first VLAN entered in the list by this command is the primary VLAN, and is the VLAN on which all CFM functions are executed.

u j

- ◆ Before removing an MA, first remove all the MEPs configured for it (see the mep [crosscheck mpid](#page-707-0) command).
- ◆ If the MIP creation method is not defined by this command, the creation method defined by the [ethernet cfm domain](#page-686-0) command is applied to this MA. For a detailed description of the MIP types, refer to the Command Usage section under the [ethernet cfm domain](#page-686-0) command.

### **Example**

This example creates a maintenance association, binds it to VLAN 1, and allows MIPs to be created within this MA using the default method.

```
Console(config)#ethernet cfm domain index 1 name voip level 3 
Console(config-ether-cfm)#ma index 1 name rd vlan 1 mip-creation default
Console(config-ether-cfm)#
```
**ma index** This command specifies the name format for the maintenance association as IEEE **name-format** 802.1ag character based, or ITU-T SG13/SG15 Y.1731 defined ICC-based format. Use the **no** form to restore the default setting.

### **Syntax**

### **ma index** index **name-format** {**character-string** | **icc-based**}

# **no ma index** index **name-format**

index – MA identifier. (Range: 1-2147483647)

**character-string** – IEEE 802.1ag defined character string format. This is an IETF RFC 2579 DisplayString.

**icc-based** – ITU-T SG13/SG15 Y.1731 defined ICC based format.

### **Default Setting**

character-string

### **Command Mode**

CFM Domain Configuration

### **Example**

This example specifies the name format as character string.

Console(config)#ethernet cfm domain index 1 name voip level 3 Console(config-ether-cfm)#ma index 1 name-format character-string Console(config-ether-cfm)#

<span id="page-691-0"></span>**ethernet cfm mep** This command sets an interface as a domain boundary, defines it as a maintenance end point (MEP), and sets direction of the MEP in regard to sending and receiving CFM messages. Use the **no** form to delete a MEP.

# **Syntax**

### **ethernet cfm mep mpid** mpid **md** domain-name **ma** ma-name [**up**]

### **no ethernet cfm mep mpid** mpid **ma** ma-name

mpid – Maintenance end point identifier. (Range: 1-8191)

domain-name – Domain name. (Range: 1-43 alphanumeric characters)

ma-name – Maintenance association name. (Range: 1-43 alphanumeric characters)

**up** – Indicates that the MEP faces inward toward the switch cross-connect matrix, and transmits CFM messages towards, and receives them from, the direction of the internal bridge relay mechanism. If the **up** keyword is not included in this command, then the MEP is facing away from the switch, and transmits CFM messages towards, and receives them from, the direction of the physical medium.

# **Default Setting**

No MEPs are configured. The MEP faces outward (down).

# **Command Mode**

Interface Configuration (Ethernet, Port Channel)

# **Command Usage**

- ◆ CFM elements must be configured in the following order: (1) maintenance domain at the same level as the MEP to be configured (using the [ethernet cfm](#page-686-0)  [domain](#page-686-0) command), (2) maintenance association within the domain (using the [ma index name](#page-689-0) command), and (3) finally the MEP using this command.
- ◆ An interface may belong to more than one domain. This command can be used to configure an interface as a MEP for different MAs in different domains.
- ◆ To change the MEP's MA or the direction it faces, first delete the MEP, and then create a new one.

# **Example**

This example sets port 1 as a DSAP for the specified maintenance association.

Console(config)#interface ethernet 1/1 Console(config-if)#ethernet cfm mep mpid 1 md voip ma rd Console(config-if)#

Ш

**ethernet cfm** This command enables CFM processing on an interface. Use the **no** form to disable **port-enable** CFM processing on an interface.

# **Syntax**

[**no**] **ethernet cfm port-enable**

# **Default Setting**

Enabled

# **Command Mode**

Interface Configuration (Ethernet, Port Channel)

### **Command Usage**

- ◆ An interface must be enabled before a MEP can be created with the ethernet [cfm mep](#page-691-0) command.
- ◆ If a MEP has been configured on an interface with the [ethernet cfm mep](#page-691-0) command, it must first be deleted before CFM can be disabled on that interface.
- ◆ When CFM is disabled, hardware resources previously used for CFM processing on that interface are released, and all CFM frames entering that interface are forwarded as normal data traffic.

### **Example**

This example enables CFM on port 1.

```
Console(config)#interface ethernet 1/1
Console(config-if)#ethernet cfm port-enable
Console(config-if)#
```
# **ais mpid**

**clear ethernet cfm** This command clears AIS defect information for the specified MEP.

# **Syntax**

### **clear ethernet cfm ais mpid** mpid **md** domain-name **ma** ma-name

mpid – Maintenance end point identifier. (Range: 1-8191)

domain-name – Domain name. (Range: 1-43 alphanumeric characters)

ma-name – Maintenance association name. (Range: 1-43 alphanumeric characters)

### **Default Setting**  None

**Command Mode**  Privileged Exec

### **Command Usage**

This command can be used to clear AIS defect entries if a MEP does not exit the AIS state when all errors are resolved.

#### **Example**

This example clears AIS defect entries on port 1.

```
Console#clear ethernet cfm ais mpid 1 md voip ma rd
Console(config)#
```
**show ethernet cfm** This command displays CFM configuration settings, including global settings, **configuration** SNMP traps, and interface settings.

### **Syntax**

# **show ethernet cfm configuration** {**global** | **traps** | **interface** interface}

**global** – Displays global settings including CFM global status, cross-check start delay, and link trace parameters.

**traps** – Displays the status of all continuity check and cross-check traps.

interface – Displays CFM status for the specified interface.

### **ethernet** unit/port

unit - Unit identifier. (Range: 1-8)

port - Port number. (Range: 1-28/52)

**port-channel** channel-id (Range: 1-26)

# **Default Setting**

None

# **Command Mode**

Privileged Exec

### **Example**

This example shows the global settings for CFM.

```
Console#show ethernet cfm configuration global
CFM Global Status : Enabled
Crosscheck Start Delay : 10 seconds
Linktrace Cache Status : Enabled
Linktrace Cache Hold Time : 100 minutes
Linktrace Cache Size : 100 entries
Console#
```
Л

 $\Box$ 

This example shows the configuration status for continuity check and cross-check traps.

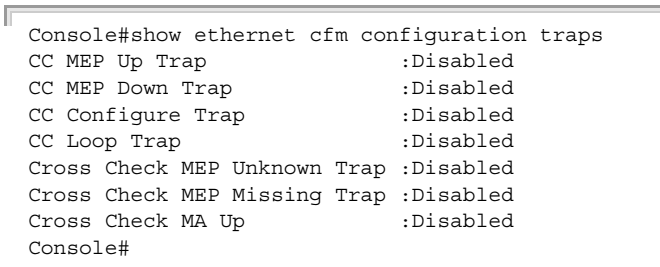

# **Table 134: show ethernet cfm configuration traps - display description**

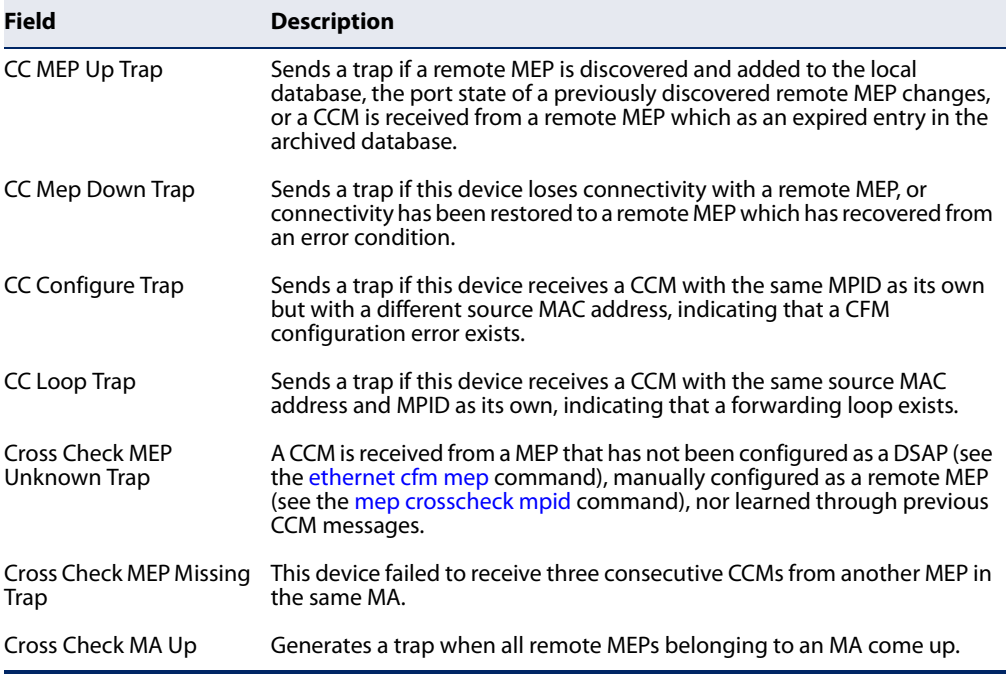

This example shows the CFM status for port 1.

Г

Console#show ethernet cfm configuration interface ethernet 1/1 Ethernet 1/1 CFM Status:Enabled Console#

**show ethernet cfm md** This command displays the configured maintenance domains.

# **Syntax**

# **show ethernet cfm md** [**level** level]

level – Maintenance level. (Range: 0-7)

**Default Setting**  None

# **Command Mode**

Privileged Exec

# **Example**

This example shows all configured maintenance domains.

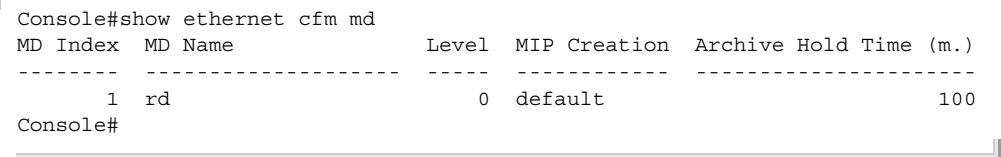

**show ethernet cfm ma** This command displays the configured maintenance associations.

# **Syntax**

**show ethernet cfm ma** [**level** level]

level – Maintenance level. (Range: 0-7)

### **Default Setting**

None

### **Command Mode**

Privileged Exec

# **Command Usage**

For a description of the values displayed in the CC Interval field, refer to the [ethernet cfm cc ma interval](#page-700-0) command.

### **Example**

This example shows all configured maintenance associations.

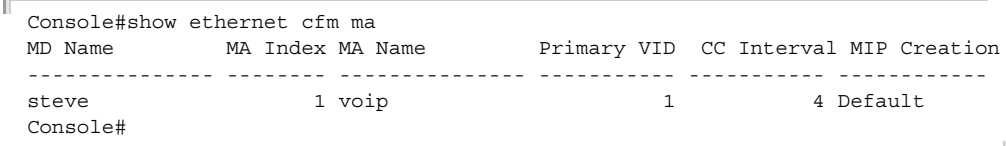

**show ethernet cfm** This command displays the maintenance points configured on this device. **maintenance-points**

**local Syntax**

# **show ethernet cfm maintenance-points local**

{**mep** [**domain** domain-name | **interface** interface | **level** level-id] | **mip** [**domain** domain-name | **level** level-id]}

**mep** – Displays only local maintenance end points.

**mip** – Displays only local maintenance intermediate points.

domain-name – Domain name. (Range: 1-43 alphanumeric characters)

interface – Displays CFM status for the specified interface.

### **ethernet** unit/port

unit - Unit identifier. (Range: 1-8)

port - Port number. (Range: 1-28/52)

**port-channel** channel-id (Range: 1-26)

level-id – Maintenance level for this domain. (Range: 0-7)

# **Default Setting**

None

**Command Mode**  Privileged Exec

# **Command Usage**

- ◆ Use the **mep** keyword with this command to display the MEPs configured on this device as DSAPs through the [ethernet cfm mep](#page-691-0) command.
- ◆ Using the **mip** keyword with this command to display the MIPs generated on this device by the CFM protocol when the mip-creation method is set to either "default" or "explicit" by the [ethernet cfm domain](#page-686-0) command or the ma index [name](#page-689-0) command.

# **Example**

This example shows all MEPs configured on this device for maintenance domain rd.

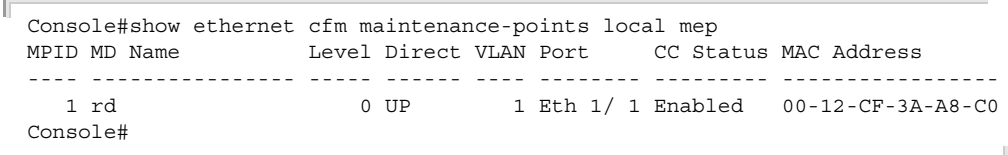

**show ethernet cfm** This command displays detailed CFM information about a local MEP in the **maintenance-points** continuity check database. **local detail mep**

# **Syntax**

# **show ethernet cfm maintenance-points local detail mep**

[**domain** domain-name | **interface** interface | **level** level-id]

domain-name – Domain name. (Range: 1-43 alphanumeric characters)

interface – Displays CFM status for the specified interface.

### **ethernet** unit/port

unit - Unit identifier. (Range: 1-8)

port - Port number. (Range: 1-28/52)

**port-channel** channel-id (Range: 1-26)

level-id – Maintenance level for this domain. (Range: 0-7)

# **Default Setting**

None

# **Command Mode**

Privileged Exec

### **Example**

Л

This example shows detailed information about the local MEP on port 1.

```
Console#show ethernet cfm maintenance-points local detail mep interface 
 ethernet 1/1
MEP Settings:
-------------
MPID : 1
MD Name : vopu
MA Name : r&d
MA Name Format : Character String
Level : 0
Direction : Up
Interface : Eth 1/ 1
CC Status : Enabled
MAC Address : 00-E0-0C-00-00-FD<br>
P = \frac{1}{2}Defect Condition : No Defect
Received RDI : False
AIS Status : Enabled
AIS Period (a) : 1 seconds
AIS Transmit Level : Default
Suppress Alarm : Disabled
Suppressing Alarms : Disabled
Console#
```
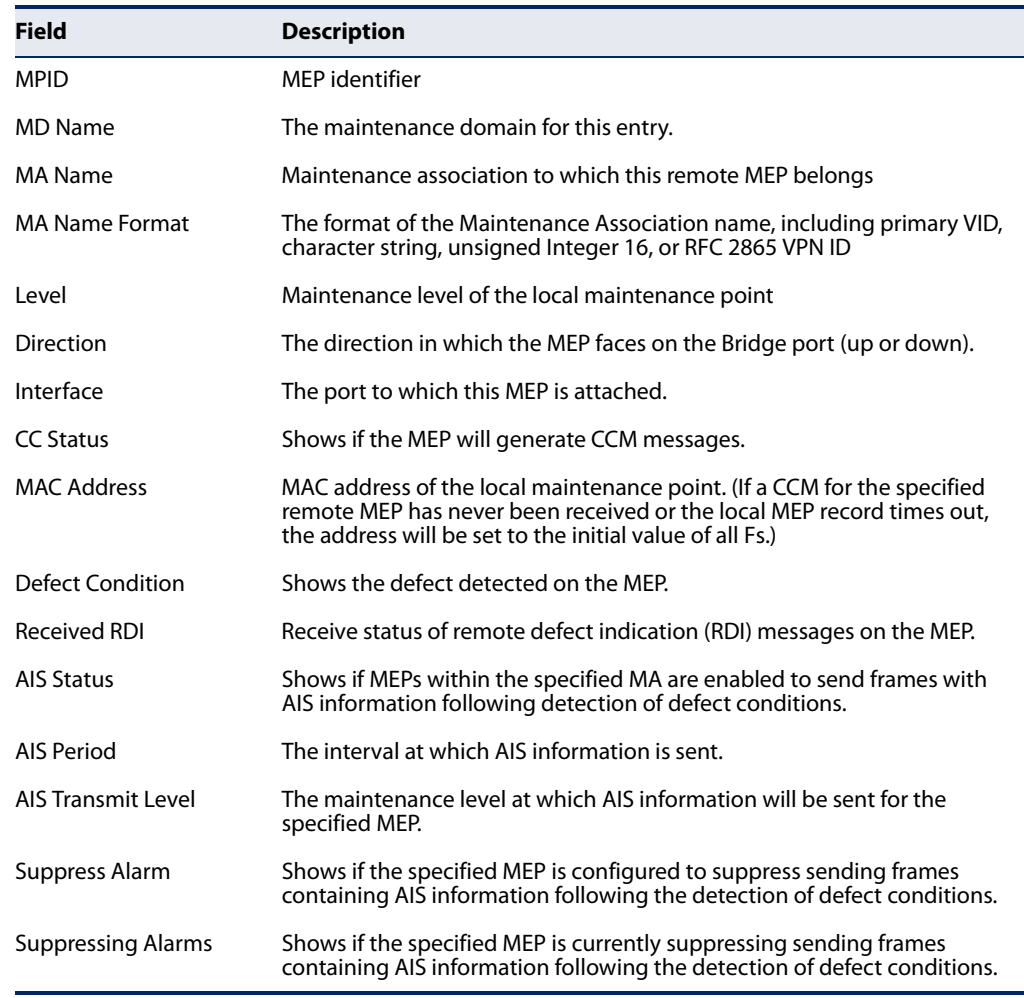

# **Table 135: show ethernet cfm maintenance-points local detail mep - display**

**remote detail**

**show ethernet cfm** This command displays detailed CFM information about a remote MEP in the **maintenance-points** continuity check database.

# **Syntax**

### **show ethernet cfm maintenance-points remote detail**

{**mac** mac-address | **mpid** mpid}

[**domain** domain-name | **level** level-id | **ma** ma-name]

mac-address – MAC address of a remote maintenance point. This address can be entered in either of the following formats: xx-xx-xx-xxxx-xx or xxxxxxxxxxxx

mpid – Maintenance end point identifier. (Range: 1-8191)

domain-name – Domain name. (Range: 1-43 alphanumeric characters)

level-id – Authorized maintenance level for this domain. (Range: 0-7)

ma-name – Maintenance association name. (Range: 1-43 alphanumeric characters)

**Chapter 24** | CFM Commands Defining CFM Structures

# **Default Setting**

None

# **Command Mode**

Privileged Exec

### **Command Usage**

Use the **mpid** keyword with this command to display information about a specific maintenance point, or use the **mac** keyword to display information about all maintenance points that have the specified MAC address.

### **Example**

F

This example shows detailed information about the remote MEP designated by MPID 2.

```
Console#show ethernet cfm maintenance-points remote detail mpid 2
MAC Address : 00-0D-54-FC-A2-73
Domain/Level : voip / 3
MA Name : rd
Primary VLAN : 1
MPID : 2
 Incoming Port : Eth 1/ 2
 CC Lifetime : 645 seconds
Age of Last CC Message : 2 seconds
Frame Loss : 137
CC Packet Statistics : 647/1
Port State : Up
 Interface State : Up
 Crosscheck Status : Enabled
 Console#
```
# **Table 136: show ethernet cfm maintenance-points remote detail - display**

J

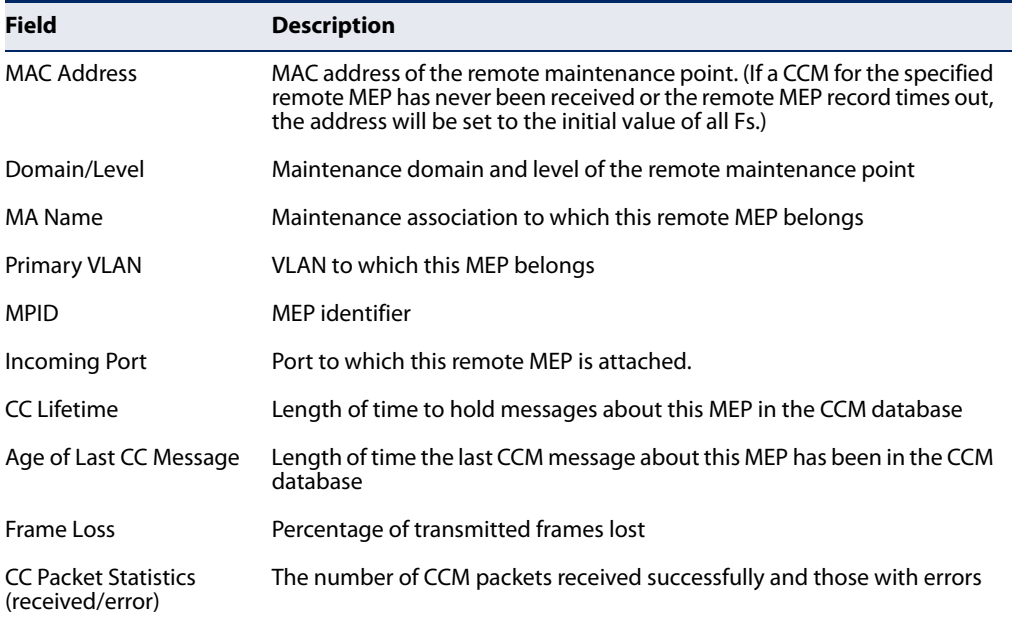

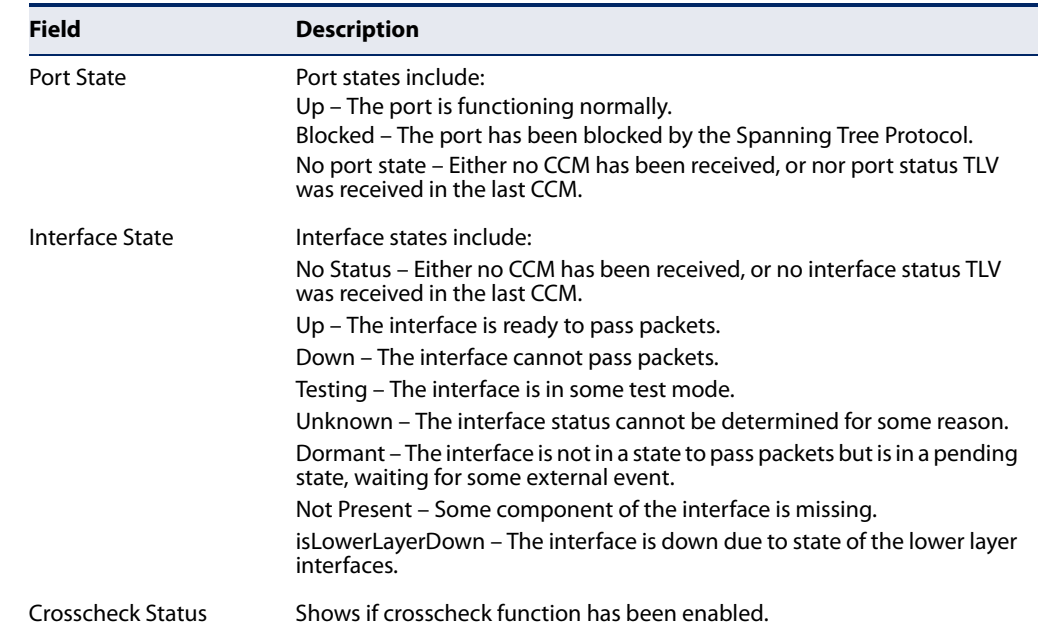

# **Table 136: show ethernet cfm maintenance-points remote detail - display**

# **Continuity Check Operations**

<span id="page-700-0"></span>**ethernet cfm cc ma** This command sets the transmission delay between continuity check messages **interval** (CCMs). Use the **no** form to restore the default settings.

# **Syntax**

### **ethernet cfm cc md** domain-name **ma** ma-name **interval** interval-level

### **no ethernet cfm cc ma** ma-name **interval**

domain-name – Domain name. (Range: 1-43 alphanumeric characters)

ma-name – Maintenance association name. (Range: 1-43 alphanumeric characters)

interval-level – The transmission delay between connectivity check messages. The setting for this parameter is expressed as levels 4 through 7, which in turn map to specific intervals of time. (CCM interval field options: 4 - 1 second, 5 - 10 seconds, 6 - 1 minute, 7 - 10 minutes)

# **Default Setting**

4 (1 second)

# **Command Mode**

Global Configuration

### **Command Usage**

◆ CCMs provide a means to discover other MEPs and to detect connectivity failures in an MA. If any MEP fails to receive three consecutive CCMs from any other MEPs in its MA, a connectivity failure is registered. The interval at which **Chapter 24** | CFM Commands Continuity Check Operations

> CCMs are issued should therefore be configured to detect connectivity problems in a timely manner, as dictated by the nature and size of the MA.

The maintenance of a MIP CCM database by a MIP presents some difficulty for bridges carrying a large number of Service Instances, and for whose MEPs are issuing CCMs at a high frequency. For this reason, slower CCM transmission rates may have to be used.

### **Example**

This example sets the transmission delay for continuity check messages to level 7 (60 seconds).

```
Console(config)#ethernet cfm cc md voip ma rd interval 7
Console(config)#
```
**Related Commands**  [ethernet cfm cc enable \(702\)](#page-701-0)

# <span id="page-701-0"></span>ethernet cfm cc This command enables the transmission of continuity check messages (CCMs) **enable** within a specified maintenance association. Use the **no** form to disable the transmission of these messages.

### **Syntax**

# [**no**] **ethernet cfm cc enable md** domain-name **ma** ma-name

domain-name – Domain name. (Range: 1-43 alphanumeric characters)

ma-name – Maintenance association name. (Range: 1-43 alphanumeric characters)

# **Default Setting**

Disabled

# **Command Mode**

Global Configuration

### **Command Usage**

- ◆ CCMs are multicast periodically by a MEP in order to discover other MEPs in the same MA, and to assure connectivity to all other MEPs/MIPs in the MA.
- ◆ Each CCM received is checked to verify that the MEP identifier field sent in the message does not match its own MEPID, which would indicate a duplicate MEP or network loop. If these error types are not found, the CCM is stored in the MEP's local database until aged out.
- ◆ If a maintenance point fails to receive three consecutive CCMs from any other MEP in the same MA, a connectivity failure is registered.

╜

◆ If a maintenance point receives a CCM with an invalid MEPID or MA level or an MA level lower than its own, a failure is registered which indicates a configuration error or cross-connect error (i.e., overlapping MAs).

### **Example**

This example enables continuity check messages for the specified maintenance association.

```
Console(config)#ethernet cfm cc enable md voip ma rd
Console(config)#
```
**snmp-server enable** This command enables SNMP traps for CFM continuity check events. Use the **no traps ethernet cfm cc** form to disable these traps.

### **Syntax**

[**no**] **snmp-server enable traps ethernet cfm cc** [**config** | **loop** | **mep-down** | **mep-up**]

**config** – Sends a trap if this device receives a CCM with the same MPID as its own but with a different source MAC address, indicating that a CFM configuration error exists.

**loop** – Sends a trap if this device receives a CCM with the same source MAC address and MPID as its own, indicating that a forwarding loop exists.

**mep-down** – Sends a trap if this device loses connectivity with a remote MEP, or connectivity has been restored to a remote MEP which has recovered from an error condition.

**mep-up** – Sends a trap if a remote MEP is discovered and added to the local database, the port state of a previously discovered remote MEP changes, or a CCM is received from a remote MEP which as an expired entry in the archived database.

### **Default Setting**

All continuity checks are enabled.

# **Command Mode**

Global Configuration

### **Command Usage**

All mep-up traps are suppressed when cross-checking of MEPs is enabled because cross-check traps include more detailed status information.

**Chapter 24** | CFM Commands Continuity Check Operations

### **Example**

This example enables SNMP traps for mep-up events.

```
Console(config)#snmp-server enable traps ethernet cfm cc mep-up
Console(config)#
```
# **Related Commands**

[ethernet cfm mep crosscheck \(709\)](#page-708-0)

**mep archive-hold-**This command sets the time that data from a missing MEP is retained in the **time** continuity check message (CCM) database before being purged. Use the **no** form to restore the default setting.

### **Syntax**

### **mep archive-hold-time** hold-time

hold-time – The time to retain data for a missing MEP. (Range: 1-65535 minutes)

### **Default Setting**

100 minutes

# **Command Mode**  CFM Domain Configuration

### **Command Usage**

A change to the hold time only applies to entries stored in the database after this command is entered.

### **Example**

This example sets the aging time for missing MEPs in the CCM database to 30 minutes.

```
Console(config)#ethernet cfm domain index 1 name voip level 3 
Console(config-ether-cfm)#mep archive-hold-time 30
Console(config-ether-cfm)#
```
**clear ethernet cfm** This command clears the contents of the continuity check database. **maintenance-points remote Syntax**

# **clear ethernet cfm maintenance-points remote** [**domain** domain-name | **level** level-id]

domain-name – Domain name. (Range: 1-43 alphanumeric characters)

level-id – Maintenance level. (Range: 0-7)

J

# **Default Setting**

None

**Command Mode** 

Privileged Exec

# **Command Usage**

Use this command without any keywords to clear all entries in the CCM database. Use the **domain** keyword to clear the CCM database for a specific domain, or the **level** keyword to clear it for a specific maintenance level.

# **Example**

```
Console#clear ethernet cfm maintenance-points remote domain voip
Console#
```
**clear ethernet cfm** This command clears continuity check errors logged for the specified maintenance **errors** domain or maintenance level.

# **Syntax**

**clear ethernet cfm errors** [**domain** domain-name | **level** level-id]

domain-name – Domain name. (Range: 1-43 alphanumeric characters)

level-id – Maintenance level. (Range: 0-7)

# **Default Setting**

None

# **Command Mode**

Privileged Exec

# **Command Usage**

Use this command without any keywords to clear all entries in the error database. Use the **domain** keyword to clear the error database for a specific domain, or the **level** keyword to clear it for a specific maintenance level.

# **Example**

```
Console#clear ethernet cfm errors domain voip
Console#
```
**show ethernet cfm** This command displays the CFM continuity check errors logged on this device. **errors**

# **Syntax**

# **show ethernet cfm errors** [**domain** domain-name | **level** level-id]

domain-name – Domain name. (Range: 1-43 alphanumeric characters)

level-id – Authorized maintenance level for this domain. (Range: 0-7)

# **Default Setting**

None

# **Command Mode**

Privileged Exec

### **Example**

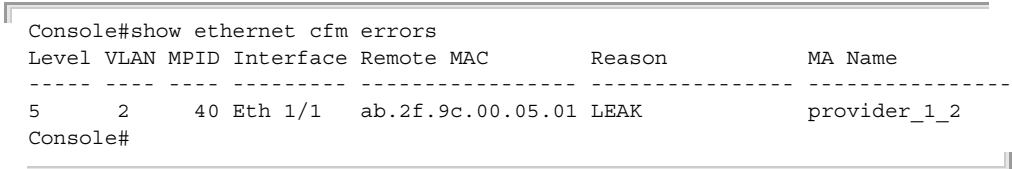

# **Table 137: show ethernet cfm errors - display description**

| <b>Field</b> | <b>Description</b>                                                                                                    |
|--------------|----------------------------------------------------------------------------------------------------|
| Level        | Maintenance level associated with this entry.                                                                                                    |
| VLAN         | VLAN in which this error occurred.                                                                                                    |
| <b>MPID</b>  | Identifier of remote MFP.                                                                                                    |
| Interface    | Port at which the error was recorded                                                                                                    |
| Remote MAC   | MAC address of remote MFP.                                                                                                    |
| Reason       | Error types include:<br>LEAK – MA x is associated with a specific VID list*, one or more of the VIDs<br>in this MA can pass through the bridge port, no MEP is configured facing<br>outward (down) on any bridge port for this MA, and some other MA y, at a<br>higher maintenance level, and associated with at least one of the VID(s)<br>also in MA x, does have a MEP configured on the bridge port.<br>VIDS - MA $x$ is associated with a specific VID list <sup>*</sup> on this MA on the bridge |
|              | port, and some other MA y, associated with at least one of the VID(s) also<br>in MA $x$ , also has an Up MEP configured facing inward (up) on some bridge<br>port.                                                                                                    |
|              | EXCESS LEV – The number of different MD levels at which MIPs are to be<br>created on this port exceeds the bridge's capabilities.                                                                                                    |
|              | OVERLAP LEV – A MEP is created for one VID at one maintenance level,<br>but a MEP is configured on another VID at an equivalent or higher level,<br>exceeding the bridge's capabilities.                                                                                                    |
| МA           | The maintenance association for this entry.                                                                                                    |

<span id="page-705-0"></span>This definition is based on the IEEE 802.1ag standard. Current software for this switch only supports a single VLAN per MA. However, since it may interact with other devices which support multiple VLAN assignments per MA, this error message may be reported.

# **Cross Check Operations**

**ethernet cfm mep** This command sets the maximum delay that a device waits for remote MEPs to crosscheck start-delay come up before starting the cross-check operation. Use the no form to restore the default setting.

### **Syntax**

### **ethernet cfm mep crosscheck start-delay** delay

delay – The time a device waits for remote MEPs to come up before the cross-check is started. (Range: 1-65535 seconds)

# **Default Setting**

30 seconds

# **Command Mode**

Global Configuration

### **Command Usage**

- $\blacklozenge$  This command sets the delay that a device waits for a remote MEP to come up, and it starts cross-checking the list of statically configure remote MEPs in the local maintenance domain against the MEPs learned through CCMs.
- ◆ The cross-check start delay should be configured to a value greater than or equal to the continuity check message interval to avoid generating unnecessary traps.

### **Example**

This example sets the maximum delay before starting the cross-check process.

```
Console(config)#ethernet cfm mep crosscheck start-delay 60
Console(config)#
```
snmp-server enable This command enables SNMP traps for CFM continuity check events, in relation to **traps ethernet cfm** the cross-check operations between statically configured MEPs and those learned **crosscheck** via continuity check messages (CCMs). Use the **no** form to restore disable these traps.

### **Syntax**

# [**no**] **snmp-server enable traps ethernet cfm crosscheck** [**ma-up** | **mep-missing** | **mep-unknown**]

**ma-up** – Sends a trap when all remote MEPs in an MA come up.

**mep-missing** – Sends a trap if the cross-check timer expires and no CCMs have been received from a remote MEP configured in the static list.

**mep-unknown** – Sends a trap if an unconfigured MEP comes up.

**Chapter 24** | CFM Commands Cross Check Operations

### **Default Setting**

All continuity checks are enabled.

### **Command Mode**

Global Configuration

### **Command Usage**

- ◆ For this trap type to function, cross-checking must be enabled on the required maintenance associations using the [ethernet cfm mep crosscheck](#page-708-0) command.
- ◆ A mep-missing trap is sent if cross-checking is enabled (with the ethernet cfm [mep crosscheck](#page-708-0) command), and no CCM is received for a remote MEP configured in the static list (with the [mep crosscheck mpid](#page-707-0) command).
- ◆ A mep-unknown trap is sent if cross-checking is enabled, and a CCM is received from a remote MEP that is not configured in the static list.
- ◆ A ma-up trap is sent if cross-checking is enabled, and a CCM is received from all remote MEPs configured in the static list for this maintenance association.

### **Example**

This example enables SNMP traps for mep-unknown events detected in crosscheck operations.

Console(config)#snmp-server enable traps ethernet cfm crosscheck mep-unknown Console(config)#

<span id="page-707-0"></span>**mep crosscheck mpid** This command statically defines a remote MEP in a maintenance association. Use the **no** form to remove a remote MEP.

### **Syntax**

### [**no**] **mep crosscheck mpid** mpid **ma** ma-name

mpid – Identifier for a maintenance end point which exists on another CFMenabled device within the same MA. (Range: 1-8191)

ma-name – Maintenance association name. (Range: 1-43 alphanumeric characters)

### **Default Setting**

No remote MEPs are configured.

### **Command Mode**

CFM Domain Configuration

# **Command Usage**

- ◆ Use this command to statically configure remote MEPs that exist inside the maintenance association. These remote MEPs are used in the cross-check operation to verify that all endpoints in the specified MA are operational.
- Remote MEPs can only be configured with this command if domain service access points (DSAPs) have already been created with the [ethernet cfm mep](#page-691-0) command at the same maintenance level and in the same MA. DSAPs are MEPs that exist on the edge of the domain, and act as primary service access points for end-to-end cross-check, loop-back, and link-trace functions.

# **Example**

This example defines a static MEP for the specified maintenance association.

```
Console(config)#ethernet cfm domain index 1 name voip level 3 
Console(config-ether-cfm)#ma index 1 name rd vlan 1
Console(config-ether-cfm)#mep crosscheck mpid 2 ma rd
Console(config-ether-cfm)#
```
<span id="page-708-0"></span>

**ethernet cfm mep** This command enables cross-checking between the static list of MEPs assigned to crosscheck other devices within the same maintenance association and the MEPs learned through continuity check messages (CCMs). Use the **disable** keyword to stop the cross-check process.

# **Syntax**

# **ethernet cfm mep crosscheck** {**enable** | **disable**} **md** domain-name **ma** ma-name

**enable** – Starts the cross-check process.

**disable** – Stops the cross-check process.

domain-name – Domain name. (Range: 1-43 alphanumeric characters)

ma-name – MA name. (Range: 1-43 alphanumeric characters)

# **Default Setting**

Disabled

# **Command Mode**

Privileged Exec

# **Command Usage**

◆ Before using this command to start the cross-check process, first configure the remote MEPs that exist on other devices inside the maintenance association using the [mep crosscheck mpid](#page-707-0) command. These remote MEPs are used in the cross-check operation to verify that all endpoints in the specified MA are operational.

◆ The cross-check process is disabled by default, and must be manually started using this command with the **enable** keyword.

### **Example**

This example enables cross-checking within the specified maintenance association.

Щ

```
Console#ethernet cfm mep crosscheck enable md voip ma rd
Console#
```
<span id="page-709-1"></span>**maintenance-points** cross-check list. **remote crosscheck**

**show ethernet cfm** This command displays information about remote MEPs statically configured in a

**Syntax**

# **show ethernet cfm maintenance-points remote crosscheck** [**domain** domain-name | **mpid** mpid]

domain-name – Domain name. (Range: 1-43 alphanumeric characters)

mpid – Maintenance end point identifier. (Range: 1-8191)

### **Default Setting**  None

**Command Mode** 

Privileged Exec

### **Example**

This example shows all remote MEPs statically configured on this device.

```
Console#show ethernet cfm maintenance-points remote crosscheck
MPID MA Name Level VLAN MEP Up Remote MAC
---- -------------------- ----- ---- ------ ------------------
  2 downtown 4 2 Yes 00-0D-54-FC-A2-73
Console#
```
# **Link Trace Operations**

<span id="page-709-0"></span>ethernet cfm linktrace This command enables caching of CFM data learned through link trace messages. **cache** Use the **no** form to disable caching.

### **Syntax**

# [**no**] **ethernet cfm linktrace cache**

# **Default Setting**  Enabled

# **Command Mode**

Global Configuration

# **Command Usage**

- ◆ A link trace message is a multicast CFM frame initiated by a MEP, and forwarded from MIP to MIP, with each MIP generating a link trace reply, up to the point at which the link trace message reaches its destination or can no longer be forwarded.
- $\bullet$  Use this command to enable the link trace cache to store the results of link trace operations initiated on this device. Use the [ethernet cfm linktrace](#page-711-0) command to transmit a link trace message.
- ◆ Link trace responses are returned from each MIP along the path and from the target MEP. Information stored in the cache includes the maintenance domain name, MA name, MEPID, sequence number, and TTL value.

# **Example**

This example enables link trace caching.

Console(config)#ethernet cfm linktrace cache Console(config)#

ethernet cfm linktrace This command sets the hold time for CFM link trace cache entries. Use the no form **cache hold-time** to restore the default setting.

# **Syntax**

# **ethernet cfm linktrace cache hold-time** minutes

minutes – The aging time for entries stored in the link trace cache. (Range: 1-65535 minutes)

# **Default Setting**

100 minutes

# **Command Mode**

Global Configuration

### **Command Usage**

Before setting the aging time for cache entries, the cache must first be enabled with the [ethernet cfm linktrace cache](#page-709-0) command.

### **Example**

This example sets the aging time for entries in the link trace cache to 60 minutes.

```
Console(config)#ethernet cfm linktrace cache hold-time 60
Console(config)#
```
# ethernet cfm linktrace This command sets the maximum size for the link trace cache. Use the no form to **cache size** restore the default setting.

#### **Syntax**

### **ethernet cfm linktrace cache size** entries

entries – The number of link trace responses stored in the link trace cache. (Range: 1-4095 entries)

Ш

#### **Default Setting**

100 entries

# **Command Mode**

Global Configuration

#### **Command Usage**

- ◆ Before setting the cache size, the cache must first be enabled with the ethernet [cfm linktrace cache](#page-709-0) command.
- ◆ If the cache reaches the maximum number of specified entries, or the size is set to a value less than the current number of stored entries, no new entries are added. To add additional entries, the cache size must first be increased with this command, or purged with the [clear ethernet cfm linktrace-cache](#page-713-0) command.

### **Example**

This example limits the maximum size of the link trace cache to 500 entries.

```
Console(config)#ethernet cfm linktrace cache size 500
Console(config)#
```
<span id="page-711-0"></span>**ethernet cfm linktrace** This command sends CFM link trace messages to the MAC address of a remote MEP.

#### **Syntax**

**ethernet cfm linktrace** {**dest-mep** destination-mpid | **src-mep** source-mpid {**dest-mep** destination-mpid | mac-address} | mac-address} **md** domain-name **ma** ma-name [**ttl** number]

destination-mpid – The identifier of a remote MEP that is the target of the link trace message. (Range: 1-8191)

source-mpid – The identifier of a source MEP that will send the link trace message. (Range: 1-8191)

mac-address – MAC address of a remote MEP that is the target of the link trace message. This address can be entered in either of the following formats: xx-xx-xx-xx-xx-xx or xxxxxxxxxxxx

domain-name – Domain name. (Range: 1-43 alphanumeric characters)

ma-name – Maintenance association name. (Range: 1-43 alphanumeric characters)

number – The time to live of the linktrace message. (Range: 0-255 hops)

# **Default Setting**

None

# **Command Mode**

Privileged Exec

# **Command Usage**

- Link trace messages can be targeted to MEPs, not MIPs. Before sending a link trace message, be sure you have configured the target MEP for the specified MA.
- $\blacklozenge$  If the MAC address of target MEP has not been learned by any local MEP, then the linktrace may fail. Use the [show ethernet cfm maintenance-points remote](#page-709-1)  [crosscheck](#page-709-1) command to verify that a MAC address has been learned for the target MEP.
- ◆ Link trace messages (LTMs) are sent as multicast CFM frames, and forwarded from MIP to MIP, with each MIP generating a link trace reply, up to the point at which the LTM reaches its destination or can no longer be forwarded.
- Link trace messages are used to isolate faults. However, this task can be difficult in an Ethernet environment, since each node is connected through multipoint links. Fault isolation is even more challenging since the MAC address of the target node can age out in several minutes. This can cause the traced path to vary over time, or connectivity lost if faults cause the target MEP to be isolated from other MEPs in an MA.
- ◆ When using the command line or web interface, the source MEP used by to send a link trace message is chosen by the CFM protocol. However, when using SNMP, the source MEP can be specified by the user.

# **Example**

This example sends a link trace message to the specified MEP with a maximum hop count of 25.

Console#linktrace ethernet dest-mep 2 md voip ma rd ttl 25 Console#

<span id="page-713-0"></span>**clear ethernet cfm** This command clears link trace messages logged on this device. **linktrace-cache**

# **Command Mode**  Privileged Exec

# **Example**

Console#clear ethernet cfm linktrace-cache Console#

**linktrace-cache**

**show ethernet cfm** This command displays the contents of the link trace cache.

**Command Mode**  Privileged Exec

# **Example**

Г

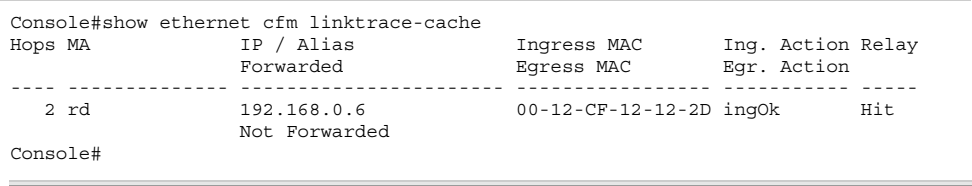

J

Л

# **Table 138: show ethernet cfm linktrace-cache - display description**

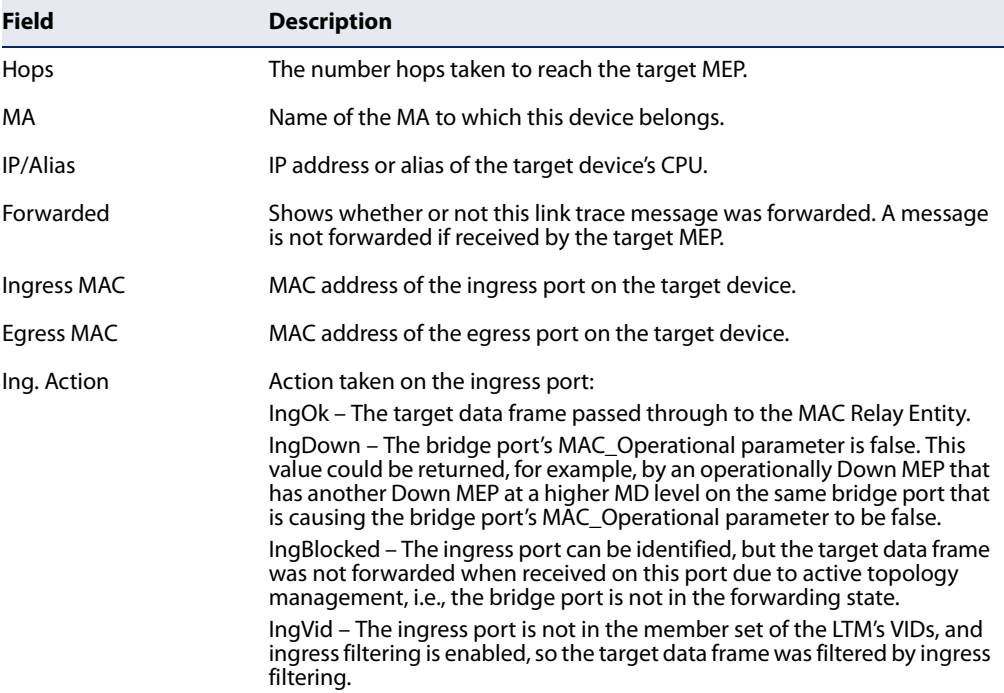

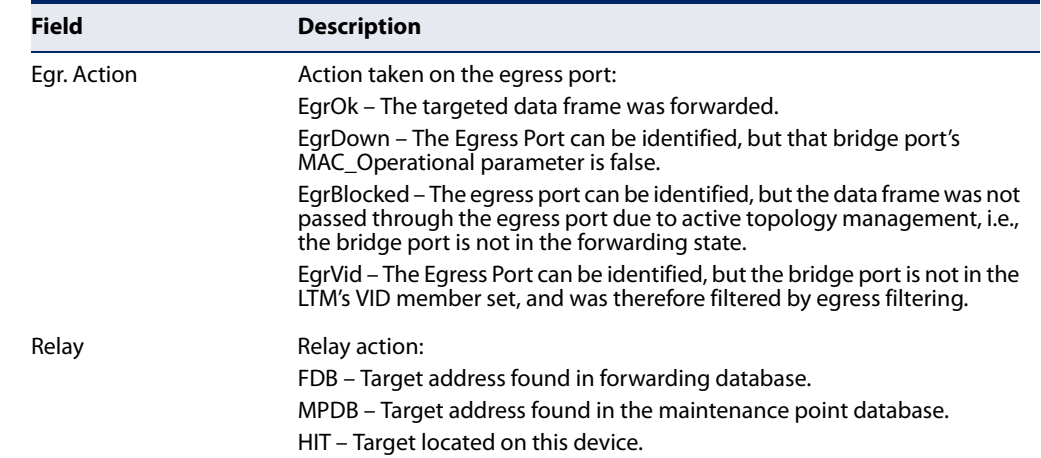

# **Table 138: show ethernet cfm linktrace-cache - display description** (Continued)

# **Loopback Operations**

**ethernet cfm** This command sends CFM loopback messages to a MAC address for a MEP or MIP. **loopback**

# **Syntax**

**ethernet cfm loopback** {**dest-mep** destination-mpid | **src-mep** source-mpid {**dest-mep** destination-mpid | mac-address} | mac-address} **md** domain-name **ma** ma-name [**count** transmit-count] [**size** packet-size]

destination-mpid – The identifier of a MEP that is the target of the loopback message. (Range: 1-8191)

source-mpid – The identifier of a source MEP that will send the loopback message. (Range: 1-8191)

mac-address – MAC address of the remote maintenance point that is the target of the loopback message. This address can be entered in either of the following formats: xx-xx-xx-xx-xx-xx or xxxxxxxxxxxx

domain-name – Domain name. (Range: 1-43 alphanumeric characters)

ma-name – Maintenance association name. (Range: 1-43 alphanumeric characters)

transmit-count – The number of times the loopback message is sent. (Range: 1-1024)

packet-size – The size of the loopback message. (Range: 64-1518 bytes)

# **Default Setting**

Loop back count: One loopback message is sent. Loop back size: 64 bytes

# **Command Mode**

Privileged Exec

# **Command Usage**

- ◆ Use this command to test the connectivity between maintenance points. If the continuity check database does not have an entry for the specified maintenance point, an error message will be displayed.
- $\blacklozenge$  The point from which the loopback message is transmitted (i.e., the DSAP) and the target maintenance point specified in this command must be within the same MA.
- ◆ Loop back messages can be used for fault verification and isolation after automatic detection of a fault or receipt of some other error report. Loopback messages can also used to confirm the successful restoration or initiation of connectivity. The receiving maintenance point should respond to the loop back message with a loopback reply.
- ◆ When using the command line or web interface, the source MEP used by to send a loopback message is chosen by the CFM protocol. However, when using SNMP, the source MEP can be specified by the user.

### **Example**

This example sends a loopback message to the specified remote MEP.

```
Console#ethernet cfm loopback dest-mep 1 md voip ma rd
Console#
```
# <span id="page-715-0"></span>**Fault Generator Operations**

**mep fault-notify** This command sets the time a defect must exist before a fault alarm is issued. Use **alarm-time** the **no** form to restore the default setting.

### **Syntax**

**mep fault-notify alarm-time** alarm-time

### **no fault-notify alarm-time**

alarm-time – The time that one or more defects must be present before a fault alarm is generated. (Range: 3-10 seconds)

# **Default Setting**

3 seconds

# **Command Mode**

CFM Domain Configuration

# **Command Usage**

A fault alarm is issued when the MEP fault notification generator state machine detects that a time period configured by this command has passed with one or more defects indicated, and fault alarms are enabled at or above the priority level set by the [mep fault-notify lowest-priority](#page-716-0) command.

# **Example**

This example set the delay time before generating a fault alarm.

```
Console(config)#ethernet cfm domain index 1 name voip level 3 
Console(config-ether-cfm)#mep fault-notify alarm-time 10
Console(config-ether-cfm)#
```
<span id="page-716-0"></span>**mep fault-notify** This command sets the lowest priority defect that is allowed to generate a fault **lowest-priority** alarm. Use the **no** form to restore the default setting.

# **Syntax**

# **mep fault-notify lowest-priority** priority

# **no fault-notify lowest-priority**

priority – Lowest priority default allowed to generate a fault alarm. (Range: 1-6)

# **Default Setting**

Priority level 2

# **Command Mode**

CFM Domain Configuration

# **Command Usage**

- ◆ A fault alarm can generate an SNMP notification. It is issued when the MEP fault notification generator state machine detects that a configured time period (see the [mep fault-notify alarm-time](#page-715-0) command) has passed with one or more defects indicated, and fault alarms are enabled at or above the priority level set by this command. The state machine transmits no further fault alarms until it is reset by the passage of a configured time period (see the [mep fault-notify](#page-717-0)  [reset-time](#page-717-0) command) without a defect indication. The normal procedure upon receiving a fault alarm is to inspect the reporting MEP's managed objects using an appropriate SNMP software tool, diagnose the fault, correct it, re-examine the MEP's managed objects to see whether the MEP fault notification generator state machine has been reset, and repeat those steps until the fault is resolved.
- ◆ Only the highest priority defect currently detected is reported in the fault alarm.

◆ Priority defects include the following items:

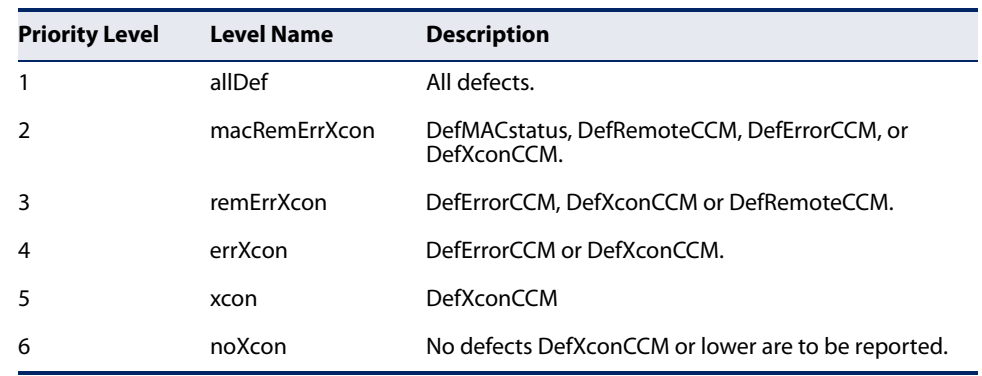

### **Table 139: Remote MEP Priority Levels**

# **Table 140: MEP Defect Descriptions**

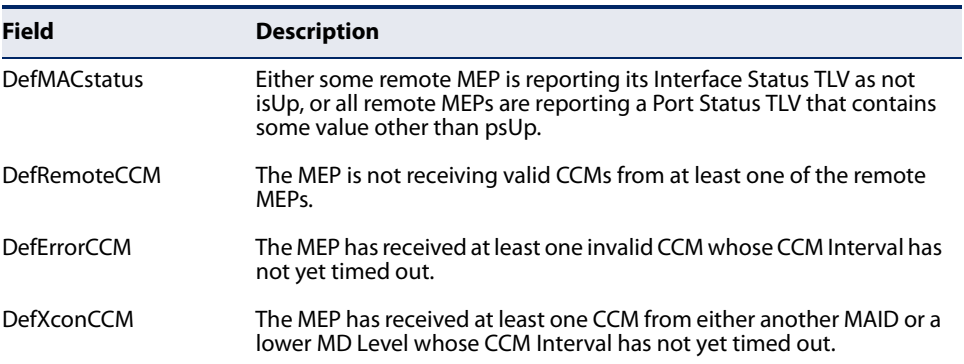

### **Example**

I

This example sets the lowest priority defect that will generate a fault alarm.

```
Console(config)#ethernet cfm domain index 1 name voip level 3 
Console(config-ether-cfm)#mep fault-notify lowest-priority 1
Console(config-ether-cfm)#
```
<span id="page-717-0"></span>**mep fault-notify** This command configures the time after a fault alarm has been issued, and no **reset-time** defect exists, before another fault alarm can be issued. Use the **no** form to restore the default setting.

### **Syntax**

**mep fault-notify reset-time** reset-time

# **no fault-notify reset-time**

reset-time – The time that must pass without any further defects indicated before another fault alarm can be generated. (Range: 3-10 seconds)

J

Ш

# **Default Setting**

10 seconds

**Command Mode**  CFM Domain Configuration

### **Example**

This example sets the reset time after which another fault alarm can be generated.

```
Console(config)#ethernet cfm domain index 1 name voip level 3 
Console(config-ether-cfm)#mep fault-notify reset-time 7
Console(config-ether-cfm)#
```
**show ethernet cfm** This command displays configuration settings for the fault notification generator. **fault-notify-generator**

**Syntax**

# **show ethernet cfm fault-notify-generator mep** mpid

mpid – Maintenance end point identifier. (Range: 1-8191)

# **Default Setting**  None

# **Command Mode**

Privileged Exec

# **Example**

This example shows the fault notification settings configured for one MEP.

```
Console#show ethernet cfm fault-notify-generator mep 1
MD Name MA Name Highest Defect Lowest Alarm Alarm Time Reset Time
------------ ------------ -------------- ------------- ---------- ----------
      voip rd none macRemErrXcon 3sec. 10sec.
Console#
```
# **Table 141: show fault-notify-generator - display description**

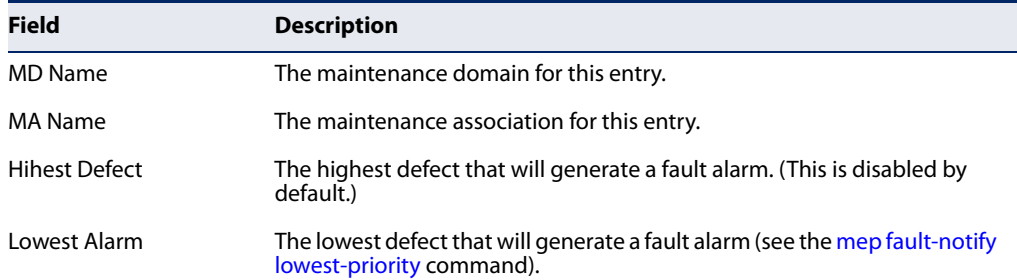

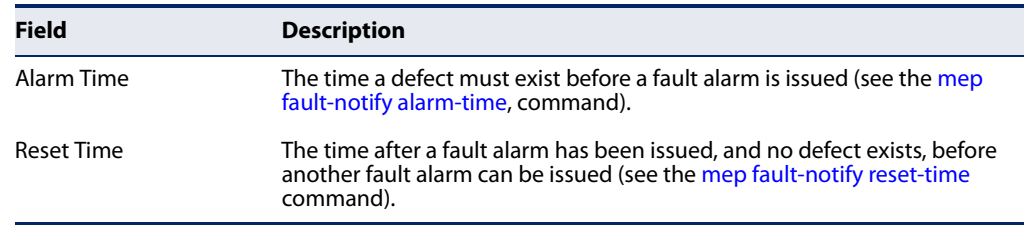

# **Table 141: show fault-notify-generator - display description** (Continued)

# **Delay Measure Operations**

**ethernet cfm delay-**This command sends periodic delay-measure requests to a specified MEP within a **measure two-way** maintenance association.

### **Syntax**

**ethernet cfm delay-measure two-way** [**src-mep** source-mpid] {**dest-mep** destination-mpid | mac-address} **md** domain-name **ma** ma-name [**count** transmit-count] [**interval** interval] [**size** packet-size] [**timeout** timeout]

source-mpid – The identifier of a source MEP that will send the delaymeasure message. (Range: 1-8191)

destination-mpid – The identifier of a remote MEP that is the target of the delay-measure message. (Range: 1-8191)

mac-address – MAC address of a remote MEP that is the target of the delaymeasure message. This address can be entered in either of the following formats: xx-xx-xx-xx-xx-xx or xxxxxxxxxxxx

domain-name – Domain name. (Range: 1-43 alphanumeric characters)

ma-name – Maintenance association name. (Range: 1-43 alphanumeric characters)

count – The number of times to retry sending the message if no response is received before the specified timeout. (Range: 1-5)

interval – The transmission delay between delay-measure messages. (Range: 1-5 seconds)

packet-size – The size of the delay-measure message. (Range: 64-1518 bytes)

timeout - The timeout to wait for a response. (Range: 1-5 seconds)

# **Default Setting**

Count: 5 Interval: 1 second Size: 64 bytes Timeout: 5 seconds

# **Command Mode**

Privileged Exec
#### **Command Usage**

- Delay measurement can be used to measure frame delay and frame delay variation between MEPs.
- ◆ A local MEP must be configured for the same MA before you can use this command.
- ◆ If a MEP is enabled to generate frames with delay measurement (DM) information, it periodically sends DM frames to its peer MEP in the same MA., and expects to receive DM frames back from it.
- $\blacklozenge$  Frame delay measurement can be made only for two-way measurements, where the MEP transmits a frame with DM request information with the TxTimeStampf (Timestamp at the time of sending a frame with DM request information), and the receiving MEP responds with a frame with DM reply information with TxTimeStampf copied from the DM request information, RxTimeStampf (Timestamp at the time of receiving a frame with DM request information), and TxTimeStampb (Timestamp at the time of transmitting a frame with DM reply information):

Frame Delay=(RxTimeStampb-TxTimeStampf)-(TxTimeStampb-RxTimeStampf )

The MEP can also make two-way frame delay variation measurements based on its ability to calculate the difference between two subsequent two-way frame delay measurements.

#### **Example**

This example sends periodic delay-measure requests to a remote MEP.

```
Console#ethernet cfm delay-measure two-way dest-mep 1 md voip ma rd 
Type ESC to abort.
Sending 5 Ethernet CFM delay measurement message, timeout is 5 sec.
Sequence Delay Time (ms.) Delay Variation (ms.)
-------- ---------------- ---------------------
    1 < 10 0
     2 \times 103 \t 40 \t 40 0
                4 0 4 0 4 0 4 0 4 \sigma5 < 10 40Success rate is 100% (5/5), delay time min/avg/max=0/8/40 ms.
Average frame delay variation is 16 ms.
Console#
```
**Chapter 24** | CFM Commands Delay Measure Operations

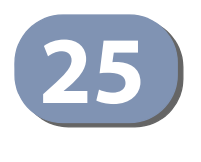

# **25** Domain Name Service Commands

These commands are used to configure Domain Naming System (DNS) services. Entries can be manually configured in the DNS domain name to IP address mapping table, default domain names configured, or one or more name servers specified to use for domain name to address translation.

Note that domain name services will not be enabled until at least one name server is specified with the [ip name-server](#page-726-0) command and domain lookup is enabled with the [ip domain-lookup](#page-724-0) command.

The switch performs both as a DNS client and a DNS server/proxy in the following manner:

PC (DNS Client) <------> Switch (DNS client1, server/proxy2) <------> Server (another server/proxy)

<sup>1</sup> For the case that the switch performs as a DNS client and an incomplete host name is received, it will work through the domain list, appending each domain name in the list to the host name, and checking with the specified name servers for a match.

2 Otherwise, the switch acts as a DNS server/proxy when an outside host (namely, a DNS client) intends to get an IP address for a host name through the switch. In this case, it will not add the domain suffix to query name servers). That means that the DNS client is responsible for adding the domain suffix.

#### **Table 142: Address Table Commands**

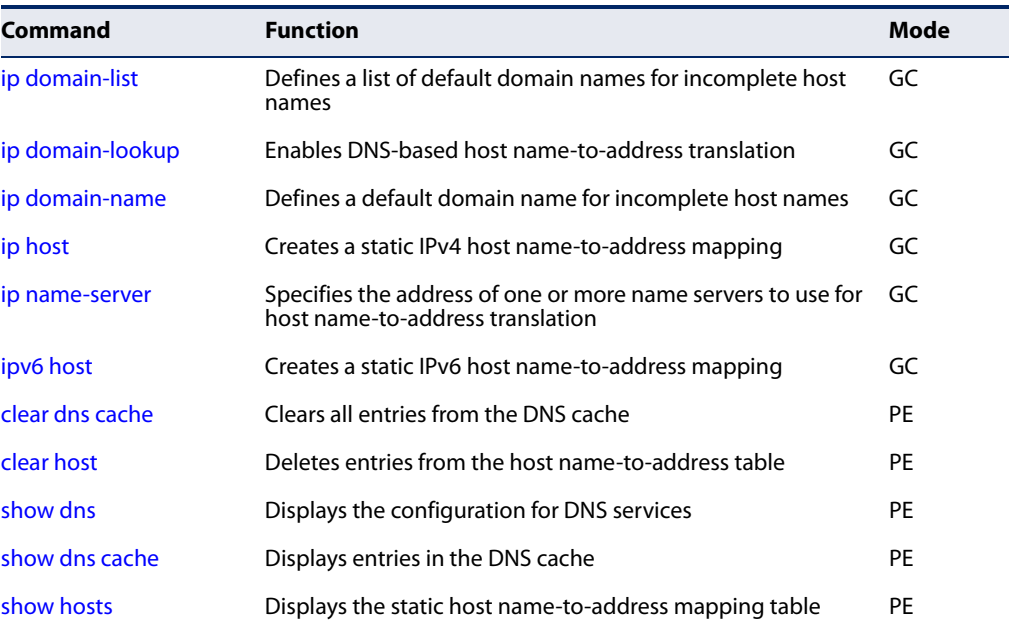

<span id="page-723-0"></span>**ip domain-list** This command defines a list of domain names that can be appended to incomplete host names (i.e., host names passed from a client that are not formatted with dotted notation). Use the **no** form to remove a name from this list.

#### **Syntax**

#### [**no**] **ip domain-list** name

name - Name of the host. Do not include the initial dot that separates the host name from the domain name. (Range: 1-127 characters)

#### **Default Setting**

None

**Command Mode**  Global Configuration

#### **Command Usage**

- Domain names are added to the end of the list one at a time.
- ◆ When the switch performs as a DNS client and an incomplete host name is received, it will work through the domain list, appending each domain name in the list to the host name, and checking with the specified name servers for a match.
- $\blacklozenge$  If there is no domain list, the domain name specified with the [ip domain-name](#page-724-1) command is used. If there is a domain list, the default domain name is not used.

#### **Example**

This example adds two domain names to the current list and then displays the list.

```
Console(config)#ip domain-list sample.com.jp
Console(config)#ip domain-list sample.com.uk
Console(config)#end
Console#show dns
Domain Lookup Status:
    DNS Disabled
Default Domain Name:
    sample.com
Domain Name List:
    sample.com.jp
    sample.com.uk
Name Server List:
Console#
```
**Related Commands**  [ip domain-name \(725\)](#page-724-1) <span id="page-724-2"></span><span id="page-724-0"></span>**ip domain-lookup** This command enables DNS host name-to-address translation. Use the **no** form to disable DNS.

#### **Syntax**

[**no**] **ip domain-lookup**

**Default Setting**  Disabled

**Command Mode** 

Global Configuration

#### **Command Usage**

If one or more name servers are configured, but DNS is not yet enabled and the switch receives a DHCP packet containing a DNS field with a list of DNS servers, then the switch will automatically enable DNS host name-to-address translation.

#### **Example**

This example enables DNS and then displays the configuration.

```
Console(config)#ip domain-lookup
Console(config)#end
Console#show dns
Domain Lookup Status:
    DNS Enabled
Default Domain Name:
    sample.com
Domain Name List:
    sample.com.jp
     sample.com.uk
Name Server List:
    192.168.1.55
    10.1.0.55
Console#
```
#### **Related Commands**

[ip domain-name \(725\)](#page-724-1) [ip name-server \(727\)](#page-726-0)

<span id="page-724-1"></span>**ip domain-name** This command defines the default domain name appended to incomplete host names (i.e., host names passed from a client that are not formatted with dotted notation). Use the **no** form to remove the current domain name.

#### **Syntax**

#### **ip domain-name** name

#### **no ip domain-name**

name - Name of the host. Do not include the initial dot that separates the host name from the domain name. (Range: 1-127 characters)

**Default Setting** 

None

**Command Mode**  Global Configuration

#### **Example**

```
Console(config)#ip domain-name sample.com
Console(config)#end
Console#show dns
Domain Lookup Status:
    DNS Disabled
Default Domain Name:
    sample.com
Domain Name List:
Name Server List:
Console#
```
**Related Commands**  [ip domain-list \(724\)](#page-723-0) [ip name-server \(727\)](#page-726-0) [ip domain-lookup \(725\)](#page-724-0)

<span id="page-725-1"></span><span id="page-725-0"></span>**ip host** This command creates a static entry in the DNS table that maps a host name to an IPv4 address. Use the **no** form to remove an entry.

#### **Syntax**

[**no**] **ip host** name address

name - Name of an IPv4 host. (Range: 1-127 characters)

address - Corresponding IPv4 address.

# **Default Setting**

No static entries

#### **Command Mode**

Global Configuration

#### **Command Usage**

Use the **no ip host** command to clear static entries, or the [clear host](#page-728-0) command to clear dynamic entries.

#### **Example**

This example maps an IPv4 address to a host name.

Console(config)#ip host rd5 192.168.1.55 Console(config)#end

Console#show hosts

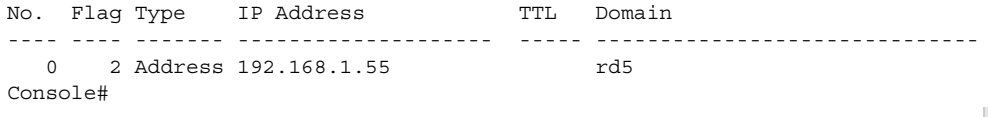

<span id="page-726-0"></span>**ip name-server** This command specifies the address of one or more domain name servers to use for name-to-address resolution. Use the **no** form to remove a name server from this list.

#### **Syntax**

[**no**] **ip name-server** server-address1 [server-address2 …

server-address6]

server-address1 - IPv4 or IPv6 address of domain-name server.

server-address2 … server-address6 - IPv4 or IPv6 address of additional domain-name servers.

#### **Default Setting**

None

**Command Mode**  Global Configuration

#### **Command Usage**

The listed name servers are queried in the specified sequence until a response is received, or the end of the list is reached with no response.

#### **Example**

This example adds two domain-name servers to the list and then displays the list.

```
Console(config)#ip name-server 192.168.1.55 10.1.0.55
Console(config)#end
Console#show dns
Domain Lookup Status:
    DNS disabled
Default Domain Name:
    sample.com
Domain Name List:
    sample.com.jp
    sample.com.uk
Name Server List:
    192.168.1.55
    10.1.0.55
Console#
```
#### **Related Commands**

[ip domain-name \(725\)](#page-724-1) [ip domain-lookup \(725\)](#page-724-0) <span id="page-727-0"></span>**ipv6 host** This command creates a static entry in the DNS table that maps a host name to an IPv6 address. Use the **no** form to remove an entry.

#### **Syntax**

[**no**] **ipv6 host** name ipv6-address

name - Name of an IPv6 host. (Range: 1-127 characters)

ipv6-address - Corresponding IPv6 address. This address must be entered according to RFC 2373 "IPv6 Addressing Architecture," using 8 colonseparated 16-bit hexadecimal values. One double colon may be used in the address to indicate the appropriate number of zeros required to fill the undefined fields.

#### **Default Setting**

No static entries

#### **Command Mode**

Global Configuration

#### **Example**

This example maps an IPv6 address to a host name.

```
Console(config)#ipv6 host rd6 2001:0db8:1::12
Console(config)#end
Console#show hosts
No. Flag Type IP Address TTL Domain
---- ---- ------- -------------------- ----- -------------------------------
  0 2 Address 192.168.1.55 rd5
   1 2 Address 2001:DB8:1::12 rd6
Console#
                                                                Ш
```
<span id="page-727-1"></span>**clear dns cache** This command clears all entries in the DNS cache.

#### **Command Mode**

Privileged Exec

```
Console#clear dns cache
Console#show dns cache
No. Flag Type IP Address TTL Host
------- ------- ------- --------------- ------- --------
Console#
```
J

<span id="page-728-0"></span>**clear host** This command deletes dynamic entries from the DNS table.

#### **Syntax**

**clear host** {name | \*}

name - Name of the host. (Range: 1-100 characters)

\* - Removes all entries.

### **Default Setting**

None

#### **Command Mode**

Privileged Exec

#### **Command Usage**

Use the **clear host** command to clear dynamic entries, or the no [ip host](#page-725-0) command to clear static entries.

#### **Example**

Г

This example clears all dynamic entries from the DNS table.

```
Console(#clear host *
Console#
```
<span id="page-728-1"></span>**show dns** This command displays the configuration of the DNS service.

#### **Command Mode**

Privileged Exec

```
Console#show dns
Domain Lookup Status:
   DNS enabled
Default Domain Name:
    sample.com
Domain Name List:
    sample.com.jp
    sample.com.uk
Name Server List:
    192.168.1.55
    10.1.0.55
Console#
```
## <span id="page-729-0"></span>**show dns cache** This command displays entries in the DNS cache.

## **Command Mode**

Privileged Exec

#### **Example**

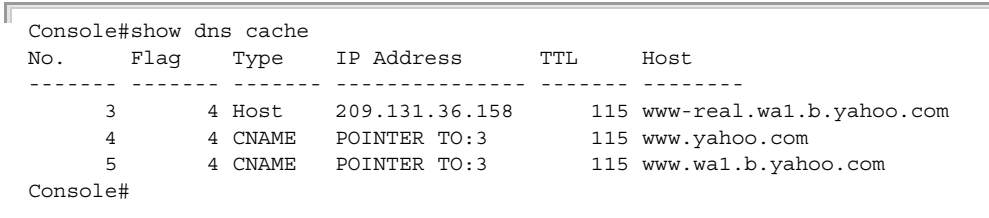

Ш

### **Table 143: show dns cache - display description**

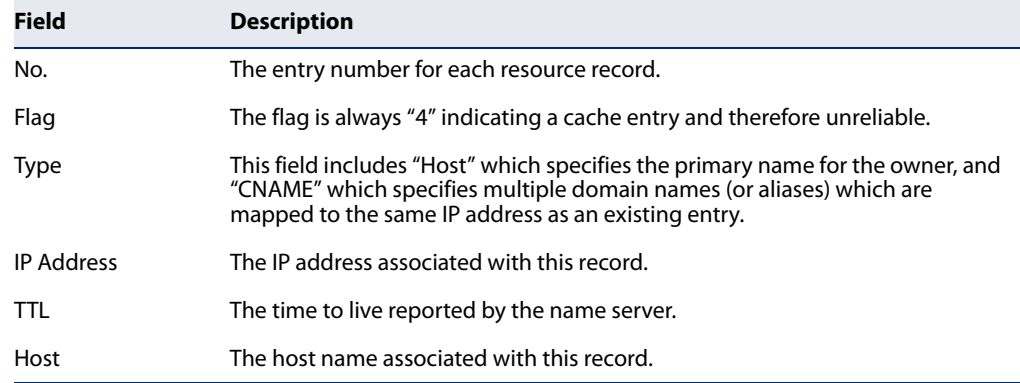

<span id="page-729-1"></span>**show hosts** This command displays the static host name-to-address mapping table.

#### **Command Mode**

Privileged Exec

#### **Example**

Note that a host name will be displayed as an alias if it is mapped to the same address(es) as a previously configured entry.

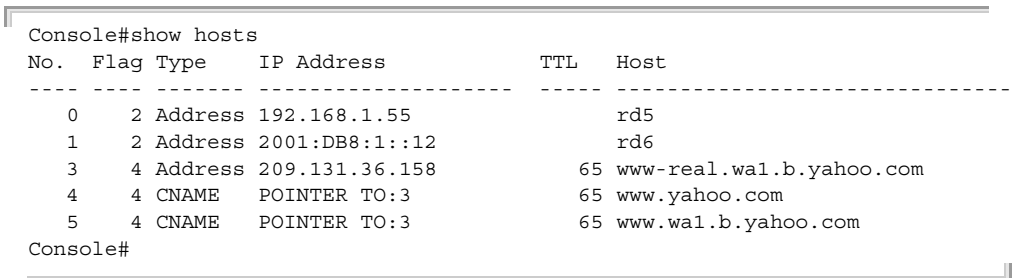

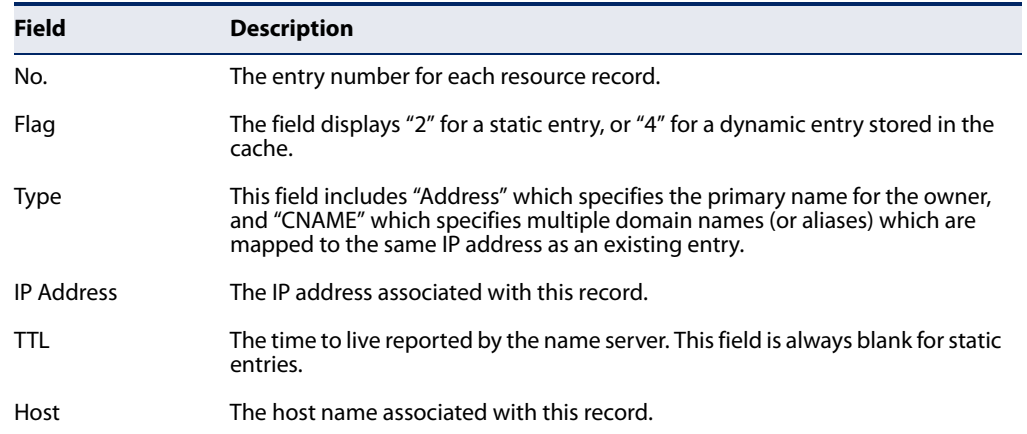

# **Table 144: show hosts - display description**

# **Chapter 25** | Domain Name Service Commands

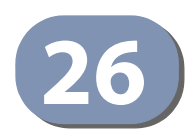

# **26** DHCP Commands

These commands are used to configure Dynamic Host Configuration Protocol (DHCP) client, relay, and server functions. Any VLAN interface can be configured to automatically obtain an IPv4 address through DHCP. This switch can be configured to relay DHCP client configuration requests to a DHCP server on another network.

#### **Table 145: DHCP Commands**

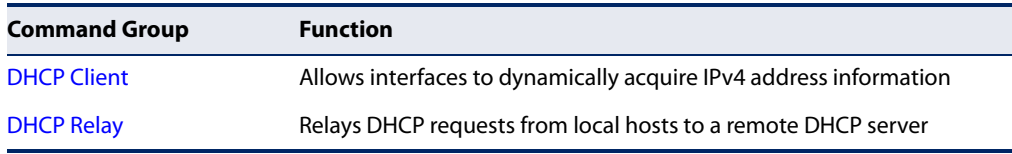

# <span id="page-732-1"></span>**DHCP Client**

Use the commands in this section to allow the switch's VLAN interfaces to dynamically acquire IP address information.

#### **Table 146: DHCP Client Commands**

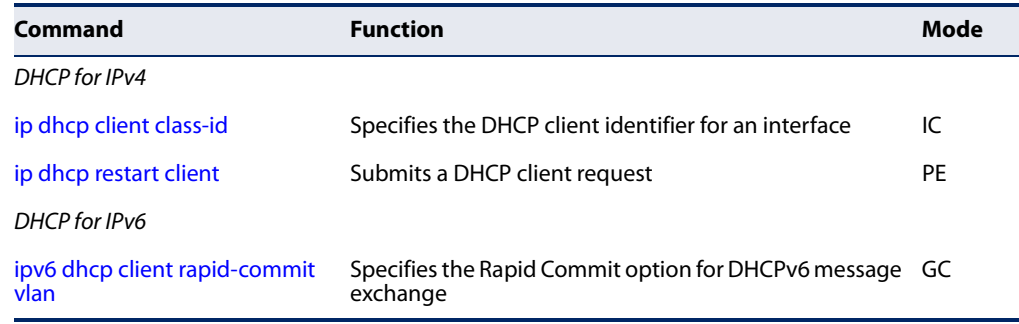

<span id="page-732-0"></span>**ip dhcp client class-id** This command specifies the DCHP client vendor class identifier for the current interface. Use the **no** form to remove the class identifier from the DHCP packet.

#### **Syntax**

**ip dhcp client class-id** [**text** text | **hex** hex]

#### **no ip dhcp client class-id**

text - A text string. (Range: 1-32 characters)

hex - A hexadecimal value. (Range: 1-64 characters)

#### **Default Setting**

Class identifier option enabled, with the name AOS5700-54X

#### **Command Mode**

Interface Configuration (VLAN)

#### **Command Usage**

- ◆ Use this command without any keyword to restore the default setting.
- $\blacklozenge$  This command is used to identify the vendor class and configuration of the switch to the DHCP server, which then uses this information to decide on how to service the client or the type of information to return.
- ◆ The general framework for this DHCP option is set out in RFC 2132 (Option 60). This information is used to convey configuration settings or other identification information about a client, but the specific string to use should be supplied by your service provider or network administrator. Options 60, 66 and 67 statements can be added to the server daemon's configuration file.

#### **Table 147: Options 60, 66 and 67 Statements**

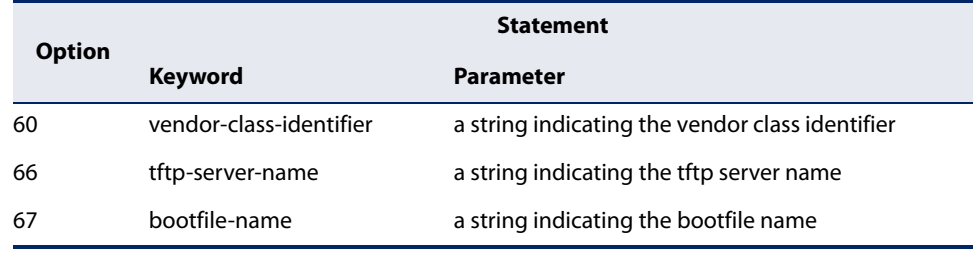

◆ By default, DHCP option 66/67 parameters are not carried in a DHCP server reply. To ask for a DHCP reply with option 66/67 information, the DHCP client request sent by this switch includes a "parameter request list" asking for this information. Besides, the client request also includes a "vendor class identifier" set by the **ip dhcp client class-id** command that allows the DHCP server to identify the device, and select the appropriate configuration file for download. This information is included in Option 55 and 124.

#### **Table 148: Options 55 and 124 Statements**

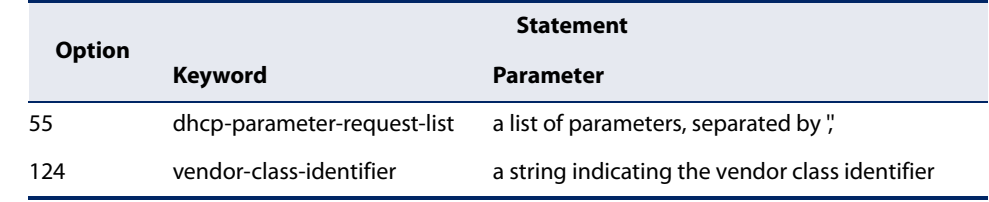

◆ The server should reply with Option 66 attributes, including the TFTP server name and boot file name.

◆ Note that the vendor class identifier can be formatted in either text or hexadecimal using the **ip dhcp client class-id** command, but the format used by both the client and server must be the same.

#### **Example**

```
Console(config)#interface vlan 2
Console(config-if)#ip dhcp client class-id hex 0000e8666572
Console(config-if)#
```
**Related Commands** [ip dhcp restart client \(735\)](#page-734-0)

<span id="page-734-1"></span><span id="page-734-0"></span>**ip dhcp restart client** This command submits a DHCP client request.

#### **Default Setting**

None

#### **Command Mode**

Privileged Exec

#### **Command Usage**

- ◆ This command issues a DHCP client request for any IP interface that has been set to DHCP mode through the [ip address](#page-741-0) command.
- ◆ DHCP requires the server to reassign the client's last address if available.
- ◆ If the BOOTP or DHCP server has been moved to a different domain, the network portion of the address provided to the client will be based on this new domain.

#### **Example**

In the following example, the device is reassigned the same address.

```
Console(config)#interface vlan 1
Console(config-if)#ip address dhcp
Console(config-if)#exit
Console#ip dhcp restart client
Console#show ip interface
VLAN 1 is Administrative Up - Link Up
  Address is 70-72-CF-EA-1B-71
  Index: 1001, MTU: 1500
   Address Mode is DHCP
   IP Address: 192.168.2.9 Mask: 255.255.255.0
   Proxy ARP is disabled
  DHCP Vendor Class-ID: AOS5700-54X
  DHCP relay server:
Craft interface is Administrative Up 
   IP Address: 192.168.3.9 Mask: 255.255.255.0
Console#
```
#### **Related Commands**  [ip address \(742\)](#page-741-0)

<span id="page-735-0"></span>ipv6 dhcp client rapid- This command specifies the Rapid Commit option for DHCPv6 message exchange **commit vlan** for all DHCPv6 client requests submitted from the specified interface. Use the **no** form to disable this option.

#### **Syntax**

### [**no**] **ipv6 dhcp client rapid-commit vlan** vlan-list

vlan-list - VLAN ID, specified as a single number, a range of consecutive numbers separated by a hyphen, or multiple numbers separated by commas. (Range: 1-4094; Maximum command length: 300 characters)

# **Default Setting**

Disabled

### **Command Mode**

Global Configuration

#### **Command Usage**

- ◆ DHCPv6 clients can obtain configuration parameters from a server through a normal four-message exchange (solicit, advertise, request, reply), or through a rapid two-message exchange (solicit, reply). The rapid-commit option must be enabled on both client and server for the two-message exchange to be used.
- ◆ This command allows two-message exchange method for prefix delegation. When enabled, DCHPv6 client requests submitted from the specified interface will include the rapid commit option in all solicit messages.
- ◆ If the rapid commit option has been enabled on the switch with this command, and on the DHCPv6 server, message exchange can be reduced from the normal four step process to a two-step exchange of only solicit and reply messages.

```
ES-3026(config)#ipv6 dhcp client rapid-commit vlan 2
ES-3026(config)#
```
JI

# <span id="page-736-0"></span>**DHCP Relay**

This section describes commands used to configure DHCP relay functions for host devices attached to the switch.

#### **Table 149: DHCP Relay Commands**

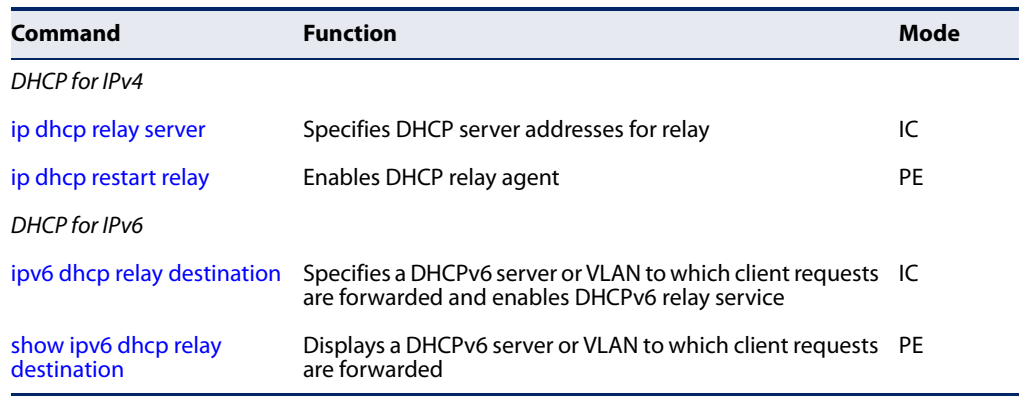

### **DHCP for IPv4**

<span id="page-736-1"></span>**ip dhcp relay server** This command specifies the addresses of DHCP servers to be used by the switch's DHCP relay agent. Use the **no** form to clear all addresses.

#### **Syntax**

**ip dhcp relay server** address1 [address2 [address3 ...]]

#### **no ip dhcp relay server**

address - IP address of DHCP server. (Range: 1-3 addresses)

#### **Default Setting**

None

#### **Command Mode**

Interface Configuration (VLAN)

#### **Usage Guidelines**

- ◆ You must specify the IP address for at least one DHCP server. Otherwise, the switch's DHCP relay agent will not forward client requests to a DHCP server.
- ◆ To start DHCP relay service, enter the [ip dhcp restart relay](#page-737-0) command.

```
Console(config)#interface vlan 1
Console(config-if)#ip dhcp relay server 10.1.0.99
Console(config-if)#
```
# **Related Commands**

[ip dhcp restart relay \(738\)](#page-737-0)

<span id="page-737-0"></span>**ip dhcp restart relay** This command enables DHCP relay for the specified VLAN. Use the **no** form to disable it.

#### **Syntax**

**ip dhcp restart relay**

#### **Default Setting**  Disabled

#### **Command Mode**

Privileged Exec

#### **Command Usage**

This command is used to configure DHCP relay functions for host devices attached to the switch. If DHCP relay service is enabled, and this switch sees a DHCP request broadcast, it inserts its own IP address into the request so the DHCP server will know the subnet where the client is located. Then, the switch forwards the packet to the DHCP server on another network. When the server receives the DHCP request, it allocates a free IP address for the DHCP client from its defined scope for the DHCP client's subnet, and sends a DHCP response back to the DHCP relay agent (i.e., this switch). This switch then broadcasts the DHCP response received from the server to the client.

#### **Example**

In the following example, the device is reassigned the same address.

```
Console(config)#ip dhcp restart relay
Console(config)#end
Console#show ip interface
VLAN 1 is Administrative Up - Link Up
  Address is 00-00-0C-00-00-FD
  Index: 1001, MTU: 1500
  Address Mode is DHCP
  IP Address: 192.168.0.3 Mask: 255.255.255.0
   Proxy ARP is disabled
Console#
```
**Related Commands** [ip dhcp relay server \(737\)](#page-736-1)

#### <span id="page-738-0"></span>**DHCP for IPv6**

ipv6 dhcp relay This command specifies a DHCPv6 server or the VLAN to which client requests are **destination** forwarded, and also enables DHCPv6 relay service on this interface. Use the **no** form to disable this service.

#### **Syntax**

#### **ipv6 dhcp relay destination** {ipv6-address | **multicast** {**all** | **vlan** vlan-id}}

**no ipv6 dhcp relay destination** [ipv6-address | **multicast** {**all** | **vlan** vlan-id}]

ipv6-address - IPv6 address of a DHCPv6 server or another relay server. (Range: 1-3 addresses)

**multicast** - Uses the all DHCPv6 server multicast address.

**all** - Specifies all local VLAN interfaces.

vlan-id - VLAN ID (Range: 1-4094)

#### **Default Setting**

None

#### **Command Mode**

Privileged Exec

#### **Command Usage**

- ◆ You must specify the IPv6 address for at least one DHCPv6 server or another relay agent, or the VLAN to which to multicast a relay message. Otherwise, the switch's DHCPv6 relay agent will not forward client requests. This command enables DHCPv6 relay service for the VLAN from which the command is entered.
- ◆ Up to five destination addresses may be defined using consecutive commands.
- ◆ This command is used to configure DHCPv6 relay functions for host devices attached to the switch. If DHCPv6 relay service is enabled (by entering this command), and this switch sees a DHCPv6 request broadcast, it inserts its own IPv6 address into the request so the DHCPv6 server will know the subnet where the client is located. Then, the switch forwards the packet to the DHCPv6 server on another network. When the server receives the DHCPv6 request, it allocates a free IPv6 address for the DHCPv6 client from its defined scope for the DHCPv6 client's subnet, and sends a DHCPv6 response back to the DHCPv6 relay agent (i.e., this switch). This switch then broadcasts the DHCPv6 response received from the server to the client.

#### **Example**

Г

In the following example, the device is reassigned the same address.

```
Console(config)#interface vlan 1
Console(config-if)#ipv6 dhcp relay destination multicast vlan 2
Console(config-if)#
Console#
```
Ц

<span id="page-739-0"></span>**show ipv6 dhcp relay** This command displays a DHCPv6 server or the VLAN to which client requests are **destination** forwarded.

#### **Syntax**

#### **show ipv6 dhcp relay destination interface** [**vlan** vlan-id]

vlan-id - VLAN ID (Range: 1-4094)

#### **Command Mode**

Privileged Exec

```
Console#show ipv6 dhcp relay destination interface vlan 1
DHCP relay destination :
VLAN 1 :
  Multicast : VLAN 2
Console#
```
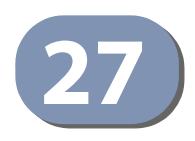

# **27** IP Interface Commands

An IP Version 4 and Version 6 address may be used for management access to the switch over the network. Both IPv4 or IPv6 addresses can be used simultaneously to access the switch. You can manually configure a specific IPv4 or IPv6 address or direct the switch to obtain an IPv4 address from a DHCP server when it is powered on. To ensure that this router resides at a known location in the network, a global IPv6 address can only be manually configured.

An IPv4 address for this switch is obtained via DHCP by default for VLAN 1. You may also need to a establish an IPv4 or IPv6 default gateway between this device and management stations that exist on another network segment.

#### **Table 150: IP Interface Commands**

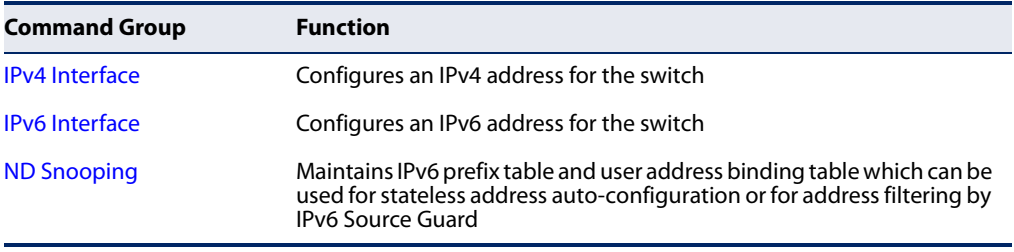

# <span id="page-740-0"></span>**IPv4 Interface**

An IPv4 address is assigned to this switch using DHCP by default. If this address is not suitable, you can manually configure a new address to manage the switch over your network or to connect the switch to existing IP subnets. You may also need to a establish a default gateway between this device and management stations or other devices that exist on another network segment (if routing is not enabled).

This section includes commands for configuring IP interfaces, the Address Resolution Protocol (ARP) and Proxy ARP.

#### **Table 151: IPv4 Interface Commands**

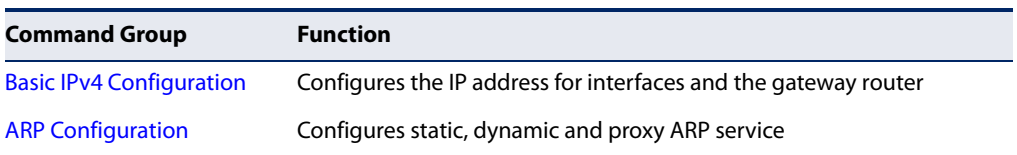

Π

<span id="page-741-1"></span>**Basic IPv4 Configuration** This section describes commands used to configure IP addresses for VLAN interfaces on the switch.

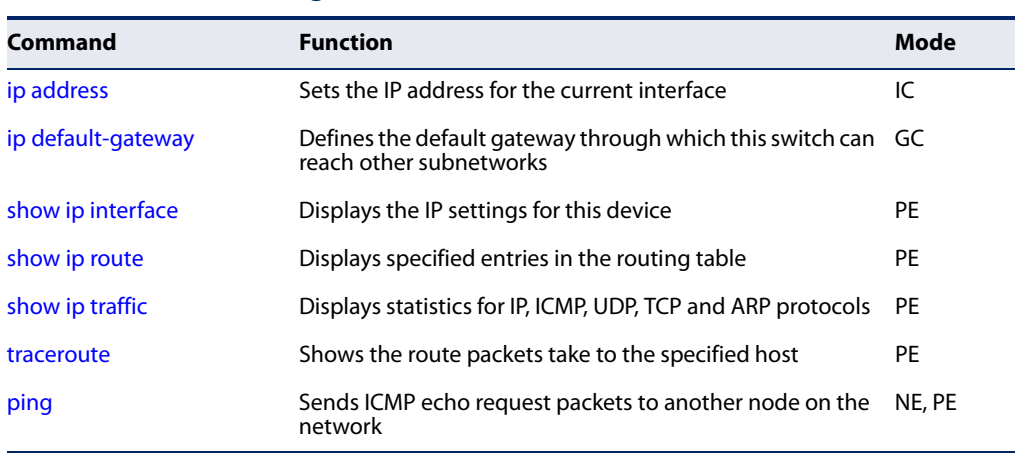

#### **Table 152: Basic IP Configuration Commands**

<span id="page-741-2"></span><span id="page-741-0"></span>**ip address** This command sets the IPv4 address for the currently selected VLAN interface. Use the **no** form to remove an IP address.

#### **Syntax**

#### [**no**] **ip address** {ip-address netmask [**secondary**] | **dhcp**}

ip-address - IP address

netmask - Network mask for the associated IP subnet. This mask identifies the host address bits used for routing to specific subnets. The network mask can use either the traditional format xxx.xxx.xxx.xxx or classless format within the range /5 to /32. For example the subnet 255.255.224.0 would be /19.

**secondary** - Specifies a secondary IP address.

**dhcp -** Obtains IP address from DHCP.

# **Default Setting**

DHCP

#### **Command Mode**

Interface Configuration (VLAN)

#### **Command Usage**

◆ If this router is directly connected to end node devices (or connected to end nodes via shared media) that will be assigned to a specific subnet, then you must create a router interface for each VLAN that will support routing. The router interface consists of an IP address and subnet mask. This interface address defines both the network number to which the router interface is attached and the router's host number on that network. In other words, a router interface address defines the network and subnetwork numbers of the segment that is connected to that interface, and allows you to send IP packets to or from the router.

- Before any network interfaces are configured on the router, first create a VLAN for each unique user group, or for each network application and its associated users. Then assign the ports associated with each of these VLANs.
- An IP address must be assigned to this device to gain management access over the network or to connect the router to existing IP subnets. A specific IP address can be manually configured, or the router can be directed to obtain an address from a DHCP server. Valid IP addresses consist of four numbers, 0 to 255, separated by periods. Anything other than this format will not be accepted by the configuration program.
- An interface can have only one primary IP address, but can have many secondary IP addresses. In other words, secondary addresses need to be specified if more than one IP subnet can be accessed through this interface. Note that a secondary address cannot be configured prior to setting the primary IP address, and the primary address cannot be removed if a secondary address is still present. Also, if any router/switch in a network segment uses a secondary address, all other routers/switches in that segment must also use a secondary address from the same network or subnet address space.
- ◆ If the **dhcp** option is selected, the system will immediately start broadcasting service requests for all VLANs configured to obtain address assignments through DHCP. IP is enabled but will not function until a DHCP reply has been received. Requests are broadcast periodically by the router in an effort to learn its IP address. (DHCP values can include the IP address, default gateway, and subnet mask). If the DHCP server is slow to respond, you may need to use the ip [dhcp restart client](#page-734-1) command to re-start broadcasting service requests, or reboot the router.

**Note:** Each VLAN group can be assigned its own IP interface address. You can manage the router via any of these IP addresses.

◆ For a specific VLAN interface, multiple default-gateway addresses can be configured. However, the active default-gateway is selected as the one with the smallest IP address.

Use the [show ip route](#page-804-0) command to see the active default-gateway or show ip route database command to see the default-gateway list, including the active one.

Use the no ip default-gateway command to remove the active default-gateway.

Use the no ip route 0.0.0.0 0.0.0.0 gateway-address command to remove a specific default gateway.

#### **Example**

In the following example, the device is assigned an address in VLAN 1.

```
Console(config)#interface vlan 1
Console(config-if)#ip address 192.168.1.5 255.255.255.0
Console(config-if)#
```
This example assigns an IP address to VLAN 2 using a classless network mask.

```
Console(config)#interface vlan 2
Console(config-if)#ip address 10.2.2.1/24
Console(config-if)#
```
This example shows that when multiple default gateways are defined for a VLAN interface, the active default-gateway is selected as the one with the smallest IP address.

```
Console#configure
Console(config)#ip default-gateway 192.168.1.250
Console(config)#ip default-gateway 192.168.1.224
Console(config)#ip default-gateway 192.168.1.236
Console(config)#ip default-gateway 192.168.5.250
Console(config)#ip default-gateway 192.168.5.245
Console(config)#ip default-gateway 192.168.10.240
Console(config)#ip default-gateway 192.168.1.246
Console(config)#end
Console#show ip route database
Codes: C - connected, S - static, R - RIP, B - BGP
       O - OSPF, IA - OSPF inter area
       N1 - OSPF NSSA external type 1, N2 - OSPF NSSA external type 2
       E1 - OSPF external type 1, E2 - OSPF external type 2
      i - IS-IS, L1 - IS-IS level-1, L2 - IS-IS level-2, ia - IS-IS inter area
       > - selected route, * - FIB route, p - stale info
S *> 0.0.0.0/0 [1/0] via 192.168.1.224, VLAN1
      > [1/0] via 192.168.1.236, VLAN1
      > [1/0] via 192.168.1.246, VLAN1
      > [1/0] via 192.168.1.250, VLAN1
      > [1/0] via 192.168.5.245 inactive
      > [1/0] via 192.168.5.250 inactive
                 [1/0] via 192.168.10.240 inactive
C *> 192.168.1.0/24 is directly connected, VLAN1
Console#
```
**Note:** [1/0] in the example above is used to indicate administrative distance in the first field, and route metric the second field. Note that for static routes, only distance can be specified, not metric.

This example shows that the no ip default-gateway command can be used to remove the active default gateway. Note that the active default gateway in the previous example was 192.168.1.224.

```
Console#configure
Console(config)#no ip default-gateway
Console(config)#end
Console#show ip route database
Codes: C - connected, S - static, R - RIP, B - BGP
       O - OSPF, IA - OSPF inter area
       N1 - OSPF NSSA external type 1, N2 - OSPF NSSA external type 2
       E1 - OSPF external type 1, E2 - OSPF external type 2
      i - IS-IS, L1 - IS-IS level-1, L2 - IS-IS level-2, ia - IS-IS inter area
       > - selected route, * - FIB route, p - stale info
S *> 0.0.0.0/0 [1/0] via 192.168.1.236, VLAN1
      > [1/0] via 192.168.1.246, VLAN1
      > [1/0] via 192.168.1.250, VLAN1
      > [1/0] via 192.168.5.245 inactive
      > [1/0] via 192.168.5.250 inactive
      > [1/0] via 192.168.10.240 inactive
C *> 192.168.1.0/24 is directly connected, VLAN1
Console#
```
This example shows how to use the no ip route 0.0.0.0 0.0.0.0 gateway-address command to remove a specific default gateway. Note that the specified default gateway 192.168.1.246 is removed from the list in the preceding example.

```
Console#configure
Console(config)#no ip route 0.0.0.0 0.0.0.0 192.168.1.246
Console(config)#end
Console#show ip route database
Codes: C - connected, S - static, R - RIP, B - BGP
       O - OSPF, IA - OSPF inter area
       N1 - OSPF NSSA external type 1, N2 - OSPF NSSA external type 2
       E1 - OSPF external type 1, E2 - OSPF external type 2
       i - IS-IS, L1 - IS-IS level-1, L2 - IS-IS level-2, ia - IS-IS inter area
       > - selected route, * - FIB route, p - stale info
S *> 0.0.0.0/0 [1/0] via 192.168.1.236, VLAN1
      > [1/0] via 192.168.1.250, VLAN1
      > [1/0] via 192.168.5.245 inactive
      > [1/0] via 192.168.5.250 inactive
      > [1/0] via 192.168.10.240 inactive
C *> 192.168.1.0/24 is directly connected, VLAN1
Console#
```
#### **Related Commands**

[ip dhcp restart client \(735\)](#page-734-1) [ip default-gateway \(746\)](#page-745-0) [ipv6 address \(756\)](#page-755-0)

#### **Chapter 27** | IP Interface Commands IPv4 Interface

<span id="page-745-0"></span>**ip default-gateway** This command specifies the default gateway for destinations not found in the local routing tables. Use the **no** form to remove a default gateway.

#### **Syntax**

**ip default-gateway** gateway

#### **no ip default-gateway**

gateway - IP address of the default gateway

#### **Default Setting**

No default gateway is established.

#### **Command Mode**

Global Configuration

#### **Command Usage**

- $\blacklozenge$  The default gateway can also be defined using the following command: **ip route 0.0.0.0/0** gateway-address.
- ◆ Static routes can also be defined using the [ip route](#page-802-0) command to ensure that traffic to the designated address or subnet passes through a preferred gateway.
- ◆ A default gateway can only be successfully set when a network interface that directly connects to the gateway has been configured on the router.
- ◆ The same link-local address may be used by different interfaces/nodes in different zones (RFC 4007). Therefore, when specifying a link-local address for a default gateway, include zone-id information indicating the VLAN identifier after the % delimiter. For example, FE80::7272%1 identifies VLAN 1 as the interface.

#### **Example**

The following example defines a default gateway for this device:

```
Console(config)#ip default-gateway 10.1.1.254
Console(config)#exit
Console#show ip route
Codes: C - connected, S - static, R - RIP, B - BGP
       O - OSPF, IA - OSPF inter area
       N1 - OSPF NSSA external type 1, N2 - OSPF NSSA external type 2
       E1 - OSPF external type 1, E2 - OSPF external type 2
       i - IS-IS, L1 - IS-IS level-1, L2 - IS-IS level-2, ia - IS-IS inter area
        * - candidate default
S* 0.0.0.0/0 [1/0] via 192.168.0.1, VLAN1
C 192.168.2.0/24 is directly connected, VLAN1
Console#J
```
#### **Related Commands**

[ip address \(742\)](#page-741-2) [ip route \(803\)](#page-802-0) [ipv6 default-gateway \(755\)](#page-754-0)

<span id="page-746-0"></span>**show ip interface** This command displays the settings of an IPv4 interface.

#### **show ip interface** [**vlan** vlan-id]

vlan-id - VLAN ID (Range: 1-4094)

**Default Setting**  VLAN 1

**Command Mode**  Privileged Exec

#### **Example**

```
Console#show ip interface
VLAN 1 is Administrative Up - Link Down
  Address is 70-72-CF-EA-1B-71
  Index: 1001, MTU: 1500
  Address Mode is DHCP
  IP Address: 192.168.2.9 Mask: 255.255.255.0
  Proxy ARP is disabled
  DHCP Vendor Class-ID: AOS5700-54X
  DHCP relay server:
Craft interface is Administrative Up
  IP Address: 192.168.3.9 Mask: 255.255.255.0
Console#
```
**Related Commands**  [ip address \(742\)](#page-741-2) [show ipv6 interface \(763\)](#page-762-0)

<span id="page-746-1"></span>**show ip traffic** This command displays statistics for IP, ICMP, UDP, TCP and ARP protocols.

#### **Command Mode**  Privileged Exec

```
Console#show ip traffic
IP Statistics:
IP received
                 4877 total received
                      header errors
                      unknown protocols
                      address errors
                      discards
                 4763 delivers
```
 reassembly request datagrams reassembly succeeded reassembly failed IP sent forwards datagrams 5927 requests discards no routes generated fragments fragment succeeded fragment failed ICMP Statistics: ICMP received input errors destination unreachable messages time exceeded messages parameter problem message echo request messages echo reply messages redirect messages timestamp request messages timestamp reply messages source quench messages address mask request messages address mask reply messages ICMP sent output errors destination unreachable messages time exceeded messages parameter problem message echo request messages echo reply messages redirect messages timestamp request messages timestamp reply messages source quench messages address mask request messages address mask reply messages UDP Statistics: 2 input no port errors other errors output TCP Statistics: 4698 input input errors 5867 output Console#

<span id="page-747-0"></span>**traceroute** This command shows the route packets take to the specified destination.

J

#### **Syntax**

#### **traceroute** host

host - IP address or alias of the host.

#### **Default Setting**

None

#### **Command Mode**

Privileged Exec

#### **Command Usage**

- ◆ Use the **traceroute** command to determine the path taken to reach a specified destination.
- $\blacklozenge$  A trace terminates when the destination responds, when the maximum timeout (TTL) is exceeded, or the maximum number of hops is exceeded.
- ◆ The traceroute command first sends probe datagrams with the TTL value set at one. This causes the first router to discard the datagram and return an error message. The trace function then sends several probe messages at each subsequent TTL level and displays the round-trip time for each message. Not all devices respond correctly to probes by returning an "ICMP port unreachable" message. If the timer goes off before a response is returned, the trace function prints a series of asterisks and the "Request Timed Out" message. A long sequence of these messages, terminating only when the maximum timeout has been reached, may indicate this problem with the target device.
- $\blacklozenge$  If the target device does not respond or other errors are detected, the switch will indicate this by one of the following messages:
	- **\*** No Response
	- H Host Unreachable
	- N Network Unreachable
	- P Protocol Unreachable
	- O-Other

```
Console#traceroute 192.168.0.1
Press "ESC" to abort.
Traceroute to 192.168.1.99, 30 hops max, timeout is 3 seconds
Hop Packet 1 Packet 2 Packet 3 IP Address
--- -------- -------- -------- ---------------
  1 20 ms <10 ms <10 ms 192.168.1.99
Trace completed.
Console#
```
<span id="page-749-0"></span>**ping** This command sends (IPv4) ICMP echo request packets to another node on the network.

#### **Syntax**

**ping** host [**count** count] [**size** size]

host - IP address or alias of the host.

count - Number of packets to send. (Range: 1-16)

size - Number of bytes in a packet. (Range: 32-512) The actual packet size will be eight bytes larger than the size specified because the router adds header information.

#### **Default Setting**

count: 5 size: 32 bytes

#### **Command Mode**

Normal Exec, Privileged Exec

#### **Command Usage**

- ◆ Use the ping command to see if another site on the network can be reached.
- ◆ The following are some results of the **ping** command:
	- *Normal response* The normal response occurs in one to ten seconds, depending on network traffic.
	- Destination does not respond If the host does not respond, a "timeout" appears in ten seconds.
	- Destination unreachable The gateway for this destination indicates that the destination is unreachable.
	- Network or host unreachable The gateway found no corresponding entry in the route table.
- ◆ When pinging a host name, be sure the DNS server has been defined [\(page 725\)](#page-724-2) and host name-to-address translation enabled [\(page 725\)](#page-724-2). If necessary, local devices can also be specified in the DNS static host table [\(page 726\)](#page-725-1).

```
Console#ping 10.1.0.9
Type ESC to abort.
PING to 10.1.0.9, by 5 32-byte payload ICMP packets, timeout is 5 seconds
response time: 10 ms
response time: 10 ms
response time: 10 ms
response time: 10 ms
response time: 0 ms
```
J

```
Ping statistics for 10.1.0.9:
 5 packets transmitted, 5 packets received (100%), 0 packets lost (0%)
Approximate round trip times:
 Minimum = 0 ms, Maximum = 10 ms, Average = 8 ms
Console#
```
**Related Commands**  [interface \(360\)](#page-359-0)

<span id="page-750-0"></span>**ARP Configuration** This section describes commands used to configure the Address Resolution Protocol (ARP) on the switch.

#### **Table 153: Address Resolution Protocol Commands**

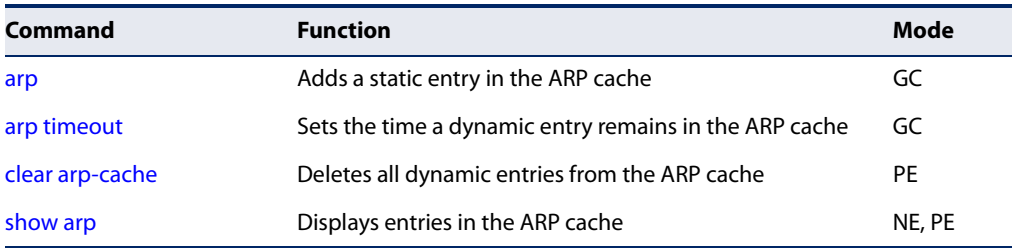

<span id="page-750-1"></span>**arp** This command adds a static entry in the Address Resolution Protocol (ARP) cache. Use the **no** form to remove an entry from the cache.

#### **Syntax**

**arp** ip-address hardware-address

#### **no arp** ip-address

ip-address - IP address to map to a specified hardware address.

hardware-address - Hardware address to map to a specified IP address. (The format for this address is xx-xx-xx-xx-xx-xx.)

#### **Default Setting**

No default entries

#### **Command Mode**

Global Configuration

#### **Command Usage**

- ◆ The ARP cache is used to map 32-bit IP addresses into 48-bit hardware (i.e., Media Access Control) addresses. This cache includes entries for hosts and other routers on local network interfaces defined on this router.
- ◆ The maximum number of static entries allowed in the ARP cache is 128.
- ◆ You may need to put a static entry in the cache if there is no response to an ARP broadcast message. For example, some applications may not respond to ARP requests or the response arrives too late, causing network operations to time out.
- ◆ Static entries will not be aged out nor deleted when power is reset. A static entry can only be removed through the configuration interface.

#### **Example**

```
Console(config)#arp 10.1.0.19 01-02-03-04-05-06
Console(config)#
```
**Related Commands**  [clear arp-cache \(753\)](#page-752-0) [show arp \(753\)](#page-752-1)

<span id="page-751-0"></span>**arp timeout** This command sets the aging time for dynamic entries in the Address Resolution Protocol (ARP) cache. Use the **no** form to restore the default timeout.

#### **Syntax**

**arp timeout** seconds

#### **no arp timeout**

seconds - The time a dynamic entry remains in the ARP cache. (Range: 300-86400; 86400 seconds is one day)

#### **Default Setting**

1200 seconds (20 minutes)

#### **Command Mode**

Global Configuration

#### **Command Usage**

- ◆ When a ARP entry expires, it is deleted from the cache and an ARP request packet is sent to re-establish the MAC address.
- ◆ The aging time determines how long dynamic entries remain in the cache. If the timeout is too short, the router may tie up resources by repeating ARP requests for addresses recently flushed from the table.

#### **Example**

This example sets the ARP cache timeout for 15 minutes (i.e., 900 seconds).

```
Console(config)#arp timeout 900
Console(config)#
```
<span id="page-752-0"></span>**clear arp-cache** This command deletes all dynamic entries from the Address Resolution Protocol (ARP) cache.

#### **Command Mode**

Privileged Exec

#### **Example**

This example clears all dynamic entries in the ARP cache.

```
Console#clear arp-cache
This operation will delete all the dynamic entries in ARP Cache.
Do you want to continue this operation (y/n)?y
Console#
```
<span id="page-752-1"></span>**show arp** This command displays entries in the Address Resolution Protocol (ARP) cache.

#### **Command Mode**

Normal Exec, Privileged Exec

#### **Command Usage**

- ◆ This command displays information about the ARP cache. The first line shows the cache timeout. It also shows each cache entry, including the IP address, MAC address, type (static, dynamic, other), and VLAN interface. Note that entry type "other" indicates local addresses for this router.
- ◆ Static entries are only displayed for VLANs that are up. In other words, static entries are only displayed when configured for the IP subnet of a existing VLAN, and that VLAN is linked up.

#### **Example**

This example displays all entries in the ARP cache.

```
Console#show arp
ARP Cache Timeout: 1200 (seconds)
IP Address MAC Address Type Interface
--------------- ----------------- --------- -----------
10.1.0.0 FF-FF-FF-FF-FF-FF other VLAN1
10.1.0.254 00-00-AB-CD-00-00 other VLAN1
10.1.0.255 FF-FF-FF-FF-FF-FF other VLAN1
145.30.20.23 09-50-40-30-20-10 dynamic VLAN3
Total entry : 5
Console#
```
# <span id="page-753-0"></span>**IPv6 Interface**

This switch supports the following IPv6 interface commands.

# **Table 154: IPv6 Configuration Commands**

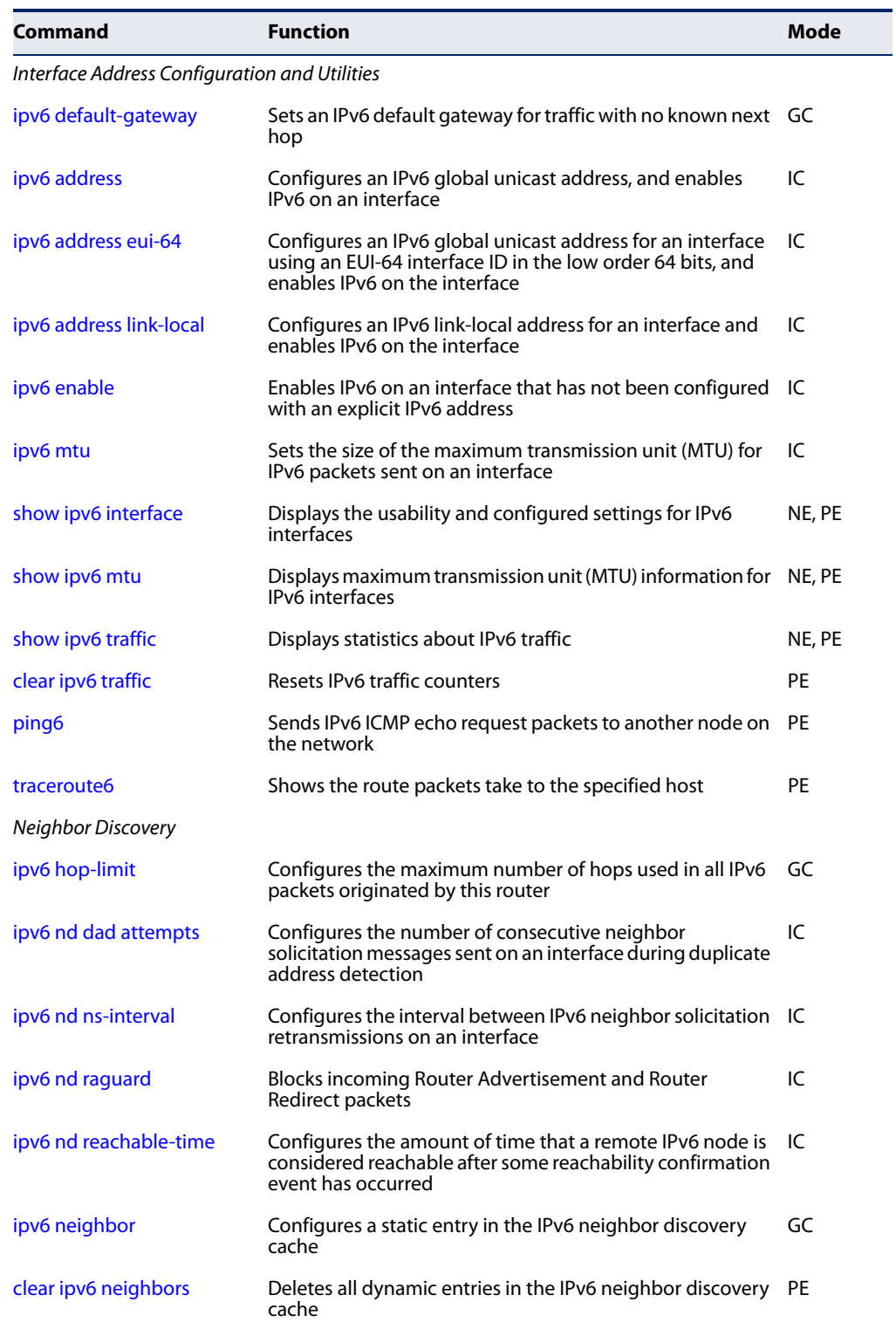

#### **Table 154: IPv6 Configuration Commands** (Continued)

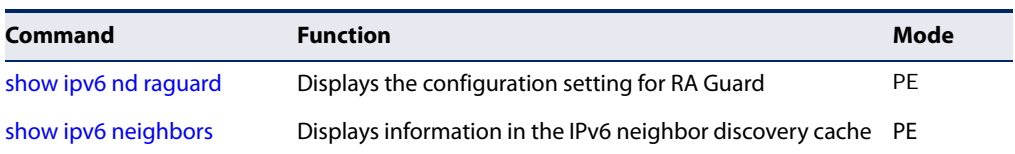

#### **Interface Address Configuration and Utilities**

<span id="page-754-0"></span>**ipv6 default-gateway** This command sets an IPv6 default gateway to use for destinations with no known next hop. Use the **no** form to remove a previously configured default gateway.

#### **Syntax**

**ipv6 default-gateway** ipv6-address

#### **no ipv6 address**

ipv6-address - The IPv6 address of the default next hop router to use for destinations with no known next hop.

#### **Default Setting**

No default gateway is defined

#### **Command Mode**

Global Configuration

#### **Command Usage**

- ◆ All IPv6 addresses must be according to RFC 2373 "IPv6 Addressing Architecture," using 8 colon-separated 16-bit hexadecimal values. One double colon may be used in the address to indicate the appropriate number of zeros required to fill the undefined fields.
- The same link-local address may be used by different interfaces/nodes in different zones (RFC 4007). Therefore, when specifying a link-local address, include zone-id information indicating the VLAN identifier after the % delimiter. For example, FE80::7272%1 identifies VLAN 1 as the interface from which the ping is sent.
- ◆ An IPv6 default gateway can only be successfully set when a network interface that directly connects to the gateway has been configured on the router.
- ◆ An IPv6 default gateway must be defined if a destination is located in a different IP segment and routing is disabled.

#### **Example**

The following example defines a default gateway for this device:

Console(config)#ipv6 default-gateway FE80::269:3EF9:FE19:6780%1 Console(config)#

#### **Related Commands**

[ip route \(803\)](#page-802-0) [show ip route \(805\)](#page-804-0) [ip default-gateway \(746\)](#page-745-0)

<span id="page-755-0"></span>**ipv6 address** This command configures an IPv6 global unicast address and enables IPv6 on an interface. Use the **no** form without any arguments to remove all IPv6 addresses from the interface, or use the **no** form with a specific IPv6 address to remove that address from the interface.

#### **Syntax**

#### [**no**] **ipv6 address** ipv6-address[/prefix-length]

ipv6-address - A full IPv6 address including the network prefix and host address bits.

prefix-length - A decimal value indicating how many contiguous bits (from the left) of the address comprise the prefix (i.e., the network portion of the address).

#### **Default Setting**

No IPv6 addresses are defined

#### **Command Mode**

Interface Configuration (VLAN)

#### **Command Usage**

- ◆ All IPv6 addresses must be according to RFC 2373 "IPv6 Addressing Architecture," using 8 colon-separated 16-bit hexadecimal values. One double colon may be used in the address to indicate the appropriate number of zeros required to fill the undefined fields.
- ◆ To connect to a larger network with multiple subnets, you must configure a global unicast address. This address can be manually configured with this command.
- If a link-local address has not yet been assigned to this interface, this command will assign the specified static global unicast address and also dynamically generate a link-local unicast address for the interface. (The link-local address is made with an address prefix of FE80 and a host portion based the switch's MAC address in modified EUI-64 format.)
- ◆ If a duplicate address is detected, a warning message is sent to the console.

#### **Example**

This example specifies a full IPv6 address and prefix length.

Console(config)#interface vlan 1 Console(config-if)#ipv6 address 2001:DB8:2222:7272::72/96
```
Console(config-if)#end
Console#show ipv6 interface
VLAN 1 is up
IPv6 is enabled.
Link-local address:
  fe80::2e0:cff:fe02:fd%1/64
Global unicast address(es):
   2001:db8:2222:7272::72/96, subnet is 2001:db8:2222:7272::/96
Joined group address(es):
ff02::2
ff02::1:ff00:0
ff02::1:ff00:72
ff02::1:ff02:fd
ff02::1:2
ff02::1
IPv6 link MTU is 1500 bytes
ND DAD is enabled, number of DAD attempts: 1.
ND retransmit interval is 1000 milliseconds
ND advertised retransmit interval is 0 milliseconds
ND reachable time is 30000 milliseconds
ND advertised reachable time is 0 milliseconds
ND advertised router lifetime is 1800 seconds
```
Console#

#### **Related Commands**

[ipv6 address eui-64 \(757\)](#page-756-0) [show ipv6 interface \(763\)](#page-762-0) [ip address \(742\)](#page-741-0)

<span id="page-756-0"></span>**ipv6 address eui-64** This command configures an IPv6 address for an interface using an EUI-64 interface ID in the low order 64 bits and enables IPv6 on the interface. Use the **no** form without any arguments to remove all manually configured IPv6 addresses from the interface. Use the **no** form with a specific address to remove it from the interface.

#### **Syntax**

**ipv6 address** ipv6-prefix/prefix-length **eui-64**

**no ipv6 address** [ipv6-prefix/prefix-length **eui-64**]

ipv6-prefix - The IPv6 network portion of the address assigned to the interface.

prefix-length - A decimal value indicating how many contiguous bits (from the left) of the address comprise the prefix (i.e., the network portion of the address).

#### **Default Setting**

No IPv6 addresses are defined

#### **Command Mode**

Interface Configuration (VLAN)

#### **Command Usage**

- ◆ The prefix must be formatted according to RFC 2373 "IPv6 Addressing Architecture," using 8 colon-separated 16-bit hexadecimal values. One double colon may be used in the address to indicate the appropriate number of zeros required to fill the undefined fields.
- $\blacklozenge$  If a link local address has not yet been assigned to this interface, this command will dynamically generate a global unicast address and a link-local address for this interface. (The link-local address is made with an address prefix of FE80 and a host portion based the switch's MAC address in modified EUI-64 format.)
- Note that the value specified in the ipv6-prefix may include some of the highorder host bits if the specified prefix length is less than 64 bits. If the specified prefix length exceeds 64 bits, then the network portion of the address will take precedence over the interface identifier.
- If a duplicate address is detected, a warning message is sent to the console.
- ◆ IPv6 addresses are 16 bytes long, of which the bottom 8 bytes typically form a unique host identifier based on the device's MAC address. The EUI-64 specification is designed for devices that use an extended 8-byte MAC address. For devices that still use a 6-byte MAC address (also known as EUI-48 format), it must be converted into EUI-64 format by inverting the universal/local bit in the address and inserting the hexadecimal number FFFE between the upper and lower three bytes of the MAC address.
- ◆ For example, if a device had an EUI-48 address of 28-9F-18-1C-82-35, the global/local bit must first be inverted to meet EUI-64 requirements (i.e., 1 for globally defined addresses and 0 for locally defined addresses), changing 28 to 2A. Then the two bytes FFFE are inserted between the OUI (i.e., company id) and the rest of the address, resulting in a modified EUI-64 interface identifier of 2A-9F-18-FF-FE-1C-82-35.
- This host addressing method allows the same interface identifier to be used on multiple IP interfaces of a single device, as long as those interfaces are attached to different subnets.

#### **Example**

This example uses the network prefix of 2001:0DB8:0:1::/64, and specifies that the EUI-64 interface identifier be used in the lower 64 bits of the address.

```
Console(config)#interface vlan 1
Console(config-if)#ipv6 address 2001:0DB8:0:1::/64 eui-64
Console(config-if)#end
Console#show ipv6 interface
VLAN 1 is up
IPv6 is enable.
Link-local address:
  2001:db8:0:1:2e0:cff:fe02:fd/64, subnet is 2001:db8:0:1::/64[EUI]
  2001:db8:2222:7272::72/96, subnet is 2001:db8:2222:7272::/96
Joined group address(es):
ff02::2
```

```
ff02::1:ff00:0
ff02::1:ff00:72
ff02:1:ff02:fdff02::1:2
ff02::1
IPv6 link MTU is 1500 bytes
ND DAD is enabled, number of DAD attempts: 1.
ND retransmit interval is 1000 milliseconds
ND advertised retransmit interval is 0 milliseconds
ND reachable time is 30000 milliseconds
ND advertised reachable time is 0 milliseconds
ND advertised router lifetime is 1800 seconds
```

```
Console#
```
### **Related Commands**  [show ipv6 interface \(763\)](#page-762-0)

<span id="page-758-0"></span>**ipv6 address link-local** This command configures an IPv6 link-local address for an interface and enables IPv6 on the interface. Use the **no** form without any arguments to remove all manually configured IPv6 addresses from the interface. Use the **no** form with a specific address to remove it from the interface.

#### **Syntax**

**ipv6 address** ipv6-address **link-local**

**no ipv6 address** [ipv6-address **link-local**]

ipv6-address - The IPv6 address assigned to the interface.

#### **Default Setting**

No IPv6 addresses are defined

#### **Command Mode**

Interface Configuration (VLAN)

#### **Command Usage**

- The specified address must be formatted according to RFC 2373 "IPv6 Addressing Architecture," using 8 colon-separated 16-bit hexadecimal values. One double colon may be used in the address to indicate the appropriate number of zeros required to fill the undefined fields. And the address prefix must be in the range of FE80~FEBF.
- ◆ The address specified with this command replaces a link-local address that was automatically generated for the interface.
- ◆ You can configure multiple IPv6 global unicast addresses per interface, but only one link-local address per interface.
- $\blacklozenge$  If a duplicate address is detected, a warning message is sent to the console.

#### **Example**

This example assigns a link-local address of FE80::269:3EF9:FE19:6779 to VLAN 1. Note that a prefix in the range of FE80~FEBF is required for link-local addresses, and the first 16-bit group in the host address is padded with a zero in the form 0269.

```
Console(config)#interface vlan 1
Console(config-if)#ipv6 address FE80::269:3EF9:FE19:6779 link-local
Console(config-if)#end
Console#show ipv6 interface
VLAN 1 is up
IPv6 is enabled.
Link-local address:
   fe80::269:3ef9:fe19:6779%1/64
Global unicast address(es):
   2001:db8:0:1:2e0:cff:fe02:fd/64, subnet is 2001:db8:0:1::/64[EUI]
   2001:db8:2222:7272::72/96, subnet is 2001:db8:2222:7272::/96
Joined group address(es):
ff02::2
ff02::1:ff19:6779
ff02::1:ff00:0
ff02::1:ff00:72
ff02::1:ff02:fd
ff02::1:2
ff02::1
IPv6 link MTU is 1500 bytes
ND DAD is enabled, number of DAD attempts: 1.
ND retransmit interval is 1000 milliseconds
ND advertised retransmit interval is 0 milliseconds
ND reachable time is 30000 milliseconds
ND advertised reachable time is 0 milliseconds
ND advertised router lifetime is 1800 seconds
Console#
```
#### **Related Commands**

[ipv6 enable \(760\)](#page-759-0) [show ipv6 interface \(763\)](#page-762-0)

<span id="page-759-0"></span>**ipv6 enable** This command enables IPv6 on an interface that has not been configured with an explicit IPv6 address. Use the **no** form to disable IPv6 on an interface that has not been configured with an explicit IPv6 address.

#### **Syntax**

[**no**] **ipv6 enable**

# **Default Setting**

IPv6 is disabled

#### **Command Mode**

Interface Configuration (VLAN)

#### **Command Usage**

◆ This command enables IPv6 on the current VLAN interface and automatically generates a link-local unicast address. The address prefix uses FE80, and the

host portion of the address is generated by converting the switch's MAC address to modified EUI-64 format (see [page 757\)](#page-756-0). This address type makes the switch accessible over IPv6 for all devices attached to the same local subnet.

- ◆ If a duplicate address is detected on the local segment, this interface will be disabled and a warning message displayed on the console.
- ◆ The **no ipv6 enable** command does not disable IPv6 for an interface that has been explicitly configured with an IPv6 address.

#### **Example**

In this example, IPv6 is enabled on VLAN 1, and the link-local address FE80::2E0:CFF:FE00:FD/64 is automatically generated by the switch.

```
Console(config)#interface vlan 1
Console(config-if)#ipv6 enable
Console(config-if)#end
Console#show ipv6 interface
VLAN 1 is up
IPv6 is enabled.
Link-local address:
  fe80::269:3ef9:fe19:6779%1/64
Global unicast address(es):
   2001:db8:0:1:2e0:cff:fe02:fd/64, subnet is 2001:db8:0:1::/64[EUI]
   2001:db8:2222:7272::72/96, subnet is 2001:db8:2222:7272::/96
Joined group address(es):
ff02::2
ff02::1:ff19:6779
ff02::1:ff00:0
ff02::1:ff00:72
ff02::1:ff02:fd
ff02::1:2
ff02::1
IPv6 link MTU is 1500 bytes
ND DAD is enabled, number of DAD attempts: 1.
ND retransmit interval is 1000 milliseconds
ND advertised retransmit interval is 0 milliseconds
ND reachable time is 30000 milliseconds
ND advertised reachable time is 0 milliseconds
ND advertised router lifetime is 1800 seconds
```
Console#

#### **Related Commands**

[ipv6 address link-local \(759\)](#page-758-0) [show ipv6 interface \(763\)](#page-762-0)

**ipv6 mtu** This command sets the size of the maximum transmission unit (MTU) for IPv6 packets sent on an interface. Use the **no** form to restore the default setting.

#### **Syntax**

**ipv6 mtu** size

#### **no ipv6 mtu**

size - Specifies the MTU size. (Range: 1280-65535 bytes)

#### **Default Setting**

1500 bytes

#### **Command Mode**

Interface Configuration (VLAN)

#### **Command Usage**

- ◆ If a non-default value is configured, an MTU option is included in the router advertisements sent from this device.
- ◆ The maximum value set by this command cannot exceed the MTU of the physical interface, which is currently fixed at 1500 bytes.
- ◆ IPv6 routers do not fragment IPv6 packets forwarded from other routers. However, traffic originating from an end-station connected to an IPv6 router may be fragmented.
- ◆ All devices on the same physical medium must use the same MTU in order to operate correctly.

ш

◆ IPv6 must be enabled on an interface before the MTU can be set.

#### **Example**

The following example sets the MTU for VLAN 1 to 1280 bytes:

```
Console(config)#interface vlan 1
Console(config-if)#ipv6 mtu 1280
Console(config-if)#
```
**Related Commands**  [show ipv6 mtu \(765\)](#page-764-0) [jumbo frame \(126\)](#page-125-0)

<span id="page-762-0"></span>**show ipv6 interface** This command displays the usability and configured settings for IPv6 interfaces.

#### **Syntax**

#### **show ipv6 interface** [**brief** [**vlan** vlan-id [ipv6-prefix/prefix-length]]]

**brief** - Displays a brief summary of IPv6 operational status and the addresses configured for each interface.

vlan-id - VLAN ID (Range: 1-4094)

ipv6-prefix - The IPv6 network portion of the address assigned to the interface. The prefix must be formatted according to RFC 2373 "IPv6 Addressing Architecture," using 8 colon-separated 16-bit hexadecimal values. One double colon may be used in the address to indicate the appropriate number of zeros required to fill the undefined fields.

prefix-length - A decimal value indicating how many of the contiguous bits (from the left) of the address comprise the prefix (i.e., the network portion of the address).

#### **Command Mode**

Privileged Exec

#### **Example**

This example displays all the IPv6 addresses configured for the switch.

```
Console#show ipv6 interface
VLAN 1 is up
IPv6 is enabled.
Link-local address:
   fe80::269:3ef9:fe19:6779%1/64
Global unicast address(es):
   2001:db8:0:1:2e0:cff:fe02:fd/64, subnet is 2001:db8:0:1::/64[EUI]
   2001:db8:2222:7272::72/96, subnet is 2001:db8:2222:7272::/96
Joined group address(es):
ff02::2
ff02::1:ff19:6779
ff02::1:ff00:0
ff02::1:ff00:72
ff02::1:ff02:fd
ff02::1:2
ff02::1
IPv6 link MTU is 1500 bytes
ND DAD is enabled, number of DAD attempts: 1.
ND retransmit interval is 1000 milliseconds
ND advertised retransmit interval is 0 milliseconds
ND reachable time is 30000 milliseconds
ND advertised reachable time is 0 milliseconds
ND advertised router lifetime is 1800 seconds
```

```
Console#
```
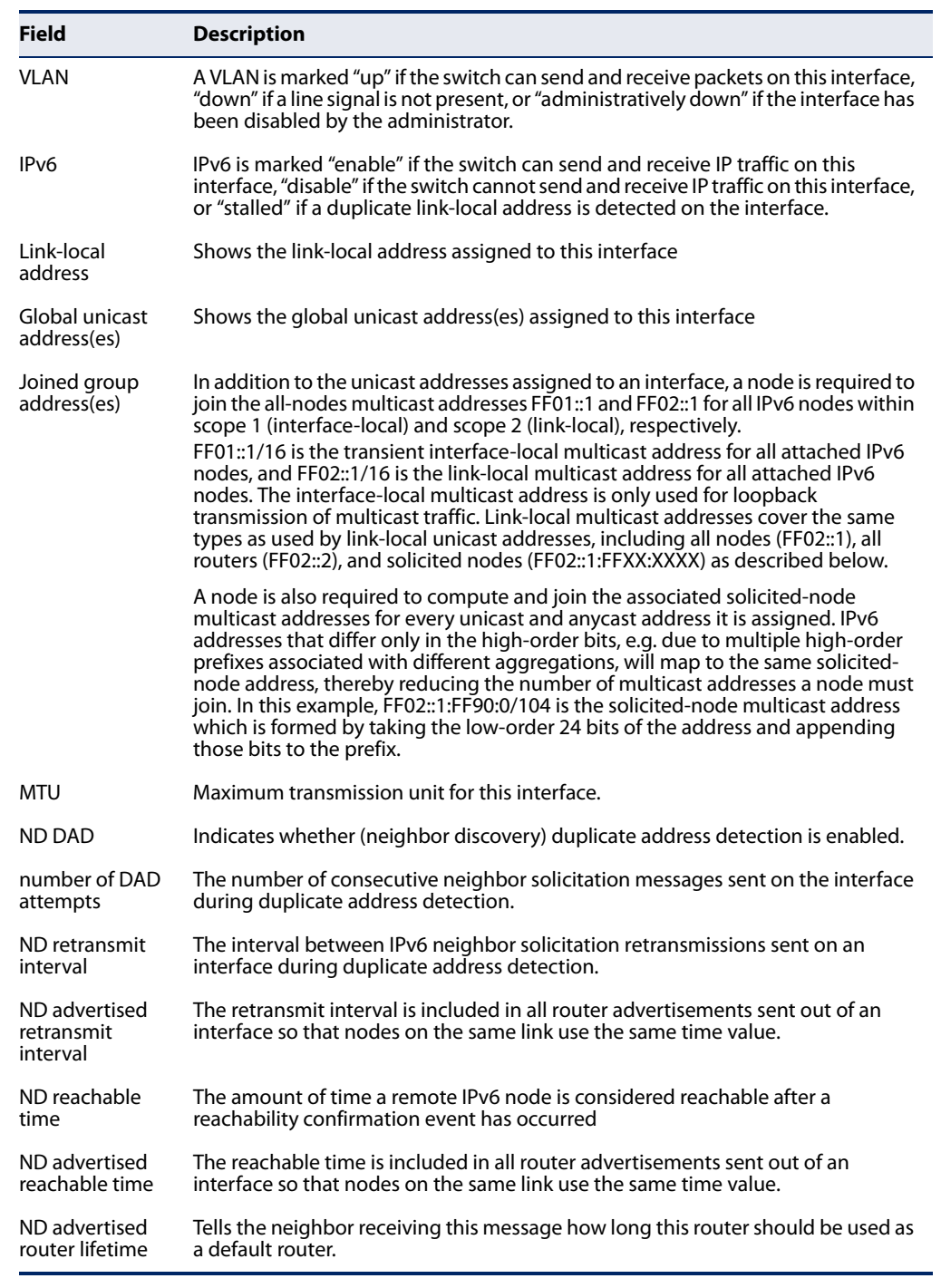

## **Table 155: show ipv6 interface - display description**

This example displays a brief summary of IPv6 addresses configured on the switch.

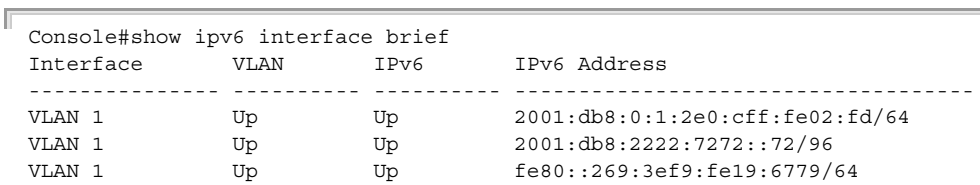

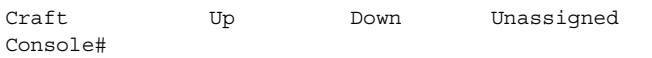

# **Related Commands**

[show ip interface \(747\)](#page-746-0)

<span id="page-764-0"></span>**show ipv6 mtu** This command displays the maximum transmission unit (MTU) cache for destinations that have returned an ICMP packet-too-big message along with an acceptable MTU to this switch.

#### **Command Mode**

Normal Exec, Privileged Exec

#### **Example**

Л

The following example shows the MTU cache for this device:

```
Console#show ipv6 mtu
MTU Since Destination Address
1400 00:04:21 5000:1::3
1280 00:04:50 FE80::203:A0FF:FED6:141D
Console#
```
#### **Table 156: show ipv6 mtu - display description\***

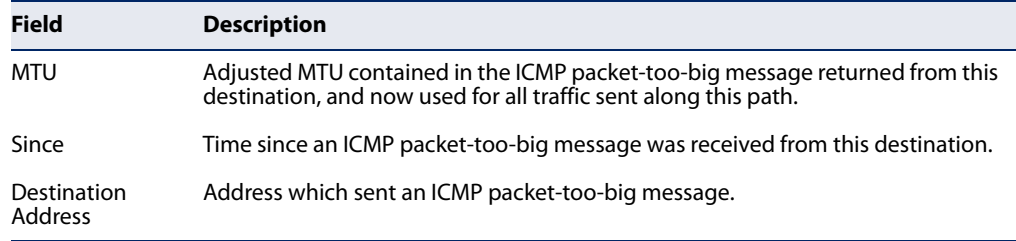

\* No information is displayed if an IPv6 address has not been assigned to the switch.

<span id="page-764-1"></span>**show ipv6 traffic** This command displays statistics about IPv6 traffic passing through this switch.

#### **Command Mode**

Privileged Exec

#### **Example**

The following example shows statistics for all IPv6 unicast and multicast traffic, as well as ICMP, UDP and TCP statistics:

```
Console#show ipv6 traffic
IPv6 Statistics:
```

```
IPv6 received
```
 total received header errors

```
 too big errors
                       no routes
                       address errors
                       unknown protocols
                       truncated packets
                       discards
                       delivers
                       reassembly request datagrams
                       reassembly succeeded
                       reassembly failed
IPv6 sent
                       forwards datagrams
                    15 requests
                       discards
                       no routes
                       generated fragments
                       fragment succeeded
                       fragment failed
ICMPv6 Statistics:
ICMPv6 received
                       input
                       errors
                       destination unreachable messages
                       packet too big messages
                       time exceeded messages
                       parameter problem message
                       echo request messages
                       echo reply messages
                       router solicit messages
                       router advertisement messages
                       neighbor solicit messages
                       neighbor advertisement messages
                       redirect messages
                       group membership query messages
                       group membership response messages
                       group membership reduction messages
                       multicast listener discovery version 2 reports
ICMPv6 sent
                     4 output
                       destination unreachable messages
                       packet too big messages
                       time exceeded messages
                       parameter problem message
                       echo request messages
                       echo reply messages
                     3 router solicit messages
                       router advertisement messages
                     1 neighbor solicit messages
                       neighbor advertisement messages
                       redirect messages
                       group membership query messages
                       group membership response messages
                       group membership reduction messages
                       multicast listener discovery version 2 reports
UDP Statistics:
                       input
                       no port errors
                       other errors
                       output
Console#
```
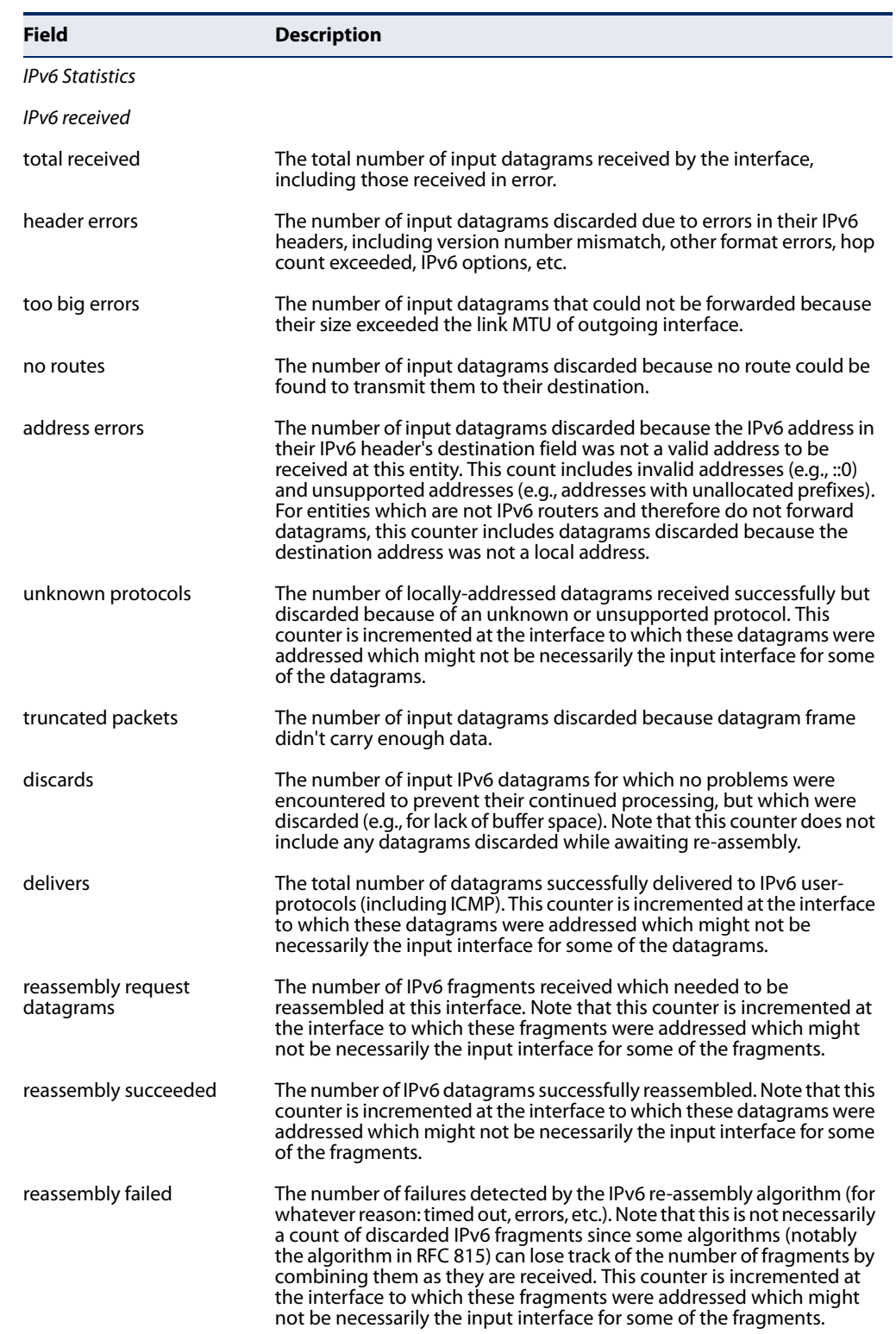

# **Table 157: show ipv6 traffic - display description**

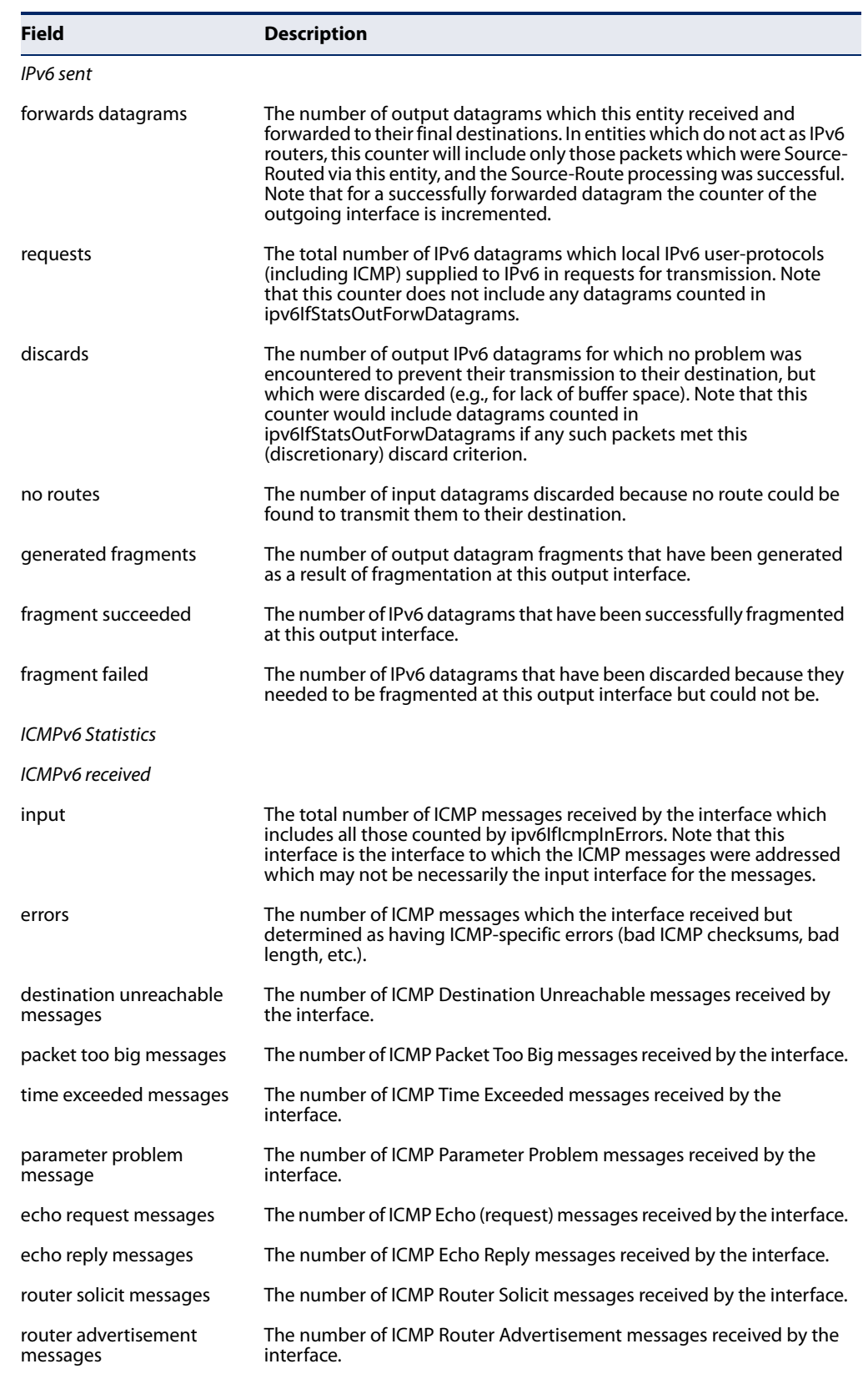

# **Table 157: show ipv6 traffic - display description** (Continued)

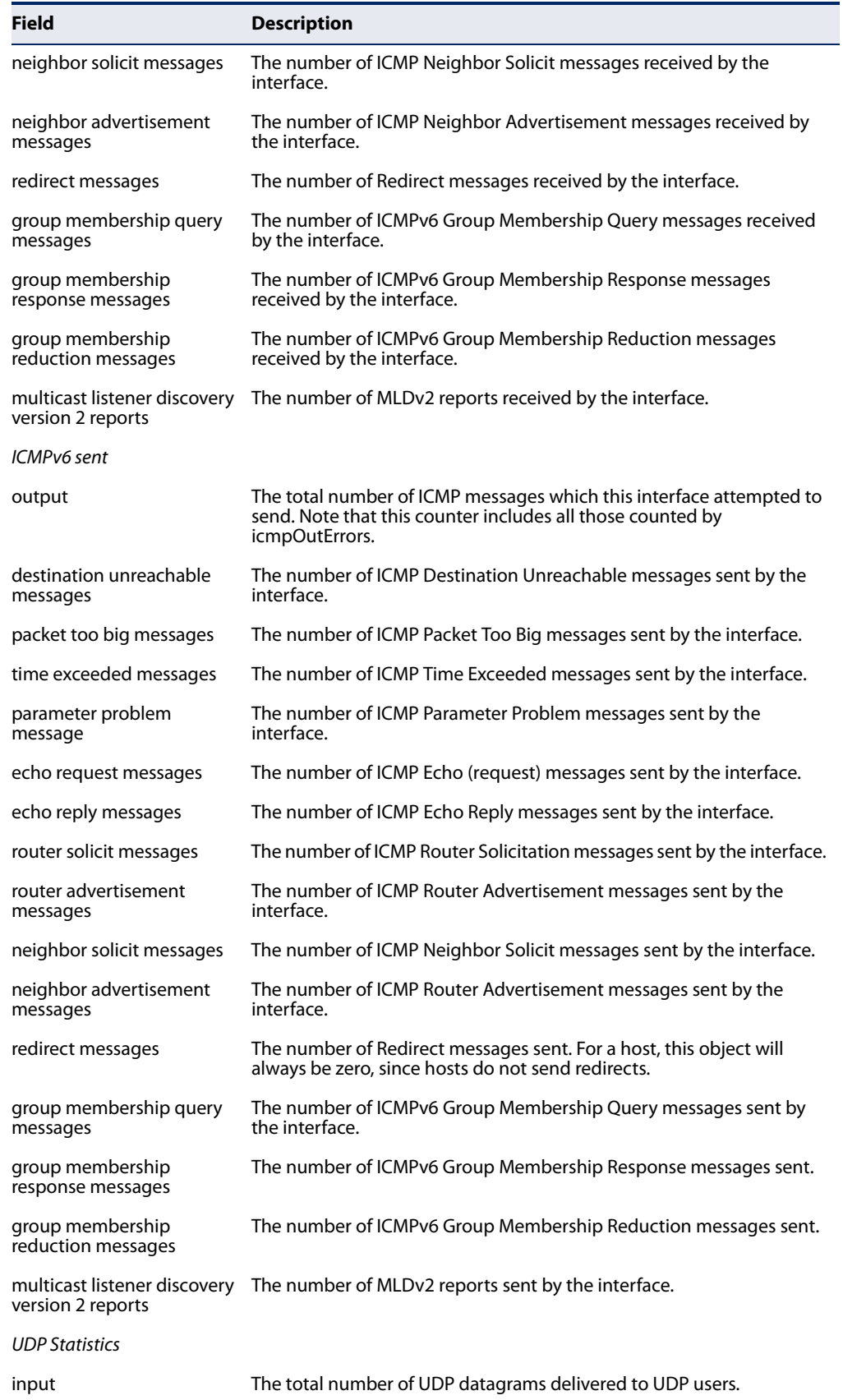

# **Table 157: show ipv6 traffic - display description** (Continued)

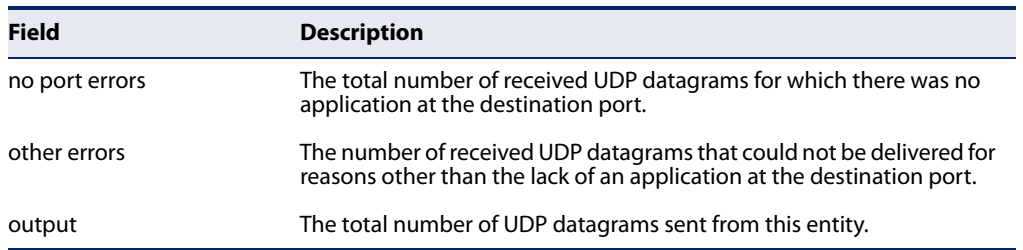

#### **Table 157: show ipv6 traffic - display description** (Continued)

**clear ipv6 traffic** This command resets IPv6 traffic counters.

# **Command Mode**

Privileged Exec

#### **Command Usage**

This command resets all of the counters displayed by the **[show ipv6 traffic](#page-764-1)** command.

#### **Example**

```
Console#clear ipv6 traffic
Console#
```
**ping6** This command sends (IPv6) ICMP echo request packets to another node on the network.

#### **Syntax**

**ping6** {ipv6-address | host-name} [**count** count] [**size** size]

ipv6-address - The IPv6 address of a neighbor device. You can specify either a link-local or global unicast address formatted according to RFC 2373 "IPv6 Addressing Architecture," using 8 colon-separated 16-bit hexadecimal values. One double colon may be used in the address to indicate the appropriate number of zeros required to fill the undefined fields.

host-name - A host name string which can be resolved into an IPv6 address through a domain name server.

count - Number of packets to send. (Range: 1-16)

size - Number of bytes in a packet. (Range: 0-1500 bytes) The actual packet size will be eight bytes larger than the size specified because the router adds header information.

#### **Default Setting**

count: 5 size: 0 bytes

#### **Command Mode**

Privileged Exec

#### **Command Usage**

- ◆ Use the **ping6** command to see if another site on the network can be reached, or to evaluate delays over the path.
- ◆ The same link-local address may be used by different interfaces/nodes in different zones (RFC 4007). Therefore, when specifying a link-local address, include zone-id information indicating the VLAN identifier after the % delimiter. For example, FE80::7272%1 identifies VLAN 1 as the interface from which the ping is sent.
- ◆ When pinging a host name, be sure the DNS server has been enabled (see [page 725](#page-724-0)). If necessary, local devices can also be specified in the DNS static host table (see [page 726\)](#page-725-0).
- ◆ When using ping6 with a host name, the router first attempts to resolve the alias into an IPv6 address before trying to resolve it into an IPv4 address.

#### **Example**

```
Console#ping6 FE80::2E0:CFF:FE00:FC%1
Press ESC to abort.
PING to FE80::2E0:CFF:FE00:FC%1/64, by 5 32-byte payload ICMP packets, 
 timeout is 3 seconds
response time: 20 ms [FE80::2E0:CFF:FE00:FC] seq_no: 1
response time: 0 ms [FE80::2E0:CFF:FE00:FC] seq_no: 2
response time: 0 ms [FE80::2E0:CFF:FE00:FC] seq_no: 3
response time: 0 ms [FE80::2E0:CFF:FE00:FC] seq_no: 4
response time: 0 ms [FE80::2E0:CFF:FE00:FC] seq_no: 5
Ping statistics for FE80::2E0:CFF:FE00:FC%1/64:
 5 packets transmitted, 5 packets received (100%), 0 packets lost (0%)
Approximate round trip times:
 Minimum = 0 ms, Maximum = 20 ms, Average = 4 ms
Console#
```
**traceroute6** This command shows the route packets take to the specified destination.

#### **Syntax**

#### **traceroute6** {ipv6-address | host-name} [**max-failures** max-failures]

ipv6-address - The IPv6 address of a neighbor device. You can specify either a link-local or global unicast address formatted according to RFC 2373 "IPv6 Addressing Architecture," using 8 colon-separated 16-bit hexadecimal values. One double colon may be used in the address to indicate the appropriate number of zeros required to fill the undefined fields.

host-name - A host name string which can be resolved into an IPv6 address through a domain name server.

max-failures - The maximum number of failures before which the trace route is terminated. (Range: 1-255)

# **Default Setting**

Maximum failures: 5

#### **Command Mode**

Privileged Exec

#### **Command Usage**

- ◆ Use the **traceroute6** command to determine the path taken to reach a specified destination.
- ◆ The same link-local address may be used by different interfaces/nodes in different zones (RFC 4007). Therefore, when specifying a link-local address, include zone-id information indicating the VLAN identifier after the % delimiter. For example, FE80::7272%1 identifies VLAN 1 as the interface from which the ping is sent. Note that the zone-id for the craft interface is 4097.
- $\blacklozenge$  A trace terminates when the destination responds, when the maximum timeout (TTL) is exceeded, or the maximum number of hops is exceeded.
- ◆ The traceroute command first sends probe datagrams with the TTL value set at one. This causes the first router to discard the datagram and return an error message. The trace function then sends several probe messages at each subsequent TTL level and displays the round-trip time for each message. Not all devices respond correctly to probes by returning an "ICMP port unreachable" message. If the timer goes off before a response is returned, the trace function prints a series of asterisks and the "Request Timed Out" message. A long sequence of these messages, terminating only when the maximum timeout has been reached, may indicate this problem with the target device.

#### **Example**

```
Console#traceroute6 FE80::2E0:CFF:FE9C:CA10%1/64
Press "ESC" to abort.
Traceroute to FE80::2E0:CFF:FE9C:CA10%1/64, 30 hops max, timeout is 3 
 seconds, 5 max failure(s) before termination.
Hop Packet 1 Packet 2 Packet 3 IPv6 Address
--- -------- -------- -------- --------------------------------------------
  1 <10 ms <10 ms <10 ms FE80::2E0:CFF:FE9C:CA10%1/64
Trace completed.
Console#
```
#### **Neighbor Discovery**

**ipv6 hop-limit** This command configures the maximum number of hops used in router advertisements originated by this router. Use the **no** form to restore the default setting.

#### **Syntax**

#### **ipv6 hop-limit** hops

#### **no ipv6 hop-limit**

hops - The maximum number of hops in router advertisements and all IPv6 packets. (Range: 1-255)

#### **Default Setting**

1

#### **Command Mode**

Global Configuration

#### **Example**

The following sets the hop limit for router advertisements to 64:

```
Console(config)#ipv6 hop-limit 64
Console(config)#
```
**ipv6 nd dad attempts** This command configures the number of consecutive neighbor solicitation messages sent on an interface during duplicate address detection. Use the **no** form to restore the default setting.

#### **Syntax**

**ipv6 nd dad attempts** count

#### **no ipv6 nd dad attempts**

count - The number of neighbor solicitation messages sent to determine whether or not a duplicate address exists on this interface. (Range: 0-600)

#### **Default Setting**

1

**Command Mode**  Interface Configuration (VLAN)

#### **Command Usage**

◆ Configuring a value of 0 disables duplicate address detection.

- ◆ Duplicate address detection determines if a new unicast IPv6 address already exists on the network before it is assigned to an interface.
- ◆ Duplicate address detection is stopped on any interface that has been suspended (see the [vlan](#page-472-0) command). While an interface is suspended, all unicast IPv6 addresses assigned to that interface are placed in a "pending" state. Duplicate address detection is automatically restarted when the interface is administratively re-activated.
- ◆ An interface that is re-activated restarts duplicate address detection for all unicast IPv6 addresses on the interface. While duplicate address detection is performed on the interface's link-local address, the other IPv6 addresses remain in a "tentative" state. If no duplicate link-local address is found, duplicate address detection is started for the remaining IPv6 addresses.
- ◆ If a duplicate address is detected, it is set to "duplicate" state, and a warning message is sent to the console. If a duplicate link-local address is detected, IPv6 processes are disabled on the interface. If a duplicate global unicast address is detected, it is not used. All configuration commands associated with a duplicate address remain configured while the address is in "duplicate" state.
- $\blacklozenge$  If the link-local address for an interface is changed, duplicate address detection is performed on the new link-local address, but not for any of the IPv6 global unicast addresses already associated with the interface.

#### **Example**

The following configures five neighbor solicitation attempts for addresses configured on VLAN 1. The [show ipv6 interface](#page-762-0) command indicates that the duplicate address detection process is still on-going.

```
Console(config)#interface vlan 1
Console(config-if)#ipv6 nd dad attempts 5
Console(config-if)#end
Console#show ipv6 interface
VLAN 1 is up
IPv6 is enabled.
Link-local address:
   fe80::269:3ef9:fe19:6779%1/64
Global unicast address(es):
   2001:db8:0:1:2e0:cff:fe02:fd/64, subnet is 2001:db8:0:1::/64[EUI]
   2001:db8:2222:7272::72/96, subnet is 2001:db8:2222:7272::/96
Joined group address(es):
ff02::2
ff02::1:ff19:6779
ff02::1:ff00:0
ff02::1:ff00:72
ff02::1:ff02:fd
ff02::1:2
ff02::1
IPv6 link MTU is 1500 bytes
ND DAD is enabled, number of DAD attempts: 5.
ND retransmit interval is 1000 milliseconds
ND advertised retransmit interval is 0 milliseconds
ND reachable time is 30000 milliseconds
ND advertised reachable time is 0 milliseconds
```
ND advertised router lifetime is 1800 seconds

Console#

# **Related Commands**

[ipv6 nd ns-interval \(775\)](#page-774-0) [show ipv6 neighbors \(780\)](#page-779-0)

<span id="page-774-0"></span>**ipv6 nd ns-interval** This command configures the interval between transmitting IPv6 neighbor solicitation messages on an interface. Use the **no** form to restore the default value.

#### **Syntax**

**ipv6 nd ns-interval** milliseconds

#### **no ipv6 nd ns-interval**

milliseconds - The interval between transmitting IPv6 neighbor solicitation messages. (Range: 1000-3600000)

#### **Default Setting**

1000 milliseconds is used for neighbor discovery operations 0 milliseconds is advertised in router advertisements

#### **Command Mode**

Interface Configuration (VLAN)

#### **Command Usage**

- ◆ When a non-default value is configured, the specified interval is used both for router advertisements and by the router itself.
- ◆ This command specifies the interval between transmitting neighbor solicitation messages when resolving an address, or when probing the reachability of a neighbor. Therefore, avoid using very short intervals for normal IPv6 operations.
- ◆ Setting the neighbor solicitation interval to 0 means that the configured time is unspecified by this router.

#### **Example**

The following sets the interval between sending neighbor solicitation messages to 30000 milliseconds:

```
Console(config)#interface vlan 1
Console(config)#ipv6 nd ns-interval 30000
Console(config)#end
Console#show ipv6 interface
VLAN 1 is up
IPv6 is enabled.
Link-local address:
   fe80::269:3ef9:fe19:6779%1/64
```

```
Global unicast address(es):
  2001:db8:0:1:2e0:cff:fe02:fd/64, subnet is 2001:db8:0:1::/64[EUI]
   2001:db8:2222:7272::72/96, subnet is 2001:db8:2222:7272::/96
Joined group address(es):
ff02::2
ff02::1:ff19:6779
ff02::1:ff00:0
ff02::1:ff00:72
ff02::1:ff02:fd
ff02::1:2
ff02...1IPv6 link MTU is 1500 bytes
ND DAD is enabled, number of DAD attempts: 5.
ND retransmit interval is 30000 milliseconds
ND advertised retransmit interval is 30000 milliseconds
ND reachable time is 30000 milliseconds
ND advertised reachable time is 0 milliseconds
ND advertised router lifetime is 1800 seconds
```
Console#

# **Related Commands**

[show running-config \(118\)](#page-117-0)

**ipv6 nd raguard** This command blocks incoming Router Advertisement and Router Redirect packets. Use the no form to disable this feature.

#### **Syntax**

[**no**] **ipv6 nd raguard**

#### **Default Setting**

Disabled

#### **Command Mode**

Interface Configuration (Ethernet, Port Channel)

#### **Command Usage**

- IPv6 Router Advertisements (RA) convey information that enables nodes to auto-configure on the network. This information may include the default router address taken from the observed source address of the RA message, as well as on-link prefix information. However, unintended mis-configurations, or possibly malicious attacks on the network, may lead to bogus RAs being sent, which in turn can cause operational problems for hosts on the network.
- ◆ This command can be used to block RAs and Router Redirect (RR) messages on the specified interface. Determine which interfaces are connected to known routers, and enable RA Guard on all other untrusted interfaces.

#### **Example**

```
Console(config)#interface ethernet 1/1
Console(config-if)#pv6 nd raguard
Console(config-if)#
```
**ipv6 nd** This command configures the amount of time that a remote IPv6 node is reachable-time considered reachable after some reachability confirmation event has occurred. Use the **no** form to restore the default setting.

#### **Syntax**

**ipv6 nd reachable-time** milliseconds

#### **no ipv6 nd reachable-time**

milliseconds - The time that a node can be considered reachable after receiving confirmation of reachability. (Range: 0-3600000)

#### **Default Setting**

30000 milliseconds is used for neighbor discovery operations 0 milliseconds is advertised in router advertisements

#### **Command Mode**

Interface Configuration (VLAN)

#### **Command Usage**

- The time limit configured by this command allows the router to detect unavailable neighbors. During the neighbor discover process, an IPv6 node will multicast neighbor solicitation messages to search for neighbor nodes. For a neighbor node to be considered reachable, it must respond to the neighbor soliciting node with a neighbor advertisement message to become a confirmed neighbor, after which the reachable timer will be considered in effect for subsequent unicast IPv6 layer communications.
- ◆ This time limit is included in all router advertisements sent out through an interface, ensuring that nodes on the same link use the same time value.
- $\blacklozenge$  Setting the time limit to 0 means that the configured time is unspecified by this router.

#### **Example**

The following sets the reachable time for a remote node to 1000 milliseconds:

```
Console(config)#interface vlan 1
Console(config)#pv6 nd reachable-time 1000
Console(config)#
```
**ipv6 neighbor** This command configures a static entry in the IPv6 neighbor discovery cache. Use the **no** form to remove a static entry from the cache.

#### **Syntax**

#### **ipv6 neighbor** ipv6-address **vlan** vlan-id hardware-address

#### **no ipv6 mtu**

ipv6-address - The IPv6 address of a neighbor device that can be reached through one of the network interfaces configured on this switch. You can specify either a link-local or global unicast address formatted according to RFC 2373 "IPv6 Addressing Architecture," using 8 colon-separated 16-bit hexadecimal values. One double colon may be used in the address to indicate the appropriate number of zeros required to fill the undefined fields.

vlan-id - VLAN ID (Range: 1-4094)

hardware-address - The 48-bit MAC layer address for the neighbor device. This address must be formatted as six hexadecimal pairs separated by hyphens.

### **Default Setting**

None

#### **Command Mode**

Global Configuration

#### **Command Usage**

- ◆ Address Resolution Protocol (ARP) has been replaced in IPv6 with the Neighbor Discovery Protocol (NDP). The **ipv6 neighbor** command is similar to the [mac](#page-437-0)[address-table static](#page-437-0) command that is implemented using ARP.
- ◆ Static entries can only be configured on an IPv6-enabled interface.
- ◆ The switch does not determine whether a static entry is reachable before placing it in the IPv6 neighbor discovery cache.
- ◆ If the specified entry was dynamically learned through the IPv6 neighbor discovery process, and already exists in the neighbor discovery cache, it is converted to a static entry. Static entries in the IPv6 neighbor discovery cache are not modified if subsequently detected by the neighbor discovery process.
- Disabling IPv6 on an interface with the no [ipv6 enable](#page-759-0) command (see [page 760](#page-759-0)) deletes all dynamically learned entries in the IPv6 neighbor discovery cache for that interface, but does not delete static entries.

л

J

#### **Example**

The following maps a static entry for global unicast address to a MAC address:

```
Console(config)#ipv6 neighbor 2009:DB9:2229::81 vlan 1 30-65-14-01-11-86
Console(config)#end
Console#show ipv6 neighbors
State: I1 - Incomplete, I2 - Invalid, R - Reachable, S - Stale, D - Delay,
      P1 - Probe, P2 - Permanent, U - Unknown
IPv6 Address Age Link-layer Addr State VLAN
2009:DB9:2229::80 956 12-34-11-11-43-21 R 1
2009:DB9:2229::81 Permanent 30-65-14-01-11-86 R 1
FE80::1034:11FF:FE11:4321 961 12-34-11-11-43-21 R 1
Console#
```
#### **Related Commands**

[show ipv6 neighbors \(780\)](#page-779-0) [mac-address-table static \(438\)](#page-437-0)

**clear ipv6 neighbors** This command deletes all dynamic entries in the IPv6 neighbor discovery cache.

#### **Command Mode**

Privileged Exec

### **Example**  The following deletes all dynamic entries in the IPv6 neighbor cache:

```
Console#clear ipv6 neighbors
Console#
```
**show ipv6 nd raguard** This command displays the configuration setting for RA Guard.

#### **Syntax**

#### **show ipv6 nd raguard** [interface]

interface

**ethernet** unit/port

unit - Unit identifier. (Range: 1)

port - Port number. (Range: 1-32/54)

**port-channel** channel-id (Range: 1-16/27)

#### **Command Mode**

Privileged Exec

#### **Example**

```
Console#show ipv6 nd raguard interface ethernet 1/1
Interface RA Guard
--------- --------
Eth 1/ 1 Yes
Console#
```
<span id="page-779-0"></span>**show ipv6 neighbors** This command displays information in the IPv6 neighbor discovery cache.

#### **Syntax**

#### **show ipv6 neighbors** [**vlan** vlan-id | ipv6-address]

vlan-id - VLAN ID (Range: 1-4094)

ipv6-address - The IPv6 address of a neighbor device. You can specify either a link-local or global unicast address formatted according to RFC 2373 "IPv6 Addressing Architecture," using 8 colon-separated 16-bit hexadecimal values. One double colon may be used in the address to indicate the appropriate number of zeros required to fill the undefined fields.

#### **Default Setting**

All IPv6 neighbor discovery cache entries are displayed.

#### **Command Mode**

Privileged Exec

#### **Example**

The following shows all known IPv6 neighbors for this switch:

```
Console#show ipv6 neighbors
State: I1 - Incomplete, I2 - Invalid, R - Reachable, S - Stale, D - Delay,
      P1 - Probe, P2 - Permanent, U - Unknown
IPv6 Address and Age Link-layer Addr State VLAN
FE80::2E0:CFF:FE9C:CA10 4 00-E0-0C-9C-CA-10 R 1
Console#
                                                              Л
```
#### **Table 158: show ipv6 neighbors - display description**

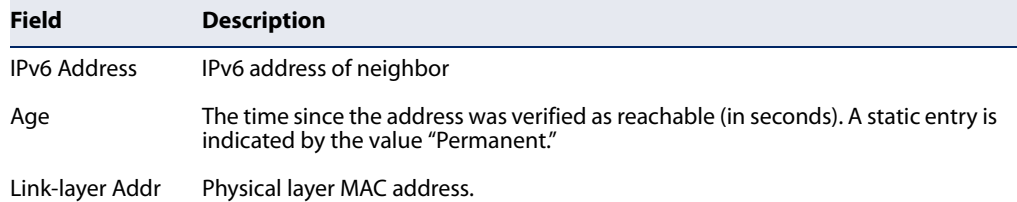

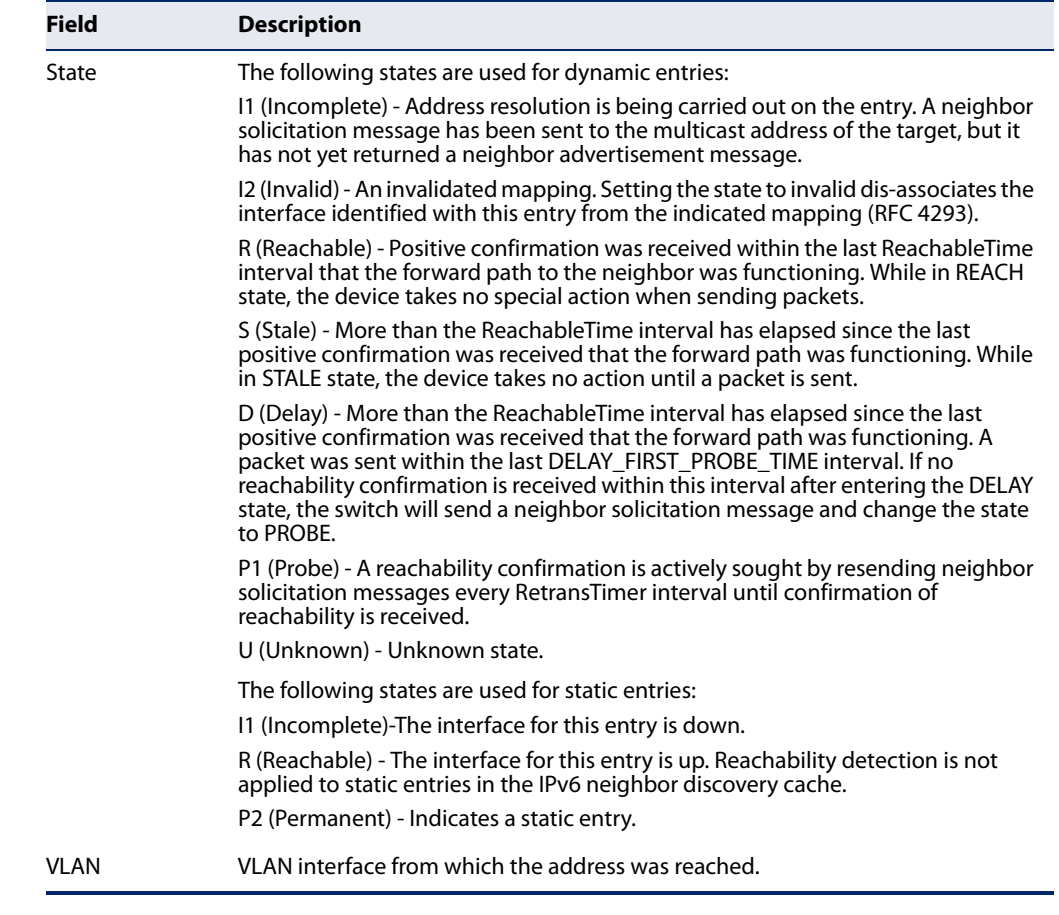

#### **Table 158: show ipv6 neighbors - display description** (Continued)

#### **Related Commands**

[show mac-address-table \(439\)](#page-438-0)

# **ND Snooping**

Neighbor Discover (ND) Snooping maintains an IPv6 prefix table and user address binding table. These tables can be used for stateless address auto-configuration or for address filtering by IPv6 Source Guard.

ND snooping maintains a binding table in the process of neighbor discovery. When it receives an Neighbor Solicitation (NS) packet from a host, it creates a new binding. If it subsequently receives a Neighbor Advertisement (NA) packet, this means that the address is already being used by another host, and the binding is therefore deleted. If it does not receive an NA packet after a timeout period, the binding will be bound to the original host. ND snooping can also maintain a prefix table used for stateless address auto-configuration by monitoring Router Advertisement (RA) packets sent from neighboring routers.

ND snooping can also detect if an IPv6 address binding is no longer valid. When a binding has been timed out, it checks to see if the host still exists by sending an NS packet to the target host. If it receives an NA packet in response, it knows that the target still exists and updates the lifetime of the binding; otherwise, it deletes the binding.

This section describes commands used to configure ND Snooping.

#### **Table 159: ND Snooping Commands**

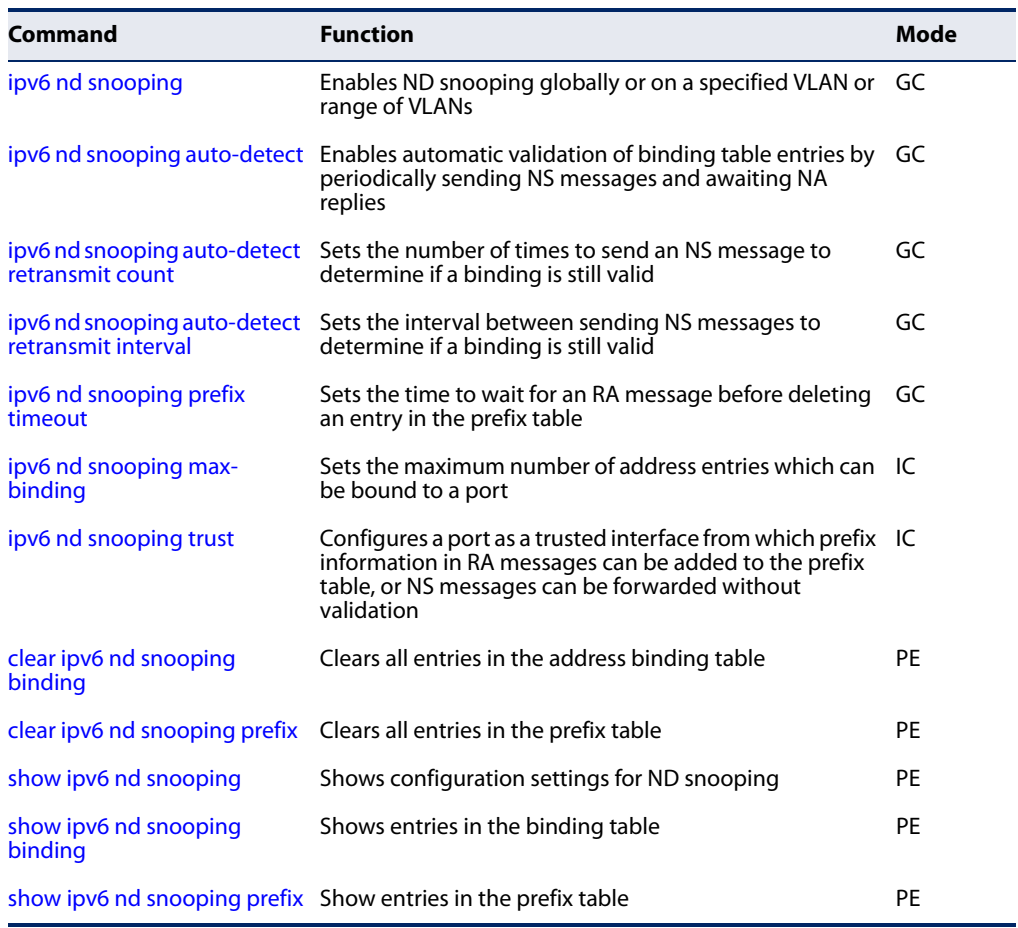

<span id="page-781-0"></span>**ipv6 nd snooping** This command enables ND snooping globally or on a specified VLAN or range of VLANs. Use the **no** form to disable this feature.

#### **Syntax**

[**no**] **ipv6 nd snooping** [**vlan** {vlan-id | vlan-range}]

vlan-id - VLAN ID. (Range: 1-4094)

vlan-range - A consecutive range of VLANs indicated by the use a hyphen, or a random group of VLANs with each entry separated by a comma.

#### **Default Setting**  Disabled

#### **Command Mode**

Global Configuration

#### **Command Usage**

- ◆ Use this command without any keywords to enable ND snooping globally on the switch. Use the VLAN keyword to enable ND snooping on a specific VLAN or a range of VLANs.
- ◆ Once ND snooping is enabled both globally and on the required VLANs, the switch will start monitoring RA messages to build an address prefix table as described below:
	- If an RA message is received on an untrusted interface, it is dropped. If received on a trusted interface, the switch adds an entry in the prefix table according to the Prefix Information option in the RA message. The prefix table records prefix, prefix length, valid lifetime, as well as the VLAN and port interface which received the message.
	- If an RA message is not received updating a table entry with the same prefix for a specified timeout period, the entry is deleted.
- Once ND snooping is enabled both globally and on the required VLANs, the switch will start monitoring NS messages to build a dynamic user binding table for use in Duplicate Address Detection (DAD) or for use by other security filtering protocols (e.g., IPv6 Source Guard) as described below:
	- If an NS message is received on an trusted interface, it is forwarded without further processing.
	- If an NS message is received on an untrusted interface, and the address prefix does not match any entry in the prefix table, it drops the packet.
	- If the message does match an entry in the prefix table, it adds an entry to the dynamic user binding table after a fixed delay, and forwards the packet. Each entry in the dynamic binding table includes the link-layer address, IPv6 address, lifetime, as well as the VLAN and port interface which received the message.
	- If an RA message is received in response to the original NS message (indicating a duplicate address) before the dynamic binding timeout period expires, the entry is deleted. Otherwise, when the timeout expires, the entry is dropped if the auto-detection process is not enabled.
	- If the auto-detection process is enabled, the switch periodically sends an NS message to determine is the client still exists. If it does not receive an RA message in response after the configured timeout, the entry is dropped. If the switch receives an RA message before the timeout expires, it resets the lifetime for the dynamic binding, and the auto-detection process resumes.

#### **Example**

This example enables ND snooping globally and on VLAN 1.

```
Console(config)#ipv6 nd snooping
Console(config)#ipv6 nd snooping vlan 1
Console(config)#
```
<span id="page-783-0"></span>ipv6 nd snooping This command enables automatic validation of dynamic user binding table entries **auto-detect** by periodically sending NS messages and awaiting NA replies. Use the **no** form to disable this feature.

**Syntax** 

[**no**] **ipv6 nd snooping auto-detect**

**Default Setting**  Disabled

**Command Mode**

Global Configuration

#### **Command Usage**

If auto-detection is enabled, the switch periodically sends an NS message to determine is a client listed in the dynamic binding table still exists. If it does not receive an RA message in response after the configured timeout, the entry is dropped. If the switch receives an RA message before the timeout expires, it resets the lifetime for the dynamic binding, and the auto-detection process resumes.

#### **Example**

```
Console(config)#ipv6 nd snooping auto-detect
Console(config)#
```
<span id="page-783-1"></span>ipv6 nd snooping This command sets the number of times the auto-detection process sends an NS **auto-detect** message to determine if a dynamic user binding is still valid. Use the **no** form to **retransmit count** restore the default setting.

#### **Syntax**

**ipv6 nd snooping auto-detect retransmit count** retransmit-times

#### **no ipv6 nd snooping auto-detect retransmit count**

retransmit-times – The number of times to send an NS message to determine if a client still exists. (Range: 1-5)

# **Default Setting**

3

**Command Mode** Global Configuration

#### **Command Usage**

The timeout after which the switch will delete a dynamic user binding if no RA message is received is set to the retransmit count x the retransmit interval (see the [ipv6 nd snooping auto-detect retransmit interval](#page-784-0) command). Based on the default settings, this is 3 seconds.

#### **Example**

Console(config)#ipv6 nd snooping auto-detect retransmit count 5 Console(config)#

<span id="page-784-0"></span>**ipv6 nd snooping** This command sets the interval between which the auto-detection process sends **auto-detect** NS messages to determine if a dynamic user binding is still valid. Use the **no** form to **retransmit interval** restore the default setting.

#### **Syntax**

#### **ipv6 nd snooping auto-detect retransmit interval** retransmit-interval

#### **no ipv6 nd snooping auto-detect retransmit interval**

*retransmit-interval* – The interval between which the switch sends an NS message to determine if a client still exists. (Range: 1-10 seconds)

#### **Default Setting**

1 second

#### **Command Mode**

Global Configuration

#### **Command Usage**

The timeout after which the switch will delete a dynamic user binding if no RA message is received is set to the retransmit count (see the [ipv6 nd snooping auto](#page-783-1)[detect retransmit count](#page-783-1) command) x the retransmit interval. Based on the default settings, this is 3 seconds.

#### **Example**

```
Console(config)#ipv6 nd snooping auto-detect retransmit interval 5
Console(config)#
```
<span id="page-784-1"></span>**ipv6 nd snooping** This command sets the time to wait for an RA message before deleting an entry in **prefix timeout** the prefix table. Use the **no** form to restore the default setting.

#### **Syntax**

**ipv6 nd snooping prefix timeout** timeout

#### **no ipv6 nd snooping prefix timeout**

timeout – The time to wait for an RA message to confirm that a prefix entry is still valid. (Range: 3-1800 seconds)

#### **Default Setting**

Set to the valid lifetime field in received RA packet

#### **Command Mode**

Global Configuration

#### **Command Usage**

If ND snooping is enabled and an RA message is received on a trusted interface, the switch will add an entry in the prefix table based upon the Prefix Information contained in the message. If an RA message is not received for a table entry with the same prefix for the specified timeout period, the entry is deleted.

#### **Example**

```
Console(config)#ipv6 nd snooping prefix timeout 200
Console(config)#
```
<span id="page-785-0"></span>

**ipv6 nd snooping** This command sets the maximum number of address entries in the dynamic user max-binding binding table which can be bound to a port. Use the no form to restore the default setting.

#### **Syntax**

**ipv6 nd snooping max-binding** max-bindings

#### **no ipv6 nd snooping max-binding**

max-bindings – The maximum number of address entries in the dynamic user binding table which can be bound to a port. (Range: 1-5)

Л

#### **Default Setting**

5

#### **Command Mode**

Interface Configuration (Ethernet, Port Channel)

#### **Example**

Console(config)#ipv6 nd snooping max-binding 200 Console(config)#

<span id="page-786-0"></span>**ipv6 nd snooping trust** This command configures a port as a trusted interface from which prefix information in RA messages can be added to the prefix table, or NS messages can be forwarded without validation. Use the **no** form to restore the default setting.

#### **Syntax**

#### [**no**] **ipv6 nd snooping trust**

#### **Default Setting**

Not trusted

### **Command Mode**

Interface Configuration (Ethernet, Port Channel)

#### **Command Usage**

- ◆ In general, interfaces facing toward to the network core, or toward routers supporting the Network Discovery protocol, are configured as trusted interfaces.
- ◆ RA messages received from a trusted interface are added to the prefix table and forwarded toward their destination.
- ◆ NS messages received from a trusted interface are forwarded toward their destination. Nothing is added to the dynamic user binding table.

#### **Example**

```
Console(config)#interface ethernet 1/1
Console(config-if)#ipv6 nd snooping trust
Console(config-if)#
```
<span id="page-786-1"></span>**clear ipv6 nd** This command clears all entries in the dynamic user address binding table. **snooping binding**

#### **Syntax**

**clear ipv6 nd snooping binding**

#### **Command Mode**

Privileged Exec

#### **Example**

```
Console#clear ipv6 nd snooping binding
Console#show ipv6 nd snooping binding
MAC Address IPv6 Address Lifetime VLAN Interface
-------------- -------------------------------------- ---------- ---- ---------
Console#
```
ш

**clear ipv6 nd** This command clears all entries in the address prefix table.

### <span id="page-787-0"></span>**snooping prefix**

#### **Syntax**

#### **clear ipv6 nd snooping prefix** [**interface vlan** vlan-id]

vlan-id - VLAN ID. (Range: 1-4094)

#### **Command Mode**

Privileged Exec

#### **Example**

```
Console#clear ipv6 nd snooping prefix
Console#show ipv6 nd snooping prefix
Prefix entry timeout: (seconds)
Prefix Expire Interface Len Valid-Time Expire VLAN Interface
-------------------------------------- --- ---------- ---------- ---- ---------
Console#
```
╜

J

<span id="page-787-1"></span>**show ipv6 nd** This command shows the configuration settings for ND snooping. **snooping**

#### **Syntax**

**show ipv6 nd snooping**

#### **Command Mode** Privileged Exec

#### **Example**

Б

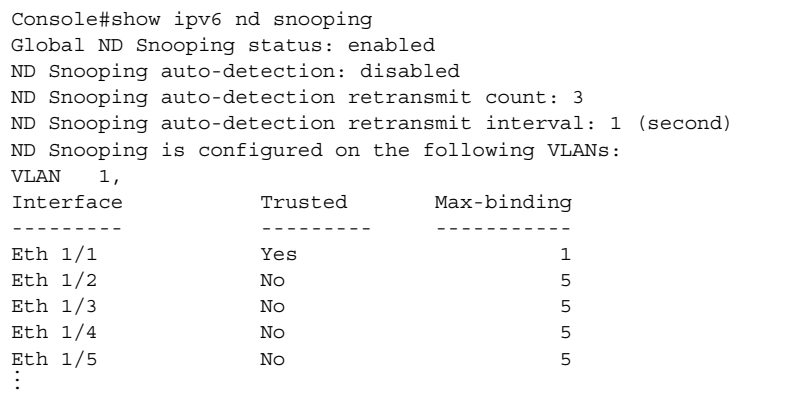

<span id="page-787-2"></span>**show ipv6 nd** This command shows all entries in the dynamic user binding table. **snooping binding**

#### **Syntax**

#### **show ipv6 nd snooping binding**

J

#### **Command Mode**

Privileged Exec

#### **Example**

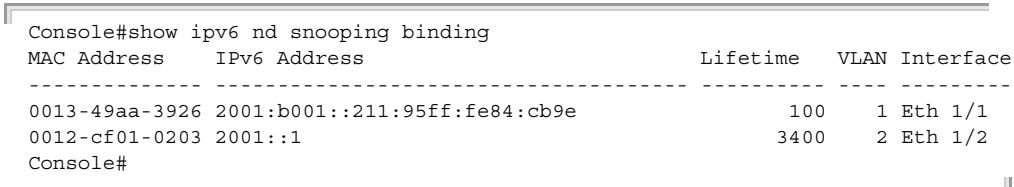

<span id="page-788-0"></span>**show ipv6 nd** This command shows all entries in the address prefix table. **snooping prefix**

#### **Syntax**

#### **show ipv6 nd snooping prefix** [**interface vlan** vlan-id]

vlan-id - VLAN ID. (Range: 1-4094)

#### **Command Mode**

Privileged Exec

#### **Example**

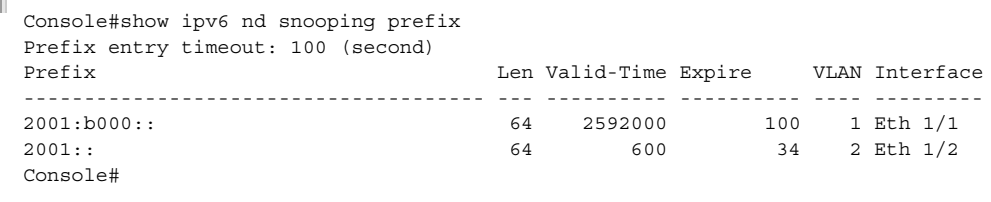

**Chapter 27** | IP Interface Commands ND Snooping

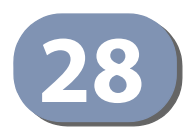

<span id="page-790-0"></span>

# **28** VRRP Commands

Virtual Router Redundancy Protocol (VRRP) use a virtual IP address to support a primary router and multiple backup routers. The backup routers can be configured to take over the workload if the master router fails, or can also be configured to share the traffic load. The primary goal of router redundancy is to allow a host device which has been configured with a fixed gateway to maintain network connectivity in case the primary gateway goes down.

To configure VRRP, select an interface on each router in the group that will participate in the protocol as the master router or a backup router. To select a specific device as the master router, set the address of this interface as the virtual router address for the group. Now set the same virtual address and a priority on the backup routers, and configure an authentication string. You can also enable the preempt feature which allows a router to take over as the master router when it comes on line if it has a higher priority than the currently active master router.

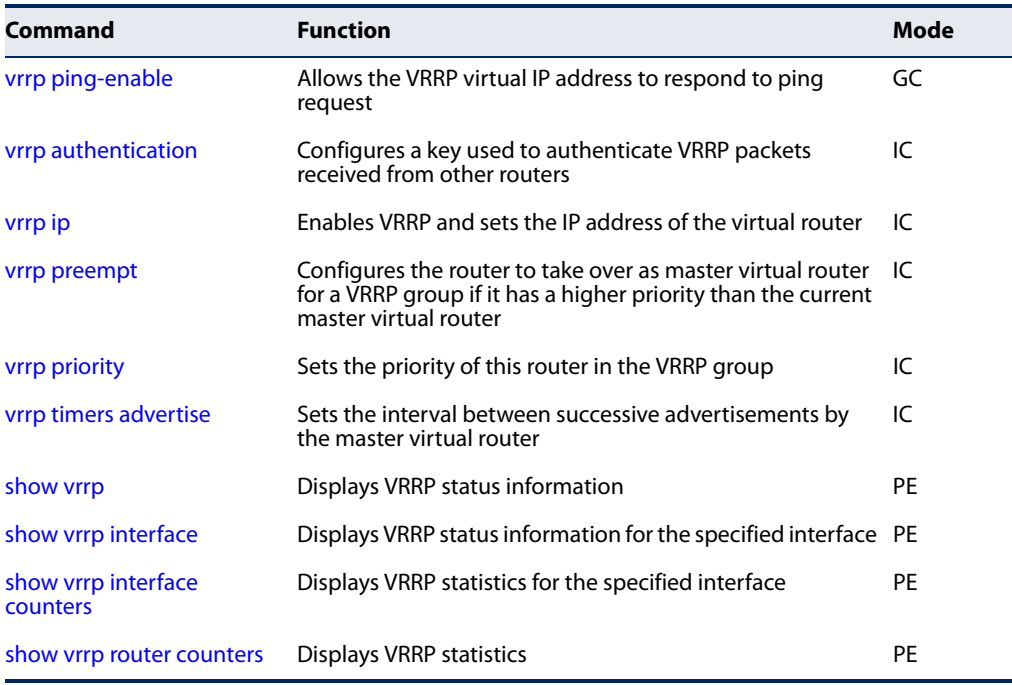

#### **Table 160: VRRP Commands**

**vrrp ping-enable** This command Allows the VRRP virtual IP address to respond to ping request.

#### **Command Mode**

Global Configuration

### **Default Setting**

Disabled

#### **Command Usage**

When a host cannot communicate, the first debug method is to ping the host's default gateway to determine whether the problem is in the first hop of the path to the destination. When the default gateway is a virtual router that does not respond to pings, this debug method is unavailable. This **vrrp ping-enable** command allows the system to respond to pings sent to the virtual IP address.

This capability adds support for responding to pings, but does not allow the VRRP Master to accept other types of packets. The VRRP Master responds to pings sent to the virtual router's primary address or any of its secondary addresses. Members of the virtual router group who are in backup state discard ping packets destined to VRRP addresses. When the VRRP master responds to a ping request, the source IPv4 address is the VRRP address and source MAC address is the virtual router's MAC address.

#### **Example**

```
Console(config)#vrrp ping-enable
Console(config)#
```
**Related Commands** [vrrp ip \(793\)](#page-792-0)

<span id="page-791-0"></span>**vrrp authentication** This command specifies the key used to authenticate VRRP packets received from other routers. Use the **no** form to prevent authentication.

#### **Syntax**

**vrrp** group **authentication** key

#### **no vrrp** group **authentication**

group - Identifies the virtual router group. (Range: 1-64)

key - Authentication string. (Range: 1-8 alphanumeric characters)

#### **Default Setting**

No key is defined.

#### **Command Mode**

Interface (VLAN)

#### **Command Usage**

◆ All routers in the same VRRP group must be configured with the same authentication key.
л

- ◆ When a VRRP packet is received from another router in the group, its authentication key is compared to the string configured on this router. If the keys match, the message is accepted. Otherwise, the packet is discarded.
- ◆ Plain text authentication does not provide any real security. It is supported only to prevent a misconfigured router from participating in VRRP.

#### **Example**

```
Console(config-if)#vrrp 1 authentication bluebird
Console(config-if)#
```
**vrrp ip** This command enables the Virtual Router Redundancy Protocol (VRRP) on an interface and specifies the IP address of the virtual router. Use the **no** form to disable VRRP on an interface and remove the IP address from the virtual router.

#### **Syntax**

#### [**no**] **vrrp** group **ip** ip-address

group - Identifies the virtual router group. (Range: 1-255) The maximum number or groups which can be defined is 64.

ip-address - The IP address of the virtual router. This is the IP address that end-hosts set as their default gateway.

#### **Default Setting**

No virtual router groups are configured.

#### **Command Mode**

Interface (VLAN)

#### **Command Usage**

- ◆ The interfaces of all routers participating in a virtual router group must be within the same IP subnet.
- ◆ If the IP address assigned to the virtual router with this command is already configured as the primary address on this interface, this router is considered the Owner, and will assume the role of the Master virtual router in the group.
- This interface is used for two purposes to send/receive advertisement messages and to forward on behalf of the virtual router when operating as the Master VRRP router.
- ◆ VRRP is enabled as soon as this command is entered. If you need to customize any of the other parameters for VRRP such as authentication, priority, or advertisement interval, then first configure these parameters before enabling VRRP.

#### **Example**

This example creates VRRP group 1 using the primary interface for VLAN 1 as the VRRP group Owner.

```
Console(config)#interface vlan 1
Console(config-if)#vrrp 1 ip 192.168.1.6
Console(config-if)#
```
<span id="page-793-0"></span>**vrrp preempt** This command configures the router to take over as the master virtual router for a VRRP group if it has a higher priority than the current acting master router. Use the **no** form to disable preemption.

#### **Syntax**

#### **vrrp** group **preempt** [**delay** seconds]

#### **no vrrp** group **preempt**

group - Identifies the VRRP group. (Range: 1-255) The maximum number or groups which can be defined is 64.

seconds - The time to wait before issuing a claim to become the master. (Range: 0-120 seconds)

#### **Default Setting**

Preempt: Enabled Delay: 0 seconds

#### **Command Mode**

Interface (VLAN)

#### **Command Usage**

- ◆ If preempt is enabled, and this backup router has a priority higher than the current acting master, it will take over as the new master. However, note that if the original master (i.e., the owner of the VRRP IP address) comes back on line, it will always resume control as the master.
- ◆ The delay can give additional time to receive an advertisement message from the current master before taking control. If the router attempting to become the master has just come on line, this delay also gives it time to gather information for its routing table before actually preempting the currently active router.

#### **Example**

```
Console(config-if)#vrrp 1 preempt delay 10
Console(config-if)#
```
**Related Commands** [vrrp priority \(795\)](#page-794-0)

<span id="page-794-0"></span>**vrrp priority** This command sets the priority of this router in a VRRP group. Use the **no** form to restore the default setting.

#### **Syntax**

**vrrp** group **priority** level

#### **no vrrp** group **priority**

group - Identifies the VRRP group. (Range: 1-255) The maximum number or groups which can be defined is 64.

level - Priority of this router in the VRRP group. (Range: 1-254)

#### **Default Setting**

Master: 255 Backup: 100

#### **Command Mode**

Interface (VLAN)

#### **Command Usage**

- $\blacklozenge$  A router that has a physical interface with the same IP address as that used for the virtual router (that is, the owner of the VRRP IP address) will become the master virtual router. The backup router with the highest priority will become the master router if the current master fails. When the original master router recovers, it will take over as the active master router again.
- ◆ If two or more routers are configured with the same VRRP priority, the router with the highest IP address is elected as the new master router if the current master fails.
- If the backup preempt function is enabled with the [vrrp preempt](#page-793-0) command, and a backup router with a priority higher than the current acting master comes on line, this backup router will take over as the new acting master. However, note that if the original master (i.e., the owner of the VRRP IP address) comes back on line, it will always resume control as the master.
- ◆ If the virtual IP address for the VRRP group is the same as that of the configured device, the priority will automatically be set to 255 prior to using this command.

#### **Example**

```
Console(config-if)#vrrp 1 priority 1
Console(config-if)#
```
#### **Related Commands** [vrrp preempt \(794\)](#page-793-0)

**vrrp timers advertise** This command sets the interval at which the master virtual router sends advertisements communicating its state as the master. Use the **no** form to restore the default interval.

#### **Syntax**

#### **vrrp** group **timers advertise** interval

#### **no vrrp** group **timers advertise**

group - Identifies the VRRP group. (Range: 1-255) The maximum number or groups which can be defined is 64.

interval - Advertisement interval for the master virtual router. (Range: 1-255 seconds)

#### **Default Setting**

1 second

#### **Command Mode**

Interface (VLAN)

#### **Command Usage**

- ◆ VRRP advertisements from the current master virtual router include information about its priority and current state as the master.
- ◆ VRRP advertisements are sent to the multicast address 224.0.0.18. Using a multicast address reduces the amount of traffic that has to processed by network devices that are not part of the designated VRRP group.
- ◆ If the master router stops sending advertisements, backup routers will bid to become the master router based on priority. The dead interval before attempting to take over as the master is three times the hello interval plus half a second.

#### **Example**

```
Console(config-if)#vrrp 1 timers advertise 5
Console(config-if)#
```
<span id="page-795-0"></span>**show vrrp** This command displays status information for VRRP.

#### **Syntax**

#### **show vrrp** [**brief** | group]

**brief** - Displays summary information for all VRRP groups on this router.

group - Identifies a VRRP group. (Range: 1-255)

#### **Defaults**

None

J

#### **Command Mode**

Privileged Exec

#### **Command Usage**

- ◆ Use this command without any keywords to display the full listing of status information for all VRRP groups configured on this router.
- ◆ Use this command with the **brief** keyword to display a summary of status information for all VRRP groups configured on this router.
- ◆ Specify a group number to display status information for a specific group

#### **Example**

Г

This example displays the full listing of status information for all groups.

```
Console#show vrrp
 VLAN 1 - Group 1,
 State Master
Virtual IP Address 192.168.1.6
 Virtual MAC Address 00-00-5E-00-01-01
Advertisement Interval 5 sec
Preemption Enabled
Min Delay 10 sec
 Priority 255
Authentication SimpleText
Authentication Key bluebird<br>Master Router 192.168.1.6
Master Router
Master Priority 255
 Master Advertisement Interval 5 sec
Master Down Interval 15
Console#
```
#### **Table 161: show vrrp - display description**

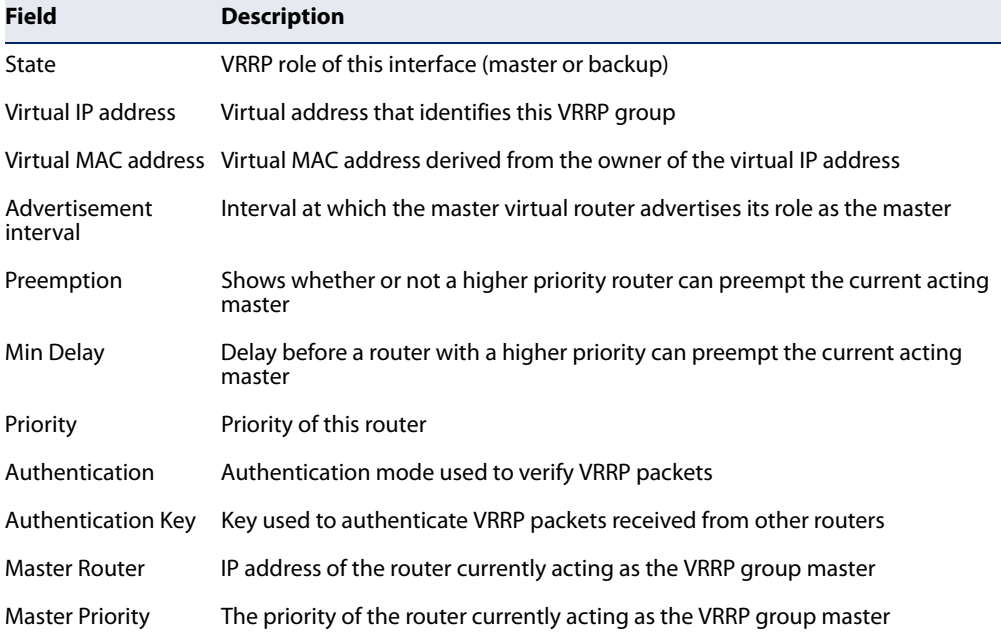

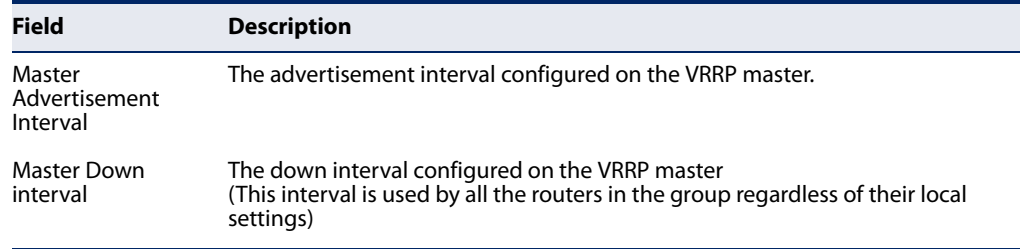

#### **Table 161: show vrrp - display description** (Continued)

This example displays the brief listing of status information for all groups.

```
Console#show vrrp brief
Interface Grp State Virtual Addr Interval Preempt Priority
---------- ----- -------- ---------------- ----------- --------- --------
VLAN 1 1 Master 192.168.0.3 1 E 255
Console#
```
Л

#### **Table 162: show vrrp brief - display description**

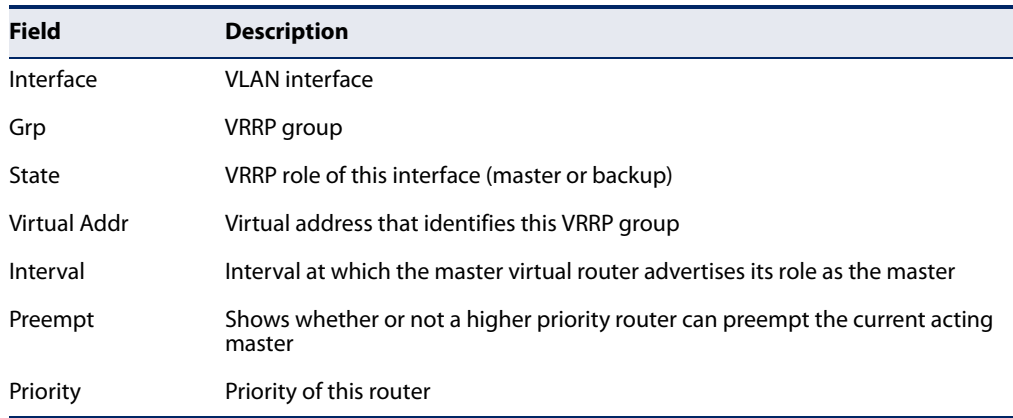

**show vrrp interface** This command displays status information for the specified VRRP interface.

#### **Syntax**

#### **show vrrp interface vlan** vlan-id [**brief**]

vlan-id - Identifier of configured VLAN interface. (Range: 1-4094)

**brief** - Displays summary information for all VRRP groups on this router.

#### **Defaults**

None

#### **Command Mode**  Privileged Exec

J

#### **Example**

This example displays the full listing of status information for VLAN 1.

```
Console#show vrrp interface vlan 1
 Vlan 1 - Group 1,
State Master<br>Virtual IP Address 192.168.1.6
Virtual IP Address
Virtual MAC Address 00-00-5E-00-01-01
Advertisement Interval 5 sec
Preemption Enabled
 Min Delay 10 sec
Priority 1
Authentication SimpleText<br>Authentication Key bluebird<br>Master Router 192.168.1.6
Authentication Key
Master Router
Master Priority 1
Master Advertisement Interval 5 sec
Master Down Interval 15
Console#
```
\* Refer to the [show vrrp](#page-795-0) command for a description of the display items.

**show vrrp interface** This command displays counters for VRRP protocol events and errors that have **counters** occurred for the specified group and interface.

#### **show vrrp** group **interface vlan** interface **counters**

group - Identifies a VRRP group. (Range: 1-255)

interface - Identifier of configured VLAN interface. (Range: 1-4094)

#### **Defaults**

None

#### **Command Mode**

Privileged Exec

#### **Example**

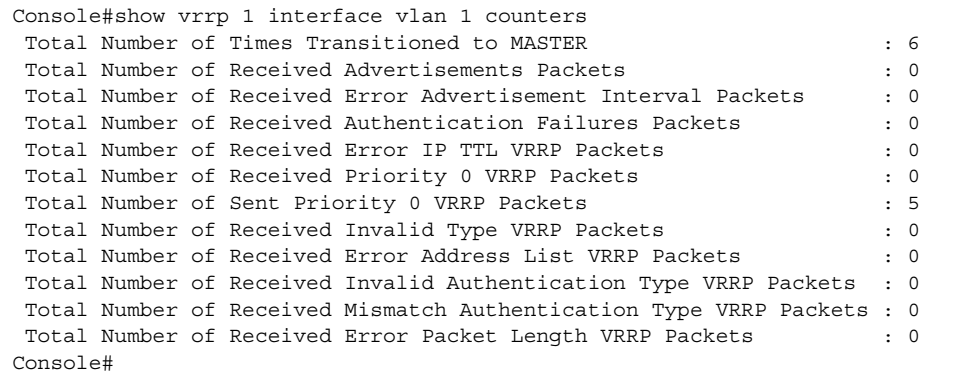

**show vrrp router** This command displays counters for errors found in VRRP protocol packets. **counters**

## **Command Mode**

Privileged Exec

#### **Example**

Л

Note that unknown errors indicate VRRP packets received with an unknown or unsupported version number.

```
Console#show vrrp router counters
  Total Number of VRRP Packets with Invalid Checksum : 0
Total Number of VRRP Packets with Unknown Error : 0
Total Number of VRRP Packets with Invalid VRID : 0
Console#
```
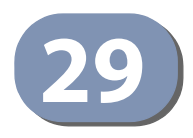

Π

# **29** IP Routing Commands

After network interfaces are configured for the switch, the paths used to send traffic between different interfaces must be set. If routing is enabled on the switch, traffic will automatically be forwarded between all of the local subnetworks. However, to forward traffic to devices on other subnetworks, either configure fixed paths with static routing commands, or enable a dynamic routing protocol that exchanges information with other routers on the network to automatically determine the best path to any subnetwork.

This section includes commands for both static and dynamic routing. These commands are used to connect between different local subnetworks or to connect the router to the enterprise network.

#### **Table 163: IP Routing Commands**

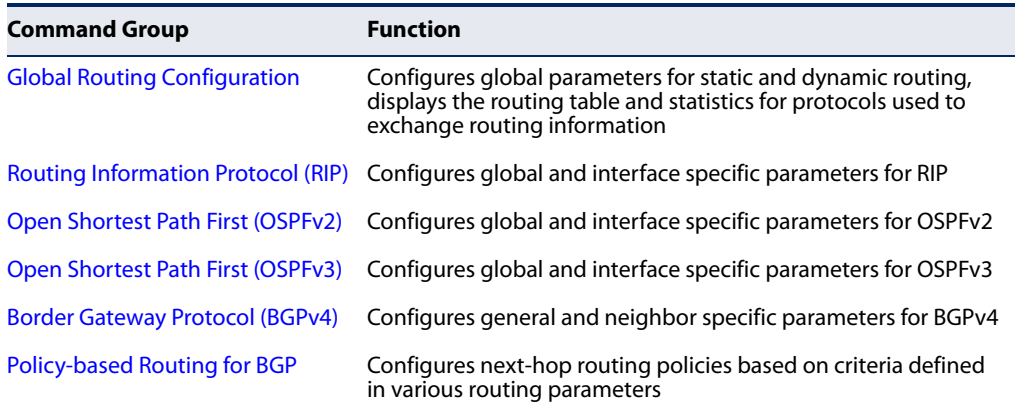

## <span id="page-800-0"></span>**Global Routing Configuration**

#### . **Table 164: Global Routing Configuration Commands**

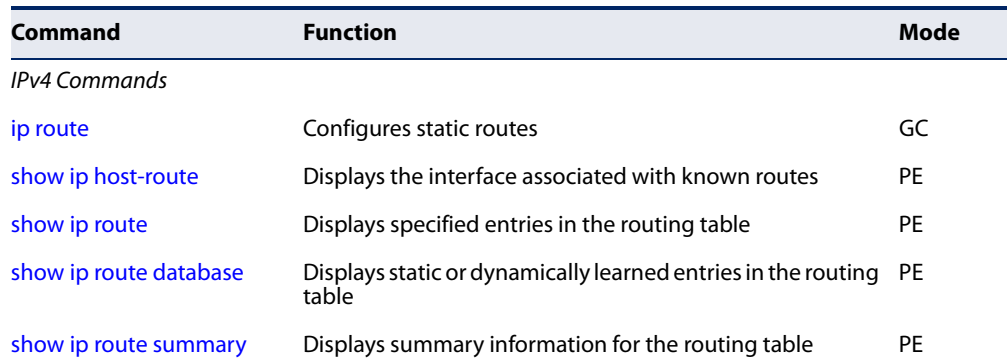

 $\blacksquare$ 

 $\blacksquare$ 

 $\overline{\phantom{a}}$ 

 $\mathbf I$ 

 $\mathbf I$ 

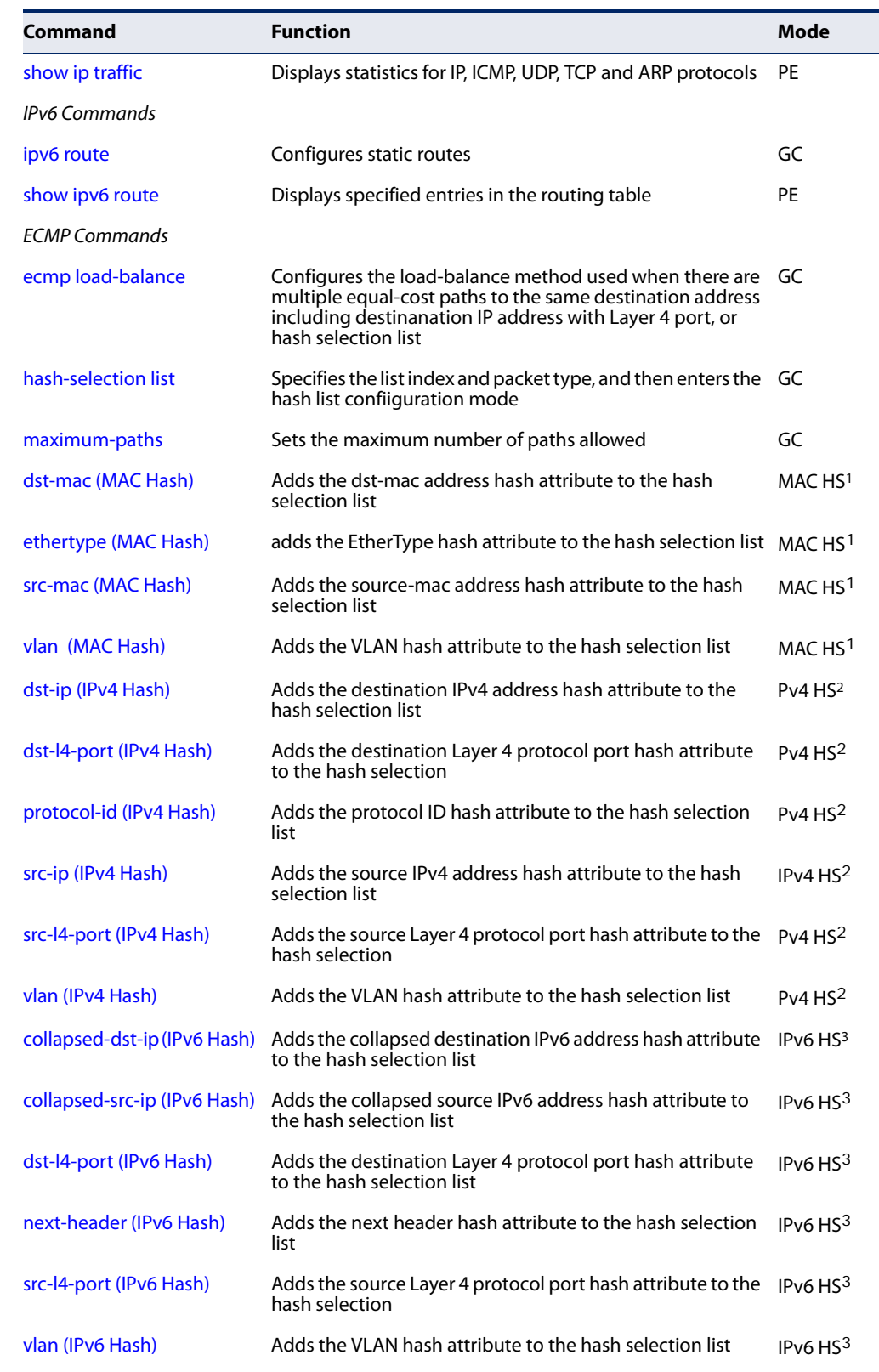

## **Table 164: Global Routing Configuration Commands** (Continued)

#### **Table 164: Global Routing Configuration Commands** (Continued)

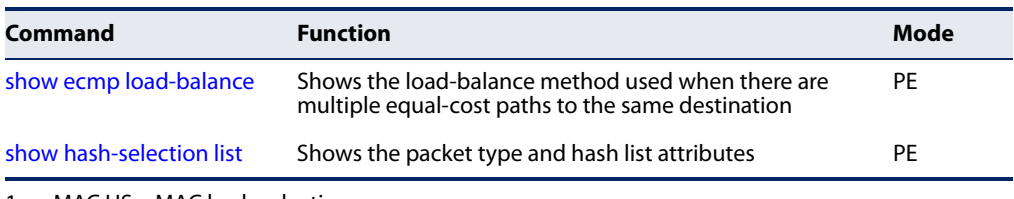

1 MAC HS – MAC hash selection.

2 IPv4 HS – IPv4 hash selection.

3 IPv6 HS – IPv6 hash selection

#### <span id="page-802-0"></span>**IPv4 Commands**

**ip route** This command configures static routes. Use the **no** form to remove static routes.

#### **Syntax**

**ip route** destination-ip netmask next-hop [distance]

**no ip route** {destination-ip netmask next-hop | **\***}

destination-ip – IP address of the destination network, subnetwork, or host.

netmask - Network mask for the associated IP subnet. This mask identifies the host address bits used for routing to specific subnets.

next-hop – IP address of the next hop router used for this route.

distance – An administrative distance indicating that this route can be overridden by dynamic routing information if the distance of the dynamic route is less than that configured for the static route. Note that the default administrative distances used by the dynamic unicast routing protocols is 110 for OSPF, 120 for RIP, 20 for eBGP, and 200 for iBGP. (Range: 1-255, Default: 1)

**\*** – Removes all static routing table entries.

#### **Default Setting**

No static routes are configured.

#### **Command Mode**

Global Configuration

#### **Command Usage**

- ◆ Up to 512 static routes can be configured.
- ◆ Up to eight equal-cost multipaths (ECMP) can be configured for static routing using the [maximum-paths](#page-809-0) command.
- ◆ If an administrative distance is defined for a static route, and the same destination can be reached through a dynamic route at a lower administration distance, then the dynamic route will be used.
- ◆ If both static and dynamic paths have the same lowest cost, the first route stored in the routing table, either statically configured or dynamically learned via a routing protocol, will be used.
- ◆ Static routes are included in RIP and OSPF updates periodically sent by the router if this feature is enabled by the RIP or OSPF [redistribute](#page-825-0) command (see [page 826](#page-825-0) or [page 847](#page-846-0), respectively).
- ◆ For information on how to define multiple default gateways or remove a default gateway for a VLAN interface refer to the Command Usage section and the examples for the [ip address](#page-741-0) command.

#### **Example**

This example forwards all traffic for subnet 192.168.1.0 to the gateway router 192.168.5.254, using the default metric of 1.

Console(config)#ip route 192.168.1.0 255.255.255.0 192.168.5.254 Console(config)#

<span id="page-803-0"></span>**show ip host-route** This command displays the interface associated with known routes.

## **Command Mode**

Privileged Exec

#### **Example**

```
Console#show ip host-route
 IP Address MAC Address VLAN Port
  --------------- ----------------- ---- -------
 192.168.0.99 00-E0-29-94-34-64 1 1/1
 192.168.1.250 00-00-30-01-01-01 3 1/ 1
 10.2.48.2 00-00-30-01-01-02 1 1/ 1
 10.2.5.6 00-00-30-01-01-03 1 1/ 2
 10.3.9.1 00-00-30-01-01-04 2 1/ 3
Console#
```
#### **Table 165: show ip host-route - display description**

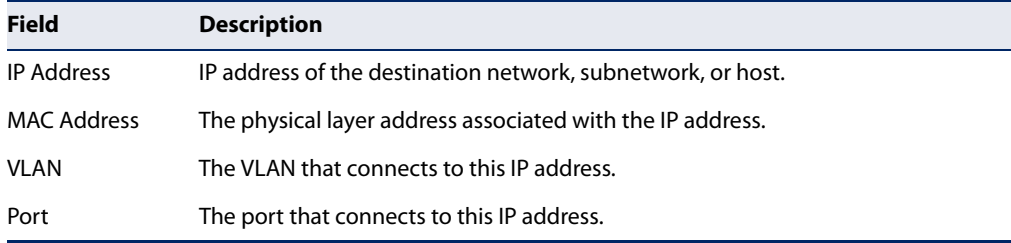

<span id="page-804-0"></span>**show ip route** This command displays information in the Forwarding Information Base (FIB).

#### **Syntax**

#### **show ip route** [**bgp** | **connected** | **database** | **ospf** | **rip** | **static** | **summary**]

**bgp** – Displays external routes imported from the Border Gateway Protocol (BGP) into this routing domain.

**connected** – Displays all currently connected entries.

**database** – All known routes, including inactive routes.

**ospf** – Displays external routes imported from the Open Shortest Path First (OSPF) protocol into this routing domain.

**rip** – Displays all entries learned through the Routing Information Protocol (RIP).

**static** – Displays all static entries.

**summary** – Displays a brief list of summary information about entries in the routing table, including the maximum number of entries supported, the number of connected routes, the total number of routes currently stored in the routing table, and the number of entries in the FIB.

#### **Command Mode**

Privileged Exec

#### **Command Usage**

The FIB contains information required to forward IP traffic. It contains the interface identifier and next hop information for each reachable destination network prefix based on the IP routing table. When routing or topology changes occur in the network, the routing table is updated, and those changes are immediately reflected in the FIB.

The FIB is distinct from the routing table (or, Routing Information Base), which holds all routing information received from routing peers. The forwarding information base contains unique paths only. It does not contain any secondary paths. A FIB entry consists of the minimum amount of information necessary to make a forwarding decision on a particular packet. The typical components within a forwarding information base entry are a network prefix, a router port identifier, and next hop information.

This command only displays routes which are currently accessible for forwarding. The router must be able to directly reach the next hop, so the VLAN interface associated with any dynamic or static route entry must be up. Note that routes currently not accessible for forwarding, may still be displayed by using the [show ip route database](#page-805-0) command.

#### **Example**

In the following example, note that the entry for RIP displays both the distance and metric for this route.

```
Console#show ip route
Codes: C - connected, S - static, R - RIP, B - BGP
       O - OSPF, IA - OSPF inter area
       N1 - OSPF NSSA external type 1, N2 - OSPF NSSA external type 2
       E1 - OSPF external type 1, E2 - OSPF external type 2
       i - IS-IS, L1 - IS-IS level-1, L2 - IS-IS level-2, ia - IS-IS inter area
        * - candidate default
R 10.1.1.0/24 [120/2] via 192.168.1.10, VLAN1, 00:00:14
C 127.0.0.0/8 is directly connected, lo
C 192.168.1.0/24 is directly connected, VLAN1
Console#
```
## **database**

<span id="page-805-0"></span>**show ip route** This command displays entries in the Routing Information Base (RIB).

#### **Command Mode**

Privileged Exec

#### **Command Usage**

The RIB contains all available routes learned through dynamic routing protocols, directly attached networks, and any additionally configured routes such as static routes. The RIB contains the set of all available routes from which optimal entries are selected for use by the Forwarding Information Base (see Command Usage under the [show ip route](#page-804-0) command).

#### **Example**

```
Console#show ip route database
Codes: C - connected, S - static, R - RIP, B - BGP
       O - OSPF, IA - OSPF inter area
       N1 - OSPF NSSA external type 1, N2 - OSPF NSSA external type 2
       E1 - OSPF external type 1, E2 - OSPF external type 2
       i - IS-IS, L1 - IS-IS level-1, L2 - IS-IS level-2, ia - IS-IS inter area
       > - selected route, * - FIB route, p - stale info
C *> 127.0.0.0/8 is directly connected, lo0
C *> 192.168.1.0/24 is directly connected, VLAN1
Console#
```
П

<span id="page-806-0"></span>**show ip route** This command displays summary information for the routing table. **summary**

> **Command Mode**  Privileged Exec

#### **Example**

In the following example, the numeric identifier following the routing table name (0) indicates the Forwarding Information Base (FIB) identifier.

```
Console#show ip route summary
IP routing table name is Default-IP-Routing-Table(0)
IP routing table maximum-paths is 8
Connected 2
Total 2
Console#
```
<span id="page-806-1"></span>**show ip traffic** This command displays statistics for IP, ICMP, UDP, TCP and ARP protocols.

#### **Command Mode**

Privileged Exec

#### **Example**

 $\sim$ 

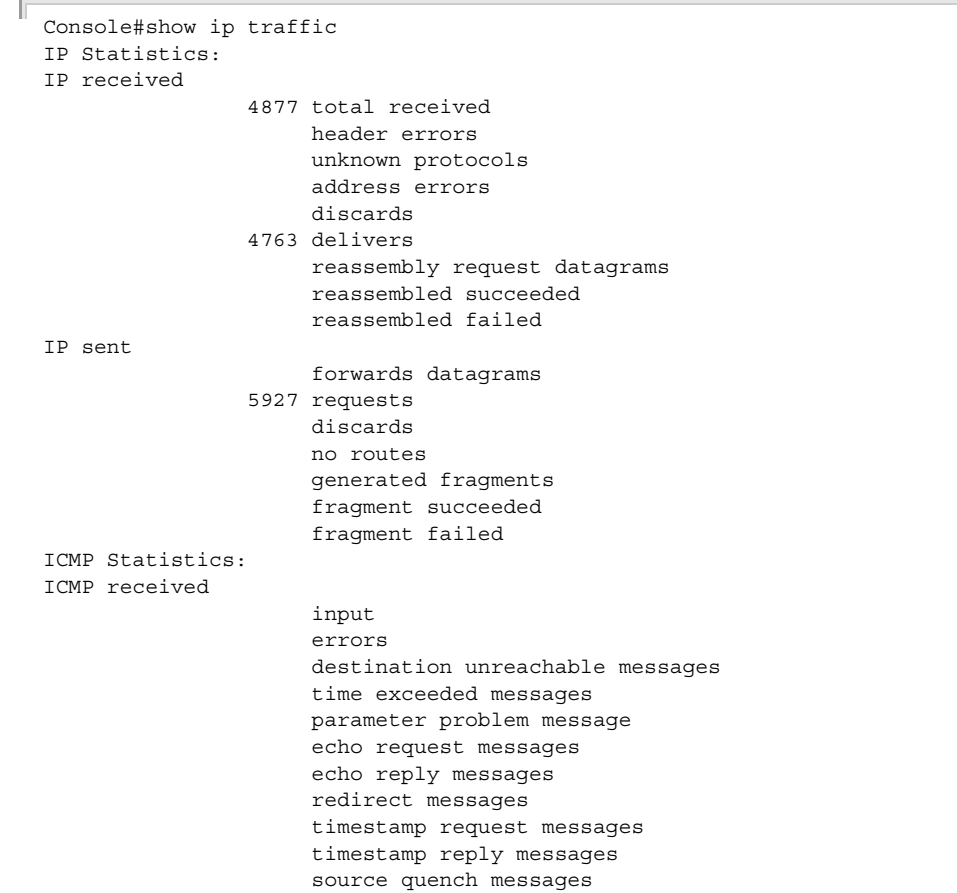

```
 address mask request messages
                      address mask reply messages
ICMP sent
                      output
                      errors
                      destination unreachable messages
                      time exceeded messages
                      parameter problem message
                      echo request messages
                      echo reply messages
                      redirect messages
                      timestamp request messages
                      timestamp reply messages
                      source quench messages
                      address mask request messages
                      address mask reply messages
UDP Statistics:
                    2 input
                      no port errors
                      other errors
                      output
TCP Statistics:
                 4698 input
                      input errors
                 5867 output
Console#
```
#### **ECMP Commands**

<span id="page-807-0"></span>**ecmp load-balance** This command configures the load-balance method used when there are multiple equal-cost paths to the same destination address in the routing table, including destinanation IP address with Layer 4 port, or hash selection list.

#### **Syntax**

#### **ecmp load-balance** {**dst-ip-l4-port** | **hash-selection-list** index}

**dst-ip-l4-port** – Selection based on destination IP address and Layer 4 protocol port.

**hash-selection-list** – Selection based on hash selection list.

index – Specifies the hash selection list to use for load balancing. (Range: 1-4)

#### **Default Setting**

dst-ip-l4-port

#### **Command Mode**

Global Configuration

#### **Command Usage**

◆ Equal-cost multi-path (ECMP) routing is a strategy where next-hop packet forwarding to a single destination can occur over multiple "best paths" which tie for the top place in routing metric calculations.

- ◆ If **dstip-l4-port** is selected, traffic matching the same destination IP address and L4 protocol port will be carried across the same ECMP path.
- **If hash-selection-list** is selected, use the [hash-selection list](#page-808-0) command to enter hash-sele tion list configuration mode, and then configure the required hash list attributes.

#### **Example**

```
Console(config)#ecmp load-balance dst-ip-l4-port
Console(config)#
```
<span id="page-808-0"></span>**hash-selection list** This command specifies the list index and packet type, and then enters the hash list confiiguration mode.

#### **Syntax**

#### **hash-selection list** index {**mac** | **ipv4** | **ipv6**}

index – Specifies the hash list index to configure. (Range: 1-4)

**mac** – Enters list configuration mode for MAC packet types.

**ipv4** – Enters list configuration mode for IPv4 packet types.

**ipv6** – Enters list configuration mode for IPv6 packet types.

#### **Command Mode**

Global Configuration

#### **Example**

This example sets the hash selection mode to IPv4, and enters hash selection mode. The available commands for IPv4 selection mode are also displayed.

```
Console(config)#hash-selection list 1 ipv4
Console(config-ipv4-hash-sel)#?
Configure commands:
  dst-ip Specifies destination IP address as hash key
  dst-l4-port Specifies destination L4 port as hash key
  end Exits from configure mode
  exit Exits from hash-selection configure mode
  no Removes hash-selection
  protocol-id Specifies protocol ID as hash key
  src-ip Specifies source IP address as hash key
  src-l4-port Specifies source L4 port as hash key
  vlan Specifies VLAN ID as hash key
Console#
```
 $\mathbf I$ 

<span id="page-809-0"></span>**maximum-paths** This command sets the maximum number of paths allowed. Use the no form to restore the default settings.

#### **Syntax**

**maximum-paths** path-count

#### **no maximum-paths**

path-count - The maximum number of equal-cost paths to the same destination that can be installed in the routing table. (Range: 1-8)

Ш

#### **Command Mode**

Global Configuration

#### **Example**

```
Console(config)#maximum-paths 8 
Console(config)#
```
<span id="page-809-1"></span>**dst-mac (MAC Hash)** This command adds the dst-mac address hash attribute to the hash selection list. Use the **no** form to remove the specified attribute.

#### **Syntax**

[**no**] **dst-mac**

#### **Command Mode**

MAC hash selection mode

#### **Example**

```
Console(config)#hash-selection list 1 mac
Console(config-mac-hash-sel)#dst-mac
Console#
```
<span id="page-809-2"></span>**ethertype (MAC Hash)** This command adds the EtherType hash attribute to the hash selection list. Use the **no** form to remove the specified attribute.

#### **Syntax**

[**no**] **ethertype**

#### **Command Mode**

MAC hash selection mode

J

J

#### **Example**

```
Console(config)#hash-selection list 1 mac
Console(config-mac-hash-sel)#ethertype
Console#
```
<span id="page-810-0"></span>**src-mac (MAC Hash)** This command adds the source-mac address hash attribute to the hash selection list. Use the **no** form to remove the specified attribute.

#### **Syntax**

<span id="page-810-1"></span>

[**no**] **src-mac**

## **Command Mode**

MAC hash selection mode

#### **Example**

```
Console(config)#hash-selection list 1 mac
Console(config-mac-hash-sel)#src-mac
Console#
```
**vlan (MAC Hash)** This command adds the VLAN hash attribute to the hash selection list. Use the **no** form to remove the specified attribute.

#### **Syntax**

[**no**] **vlan**

#### **Command Mode**

MAC hash selection mode

#### **Example**

```
Console(config)#hash-selection list 1 mac
Console(config-mac-hash-sel)#vlan
Console#
```
**dst-ip (IPv4 Hash)** This command adds the destination IPv4 address hash attribute to the hash selection list. Use the **no** form to remove the specified attribute.

#### **Syntax**

[**no**] **dst-ip**

#### **Command Mode**

IPv4 hash selection mode

I

п

#### **Example**

```
Console(config)#hash-selection list 2 ipv4
Console(config-ipv4-hash-sel)#dst-ip
Console#
```
<span id="page-811-0"></span>**dst-l4-port (IPv4 Hash)** This command adds the destination Layer 4 protocol port hash attribute to the hash selection list. Use the **no** form to remove the specified attribute.

#### **Syntax**

[**no**] **dst-l4-port**

## **Command Mode**

IPv4 hash selection mode

#### **Example**

```
Console(config)#hash-selection list 2 ipv4
Console(config-ipv4-hash-sel)#dst-l4-port
Console#
```
<span id="page-811-1"></span>**protocol-id (IPv4 Hash)** This command adds the protocol ID hash attribute to the hash selection list. Use the **no** form to remove the specified attribute.

#### **Syntax**

#### [**no**] **protocol-id**

#### **Command Mode**

IPv4 hash selection mode

#### **Example**

```
Console(config)#hash-selection list 2 ipv4
Console(config-ipv4-hash-sel)#protocol-id
Console#
```
**src-ip (IPv4 Hash)** This command adds the source IPv4 address hash attribute to the hash selection list. Use the **no** form to remove the specified attribute.

#### **Syntax**

[**no**] **src-ip**

#### **Command Mode**

IPv4 hash selection mode

J

#### **Example**

```
Console(config)#hash-selection list 2 ipv4
Console(config-ipv4-hash-sel)#src-ip
Console#
```
<span id="page-812-0"></span>**src-l4-port (IPv4 Hash)** This command adds the source Layer 4 protocol port hash attribute to the hash selection list. Use the **no** form to remove the specified attribute.

#### **Syntax**

I

<span id="page-812-1"></span>

[**no**] **src-l4-port**

### **Command Mode**

IPv4 hash selection mode

#### **Example**

```
Console(config)#hash-selection list 2 ipv4
Console(config-ipv4-hash-sel)#src-l4-port
Console#
```
**vlan (IPv4 Hash)** This command adds the VLAN hash attribute to the hash selection list. Use the **no** form to remove the specified attribute.

#### **Syntax**

[**no**] **vlan**

#### **Command Mode**

IPv4 hash selection mode

#### **Example**

```
Console(config)#hash-selection list 2 ipv4
Console(config-ipv4-hash-sel)#vlan
Console#
```
**collapsed-dst-ip** This command adds the collapsed destination IPv6 address hash attribute to the (IPv6 Hash) hash selection list. Use the **no** form to remove the specified attribute.

#### **Syntax**

[**no**] **collapsed-dst-ip**

#### **Command Mode**

IPv6 hash selection mode

#### **Command Usage**

An example of an IPv6 address in full form and collapsed form is shown below.

Full IPv6 Address: FE80:0000:0000:0000:0202:B3FF:FE1E:8329

Collapsed IPv6 Address: FE80::0202:B3FF:FE1E:8329

#### **Example**

```
Console(config)#hash-selection list 3 ipv6
Console(config-ipv6-hash-sel)#collapsed-dst-ip
Console#
```
**collapsed-src-ip** This command adds the collapsed source IPv6 address hash attribute to the hash **(IPv6 Hash)** selection list. Use the **no** form to remove the specified attribute.

#### **Syntax**

[**no**] **collapsed-src-ip**

**Command Mode**  IPv6 hash selection mode

#### **Command Usage**

An example of an IPv6 address in full form and collapsed form is shown below.

Full IPv6 Address: FE80:0000:0000:0000:0202:B3FF:FE1E:8329

Collapsed IPv6 Address: FE80::0202:B3FF:FE1E:8329

#### **Example**

```
Console(config)#hash-selection list 3 ipv6
Console(config-ipv6-hash-sel)#collapsed-src-ip
Console#
```
<span id="page-813-0"></span>**dst-l4-port (IPv6 Hash)** This command adds the destination Layer 4 protocol port hash attribute to the hash selection list. Use the **no** form to remove the specified attribute.

#### **Syntax**

[**no**] **dst-l4-port**

#### **Command Mode**

IPv6 hash selection mode

#### **Example**

```
Console(config)#hash-selection list 3 ipv6
Console(config-ipv4-hash-sel)#dst-l4-port
Console#
```
J

<span id="page-814-1"></span>**next-header (IPv6 Hash)** This command adds the next header hash attribute to the hash selection list. Use the **no** form to remove the specified attribute.

#### **Syntax**

[**no**] **next-header**

#### **Command Mode**

IPv6 hash selection mode

#### **Command Usage**

The next header identifies the type of header immediately following the IPv6 header.

#### **Example**

```
Console(config)#hash-selection list 3 ipv6
Console(config-ipv4-hash-sel)#next-header
Console#
```
<span id="page-814-0"></span>**src-l4-port (IPv6 Hash)** This command adds the source Layer 4 protocol port hash attribute to the hash selection list. Use the **no** form to remove the specified attribute.

#### **Syntax**

[**no**] **src-l4-port**

#### **Command Mode**

IPv6 hash selection mode

#### **Example**

```
Console(config)#hash-selection list 3 ipv6
Console(config-ipv4-hash-sel)#src-l4-port
Console#
```
**vlan (IPv6 Hash)** This command adds the VLAN hash attribute to the hash selection list. Use the **no** form to remove the specified attribute.

#### **Syntax**

<span id="page-814-2"></span>

[**no**] **vlan**

## **Command Mode**

IPv6 hash selection mode

#### **Example**

```
Console(config)#hash-selection list 3 ipv6
Console(config-ipv4-hash-sel)#vlan
Console#
```
<span id="page-815-0"></span>**show ecmp** This command shows the load-balance method used when there are multiple **load-balance** equal-cost paths to the same destination.

#### **Command Mode**

Privileged Exec

#### **Example**

The default setting is shown in the following example.

```
Console#show ecmp load-balance
  ECMP Load Balance Mode : Destination IP Address And L4 Port
Console#
```
<span id="page-815-1"></span>**show hash-selection** This command shows the packet type and hash list parameters.

#### **list**

#### **Syntax**

#### **show hash-selection list** [index]

index – Specifies the hash selection list to use for load balancing. (Range: 1-4)

#### **Command Mode**

Privileged Exec

#### **Command Usage**

Field Selection attributes must all be matched for load balancing to be applied.

#### **Example**

```
Console#show hash-selection list 1
Hash-selection list 1
  Packet type : MAC
    Field selection : dst-mac src-mac ether-type vlan-id
Console#
```
#### <span id="page-816-0"></span>**IPv6 Commands**

**ipv6 route** This command configures static IPv6 routes. Use the **no** form to remove static routes.

#### **Syntax**

**ipv6 route** destination-ipv6-address/prefix-length {gateway-address [distance] | link-local-address**%**zone-id [distance]}

#### **no ipv6 route** destination-ipv6-address/prefix-length {gateway-address | link-local-address**%**zone-id}

destination-ipv6-address – The IPv6 address of a destination network, subnetwork, or host. This must be a full IPv6 address including the network prefix and host address bits.

prefix-length - A decimal value indicating how many contiguous bits (from the left) of the address comprise the prefix (i.e., the network portion of the address).

gateway-address – IP address of the next hop router used for this route.

link-local-address**%**zone-id – a link-local address, including a zone-id indicating the VLAN identifier after the % delimiter.

distance – An administrative distance indicating that this route can be overridden by dynamic routing information if the distance of the dynamic route is less than that configured for the static route. Note that the default administrative distances used by the dynamic unicast routing protocols is 110 for OSPF, 120 for RIP, 20 for eBGP, and 200 for iBGP. (Range: 1-255, Default: 1)

#### **Default Setting**

No static routes are configured.

#### **Command Mode**

Global Configuration

#### **Command Usage**

- ◆ Up to 1K static routes can be configured.
- ◆ Up to eight equal-cost multipaths (ECMP) can be configured for static routing using the [maximum-paths](#page-809-0) command.
- ◆ If an administrative distance is defined for a static route, and the same destination can be reached through a dynamic route at a lower administration distance, then the dynamic route will be used.
- ◆ The default distance of 1 will take precedence over any other type of route, except for local routes.
- ◆ If both static and dynamic paths have the same lowest cost, the first route stored in the routing table, either statically configured or dynamically learned via a routing protocol, will be used.
- ◆ Static routes are included in RIP, OSPF and BGP updates periodically sent by the router if this feature is enabled by the RIP, OSPF or BGP [redistribute](#page-888-0) command (see [page 826](#page-825-0), [847,](#page-846-0) [889](#page-888-0) or [940](#page-939-0) respectively).

#### **Example**

This example forwards all traffic for subnet 2001::/64 to the next hop router 2001:DB8:2222:7272::254, using the default metric of 1.

```
Console(config)#ipv6 route 2001::/64 2001:DB8:2222:7272::254
Console(config)#
```
**Related Commands**  [show ip route summary \(807\)](#page-806-0)

<span id="page-817-0"></span>**show ipv6 route** This command displays information in the Forwarding Information Base (FIB).

#### **Syntax**

#### **show ipv6 route** [ipv6-address[/prefix-length] | **bgp** | **database** | **interface vlan** vlan-id] | **local** | **ospf** | **rip** | **static**]

ipv6-address - A full IPv6 address including the network prefix and host address bits.

prefix-length - A decimal value indicating how many contiguous bits (from the left) of the address comprise the prefix (i.e., the network portion of the address).

**bgp** – Displays external routes imported from the Border Gateway Protocol (BGP) into this routing domain.

database – All known routes, including inactive routes.

**interface** – Displays all routes that be accessed through this interface.

**local** – Displays all entries for destinations attached directly to this router.

**ospf** – Displays external routes imported from the Open Shortest Path First (OSPF) protocol into this routing domain.

**rip** – Displays all entries learned through the Routing Information Protocol (RIP).

**static** – Displays all static entries.

vlan-id - VLAN ID. (Range: 1-4094)

#### **Command Mode**

Privileged Exec

#### **Command Usage**

The FIB contains information required to forward IP traffic. It contains the interface identifier and next hop information for each reachable destination network prefix based on the IP routing table. When routing or topology changes occur in the network, the routing table is updated, and those changes are immediately reflected in the FIB.

The FIB is distinct from the routing table (or, Routing Information Base), which holds all routing information received from routing peers. The forwarding information base contains unique paths only. It does not contain any secondary paths. A FIB entry consists of the minimum amount of information necessary to make a forwarding decision on a particular packet. The typical components within a forwarding information base entry are a network prefix, a router port identifier, and next hop information.

This command only displays routes which are currently accessible for forwarding. The router must be able to directly reach the next hop, so the VLAN interface associated with any dynamic or static route entry must be up.

#### **Example**

In the following example, note that the last entry displays both the distance and metric for this route.

```
Console#show ipv6 route
Codes: C - connected, S - static, R - RIP, B - BGP
        O - OSPF, IA - OSPF inter area
       N1 - OSPF NSSA external type 1, N2 - OSPF NSSA external type 2
       E1 - OSPF external type 1, E2 - OSPF external type 2
      i - IS-IS, L1 - IS-IS level-1, L2 - IS-IS level-2, ia - IS-IS inter area
C : : 1/128, 100? FE80::/64, VLAN1 inactive
C FE80::/64, VLAN1
? FF00::/8, VLAN1 inactive
O IA 3FFF:1::/32 [110/3]
      via FE80::204:FF:FE05:6, VLAN1
```
Console#

I

## <span id="page-819-0"></span>**Routing Information Protocol (RIP)**

#### . **Table 166: Routing Information Protocol Commands**

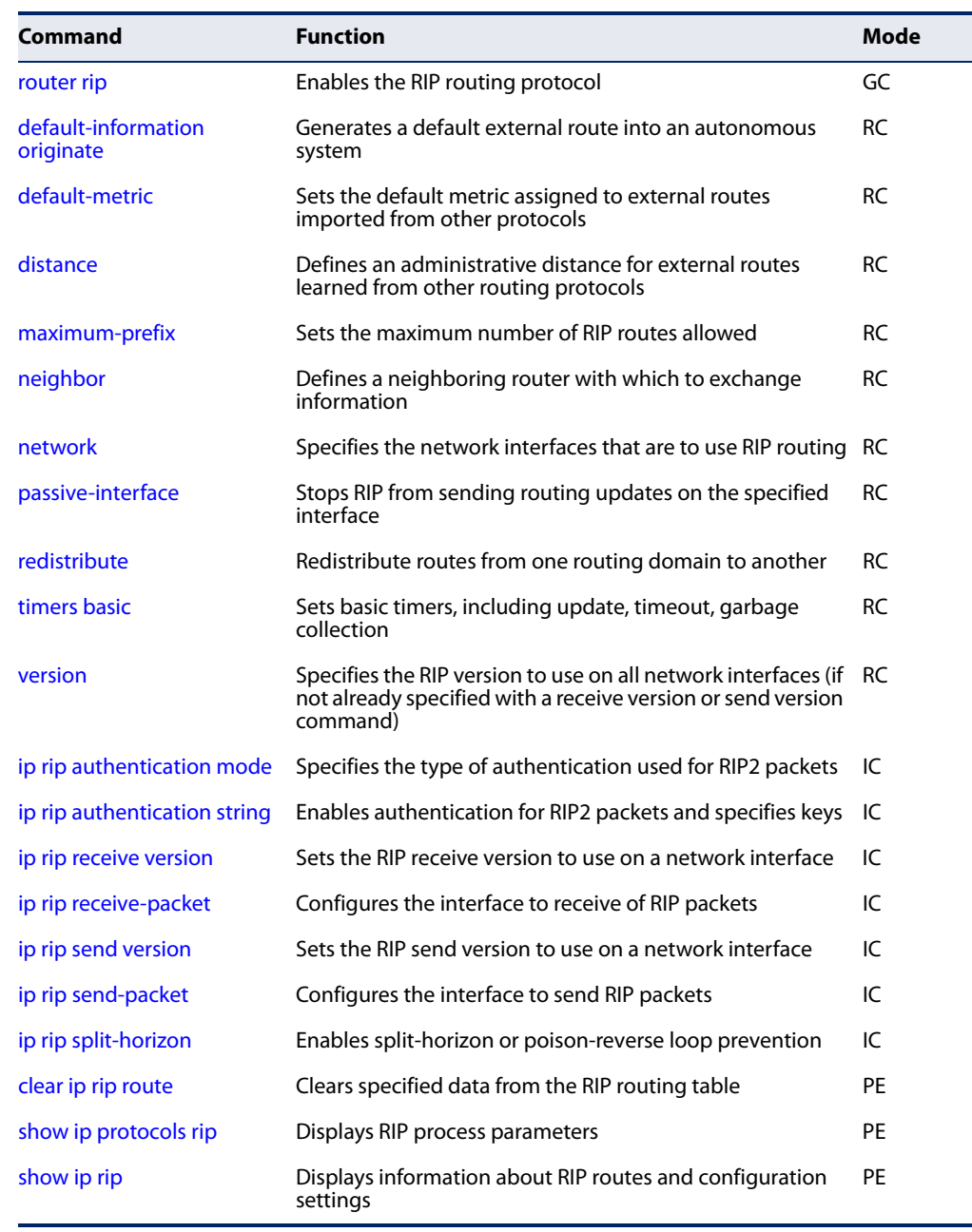

### <span id="page-819-1"></span>**router rip** This command enables Routing Information Protocol (RIP) routing for all IP interfaces on the router. Use the **no** form to disable it.

#### **Syntax**

#### [**no**] **router rip**

Л

#### **Command Mode**

Global Configuration

#### **Default Setting**

Disabled

#### **Command Usage**

- ◆ RIP is used to specify how routers exchange routing table information.
- ◆ This command is also used to enter router configuration mode.

#### **Example**

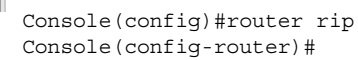

## **Related Commands**

[network \(825\)](#page-824-0)

<span id="page-820-0"></span>**default-information** This command generates a default external route into the local RIP autonomous **originate** system. Use the **no** form to disable this feature.

#### **Syntax**

[**no**] **default-information originate**

**Default Setting**  Disabled

**Command Mode**  Router Configuration

#### **Command Usage**

This command sets a default route for every Layer 3 interface where RIP is enabled. The response packet to external queries marks each active RIP interface as a default router with the IP address 0.0.0.0.

#### **Example**

```
Console(config-router)#default-information originate
Console(config-router)#
```
#### **Related Commands**

[ip route \(803\)](#page-802-0) [redistribute \(826\)](#page-825-0) <span id="page-821-0"></span>**default-metric** This command sets the default metric assigned to external routes imported from other protocols. Use the **no** form to restore the default value.

#### **Syntax**

**default-metric** metric-value

#### **no default-metric**

metric-value – Metric assigned to external routes. (Range: 1-15)

#### **Default Setting**

1

#### **Command Mode**

Router Configuration

#### **Command Usage**

- ◆ This command does not override the metric value set by the [redistribute](#page-825-0) command. When a metric value has not been configured by the [redistribute](#page-825-0) command, the **default-metric** command sets the metric value to be used for all imported external routes.
- ◆ The default metric must be used to resolve the problem of redistributing external routes with incompatible metrics.
- ◆ It is advisable to use a low metric when redistributing routes from another protocol into RIP. Using a high metric limits the usefulness of external routes redistributed into RIP. For example, if a metric of 10 is defined for redistributed routes, these routes can only be advertised to routers up to 5 hops away, at which point the metric exceeds the maximum hop count of 15. By defining a low metric of 1, traffic can follow a imported route the maximum number of hops allowed within a RIP domain. However, note that using a low metric can increase the possibility of routing loops For example, this can occur if there are multiple redistribution points and the router learns about the same external network with a better metric from a redistribution point other than that derived from the original source.

#### **Example**

This example sets the default metric to 5.

Console(config-router)#default-metric 5 Console(config-router)#

**Related Commands** [redistribute \(826\)](#page-825-0)

<span id="page-822-0"></span>**distance** This command defines an administrative distance for external routes learned from other routing protocols. Use the **no** form to restore the default setting.

#### **Syntax**

[**no**] **distance** distance network-address netmask

distance - Administrative distance for external routes. External routes are routes for which the best path is learned from a neighbor external to the local RIP autonomous system. Routes with a distance of 255 are not installed in the routing table. (Range: 1-255)

network-address - IP address of a route entry.

netmask - Network mask for the route. This mask identifies the network address bits used for the associated routing entries.

#### **Default Setting**

None

#### **Command Mode**

Router Configuration

#### **Command Usage**

- ◆ Administrative distance is used by the routers to select the preferred path when there are two or more different routes to the same destination from two different routing protocols. A smaller administrative distance indicates a more reliable protocol.
- ◆ The administrative distance is applied to all routes learned for the specified network.

#### **Example**

```
Console(config-router)#distance 2 192.168.3.0 255.255.255.0
Console(config-router)#
```
<span id="page-822-1"></span>**maximum-prefix** This command sets the maximum number of RIP routes allowed by the system. Use the **no** form to restore the default setting.

#### **Syntax**

**maximum-prefix** maximum-routes

#### **no maximum-prefix**

maximum-routes - The maximum number of RIP routes which can be installed in the routing table. (Range: 1-7168)

#### **Default Setting**  1024

#### **Command Mode**

Router Configuration

#### **Command Usage**

All the learned RIP routes may not be copied to the hardware tables in ASIC for fast data forwarding because of hardware resource limitations.

Л

#### **Example**

```
Console(config-router)#maximum-prefix 1024
Console(config-router)#
```
<span id="page-823-0"></span>**neighbor** This command defines a neighboring router with which this router will exchange routing information. Use the **no** form to remove an entry.

#### **Syntax**

#### [**no**] **neighbor** ip-address

ip-address - IP address of a neighboring router.

#### **Default Setting**

No neighbors are defined.

#### **Command Mode**

Router Configuration

#### **Command Usage**

- ◆ This command can be used to configure a static neighbor (specifically for pointto-point links) with which this router will exchange routing information, rather than relying on broadcast or multicast messages generated by the RIP protocol.
- ◆ Use this command in conjunction with the [passive-interface](#page-825-1) command to control the routing updates sent to specific neighbors.

#### **Example**

```
Console(config-router)#neighbor 10.2.0.254
Console(config-router)#
```
**Related Commands** [passive-interface \(826\)](#page-825-1) <span id="page-824-0"></span>**network** This command specifies the network interfaces that will be included in the RIP routing process. Use the **no** form to remove an entry.

#### **Syntax**

[**no**] **network** {ip-address netmask | **vlan** vlan-id}

ip-address - IP address of a network directly connected to this router.

netmask - Network mask for the route. This mask identifies the network address bits used for the associated routing entries.

vlan-id - VLAN ID. (Range: 1-4094)

#### **Default Setting**

No networks are specified.

#### **Command Mode**

Router Configuration

#### **Command Usage**

- ◆ RIP only sends and receives updates on interfaces specified by this command. If a network is not specified, the interfaces in that network will not be advertised in any RIP updates.
- ◆ Subnet addresses are interpreted as class A, B or C, based on the first field in the specified address. In other words, if a subnet address nnn.xxx.xxx.xxx is entered, the first field (nnn) determines the class:
	- 0 127 is class A, and only the first field in the network address is used.
	- 128 191 is class B, and the first two fields in the network address are used.
	- 192 223 is class C, and the first three fields in the network address are used.

#### **Example**

This example includes network interface 10.1.0.0 in the RIP routing process.

```
Console(config-router)#network 10.1.0.0
Console(config-router)#
```
**Related Commands** [router rip \(820\)](#page-819-1)

<span id="page-825-1"></span>**passive-interface** This command stops RIP from sending routing updates on the specified interface. Use the **no** form to disable this feature.

#### **Syntax**

[**no**] **passive-interface vlan** vlan-id

vlan-id - VLAN ID. (Range: 1-4094)

#### **Default Setting**

Disabled

#### **Command Mode**

Router Configuration

#### **Command Usage**

- ◆ If this command is used to stop sending routing updates on an interface, the attached subnet will still continue to be advertised to other interfaces, and updates from other routers on that interface will continue to be received and processed.
- ◆ Use this command in conjunction with the [neighbor](#page-823-0) command to control the routing updates sent to specific neighbors.

#### **Example**

```
Console(config-router)#passive-interface vlan1
Console(config-router)#
```
## **Related Commands**

[neighbor \(824\)](#page-823-0)

<span id="page-825-0"></span>**redistribute** This command imports external routing information from other routing domains (that is, directly connected routes, protocols, or static routes) into the autonomous system. Use the **no** form to disable this feature.

#### **Syntax**

#### [**no**] **redistribute** (**bgp** | **connected** | **ospf** | **static**} [**metric** metric-value]

**bgp** – External routes will be imported from the Border Gateway Protocol (BGP) into this routing domain.

**connected** - Imports routes that are established automatically just by enabling IP on an interface.

**ospf** - External routes will be imported from the Open Shortest Path First (OSPF) protocol into this routing domain.

**static** - Static routes will be imported into this routing domain.

metric-value - Metric value assigned to all external routes for the specified protocol. (Range: 1-16)

#### **Default Setting**

redistribution - none metric-value - set by the [default-metric](#page-821-0) command

#### **Command Mode**

Router Configuration

#### **Command Usage**

- ◆ When a metric value has not been configured by the **redistribute** command, the [default-metric](#page-821-0) command sets the metric value to be used for all imported external routes.
- ◆ A route metric must be used to resolve the problem of redistributing external routes with incompatible metrics.
- ◆ It is advisable to use a low metric when redistributing routes from another protocol into RIP. Using a high metric limits the usefulness of external routes redistributed into RIP. For example, if a metric of 10 is defined for redistributed routes, these routes can only be advertised to routers up to 5 hops away, at which point the metric exceeds the maximum hop count of 15. By defining a low metric of 1, traffic can follow a imported route the maximum number of hops allowed within a RIP domain. However, using a low metric can increase the possibility of routing loops For example, this can occur if there are multiple redistribution points and the router learns about the same external network with a better metric from a redistribution point other than that derived from the original source.

#### **Example**

This example redistributes routes learned from OSPF and sets the metric for all external routes imported from OSPF to a value of 3.

```
Console(config-router)#redistribute ospf metric 3
Console(config-router)#
```
This example redistributes static routes and sets the metric for all of these routes to a value of 3.

```
Console(config-router)#redistribute static metric 3
Console(config-router)#
```
**Related Commands** [default-metric \(822\)](#page-821-0)

<span id="page-827-0"></span>**timers basic** This command configures the RIP update timer, timeout timer, and garbagecollection timer. Use the **no** form to restore the defaults.

#### **Syntax**

**timers basic** update timeout garbage

#### **no timers basic**

update – Sets the update timer to the specified value. (Range: 5-2147483647 seconds)

timeout – Sets the timeout timer to the specified value. (Range: 90-360 seconds)

garbage – Sets the garbage collection timer to the specified value. (Range: 60-240 seconds)

#### **Default Setting**

Update: 30 seconds Timeout: 180 seconds Garbage collection: 120 seconds

#### **Command Mode**

Router Configuration

#### **Command Usage**

- ◆ The *update* timer sets the rate at which updates are sent. This is the fundamental timer used to control all basic RIP processes.
- ◆ The *timeout* timer is the time after which there have been no update messages that a route is declared dead. The route is marked inaccessible (i.e., the metric set to infinite) and advertised as unreachable. However, packets are still forwarded on this route.
- ◆ After the *timeout* interval expires, the router waits for an interval specified by the *garbage-collection* timer before removing this entry from the routing table. This timer allows neighbors to become aware of an invalid route prior to it being purged by this device.
- ◆ Setting the update timer to a short interval can cause the router to spend an excessive amount of time processing updates.
- ◆ These timers must be set to the same values for all routers in the network.

#### **Example**

This example sets the update timer to 40 seconds. The timeout timer is subsequently set to 240 seconds, and the garbage-collection timer to 160 seconds.

Л

Console(config-router)#timers basic 15 Console(config-router)#
Л

<span id="page-828-0"></span>**version** This command specifies a RIP version used globally by the router. Use the **no** form to restore the default value.

## **Syntax**

**version** {**1** | **2**}

## **no version**

- **1** RIP Version 1
- **2** RIP Version 2

## **Default Setting**

Receive: Accepts RIPv1 or RIPv2 packets Send: Route information is broadcast to other routers with RIPv2.

## **Command Mode**

Router Configuration

## **Command Usage**

- ◆ When this command is used to specify a global RIP version, any VLAN interface not previously set by the [ip rip receive version](#page-830-0) or [ip rip send version](#page-832-0) command will use the global RIP version setting.
- ◆ When the **no** form of this command is used to restore the default value, any VLAN interface not previously set by the [ip rip receive version](#page-830-0) or [ip rip send](#page-832-0)  [version](#page-832-0) command will be set to the default send or receive version.
- ◆ Any configured interface settings take precedence over the global settings.

## **Example**

This example sets the global version for RIP to send and receive version 2 packets.

```
Console(config-router)#version 2
Console(config-router)#
```
**Related Commands** [ip rip receive version \(831\)](#page-830-0) [ip rip send version \(833\)](#page-832-0)

<span id="page-829-0"></span>ip rip authentication This command specifies the type of authentication that can be used for RIPv2 **mode** packets. Use the **no** form to restore the default value.

## **Syntax**

**ip rip authentication mode** {**md5** | **text**}

## **no ip rip authentication mode**

**md5** - Message Digest 5 (MD5) authentication

**text** - Indicates that a simple password will be used.

## **Default Setting**

Text authentication

**Command Mode**  Interface Configuration (VLAN)

## **Command Usage**

- ◆ The password to be used for authentication is specified in the ip rip [authentication string](#page-830-1) command.
- ◆ This command requires the interface to exchange routing information with other routers based on an authorized password. (Note that this command only applies to RIPv2.)
- ◆ For authentication to function properly, both the sending and receiving interface must be configured with the same password or authentication key.
- ◆ MD5 is a one-way hash algorithm is that takes the authentication key and produces a 128 bit message digest or "fingerprint." This makes it computationally infeasible to produce two messages having the same message digest, or to produce any message having a given pre-specified target message digest.

## **Example**

This example sets the authentication mode to plain text.

```
Console(config)#interface vlan 1
Console(config-if)#ip rip authentication mode text
Console(config-if)#
```
## **Related Commands**

[ip rip authentication string \(831\)](#page-830-1)

<span id="page-830-1"></span>**ip rip authentication** This command specifies an authentication key for RIPv2 packets. Use the **no** form to **string** delete the authentication key.

## **Syntax**

**ip rip authentication string** key-string

## **no ip rip authentication string**

key-string - A password used for authentication. (Range: 1-16 characters, case sensitive)

## **Default Setting**

No authentication key

## **Command Mode**

Interface Configuration (VLAN)

## **Command Usage**

- $\blacklozenge$  This command can be used to restrict the interfaces that can exchange RIPv2 routing information. (Note that this command does not apply to RIPv1.)
- $\bullet$  For authentication to function properly, both the sending and receiving interface must be configured with the same password, and authentication enabled by the [ip rip authentication mode](#page-829-0) command.

## **Example**

This example sets an authentication password of "small" to verify incoming routing messages and to tag outgoing routing messages.

```
Console(config)#interface vlan 1
Console(config-if)#ip rip authentication string small
Console(config-if)#
```
**Related Commands** [ip rip authentication mode \(830\)](#page-829-0)

<span id="page-830-0"></span>**ip rip receive version** This command specifies a RIP version to receive on an interface. Use the **no** form to restore the default value.

#### **Syntax**

**ip rip receive version** {**1** | **2**}

#### **no ip rip receive version**

- **1** Accepts only RIPv1 packets.
- **2** Accepts only RIPv2 packets.

## **Default Setting**

RIPv1 and RIPv2 packets

## **Command Mode**

Interface Configuration (VLAN)

#### **Command Usage**

- ◆ Use this command to override the global setting specified by the RIP [version](#page-828-0) command.
- ◆ You can specify the receive version based on these options:
	- Use version 1 or version 2 if all routers in the local network are based on RIPv1 or RIPv2, respectively.
	- Use the default of version 1 or 2 if some routers in the local network are using RIPv2, but there are still some older routers using RIPv1.

## **Example**

This example sets the interface version for VLAN 1 to receive RIPv1 packets.

```
Console(config)#interface vlan 1
Console(config-if)#ip rip receive version 1
Console(config-if)#
```
**Related Commands** [version \(829\)](#page-828-0)

<span id="page-831-0"></span>**ip rip receive-packet** This command configures the interface to receive RIP packets. Use the **no** form to disable this feature.

#### **Syntax**

[**no**] **ip rip receive-packet**

**Default Setting**  Enabled

**Command Mode**  Interface Configuration (VLAN)

**Default Setting**  Enabled

J

## **Command Usage**

Use the **no** form of this command if it is not required to add any dynamic entries to the routing table for an interface. For example, when only static routes are to be allowed for a specific interface.

## **Example**

```
Console(config)#interface vlan 1
Console(config-if)#ip rip receive-packet
Console(config-if)#
```
## **Related Commands** [ip rip send-packet \(834\)](#page-833-0)

<span id="page-832-0"></span>**ip rip send version** This command specifies a RIP version to send on an interface. Use the **no** form to restore the default value.

## **Syntax**

**ip rip send version** {**1** | **2** | **1-compatible**}

## **no ip rip send version**

- **1** Sends only RIPv1 packets.
- **2** Sends only RIPv2 packets.

**1-compatible** - Route information is broadcast to other routers with RIPv2.

## **Default Setting**

1-compatible (Route information is broadcast to other routers with RIPv2)

## **Command Mode**

Interface Configuration (VLAN)

- ◆ Use this command to override the global setting specified by the RIP [version](#page-828-0) command.
- ◆ You can specify the send version based on these options:
	- Use version 1 or version 2 if all routers in the local network are based on RIPv1 or RIPv2, respectively.
	- Use "1-compatible" to propagate route information by broadcasting to other routers on the network using RIPv2, instead of multicasting as normally required by RIPv2. (Using this mode allows older RIPv2 routers which only receive RIP broadcast messages to receive all of the information provided by RIPv2, including subnet mask, next hop and authentication information.)

**Chapter 29** | IP Routing Commands Routing Information Protocol (RIP)

## **Example**

This example sets the interface version for VLAN 1 to send RIPv1 packets.

```
Console(config)#interface vlan 1
Console(config-if)#ip rip send version 1
Console(config-if)#
```
## **Related Commands**

[version \(829\)](#page-828-0)

<span id="page-833-0"></span>**ip rip send-packet** This command configures the interface to send RIP packets. Use the **no** form to disable this feature.

## [**no**] **ip rip send-packet**

**Default Setting**  Enabled

**Command Mode**  Interface Configuration (VLAN)

**Default Setting**  Enabled

## **Command Usage**

The **no** form of this command allows the router to passively monitor route information advertised by other routers attached to the network, without transmitting any RIP updates.

## **Example**

```
Console(config)#interface vlan 1
Console(config-if)#ip rip send-packet
Console(config-if)#
```
**Related Commands** [ip rip receive-packet \(832\)](#page-831-0) **ip rip split-horizon** This command enables split-horizon or poison-reverse (a variation) on an interface. Use the **no** form to disable this function.

## **Syntax**

**ip rip split-horizon** [**poisoned**]

## **no rip ip split-horizon**

**poisoned** - Enables poison-reverse on the current interface.

# **Command Mode**

Interface Configuration (VLAN)

## **Default Setting**

split-horizon poisoned

#### **Command Usage**

- ◆ Split horizon never propagates routes back to an interface from which they have been acquired.
- ◆ Poison reverse propagates routes back to an interface port from which they have been acquired, but sets the distance-vector metrics to infinity. (This provides faster convergence.)
- ◆ If split-horizon is disabled with the **no rip ip split-horizon** command, and a loop occurs, the hop count for a route may be gradually incremented to infinity (that is, 16) before the route is deemed unreachable.

#### **Example**

This example propagates routes back to the source using poison-reverse.

```
Console(config)#interface vlan 1
Console(config-if)#ip split-horizon poison-reverse
Console(config-if)#
```
**clear ip rip route** This command clears specified data from the RIP routing table.

## **Syntax**

## **clear ip rip route** {ip-address netmask | **all** | **connected** | **ospf** | **rip** | **static**}

ip-address - IP address of a route entry.

netmask - Network mask for the route. This mask identifies the network address bits used for the associated routing entries.

**all** - Deletes all entries from the routing table.

**connected** - Deletes all currently connected entries.

**Chapter 29** | IP Routing Commands Routing Information Protocol (RIP)

> **ospf** - Deletes all entries learned through the Open Shortest Path First routing protocol.

**rip** - Deletes all entries learned through the Routing Information Protocol.

**static** - Deletes all static entries.

**Default Setting** 

None

## **Command Mode**

Privileged Exec

#### **Command Usage**

Using this command with the "all" parameter clears the RIP table of all routes. To avoid deleting the entire RIP network, use the [redistribute](#page-825-0) connected command to make the RIP network a connected route. To delete the RIP routes learned from neighbors and also keep the RIP network intact, use the "rip" parameter with this command (**clear ip rip route rip**).

## **Example**

This example clears one specific route.

```
Console#clear ip rip route 192.168.1.0 255.255.255.0
Console#
```
**show ip protocols rip** This command displays RIP process parameters.

## **Command Mode**

Privileged Exec

#### **Example**

```
Console#show ip protocols rip
Routing Protocol is "rip"
  Sending updates every 30 seconds with +/-5 seconds
  Timeout after 180 seconds, garbage collect after 120 seconds
  Outgoing update filter list for all interface is not set
  Incoming update filter list for all interface is not set
  Default redistribution metric is 1
  Redistributing:
 Default version control: send version by interface set, receive version by
 interface set
  Interface Send Recv
    VLAN1 1-compatible 1 2
  Routing for Networks:
    10.0.0.0/24
  Routing Information Sources:
    Gateway Distance Last Update Bad Packets Bad Routes
    10.0.0.2 120 00:00:13 0 0
  The maximum number of RIP routes allowed: 7872
```
Л

J

```
 Distance: Default is 120
Console#
```
**show ip rip** This command displays information about RIP routes and configuration settings. Use this command without any keywords to display all RIP routes.

## **Syntax**

## **show ip rip** [**interface** [**vlan** vlan-id]]

**interface** - Shows RIP configuration settings for all interfaces or for a specified interface.

vlan-id - VLAN ID. (Range: 1-4094)

## **Command Mode**

Privileged Exec

#### **Example**

F

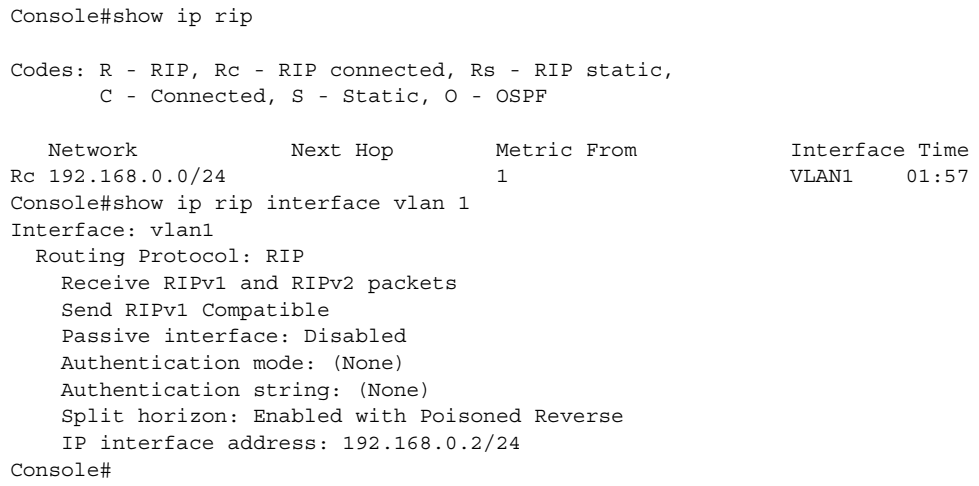

# **Open Shortest Path First (OSPFv2)**

## . **Table 167: Open Shortest Path First Commands**

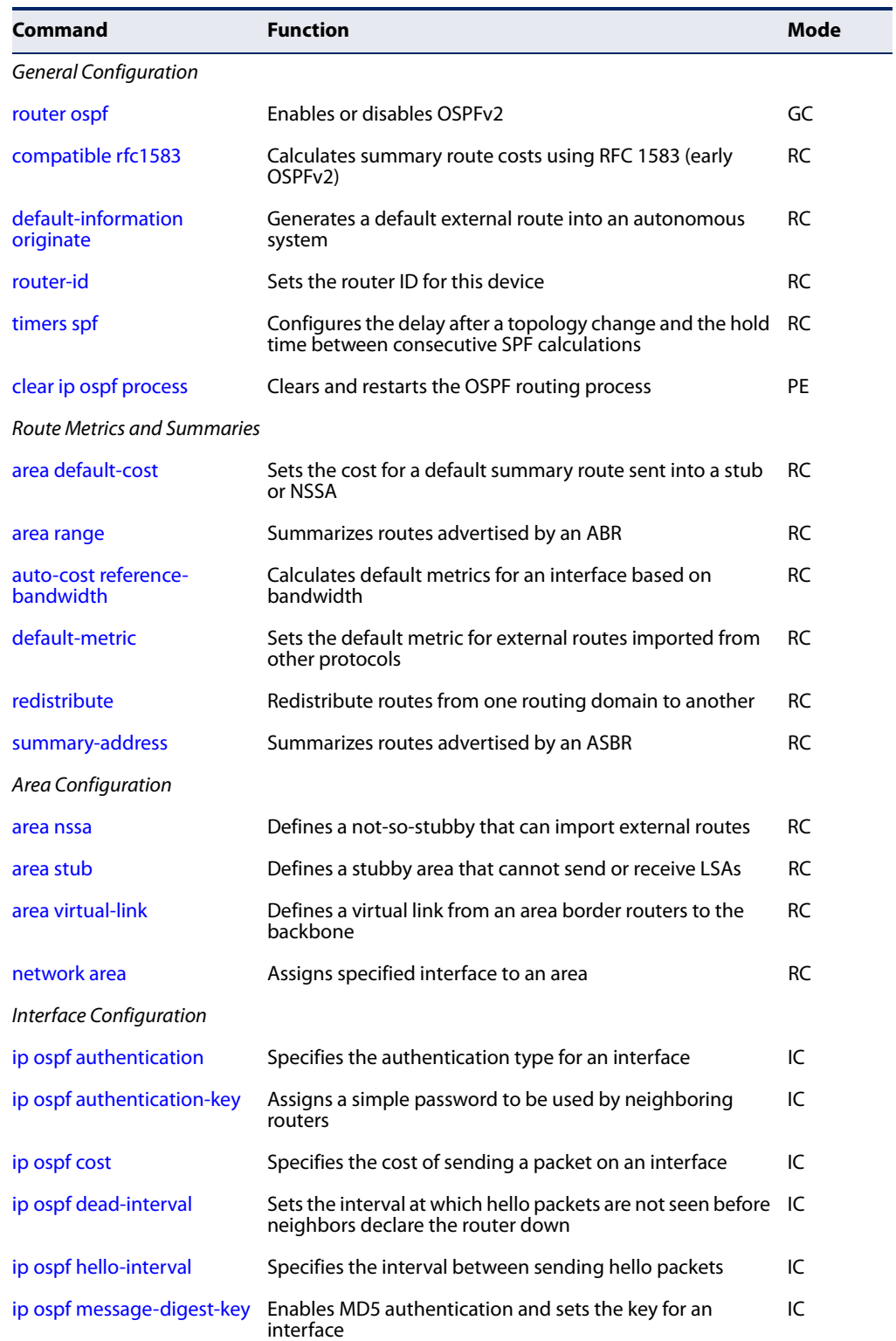

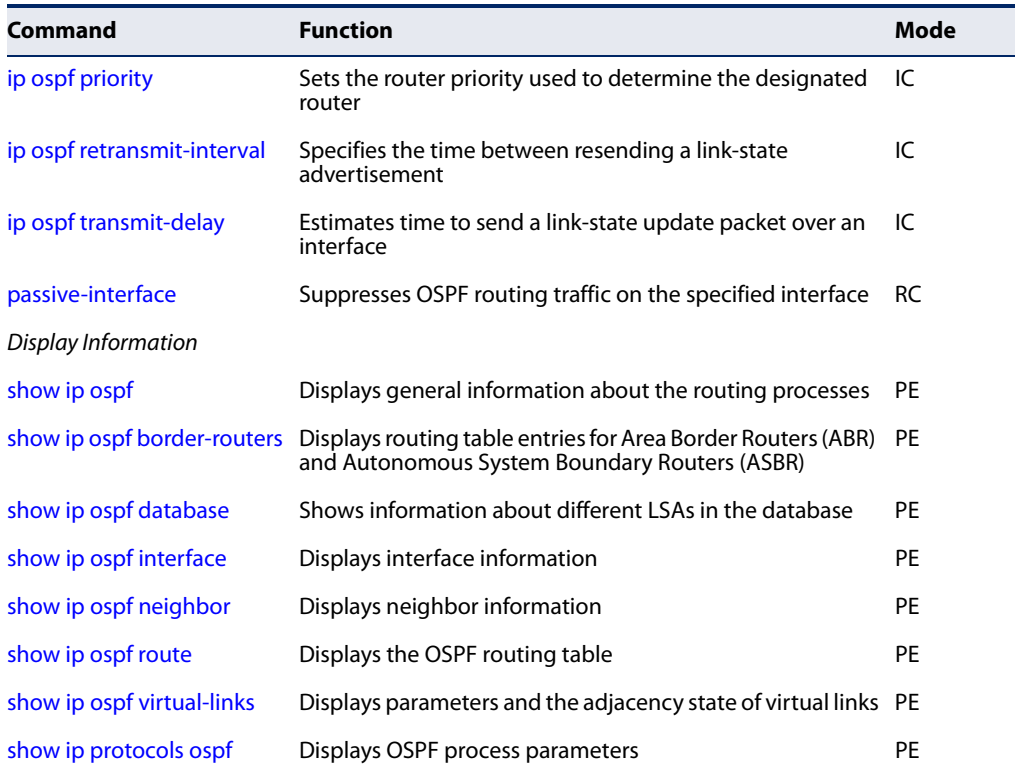

#### **Table 167: Open Shortest Path First Commands** (Continued)

## <span id="page-838-0"></span>**General Configuration**

**router ospf** This command enables Open Shortest Path First (OSPFv2) routing for all IP interfaces on the router and enters router configuration mode. Use the **no** form to disable OSPF for all processes or for a specified process.

## **Syntax**

#### [**no**] **router ospf** [process-id]

process-id - Process ID must be entered when configuring multiple routing instances. (Range: 1-65535; Default: 1)

## **Command Mode**

Global Configuration

#### **Default Setting**

No routing process is defined.

- ◆ OSPF is used to specify how routers exchange routing table information.
- ◆ This command is also used to enter router configuration mode.
- ◆ If the process ID is not defined, the default is instance 1.

## **Example**

```
Console(config)#router ospf
Console(config-router)#
```
## **Related Commands**

[network area \(856\)](#page-855-0)

<span id="page-839-0"></span>**compatible rfc1583** This command calculates summary route costs using RFC 1583 (early OSPFv2). Use the **no** form to calculate costs using RFC 2328 (OSPFv2).

#### **Syntax**

[**no**] **compatible rfc1583**

## **Command Mode**  Router Configuration

## **Default Setting**

RFC 1583 compatible

## **Command Usage**

- ◆ When RFC 1583 compatibility is enabled, only cost is used when choosing among multiple AS-external LSAs advertising the same destination. When disabled, preference is based on type of path (where type 1 external paths are preferred over type 2 external paths, using cost only to break ties (RFC 2328).
- ◆ All routers in an OSPF routing domain should use the same RFC for calculating summary routes.
- ◆ If there are any OSPF routers in an area exchanging summary information (specifically, ABRs) which have not been upgraded to OSPFv2, this command should be used on the newly upgraded OSPFv2 routers to ensure compatibility with routers still running older OSPFv2 code. Once all systems have been upgraded to newer OSPFv2 code, use the no form of this command to restore compatibility for all systems with RFC 2328.

## **Example**

```
Console(config-router)#compatible rfc1583
Console(config-router)#
```
<span id="page-840-0"></span>**default-information** This command generates a default external route into an autonomous system. Use **originate** the **no** form to disable this feature.

## **Syntax**

**default-information originate** [**always**] [**metric** interface-metric] [**metrictype** metric-type]

### **no default-information originate** [**always** | **metric** | **metric-type**]

**always** - Always advertise itself as a default external route for the local AS regardless of whether the router has a default route. (See "ip route" on [page 803](#page-802-0).)

interface-metric - Metric assigned to the default route. (Range: 0-16777214)

metric-type - External link type used to advertise the default route. (Options: Type 1, Type 2)

## **Command Mode**

Router Configuration

## **Default Setting**

Disabled Metric: 20 Metric Type: 2

## **Command Usage**

 $\overline{\phantom{a}}$ 

- ◆ If the **always** parameter is not selected, the router can only advertise a default external route into the AS if it has been configured to import external routes through other routing protocols or static routing, and such a route is known. (See the [redistribute](#page-888-0) command.)
- $\blacklozenge$  The metric for the default external route is used to calculate the path cost for traffic passed from other routers within the AS out through the ASBR.
- ◆ When you use this command to redistribute routes into a routing domain (i.e., an Autonomous System, this router automatically becomes an Autonomous System Boundary Router (ASBR). However, an ASBR does not, by default, generate a default route into the routing domain.
	- If you use the **always** keyword, the router will advertise itself as a default external route into the AS, even if a default external route does not actually exist. To define a default route, use the [ip route](#page-802-0) command.
	- If you do *not* use the **always** keyword, the router can only advertise a default external route into the AS if the [redistribute](#page-888-0) command is used to import external routes via RIP or static routing, and such a route is known.
- ◆ Type 1 route advertisements add the internal cost to the external route metric. Type 2 routes do not add the internal cost metric. When comparing Type 2

routes, the internal cost is only used as a tie-breaker if several Type 2 routes have the same cost.

This command should not be used to generate a default route for a stub or NSSA. To generate a default route for these area types, use the [area stub](#page-852-0) or area [nssa](#page-850-0) commands.

## **Example**

This example assigns a metric of 20 to the default external route advertised into an autonomous system, sending it as a Type 2 external metric.

Console(config-router)#default-information originate metric 20 metric-type 2 Console(config-router)# ш

# **Related Commands**

[ip route \(803\)](#page-802-0) [redistribute \(889\)](#page-888-0)

<span id="page-841-0"></span>**router-id** This command assigns a unique router ID for this device within the autonomous system for the current OSPF process. Use the **no** form to use the default router identification method (i.e., the highest interface address).

## **Syntax**

**router-id** ip-address

## **no router-id**

ip-address - Router ID formatted as an IPv4 address.

## **Command Mode**

Router Configuration

## **Default Setting**

Highest interface address

## **Command Usage**

- ◆ This command sets the [router](#page-838-0) ID for the OSPF process specified in the router [ospf](#page-838-0) command.
- ◆ The router ID must be unique for every router in the autonomous system. Using the default setting based on the highest interface address ensures that each router ID is unique. (Note that the router ID cannot be set to 0.0.0.0).
- ◆ If this router already has registered neighbors, the new router ID will be used when the router is rebooted, or manually restarted by entering the **no router ospf** followed by the **router ospf** command.

Л

◆ If the priority values of the routers bidding to be the designated router or backup designated router for an area are equal, the router with the highest ID is elected.

## **Example**

```
Console(config-router)#router-id 10.1.1.1
Console(config-router)#
```
## **Related Commands** [router ospf \(839\)](#page-838-0)

<span id="page-842-0"></span>**timers spf** This command configures the delay after receiving a topology change and starting the shortest path first (SPF) calculation, and the hold time between making two consecutive SPF calculations. Use the **no** form to restore the default values.

## **Syntax**

**timers spf** spf-delay spf-holdtime

## **no timers spf**

spf-delay - The delay after receiving a topology change notification and starting the SPF calculation. (Range: 0-2147483647 seconds)

spf-holdtime - Minimum time between two consecutive SPF calculations. (Range: 0-2147483647 seconds)

## **Command Mode**

Router Configuration

## **Default Setting**

SPF delay: 5 seconds SPF holdtime: 10 seconds

## **Command Usage**

- ◆ Setting the SPF holdtime to 0 means that there is no delay between consecutive calculations.
- ◆ Using a low value allows the router to switch to a new path faster, but uses more CPU processing time.

## **Example**

```
Console(config-router)#timers spf 20
Console(config-router)#
```
**Chapter 29** | IP Routing Commands Open Shortest Path First (OSPFv2)

<span id="page-843-0"></span>**clear ip ospf process** This command clears and restarts the OSPF routing process. Specify the process ID to clear a particular OSPF process. When no process ID is specified, this command clears all running OSPF processes.

#### **Syntax**

#### **clear ip ospf** [process-id] **process**

process-id - Specifies the routing process ID. (Range: 1-65535)

## **Default Setting**

Clears all routing processes.

#### **Command Mode**

Privileged Exec

## **Example**

```
Console#clear ip ospf process
Console#
```
## **Route Metrics and Summaries**

<span id="page-843-1"></span>**area default-cost** This command specifies a cost for the default summary route sent into a stub or NSSA from an Area Border Router (ABR). Use the **no** form to remove the assigned default cost.

#### **Syntax**

**area** area-id **default-cost** cost

## **no area** area-id **default-cost**

area-id - Identifies the stub or NSSA. (The area ID can be in the form of an IPv4 address or as a four octet unsigned integer ranging from 0-4294967295.)

cost - Cost for the default summary route sent to a stub or NSSA. (Range: 0-16777215)

## **Command Mode**

Router Configuration

## **Default Setting**

Default cost: 1

#### **Command Usage**

◆ If the default cost is set to "0," the router will not advertise a default route into the attached stub or NSSA.

## **Example**

```
Console(config-router)#area 10.3.9.0 default-cost 10 
Console(config-router)#
```
## **Related Commands**

[area stub \(853\)](#page-852-0) [area nssa \(851\)](#page-850-0)

<span id="page-844-0"></span>**area range** This command summarizes the routes advertised by an Area Border Router (ABR). Use the **no** form to disable this function.

#### **Syntax**

#### [**no**] **area** area-id **range** ip-address **netmask** [**advertise** | **not-advertise**]

area-id - Identifies an area for which the routes are summarized. The area ID can be in the form of an IPv4 address or as a four octet unsigned integer ranging from 0-4294967295.

ip-address - Base address for the routes to summarize.

netmask - Network mask for the summary route.

**advertise** - Advertises the specified address range.

**not-advertise** - The summary is not sent, and the routes remain hidden from the rest of the network.

## **Command Mode**

Router Configuration

## **Default Setting**

Disabled

- This command can be used to summarize intra-area routes and advertise this information to other areas through Area Border Routers (ABRs).
- $\blacklozenge$  If the network addresses within an area are assigned in a contiguous manner, the ABRs can advertise a summary route that covers all of the individual networks within the area that fall into the specified range using a single **area range** command.
- $\blacklozenge$  If routes are set to be advertised by this command, the router will issue a Type 3 summary LSA for each address range specified by this command.
- ◆ This router supports up 64 summary routes for area ranges.

#### **Example**

This example creates a summary address for all area routes in the range of 10.2.x.x.

```
Console(config-router)#area 10.2.0.0 range 10.2.0.0 255.255.0.0 advertise
Console(config-router)#
```
╜

<span id="page-845-0"></span>auto-cost reference- Use this command to calculate the default metrics for an interface based on **bandwidth** bandwidth. Use the no form to automatically assign costs based on interface type.

#### **Syntax**

#### **auto-cost reference-bandwidth** reference-value

## **no auto-cost reference-bandwidth**

reference-value - Bandwidth of interface. (Range: 1-4294967 Mbps)

# **Command Mode**

Router Configuration

#### **Default Setting**

1 Mbps

## **Command Usage**

- ◆ The system calculates the cost for an interface by dividing the reference bandwidth by the interface bandwidth. By default, the cost is 1 Mbps for all port types (including 100 Mbps ports, 1 Gigabit ports, and 10 Gigabit ports).
- ◆ A higher reference bandwidth can be used for aggregate links to indicate preferred use as a lower cost interface.
- ◆ The [ip ospf cost](#page-859-0) command overrides the cost calculated by the **auto-cost reference-bandwidth** command.

#### **Example**

This example sets the reference value to 10000, which generates a cost of 100 for 100 Mbps ports, 10 for 1 Gbps ports and 1 for 10 Gbps ports.

```
Console(config-router)#auto-cost reference-bandwidth 10000
Console(config-router)#
```
**Related Commands** [ip ospf cost \(860\)](#page-859-0)

<span id="page-846-0"></span>**default-metric** This command sets the default metric for external routes imported from other protocols. Use the **no** form to remove the default metric for the supported protocol types.

## **Syntax**

## **default-metric** metric-value

#### **no default-metric**

metric-value – Metric assigned to all external routes imported from other protocols. (Range: 0-16777214)

## **Command Mode**

Router Configuration

## **Default Setting**

20

## **Command Usage**

- ◆ The default metric must be used to resolve the problem of redistributing external routes from other protocols that use incompatible metrics.
- ◆ This command does not override the metric value set by the [redistribute](#page-888-0) command. When a metric value has not been configured by the [redistribute](#page-888-0) command, the **default-metric** command sets the metric value to be used for all imported external routes.

#### **Example**

Console(config-router)#default-metric 100 Console(config-router)#

**Related Commands** [redistribute \(847\)](#page-846-1)

<span id="page-846-1"></span>**redistribute** This command redistributes external routing information from other routing protocols and static routes into an autonomous system. Use the **no** form to disable this feature or to restore the default settings.

## **Syntax**

**redistribute** {**bgp** | **connected** | **rip** | **static**} [**metric** metric-value] [**metric-type** type-value] [**tag** tag-value]

## **no redistribute** {**connected** | **rip** | **static**} [**metric**] [**metric-type**] [**tag**]

**bgp** – Displays external routes imported from the Border Gateway Protocol (BGP) into this routing domain.

**connected** - Imports all currently connected entries.

**Chapter 29** | IP Routing Commands Open Shortest Path First (OSPFv2)

> **rip** – Imports external routes learned through Routing Information Protocol (RIP) into this routing domain.

**static** - Static routes will be imported into this Autonomous System.

metric-value - Metric assigned to all external routes for the specified protocol. (Range: 0-16777214)

type-value

**1** - Type 1 external route

**2** - Type 2 external route (default) - Routers do not add internal route metric to external route metric.

tag-value - A tag placed in the AS-external LSA to identify a specific external routing domain, or to pass additional information between routers. (Range: 0-4294967295)

## **Command Mode**

Router Configuration

## **Default Setting**

redistribution - none metric-value - 10 type-metric - 2

- ◆ This command is used to import routes learned from other routing protocols into the OSPF domain, and to generate AS-external-LSAs.
- ◆ When you redistribute external routes into an OSPF autonomous system (AS), the router automatically becomes an autonomous system boundary router (ASBR). If the **redistribute** command is used in conjunction with the [default](#page-840-0)[information originate](#page-840-0) command to generate a "default" external route into the AS, the metric value specified in this command supersedes the metric specified in the [default-information originate](#page-840-0) command.
- ◆ Metric type specifies the way to advertise routes to destinations outside the AS through External LSAs. When a Type 1 LSA is received by a router, it adds the internal cost to the external route metric. In other words, the cost of the route from any router within the AS is equal to the cost associated with reaching the advertising ASBR, plus the cost of the external route. When a Type 2 LSA is received by a router, it only uses the external route metric to determine route cost.
- ◆ A tag can be used to distinguish between routes learned from different external autonomous systems (other routing protocols). For example, if there are two ASBRs in a routing domain: A and B. ASBR A can be configured to redistribute routes learned from BGP domain 1 (identified by tag 1) and ASBR B can redistribute routes learned from BGP domain 2 (identified by tag 2).

## **Example**

This example redistributes routes learned from BGP as Type 1 external routes.

```
Console(config-router)#redistribute bgp metric-type 1
Console(config-router)#
```
## **Related Commands**

[default-information originate \(841\)](#page-840-0)

<span id="page-848-0"></span>**summary-address** This command aggregates routes learned from other protocols. Use the **no** form to remove a summary address.

#### **Syntax**

[**no**] **summary-address** summary-address netmask

summary-address - Summary address covering a range of addresses.

netmask - Network mask for the summary route.

## **Command Mode**

Router Configuration

## **Default Setting**

Disabled

## **Command Usage**

Redistributing routes from other protocols into OSPF normally requires the router to advertise each route individually in an external LSA. An Autonomous System Boundary Router (ASBR) can be configured to redistribute routes learned from other protocols by advertising an aggregate route into all attached autonomous systems. This helps both to decrease the number of external LSAs and the size of the OSPF link state database.

## **Example**

This example creates a summary address for all routes contained in 192.168.x.x.

```
Console(config-router)#summary-address 192.168.0.0 255.255.0.0
Console(config-router)#
```
**Related Commands** [area range \(887\)](#page-886-0) [redistribute \(889\)](#page-888-0)

**Chapter 29** | IP Routing Commands Open Shortest Path First (OSPFv2)

## **Area Configuration**

**area authentication** This command enables authentication for an OSPF area. Use the no form to remove authentication for an area.

## **Syntax**

#### [**no**] **area** area-id **authentication** [**message-digest**]

area-id - Identifies an area for which authentication is to be configured. The area ID can be in the form of an IPv4 address or as a four octet unsigned integer ranging from 0-4294967295.

**message-digest** - Specifies message-digest (MD5) authentication.

## **Command Mode**

Router Configuration

## **Default Setting**

No authentication

- ◆ Use authentication to prevent routers from inadvertently joining an unauthorized area. Configure routers in the same area with the same password or key. All neighboring routers on the same network with the same password will exchange routing data.
- ◆ Specifying authentication for an area without the **message-digest** keyword sets authentication to Type 1 (simple password). Before specifying plain-text password authentication for an area, configure a password with the [ip ospf](#page-858-0)  [authentication-key](#page-858-0) interface command. This password is inserted into the OSPF header when routing protocol packets are originated by this device. Assign a separate password to each area for different interfaces.
- ◆ When using simple password authentication, a password is included in the packet. If it does not match the password configured on the receiving router, the packet is discarded. This method provides very little security as it is possible to learn the authentication key by snooping on routing protocol packets.
- ◆ When using Message-Digest 5 (MD5) authentication, the router uses the MD5 algorithm to verify data integrity by creating a 128-bit message digest from the authentication key. Without the proper key and key-id, it is nearly impossible to produce any message that matches the pre-specified target message digest.
- ◆ Before specifying MD5 authentication for an area, configure the messagedigest key-id and key with the [ip ospf message-digest-key](#page-861-0) interface command.
- $\blacklozenge$  The plain-text authentication-key, or the MD5 key-id and key, must be used consistently throughout the autonomous system.

## **Example**

This example enables message-digest authentication for the specified area.

```
Console(config-router)#area 10.3.0.0 authentication
Console(config-router)#
```
#### **Related Commands**

[ip ospf authentication-key \(859\)](#page-858-0) [ip ospf message-digest-key \(862\)](#page-861-0)

<span id="page-850-0"></span>**area nssa** This command defines a not-so-stubby area (NSSA). To remove an NSSA, use the **no** form without any optional keywords. To remove an optional attribute, use the **no** form without the relevant keyword.

#### **Syntax**

[**no**] **area** area-id **nssa** [**translator-role** [**candidate** | **never** | **always**]] | [**no-redistribution**] | [**no-summary**] | [**default-information-originate** [**metric** metric-value | **metric-type** type-value]]

area-id - Identifies the NSSA. The area ID can be in the form of an IPv4 address or as a four octet unsigned integer ranging from 0-4294967295.

**translator-role** - Indicates NSSA-ABR translator role for Type 5 external LSAs.

**candidate** - Router translates NSSA LSAs to Type-5 external LSAs if elected.

**never** - Router never translates NSSA LSAs to Type-5 external LSAs.

**always** - Router always translates NSSA LSAs to Type-5 external LSAs.

**no-redistribution** - Use this keyword when the router is an NSSA Area Border Router (ABR) and you want the [redistribute](#page-888-0) command to import routes only into normal areas, and not into the NSSA. In other words, this keyword prevents the NSSA ABR from advertising external routing information (learned via routers in other areas) into the NSSA.

**no-summary** - Allows an area to retain standard NSSA features, but does not inject inter-area routes into this area.

**default-information-originate** - When the router is an NSSA Area Border Router (ABR) or an NSSA Autonomous System Boundary Router (ASBR), this parameter causes it to generate Type-7 default LSA into the NSSA. This default provides a route to other areas within the AS for an NSSA ABR, or to areas outside the AS for an NSSA ASBR.

**metric-value** - Metric assigned to Type-7 default LSAs. (Range: 1-16777214: Default: 1)

type-value

**1** - Type 1 external route

**2** - Type 2 external route (default) - Routers do not add internal cost to the external route metric.

## **Command Mode**

Router Configuration

## **Default Setting**

No NSSA is configured.

## **Command Usage**

- ◆ All routers in a NSSA must be configured with the same area ID.
- ◆ An NSSA is similar to a stub, because when the router is an ABR, it can send a default route for other areas in the AS into the NSSA using the **defaultinformation-originate** keyword. However, an NSSA is different from a stub, because when the router is an ASBR, it can import a default external AS route (for routing protocol domains adjacent to the NSSA but not within the OSPF AS) into the NSSA using the **default-information-originate** keyword.
- ◆ External routes advertised into an NSSA can include network destinations outside the AS learned via OSPF, the default route, static routes, routes imported from other routing protocols such as BGP or RIP, and networks directly connected to the router that are not running OSPF.
- ◆ NSSA external LSAs (Type 7) are converted by any ABR adjacent to the NSSA into external LSAs (Type-5), and propagated into other areas within the AS.
- ◆ Also, note that unlike stub areas, all Type-3 summary LSAs are always imported into NSSAs to ensure that internal routes are always chosen over Type-7 NSSA external routes.
- ◆ This router supports up to 16 total areas (either normal transit areas, stubs, or NSSAs).

## **Example**

This example creates a stub area 10.3.0.0, and assigns all interfaces with class B addresses 10.3.x.x to the NSSA. It also instructs the router to generate external LSAs into the NSSA when it is an NSSA ABR or NSSA ASBR.

```
Console(config-router)#area 10.3.0.0 nssa default-information-originate
Console(config-router)#network 10.3.0.0 255.255.0.0 area 10.2.0.0
Console(config-router)#
```
<span id="page-852-0"></span>**area stub** This command defines a stub area. To remove a stub, use the **no** form without the optional keyword. To remove the summary attribute, use the **no** form with the summary keyword.

## **Syntax**

## [**no**] **area** area-id **stub** [**no-summary**]

area-id - Identifies the stub area. The area ID can be in the form of an IPv4 address or as a four octet unsigned integer ranging from 0-4294967295.

**no-summary** - Stops an Area Border Router (ABR) from sending summary link advertisements into the stub area.

## **Command Mode**

Router Configuration

#### **Default Setting**

No stub is configured.

Summary advertisement are sent into the stub.

## **Command Usage**

- ◆ All routers in a stub must be configured with the same area ID.
- ◆ Routing table space is saved in a stub by blocking Type-4 AS summary LSAs and Type 5 external LSAs. The default setting for this command completely isolates the stub by blocking Type-3 summary LSAs that advertise the default route for destinations external to the local area or the autonomous system.
- ◆ Use the **no-summary** parameter of this command on the ABR attached to the stub to define a totally stubby area. Define an area as a totally stubby area only if routers in the area do not require summary LSAs from other areas.
- ◆ Use the [area default-cost](#page-843-1) command to specify the cost of a default summary route sent into a stub by an ABR attached to the stub area.

#### **Example**

This example creates a stub area 10.2.0.0, and assigns all interfaces with class B addresses 10.2.x.x to the stub.

```
Console(config-router)#area 10.2.0.0 stub
Console(config-router)#network 10.2.0.0 0.255.255.255 area 10.2.0.0
Console(config-router)#
```
## **Related Commands**

[area default-cost \(844\)](#page-843-1)

<span id="page-853-0"></span>**area virtual-link** This command defines a virtual link. To remove a virtual link, use the **no** form with no optional keywords. To restore the default value for an attribute, use the **no** form with the required keyword.

## **Syntax**

- **area** area-id **virtual-link** router-id [**authentication**] [**dead-interval** seconds] [**hello-interval** seconds] [**retransmit-interval** seconds] [**transmit-delay** seconds]
- **no area area-id virtual-link** router-id [**authentication** | **dead-interval** | **hello-interval** | **retransmit-interval** | **transmit-delay**]
- **area** area-id **virtual-link** router-id **authentication** [**message-digest** | **null**] [**authentication-key** key | **message-digest-key** key-id **md5** key]
- **no area** area-id **virtual-link** router-id **authentication** [**authentication-key** | **message-digest-key** key-id]
- **area** area-id **virtual-link** router-id [**authentication-key** key | **message-digest-key** key-id **md5** key]

## **no area** area-id **virtual-link** router-id [**authentication-key** | **message-digest-key** key-id]

area-id - Identifies the transit area for the virtual link.The area ID can be in the form of an IPv4 address or as a four octet unsigned integer ranging from 0-4294967295.

router-id - Router ID of the virtual link neighbor. This specifies the Area Border Router (ABR) at the other end of the virtual link. To create a virtual link, enter this command for an ABR at both ends of the link. One of the ABRs must be next to the isolated area and the transit area at one end of the link, while the other ABR must be next to the transit area and backbone at the other end of the link.

**dead-interval** seconds - Specifies the time that neighbor routers will wait for a hello packet before they declare the router down. This value must be the same for all routers attached to an autonomous system. (Range: 1- 65535 seconds; Default: 4 x hello interval, or 40 seconds)

**hello-interval** seconds - Specifies the transmit delay between sending hello packets. Setting the hello interval to a smaller value can reduce the delay in detecting topological changes, but will increase the routing traffic. This value must be the same for all routers attached to an autonomous system. (Range: 1-65535 seconds; Default: 10 seconds)

**retransmit-interval** seconds - Specifies the interval at which the ABR retransmits link-state advertisements (LSA) over the virtual link. The retransmit interval should be set to a conservative value that provides an adequate flow of routing information, but does not produce unnecessary protocol traffic. However, note that this value should be larger for virtual links. (Range: 1-3600 seconds; Default: 5 seconds)

**transmit-delay** seconds - Estimates the time required to send a link-state update packet over the virtual link, considering the transmission and propagation delays. LSAs have their age incremented by this amount before transmission. This value must be the same for all routers attached to an autonomous system. (Range: 1-65535 seconds; Default: 1 second)

**authentication** - Specifies the authentication mode. If no optional parameters follow this keyword, then plain text authentication is used along with the password specified by the **authentication-key**. If **messagedigest** authentication is specified, then the **message-digest-key** and **md5** parameters must also be specified. If the **null** option is specified, then no authentication is performed on any OSPF routing protocol messages.

**message-digest** - Specifies message-digest (MD5) authentication.

**null** - Indicates that no authentication is used.

**authentication-key** key - Sets a plain text password (up to 8 characters) that is used by neighboring routers on a virtual link to generate or verify the authentication field in protocol message headers. A separate password can be assigned to each network interface. However, this key must be the same for all neighboring routers on the same network (i.e., autonomous system). This key is only used when authentication is enabled for the backbone.

**message-digest-key** key-id **md5** key - Sets the key identifier and password to be used to authenticate protocol messages passed between neighboring routers and this router when using message digest (MD5) authentication. The key-id is an integer from 0-255, and the key is an alphanumeric string up to 16 characters long. If MD5 authentication is used on a virtual link, then it must be enabled on all routers within an autonomous system; and the key identifier and key must also be the same for all routers.

## **Command Mode**

Router Configuration

## **Default Setting**

area-id: None router-id: None hello-interval: 10 seconds retransmit-interval: 5 seconds transmit-delay: 1 second dead-interval: 40 seconds authentication-key: None message-digest-key: None

## **Command Usage**

 $\blacklozenge$  All areas must be connected to a backbone area (0.0.0.0) to maintain routing connectivity throughout the autonomous system. If it not possible to physically connect an area to the backbone, you can use a virtual link. A virtual link can provide a logical path to the backbone for an isolated area, or can be

configured as a backup connection that can take over if the normal connection to the backbone fails.

- A virtual link can be configured between any two backbone routers that have an interface to a common non-backbone area. The two routers joined by a virtual link are treated as if they were connected by an unnumbered point-topoint network.
- ◆ Any area disconnected from the backbone must include the transit area ID and the router ID for a virtual link neighbor that is adjacent to the backbone.

## **Example**

This example creates a virtual link using the defaults for all optional parameters.

```
Console(config-router)#network 10.4.0.0 0.255.255.0.0 area 10.4.0.0
Console(config-router)#area 10.4.0.0 virtual-link 10.4.3.254
Console(config-router)#
```
This example creates a virtual link using MD5 authentication.

```
Console(config-router)#network 10.4.0.0 0.255.255.0.0 area 10.4.0.0
Console(config-router)#area 10.4.0.0 virtual-link 10.4.3.254 message-digest-
 key 5 md5 ld83jdpq
Console(config-router)#
```
Л

**Related Commands** [show ip protocols ospf \(879\)](#page-878-0)

<span id="page-855-0"></span>**network area** This command defines an OSPF area and the interfaces that operate within this area. Use the **no** form to disable OSPF for a specified interface.

## **Syntax**

[**no**] **network** ip-address netmask **area** area-id

ip-address - Address of the interfaces to add to the area.

netmask - Network mask of the address range to add to the area.

area-id - Area to which the specified address or range is assigned. An OSPF area identifies a group of routers that share common routing information. The area ID can be in the form of an IPv4 address or as a four octet unsigned integer ranging from 0-4294967295.

## **Command Mode**

Router Configuration

## **Default Setting**  Disabled

## **Command Usage**

- ◆ An area ID uniquely defines an OSPF broadcast area. The area ID 0.0.0.0 indicates the OSPF backbone for an autonomous system. Each router must be connected to the backbone via a direct connection or a virtual link.
- ◆ Set the area ID to the same value for all routers on a network segment using the network mask to add one or more interfaces to an area.
- ◆ If an address range is overlapped in subsequent network area commands, the router will use the network area with the address range that most closely matches the interface address. Also, note that if a more specific address range is removed from an area, the interface belonging to that range may still remain active if a less specific address range covering that area has been specified.

#### **Example**

This example creates the backbone 0.0.0.0 covering class B addresses 10.1.x.x, and a normal transit area 10.2.9.0 covering the class C addresses 10.2.9.x.

```
Console(config-router)#network 10.1.0.0 255.255.0.0 area 0.0.0.0
Console(config-router)#network 10.2.9.0 255.255.255.0 area 10.1.0.0
Console(config-router)#
```
## **Interface Configuration**

<span id="page-856-0"></span>**ip ospf authentication** This command specifies the authentication type used for an interface. Enter this command without any optional parameters to specify plain text (or simple password) authentication. Use the **no** form to restore the default of no authentication.

## **Syntax**

#### **ip ospf** [ip-address] **authentication** [**message-digest** | **null**]

## **no ip ospf** [ip-address] **authentication**

ip-address - IP address of the interface. Enter this parameter to specify a unique authentication type for a primary or secondary IP address associated with the current VLAN. If not specified, the command applies to all networks connected to the current interface.

**message-digest** - Specifies message-digest (MD5) authentication.

**null** - Indicates that no authentication is used.

## **Command Mode**

Interface Configuration (VLAN)

## **Default Setting**

No authentication

## **Command Usage**

- Use authentication to prevent routers from inadvertently joining an unauthorized area. Configure routers in the same area with the same password or key. All neighboring routers on the same network with the same password will exchange routing data.
- This command creates a password (key) that is inserted into the OSPF header when routing protocol packets are originated by this device. Assign a separate password to each network for different interfaces.
- ◆ When using simple password authentication, a password is included in the packet. If it does not match the password configured on the receiving router, the packet is discarded. This method provides very little security as it is possible to learn the authentication key by snooping on routing protocol packets.
- When using Message-Digest 5 (MD5) authentication, the router uses the MD5 algorithm to verify data integrity by creating a 128-bit message digest from the authentication key. Without the proper key and key-id, it is nearly impossible to produce any message that matches the pre-specified target message digest.
- ◆ Before specifying plain-text password authentication for an interface, configure a password with the [ip ospf authentication-key](#page-858-0) command. Before specifying MD5 authentication for an interface, configure the message-digest key-id and key with the [ip ospf message-digest-key](#page-861-0) command.
- ◆ The plain-text authentication-key, or the MD5 key-id and key, must be used consistently throughout the autonomous system.

## **Example**

This example enables message-digest authentication for the specified interface.

```
Console(config)#interface vlan 1
Console(config-if)#ip ospf authentication message-digest
Console(config-if)#
```
## **Related Commands**

[ip ospf authentication-key \(859\)](#page-858-0) [ip ospf message-digest-key \(862\)](#page-861-0)

<span id="page-858-0"></span>**ip ospf** This command assigns a simple password to be used by neighboring routers to **authentication-key** verify the authenticity of routing protocol messages. Use the **no** form to remove the password.

## **Syntax**

**ip ospf** [ip-address] **authentication-key** key

#### **no ip ospf** [ip-address] **authentication-key**

ip-address - This parameter can be used to indicate a specific IP address connected to the current interface. If not specified, the command applies to all networks connected to the current interface.

key - Sets a plain text password. (Range: 1-8 characters)

## **Command Mode**

Interface Configuration (VLAN)

#### **Default Setting**

No password

#### **Command Usage**

- ◆ Before specifying plain-text password authentication for an interface with the [ip ospf authentication](#page-856-0) command, configure a password with this command.
- $\blacklozenge$  This command creates a password (key) that is inserted into the OSPF header when routing protocol packets are originated by this device. Assign a separate password to each network for different interfaces. All neighboring routers on the same network with the same password will exchange routing data.
- ◆ A different password can be assigned to each network interface, but the password must be used consistently on all neighboring routers throughout a network (i.e., autonomous system).

## **Example**

This example sets a password for the specified interface.

```
Console(config)#interface vlan 1
Console(config-if)#ip ospf authentication-key badboy
Console(config-if)#
```
**Related Commands** [ip ospf authentication \(857\)](#page-856-0) <span id="page-859-0"></span>**ip ospf cost** This command explicitly sets the cost of sending a protocol packet on an interface, where higher values indicate slower ports. Use the **no** form to restore the default value.

## **Syntax**

**ip ospf** [ip-address] **cost** cost

## **no ip ospf** [ip-address] **cost**

ip-address - This parameter can be used to indicate a specific IP address connected to the current interface. If not specified, the command applies to all networks connected to the current interface.

cost - Link metric for this interface. Use higher values to indicate slower ports. (Range: 1-65535)

## **Command Mode**

Interface Configuration (VLAN)

## **Default Setting**

1

## **Command Usage**

- ◆ The interface cost indicates the overhead required to send packets across a certain interface. This is advertised as the link cost in router link state advertisements.
- ◆ Routes are assigned a metric equal to the sum of all metrics for each interface link in the route.
- ◆ This router uses a default cost of 1 for all port types. Therefore, if any VLAN contains 10 Gbps ports, you may want to reset the cost for other VLANs which do not contain 10 Gbps ports to a value greater than 1.

## **Example**

```
Console(config)#interface vlan 1
Console(config-if)#ip ospf cost 10
Console(config-if)#
```
<span id="page-860-0"></span>**ip ospf dead-interval** This command sets the interval at which hello packets are not seen before neighbors declare the router down. Use the **no** form to restore the default value.

## **Syntax**

**ip ospf** [ip-address] **dead-interval** seconds

#### **no ip ospf** [ip-address] **dead-interval**

ip-address - This parameter can be used to indicate a specific IP address connected to the current interface. If not specified, the command applies to all networks connected to the current interface.

seconds - The maximum time that neighbor routers can wait for a hello packet before declaring the transmitting router down. This interval must be set to the same value for all routers on the network. (Range: 1-65535)

## **Command Mode**

Interface Configuration (VLAN)

## **Default Setting**

40, or four times the interval specified by the [ip ospf hello-interval](#page-860-1) command.

#### **Command Usage**

The dead-interval is advertised in the router's hello packets. It must be a multiple of the hello-interval and be the same for all routers on a specific network.

#### **Example**

```
Console(config)#interface vlan 1
Console(config-if)#ip ospf dead-interval 50
Console(config-if)#
```
**Related Commands** [ip ospf hello-interval \(861\)](#page-860-1)

<span id="page-860-1"></span>**ip ospf hello-interval** This command specifies the interval between sending hello packets on an interface. Use the **no** form to restore the default value.

#### **Syntax**

**ip ospf** [ip-address] **hello-interval** seconds

**no ip ospf** [ip-address] **hello-interval**

ip-address - This parameter can be used to indicate a specific IP address connected to the current interface. If not specified, the command applies to all networks connected to the current interface.

seconds - Interval at which hello packets are sent from an interface. This interval must be set to the same value for all routers on the network. (Range: 1-65535)

**Chapter 29** | IP Routing Commands Open Shortest Path First (OSPFv2)

#### **Command Mode**

Interface Configuration (VLAN)

## **Default Setting**

10 seconds

#### **Command Usage**

Hello packets are used to inform other routers that the sending router is still active. Setting the hello interval to a smaller value can reduce the delay in detecting topological changes, but will increase routing traffic.

#### **Example**

```
Console(config)#interface vlan 1
Console(config-if)#ip ospf hello-interval 5
Console(config-if)#
```
<span id="page-861-0"></span>**ip ospf message-**This command enables message-digest (MD5) authentication on the specified **digest-key** interface and assigns a key-id and key to be used by neighboring routers. Use the **no** form to remove an existing key.

Ш

## **Syntax**

**ip ospf** [ip-address] **message-digest-key** key-id **md5** key

#### **no ip ospf** [ip-address] **message-digest-key** key-id

ip-address - This parameter can be used to indicate a specific IP address connected to the current interface. If not specified, the command applies to all networks connected to the current interface.

key-id - Index number of an MD5 key. (Range: 0-255)

key - Alphanumeric password used to generate a 128 bit message digest or "fingerprint." (Range: 1-16 characters)

## **Command Mode**

Interface Configuration (VLAN)

## **Default Setting**

MD5 authentication is disabled.

- ◆ Before specifying MD5 authentication for an interface with the ip ospf [authentication](#page-856-0) command, configure the message-digest key-id and key with this command.
- ◆ Normally, only one key is used per interface to generate authentication information for outbound packets and to authenticate incoming packets. Neighbor routers must use the same key identifier and key value.

 $\blacklozenge$  When changing to a new key, the router will send multiple copies of all protocol messages, one with the old key and another with the new key. Once all the neighboring routers start sending protocol messages back to this router with the new key, the router will stop using the old key. This rollover process gives the network administrator time to update all the routers on the network without affecting the network connectivity. Once all the network routers have been updated with the new key, the old key should be removed for security reasons.

## **Example**

This example sets a message-digest key identifier and password.

```
Console(config)#interface vlan 1
Console(config-if)#ip ospf message-digest-key 1 md5 aiebel
Console(config-if)#
```
## **Related Commands** [ip ospf authentication \(857\)](#page-856-0)

<span id="page-862-0"></span>**ip ospf priority** This command sets the router priority used when determining the designated router (DR) and backup designated router (BDR) for an area. Use the **no** form to restore the default value.

## **Syntax**

**ip ospf** [ip-address] **priority** priority

## **no ip ospf** [ip-address] **priority**

ip-address - This parameter can be used to indicate a specific IP address connected to the current interface. If not specified, the command applies to all networks connected to the current interface.

priority - Sets the interface priority for this router. (Range: 0-255)

## **Command Mode**

Interface Configuration (VLAN)

## **Default Setting**

1

- ◆ A designated router (DR) and backup designated router (BDR) are elected for each OSPF network segment based on Router Priority. The DR forms an active adjacency to all other routers in the network segment to exchange routing topology information. If for any reason the DR fails, the BDR takes over this role.
- ◆ Set the priority to zero to prevent a router from being elected as a DR or BDR. If set to any value other than zero, the router with the highest priority will

become the DR and the router with the next highest priority becomes the BDR. If two or more routers are tied with the same highest priority, the router with the higher ID will be elected.

- $\blacklozenge$  If a DR already exists for a network segment when this interface comes up, the new router will accept the current DR regardless of its own priority. The DR will not change until the next time the election process is initiated.
- ◆ Configure router priority for multi-access networks only and not for point-topoint networks.

### **Example**

```
Console(config)#interface vlan 1
Console(config-if)#ip ospf priority 5
Console(config-if)#
```
<span id="page-863-0"></span>**ip ospf retransmit-**This command specifies the time between resending link-state advertisements **interval** (LSAs). Use the **no** form to restore the default value.

## **Syntax**

**ip ospf** [ip-address] **retransmit-interval** seconds

## **no ip ospf** [ip-address] **retransmit-interval**

ip-address - This parameter can be used to indicate a specific IP address connected to the current interface. If not specified, the command applies to all networks connected to the current interface.

seconds - Sets the interval at which LSAs are retransmitted from this interface. (Range: 1-65535)

## **Command Mode**

Interface Configuration (VLAN)

## **Default Setting**

5 seconds

- ◆ A router will resend an LSA to a neighbor if it receives no acknowledgment after the specified retransmit interval. The retransmit interval should be set to a conservative value that provides an adequate flow of routing information, but does not produce unnecessary protocol traffic. Note that this value should be larger for virtual links.
- $\blacklozenge$  Set this interval to a value that is greater than the round-trip delay between any two routers on the attached network to avoid unnecessary retransmissions.
## **Example**

```
Console(config)#interface vlan 1
Console(config-if)#ip ospf retransmit-interval 7
Console(config-if)#
```
**ip ospf transmit-delay** This command sets the estimated time to send a link-state update packet over an interface. Use the **no** form to restore the default value.

#### **Syntax**

**ip ospf** [ip-address] **transmit-delay** seconds

#### **no ip ospf** [ip-address] **transmit-delay**

ip-address - This parameter can be used to indicate a specific IP address connected to the current interface. If not specified, the command applies to all networks connected to the current interface.

seconds - Sets the estimated time required to send a link-state update. (Range: 1-65535)

#### **Command Mode**

Interface Configuration (VLAN)

# **Default Setting**

1 second

## **Command Usage**

- ◆ LSAs have their age incremented by this delay before transmission. When estimating the transmit delay, consider both the transmission and propagation delays for an interface. Set the transmit delay according to link speed, using larger values for lower-speed links.
- If this delay is not added, the time required to transmit an LSA over the link is not taken into consideration by the routing process. On slow links, the router may send packets more quickly than devices can receive them. To avoid this problem, use the transmit delay to force the router to wait a specified interval between transmissions.

## **Example**

```
Console(config)#interface vlan 1
Console(config-if)#ip ospf transmit-delay 6
Console(config-if)#
```
**passive-interface** This command suppresses OSPF routing traffic on the specified interface. Use the **no** form to allow routing traffic to be sent and received on the specified interface.

#### **Syntax**

[**no**] **passive-interface vlan** vlan-id [ip-address]

vlan-id - VLAN ID. (Range: 1-4094)

ip-address - An IPv4 address configured on this interface.

#### **Command Mode**

Router Configuration

## **Default Setting**

None

#### **Command Usage**

You can configure an OSPF interface as passive to prevent OSPF routing traffic from exiting or entering that interface. No OSPF adjacency can be formed if one of the interfaces involved is set to passive mode. The specified interface will appear as a stub in the OSPF domain. Also, if you configure an OSPF interface as passive where an adjacency already exists, the adjacency will drop almost immediately.

## **Example**

```
Console(config-router)#passive-interface vlan 1
Console(config-router)#
```
## **Display Information**

**show ip ospf** This command shows basic information about the routing configuration.

#### **Syntax**

**show ip ospf** [process-id]

process-id - The ID of the router process for which information will be displayed. (Range: 1-65535)

# **Command Mode**

Privileged Exec

#### **Example**

```
Console#show ip ospf
 Routing Process "ospf 1" with ID 192.168.1.3
 Process uptime is 20 minutes
 Conforms to RFC2328, and RFC1583Compatibility flag is disabled
 Supports only single TOS(TOS0) routes
 SPF schedule delay 5 secs, Hold time between two SPFs 10 secs
 Refresh timer 10 secs
```
Л

```
 Number of incoming current DD exchange neighbors 0/5
 Number of outgoing current DD exchange neighbors 0/5
 Number of external LSA 0. Checksum 0x000000
 Number of opaque AS LSA 0. Checksum 0x000000
 LSDB database overflow limit is 20480
 Number of LSA originated 1
 Number of LSA received 0
 Number of areas attached to this router: 1
     Area 192.168.1.3
         Number of interfaces in this area is 1(1)
         Number of fully adjacent neighbors in this area is 0
         Area has no authentication
         SPF algorithm last executed 00:00:08.739 ago
         SPF algorithm executed 1 times
         Number of LSA 1. Checksum 0x007f09
Console#
```
## **Table 168: show ip ospf - display description**

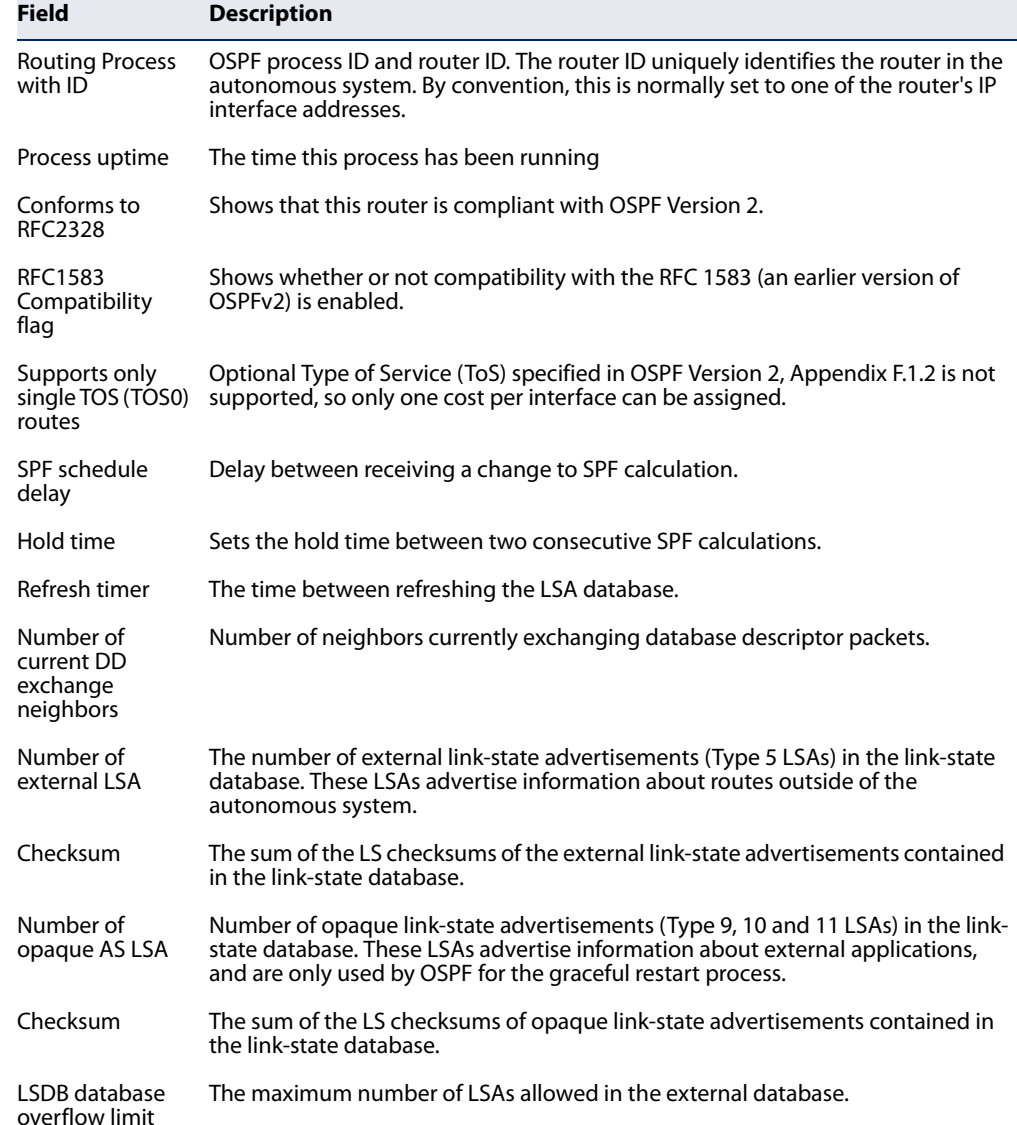

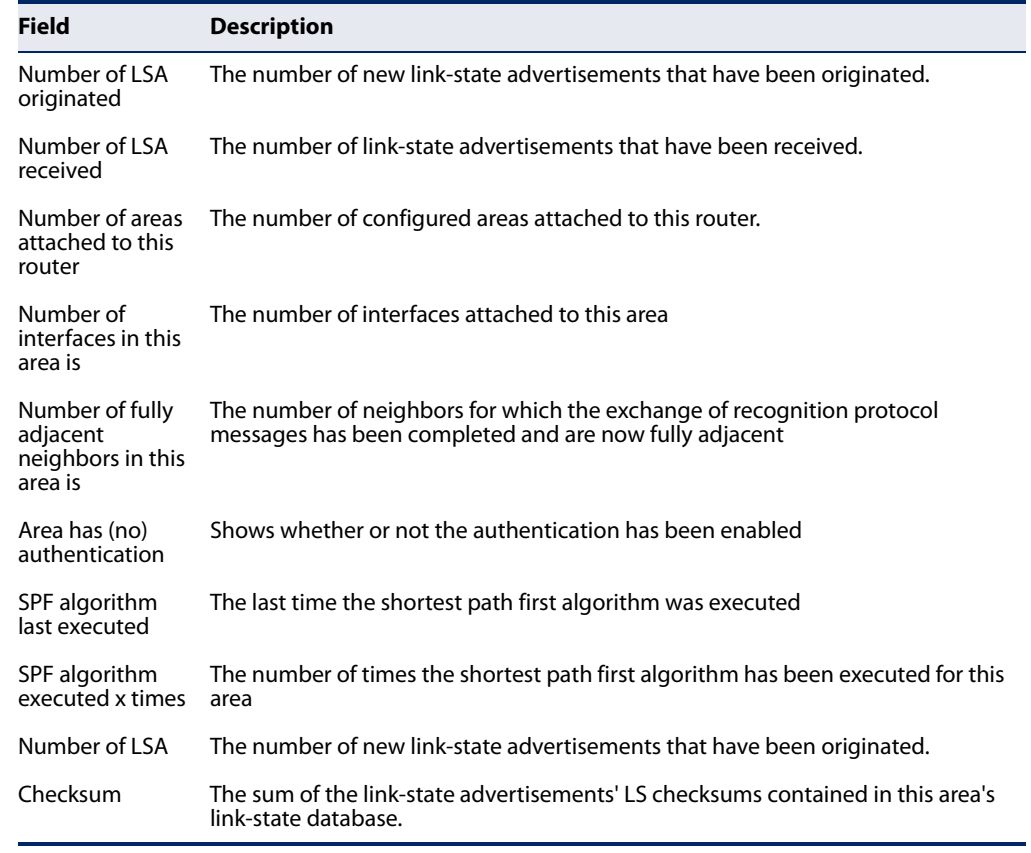

# **Table 168: show ip ospf - display description** (Continued)

**show ip ospf** This command shows entries in the routing table that lead to an Area Border Router **border-routers** (ABR) or Autonomous System Boundary Router (ASBR).

## **Syntax**

#### **show ip ospf** [process-id] **border-routers**

process-id - The ID of the router process for which information will be displayed. (Range: 1-65535)

#### **Command Mode**

Privileged Exec

#### **Example**

J

```
Console#show ip ospf border-routers
OSPF process 1 internal Routing Table
Codes: i - Intra-area route, I - Inter-area route
i 192.168.0.3 [1] via 192.168.0.3, vlan1, ABR, ASBR, Area 0.0.0.0
Console#
```
J

**show ip ospf database** This command shows information about different OSPF Link State Advertisements (LSAs) stored in this router's database.

#### **Syntax**

**show ip ospf** [process-id] **database**

[**asbr-summary** | **external** | **network** | **nssa-external** | **router** | **summary**] [**adv-router** ip-address | link-state-id | **self-originate**]

process-id - The ID of the router process for which information will be displayed. (Range: 1-65535)

**adv-router** - IP address of the advertising router. If not entered, information about all advertising routers is displayed.

ip-address - IP address of the specified router. If no address is entered, information about the local router is displayed.

link-state-id - The network portion described by an LSA. The link-state-id entered should be:

- An IP network number for Type 3 Summary and External LSAs
- A Router ID for Router, Network, and Type 4 AS Summary LSAs

Also, note that when an Type 5 ASBR External LSA is describing a default route, its link-state-id is set to the default destination (0.0.0.0).

**self-originate** - Shows LSAs originated by this router.

**asbr-summary** - Shows information about Autonomous System Boundary Router summary LSAs.

**external** - Shows information about external LSAs.

**network** - Shows information about network LSAs.

**nssa-external** - Shows information about NSSA external LSAs.

**router** - Shows information about router LSAs.

**summary** - Shows information about summary LSAs.

## **Command Mode**

Privileged Exec

#### **Examples**

The following shows output for the **show ip ospf database** command.

Console#show ip ospf database

 OSPF Router with ID (192.168.0.2) (Process ID 1) Router Link States (Area 0.0.0.0) Link ID ADV Router Age Seq# CkSum Link count

192.168.0.2 192.168.0.2 225 0x80000004 0xdac5 1 192.168.0.3 192.168.0.3 220 0x80000004 0xd8c4 1

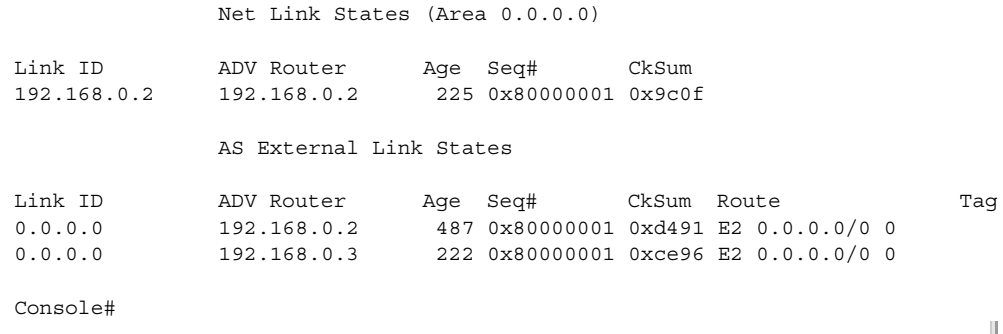

## **Table 169: show ip ospf database - display description**

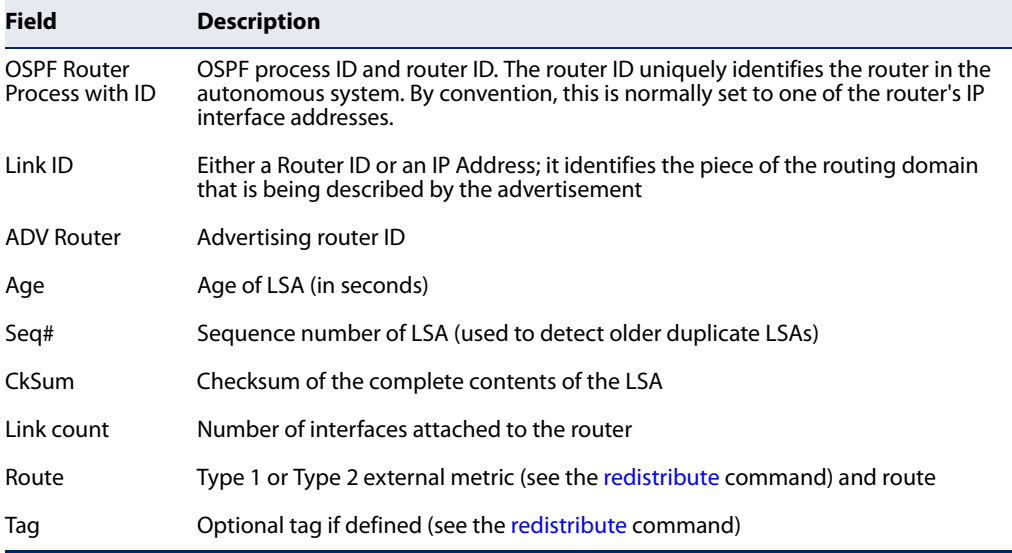

# The following shows output when using the **asbr-summary** keyword.

```
Console#show ip ospf database asbr-summary
             OSPF Router with ID (0.0.0.0) (Process ID 1)
                 ASBR-Summary Link States (Area 0.0.0.1)
   LS Age: 0
  Options: 0x2 (*|-|-|-|-|-|E|-)
  LS Type: ASBR-summary-LSA
  Link State ID: 2.1.0.0 (AS Boundary Router address)
  Advertising Router: 192.168.2.1
  LS Seq Number: 80000001
  Checksum: 0x7b67
  Length: 28
  Network Mask: /0
         TOS: 0 Metric: 10
```
╝

Console#

Л

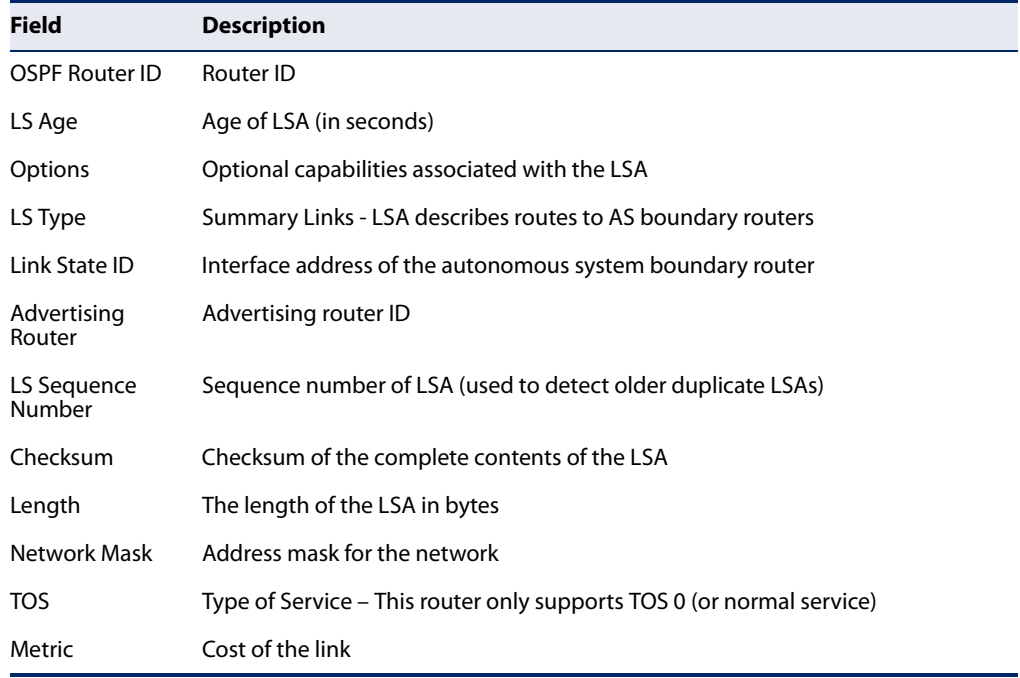

## **Table 170: show ip ospf database summary - display description**

The following shows output when using the **external** keyword.

Г

```
Console#show ip ospf database external 
OSPF Router process 100 with ID (10.10.11.50)
AS External Link States LS age: 298
Options: 0x2 (*|-|-|-|-|-|E|-)
LS Type: AS-external-LSA
Link State ID: 10.10.100.0 (External Network Number) 
Advertising Router: 10.10.11.50 
LS Seq Number: 80000001 
Checksum: 0x7033 
Length: 36 
Network Mask: /24
Metric Type: 2 (Larger than any link state path)
TOS: 0
Metric: 20
Forward Address: 10.10.11.50
External Route Tag: 0
             OSPF Router with ID (0.0.0.0) (Process ID 1)
                 AS External Link States
   LS Age: 0
   Options: 0x2 (*|-|-|-|-|-|E|-)
   LS Type: AS-external-LSA
   Link State ID: 0.0.0.0 (External Network Number)
   Advertising Router: 192.168.0.2
   LS Seq Number: 80000005
  Checksum: 0xcc95
   Length: 36
   Network Mask: /0
        Metric Type: 2 (Larger than any link state path)
         TOS: 0
```
 Metric: 1 Forward Address: 0.0.0.0 External Route Tag: 0

Console#

Г

## **Table 171: show ip ospf database external - display description**

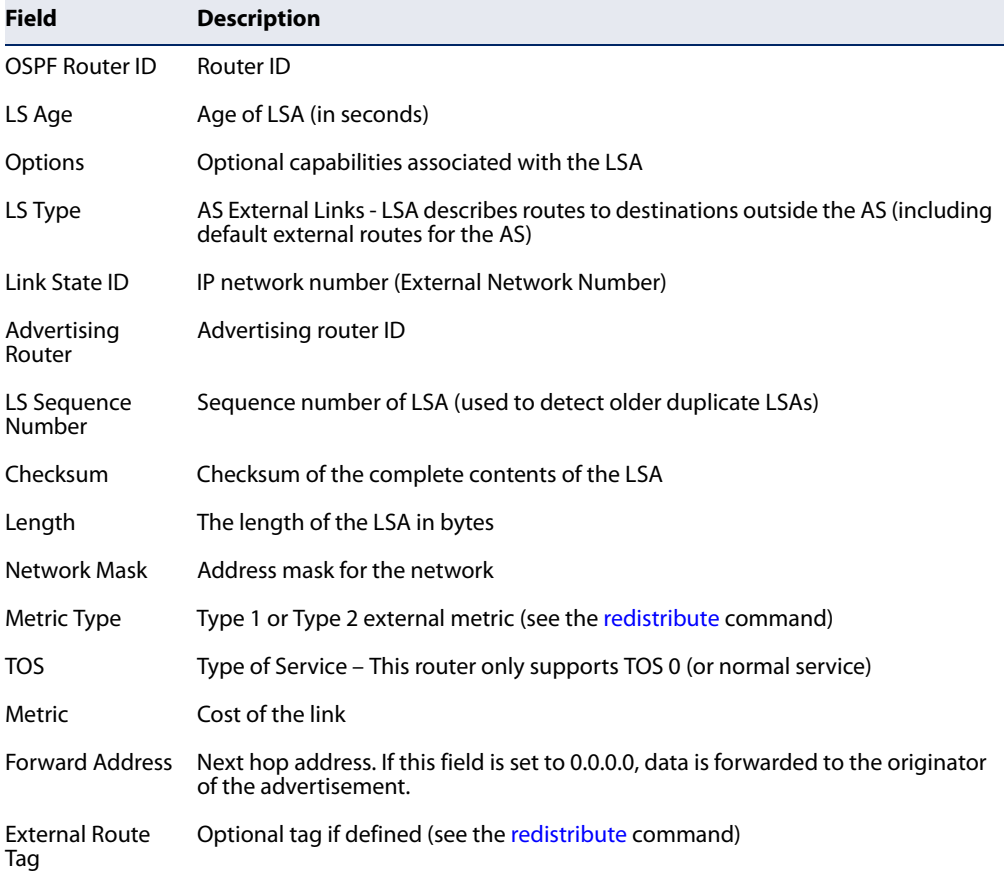

The following shows output when using the **network** keyword.

```
Console#show ip ospf database network
             OSPF Router with ID (0.0.0.0) (Process ID 1)
                 Net Link States (Area 0.0.0.0)
   LS Age: 0
   Options: 0x2 (*|-|-|-|-|-|E|-)
   LS Type: network-LSA
  Link State ID: 192.168.0.2 (address of Designated Router)
   Advertising Router: 192.168.0.2
   LS Seq Number: 80000005
  Checksum: 0x9413
  Length: 32
  Network Mask: /24
         Attached Router: 192.168.0.2
         Attached Router: 192.168.0.3
```
Л

**Table 172: show ip ospf database network - display description** 

. . .

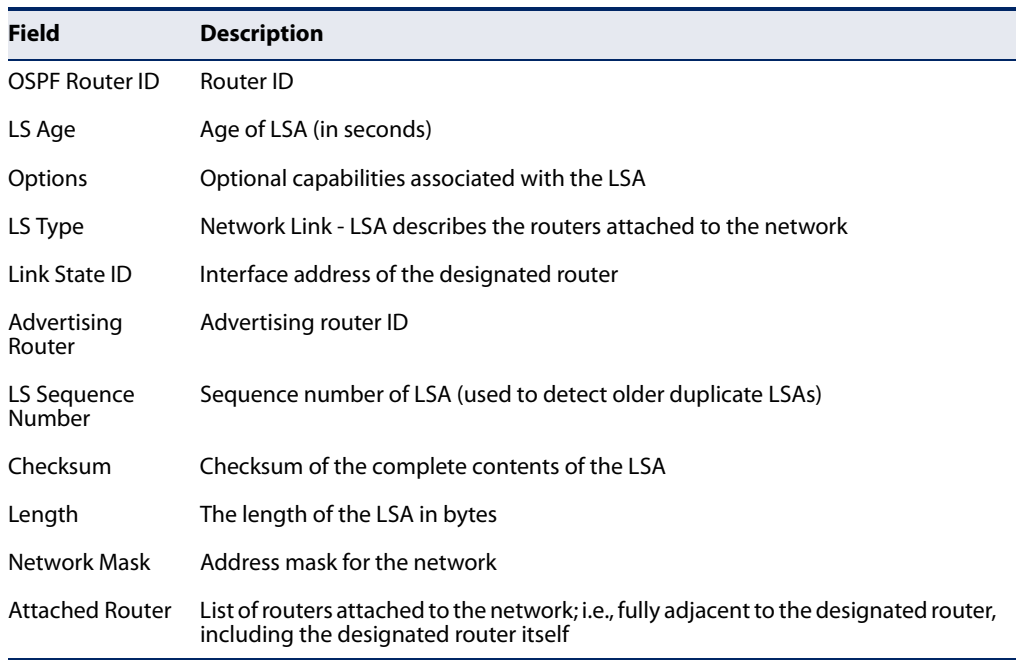

The following shows output when using the **router** keyword.

```
Console#show ip ospf database router
             OSPF Router with ID (0.0.0.0) (Process ID 1)
                 Router Link States (Area 0.0.0.0)
   LS Age: 0
   Options: 0x2 (*|-|-|-|-|-|E|-)
   Flags: 0x2 : ASBR
  LS Type: router-LSA
  Link State ID: 192.168.0.2
  Advertising Router: 192.168.0.2
  LS Seq Number: 80000008
  Checksum: 0xd2c9
  Length: 36
     Link connected to: a Transit Network
      (Link ID) Designated Router address: 192.168.0.2
      (Link Data) Router Interface address: 192.168.0.2
      Number of TOS metrics: 0
       TOS 0 Metric: 1
.
.
.
```
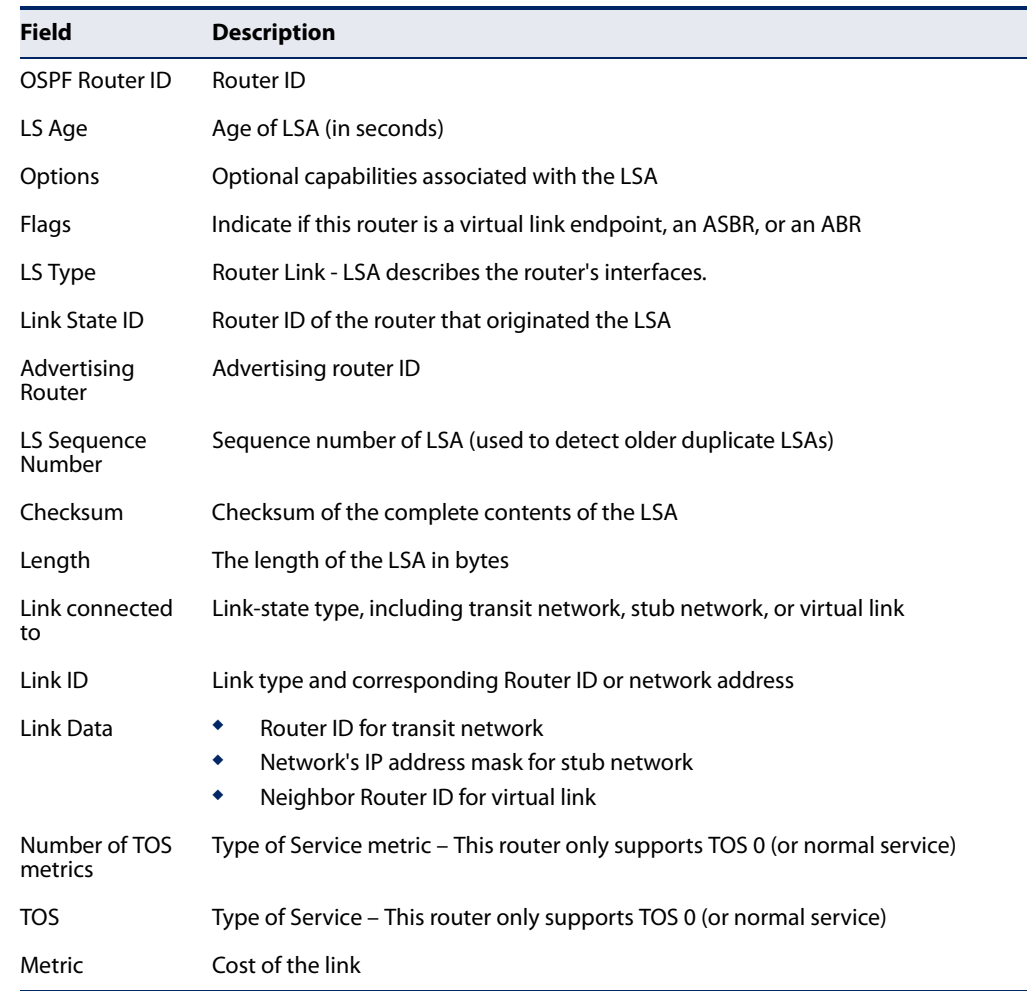

## **Table 173: show ip ospf database router - display description**

## The following shows output when using the **summary** keyword.

```
Console#show ip ospf database summary 
             OSPF Router with ID (0.0.0.0) (Process ID 1)
                 Summary Link States (Area 0.0.0.0)
  LS Age: 1
   Options: 0x0 (*|-|-|-|-|-|-|-)
  LS Type: summary-LSA
  Link State ID: 192.168.10.0 (summary Network Number)
  Advertising Router: 2.1.0.0
  LS Seq Number: 80000005
  Checksum: 0x479d
  Length: 28
  Network Mask: /24
TOS: 0 Metric: 0 ...
```
J

Л

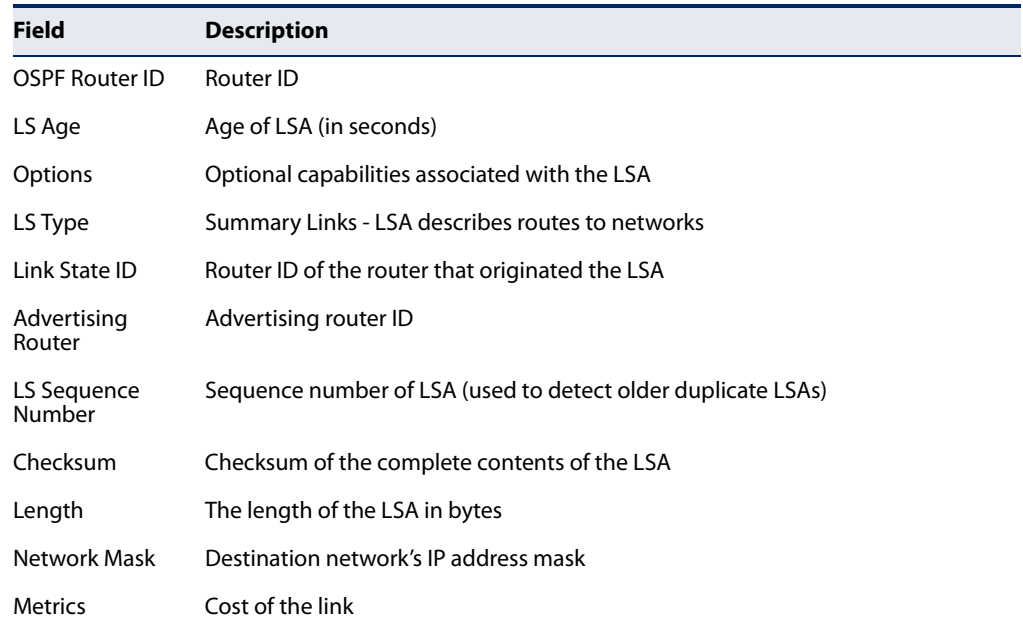

#### **Table 174: show ip ospf database summary - display description**

**show ip ospf interface** This command displays summary information for OSPF interfaces.

# **Syntax**

**show ip ospf interface** [**vlan** vlan-id]

vlan-id - VLAN ID (Range: 1-4094)

# **Command Mode**

Privileged Exec

## **Example**

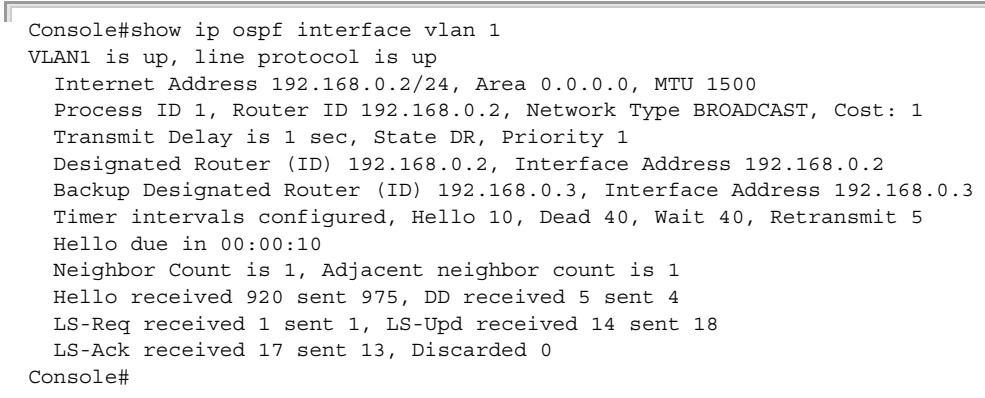

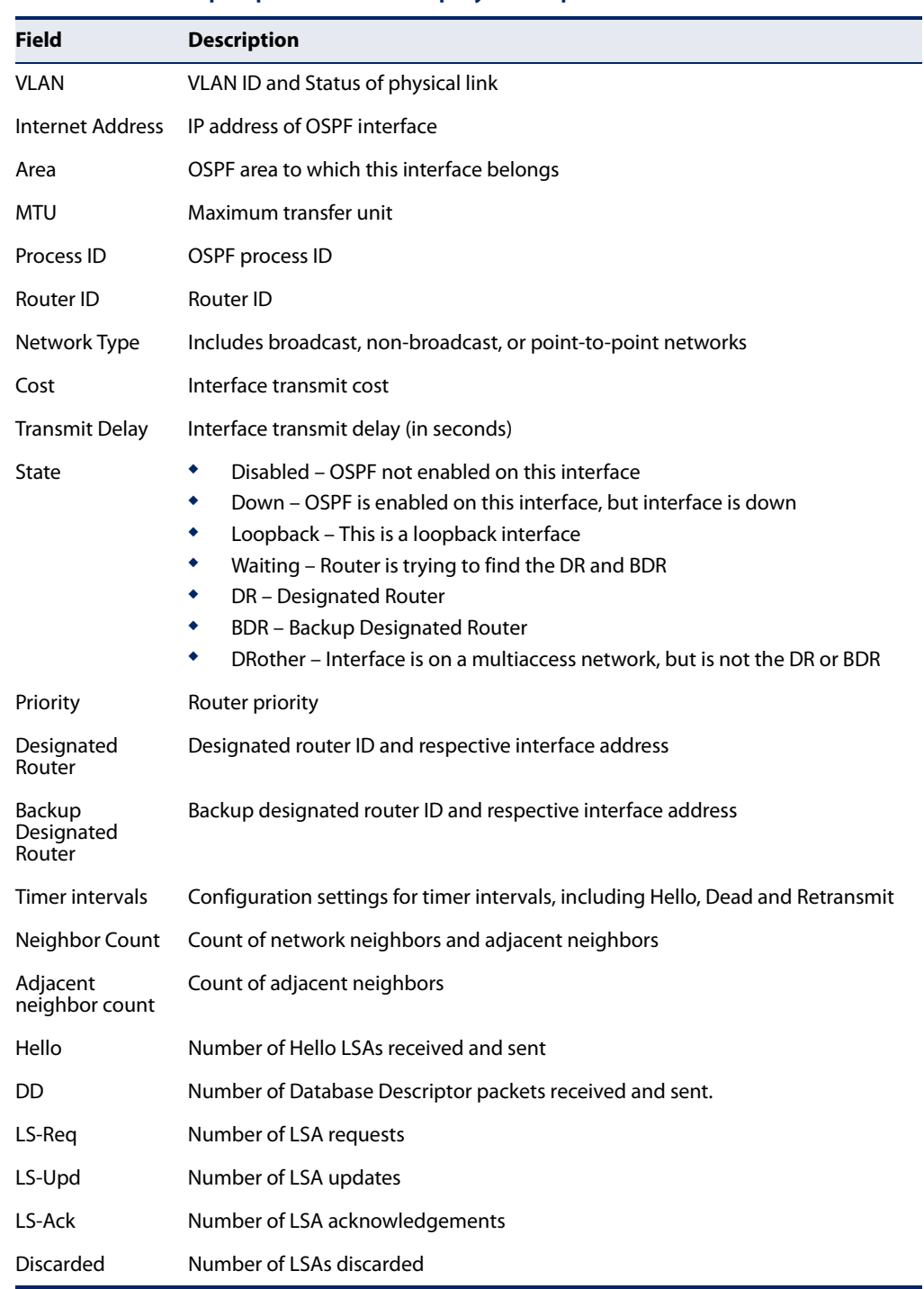

# **Table 175: show ip ospf interface - display description**

**show ip ospf neighbor** This command displays information about neighboring routers on each interface within an OSPF area.

# **Syntax**

# **show ip ospf** [process-id] **neighbor**

process-id - The ID of the router process for which information will be displayed. (Range: 1-65535)

# **Command Mode**

Privileged Exec

## **Example**

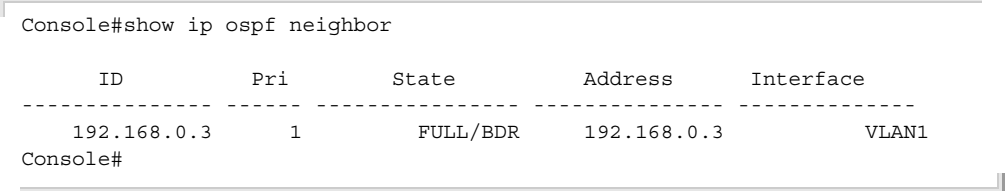

# **Table 176: show ip ospf neighbor - display description**

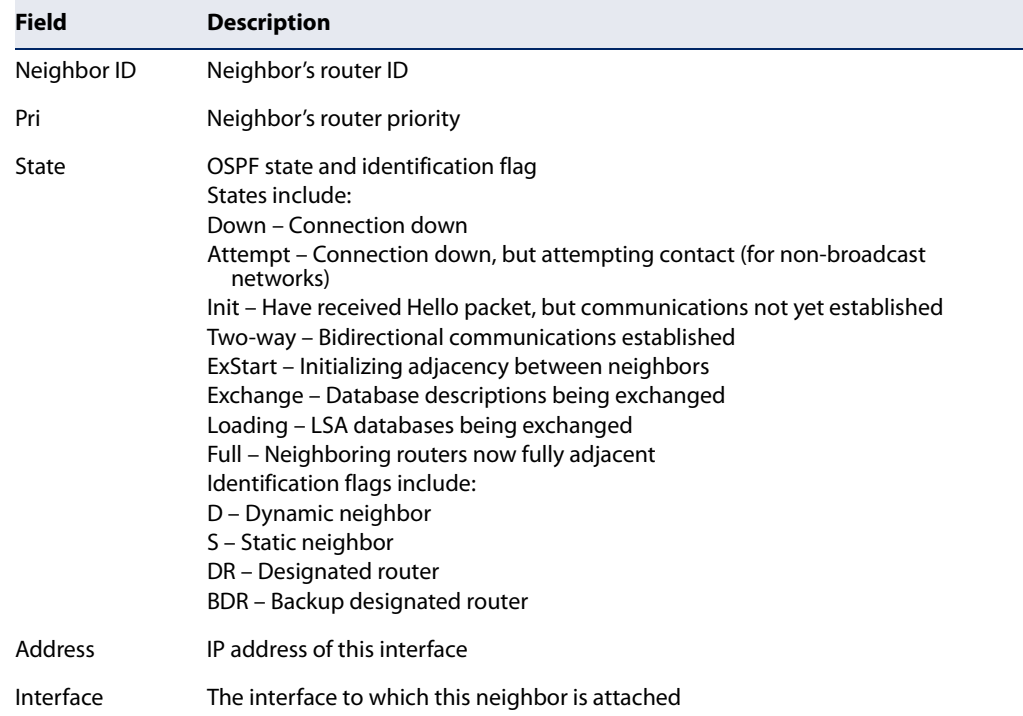

**show ip ospf route** This command displays the OSPF routing table.

#### **Syntax**

#### **show ip ospf** [process-id] **route**

process-id - The ID of the router process for which information will be displayed. (Range: 1-65535)

## **Command Mode**

Privileged Exec

#### **Example**

```
Console#show ip ospf route
OSPF process 1:
Codes: C - connected, D - Discard, O - OSPF, IA - OSPF inter area
       N1 - OSPF NSSA external type 1, N2 - OSPF NSSA external type 2
       E1 - OSPF external type 1, E2 - OSPF external type 2
O 10.10.0.0/24 [10] is directly connected, fe1/1, Area 0.0.0.0
O 10.10.11.0/24 [10] is directly connected, fe1/2, Area 0.0.0.0
O 10.10.11.100/32 [10] is directly connected, lo, Area 0.0.0.0
E2 10.15.0.0/24 [10/50] via 10.10.0.1, VLAN1
IA 172.16.10.0/24 [30] via 10.10.11.50, VLAN2, Area 0.0.0.0
E2 192.168.0.0/16 [10/20] via 10.10.11.50, VLAN2
```
Console#

**show ip ospf** This command displays detailed information about virtual links. **virtual-links**

#### **Syntax**

**show ip ospf virtual-links**

#### **Command Mode**

Privileged Exec

#### **Example**

```
Console#show ip ospf virtual-links
Virtual Link VLINK1 to router 192.168.0.2 is up
   Transit area 0.0.0.1 via interface VLAN1
   Local address 192.168.0.3
   Remote address 192.168.0.2
  Transmit Delay is 1 sec, State Point-To-Point,
  Timer intervals configured, Hello 10, Dead 40, Wait 40, Retransmit 5
    Hello due in 00:00:08
     Adjacency state Down
Console#
```
J

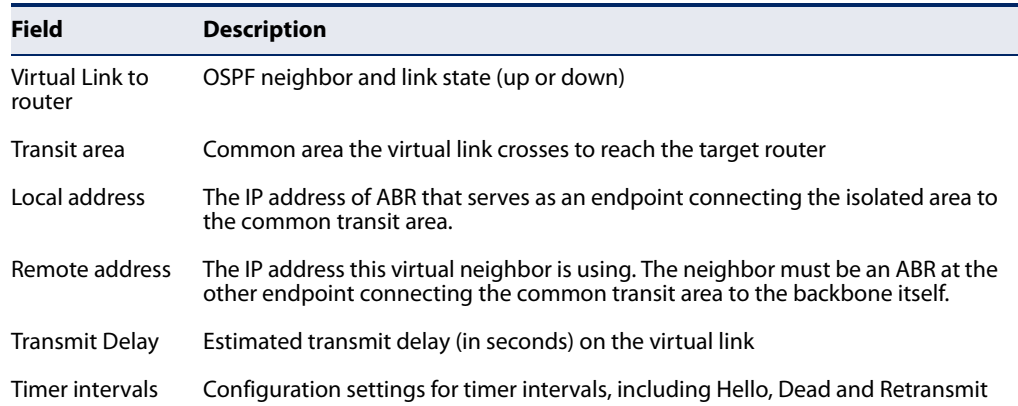

# **Table 177: show ip ospf virtual-links - display description**

## **Related Commands**

[area virtual-link \(854\)](#page-853-0)

**show ip protocols ospf** This command displays OSPF process parameters.

#### **Syntax**

**show ip protocols ospf**

# **Command Mode**

Privileged Exec

#### **Example**

Г

```
Console#show ip protocols ospf
Routing Protocol is "ospf 200"
Redistributing: bgp 
Routing for Networks:
192.30.30.0/24
192.40.40.0/24 
  Routing for Summary Address:
     192.168.1.0/24
     192.168.3.0/24
Distance: (default is 110)
Console#
```
## **Table 178: show ip protocols ospf - display description**

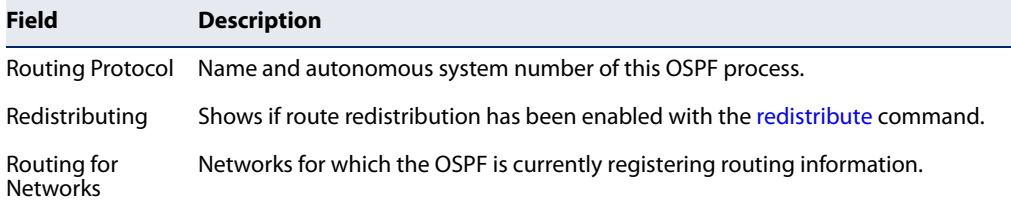

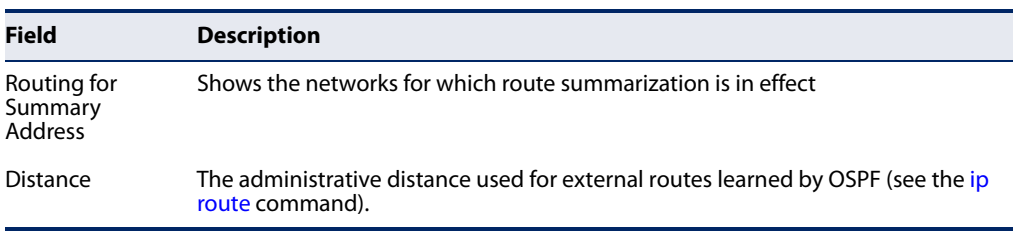

## **Table 178: show ip protocols ospf - display description** (Continued)

# **Open Shortest Path First (OSPFv3)**

# **Command Function Mode** General Configuration [router ipv6 ospf](#page-881-0) Enables or disables OSPFv3 routing process GC [abr-type](#page-882-0) **Sets the criteria used to determine if this router can declare** RC itself an ABR and issue Type 3 and Type 4 summary LSAs [max-current-dd](#page-883-0) Sets the maximum number of neighbors with which the switch can concurrently exchange database descriptor packets RC [router-id](#page-884-0) Sets the router ID for this device and the SEC RC [timers spf](#page-885-0) Configures the delay after a topology change and the hold RC time between consecutive SPF calculations Route Metrics and Summaries [area default-cost](#page-885-1) Sets the cost for a default summary route sent into a stub RC [area range](#page-886-0) Summarizes routes advertised by an ABR RC [default-metric](#page-887-0) Sets the default metric for external routes imported from other protocols RC [redistribute](#page-888-0) **Redistribute routes from one routing domain to another** RC Area Configuration [area stub](#page-889-0) **Defines a stubby area that cannot send or receive LSAs** RC [area virtual-link](#page-890-0) Defines a virtual link from an area border routers to the backbone RC [ipv6 router ospf area](#page-892-0) Binds an area to the selected interface IC [ipv6 router ospf tag area](#page-893-0) Binds an area to the selected interface and process IC Interface Configuration [ipv6 ospf cost](#page-894-0) Specifies the cost of sending a packet on an interface IC [ipv6 ospf dead-interval](#page-895-0) Sets the interval at which hello packets are not seen before IC neighbors declare the router down [ipv6 ospf hello-interval](#page-896-0) Specifies the interval between sending hello packets IC [ipv6 ospf priority](#page-896-1) Sets the router priority used to determine the designated router IC

# . **Table 179: Open Shortest Path First Commands (Version 3)**

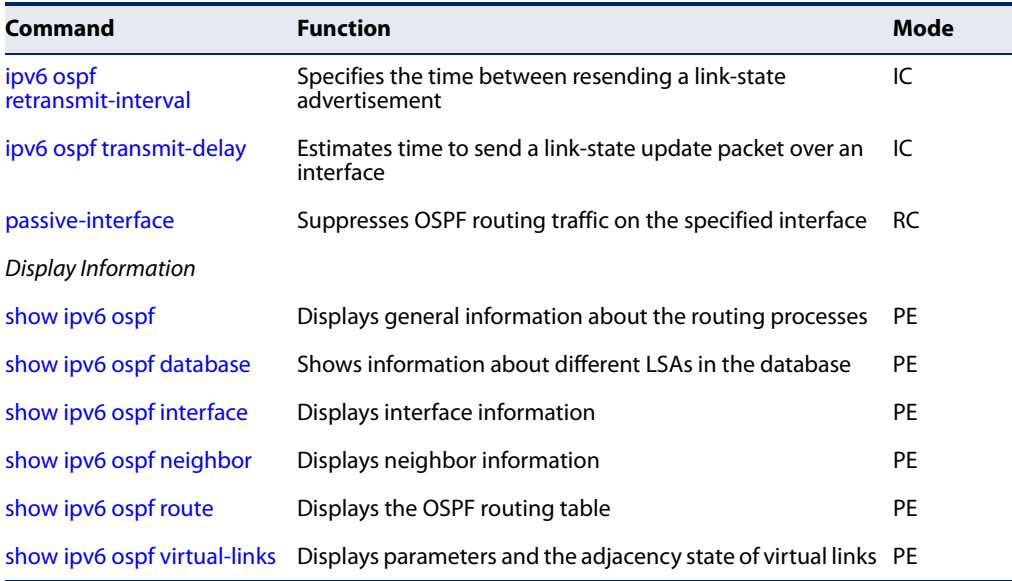

# **Table 179: Open Shortest Path First Commands (Version 3)** (Continued)

# General Guidelines

Follow these basic steps to configure OSPFv3:

- **1.** Assign an IPv6 link-local address to each VLAN interface that will participate in an OSPF routing process. You can automatically generate a link-local address using the [ipv6 enable](#page-759-0) command, or manually assign an address to an interface using the [ipv6 address link-local](#page-758-0) command.
- **2.** Use the [router ipv6 ospf](#page-881-0) command to create a local OSPF router process and enter router configuration mode.
- **3.** Use the [router-id](#page-884-0) command to assign a unique identifier to the router. Note that the default router ID of "0.0.0.0" cannot be used with the current software version.
- **4.** Use the [ipv6 router ospf area](#page-892-0) command or the [ipv6 router ospf tag area](#page-893-0) command to assign an area to each interface that will participate in the specified OSPF process.

**Chapter 29** | IP Routing Commands Open Shortest Path First (OSPFv3)

# <span id="page-881-0"></span>**General Configuration**

**router ipv6 ospf** This command creates an Open Shortest Path First (OSPFv3) routing process and enters router configuration mode. Use the **no** form to disable OSPF for all processes or for a specified process.

#### **Syntax**

#### [**no**] **router ipv6 ospf** [**tag** process-name]

process-name - A process name must be entered when configuring multiple routing instances. (Range: Alphanumeric string up to 16 characters)

#### **Command Mode**

Global Configuration

## **Default Setting**

Disabled

#### **Command Usage**

- ◆ This command is used to enable an OSPFv3 routing process, and to enter router configuration mode.
- ◆ The *process-name* is only used on the local router to distinguish between different routing processes. It should not be confused with the instance-id configured with the *ipv6* router ospf area command which is used to distinguish between different routing processes running on the same link-local network segment.

#### **Example**

```
Console(config)#router ipv6 ospf tag 0
Console(config-router)#end
Console#show ipv6 ospf
 Routing Process "ospf r&d" with ID 192.168.0.2
 Process uptime is 1 hour 34 minutes
 Supports only single TOS(TOS0) routes
 SPF schedule delay 5 secs, Hold time between two SPFs 10 secs
 Number of incoming concurrent DD exchange neighbors 0/5
 Number of outgoing concurrent DD exchange neighbors 0/5
 Number of external LSA 0. Checksum 0x000000
 Number of opaque AS LSA 0. Checksum 0x000000
 Number of LSA received 0
 Number of areas attached to this router: 1
    Area 0.0.0.0 (BACKBONE)
        SPF algorithm executed 1 times
         Number of LSA 2. Checksum 0x00ab4f
```
Console#

**Related Commands** [ipv6 router ospf area \(893\)](#page-892-0) <span id="page-882-0"></span>**abr-type** This command sets the criteria used to determine if this router can declare itself an ABR and issue Type 3 and Type 4 summary LSAs. Use the **no** form to restore the default setting.

## **Syntax**

# **abr-type** {**cisco** | **ibm** | **standard**}

no abr-type

**cisco** - ABR criteria and functional behavior is based on RFC 3509.

**ibm** - ABR criteria and functional behavior is briefly described in RFC 3509, and fully documented in IBM Nways Multiprotocol Routing Services (MRS) 3.3.

**standard** - ABR criteria and functional behavior is based on RFC 2328.

## **Command Mode**

Router Configuration

# **Default Setting**

cisco

## **Command Usage**

- ◆ The basic criteria for a router to serve as an ABR is shown below:
	- Cisco Systems Interpretation: A router is considered to be an ABR if it has more than one area actively attached and one of them is the backbone area.
	- IBM Interpretation: A router is considered to be an ABR if it has more than one actively attached area and the backbone area is configured.
	- Standard Interpretation: A router is considered to be an ABR if it is attached to two or more areas. It does not have to be attached to the backbone area.
- ◆ To successfully route traffic to inter-area and AS external destinations, an ABR must be connected to the backbone. If an ABR has no backbone connection, all traffic destined for areas not connected to it or outside the AS will be dropped. This situation is normally resolved, by configuring a virtual link from the ABR to the backbone area.
- ◆ In both the Cisco and IBM interpretation, a router connected to more than one area cannot issue a Type 1 router LSA declaring itself as an ABR unless it meets the other criteria listed above.

Routing table calculations are changed to allow the router to consider summary-LSAs from all attached areas if it is not an ABR, but has more than one attached area, or it does not have an active backbone connection.

In other words, inter-area routes are calculated by examining summary-LSAs. If the router is an ABR and has an active backbone connection, only backbone

summary-LSAs are examined. Otherwise (when either the router is not an ABR or it has no active backbone connection), the router should consider summary-LSAs from all actively attached areas.

This ensures that the summary-LSAs originated by area border routers advertise only intra-area routes into the backbone if the router has an active backbone connection, and advertises both intra-area and inter-area routes into the other areas. Otherwise, the router only advertises intra-area routes into non-backbone areas.

## **Example**

Console(config-router)#abr-type ibm Console(config-router)#

<span id="page-883-0"></span>**max-current-dd** This command sets the maximum number of neighbors with which the switch can concurrently exchange database descriptor (DD) packets. Use the **no** form to restore the default setting.

## **Syntax**

**max-current-dd** max-packets

## **no max-current-dd**

max-packets - The maximum number of neighbors with which the switch can concurrently send or receive DD packets. (Range: 1-65535)

# **Command Mode**

Router Configuration

# **Default Setting**

5

## **Command Usage**

This limit applies separately to the number of neighbors to which DD packets can be concurrently sent, and to the number of neighbors from which DD packets can be concurrently received.

## **Example**

```
Console(config-router)#maximum-current-dd 10
Console(config-router)#
```
# **Related Commands**

[show ipv6 ospf \(900\)](#page-899-1)

ш

<span id="page-884-0"></span>**router-id** This command assigns a unique router ID for this device within the autonomous system for the current OSPFv3 process. Use the **no** form to restore the default setting.

#### **Syntax**

**router-id** ip-address

no router-id

ip-address - Router ID formatted as an IPv4 address.

## **Command Mode**

Router Configuration

## **Default Setting**

None

## **Command Usage**

- ◆ This command sets the router ID for the OSPF process specified in the [router](#page-881-0)  [ipv6 ospf](#page-881-0) command.
- ◆ The router ID must be unique for every router in the autonomous system. (Note that the router ID can also be set to 255.255.255.255).
- $\blacklozenge$  If this router already has registered neighbors, the new router ID will be used when the [router](#page-881-0) is rebooted, or manually restarted by entering the no router [ipv6 ospf](#page-881-0) followed by the [router ipv6 ospf](#page-881-0) command.
- ◆ If the priority values of the routers bidding to be the designated router or backup designated router for an area are equal, the router with the highest ID is elected.
- ◆ The current routing process will not be enabled until a Router ID is configured with this command.

## **Example**

```
Console(config-router)#router-id 10.1.1.1
Console(config-router)#
```
**Related Commands** [router ipv6 ospf \(882\)](#page-881-0) <span id="page-885-0"></span>**timers spf** This command configures the delay after receiving a topology change and starting the shortest path first (SPF) calculation, and the hold time between making two consecutive SPF calculations. Use the **no** form to restore the default values.

## **Syntax**

## **timers spf** spf-delay spf-holdtime

no timers spf

spf-delay - The delay after receiving a topology change notification and starting the SPF calculation. (Range: 0-2147483647 seconds)

spf-holdtime - The minimum time between two consecutive SPF calculations. (Range: 0-2147483647 seconds)

# **Command Mode**

Router Configuration

#### **Default Setting**

SPF delay: 5 seconds SPF holdtime: 10 seconds

#### **Command Usage**

- ◆ Setting the SPF holdtime to 0 means that there is no delay between consecutive calculations.
- $\blacklozenge$  Using a low value for the holdtime allows the router to switch to a new path faster, but uses more CPU processing time.

#### **Example**

```
Console(config-router)#timers spf 20
Console(config-router)#
```
## <span id="page-885-1"></span>**Route Metrics and Summaries**

**area default-cost** This command specifies a cost for the default summary route sent into a stub from an Area Border Router (ABR). Use the **no** form to remove the assigned default cost.

## **Syntax**

**area** area-id **default-cost** cost

#### **no area** area-id **default-cost**

area-id - Identifies the stub. (The area ID can be in the form of an IPv4 address or as a four octet unsigned integer ranging from 0-4294967295.)

Л

cost - Cost for the default summary route sent to a stub. (Range: 0-16777215)

## **Command Mode**

Router Configuration

## **Default Setting**

Default cost: 1

## **Command Usage**

 $\blacklozenge$  If the default cost is set to "0," the router will not advertise a default route into the attached stub.

## **Example**

```
Console(config)#router ipv6 ospf tag 1
Console(config-router)#area 1 default-cost 1
Console(config-router)#
```
# **Related Commands**

[area stub \(853\)](#page-852-0)

<span id="page-886-0"></span>**area range** This command summarizes the routes advertised by an Area Border Router (ABR). Use the **no** form to disable this function.

#### **Syntax**

## [**no**] **area** area-id **range** ipv6-prefix/prefix-length {**advertise** | **not-advertise**}

area-id - Identifies an area for which the routes are summarized. The area ID can be in the form of an IPv4 address or as a four octet unsigned integer ranging from 0-4294967295.

ipv6-prefix - A full IPv6 address including the network prefix and host address bits.

prefix-length - A decimal value indicating how many contiguous bits (from the left) of the address comprise the prefix (i.e., the portion of the address to summarize).

**advertise** - Advertises the specified address range.

**not-advertise** - The summary is not sent, and the routes remain hidden from the rest of the network.

# **Command Mode**

Router Configuration

# **Default Setting**

Disabled

## **Command Usage**

◆ This command can be used to summarize intra-area routes and advertise this information to other areas through Area Border Routers (ABRs).

- $\blacklozenge$  If the network addresses within an area are assigned in a contiguous manner, the ABRs can advertise a summary route that covers all of the individual networks within the area that fall into the specified range using a single **area range** command.
- $\bullet$  If routes are set to be advertised by this command, the router will issue a Type 3 summary LSA for each address range specified by this command.
- ◆ This router supports up 64 summary routes for area ranges.

## **Example**

This example creates a summary address for all area routes in the range of 73::/8, or all IPv6 address that start with the first byte 73 (hexadecimal).

```
Console(config-router)#area 1 range 73::/8 advertise
Console(config-router)#
```
<span id="page-887-0"></span>**default-metric** This command sets the default metric for external routes imported from other protocols. Use the **no** form to remove the default metric for the supported protocol types.

#### **Syntax**

**default-metric** metric-value

## **no default-metric**

metric-value – Metric assigned to all external routes imported from other protocols. (Range: 0-16777214)

#### **Command Mode**  Router Configuration

# **Default Setting**

20

## **Command Usage**

- ◆ The default metric must be used to resolve the problem of redistributing external routes from other protocols that use incompatible metrics.
- ◆ This command does not override the metric value set by the [redistribute](#page-888-0) command. When a metric value has not been configured by the [redistribute](#page-888-0) command, the **default-metric** command sets the metric value to be used for all imported external routes.

#### **Example**

```
Console(config-router)#default-metric 100
Console(config-router)#
```
## **Related Commands** [redistribute \(889\)](#page-888-0)

<span id="page-888-0"></span>**redistribute** This command redistributes external routing information from other routing protocols and static routes into an autonomous system. Use the **no** form to disable this feature or to restore the default settings.

## **Syntax**

**redistribute** {**connected** | **rip** | **static**} [**metric** metric-value] [**metric-type** type-value]

**no redistribute** {**connected** | **rip** | **staticstatic**} [**metric**] [**metric-type**]

**connected** - Imports all currently connected entries.

**static** - IPv6 static routes will be imported into this Autonomous System.

metric-value - Metric assigned to all external routes for the specified protocol. (Range: 0-16777214: Default: 20)

type-value

**1** - Type 1 external route

**2** - Type 2 external route (default) - Routers do not add internal route metric to external route metric.

# **Command Mode**

Router Configuration

# **Default Setting**

redistribution - none metric-value - 20 type-metric - 2

# **Command Usage**

- ◆ This command is used to import routes learned from other routing protocols into the OSPF domain, and to generate AS-external-LSAs.
- ◆ When you redistribute external routes into an OSPF autonomous system (AS), the router automatically becomes an autonomous system boundary router (ASBR).
- ◆ Metric type specifies the way to advertise routes to destinations outside the AS through External LSAs. When a Type 1 LSA is received by a router, it adds the internal cost to the external route metric. In other words, the cost of the route from any router within the AS is equal to the cost associated with reaching the advertising ASBR, plus the cost of the external route. When a Type 2 LSA is received by a router, it only uses the external route metric to determine route cost.

#### **Example**

This example redistributes automatically connected routes as Type 1 external routes.

Console(config-router)#redistribute connected metric-type 1 Console(config-router)#

# <span id="page-889-0"></span>**Area Configuration**

**area stub** This command defines a stub area. To remove a stub, use the **no** form without the optional keyword. To remove the summary attribute, use the **no** form with the summary keyword.

#### **Syntax**

#### [**no**] **area** area-id **stub** [**no-summary**]

area-id - Identifies the stub area. The area ID can be in the form of an IPv4 address or as a four octet unsigned integer ranging from 0-4294967295.

**no-summary** - Stops an Area Border Router (ABR) from sending summary link advertisements into the stub area.

# **Command Mode**

Router Configuration

## **Default Setting**

No stub is configured. Summary advertisement are sent into the stub.

## **Command Usage**

- ◆ All routers in a stub must be configured with the same area ID.
- ◆ Routing table space is saved by stopping an ABR from flooding Type-4 Inter-Area Router and Type 5 AS-External LSAs into the stub. Since no information on external routes is known inside the stub, an ABR will advertise the default route 0::0/0 using a Type 3 Inter-Area Prefix LSA.
- ◆ The default setting for this command blocks Type-4 Inter-Area Router and Type 5 AS-External LSAs. Therefore, any destinations that cannot be matched to an inter-area or intra-area route will have to use the default route.
- ◆ Use the **no-summary** parameter of this command on an ABR attached to the stub to define a totally stubby area, blocking all Type 3 network summary LSAs. Define an area as a totally stubby area only if routers in the area do not require summary LSAs from other areas.

◆ Use the [area default-cost](#page-885-1) command to specify the cost of a default summary route sent into a stub by an ABR attached to the stub area.

#### **Example**

This example creates a stub area 2, and makes it totally stubby by blocking all Type 3 summary LSAs.

```
Console(config-router)#area 2 stub no-summary
Console(config-router)#
```
**Related Commands** [area default-cost \(886\)](#page-885-1)

<span id="page-890-0"></span>**area virtual-link** This command defines a virtual link. To remove a virtual link, use the **no** form with no optional keywords. To restore the default value for an attribute, use the **no** form with the required keyword.vvvv

#### **Syntax**

**area** area-id **virtual-link** router-id [**dead-interval** seconds] [**hello-interval** seconds] [**retransmit-interval** seconds] [**transmit-delay** seconds]

## **no area area-id virtual-link** router-id [**dead-interval** | **hello-interval** | **retransmit-interval** | **transmit-delay**]

area-id - Identifies the transit area for the virtual link.The area ID can be in the form of an IPv4 address or as a four octet unsigned integer ranging from 0-4294967295.

router-id - Router ID of the virtual link neighbor. This specifies the Area Border Router (ABR) at the other end of the virtual link. To create a virtual link, enter this command for an ABR at both ends of the link. One of the ABRs must be next to the isolated area and the transit area at one end of the link, while the other ABR must be next to the transit area and backbone at the other end of the link.

**dead-interval** seconds - Specifies the time that neighbor routers will wait for a hello packet before they declare the router down. This value must be the same for all routers attached to an autonomous system. (Range: 1- 65535 seconds; Default: 4 x hello interval, or 40 seconds)

**hello-interval** seconds - Specifies the transmit delay between sending hello packets. Setting the hello interval to a smaller value can reduce the delay in detecting topological changes, but will increase the routing traffic. This value must be the same for all routers attached to an autonomous system. (Range: 1-65535 seconds; Default: 10 seconds)

**retransmit-interval** seconds - Specifies the interval at which the ABR retransmits link-state advertisements (LSA) over the virtual link. The retransmit interval should be set to a conservative value that provides an **Chapter 29** | IP Routing Commands Open Shortest Path First (OSPFv3)

> adequate flow of routing information, but does not produce unnecessary protocol traffic. However, note that this value should be larger for virtual links. (Range: 1-65535 seconds; Default: 5 seconds)

**transmit-delay** seconds - Estimates the time required to send a link-state update packet over the virtual link, considering the transmission and propagation delays. LSAs have their age incremented by this amount before transmission. This value must be the same for all routers attached to an autonomous system. (Range: 1-65535 seconds; Default: 1 second)

# **Command Mode**

Router Configuration

# **Default Setting**

area-id: None router-id: None **hello-interval**: 10 seconds **retransmit-interval**: 5 seconds **transmit-delay**: 1 second **dead-interval**: 40 seconds

# **Command Usage**

- $\blacklozenge$  All areas must be connected to a backbone area (0.0.0.0) to maintain routing connectivity throughout the autonomous system. If it not possible to physically connect an area to the backbone, you can use a virtual link. A virtual link can provide a logical path to the backbone for an isolated area, or can be configured as a backup connection that can take over if the normal connection to the backbone fails.
- ◆ A virtual link can be configured between any two backbone routers that have an interface to a common non-backbone area. The two routers joined by a virtual link are treated as if they were connected by an unnumbered point-topoint network.
- ◆ Any area disconnected from the backbone must include the transit area ID and the router ID for a virtual link neighbor that is adjacent to the backbone.

# **Example**

This example creates a virtual link using the defaults for all optional parameters.

```
Console(config-router)#area 3 virtual-link 192.168.0.9
Console(config-router)#
```
<span id="page-892-0"></span>**ipv6 router ospf area** This command binds an OSPF area to the selected interface. Use the **no** form to remove an OSPF area, disable an OSPF process, or remove an instance identifier from an interface.

#### **Syntax**

[**no**] **ipv6 router ospf area** area-id [**tag** process-name | **instance-id** instance-id]

area-id - Area to bind to the current Layer 3 interface. An OSPF area identifies a group of routers that share common routing information. The area ID can be in the form of an IPv4 address or as a four octet unsigned integer ranging from 0-4294967295.

process-name - A process name must be entered when configuring multiple routing instances. (Range: Alphanumeric string up to 16 characters)

instance-id - Identifies a specific OSPFv3 routing process on the link-local network segment attached to this interface. (Range: 0-255)

## **Command Mode**

Interface Configuration

#### **Default Setting**

None

#### **Command Usage**

- An area ID uniquely defines an OSPF broadcast area. The area ID 0.0.0.0 indicates the OSPF backbone for an autonomous system. Each router must be connected to the backbone via a direct connection or a virtual link.
- ◆ Set the area ID to the same value for all routers on a network segment.
- ◆ The *process-name* is only used on the local router to distinguish between different routing processes (and must be configured with the [router ipv6 ospf](#page-881-0) command before using it in the **ipv6 router ospf area** command).
- ◆ The *instance-id* is used on the link-local network segment to distinguish between different routing processes running on the same link, and allows routers participating in a common routing process to form adjacencies and exchange routing information.
- ◆ The backbone (area 0.0.0.0) must be created before any other area.

#### **Example**

This example creates the backbone 0.0.0.0.

```
Console(config)#router ipv6 ospf tag 0
Console(config-router)#router-id 192.168.0.2
Console(config-router)#exit
Console(config)#interface vlan 1
Console(config-if)#ipv6 router ospf area 0 tag 0 instance-id 0
```
Console(config-if)#

# **Related Commands** [router ipv6 ospf \(882\)](#page-881-0) [router-id \(885\)](#page-884-0) [ipv6 router ospf tag area \(894\)](#page-893-0)

<span id="page-893-0"></span>ipv6 router ospf tag This command binds an OSPF area to the selected interface and process. Use the **area no** form to remove the specified area from an interface.

[**no**] **ipv6 router ospf tag** process-name **area** area-id [**instance-id** instance-id]

area-id - Area to bind to the current Layer 3 interface. An OSPF area identifies a group of routers that share common routing information. The area ID can be in the form of an IPv4 address or as a four octet unsigned integer ranging from 0-4294967295.

process-name - A process name used to distinguish between multiple routing instances configured on the local router. (Range: Alphanumeric string up to 16 characters)

instance-id - Identifies a specific OSPFv3 routing process on the link-local network segment attached to this interface. (Range: 0-255)

**Command Mode**  Interface Configuration (VLAN)

# **Default Setting**

No areas are defined.

# **Command Usage**

- ◆ An area ID uniquely defines an OSPF broadcast area. The area ID 0.0.0.0 indicates the OSPF backbone for an autonomous system. Each router must be connected to the backbone via a direct connection or a virtual link.
- ◆ Set the area ID to the same value for all routers on a network segment.
- ◆ The *process-name* is only used on the local router to distinguish between different routing processes (and must be configured with the [router ipv6 ospf](#page-881-0) command before using it in this command.
- ◆ The *instance-id* is used on the link-local network segment to distinguish between different routing processes running on the same link, and allows routers participating in a common routing process to form adjacencies and exchange routing information.
- ◆ The backbone (area 0.0.0.0) must be created before any other area.

## **Example**

This example assigns area 0.0.0.1 to the currently selected interface under routing process "1."

```
Console(config)#interface vlan 1
Console(config-if)#ipv6 router ospf tag 1 area 0.0.0.1
Console(config-if)#
```
**Related Commands** [router ipv6 ospf \(882\)](#page-881-0) [router-id \(885\)](#page-884-0) [ipv6 router ospf area \(893\)](#page-892-0)

# <span id="page-894-0"></span>**Interface Configuration**

**ipv6 ospf cost** This command explicitly sets the cost of sending a protocol packet on an interface, where higher values indicate slower ports. Use the **no** form to restore the default value.

## **Syntax**

**ipv6 ospf cost** cost [**instance-id** instance-id]

**no ipv6 ospf cost** [**instance-id** instance-id]

cost - Link metric for this interface. Use higher values to indicate slower ports. (Range: 1-65535)

instance-id - Identifies a specific OSPFv3 routing process on the link-local network segment attached to this interface. (Range: 0-255)

## **Command Mode**

Interface Configuration (VLAN)

# **Default Setting**

1

## **Command Usage**

- ◆ The interface cost indicates the overhead required to send packets across a certain interface. This is advertised as the link cost in router link state advertisements.
- ◆ Routes are assigned a metric equal to the sum of all metrics for each interface link in the route.
- ◆ This router uses a default cost of 1 for all interfaces. Therefore, if you install a 40 Gigabit module, you may need to reset the cost for all other VLAN interfaces with only 1 Gbps ports to a value greater than 1 to reflect the actual interface bandwidth.

## **Example**

```
Console(config)#interface vlan 1
Console(config-if)#ipv6 ospf cost 10
Console(config-if)#
```
<span id="page-895-0"></span>**ipv6 ospf** This command sets the interval at which hello packets are not seen before **dead-interval** neighbors declare the router down. Use the **no** form to restore the default value.

## **Syntax**

**ipv6 ospf dead-interval** seconds [**instance-id** instance-id]

#### **no ipv6 ospf dead-interval** [**instance-id** instance-id]

seconds - The maximum time that neighbor routers can wait for a hello packet before declaring the transmitting router down. This interval must be set to the same value for all routers on the network. (Range: 1-65535)

instance-id - Identifies a specific OSPFv3 routing process on the link-local network segment attached to this interface. (Range: 0-255)

#### **Command Mode**

Interface Configuration (VLAN)

## **Default Setting**

40 seconds, or four times the interval specified by the [ipv6 ospf hello-interval](#page-896-0) command.

#### **Command Usage**

The dead-interval is advertised in the router's hello packets. It must be a multiple of the hello-interval and be the same for all routers on a specific network.

#### **Example**

```
Console(config)#interface vlan 1
Console(config-if)#ipv6 ospf dead-interval 50
Console(config-if)#
```
# **Related Commands**

[ipv6 ospf hello-interval \(897\)](#page-896-0)

<span id="page-896-0"></span>**ipv6 ospf** This command specifies the interval between sending hello packets on an **hello-interval** interface. Use the **no** form to restore the default value.

## **Syntax**

**ipv6 ospf hello-interval** seconds [**instance-id** instance-id]

#### **no ipv6 ospf hello-interval** [**instance-id** instance-id]

seconds - Interval at which hello packets are sent from an interface. This interval must be set to the same value for all routers on the network. (Range: 1-65535)

instance-id - Identifies a specific OSPFv3 routing process on the link-local network segment attached to this interface. (Range: 0-255)

## **Command Mode**

Interface Configuration (VLAN)

#### **Default Setting**

10 seconds

## **Command Usage**

Hello packets are used to inform other routers that the sending router is still active. Setting the hello interval to a smaller value can reduce the delay in detecting topological changes, but will increase routing traffic.

#### **Example**

```
Console(config)#interface vlan 1
Console(config-if)#ipv6 ospf hello-interval 5
Console(config-if)#
```
**Related Commands** [ipv6 ospf dead-interval \(896\)](#page-895-0)

<span id="page-896-1"></span>**ipv6 ospf priority** This command sets the router priority used when determining the designated router (DR) and backup designated router (BDR) for an area. Use the **no** form to restore the default value.

## **Syntax**

**ipv6 ospf priority** priority [**instance-id** instance-id]

**no ipv6 ospf priority** [**instance-id** instance-id]

priority - Sets the interface priority for this router. (Range: 0-255)

instance-id - Identifies a specific OSPFv3 routing process on the link-local network segment attached to this interface. (Range: 0-255)

## **Command Mode**

Interface Configuration (VLAN)

## **Default Setting**

1

## **Command Usage**

- ◆ A designated router (DR) and backup designated router (BDR) are elected for each OSPF area based on Router Priority. The DR forms an active adjacency to all other routers in the area to exchange routing topology information. If for any reason the DR fails, the BDR takes over this role.
- ◆ Set the priority to zero to prevent a router from being elected as a DR or BDR. If set to any value other than zero, the router with the highest priority will become the DR and the router with the next highest priority becomes the BDR. If two or more routers are tied with the same highest priority, the router with the higher ID will be elected.
- ◆ If a DR already exists for a network segment when this interface comes up, the new router will accept the current DR regardless of its own priority. The DR will not change until the next time the election process is initiated.
- ◆ Configure router priority for multi-access networks only and not for point-topoint networks.

## **Example**

```
Console(config)#interface vlan 1
Console(config-if)#ipv6 ospf priority 5
Console(config-if)#
```
<span id="page-897-0"></span>**ipv6 ospf** This command specifies the time between resending link-state advertisements **retransmit-interval** (LSAs). Use the **no** form to restore the default value.

## **Syntax**

#### **ipv6 ospf retransmit-interval** seconds [**instance-id** instance-id]

#### **no ipv6 ospf retransmit-interval** [**instance-id** instance-id]

seconds - Sets the interval at which LSAs are retransmitted from this interface. (Range: 1-65535)

instance-id - Identifies a specific OSPFv3 routing process on the link-local network segment attached to this interface. (Range: 0-255)

## **Command Mode**

Interface Configuration (VLAN)

# **Default Setting**

5 seconds

## **Command Usage**

- ◆ A router will resend an LSA to a neighbor if it receives no acknowledgment after the specified retransmit interval. The retransmit interval should be set to a conservative value that provides an adequate flow of routing information, but does not produce unnecessary protocol traffic. Note that this value should be larger for virtual links.
- ◆ Set this interval to a value that is greater than the round-trip delay between any two routers on the attached network to avoid unnecessary retransmissions.

## **Example**

```
Console(config)#interface vlan 1
Console(config-if)#ipv6 ospf retransmit-interval 7
Console(config-if)#
```
<span id="page-898-0"></span>ipv6 ospf transmit- This command sets the estimated time to send a link-state update packet over an **delay** interface. Use the **no** form to restore the default value.

## **Syntax**

**ipv6 ospf transmit-delay** seconds [**instance-id** instance-id]

**no ipv6 ospf transmit-delay** [**instance-id** instance-id]

seconds - Sets the estimated time required to send a link-state update. (Range: 1-65535)

instance-id - Identifies a specific OSPFv3 routing process on the link-local network segment attached to this interface. (Range: 0-255)

# **Command Mode**

Interface Configuration (VLAN)

## **Default Setting**

1 second

# **Command Usage**

- $\blacklozenge$  LSAs have their age incremented by this delay before transmission. When estimating the transmit delay, consider both the transmission and propagation delays for an interface. Set the transmit delay according to link speed, using larger values for lower-speed links.
- ◆ If this delay is not added, the time required to transmit an LSA over the link is not taken into consideration by the routing process. On slow links, the router may send packets more quickly than devices can receive them. To avoid this

problem, use the transmit delay to force the router to wait a specified interval between transmissions.

ш

## **Example**

```
Console(config)#interface vlan 1
Console(config-if)#ipv6 ospf transmit-delay 6
Console(config-if)#
```
<span id="page-899-0"></span>**passive-interface** This command suppresses OSPF routing traffic on the specified interface. Use the **no** form to allow routing traffic to be sent and received on the specified interface.

#### **Syntax**

#### [**no**] **passive-interface vlan** vlan-id [ipv6-address]

vlan-id - VLAN ID. (Range: 1-4094)

ipv6-address - A full IPv6 address including the network prefix and host address bits.

# **Command Mode**

Router Configuration

# **Default Setting**

None

#### **Command Usage**

You can configure an OSPF interface as passive to prevent OSPF routing traffic from exiting or entering that interface. No OSPF adjacency can be formed if one of the interfaces involved is set to passive mode. The specified interface will appear as a stub in the OSPF domain. Also, if you configure an OSPF interface as passive where an adjacency already exists, the adjacency will drop almost immediately.

#### **Example**

```
Console(config-router)#passive-interface vlan 1 73::9
Console(config-router)#
```
# <span id="page-899-1"></span>**Display Information**

**show ipv6 ospf** This command shows basic information about the routing configuration.

# **Command Mode**

Privileged Exec
J

#### **Example**

```
Console#show ipv6 ospf
  Routing Process "ospf 1" with ID 192.168.0.2
 Process uptime is 24 minutes
 Supports only single TOS(TOS0) routes
 SPF schedule delay 5 secs, Hold time between two SPFs 10 secs
 Number of incoming concurrent DD exchange neighbors 0/5
 Number of outgoing concurrent DD exchange neighbors 0/5
 Number of external LSA 0. Checksum 0x000000
 Number of opaque AS LSA 0. Checksum 0x000000
 Number of LSA received 0
 Number of areas attached to this router: 2
    Area 0.0.0.0 (BACKBONE)
        SPF algorithm executed 2 times
        Number of LSA 1. Checksum 0x001aa9
    Area 0.0.0.1
         SPF algorithm executed 2 times
        Number of LSA 1. Checksum 0x001aa9
Console#
```
#### **Table 180: show ip ospf - display description**

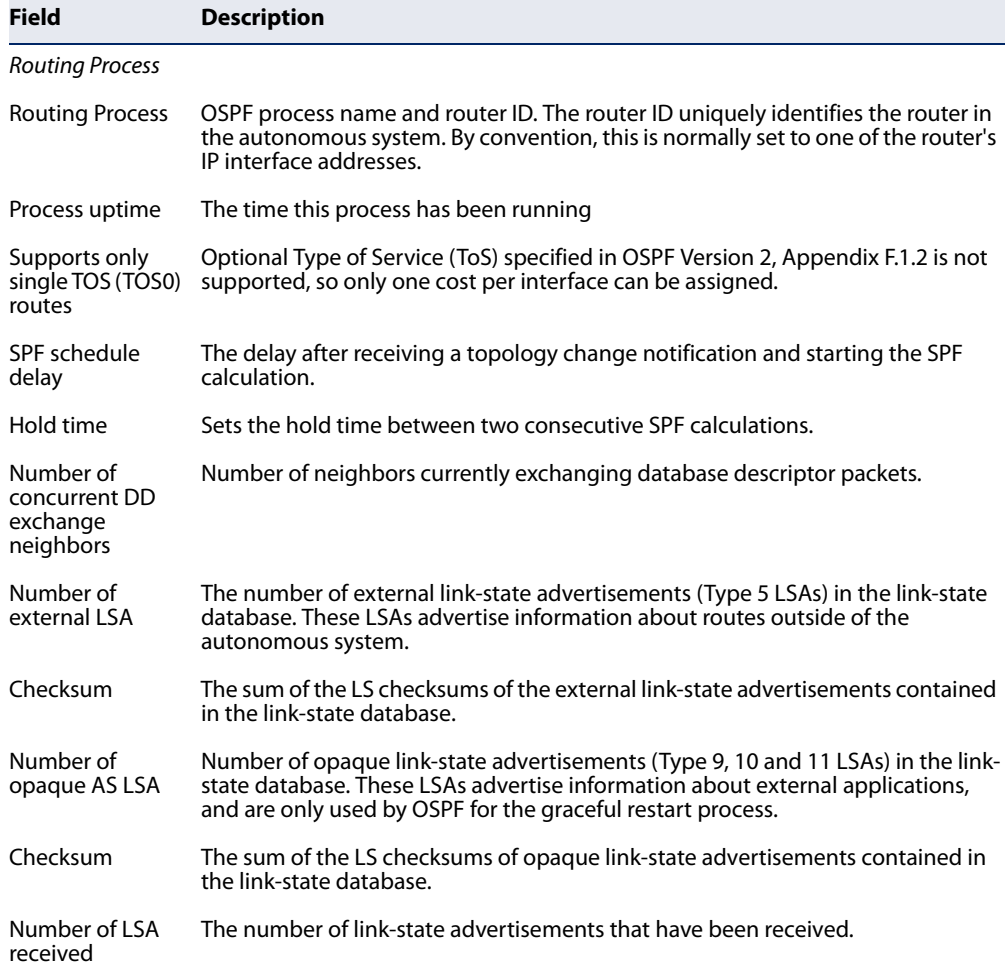

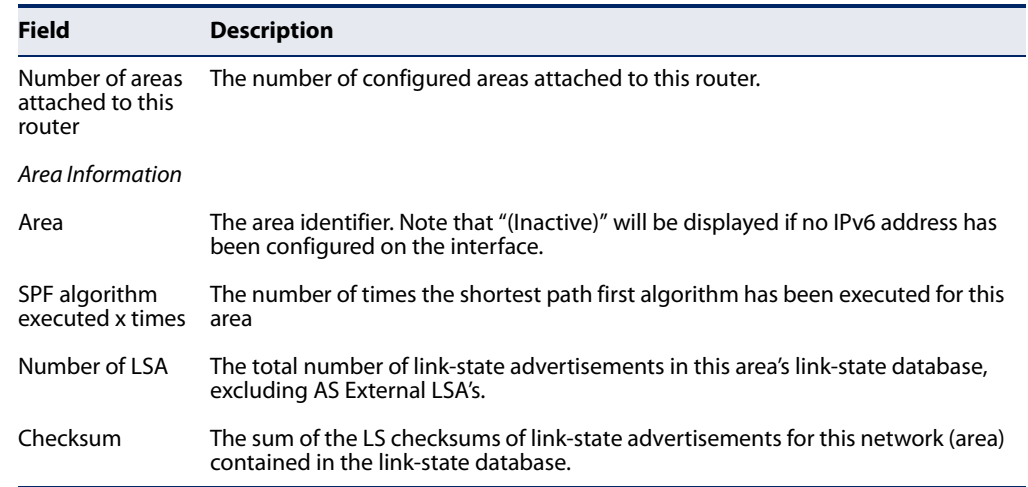

#### **Table 180: show ip ospf - display description** (Continued)

**show ipv6 ospf** This command shows information about different OSPF Link State Advertisements **database** (LSAs) stored in this router's database.

#### **Syntax**

#### **show ipv6 ospf** [**tag** process-id] **database**

process-id - The ID of the router process for which information will be displayed. (Range: 1-10)

#### **Command Mode**

Privileged Exec

#### **Examples**

The following shows output for the **show ip ospf database** command.

```
Console#show ipv6 ospf database
          OSPF Router with ID (192.168.0.2) (TAG: 1)
 Link-LSA
Link State ID ADV Router Age Seq# CkSum Link
1001 192.168.0.2 71 0x80000001 0x06b7 0
            Router-LSA (Area 0)
Link State ID ADV Router Age Seq# CkSum
0 192.168.0.2 31 0x80000002 0x14b1
            AS-external-LSA
Link State ID ADV Router Age Seq# CkSum
Console#
```
Л

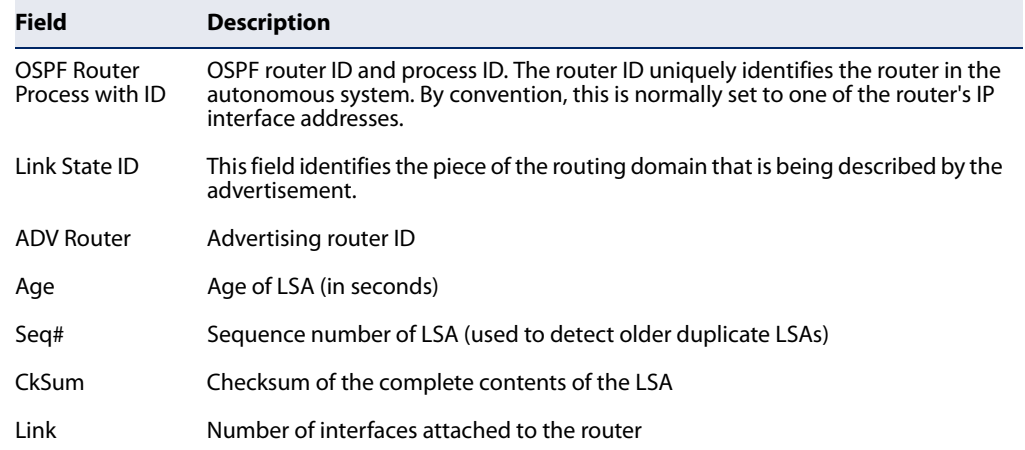

#### **Table 181: show ip ospf database - display description**

#### **show ipv6 ospf** This command displays summary information for OSPF interfaces. **interface**

## **Syntax**

#### **show ipv6 ospf interface** [**vlan** vlan-id]

vlan-id - VLAN ID (Range: 1-4094)

#### **Command Mode**

Privileged Exec

#### **Example**

```
Console#show ipv6 ospf interface vlan 1
 VLAN 1 is up, line protocol is up
 Link local Address FE80::200:E8FF:FE93:82A0/64, Area 0.0.0.0
 Tag 1, Router ID 192.168.0.2, Network Type BROADCAST, Cost: 1
 Transmit Delay is 1 sec, State DR, Priority 1
 Designated Router (ID) 192.168.0.2, Interface Address 
 FE80::200:E8FF:FE93:82A0
 No backup designated router on this network
 Timer intervals configured, Hello 10, Dead 40, Wait 40, Retransmit 5
 Neighbor Count is 0, Adjacent neighbor count is 0 
 Hello received 0 sent 92, DD received 0 sent 0 
 LS-Req received 0 sent 0, LS-Upd received 0 sent 0 
 LS-Ack received 0 sent 0, Discarded 0
Console#
```
#### **Table 182: show ip ospf interface - display description**

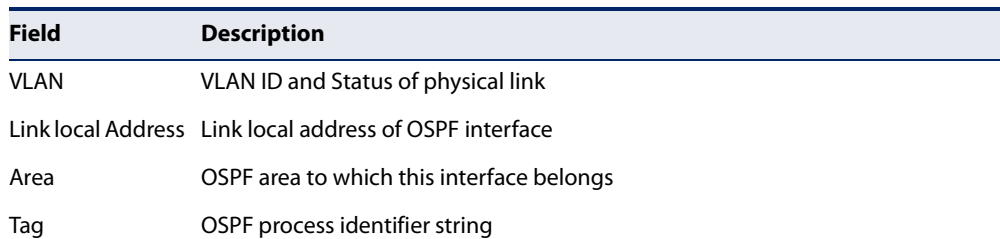

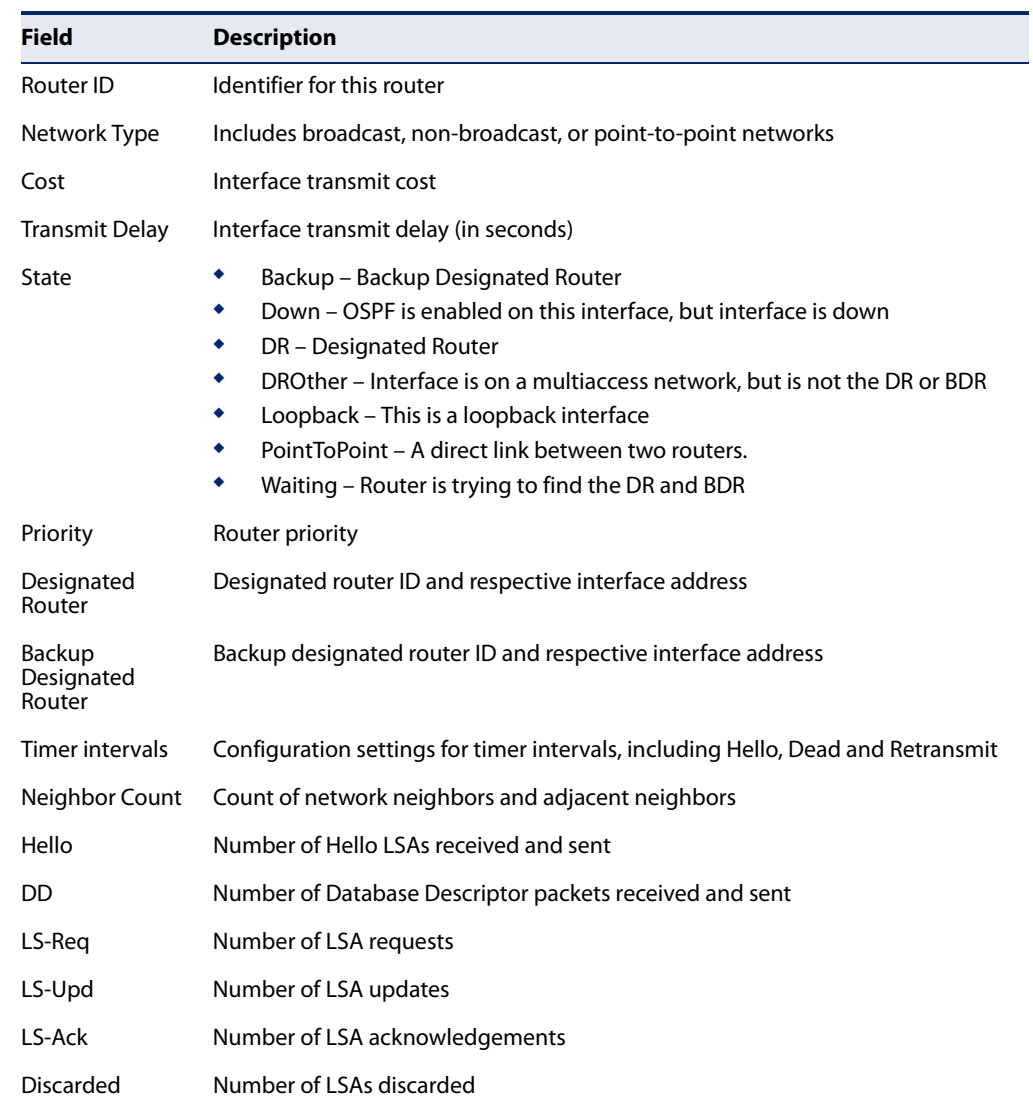

### **Table 182: show ip ospf interface - display description** (Continued)

**show ipv6 ospf** This command displays information about neighboring routers on each interface **neighbor** within an OSPF area.

#### **Syntax**

#### **show ipv6 ospf** [**tag** process-id] **neighbor**

process-id - The ID of the router process for which information will be displayed. (Range: 1-10)

### **Command Mode**

Privileged Exec

J

#### **Example**

Г

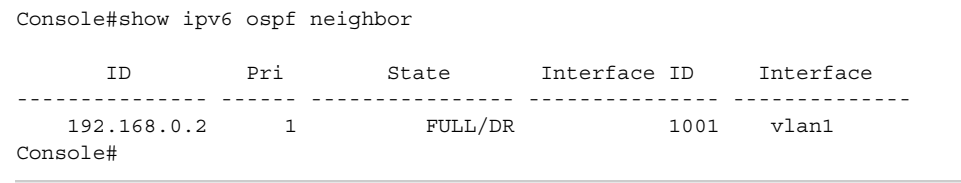

## **Table 183: show ipv6 ospf neighbor - display description**

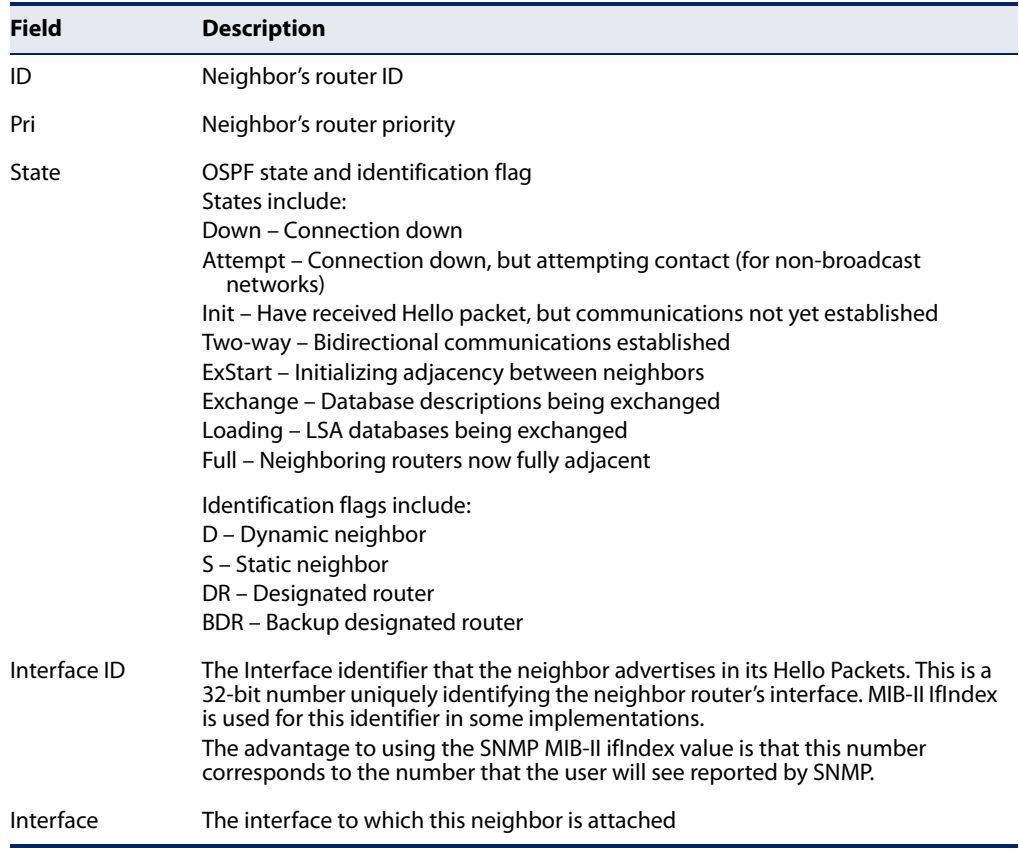

## **show ipv6 ospf route** This command displays the OSPF routing table.

#### **Syntax**

## **show ipv6 ospf** [**tag** process-id] **route**

process-id - The ID of the router process for which information will be displayed. (Range: 1-10)

## **Command Mode**

Privileged Exec

#### **Example**

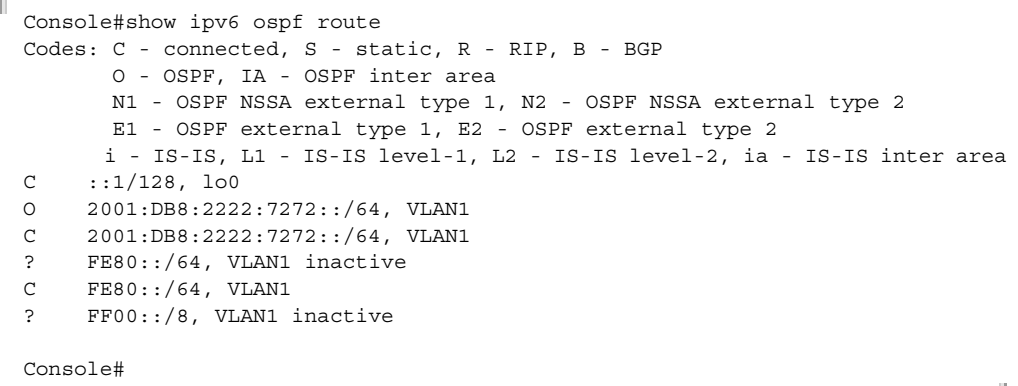

**show ipv6 ospf** This command displays detailed information about virtual links. **virtual-links**

#### **Syntax**

#### **show ipv6 ospf** [tag process-id] **virtual-**links

process-id - The ID of the router process for which information will be displayed. (Range: 1-10)

## **Command Mode**

Privileged Exec

#### **Example**

```
Console#show ipv6 ospf virtual-links
Virtual Link VLINK1 to router 192.168.0.2 is up
  Transit area 0.0.0.1 via interface VLAN1
  Local address 192.168.0.3
  Remote address 192.168.0.2
  Transmit Delay is 1 sec, State Point-To-Point,
  Timer intervals configured, Hello 10, Dead 40, Wait 40, Retransmit 5
    Hello due in 00:00:02
    Adjacency state Full
Console#
```
#### **Table 184: show ipv6 ospf virtual-links - display description**

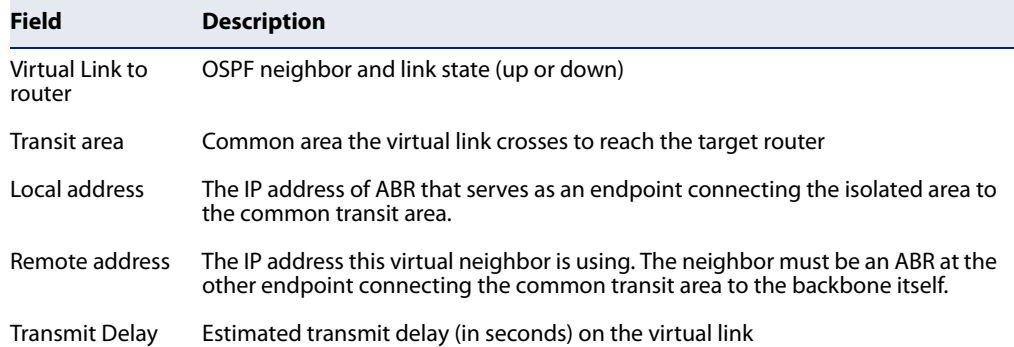

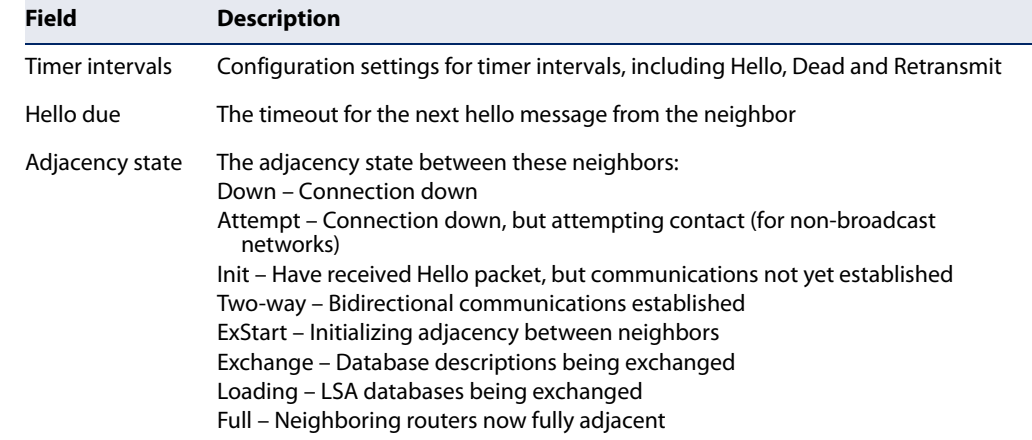

## **Table 184: show ipv6 ospf virtual-links - display description** (Continued)

**Related Commands**

[area virtual-link \(891\)](#page-890-0)

## **Border Gateway Protocol (BGPv4)**

**BGP Overview** An autonomous system (AS) functions as a separate routing domain under one administrative authority, which implements its own routing policies. An AS exchanges routing information within its boundaries using Interior Gateway Protocols (IGPs) such as RIP or OSPF, and connects to external organizations or to the Internet using an Exterior Gateway Protocol (EGP). BGP version 4 is the primary EGP deployed on the Internet today.

> A communication session must be maintained between bordering ASs to support the periodic exchange of routing information. One of the major design choices for BGP is the use of a TCP connection to exchange routing information between peers. Exchanging connectivity information over a reliable transport mechanism effectively delegates all error control functions to TCP.

> The other major innovation for BGP is the use of path vectors which carry the full list of transit networks, or ASs, traversed between the source and destination. Loops are prevented simply by checking the path vector to see if same AS is listed twice. This approach solves many of the scalability problems encountered when applying distance-vector or link-state methods to make routing decisions in complex topologies.

**External and Internal** When connecting to the Internet, external BGP (eBGP) is used. Although BGP is **BGP** widely used as an exterior gateway protocol (EGP), it is also used in many organizations with complex internal networks. Internal networks can be simplified by exchanging routing information among BGP peers within the same organization through internal BGP (iBGP) peering sessions.

#### **Figure 6: Connections for Internal and External BGP**

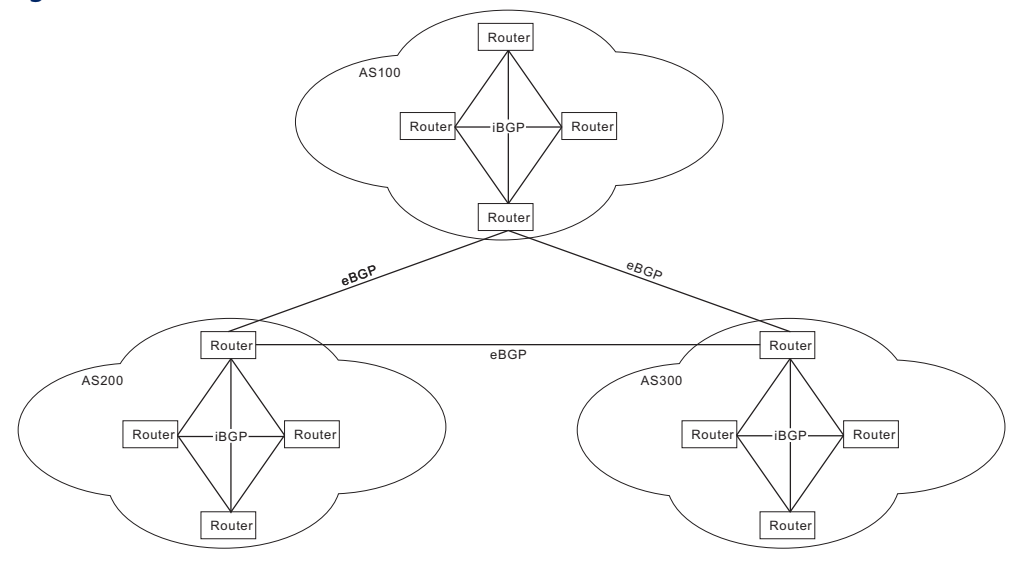

**External BGP** – eBGP interconnects different ASs through border routers, or eBGP peers. These peering routers are commonly connected over a WAN link using a single physical path. Alternatively, multiple eBGP peer connections may be used to provide redundancy or load balancing. Distinct BGP sessions are used between redundancy peers to ensure that if one session fails, another will take over.

BGP uses the AS path attribute to record the ASs that must be followed to reach the prefix for a network aggregate. When a prefix is announced to an eBGP peer, the local AS number is prepended to the AS path. This prevents routing loops by rejecting any prefix announcements that include the local AS number in the AS path. These announcements are also used by eBGP in the best path selection process.

eBGP speakers, can communicate with other external peers or with iBGP peers. A BGP speaker can determine if it communicating with an external or internal peer by comparing the AS number sent in OPEN messages by a peer with that of its own internal value. If it matches, then this neighbor is an iBGP speaker, and if it does not, then it is an eBGP speaker. An eBGP speaker can advertise prefixes it has learned from another eBGP speaker to a neighboring iBGP speaker; and it can also advertise prefixes it has learned from an iBGP speaker to an eBGP speaker.

**Internal BGP** – In contrast to eBGP peers which have different AS numbers, iBGP peers are configured with the same AS number. All iBGP peers within the same AS should be connected to one another in a full-mesh connection (except when using route reflection). When a prefix is announced from one iBGP peer to another, the AS path is not changed. Since all iBGP peers are fully meshed, they will have the same information in their BGP table, unless routing policies have been modified for some of the peers.

When a iBGP peer receives a prefix announcement, it uses the best path selection algorithm to see if the received announcement is the best path for that prefix. If it is, the peer inserts this route into its routing table, and announces it to all of its peers, both iBGP and eBGP. If it is not the best available path, the peer keeps a copy of it in its routing table so that if path information for that prefix changes (such as if the current best available path is withdrawn), it can be used to calculate a new best available path.

BGP cannot detect routes and provide reachability information. To ensure that each iBGP peer knows how to reach other, each peer must run some sort of Interior Gateway Protocol (such as static routes, direct routes, RIP or OSPF) which provides neighbor IP addresses. In order to avoid routing loops, an iBGP speaker cannot advertise prefixes it has learned from one iGBP peer to another neighboring iBGP peer.

**BGP Routing Basics** Both RIP and OSPF attach a metric, or cost, to each path. These protocols rely on every router attaching the same meaning to each metric, allowing consistent calculation of routes. However, after routing policies are put in place, routers may value some metrics differently, invalidating the basic assumptions upon which RIP and OSPF are based. This makes it unrealistic to run a distance-vector AS-level protocol

BGP uses a path vector routing approach, which is roughly based on a distancevector approach, where the cost between two adjacent ASes is implicitly assumed to be a single hop. The shortest path from an AS to a remote AS is therefore the path with the shortest number or AS hops. Just note that each AS may be comprised of multiple routers or networks that a packet traverses as it crosses the associated route to the destination, so the AS hop count does not equal to the number of routers along that path.

## **Path Attributes**

The key information passed along with the path vector in routing messages include the following attributes:

- $\blacklozenge$  ORIGIN This attribute indicates how the network of BGP routers first learned of a route, and is set by the first BGP router to introduce the routes to its peers. There are three methods for injected a prefix into an update message: IGP, EGP and Incomplete.
- $\blacklozenge$  AS PATH This attribute lists the autonomous systems that make up the path to the routes' destination. Each entry contains a series of path segments. Each path segment begins with a 1 for SETS or a 2 for SEQUENCES, where a SET indicates that it is an aggregate prefix which was derived from multiple ASes.
- $\blacklozenge$  NEXT HOP This attribute indicates the IP address of the router that should be used as the next hop to reach the router' destination. This address is normally that of the router sending the BGP message, but a BGP router may advertise a route on behalf of another router.
- ◆ MULTI\_EXIT\_DISC (MED) The multi-exit discriminator attribute lets an autonomous system set a preference for different routes when there are multiple external links to a neighboring AS. Selection is normally based on the exit point with the lowest metric.
- ◆ WEIGHT This attribute is used locally by a router to select a path when multiple paths are available for a prefix.
- ◆ LOCAL\_PREF This local preference attribute is similar to that of the MED, but within an AS. It sets a metric which is used between BGP speakers within an AS. It can help in selecting an outgoing BGP when an AS has connectivity to multiple ASes or multiple BGP routes even with the same next hop AS.
- ◆ ATOMIC\_AGGREGATE This attribute indicates that the routes were created by aggregating more specific routes. More specific routes may exist for some the these longer prefixes, but the router chose not to send them, so as to reduce the size for the AS path parameters.
- ◆ AGGRATOR This is an optional attribute that identifies the AS and router that originally aggregated the routes.
- $\triangle$  COMMUNITY This attribute associates routing information with a community of users. These communities share a common property, and tagging routes with a community makes it easier for routers to identify that property and enforce appropriate routing policies.
- ◆ ORIGINATOR ID This attribute is included when a route reflector reflects a route. Then if the reflector later receives a route with its own originator ID, a potential routing loop can be broken.
- $\triangleleft$  CLUSTER LIST This attribute is of a list of the clusters through which a route has been reflected. Every route reflector adds its own cluster ID to the list. If the reflector receives a route with its own cluster ID, a potential routing loop can be broken.
- ◆ MP\_REACH\_NLRI This attribute describes routes for network protocols other than IPv4. The attribute identifies the protocol with an address family identifier (AFI) and a subsequent address family identifier (SAFI). It contains the address of the next hop router for the destinations, as well as the link level (e.g., Ethernet) addresses for that next hop. It concludes with the destinations expressed as prefixes.
- $\blacklozenge$  MP\_UNREACH\_NLRI This attribute withdraws non-IPv4 routes. It includes the route's AFI, SAFI, and network address prefixes.
- ◆ EXTENDED-COMMUNITIES This attribute provides a mechanism for labeling various information carried in route advertisements. It provides an extended type field to ensure that communities can be assigned for a broad range of uses, without fear of overlap.

## **Path Selection**

When there are multiple paths to the same prefix (with the same prefix length), the information included in route advertisement is used to select the best path to a destination following the rules shown below.

- **1.** Choose the path with the highest WEIGHT. If the value of this attribute is the same for more than one candidate, go to the next step.
- **2.** Choose the path with the highest LOCAL-PREF. If the value of this attribute is the same for more than one candidate, go to the next step.
- **3.** Choose the path that was generated by the local router with the [network](#page-938-0) or [aggregate-address](#page-928-0) command. If the value of this criteria is the same for more than one candidate, go to the next step.
- **4.** Choose the path with the shortest AS\_PATH. If the value of this attribute is the same for more than one candidate, go to the next step. Note that this attribute may be disabled in the selection process using the [bgp bestpath as-path ignore](#page-943-0) command.
- **5.** Choose the path with the lowest ORIGIN (IGP < EGP < Incomplete). If the value of this criteria is the same for more than one candidate, go to the next step.
- **6.** Choose the path with the lowest MED. By default, the MED attribute is considered only when a prefix is received from neighbors in the same AS. If the value of this criteria is the same for more than one candidate, go to the next step.
- **7.** Choose an eBGP path over an outer confederation, and an outer confederation over an iBGP path. If the value of this criteria is the same for more than one candidate, go to the next step.
- **8.** Choose the path with the lowest IGP metric to the next hop. If the value of this criteria is the same for more than one candidate, go to the next step.
- **9.** Choose the path originated by the BGP router with the lowest router ID.

## **Message Types**

Four message types are used by BGP. The OPEN message is used by BGP peers to identify their capabilities, the UPDATE message is used to advertise/withdraw prefixes, the NOTIFICATION message is used to send errors or close the session, and the KEEPALIVE messages is used to keep the BGP session up. These message types are described below.

- ◆ OPEN BGP routers normally wait for BGP connections on TCP port 179. A router that wants to establish an association will first open a TCP connection leading to that port on the peer router. Once the connection has been set, each side sends an OPEN message to negotiate the association's parameters based on the capabilities advertised in these messages. Open messages include information about the BGP version number in use, the peer's AS number, the hold time, the BGP identifier (i.e., loopback address or the highest value of all the BGP speaker's interfaces), and optional parameter length.
- ◆ UPDATE These messages are used to announce or withdraw IP prefixes, and include the following components: withdrawn route length, withdrawn routes, total path attributes length, path attributes, and network layer reachability information.
- ◆ NOTIFICATION These messages are used to indicate error conditions. The underlying TCP session is closed after a notification message is sent.
- $\blacklozenge$  KEEPALIVE These messages are sent at a set interval and are used to verify that the BGP session is active. The hold timer is reset upon receipt of a KEEPALIVE or UPDATE message. If the hold time is set to zero by both peers, a BGP session can be kept open without generating KEEPALIVE messages.

## **Route Aggregation and Dissemination**

In the Internet, the number of destinations is larger than most routing protocols can manage. It is not possible for routers to track every possible destination in their routing tables. To overcome this problem BGP relies on route aggregation, whereby multiple destinations are combined in a single advertisement. Routers receiving this information, treat the combined destinations as a single destination, thus reducing the number of individual routes that must be remembered. This also reduces the network overhead required to transmit update packets and maintain routing tables.

In BGP, route aggregation combines the address blocks for networks from two or more ASes into a supernet, and transmits this information to a downstream AS. This supernetted address block is less specific, and only lists the AS number of the AS where the supernetting was done. The Atomic\_Aggregate attribute indicates that attributes for more specific paths are not included in the aggregated route, and the Aggregator attribute indicates the AS and router where the aggregation was done. The aggregator node will now serve as a proxy, using the more specific routes it still maintains in its own routing table.

After inbound routes have been aggregated, the BGP speaker can propagates this information based on export policies for individual neighbors or for defined router groups, using route maps or other more precise routing criteria.

Internal BGP An iBGP speaker cannot advertise IP prefixes it has learned from one iBGP speaker **Scalability** to another neighboring iBGP speaker. iBGP therefore requires full-mesh connectivity among all iBGP speakers. For local networks containing a large number of speakers, this requirement may be difficult to meet. There are several commonly used approaches to resolving this problem, including route reflectors, confederations, and route servers.

## **Route Reflectors**

Route reflection designates one or more iBGP speakers as router concentrators or route reflectors, which are allowed to re-advertise routing information within the same autonomous system. It also clusters a subset of iBGP speakers with each route reflector (also known as route reflector clients), and adds several new attributes to help detect routing loops. Using the cluster hierarchy, connections are only required between the route reflector and its clients, overcoming the normal requirement for full-mesh connectivity among all iBGP speakers.

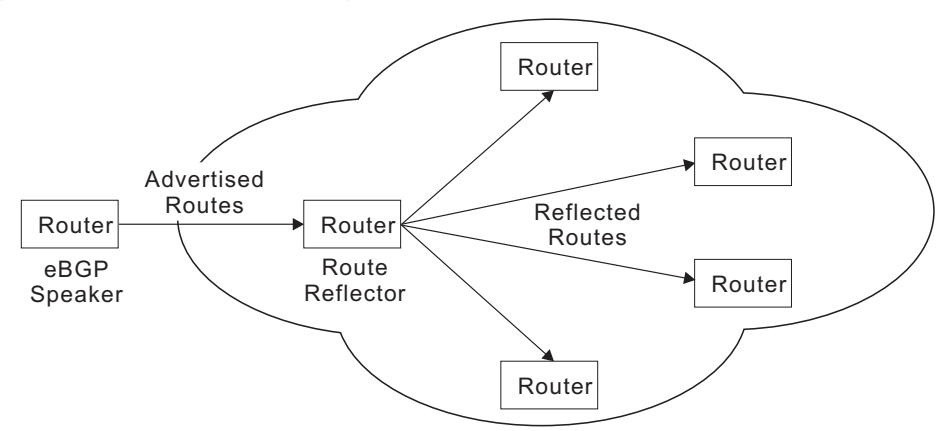

#### **Figure 7: Connections for Single Route Reflector**

Route reflector clients are not aware that they are connected to a route reflector, and function as though fully meshed within the autonomous system. For redundancy, a cluster many contain more than one route reflector. Each cluster is identified a Cluster-ID. When there is only one route reflector in a cluster, the Cluster-ID is the BGP identifier of the route reflector. If there is more than one route reflector in a cluster, a common identifier can be defined for use by all route reflectors in the cluster.

#### **Figure 8: Connections for Multiple Route Reflectors**

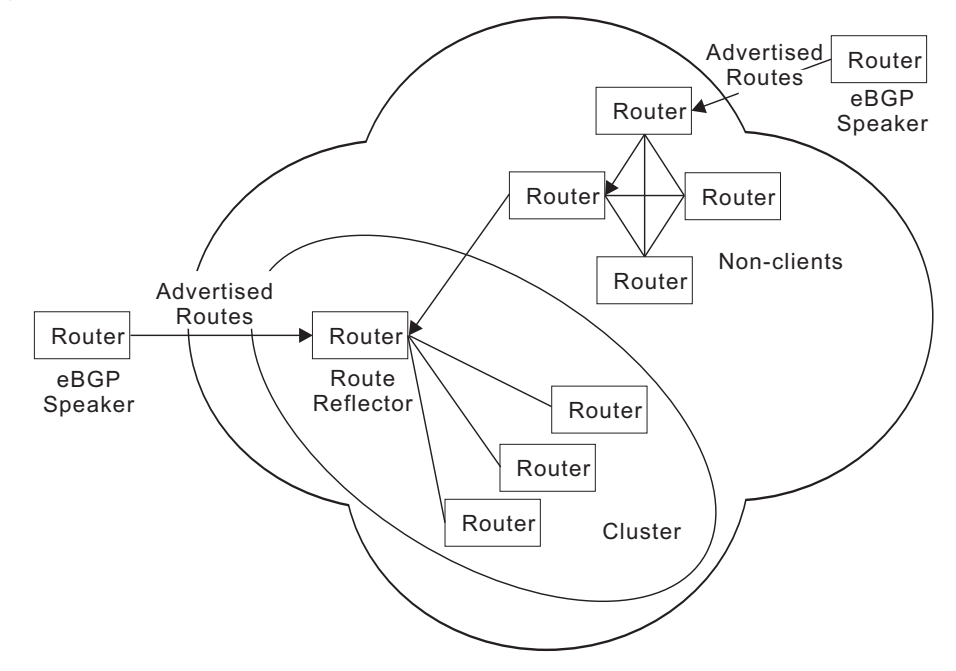

If there is only one route reflector in a cluster, that router would still have to process the same number of routing messages that would be required if it were in a fully meshed network. It is therefore preferable to use more than one route reflector in a cluster to reduce the overall number of iBGP sessions a single reflector has to handle.

If multiple route reflectors are configured in the same cluster, they must be fully meshed with each other. However, the route reflector clients only need to be

connected to its designated route reflector. Once all iBGP routing sessions are established, routing advertisements must follow these rules:

- ◆ Announcements received by a route reflector from another reflector are passed to its clients.
- ◆ Announcements received by a route reflector from a reflector client are passed to other route reflectors in the cluster.
- ◆ Announcements received by a route reflector from an eBGP speaker are passed to all route reflectors in the cluster and to its own clients.

It can now be seen that routing information learned from an iBGP speaker can be passed to another iBGP speaker. This breaks the normal rules for a fully meshed iBGP autonomous system, and other steps are now required to avoid routing loops. These include the addition of the following new attributes:

- ◆ Originator-ID When a route reflector learns about a route from one of its clients, it adds this attribute to the announcement before reflecting it to other speakers. If a route reflector receives an announcement about a route with an Originator-ID that matches its own router ID, it should drop it.
- $\blacklozenge$  Cluster-List This is a list of the clusters through which a route announcement has passed. When a route reflector passes on an announcement, it must prepend the local Cluster-ID to this list. The Cluster-List thereby serves a similar function to the AS-Path attribute in detecting routing loops.

### Configuration Guidelines

- **1.** Route reflection from this router is enabled by default. If it has been disabled, use the [bgp client-to-client reflection](#page-930-0) command to restore route reflection via this router.
- **2.** If more than one route reflector is used, use the [bgp cluster-id](#page-931-0) command to configure the cluster identifier.
- **3.** Use the [neighbor route-reflector-client](#page-967-0) command configure a neighboring router as a client.

## **Confederations**

Confederations simply divides an autonomous system into smaller groups. It splits up an AS into multiple sub-ASes, where full mesh connections are maintained only within each sub-As, and sub-ASes are connected by eBGP. The overall AS is known as a confederation, while the sub-ASes may also be referred to as member ASes. The entire confederation has a unique AS number, while the member ASes may have AS numbers obtained from public AS number space, or use AS number from private AS number space.

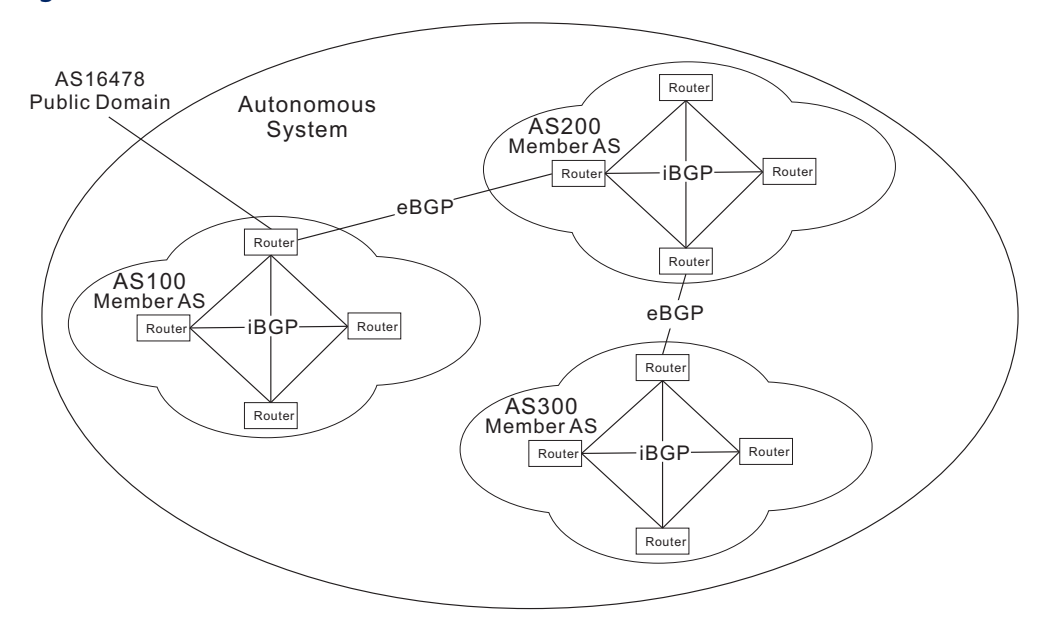

### **Figure 9: Connections for BGP Confederation**

To prevent looping within the confederation, the AS-Confed-Set and AS-Confed-Sequence path attributes are added. These attributes function in the same manner as AS-Set and AS-Sequence. The following additional requirements are applied for route advertisements passed between member ASes:

- The Local-Pref for a route may be passed from one member AS to another member AS. This exception to normal practice is allowed within the confederation since this attribute is meant for use by the entire AS.
- The Next-Hop for a route set by the first BGP speaker in the confederation may be passed from one member AS to another member.
- ◆ When a route advertisement is passed from one member AS to another, the AS-Confed-Sequence must be inserted into the AS-Path along with the AS number of the member AS to help prevent looping.

Border routers that also peer with outside ASes have to modify routing information that leaves the confederation so that the internal structure of the confederation remains hidden to exterior peers, primarily because this information is of no use to another external AS. The information stripped from route advertisements and update messages sent outside of the confederation include AS-Confed-Sequence and AS-Confed-Set. Neither are AS numbers of member ASes advertised to exterior peers.

### Configuration Guidelines

**1.** Use the [bgp confederation identifier](#page-932-0) command to configures the identifier for a confederation containing smaller multiple internal autonomous systems.

**2.** Use the [bgp confederation peer](#page-933-0) command to add an internal peer autonomous system to a confederation.

## **Route Servers**

Route Servers are used to relay routes received from remote ASes to client routers, as well as to relay routes between client routers. Clients maintain BGP sessions only with the assigned route servers. Sessions with more than one server can be used to provide redundancy and load sharing. All routes received from a client router are propagated to other clients through the Route Server. Since all external routes and their attributes are relayed unmodified between client routers, they acquire the same routing information as they would via direct peering in a full mesh configuration.

#### **Figure 10: Connections for Route Server**

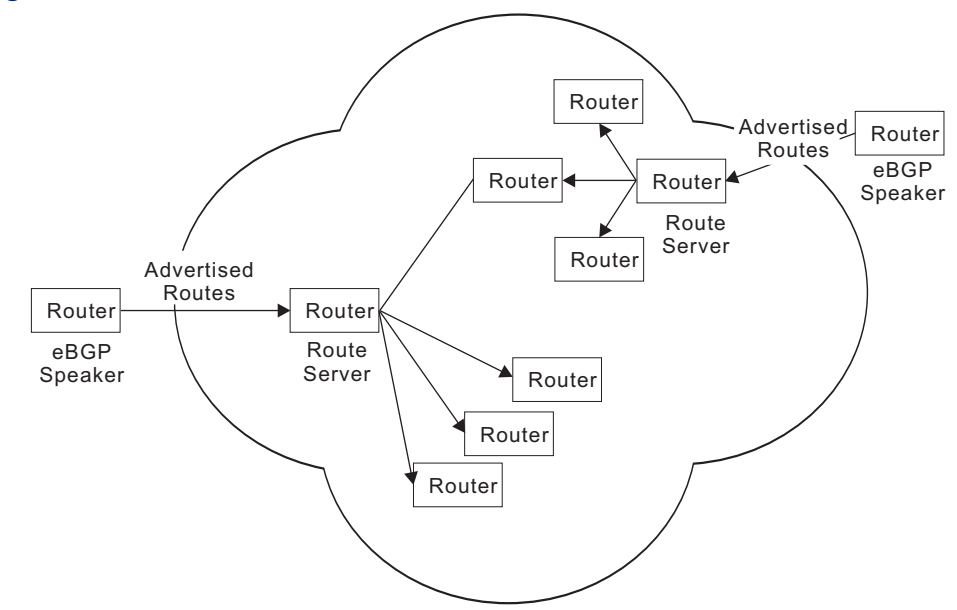

### Configuration Guidelines

Use the [neighbor route-server-client](#page-968-0) command to configure this router as a route server and the specified neighbor as its client.

Route Flap An update message is sent from a BGP speaker to a neighboring speaker whenever **Dampening** any change to a route occurs. A speaker announcing such a route is also responsible for any changes, including withdrawal, change in AS-Path or Next-Hop, to the same neighbor, irrespective of where the change was learned. In practice this may cause a BGP speaker to announce a new route, and then almost immediately withdraw or update the route a few seconds later, repeatedly. Since routing information is propagated to other downstream speakers, there is a ripple effect that creates a cascading storm of updates through the ASes. This causes instability in the routing tables, as well as the computational overhead required to compute the best path, and an increase in convergence time.

Route damping provides a relief mechanism to minimize the effects of route flapping. It can reduce the propagation of updates for flapping routes without impacting the route convergence time for stable routes. When enabled, a route is assigned a penalty each time it flaps (i.e., announced and then quickly withdrawn). If the penalty exceeds 2000 (the suppress limit) the route is suppressed. After the route remains stable for a specified interval (half-life), the penalty is reduced by half. Subsequently, the penalty is reduced every 15 minutes. When the penalty falls below a specified value (reuse limit), the route is unsuppressed.

The penalty never exceeds the maximum penalty, which is computed from specified attributes as shown below:

Maximum penalty = reuse-limit  $*$  2 $\wedge$ (max-suppress-time/half-life)

When a route is being "damped," any updates or withdrawals for this route received from a peer are ignored. This limits the effects of route flapping to a single peering connection. Since most ASes are connected by high-speed links, it is not always necessary to use route dampening. However, when invoked, it may be necessary to fine tune the penalty attributes to ensure fair treatment to unstable routes.

#### Configuration Guidelines

- **1.** Use the [bgp dampening](#page-934-0) command to enable route dampening.
- **2.** Use the [bgp dampening](#page-934-0) command to adjust the penalty attributes of half-life, reuse-limit, suppress-limit, and max-suppress-time.
- **3.** Use the [clear ip bgp dampening](#page-942-0) command to clears route dampening information and unsuppresses any suppressed routes.

## **BGP Command List**

## **Table 185: Border Gateway Protocol Commands – Version 4**

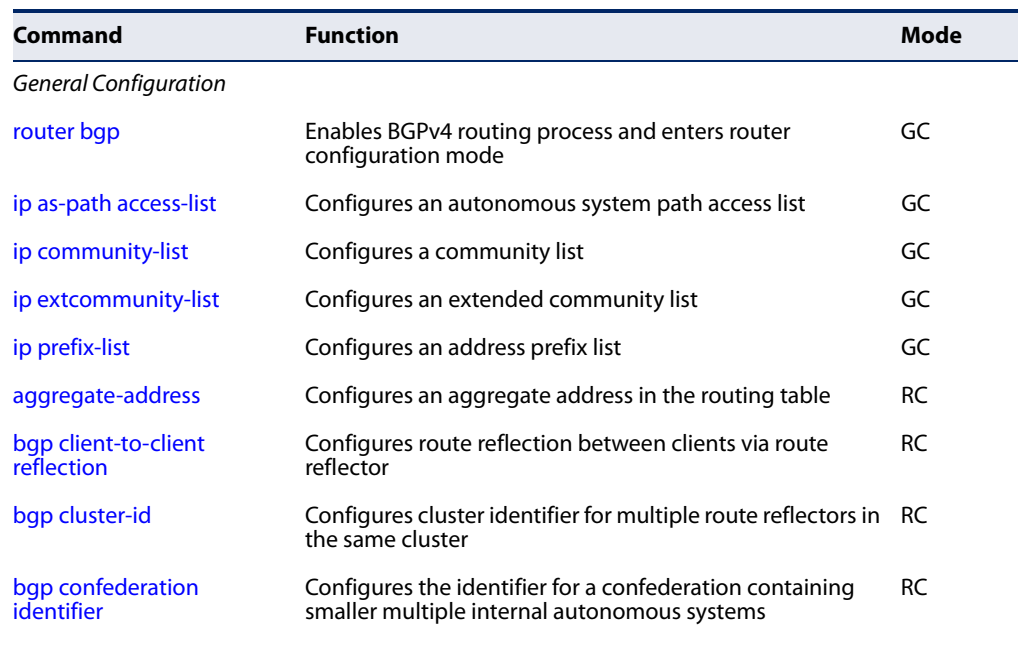

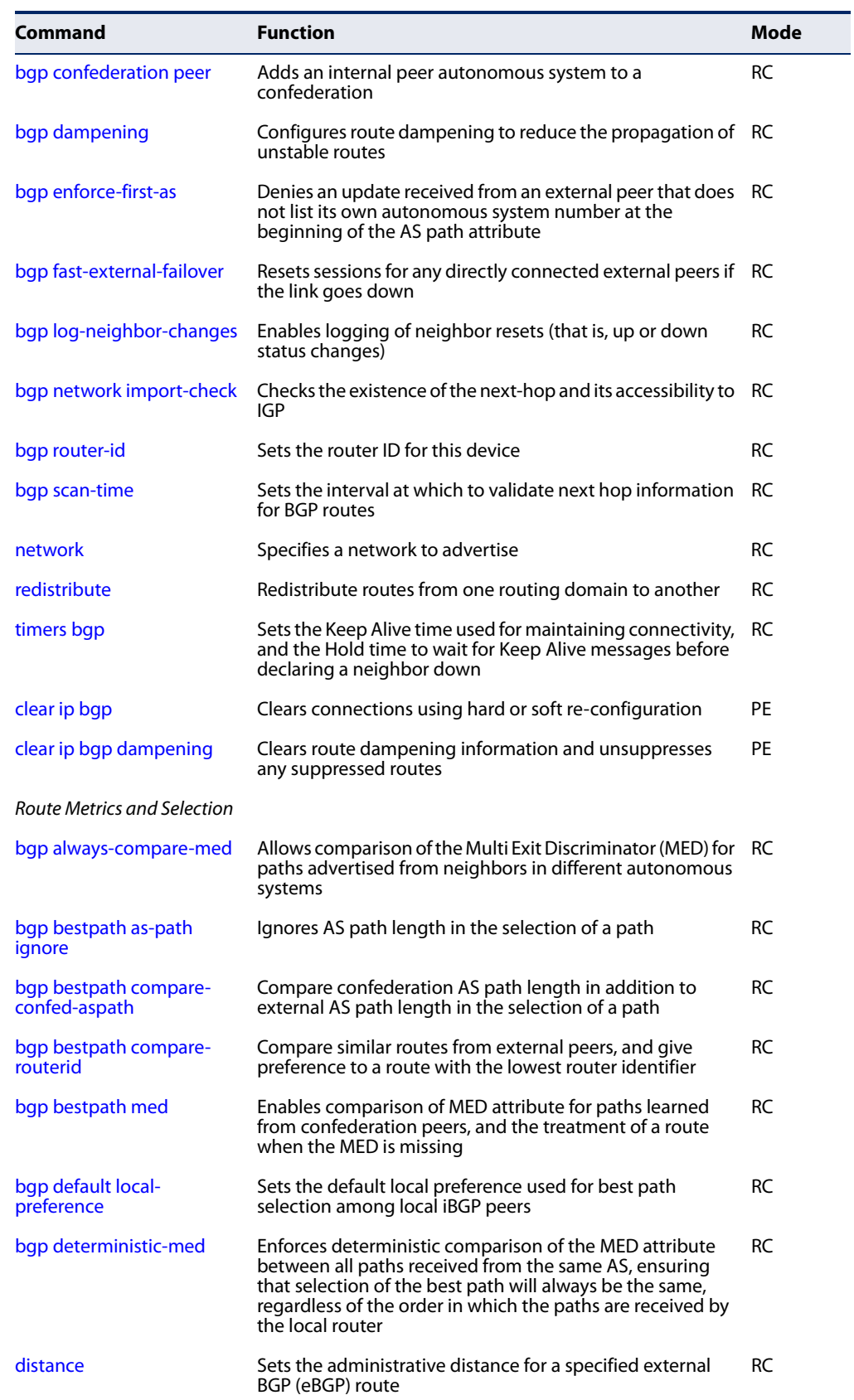

## **Table 185: Border Gateway Protocol Commands – Version 4** (Continued)

 $\overline{\mathbf{I}}$ 

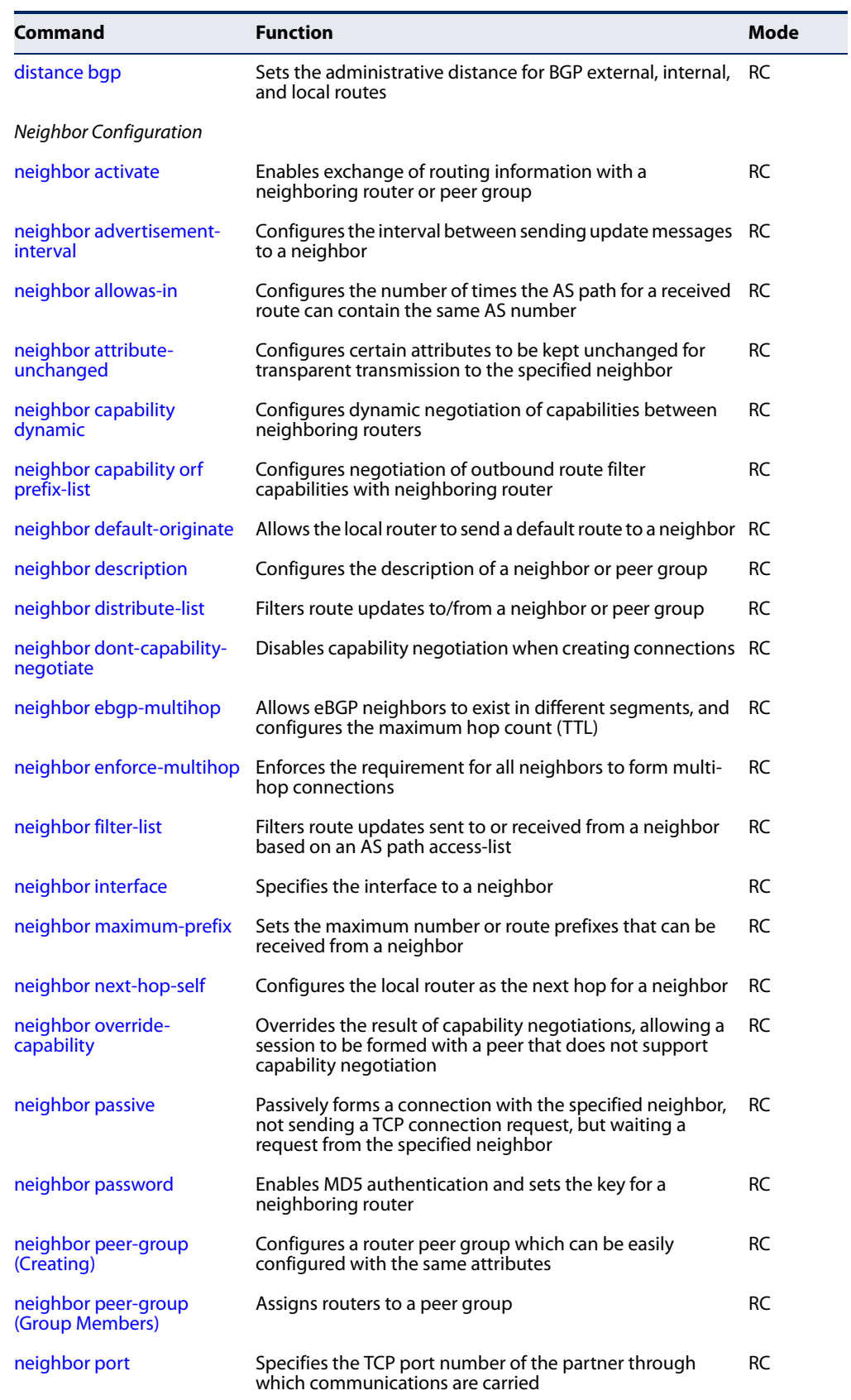

## **Table 185: Border Gateway Protocol Commands – Version 4** (Continued)

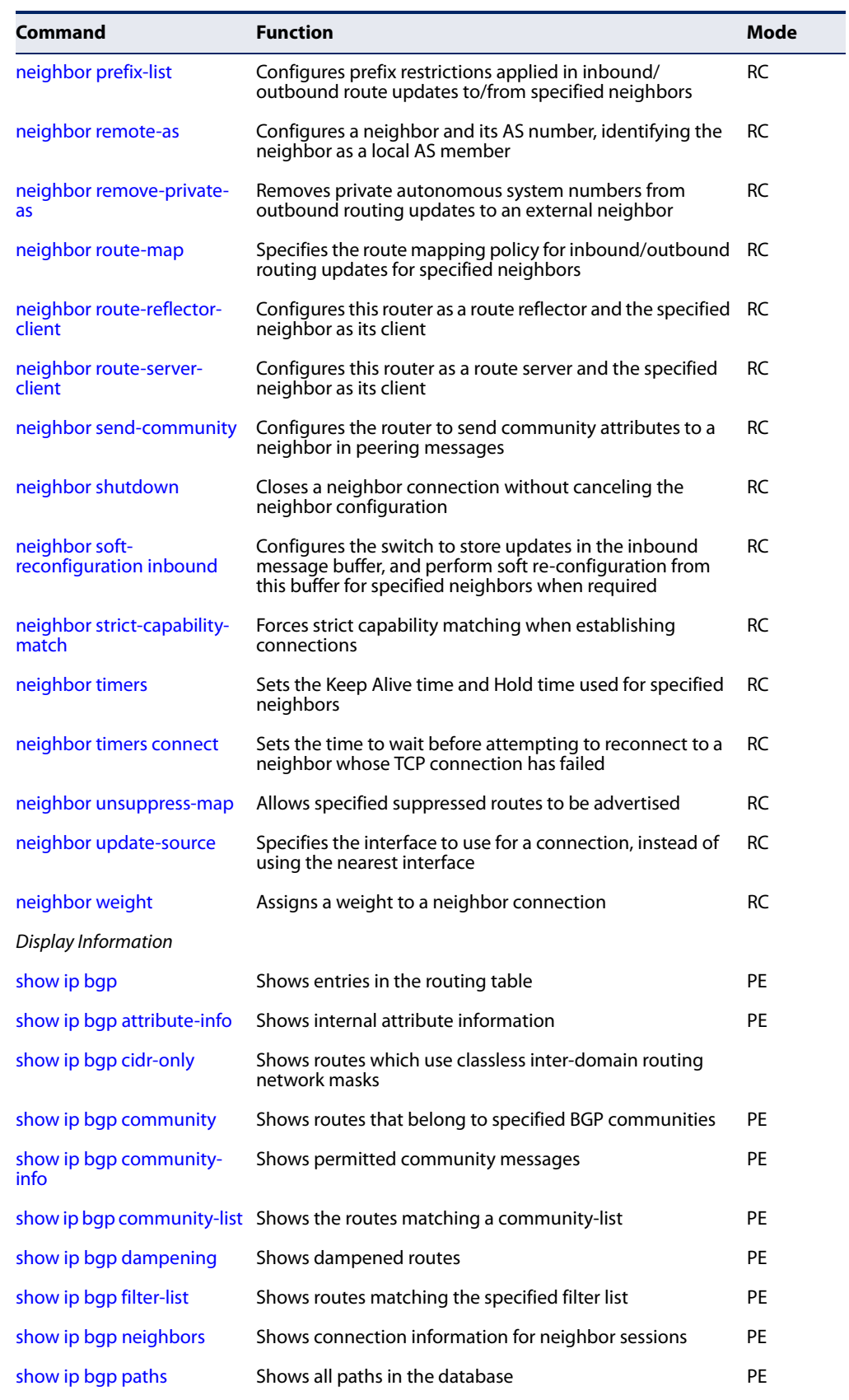

## **Table 185: Border Gateway Protocol Commands – Version 4** (Continued)

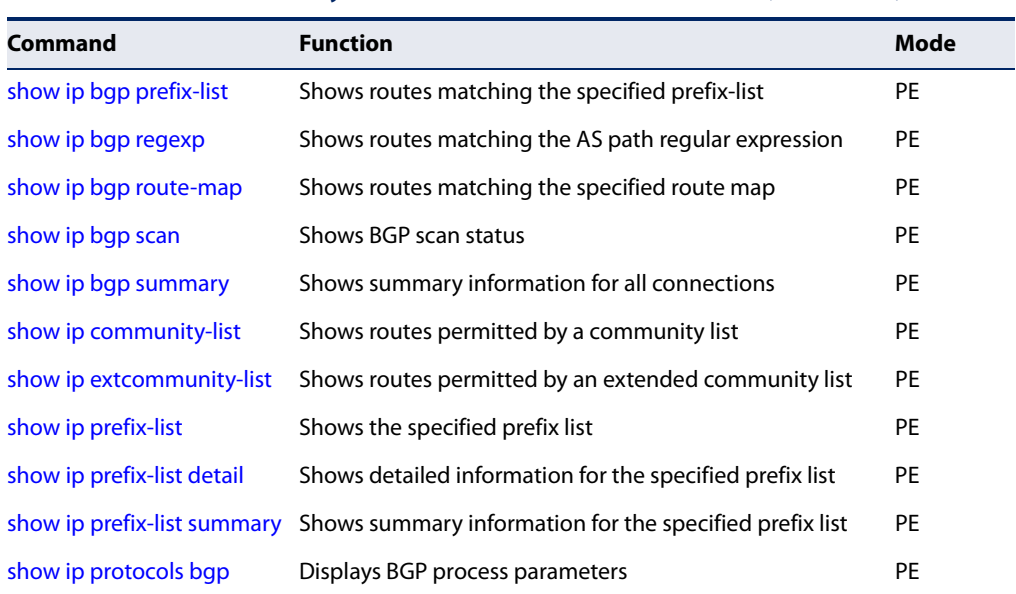

#### **Table 185: Border Gateway Protocol Commands – Version 4** (Continued)

#### <span id="page-921-0"></span>**General Configuration**

 $\blacksquare$ 

**router bgp** This command enables the Border Gateway Protocol (BGPv4) routing process and enters router configuration mode. Use the **no** form to disable it.

#### **Syntax**

#### [**no**] **router bgp** as-number

as-number – Autonomous system number which identifies this router as a member of the specified domain, and tags routing messages passed to other BGP routers with this number. (Range: 1-4294967295)

#### **Command Mode**

Global Configuration

#### **Default Setting**

No routing process is defined.

#### **Command Usage**

- ◆ To enable BGP routing, you must use this command to establish a BGP routing process. After entering this command, the switch enters router configuration mode.
- ◆ AS numbers in the range 64512-65535 are normally used for private routing domains, and can be removed from the AS path attribute in outbound routing messages using the [neighbor remove-private-as](#page-965-1) command. Note that AS number 23456 is reserved for the AS-Transitive attribute which is required when setting up a new BGP speaker.

 $\blacklozenge$  Use this command to specify all of the routers within an autonomous system used to exchange interior or exterior BGP routing messages. Repeat this process for any other autonomous system under your administrative control to create a distributed routing core for the exchange of routing information between autonomous systems.

#### **Example**

```
Console(config)#router bgp 100
Console(config-router)#
```
#### **Related Commands** [network \(939\)](#page-938-0)

<span id="page-922-0"></span>**ip as-path access-list** This command configures an autonomous system path access list. Use the **no** form with only the access list name to disable its use, or with all parameters to remove a path attribute from the access list.

#### **Syntax**

**ip as-path access-list** access-list-name {**deny** | **permit**} regular-expression

**no ip as-path access-list** access-list-name [{**deny** | **permit**} regular-expression]

access-list-name – Name of the access list. (Maximum length: 16 characters, no spaces or other special characters)

deny – Permits access for messages with matching path attribute.

permit – Denies access to messages with matching path attribute.

regular-expression – Autonomous system in the access list expressed as a regular expression<sup>12</sup>.

#### **Command Mode**

Global Configuration

#### **Default Setting**

No AS path access lists are defined.

#### **Command Usage**

- $\bullet$  If the regular expression in an AS path list is matched, then the deny/permit condition is applied to the routing message.
- ◆ Use this command in conjunction with the [neighbor filter-list](#page-957-0) command to filter route updates sent to or received from a neighbor, or with the [match as](#page-995-0)[path](#page-995-0) route map command to implement a more comprehensive filter for policy-based routing.

<span id="page-922-1"></span><sup>12.</sup> Syntax complies with the IEEE POSIX Basic Regular Expressions (BRE) standard.

#### **Example**

The regular expression in this example uses symbols which instruct the filter to match the character or null string at the beginning and end of an input string.

Console(config-router)#ip as-path access-list RD deny ^100\$ Console(config-router)#

**Related Commands** [neighbor filter-list \(958\)](#page-957-0) [match as-path \(996\)](#page-995-0)

<span id="page-923-0"></span>**ip community-list** This command configures a community access list. Use the **no** form with only the access list name to disable its use, or with all parameters to remove a community attribute from the access list.

#### **Syntax**

#### [**no**] **ip community-list**

{1-99 | **standard** community-list-name {**deny** | **permit**} [AA:NN] [**internet**] [**local-as**] [**no-advertise**] [**no-export**]} | {100-500 | **expanded** community-list-name {**deny** | **permit**} regular-expression}

1-99 – Standard community list number that identifies one or more groups of communities.

**standard** community-list-name – Name of standard access list. A maximum of 16 communities can be configured in a standard community list (Maximum length: 32 characters, no spaces or other special characters)

**deny** – Denies access to messages with matching community attribute.

**permit** – Permits access for messages with matching community attribute.

AA:NN – Standard community-number to deny or permit. The 4-byte community number is composed of a 2-byte autonomous system number and a 2-byte network number, separated by one colon. Each 2-byte number can range from 0 to 65535. One or more communities can be entered, separated by a space. Up to 16 community numbers are supported.

**internet** – Specifies the entire Internet. Routes with this community attribute are advertised to all internal and external peers.

**local-as** – Specifies the local autonomous system. Routes with this community attribute are advertised only to peers that are part of the local autonomous system or to peers within a sub-autonomous system of a confederation. These routes are not advertised to external peers or to other sub-autonomous systems within a confederation.

**no-advertise** – Routes with this community attribute are not advertised to any internal or external peer.

**no-export** – Routes with this community attribute are advertised only to peers in the same autonomous system or to other sub-autonomous systems within a confederation. These routes are not advertised to external peers.

100-500 – Expanded community list number that identifies one or more groups of communities.

**expanded** community-list-name – Name of expanded access list. (Maximum length: 32 characters, no spaces or other special characters)

regular-expression – Regular expression indicating the community list number or name[12](#page-922-1).

## **Command Mode**

Global Configuration

### **Default Setting**

No community lists are defined.

#### **Command Usage**

- ◆ Standard community lists are used to configure well-known communities or community numbers. Expanded community lists are used to filter communities using a regular expression.
- ◆ When multiple values are entered in the same community list, they form a logical AND condition. When multiple values are configured in separate community lists, the form a logical OR condition, where the first list that matches a condition is processed.
- $\bullet$  If the criteria specified for a community list is matched, then the deny/permit condition is applied to the routing message.
- ◆ If a permit value is applied to a community list, the filter will implicitly deny other community values.
- ◆ By default, the internet community is set with a route if no other communities are defined.
- ◆ Use this command in conjunction with the [neighbor send-community](#page-969-0) to filter route updates sent to or received from a neighbor, or with the match [community](#page-995-1) route map command to implement a more comprehensive filter for policy-based routing.

**Chapter 29** | IP Routing Commands Border Gateway Protocol (BGPv4)

#### **Example**

This example configures a named standard community list LN that permits routes with community value 100:10, denoting that they come from autonomous system 100 and network 10.

```
Console(config)#ip community-list standard LN permit 100:10
Console(config)#
```
**Related Commands** [neighbor send-community \(970\)](#page-969-0) [match community \(996\)](#page-995-1)

<span id="page-925-0"></span>**ip extcommunity-list** This command configures an extended community access list. Use the **no** form with only the access list name to disable its use, or with the relevant parameters to remove a community attribute from the access list.

#### **Syntax**

#### [**no**] **ip extcommunity-list**

{1-99 | **standard** community-list-name {**deny** | **permit**}

- [{**rt** | **soo**} extended-community-value]} |
- {100-500 | **expanded** community-list-name {**deny** | **permit**}

regular-expression}

1-99 – Standard community list number that identifies one or more groups of communities.

**standard** community-list-name – Name of standard access list. A maximum of 16 extended communities can be configured in a standard community list. (Maximum length: 32 characters, no spaces or other special characters)

**deny** – Denies access to messages with matching extended community attribute.

**permit** – Permits access for messages with matching extended community attribute.

**rt** – The route target extended community attribute.

**soo** – The site of origin extended community attribute.

extended-community-value – The route target or site of origin in one of the following formats:

AAAA:NN or AA:NNNN – Community-number to deny or permit. The community number can either be formatted as a 4-byte autonomous system number and a 2-byte network number, or as a 2-byte autonomous system number and a 4-byte network number, separated by one colon. Each 2-byte number can range from 0 to 65535, and 4 byte numbers from 0 to 4294967295.

IP:NN – Community to deny or permit. The community number is composed of a 4-byte IP address (representing the autonomous system number) and a 2-byte network number, separated by one colon. The 2 byte network number can range from 0 to 65535.

One or more community numbers can be entered, separated by a space. Up to 3 community numbers are supported.

100-500 – Expanded community list number that identifies one or more groups of communities.

**expanded** community-list-name – Name of expanded access list. (Maximum length: 32 characters, no spaces or other special characters)

regular-expression – Regular expression indicating the community list number or name. Syntax complies with the IEEE POSIX Basic Regular Expressions (BRE) standard.

#### **Command Mode**

Global Configuration

#### **Default Setting**

No extended community lists are defined.

### **Command Usage**

- ◆ Standard community lists are used to configure well-known communities or community numbers. Expanded community lists are used to filter communities using a regular expression.
- ◆ When multiple values are entered in the same community list, they form a logical AND condition. When multiple values are configured in separate community lists, the form a logical OR condition, where the first list that matches a condition is processed.
- ◆ If the criteria specified for a community list is matched, then the deny/permit condition is applied to the routing message.
- ◆ If a permit value is applied to a community list, the filter will implicitly deny other community values.
- $\blacklozenge$  The route target (RT) attribute is used to identify sites that may receive routes tagged with a specific route target. Using this attribute allows that route to be placed in per-site forwarding tables used for routing traffic received from the corresponding sites.
- ◆ The site of origin (SOO) attribute is used to identify the site from which the provider edge (PE) router learned the route. All routes learned from a particular site are assigned the same site of origin attribute, no matter if a site is connected to a single PE router or multiple PE routers. Filtering based on this extended community attribute can prevent routing loops from occurring when a site is multi-homed.

◆ Use this command in conjunction with the [neighbor filter-list](#page-957-0) to filter route updates sent to or received from a neighbor, or with the [match extcommunity](#page-996-0) route map command to implement a more comprehensive filter for policybased routing.

#### **Example**

This example configures a named standard community list LR that permits routes with the route target 100:20, denoting that they destined for the autonomous system 100 and network 20.

```
Console(config)#ip extcommunity-list standard LP permit soo 100:20
Console(config)#
```
## **Related Commands**

[neighbor filter-list \(958\)](#page-957-0) [match extcommunity \(997\)](#page-996-0)

<span id="page-927-0"></span>**ip prefix-list** This command configures an IP address prefix list. Use the **no** form with only the prefix list name to disable its use, or with the relevant parameters to remove an attribute from the prefix list.

#### **Syntax**

[**no**] **ip prefix-list** prefix-list-name [**seq** sequence-number] {**deny** | **permit**} **any**

[**no**] **ip prefix-list** prefix-list-name [**seq** sequence-number] {**deny** | **permit**} {ip-address netmask | **any**} [**ge** min-prefix-length] [**le** max-prefix-length]

prefix-list-name – Name of prefix list. (Maximum length: 128 characters, no spaces or other special characters)

sequence-number – Applies a sequence number to the entry. If not specified, the entry is added to the bottom of the list, using a default numbering interval of 5. (Range: 1-429496725)

**deny** – Denies access to messages matching specified criteria.

**permit** – Permits access for messages matching specified criteria.

**any** – Any matching criteria.

ip-address – An IPv4 address expressed in dotted decimal notation.

netmask – Network mask for the route. This mask identifies the network address bits used for the associated routing entries.

**ge** – The minimum prefix length to match.

**le** – The maximum prefix length to match.

#### **Command Mode**

Global Configuration

#### **Default Setting**

No prefix lists are defined.

#### **Command Usage**

- ◆ Prefix filtering can be performed on an IP address expressed as a classful network, a subnet, or a single host route.
- ◆ Prefix lists are checked starting from the lowest sequence number and continues through the list until a match is found. Once an entry is found that covers a network, the permit or deny statement is applied to that network, and the search process stops.
- ◆ At least one "permit" statement should be included when more than one entry is defined. Commonly used "Deny" statements can be included at the top of the list to quickly remove unsuitable routing messages. If a list includes all "Deny" statements, then an entry of "permit 0.0.0.0 255.255.255.255 ge 0 le 32" can be included at the bottom of the list to grant passage for all other routing messages.
- ◆ A prefix list can be applied to inbound or outbound updates for a specific peer by entering the [neighbor prefix-list](#page-964-0) command, or with the [match ip address](#page-996-1) prefix-list route map command to implement a more comprehensive filter for policy-based routing.

#### **Example**

This example denies access to routing messages for the specified address.

```
Console(config)#ip prefix-list LS deny 10.0.0.0 255.0.0.0 ge 14 le 22
Console(config)#
```
## **Related Commands**

[neighbor prefix-list \(965\)](#page-964-0) [match ip address \(997\)](#page-996-1)

<span id="page-928-0"></span>**aggregate-address** This command configures an aggregate address in the routing table. Use the **no** form to delete an aggregate address.

#### **Syntax**

#### [**no**] **aggregate-address** ip-address netmask [**as-set**] [**summary-only**]

ip-address – An IPv4 address expressed in dotted decimal notation.

netmask – Network mask for the route. This mask identifies the network address bits used for the associated routing entries.

**as-set** – Generates autonomous system set information for the AS path attribute, indicating that a route originated in multiple autonomous systems.

**summary-only** – Sends the summary routes only, ignoring more specific routes.

#### **Command Mode**

Router Configuration

#### **Default Setting**

No aggregate routes are defined.

#### **Command Usage**

- $\blacklozenge$  Using this command without any keywords will create an aggregate entry in the routing table if any more specific routes are available in the specified range. The aggregate route does not include any individual route attributes (e.g., AS-Path or Community). It is advertised as coming from this autonomous system and has the atomic aggregate attribute set to indicate that some information may be missing.
- Using the **as-set** keyword creates an aggregate route where the advertised path is an AS-Set that consists of all elements contained in all of paths being summarized. AS-Set information can be used to avoid routing loops because it records where the route has been. If a router notes its own AS number in the AS-Set of the aggregate update, it will drop the aggregate to prevents loop. However, when aggregating tens or hundreds of routes, avoid advertising routing information in this manner, since this route may be frequently withdrawn and updated as AS path reachability information for the summarized routes changes.
- ◆ Using the **summary-only** keyword creates the aggregate route, while at the same time suppressing advertisements of more specific routes to all neighbors.

#### **Example**

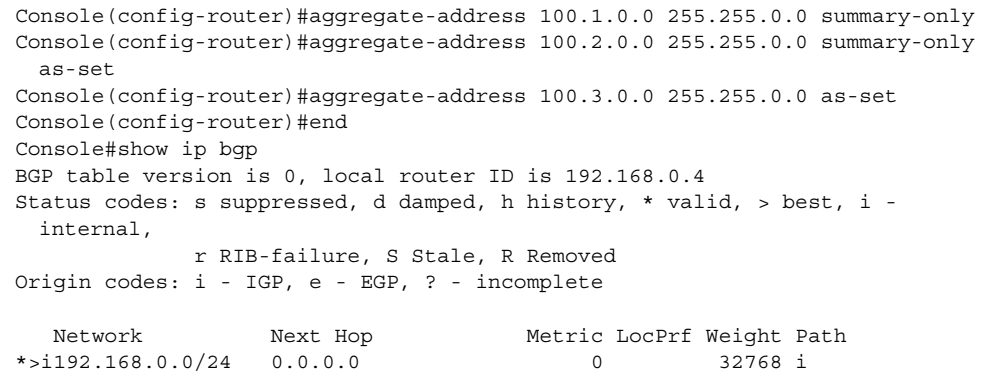

<span id="page-930-0"></span>**bgp client-to-client** This command restores route reflection via this router. Use the **no** form to disable **reflection** route reflection.

#### **Syntax**

[**no**] **bgp client-to-client reflection**

**Command Mode**  Router Configuration

## **Default Setting**

Enabled

#### **Command Usage**

- $\blacklozenge$  Route reflection from this device is enabled by default, but is only functional if a client has been configured with the [neighbor route-reflector-client](#page-967-0) command.
- ◆ Route reflection is not required if all of the routers in an AS are fully meshed as normally required by interior BGP. However, to make interior BGP more scalable, route reflection or confederations can be used. Route reflection uses one or more route reflectors to reflect routes between specified clients within a cluster. Clients within a reflector cluster therefore need not be fully meshed, and the exchange of routing information is thereby reduced since the clients need not communicate with any routers outside of the cluster.
- ◆ Routing information from an external BGP router is advertised to all cluster clients and non-client peers. Information from a non-client peer is advertised to all clients. And information from cluster members is reflected to all routing peers, both inside and outside of the cluster. using this model, the local AS can be divided into many clusters.
- ◆ Use the [bgp cluster-id](#page-931-0) command to designate route reflectors within the same cluster so that route reflectors can recognize updates from other route reflectors in the same cluster.

#### **Example**

```
Console(config-router)#bgp client-to-client reflection
Console(config-router)#
```
**Related Commands** [neighbor route-reflector-client \(968\)](#page-967-0) [bgp cluster-id \(932\)](#page-931-0)

<span id="page-931-0"></span>**bgp cluster-id** This command configures the cluster identifier for multiple route reflectors in the same cluster. Use the **no** form to remove the cluster identifier.

#### **Syntax**

**bgp cluster-id** cluster-identifier

#### **no bgp cluster-id**

cluster-identifier – The cluster identifier of this router when acting as a route reflector. This identifier can be expressed in the form an IPv4 address or an integer in the range of 1-4294967295.

### **Command Mode**

Router Configuration

### **Default Setting**

The router identifier of a lone route reflector in a cluster.

### **Command Usage**

- $\blacklozenge$  A cluster of clients will usually have a single route reflector (RR). In that case, the cluster can be identified by the BGP Identifier of the RR. However, this represents a single point of failure. This command is used to designate multiple route reflectors used within the same cluster so that they can recognize updates from other peer route reflectors and discard them to prevent loopbacks.
- ◆ All the route reflectors in the same cluster should be fully meshed and all of them configured with identical sets of client and non-client peers.
- ◆ A route reflector uses the non-transitive cluster-list attribute to avoid routing loops. A cluster-list is a sequence of cluster IDs the route has passed through. When a RR reflects a route from its clients to non-client peers, and vice versa, it appends this ID to the cluster list. Using this attribute, an RR can determine if routing information has looped back to the same cluster due to misconfiguration. If the local cluster ID is found in the cluster list, the advertisement is ignored.

#### **Example**

```
Console(config-router)#bgp cluster-id 192.168.0.0
Console(config-router)#
```
# **Related Commands**

[bgp client-to-client reflection \(931\)](#page-930-0)

<span id="page-932-0"></span>**bgp confederation** This command configures the identifier for a confederation containing smaller **identifier** multiple internal autonomous systems, and declares this router as a member of the confederation. Use the **no** form to remove the confederation identifier.

#### **Syntax**

#### **bgp confederation identifier** as-number

#### **no bgp confederation identifier**

as-number – Autonomous system number which identifies this router as a member of the specified domain, and tags routing messages passed to other BGP routers with this number. (Range: 1-4294967295)

#### **Command Mode**

Router Configuration

#### **Default Setting**

No confederation identifier is configured.

#### **Command Usage**

- ◆ BGP confederations are used to reduce the requirement for fully meshed connections between iBGP peers in the same AS. It works by dividing up a large AS into several smaller ASes, where only the peers in the same smaller AS are fully meshed, thus reducing the number of required connections and routing traffic.
- ◆ Even though different local confederation peers may have external BGP (eBGP) sessions, they exchange routing information among themselves as if they were iBGP peers. Next hop, Multi Exit Discriminator (MED), and local preference information is preserved. By preserving this information, a single Interior Gateway Protocol (IGP) can be used among the local confederations. When viewed from the outside by external peers, the larger AS is still identified as a single entity or autonomous system.
- ◆ Use the [bgp confederation peer](#page-933-0) command to specify the autonomous systems within a confederation.

#### **Example**

```
Console(config-router)#bgp confederation identifier 600
Console(config-router)#
```
### **Related Commands** [bgp confederation peer \(934\)](#page-933-0)

<span id="page-933-0"></span>**bgp confederation** This command adds an internal peer autonomous system to a confederation. Use **peer** the **no** form to remove an autonomous system from a confederation.

#### **Syntax**

**bgp confederation peer** as-number

#### **no bgp confederation identifier**

as-number – Autonomous system number which identifies this router as a member of the specified domain, and tags routing messages passed to other BGP routers with this number. (Range: 1-4294967295)

#### **Command Mode**

Router Configuration

#### **Default Setting**

No confederation peer is configured.

#### **Command Usage**

- ◆ This command is used to add multiple ASes to a confederation. Each AS is fully meshed within itself, and the AS members are visible internally within the confederation.
- ◆ Use the [bgp confederation identifier](#page-932-0) command to create a confederation.

#### **Example**

This example divides AS 600 into four smaller ASes 101-104, and assigns a neighboring router as a member of the sub-AS 101.

```
Console(config-router)#bgp confederation identifier 600
Console(config-router)#bgp confederation peer 101
Console(config-router)#bgp confederation peer 102
Console(config-router)#bgp confederation peer 103
Console(config-router)#bgp confederation peer 104
Console(config-router)#neighbor 192.168.0.9 remote-as 101
Console(config-router)#
```
**Related Commands** [bgp confederation identifier \(933\)](#page-932-0) <span id="page-934-0"></span>**bgp dampening** This command configures route dampening to reduce the propagation of unstable routes. Use the **no** form to restore the default settings.

#### **Syntax**

**bgp dampening** [half-life [reuse-limit [suppress-limit max-suppress-time]]]

#### **no dampening**

half-life – The time after which a penalty is reduced. The penalty value is reduced to half of the previous value after the half-life time expires. (Range: 1-45 minutes)

reuse-limit – The point at which the penalty for a flapping route must fall before a route is unsuppressed. (Range: 1-2000)

suppress-limit – The point at which to start suppressing a route. (Range: 1-2000)

max-suppress-time – The maximum time a route can be suppressed. (Range: 1-255 minutes)

#### **Command Mode**

Router Configuration

#### **Default Setting**

half-life: 15 minutes reuse-limit: 750 suppress-limit: 2000 max-suppress-time: 60 minutes (4 x half-life)

#### **Command Usage**

- ◆ Route dampening is used to reduce the frequency of routing updates due to unstable routes. Dampened routes are not used in the BGP decision process nor installed in the routing table.
- $\triangle$  Each time a route flaps, the router assigns the route a penalty of 1000. If BGP receives an attribute change, BGP increases the penalty by 500. Penalties are cumulative, and the penalty for the route is stored in the BGP routing table until it exceeds the suppress limit. At that point, the route state changes to damped.
- ◆ Note that route dampening only applies to external BGP routes.

#### **Example**

```
Console(config-router)#bgp dampening 20 1200 20000 220
Console(config-router)#
```
<span id="page-935-0"></span>**bgp enforce-first-as** This command denies an update received from an external peer that does not list its own autonomous system number at the beginning of the AS path attribute. Use the **no** form to disable this feature.

#### **Syntax**

[**no**] **bgp enforce-first-as** 

#### **Command Mode**  Router Configuration

# **Default Setting**

Disabled

## **Command Usage**

This command can be used to prevent a peer from misdirecting traffic by advertising a route as if sourced from another autonomous system.

#### **Example**

```
Console(config-router)#bgp enforce-first-as
Console(config-router)#
```
<span id="page-935-1"></span>**bgp fast-external-**This command resets sessions for any directly connected external peers if the link **failover** goes down. Use the **no** form to disable this feature.

#### **Syntax**

[**no**] **bgp fast-external-failover**

## **Command Mode**

Router Configuration

# **Default Setting**

Enabled

### **Command Usage**

- ◆ This command immediately resets the connection for directly adjacent external peers if the interface goes down for any reason other than TCP timeout.
- ◆ If fast external failover is disabled, the routing process waits until the default hold timer expires to reset the session.

Ш

#### **Example**

```
Console(config-router)#bgp fast-external-failover
Console(config-router)#
```
**bgp log-neighbor-**This command enables logging of neighbor resets (that is, up or down status **changes** changes). Use the **no** form to disable this feature.

# **Command Mode**

Router Configuration

#### **Default Setting**

Disabled

#### **Command Usage**

- ◆ This command helps detect network problems by indicating if a neighbor connection is flapping. A high number of neighbor resets might indicate unacceptable error rates or high packet loss in the network.
- ◆ Log messages for neighbor resets are recorded as level 6 messages in the system log file which can viewed using the [show log](#page-156-0) ram command.

#### **Example**

```
Console(config-router)#bgp log-neighbor-changes
Console(config-router)#
```
**bgp network** This command checks for the existence of the next-hop and its accessibility to an **import-check** Interior Gateway Protocol. Use the no form to disable this feature.

#### **Syntax**

[**no**] **bgp network import-check**

#### **Command Mode**

Router Configuration

# **Default Setting**

Disabled

#### **Command Usage**

By default, BGP will advertise a route regardless of the Interior Gateway Protocol (IGP) in use. This command forces the router to verify the existence of the next hop for an advertised route, and to ensure that the route is accessible to an IGP.

Console(config-router)#bgp network import-check Console(config-router)#

# **bgp router-id** This command sets the router ID for this device. Use the no form to remove this ID.

#### **Syntax**

**bgp router-id** router-id

#### **no bgp router-id**

router-id – Router ID formatted as an IPv4 address.

# **Command Mode**

Router Configuration

#### **Default Setting**

The highest IP address configured for an interface.

# **Command Usage**

- ◆ By default, the router ID is automatically set to the highest IP address configured for a Layer 3 interface. This command can be used manually set the router ID to a fixed value.
- ◆ The router ID must be unique for every router in the autonomous system. Using the default setting based on the highest interface address ensures that each router ID is unique.

Л

◆ All neighbor sessions will be reset if the router ID is changed.

#### **Example**

```
Console(config-router)#bgp router-id 192.168.0.254
Console(config-router)#
```
**bgp scan-time** This command sets the interval at which to validate next hop information for BGP routes. Use the **no** form to restore the default setting.

#### **Syntax**

**bgp scan-time** scan-time

#### **no bgp scan-time**

scan-time – Next hop validation interval. (Range: 5-60 seconds)

#### **Command Mode**

Router Configuration

#### **Default Setting**

60 seconds

# **Command Usage**

 $\blacklozenge$  This command sets the interval at which to check the validity of the next hop for all routes in the routing information database. During the interval between scan cycles, IGP instability or other network problems may cause black holes or routing loops to form.

# **Example**

```
Console(config-router)#bgp scan-time 30
Console(config-router)#
```
<span id="page-938-0"></span>**network** This command specifies a network to advertise. Use the **no** form to stop advertising a network.

# **Syntax**

**network** ip-address [netmask] [**route-map** map-name | [**backdoor**] **pathlimit** ttl]

**no network** ip-address [netmask]

ip-address – IP address of a to advertise.

netmask – Network mask for the route. This mask identifies the network address bits used for the associated routing entries.

**map-name** – Name of the route map. The route map can be used to filter the networks to advertise. (Range: 1-80 characters)

**backdoor** – Specifies a backdoor route to a BGP border router that provides better information about the network.

**pathlimit** ttl – Maximum number of hops allowed in an AS path. (Range: 0-255)

# **Command Mode**

Router Configuration

#### **Default Setting**

No networks are configured.

# **Command Usage**

I

- ◆ Use this command to specify the networks to advertise to BGP neighbors. BGP networks can be learned from directly connected routes, dynamic routing, or static route sources.
- ◆ BGP only sends and receives updates on interfaces specified by this command. If a network is not specified, the interfaces in that network will not be advertised in any BGP updates.
- $\blacklozenge$  A backdoor network has an administrative distance of 200, making routes learned through interior gateway protocols (RIP, OSPF, iBGP) preferred. A

backdoor network is treated as a local network, except that it not advertised by the local router. A backdoor route should not be sourced at the local router, but should be one that has been learned from external neighbors. However, since these routes are treated as a local network, they are given priority over routes learned through eBGP, even if the distance of the external route is shorter.

#### **Example**

Console(config-router)#network 172.16.0.0 255.255.0.0 Console(config-router)#

**redistribute** This command redistributes routes from one routing domain to another. Use the **no** form to stop redistributing an previously configured entry.

#### **Syntax**

- **redistribute** {**connected** | **ospf** | **rip** | **static**} [**metric** metric-value] [**route-map** map-name]
- **no redistribute** {**connected** | **ospf** | **rip** | **static**} [**metric** metric-value] [**route-map** map-name]

**connected** - Imports routes that are established automatically just by enabling IP on an interface.

**ospf** - External routes will be imported from the Open Shortest Path First (OSPF) protocol into this routing domain.

**rip** - External routes will be imported from the Routing Information Protocol (RIP) into this routing domain.

**static** - Static routes will be imported into this routing domain.

metric-value - Metric value assigned to all external routes for the specified protocol. (Range: 1-16)

**map-name** – Name of the route map. The route map can be used to filter the networks to advertise, and to modify their weight or other attributes. (Range: 1-80 characters)

# **Command Mode**

Router Configuration

#### **Default Setting**

No redistribution is configured.

#### **Command Usage**

◆ Use this command to advertise routes that are learned by some other means, such as from another routing protocol or static routing entries. Since all internal routes are maintained by interior gateway protocols such as RIP and OSPF, careful filtering should be used to ensure that only routes that need to be advertised reach the Internet.

◆ A route metric must be used to resolve the problem of redistributing external routes with incompatible metrics.

### **Example**

```
Console(config-router)#redistribute static metric 10
Console(config-router)#
```
**timers bgp** This command sets the Keep Alive time used for maintaining connectivity, and the Hold time to wait for Keep Alive or Update messages before declaring a neighbor down. Use the **no** form to restore the default settings.

#### **Syntax**

**timers bgp** keepalive-time hold-time

#### **no timers bgp**

keepalive-time – The frequency at which the local router sends keep-alive messages to its neighbors. (Range: 0-65535 seconds)

hold-time – The maximum interval after which a neighbor is declared dead if a keep-alive or update message has not been received. (Range: 0-65535 seconds)

# **Command Mode**

Router Configuration

#### **Default Setting**

Keep Alive time: 60 seconds Hold time: 180 seconds

#### **Command Usage**

- ◆ Use this command to set global BGP timers used for monitoring connectivity to neighboring routers. These timers will be applied to all neighbors unless the [neighbor timers](#page-971-0) command has been used to explicitly configure other timer settings for a neighbor.
- ◆ When the minimum acceptable hold-time is configured with this command, a remote peer session can be established only if the neighboring router is advertising a hold-time equal to, or greater than, that configured on this device.

Console(config-router)#timers bgp 60 200 Console(config-router)#

<span id="page-941-0"></span>**clear ip bgp** This command clears connections using hard or soft re-configuration.

# **Syntax**

**clear ip bgp** {\* | as-number | **external** | **peer-group** group-name | neighbor-address} [**in** [**prefix-list**] | **out** | **soft** [**in** | **out**]]

\* – All BGP peering sessions.

as-number – All peering sessions within this autonomous system number. (Range: 1-4294967295)

**external** – All eBGP peering sessions.

**peer-group** group-name – A BGP peer group containing a list of neighboring routers configured with the [neighbor peer-group](#page-962-0) command.

neighbor-address – IPv4 address of a neighbor.

**in** – Inbound sessions.

**prefix-list** – The outbound route filter (ORF) prefix list. This option triggers a new route refresh or soft re-configuration, which updates the ORF prefix list. This option is ignored unless ORF capabilities have been enabled using the [neighbor capability orf prefix-list](#page-952-0) command or ORF capability information has been received from a sending peer. If ignored, a normal inbound soft reset is performed.

**out** – Outbound sessions.

**soft** – Uses soft re-configuration for the reset, which does not tear down the session.

# **Command Mode**

Privileged Exec

#### **Default Setting**

None

#### **Command Usage**

- ◆ Use this command to initiate a hard reset or soft re-configuration. A hard reset clears and rebuilds specified peering sessions and routing tables. Soft reconfiguration uses stored information to reconfigure and activate routing tables without clearing existing sessions. It uses stored update information to allow you to apply a new BGP policy without disrupting the network.
- ◆ To generate new inbound updates from stored information without resetting peer sessions, you must preconfigure the local router using the neighbor [capability orf prefix-list](#page-952-0) command, which causes the router to store all received updates. Note that storing updates is memory intensive and should only be applied to critical links.

Outbound soft configuration requires no memory or preconfiguration. Outbound re-configuration can be used on the other side of a peering session to make initiate a new inbound policy on the local side.

Л

- ◆ Use this command to clear peering sessions when changes are made to any BGP access lists, weights, or route-maps.
- ◆ Route refresh (RFC 2918) allows a router to reset inbound routing tables dynamically by exchanging route refresh requests with peers. Route refresh relies on the dynamic exchange of information with supporting peers. It is advertised through BGP capability negotiation, and all BGP routers must support this capability.

# **Example**

This example assumes that soft re-configuration has been set on the neighboring router.

```
Console(config-router)#clear ip bgp 192.168.0.254 soft in
Console(config-router)#
```
**clear ip bgp** This command clears route dampening information and unsuppresses any **dampening** currently suppressed routes.

#### **Syntax**

**clear ip bgp dampening** [ip-address [netmask]]

ip-address – IP address of network or peer router.

netmask – Network mask that identifies the network address bits.

# **Command Mode**

Privileged Exec

# **Default Setting**

None

#### **Example**

If no keywords are entered as in this example, route dampening information is cleared for the entire routing table.

```
Console(config-router)#clear ip bgp dampening
Console(config-router)#
```
**Chapter 29** | IP Routing Commands Border Gateway Protocol (BGPv4)

# **Route Metrics and Selection**

<span id="page-943-0"></span>**bgp always-compare-**This command allows comparison of the Multi Exit Discriminator (MED) for paths **med** advertised from neighbors in different autonomous systems. Use the **no** form to disable this feature.

#### **Syntax**

[**no**] **bgp always-compare-med**

# **Command Mode**

Router Configuration

# **Default Setting**

Disabled

# **Command Usage**

- ◆ The MED is an optional non-transitive<sup>13</sup> attribute used to discriminate among multiple exit points to a neighboring autonomous system. A path with a lower MED is preferred over a path with a higher MED.
- $\blacklozenge$  By default, during best-path selection, the MED is compared only among paths from the same autonomous system. This command allows the comparison of MEDs among different paths regardless of the autonomous system from which the paths are received.
- ◆ The [bgp deterministic-med](#page-946-0) command can be used to enforce comparison of the MED value between all paths received from within the same autonomous system.

#### **Example**

This example assumes that a peer router is advertising the same route prefix through the two ASes (100 and 300) to the same AS (200), each of which carries a different MED.

```
Console(config-router)#bgp always-compare-med
Console(config-router)#
```
**bgp bestpath as-path** This command ignores the AS path length in the selection of a path. Use the **no ignore** form to disable this feature.

#### **Syntax**

#### [**no**] **bgp bestpath as-path ignore**

<sup>13.</sup> If a router does not understand an optional non-transitive attribute, it will be removed.

# **Command Mode**

Router Configuration

**Default Setting**  Disabled

### **Example**

Console(config-router)#bgp bestpath as-path ignore Console(config-router)#

**bgp bestpath** This command compare confederation AS path length in addition to external AS **compare-confed-** path length in the selection of a path. Use the no form to disable this feature. **aspath**

**Syntax** 

[**no**] **bgp bestpath compare-confed-aspath**

**Command Mode**  Router Configuration

**Default Setting**  Disabled

#### **Example**

Console(config-router)#bgp bestpath compare-confed-aspath Console(config-router)#

**bgp bestpath** This command compares similar routes from external peers, and gives preference **compare-routerid** to a route with the lowest router identifier. Use the no form to restore the default setting.

#### **Syntax**

[**no**] **bgp bestpath compare-routerid**

# **Command Mode**

Router Configuration

# **Default Setting**

When making the best-path selection, the router does not compare identical routes received from different external peers.

# **Command Usage**

Normally, the first route arriving from different external peers (with other conditions equal) will be chosen as the best route. By using this command, the route with lowest router ID will be selected.

# **Example**

Console(config-router)#bgp bestpath compare-routerid Console(config-router)#

**bgp bestpath med** This command enables comparison of the Multi Exit Discriminator (MED) attribute for paths learned from confederation peers, and the treatment of a route when the MED is missing. Use the **no** form to disable this feature.

#### **Syntax**

[**no**] **bgp bestpath med** {[**confed**] [**missing-as-worst**]}

**confed** – Compare MED in confederation path.

**missing-as-worst** – Consider as maximum MED value when missing.

# **Command Mode**

Router Configuration

#### **Default Setting**

When making the best-path selection, the router does not consider the MED.

#### **Command Usage**

- ◆ The MED for paths learned from confederation peers is compared only if no external autonomous systems (AS) appear in the path. If an external AS is within the path, then the external MED is passed transparently through the confederation, and it is not compared.
- ◆ If the missing-as-worst option is disabled, the missing MED is assigned a value of 0, making a path missing the MED attribute the best path.

Console(config-router)#bgp bestpath med config missing-as-worst Console(config-router)#

ш

**bgp default local-**This command sets the default local preference used for best path selection among **preference** local iBGP peers. Use the **no** form to restore the default setting.

#### **Syntax**

#### **bgp default local-preference** preference

preference – Degree of preference iBGP peers give local routes during BGP best path selection. The higher the value, the more the route is to be preferred. (Range: 0-4294967295)

#### **Command Mode**

Router Configuration

#### **Default Setting**

100

#### **Command Usage**

Local preference is a discretionary attribute applied to a route during the BGP best path selection process. It is exchanged only between iBGP peers, and used to determine local policy.

#### **Example**

Console(config-router)#bgp default local-preference 100 Console(config-router)#

<span id="page-946-0"></span>**bgp deterministic-**This command enforces deterministic comparison of the MED attribute between all **med** paths received from the same AS, ensuring that selection of the best path will always be the same, regardless of the order in which the paths are received by the local router. Use the **no** form to disable this feature.

#### **Syntax**

[**no**] **bgp deterministic-med**

# **Command Mode**

Router Configuration

#### **Default Setting**

Disabled

#### **Command Usage**

◆ The MED is compared after BGP attributes weight, local preference, AS-path and origin have been compared and are equal. When deterministic comparison of the MED is enabled, all paths for the same route prefix (received from peers within the same AS) are grouped together and arranged according to their MED value. Based on this comparison, the best path is then chosen.

- ◆ The router immediately groups and sorts all local paths when this command is entered. For correct results, deterministic comparison of the MED must be configured in the same manner (enabled or disabled) on all routers in the local AS.
- ◆ If deterministic comparison of the MED is not enabled, route selection can be affected by the order in which routes are received.
- ◆ This command compares the MED when choosing routes advertised by different peers in the same AS. To compare the MED when choosing routes from neighbors in different ASs, use the [bgp always-compare-med](#page-943-0) command.

ш

#### **Example**

```
Console(config-router)#bgp deterministic-med
Console(config-router)#
```
<span id="page-947-0"></span>**distance** This command sets the administrative distance for a specified external BGP (eBGP) routes. Use the **no** form to restore the default setting.

#### **Syntax**

**distance** distance ip-address netmask [access-list-name]

**no distance** ip-address netmask

distance – Administrative distance for an eBGP route. (Range: 1-255)

ip-address – IP address of a route entry.

netmask – Network mask for the route. This mask identifies the network address bits used for the associated routing entries.

access-list-name – Name of standard or extended access list. (Maximum length: 16 characters, no spaces or other special characters)

#### **Command Mode**

Router Configuration

#### **Default Setting**

None

#### **Command Usage**

- ◆ The route distance indicates the trustworthiness of a router. The higher the distance the lower the trust rating. A distance of 255 means that the routing source cannot be trusted and should be ignored.
- ◆ This distance set by this command only applies to external BGP paths routes learned from a neighbor outside of the AS. Use the [distance bgp](#page-948-0) command to configure the global setting for the distance of eBGP, iBGP, and local routes.

◆ If an access-list is specified, it will be applied to received routes. If the received routes are not matched in the access-list or the specified list does not exist, the original distance value will be used.

#### **Example**

Console(config-router)#distance 90 10.1.1.64 255.255.255.255 Console(config-router)#

# **Related Commands**

[distance bgp \(949\)](#page-948-0)

<span id="page-948-0"></span>**distance bgp** This command sets the administrative distance for external BGP, internal BGP, and local routes. Use the **no** form to restore the default settings.

# **Syntax**

**distance bgp** ebgp-distance ibgp-distance local-distance

#### **no distance bgp**

ebgp-distance – Administrative distance for eBGP routes. (Range: 1-255) ibgp-distance – Administrative distance for iBGP routes. (Range: 1-255)

local-distance – Administrative distance for local routes. (Range: 1-255)

# **Command Mode**

Router Configuration

# **Default Setting**

eBGP: 20 iBGP: 200 local: 200

#### **Command Usage**

- ◆ External routes are learned from an external autonomous system, and internal routes from a peer within the local autonomous system. Local routes are those configured with the [network](#page-938-0) command as a back door for the router or for the networks being redistributed from another routing process.
- ◆ The route distance indicates the trustworthiness of a router. The higher the distance the lower the trust rating. A distance of 255 means that the routing source cannot be trusted and should be ignored.
- ◆ This command can be used to indicate that another protocol can provide a better route to a node than that learned via eBGP, or to indicate that some internal routes should be preferred by BGP.

◆ Changing the administrative distance of iBGP routes is not recommended. It may cause an accumulation of routing table inconsistencies which can break routing to many parts of the network.

# **Example**

Console(config-router)#distance bgp 20 200 20 Console(config-router)#

# **Related Commands** [distance \(948\)](#page-947-0)

# **Neighbor Configuration**

**neighbor activate** This command enables the exchange of routing information with a neighboring router or peer group. Use the **no** form to disable the exchange of routing information.

# **Syntax**

[**no**] **neighbor** {ip-address | group-name} **activate**

ip-address – IP address of a neighbor.

group-name – A BGP peer group containing a list of neighboring routers configured with the [neighbor peer-group](#page-962-0) command.

# **Command Mode**

Router Configuration

# **Default Setting**

Enabled

#### **Command Usage**

- ◆ After a connection is opened with a neighboring router, this command is used to enable the exchange of information with the neighbor.
- ◆ The exchange of information is enabled by default for each routing session configured with the [neighbor remote-as](#page-965-0) command.

```
Console(config-router)#neighbor 10.1.1.64 activate
Console(config-router)#
```
**neighbor** This command configures the interval between sending update messages to a **advertisement-**neighbor. Use the **no** form to restore the default setting. **interval**

# **Syntax**

**neighbor** ip-address **advertisement-interval** interval

#### **no neighbor** ip-address **advertisement-interval**

ip-address – IP address of a neighbor.

interval – The minimum interval between sending routing updates to the specified neighbor. (Range: 0-600 seconds)

# **Command Mode**

Router Configuration

#### **Default Setting**

iBGP: 5 seconds eBGP: 30 seconds

#### **Command Usage**

This command can be used to reduce route flapping. However, the [bgp dampening](#page-934-0) command can provide more precise control of route flapping.

#### **Example**

Console(config-router)#neighbor 10.1.1.64 advertisement-interval 20 Console(config-router)#

**neighbor allowas-in** This command configures the number of times the AS path for a received route can contain the same AS number. Use the **no** form to restore the default setting.

#### **Syntax**

**neighbor** {ip-address | group-name} **allowas-in** [count]

**no neighbor** {ip-address | group-name} **allowas-in**

ip-address – IP address of a neighbor.

group-name – A BGP peer group containing a list of neighboring routers configured with the [neighbor peer-group](#page-962-0) command.

count – Maximum number of times the same AS number can appear in the AS path of a received route. (Range: 1-10, or 3 if the count is not undefined)

#### **Command Mode**

Router Configuration

# **Default Setting**

No repeats allowed

#### **Command Usage**

Under standard routing practices, BGP will not accept a route sent from a neighbor if the same AS number appears in the AS path more than once. This could indicate a routing loop, and the route message would therefore be dropped. However, for purposes of traffic engineering (such as degrading the preference for a certain path), this command can be used to configure the number of times the same AS is allowed re-appear in the AS path of a route received from a neighbor.

#### **Example**

```
Console(config-router)#neighbor 10.1.1.64 allowas-in 5
Console(config-router)#
```
**neighbor attribute-**This command configures certain route attributes to be kept unchanged for unchanged transparent transmission to the specified neighbor. Use the no form to disable this feature.

### **Syntax**

[**no**] **neighbor** {ip-address | group-name} **attribute-unchanged** [**as-path**] [**med**] [**next-hop**]

ip-address – IP address of a neighbor.

group-name – A BGP peer group containing a list of neighboring routers configured with the [neighbor peer-group](#page-962-0) command.

**as-path** – AS path attribute

**med** – Multi-Exit Discriminator (MED) attribute

**next-hop** – Next hop attribute

#### **Command Mode**

Router Configuration

#### **Default Setting**  Disabled

#### **Command Usage**

If this command is entered without specifying any route attributes, then all three optional attributes are used.

Console(config-router)#neighbor 10.1.1.64 attribute-unchanged Console(config-router)#

**neighbor capability** This command configures dynamic negotiation of capabilities between **dynamic** neighboring routers. Use the **no** form to disable this feature.

#### **Syntax**

[**no**] **neighbor** {ip-address | group-name} **capability dynamic**

ip-address – IP address of a neighbor.

group-name – A BGP peer group containing a list of neighboring routers configured with the [neighbor peer-group](#page-962-0) command.

#### **Command Mode**

Router Configuration

# **Default Setting**

Disabled

#### **Command Usage**

- ◆ BGP normally requires a router to terminate a peering session if it receives an OPEN message with an unrecognized optional parameter. This command allows new capabilities to be introduced gracefully, without requiring a peering session to be terminated if a negotiated capability is unknown.
- ◆ With dynamic negotiation of capabilities is enabled, the capabilities by both sides are negotiated in OPEN messages, with the partner responding if a capability is supported or sending a NOTIFICATION if not.

#### **Example**

Console(config-router)#neighbor 10.1.1.64 capability dynamic Console(config-router)#

<span id="page-952-0"></span>

**neighbor capability** This command configures the negotiation of outbound route filter (ORF) **orf prefix-list** capabilities with a neighboring router. Use the **no** form to disable negotiation.

# **Syntax**

#### [**no**] **neighbor** {ip-address | group-name} **orf prefix-list** {**both** | **receive** | **send**}

ip-address – IP address of a neighbor.

group-name – A BGP peer group containing a list of neighboring routers configured with the [neighbor peer-group](#page-962-0) command.

**both** – Capability to send and receive the ORF to/from this neighbor.

**receive** – Capability to receive the ORF from this neighbor.

**send** – Capability to send the ORF to this neighbor.

# **Command Mode**

Router Configuration

# **Default Setting**

Disabled

# **Command Usage**

When this command is entered, the side configured with inbound prefix-list filter rules will transmit its own rules to the peer, and the peer will then use these rules as its own outbound rules, thereby avoiding sending routes which will be denied by its partner.

# **Example**

```
Console(config-router)#neighbor 10.1.1.64 orf prefix-list both
Console(config-router)#
```
**neighbor default-**This command allows the local router to send a default route to a neighbor. Use the **originate no** form to disable this feature.

#### **Syntax**

**neighbor** {ip-address | group-name} **default-originate** [**route-map** map-name]

**no neighbor** {ip-address | group-name} **default-originate**

ip-address – IP address of a neighbor.

group-name – A BGP peer group containing a list of neighboring routers configured with the [neighbor peer-group](#page-962-0) command.

map-name – Name of the route map. The route map can be used to filter the criteria used for sending the default route to a neighbor. (Range: 1-80 characters)

# **Command Mode**

Router Configuration

# **Default Setting**

Disabled

# **Command Usage**

- ◆ This command is used to advertise the local router's default route (0.0.0.0) to a neighbor. This route can be used by the neighbor to reach the local router if no other routes are available.
- ◆ If several neighbors supply a default route to the same partner, the best one will be elected according to the standard path selection process.
- $\blacklozenge$  If a route map is specified, the default route 0.0.0.0 is advertised if the route map contains a [match ip address](#page-996-0) clause and there is a route that matches an entry in the [ip prefix-list.](#page-927-0)

J

#### **Example**

Console(config-router)#neighbor 10.1.1.64 default-originate Console(config-router)#

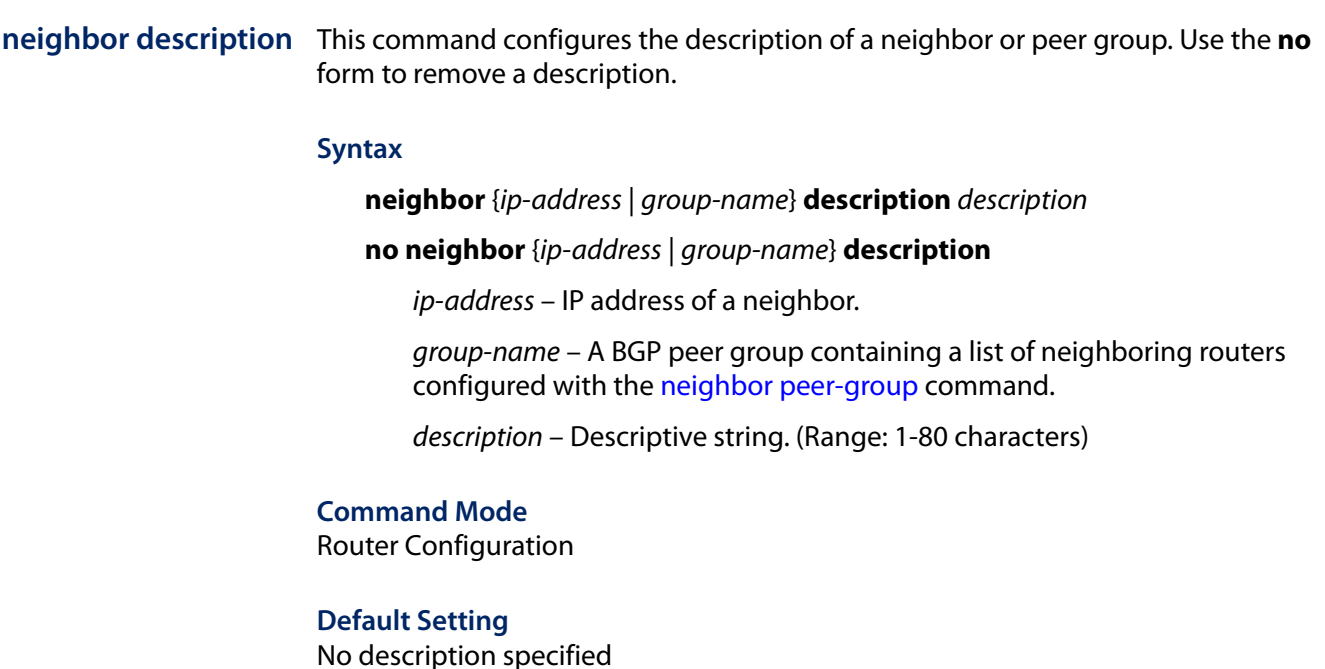

#### **Example**

```
Console(config-router)#neighbor 10.1.1.64 description bill's router
Console(config-router)#
```
**neighbor distribute-**This command filters route updates to/from a neighbor or peer group. Use the **no list** form to remove this list.

#### **Syntax**

**neighbor** {ip-address | group-name} **distribute-list** access-list-name {**in** | **out**}

**no neighbor** {ip-address | group-name} **distribute-list** {**in** | **out**}

ip-address – IP address of a neighbor.

group-name – A BGP peer group containing a list of neighboring routers configured with the [neighbor peer-group](#page-962-0) command.

access-list-name – Name of standard or extended access list. (Maximum length: 32 characters, no spaces or other special characters)

**in** – Filters inbound routing messages.

**out** – Filters outbound routing messages.

# **Command Mode**

Router Configuration

# **Default Setting**

None

#### **Command Usage**

- ◆ If the specified access list for input or output mode does not exist, all input or output route updates will be filtered.
- ◆ The [neighbor prefix-list](#page-964-0) and the neighbor distribute-list commands are mutually exclusive for a BGP peer. That is, only one of these commands may be applied in the inbound or outbound direction.

#### **Example**

```
Console(config-router)#neighbor 10.1.1.64 distribute-list RD in
Console(config-router)#
```
**neighbor dont-**This command disables capability negotiation when creating connections. Use the **capability-negotiate no** form to restore the default setting.

#### **Syntax**

[**no**] **neighbor** {ip-address | group-name} **dont-capability-negotiate**

ip-address – IP address of a neighbor.

group-name – A BGP peer group containing a list of neighboring routers configured with the [neighbor peer-group](#page-962-0) command.

#### **Command Mode**

Router Configuration

#### **Default Setting**

Capability negotiation is enabled

#### **Command Usage**

Earlier versions of BGPv4 require that when a BGP speaker receives an Open message with one or more unrecognized Optional Parameters, the speaker must terminate BGP peering. This command can be used when connecting to a partner known to use an older BGP version which does not support capabilities negotiation (RFC 2842), thereby allowing the peering session to continue.

Console(config-router)#neighbor 10.1.1.64 dont-capability-negotiate Console(config-router)#

Л

**neighbor ebgp-**This command allows eBGP neighbors to exist in different segments, and **multihop** configures the maximum hop count (TTL). Use the **no** form to restore the default setting.

#### **Syntax**

**neighbor** {ip-address | group-name} **ebgp-multihop** [count]

**no neighbor** {ip-address | group-name} **ebgp-multihop**

ip-address – IP address of a neighbor.

group-name – A BGP peer group containing a list of neighboring routers configured with the [neighbor peer-group](#page-962-0) command.

count – Maximum hop count. (Range: 1-255)

# **Command Mode**

Router Configuration

#### **Default Setting**

eBGP neighbors must be located in the same segment.

#### **Command Usage**

- ◆ This command can be used to allow routers in different network segments to create a BGP neighbor relationship.
- ◆ If this command is entered without specifying a count, the hop limit is set at 255.
- ◆ To avoid creating loops through oscillating routes, a multi-hop session will not be established if the only route to a multi-hop peer is the default route.

# **Example**

```
Console(config-router)#neighbor 10.1.1.64 ebgp-multihop 2
Console(config-router)#
```
**neighbor enforce-**This command enforces the requirement for all neighbors to form multi-hop **multihop** connections. Use the **no** form to disable this requirement.

#### **Syntax**

[**no**] **neighbor** {ip-address | group-name} **enforce-multihop**

ip-address – IP address of a neighbor.

group-name – A BGP peer group containing a list of neighboring routers configured with the [neighbor peer-group](#page-962-0) command.

#### **Command Mode**

Router Configuration

# **Default Setting**

Not enforced

# **Command Usage**

By default, the multi-hop check is only performed on iBGP and eBGP non-direct routes. This command can be used to force the router to perform the multi-hop check on directly connected routes as well. In other words, the router will not perform the next-hop direct-connect check the specified neighbor.

# **Example**

```
Console(config-router)#neighbor 10.1.1.64 enforce-multihop
Console(config-router)#
```
**neighbor filter-list** This command filters route updates sent to or received from a neighbor based on an AS path access-list. Use the **no** form to disable route filtering.

#### **Syntax**

**neighbor** {ip-address | group-name} **filter-list** access-list {**in** | **out**}

**no neighbor** {ip-address | group-name} **filter-list** {**in** | **out**}

ip-address – IP address of a neighbor.

group-name – A BGP peer group containing a list of neighboring routers configured with the [neighbor peer-group](#page-962-0) command.

access-list – Name of an AS-Path access list configured with the ip as-path [access-list](#page-922-0) command.

**in** – Filter inbound routing updates.

**out** – Filter outbound routing updates.

# **Command Mode**

Router Configuration

#### **Default Setting**  Disabled

# **Command Usage**

Use this command in conjunction with the [ip as-path access-list](#page-922-0) command to filter route updates sent to or received from a neighbor.

# **Example**

In this example, the AS path access list "ASPF" is first configured to deny access to any route passing through AS 100. It then enables route filtering by assigning this list to a peer.

```
Console(config)#ip as-path access-list ASPF deny 100 
Console(config)#router bgp 100 
Console(config-router)#redistribute static 
Console(config-router)#neighbor 10.1.1.66 filter-list ASPF out
Console(config-router)#
```
**neighbor interface** This command specifies the interface to a neighbor. Use the **no** form to remove this configuration setting.

#### **Syntax**

**neighbor** ip-address **interface vlan** vlan-id

#### **no neighbor** ip-address **interface**

ip-address – IP address of a neighbor.

vlan-id - VLAN ID. (Range: 1-4094)

# **Command Mode**

Router Configuration

# **Default Setting**

None

#### **Example**

```
Console(config-router)#neighbor 10.1.1.64 interface vlan 1
Console(config-router)#
```
**neighbor maximum-**This command sets the maximum number or route prefixes that can be received **prefix** from a neighbor. Use the **no** form to restore the default setting.

#### **Syntax**

**neighbor** {ip-address | group-name} **maximum-prefix** max-count [threshold [**restart** interval | **warning**]]

#### **no neighbor** {ip-address | group-name} **maximum-prefix**

ip-address – IP address of a neighbor.

group-name – A BGP peer group containing a list of neighboring routers configured with the [neighbor peer-group](#page-962-0) command.

max-count – The maximum number of route prefixes that will be accepted from a neighbor. (Range: 1-4294967295)

**Chapter 29** | IP Routing Commands Border Gateway Protocol (BGPv4)

> threshold – The percentage of the maximum number of allowed prefixes at which the router will initiate the specified response.

**restart** – Restarts BGP connection after the threshold is exceeded.

interval – Time to wait after a BGP connection has been terminated, before reestablishing the session. (Range: 1-65535 minutes)

**warning** – Sends a log message if the threshold is exceeded.

#### **Command Mode**

Router Configuration

#### **Default Setting**

No limit is set

#### **Command Usage**

- ◆ This command is used to control the maximum number of route prefixes that can be sent by a neighbor. It provides a method to reserve resources for other processes, or to prevent malicious attacks.
- ◆ If the threshold is specified, but neither the **restart** nor **warning** keywords are used), the connection will be closed until the records are cleared with the clear [ip bgp](#page-941-0) command.

#### **Example**

In this example, the router warns when the number of route prefixes reaches 6, and the connection will be closed when the prefixes hit 13.

Console(config-router)#neighbor 10.1.1.64 maximum-prefix 12 50 Console(config-router)#

**neighbor next-hop-**This command configures the local router as the next hop for a neighbor in all **self** routing messages it sends. Use the **no** form to disable this feature.

# **Syntax**

[**no**] **neighbor** {ip-address | group-name} **next-hop**-self

ip-address – IP address of a neighbor.

group-name – A BGP peer group containing a list of neighboring routers configured with the [neighbor peer-group](#page-962-0) command.

# **Command Mode**

Router Configuration

# **Default Setting**

Disabled

# **Command Usage**

- ◆ iBGP routers only connected to other iBGP routers in same segment will not be able to talk with iBGP routers outside of the segment if they are not directly connected with each other. This command can be used in these kinds of networks (i.e., un-meshed or non-broadcast) where iBGP neighbors may not have direct access to all other neighbors on the same IP subnet.
- ◆ Even when a successful BGP relationship seems to have been established within the local AS, you may not able to see some routes in the routing table. iBGP routers only connected with other iBGP routers in same AS will not be able to talk with routers outside of the AS if they are not directly connected with each other. The **neighbor next-hop-self** command can be used to configure an iBGP router which is directly connected with an eBGP neighbor so that other iBGP routers in the same AS can talk with eBGP routers outside the AS.

#### **Example**

Console(config-router)#neighbor 10.1.1.64 next-hop-self Console(config-router)#

**neighbor override-**This command overrides the result of capability negotiations, allowing a session to **capability** be formed with a peer that does not support capability negotiation. Use the **no** form to disable this feature.

#### **Syntax**

# [**no**] **neighbor** {ip-address | group-name} **neighbor override-capability**

ip-address – IP address of a neighbor.

group-name – A BGP peer group containing a list of neighboring routers configured with the [neighbor peer-group](#page-962-0) command.

#### **Command Mode**

Router Configuration

# **Default Setting**

Disabled

Console(config-router)#neighbor 10.1.1.64 override-capability Console(config-router)#

**neighbor passive** This command passively forms a connection with the specified neighbor, not sending a TCP connection request, but waiting a connection request from the specified neighbor. Use the **no** form to disable this feature.

#### **Syntax**

[**no**] neighbor {ip-address | group-name} **passive**

ip-address – IP address of a neighbor.

group-name – A BGP peer group containing a list of neighboring routers configured with the [neighbor peer-group](#page-962-0) command.

# **Command Mode**

Router Configuration

# **Default Setting**

Disabled

# **Command Usage**

This command configures the local router so that it remains in Active state, waiting for an inbound connection request from a neighbor, and not initiating any outbound connections with the neighbor via an Open message.

# **Example**

```
Console(config-router)#neighbor 10.1.1.64 passive 
Console(config-router)#
```
**neighbor password** This command enables message-digest (MD5) authentication for the specified neighbor and assigns a password (key) to be used. Use the **no** form to remove an existing key.

#### **Syntax**

**neighbor** {ip-address | group-name} password

**no neighbor** {ip-address | group-name}

ip-address – IP address of a neighbor.

group-name – A BGP peer group containing a list of neighboring routers configured with the [neighbor peer-group](#page-962-0) command.

password - Alphanumeric password used to generate a 128 bit message digest or "fingerprint." (Range: 1-16 characters)

# **Command Mode**

Router Configuration

# **Default Setting**

No authentication

# **Command Usage**

- ◆ When MD5 authentication is configured on a TCP connection between two peers, neighbor authentication occurs whenever routing updates are exchanged. Authentication must be configured with the same password on both peers; otherwise, the connection between them will not be made.
- ◆ If you configure or change the password used for MD5 authentication between two peers, the local router will not tear down the existing session after you configure the password. It will attempt to maintain the peering session using the new password until the BGP hold timer expires. If the password is not entered or changed on the remote router before the hold timer expires, the session will time out.

#### **Example**

```
Console(config-router)#neighbor 10.1.1.64 password frost 
Console(config-router)#
```
<span id="page-962-0"></span>**neighbor peer-group** This command configures a router peer group which can be easily configured with **(Creating)** the same attributes. Use the **no** form to remove a peer group.

#### **Syntax**

[**no**] **neighbor** group-name peer-group

group-name – A BGP peer group. (Range: 1-256 characters)

#### **Command Mode**

Router Configuration

#### **Default Setting**

No peer groups are defined.

#### **Command Usage**

- ◆ Neighbors with the same BGP attributes can grouped into peer groups. This simplifies the application of various policies, such as filter lists. Other configuration settings can be applied to a peer-group using any of the neighbor commands. Any changes made to the peer group affect all members.Use this command to create a peer-group.
- ◆ To assign members to a peer group, use the [neighbor](#page-963-0) [ip-address](#page-963-0) peer-group [group-name](#page-963-0) command.

```
Console(config-router)#neighbor RD peer-group 
Console(config-router)#
```
<span id="page-963-0"></span>**neighbor peer-group** This command assigns routers to a peer group. Use the **no** form to remove a group **(Group Members)** member.

# **Syntax**

[**no**] **neighbor** ip-address **peer-group** group-name

ip-address – IP address of a neighbor.

group-name – A BGP peer group.

# **Command Mode**

Router Configuration

#### **Default Setting**

No group members are defined.

# **Command Usage**

To create a peer group, use the [neighbor](#page-962-0) *[group-name](#page-962-0)* [peer-group](#page-962-0) command.

#### **Example**

```
Console(config-router)#neighbor 10.1.1.64 peer-group RD 
Console(config-router)#
```
**neighbor port** This command specifies the TCP port number of the partner through which communications are carried. Use the **no** form to restore the default setting.

#### **Syntax**

**neighbor** ip-address **port** port-number

#### **no neighbor** ip-address **port**

ip-address – IP address of a neighbor.

port-number – TCP port number to use for BGP communications. (Range: 0-65535)

л

# **Command Mode**

Router Configuration

# **Default Setting**

179

```
Console(config-router)#neighbor 10.1.1.64 port 1023 
Console(config-router)#
```
<span id="page-964-0"></span>**neighbor prefix-list** This command configures prefix restrictions applied in inbound/outbound route updates to/from specified neighbors. Use the **no** form to remove the neighbor binding for a prefix list.

#### **Syntax**

**neighbor** {ip-address | group-name} **prefix-list** list-name {**in** | **out**}

**no neighbor** {ip-address | group-name} **prefix-list** {**in** | **out**}

ip-address – IP address of a neighbor.

group-name – A BGP peer group containing a list of neighboring routers configured with the [neighbor peer-group](#page-962-0) command.

list-name – Name of a prefix-list. The prefix list can be used to filter the networks to import or export. (Range: 1-80 characters)

**in** – Filter inbound routing updates.

**out** – Filter outbound routing updates.

# **Command Mode**

Router Configuration

# **Default Setting**

No prefix list restrictions are configured.

# **Command Usage**

- $\blacklozenge$  First, configure a prefix list with the [ip prefix-list](#page-927-0) command, and then use this command to specify the neighbors to which it applies, and whether it applies to inbound or outbound messages.
- ◆ Filtering routes based on a prefix list searches for entries matching the router specified by this command. If a match is found and the entry is configured to permit the route, the route will be imported or exported as defined by this command. An empty prefix list permits all prefixes. If a prefix does not match any entries in a list, the route is denied. When multiple entries in the list match a prefix, the entry with the smallest sequence number is used.
- $\blacklozenge$  The search starts at the top of the prefix list. Once an entry matches, the router stops searching. To reduce the load on system resources, the most commonly used entries should be placed at the top of the list.

```
Console(config)#ip prefix-list RD permit 100.1.0.0 255.255.0.0 ge 17 le 18 
Console(config)#router bgp 200 
Console(config-router)#redistribute static 
Console(config-router)#neighbor 10.1.1.66 prefix-list RD out
Console(config-router)#
```
<span id="page-965-0"></span>**neighbor remote-as** This command configures a neighbor and its AS number, identifying the neighbor as an iBGP or eBGP peer. Use the **no** form to remove a neighbor.

# **Syntax**

**neighbor** {ip-address | group-name}**remote-as** as-number

**no neighbor** {ip-address | group-name}**remote-as**

ip-address – IP address of a neighbor.

group-name – A BGP peer group containing a list of neighboring routers configured with the [neighbor peer-group](#page-962-0) command.

as-number – Autonomous system number which identifies this router as a member of the specified domain, and tags routing messages passed to other BGP routers with this number. (Range: 1-4294967295)

#### **Command Mode**

Router Configuration

#### **Default Setting**

No neighbors are configured.

#### **Command Usage**

- ◆ BGP neighbors must be manually configured. A neighbor relationship can only be established if partners are configured on both sides a connection.
- ◆ If the neighbor's AS number is the same as that of the local router, the neighbor is an iBGP peer. If it is different, the neighbor is an eBGP peer.

#### **Example**

```
Console(config-router)#neighbor 10.1.1.64 remote-as 100 
Console(config-router)#
```
**neighbor remove-**This command removes private autonomous system numbers from outbound **private-as** routing updates to an external neighbor. Use the **no** form to disable this feature.

#### **Syntax**

**neighbor** {ip-address | group-name}**remove-private-as**

ip-address – IP address of a neighbor.

group-name – A BGP peer group containing a list of neighboring routers configured with the [neighbor peer-group](#page-962-0) command.

# **Command Mode**

Router Configuration

# **Default Setting**

Disabled

# **Command Usage**

- $\blacklozenge$  This command only applies to eBGP neighbors. It is used to avoid passing an internal AS number to an external AS. Internal AS numbers range from 64512- 65535, and should not be sent to the Internet since they are not valid external AS numbers.
- ◆ This configuration only takes effect when the AS Path attribute of a route contains only internal AS numbers. If the AS Path attribute for a route contains both internal and external AS numbers, the route will not be processed.
- ◆ This command may be used in BGP confederations provided that the private AS numbers appear after the confederation portion of the AS path.

#### **Example**

```
Console(config-router)#neighbor 10.1.1.64 remove-private-as 
Console(config-router)#
```
**neighbor route-map** This command specifies the route mapping policy for inbound/outbound routing updates for specified neighbors. Use the **no** form to remove this policy binding.

#### **Syntax**

**neighbor** {ip-address | group-name}**route-map** map-name {**in** | **out**}

**no neighbor** {ip-address | group-name}**route-map** {**in** | **out**}

ip-address – IP address of a neighbor.

group-name – A BGP peer group containing a list of neighboring routers configured with the [neighbor peer-group](#page-962-0) command.

map-name – Name of the route map. The route map can be used to filter the networks to advertise or receive based on various attributes. (Range: 1-128 characters)

**in** – Filter inbound routing updates.

**out** – Filter outbound routing updates.

# **Command Mode**

Router Configuration

# **Default Setting**

No route maps are configured nor bound to any neighbor.

# **Command Usage**

- ◆ First, use [route-map](#page-992-0) command to create a route map, and the **match** and **set** commands to configure the route attributes to act upon. Then use this command to specify neighbors to which the route map is applied.
- $\bullet$  If the specified route map does not exist, all input/output route updates will be filtered.

#### **Example**

```
Console(config-router)#neighbor 10.1.1.64 route-map RD in
Console(config-router)#
```
**neighbor route-**This command configures this router as a route reflector and the specified neighbor **reflector-client** as its client. Use the **no** form to disable route reflection for the specified neighbor.

#### **Syntax**

[**no**] **neighbor** {ip-address | group-name}**route-reflector-client**

ip-address – IP address of a neighbor.

group-name – A BGP peer group containing a list of neighboring routers configured with the [neighbor peer-group](#page-962-0) command.

# **Command Mode**

Router Configuration

# **Default Setting**

Disabled

## **Command Usage**

- ◆ Route reflection from this device is enabled by default, but is only functional if a client has been configured with this command.
- ◆ Under standard configuration rules, all BGP speakers within the same AS must be fully meshed. Route reflection can used to reduce the number of connections required between peers. Reflector clients exchange messages only with the route reflector, while the reflector handles message exchanges among each client and other iBGP, eBGP, and non-client routers. For more information on configuring route reflection, refer to the Command Usage section under the [bgp client-to-client reflection](#page-930-0) command.

Console(config-router)#neighbor 10.1.1.64 route-reflector-client Console(config-router)#

**neighbor route-**This command configures this router as a route server and the specified neighbor **server-client** as its client. Use the **no** form to disable the route server for the specified neighbor.

#### **Syntax**

[**no**] **neighbor** {ip-address | group-name}**route-server-client**

ip-address – IP address of a neighbor.

group-name – A BGP peer group containing a list of neighboring routers configured with the [neighbor peer-group](#page-962-0) command.

# **Command Mode**

Router Configuration

# **Default Setting**

None

# **Command Usage**

- A route server is used as a replacement for full mesh eBGP routing in internet exchange points in a manner similar to the way route reflectors are used in iBGP. Instead of maintaining direct eBGP peering sessions with every other service provider, providers can acquire the same routing information through a single connection to a route server at the Internet exchange.
- Using a route server reduces the configuration complexity required for an eBGP full mesh, limits CPU and memory requirements for the exchange of peering messages, and avoids the need for negotiating a large number of individual peering agreements.

#### **Example**

In the following example, the router 10.1.1.64 (AS100) is configured as the route server for neighbors 10.1.1.66 (AS200) and 10.1.1.68 (AS300).

```
Console(config)#router bgp 100
Console(config-router)#neighbor 10.1.1.66 remote-as 200
Console(config-router)#neighbor 10.1.1.66 route-server-client
Console(config-router)#neighbor 10.1.1.68 remote-as 300
Console(config-router)#neighbor 10.1.1.68 route-server-client
Console(config-router)#
```
**neighbor send-**This command configures the router to send community attributes to a neighbor in **community** peering messages. Use the **no** form to stop sending this attribute to a neighbor.

#### **Syntax**

# [**no**] **neighbor** {ip-address | group-name} **send-community** [**both** | **extended** | **standard**]

ip-address – IP address of a neighbor.

group-name – A BGP peer group containing a list of neighboring routers configured with the [neighbor peer-group](#page-962-0) command.

**both** – Sends both extended and standard community attributes.

**extended** – Sends extended community attributes.

**standard** – Standard community attributes.

## **Command Mode**

Router Configuration

#### **Default Setting**

No community attributes are sent. If community type is not specified, then only standard community attributes are sent.

#### **Command Usage**

Community attributes are used to group destinations into a certain community, and apply routing decisions to the overall community.

#### **Example**

```
Console(config-router)#neighbor 10.1.1.66 send-community extended
Console(config-router)#
```
**Related Commands** [set community \(1005\)](#page-1004-0)

**neighbor shutdown** This command closes a neighbor connection without canceling the neighbor configuration. Use the **no** form to restore the connection.

#### **Syntax**

[**no**] **neighbor** {ip-address | group-name} **shutdown**

ip-address – IP address of a neighbor.

group-name – A BGP peer group containing a list of neighboring routers configured with the [neighbor peer-group](#page-962-0) command.

# **Command Mode**

Router Configuration

# **Default Setting**

None

# **Command Usage**

- ◆ This command terminates any active sessions for the specified neighbor, and removes any associated routing information.
- ◆ Use the [show ip bgp summary](#page-985-0) command display the neighbors which have been administratively shut down. Entries with in an Idle (Admin) state have been disabled by the **neighbor shutdown** command.

# **Example**

```
Console(config-router)#neighbor 10.1.1.66 shutdown
Console(config-router)#
```
**neighbor soft-**This command configures the switch to store updates in the inbound message **reconfiguration** buffer, and perform soft re-configuration from this buffer for specified neighbors **inbound** when required. Use the **no** form to disable this feature.

# **Syntax**

# [**no**] **neighbor** {ip-address | group-name} **soft-reconfiguration inbound**

ip-address – IP address of a neighbor.

group-name – A BGP peer group containing a list of neighboring routers configured with the [neighbor peer-group](#page-962-0) command.

# **Command Mode**

Router Configuration

#### **Default Setting**

Disabled

#### **Command Usage**

- ◆ Use this command to employ soft reconfiguration for a neighbor. A hard reset clears and rebuilds specified peering sessions and routing tables. Soft reconfiguration uses stored information to reconfigure and activate routing tables without clearing existing sessions. It uses stored update information to allow you to restore a connection or to apply a new BGP policy without disrupting the network. Note that outbound soft reconfiguration does not require inbound soft reconfiguration to be enabled.
- ◆ The command is only available when route refresh capability is not enabled. Route refresh (RFC 2918) allows a router to reset inbound routing tables dynamically by exchanging route refresh requests with peers. Route refresh relies on the dynamic exchange of information with supporting peers. It is advertised through BGP capability negotiation, and all BGP routers must support this capability.

◆ To use soft reconfiguration, without preconfiguration, both BGP neighbors must support the soft route refresh capability advertised in open messages sent when a BGP session is established. To see if a BGP router supports this capability, use the [show ip bgp neighbors](#page-981-0) command.

# **Example**

Console(config-router)#neighbor 11.1.1.120 soft-reconfiguration inbound Console(config-router)#

Л

**neighbor strict-**This command forces strict capability matching when establishing connections. **capability-match** Use the **no** form to disable this requirement.

#### **Syntax**

[**no**] **neighbor** {ip-address | group-name} **strict-capability-match**

ip-address – IP address of a neighbor.

group-name – A BGP peer group containing a list of neighboring routers configured with the [neighbor peer-group](#page-962-0) command.

# **Command Mode**

Router Configuration

#### **Default Setting**  Disabled

#### **Command Usage**

This command specifies that a connection can only be established when the both sides have perfectly matching capabilities.

#### **Example**

```
Console(config-router)#neighbor 10.1.1.66 strict-capability-match
Console(config-router)#
```
<span id="page-971-0"></span>**neighbor timers** This command sets the Keep Alive time and Hold time used for specified neighbors. Use the **no** form to restore the default settings.

#### **Syntax**

[**no**] **neighbor** {ip-address | group-name}**timers** keepalive-time hold-time

ip-address – IP address of a neighbor.

group-name – A BGP peer group containing a list of neighboring routers configured with the [neighbor peer-group](#page-962-0) command.

keepalive-time – The frequency at which the local router sends keep-alive messages to its neighbors. (Range: 0-65535 seconds)
hold-time – The maximum interval after which a neighbor is declared dead if a keep-alive or update message has not been received. (Range: 0-65535 seconds)

**Command Mode**  Router Configuration

## **Default Setting**

Keep Alive time: 60 seconds Hold time: 180 seconds

## **Command Usage**

- ◆ This command sets the Keep Alive time used for maintaining connectivity, and the Hold time to wait for Keep Alive or Update messages before declaring a neighbor down.
- ◆ This command sets timers for monitoring connectivity to specific neighboring routers, which supercede those applied to all neighbors with the global timers [bgp](#page-940-0) command.

## **Example**

```
Console(config-router)#neighbor 10.1.1.66 timers 50 200
Console(config-router)#
```
**neighbor timers** This command sets the time to wait before attempting to reconnect to a neighbor **connect** whose TCP connection has failed. Use the **no** form to restore the default setting.

## **Syntax**

## [**no**] **neighbor** ip-address **timers connect** retry-interval

ip-address – IP address of a neighbor.

group-name – A BGP peer group containing a list of neighboring routers configured with the [neighbor peer-group](#page-962-0) command.

retry-interval – The amount of time the system waits for the transport protocol connection to complete. If this timer expires, the state remains in Connect state, the timer is reset, and the system tries to initiate a new transport connection. (Range: 0-65535 seconds)

## **Command Mode**

Router Configuration

# **Default Setting**

120 seconds

## **Command Usage**

This command sets the time to wait before attempting to reconnect to a BGP neighbor after having failed to connect. During the idle time specified by the Connect Retry timer, the remote BGP peer can actively establish a BGP session with the local router.

## **Example**

Console(config-router)#neighbor 10.1.1.66 timers connect 100 Console(config-router)#

**neighbor unsuppress-**This command allows routes suppressed by the [aggregate-address](#page-928-0) (summary-only **map** option) to be advertised to specified neighbors. Use the **no** form to remove this configuration entry.

## **Syntax**

[**no**] **neighbor** {ip-address | group-name} **unsuppress-map** map-name

ip-address – IP address of a neighbor.

group-name – A BGP peer group containing a list of neighboring routers configured with the [neighbor peer-group](#page-962-0) command.

map-name – Name of the route map. The route map can be used to filter the networks to advertise. (Range: 1-80 characters)

## **Command Mode**

Router Configuration

## **Default Setting**

No exceptions

## **Command Usage**

This command is used to leak routes suppressed by the [aggregate-address](#page-928-0) command (with summary-only option) to specified neighbors. Other routes that meet the route map conditions, but have not been suppressed, will still be sent.

```
Console(config-router)#neighbor 10.1.1.66 unsuppress-map rmp
Console(config-router)#
```
**neighbor update-**This command specifies the interface to use for a TCP connection, instead of using **source** the nearest interface. Use the **no** form to use the default interface.

## **Syntax**

[**no**] **neighbor** {ip-address | group-name} **update-source interface vlan** vlan-id

ip-address – IP address of a neighbor.

group-name – A BGP peer group containing a list of neighboring routers configured with the [neighbor peer-group](#page-962-0) command.

vlan-id - VLAN ID. (Range: 1-4094)

## **Command Mode**

Router Configuration

#### **Default Setting**

The nearest (best/closest) interface is used.

#### **Command Usage**

By default the nearest interface to the neighbor is used for BGP connections. This command can be used to specify any available interface for a TCP connection.

#### **Example**

```
Console(config-router)#neighbor 10.1.1.66 update-source interface vlan 1
Console(config-router)#
```
<span id="page-974-0"></span>**neighbor weight** This command assigns a weight to routes sent from a neighbor. Use the **no** form to restore the default weight.

#### **Syntax**

**neighbor** {ip-address | group-name} **weight** weight

**no neighbor** {ip-address | group-name} **weight**

ip-address – IP address of a neighbor.

group-name – A BGP peer group containing a list of neighboring routers configured with the [neighbor peer-group](#page-962-0) command.

weight – The weight to be assigned to routes received from this neighbor. (Range: 0-65535)

## **Command Mode**

Router Configuration

## **Default Setting**

Routes learned from a neighbor: 0 Static routes sourced by the local router: 32768

## **Command Usage**

- ◆ Use this command to specify a weight for all the routes learned from a neighbor. The route with the highest weight gets preference over other routes to the same network.
- ◆ Weights assigned using the [set weight](#page-1010-0) command override those assigned by this command.

#### **Example**

```
Console(config-router)#neighbor 10.1.1.66 weight 500
Console(config-router)#
```
## **Display Information**

**show ip bgp** This command shows entries in the routing table.

## **Syntax**

**show ip bgp** ip-address [netmask [**longer-prefixes**]]

ip-address – IP address of a route entry.

netmask – Network mask for the route. This mask identifies the network address bits used for the associated routing entries.

**longer-prefixes** – Specified route and all more specific routes.

# **Command Mode**

Privileged Exec

```
Console#show ip bgp
BGP table version is 0, local router ID is 192.168.0.2
Status codes: s suppressed, d damped, h history, * valid, > best, i internal,
          r RIB-failure, S Stale, R Removed
Origin codes: i - IGP, e - EGP, ? - incomplete
 Network Next Hop Metric LocPrf Weight Path
*>12.0.0.0 10.1.1.121 0 32768 ? 
*>100.1.1.0/24   10.1.1.200   0   32768 ?
*>100.1.2.0/24   10.1.1.200   0   32768 ?
*i192.168.0.0/24 0.0.0.0 0 32768 i
Total number of prefixes 4
Console#
```
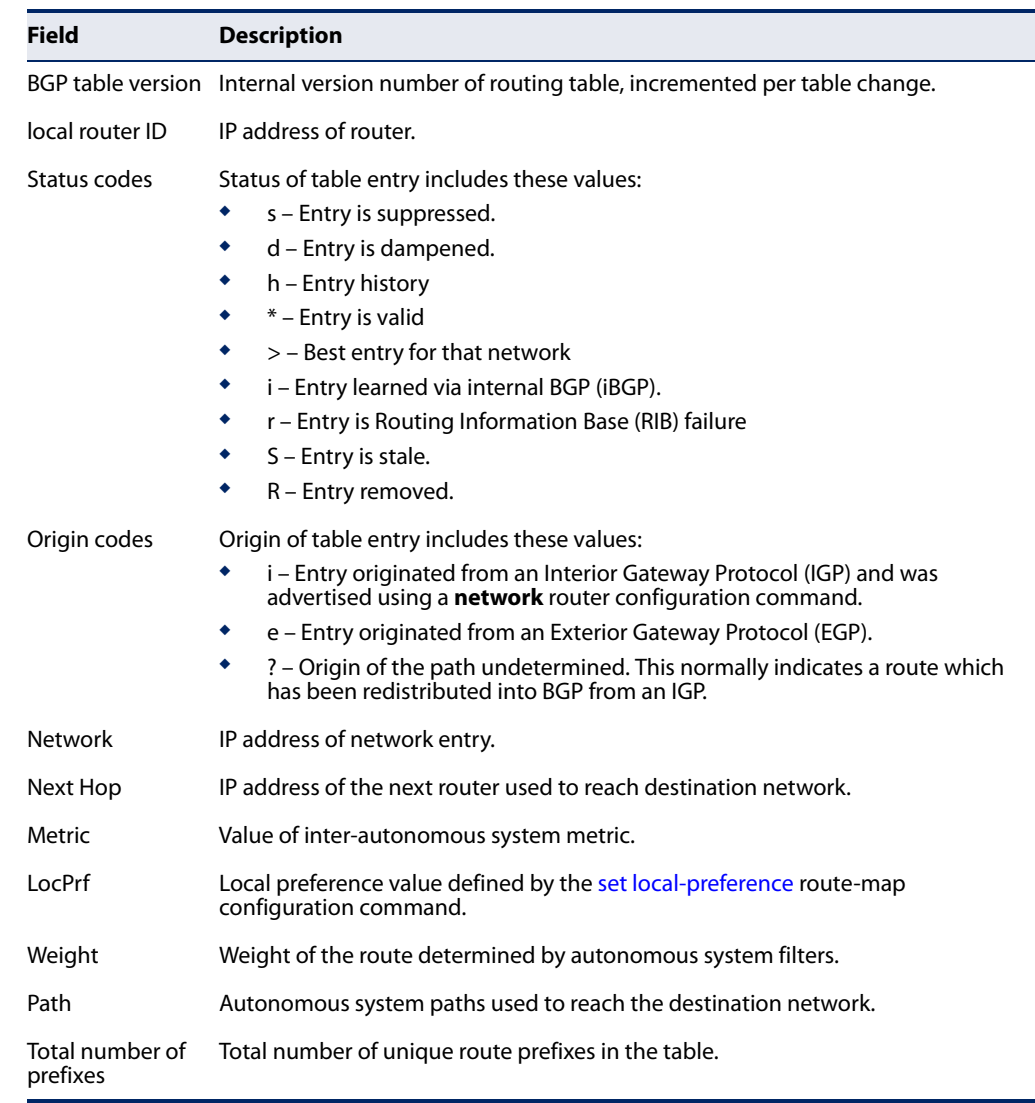

## **Table 186: show ip bgp - display description**

**show ip bgp** This command shows internal attribute hash information.

# **attribute-info**

## **Syntax**

**show ip bgp attribute-info** 

## **Command Mode**

Privileged Exec

**Chapter 29** | IP Routing Commands Border Gateway Protocol (BGPv4)

#### **Example**

In the following example, Refcnt refers to the number of routes using the indicated next hop.

```
Console#show ip bgp attribute-info
Refcnt Nexthop
      1 0.0.0.0
       1 10.1.1.64 
       3 10.1.1.64 
       1 10.1.1.121 
       2 10.1.1.200
Console#
```
**show ip bgp cidr-only** This command shows routes which use classless interdomain routing network masks.

#### **Syntax**

**show ip bgp cidr-only**

## **Command Mode**

Privileged Exec

#### **Example**

This example shows routes that do not match the natural A, B, C or D network masks defined for the earliest IP networks.

```
Console#show ip bgp cidr-only
BGP table version is 0, local router ID is 192.168.0.2
Status codes: s suppressed, d damped, h history, * valid, > best, i internal,
           r RIB-failure, S Stale, R Removed
Origin codes: i - IGP, e - EGP, ? - incomplete
   Network Next Hop Metric LocPrf Weight Path
*>3.3.3.0/24 10.10.10.10 0 11 i
*>6.6.6.0/24 0.0.0.0 32768 i
Console# 
                                                              J
```
**show ip bgp** This command shows routes that belong to specified BGP communities. **community**

#### **Syntax**

## **show ip bgp community** [{[AA:NN] [**internet**] [**local-as**] [**no-advertise**] [**no-export**]} [**exact-match**]]

AA:NN – Standard community-number to match. The 4-byte community number is composed of a 2-byte autonomous system number and a 2-byte network number, separated by one colon. Each 2-byte number can range from 0 from 65535. One or more communities can be entered, separated by a space. Up to 16 community numbers are supported.

**internet** – Specifies the entire Internet. Routes with this community attribute are advertised to all internal and external peers.

**local-as** – Specifies the local autonomous system. Routes with this community attribute are advertised only to peers that are part of the local autonomous system or to peers within a sub-autonomous system of a confederation. These routes are not advertised to external peers or to other sub-autonomous systems within a confederation.

**no-advertise** – Routes with this community attribute are not advertised to any internal or external peer.

**no-export** – Routes with this community attribute are advertised only to peers in the same autonomous system or to other sub-autonomous systems within a confederation. These routes are not advertised to external peers.

**exact-match** – Displays only routes that match the specified communities exactly.

# **Command Mode**

Privileged Exec

#### **Example**

Console#show ip bgp community BGP table version is 0, local router ID is 192.168.0.2 Status codes: s suppressed, d damped, h history, \* valid, > best, i internal, r RIB-failure, S Stale, R Removed Origin codes: i - IGP, e - EGP, ? - incomplete Network Next Hop Metric LocPrf Weight Path \* 100.1.1.0/24 0.0.0.0 32768 700 800 i \*> 172.0.0.0/8 0.0.0.0 32768 700 800 i Total number of prefixes 2 Console# J

**show ip bgp** This command shows community messages permitted by BGP. **community-info**

#### **Syntax**

**show ip bgp community-info**

#### **Command Mode**

Privileged Exec

```
Console#show ip bgp community-info
Address Refcnt Community
[0x3312558](3) 100:50
Console#
```
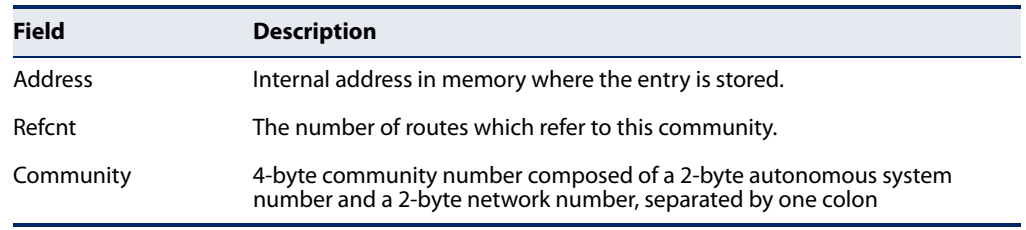

## **Table 187: show ip bgp community-info - display description**

**show ip bgp** This command shows the routes matching a community-list.

# **community-list**

## **Syntax**

**show ip bgp community-list** {1-99 | 100-500 | community-list-name} [**exact-match**]

1-99 – Standard community list number that identifies one or more groups of communities.

100-500 – Expanded community list number that identifies one or more groups of communities.

community-list-name – Name of standard or expanded access list. (Maximum length: 32 characters, no spaces or other special characters)

**exact-match** – Displays only routes that match the specified communities exactly.

### **Command Mode**

Privileged Exec

#### **Example**

```
Console#show ip bgp community-list rd
BGP table version is 0, local router ID is 192.168.0.2
Status codes: s suppressed, d damped, h history, * valid, > best, i internal,
           r RIB-failure, S Stale, R Removed
Origin codes: i - IGP, e - EGP, ? - incomplete
                         Metric LocPrf Weight Path
* 100.1.1.0/24 0.0.0.0 32768 700 800 i 
*> 172.0.0.0/8 0.0.0.0 32768 700 800 i
Console# 
                                                                ╜
```
**show ip bgp** This command shows dampened routes. **dampening**

# **Syntax**

**show ip bgp dampening** {**dampened-paths** | **flap-statistics** | **parameters**}

**dampened-paths** – Routes suppressed due to dampening.

**flap-statistics** – Statistics for flapping route prefixes.

**parameters** – Route dampening parameters.

## **Command Mode**

Privileged Exec

#### **Example**

In the following example, "From" indicates the peer that advertised this path, while "Reuse" is the time after which the path will be made available.

```
Console#show ip bgp dampening dampened-paths
BGP table version is 0, local router ID is 192.168.0.2
Status codes: s suppressed, d damped, h history, * valid, > best, i internal,
            r RIB-failure, S Stale, R Removed
Origin codes: i - IGP, e - EGP, ? - incomplete
  Network From Reuse Path
*d 100.1.3.0/24 10.1.1.64 00:27:40 100 ? 
Total number of prefixes 1
Console# 
                                                                      J
```
In this example, "Duration" indicates the time since the first flap occurred.

```
Console#show ip bgp dampening flap-statistics
BGP table version is 0, local router ID is 192.168.0.2
Status codes: s suppressed, d damped, h history, * valid, > best, i internal,
             r RIB-failure, S Stale, R Removed
Origin codes: i - IGP, e - EGP, ? - incomplete
   Network From Flaps Duration Reuse Path 100.1.3.0/24 10.1.1.64 3 00:06:05 00:27:00 100
*d 100.1.3.0/24 10.1.1.64 3 00:06:05 00:27:00 100 ? 
Total number of prefixes 1
Console# 
                                                                               J
```
This example shows the dampening parameters configured on this router.

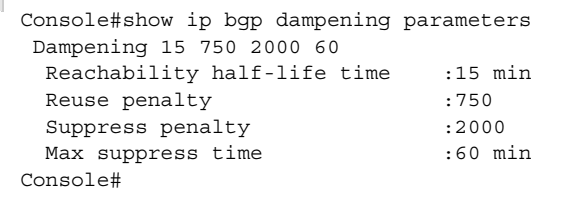

#### **Table 188: show ip bgp dampening parameters- display description**

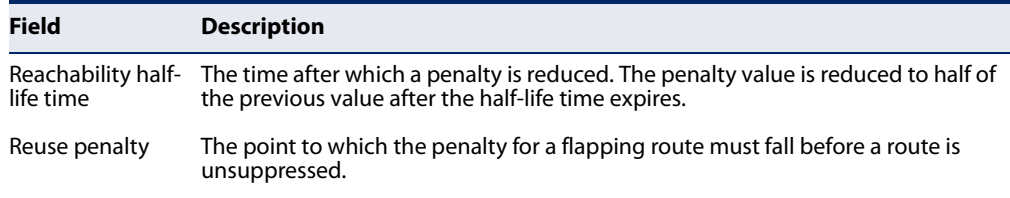

#### **Table 188: show ip bgp dampening parameters- display description** (Continued)

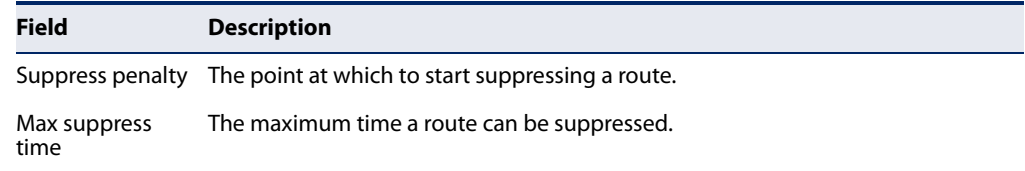

**show ip bgp filter-list** This command shows routes matching the specified filter list.

#### **Syntax**

#### **show ip bgp filter-list** access-list-name

access-list-name – Name of a list of autonomous system paths as defined by the [ip as-path access-list](#page-922-0) command. (Maximum length: 16 characters, no spaces or other special characters)

## **Command Mode**

Privileged Exec

#### **Example**

```
Console#show ip bgp filter-list rd
BGP table version is 0, local router ID is 192.168.0.2
Status codes: s suppressed, d damped, h history, * valid, > best, i internal,
       r RIB-failure, S Stale, R Removed
Origin codes: i - IGP, e - EGP, ? - incomplete
 Network Next Hop Metric LocPrf Weight Path
*> 100.1.1.0/24 10.1.1.64 0 0 100 ?
Total number of prefixes 1
Console# 
                                                                  Л
```
**show ip bgp** This command chows connection information for neighbor sessions. **neighbors**

#### **Syntax**

## **show ip bgp neighbors** [ip-address [**advertised-routes** | **received prefix-filter** | **received-routes** | **routes**]]

ip-address – IP address of the neighbor.

**advertised-routes** – Shows the routes advertised to a neighbor.

**received prefix-filter** – Shows the prefix-list (outbound route filter) sent from a neighbor.

**received-routes** – Shows all routes, both accepted and rejected, which have been received from a neighbor. To display all received routes from a neighbor, first enable soft reconfiguration with the [neighbor soft](#page-970-0)[reconfiguration inbound](#page-970-0) command.

**routes** – Displays all accepted routes learned from a neighbor.

## **Command Mode**

#### Privileged Exec

```
Console#show ip bgp neighbors 192.168.0.3
BGP neighbor is 192.168.0.3, remote AS 200, local AS 100, external link
 Member of peer-group for session parameters
  BGP version 4, remote router ID 192.168.0.3
  BGP state = Established, up for 00:00:58
  Last read 16:40:37, hold time is 180, keepalive interval is 60 seconds
  Neighbor capabilities:
    4 Byte AS: advertised and received
    Route refresh: advertised and received(old & new)
    Address family IPv4 Unicast: advertised and received
  Message statistics:
    Inq depth is 0
    Outq depth is 0
                       Sent Rcvd
   Opens: 1 0
   Notifications: 0 0 0
   Updates: 1 1 1
   Keepalives: 2 1
   Route Refresh: 0 0 0
   Capability: 0 0 0
   Total: 4 2
  Minimum time between advertisement runs is 30 seconds
  For address family: IPv4 Unicast
  Community attribute sent to this neighbor(both)
  Inbound path policy configured
  1 accepted prefixes
  Connections established 1; dropped 0
  Last reset never
Local host: 192.168.0.2, Local port: 179
Foreign host: 192.168.0.3, Foreign port: 3987
Nexthop:
Read thread: on Write thread: off
Console#
```
#### **Table 189: show ip bgp - display description**

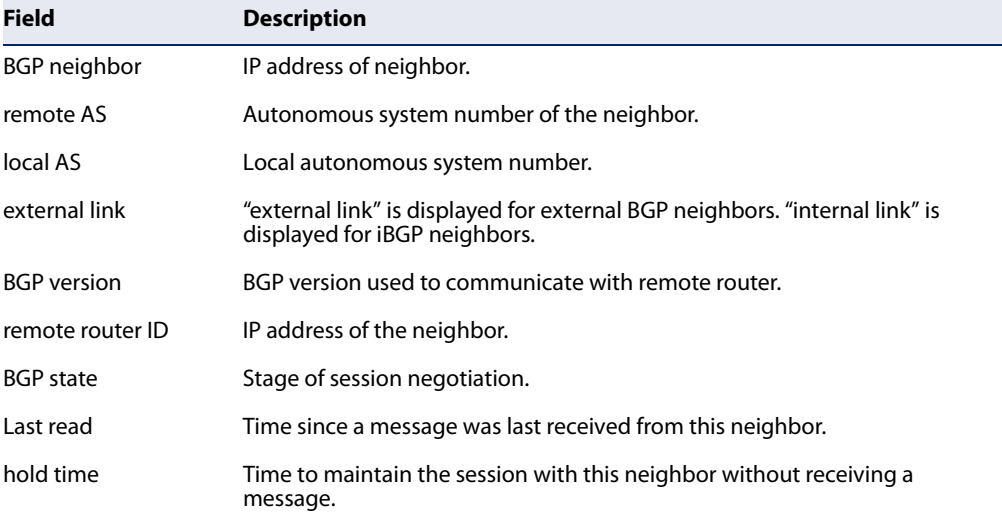

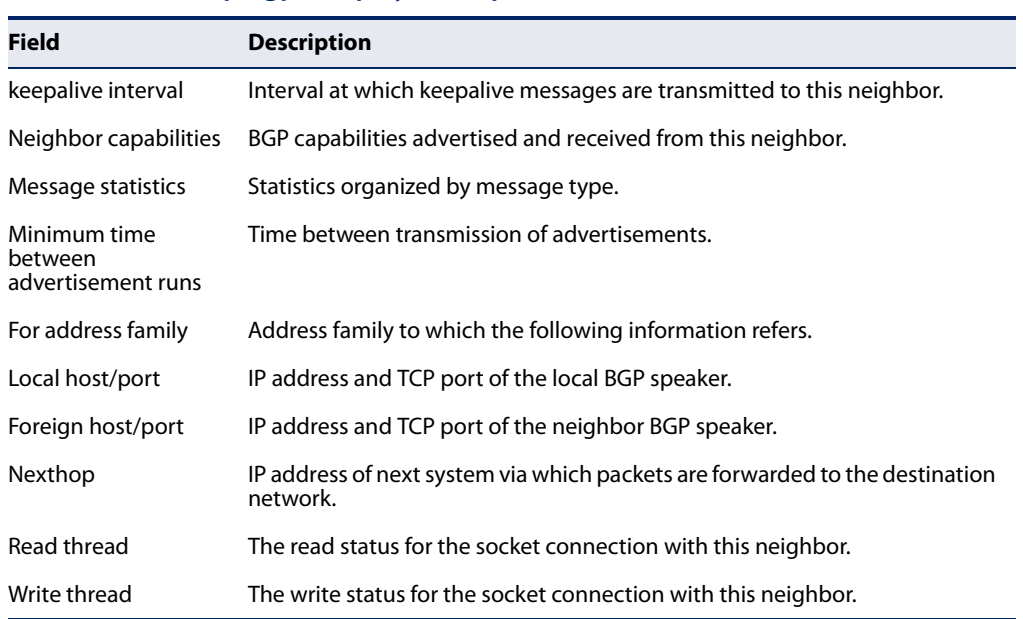

# **Table 189: show ip bgp - display description** (Continued)

**show ip bgp paths** This command shows all paths in the database.

## **Syntax**

**show ip bgp paths** 

## **Command Mode**

Privileged Exec

#### **Example**

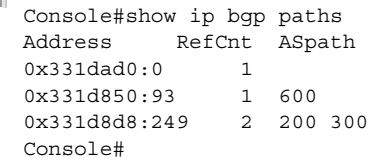

## **Table 190: show ip bgp paths - display description**

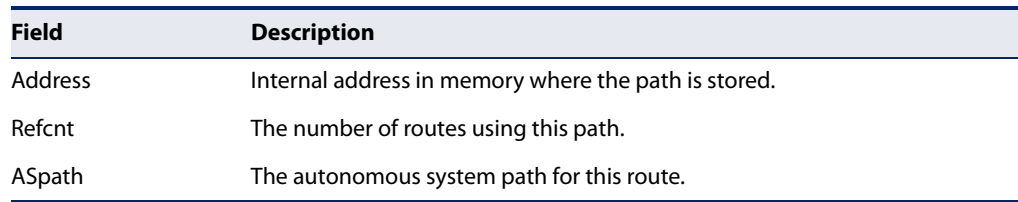

J

**show ip bgp prefix-list** This command shows routes matching the specified prefix-list.

#### **Syntax**

## **show ip bgp prefix-list** list-name

list-name – Name of a prefix-list. The prefix list can be used to filter the networks to import or export as defined by the [match ip address](#page-996-0) prefix-list command. (Range: 1-80 characters)

## **Command Mode**

Privileged Exec

#### **Example**

```
Console#show ip bgp prefix-list rd
BGP table version is 0, local router ID is 192.168.0.2
Status codes: s suppressed, d damped, h history, * valid, > best, i internal,
           r RIB-failure, S Stale, R Removed
Origin codes: i - IGP, e - EGP, ? - incomplete
 Network Next Hop Metric LocPrf Weight Path
* 100.1.1.0/24 10.1.1.66 0 200 300 ? 
*> 10.1.1.100 0 32768 ?
Console#
```
**show ip bgp regexp** This command shows routes matching the AS path regular expression.

#### **Syntax**

#### **show ip bgp regexp** regular-expression

regular-expression – Regular expression indicating the path attributes to match. Syntax complies with the IEEE POSIX Basic Regular Expressions (BRE) standard.

## **Command Mode**

Privileged Exec

```
Console#show ip bgp regexp 100
BGP table version is 0, local router ID is 192.168.0.2
Status codes: s suppressed, d damped, h history, * valid, > best, i internal,
           r RIB-failure, S Stale, R Removed
Origin codes: i - IGP, e - EGP, ? - incomplete
   Network Next Hop Metric LocPrf Weight Path
* 100.1.1.0/24 10.1.1.64 0 0 500 100 600 ?
Console# л
```
**show ip bgp** This command shows routes matching the specified route map.

# **route-map**

## **Syntax**

## **show ip bgp route-map** map-name

map-name – Name of the route map as defined by the [route-map](#page-992-0) command. The route map can be used to filter the networks to advertise. (Range: 1-80 characters)

## **Command Mode**

Privileged Exec

#### **Example**

```
Console#show ip bgp route-map rd
BGP table version is 0, local router ID is 192.168.0.2
Status codes: s suppressed, d damped, h history, * valid, > best, i internal,
          r RIB-failure, S Stale, R Removed
Origin codes: i - IGP, e - EGP, ? - incomplete
 Network Next Hop Metric LocPrf Weight Path
* 100.1.1.0/24 10.1.1.64 0 0 500 100 600 ? 
*> 10.1.1.68 0 0 300 ?
Console#
```
**show ip bgp scan** This command shows BGP scan status.

## **Syntax**

**show ip bgp scan**

## **Command Mode**

Privileged Exec

## **Example**

```
Console#show ip bgp scan
BGP scan is running
BGP scan interval is 60
Current BGP nexthop cache:
 10.10.10.64 valid [IGP metric 0]
BGP connected route:
 10.10.10.0/24
 10.10.11.0/24
Console#
```
**show ip bgp summary** This command shows summary information for all connections.

## **Syntax**

## **show ip bgp summary**

## **Command Mode**

Privileged Exec

## **Example**

In the following example, "Up/Down" refers to the length of time the session has been in the Established state, or the current status if not in Established state.

```
Console#show ip bgp summary
BGP router identifier 192.168.0.2, local AS number 100
RIB entries 0
Peers 1
Peer groups 0
Neighbor V AS MsgRcvd MsgSent TblVer InQ OutQ Up/Down State/PfxRcd
192.168.0.3 4 200 166 168 0 0 0 02:45:00 1
Total number of neighbors 1
Console#
```
**show ip** This command shows routes permitted by a community list.

## **community-list**

## **Syntax**

**show ip community-list** [1-99 | 100-500 | community-list-name]

1-99 – Standard community list number that identifies one or more groups of communities.

100-500 – Expanded community list number that identifies one or more groups of communities.

community-list-name – Name of standard or expanded access list. (Maximum length: 32 characters, no spaces or other special characters)

## **Command Mode**

Privileged Exec

## **Example**

```
Console#show ip community-list rd
Named Community standard list rd
   permit 100:10
Console#
```
**show ip** This command shows routes permitted by an extended community list. **extcommunity-list**

## **Syntax**

**show ip extcommmunity-list** [1-99 | 100-500 | community-list-name]

1-99 – Standard community list number that identifies one or more groups of communities.

100-500 – Expanded community list number that identifies one or more groups of communities.

community-list-name – Name of standard or expanded access list. (Maximum length: 32 characters, no spaces or other special characters)

# **Command Mode**

Privileged Exec

#### **Example**

```
Console#show ip extcommunity-list rd
Named extended community standard list rd
    permit RT:192.168.0.0:10
Console#
```
**show ip prefix-list** This command shows the specified prefix list.

#### **Syntax**

**show ip prefix-list** [prefix-list-name [ip-address netmask [**first-match** | **longer**] | **seq** sequence-number]]

prefix-list-name – Name of prefix list. (Maximum length: 128 characters, no spaces or other special characters)

ip-address – An IPv4 address expressed in dotted decimal notation.

netmask – Network mask for the route. This mask identifies the network address bits used for the associated routing entries.

**first-match** – First matched prefix.

**longer** – All entries more specific than the specified network/mask.

sequence-number – The sequence number of an entry. (Range: 1-429496725)

## **Command Mode**

Privileged Exec

```
Console#show ip prefix-list rd
ip prefix-list rd: 1 entries
   seq 5 deny 10.0.0.0/8 ge 14 le 22
Console#
```
**show ip prefix-list** This command shows detailed information for the specified prefix list. **detail**

#### **Syntax**

**show ip prefix-list detail** [prefix-list-name]

prefix-list-name – Name of prefix list. (Maximum length: 128 characters, no spaces or other special characters)

## **Command Mode**

Privileged Exec

#### **Example**

```
Console#show ip prefix-list detail rd
ip prefix-list rd:
   count: 1, range entries: 0, sequences: 5 - 5
    seq 5 deny 10.0.0.0/8 ge 14 le 22 (hit count: 0, refcount: 0)
Console#
```
**show ip prefix-list** This command shows summary information for the specified prefix list. **summary**

#### **Syntax**

## **show ip prefix-list summary** [prefix-list-name]

prefix-list-name – Name of prefix list. (Maximum length: 128 characters, no spaces or other special characters)

## **Command Mode**  Privileged Exec

```
Console#show ip prefix-list summary rd
ip prefix-list rd:
   count: 1, range entries: 0, sequences: 5 - 5
Console#
```
 $\mathbf I$ 

# **show ip protocols bgp** This command shows BGP process parameters.

# **Command Mode**

Privileged Exec

## **Example**

Л

```
Console#show ip protocols bgp
Routing Protocol is "bgp 1"
  Neighbor(s):
    Address FiltIn FiltOut DistIn DistOut Weight RouteMap
    192.168.1.1
  Routing Information Sources:
 Gateway Distance Last Update
 192.168.1.1 200 never
  Distance: external 20 internal 200 local 200
Console#
```
## **Table 191: show ip protocols bgp - display description**

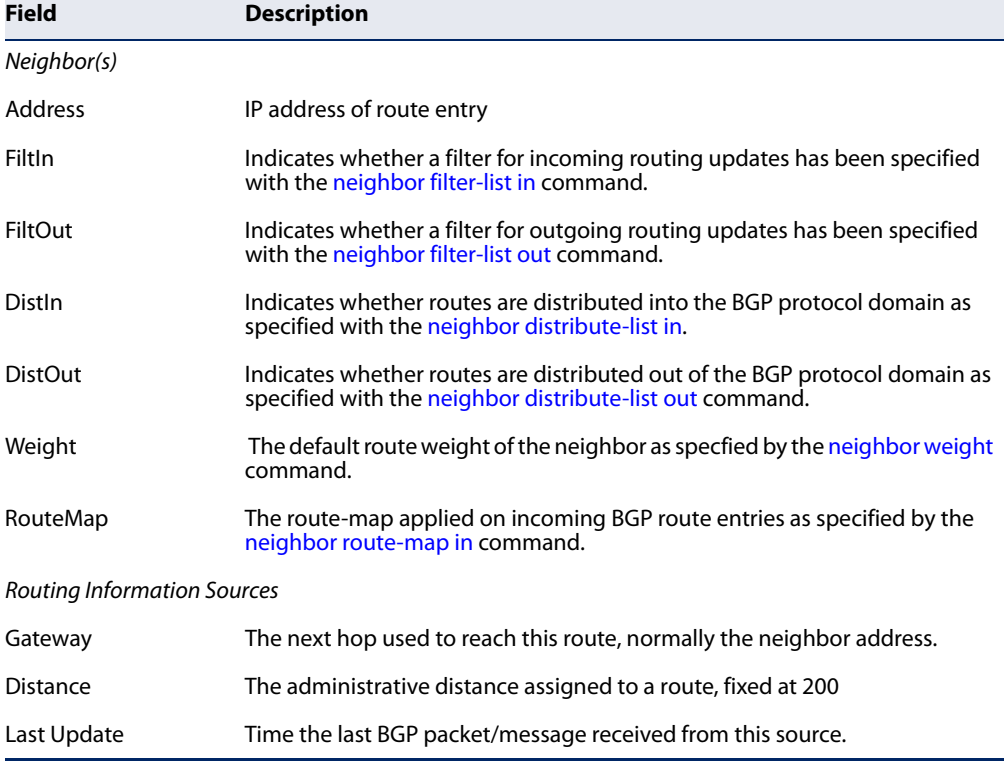

# **Related Commands**

[show ip route \(805\)](#page-804-0)

# **Policy-based Routing for BGP**

This section describes commands used to configure policy-based routing (PBR) maps for Border Gateway Protocol (BGP).

Policy-based routing is performed before regular routing. PBR inspects traffic on the interface where the policy is applied and then, based on the policy, makes some decision. First, the traffic is "matched" according to the policy. Second, for each match, there is something "set." What is set could be that the traffic matches must exit out a different interface, or the traffic could be given a higher priority, or it could choose to just drop that traffic.

Matching of the traffic is usually done with an ACL (access-control list) that is referenced by a route-map. In the route-map, if there is a "match" for the traffic defined in that ACL, then a "set" defines what the administrator wants to happen to that traffic (prioritize it, route it differently, drop it, or other actions). Policies can be based on IP address, port numbers, protocols, or size of packets.

If matching criteria is found and the specified action is to permit the packet, then it will be forwarded to the next hop based on policy-based routing. If the action is to deny the packet, normal unicast routing is used to determine the packet's next hop, instead of using policy-based routing. If no matching criteria are found in the route map, normal unicast routing is used to determine the packet's next hop. Although route redistribution is protocol-independent, some of the route-map match and set commands defined in this section are specific to BGP.

Like matches in the same route map subblock are filtered with "or" semantics. If any one match clause is matched in the entire route map subblock, this match is treated as a successful match. Dissimilar match clauses are filtered with "and" semantics. If the first set of conditions is not met, the second match clause is filtered. This process continues until a match occurs or there are no more match clauses.

A route map can have several sequences. A route that does not match at least one match command defined in a route-map will be ignored; that is, the route will not be advertised for outbound route maps nor accepted for inbound route maps.

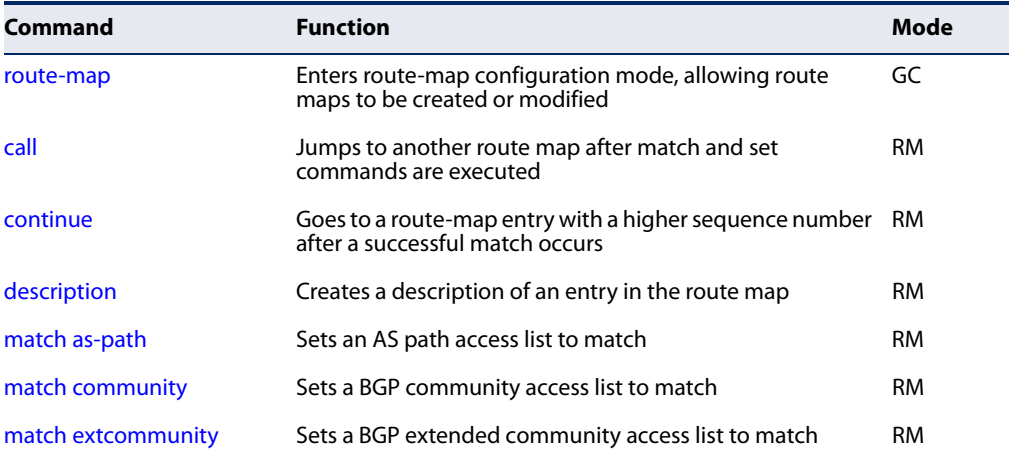

# **Table 192: Policy-based Routing Configuration Commands**

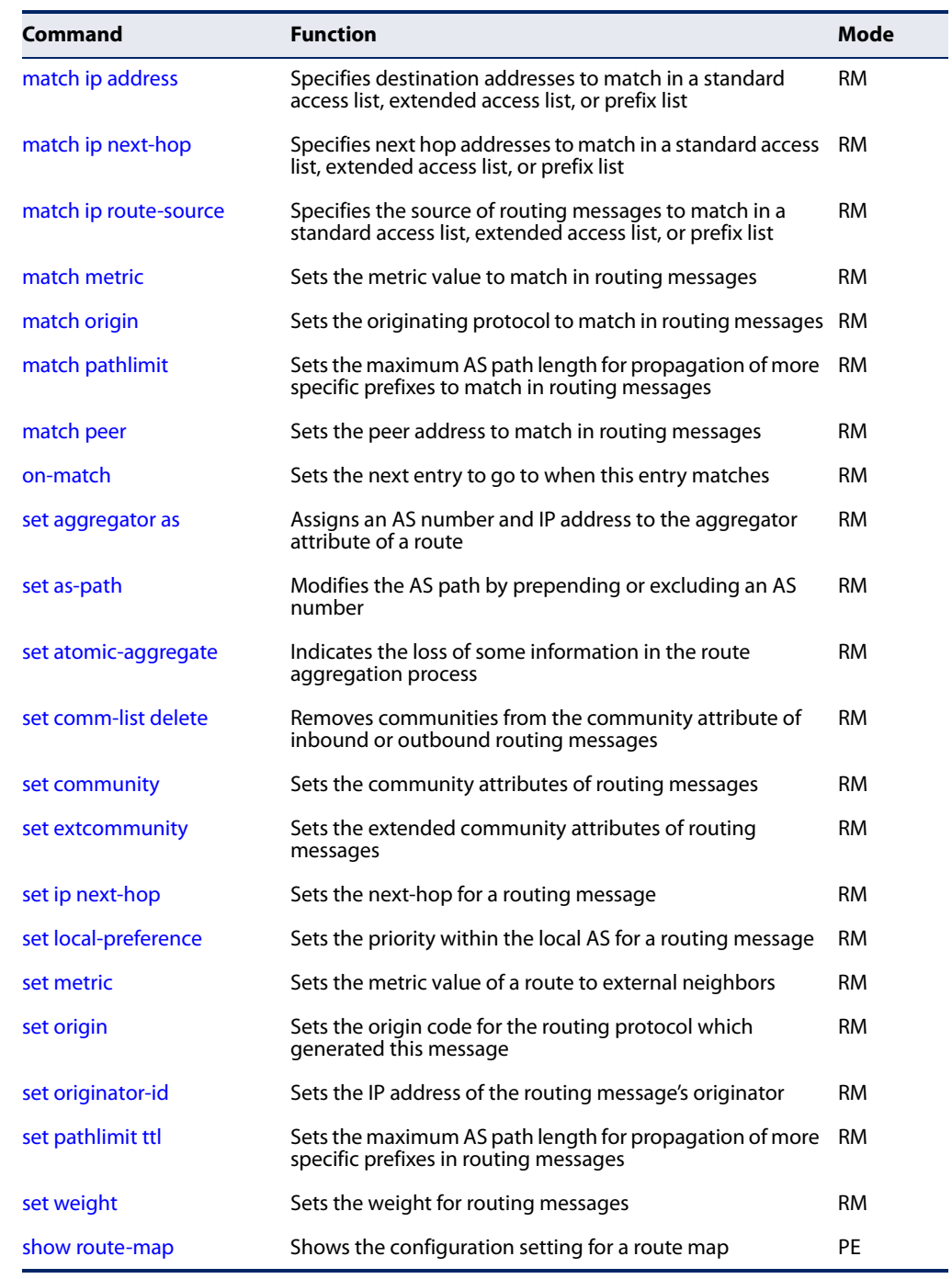

# **Table 192: Policy-based Routing Configuration Commands** (Continued)

<span id="page-992-0"></span>**route-map** This command enters route-map configuration mode, allowing route maps to be created or modified. Use the **no** form to remove a route map.

## **Syntax**

[**no**] **route-map** map-name {**deny** | **permit**} sequence-number

map-name – Name for the route map. (Range: 1-128 case-sensitive alphanumeric characters)

**deny** – Route-map denies set operations.

**permit** – Route-map permits set operations.

sequence-number – Sequence to insert to or delete from existing route-map entry. (Range: 1-65535)

## **Command Mode**

Global Configuration

# **Default Setting**

Disabled

## **Command Usage**

- $\blacklozenge$  This command enters the route map configuration mode. In this mode, a new route map can be created, or an existing route map modified.
- ◆ The match commands specify the conditions under which policy routing occurs, and the set commands specify the routing actions to perform if the criteria enforced by the match commands are met.
- $\blacklozenge$  If the match criteria are met for a route map, and the permit keyword specified, the packet is policy routed based on defined set commands.
- ◆ If the match criteria are not met, and the permit keyword specified, the next route map with the same map-name is tested. If a route passes none of the match criteria for the set of route maps sharing the same name, it is not policy routed by that set.
- $\blacklozenge$  If the match criteria are met for the route map and the deny keyword specified, the packet is not policy routed, and no further route maps sharing the same map-name are examined. If the packet is not policy routed, the normal forwarding process is used.
- ◆ Processing for exceptions include the following results:
	- For a deny route-map, if it does not have a match clause, any routing message is matched, and therefore all routes are denied.
	- For a deny route-map which includes a match clause for an access-list, if the access-list does not exist, no routing message will be matched, and therefore all routes are skipped.
- For a permit route-map, if it does not have a match clause, any routing message is matched, and therefore all routes are permitted.
- For a permit route-map which includes a match clause for an access-list, if the access-list does not exist, no routing messages are matched, and therefore all routes are skipped.

## **Example**

```
Console(config)#route-map r1 permit 1 
Console(config-route-map)#match as-path 60
Console(config-route-map)#set weight 30
Console(config-route-map)#
```
<span id="page-993-0"></span>**call** This command jumps to another route map after match and set commands are executed. Use the **no** form to remove an entry from a route map.

#### **Syntax**

#### **call** map-name

## **no call**

map-name – Name for the route map. (Range: 1-128 case-sensitive alphanumeric characters)

## **Command Mode**

Route Map

#### **Command Usage**

Only one call clause is permitted per route map. The call clause executed only after all match and set commands are executed.

```
Console(config)#route-map r1 permit 1 
Console(config-route-map)#match as-path 60
Console(config-route-map)#set weight 30
Console(config-route-map)#call FD
Console(config-route-map)#
```
<span id="page-994-0"></span>**continue** This command goes to a route-map entry with a higher sequence number after a successful match occurs. Use the **no** form to remove this entry from a route map.

#### **Syntax**

**continue** [sequence-number]

#### **no continue**

sequence-number – Sequence number at which to continue processing. (Range: 1-65535)

## **Command Mode**

Route Map

## **Command Usage**

If no match statements precede the call entry, the call is automatically executed. If no sequence number is specified by the call entry, the next entry is executed.

### **Example**

```
Console(config)#route-map RD permit 1 
Console(config-route-map)#match as-path 60
Console(config-route-map)#set weight 30
Console(config-route-map)#continue 3
Console(config-route-map)#
```
<span id="page-994-1"></span>**description** This command creates a description of an entry in the route map. Use the **no** form to remove the description.

#### **Syntax**

#### **description** text

#### **no description**

text – Comment describing this route-map rule. (Maximum length: 128 characters, no spaces or other special characters)

## **Command Mode**

Route Map

```
Console(config)#route-map RD permit 1 
Console(config-route-map)#description AS-Path rule
Console(config-route-map)#match as-path 60
Console(config-route-map)#set weight 30
Console(config-route-map)#
```
<span id="page-995-0"></span>**match as-path** This command sets a BGP autonomous system path access list to match. Use the **no** form to remove this entry from a route map.

## **Syntax**

[**no**] **match as-path** access-list-name

access-list-name – Name of the access list. (Maximum length: 16 characters, no spaces or other special characters)

## **Command Mode**

Route Map

## **Command Usage**

The weights assigned by the **match as-path** and [set weight](#page-1010-0) route-map commands command override the weight assigned using the BGP [neighbor weight](#page-974-0) command.

## **Example**

```
Console(config)#route-map RD permit 1 
Console(config-route-map)#match as-path 60
Console(config-route-map)#set weight 30
Console(config-route-map)#
```
**Related Commands**  [ip as-path access-list \(923\)](#page-922-0)

<span id="page-995-1"></span>**match community** This command sets a BGP community access list to match. Use the **no** form to remove this entry from a route map.

#### **Syntax**

**match community** {1-99 | 100-500 | community-list-name} [**exact-match**]

#### **no match community**

1-99 – Standard community list number that identifies one or more groups of communities.

100-500 – Expanded community list number that identifies one or more groups of communities.

community-list-name – Name of standard or expanded community list. (Maximum length: 32 characters, no spaces or other special characters)

**exact-match** – Must exactly match the specified community list. All and only those communities specified must be present.

## **Command Mode**

Route Map

## **Command Usage**

This command matches the community attributes of the BGP routing message following the rules specified with the [ip community-list](#page-923-0) command.

## **Example**

```
Console(config)#route-map RD permit 2 
Console(config-route-map)#match community 60
Console(config-route-map)#set weight 30
Console(config-route-map)#
```
<span id="page-996-1"></span>**match extcommunity** This command sets a BGP extended community access list to match. Use the **no** form to remove this entry from a route map.

#### **Syntax**

#### **match extcommunity** {1-99 | 100-500} [**exact-match**]

#### **no match extcommunity**

1-99 – Standard community list number that identifies one or more groups of communities.

100-500 – Expanded community list number that identifies one or more groups of communities.

#### **Command Mode**

Route Map

#### **Command Usage**

This command matches the extended community attributes of the BGP routing message following the rules specified with the [ip extcommunity-list](#page-925-0) command.

#### **Example**

```
Console(config)#route-map RD permit 3 
Console(config-route-map)#match extcommunity 160
Console(config-route-map)#set weight 30
Console(config-route-map)#
```
<span id="page-996-0"></span>**match ip address** This command specifies the destination addresses to be matched in a standard access list, an extended access list, or a prefix list. Use the **no** form to remove this entry from a route map.

#### **Syntax**

#### **match ip address** {access-list-name | **prefix-list** prefix-list-name}

## **no match ip address**

access-list-name – Name of standard or extended access list. (Maximum length: 32 characters, no spaces or other special characters) prefix-list-name – Name of a specific prefix list.

# **Command Mode**

Route Map

#### **Example**

```
Console(config)#route-map RD permit 4 
Console(config-route-map)#match ip address rd-addresses
Console(config-route-map)#set weight 30
Console(config-route-map)#
```
**Related Commands**  [ip prefix-list \(928\)](#page-927-0) [Access Control Lists \(335\)](#page-334-0)

## <span id="page-997-0"></span>**match ip next-hop** This command specifies the next-hop addresses to be matched in a standard access list, an extended access list, or a prefix list. Use the **no** form to remove this entry from a route map.

## **Syntax**

#### **match ip next-hop** {access-list-name | **prefix-list** prefix-list-name}

#### **no match ip next-hop**

access-list-name – Name of standard or extended access list. (Maximum length: 32 characters, no spaces or other special characters)

prefix-list-name – Name of a specific prefix list.

## **Command Mode**

Route Map

#### **Command Usage**

When inbound update messages are received from a neighbor, next-hop information contained in Network Layer Reachability Information (NLRI) entries is checked against the specified access-list or prefix-list before any routes are learned.

```
Console(config)#route-map RD permit 5 
Console(config-route-map)#match ip next-hop rd-next-hops
Console(config-route-map)#set weight 30
Console(config-route-map)#
```
<span id="page-998-0"></span>**match ip route-source** This command specifies the source of routing messages advertised by routers and access servers to be matched in a standard access list, an extended access list, or a prefix list. Use the **no** form to remove this entry from a route map.

#### **Syntax**

**match ip route-source** {access-list-name | **prefix-list** prefix-list-name}

**no match ip route-source** [access-list-name | **prefix-list**]

access-list-name – Name of standard or extended access list. (Maximum length: 32 characters, no spaces or other special characters)

prefix-list-name – Name of a specific prefix list.

#### **Command Mode**

Route Map

#### **Command Usage**

Note that there may be situations in which the next hop and source router address of the route are not the same.

### **Example**

```
Console(config)#route-map RD permit 6 
Console(config-route-map)#match ip route-source rd-sources
Console(config-route-map)#set weight 30
Console(config-route-map)#
```
<span id="page-998-1"></span>**match metric** This command sets the metric value to match in routing messages. Use the **no** form to remove this entry from a route map.

#### **Syntax**

**match metric** metric-value

### **no match metric**

metric-value – The metric value in the routing messages. (Range: 0-4294967295)

## **Command Mode**

Route Map

```
Console(config)#route-map RD permit 7 
Console(config-route-map)#match metric 60
Console(config-route-map)#set weight 30
Console(config-route-map)#
```
<span id="page-999-0"></span>**match origin** This command sets the originating protocol to match in routing messages. Use the **no** form to remove this entry from a route map.

#### **Syntax**

**match origin** {**egp** | **igp** | **incomplete**}

## **no match origin**

**egp** – Routes learned from exterior gateway protocols.

**igp** – Routes learned from internal gateway protocols.

**incomplete** – Routes of uncertain origin.

#### **Command Mode**

Route Map

#### **Example**

```
Console(config)#route-map RD permit 8 
Console(config-route-map)#match origin igp
Console(config-route-map)#set weight 30
Console(config-route-map)#
```
<span id="page-999-1"></span>**match pathlimit** This command sets the maximum AS path length allowed for propagation of more specific prefixes to match in routing messages. Use the **no** form to remove this entry from a route map.

#### **Syntax**

**match pathlimit as** as-limit

#### **no match pathlimit as**

as-limit – Maximum AS path length. (Range: 1-4294967295)

#### **Command Mode**

Route Map

## **Command Usage**

◆ To perform inter-domain traffic engineering, a multi-homed site can advertise its prefix to all of its neighbors via an aggregate address, and also advertise more specific prefixes to a subset of its neighbors. The longest match lookup algorithm then causes traffic for the more specific prefixes to be forwarded to the subset of neighbors with the more specific prefix.

These longer prefixes may be advertised in addition to an aggregate, even when the aggregate advertisement is sufficient for basic reachability. This type of inter-domain traffic engineering is a widely used phenomenon that is contributing to growth in the size of the global routing table.

Traffic engineering via longer prefixes is only effective when the longer prefixes have a different next hop from the less specific prefix. Thus, past the point where the next hops become identical, the longer prefixes provide no value whatsoever. This command can be used to limit the radius of propagation of more specific prefixes by adding a count of the ASes that may be traversed by the more specific prefix.

Private AS numbers [RFC1930] and confederation AS members [RFC3065] found in the AS\_PATH are not counted. AS numbers found within an AS\_SET are not counted and an entire AS\_SET is counted as a single AS. Each instance of an AS number that appears multiple times in an AS\_PATH is counted.

If the AS\_PATHLIMIT attribute is attached to a prefix by a private AS, then when the prefix is advertised outside of the parent AS, the AS number contained in the AS\_PATHLIMIT attribute should be replaced by the AS number of the parent AS.

Similarly, if the AS\_PATHLIMIT attribute is attached to a prefix by a member of a confederation, then when the prefix is advertised outside of the confederation boundary, then the AS number of the confederation member inside of the AS\_PATHLIMIT attribute should be replaced by the confederation's AS number.

## **Example**

```
Console(config)#route-map RD permit 8 
Console(config-route-map)#match pathlimit as 5
Console(config-route-map)#on match goto 20
Console(config-route-map)#
```
<span id="page-1000-0"></span>**match peer** This command sets the peer address to match in routing messages. Use the **no** form to remove this entry from a route map.

## **Syntax**

**match** peer {peer-address | **local**}

**no match peer** [peer-address | **local**]

peer-address – IP address of neighboring router sending routing messages.

**local** – Static or redistributed routes.

## **Command Mode**

Route Map

```
Console(config)#route-map RD permit 9 
Console(config-route-map)#match peer 192.168.0.99
Console(config-route-map)#set weight 30
Console(config-route-map)#
```
<span id="page-1001-0"></span>**on-match** This command sets the next entry to go to when this entry matches. Use the **no** form to remove this entry from a route map.

#### **Syntax**

**on-match** peer {**goto** sequence-number | **next**}

#### **no on-match peer** {**goto** | **next**}

**goto** – On match, go to specified entry.

sequence-number – Route-map entry. (Range: 1-65535)

**next** – Go to next entry.

## **Command Mode**

Route Map

#### **Command Usage**

Use this command when no set action is for a match clause.

## **Example**

```
Console(config)#route-map RD permit 8 
Console(config-route-map)#match pathlimit as 5
Console(config-route-map)#on match goto 20
Console(config-route-map)#
```
<span id="page-1001-1"></span>**set aggregator as** This command assigns an AS number and IP address to the aggregator attribute of a route. Use the **no** form to remove this entry from a route map.

## **Syntax**

**set aggregator as** as-number ip-address

**no set aggregator as** [as-number ip-address]

as-number – Autonomous system number. (Range: 1-4294967295)

ip-address – IP address of aggregator.

# **Command Mode**

Route Map

#### **Command Usage**

Aggregate routes advertised to a neighbor contain an aggregator attribute. This attribute contains an AS number and IP address. The AS number is the creator's AS number (or confed ID in a confederation) and an IP address which is the creator's router-id. The **set aggregator as** command can be used to overwrite the aggregator attribute in routes created locally with the [aggregate-address](#page-928-0) command, or in routes learned from a neighbor which already carry an aggregator attribute, or to add a new aggregator attribute to a route which has no aggregator attribute.

## **Example**

```
Console(config)#route-map RD permit 8 
Console(config-route-map)#match pathlimit as 5
Console(config-route-map)#set aggregator 1 192.168.0.0
Console(config-route-map)#
```
<span id="page-1002-0"></span>**set as-path** This command modifies the AS path by prepending or excluding an AS number. Use the **no** form to remove this entry from a route map.

#### **Syntax**

**set as-path** {**exclude** | **prepend**} as-number...

## **no set as-path** {**exclude** | **prepend**}

**exclude** – Removes one or more autonomous system numbers from the AS path of the route that is matched.

**prepend** – Appends one or more autonomous system numbers to the AS path of the route that is matched.

as-number – Autonomous system number. (Range: 1-4294967295)

#### **Command Mode**

Route Map

## **Command Usage**

Note that best path selection may be influenced with this command by varying the length of the autonomous system path.

#### **Example**

```
Console(config)#route-map RD permit 8 
Console(config-route-map)#match peer 192.168.0.99
Console(config-route-map)#set as-path prepend 2
Console(config-route-map)#
```
<span id="page-1002-1"></span>**set atomic-aggregate** This command indicates the loss of some information in the route aggregation process. Use the **no** form to remove this entry from a route map.

#### **Syntax**

[**no**] **set atomic-aggregate**

**Command Mode**  Route Map

## **Command Usage**

The purpose of the atomic-aggregate attribute is to alert BGP speakers along the path that some information have been lost due to the route aggregation process and that the aggregate path might not be the best path to the destination. This attribute should be set when the BGP speaker advertises ONLY the less-specific prefix and suppresses more specific ones.

#### **Example**

```
Console(config)#route-map RD permit 9 
Console(config-route-map)#match peer 192.168.0.99
Console(config-route-map)#set atomic-aggregate
Console(config-route-map)#
```
<span id="page-1003-0"></span>**set comm-list delete** This command removes communities from the community attribute of inbound or outbound routing messages. Use the **no** form to remove this entry from a route map.

#### **Syntax**

[**no**] **set comm-list** {1-99 | 100-500 | community-list-name} [**delete**]

1-99 – Standard community list number that identifies one or more groups of communities.

100-500 – Expanded community list number that identifies one or more groups of communities.

community-list-name – Name of standard or expanded community list. (Maximum length: 32 characters, no spaces or other special characters)

#### **Command Mode**

Route Map

## **Command Usage**

When using the [ip community-list](#page-923-0) command to configure a community access list, each entry of a standard community list should list only one community. Otherwise, the **set comm-list delete** command will not succeed. For example, in order to be able to delete communities 100 and 200, you must create two separate entries with the [ip community-list](#page-923-0) command.

```
Console(config)#route-map RD permit 10 
Console(config-route-map)#match peer 192.168.0.77
Console(config-route-map)#set comm-list 10:01 delete
Console(config-route-map)#exit
Console(config)#route-map RD permit 11 
Console(config-route-map)#match peer 192.168.0.99
Console(config-route-map)#set comm-list 20:01 delete
Console(config-route-map)#
```
<span id="page-1004-0"></span>**set community** This command sets the community attributes of routing messages. Use the **no** form to remove this entry from a route map.

#### **Syntax**

#### **set community**

[AA:NN...] [**additive** {[AA:NN...] [**internet**] [**local-as**] [**no-advertise**] [**no-export**]} [**internet** [[AA:NN...] [**local-as**] [**no-advertise**] [**no-export**]] [**local-as** [[AA:NN...] [**no-advertise**] [**no-export**]] [**no-advertise** [AA:NN...] [**no-export**]] [**no-export** [AA:NN...]] [**none**]

#### **no set community**

AA:NN – Standard community-number. The 4-byte community number is composed of a 2-byte autonomous system number and a 2-byte network number, separated by one colon. Each 2-byte number can range from 0 from 65535. One or more communities can be entered, separated by a space. Up to 16 community numbers are supported.

**additive** – Adds community attributes to already existing community attributes.

**internet** – Specifies the entire Internet. Routes with this community attribute are advertised to all internal and external peers.

**local-as** – Specifies the local autonomous system. Routes with this community attribute are advertised only to peers that are part of the local autonomous system or to peers within a sub-autonomous system of a confederation. These routes are not advertised to external peers or to other sub-autonomous systems within a confederation.

**no-advertise** – Routes with this community attribute are not advertised to any internal or external peer.

**no-export** – Routes with this community attribute are advertised only to peers in the same autonomous system or to other sub-autonomous systems within a confederation. These routes are not advertised to external peers.

**none** – Delete the community attributes from the prefix of this route.

#### **Command Mode**

Route Map

```
Console(config)#route-map RD permit 11
```

```
Console(config-route-map)#match peer 192.168.0.99
```

```
Console(config-route-map)#set community 10:01
```

```
Console(config-route-map)#exit
```
Console(config)#route-map RD permit 12

Console(config-route-map)#match peer 192.168.0.99

Console(config-route-map)#set community 20:01 Console(config-route-map)#

# **Related Commands**

[set comm-list delete \(1004\)](#page-1003-0)

<span id="page-1005-0"></span>**set extcommunity** This command sets the extended community attributes of routing messages. Use the **no** form to remove this entry from a route map.

## **Syntax**

**set extcommunity** {**rt** extended-community-value | **soo** extended-community-value}

## **no set extcommunity** [**rt** | **soo**]

**rt** – The route target extended community attribute.

**soo** – The site of origin extended community attribute.

extended-community-value – The route target or site of origin in one of the following formats:

AAAA:NN or AA:NNNN – Community-number to deny or permit. The community number can either be formatted as a 4-byte autonomous system number and a 2-byte network number, or as a 2-byte autonomous system number and a 4-byte network number, separated by one colon. Each 2-byte number can range from 0 to 65535, and 4 byte numbers from 0 to 4294967295.

IP:NN – Community to deny or permit. The community number is composed of a 4-byte IP address (representing the autonomous system number) and a 2-byte network number, separated by one colon. The 2 byte network number can range from 0 to 65535.

One or more community numbers can be entered, separated by a space. Up to 3 community numbers are supported.

# **Command Mode**

Route Map

## **Command Usage**

- ◆ Using the **rt** keyword to specify new route targets replaces existing route targets.
- $\blacklozenge$  The route target (RT) attribute is used to identify sites that may receive routes tagged with a specific route target. Using this attribute allows that route to be placed in per-site forwarding tables used for routing traffic received from the corresponding sites.
- ◆ The site of origin (SOO) attribute is used to identify the site from which the provider edge (PE) router learned the route. All routes learned from a particular

site are assigned the same site of origin attribute, no matter if a site is connected to a single PE router or multiple PE routers. Filtering based on this extended community attribute can prevent routing loops from occurring when a site is multi-homed.

## **Example**

```
Console(config)#route-map RD permit 13 
Console(config-route-map)#match peer 192.168.0.99
Console(config-route-map)#set extcommunity 100:0 192.168.1.1:1
Console(config-route-map)#
```
<span id="page-1006-0"></span>**set ip next-hop** This command sets the next-hop for a routing message. Use the **no** form to remove this entry from a route map.

#### **Syntax**

**set ip next-hop** {ip-address | **peer-address**}

## **no set ip next-hop** [ip-address]

ip-address – An IPv4 address of the next hop, expressed in dotted decimal notation.

**peer-address** – Sets the next hop as the BGP peering address.

# **Command Mode**

Route Map

#### **Command Usage**

- ◆ The IP address specified as the next hop need not be an adjacent router.
- ◆ When this command is used with the **peer-address** keyword in an inbound route map received from a BGP peer, the next hop of the received matching routes are set to be the neighbor peer address, overriding any other next hops.
- ◆ When this command is used with the **peer-address** keyword in an outbound route map for a BGP peer, the next hop of the advertised matching routes will be set to be the peering address of the local router, thus disabling next hop calculation. This command therefore has finer granularity than the [neighbor](#page-959-0)  [next-hop-self](#page-959-0) command, because it can set the next hop for some routes, but not others. While the [neighbor next-hop-self](#page-959-0) command sets the next hop for all routes sent to the specified neighbor(s).

```
Console(config)#route-map RD permit 14 
Console(config-route-map)#match peer 192.168.0.99
Console(config-route-map)#set ip next-hop 192.168.0.254
Console(config-route-map)#
```
<span id="page-1007-0"></span>**set local-preference** This command sets the priority within the local AS for a routing message. Use the **no** form to remove this entry from a route map.

## **Syntax**

**set local-preference** preference

## **no set local-preference**

preference – Degree of preference iBGP peers give local routes during BGP best path selection. The higher the value, the more the route is to be preferred. (Range: 1-4294967295)

## **Command Mode**

Route Map

## **Command Usage**

- ◆ The preference is sent only to routers in the local autonomous system. To specify the metric for inter-autonomous systems, use the [set metric](#page-1007-1) command.
- ◆ A route with a higher local priority level when compared with other routes to the same destination will be preferred over other routes.

## **Example**

```
Console(config)#route-map RD permit 15 
Console(config-route-map)#match peer 192.168.0.99
Console(config-route-map)#set local-preference 2
Console(config-route-map)#
```
<span id="page-1007-1"></span>**set metric** This command sets the metric value of a route to external neighbors. Use the **no** form to restore the default value.

## **Syntax**

**set metric** [**+** | **-**]metric-value

## **no set metric**

metric-value – Metric value assigned to all external routes for the specified protocol. (Range: 0-4294967295)

л

## **Default Setting**

The dynamically learned metric value.

## **Command Mode**

Route Map

## **Command Usage**

◆ Lower metric values indicate a higher priority.
- $\blacklozenge$  This command can modify the current metric for a route using the "+" or "-" keywords.
- ◆ The metric applies to external routers in the inter-autonomous system. To specify the metric for the local AS, use the [set local-preference](#page-1007-0) command.
- This path metric is normally only compared with neighbors in the local AS. To extend the comparison to paths advertised from neighbors in different autonomous systems, use the [bgp always-compare-med](#page-943-0) command.

#### **Example**

```
Console(config)#route-map RD permit 16 
Console(config-route-map)#match peer 192.168.0.99
Console(config-route-map)#set metric +1
Console(config-route-map)#
```
**set origin** This command sets the BGP origin code for the routing protocol which generated this message. Use the **no** form to remove this entry from a route map.

#### **Syntax**

**set origin** {**egp** | **igp** | **incomplete**}

#### **no set origin**

**egp** – Exterior gateway protocols.

**igp** – Interior gateway protocols.

**incomplete** – Route origin unknown.

#### **Default Setting**

As indicated in main IP routing table

#### **Command Mode**

Route Map

#### **Command Usage**

EGP is an inter-domain routing protocol which has been superceded by BGP. IGP indicates any intra-domain routing protocol such as RIP or OSPF.

#### **Example**

```
Console(config)#route-map RD permit 16 
Console(config-route-map)#match peer 192.168.0.99
Console(config-route-map)#set origin egp
Console(config-route-map)#
```
**set originator-id** This command sets the IP address of the routing message's originator. Use the **no** form to remove this entry from a route map.

#### **Syntax**

**set originator-id** ip-address

#### **no set originator-id**

ip-address – An IPv4 address of the route source, expressed in dotted decimal notation.

#### **Command Mode**

Route Map

#### **Command Usage**

This attribute is commonly used for loop prevention by rejecting updates that contain the receiving router's own router-ID in the originator-ID attribute.

#### **Example**

```
Console(config)#route-map RD permit 17 
Console(config-route-map)#match peer 192.168.0.99
Console(config-route-map)#set originator-id 192.168.0.254
Console(config-route-map)#
```
**set pathlimit ttl** This command sets the maximum AS path length for propagation of more specific prefixes in routing messages. Use the **no** form to remove this entry from a route map.

#### **Syntax**

**set pathlimit ttl** ttl-value

#### **no set pathlimit ttl**

ttl-value – Maximum number of router hops allowed in an AS path. (Range: 1-255)

#### **Command Mode**

Route Map

#### **Command Usage**

Due to the dynamic changes in connections for network paths, it is not advisable to restrict the number of router hops for any path. However, if the connections to the destination network are relatively stable, the hop count can be restricted to force traffic to follow an alternate path. This method may be used to avoid less heavily congested paths or to route traffic through a preferred provider.

#### **Example**

```
Console(config)#route-map RD permit 18 
Console(config-route-map)#match peer 192.168.0.99
Console(config-route-map)#set pathlimit ttl 255
Console(config-route-map)#
```
**set weight** This command sets the weight for routing messages. Use the **no** form to remove this entry from a route map.

#### **Syntax**

**set weight** weight

#### **no set weight**

weight – The weight assigned to this route. (Range: 0-4294967295)

#### **Command Mode**

Route Map

#### **Command Usage**

- ◆ Weights are used to determine the best path available to the local switch. The route with the highest weight gets preference over other routes to the same network.
- ◆ Weights assigned using this command override those assigned by the [neighbor weight](#page-974-0) command.

#### **Example**

```
Console(config)#route-map RD permit 19 
Console(config-route-map)#match peer 192.168.0.99
Console(config-route-map)#set weight 255
Console(config-route-map)#
```
**show route-map** This command shows the configuration setting for a route map.

#### **Syntax**

#### **show route-map** [map-name]

map-name – Name for the route map. (Range: 1-128 case-sensitive alphanumeric characters)

#### **Command Mode**

Privileged Exec

# **Example**

```
ſ
 Console#show route-map RD 
 route-map RD, permit, sequence 1
    Match clauses:
     peer 102.168.0.99
    Set clauses:
     comm-list 100 delete
    Call clause:
    Action:
      Exit routemap
 Console#\sim
```
Л

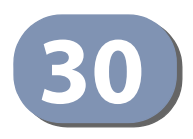

 $\overline{\phantom{a}}$ 

# **30** Multicast Routing Commands

Multicast routers can use various kinds of multicast routing protocols to deliver IP multicast packets across different subnetworks. This router supports Protocol Independent Multicasting (PIM). (Note that IGMP will be enabled for any interface that is using multicast routing.)

#### **Table 193: Multicast Routing Commands**

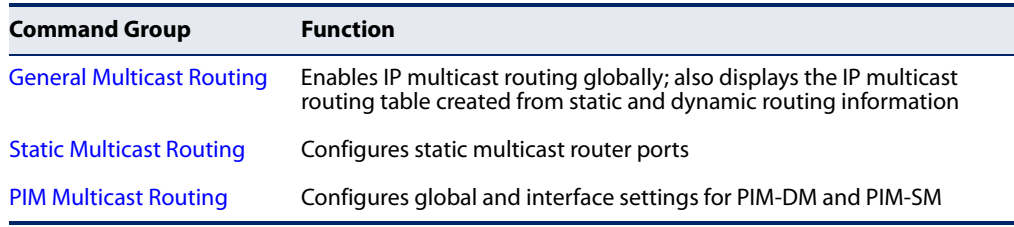

# <span id="page-1012-0"></span>**General Multicast Routing**

This section describes commands used to configure multicast routing globally on the switch.

#### **Table 194: General Multicast Routing Commands**

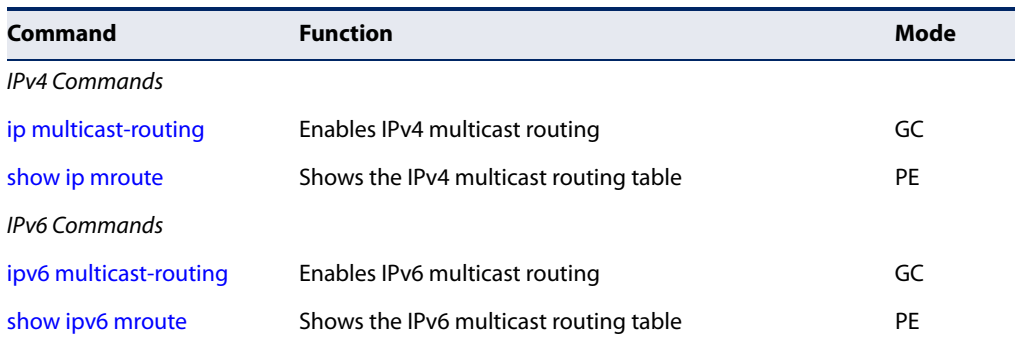

#### **IPv4 Commands**

<span id="page-1012-1"></span>**ip multicast-routing** This command enables IPv4 multicast routing. Use the **no** form to disable IP multicast routing.

#### **Syntax**

#### [**no**] **ip multicast-routing**

#### **Default Setting**

Disabled

**Command Mode** 

Global Configuration

#### **Command Usage**

- ◆ This command is used to enable IPv4 multicast routing globally for the router. A specific multicast routing protocol also needs to be enabled on the interfaces that will support multicast routing using the [router pim](#page-1022-0) command, and then specify the interfaces that will support multicast routing using the [ip pim](#page-1023-0) dense-mode or [ip pim](#page-1023-0) sparse-mode commands.
- ◆ To use multicast routing, IGMP proxy can not enabled on any interface of the device (see [ip igmp proxy](#page-637-0) on [page 638\)](#page-637-0).

#### **Example**

Console(config)#ip multicast-routing Console(config)#

<span id="page-1013-0"></span>**show ip mroute** This command displays the IPv4 multicast routing table.

#### **Syntax**

#### **show ip mroute** [group-address source] [**summary**]

group-address - An IPv4 multicast group address with subscribers directly attached or downstream from this router.

source - The IPv4 subnetwork at the root of the multicast delivery tree. This subnetwork contains a known multicast source.

**summary** - Displays summary information for each entry in the IP multicast routing table.

#### **Command Mode**

Privileged Exec

#### **Command Usage**

This command displays information for multicast routing. If no optional parameters are selected, detailed information for each entry in the multicast address table is displayed. If you select a multicast group and source pair, detailed information is displayed only for the specified entry. If the **summary** option is selected, an abbreviated list of information for each entry is displayed on a single line.

Л

#### **Example**

Ш

 $\equiv$ 

This example shows detailed multicast information for a specified group/source pair

```
Console#show ip mroute 224.0.255.3 192.111.46.8 
IP Multicast Forwarding is enabled. 
IP Multicast Routing Table 
Flags: D - Dense, S - Sparse, s - SSM Channel, C - Connected, P - Pruned, 
        F - Register flag, R - RPT-bit set, T - SPT-bit set, J - Join SPT 
Interface state: F - Forwarding, P - Pruned, L - Local 
(192.168.2.1, 224.0.17.17), uptime 00:00:05 
Owner: PIM-DM, Flags: D 
Incoming Interface: VLAN2, RPF neighbor: 192.168.2.1 
Outgoing Interface List: 
VLAN1(F) 
Console#
```
#### **Table 195: show ip mroute - display description**

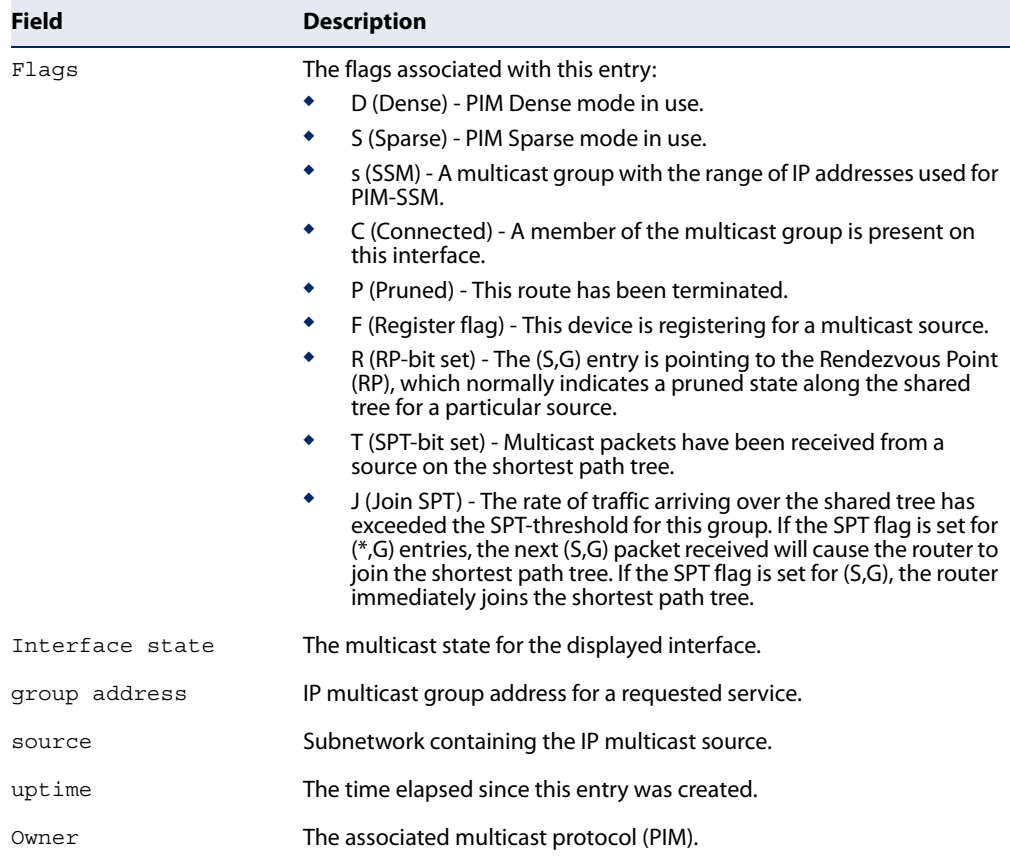

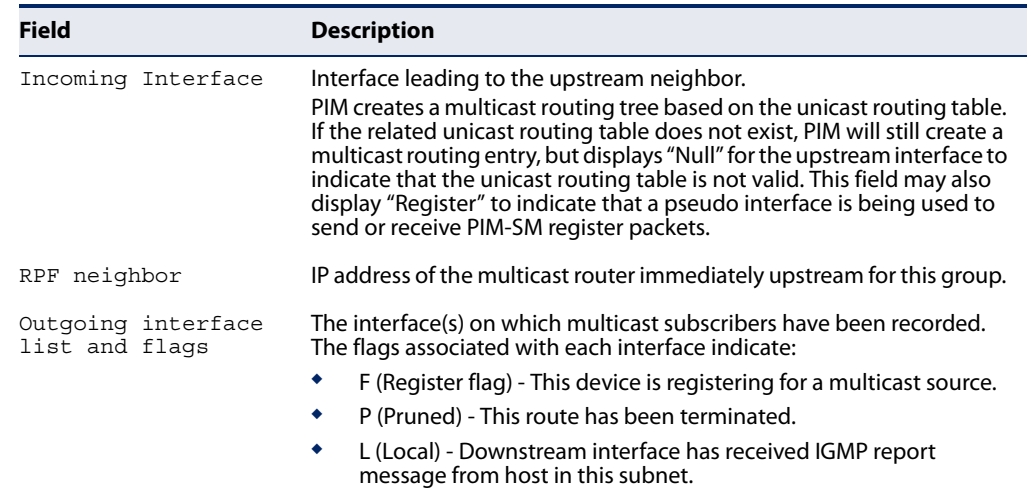

#### **Table 195: show ip mroute - display description** (Continued)

This example lists all entries in the multicast table in summary form:

```
Console#show ip mroute summary
IP Multicast Forwarding is enabled 
IP Multicast Routing Table (Summary) 
Flags: F – Forwarding, P - Pruned 
     Group Source Source Mask Interface Owner Flags 
--------------- --------------- --------------- ---------- ------- ------ 
    224.0.17.17 192.168.2.1 255.255.255.255 VLAN2 PIM-DM F 
 Total Entry is 1 
Console#
```
ш

### **IPv6 Commands**

<span id="page-1015-0"></span>**ipv6 multicast-routing** This command enables IPv6 multicast routing. Use the **no** form to disable IP multicast routing.

#### **Syntax**

[**no**] **iv6p multicast-routing**

# **Default Setting**

Disabled

**Command Mode**  Global Configuration

#### **Command Usage**

◆ This command is used to enable IPv6 multicast routing globally for the router. A multicast routing protocol also needs to be enabled on the interfaces that

л

will support multicast routing using the [router pim6](#page-1047-0) command, and then specify the interfaces that will support multicast routing using the [ipv6 pim](#page-1048-0) command.

◆ To use multicast routing, MLD proxy can not enabled on any interface of the device (see [ipv6 mld proxy](#page-648-0) on [page 649\)](#page-648-0).

#### **Example**

```
Console(config)#ipv6 multicast-routing
Console(config)#
```
<span id="page-1016-0"></span>**show ipv6 mroute** This command displays the IPv6 multicast routing table.

#### **Syntax**

#### **show ipv6 mroute** [group-address source] [**summary**]

group-address - An IPv6 multicast group address with subscribers directly attached or downstream from this router.

source - The IPv6 subnetwork at the root of the multicast delivery tree. This subnetwork contains a known multicast source.

**summary** - Displays summary information for each entry in the IP multicast routing table.

#### **Command Mode**

Privileged Exec

#### **Command Usage**

This command displays information for multicast routing. If no optional parameters are selected, detailed information for each entry in the multicast address table is displayed. If you select a multicast group and source pair, detailed information is displayed only for the specified entry. If the **summary** option is selected, an abbreviated list of information for each entry is displayed on a single line.

#### **Example**

This example shows detailed multicast information for a specified group/source pair

```
Console#show ipv6 mroute FF02::0101 FE80::0202
IP Multicast Forwarding is enabled.
IP Multicast Routing Table
Flags: D - Dense, S - Sparse, s - SSM Channel, C - Connected, P - Pruned,
       F - Register flag, R - RPT-bit set, T - SPT-bit set, J - Join SPT
Interface state: F - Forwarding, P - Pruned, L - Local
(FF02::0101, FE80::0202), uptime 00:00:05
Owner: PIM-DM, Flags: D
```
Incoming Interface: VLAN2, RPF neighbor: FE80::0303 Outgoing Interface List: VLAN1(F) Console#

# **Table 196: show ip mroute - display description**

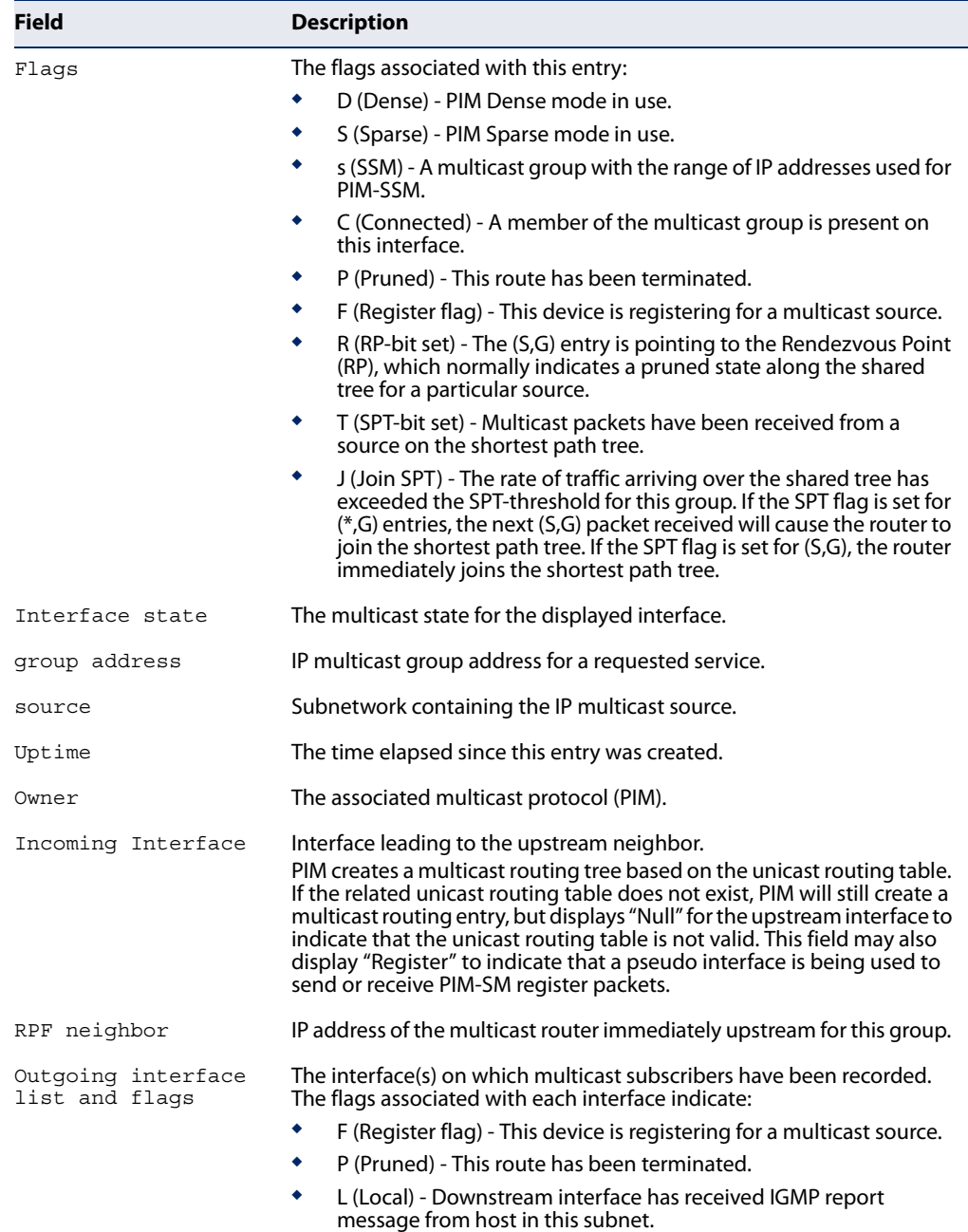

J

This example lists all entries in the multicast table in summary form:

```
Console#show ipv6 mroute summary
IP Multicast Forwarding is disabled 
IP Multicast Routing Table (Summary) 
Flags: F - Forwarding, P - Pruned, D - PIM-DM, S – PIM-SM, V – DVMRP, 
       M - MLD 
Group Source Source Interface Flag
------------------------------ ------------------------------ ---------- ---- 
                 FF02::0101 FE80::0101 VLAN 4096 DF
Total Entry is 1
Console#
                                                                 \Box
```
# **Static Multicast Routing**

This section describes commands used to configure static multicast routes on the switch.

#### **Table 197: Static Multicast Routing Commands**

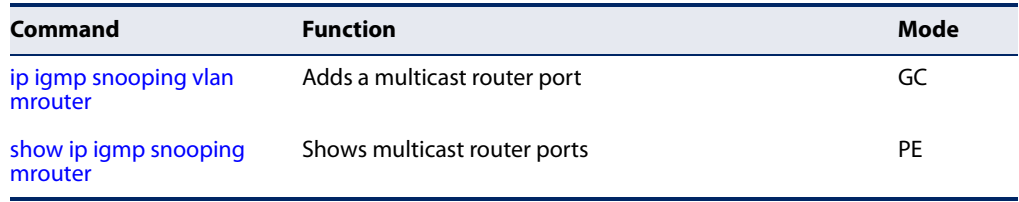

**ip igmp snooping vlan** This command statically configures a multicast router port. Use the **no** form to **mrouter** remove the configuration.

#### **Syntax**

**ip igmp snooping vlan** vlan-id **mrouter** interface

#### **no ip igmp snooping vlan** vlan-id **mrouter** interface

vlan-id - VLAN ID (Range: 1-4094)

interface

#### **ethernet** unit/port

unit - Unit identifier. (Range: 1)

port - Port number. (Range: 1-32/54)

**port-channel** channel-id (Range: 1-16/27)

#### **Default Setting**

No static multicast router ports are configured.

#### **Command Mode**

Global Configuration

#### **Command Usage**

Depending on your network connections, IGMP snooping may not always be able to locate the IGMP querier. Therefore, if the IGMP querier is a known multicast router/switch connected over the network to an interface (port or trunk) on your router, you can manually configure that interface to join all the current multicast groups.

#### **Example**

The following shows how to configure port 11 as a multicast router port within VLAN 1:

# <span id="page-1019-0"></span>**Static Multicast Routing**

This section describes commands used to configure static multicast routes on the switch.

#### **Table 198: Static Multicast Routing Commands**

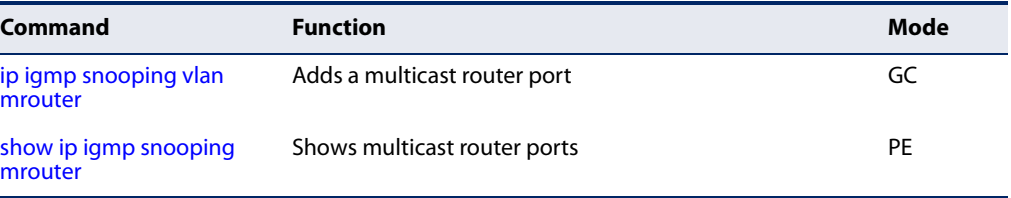

<span id="page-1019-1"></span>**ip igmp snooping vlan** This command statically configures a multicast router port. Use the **no** form to **mrouter** remove the configuration.

#### **Syntax**

**ip igmp snooping vlan** vlan-id **mrouter** interface

#### **no ip igmp snooping vlan** vlan-id **mrouter** interface

vlan-id - VLAN ID (Range: 1-4094)

#### interface

#### **ethernet** unit/port

unit - Unit identifier. (Range: 1)

port - Port number. (Range: 1-32/54)

**port-channel** channel-id (Range: 1-27)

#### **Default Setting**

No static multicast router ports are configured.

Л

#### **Command Mode**

Global Configuration

#### **Command Usage**

Depending on your network connections, IGMP snooping may not always be able to locate the IGMP querier. Therefore, if the IGMP querier is a known multicast router/switch connected over the network to an interface (port or trunk) on your router, you can manually configure that interface to join all the current multicast groups.

#### **Example**

The following shows how to configure port 11 as a multicast router port within VLAN 1:

```
Console(config)#ip igmp snooping vlan 1 mrouter ethernet 1/11
Console(config)#
```
<span id="page-1020-0"></span>**show ip igmp** This command displays information on statically configured and dynamically **snooping mrouter** learned multicast router ports.

#### **Syntax**

#### **show ip igmp snooping mrouter** [**vlan** vlan-id]

vlan-id - VLAN ID (Range: 1-4094)

#### **Default Setting**

Displays multicast router ports for all configured VLANs.

#### **Command Mode**

Privileged Exec

#### **Command Usage**

Multicast router port types displayed include Static or Dynamic.

#### **Example**

The following shows that port 11 in VLAN 1 is attached to a multicast router:

```
Console#show ip igmp snooping mrouter vlan 1
 VLAN M'cast Router Ports Type
 ---- ------------------- -------
    1 Eth 1/11 Static
    2 Eth 1/12 Dynamic
Console#
```
# <span id="page-1021-0"></span>**PIM Multicast Routing**

I

This section describes the PIM commands used for IPv4 and IPv6. Note that PIM can run on an IPv4 network and PIM6 on an IPv6 network simultaneously. Also note that Internet Group Management Protocol (IGMP) is used for IPv4 networks and Multicast Listener Discovery (MLD) for IPv6 networks.

#### **Table 199: IPv4 and IPv6 PIM Commands**

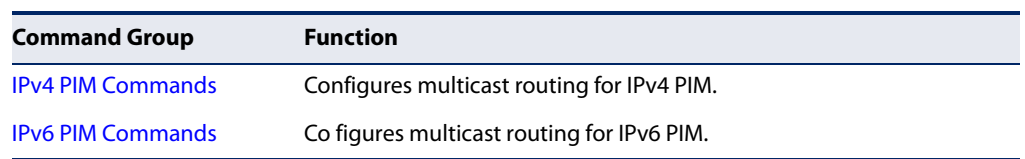

### <span id="page-1021-1"></span>**IPv4 PIM Commands** This section describes commands used to configure IPv4 PIM-DM and PIM-SM dynamic multicast routing on the switch.

#### **Table 200: PIM-DM and PIM-SM Multicast Routing Commands**

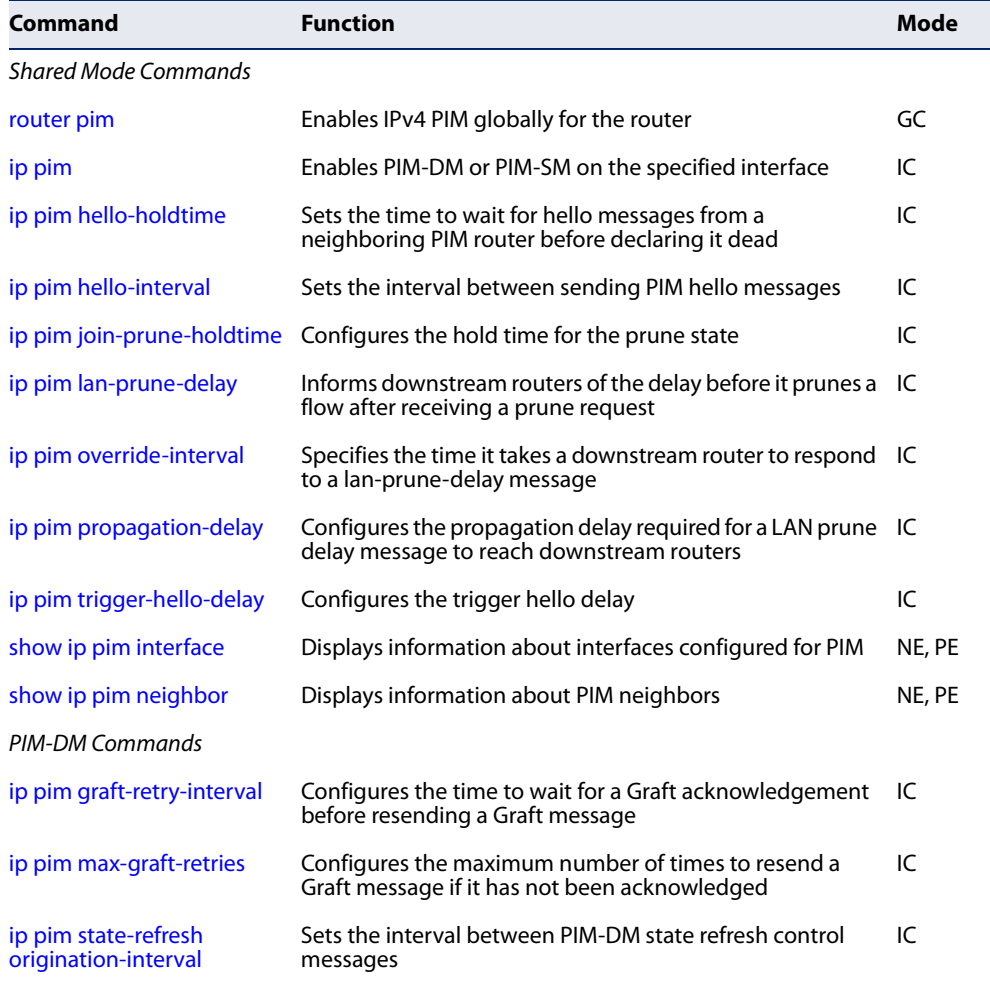

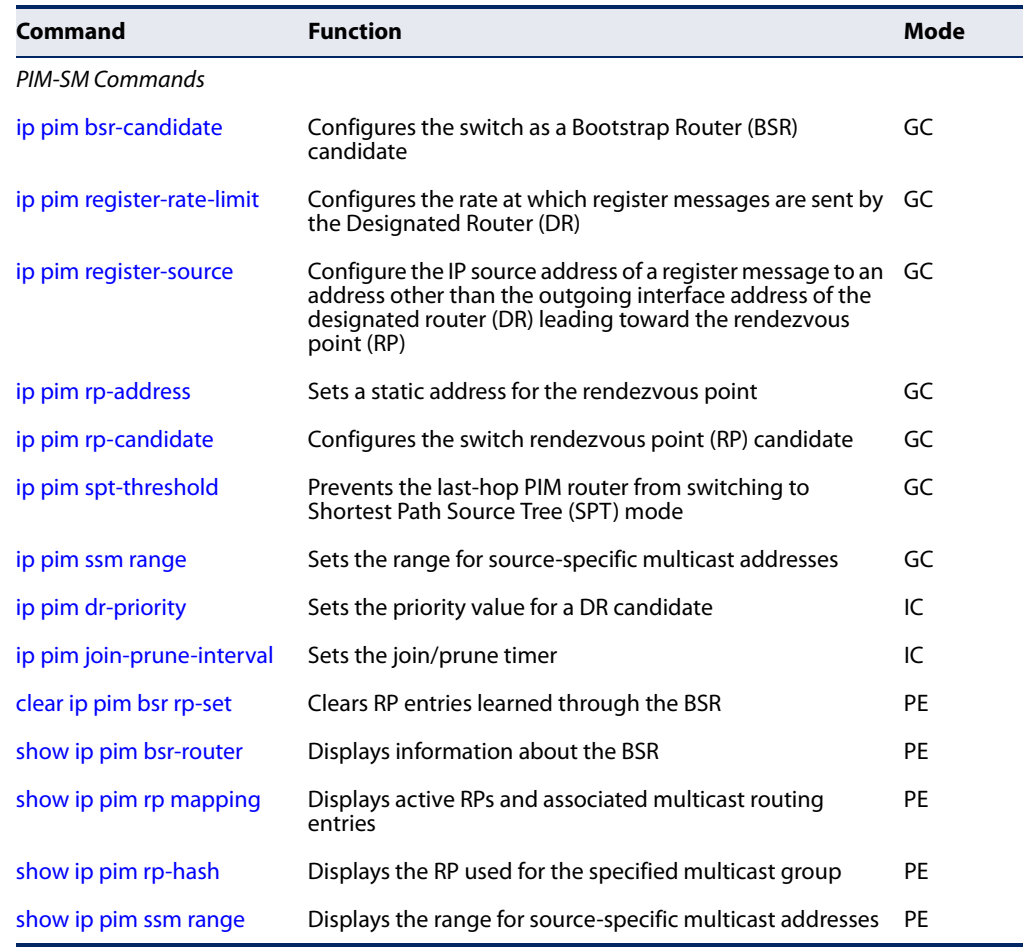

#### **Table 200: PIM-DM and PIM-SM Multicast Routing Commands** (Continued)

#### <span id="page-1022-0"></span>**PIM Shared Mode Commands**

 $\blacksquare$ 

 $\blacksquare$ 

**router pim** This command enables IPv4 Protocol-Independent Multicast routing globally on the router. Use the **no** form to disable PIM multicast routing.

#### **Syntax**

[**no**] **router pim**

#### **Default Setting**  Disabled

# **Command Mode**

Global Configuration

### **Command Usage**

◆ This command enables PIM-DM and PIM-SM globally for the router. You also need to enable PIM-DM or PIM-SM for each interface that will support multicast routing using the [ip pim](#page-1023-0) dense-mode or [ip pim](#page-1023-0) sparse mode command, and make any changes necessary to the multicast protocol parameters.

◆ To use multicast routing, IGMP proxy cannot be enabled on any interface of the device (see the [ip igmp proxy](#page-637-0) command).

#### **Example**

```
Console(config)#router pim
Console(config)#exit
Console#show ip pim interface
PIM is enabled.
VLAN 1 is up.
PIM Mode \qquad \qquad : \qquad Dense Mode
 IP Address : 192.168.0.2
Hello Interval (a) \qquad : 30 sec
 Hello HoldTime : 105 sec
Triggered Hello Delay : 5 sec
 Join/Prune Holdtime : 210 sec
 Lan Prune Delay : Disabled
Propagation Delay : 500 ms
Override Interval : 2500 ms<br>
Graft Retry Interval : 2500 ms<br>
3 sec
Graft Retry Interval :
Max Graft Retries : 3
 State Refresh Ori Int : 60 sec
Console#
```
<span id="page-1023-0"></span>**ip pim** This command enables PIM-DM or PIM-SM on the specified interface. Use the **no** form to disable PIM-DM or PIM-SM on this interface.

#### **Syntax**

[**no**] **ip pim** {**dense-mode** | **sparse-mode**}

**dense-mode** - Enables PIM Dense Mode.

**sparse-mode -** Enables PIM Sparse Mode.

**Default Setting** 

Disabled

#### **Command Mode**

Interface Configuration (VLAN)

- ◆ To fully enable PIM, you need to enable multicast routing globally for the router with the [ip multicast-routing](#page-1012-1) command, enable PIM globally for the router with the [router pim](#page-1022-0) command, and also enable PIM-DM or PIM-SM for each interface that will participate in multicast routing with this command.
- ◆ If you enable PIM on an interface, you should also enable IGMP on that interface. PIM mode selection determines how the switch populates the multicast routing table, and how it forwards packets received from directly connected LAN interfaces. Dense mode interfaces are always added to the multicast routing table. Sparse mode interfaces are added only when periodic

join messages are received from downstream routers, or a group member is directly connected to the interface.

- Dense-mode interfaces are subject to multicast flooding by default, and are only removed from the multicast routing table when the router determines that there are no group members or downstream routers, or when a prune message is received from a downstream router.
- Sparse-mode interfaces forward multicast traffic only if a join message is received from a downstream router or if group members are directly connected to the interface. When routers want to receive a multicast flow, they periodically send join messages to the Rendezvous Point (RP), and are subsequently added to the shared path for the specified flow back up to the RP. If routers want to join the source path up through the Shortest Path Source Tree (SPT), they periodically send join messages toward the source. They also send prune messages toward the RP to prune the shared path if they have already connected to the source through the SPT, or if there are no longer any group members connected to the interface.

#### **Example**

```
Console(config)#interface vlan 1
Console(config-if)#ip pim dense-mode
Console(config-if)#end
Console#show ip pim interface
PIM is enabled.
VLAN 1 is up.
 PIM Mode : Dense Mode
 IP Address : 192.168.0.2
Hello Interval (a) \qquad : (30 sec
 Hello HoldTime : 105 sec
Triggered Hello Delay : 5 sec<br>Join/Prune Holdtime : 210 sec
Join/Prune Holdtime : 210 sec<br>
Lan Prune Delay : Disabled
 Lan Prune Delay : Disabled
Propagation Delay : 500 ms
Override Interval : 2500 ms
Graft Retry Interval : 3 sec
Max Graft Retries : 3
State Refresh Ori Int : 60 sec
Console#
```
<span id="page-1024-0"></span>**ip pim hello-holdtime** This command configures the interval to wait for hello messages from a neighboring PIM router before declaring it dead. Use the **no** form to restore the default value.

#### **Syntax**

#### **ip pim hello-holdtime** seconds

#### **no ip pim hello-interval**

seconds - The hold time for PIM hello messages. (Range: 1-65535)

#### **Default Setting**

105 seconds

**Command Mode**  Interface Configuration (VLAN)

#### **Command Usage**

The **ip pim hello-holdtime** should be greater than the value of [ip pim hello](#page-1025-0)[interval.](#page-1025-0)

#### **Example**

```
Console(config-if)#ip pim hello-holdtime 210
Console(config-if)#
```
### <span id="page-1025-0"></span>**ip pim hello-interval** This command configures the frequency at which PIM hello messages are transmitted. Use the **no** form to restore the default value.

#### **Syntax**

#### **ip pim hello-interval** seconds

#### **no pim hello-interval**

seconds - Interval between sending PIM hello messages. (Range: 1-65535)

л

J

#### **Default Setting**

30 seconds

#### **Command Mode**

Interface Configuration (VLAN)

#### **Command Usage**

Hello messages are sent to neighboring PIM routers from which this device has received probes, and are used to verify whether or not these neighbors are still active members of the multicast tree.

#### **Example**

```
Console(config-if)#ip pim hello-interval 60
Console(config-if)#
```
<span id="page-1026-0"></span>**ip pim** This command configures the hold time for the prune state. Use the **no** form to **join-prune-holdtime** restore the default value.

#### **Syntax**

**ip pim join-prune-holdtime** seconds

#### **no ip pim join-prune-holdtime**

seconds - The hold time for the prune state. (Range: 0-65535)

#### **Default Setting**

210 seconds

#### **Command Mode**

Interface Configuration (VLAN)

#### **Command Usage**

The multicast interface that first receives a multicast stream from a particular source forwards this traffic to all other PIM interfaces on the router. If there are no requesting groups on that interface, the leaf node sends a prune message upstream and enters a prune state for this multicast stream. The prune state is maintained until the join-prune-holdtime timer expires or a graft message is received for the forwarding entry.

#### **Example**

```
Console(config-if)#ip pim join-prune-holdtime 60
Console(config-if)#
```
<span id="page-1026-1"></span>**ip pim** This command causes this device to inform downstream routers of how long it will **lan-prune-delay** wait before pruning a flow after receiving a prune request. Use the **no** form to disable this feature.

#### **Syntax**

[**no**] **ip pim lan-prune-delay**

#### **Default Setting**  Disabled

**Command Mode**  Interface Configuration (VLAN)

#### **Command Usage**

◆ When other downstream routers on the same VLAN are notified that this upstream router has received a prune request, they must send a Join to override the prune before the prune delay expires if they want to continue receiving the flow. The message generated by this command effectively prompts any downstream neighbors with hosts receiving the flow to reply with a Join message. If no join messages are received after the prune delay expires, this router will prune the flow.

Prune delay is the sum of the effective propagation-delay and effective override-interval, where effective propagation-delay is the largest propagation-delay from those advertised by each neighbor (including this switch), and effective override-interval is the largest override-interval from those advertised by each neighbor (including this switch).

#### **Example**

```
Console(config-if)#ip pim lan-prune-delay
Console(config-if)#
```
### **Related Commands**

[ip pim override-interval \(1028\)](#page-1027-0) [ip pim propagation-delay \(1029\)](#page-1028-0)

<span id="page-1027-0"></span>**ip pim** This command configures the override interval, or the time it takes a downstream **override-interval** router to respond to a lan-prune-delay message. Use the no form to restore the default setting.

#### **Syntax**

#### **ip pim override-interval** milliseconds

#### **no ip pim override-interval**

milliseconds - The time required for a downstream router to respond to a lan-prune-delay message by sending back a Join message if it wants to continue receiving the flow referenced in the message. (Range: 500-6000 milliseconds)

#### **Default Setting**

2500 milliseconds

#### **Command Mode**

Interface Configuration (VLAN)

#### **Command Usage**

The override interval configured by this command and the propagation delay configured by the [ip pim propagation-delay](#page-1028-0) command are used to calculate the LAN prune delay. If a downstream router has group members which want to continue receiving the flow referenced in a LAN prune delay message, then the override interval represents the time required for the downstream router to process the message and then respond by sending a Join message back to the upstream router to ensure that the flow is not terminated.

#### **Example**

```
Console(config-if)#ip pim override-interval 3500
Console(config-if)#
```
#### **Related Commands**

[ip pim propagation-delay \(1029\)](#page-1028-0) [ip pim lan-prune-delay \(1027\)](#page-1026-1)

### <span id="page-1028-0"></span>**ip pim** This command configures the propagation delay required for a LAN prune delay **propagation-delay** message to reach downstream routers. Use the **no** form to restore the default setting.

#### **ip pim propagation-delay** milliseconds

#### **no ip pim propagation-delay**

milliseconds - The time required for a lan-prune-delay message to reach downstream routers attached to the same VLAN interface. (Range: 100- 5000 milliseconds)

#### **Default Setting**

500 milliseconds

#### **Command Mode**

Interface Configuration (VLAN)

#### **Command Usage**

The override interval configured by the [ip pim override-interval](#page-1027-0) command and the propagation delay configured by this command are used to calculate the LAN prune delay. If a downstream router has group members which want to continue receiving the flow referenced in a LAN prune delay message, then the propagation delay represents the time required for the lan-prune-delay message to be propagated down from the upstream router to all downstream routers attached to the same VLAN interface.

#### **Example**

```
Console(config-if)#ip pim propagation-delay 600
Console(config-if)#
```
#### **Related Commands**

[ip pim override-interval \(1028\)](#page-1027-0) [ip pim lan-prune-delay \(1027\)](#page-1026-1)

<span id="page-1029-0"></span>**ip pim** This command configures the maximum time before transmitting a triggered PIM **trigger-hello-delay** Hello message after the router is rebooted or PIM is enabled on an interface. Use the **no** form to restore the default value.

#### **Syntax**

#### **ip pim trigger-hello-delay** seconds

#### **no ip pim trigger-hello-delay**

seconds - The maximum time before sending a triggered PIM Hello message. (Range: 0-5 seconds)

#### **Default Setting**

5 seconds

#### **Command Mode**

Interface Configuration (VLAN)

#### **Command Usage**

- ◆ When a router first starts or PIM is enabled on an interface, the hello delay is set to random value between 0 and the trigger-hello-delay. This prevents synchronization of Hello messages on multi-access links if multiple routers are powered on simultaneously.
- ◆ Also, if a Hello message is received from a new neighbor, the receiving router will send its own Hello message after a random delay between 0 and the trigger-hello-delay.

#### **Example**

```
Console(config-if)#ip pim trigger-hello-delay 3
Console(config-if)#
```
<span id="page-1029-1"></span>**show ip pim interface** This command displays information about interfaces configured for PIM.

#### **Syntax**

#### **show ip pim interface** [**vlan** vlan-id]

vlan-id - VLAN ID (Range: 1-4094)

#### **Command Mode**

Normal Exec, Privileged Exec

#### **Command Usage**

This command displays the PIM settings for the specified interface as described in the preceding pages. It also shows the address of the designated PIM router and the number of neighboring PIM routers.

╜

#### **Example**

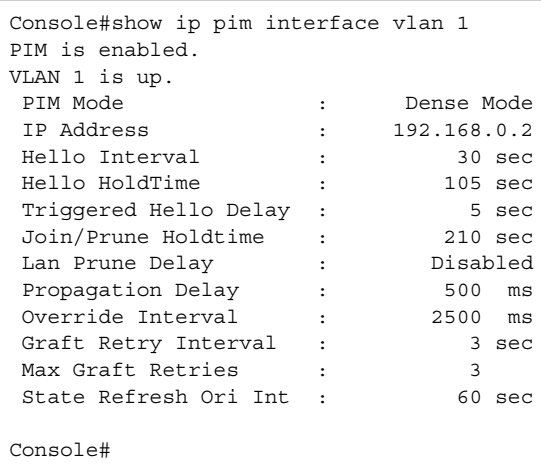

<span id="page-1030-0"></span>**show ip pim neighbor** This command displays information about PIM neighbors.

#### **Syntax**

#### **show ip pim neighbor** [**interface vlan** vlan-id]

vlan-id - VLAN ID (Range: 1-4094)

#### **Default Setting**

Displays information for all known PIM neighbors.

#### **Command Mode**

Normal Exec, Privileged Exec

#### **Example**

```
Г
 Console#show ip pim neighbor
 Neighbor Address VLAN Interface Uptime (sec.) Expiration Time (sec) DR
 ---------------- -------------- ------------- --------------------- ---
                                0.00:00:21 0.00:01:30Console#
```
#### **Table 201: show ip pim neighbor - display description**

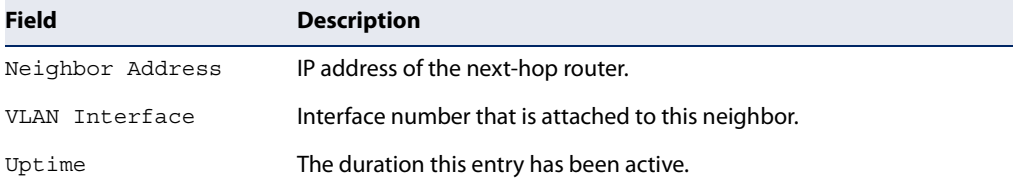

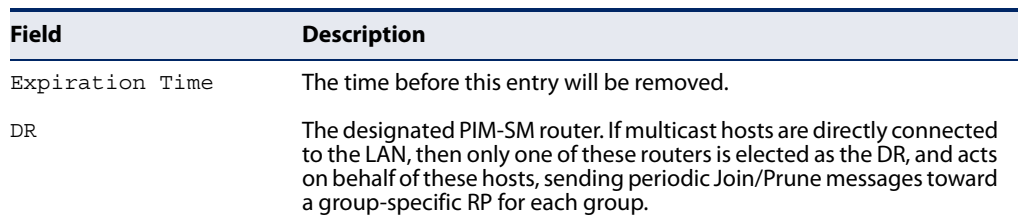

#### **Table 201: show ip pim neighbor - display description** (Continued)

#### **PIM-DM Commands**

<span id="page-1031-0"></span>**ip pim** This command configures the time to wait for a Graft acknowledgement before **graft-retry-interval** resending a Graft. Use the **no** form to restore the default value.

#### **Syntax**

#### **ip pim graft-retry-interval** seconds

#### **no ip pim graft-retry-interval**

seconds - The time before resending a Graft. (Range: 1-10 seconds)

#### **Default Setting**

3 seconds

#### **Command Mode**

Interface Configuration (VLAN)

#### **Command Usage**

A graft message is sent by a router to cancel a prune state. When a router receives a graft message, it must respond with an graft acknowledgement message. If this acknowledgement message is lost, the router that sent the graft message will resend it a number of times (as defined by the [ip pim max-graft-retries](#page-1031-1) command).

#### **Example**

```
Console(config-if)#ip pim graft-retry-interval 9
Console(config-if)#
```
<span id="page-1031-1"></span>ip pim max-graft- This command configures the maximum number of times to resend a Graft **retries** message if it has not been acknowledged. Use the **no** form to restore the default value.

#### **Syntax**

**ip pim max-graft-retries** retries

#### **no ip pim max-graft-retries**

retries - The maximum number of times to resend a Graft. (Range: 1-10)

# **Default Setting**

3

**Command Mode**  Interface Configuration (VLAN)

#### **Example**

```
Console(config-if)#ip pim max-graft-retries 5
Console(config-if)#
```
<span id="page-1032-0"></span>ip pim state-refresh This command sets the interval between sending PIM-DM state refresh control **origination-interval** messages. Use the **no** form to restore the default value.

#### **Syntax**

#### **ip pim state-refresh origination-interval** seconds

#### **no ip pim max-graft-retries**

seconds - The interval between sending PIM-DM state refresh control messages. (Range: 1-100 seconds)

### **Default Setting**

60 seconds

### **Command Mode**

Interface Configuration (VLAN)

#### **Command Usage**

- ◆ The pruned state times out approximately every three minutes and the entire PIM-DM network is reflooded with multicast packets and prune messages. The state refresh feature keeps the pruned state from timing out by periodically forwarding a control message down the distribution tree, refreshing the prune state on the outgoing interfaces of each router in the tree. This also enables PIM routers to recognize topology changes (sources joining or leaving a multicast group) before the default three-minute state timeout expires.
- ◆ This command is only effectively for interfaces of first hop, PIM-DM routers that are directly connected to the sources of multicast groups.

#### **Example**

```
Console(config-if)#ip pim state-refresh origination-interval 30
Console(config-if)#
```
### **PIM-SM Commands**

<span id="page-1033-0"></span>**ip pim bsr-candidate** This command configures the switch as a Bootstrap Router (BSR) candidate. Use the **no** form to restore the default value.

#### **Syntax**

#### **ip pim bsr-candidate interface vlan** vlan-id [**hash** hash-mask-length] [**priority** priority]

#### **no ip pim bsr-candidate**

vlan-id - VLAN ID (Range: 1-4094)

hash-mask-length - Hash mask length (in bits) used for RP selection (see ip [pim rp-candidate](#page-1037-0) and [ip pim rp-address\)](#page-1035-1). The portion of the hash specified by the mask length is ANDed with the group address. Therefore, when the hash function is executed on any BSR, all groups with the same seed hash will be mapped to the same RP. If the mask length is less than 32, then only the first portion of the hash is used, and a single RP will be defined for multiple groups. (Range: 0-32 bits)

priority - Priority used by the candidate bootstrap router in the election process. The BSR candidate with the largest priority is preferred. If the priority values are the same, the candidate with the larger IP address is elected to be the BSR. Setting the priority to zero means that this router is not eligible to server as the BSR. At least one router in the PIM-SM domain must be set to a value greater than zero. (Range: 0-255)

#### **Default Setting**

Hash Mask Length: 10 Priority: 0

#### **Command Mode**

Global Configuration

- ◆ When the **ip pim bsr-candidate** command is entered, the router starts sending bootstrap messages to all of its PIM-SM neighbors. The IP address of the designated VLAN is sent as the candidate's BSR address. Each neighbor receiving the bootstrap message compares the BSR address with the address from previous messages. If the current address is the same or a higher address, it accepts the bootstrap message and forwards it. Otherwise, it drops the message.
- ◆ This router will continue to be the BSR until it receives a bootstrap message from another candidate with a higher priority (or a higher IP address if the priorities are the same).
- ◆ To improve failover recovery, it is advisable to select at least two core routers in diverse locations, each to serve as both a candidate BSR and candidate RP. It is also preferable to set up one of these routers as both the primary BSR and RP.

#### **Example**

The following example configures the router to start sending bootstrap messages out of the interface for VLAN 1 to all of its PIM-SM neighbors.

```
Console(config)#ip pim bsr-candidate interface vlan 1 hash 20 priority 200
Console(config)#exit
Console#show ip pim bsr-router
PIMv2 Bootstrap information
BSR Address : 192.168.0.2/32
Uptime : 00:00:08BSR Priority : 200
Hash Mask Length : 20
Expire : 00:00:57
Role : Candidate BSR
State : Elected BSR
Console#
```
<span id="page-1034-0"></span>**ip pim** This command configures the rate at which register messages are sent by the **register-rate-limit** Designated Router (DR) for each (source, group) entry. Use the **no** form to restore the default value.

#### **Syntax**

**ip pim register-rate-limit** rate

#### **no ip pim register-rate-limit**

rate - The maximum number of register packets per second. (Range: 1-65535: Default: 0, which means no limit)

#### **Default Setting**

 $\Omega$ 

#### **Command Mode**

Global Configuration

#### **Command Usage**

This command can be used to relieve the load on the Designated Router (DR) and RP. However, because register messages exceeding the limit are dropped, some receivers may experience data packet loss within the first few seconds in which register messages are sent from bursty sources.

#### **Example**

This example sets the register rate limit to 500 pps.

```
Console(config)#ip pim register-rate-limit 500
Console(config)#
```
<span id="page-1035-0"></span>**ip pim register-source** This command configures the IP source address of a register message to an address other than the outgoing interface address of the designated router (DR) that leads back toward the rendezvous point (RP). Use the **no** form to restore the default setting.

#### **Syntax**

#### **ip pim register-source interface vlan** vlan-id

#### **no ip pim register-source**

vlan-id - VLAN ID (Range: 1-4094)

#### **Default Setting**

The IP address of the DR's outgoing interface that leads back to the RP

#### **Command Mode**

Global Configuration

#### **Command Usage**

When the source address of a register message is filtered by intermediate network devices, or is not a uniquely routed address to which the RP can send packets, the replies sent from the RP to the source address will fail to reach the DR, resulting in PIM-SM protocol failures. This command can be used to overcome this type of problem by manually configuring the source address of register messages to an interface that leads back to the RP.

#### **Example**

This example sets the register rate limit to 500 pps.

```
Console(config)#ip pim register-source interface vlan 1
Console(config)#
```
#### <span id="page-1035-1"></span>**ip pim rp-address** This command sets a static address for the Rendezvous Point (RP) for a particular multicast group. Use the **no** form to remove an RP address or an RP address for a specific group.

#### **Syntax**

#### [**no**] **ip pim rp-address** rp-address [**group-prefix** group-address mask]

rp-address - Static IP address of the router that will be an RP for the specified multicast group(s).

group-address - An IP multicast group address. If a group address is not specified, the RP is used for all multicast groups.

mask - Subnet mask that is used for the group address.

#### **Default Setting**  None

#### **Command Mode**

Global Configuration

#### **Command Usage**

- ◆ The router specified by this command will act as an RP for all multicast groups in the local PIM-SM domain if no groups are specified. A static RP can either be configured for the whole multicast group range 224.0.0.0/4, or for specific group ranges.
- ◆ Using this command to configure multiple static RPs with the same RP address is not allowed. If an IP address is specified that was previously used for an RP, then the older entry is replaced.
- Multiple RPs can be defined for different groups or group ranges. If a group is matched by more than one entry, the router will use the RP associated with the longer group prefix length. If the prefix lengths are the same, then the static RP with the highest IP address is chosen.
- ◆ Static definitions for RP addresses may be used together with RP addresses dynamically learned through the bootstrap router (BSR). If an RP address learned by the BSR and one statically configured using this command are both available for a group range, the RP address learned by the BSR is chosen over the one statically configured with this command.
- All routers within the same PIM-SM domain must be configured with the same RP(s). Selecting an RP through the dynamic election process is therefore preferable for most situations. Using the dynamic RP election process also allows a backup RP to automatically take over if the active RP router becomes unavailable.
- ◆ If the **no** form of this command is used without specifying a multicast group, the default 224.0.0.0 (with the mask 240.0.0.0) is removed. In other words, all multicast groups are removed.

#### **Example**

In the following example, the first PIM-SM command just specifies the RP address 192.168.1.1 to indicate that it will be used to service all multicast groups. The second PIM-SM command includes the multicast groups to be serviced by the RP.

```
Console(config)#ip pim rp-address 192.168.1.1
Console(config)#ip pim rp-address 192.168.2.1 group-prefix 224.9.0.0 
  255.255.0.0
Console(config)#end
Console#show ip pim rp mapping
PIM Group-to-RP Mappings
Groups : 224.0.0.0/4<br>RP address : 192.168.1.1
                 : 192.168.1.1/32Info source : static
Uptime : 00:00:33
Expire : Never<br>Groups : 224.9
Groups : 224.9.0.0/16<br>RP address : 192.168.2.1/3: 192.168.2.1/32
```
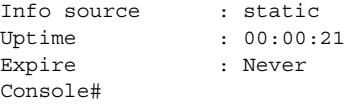

<span id="page-1037-0"></span>**ip pim rp-candidate** This command configures the router to advertise itself as a Rendezvous Point (RP) candidate to the bootstrap router (BSR). Use the **no** form to remove this router as an RP candidate.

#### **Syntax**

#### **ip pim rp-candidate interface vlan** vlan-id [**group-prefix** group-address mask] [**interval** seconds] [**priority** value]

#### **no ip pim rp-candidate interface vlan** vlan-id

vlan-id - VLAN ID (Range: 1-4094)

group-address - An IP multicast group address. If a group address is not specified, the RP is advertised for all multicast groups.

mask - Subnet mask that is used for the group address.

seconds - The interval at which this device advertises itself as an RP candidate. (Range: 60-16383 seconds)

value - Priority used by the candidate RP in the election process. The RP candidate with the largest priority is preferred. If the priority values are the same, the candidate with the larger IP address is elected to be the RP. Setting the priority to zero means that this router is not eligible to server as the RP. (Range: 0-255)

#### **Default Setting**

Address: 224.0.0.0/4, or the entire IPv4 multicast group family Interval: 60 seconds Priority: 0

#### **Command Mode**

Global Configuration

#### **Command Usage**

◆ When the **ip pim rp-candidate** command is entered, the router periodically sends PIMv2 messages to the BSR advertising itself as a candidate RP for the specified group addresses. The IP address of the designated VLAN is sent as the candidate's RP address. The BSR places information about all of the candidate RPs in subsequent bootstrap messages. The BSR uses the RP-election hash algorithm to select an active RP for each group range. The election process is performed by the BSR only for its own use. Each PIM-SM router that receives the list of RP candidates from the BSR also elects an active RP for each group range using the same election process.

- The election process for each group is based on the following criteria:
	- Find all RPs with the most specific group range.
	- Select those with the highest priority (lowest priority value).
	- Compute a hash value based on the group address, RP address, priority, and hash mask included in the bootstrap messages.
	- If there is a tie, use the candidate RP with the highest IP address.
- ◆ This distributed election process provides faster convergence and minimal disruption when an RP fails. It also serves to provide load balancing by distributing groups across multiple RPs. Moreover, when an RP fails, the responsible RPs are re-elected on each router, and the groups automatically distributed to the remaining RPs.
- ◆ To improve failover recovery, it is advisable to select at least two core routers in diverse locations, each to serve as both a candidate BSR and candidate RP. It is also preferable to set up one of these routers as both the primary BSR and RP.

#### **Example**

The following example configures the router to start advertising itself to the BSR as a candidate RP for the indicated multicast groups.

```
Console(config)#ip pim rp-candidate interface vlan 1 group-prefix 224.0.0.0 
 255.0.0.0
Console(config)#end
Console#show ip pim rp mapping
PIM Group-to-RP Mappings
Groups : 224.0.0.0/8<br>RP address : 192.168.0.2
                : 192.168.0.2/32Info source : 192.168.0.2/32, via bootstrap, priority: 0
Uptime : 00:00:51Expire : 00:01:39
Console#
```
<span id="page-1038-0"></span>**ip pim spt-threshold** This command prevents the last-hop PIM router from switching to Shortest Path Source Tree (SPT) mode. Use the **no** form to allow the router to switch over to SPT mode.

#### **Syntax**

**ip pim spt-threshold infinity** [**group-prefix** group-address mask]

#### **no ip pim spt-threshold infinity**

group-address - An IP multicast group address. If a group address is not specified, the command applies to all multicast groups.

mask - Subnet mask that is used for the group address.

#### **Default Setting**

The last-hop PIM router joins the shortest path tree immediately after the first packet arrives from a new source.

#### **Command Mode**

Global Configuration

#### **Command Usage**

- ◆ The default path for packets from a multicast source to a receiver is through the RP. However, the path through the RP is not always the shortest path. Therefore, the router uses the RP to forward only the first packet from a new multicast group to its receivers. Afterwards, it calculates the shortest path tree (SPT) directly between the receiver and source, and then uses the SPT to send all subsequent packets from the source to the receiver instead of using the shared tree. Note that when the SPT threshold is not set by this command, the PIM leaf router will join the shortest path tree immediately after receiving the first packet from a new source.
- ◆ This command forces the router to use the shared tree for all multicast groups, or just for the specified multicast groups.
- ◆ Only one entry is allowed for this command.

#### **Example**

This example prevents the switch from using the SPT for multicast groups 224.1.0.0~224.1.255.255.

```
Console(config-if)#ip pim sparse-mode
Console(config-if)#exit
Console(config)#ip multicast-routing
Console(config)#router pim
Console(config)#ip pim spt-threshold infinity group-prefix 224.1.0.0 
 0.0.255.255
Console#
```

```
ip pim ssm range This command sets the range for Source-specific Multicast (SSM) addresses. Use the 
                     no form to restore the default setting.
```
#### **Syntax**

**ip pim ssm range** group-address mask

#### **no ip pim ssm range**

group-address - Source-specific multicast group address. The address range that can be specified is 224.0.0.0 to 239.255.255.255.

mask - Subnet mask that is used for the group address.

#### **Default Setting**  232.0.0.0 255.0.0.0

#### **Command Mode**

Global Configuration

- $\blacklozenge$  For multicast group addresses that fall within fall within the default SSM range of 232/8 or within a range set by this command, source-specific multicast service mode is used. For all other multicast addresses, any-source multicast service mode is used.
- ◆ SSM requires the client to specify the multicast source address in registration messages. Only IGMPv3 currently supports the ability to designate a specific source in join messages sent to the last hop router in the multicast delivery tree. Therefore, IP multicast receiver applications will not receive any traffic if they try to use addresses in the SSM range, unless the host operating system and multicast application both support IGMPv3 explicit (S,G) channel subscription.
- Both Any-source Multicast (ASM) and SSM can be used on the same network interface because the multicast services address range used for SSM is restricted by default to 232/8 (that is 232.0.0.0 to 232.255.255.255). Therefore, any service requests from IGMPv1 or IGMPv2 clients within this address range will be denied. To use SSM in a network, the edge routers should therefore be made SSM-capable by enabling IGMPv3. The only requirement for core routers is that they are capable of forwarding IGMPv3 messages. However, when PIM-SM is used by either edge or core routers, the Rendezvous Point (RP) must not be configured to accept any registration messages for addresses within the configured SSM address range.
- ◆ SSM provides the following advantages over ASM:
	- SSM is suitable to dissemination-style applications with well-known senders. It defines service delivery channels on a per-source basis (for example, (S1,G)), and thereby avoids the problem of having to globally allocate multicast service addresses across the Internet.
	- Because SSM designates a specific source/group channel for each service request, it eliminates the problem of simultaneous delivery from multiple sources which can easily occur in the ASM delivery model. This makes it much more difficult to spam an SSM channel.
	- In contrast to PIM-SM, PIM-SSM uses only source-based forwarding. This thereby eliminates the need to collect and distribute information about local multicast devices using a bootstrap router, select a rendezvous point for coordinating service requests, and then build a shared tree for distributing multicast traffic to local clients.
- ◆ SSM has the following limitation Because no mechanism in PIM-SSM notifies a receiver when a source is active, the network must maintain the (S,G) state as long as receivers are requesting receipt of that channel. Hence, as long as receivers send (S,G) subscriptions, the shortest path tree (SPT) state from the

receivers to the source will be maintained, even if the source is not sending traffic for long periods of time, or has stopped sending altogether.

#### **Example**

This example sets the SSM address range to 224.2.151.0/24.

```
Console(config)#ip pim ssm range 224.2.151.0 255.255.255.0
Console#
```
<span id="page-1041-0"></span>**ip pim dr-priority** This command sets the priority value for a Designated Router (DR) candidate. Use the **no** form to restore the default setting.

#### **Syntax**

**ip pim dr-priority** priority-value

#### **no ip pim dr-priority**

priority-value - Priority advertised by a router when bidding to become the DR. (Range: 0-4294967294)

#### **Default Setting**

1

# **Command Mode**  Interface Configuration (VLAN)

- ◆ More than one PIM-SM router may be connected to an Ethernet or other shared-media LAN. If multicast hosts are directly connected to the LAN, then only one of these routers is elected as the DR, and acts on behalf of these hosts, sending periodic Join/Prune messages toward a group-specific RP for each group. A single DR is elected per interface (LAN or otherwise) using a simple election process.
- ◆ The router with the highest priority configured on an interface is elected as the DR. If more than one router attached to this interface uses the same priority, then the router with the highest IP address is elected to serve as the DR.
- $\bullet$  If a router does not advertise a priority in its hello messages, it is assumed to have the highest priority and is elected as the DR. If more than one router is not advertising its priority, then the router with the highest IP address is elected to serve as the DR.

#### **Example**

This example sets the priority used in the bidding process for the DR.

```
Console(config)#interface vlan 1
Console(config-if)#ip pim dr-priority 20
Console(config-if)#end
Console#show ip pim interface
PIM is enabled.
VLAN 1 is up.
PIM Mode \qquad \qquad : \qquad Sparse Mode
 IP Address : 192.168.0.2
Hello Interval (a) \qquad : (30 sec
 Hello HoldTime : 105 sec
Triggered Hello Delay : 5 sec
 Join/Prune Holdtime : 210 sec
 Lan Prune Delay : Disabled
Propagation Delay : 500 ms
Override Interval : 2500 ms
DR Priority \qquad \qquad : \qquad \qquad 20
 Join/Prune Interval : 60 sec
Console#
```
<span id="page-1042-0"></span>**ip pim** This command sets the join/prune timer. Use the **no** form to restore the default **join-prune-interval** setting.

#### **Syntax**

#### **ip pim join-prune-interval** seconds

#### **no ip pim join-prune-interval**

seconds - The interval at which join/prune messages are sent. (Range: 1- 65535 seconds)

#### **Default Setting**

60 seconds

#### **Command Mode**

Interface Configuration (VLAN)

- ◆ By default, the switch sends join/prune messages every 210 seconds to inform other PIM-SM routers about clients who want to join or leave a multicast group.
- ◆ Use the same join/prune message interval on all the PIM-SM routers in the same PIM-SM domain, otherwise the routing protocol's performance will be adversely affected.
- ◆ The multicast interface that first receives a multicast stream from a particular source forwards this traffic only to those interfaces on the router that have requested to join this group. When there are no longer any requesting groups on that interface, the leaf node sends a prune message upstream and enters a

prune state for this multicast stream. The protocol maintains both the current join state and the pending Reverse Path Tree (RPT) prune state for this (source, group) pair until the join/prune-interval timer expires.

#### **Example**

This example sets the priority used in the bidding process for the DR.

```
Console(config)#interface vlan 1
Console(config-if)#ip pim join-prune-interval 210
Console#show ip pim interface
PIM is enabled.
VLAN 1 is up.
PIM Mode \qquad \qquad : \qquad Sparse Mode
 IP Address : 192.168.0.2
Hello Interval (a) \qquad : 30 sec
 Hello HoldTime : 105 sec
Triggered Hello Delay : 5 sec
 Join/Prune Holdtime : 210 sec
 Lan Prune Delay : Disabled
Propagation Delay : 500 ms
Override Interval : 2500 ms
DR Priority \qquad \qquad : \qquad \qquad 20
 Join/Prune Interval : 80 sec
Console#
```
<span id="page-1043-0"></span>**clear ip pim bsr rp-set** This command clears multicast group to RP mapping entries learned through the PIMv2 bootstrap router (BSR).

#### **Command Mode**

Privileged Exec

#### **Command Usage**

- ◆ This command can be used to update entries in the static multicast forwarding table immediately after making configuration changes to the RP.
- ◆ Use the [show ip pim rp mapping](#page-1045-0) command to display active RPs that are cached with associated multicast routing entries.

#### **Example**

This example clears the RP map.

```
Console#clear ip pim bsr rp-set
Console#show ip pim rp mapping
PIM Group-to-RP Mappings
Console#
```
**show ip pim bsr-router** This command displays information about the bootstrap router (BSR).

#### **Command Mode**

Privileged Exec

#### **Command Usage**

This command displays information about the elected BSR.

#### **Example**

This example displays information about the BSR.

```
Console#show ip pim bsr-router
PIMv2 Bootstrap information
BSR Address : 192.168.0.2/32
Uptime : 01:01:23
BSR Priority : 200
Hash Mask Length : 20
Expire : 00:00:42
Role : Candidate BSR
State : Elected BSR
Console#
```
# **Field Description** BSR Address **IP address of interface configured as the BSR.** Uptime The time this BSR has been up and running. BSR Priority Priority assigned to this interface for use in the BSR election process. Hash Mask Length The number of significant bits used in the multicast group comparison mask. This mask determines the multicast group for which this router can be a BSR. Expire The time before this entry will be removed. Role **Candidate BSR or Non-candidate BSR.** State Operation state of BSR includes: No information – No information stored for this device. ◆ Accept Any – The router does not know of an active BSR, and will accept the first bootstrap message it sees as giving the new BSR's identity and the RP-set. ◆ Accept Preferred – The router knows the identity of the current BSR, and is using the RP-set provided by that BSR. Only bootstrap messages from that BSR or from a C-BSR with higher weight than the current BSR will be accepted. ◆ Candidate BSR – Bidding in election process. ◆ Pending-BSR – The router is a candidate to be the BSR for the RPset. Currently, no other router is the preferred BSR, but this router is not yet the elected BSR. ◆ Elected BSR – elected to serve as BSR

#### **Table 202: show ip pim bsr-router - display description**

# **show ip pim rp** This command displays active RPs and associated multicast routing entries. **mapping**

**Command Mode**  Privileged Exec

#### **Example**

Г

This example displays the RP map.

```
Console#show ip pim rp mapping
PIM Group-to-RP Mappings
Groups : 224.0.0.0/8
RP address : 192.168.0.2/32
Info source : 192.168.0.2/32, via bootstrap, priority: 0
Uptime : 00:31:09Expire : 00:02:21
Console#
```
#### **Table 203: show ip pim rp mapping - display description**

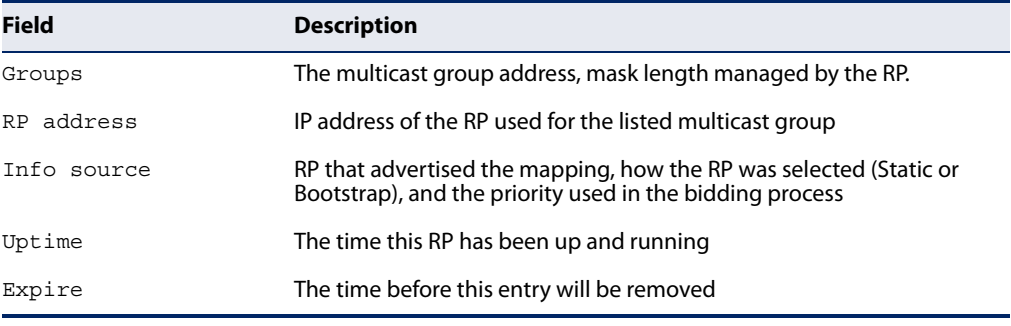

J

**show ip pim rp-hash** This command displays the RP used for the specified multicast group, and the RP that advertised the mapping.

#### **Syntax**

**show ip pim rp-hash** group-address

group-address - An IP multicast group address.

#### **Command Mode**

Privileged Exec

#### **Example**

This example displays the RP used for the specified group.

```
Console#show ip pim rp-hash 224.0.1.3
RP address : 192.168.0.2/32
Info source : 192.168.0.2/32, via (null)
Console#
```
╜

#### **Table 204: show ip pim rp-hash - display description**

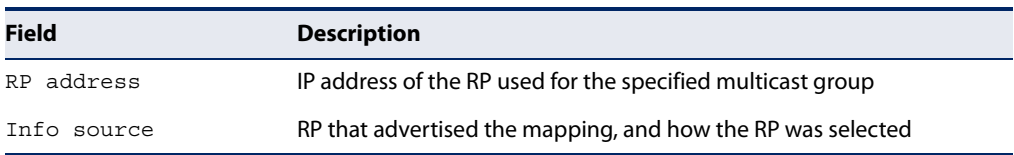

### **show ip pim ssm** This command displays the range for source-specific multicast (SSM) addresses. **range**

#### **Command Mode**

Privileged Exec

#### **Example**

```
Console#show ip pim ssm range
Group-address: 224.2.151.0 
Group-mask: 255.255.255.0
Console#
```
**IPv6 PIM Commands** This section describes commands used to configure IPv6 PIM dynamic multicast routing on the switch.

#### **Table 205: PIM-DM and PIM-SM Multicast Routing Commands**

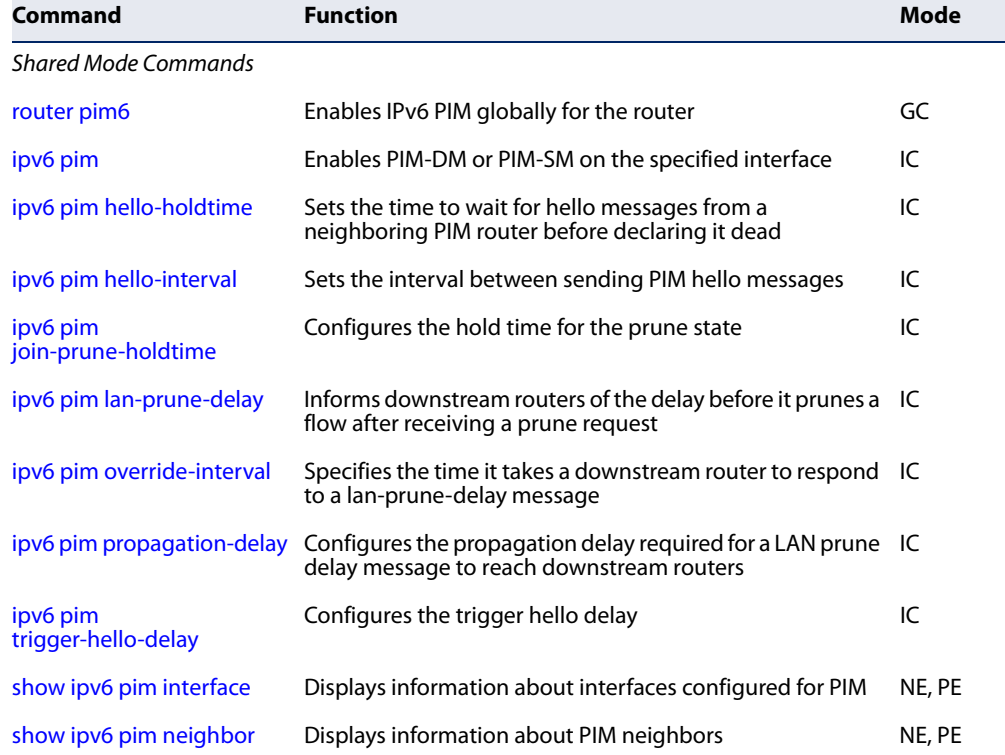

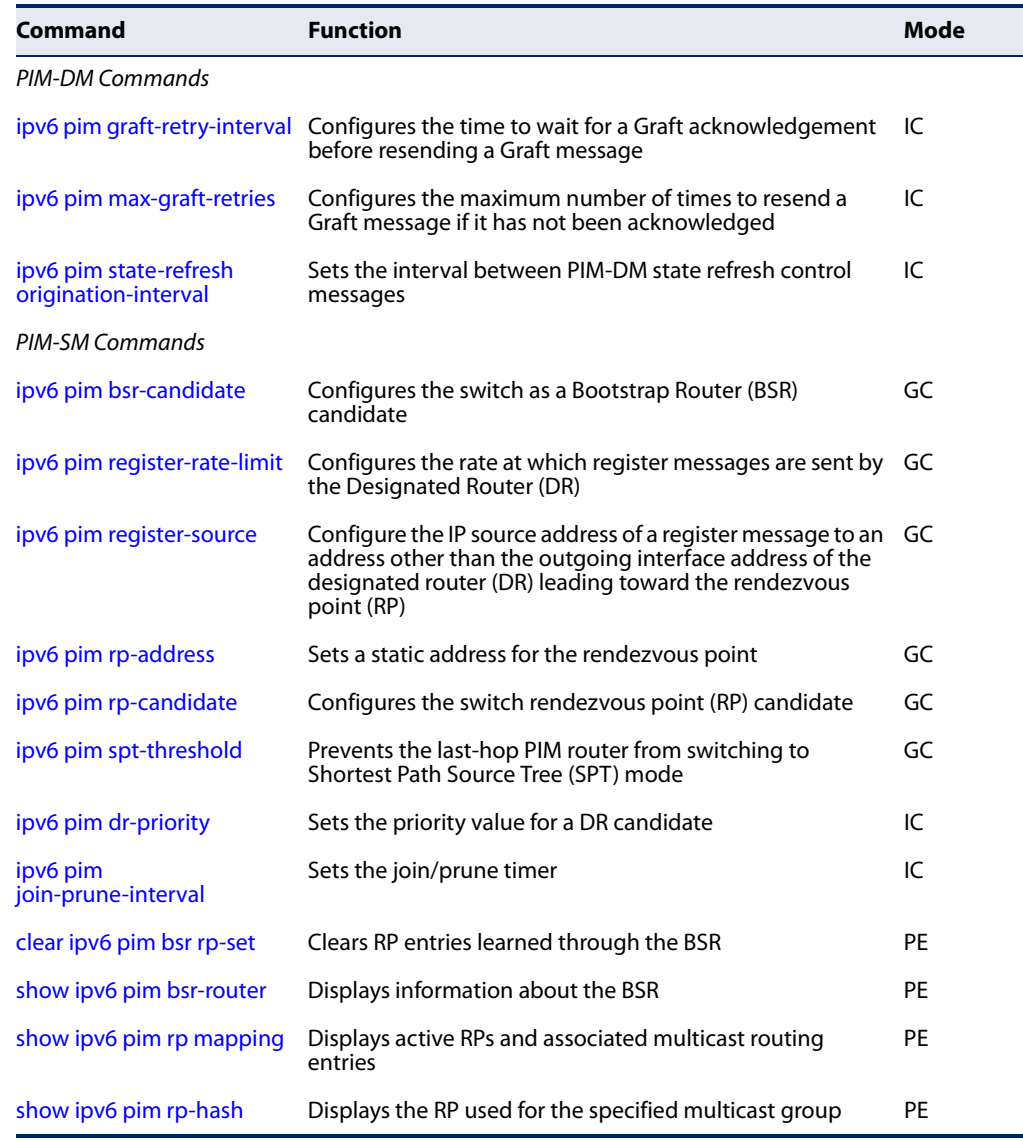

# **Table 205: PIM-DM and PIM-SM Multicast Routing Commands** (Continued)

### <span id="page-1047-0"></span>**PIM6 Shared Mode Commands**

**router pim6** This command enables IPv6 Protocol-Independent Multicast routing globally on the router. Use the **no** form to disable PIM multicast routing.

### **Syntax**  [**no**] **router pim6**

**Default Setting**  Disabled

## **Command Mode**  Global Configuration

Л

#### **Command Usage**

- ◆ This command enables PIM-DM and PIM-SM for IPv6 globally for the router. You also need to enable PIM-DM and PIM-SM for each interface that will support multicast routing using the *ipv6 pim* command, and make any changes necessary to the multicast protocol parameters.
- ◆ To use PIMv6, IPv6 multicast routing must be enabled on the switch using the [ipv6 multicast-routing](#page-1015-0) command.
- ◆ To use IPv6 multicast routing, MLD proxy cannot be enabled on any interface of the device (see the [ipv6 mld proxy](#page-648-0) command).

#### **Example**

```
Console(config)#router pim6
Console(config)#
```
<span id="page-1048-0"></span>**ipv6 pim** This command enables IPv6 PIM-DM or PIM-SM on the specified interface. Use the **no** form to disable IPv6 PIM-DM or PIM-SM on this interface.

#### **Syntax**

[**no**] **ipv6 pim** {**dense-mode** | **sparse-mode**}

**dense-mode** - Enables PIM Dense Mode.

**sparse-mode -** Enables PIM Sparse Mode.

**Default Setting**  Disabled

**Command Mode**  Interface Configuration (VLAN)

- ◆ To fully enable PIM, you need to enable multicast routing globally for the router with the [ipv6 multicast-routing](#page-1015-0) command, enable PIM globally for the router with the [router pim6](#page-1047-0) command, and also enable PIM-DM or PIM-SM for each interface that will participate in multicast routing with this command.
- ◆ If you enable PIM on an interface, you should also enable MLD (see "MLD (Layer [3\)" on page 640\)](#page-639-0) on that interface. PIM mode selection determines how the switch populates the multicast routing table, and how it forwards packets received from directly connected LAN interfaces. Dense mode interfaces are always added to the multicast routing table. Sparse mode interfaces are added only when periodic join messages are received from downstream routers, or a group member is directly connected to the interface.
- ◆ Dense-mode interfaces are subject to multicast flooding by default, and are only removed from the multicast routing table when the router determines

that there are no group members or downstream routers, or when a prune message is received from a downstream router.

Sparse-mode interfaces forward multicast traffic only if a join message is received from a downstream router or if group members are directly connected to the interface. When routers want to receive a multicast flow, they periodically send join messages to the Rendezvous Point (RP), and are subsequently added to the shared path for the specified flow back up to the RP. If routers want to join the source path up through the Shortest Path Source Tree (SPT), they periodically send join messages toward the source. They also send prune messages toward the RP to prune the shared path if they have already connected to the source through the SPT, or if there are no longer any group members connected to the interface.

#### **Example**

```
Console(config)#interface vlan 1
Console(config-if)#ipv6 pim dense-mode
Console(config-if)#end
Console#show ipv6 pim interface
PIM is enabled.
VLAN 1 is up.
 PIM Mode : Dense Mode
 IPv6 Address : None
Hello Interval : 30 sec
 Hello HoldTime : 105 sec
 Triggered Hello Delay : 5 sec
 Join/Prune Holdtime : 210 sec
 Lan Prune Delay : Disabled
 Propagation Delay : 500 ms
Override Interval : 2500 ms
Graft Retry Interval : 3 sec
Max Graft Retries : 3
 State Refresh Ori Int : 60 sec
Console#
```
<span id="page-1049-0"></span>

**ipv6 pim** This command configures the interval to wait for hello messages from a **hello-holdtime** neighboring PIM router before declaring it dead. Use the **no** form to restore the default value.

#### **Syntax**

**ipv6 pim hello-holdtime** seconds

#### **no ipv6 pim hello-interval**

seconds - The hold time for PIM hello messages. (Range: 1-65535)

**Default Setting**  105 seconds

#### **Command Mode**

Interface Configuration (VLAN)

J

#### **Command Usage**

The **ip pim hello-holdtime** should be greater than the value of ipv6 pim [hello-interval](#page-1050-0).

#### **Example**

```
Console(config-if)#ipv6 pim hello-holdtime 210
Console(config-if)#
```
<span id="page-1050-0"></span>**ipv6 pim hello-interval** This command configures the frequency at which PIM hello messages are transmitted. Use the **no** form to restore the default value.

#### **Syntax**

**ipv6 pim hello-interval** seconds

#### **no pimv6 hello-interval**

seconds - Interval between sending PIM hello messages. (Range: 1-65535)

#### **Default Setting**

30 seconds

#### **Command Mode**

Interface Configuration (VLAN)

#### **Command Usage**

Hello messages are sent to neighboring PIM routers from which this device has received probes, and are used to verify whether or not these neighbors are still active members of the multicast tree.

#### **Example**

```
Console(config-if)#ipv6 pim hello-interval 60
Console(config-if)#
```
<span id="page-1050-1"></span>**ipv6 pim** This command configures the hold time for the prune state. Use the **no** form to **join-prune-holdtime** restore the default value.

#### **Syntax**

**ipv6 pim join-prune-holdtime** seconds

#### **no ipv6 pim join-prune-holdtime**

seconds - The hold time for the prune state. (Range: 0-65535)

#### **Default Setting**

210 seconds

#### **Command Mode**

Interface Configuration (VLAN)

#### **Command Usage**

The multicast interface that first receives a multicast stream from a particular source forwards this traffic to all other PIM interfaces on the router. If there are no requesting groups on that interface, the leaf node sends a prune message upstream and enters a prune state for this multicast stream. The prune state is maintained until the join-prune-holdtime timer expires or a graft message is received for the forwarding entry.

#### **Example**

```
Console(config-if)#ipv6 pim join-prune-holdtime 60
Console(config-if)#
```
<span id="page-1051-0"></span>**ipv6 pim** This command causes this device to inform downstream routers of how long it will **lan-prune-delay** wait before pruning a flow after receiving a prune request. Use the **no** form to disable this feature.

#### **Syntax**

[**no**] **ipv6 pim lan-prune-delay**

**Default Setting**  Disabled

## **Command Mode**

Interface Configuration (VLAN)

#### **Command Usage**

- ◆ When other downstream routers on the same VLAN are notified that this upstream router has received a prune request, they must send a Join to override the prune before the prune delay expires if they want to continue receiving the flow. The message generated by this command effectively prompts any downstream neighbors with hosts receiving the flow to reply with a Join message. If no join messages are received after the prune delay expires, this router will prune the flow.
- ◆ Prune delay is the sum of the effective propagation-delay and effective override-interval, where effective propagation-delay is the largest propagation-delay from those advertised by each neighbor (including this switch), and effective override-interval is the largest override-interval from those advertised by each neighbor (including this switch).

#### **Example**

```
Console(config-if)#ipv6 pim lan-prune-delay
Console(config-if)#
```
#### **Related Commands**

[ipv6 pim override-interval \(1053\)](#page-1052-0) [ipv6 pim propagation-delay \(1054\)](#page-1053-0)

<span id="page-1052-0"></span>**ipv6 pim** This command configures the override interval, or the time it takes a downstream **override-interval** router to respond to a lan-prune-delay message. Use the no form to restore the default setting.

#### **Syntax**

#### **ipv6 pim override-interval** milliseconds

#### **no ipv6 pim override-interval**

milliseconds - The time required for a downstream router to respond to a lan-prune-delay message by sending back a Join message if it wants to continue receiving the flow referenced in the message. (Range: 500-6000 milliseconds)

#### **Default Setting**

2500 milliseconds

#### **Command Mode**

Interface Configuration (VLAN)

#### **Command Usage**

The override interval configured by this command and the propagation delay configured by the [ipv6 pim propagation-delay](#page-1053-0) command are used to calculate the LAN prune delay. If a downstream router has group members which want to continue receiving the flow referenced in a LAN prune delay message, then the override interval represents the time required for the downstream router to process the message and then respond by sending a Join message back to the upstream router to ensure that the flow is not terminated.

#### **Example**

```
Console(config-if)#ipv6 pim override-interval 3500
Console(config-if)#
```
**Related Commands** [ipv6 pim propagation-delay \(1054\)](#page-1053-0) [ipv6 pim lan-prune-delay \(1052\)](#page-1051-0)

### <span id="page-1053-0"></span>ipv6 pim This command configures the propagation delay required for a LAN prune delay **propagation-delay** message to reach downstream routers. Use the **no** form to restore the default setting.

#### **ipv6 pim propagation-delay** milliseconds

#### **no ipv6 pim propagation-delay**

milliseconds - The time required for a lan-prune-delay message to reach downstream routers attached to the same VLAN interface. (Range: 100- 5000 milliseconds)

#### **Default Setting**

500 milliseconds

#### **Command Mode**

Interface Configuration (VLAN)

#### **Command Usage**

The override interval configured by the [ipv6 pim override-interval](#page-1052-0) command and the propagation delay configured by this command are used to calculate the LAN prune delay. If a downstream router has group members which want to continue receiving the flow referenced in a LAN prune delay message, then the propagation delay represents the time required for the lan-prune-delay message to be propagated down from the upstream router to all downstream routers attached to the same VLAN interface.

#### **Example**

Console(config-if)#ipv6 pim propagation-delay 600 Console(config-if)#

#### **Related Commands** [ipv6 pim override-interval \(1053\)](#page-1052-0) [ipv6 pim lan-prune-delay \(1052\)](#page-1051-0)

<span id="page-1053-1"></span>**ipv6 pim** This command configures the maximum time before transmitting a triggered PIM **trigger-hello-delay** Hello message after the router is rebooted or PIM is enabled on an interface. Use the **no** form to restore the default value.

#### **Syntax**

**ipv6 pim trigger-hello-delay** seconds

#### **no ipv6 pim trigger-hello-delay**

seconds - The maximum time before sending a triggered PIM Hello message. (Range: 0-5)

# **Default Setting**

5 seconds

J

#### **Command Mode**

Interface Configuration (VLAN)

#### **Command Usage**

- ◆ When a router first starts or PIM is enabled on an interface, the hello delay is set to random value between 0 and the trigger-hello-delay. This prevents synchronization of Hello messages on multi-access links if multiple routers are powered on simultaneously.
- ◆ Also, if a Hello message is received from a new neighbor, the receiving router will send its own Hello message after a random delay between 0 and the trigger-hello-delay.

#### **Example**

```
Console(config-if)#ipv6 pim trigger-hello-delay 3
Console(config-if)#
```
## <span id="page-1054-0"></span>**show ipv6 pim** This command displays information about interfaces configured for PIM. **interface**

#### **Syntax**

#### **show ipv6 pim** [**interface vlan** vlan-id]

vlan-id - VLAN ID (Range: 1-4094)

#### **Command Mode**

Normal Exec, Privileged Exec

#### **Command Usage**

This command displays the PIM settings for the specified interface as described in the preceding pages. It also shows the address of the designated PIM router and the number of neighboring PIM routers.

#### **Example**

```
Console#show ipv6 pim interface vlan 1
PIM is enabled.
VLAN 1 is up.
PIM Mode : Dense Mode
 IPv6 Address : fe80::7272:cfff:fe8c:2fef%1
Hello Interval : 30 sec
 Hello HoldTime : 105 sec
 Triggered Hello Delay : 5 sec
 Join/Prune Holdtime : 210 sec
 Lan Prune Delay : Disabled
 Propagation Delay : 500 ms
Override Interval : 2500 ms
Graft Retry Interval : 3 sec
Max Graft Retries : 3
 State Refresh Ori Int : 60 sec
Console#
```
<span id="page-1055-0"></span>**show ipv6 pim** This command displays information about PIM neighbors. **neighbor**

# **Syntax**

#### **show ipv6 pim neighbor** [**interface vlan** vlan-id]

vlan-id - VLAN ID (Range: 1-4094)

#### **Default Setting**

Displays information for all known PIM neighbors.

#### **Command Mode**

Normal Exec, Privileged Exec

#### **Example**

Л

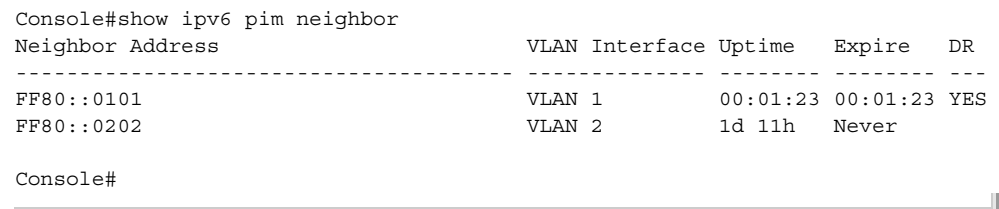

#### **Table 206: show ipv6 pim neighbor - display description**

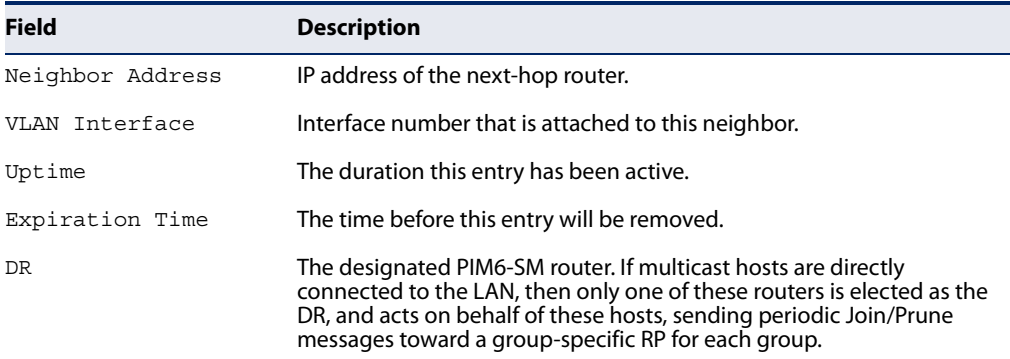

#### **PIM6-DM Commands**

<span id="page-1055-1"></span>ipv6 pim graft-retry- This command configures the time to wait for a Graft acknowledgement before **interval** resending a Graft. Use the **no** form to restore the default value.

#### **Syntax**

**ipv6 pim graft-retry-interval** seconds

#### **no ipv6 pim graft-retry-interval**

seconds - The time before resending a Graft. (Range: 1-10 seconds)

# **Default Setting**

3 seconds

Л

#### **Command Mode**

Interface Configuration (VLAN)

#### **Command Usage**

A graft message is sent by a router to cancel a prune state. When a router receives a graft message, it must respond with an graft acknowledgement message. If this acknowledgement message is lost, the router that sent the graft message will resend it a number of times (as defined by the [ipv6 pim max-graft-retries](#page-1056-0) command).

#### **Example**

```
Console(config-if)#ipv6 pim graft-retry-interval 9
Console(config-if)#
```
### **Related Commands** [ipv6 pim override-interval \(1053\)](#page-1052-0) [ipv6 pim propagation-delay \(1054\)](#page-1053-0)

<span id="page-1056-0"></span>**ipv6 pim** This command configures the maximum number of times to resend a Graft **max-graft-retries** message if it has not been acknowledged. Use the **no** form to restore the default value.

#### **Syntax**

**ipv6 pim max-graft-retries** retries

#### **no ipv6 pim max-graft-retries**

retries - The maximum number of times to resend a Graft. (Range: 1-10)

#### **Default Setting**

3

### **Command Mode**  Interface Configuration (VLAN)

#### **Example**

```
Console(config-if)#ipv6 pim max-graft-retries 5
Console(config-if)#
```
<span id="page-1057-0"></span>**ipv6 pim state-refresh** This command sets the interval between sending PIM-DM state refresh control **origination-interval** messages. Use the **no** form to restore the default value.

#### **Syntax**

#### **ipv6 pim state-refresh origination-interval** seconds

#### **no ipv6 pim max-graft-retries**

seconds - The interval between sending PIM-DM state refresh control messages. (Range: 1-100 seconds)

#### **Default Setting**

60 seconds

#### **Command Mode**

Interface Configuration (VLAN)

#### **Command Usage**

- ◆ The pruned state times out approximately every three minutes and the entire PIM-DM network is reflooded with multicast packets and prune messages. The state refresh feature keeps the pruned state from timing out by periodically forwarding a control message down the distribution tree, refreshing the prune state on the outgoing interfaces of each router in the tree. This also enables PIM routers to recognize topology changes (sources joining or leaving a multicast group) before the default three-minute state timeout expires.
- ◆ This command is only effectively for interfaces of first hop, PIM-DM routers that are directly connected to sources of multicast groups.

Л

#### **Example**

```
Console(config-if)#ipv6 pim state-refresh origination-interval 30
Console(config-if)#
```
#### <span id="page-1057-1"></span>**PIM6-SM Commands**

**ipv6 pim** This command configures the switch as a Bootstrap Router (BSR) candidate. Use the **bsr-candidate no** form to restore the default value.

#### **Syntax**

**ipv6 pim bsr-candidate interface vlan** vlan-id [**hash** hash-mask-length] [**priority** priority]

#### **no ipv6 pim bsr-candidate**

vlan-id - VLAN ID (Range: 1-4094)

hash-mask-length - Hash mask length (in bits) used for RP selection (see [ipv6 pim rp-candidate](#page-1061-0) and [ipv6 pim rp-address\)](#page-1060-0). The portion of the hash specified by the mask length is ANDed with the group address. Therefore, when the hash function is executed on any BSR, all groups with the same seed hash will be mapped to the same RP. If the mask length is less than 32, then only the first portion of the hash is used, and a single RP will be defined for multiple groups. (Range: 0-32 bits)

priority - Priority used by the candidate bootstrap router in the election process. The BSR candidate with the largest priority is preferred. If the priority values are the same, the candidate with the larger IP address is elected to be the BSR. Setting the priority to zero means that this router is not eligible to server as the BSR. At least one router in the PIM6-SM domain must be set to a value greater than zero. (Range: 0-255)

#### **Default Setting**

Hash Mask Length: 10 Priority: 0

#### **Command Mode**

Global Configuration

#### **Command Usage**

- ◆ When the **ipv6 pim bsr-candidate** command is entered, the router starts sending bootstrap messages to all of its PIM6-SM neighbors. The IP address of the designated VLAN is sent as the candidate's BSR address. Each neighbor receiving the bootstrap message compares the BSR address with the address from previous messages. If the current address is the same or a higher address, it accepts the bootstrap message and forwards it. Otherwise, it drops the message.
- ◆ This router will continue to be the BSR until it receives a bootstrap message from another candidate with a higher priority (or a higher IP address if the priorities are the same).
- ◆ To improve failover recovery, it is advisable to select at least two core routers in diverse locations, each to serve as both a candidate BSR and candidate RP. It is also preferable to set up one of these routers as both the primary BSR and RP.

#### **Example**

The following example configures the router to start sending bootstrap messages out of the interface for VLAN 1 to all of its PIM-SM neighbors.

```
Console(config)#ipv6 pim bsr-candidate interface vlan 1 hash 20 priority 200
Console(config)#exit
Console#show ipv6 pim bsr-router
PIMv2 Bootstrap information<br>BSR Address : 2001:DB8
               : 2001:DB8:2222:7272::72
Uptime : 00:00:08
BSR Priority : 200
Hash Mask Length : 20
Expire : 00:00:57
Role : Candidate BSR
```
State : Elected BSR Console#

#### <span id="page-1059-0"></span>ipv6 pim register-rate- This command configures the rate at which register messages are sent by the **limit** Designated Router (DR) for each (source, group) entry. Use the **no** form to restore the default value.

#### **Syntax**

#### **ipv6 pim register-rate-limit** rate

#### **no ipv6 pim register-rate-limit**

rate - The maximum number of register packets per second. (Range: 1-65535: Default: 0, which means no limit)

#### **Default Setting**

 $\Omega$ 

# **Command Mode**

Global Configuration

#### **Command Usage**

This command can be used to relieve the load on the Designated Router (DR) and RP. However, because register messages exceeding the limit are dropped, some receivers may experience data packet loss within the first few seconds in which register messages are sent from bursty sources.

#### **Example**

This example sets the register rate limit to 500 pps.

```
Console(config)#ipv6 pim register-rate-limit 500
Console(config)#
```
<span id="page-1059-1"></span>ipv6 pim This command configures the IP source address of a register message to an address **register-source** other than the outgoing interface address of the designated router (DR) that leads back toward the rendezvous point (RP). Use the **no** form to restore the default setting.

#### **Syntax**

**ipv6 pim register-source interface vlan** vlan-id

#### **no ipv6 pim register-source**

vlan-id - VLAN ID (Range: 1-4094)

#### **Default Setting**

The IP address of the DR's outgoing interface that leads back to the RP

#### **Command Mode**

Global Configuration

#### **Command Usage**

When the source address of a register message is filtered by intermediate network devices, or is not a uniquely routed address to which the RP can send packets, the replies sent from the RP to the source address will fail to reach the DR, resulting in PIM6-SM protocol failures. This command can be used to overcome this type of problem by manually configuring the source address of register messages to an interface that leads back to the RP.

#### **Example**

This example sets the register source address to the interface address for VLAN 1.

```
Console(config)#ipv6 pim register-source interface vlan 1
Console(config)#
```
<span id="page-1060-0"></span>**ipv6 pim rp-address** This command sets a static address for the Rendezvous Point (RP) for a particular multicast group. Use the **no** form to remove an RP address or an RP address for a specific group.

#### **Syntax**

#### [**no**] **ipv6 pim rp-address** rp-address [**group-prefix** group-prefix]

rp-address - Static IPv6 address of the router that will be an RP for the specified multicast group(s).

group-prefix - An IPv6 network prefix for a multicast group. If a group prefix is not specified, the RP is used for all multicast groups.

#### **Default Setting**

None

#### **Command Mode**

Global Configuration

- ◆ The router specified by this command will act as an RP for all multicast groups in the local PIM6-SM domain if no groups are specified. A static RP can either be configured for the whole multicast group range FF00::/8, or for specific group ranges.
- ◆ Using this command to configure multiple static RPs with the same RP address is not allowed. If an IP address is specified that was previously used for an RP, then the older entry is replaced. (
- ◆ Multiple RPs can be defined for different groups or group ranges. If a group is matched by more than one entry, the router will use the RP associated with the

longer group prefix length. If the prefix lengths are the same, then the static RP with the highest IP address is chosen.

- Static definitions for RP addresses may be used together with RP addresses dynamically learned through the bootstrap router (BSR). If an RP address learned by the BSR and one statically configured using this command are both available for a group range, the RP address learned by the BSR is chosen over the one statically configured with this command.
- All routers within the same PIM6-SM domain must be configured with the same RP(s). Selecting an RP through the dynamic election process is therefore preferable for most situations. Using the dynamic RP election process also allows a backup RP to automatically take over if the active RP router becomes unavailable.
- ◆ If the **no** form of this command is used without specifying a multicast group, all multicast groups are removed.

#### **Example**

In the following example, the first PIM-SM command just specifies the RP address 192.168.1.1 to indicate that it will be used to service all multicast groups. The second PIM-SM command includes the multicast groups to be serviced by the RP.

```
Console(config)#ipv6 pim rp-address 2001:DB8:2222:7272::72
Console(config)#ipv6 pim rp-address 2001:DB8:2222:7272::72 group-prefix 
 FFAA::0101/8
Console(config)#end
Console#show ipv6 pim rp mapping
PIM Group-to-RP Mappings
Groups : FF00::/8
RP address : 2001:DB8:2222:7272::72/128
Info source : static
Uptime : 00:03:10
Expire : Never
Console#
```
<span id="page-1061-0"></span>**ipv6 pim rp-candidate** This command configures the router to advertise itself as a Rendezvous Point (RP) candidate to the bootstrap router (BSR). Use the **no** form to remove this router as an RP candidate.

#### **Syntax**

**ipv6 pim rp-candidate interface vlan** vlan-id [**group-prefix** group-prefix] [**interval** seconds] [**priority** value]

#### **no ipv6 pim rp-candidate interface vlan** vlan-id

vlan-id - VLAN ID (Range: 1-4094)

group-prefix - An IPv6 network prefix for a multicast group. If a group prefix is not specified, the RP is advertised for all multicast groups.

seconds - The interval at which this device advertises itself as an RP candidate. (Range: 60-16383 seconds)

value - Priority used by the candidate RP in the election process. The RP candidate with the largest priority is preferred. If the priority values are the same, the candidate with the larger IP address is elected to be the RP. Setting the priority to zero means that this router is not eligible to server as the RP. (Range: 0-255)

#### **Default Setting**

Interval: 60 seconds Priority: 0

#### **Command Mode**

Global Configuration

- ◆ When the **ipv6 pim rp-candidate** command is entered, the router periodically sends PIMv2 messages to the BSR advertising itself as a candidate RP for the specified group addresses. The IP address of the designated VLAN is sent as the candidate's RP address. The BSR places information about all of the candidate RPs in subsequent bootstrap messages. The BSR uses the RP-election hash algorithm to select an active RP for each group range. The el6ection process is performed by the BSR only for its own use. Each PIM-SM router that receives the list of RP candidates from the BSR also elects an active RP for each group range using the same election process.
- The election process for each group is based on the following criteria:
	- Find all RPs with the most specific group range.
	- Select those with the highest priority (lowest priority value).
	- Compute a hash value based on the group address, RP address, priority, and hash mask included in the bootstrap messages.
	- If there is a tie, use the candidate RP with the highest IP address.
- This distributed election process provides faster convergence and minimal disruption when an RP fails. It also serves to provide load balancing by distributing groups across multiple RPs. Moreover, when an RP fails, the responsible RPs are re-elected on each router, and the groups automatically distributed to the remaining RPs.
- ◆ To improve failover recovery, it is advisable to select at least two core routers in diverse locations, each to serve as both a candidate BSR and candidate RP. It is also preferable to set up one of these routers as both the primary BSR and RP.

#### **Example**

The following example configures the router to start advertising itself to the BSR as a candidate RP for the indicated multicast groups.

```
Console(config)#ipv6 pim rp-candidate interface vlan 1 group-prefix 
 FFAA::0101/8
Console(config)#end
Console#show ipv6 pim rp mapping
PIM Group-to-RP Mappings
Groups : FF00::/8
RP address : 2001:DB8:2222:7272::72/128
Info source : 2001:DB8:2222:7272::72/128, via bootstrap, priority: 0
Uptime : 00:02:35
Expire : 00:01:55
Console#
```
<span id="page-1063-0"></span>**ipv6 pim** This command prevents the last-hop PIM router from switching to Shortest Path **spt-threshold** Source Tree (SPT) mode. Use the **no** form to allow the router to switch over to SPT mode.

#### **Syntax**

#### **ipv6 pim spt-threshold infinity** [**group-prefix** group-prefix]

#### **no ipv6 pim spt-threshold infinity**

group-prefix - An IPv6 network prefix for a multicast group. If a group address is not specified, the command applies to all multicast groups. (Range: FFXX:X:X:X::X/<8-128>)

#### **Default Setting**

The last-hop PIM6 router joins the shortest path tree immediately after the first packet arrives from a new source.

#### **Command Mode**

Global Configuration

- The default path for packets from a multicast source to a receiver is through the RP. However, the path through the RP is not always the shortest path. Therefore, the router uses the RP to forward only the first packet from a new multicast group to its receivers. Afterwards, it calculates the shortest path tree (SPT) directly between the receiver and source, and then uses the SPT to send all subsequent packets from the source to the receiver instead of using the shared tree. Note that when the SPT threshold is not set by this command, the PIM leaf router will join the shortest path tree immediately after receiving the first packet from a new source.
- ◆ This command forces the router to use the shared tree for all multicast groups, or just for the specified multicast groups.

◆ Only one entry is allowed for this command.

#### **Example**

This example prevents the switch from using the SPT for multicast groups FF01:1::0101/64.

```
Console(config)#interface vlan 1 
Console(config-if)#ipv6 pim sparse-mode
Console(config-if)#exit
Console(config)#ipv6 multicast-routing
Console(config)#router pim6
Console(config)#ipv6 pim spt-threshold infinity group-prefix FF01:1::0101/64
Console#
```
<span id="page-1064-0"></span>**ipv6 pim dr-priority** This command sets the priority value for a Designated Router (DR) candidate. Use the **no** form to restore the default setting.

#### **Syntax**

**ipv6 pim dr-priority** priority-value

#### **no ipv6 pim dr-priority**

priority-value - Priority advertised by a router when bidding to become the DR. (Range: 0-4294967294)

#### **Default Setting**  1

#### **Command Mode**

Interface Configuration (VLAN)

- More than one PIM-SM router may be connected to an Ethernet or other shared-media LAN. If multicast hosts are directly connected to the LAN, then only one of these routers is elected as the DR, and acts on behalf of these hosts, sending periodic Join/Prune messages toward a group-specific RP for each group. A single DR is elected per interface (LAN or otherwise) using a simple election process.
- ◆ The router with the highest priority configured on an interface is elected as the DR. If more than one router attached to this interface uses the same priority, then the router with the highest IP address is elected to serve as the DR.
- ◆ If a router does not advertise a priority in its hello messages, it is assumed to have the highest priority and is elected as the DR. If more than one router is not advertising its priority, then the router with the highest IP address is elected to serve as the DR.

#### **Example**

This example sets the priority used in the bidding process for the DR.

```
Console(config)#interface vlan 1
Console(config-if)#ipv6 pim dr-priority 20
Console(config-if)#end
Console#show ipv6 pim interface
PIM is enabled.
VLAN 1 is up.
PIM Mode : Sparse Mode
IPv6 Address : FE80::200:E8FF:FE93:82A0<br>Hello Interval : 30 sec
Hello Interval : 30 sec<br>
Hello HoldTime : 105 sec
 Hello HoldTime
 Triggered Hello Delay : 5 sec
 Join/Prune Holdtime : 210 sec
 Lan Prune Delay : Disabled
 Propagation Delay : 500 ms
Propagation Delay<br>Override Interval : 2500 ms
DR Priority : 20
 Join/Prune Interval : 60 sec
Console#
```
<span id="page-1065-0"></span>**ipv6 pim** This command sets the join/prune timer. Use the **no** form to restore the default **join-prune-interval** setting.

#### **Syntax**

#### **ipv6 pim join-prune-interval** seconds

#### **no ipv6 pim join-prune-interval**

seconds - The interval at which join/prune messages are sent. (Range: 1-65535 seconds)

#### **Default Setting**

60 seconds

#### **Command Mode**

Interface Configuration (VLAN)

- ◆ By default, the switch sends join/prune messages every 210 seconds to inform other PIM-SM routers about clients who want to join or leave a multicast group.
- ◆ Use the same join/prune message interval on all the PIM-SM routers in the same PIM-SM domain, otherwise the routing protocol's performance will be adversely affected.
- ◆ The multicast interface that first receives a multicast stream from a particular source forwards this traffic only to those interfaces on the router that have requested to join this group. When there are no longer any requesting groups on that interface, the leaf node sends a prune message upstream and enters a

prune state for this multicast stream. The protocol maintains both the current join state and the pending Reverse Path Tree (RPT) prune state for this (source, group) pair until the join/prune-interval timer expires.

#### **Example**

This example sets the priority used in the bidding process for the DR.

```
Console(config)#interface vlan 1
Console(config-if)#ipv6 pim join-prune-interval 220
Console#show ipv6 pim interface
PIM is enabled.
VLAN 1 is up.
PIM Mode : Sparse Mode<br>IPv6 Address : FE80::200:E
                      : FE80::200:E8FF:FE93:82A0
Hello Interval : 30 sec
 Hello HoldTime : 105 sec
 Triggered Hello Delay : 5 sec
 Join/Prune Holdtime : 210 sec
Lan Prune Delay
  Propagation Delay : 500 ms
Propagation Delay : 500 ms<br>Override Interval : 2500 ms
 DR Priority : 1
 Join/Prune Interval : 220 sec
Console#
```
<span id="page-1066-0"></span>**clear ipv6 pim bsr** This command clears multicast group to RP mapping entries learned through the **rp-set** PIMv2 bootstrap router (BSR).

### **Command Mode**

Privileged Exec

#### **Command Usage**

- ◆ This command can be used to update entries in the static multicast forwarding table immediately after making configuration changes to the RP.
- ◆ Use the [show ipv6 pim rp mapping](#page-1068-0) command to display active RPs that are cached with associated multicast routing entries.

#### **Example**

This example clears the RP map.

```
Console#clear ipv6 pim bsr rp-set
Console#show ipv6 pim rp mapping
PIM Group-to-RP Mappings
Console#
```
<span id="page-1067-0"></span>**show ipv6 pim** This command displays information about the bootstrap router (BSR). **bsr-router**

> **Command Mode**  Privileged Exec

#### **Command Usage**

This command displays information about the elected BSR.

#### **Example**

F

This example displays information about the BSR.

```
Console#show ipv6 pim bsr-router
PIMv2 Bootstrap information
BSR address : 2001:DB8:2222:7272::72/128
Uptime : 00:00:04BSR Priority : 200
Hash mask length : 20
Expire : 00:02:06
Role : Candidate BSR
State : Elected BSR
Console#
```
#### **Table 207: show ip pim bsr-router - display description**

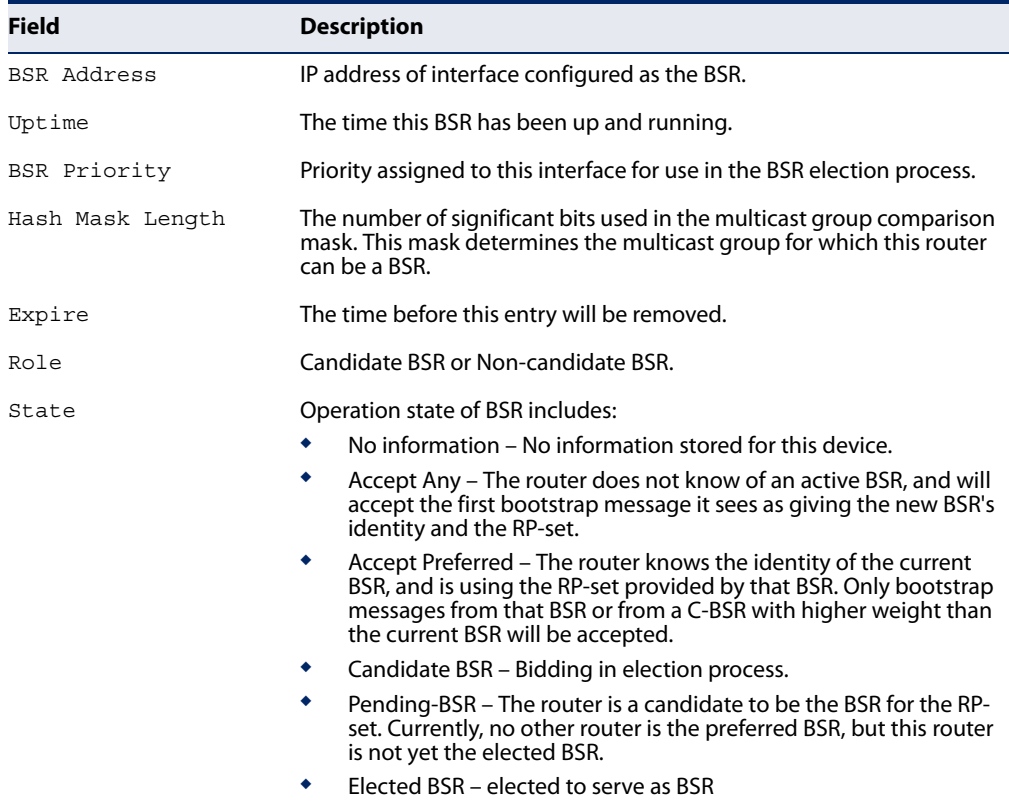

J

<span id="page-1068-0"></span>**show ipv6 pim** This command displays active RPs and associated multicast routing entries. **rp mapping**

#### **Command Mode**  Privileged Exec

#### **Example**

This example displays the RP map.

```
Г
 Console#show ipv6 pim rp mapping
 PIM Group-to-RP Mappings
 Groups : FF00::/8<br>RP address : 2001:DB8
                    RP address : 2001:DB8:2222:7272::72/128
 Info source : static<br>Uptime : 00:23:21
 Uptime
 Expire : Never
 Console#
```
#### **Table 208: show ip pim rp mapping - display description**

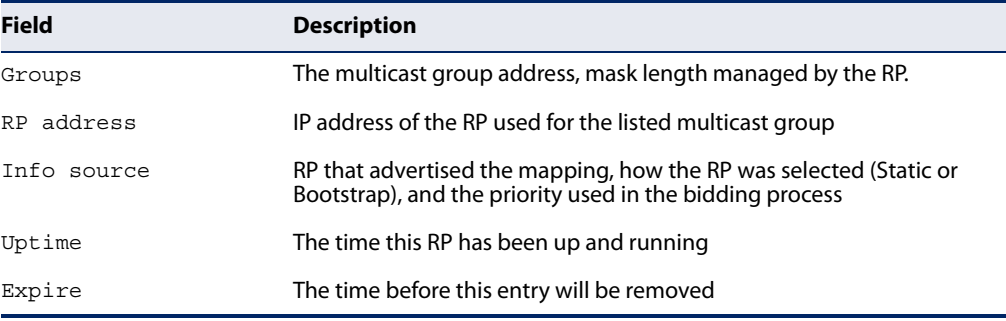

<span id="page-1068-1"></span>**show ipv6 pim rp-hash** This command displays the RP used for the specified multicast group, and the RP that advertised the mapping.

#### **Syntax**

**show ipv6 pim rp-hash** group-address

group-address - An IP multicast group address.

#### **Command Mode**

Privileged Exec

#### **Example**

This example displays the RP used for the specified group.

```
Console#show ipv6 pim rp-hash FF00::
RP address : 2001:DB8:2222:7272::72/128
Info source \qquad : 2001:1::0101, via bootstrap
Console#
```
# **Table 209: show ip pim rp-hash - display description**

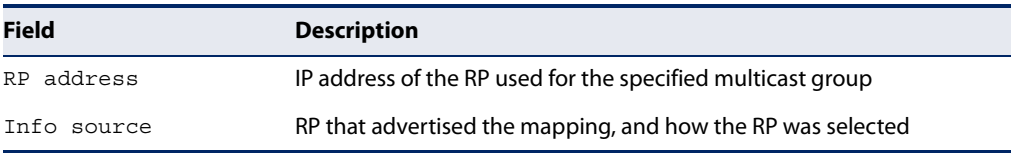

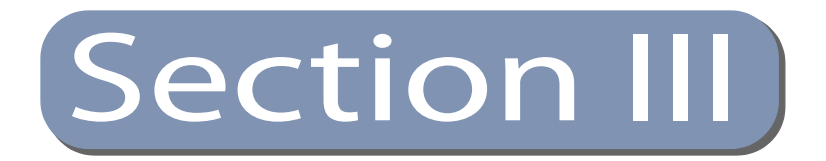

# Appendices

This section provides additional information and includes these items:

- ◆ ["Troubleshooting" on page 1077](#page-1076-0)
- ◆ ["License Information" on page 1079](#page-1078-0)

**Section III** | Appendices

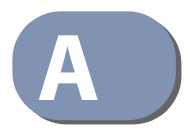

# **A** Legacy and Hybrid Operating Mode Feature Set Differences

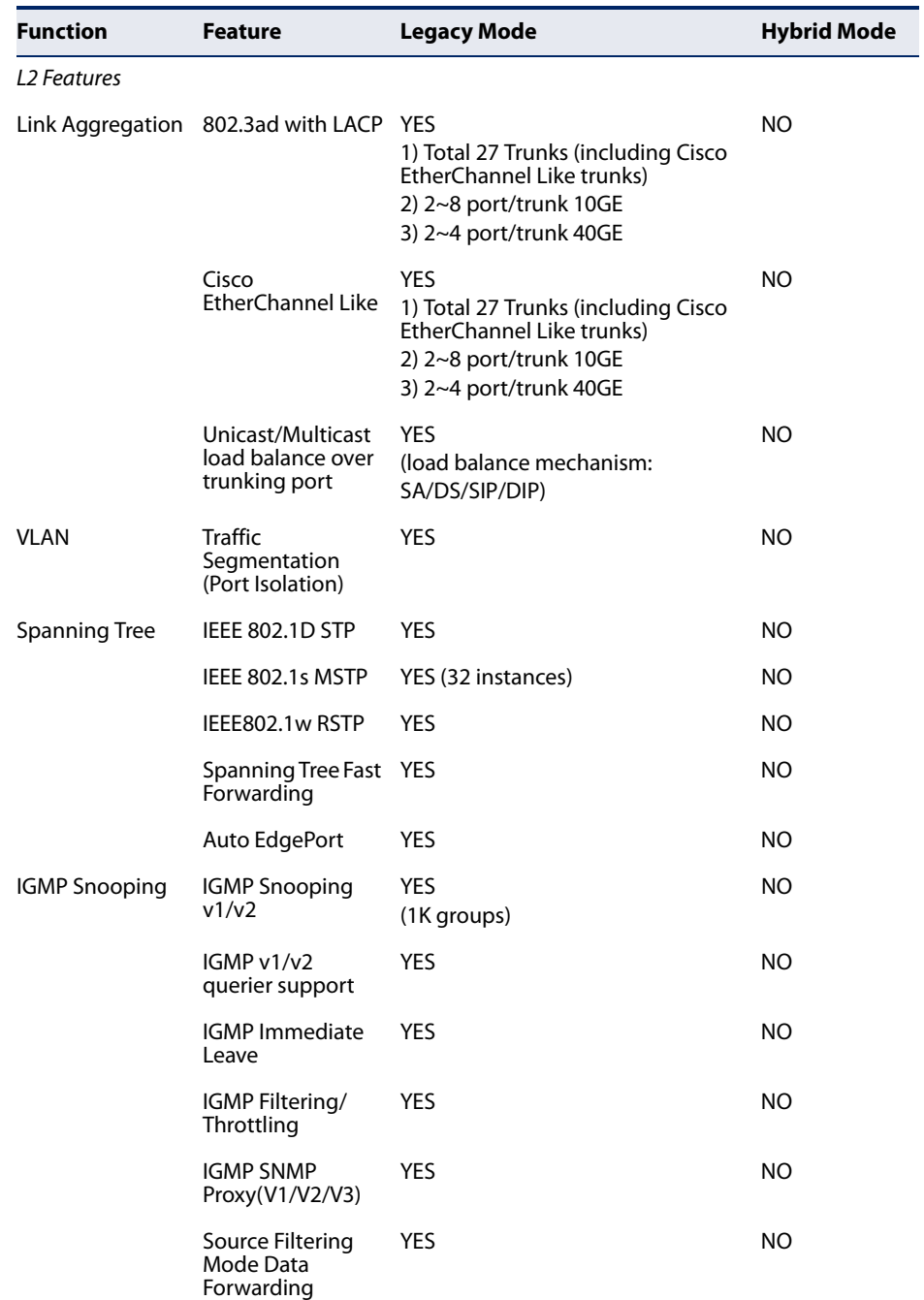

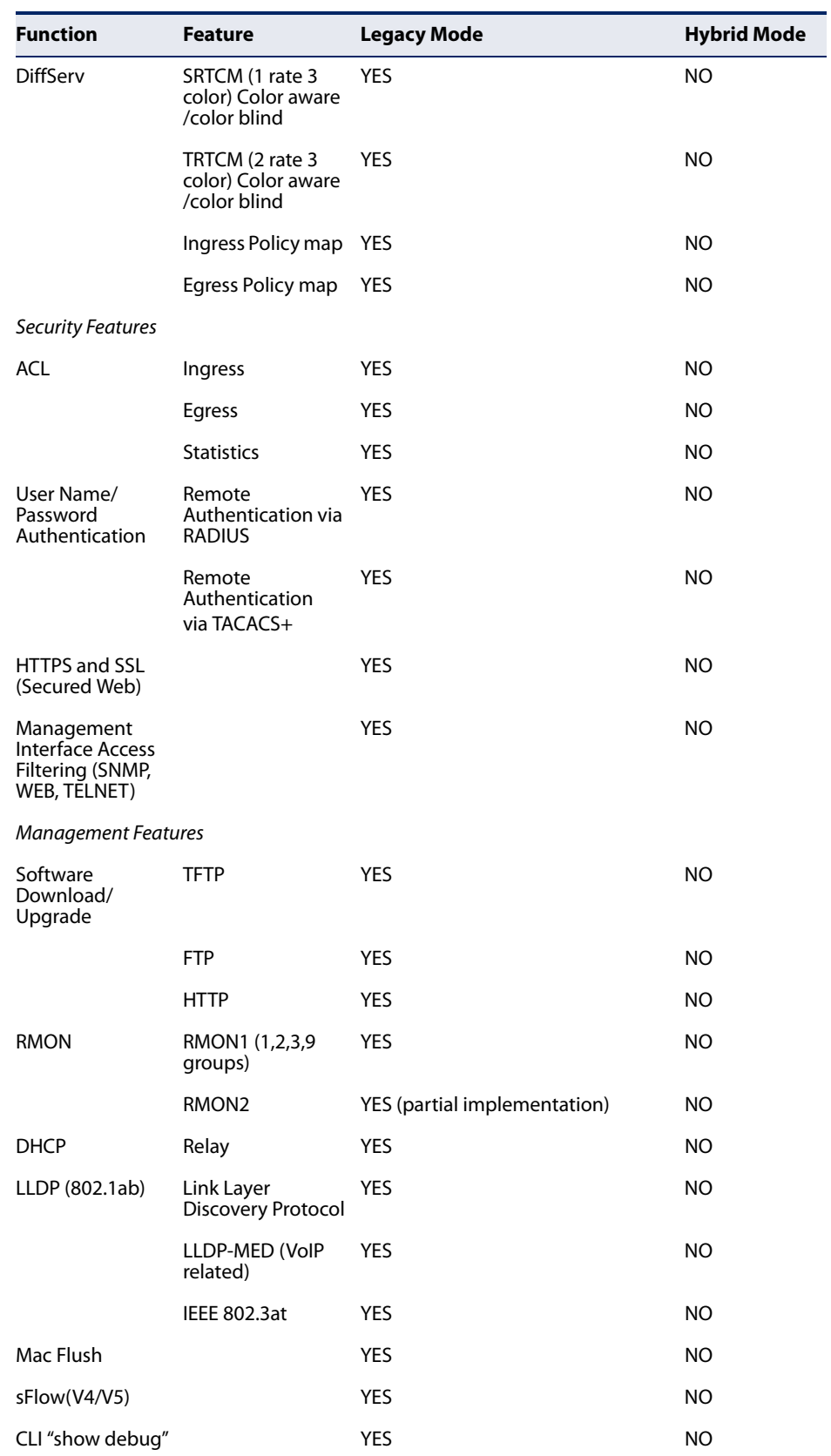

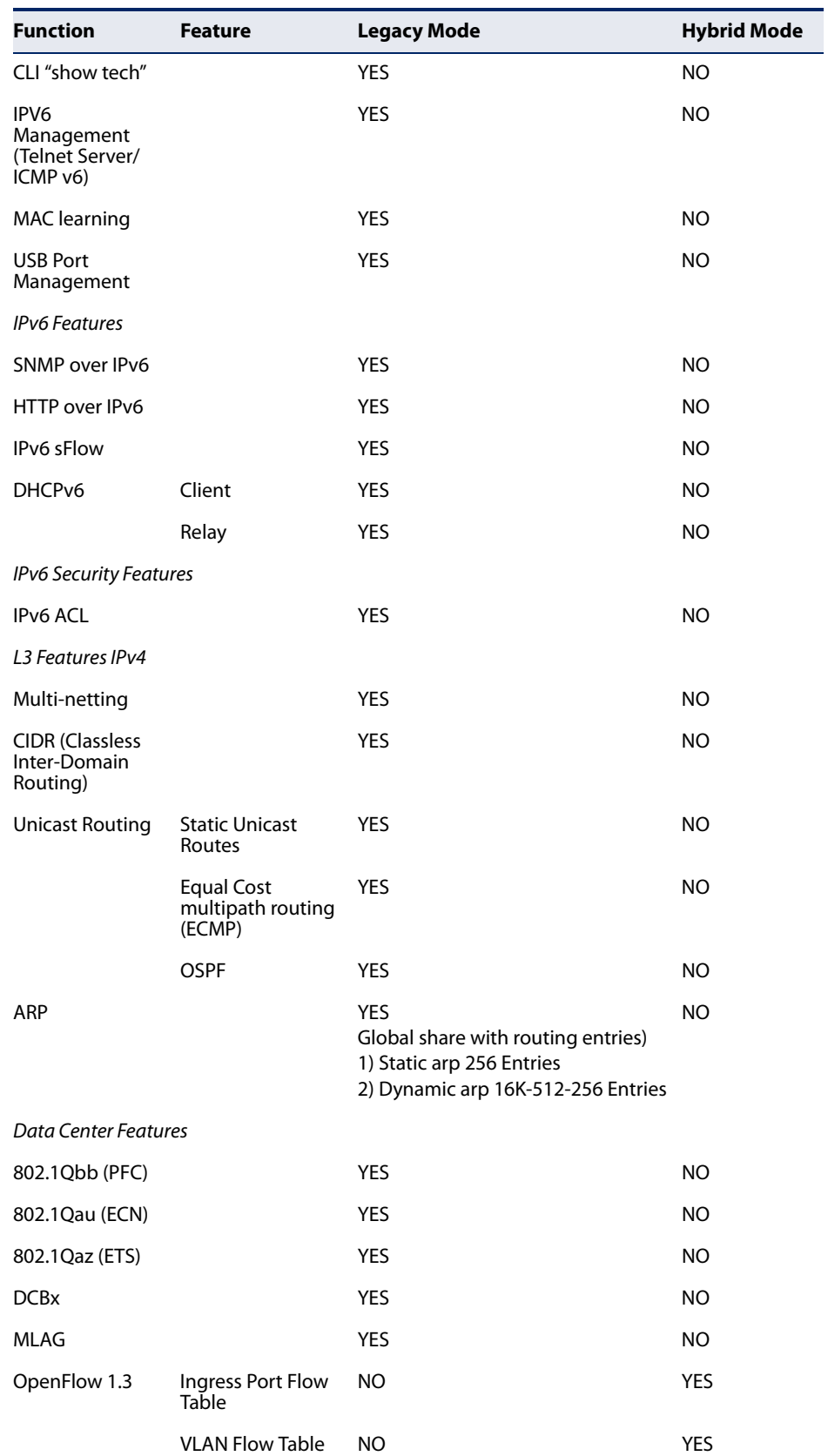

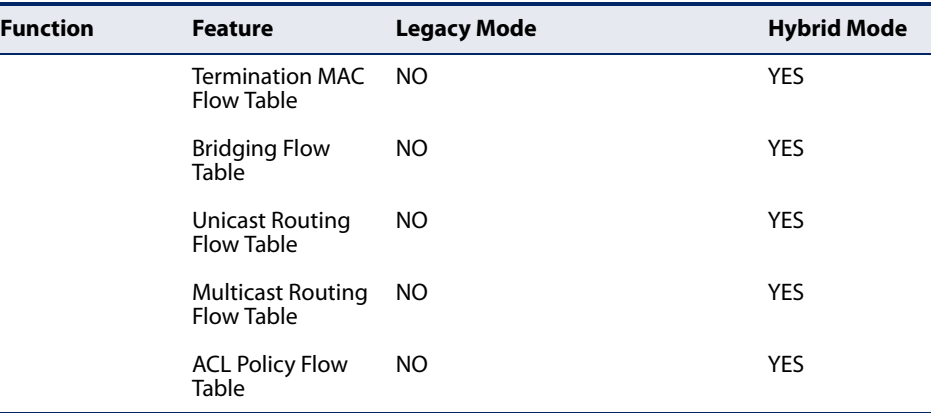

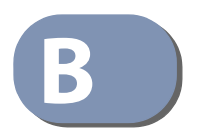

# <span id="page-1076-0"></span>**B** ) Troubleshooting

# **Problems Accessing the Management Interface**

# **Table 211: Troubleshooting Chart**

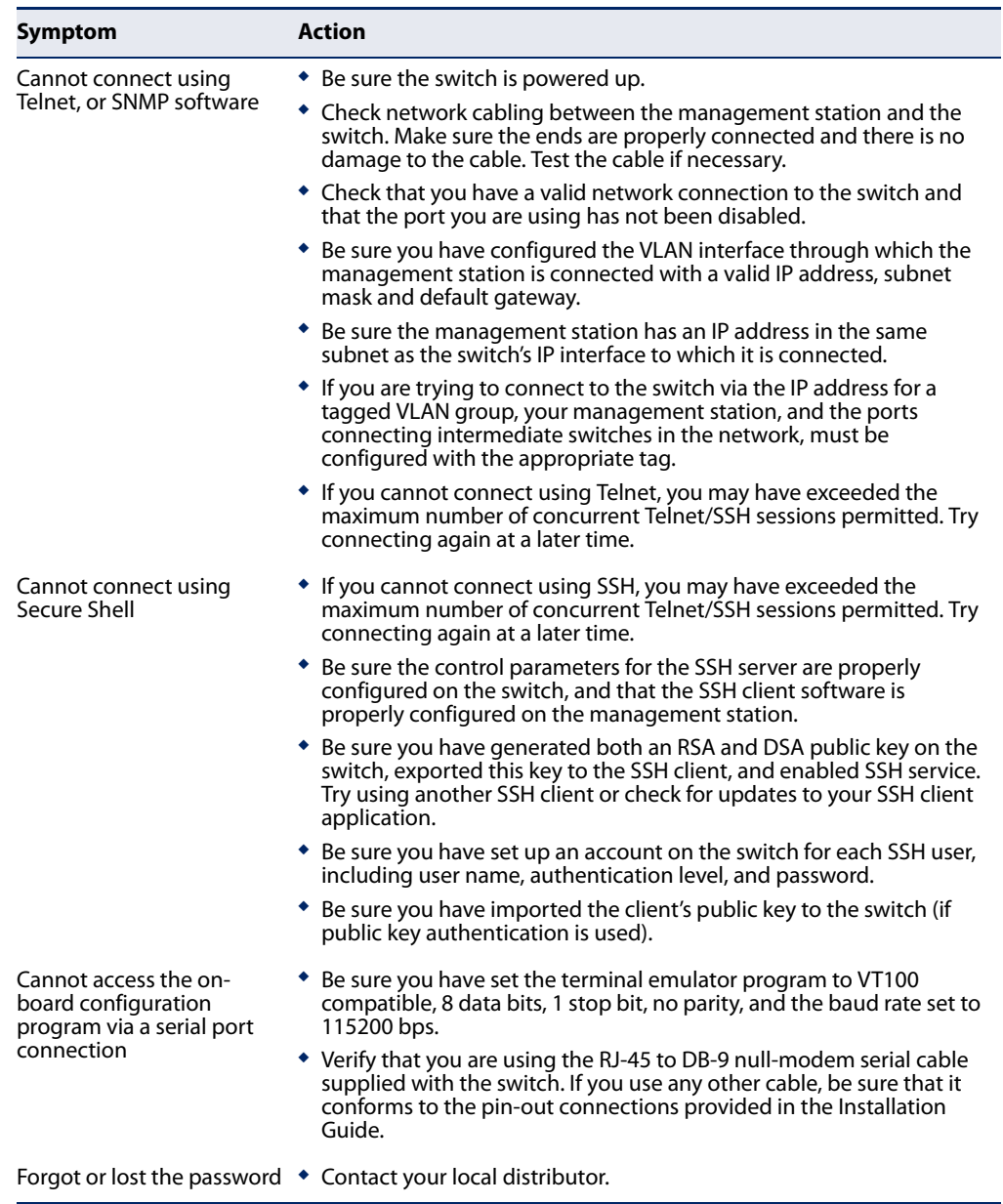

# **Using System Logs**

If a fault does occur, refer to the Installation Guide to ensure that the problem you encountered is actually caused by the switch. If the problem appears to be caused by the switch, follow these steps:

- **1.** Enable logging.
- **2.** Set the error messages reported to include all categories.
- **3.** Enable SNMP.
- **4.** Enable SNMP traps.
- **5.** Designate the SNMP host that is to receive the error messages.
- **6.** Repeat the sequence of commands or other actions that lead up to the error.
- **7.** Make a list of the commands or circumstances that led to the fault. Also make a list of any error messages displayed.
- **8.** Set up your terminal emulation software so that it can capture all console output to a file. Then enter the "show tech-support" command to record all system settings in this file.
- **9.** Contact your distributor's service engineer, and send a detailed description of the problem, along with the file used to record your system settings.

For example:

```
Console(config)#logging on
Console(config)#logging history flash 7
Console(config)#snmp-server host 192.168.1.23
...
```
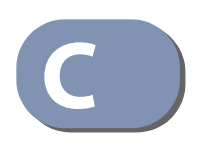

# <span id="page-1078-0"></span>**C** License Information

This product includes copyrighted third-party software subject to the terms of the GNU General Public License (GPL), GNU Lesser General Public License (LGPL), or other related free software licenses. The GPL code used in this product is distributed WITHOUT ANY WARRANTY and is subject to the copyrights of one or more authors. For details, refer to the section "The GNU General Public License" below, or refer to the applicable license as included in the source-code archive.

# **The GNU General Public License**

GNU GENERAL PUBLIC LICENSE Version 2, June 1991

Copyright (C) 1989, 1991 Free Software Foundation, Inc. 59 Temple Place, Suite 330, Boston, MA 02111-1307 USA

Everyone is permitted to copy and distribute verbatim copies of this license document, but changing it is not allowed.

#### **Preamble**

The licenses for most software are designed to take away your freedom to share and change it. By contrast, the GNU General Public License is intended to guarantee your freedom to share and change free software--to make sure the software is free for all its users. This General Public License applies to most of the Free Software Foundation's software and to any other program whose authors commit to using it. (Some other Free Software Foundation software is covered by the GNU Library General Public License instead.) You can apply it to your programs, too.

When we speak of free software, we are referring to freedom, not price. Our General Public Licenses are designed to make sure that you have the freedom to distribute copies of free software (and charge for this service if you wish), that you receive source code or can get it if you want it, that you can change the software or use pieces of it in new free programs; and that you know you can do these things.

To protect your rights, we need to make restrictions that forbid anyone to deny you these rights or to ask you to surrender the rights. These restrictions translate to certain responsibilities for you if you distribute copies of the software, or if you modify it.

For example, if you distribute copies of such a program, whether gratis or for a fee, you must give the recipients all the rights that you have. You must make sure that they, too, receive or can get the source code. And you must show them these terms so they know their rights.

We protect your rights with two steps: (1) copyright the software, and (2) offer you this license which gives you legal permission to copy, distribute and/or modify the software.

Also, for each author's protection and ours, we want to make certain that everyone understands that there is no warranty for this free software. If the software is modified by someone else and passed on, we want its recipients to know that what they have is not the original, so that any problems introduced by others will not reflect on the original authors' reputations.

Finally, any free program is threatened constantly by software patents. We wish to avoid the danger that redistributors of a free program will individually obtain patent licenses, in effect making the program proprietary. To prevent this, we have made it clear that any patent must be licensed for everyone's free use or not licensed at all.

The precise terms and conditions for copying, distribution and modification follow.

#### **GNU GENERAL PUBLIC LICENSE TERMS AND CONDITIONS FOR COPYING, DISTRIBUTION AND MODIFICATION**

1. This License applies to any program or other work which contains a notice placed by the copyright holder saying it may be distributed under the terms of this General Public License. The "Program", below, refers to any such program or work, and a "work based on the Program" means either the Program or any derivative work under copyright law: that is to say, a work containing the Program or a portion of it, either verbatim or with modifications and/or translated into another language. (Hereinafter, translation is included without limitation in the term "modification".) Each licensee is addressed as "you".

Activities other than copying, distribution and modification are not covered by this License; they are outside its scope. The act of running the Program is not restricted, and the output from the Program is covered only if its contents constitute a work based on the Program (independent of having been made by running the Program). Whether that is true depends on what the Program does.

2. You may copy and distribute verbatim copies of the Program's source code as you receive it, in any medium, provided that you conspicuously and appropriately publish on each copy an appropriate copyright notice and disclaimer of warranty; keep intact all the notices that refer to this License and to the absence of any warranty; and give any other recipients of the Program a copy of this License along with the Program.

You may charge a fee for the physical act of transferring a copy, and you may at your option offer warranty protection in exchange for a fee.

- 3. You may modify your copy or copies of the Program or any portion of it, thus forming a work based on the Program, and copy and distribute such modifications or work under the terms of Section 1 above, provided that you also meet all of these conditions:
	- a) You must cause the modified files to carry prominent notices stating that you changed the files and the date of any change.
	- b) You must cause any work that you distribute or publish, that in whole or in part contains or is derived from the Program or any part thereof, to be licensed as a whole at no charge to all third parties under the terms of this License.
	- c) If the modified program normally reads commands interactively when run, you must cause it, when started running for such interactive use in the most ordinary way, to print or display an announcement including an appropriate copyright notice and a notice that there is no warranty (or else, saying that you provide a warranty) and that users may redistribute the program under these conditions, and telling the user how to view a copy of this License. (Exception: if the Program itself is interactive but does not normally print such an announcement, your work based on the Program is not required to print an announcement.)

These requirements apply to the modified work as a whole. If identifiable sections of that work are not derived from the Program, and can be reasonably considered independent and separate works in themselves, then this License, and its terms, do not apply to those sections when you distribute them as separate works. But when you distribute the same sections as part of a whole which is a work based on the Program, the distribution of the whole must be on the terms of this License, whose permissions for other licensees extend to the entire whole, and thus to each and every part regardless of who wrote it.

Thus, it is not the intent of this section to claim rights or contest your rights to work written entirely by you; rather, the intent is to exercise the right to control the distribution of derivative or collective works based on the Program.

In addition, mere aggregation of another work not based on the Program with the Program (or with a work based on the Program) on a volume of a storage or distribution medium does not bring the other work under the scope of this License.

- 4. You may copy and distribute the Program (or a work based on it, under Section 2) in object code or executable form under the terms of Sections 1 and 2 above provided that you also do one of the following:
	- a) Accompany it with the complete corresponding machine-readable source code, which must be distributed under the terms of Sections 1 and 2 above on a medium customarily used for software interchange; or,
- b) Accompany it with a written offer, valid for at least three years, to give any third party, for a charge no more than your cost of physically performing source distribution, a complete machine-readable copy of the corresponding source code, to be distributed under the terms of Sections 1 and 2 above on a medium customarily used for software interchange; or,
- c) Accompany it with the information you received as to the offer to distribute corresponding source code. (This alternative is allowed only for noncommercial distribution and only if you received the program in object code or executable form with such an offer, in accord with Subsection b above.)

The source code for a work means the preferred form of the work for making modifications to it. For an executable work, complete source code means all the source code for all modules it contains, plus any associated interface definition files, plus the scripts used to control compilation and installation of the executable. However, as a special exception, the source code distributed need not include anything that is normally distributed (in either source or binary form) with the major components (compiler, kernel, and so on) of the operating system on which the executable runs, unless that component itself accompanies the executable.

If distribution of executable or object code is made by offering access to copy from a designated place, then offering equivalent access to copy the source code from the same place counts as distribution of the source code, even though third parties are not compelled to copy the source along with the object code.

- 5. You may not copy, modify, sublicense, or distribute the Program except as expressly provided under this License. Any attempt otherwise to copy, modify, sublicense or distribute the Program is void, and will automatically terminate your rights under this License. However, parties who have received copies, or rights, from you under this License will not have their licenses terminated so long as such parties remain in full compliance.
- 6. You are not required to accept this License, since you have not signed it. However, nothing else grants you permission to modify or distribute the Program or its derivative works. These actions are prohibited by law if you do not accept this License. Therefore, by modifying or distributing the Program (or any work based on the Program), you indicate your acceptance of this License to do so, and all its terms and conditions for copying, distributing or modifying the Program or works based on it.
- 7. Each time you redistribute the Program (or any work based on the Program), the recipient automatically receives a license from the original licensor to copy, distribute or modify the Program subject to these terms and conditions. You may not impose any further restrictions on the recipients' exercise of the rights granted herein. You are not responsible for enforcing compliance by third parties to this License.
- 8. If, as a consequence of a court judgment or allegation of patent infringement or for any other reason (not limited to patent issues), conditions are imposed on you (whether by court order, agreement or otherwise) that contradict the conditions of this License, they do not excuse you from the conditions of this License. If you cannot distribute so as to satisfy simultaneously your obligations under this License and any other pertinent obligations, then as a consequence you may not distribute the Program at all. For example, if a patent license would not permit royaltyfree redistribution of the Program by all those who receive copies directly or indirectly through you, then the only way you could satisfy both it and this License would be to refrain entirely from distribution of the Program.

If any portion of this section is held invalid or unenforceable under any particular circumstance, the balance of the section is intended to apply and the section as a whole is intended to apply in other circumstances.

It is not the purpose of this section to induce you to infringe any patents or other property right claims or to contest validity of any such claims; this section has the sole purpose of protecting the integrity of the free software distribution system, which is implemented by public license practices. Many people have made generous contributions to the wide range of software distributed through that system in reliance on consistent application of that system; it is up to the author/donor to decide if he or she is willing to distribute software through any other system and a licensee cannot impose that choice.

This section is intended to make thoroughly clear what is believed to be a consequence of the rest of this License.

- 9. If the distribution and/or use of the Program is restricted in certain countries either by patents or by copyrighted interfaces, the original copyright holder who places the Program under this License may add an explicit geographical distribution limitation excluding those countries, so that distribution is permitted only in or among countries not thus excluded. In such case, this License incorporates the limitation as if written in the body of this License.
- 10. The Free Software Foundation may publish revised and/or new versions of the General Public License from time to time. Such new versions will be similar in spirit to the present version, but may differ in detail to address new problems or concerns.

Each version is given a distinguishing version number. If the Program specifies a version number of this License which applies to it and "any later version", you have the option of following the terms and conditions either of that version or of any later version published by the Free Software Foundation. If the Program does not specify a version number of this License, you may choose any version ever published by the Free Software Foundation.

11. If you wish to incorporate parts of the Program into other free programs whose distribution conditions are different, write to the author to ask for permission. For software which is copyrighted by the Free Software Foundation, write to the Free Software Foundation; we sometimes make exceptions for this. Our decision will be guided by the two goals of preserving the free status of all derivatives of our free software and of promoting the sharing and reuse of software generally.

#### NO WARRANTY

- 1. BECAUSE THE PROGRAM IS LICENSED FREE OF CHARGE, THERE IS NO WARRANTY FOR THE PROGRAM, TO THE EXTENT PERMITTED BY APPLICABLE LAW. EXCEPT WHEN OTHERWISE STATED IN WRITING THE COPYRIGHT HOLDERS AND/OR OTHER PARTIES PROVIDE THE PROGRAM "AS IS" WITHOUT WARRANTY OF ANY KIND, EITHER EXPRESSED OR IMPLIED, INCLUDING, BUT NOT LIMITED TO, THE IMPLIED WARRANTIES OF MERCHANTABILITY AND FITNESS FOR A PARTICULAR PURPOSE. THE ENTIRE RISK AS TO THE QUALITY AND PERFORMANCE OF THE PROGRAM IS WITH YOU. SHOULD THE PROGRAM PROVE DEFECTIVE, YOU ASSUME THE COST OF ALL NECESSARY SERVICING, REPAIR OR CORRECTION.
- 2. IN NO EVENT UNLESS REQUIRED BY APPLICABLE LAW OR AGREED TO IN WRITING WILL ANY COPYRIGHT HOLDER, OR ANY OTHER PARTY WHO MAY MODIFY AND/OR REDISTRIBUTE THE PROGRAM AS PERMITTED ABOVE, BE LIABLE TO YOU FOR DAMAGES, INCLUDING ANY GENERAL, SPECIAL, INCIDENTAL OR CONSEQUENTIAL DAMAGES ARISING OUT OF THE USE OR INABILITY TO USE THE PROGRAM (INCLUDING BUT NOT LIMITED TO LOSS OF DATA OR DATA BEING RENDERED INACCURATE OR LOSSES SUSTAINED BY YOU OR THIRD PARTIES OR A FAILURE OF THE PROGRAM TO OPERATE WITH ANY OTHER PROGRAMS), EVEN IF SUCH HOLDER OR OTHER PARTY HAS BEEN ADVISED OF THE POSSIBILITY OF SUCH DAMAGES.

#### **END OF TERMS AND CONDITIONS**

# Glossary

- **ACL** Access Control List. ACLs can limit network traffic and restrict access to certain users or devices by checking each packet for certain IP or MAC (i.e., Layer 2) information.
- **ARP** Address Resolution Protocol converts between IP addresses and MAC (hardware) addresses. ARP is used to locate the MAC address corresponding to a given IP address. This allows the switch to use IP addresses for routing decisions and the corresponding MAC addresses to forward packets from one hop to the next.
- **CoS** Class of Service is supported by prioritizing packets based on the required level of service, and then placing them in the appropriate output queue. Data is transmitted from the queues using weighted round-robin service to enforce priority service and prevent blockage of lower-level queues. Priority may be set according to the port default, the packet's priority bit (in the VLAN tag), TCP/UDP port number, IP Precedence bit, or DSCP priority bit.
- **DHCP** Dynamic Host Control Protocol. Provides a framework for passing configuration information to hosts on a TCP/IP network. DHCP is based on the Bootstrap Protocol (BOOTP), adding the capability of automatic allocation of reusable network addresses and additional configuration options.
- **DHCP Option 82** A relay option for sending information about the requesting client (or an intermediate relay agent) in the DHCP request packets forwarded by the switch and in reply packets sent back from the DHCP server. This information can be used by DHCP servers to assign fixed IP addresses, or set other services or policies for clients.
- **DHCP Snooping** A technique used to enhance network security by snooping on DHCP server messages to track the physical location of hosts, ensure that hosts only use the IP addresses assigned to them, and ensure that only authorized DHCP servers are accessible.
	- **DiffServ** Differentiated Services provides quality of service on large networks by employing a welldefined set of building blocks from which a variety of aggregate forwarding behaviors may be built. Each packet carries information (DS byte) used by each hop to give it a particular forwarding treatment, or per-hop behavior, at each network node. DiffServ allocates different levels of service to users on the network with mechanisms such as traffic meters, shapers/droppers, packet markers at the boundaries of the network.
- **DNS** Domain Name Service. A system used for translating host names for network nodes into IP addresses.
- **DSCP** Differentiated Services Code Point Service. DSCP uses a six-bit tag to provide for up to 64 different forwarding behaviors. Based on network policies, different kinds of traffic can be marked for different kinds of forwarding. The DSCP bits are mapped to the Class of Service categories, and then into the output queues.
- **EAPOL** Extensible Authentication Protocol over LAN. EAPOL is a client authentication protocol used by this switch to verify the network access rights for any device that is plugged into the switch. A user name and password is requested by the switch, and then passed to an authentication server (e.g., RADIUS) for verification. EAPOL is implemented as part of the IEEE 802.1X Port Authentication standard.
	- **EUI** Extended Universal Identifier is an address format used by IPv6 to identify the host portion of the network address. The interface identifier in EUI compatible addresses is based on the link-layer (MAC) address of an interface. Interface identifiers used in global unicast and other IPv6 address types are 64 bits long and may be constructed in the EUI-64 format. The modified EUI-64 format interface ID is derived from a 48-bit link-layer address by inserting the hexadecimal number FFFE between the upper three bytes (OUI field) and the lower 3 bytes (serial number) of the link layer address. To ensure that the chosen address is from a unique Ethernet MAC address, the 7th bit in the high-order byte is set to 1 (equivalent to the IEEE Global/Local bit) to indicate the uniqueness of the 48-bit address.
- **GARP** Generic Attribute Registration Protocol. GARP is a protocol that can be used by endstations and switches to register and propagate multicast group membership information in a switched environment so that multicast data frames are propagated only to those parts of a switched LAN containing registered endstations. Formerly called Group Address Registration Protocol.
- **GMRP** Generic Multicast Registration Protocol. GMRP allows network devices to register end stations with multicast groups. GMRP requires that any participating network devices or end stations comply with the IEEE 802.1p standard.
- **GVRP** GARP VLAN Registration Protocol. Defines a way for switches to exchange VLAN information in order to register necessary VLAN members on ports along the Spanning Tree so that VLANs defined in each switch can work automatically over a Spanning Tree network.
- **ICMP** Internet Control Message Protocol is a network layer protocol that reports errors in processing IP packets. ICMP is also used by routers to feed back information about better routing choices.
- **IEEE 802.1D** Specifies a general method for the operation of MAC bridges, including the Spanning Tree Protocol.
- **IEEE 802.1Q** VLAN Tagging—Defines Ethernet frame tags which carry VLAN information. It allows switches to assign endstations to different virtual LANs, and defines a standard way for VLANs to communicate across switched networks.
- **IEEE 802.1p** An IEEE standard for providing quality of service (QoS) in Ethernet networks. The standard uses packet tags that define up to eight traffic classes and allows switches to transmit packets based on the tagged priority value.
- **IEEE 802.1s** An IEEE standard for the Multiple Spanning Tree Protocol (MSTP) which provides independent spanning trees for VLAN groups.
- **IEEE 802.1w** An IEEE standard for the Rapid Spanning Tree Protocol (RSTP) which reduces the convergence time for network topology changes to about 10% of that required by the older IEEE 802.1D STP standard. (Now incorporated in IEEE 802.1D-2004)
- **IEEE 802.1X** Port Authentication controls access to the switch ports by requiring users to first enter a user ID and password for authentication.
- **IEEE 802.3ac** Defines frame extensions for VLAN tagging.
- **IEEE 802.3x** Defines Ethernet frame start/stop requests and timers used for flow control on full-duplex links. (Now incorporated in IEEE 802.3-2002)
	- **IGMP** Internet Group Management Protocol. A protocol through which hosts can register with their local router for multicast services. If there is more than one multicast switch/router on a given subnetwork, one of the devices is made the "querier" and assumes responsibility for keeping track of group membership.
- **IGMP Proxy** Proxies multicast group membership information onto the upstream interface based on IGMP messages monitored on downstream interfaces, and forwards multicast traffic based on that information. There is no need for multicast routing protocols in an simple tree that uses IGMP Proxy.
- **IGMP Query** On each subnetwork, one IGMP-capable device will act as the querier that is, the device that asks all hosts to report on the IP multicast groups they wish to join or to which they already belong. The elected querier will be the device with the lowest IP address in the subnetwork.

# **Glossary**

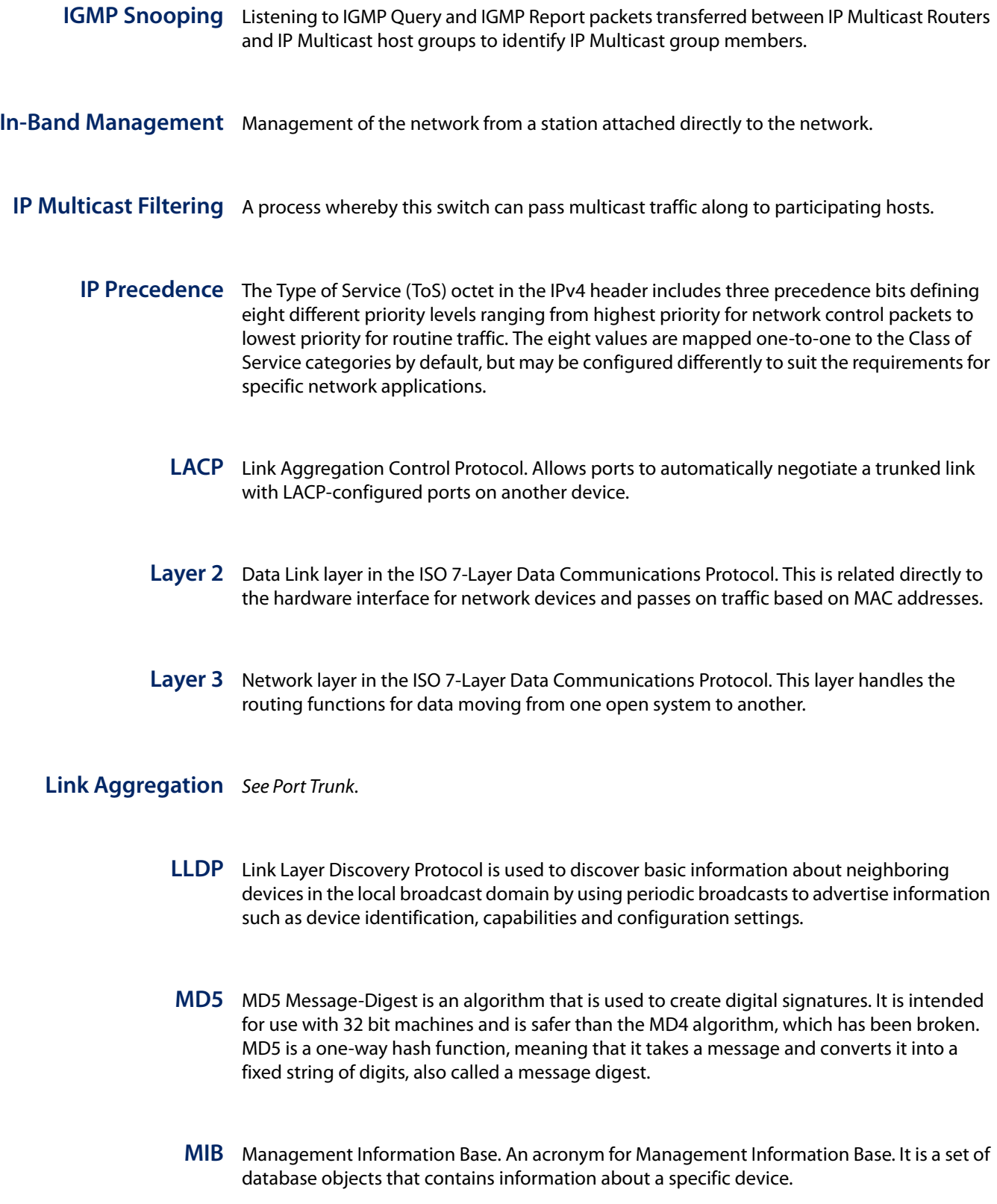

- **MRD** Multicast Router Discovery is a A protocol used by IGMP snooping and multicast routing devices to discover which interfaces are attached to multicast routers. This process allows IGMP-enabled devices to determine where to send multicast source and group membership messages.
- **MSTP** Multiple Spanning Tree Protocol can provide an independent spanning tree for different VLANs. It simplifies network management, provides for even faster convergence than RSTP by limiting the size of each region, and prevents VLAN members from being segmented from the rest of the group.
- **Multicast Switching** A process whereby the switch filters incoming multicast frames for services for which no attached host has registered, or forwards them to all ports contained within the designated multicast VLAN group.
	- **MVR** Multicast VLAN Registration is a method of using a single network-wide multicast VLAN to transmit common services, such as such as television channels or video-on-demand, across a service-provider's network. MVR simplifies the configuration of multicast services by using a common VLAN for distribution, while still preserving security and data isolation for subscribers residing in both the MVR VLAN and other standard or private VLAN groups.
	- **NTP** Network Time Protocol provides the mechanisms to synchronize time across the network. The time servers operate in a hierarchical-master-slave configuration in order to synchronize local clocks within the subnet and to national time standards via wire or radio.
	- **OSPF** Open Shortest Path First is a link-state routing protocol that functions better over a larger network such as the Internet, as opposed to distance-vector routing protocols such as RIP. It includes features such as unlimited hop count, authentication of routing updates, and Variable Length Subnet Masks (VLSM).

**Out-of-Band** Management of the network from a station not attached to the network. **Management**

**Port Authentication** See IFFF 802.1X.

- **Port Mirroring** A method whereby data on a target port is mirrored to a monitor port for troubleshooting with a logic analyzer or RMON probe. This allows data on the target port to be studied unobstructively.
	- **Port Trunk** Defines a network link aggregation and trunking method which specifies how to create a single high-speed logical link that combines several lower-speed physical links.

#### **Glossary**

- **Private VLANs** Private VLANs provide port-based security and isolation between ports within the assigned VLAN. Data traffic on downlink ports can only be forwarded to, and from, uplink ports.
	- **QinQ** QinQ tunneling is designed for service providers carrying traffic for multiple customers across their networks. It is used to maintain customer-specific VLAN and Layer 2 protocol configurations even when different customers use the same internal VLAN IDs.
	- **QoS** Quality of Service. QoS refers to the capability of a network to provide better service to selected traffic flows using features such as data prioritization, queuing, congestion avoidance and traffic shaping. These features effectively provide preferential treatment to specific flows either by raising the priority of one flow or limiting the priority of another flow.
	- **RADIUS** Remote Authentication Dial-in User Service. RADIUS is a logon authentication protocol that uses software running on a central server to control access to RADIUS-compliant devices on the network.
		- **RIP** Routing Information Protocol seeks to find the shortest route to another device by minimizing the distance-vector, or hop count, which serves as a rough estimate of transmission cost. RIP-2 is a compatible upgrade to RIP. It adds useful capabilities for subnet routing, authentication, and multicast transmissions.
		- **RMON** Remote Monitoring. RMON provides comprehensive network monitoring capabilities. It eliminates the polling required in standard SNMP, and can set alarms on a variety of traffic conditions, including specific error types.
			- **RSTP** Rapid Spanning Tree Protocol. RSTP reduces the convergence time for network topology changes to about 10% of that required by the older IEEE 802.1D STP standard.
		- **SMTP** Simple Mail Transfer Protocol is a standard host-to-host mail transport protocol that operates over TCP, port 25.
		- **SNMP** Simple Network Management Protocol. The application protocol in the Internet suite of protocols which offers network management services.
		- **SNTP** Simple Network Time Protocol allows a device to set its internal clock based on periodic updates from a Network Time Protocol (NTP) server. Updates can be requested from a specific NTP server, or can be received via broadcasts sent by NTP servers.
- **SSH** Secure Shell is a secure replacement for remote access functions, including Telnet. SSH can authenticate users with a cryptographic key, and encrypt data connections between management clients and the switch.
- **STA** Spanning Tree Algorithm is a technology that checks your network for any loops. A loop can often occur in complicated or backup linked network systems. Spanning Tree detects and directs data along the shortest available path, maximizing the performance and efficiency of the network.
- **TACACS+** Terminal Access Controller Access Control System Plus. TACACS+ is a logon authentication protocol that uses software running on a central server to control access to TACACScompliant devices on the network.
	- **TCP/IP** Transmission Control Protocol/Internet Protocol. Protocol suite that includes TCP as the primary transport protocol, and IP as the network layer protocol.
	- **Telnet** Defines a remote communication facility for interfacing to a terminal device over TCP/IP.
	- **TFTP** Trivial File Transfer Protocol. A TCP/IP protocol commonly used for software downloads.
	- **UDP** User Datagram Protocol. UDP provides a datagram mode for packet-switched communications. It uses IP as the underlying transport mechanism to provide access to IPlike services. UDP packets are delivered just like IP packets – connection-less datagrams that may be discarded before reaching their targets. UDP is useful when TCP would be too complex, too slow, or just unnecessary.
	- **UTC** Universal Time Coordinate. UTC is a time scale that couples Greenwich Mean Time (based solely on the Earth's rotation rate) with highly accurate atomic time. The UTC does not have daylight saving time.
	- **VLAN** Virtual LAN. A Virtual LAN is a collection of network nodes that share the same collision domain regardless of their physical location or connection point in the network. A VLAN serves as a logical workgroup with no physical barriers, and allows users to share information and resources as though located on the same LAN.
	- **VRRP** Virtual Router Redundancy Protocol uses a virtual IP address to support a primary router and multiple backup routers. The backups can be configured to take over the workload if the master fails or to load share the traffic. The primary goal of VRRP is to allow a host device which has been configured with a fixed gateway to maintain network connectivity in case the primary gateway goes down.

**XModem** A protocol used to transfer files between devices. Data is grouped in 128-byte blocks and error-corrected.

## A

abr-type 883 [absolute 178](#page-177-0) [access-list arp 352](#page-351-0) [access-list ip 336](#page-335-0) [access-list ipv6 342](#page-341-0) [access-list mac 347](#page-346-0) [aggregate-address 929](#page-928-0) [alias 361](#page-360-0) [area authentication 850](#page-849-0) [area default-cost 844](#page-843-0) [area default-cost 886](#page-885-0) [area nssa 851](#page-850-0) [area range 845](#page-844-0) [area range 887](#page-886-0) [area stub 853](#page-852-0) [area stub 890](#page-889-0) [area virtual-link 854](#page-853-0) [area virtual-link 891](#page-890-0) [arp 751](#page-750-0) [arp timeout 752](#page-751-0) [authentication enable 214](#page-213-0) [authentication login 215](#page-214-0) [auto-cost reference-bandwidth 846](#page-845-0)

# B

banner configure 105 [banner configure company 106](#page-105-0) [banner configure dc-power-info 107](#page-106-0) [banner configure department 108](#page-107-0) [banner configure equipment-info 108](#page-107-1) [banner configure equipment-location 109](#page-108-0) [banner configure ip-lan 110](#page-109-0) [banner configure lp-number 110](#page-109-1) [banner configure manager-info 111](#page-110-0) [banner configure mux 112](#page-111-0) [banner configure note 112](#page-111-1) [bgp always-compare-med 944](#page-943-0) [bgp bestpath as-path ignore 944](#page-943-1) [bgp bestpath compare-confed-aspath 945](#page-944-0) [bgp bestpath compare-routerid 945](#page-944-1) [bgp bestpath med 946](#page-945-0) [bgp client-to-client reflection 931](#page-930-0) [bgp cluster-id 932](#page-931-0) [bgp confederation identifier 933](#page-932-0)

[bgp confederation peer 934](#page-933-0) [bgp dampening 935](#page-934-0) [bgp default local-preference 947](#page-946-0) [bgp deterministic-med 947](#page-946-1) [bgp enforce-first-as 936](#page-935-0) [bgp fast-external-failover 936](#page-935-1) [bgp log-neighbor-changes 937](#page-936-0) [bgp network import-check 937](#page-936-1) [bgp router-id 938](#page-937-0) [bgp scan-time 938](#page-937-1) [boot system 128](#page-127-0) [bridge-ext gvrp 468](#page-467-0)

# C

calendar set 176 [call 994](#page-993-0) [channel-group 392](#page-391-0) [class 532](#page-531-0) [class-map 528](#page-527-0) [clear access-list hardware counters 355](#page-354-0) [clear arp-cache 753](#page-752-0) [clear counters 366](#page-365-0) [clear dns cache 728](#page-727-0) [clear ethernet cfm ais mpid 693](#page-692-0) [clear ethernet cfm errors 705](#page-704-0) [clear ethernet cfm linktrace-cache 714](#page-713-0) [clear ethernet cfm maintenance-points remote 704](#page-703-0) [clear host 729](#page-728-0) [clear ip bgp 942](#page-941-0) [clear ip bgp dampening 943](#page-942-0) [clear ip dhcp snooping binding 291](#page-290-0) [clear ip dhcp snooping database flash 291](#page-290-1) [clear ip igmp group 634](#page-633-0) [clear ip igmp snooping groups dynamic 599](#page-598-0) [clear ip igmp snooping statistics 599](#page-598-1) [clear ip ospf process 844](#page-843-1) [clear ip pim bsr rp-set 1044](#page-1043-0) [clear ip rip route 835](#page-834-0) [clear ip source-guard binding blocked 308](#page-307-0) [clear ipv6 dhcp snooping binding 300](#page-299-0) [clear ipv6 dhcp snooping statistics 301](#page-300-0) [clear ipv6 mld group 646](#page-645-0) [clear ipv6 mld snooping groups dynamic 624](#page-623-0) [clear ipv6 mld snooping statistics 625](#page-624-0) [clear ipv6 nd snooping binding 787](#page-786-0)

[clear ipv6 nd snooping prefix 788](#page-787-0) [clear ipv6 neighbors 779](#page-778-0) [clear ipv6 pim bsr rp-set 1067](#page-1066-0) [clear ipv6 traffic 770](#page-769-0) [clear log 157](#page-156-0) [clear mac-address-table dynamic 439](#page-438-0) [clear network-access 272](#page-271-0) [clear of-agent 573](#page-572-0) [clear pfc statistics 552](#page-551-0) [clock summer-time date 171](#page-170-0) [clock summer-time predefined 172](#page-171-0) [clock summer-time recurring 173](#page-172-0) [clock timezone 175](#page-174-0) [clock timezone-predefined 175](#page-174-1) [cn 562](#page-561-0) [cn cnm-transmit-priority 562](#page-561-1) [cn cnpv 563](#page-562-0) [cn cnpv alternate-priority \(Global Configuration\) 564](#page-563-0) [cn cnpv alternate-priority \(Interface Configuration\) 566](#page-565-0) [cn cnpv defense-mode \(Global Configuration\) 565](#page-564-0) [cn cnpv defense-mode \(Interface Configuration\) 567](#page-566-0) [collapsed-dst-ip \(IPv6 Hash\) 813](#page-812-0) [collapsed-src-ip \(IPv6 Hash\) 814](#page-813-0) [compatible rfc1583 840](#page-839-0) [configure 99](#page-98-0) [continue 995](#page-994-0) [copy 129](#page-128-0)

## D

databits 143 [dcbx 546](#page-545-0) dcbx mode 547 [debug vxlan 502](#page-501-0) [default-information originate 821](#page-820-0) [default-information originate 841](#page-840-0) [default-metric 822](#page-821-0) [default-metric 847](#page-846-0) [default-metric 888](#page-887-0) [delete 132](#page-131-0) [delete public-key 235](#page-234-0) [description 529](#page-528-0) [description 362](#page-361-0) [description 995](#page-994-1) [dir 133](#page-132-0) [disable 100](#page-99-0) [disconnect 150](#page-149-0) [distance 823](#page-822-0) [distance 948](#page-947-0) [distance bgp 949](#page-948-0) [dot1q-tunnel system-tunnel-control 484](#page-483-0) [dot1q-tunnel tpid 485](#page-484-0) [dot1x default 241](#page-240-0) [dot1x eapol-pass-through 241](#page-240-1)

[dot1x intrusion-action 243](#page-242-0) [dot1x max-reauth-req 243](#page-242-1) [dot1x max-req 244](#page-243-0) [dot1x operation-mode 244](#page-243-1) [dot1x port-control 245](#page-244-0) [dot1x re-authenticate 249](#page-248-0) [dot1x re-authentication 246](#page-245-0) [dot1x system-auth-control 242](#page-241-0) [dot1x timeout quiet-period 246](#page-245-1) [dot1x timeout re-authperiod 247](#page-246-0) [dot1x timeout supp-timeout 247](#page-246-1) [dot1x timeout tx-period 248](#page-247-0) [dst-ip \(IPv4 Hash\) 811](#page-810-0) [dst-l4-port \(IPv4 Hash\) 812](#page-811-0) [dst-l4-port \(IPv6 Hash\) 814](#page-813-1) [dst-mac \(MAC Hash\) 810](#page-809-0)

### E

[ecmp load-balance 808](#page-807-0) [enable 97](#page-96-0) [enable password 212](#page-211-0) [end 101](#page-100-0) [ethernet cfm ais level 684](#page-683-0) [ethernet cfm ais ma 685](#page-684-0) [ethernet cfm ais period 686](#page-685-0) [ethernet cfm ais suppress alarm 686](#page-685-1) [ethernet cfm cc enable 702](#page-701-0) [ethernet cfm cc ma interval 701](#page-700-0) [ethernet cfm delay-measure two-way 720](#page-719-0) [ethernet cfm domain 687](#page-686-0) [ethernet cfm enable 689](#page-688-0) [ethernet cfm linktrace 712](#page-711-0) [ethernet cfm linktrace cache 710](#page-709-0) [ethernet cfm linktrace cache hold-time 711](#page-710-0) [ethernet cfm linktrace cache size 712](#page-711-1) [ethernet cfm loopback 715](#page-714-0) [ethernet cfm mep 692](#page-691-0) [ethernet cfm mep crosscheck 709](#page-708-0) [ethernet cfm mep crosscheck start-delay 707](#page-706-0) [ethernet cfm port-enable 693](#page-692-1) [ethertype \(MAC Hash\) 810](#page-809-1) [ets mode 555](#page-554-0) [exec-timeout 144](#page-143-0) [exit 101](#page-100-1)

## F

[fan-speed force-full 125](#page-124-0) [flowcontrol 362](#page-361-1)

## G

garp timer 469

## H

[hardware profile portmode 367](#page-366-0) [hash-selection list 809](#page-808-0) [history 363](#page-362-0) [hostname 104](#page-103-0)

## I

[interface 360](#page-359-0) [interface vlan 474](#page-473-0) [ip access-group 340](#page-339-0) [ip address 742](#page-741-0) [ip arp inspection 322](#page-321-0) [ip arp inspection filter 323](#page-322-0) [ip arp inspection limit 326](#page-325-0) [ip arp inspection log-buffer logs 324](#page-323-0) [ip arp inspection trust 327](#page-326-0) [ip arp inspection validate 325](#page-324-0) [ip arp inspection vlan 325](#page-324-1) [ip as-path access-list 923](#page-922-0) [ip community-list 924](#page-923-0) [ip default-gateway 746](#page-745-0) [ip dhcp client class-id 733](#page-732-0) [ip dhcp relay server 737](#page-736-0) [ip dhcp restart client 735](#page-734-0) [ip dhcp restart relay 738](#page-737-0) [ip dhcp snooping 281](#page-280-0) [ip dhcp snooping database flash 291](#page-290-2) [ip dhcp snooping information option 283](#page-282-0) [ip dhcp snooping information option circuit-id 288](#page-287-0) [ip dhcp snooping information option encode no-subtype](#page-283-0)  284 [ip dhcp snooping information option remote-id 285](#page-284-0) [ip dhcp snooping information policy 286](#page-285-0) [ip dhcp snooping limit rate 286](#page-285-1) [ip dhcp snooping trust 290](#page-289-0) [ip dhcp snooping verify mac-address 287](#page-286-0) [ip dhcp snooping vlan 288](#page-287-1) [ip domain-list 724](#page-723-0) [ip domain-lookup 725](#page-724-0) [ip domain-name 725](#page-724-1) [ip extcommunity-list 926](#page-925-0) [ip host 726](#page-725-0) [ip http port 225](#page-224-0) [ip http secure-port 226](#page-225-0) [ip http secure-server 226](#page-225-1) [ip http server 225](#page-224-1) [ip igmp 628](#page-627-0) [ip igmp authentication 609](#page-608-0) [ip igmp filter \(Global Configuration\) 607](#page-606-0) [ip igmp filter \(Interface](#page-610-0) Configuration) 611 [ip igmp last-member-query-interval 629](#page-628-0) [ip igmp max-groups 612](#page-611-0) [ip igmp max-groups action 612](#page-611-1)

[ip igmp max-resp-interval 630](#page-629-0) [ip igmp profile 608](#page-607-0) [ip igmp proxy 638](#page-637-0) [ip igmp proxy unsolicited-report-interval 640](#page-639-0) [ip igmp query-drop 613](#page-612-0) [ip igmp query-interval 631](#page-630-0) [ip igmp robustval 632](#page-631-0) [ip igmp snooping 583](#page-582-0) [ip igmp snooping priority 584](#page-583-0) [ip igmp snooping proxy-reporting 585](#page-584-0) [ip igmp snooping querier 585](#page-584-1) [ip igmp snooping router-alert-option-check 586](#page-585-0) [ip igmp snooping router-port-expire-time 587](#page-586-0) [ip igmp snooping tcn-flood 587](#page-586-1) [ip igmp snooping tcn-query-solicit 588](#page-587-0) [ip igmp snooping unregistered-data-flood 589](#page-588-0) [ip igmp snooping unsolicited-report-interval 590](#page-589-0) [ip igmp snooping version 590](#page-589-1) [ip igmp snooping version-exclusive 591](#page-590-0) [ip igmp snooping vlan general-query-suppression 592](#page-591-0) [ip igmp snooping vlan immediate-leave 592](#page-591-1) [ip igmp snooping vlan last-memb-query-count 593](#page-592-0) [ip igmp snooping vlan last-memb-query-intvl 594](#page-593-0) [ip igmp snooping vlan mrd 595](#page-594-0) [ip igmp snooping vlan mrouter 1019](#page-1018-0) [ip igmp snooping vlan mrouter 1020](#page-1019-0) [ip igmp snooping vlan mrouter 605](#page-604-0) [ip igmp snooping vlan proxy-address 596](#page-595-0) [ip igmp snooping vlan query-interval 597](#page-596-0) [ip igmp snooping vlan query-resp-intvl 598](#page-597-0) [ip igmp snooping vlan static 598](#page-597-1) [ip igmp static-group 632](#page-631-1) [ip igmp version 633](#page-632-0) [ip multicast-routing 1013](#page-1012-0) [ip name-server 727](#page-726-0) [ip ospf authentication 857](#page-856-0) [ip ospf authentication-key 859](#page-858-0) [ip ospf cost 860](#page-859-0) [ip ospf dead-interval 861](#page-860-0) [ip ospf hello-interval 861](#page-860-1) [ip ospf message-digest-key 862](#page-861-0) [ip ospf priority 863](#page-862-0) [ip ospf retransmit-interval 864](#page-863-0) [ip ospf transmit-delay 865](#page-864-0) [ip pim 1024](#page-1023-0) [ip pim bsr-candidate 1034](#page-1033-0) [ip pim dr-priority 1042](#page-1041-0) [ip pim graft-retry-interval 1032](#page-1031-0) [ip pim hello-holdtime 1025](#page-1024-0) [ip pim hello-interval 1026](#page-1025-0) [ip pim join-prune-holdtime 1027](#page-1026-0) [ip pim join-prune-interval 1043](#page-1042-0) [ip pim lan-prune-delay 1027](#page-1026-1) [ip pim max-graft-retries 1032](#page-1031-1)

[ip pim override-interval 1028](#page-1027-0) [ip pim propagation-delay 1029](#page-1028-0) [ip pim register-rate-limit 1035](#page-1034-0) [ip pim register-source 1036](#page-1035-0) [ip pim rp-address 1036](#page-1035-1) [ip pim rp-candidate 1038](#page-1037-0) [ip pim spt-threshold 1039](#page-1038-0) [ip pim ssm range 1040](#page-1039-0) [ip pim state-refresh origination-interval 1033](#page-1032-0) [ip pim trigger-hello-delay 1030](#page-1029-0) [ip prefix-list 928](#page-927-0) [ip rip authentication mode 830](#page-829-0) [ip rip authentication string 831](#page-830-0) [ip rip receive version 831](#page-830-1) [ip rip receive-packet 832](#page-831-0) [ip rip send version 833](#page-832-0) [ip rip send-packet 834](#page-833-0) [ip rip split-horizon 835](#page-834-1) [ip route 803](#page-802-0) [ip source-guard 305](#page-304-0) [ip source-guard binding 303](#page-302-0) [ip source-guard max-binding 306](#page-305-0) [ip source-guard mode 307](#page-306-0) [ip ssh authentication-retries 233](#page-232-0) [ip ssh crypto host-key generate 236](#page-235-0) [ip ssh crypto zeroize 237](#page-236-0) [ip ssh save host-key 237](#page-236-1) [ip ssh server 233](#page-232-1) [ip ssh server-key size 234](#page-233-0) [ip ssh timeout 235](#page-234-1) [ip telnet max-sessions 228](#page-227-0) [ip telnet port 229](#page-228-0) [ip telnet server 229](#page-228-1) [ip tftp retry 140](#page-139-0) [ip tftp timeout 141](#page-140-0) [ipv6 access-group 345](#page-344-0) [ipv6 address 756](#page-755-0) [ipv6 address eui-64 757](#page-756-0) [ipv6 address link-local 759](#page-758-0) [ipv6 default-gateway 755](#page-754-0) [ipv6 dhcp client rapid-commit vlan 736](#page-735-0) [ipv6 dhcp relay destination 739](#page-738-0) [ipv6 dhcp snooping 293](#page-292-0) [ipv6 dhcp snooping max-binding 299](#page-298-0) [ipv6 dhcp snooping option remote-id 296](#page-295-0) [ipv6 dhcp snooping option remote-id policy 297](#page-296-0) [ipv6 dhcp snooping trust 299](#page-298-1) [ipv6 dhcp snooping vlan 298](#page-297-0) [ipv6 enable 760](#page-759-0) [ipv6 hop-limit 773](#page-772-0) [ipv6 host 728](#page-727-1) [ipv6 mld 641](#page-640-0) [ipv6 mld last-member-query-response-interval 641](#page-640-1) [ipv6 mld max-resp-interval 642](#page-641-0)

[ipv6 mld proxy 649](#page-648-0) [ipv6 mld proxy unsolicited-report-interval 651](#page-650-0) [ipv6 mld query-interval 643](#page-642-0) [ipv6 mld robustval 644](#page-643-0) [ipv6 mld snooping 618](#page-617-0) [ipv6 mld snooping querier 618](#page-617-1) [ipv6 mld snooping query-interval 619](#page-618-0) [ipv6 mld snooping query-max-response-time 619](#page-618-1) [ipv6 mld snooping robustness 620](#page-619-0) [ipv6 mld snooping router-port-expire-time 621](#page-620-0) [ipv6 mld snooping unknown-multicast mode 621](#page-620-1) [ipv6 mld snooping version 622](#page-621-0) [ipv6 mld snooping vlan immediate-leave 622](#page-621-1) [ipv6 mld snooping vlan mrouter 623](#page-622-0) [ipv6 mld snooping vlan static 624](#page-623-1) [ipv6 mld static-group 644](#page-643-1) [ipv6 mld version 645](#page-644-0) [ipv6 mtu 762](#page-761-0) [ipv6 multicast-routing 1016](#page-1015-0) [ipv6 nd dad attempts 773](#page-772-1) [ipv6 nd ns-interval 775](#page-774-0) [ipv6 nd raguard 776](#page-775-0) [ipv6 nd reachable-time 777](#page-776-0) [ipv6 nd snooping 782](#page-781-0) [ipv6 nd snooping auto-detect 784](#page-783-0) [ipv6 nd snooping auto-detect retransmit count 784](#page-783-1) [ipv6 nd snooping auto-detect retransmit interval 785](#page-784-0) [ipv6 nd snooping max-binding 786](#page-785-0) [ipv6 nd snooping prefix timeout 785](#page-784-1) [ipv6 nd snooping trust 787](#page-786-1) [ipv6 neighbor 778](#page-777-0) [ipv6 ospf cost 895](#page-894-0) [ipv6 ospf dead-interval 896](#page-895-0) [ipv6 ospf hello-interval 897](#page-896-0) [ipv6 ospf priority 897](#page-896-1) [ipv6 ospf retransmit-interval 898](#page-897-0) [ipv6 ospf transmit-delay 899](#page-898-0) [ipv6 pim 1049](#page-1048-0) [ipv6 pim bsr-candidate 1058](#page-1057-0) [ipv6 pim dr-priority 1065](#page-1064-0) [ipv6 pim graft-retry-interval 1056](#page-1055-0) [ipv6 pim hello-holdtime 1050](#page-1049-0) [ipv6 pim hello-interval 1051](#page-1050-0) [ipv6 pim join-prune-holdtime 1051](#page-1050-1) [ipv6 pim join-prune-interval 1066](#page-1065-0) [ipv6 pim lan-prune-delay 1052](#page-1051-0) [ipv6 pim max-graft-retries 1057](#page-1056-0) [ipv6 pim override-interval 1053](#page-1052-0) [ipv6 pim propagation-delay 1054](#page-1053-0) [ipv6 pim register-rate-limit 1060](#page-1059-0) [ipv6 pim register-source 1060](#page-1059-1) [ipv6 pim rp-address 1061](#page-1060-0) [ipv6 pim rp-candidate 1062](#page-1061-0) [ipv6 pim spt-threshold 1064](#page-1063-0)

[ipv6 pim state-refresh origination-interval 1058](#page-1057-1) [ipv6 pim trigger-hello-delay 1054](#page-1053-1) [ipv6 route 817](#page-816-0) [ipv6 router ospf area 893](#page-892-0) [ipv6 router ospf tag area 894](#page-893-0) [ipv6 source-guard 312](#page-311-0) [ipv6 source-guard 317](#page-316-0) [ipv6 source-guard binding 310](#page-309-0) [ipv6 source-guard binding 316](#page-315-0) [ipv6 source-guard max-binding 313](#page-312-0) [ipv6 source-guard max-binding 319](#page-318-0)

#### J

[jumbo frame 126](#page-125-0)

## L

[l2protocol-tunnel custom-pdu 492](#page-491-0) [l2protocol-tunnel tunnel-dmac 493](#page-492-0) [lacp 393](#page-392-0) [lacp admin-key \(Ethernet Interface\) 394](#page-393-0) [lacp admin-key \(Port Channel\) 397](#page-396-0) [lacp port-priority 395](#page-394-0) [lacp system-priority 396](#page-395-0) [lacp timeout 398](#page-397-0) [line 142](#page-141-0) [lldp 655](#page-654-0) [lldp admin-status 659](#page-658-0) [lldp basic-tlv management-ip-address 659](#page-658-1) [lldp basic-tlv port-description 660](#page-659-0) [lldp basic-tlv system-capabilities 661](#page-660-0) [lldp basic-tlv system-description 661](#page-660-1) [lldp basic-tlv system-name 662](#page-661-0) [lldp dcbx-tlv ets-config 662](#page-661-1) [lldp dcbx-tlv ets-recommend 663](#page-662-0) [lldp dcbx-tlv pfc-config 664](#page-663-0) [lldp dot1-tlv proto-ident 664](#page-663-1) [lldp dot1-tlv proto-vid 665](#page-664-0) [lldp dot1-tlv pvid 665](#page-664-1) [lldp dot1-tlv vlan-name 666](#page-665-0) [lldp dot3-tlv link-agg 666](#page-665-1) [lldp dot3-tlv mac-phy 667](#page-666-0) [lldp dot3-tlv max-frame 667](#page-666-1) [lldp holdtime-multiplier 655](#page-654-1) [lldp med-fast-start-count 656](#page-655-0) [lldp med-location civic-addr 668](#page-667-0) [lldp med-notification 669](#page-668-0) [lldp med-tlv inventory 670](#page-669-0) [lldp med-tlv location 671](#page-670-0) [lldp med-tlv med-cap 671](#page-670-1) [lldp med-tlv network-policy 672](#page-671-0) [lldp notification 672](#page-671-1) [lldp notification-interval 657](#page-656-0) [lldp refresh-interval 657](#page-656-1)

[lldp reinit-delay 658](#page-657-0) [lldp tx-delay 658](#page-657-1) [location-led 114](#page-113-0) [logging facility 153](#page-152-0) [logging history 154](#page-153-0) [logging host 155](#page-154-0) [logging on 155](#page-154-1) [logging sendmail 160](#page-159-0) [logging sendmail destination-email 162](#page-161-0) [logging sendmail host 160](#page-159-1) [logging sendmail level 161](#page-160-0) [logging sendmail source-email 162](#page-161-1) [logging trap 156](#page-155-0) [login 144](#page-143-1) [loopback detection trap 426](#page-425-0) [loopback-detection 424](#page-423-0) [loopback-detection action 424](#page-423-1) [loopback-detection recover-time 425](#page-424-0) [loopback-detection release 427](#page-426-0) [loopback-detection transmit-interval 426](#page-425-1)

### M

[ma index name 690](#page-689-0) [ma index name-format 691](#page-690-0) [mac access-group 350](#page-349-0) [mac-address-table aging-time 437](#page-436-0) [mac-address-table static 438](#page-437-0) [mac-authentication intrusion-action 271](#page-270-0) [mac-authentication max-mac-count 271](#page-270-1) [mac-authentication reauth-time 263](#page-262-0) [mac-learning 256](#page-255-0) [management 252](#page-251-0) [match 529](#page-528-1) [match as-path 996](#page-995-0) [match community 996](#page-995-1) [match extcommunity 997](#page-996-0) [match ip address 997](#page-996-1) [match ip next-hop 998](#page-997-0) [match ip route-source 999](#page-998-0) [match metric 999](#page-998-1) [match origin 1000](#page-999-0) [match pathlimit 1000](#page-999-1) [match peer 1001](#page-1000-0) [max-current-dd 884](#page-883-0) [max-hops 451](#page-450-0) [maximum-paths 810](#page-809-2) [maximum-prefix 823](#page-822-1) [media-type 364](#page-363-0) [memory 201](#page-200-0) [mep archive-hold-time 704](#page-703-1) [mep crosscheck mpid 708](#page-707-0) [mep fault-notify alarm-time 716](#page-715-0) [mep fault-notify lowest-priority 717](#page-716-0) [mep fault-notify reset-time 718](#page-717-0)

[mlag 404](#page-403-0) [mlag group member 405](#page-404-0) [mlag peer-link 405](#page-404-1) [mst priority 451](#page-450-1) [mst vlan 452](#page-451-0)

#### N

name 453 [neighbor 824](#page-823-0) [neighbor activate 950](#page-949-0) [neighbor advertisement-interval 951](#page-950-0) [neighbor allowas-in 951](#page-950-1) [neighbor attribute-unchanged 952](#page-951-0) [neighbor capability dynamic 953](#page-952-0) [neighbor capability orf prefix-list 953](#page-952-1) [neighbor default-originate 954](#page-953-0) [neighbor description 955](#page-954-0) [neighbor distribute-list 955](#page-954-1) [neighbor dont-capability-negotiate 956](#page-955-0) [neighbor ebgp-multihop 957](#page-956-0) [neighbor enforce-multihop 957](#page-956-1) [neighbor filter-list 958](#page-957-0) [neighbor interface 959](#page-958-0) [neighbor maximum-prefix 959](#page-958-1) [neighbor next-hop-self 960](#page-959-0) [neighbor override-capability 961](#page-960-0) [neighbor passive 962](#page-961-0) [neighbor password 962](#page-961-1) [neighbor peer-group \(Creating\) 963](#page-962-0) [neighbor peer-group \(Group Members\) 964](#page-963-0) [neighbor port 964](#page-963-1) [neighbor prefix-list 965](#page-964-0) [neighbor remote-as 966](#page-965-0) [neighbor remove-private-as 966](#page-965-1) [neighbor route-map 967](#page-966-0) [neighbor route-reflector-client 968](#page-967-0) [neighbor route-server-client 969](#page-968-0) [neighbor send-community 970](#page-969-0) [neighbor shutdown 970](#page-969-1) [neighbor soft-reconfiguration inbound 971](#page-970-0) [neighbor strict-capability-match 972](#page-971-0) [neighbor timers 972](#page-971-1) [neighbor timers connect 973](#page-972-0) [neighbor unsuppress-map 974](#page-973-0) [neighbor update-source 975](#page-974-0) [neighbor weight 975](#page-974-1) [network 825](#page-824-0) [network 939](#page-938-0) [network area 856](#page-855-0) [network-access aging 262](#page-261-0) [network-access dynamic-qos 264](#page-263-0) [network-access dynamic-vlan 265](#page-264-0) [network-access guest-vlan 266](#page-265-0)

[network-access link-detection 267](#page-266-0) [network-access link-detection link-down 267](#page-266-1) [network-access link-detection link-up 268](#page-267-0) [network-access link-detection link-up-down 268](#page-267-1) [network-access mac-filter 263](#page-262-1) [network-access max-mac-count 269](#page-268-0) [network-access mode mac-authentication 269](#page-268-1) [network-access port-mac-filter 270](#page-269-0) [next-header \(IPv6 Hash\) 815](#page-814-0) [nlm 199](#page-198-0) [no rspan session 416](#page-415-0) [ntp authenticate 167](#page-166-0) [ntp authentication-key 168](#page-167-0) [ntp client 169](#page-168-0) [ntp server 169](#page-168-1)

# $\Omega$

of-agent controller 572 [of-agent datapath-desc 573](#page-572-1) [onie 134](#page-133-0) [on-match 1002](#page-1001-0)

## P

parity 145 [passive-interface 826](#page-825-0) [passive-interface 866](#page-865-0) [passive-interface 900](#page-899-0) [password 146](#page-145-0) [password-thresh 147](#page-146-0) [periodic 179](#page-178-0) [permit, deny 608](#page-607-1) [permit, deny \(ARP ACL\) 353](#page-352-0) [permit, deny \(Extended IPv4 ACL\) 338](#page-337-0) [permit, deny \(Extended IPv6 ACL\) 344](#page-343-0) [permit, deny \(MAC ACL\) 348](#page-347-0) [permit, deny \(Standard IP ACL\) 337](#page-336-0) [permit, deny \(Standard IPv6 ACL\) 343](#page-342-0) [pfc mode 550](#page-549-0) [pfc priority 551](#page-550-0) [ping 750](#page-749-0) [ping6 770](#page-769-1) [police flow 533](#page-532-0) [police srtcm-color 534](#page-533-0) [police trtcm-color 537](#page-536-0) [policy-map 531](#page-530-0) [port channel load-balance 391](#page-390-0) [port monitor 409](#page-408-0) [port security 257](#page-256-0) [process cpu 202](#page-201-0) [prompt 95](#page-94-0) [protocol-id \(IPv4 Hash\) 812](#page-811-1)

## Q

qos map cos-dscp 513 [qos map default-drop-precedence 515](#page-514-0) [qos map dscp-cos 516](#page-515-0) [qos map dscp-mutation 517](#page-516-0) [qos map ip-port-dscp 518](#page-517-0) [qos map ip-prec-dscp 519](#page-518-0) [qos map phb-queue 513](#page-512-0) [qos map trust-mode 520](#page-519-0) [queue mode 508](#page-507-0) [queue weight 509](#page-508-0) [quit 98](#page-97-0)

## R

[radius-server acct-port 217](#page-216-0) [radius-server auth-port 217](#page-216-1) [radius-server host 218](#page-217-0) [radius-server key 219](#page-218-0) [radius-server retransmit 219](#page-218-1) [radius-server timeout 220](#page-219-0) [range 609](#page-608-1) [rate-limit 420](#page-419-0) [redistribute 826](#page-825-1) [redistribute 847](#page-846-1) [redistribute 889](#page-888-0) [redistribute 940](#page-939-0) [reload \(Global Configuration\) 96](#page-95-0) [reload \(Privileged Exec\) 100](#page-99-1) [rename 531](#page-530-1) [revision 454](#page-453-0) [rmon alarm 204](#page-203-0) [rmon collection history 206](#page-205-0) [rmon collection rmon1 207](#page-206-0) [rmon event 205](#page-204-0) [route-map 993](#page-992-0) [router bgp 922](#page-921-0) [router ipv6 ospf 882](#page-881-0) [router ospf 839](#page-838-0) [router pim 1023](#page-1022-0) [router pim6 1048](#page-1047-0) [router rip 820](#page-819-0) [router-id 842](#page-841-0) [router-id 885](#page-884-0) [rspan destination 414](#page-413-0) [rspan remote vlan 415](#page-414-0) [rspan source 413](#page-412-0)

## S

[service-policy 541](#page-540-0) [set aggregator as 1002](#page-1001-1) [set as-path 1003](#page-1002-0) [set atomic-aggregate 1003](#page-1002-1) [set comm-list delete 1004](#page-1003-0) [set community 1005](#page-1004-0) [set cos 539](#page-538-0) [set extcommunity 1006](#page-1005-0) [set ip next-hop 1007](#page-1006-0) [set local-preference 1008](#page-1007-0) [set metric 1008](#page-1007-1) [set origin 1009](#page-1008-0) [set originator-id 1010](#page-1009-0) [set pathlimit ttl 1010](#page-1009-1) [set phb 540](#page-539-0) [set weight 1011](#page-1010-0) [show access-group 356](#page-355-0) [show access-list 356](#page-355-1) [show access-list arp 354](#page-353-0) [show access-list tcam-utilization 115](#page-114-0) [show arp 753](#page-752-1) [show arp access-list 354](#page-353-1) [show banner 113](#page-112-0) [show calendar 177](#page-176-0) [show class-map 541](#page-540-1) [show cn 567](#page-566-1) show cn cnpy 568 [show cn cp 569](#page-568-0) [show dcbx 548](#page-547-0) [show debug vxlan 505](#page-504-0) [show dns 729](#page-728-1) [show dns cache 730](#page-729-0) [show dot1q-tunnel 490](#page-489-0) [show dot1x 249](#page-248-1) [show ecmp load-balance 816](#page-815-0) [show ethernet cfm configuration 694](#page-693-0) [show ethernet cfm errors 706](#page-705-0) [show ethernet cfm fault-notify-generator 719](#page-718-0) [show ethernet cfm linktrace-cache 714](#page-713-1) [show ethernet cfm ma 696](#page-695-0) [show ethernet cfm maintenance-points local 697](#page-696-0) [show ethernet cfm maintenance-points local detail mep](#page-697-0)  698 [show ethernet cfm maintenance-points remote crosscheck](#page-709-1)  710 [show ethernet cfm maintenance-points remote detail 699](#page-698-0) [show ethernet cfm md 696](#page-695-1) [show ets mapping 558](#page-557-0) [show ets weight 559](#page-558-0) [show garp timer 470](#page-469-0) [show gvrp configuration 471](#page-470-0) [show hardware profile portmode 368](#page-367-0) [show hash-selection list 816](#page-815-1) [show history 98](#page-97-1) [show hosts 730](#page-729-1) [show interfaces brief 369](#page-368-0) [show interfaces counters 369](#page-368-1) [show interfaces history 373](#page-372-0)

[show interfaces status 376](#page-375-0) [show interfaces switchport 377](#page-376-0) [show interfaces transceiver 384](#page-383-0) [show interfaces transceiver-threshold 386](#page-385-0) [show ip access-group 341](#page-340-0) [show ip access-list 341](#page-340-1) [show ip arp inspection configuration 328](#page-327-0) [show ip arp inspection interface 328](#page-327-1) [show ip arp inspection log 329](#page-328-0) [show ip arp inspection statistics 329](#page-328-1) [show ip arp inspection vlan 329](#page-328-2) show ip bap 976 [show ip bgp attribute-info 977](#page-976-0) [show ip bgp cidr-only 978](#page-977-0) [show ip bgp community 978](#page-977-1) [show ip bgp community-info 979](#page-978-0) [show ip bgp community-list 980](#page-979-0) [show ip bgp dampening 980](#page-979-1) [show ip bgp filter-list 982](#page-981-0) [show ip bgp neighbors 982](#page-981-1) [show ip bgp paths 984](#page-983-0) [show ip bgp prefix-list 985](#page-984-0) [show ip bgp regexp 985](#page-984-1) [show ip bgp route-map 986](#page-985-0) [show ip bgp scan 986](#page-985-1) [show ip bgp summary 986](#page-985-2) [show ip community-list 987](#page-986-0) [show ip dhcp snooping 292](#page-291-0) [show ip dhcp snooping binding 292](#page-291-1) [show ip extcommunity-list 987](#page-986-1) [show ip host-route 804](#page-803-0) [show ip igmp authentication 613](#page-612-1) [show ip igmp filter 614](#page-613-0) [show ip igmp groups 635](#page-634-0) [show ip igmp interface 637](#page-636-0) [show ip igmp profile 615](#page-614-0) [show ip igmp query-drop 615](#page-614-1) [show ip igmp snooping 600](#page-599-0) [show ip igmp snooping group 601](#page-600-0) [show ip igmp snooping mrouter 1021](#page-1020-0) [show ip igmp snooping mrouter 602](#page-601-0) [show ip igmp snooping statistics 602](#page-601-1) [show ip igmp throttle interface 616](#page-615-0) [show ip interface 747](#page-746-0) [show ip mroute 1014](#page-1013-0) [show ip ospf 866](#page-865-1) [show ip ospf border-routers 868](#page-867-0) [show ip ospf database 869](#page-868-0) [show ip ospf interface 875](#page-874-0) [show ip ospf neighbor 877](#page-876-0) [show ip ospf route 878](#page-877-0) [show ip ospf virtual-links 878](#page-877-1) [show ip pim bsr-router 1045](#page-1044-0) [show ip pim interface 1030](#page-1029-1)

[show ip pim neighbor 1031](#page-1030-0) [show ip pim rp mapping 1046](#page-1045-0) [show ip pim rp-hash 1046](#page-1045-1) [show ip pim ssm range 1047](#page-1046-0) [show ip prefix-list 988](#page-987-0) [show ip prefix-list detail 989](#page-988-0) [show ip prefix-list summary 989](#page-988-1) [show ip protocols bgp 990](#page-989-0) [show ip protocols ospf 879](#page-878-0) [show ip protocols rip 836](#page-835-0) [show ip rip 837](#page-836-0) [show ip route 805](#page-804-0) [show ip route database 806](#page-805-0) [show ip route summary 807](#page-806-0) [show ip source-guard 308](#page-307-1) [show ip source-guard binding 309](#page-308-0) [show ip ssh 238](#page-237-0) [show ip telnet 229](#page-228-2) [show ip tftp 141](#page-140-1) [show ip traffic 747](#page-746-1) [show ip traffic 807](#page-806-1) [show ipv6 access-group 346](#page-345-0) [show ipv6 access-list 346](#page-345-1) [show ipv6 dhcp relay destination 740](#page-739-0) [show ipv6 dhcp snooping 301](#page-300-1) [show ipv6 dhcp snooping binding 301](#page-300-2) [show ipv6 dhcp snooping statistics 302](#page-301-0) [show ipv6 interface 763](#page-762-0) [show ipv6 mld groups 647](#page-646-0) [show ipv6 mld interface 648](#page-647-0) [show ipv6 mld snooping 625](#page-624-1) [show ipv6 mld snooping group 626](#page-625-0) [show ipv6 mld snooping group source-list 627](#page-626-0) [show ipv6 mld snooping mrouter 627](#page-626-1) [show ipv6 mroute 1017](#page-1016-0) [show ipv6 mtu 765](#page-764-0) [show ipv6 nd raguard 779](#page-778-1) [show ipv6 nd snooping 788](#page-787-1) [show ipv6 nd snooping binding 788](#page-787-2) [show ipv6 nd snooping prefix 789](#page-788-0) [show ipv6 neighbors 780](#page-779-0) [show ipv6 ospf 900](#page-899-1) [show ipv6 ospf database 902](#page-901-0) [show ipv6 ospf interface 903](#page-902-0) [show ipv6 ospf neighbor 904](#page-903-0) [show ipv6 ospf route 905](#page-904-0) [show ipv6 ospf virtual-links 906](#page-905-0) [show ipv6 pim bsr-router 1068](#page-1067-0) [show ipv6 pim interface 1055](#page-1054-0) [show ipv6 pim neighbor 1056](#page-1055-1) [show ipv6 pim rp mapping 1069](#page-1068-0) [show ipv6 pim rp-hash 1069](#page-1068-1) [show ipv6 route 818](#page-817-0) [show ipv6 source-guard 314](#page-313-0)

[show ipv6 source-guard 320](#page-319-0) [show ipv6 source-guard binding 315](#page-314-0) [show ipv6 source-guard binding 320](#page-319-1) [show ipv6 traffic 765](#page-764-1) [show l2protocol-tunnel 497](#page-496-0) [show lacp 399](#page-398-0) [show license file 116](#page-115-0) [show line 152](#page-151-0) [show lldp config 673](#page-672-0) [show lldp info local-device 674](#page-673-0) [show lldp info remote-device 675](#page-674-0) [show lldp info statistics 678](#page-677-0) [show location-led status 117](#page-116-0) [show log 157](#page-156-1) [show logging 158](#page-157-0) [show logging sendmail 163](#page-162-0) [show loop internal 387](#page-386-0) [show loopback-detection 428](#page-427-0) [show mac access-group 351](#page-350-0) [show mac access-list 351](#page-350-1) [show mac-address-table 439](#page-438-1) [show mac-address-table aging-time 440](#page-439-0) [show mac-address-table count 441](#page-440-0) [show management 253](#page-252-0) [show map default-drop-precedence 521](#page-520-0) [show map dscp-cos 522](#page-521-0) [show memory 117](#page-116-1) [show mlag 407](#page-406-0) [show mlag domain 407](#page-406-1) [show network-access 272](#page-271-1) [show network-access mac-address-table 273](#page-272-0) [show network-access mac-filter 274](#page-273-0) [show nlm oper-status 201](#page-200-1) [show ntp 170](#page-169-0) [show of-agent controller 573](#page-572-2) [show of-agent flow 574](#page-573-0) [show of-agent group 578](#page-577-0) [show pfc 552](#page-551-1) [show pfc statistics 553](#page-552-0) [show policy-map 542](#page-541-0) [show policy-map interface 543](#page-542-0) [show port monitor 410](#page-409-0) [show port security 259](#page-258-0) [show port-channel load-balance 403](#page-402-0) [show process cpu 117](#page-116-2) [show public-key 238](#page-237-1) [show qos map cos-dscp 521](#page-520-1) [show qos map dscp-mutation 523](#page-522-0) [show qos map ip-port-dscp 523](#page-522-1) [show qos map ip-prec-dscp 524](#page-523-0) [show qos map phb-queue 525](#page-524-0) [show qos map trust-mode 525](#page-524-1) [show queue mode 511](#page-510-0) [show queue weight 511](#page-510-1)

[show radius-server 220](#page-219-1) [show reload 101](#page-100-2) [show rmon alarms 208](#page-207-0) [show rmon events 208](#page-207-1) [show rmon history 209](#page-208-0) [show rmon statistics 209](#page-208-1) [show route-map 1011](#page-1010-1) [show rspan 416](#page-415-1) [show running-config 118](#page-117-0) [show snmp 185](#page-184-0) [show snmp engine-id 195](#page-194-0) [show snmp group 196](#page-195-0) [show snmp notify-filter 201](#page-200-2) [show snmp user 197](#page-196-0) [show snmp view 198](#page-197-0) [show snmp-server enable port-traps 190](#page-189-0) [show sntp 166](#page-165-0) [show spanning-tree 464](#page-463-0) [show spanning-tree mst configuration 466](#page-465-0) [show ssh 239](#page-238-0) [show startup-config 120](#page-119-0) [show system 120](#page-119-1) [show tacacs-server 224](#page-223-0) [show tech-support 122](#page-121-0) [show time-range 180](#page-179-0) [show traffic-segmentation 334](#page-333-0) [show udld 434](#page-433-0) [show upgrade 140](#page-139-1) [show users 123](#page-122-0) [show version 123](#page-122-1) [show vlan 482](#page-481-0) [show vrrp 796](#page-795-0) [show vrrp interface 798](#page-797-0) [show vrrp interface counters 799](#page-798-0) [show vrrp router counters 800](#page-799-0) [show vxlan flood 504](#page-503-0) [show vxlan udp-dst-port 503](#page-502-0) [show vxlan vlan-vni 504](#page-503-1) [show vxlan vtep 503](#page-502-1) [show watchdog 124](#page-123-0) [show web-auth 279](#page-278-0) [show web-auth interface 279](#page-278-1) [show web-auth summary 280](#page-279-0) [shutdown 364](#page-363-1) [silent-time 148](#page-147-0) [snmp-server 182](#page-181-0) [snmp-server community 183](#page-182-0) [snmp-server contact 184](#page-183-0) [snmp-server enable traps 186](#page-185-0) [snmp-server enable traps ethernet cfm cc 703](#page-702-0) [snmp-server enable traps ethernet cfm crosscheck 707](#page-706-1) [snmp-server enable port-traps mac-notification 189](#page-188-0) [snmp-server engine-id 190](#page-189-1) [snmp-server group 191](#page-190-0)

[snmp-server host 187](#page-186-0) [snmp-server location 184](#page-183-1) [snmp-server notify-filter 199](#page-198-1) [snmp-server user 193](#page-192-0) [snmp-server view 194](#page-193-0) [sntp client 164](#page-163-0) [sntp poll 165](#page-164-0) [sntp server 166](#page-165-1) [spanning-tree 444](#page-443-0) [spanning-tree bpdu-filter 454](#page-453-1) [spanning-tree bpdu-guard 455](#page-454-0) [spanning-tree cost 456](#page-455-0) [spanning-tree edge-port 457](#page-456-0) [spanning-tree forward-time 445](#page-444-0) [spanning-tree hello-time 445](#page-444-1) [spanning-tree link-type 458](#page-457-0) [spanning-tree max-age 446](#page-445-0) [spanning-tree mode 447](#page-446-0) [spanning-tree mst configuration 449](#page-448-0) [spanning-tree mst cost 459](#page-458-0) [spanning-tree mst port-priority 460](#page-459-0) [spanning-tree pathcost method 448](#page-447-0) [spanning-tree port-priority 461](#page-460-0) [spanning-tree priority 449](#page-448-1) [spanning-tree protocol-migration 463](#page-462-0) [spanning-tree root-guard 461](#page-460-1) [spanning-tree spanning-disabled 462](#page-461-0) [spanning-tree system-bpdu-flooding 450](#page-449-0) [spanning-tree tc-prop-stop 463](#page-462-1) [spanning-tree transmission-limit 450](#page-449-1) [speed 148](#page-147-1) [src-ip \(IPv4 Hash\) 812](#page-811-2) [src-l4-port \(IPv4 Hash\) 813](#page-812-1) [src-l4-port \(IPv6 Hash\) 815](#page-814-1) [src-mac \(MAC Hash\) 811](#page-810-1) [stopbits 149](#page-148-0) [summary-address 849](#page-848-0) [switchport acceptable-frame-types 475](#page-474-0) [switchport allowed vlan 476](#page-475-0) [switchport dot1q-tunnel mode 486](#page-485-0) [switchport dot1q-tunnel priority map 486](#page-485-1) [switchport dot1q-tunnel service default match all 487](#page-486-0) [switchport dot1q-tunnel service match cvid 488](#page-487-0) [switchport forbidden vlan 477](#page-476-0) [switchport gvrp 470](#page-469-1) [switchport ingress-filtering 478](#page-477-0) [switchport l2protocol-tunnel 496](#page-495-0) [switchport mode 479](#page-478-0) [switchport mtu 365](#page-364-0) [switchport native vlan 480](#page-479-0) [switchport packet-rate 421](#page-420-0) [switchport priority default 510](#page-509-0)

## T

[tacacs-server host 221](#page-220-0) [tacacs-server key 222](#page-221-0) [tacacs-server port 222](#page-221-1) [tacacs-server retransmit 223](#page-222-0) [tacacs-server timeout 223](#page-222-1) [terminal 151](#page-150-0) [test loop internal 387](#page-386-1) [timeout login response 149](#page-148-1) [time-range 178](#page-177-1) [timers basic 828](#page-827-0) [timers bgp 941](#page-940-0) [timers spf 843](#page-842-0) [timers spf 886](#page-885-1) [traceroute 748](#page-747-0) [traceroute6 771](#page-770-0) [traffic-class algo 555](#page-554-1) [traffic-class map 556](#page-555-0) [traffic-class weight 557](#page-556-0) [traffic-segmentation 330](#page-329-0) [traffic-segmentation session 332](#page-331-0) [traffic-segmentation uplink/downlink 332](#page-331-1) [traffic-segmentation uplink-to-uplink 333](#page-332-0) [transceiver-monitor 379](#page-378-0) [transceiver-threshold current 379](#page-378-1) [transceiver-threshold rx-power 380](#page-379-0) [transceiver-threshold temperature 381](#page-380-0) [transceiver-threshold tx-power 382](#page-381-0) [transceiver-threshold voltage 383](#page-382-0) [transceiver-threshold-auto 378](#page-377-0)

# U

[udld aggressive 432](#page-431-0) [udld detection-interval 429](#page-428-0) [udld message-interval 430](#page-429-0) [udld port 433](#page-432-0) [udld recovery 431](#page-430-0) [udld recovery-interval 431](#page-430-1) [umount usbdisk 136](#page-135-0) [upgrade opcode auto 137](#page-136-0) [upgrade opcode path 138](#page-137-0) [upgrade opcode reload 139](#page-138-0) [username 213](#page-212-0)

# $\overline{V}$

version 829 [vlan 473](#page-472-0) [vlan \(MAC Hash\) 811](#page-810-2) [vlan \(IPv4 Hash\) 813](#page-812-2) [vlan \(IPv6 Hash\) 815](#page-814-2) [vlan database 472](#page-471-0) [vlan-trunking 480](#page-479-1)

[vrrp authentication 792](#page-791-0) [vrrp ip 793](#page-792-0) [vrrp ping-enable 791](#page-790-0) [vrrp preempt 794](#page-793-0) [vrrp priority 795](#page-794-0) [vrrp timers advertise 796](#page-795-1) [vxlan flood 500](#page-499-0) [vxlan udp-dst-port 499](#page-498-0) [vxlan vlan vni 501](#page-500-0)

# W

[watchdog software 124](#page-123-1) [web-auth 277](#page-276-0) [web-auth login-attempts 275](#page-274-0) [web-auth quiet-period 276](#page-275-0) [web-auth re-authenticate \(IP\) 278](#page-277-0) [web-auth re-authenticate \(Port\) 278](#page-277-1) [web-auth session-timeout 276](#page-275-1) [web-auth system-auth-control 277](#page-276-1) [whichboot 136](#page-135-1)

## **(not ready)**

### **Numerics**

802.1Q tunnel [484](#page-482-0) access [487](#page-485-2) configuration, guidelines [484](#page-482-1) configuration, limitations [485](#page-483-1) CVID to SVID map [489](#page-487-1) ethernet type [486](#page-484-1) interface configuration ??–[486](#page-484-1), [487](#page-485-2)–?? mode selection [487](#page-485-2) status, configuring [485](#page-483-2) TPID [486](#page-484-1) uplink [487](#page-485-2) 802.1X authenticator, configuring [243](#page-242-2)–[249](#page-248-2) global settings [241](#page-240-2)–[242](#page-241-1) port authentication [240](#page-239-0), [242](#page-241-1)

# **A**

acceptable frame type [476](#page-474-1) [Access Control List](#page-334-0) See ACL ACL [335](#page-334-0) ARP [352](#page-351-1) binding to a port [340](#page-339-1) IPv4 Extended [335](#page-334-1), [338](#page-337-1) IPv4 Standard [335](#page-334-1), [337](#page-336-1) IPv6 Extended [342](#page-341-1), [344](#page-343-1) IPv6 Standard [342](#page-341-1), [343](#page-342-1) MAC [347](#page-346-1) time range [177](#page-176-1) address table [437](#page-436-1) aging time [437](#page-436-2) aging time, displaying [440](#page-439-1) aging time, setting [437](#page-436-2) administrative users, displaying [123](#page-122-2) ARP ACL [323](#page-322-1) configuration [751](#page-750-1) inspection [321](#page-320-0) statistics [747](#page-746-2), [807](#page-806-2) ARP inspection ACL filter [323](#page-322-1) additional validation criteria [325](#page-324-2)

ARP ACL [352](#page-351-1) enabling globally [322](#page-321-1) enabling per VLAN [325](#page-324-3) trusted ports [327](#page-326-1) ATC [781](#page-780-0) authentication MAC address authentication [261](#page-260-0), [269](#page-268-2) MAC, configuring ports [261](#page-260-0) network access [261](#page-260-0), [269](#page-268-2) public key [232](#page-231-0) web [277](#page-276-2) web authentication port information, displaying [279](#page-278-2) web authentication, configuring ports [277](#page-276-3) web authentication, re-authenticating address [278](#page-277-2) web authentication, re-authenticating ports [278](#page-277-3) web, configuring [277](#page-276-2)

## **B**

**BGP** aggregate address [929](#page-928-1) AS path access list [923](#page-922-1) cluster ID [932](#page-931-1) community list [924](#page-923-1) confederation ID [933](#page-932-1) configuration guidelines [916](#page-915-0) description [908](#page-907-0) extended community list [926](#page-925-1) external BGP [909](#page-908-0) internal BGP [909](#page-908-1) IP prefix list [928](#page-927-1) message types [912](#page-911-0) multihop for eBGP neighbors [957](#page-956-2) neighbor configuration [950](#page-949-1) neighbor peer group [963](#page-962-1), [964](#page-963-2) neighbor route map [967](#page-966-1) path attributes [910](#page-909-0) policy-based routing [991](#page-990-0) route map, configuring [993](#page-992-1) route map, neighbor [967](#page-966-1) route metrics [944](#page-943-2) route reflection [931](#page-930-1) route reflector client [968](#page-967-1) route reflectors [913](#page-912-0) route selection [944](#page-943-2) route server client [969](#page-968-1)

route servers [917](#page-916-0) router ID [938](#page-937-2) bootstrap router PIM-SM [1034](#page-1033-1) PIMv6-SM [1058](#page-1057-2) [Border Gateway Protocol](#page-907-1) See BGP BPDU filter [454](#page-453-2) flooding when STA globally disabled [450](#page-449-2) guard [455](#page-454-1) ignoring superior BPDUs [461](#page-460-2) selecting protocol based on message format [463](#page-462-2) shut down port on receipt [455](#page-454-1) bridge extension capabilities, displaying 470 broadcast storm, threshold [421](#page-420-1)

# **C**

CFM continuity check errors [705](#page-704-1), [706](#page-705-1) continuity check messages [681](#page-680-0), [701](#page-700-1), [702](#page-701-1) cross-check errors [703](#page-702-1), [707](#page-706-2), [709](#page-708-1) cross-check message [681](#page-680-1), [707](#page-706-3), [709](#page-708-2), [710](#page-709-2) cross-check start delay [707](#page-706-4) delay measure [720](#page-719-1) domain service access point [688](#page-687-0) fault isolation [681](#page-680-2), [713](#page-712-0) fault notification [681](#page-680-3), [716](#page-715-1), [717](#page-716-1), [718](#page-717-1) fault notification generator [717](#page-716-2), [719](#page-718-1) fault verification [681](#page-680-4) link trace cache [711](#page-710-1), [712](#page-711-2), [714](#page-713-2) link trace message [681](#page-680-5), [710](#page-709-3), [711](#page-710-2), [712](#page-711-3) loop back messages [681](#page-680-6), [715](#page-714-1) maintenance association [681](#page-680-7), [690](#page-689-1), [696](#page-695-2) maintenance domain [681](#page-680-8), [687](#page-686-1), [696](#page-695-3) maintenance end point [688](#page-687-1), [692](#page-691-1), [697](#page-696-1) maintenance intermediate point [687](#page-686-2), [688](#page-687-2), [690](#page-689-2), [697](#page-696-2) maintenance level [687](#page-686-3) maintenance point [681](#page-680-9), [697](#page-696-3) MEP archive [704](#page-703-2) MEP direction [692](#page-691-2) remote maintenance end point [698](#page-697-1), [699](#page-698-1), [704](#page-703-3), [708](#page-707-1) service instance [690](#page-689-3) SNMP traps [703](#page-702-2), [707](#page-706-5) class map description [529](#page-528-2) DiffServ [528](#page-527-1)  $C<sub>1</sub>$ command modes [88](#page-87-0) showing commands [86](#page-85-0) CN defense mode, global [565](#page-564-1) defense mode, interface [567](#page-566-2) dot1p priority map to CNPV [563](#page-562-1) dot1p priroty, alternate CNPv priority, global [564](#page-563-1)

dot1p priroty, alternate CNPv priority, interface [566](#page-565-1) [enabling](#page-561-2) priority, congestion notification message [562](#page-561-3) [command line interface](#page-82-0) See CLI committed burst size, QoS policy [533](#page-532-1), [535](#page-534-0), [537](#page-536-1) committed information rate, QoS policy [533](#page-532-2), [534](#page-533-1), [537](#page-536-2) community string [67](#page-66-0), [183](#page-182-1) configuration file, DHCP download reference [75](#page-74-0) configuration files, restoring defaults [127](#page-126-0) configuration settings restoring [71](#page-70-0), [127](#page-126-0), [129](#page-128-1) saving [71](#page-70-0), [127](#page-126-0), [129](#page-128-1) [congestion notification](#page-561-2) See CN console port, required connections [56](#page-55-0) continuity check errors, CFM [705](#page-704-1), [706](#page-705-1) continuity check messages, CFM [681](#page-680-0), [701](#page-700-1), [702](#page-701-1) CoS [520](#page-519-1) configuring [507](#page-506-0) default mapping to internal values [514](#page-513-0) enabling [520](#page-519-1) layer 3/4 priorities [512](#page-511-0) priorities, mapping to internal values [513](#page-512-1) queue mapping [513](#page-512-2) queue mode [508](#page-507-1) queue weights, assigning [509](#page-508-1) CoS/CFI to PHB/drop precedence [513](#page-512-1) CPU status [117](#page-116-3) utilization, setting trap [202](#page-201-1) utilization, showing [117](#page-116-3) cross-check errors, CFM [703](#page-702-1), [707](#page-706-2), [709](#page-708-1) cross-check message, CFM [681](#page-680-1), [707](#page-706-3), [709](#page-708-2), [710](#page-709-2) cross-check start delay, CFM [707](#page-706-4) CVLAN to SPVLAN map [489](#page-487-1)

## **D**

[Data Center Bridge Exchange](#page-545-1) See DCBX data center bridging [545](#page-544-0) [Data Center Bridging](#page-544-0) See DCBX DCB exchange commands [546](#page-545-1) DCBX enabling [546](#page-545-2) message exchange mode [547](#page-546-0) default IPv4 gateway, configuration [746](#page-745-1) default IPv6 gateway, configuration [755](#page-754-1) default priority, ingress port [510](#page-509-1) delay measure, CFM [720](#page-719-1) designated router PIM [1042](#page-1041-1) PIMv6 [1065](#page-1064-1) DHCP [742](#page-741-1) class identifier [733](#page-732-1) client [733](#page-732-2), [742](#page-741-2) client identifier [733](#page-732-1)

dynamic configuration [65](#page-64-0) IPv4 relay service, enabling [738](#page-737-1) relay service [737](#page-736-1) DHCP snooping [280](#page-279-1) enabling [281](#page-280-1) global configuration [281](#page-280-1) information option [283](#page-282-1) information option policy [286](#page-285-2) information option, circuit ID [288](#page-287-2) information option, enabling [283](#page-282-1) information option, remote ID [283](#page-282-2) information option, suboption format [283](#page-282-3) policy selection [286](#page-285-2) specifying trusted interfaces [290](#page-289-1) subtype field [284](#page-283-1) trusted port [290](#page-289-1) untrusted port [290](#page-289-1) verifying MAC addresses [287](#page-286-1) VLAN configuration [288](#page-287-3) DHCPv4 snooping information option [285](#page-284-1) information option, enabling [285](#page-284-1) remote ID [285](#page-284-1) sub-length field [284](#page-283-1) sub-option format [284](#page-283-1) sub-type and sub-length, disabling [284](#page-283-1) subtype field [284](#page-283-1) DHCPv6 IPv6 relay service, enabling [739](#page-738-1) DHCPv6 snooping [293](#page-292-1) enabling [293](#page-292-2) global configuration [293](#page-292-2) remote id policy, option 37 [297](#page-296-1) remote ID, option 37 [296](#page-295-1) specifying trusted interfaces [299](#page-298-2) trusted port [299](#page-298-2) untrusted port [299](#page-298-2) VLAN configuration [298](#page-297-1) DiffServ [527](#page-526-0) binding policy to interface [541](#page-540-2) class map [528](#page-527-1), [532](#page-531-1) class map, description [529](#page-528-2) classifying QoS traffic [529](#page-528-3) color aware, srTCM [534](#page-533-2) color aware, trTCM [537](#page-536-3) color blind, srTCM [534](#page-533-3) color blind, trTCM [537](#page-536-4) committed burst size [533](#page-532-3), [535](#page-534-1), [537](#page-536-5) committed information rate [533](#page-532-4), [534](#page-533-4), [537](#page-536-6) configuring [527](#page-526-1) conforming traffic, configuring response [533](#page-532-5), [534](#page-533-5), [537](#page-536-7) description [529](#page-528-2) excess burst size [535](#page-534-2)

metering, configuring [533](#page-532-5) peak burst size [537](#page-536-8) peak information rate [537](#page-536-9) policy map [531](#page-530-2) policy map, description [529](#page-528-2) QoS policy [531](#page-530-2) service policy [541](#page-540-2) setting CoS for matching packets [539](#page-538-1) setting PHB for matching packets [540](#page-539-1) single-rate, three-color meter [534](#page-533-3) srTCM metering [534](#page-533-5) traffic between CIR and BE, configuring response [534](#page-533-5) traffic between CIR and PIR, configuring response [537](#page-536-7) trTCM metering [537](#page-536-7) two-rate, three-color meter [537](#page-536-4) violating traffic, configuring response [533](#page-532-5), [534](#page-533-5), [537](#page-536-7) DNS default domain name [725](#page-724-2) displaying the cache [730](#page-729-2) domain name list [726](#page-725-1) enabling lookup [725](#page-724-3) name server list [727](#page-726-1) static entries, IPv4 [726](#page-725-1) static entries, IPv6 [728](#page-727-2) [Domain Name Service](#page-722-0) See DNS domain service access point, CFM [688](#page-687-0) downloading software [129](#page-128-1) automatically [137](#page-136-1) using FTP or TFTP [129](#page-128-1) DR priority, PIM-SM [1042](#page-1041-2) DR priority, PIMv6-SM [1065](#page-1064-2) drop precedence CoS priority mapping [513](#page-512-3) DSCP ingress map [517](#page-516-1) DSA encryption [236](#page-235-1) DSCP [520](#page-519-1) enabling [520](#page-519-1) mapping to internal values [517](#page-516-2) DSCP ingress map, drop precedence [517](#page-516-1) DSCP to PHB/drop precedence [517](#page-516-2) dynamic addresses clearing [439](#page-438-2) displaying [439](#page-438-3) [Dynamic Host Configuration Protocol](#page-732-3) See DHCP dynamic QoS assignment [264](#page-263-1) dynamic VLAN assignment [265](#page-264-1)

#### **E**

ECMP, maximum paths [810](#page-809-3) edge port, STA [457](#page-456-1) encryption DSA [236](#page-235-1) RSA [236](#page-235-1) engine ID [190](#page-189-2)

[Enhanced Transmission Selection](#page-553-0) See ETS ETS [555](#page-554-2), [556](#page-555-1) bandwidth allocation for TCGs [557](#page-556-1) mode, negotiated or forced [555](#page-554-3) event logging [153](#page-152-1) excess burst size, QoS policy [535](#page-534-3), [537](#page-536-7) external BGP [909](#page-908-0)

#### **F**

fault isolation, CFM [681](#page-680-2), [713](#page-712-0) fault notification generator, CFM [717](#page-716-2), [719](#page-718-1) fault notification, CFM [681](#page-680-3), [716](#page-715-1), [717](#page-716-1), [718](#page-717-1) fault verification, CFM [681](#page-680-4) FIB, description [805](#page-804-1) firmware displaying version [123](#page-122-3) upgrading [129](#page-128-1) upgrading automatically [137](#page-136-1) upgrading with FTP or TFP [129](#page-128-1) version, displaying [123](#page-122-3) [forwarding information base](#page-804-1) See FIB

## **G**

gateway, IPv4 default [746](#page-745-1) gateway, IPv6 default [755](#page-754-1) general security measures [255](#page-254-0) GNU license [1079](#page-1078-0) GVRP enabling [468](#page-467-1) global setting [468](#page-467-1) interface configuration [470](#page-469-2)

## **H**

hardware version, displaying [123](#page-122-3) hash mask length, PIM-SM BSR [1034](#page-1033-2) hash mask length, PIMv6-SM BSR [1058](#page-1057-3) hello holdtime PIM [1025](#page-1024-1) PIMv6 [1050](#page-1049-1) hello interval PIM [1026](#page-1025-1) PIMv6 [1051](#page-1050-2) HTTP, web server [225](#page-224-2) HTTPS [226](#page-225-2) configuring [226](#page-225-2) replacing SSL certificate [129](#page-128-2) secure-site certificate [129](#page-128-2) UDP port, configuring [226](#page-225-3) HTTPS, secure server [226](#page-225-2)

### **I**

IEEE 802.1D [447](#page-446-1) IEEE 802.1s [447](#page-446-2) IEEE 802.1w [447](#page-446-3) IEEE 802.1X [240](#page-239-0), [242](#page-241-1) IGMP clearing groups [634](#page-633-1) enabling per interface [628](#page-627-1) filter profiles, binding to interface [611](#page-610-1) filter profiles, configuration [608](#page-607-2) filter, interface configuration [611](#page-610-1)–[612](#page-611-2) filter, parameters [607](#page-606-1)–[612](#page-611-2) filtering & throttling [606](#page-605-0) filtering & throttling, enabling [607](#page-606-1) filtering & throttling, interface configuration [609](#page-608-2)–??, [611](#page-610-1) filtering & throttling, status [607](#page-606-1) filtering, configuring profile [608](#page-607-3), [609](#page-608-3) filtering, creating profile [608](#page-607-2) filtering, group range [609](#page-608-3) filtering, interface settings [611](#page-610-1)–[612](#page-611-2) groups, displaying [601](#page-600-1) interface configuration [628](#page-627-1)–[633](#page-632-1) interface status, displaying [637](#page-636-1) last member query interval [629](#page-628-1) Layer 2 [582](#page-581-0) Layer 3 [628](#page-627-2) maximum response time [630](#page-629-1) multicast groups, displaying [635](#page-634-1) proxy [638](#page-637-1) proxy routing [638](#page-637-1) proxy routing, configuring [638](#page-637-1) proxy routing, interface configuration [628](#page-627-2) query [585](#page-584-2) query interval [631](#page-630-1) query, enabling [585](#page-584-2) RADIUS authentication [609](#page-608-2) report delay [630](#page-629-1) robustness value [632](#page-631-2) robustness variable [632](#page-631-2) showing groups [635](#page-634-1) snooping [582](#page-581-1) snooping & query, parameters [582](#page-581-1) snooping, configuring [582](#page-581-1) snooping, enabling [583](#page-582-1) snooping, immediate leave [592](#page-591-2) static groups, configuring [632](#page-631-3) version [633](#page-632-1) IGMP proxy enabling [638](#page-637-2) unsolicited report interval [640](#page-639-1) IGMP snooping configuring [582](#page-581-1) enabling per interface [583](#page-582-1)

forwarding entries [601](#page-600-1) immediate leave, status [592](#page-591-2) interface attached to multicast router [602](#page-601-2), [605](#page-604-1) last member query count [593](#page-592-1) last member query interval [594](#page-593-1) proxy query address [596](#page-595-1) proxy query interval [597](#page-596-1) proxy query response interval [598](#page-597-2) proxy reporting [585](#page-584-3) querier timeout [587](#page-586-2) querier, enabling [585](#page-584-2) router port expire time [587](#page-586-2) static host interface [598](#page-597-3) static multicast routing [605](#page-604-2) static port assignment [598](#page-597-3) static router interface [605](#page-604-1) static router port, configuring [605](#page-604-1) statistics, displaying [602](#page-601-3) TCN flood [587](#page-586-3) unregistered data flooding [589](#page-588-1) version exclusive [591](#page-590-1) version for interface, setting [590](#page-589-2) version, setting [590](#page-589-2) with proxy reporting [585](#page-584-3) immediate leave, IGMP snooping [592](#page-591-2) immediate leave, MLD snooping [622](#page-621-2) importing user public keys [129](#page-128-3) ingress filtering [479](#page-477-1) internal BGP [909](#page-908-1) IP address DHCP [735](#page-734-1) setting [741](#page-740-0) IP filter, for management access [252](#page-251-1) IP Port to PHB/drop precedence [518](#page-517-1) IP Precedence [520](#page-519-1) enabling [520](#page-519-1) IP precedence to PHB/drop precedence [519](#page-518-1) IP routing [801](#page-800-0) maximum paths [810](#page-809-3) unicast protocols [801](#page-800-1) IP source guard setting maximum bindings [307](#page-306-1) IP statistics [747](#page-746-2), [765](#page-764-2), [807](#page-806-2) IPv4 address DHCP [742](#page-741-1) dynamic configuration [65](#page-64-1) manual configuration [62](#page-61-0) setting [62](#page-61-1), [742](#page-741-1) IPv4 source guard configuring static entries [303](#page-302-1) setting filter criteria [305](#page-304-1) setting maximum bindings [306](#page-305-1) IPv6 configuring static neighbors [778](#page-777-1)

displaying neighbors [778](#page-777-1), [780](#page-779-1) duplicate address detection [773](#page-772-2), [780](#page-779-1) enabling [760](#page-759-1) hop limit, router advertisements [773](#page-772-3) MTU [762](#page-761-1) neighbor solicitation interval [775](#page-774-1) reachability time [777](#page-776-1) relay desination [739](#page-738-1) router advertisements, blocking [776](#page-775-1) router advertisements, hop limit [773](#page-772-3) IPv6 address dynamic configuration (link-local) [66](#page-65-0), [760](#page-759-1) EUI format [758](#page-757-0) EUI-64 setting [757](#page-756-1), [758](#page-757-0) explicit configuration [760](#page-759-1) global unicast [756](#page-755-1) link-local [759](#page-758-1) manual configuration (global unicast) [63](#page-62-0), [756](#page-755-2) manual configuration (link-local) [63](#page-62-0), [759](#page-758-1) setting [62](#page-61-1), [756](#page-755-2) IPv6 source guard configuring static entries [310](#page-309-1), [316](#page-315-1) setting maximum bindings [313](#page-312-1), [319](#page-318-1)

#### **J**

jumbo frame [126](#page-125-1)

## **K**

key private [230](#page-229-0) public [230](#page-229-0) user public, importing [129](#page-128-3) key pair host [230](#page-229-0) host, generating [236](#page-235-1)

## **L**

LACP admin key [394](#page-393-1) configuration [389](#page-388-0) group attributes, configuring [397](#page-396-1) group members, configuring [393](#page-392-1)–[396](#page-395-1) local parameters [399](#page-398-1) partner parameters [399](#page-398-1) protocol message statistics [399](#page-398-1) protocol parameters [389](#page-388-0) timeout mode [398](#page-397-1) timeout, for LACPDU [398](#page-397-1) last member query count, IGMP snooping [593](#page-592-1) last member query interval, IGMP snooping [594](#page-593-1) layer 2, protocol tunnel [497](#page-495-1), [500](#page-498-1) license information, GNU [1079](#page-1078-1)

[Link Layer Discovery Protocol](#page-652-0) See LLDP link trace cache, CFM [711](#page-710-1), [712](#page-711-2), [714](#page-713-2) link trace message, CFM [681](#page-680-5), [710](#page-709-3), [711](#page-710-2), [712](#page-711-3) link type, STA [458](#page-457-1) [LLDP](#page-652-0) [653](#page-652-0) device statistics details, displaying [678](#page-677-1) device statistics, displaying [678](#page-677-1) display device information [675](#page-674-1) displaying remote information [675](#page-674-1) ETS advertised settings [663](#page-662-1) ETS, advertised PFC configuration [664](#page-663-2) interface attributes, configuring [659](#page-658-2)–[672](#page-671-2) local device information, displaying [674](#page-673-1) message attributes [653](#page-652-0) message statistics [678](#page-677-1) remote information, displaying [675](#page-674-1) remote port information, displaying [675](#page-674-1) timing attributes, configuring [655](#page-654-2)–[658](#page-657-2) TLV, 802.1 [664](#page-663-3)–[666](#page-665-2) TLV, 802.3 [666](#page-665-3)–[667](#page-666-2) TLV, basic [659](#page-658-3)–[662](#page-661-2) TLV, ETS [662](#page-661-3)–[664](#page-663-2) TLV, ETS configuration [662](#page-661-3) TLV, management address [659](#page-658-3) TLV, port description [660](#page-659-1) TLV, system capabilities [661](#page-660-2) TLV, system description [661](#page-660-3) TLV, system name [662](#page-661-2) LLDP-MED [653](#page-652-1) end-node, extended power-via-MDI [678](#page-677-2) end-node, inventory [678](#page-677-3) end-node, location [678](#page-677-4) end-node, network policy [677](#page-676-0) notification, status [669](#page-668-1) TLV [653](#page-652-2) TLV, inventory [670](#page-669-1) TLV, location [668](#page-667-1), [671](#page-670-2) TLV, MED capabilities [671](#page-670-3) TLV, network policy [672](#page-671-3) local engine ID [190](#page-189-2) logging messages, displaying [157](#page-156-2) syslog traps [156](#page-155-1) to syslog servers [155](#page-154-2) logon authentication [211](#page-210-0) encryption keys [219](#page-218-2), [222](#page-221-2) RADIUS client [216](#page-215-0) RADIUS server [216](#page-215-0) sequence [214](#page-213-1), [215](#page-214-1) settings [215](#page-214-1) TACACS+ client [221](#page-220-1) TACACS+ server [221](#page-220-1) logon authentication, settings [216](#page-215-0), [221](#page-220-1) logon banner, configuring [104](#page-103-1)

loop back messages, CFM [681](#page-680-6), [715](#page-714-1) loopback detection non-STA [423](#page-422-0) loopback test, port [387](#page-386-2)

#### **M**

MAC address authentication [261](#page-260-1) ports, configuring [261](#page-260-0), [269](#page-268-2) reauthentication [263](#page-262-2) MAC address, mirroring [409](#page-408-1) maintenance association, CFM [681](#page-680-7), [690](#page-689-1), [696](#page-695-2) maintenance domain, CFM [681](#page-680-8), [687](#page-686-1), [696](#page-695-3) maintenance end point, CFM [688](#page-687-1), [692](#page-691-1), [697](#page-696-1) maintenance intermediate point, CFM [687](#page-686-2), [688](#page-687-2), [690](#page-689-2), [697](#page-696-2) maintenance level, CFM [687](#page-686-3) maintenance point, CFM [681](#page-680-9), [697](#page-696-3) management access, filtering per address [252](#page-251-1) management access, IP filter [252](#page-251-2) matching class settings, classifying QoS traffic [529](#page-528-3) media-type [364](#page-363-2) memory status [117](#page-116-4) utilization, showing [117](#page-116-4) memory utiilzation, setting trap [201](#page-200-3) MEP archive, CFM [704](#page-703-2) mirror port configuring local traffic [409](#page-408-2) configuring remote traffic [411](#page-410-0) mirror port, configuring [409](#page-408-3) [MLD](#page-639-2) cache, clearing [646](#page-645-1) enabling on VLAN [641](#page-640-2) groups, displaying [647](#page-646-1) last member query response interval [641](#page-640-3) maximum response interval [642](#page-641-1) [proxy routing](#page-648-1) proxy routing, enabling [649](#page-648-2) query interval [643](#page-642-1) robustness value [644](#page-643-2) static groups, binding [644](#page-643-3) version [645](#page-644-1) MLD snooping [617](#page-616-0) configuring [617](#page-616-1) enabling [618](#page-617-2) immediate leave [622](#page-621-2) immediate leave, status [622](#page-621-2) multicast static router port [623](#page-622-1) querier [618](#page-617-3) querier, enabling [618](#page-617-3) query interval [619](#page-618-2) query, maximum response time [619](#page-618-3) robustness value [620](#page-619-1) static port assignment [624](#page-623-2) static router port [623](#page-622-1)

unknown multicast, handling [621](#page-620-2) version [622](#page-621-3) MSTP [447](#page-446-4) global settings, configuring [443](#page-442-0) global settings, displaying [464](#page-463-1) interface settings, configuring [443](#page-442-1) interface settings, displaying [464](#page-463-2) max hop count [451](#page-450-2) path cost [459](#page-458-1) region name [453](#page-452-0) region revision [454](#page-453-3) MTU for IPv6 [762](#page-761-1) multicast filtering [581](#page-580-0) enabling IGMP snooping [583](#page-582-1) enabling IGMP snooping per interface [583](#page-582-1) enabling MLD snooping [618](#page-617-2) router configuration [605](#page-604-1) multicast groups [601](#page-600-1) static [598](#page-597-3), [601](#page-600-1) [Multicast Listener Discovery](#page-639-2) See MLD [Multicast Listener Discovery](#page-616-0) See MLD snooping multicast router discovery [595](#page-594-1) multicast router port, displaying [602](#page-601-2) multicast routing [1013](#page-1012-1) ECMP [810](#page-809-3) ECMP maximum paths [810](#page-809-3) enabling, IPv4 [1013](#page-1012-2) enabling, IPv6 [1016](#page-1015-1) global settings, IPv4 [1013](#page-1012-2) global settings, IPv6 [1016](#page-1015-1) PIM [1022](#page-1021-0) PIM-DM [1022](#page-1021-1) PIM-SM [1022](#page-1021-1) PIMv6 [1047](#page-1046-1) PIMv6-SM [1058](#page-1057-4) reverse path tree [1044](#page-1043-1), [1067](#page-1066-1) routing table, IPv4 [1014](#page-1013-1) routing table, IPv6 [1017](#page-1016-1) upstream interface [1016](#page-1015-2), [1018](#page-1017-0) multicast services configuring [598](#page-597-3) displaying [601](#page-600-1) multicast static router port [605](#page-604-1) configuring [605](#page-604-1) configuring for MLD snooping [623](#page-622-1) multicast storm, threshold [421](#page-420-2) multicast, filtering and throttling [607](#page-606-1) multicast, static router port [1019](#page-1018-1), [1020](#page-1019-1)

#### **N**

ND snooping automatic validation [784](#page-783-2)–[785](#page-784-2) enabling [782](#page-781-1) max bindings [786](#page-785-1)

trusted interface [787](#page-786-2) [Neighbor Discovery Snooping](#page-780-0) See ND snooping network access authentication [261](#page-260-1) dynamic QoS assignment [264](#page-263-1) dynamic VLAN assignment [265](#page-264-2) guest VLAN [266](#page-265-1) MAC address filter [263](#page-262-3) port configuration [269](#page-268-2) reauthentication [263](#page-262-2) secure MAC information [273](#page-272-1), [274](#page-273-1) NTP authentication keys, specifying [168](#page-167-1) setting the system clock [169](#page-168-2)–[170](#page-169-1) specifying servers [169](#page-168-3)

# **O**

[Open Shortest Path First](#page-837-0) See OSPF [Open Shortest Path First \(Version 3\)](#page-879-0) See OSPFv3 OSPF [838](#page-837-0) ABR route summary [845](#page-844-1) ABR/ASBR routing table, displaying [868](#page-867-1) area border router [845](#page-844-2) AS summary route [849](#page-848-1) authentication key [859](#page-858-1) authentication type [857](#page-856-1) auto cost for an interface [846](#page-845-1) autonomous system boundary router [841](#page-840-1) backbone [857](#page-856-2) configuration settings, displaying [866](#page-865-2) cost for interface [860](#page-859-1) default cost for summary route [844](#page-843-2) default external route [841](#page-840-2) default metric for external routes [847](#page-846-2) enabling [839](#page-838-1) general settings [838](#page-837-0) hello interval [861](#page-860-2) interface summary information, displaying [875](#page-874-1) LSA advertisement interval [864](#page-863-1) LSA database, displaying [869](#page-868-1) message digest key [862](#page-861-1) neighboring router information, diplaying [877](#page-876-1) network area [856](#page-855-1) normal area [856](#page-855-2) NSSA [851](#page-850-1) process ID [839](#page-838-1) process parameters, displaying [879](#page-878-1) redistributing external routes [847](#page-846-3) retransmit interval [864](#page-863-1) RFC 1583 compatible [840](#page-839-1) route summary, ABR [845](#page-844-1) router ID [842](#page-841-1) router priority [863](#page-862-1) routing table, displaying [878](#page-877-2)

SPF timers [843](#page-842-1) stub [853](#page-852-1) transit area [854](#page-853-1) transmit delay over interface [865](#page-864-1) virtual link [854](#page-853-1) virtual links, displaying [878](#page-877-3) OSPFv3 [880](#page-879-0) ABR route summary [887](#page-886-1) area border router [887](#page-886-2) backbone [893](#page-892-1), [894](#page-893-1) configuration settings, displaying [900](#page-899-2) enabling [882](#page-881-1) general settings [880](#page-879-0) interface summary information, displaying [903](#page-902-1) LSA database, displaying [902](#page-901-1) neighboring router information, diplaying [904](#page-903-1) network area [893](#page-892-2) normal area [893](#page-892-3), [894](#page-893-2) process ID [882](#page-881-1) redistributing external routes [889](#page-888-1) route summary, ABR [887](#page-886-1) router ID [885](#page-884-1) routing table, displaying [905](#page-904-1) SPF timers [886](#page-885-2) stub [890](#page-889-1) transit area [891](#page-890-1) virtual link [891](#page-890-1) virtual links, displaying [906](#page-905-1)

#### **P**

password, line [146](#page-145-1) passwords [58](#page-57-0), [212](#page-211-1) administrator setting [213](#page-212-1) path cost [456](#page-455-1) method [448](#page-447-1) STA [448](#page-447-2), [456](#page-455-1) peak burst size, QoS policy [537](#page-536-10) peak information rate, QoS policy [537](#page-536-11) per-hop behavior, DSCP ingress map [517](#page-516-3) PFC mode of operation [550](#page-549-1) priorities, enabling [551](#page-550-1) PHB/drop precedence to CoS/CFI [516](#page-515-1) PIM [1022](#page-1021-0) configuring [1022](#page-1021-0) dense-mode attributes [1022](#page-1021-2), [1032](#page-1031-2) designated router [1042](#page-1041-1) enabling for interfaces [1024](#page-1023-1) enabling globally [1023](#page-1022-1) hello holdtime [1025](#page-1024-1) hello interval [1026](#page-1025-1) interface settings [1024](#page-1023-1)–[1043](#page-1042-1) neighbor routers, displaying [1031](#page-1030-1) sparse-mode attributes [1023](#page-1022-2), [1034](#page-1033-3)

PIM-DM [1022](#page-1021-1) configuring [1022](#page-1021-1) global configuration [1023](#page-1022-1) interface settings [1024](#page-1023-1)–[1032](#page-1031-3) neighbor routers [1031](#page-1030-1) PIM-SM [1022](#page-1021-1) bootstrap router [1034](#page-1033-1) BSR candidate [1034](#page-1033-1) BSR elected, displaying [1045](#page-1044-1), [1068](#page-1067-1) configuring [1022](#page-1021-1) DR priority [1042](#page-1041-2) global configuration [1023](#page-1022-1) hash mask length for BSR [1034](#page-1033-2) interface settings [1024](#page-1023-1)–[1032](#page-1031-3) neighbor routers [1031](#page-1030-1) register rate limit for DR [1035](#page-1034-1) rendezvous point [1036](#page-1035-2), [1038](#page-1037-1) RP candidate [1038](#page-1037-1) RP candidate, advertising [1038](#page-1037-1) RP mapping, displaying [1046](#page-1045-2), [1069](#page-1068-2) shared tree [1015](#page-1014-0), [1018](#page-1017-1), [1040](#page-1039-1) shortest path tree [1015](#page-1014-1), [1018](#page-1017-2), [1040](#page-1039-2) SPT threshold [1039](#page-1038-1) static RP, configuring [1036](#page-1035-2) PIMv6 [1047](#page-1046-1) configuring [1047](#page-1046-1) dense mode, enabling [1049](#page-1048-1) dense-mode attributes [1048](#page-1047-1), [1056](#page-1055-2) designated router [1065](#page-1064-1) enabling for interfaces [1049](#page-1048-1) enabling globally [1048](#page-1047-2) global configuration [1048](#page-1047-2) graft retry interval [1056](#page-1055-3) hello holdtime [1050](#page-1049-1) hello interval [1051](#page-1050-2) interface settings [1049](#page-1048-1)–[1054](#page-1053-2), [1065](#page-1064-2)–[1066](#page-1065-1) max graft retries [1057](#page-1056-1) neighbor routers [1056](#page-1055-4) neighbor routers, displaying [1056](#page-1055-4) prune delay [1052](#page-1051-1) prune state, hold time [1051](#page-1050-3) sparse-mode attributes [1048](#page-1047-3), [1058](#page-1057-4) state refresh message interval [1058](#page-1057-5) triggered hello delay [1054](#page-1053-2) PIMv6-DM global configuration [1023](#page-1022-1) interface settings [1056](#page-1055-2) PIMv6-SM [1058](#page-1057-4) bootstrap router [1058](#page-1057-2) BSR candidate [1058](#page-1057-2) BSR elected, displaying [1068](#page-1067-2) configuring [1058](#page-1057-4) DR priority [1065](#page-1064-2) global configuration [1058](#page-1057-6)–[1064](#page-1063-1)

hash mask length for BSR [1058](#page-1057-3) interface settings [1065](#page-1064-2) register rate limit for DR [1060](#page-1059-2) rendezvous point [1061](#page-1060-1), [1062](#page-1061-1) RP candidate [1062](#page-1061-1) RP candidate, advertising [1062](#page-1061-1) RP mapping, displaying [1069](#page-1068-2) shared tree [1064](#page-1063-2) shortest path tree [1064](#page-1063-3) SPT threshold [1064](#page-1063-1) static RP, configuring [1061](#page-1060-1) policy map description [529](#page-528-2) DiffServ [531](#page-530-2) port authentication [240](#page-239-0), [242](#page-241-1) port priority configuring [507](#page-506-0) default ingress [510](#page-509-1) STA [460](#page-459-1), [461](#page-460-3) port security, configuring [256](#page-255-1) ports broadcast storm threshold [421](#page-420-1) configuring [359](#page-358-0) flow control [362](#page-361-2) forced selection on combo ports [364](#page-363-2) loopback test [387](#page-386-2) mirroring [409](#page-408-3) mirroring local traffic [409](#page-408-2) mirroring remote traffic [411](#page-410-0) mtu [365](#page-364-1) multicast storm threshold [421](#page-420-2) statistics [369](#page-368-2) unknown unicast storm threshold [421](#page-420-2) priority map to traffic class group [556](#page-555-1) priority, default port ingress [510](#page-509-1) [priority-based flow control](#page-548-0) See PFC private key [230](#page-229-0) problems, troubleshooting [1077](#page-1076-0) protocol migration [463](#page-462-2) protocol tunnel, layer 2 [497](#page-495-1), [500](#page-498-1) proxy query address, IGMP snooping [596](#page-595-1) proxy query interval, IGMP snooping [597](#page-596-1) proxy query response interval, IGMP snooping [598](#page-597-2) proxy reporting, IGMP snooping [585](#page-584-3) public key [230](#page-229-0) PVID, port native VLAN [481](#page-479-2)

## **Q**

QoS [527](#page-526-1) configuration guidelines [528](#page-527-2) configuring [527](#page-526-1) CoS/CFI to PHB/drop precedence [513](#page-512-1) DSCP to PHB/drop precedence [517](#page-516-2) dynamic assignment [264](#page-263-1)

IP Port to PHB/drop precedence [518](#page-517-1) IP precedence to PHB/drop precedence [519](#page-518-1) matching class settings [529](#page-528-3) PHB to drop precedence, for untagged packets [515](#page-514-1) PHB to queue [513](#page-512-2) PHB/drop precedence to CoS/CFI [516](#page-515-1) selecting CoS, DSCP, IP Precedence [520](#page-519-1) QoS policy committed burst size [533](#page-532-1), [535](#page-534-0), [537](#page-536-1) excess burst size [535](#page-534-3) peak burst size [537](#page-536-10) srTCM [534](#page-533-5) srTCM police meter [534](#page-533-5) trTCM [537](#page-536-7) trTCM police meter [537](#page-536-7) QoS policy, committed information rate [533](#page-532-2), [534](#page-533-1), [537](#page-536-2) QoS policy, peak information rate [537](#page-536-11) queue mode, setting [508](#page-507-1) queue weight, assigning to CoS [509](#page-508-1)

## **R**

RADIUS logon authentication [216](#page-215-0) settings [216](#page-215-0) rate limit port [420](#page-419-1) setting [419](#page-418-0) register rate limit, PIM-SM [1035](#page-1034-1) register rate limit, PIMv6-SM [1060](#page-1059-2) remote engine ID [190](#page-189-2) remote logging [156](#page-155-1) remote maintenance end point, CFM [698](#page-697-1), [699](#page-698-1), [704](#page-703-3), [708](#page-707-1) [Remote Monitoring](#page-202-0) See RMON rename, DiffServ [531](#page-530-3) rendezvous point PIM-SM [1036](#page-1035-2), [1038](#page-1037-1) PIMv6-SM [1061](#page-1060-1), [1062](#page-1061-1) restarting the system [96](#page-95-1), [100](#page-99-2), [101](#page-100-3) at scheduled times [96](#page-95-1) RIP [820](#page-819-1) authentication key [831](#page-830-2) authentication mode [830](#page-829-1) clearing routes [835](#page-834-2) configuration settings, displaying [837](#page-836-1) configuring [820](#page-819-2)–[837](#page-836-1) default external route [821](#page-820-1) default metric [822](#page-821-1) global settings [820](#page-819-2)–[828](#page-827-1) interface protocol settings [825](#page-824-1)–[835](#page-834-3) interface, enabling [825](#page-824-1) neighbor router [824](#page-823-1) passively monitoring updates [826](#page-825-2) poison reverse [835](#page-834-3) process parameters, displaying [836](#page-835-1)

protocol packets, receiving [832](#page-831-1) protocol packets, sending [834](#page-833-1) receive version [831](#page-830-3) redistributing external routing information [826](#page-825-3) routes, clearing [835](#page-834-2) routes, displaying [837](#page-836-1) routing table, clearing [835](#page-834-2) send version [833](#page-832-1) specifying interfaces [825](#page-824-1) split horizon [835](#page-834-3) timers [828](#page-827-1) version [829](#page-828-0) RMON [203](#page-202-0) alarm, displaying settings [208](#page-207-2) alarm, setting thresholds [204](#page-203-1) commands [203](#page-202-0) event settings, displaying [208](#page-207-3) response to alarm setting [205](#page-204-1) statistics history, collection [206](#page-205-1) statistics history, displaying [209](#page-208-2) statistics, collection [207](#page-206-1) statistics, displaying [209](#page-208-3) root guard [461](#page-460-2) router redundancy protocols [791](#page-790-1) VRRP [791](#page-790-1) [Routing Information Protocol](#page-819-1) See RIP routing nformation base, description [805](#page-804-2) routing table, displaying [804](#page-803-1), [805](#page-804-3) RSA encryption [236](#page-235-1) RSTP [447](#page-446-5) global settings, configuring [447](#page-446-6) global settings, displaying [464](#page-463-2) interface settings, configuring [454](#page-453-2)–??, [457](#page-456-2)–[463](#page-462-3) interface settings, displaying [464](#page-463-2) running configuration files, displaying [118](#page-117-1)

### **S**

scheduling algorithm [555](#page-554-2) secure shell [230](#page-229-0) configuration [231](#page-230-0) security, general measures [255](#page-254-0) serial port, configuring [142](#page-141-1) service instance, CFM [690](#page-689-3) shared tree PIM-SM [1015](#page-1014-0), [1018](#page-1017-1), [1040](#page-1039-1) PIMv6-SM [1064](#page-1063-2) shortest path tree PIM-SM [1015](#page-1014-1), [1018](#page-1017-2), [1040](#page-1039-2) PIMv6-SM [1064](#page-1063-3) SMTP event handling [159](#page-158-0) sending log events [159](#page-158-0) SNMP [181](#page-180-0)

community string [183](#page-182-1) enabling traps [186](#page-185-1) enabling traps, mac-address changes [189](#page-188-1) filtering IP addresses [252](#page-251-1) global settings, configuring [182](#page-181-1) mac address traps [186](#page-185-2), [189](#page-188-1) trap manager [187](#page-186-1) traps, CFM [703](#page-702-2), [707](#page-706-5) SNMPv3 [190](#page-189-2)–[193](#page-192-1) engine ID [190](#page-189-2) engine identifier, local [190](#page-189-2) engine identifier, remote [190](#page-189-2) groups [191](#page-190-1) local users, configuring [193](#page-192-1) remote users, configuring [193](#page-192-1) user configuration [193](#page-192-1) views [194](#page-193-1) **SNTP** setting the system clock [164](#page-163-1)–[166](#page-165-2) specifying servers [166](#page-165-3) software displaying version [123](#page-122-3) downloading [129](#page-128-1) version, displaying [123](#page-122-3) specifications, software [1073](#page-1072-0) SPT threshold, PIM-SM [1039](#page-1038-1) SPT threshold, PIMv6-SM [1064](#page-1063-1) srTCM police meter [534](#page-533-5) QoS policy [534](#page-533-5) SSH [230](#page-229-0) authentication retries [233](#page-232-2) configuring [231](#page-230-0) downloading public keys for clients [129](#page-128-3) generating host key pair [236](#page-235-1) server, configuring [233](#page-232-3) timeout [235](#page-234-2) STA [443](#page-442-2) BPDU filter [454](#page-453-2) BPDU shutdown [455](#page-454-1) edge port [457](#page-456-1) forward delay [445](#page-444-2) global settings, configuring [444](#page-443-1)–[450](#page-449-3) global settings, displaying [464](#page-463-2) hello time [445](#page-444-3) interface settings, configuring [454](#page-453-2)–??, [457](#page-456-2)–[463](#page-462-3) interface settings, displaying [464](#page-463-3) link type [458](#page-457-1) maximum age [446](#page-445-1) MSTP interface settings, configuring [459](#page-458-1), [460](#page-459-1) MSTP path cost [459](#page-458-1) path cost [448](#page-447-1), [456](#page-455-1) path cost method [448](#page-447-1) port priority [460](#page-459-1), [461](#page-460-3)

protocol migration [463](#page-462-2) transmission limit [450](#page-449-3) startup files creating [129](#page-128-1) displaying [120](#page-119-2), [136](#page-135-2) setting [128](#page-127-1) static addresses, setting [438](#page-437-1) static routes, configuring [803](#page-802-1) statistics ARP [747](#page-746-2), [807](#page-806-2) history for port [373](#page-372-1) history for trunk [373](#page-372-1) ICMP [747](#page-746-2), [807](#page-806-2) IP [747](#page-746-2), [807](#page-806-2) port [369](#page-368-2) TCP [747](#page-746-2), [807](#page-806-2) UDP [747](#page-746-2), [807](#page-806-2) VLAN [369](#page-368-2) STP [447](#page-446-7)  [Also see](#page-446-7) STA summer time, setting [171](#page-170-1)–[173](#page-172-1) switch settings restoring [127](#page-126-0) saving [127](#page-126-0) system clock setting [163](#page-162-1) setting manually [176](#page-175-0) setting the time zone [175](#page-174-2) setting with NTP [169](#page-168-2)–[170](#page-169-1) setting with SNTP [164](#page-163-1)–[166](#page-165-2) summer time [171](#page-170-1)–[173](#page-172-1) system logs [155](#page-154-3) system software, downloading from server [129](#page-128-1)

## **T**

TACACS+ logon authentication [221](#page-220-1) settings [221](#page-220-1) **TCN** flood [587](#page-586-3) general query solicitation [588](#page-587-1) Telnet configuring [228](#page-227-1) server, enabling [229](#page-228-3) telnet connection, configuring [142](#page-141-1) terminal, configuration settings [151](#page-150-1) TFTP retry count [140](#page-139-2) timeout [141](#page-140-2) time range, ACL [177](#page-176-1) time zone, setting [175](#page-174-2) time, setting [163](#page-162-1) TPID [486](#page-484-1) traffic segmentation [330](#page-329-1)

assigning ports [330](#page-329-2), [332](#page-331-2) enabling [330](#page-329-2), [332](#page-331-2) sessions, assigning ports [330](#page-329-2), [332](#page-331-2) sessions, creating [330](#page-329-2), [332](#page-331-2) trap manager [68](#page-67-0), [187](#page-186-1) troubleshooting [1077](#page-1076-0) trTCM police meter [537](#page-536-7) QoS policy [537](#page-536-7) trunk configuration [389](#page-388-0) LACP [389](#page-388-0), [393](#page-392-1) load balancing [391](#page-390-1) static [392](#page-391-1) tunneling unknown VLANs, VLAN trunking [481](#page-479-3)

## **U**

UDLD configuration [429](#page-428-1) interface settings [433](#page-432-1) protocol intervals [429](#page-428-2)–[431](#page-430-2) unicast routing [801](#page-800-0) unidirectional link detection [429](#page-428-1) unknown unicast storm, threshold [421](#page-420-2) unregistered data flooding, IGMP snooping [589](#page-588-1) upgrading software [129](#page-128-1), [137](#page-136-1) upstream interface, multicast route [1016](#page-1015-2), [1018](#page-1017-0) user account [212](#page-211-1), [213](#page-212-1) user password [212](#page-211-2), [213](#page-212-1)

## **V**

VLAN trunking [481](#page-479-3) VLANs [467](#page-466-0)–[483](#page-481-1) 802.1Q tunnel mode [487](#page-485-2) acceptable frame type [476](#page-474-1) adding static members [477](#page-475-1) basic information, displaying 470 configuring port members, by interface [476](#page-474-1)–[481](#page-479-2) creating [474](#page-472-1) displaying port members [483](#page-481-2) dynamic assignment [265](#page-264-1) egress mode [480](#page-478-1) ingress filtering [479](#page-477-1) interface configuration [476](#page-474-1)–[481](#page-479-3) mirroring [409](#page-408-1) port members, displaying [483](#page-481-2) PVID [481](#page-479-2) statistics [369](#page-368-2) tunneling unknown groups [481](#page-479-3) VRRP [791](#page-790-1) authentication [792](#page-791-1) configuration settings [791](#page-790-1) group statistics [796](#page-795-2)

preemption [794](#page-793-1) priority [795](#page-794-1) protocol message statistics [800](#page-799-1) timers [796](#page-795-3) virtual address [793](#page-792-1)

# **W**

web authentication [277](#page-276-2) address, re-authenticating [278](#page-277-2) configuring [277](#page-276-2) configuring ports [277](#page-276-3) port information, displaying [279](#page-278-2) ports, configuring [277](#page-276-3) ports, re-authenticating [278](#page-277-3)

AS5700-54X AS6700-32X E032016/ST-R02 149100000198A